## <span id="page-0-0"></span>Welcome to Navixy Developer Documentation

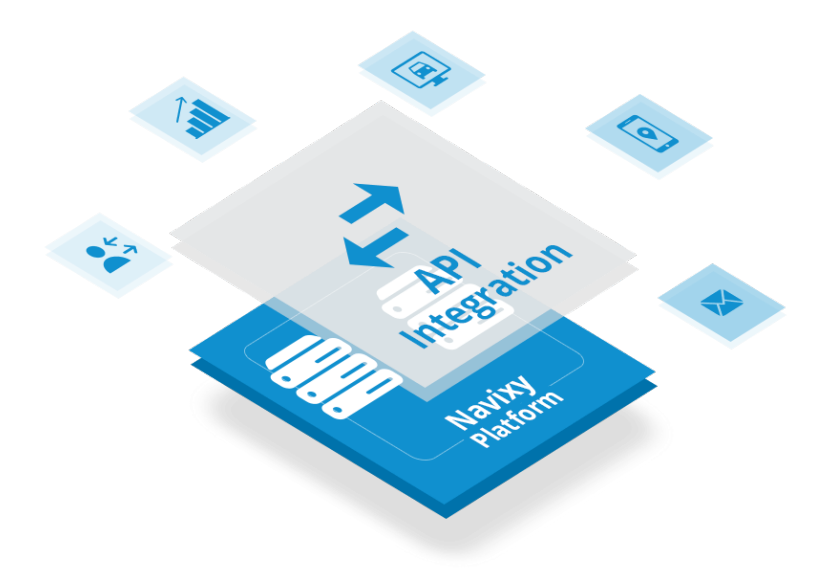

[Navixy](https://www.navixy.com/) is a GPS tracking platform developed by [SquareGPS](https://squaregps.com/) company. Here you can find information about integration of 3rd party solutions with the Navixy platform, API and technical documentation for developers and partners.

All calls and methods will allow you to develop an application that pulls all the necessary information from the platform. By combining and processing the information you receive you will be able to cover the needs of your customers and partners by providing them with a customized app. More personalized solution can attract more customers and increase their loyalty.

Last update: November 1, 2021

# <span id="page-2-0"></span>[Getting st](#page-2-0)arted

### How to read this documentation

The documentation presented in several sections that are responsible for its own part of the Navixy platform:

- General introductory section. Explains how to work with the documentation and how you can help us improve it. It also has information regarding translation of the platform into different languages.
- Backend API describes all calls for working with information presented to users or sub-users in the UI. Tracking, reports, tasks, and more.
- Pane1-API describes all calls for working with information presented to administrators in the admin panel. Information about devices, tariff plans, users, and more.
- Frontend provides information on customizing the welcome page and additional Weblocator and Delivery plugins.

You can switch between sections using menu on the top of the page. On the right side of the menu, you can find a button for downloading a PDF version of documentation and a link to our github page.

All files of the section are presented in menu on the left. Once you click on one of them - it will display file contents. On the right side of page you can find file's internal menu. Use it for quick navigation between parts of the file.

The documentation has three types of files: documents, guides and API calls.

Documents and guides are divided into semantic parts, the first of which is an introduction that briefly describes what the document is about.

API calls have the following structure:

- Introduction API call description and general information about its purpose.
- The structure of the object describes an object that is used in the calls. (optional)
- API-actions the API base call and actions. All API-actions also divided into several points:
	- Description of the API-actions describes purpose of the call.
	- Requirements what rights are required to use the API-action. (optional)
- description and data type. • Parameters table - contains list of parameters for selected API call, their
	- Examples example of a correct API call with all parameters listed. Examples can be useful for troubleshooting. You can also copy them and simply substitute the data with your own. Each example has a copy button in the upper right corner. If the parameters don't contain special characters, they are presented in two variants: POST and GET. If the parameters include special characters, only POST examples given.
	- Response an example of successful response from the server with description of every field.
	- Errors specific errors for this API-action. General error list applies to all calls. •

### Limits

To maintain the stability of the system for all users, the platform has a limit of 50 requests/second per user and per IP address (if your app works with multiple users).

### Get involved

You can really help to improve [this documentation](../get-involved/) or [localizations](../localizations/) of Navixy Platform.

If the translation of the user interface into your language is missing or contains errors, you can make or fix the localization on the [CrowdIn platform](https://crowdin.com/) yourself. Read [here](../localizations/contributing/) how to do it.

Current documentation may also contain errors or white spots. All of it is available in the public domain on [GitHub,](https://github.com/SquareGPS/navixy-api/) and you can independently contribute in its correction or addition. Read [here](../get-involved/) how to do it.

### Useful things

It is convenient to [use postman](../postman/) for testing work with API.

Last update: February 20, 2023

## <span id="page-6-0"></span>[Get involv](#page-6-0)ed

If you notice an inaccuracy, mistake, typo or want to supplement the information in this documentation, then you can help us to improve it. All of this documentation is available in the public domain on [GitHub.](https://github.com/SquareGPS/navixy-api/)

There are several ways:

- 1. [Creating an issue](https://github.com/SquareGPS/navixy-api/issues/new) with a detailed description of the problem.
- 2. [Editing a single page in a browser](#page-6-1).
- 3. [Manually creating a fork](#page-7-0) and doing multiple commits before creating a pull request.
- 4. [Installing and editing](#page-7-1) documentation locally on your PC.

In each of these cases, a GitHub account is required. If you don't want to register on GitHub, you can just [contact us](../contacts/) with any convenient way.

### <span id="page-6-1"></span>Easy way

On each page in the upper right corner of the text top there is a link with a picture of a pencil :material-pencil:. After clicking on this link, you will be asked to create a fork of the repository (if you have not done this before).

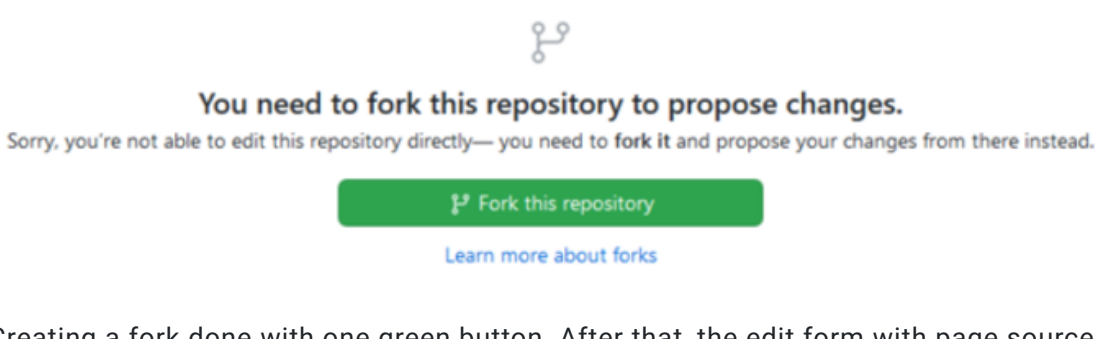

Creating a fork done with one green button. After that, the edit form with page source code will open.

**For correct edit of page, please read the [introduction into Mkdocs.](#page-8-0)**

After editing the page, you must fill out a description of what you have done.

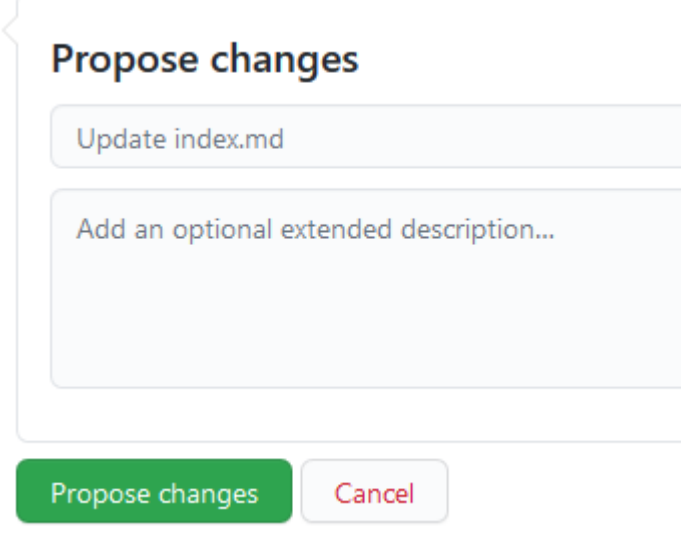

Submitting a change will write it to a new branch in your fork, so you can send a pull request. We will review your pull request and accept it in the main branch.

Thus, this method is only suitable for simple edits on one page. There is [another way](#page-7-0) to create pull requests to fix multiple pages at once.

### <span id="page-7-0"></span>Second way

This method allows you to make several edits on different pages before proposing them in a pull request.

- 1. Create a fork [of the repository](https://github.com/SquareGPS/navixy-api/) if it has not been created yet. (Just click the "Fork" button in the upper right corner.)
- 2. Go to the created fork and find the file you are interested in.
- 3. Open the file and click the edit button.
- Make edits and commit with a clear description of the changes. 4.
- 5. Edit other files of interest to you in the same way.
- 6. Go to the start page of the fork and click on the "Pull request" button.

After review and pull request will be merged, and you can drop a fork.

### <span id="page-7-1"></span>Hard way

This method involves installing the Git, IDE, Python and [Material for MkDocs](https://squidfunk.github.io/mkdocs-material) on yours PC.

1. Install [Python 3.](https://www.python.org/downloads/)

- 2. Install [Git client.](https://git-scm.com/downloads)
- 3. Install an IDE, for example [IntelliJ IDEA](https://www.jetbrains.com/idea/) (Community edition would be enough).
- 4. Create a fork [of the repository](https://github.com/SquareGPS/navixy-api/) and cloning it to local project. In IDEA: File -> New -> Project from version control ;
- 5. Install [mkdocs-material](https://squidfunk.github.io/mkdocs-material) and other dependencies. In console:

```
cd /path/to/project
mkdir venv
python -m venv ./venv
pip3 install -r requirements.txt
```
6. Start the documentation server locally. In console:

```
cd /path/to/project
source venv/bin/activate
# Windows: \venv\Scripts\activate.bat
mkdocs serve --dirtyreload
```
- 7. To check that the server has started, open in a browser: <http://localhost:8000>
- 8. Create a local git branch in project.
- 9. Make changes in documentation and test it in browser. Read the [introduction.](#page-8-0)
- 10. Commit and push changes. Please, use English in commit message.
- 11. Create a Pull Request (PR) on GitHub from your fork. Please, use English in PR description.
- After the PR has been reviewed and merged to upstream you can remove branch 12. and rebase a fork to the upstream.

### <span id="page-8-0"></span>Introduction into Mkdocs

This documentation built on [mkdocs engine](https://mkdocs.org) and [mkdocs-material theme.](https://squidfunk.github.io/mkdocs-material) Firstly, read [how to layout and write your Markdown source files](https://mkdocs.org/user-guide/writing-your-docs) for an overview of how to write docs.

### Menu

The menu formed using the plugin [awesome-pages](https://github.com/lukasgeiter/mkdocs-awesome-pages-plugin) automatically. To set the desired page order in the menu, use the file .pages.yml in directory. For example:

```
title: Backend API
nav:
```

```
- now-to<br>- resources
  - getting-started.md
   - how-to
   - websocket
```
title sets the name for menu section. nav: sets the sub-items order.

### Meta information

Each page must have meta information section at the beginning. Required fields: title and description . For example:

```
- - -title: Get involved
description: Get involved into improving documentation and 
translations of the Navixy Platform
---
```
Title will be displayed in menu and in browser title.

### **Headers**

The information on each page should be structured. On pages of the same type, the structure should be uniform.

### Example

API resource page structure:

```
# Resource name
Resource description.
## Object name
Object and its description
## API actions
Path: `/path/to/resource/`.
### method1
Method description.
#### Parameters
```

```
Skip to content
| name | description | type | restrictions |
 |:-------|:-------------|:--------|:---------------------|
 | param1 | description. | int | `[1..100]`, not null |
 | param2 | description. | boolean | not null |
 #### Examples
 == "cURL"
      ```shell
      curl -X POST 'https://api.navixy.com/v2/resource/sub_resource/
 action' \
           -H 'Content-Type: application/json' \
           -d '{"param1": "value1", "param2": "value2", "hash": 
 "a6aa75587e5c59c32d347da438505fc3"}'
 \mathcal{L}^{\mathcal{L}}(\mathcal{L}^{\mathcal{L}})== "HTTP GET"
      \sim \sim \sim https://api.navixy.com/v2/resource/sub_resource/action?
 param1=value1&param2&hash=a6aa75587e5c59c32d347da438505fc3
 \mathcal{L}^{\mathcal{L}}(\mathcal{L}^{\mathcal{L}}(\mathcal{L}^{\mathcal{L}}))#### Response
       ```json
      { "success": true }
 \mathcal{L}^{\mathcal{L}}(\mathcal{L}^{\mathcal{L}})#### Errors
 Special error codes.
 ### method2
 ...
```
#### **Please note**

If the response or structure has comments it is necessary to write these comments separately in the form of a list below.

For real example see [/user](../../backend-api/resources/commons/user/) and [source.](https://raw.githubusercontent.com/SquareGPS/navixy-api/master/docs/backend-api/resources/commons/user/index.md)

Last update: November 20, 2023

## <span id="page-12-0"></span>**Contacts**

If you have questions, write to us in any way convenient for you.

You can call us or send email: [navixy.com/contact](https://www.navixy.com/contact/).

Follow us in the social networks:

- [GitHub](https://github.com/SquareGPS/navixy-api/) •
- [LinkedIn](https://linkedin.com/company/navixy/) •
- [Twitter](https://twitter.com/Navixy) •
- [Facebook](https://facebook.com/NavixyGPS) •
- [Instagram](https://instagram.com/navixygps)
- [Youtube](https://youtube.com/channel/UCL0u39pv4NlECAmFOZCZ-nw) •

Last update: September 6, 2022

# <span id="page-14-0"></span>[Zapier](#page-14-0)

Automation is simply setting something up to run automatically. Automation is all around you, even if you don't realize it. Take your smartphone, for example. You receive alerts whenever you receive a text message, voice mail, or email.

The heart of any automation boils down to a simple command: WHEN and DO. "When this happens, do that." Even the most complex automation can be broken down into this simple command.

Zapier is a tool that helps you automate repetitive tasks between two or more apps—no code necessary. When an event happens in one app, Zapier can tell another app to perform (or do) a particular action.

A Zap is an automated workflow that tells your apps to follow this simple command: "When this happens, do that." Every Zap has a trigger and one or more actions. A trigger is an event that starts a Zap, and action is what your Zap does for you. When a Zap runs, each action it completes counts as one task.

Zapier is not for free but offers a free trial. Check their [pricing](https://zapier.com/app/billing/plans) before you start.

Example use cases you can achieve:

- Send a GPRS command / activate output on schedule; •
- Send a Slack message on a tracker event;
- Deactivate tracker on an event. •

### Create your first Zap

First, make sure you have [signed up for a Zapier account.](https://zapier.com/sign-up/)

Before you create a Zap, it's helpful to think about what you're trying to accomplish. For example, let's say you have shared equipment that shouldn't work outside a particular geofence. Every time you receive a notification about the geofence leaving you can open an account and switch output responsible for its work. But it is much more appreciated being done automatically, isn't it?

You can [create a rule in the UI](https://www.navixy.com/docs/user/web-interface-docs/rules-docs/create-rule/) or make a new one [with APIs](../../../backend-api/how-to/use-rules/).

Open the [invitation link](https://zapier.com/developer/public-invite/150604/ce501cb480b559ee2b402283f0c8faa9/) to get access to the Navixy triggers and actions. Without this link actions will be not in search results. Click on the "Accept invite & Build a Zap" button to proceed.

your Zaps. Here you will see a dashboard with all your Zaps. You can create, update, switch on/off

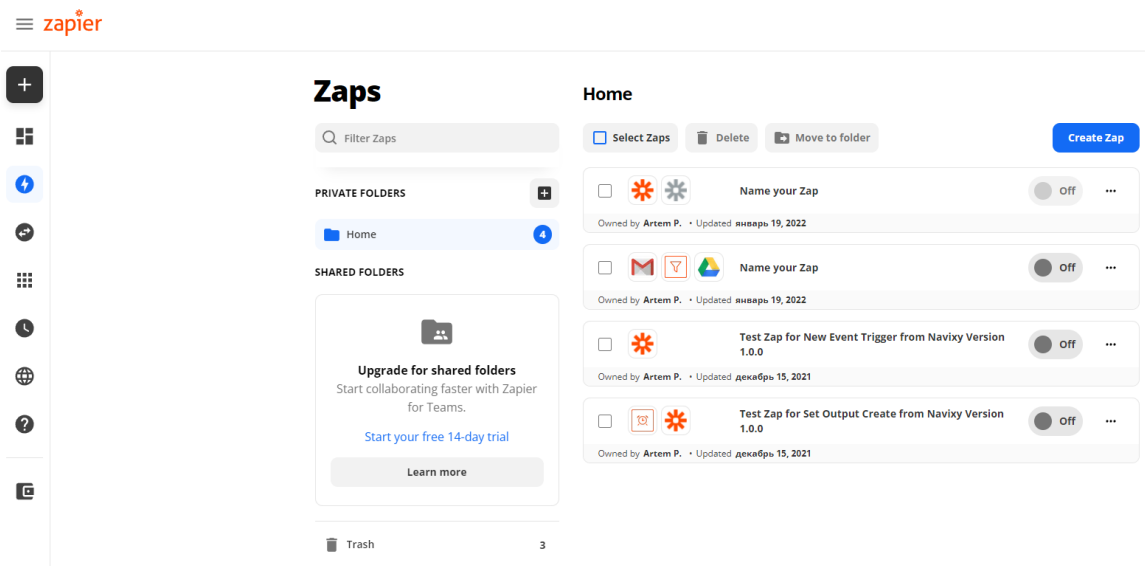

Let's create a Zap. In a new window we should choose our app. Specify Navixy into search line and choose it from results.

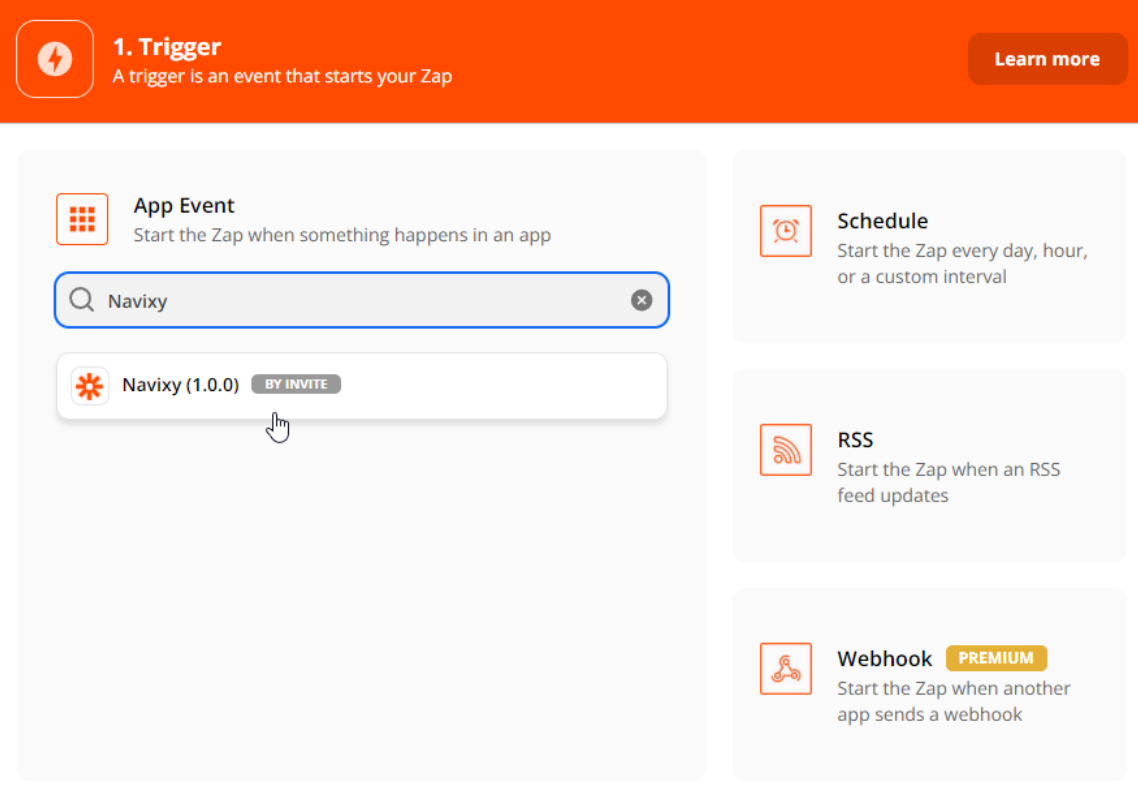

After it, you will see the Zap's body that contains triggers and actions. Start with a trigger and choose your first in a dropdown. We need to get all new geofence exit

[let's choose a Ne](#page-14-0)w Tracker Event. events for all user's trackers on the platform and search for new of them constantly. So

The program will request you connect an account.

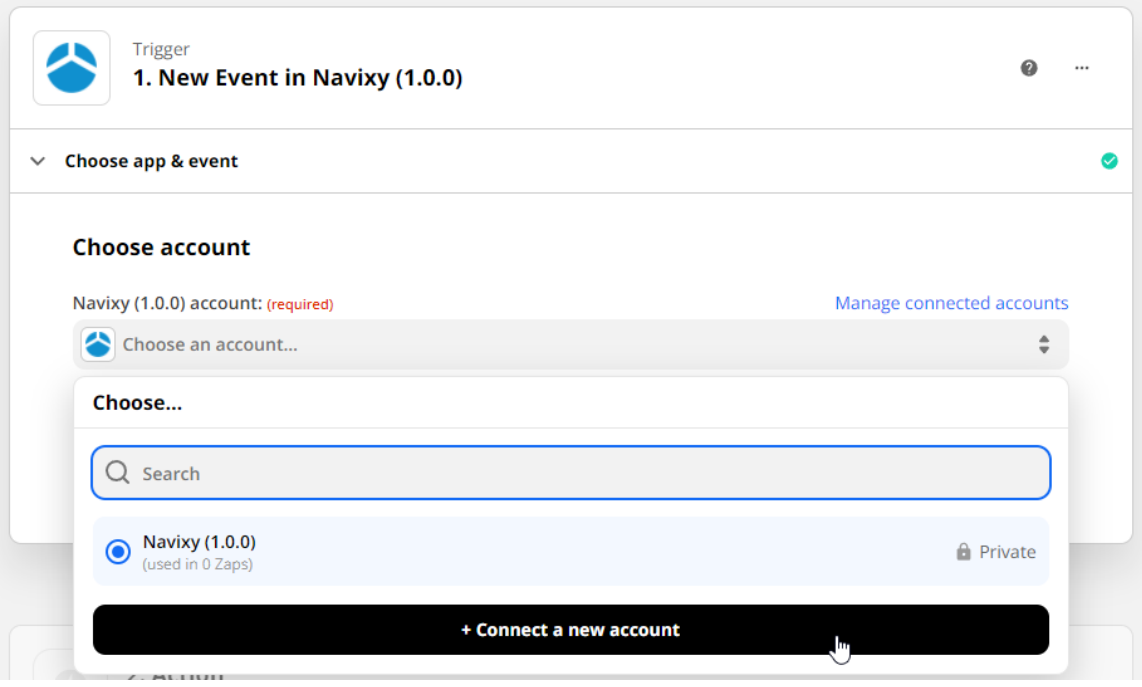

Insert a User Session Key. Go to Navixy Admin Panel -> Users -> User -> click Get session key in the right menu. Read about limitations of [User Session Keys](https://developers.navixy.com/backend-api/resources/commons/api-keys/). Also, you can [create an API key](../../../backend-api/how-to/get-api-key/) for one user and make as many Zaps as you want with it. At the same time API keys will not expire.

There you should choose the correct server where your account is located. If your user account ID starts with 1000xxxx - it is the US. Otherwise, choose the EU server.

### Set trigger

The next step is to configure a trigger. To create a simple Zap we recommend you use the New Tracker Event.

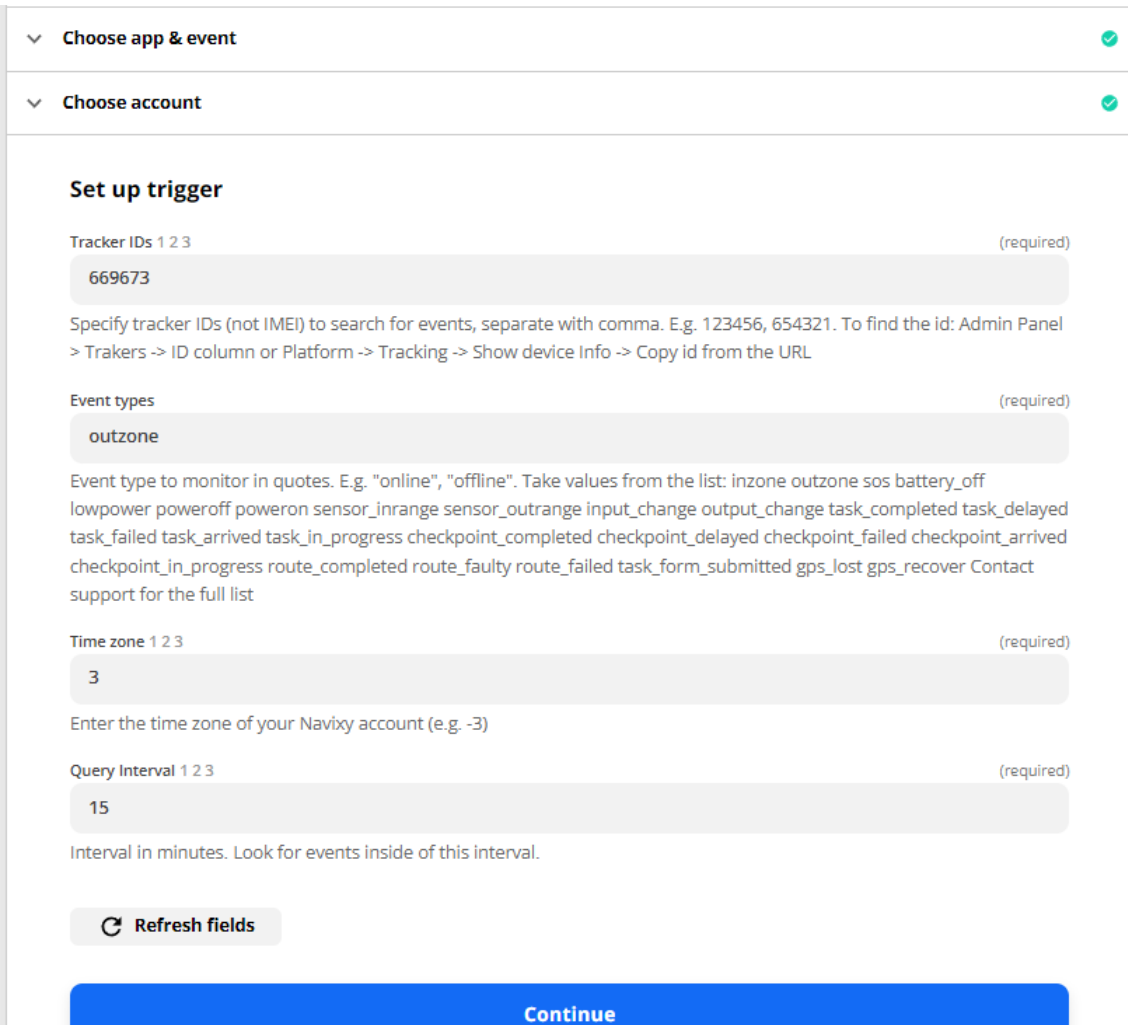

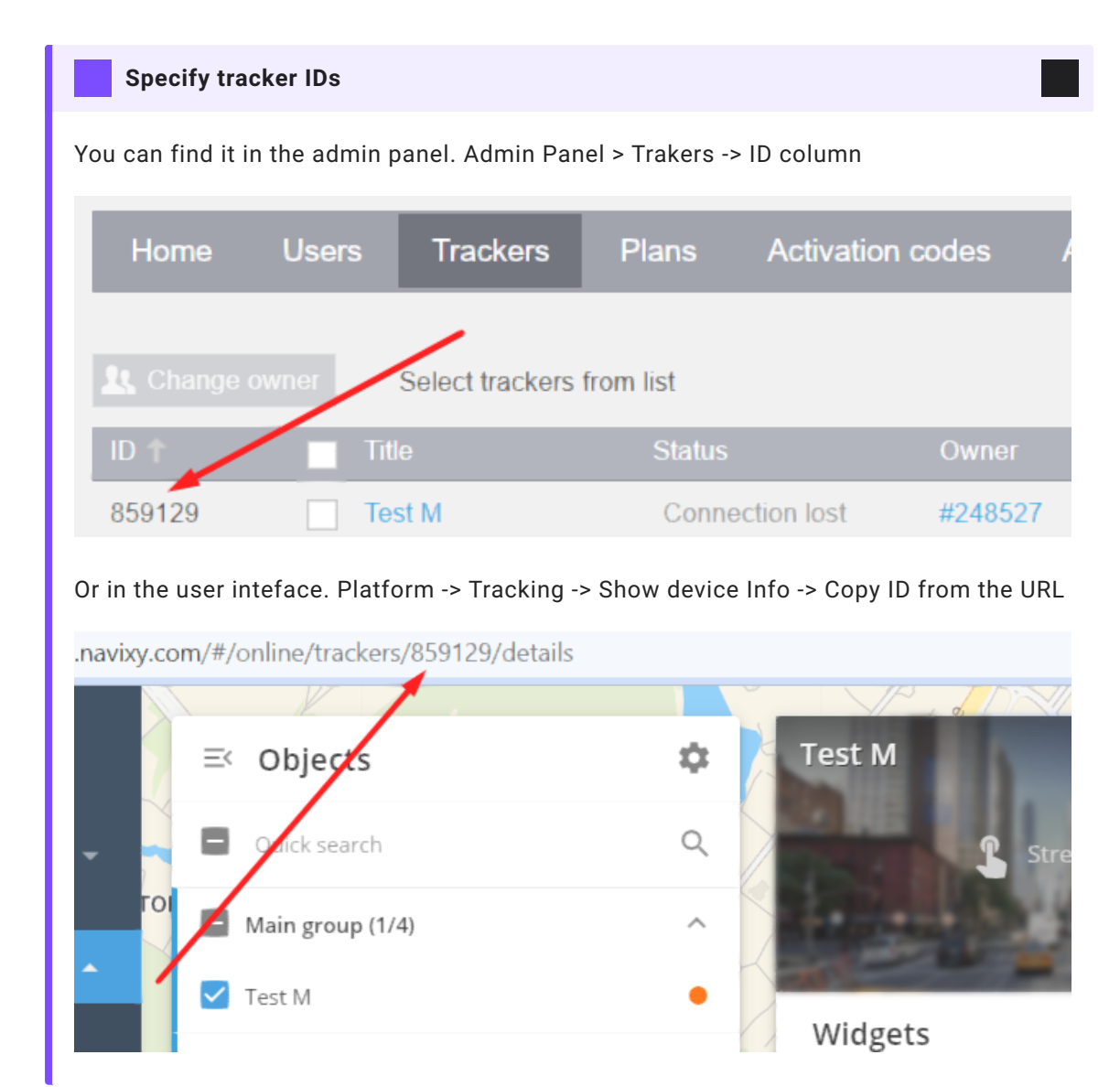

#### **Set event types**

You can choose one type or several. Below is the list of all types:

• inzone

[Skip to content](#page-14-0)

- outzone •
- offline •
- online •
- sos •
- battery\_off
- lowpower •
- poweroff •
- poweron •
- sensor\_inrange •
- sensor\_outrange •
- input\_change
- output\_change
- task\_completed
- task\_delayed
- task\_failed
- task\_arrived
- task\_in\_progress
- checkpoint\_completed •
- checkpoint\_delayed
- checkpoint\_failed
- checkpoint\_arrived
- checkpoint\_in\_progress
- route\_completed
- route\_faulty
- route\_failed
- task\_form\_submitted
- gps\_lost
- gps\_recover
- idle\_start •
- idle\_end •
- service\_task\_soon
- service\_task\_expired
	- detach •
	- attach •
	- bracelet\_close •
	- bracelet\_open •
	- obd\_plug\_in
	- obd\_unplug •
	- strap\_bolt\_cut
	- strap\_bolt\_ins •
	- light\_sensor\_bright
	- light\_sensor\_dark
	- vibration\_start
	- vibration\_end
	- lock\_opened •
	- lock\_closed •
	- case\_opened •
	- case\_closed •
	- g\_sensor •
	- force\_location\_request
	- alarmcontrol •
	- crash\_alarm •
	- door\_alarm •
	- hood\_alarm •
	- ignition
	- parking
	- security\_control
	- gsm\_damp •
	- info •
	- odometer\_set
	- tracker\_rename
	- harsh\_driving
	- auto\_geofence\_in •
	- auto\_geofence\_out •
- inroute
- outroute
	- speedup •
	- track\_end
	- track\_start
	- work\_status\_change •
	- call\_button\_pressed •
	- driver\_changed •
	- driver\_identified •
	- driver\_not\_identified •
	- driver\_absence •
	- driver\_enter •
	- driver\_distraction\_started •
	- driver\_distraction\_finished •
	- external\_device\_connected
	- external\_device\_disconnected
	- fueling
	- drain •
	- forward\_collision\_warning
	- headway\_warning •
	- lane\_departure
	- peds\_in\_danger\_zone •
	- tsr\_warning
	- peds\_collision\_warning •
	- checkin\_creation
	- tacho
	- antenna\_disconnect •
	- check\_engine\_light
	- location\_response
	- backup\_battery\_low •
	- fatigue\_driving
	- fatigue\_driving\_finished
	- proximity\_violation\_start •
	- proximity\_violation\_end •
- no\_movement •
- gps\_damp
	- cruise\_control\_on
	- cruise\_control\_off •
	- over\_speed\_reported •
	- distance\_breached •
	- distance\_restored •
	- excessive\_driving\_start
	- excessive\_driving\_end
	- excessive\_parking
	- excessive\_parking\_finished
	- state\_field\_control •

#### **Specify account's timezone**

Account time zones should be specified like the next example:

- timezone is UTC+3 then specify 3;
- timezone is UTC-3 then specify -3.

#### **Set a time interval for searching**

Here the platform expects to get query intervals in minutes. Your Zap will look for events inside them.

For example, 15 means - check events for the last 15 minutes before this Zap requested info. It should be the same as the frequency of your Zap requests.

### Set action

Now it is time to create an action. When conditions are specified Zapier wants to know what action should be used.

There are two output actions and one for sending the GPRS command.

#### [Skip to content](#page-14-0) **Special control for some models**

There are different safety output change scenarios on some models that prevent output switching when there is a fast speed. For example, SECO on Teltonika devices. Other devices have specific commands that can switch output even on speed. You can contact the manufacturer to get the correct configurations, or you can use another action: "Send GPRS command" (if it is a device with a special command for output switch on speed).

We will describe here all actions to show how you can configure them. Choose only one that is convenient for your device and use case.

**Set output**

[Skip to content](#page-14-0)

Is an action for devices that can change one output at a time. For example, enable immobilizer on the first output.

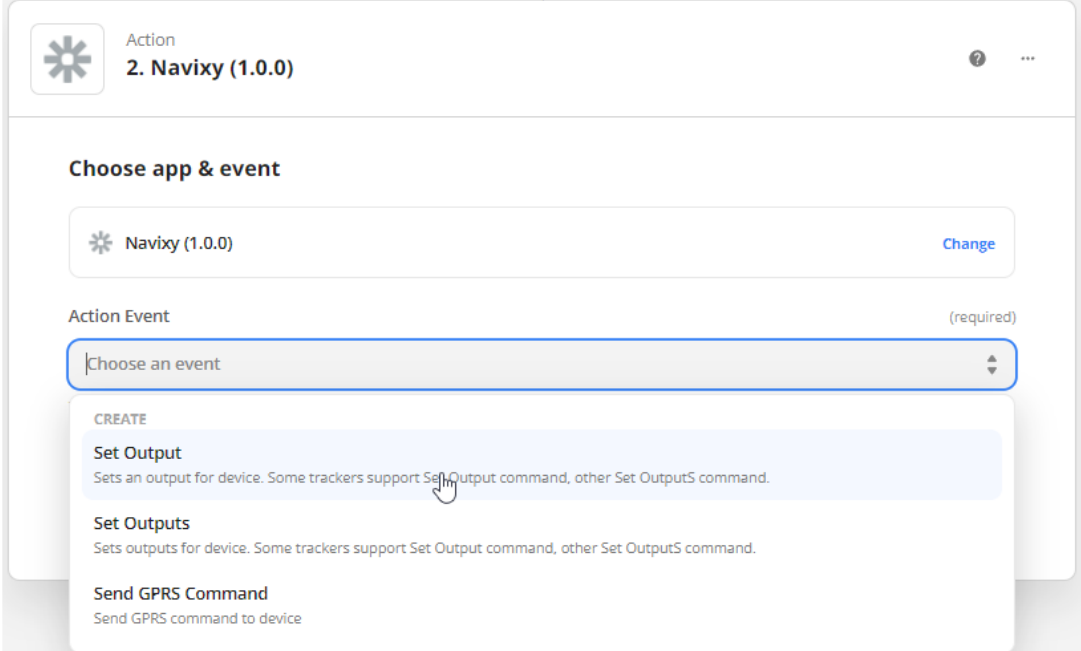

Here we should choose an account again. It is already in the dropdown. The next what we should do is to set up action settings.

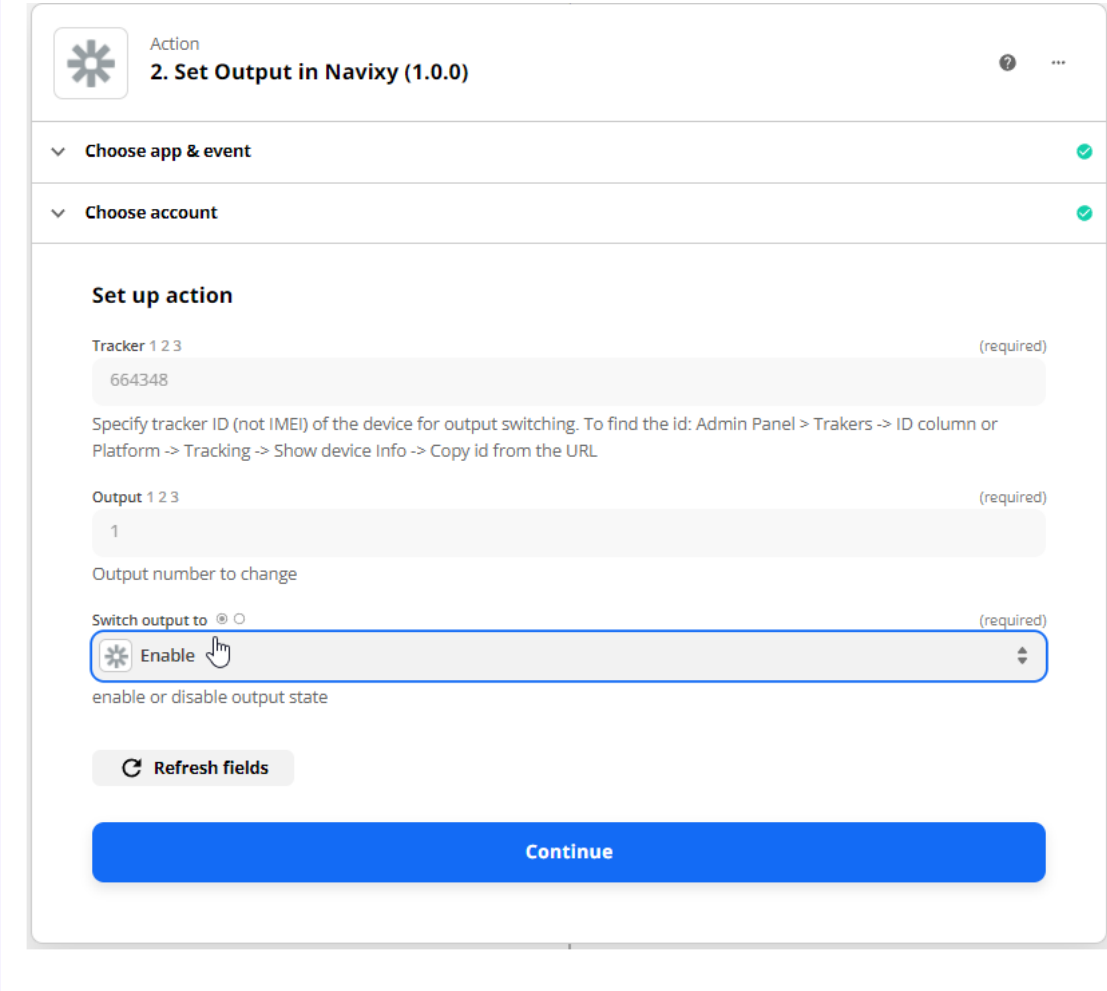

Zapier asks for the next information to proceed:

- Tracker ID described in triggers;
- Output output number to change;
- Switch output to enable or disable output state. •

### **Set outputs**

[Skip to content](#page-14-0)

Is an action for devices that can change outputs with one general command. If we need to change one particular output state on such devices we should specify a new state for one and previous states for others.

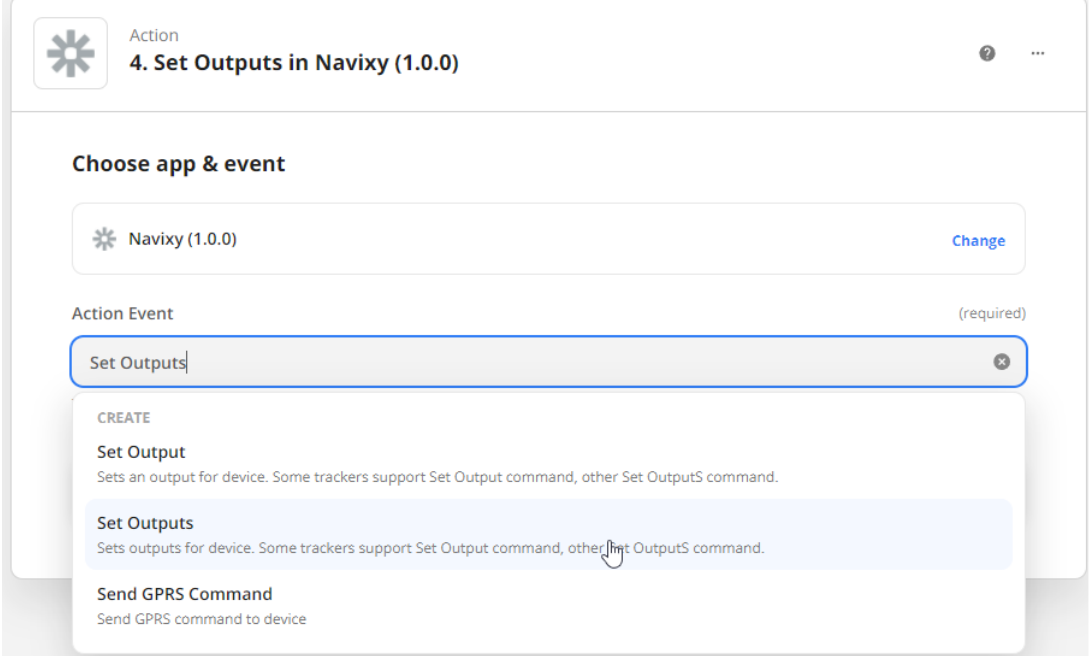

Here we should choose an account again. It is already in the dropdown. The next what we should do is to set up action settings.

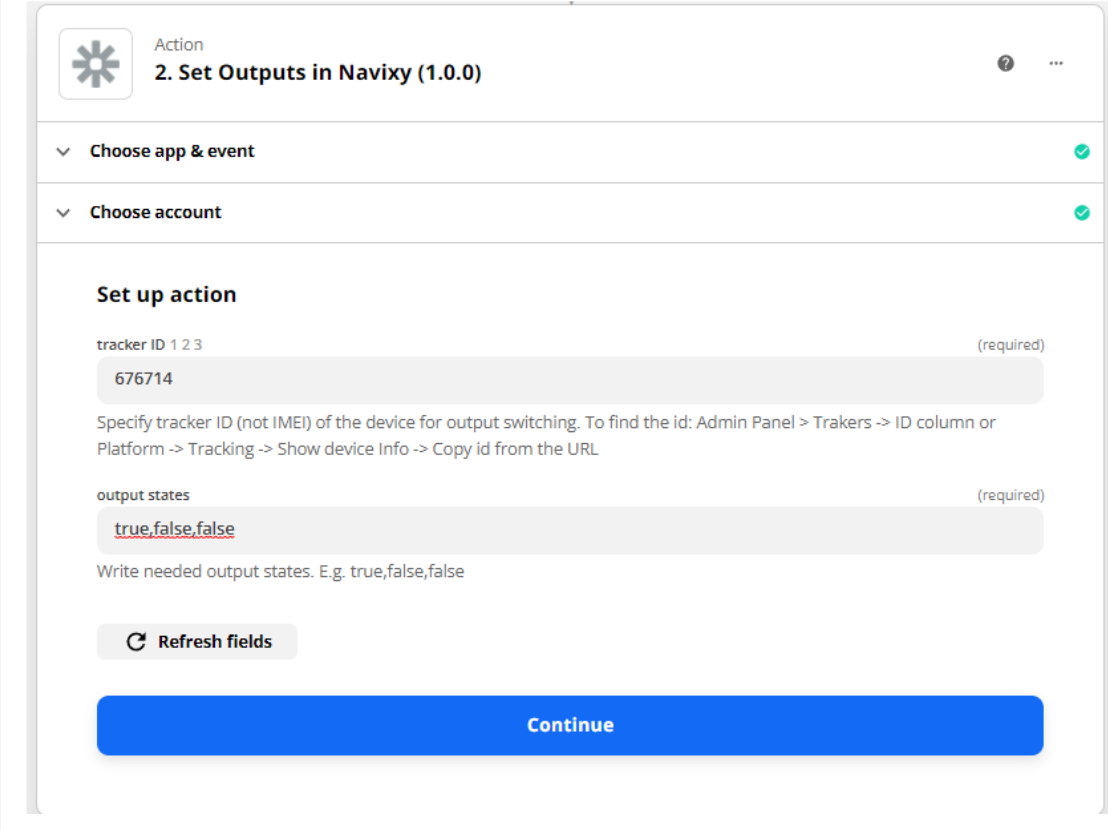

Zapier asks for the next information from us:

- Tracker ID described in triggers; •
- Output states desired states of all digital outputs, e.g. true,true,false means output 1 is on, output 2 is on, output 3 is off.

### **Send GPRS command**

[Skip to content](#page-14-0)

Is an action to send any command to a device. In our example, we use the command to switch digital output 1 on the Teltonika FMB920 device.

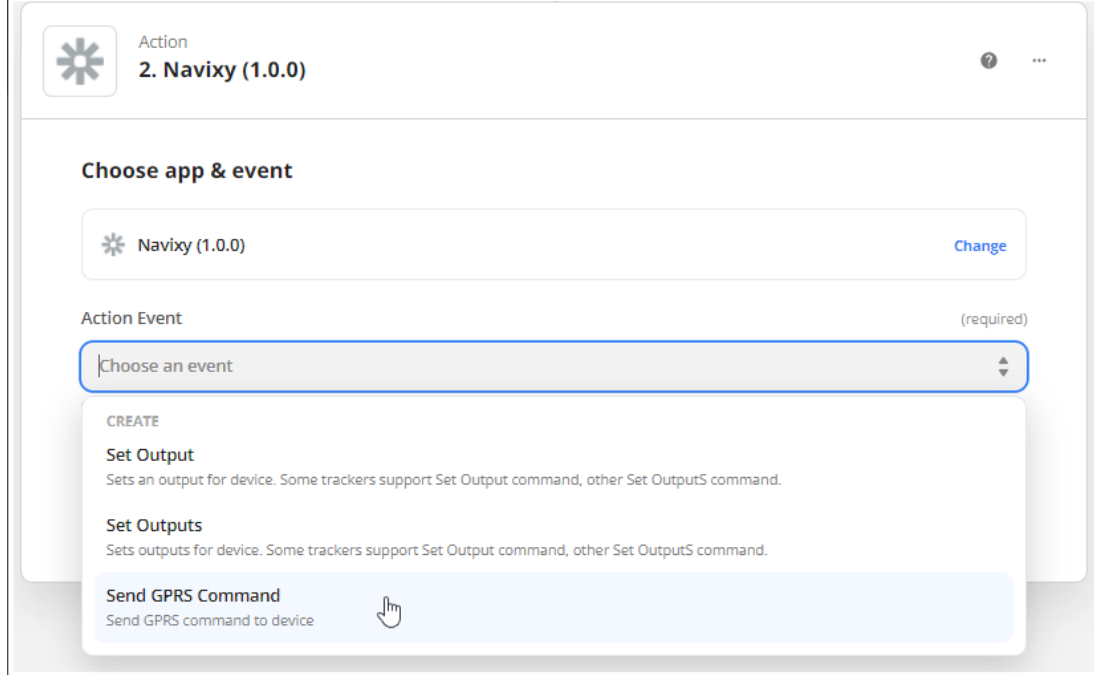

Here we should choose an account again. It is already in the dropdown. The next what we should do is to set up action settings.

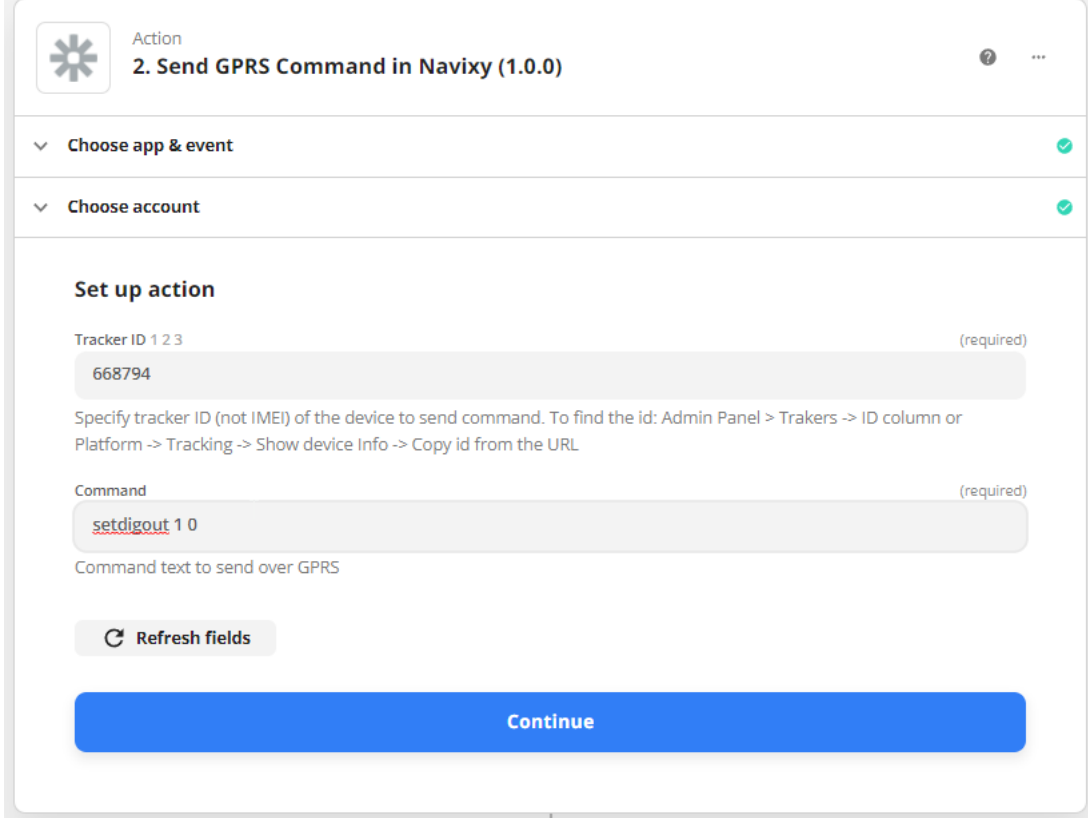

 $\overline{\phantom{a}}$  Zapier requests to specify the next info:

- Tracker ID described in triggers; •
- Command a model's protocol-related command to send over GPRS. •

### Results

The Zap is ready to work. Turn it on to start and try to out of the zone with your equipment. It will not work outside. Your device should be online to receive a command.

### **Output switching**

Switching off the engine on a moving vehicle is dangerous. Navixy carries no responsibility for such action.

Last update: June 28, 2023

## <span id="page-31-0"></span>Languages

Navixy already supports many languages and provides an easy way to [add a new](contributing/) [language:](contributing/)

Arabic Croatian Dutch English French Georgian German Greek Indonesian Korean Mongolian Polish Portuguese Portuguese (Brazil) Romanian Russian Sinhala Spanish Tamil Thai Turkish Ukrainian and others...

In all Navixy products both left-to-right and right-to-left languages are supported. The following Navixy projects are maintained currently:

- Desktop web interface •
- Mobile web interface •
- Java backend and API •
- Tracker mobile app for iOS / Android
- Viewer mobile app for iOS / Android

[Become a contributor](contributing/) and help us to translate Navixy products to a new language or improve the existing language packs.

Last update: November 1, 2021

# <span id="page-34-0"></span>**[Translate](#page-34-0) Navixy**

Localizing Navixy products to the language of your choice is simple and handy. Add a new language or update an existing translation in a few easy steps. Then you can translate Navixy to your language.

All translations are done through the [crowdin](http://crowdin.com) online translation service, developed specifically for team-based translation projects.

### Getting started

First of all you should contact your manager, to obtain Crowdin account associated with Navixy Crowdin project.

There are two ways to localize navixy platform:

- Crowdin In-context translation •
- Translate via Crowdin UI

### Crowdin In-context translation (only Web UI)

Crowdin In-context translation is the most handy way to translate Navixy Web UI.

To launch Crowdin In-context service you should use special link:

https://demo.navixy.com/?locale=ach#/login

You should see crowdin authorization dialog.

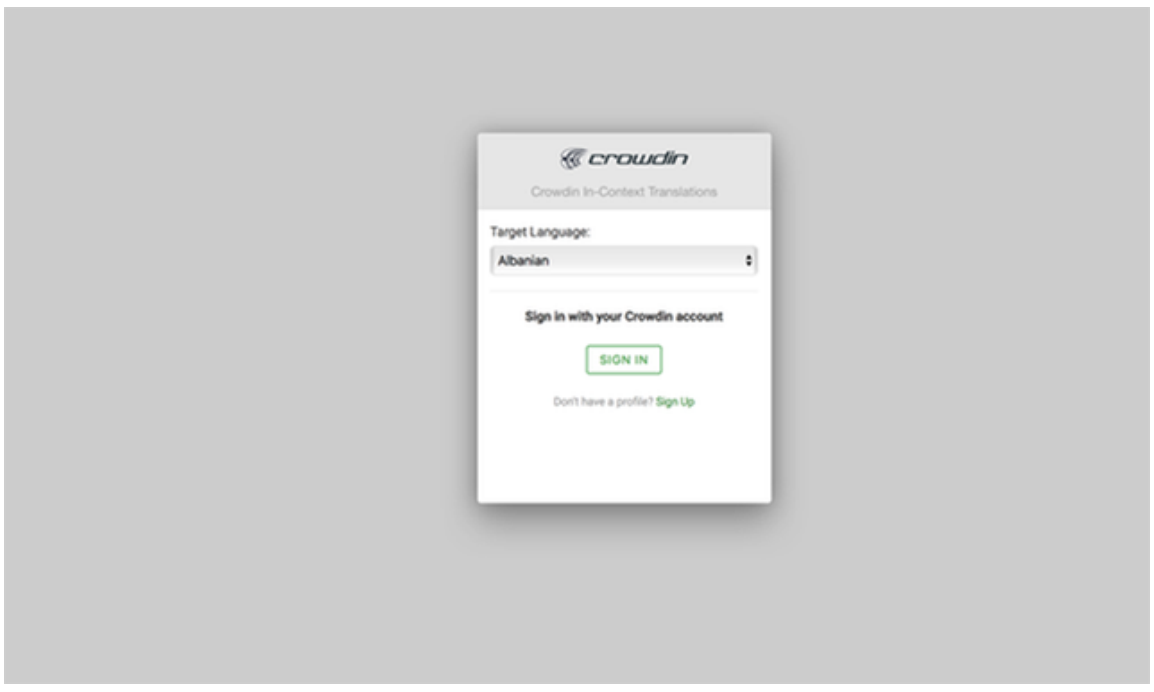

After authorization standard Navixy UI will appear in a special translation mode. Click on a little icon near each text item

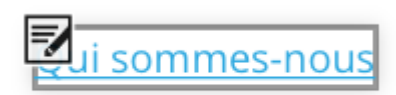

opens translation dialog
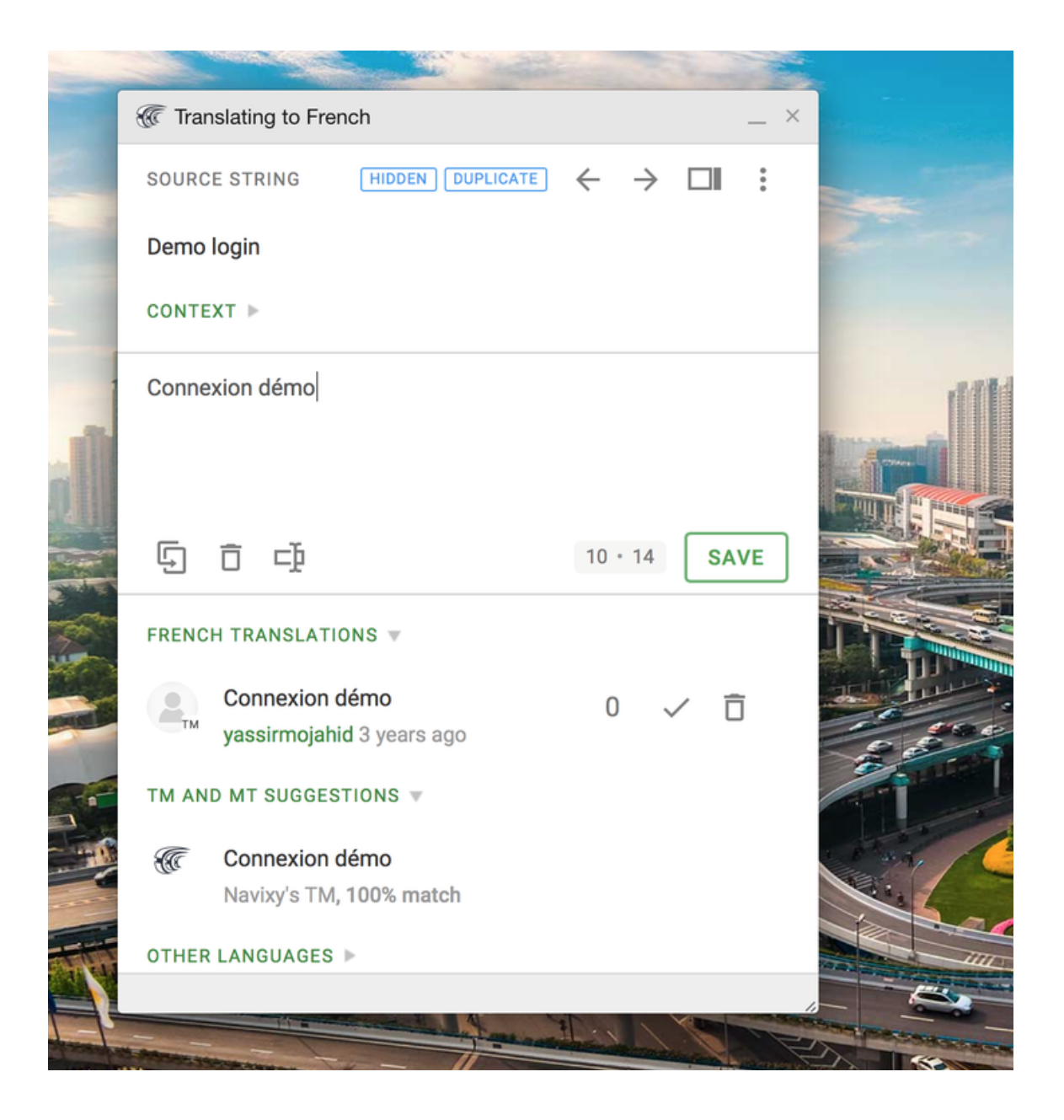

### Translate via Crowdin UI

Crowdin UI is a most powerful way to work with translations in Navixy, and the only way if you want to translate not Backend and Mobile apps.

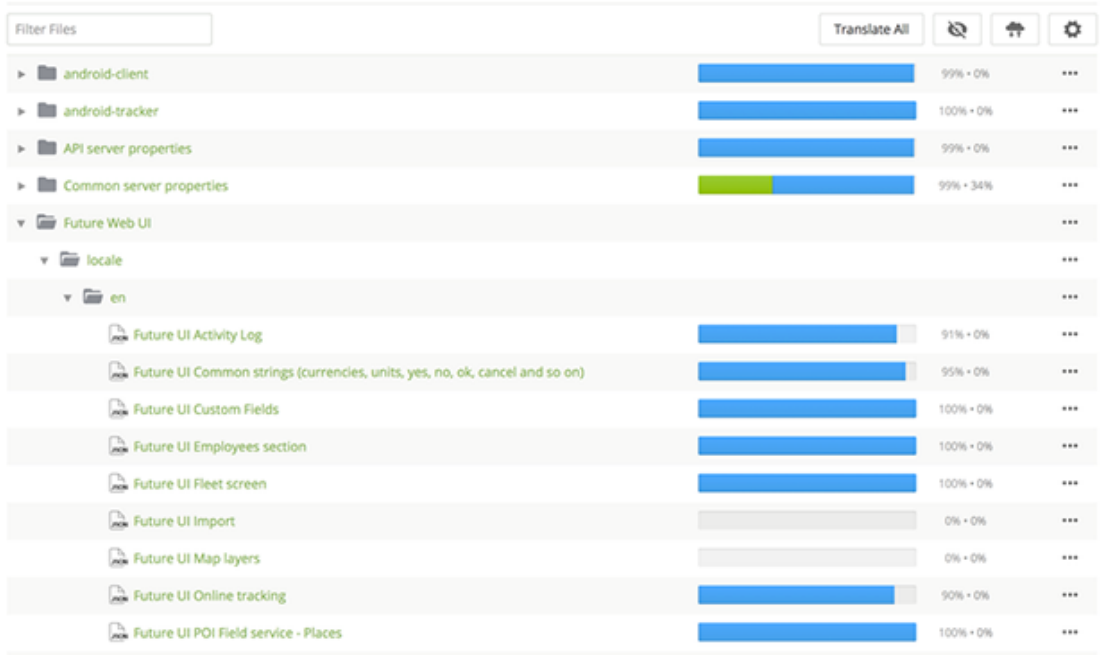

Translations in crowdin organized into several directories:

- 1. Common Server properties, API server properties, Tracking server properties, SMS server properties - translation strings for backend (Mainly for Reports, SMS and Email notifications)
- 2. Future Web UI, Legacy Web UI translation strings for Navixy Web UI.
- 3. android-client, android-tracker, navixy-tracker-ios, navixy-viewer-ios translation strings for mobile apps.

Each entry in each directory contains strings for translation, displayed in translation screen

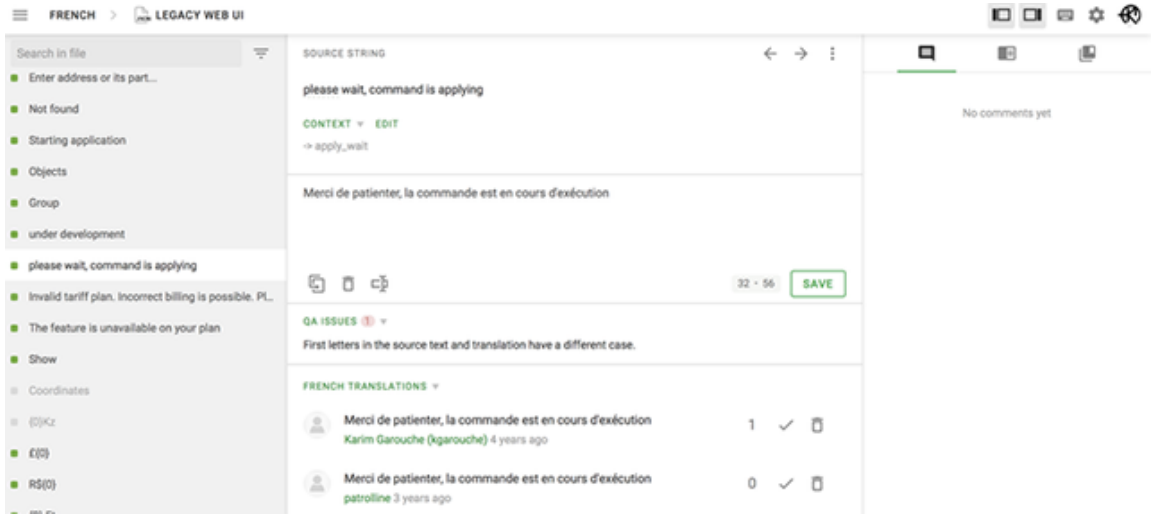

If you have some problems with translation feel free to ask questions in comments.

## Translations delivery

Usually it takes about a week to deploy translations to production environment.

In case of standalone installations and mobile apps this time is linked to standalone/ mobile app release schedule.

If you translate Navixy to the new language, after translation you should notify your manager that your translation is complete. Your manager will ask development team to add new language to the platform. In the other case translations of the existing language will be delivered to production automatically.

Last update: December 26, 2022

# <span id="page-41-0"></span>[Postman](#page-41-0)

There are many tools that could be used to work with API requests. From simple input to browser's address line or cmd tool to more complex software. One of our personal favorites is Postman application. [Postman](https://www.postman.com/) is a collaboration platform for API development. It can be used for a variety of purposes ranging from simple request testing to creating and maintaining your own APIs for your own software.

For our purposes we will only review their API client.

### Your first request

Postman API client allows you to easily send various API requests and helps you fill out parameters without worrying that you will miss a quote or bracket. This can be especially handy when working with large requests.

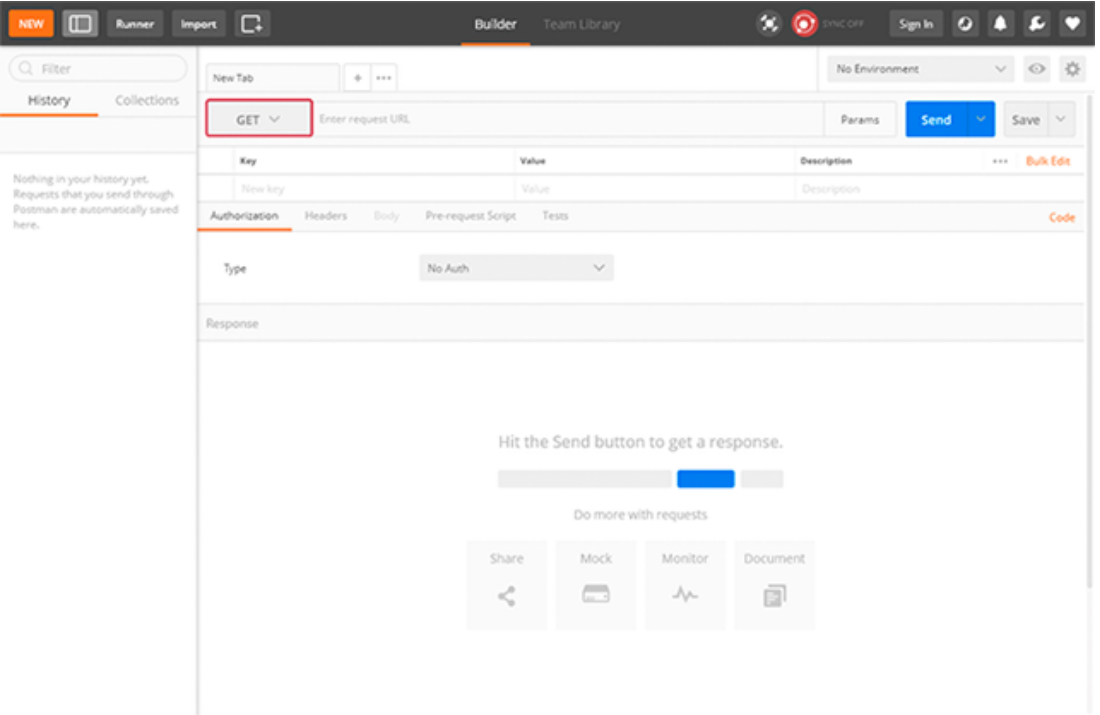

#### 1. Select a request method:

Each API request uses an HTTP method. The most common methods for Navixy API are GET and POST. GET methods retrieve data from an API. POST sends new data to an API.

- use user/auth and tracker/list requests. Base request URLs are: Enter base request URL with the resource and sub-resource. In our example we will 2.
	- For EU server https://api.eu.navixy.com/v2/ •
	- For US server https://api.us.navixy.com/v2/ •

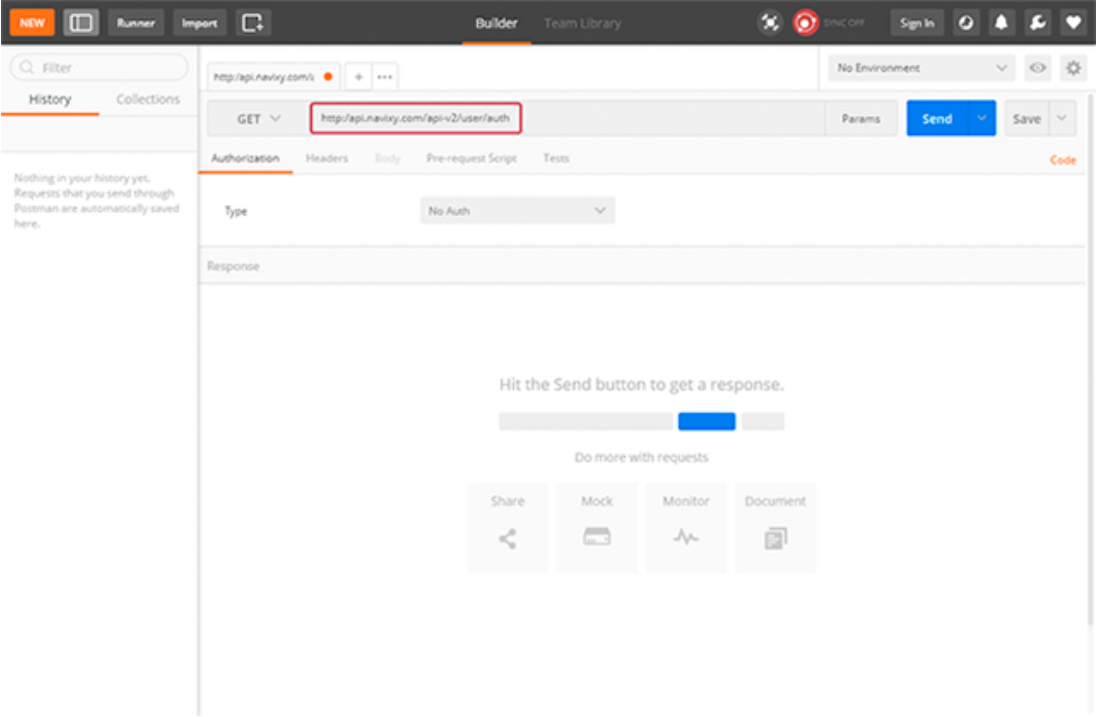

Click on the Params button, and you will see a table for key and value input: 3.

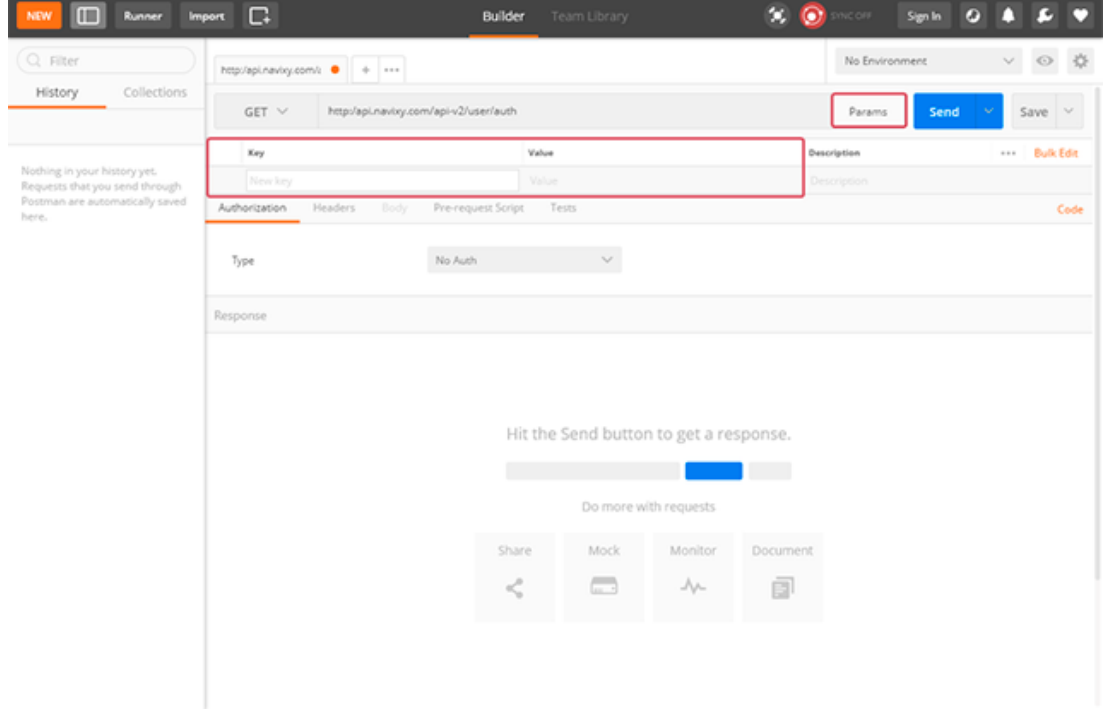

and value. For user/auth request, we have 2 keys that should be transmitted - login We will only ever need to fill 2 fields - Key (parameter name from documentation) and password.

You can see that once we fill out the parameter name - it is automatically added to the request line.

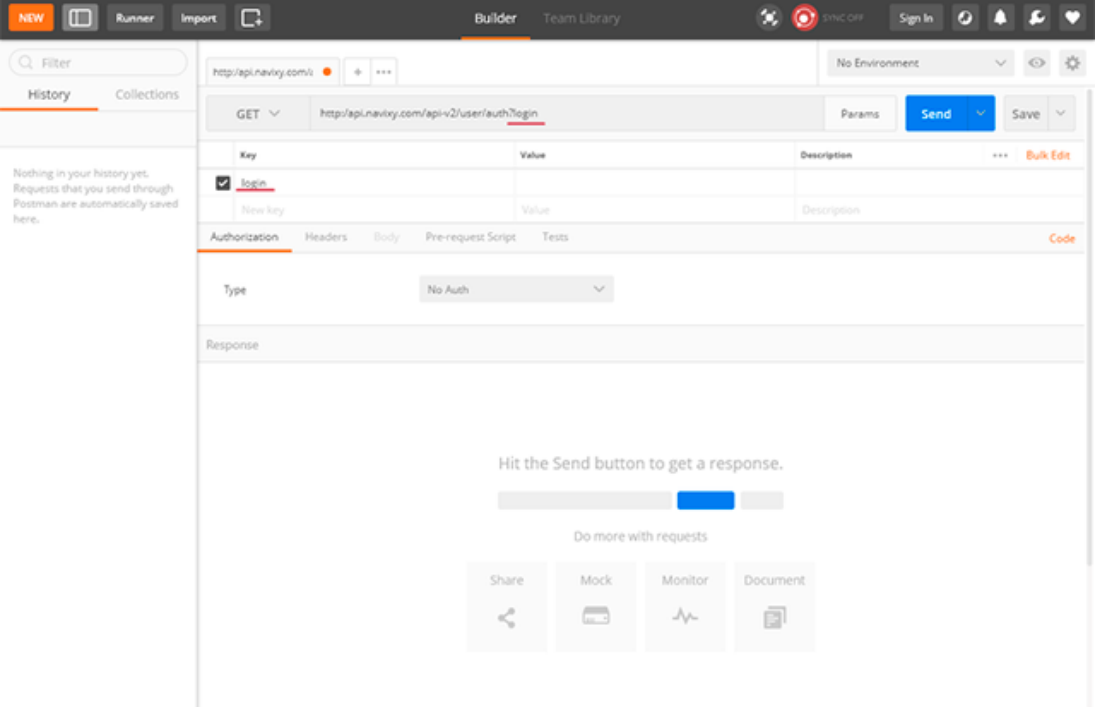

Similarly, with values and additional parameters:

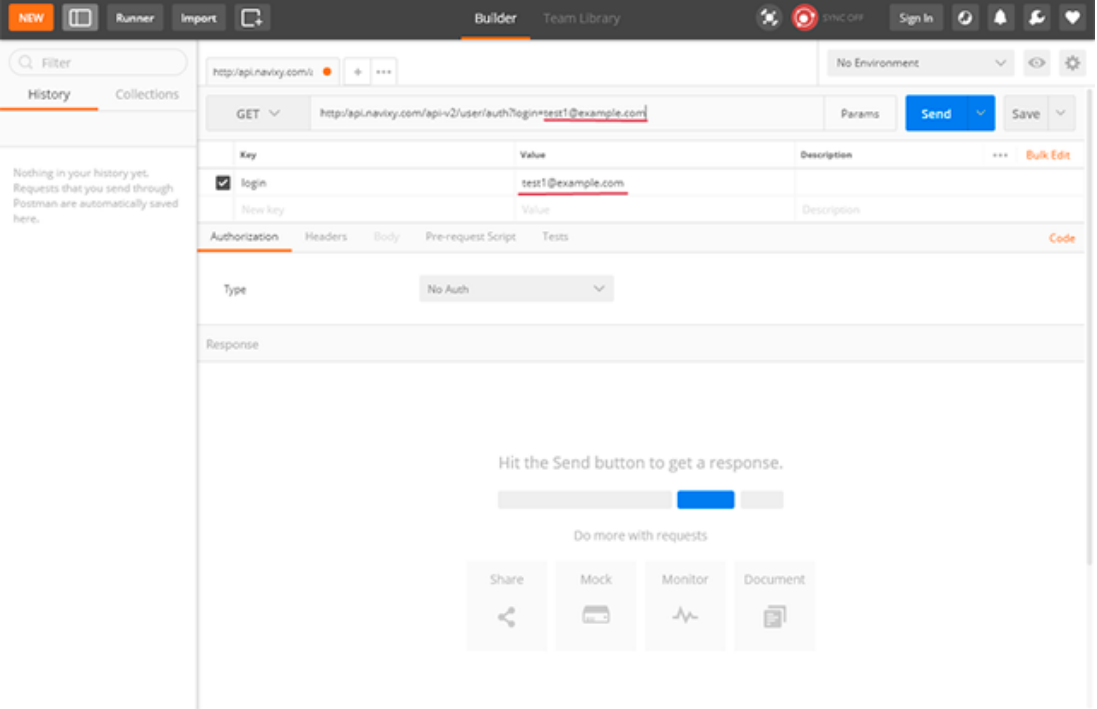

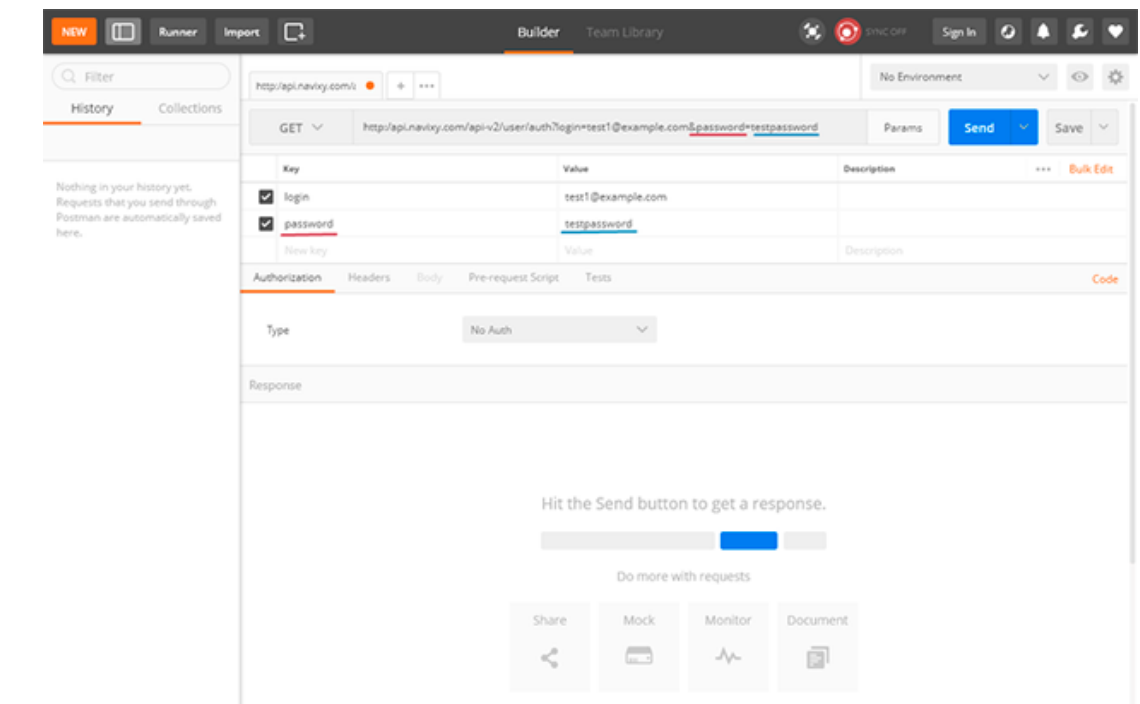

4. Press send, and you will see the reply, already split and highlighted for easier reading

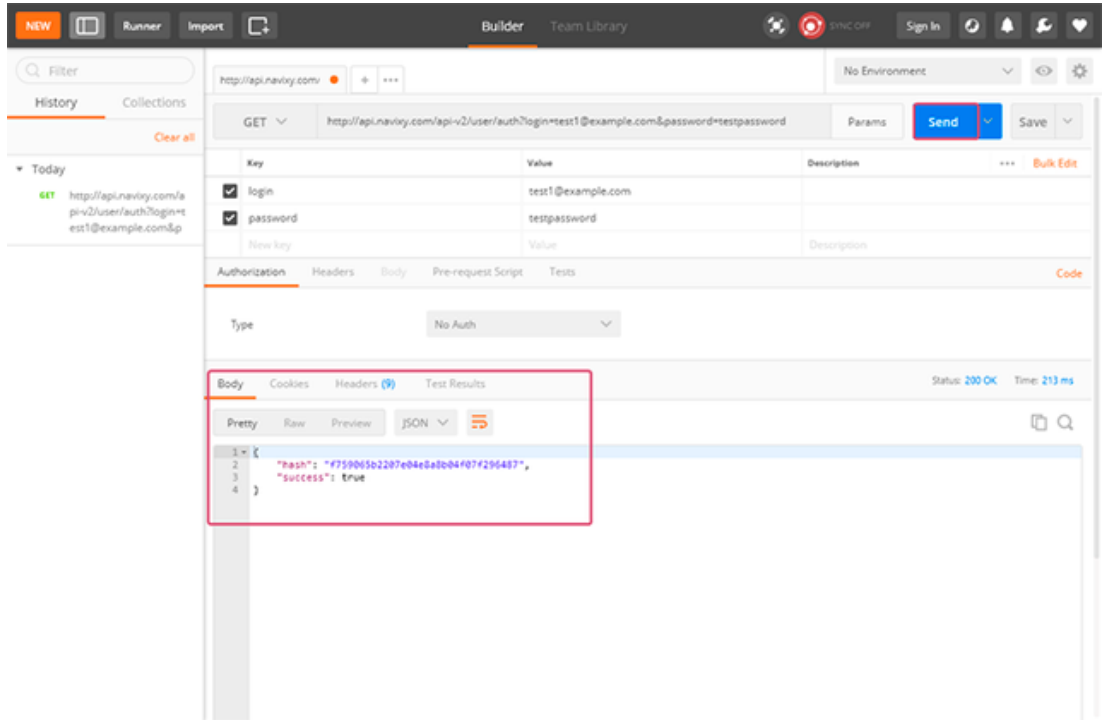

In this case, we have received a hash that should be copied and user for future requests.

Example: tracker/list request

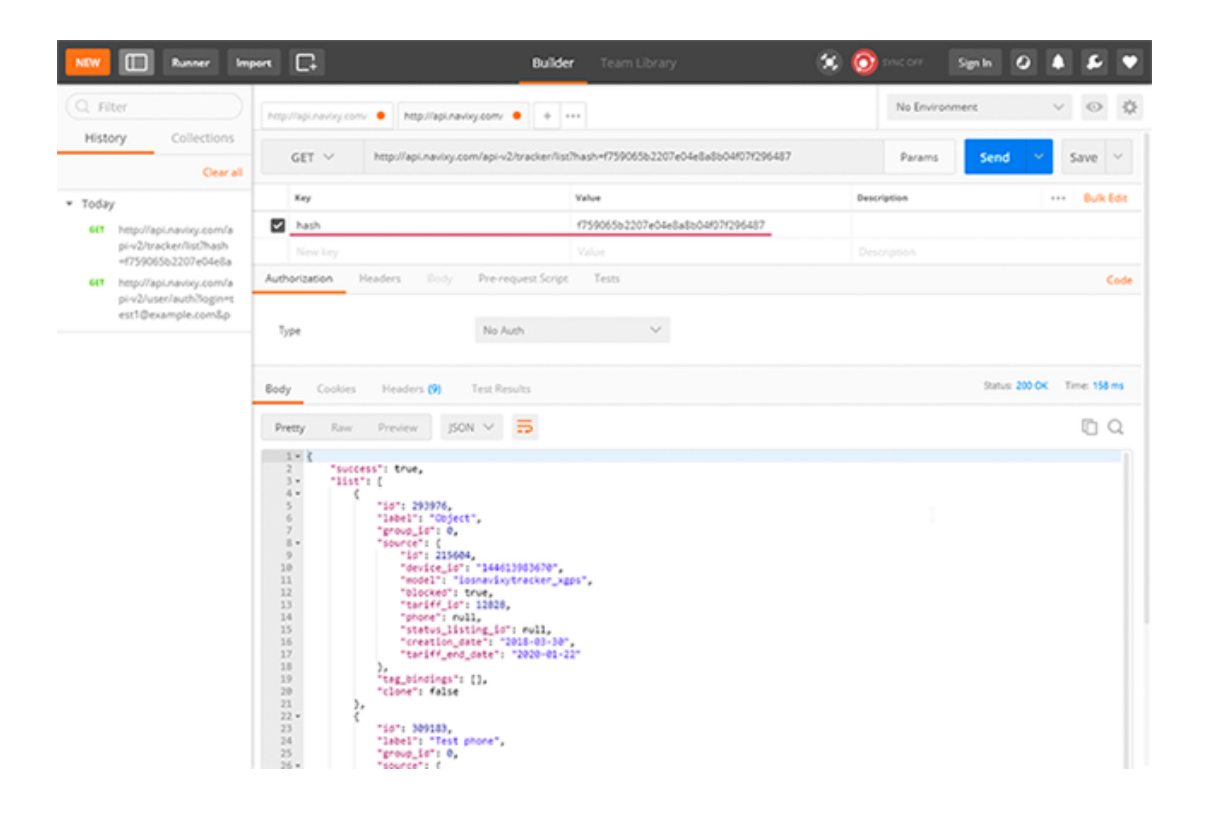

#### Working with parameters

If your request has multiple parameters listed - you can easily enable and disable, preventing errors:

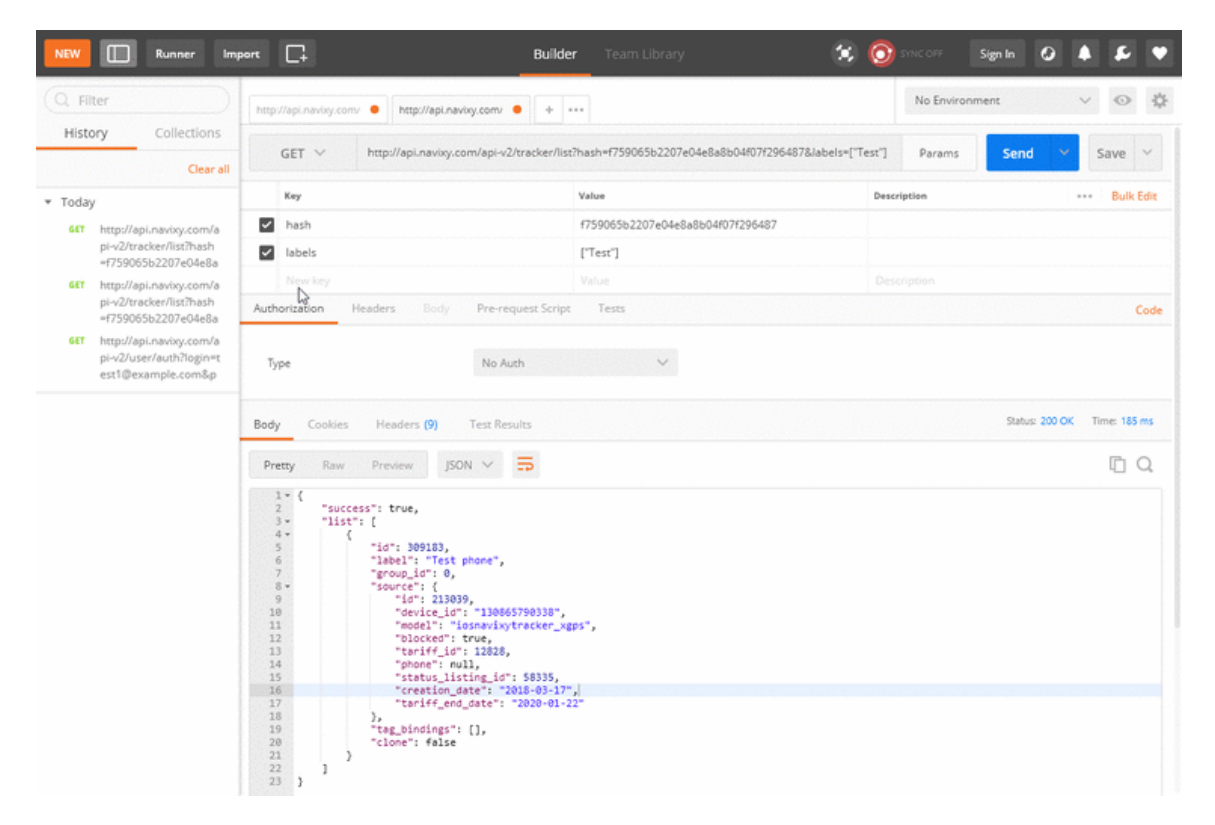

### History of requests

On the left side of postman application a history of your requests is stored. If you made errors or oo many changes and just want to go back to the old version or re-execute the request made in the past - a simple double-click will open a request in a new tab:

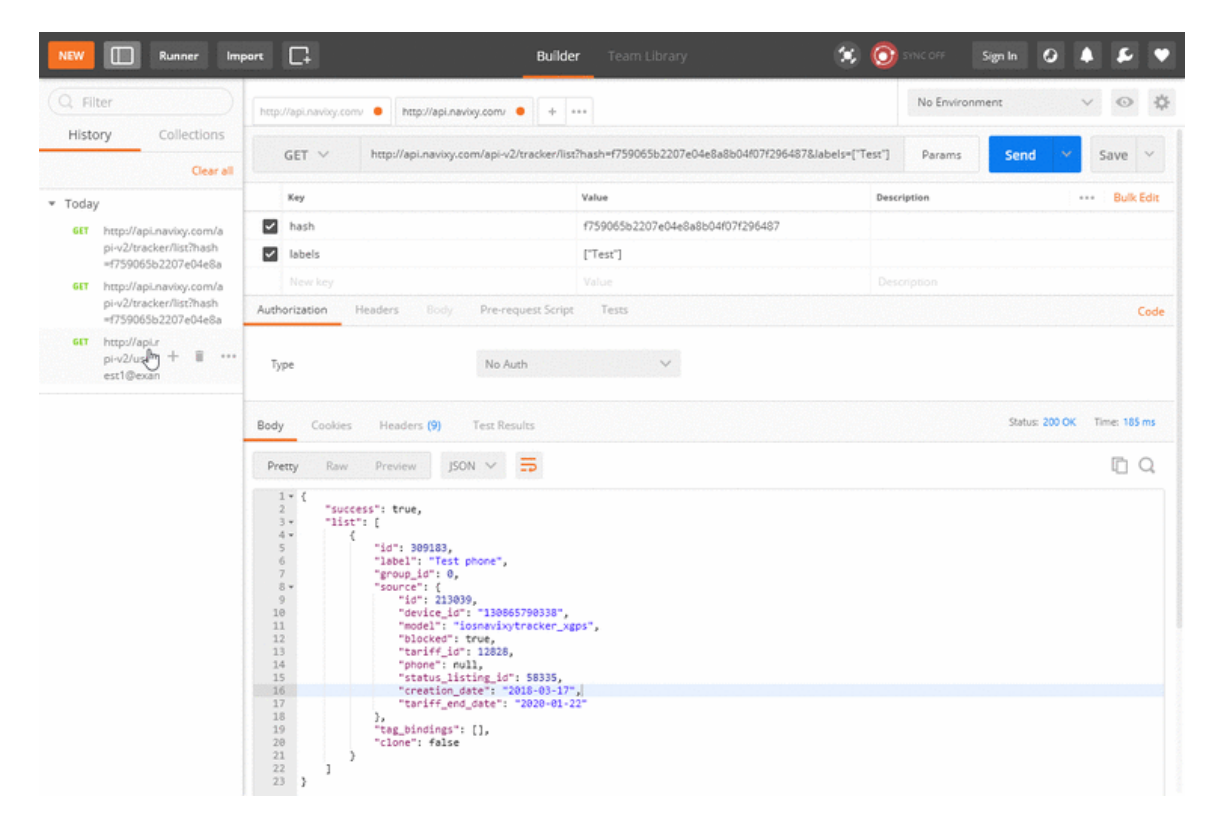

### Examples in documentation

You could see that our API documentation has both structure of the request and examples. You can copy them and paste in postman. In this case all parameters will be automatically separated to strings for more convenient edit.

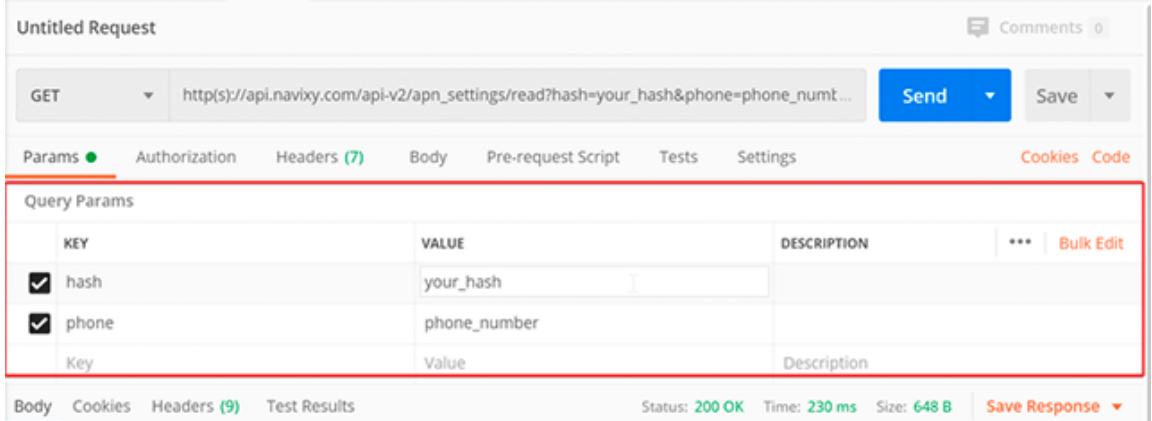

#### cURL examples in Postman

You can copy the cURL examples from our documentation and import them into Postman for later use. Copy an example, open an import tab and choose the Raw text. Then paste our example here and save the file.

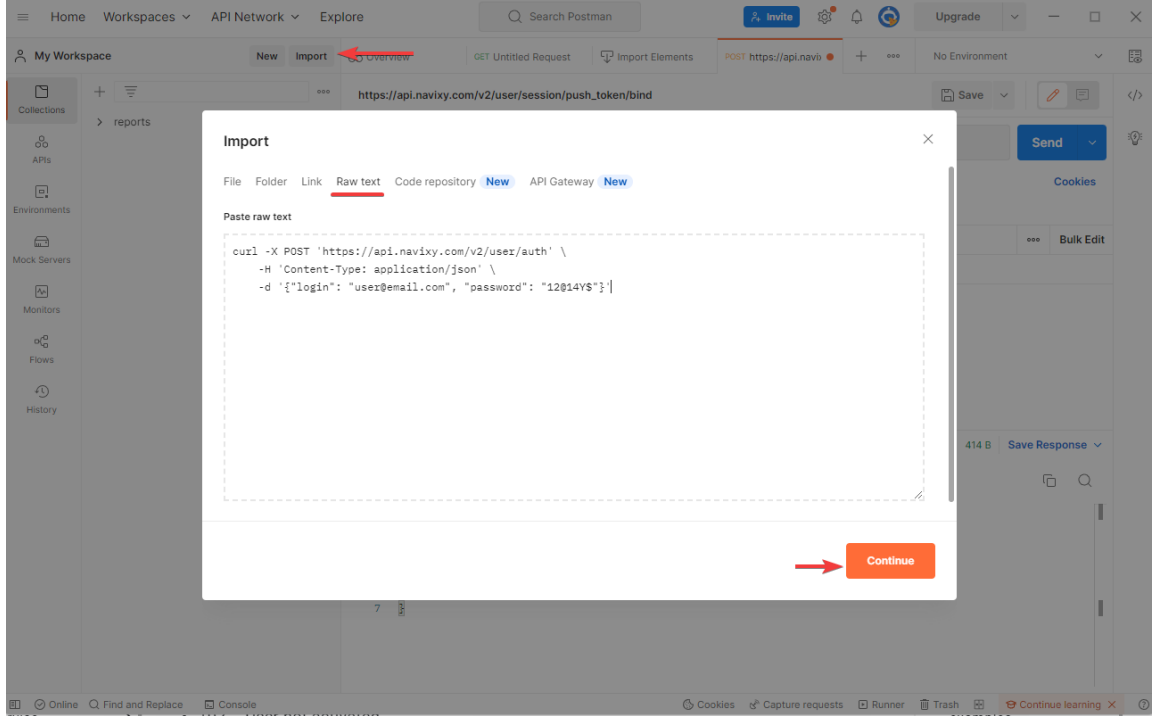

### How to install

To get the latest version of the [Postman app,](https://postman.com) visit the download page and click "Download" for your platform.

Last update: December 20, 2022

# <span id="page-50-0"></span>[Navixy Ba](#page-50-0)ckend API

### General

Each API resource semantically corresponds to some entity, for example: geofences, rules, objects, etc. The API calls for CRUD and other operations with these entities have similar names regardless the resource used: list, read, create, delete.

### Standard workflow (example)

Let us describe the standard workflow for API developer using very simple and most common example  $-$  requesting the track points data:

- 1. Determine [URL to API calls.](#page-50-1)
- 2. [Obtain hash of an API key](../how-to/get-api-key/)
- 3. Get objects lists with [tracker/list](../how-to/get-tracker-list/).
- 4. Get track lists with track/list.
- 5. Get the track itself: track/read.

**You can get an API key via user's web interface. This is the recommended way instead of getting user session hash.**

In other words, to start working with API, the developers should have API call description (as provided herein), and know user login and password.

### <span id="page-50-1"></span>API base URL

Depending on the physical location of the platform it will be:

- https://api.eu.navixy.com/v2 for European Navixy ServerMate platform.
- https://api.us.navixy.com/v2 for American Navixy ServerMate platform.
- https://api.your\_domain for the self-hosted (On-Premise) installations. •

For example, to make user/auth API call on the European Navixy ServerMate, you should use the URL:

```
https://api.eu.navixy.com/v2/user/auth
```
For white label solutions based on Navixy ServerMate platforms you can use your domain without navixy . In this case, use the same domain as for web interface and add /api-v2 at the end:

```
https://your_domain/api-v2
```
The form is same for European and American Navixy ServerMate platforms without eu and us there.

### API calls format

Notation used in this doc:

/resource/sub\_resource/action(parameter1,parameter2,[parameter3])

Which means that you should use the following URL:

[api\_base\_url]/resource/sub\_resource/action

with named parameters:

- parameter1 •
- parameter2 •
- parameter3 is optional

Parameters can be passed in the:

- HTTP POST application/json with JSON content, **recommended** •
- HTTP POST application/x-www-form-urlencoded with parameters in the request body
- HTTP GET **not recommended**, should be used only for idempotent requests with small parameters size

**HTTP POST application/json**

```
$ curl -X POST '[api_base_url]/resource/sub_resource/action' \
   -H 'Content-Type: application/json' \
  -d '{"param1": "value1", "hash": 
 "a6aa75587e5c59c32d347da438505fc3"}'
```
**HTTP POST application/x-www-form-urlencoded**

```
$ curl -X POST '[api_base_url]/resource/sub_resource/action' \
 -d 'param1=value' \
 -d 'hash=a6aa75587e5c59c32d347da438505fc3'
```
#### **HTTP GET**

```
$ curl '[api_base_url]/resource/sub_resource/action?
param1=value1&hash=a6aa75587e5c59c32d347da438505fc3'
```
**[Hash of an API key](../how-to/get-api-key/) is required for most API calls to identify user.**

#### Typical actions:

- list list all resource entities with IDs and minimum additional info
- read read one entity by ID
- update update one entity by ID
- delete delete one entity by ID

#### Request and response format

To make API call, for example, resource/action send POST request to

[api\_base\_url]/resource/action/

The response will be given with application/json content type, even errors (see [error](#page-56-0) [handling\)](#page-56-0). Response fields and object structure is specific to API call.

#### **Ensuring compatibility**

Our API evolves over time, and new methods and JSON object fields are being added. We are doing our best to ensure our API remains backwards compatible with legacy API clients. However, you **must** ensure that any JSON object fields which are not supported by your app are **ignored**, and that in event if new JSON fields are returned, your application will not break. Also, sometimes, to reduce response size, JSON fields which are NULL are omitted. Your JSON parser should handle missing JSON fields as if they were NULL.

[Skip to content](#page-50-0) **For example**

```
To read user's tracker list use [api_base_url]/tracker/list/?
hash=a6aa75587e5c59c32d347da438505fc3 and get response: 
  {
   "success": true,
    "list": [
      \{"id": 560,
       "label": "GV55",
        "group_id": 12,
        "avatar_file_name": "super-avatar.jpg",
        "source": {
          "id": 2915,
          "model": "gv55lite",
          "blocked": false,
          "tariff_id": 2,
          "phone": "111",
          "status_listing_id": 333,
          "creation_date": "2014-02-02",
         "device_id": "888888888888888"
        },
        "tag_bindings": [
         {
            "tag_id": 1,"ordinal": 1
         }
        ],
        "clone": true
      },
      {
        "id": 2799,
       "label": "2799",
        "group_id": 0,
        "source": {
          "id": 2692,
          "model": "m7",
          "blocked": true,
          "tariff_id": 5,
          "phone": null,
          "status_listing_id": null,
          "creation_date": "2006-02-10",
          "device_id": "333333333333333"
        },
        "tag_bindings": [
         \{"tag_id": 9,"ordinal": 3
         }
        ],
        "clone": false
      }
   ]
  }
```
Or error if hash is wrong:

```
{
 "success": false,
  "status": {
   "code": 4,
   "description": "User or API key not found or session ended"
 }
}
```
#### HTTP codes

If success is true , HTTP code is always 200 OK (unless otherwise stated). If there is an error, HTTP code is 400 BAD REQUEST (may vary depending on error type) (see [error](#page-57-0)).

#### Authorization and access levels

Unless otherwise noted, every API call requires a valid API Key hash (A string containing 32 hexadecimal characters) that can be passed (in order of lookup priority):

- 1. As hash parameter of the request body (root-level property for application/ json ).
- 2. As hash parameter of the HTTP query string.
- 3. As value of the HTTP header Authorization in the following form:

Authorization: NVX SessionHashValue

Following is pseudo-grammar that illustrates the construction of the Authorization request header:

```
ApiKeyValue = 32 hexademical characters;
Authorization = "NVX" + " " + ApiKeyValue ;
```
Read [how to get an API key.](../how-to/get-api-key/)

#### Data types

- bool, boolean logical type: true of false.
- byte signed 8 bits integer in range [-128 .. 128].
- short signed 16 bits integer in range  $[-32, 768...32, 767]$ .
- int, integer signed 32 bits integer in range  $[-2, 147, 483, 648...]$ 2,147,483,647] .
	- long signed 64 bits integer in range [-9,223,372,036,854,775,808 .. 9,223,372,036,854,775,807] .
	- float signed 32 bits float number  $[3.40282347 \times 10^{3}8, 1.40239846 \times 10^{3} - 45]$ .
	- double signed 64 bits float number [1.7976931348623157 x 10^308, 4.9406564584124654 x 10^-324] .
	- string string literals.
	- enum string literals from predefined set.
	- date/time is a string containing date/time in [defined formats](#page-55-0).
	- local\_time is a string containing local time in HH:mm:ss format.
	- location is json object contains geographical coordinates, e.g.

```
{"lat": 34.178868, "lng": -118.599672}
```
• locale - string in format language [\_country], where language is [ISO 639](https://www.loc.gov/standards/iso639-2/php/English_list.php) [alpha-2](https://www.loc.gov/standards/iso639-2/php/English_list.php) language code, and country is [ISO 3166 alpha-2](https://en.wikipedia.org/wiki/ISO_3166-2#Current_codes) country code, e.g. en\_US or ru . User interface support only language codes: ru, en, es, ar, de, pt, ro and uk .

#### <span id="page-55-0"></span>**Date/time formats**

Date/time type can be represented with formats:

- yyyy-MM-dd HH:mm:ss format (in user's timezone), default •
- [ISO 8601](https://en.wikipedia.org/wiki/ISO_8601) yyyy-MM-dd'T'HH:mm:ssZZ

To use ISO 8601 date/time format you should pass true to (in order of lookup priority):

- 1. iso\_datetime parameter of the request body (root-level property for application/ json ).
- 2. iso\_datetime parameter of the HTTP query string.
- HTTP header NVX-ISO-DateTime 3.

**JSON request body parameter**

```
$ curl -X POST '[api_base_url]/resource/sub_resource/action' \
 -H 'Content-Type: application/json' \
 -d '{"iso_datetime": true, "hash": 
 "a6aa75587e5c59c32d347da438505fc3"}'
```
#### **form request parameter**

```
$ curl -X POST '[api_base_url]/resource/sub_resource/action' \
-d 'iso_datetime=true' \
-d 'hash=a6aa75587e5c59c32d347da438505fc3'
```
#### **HTTP Header**

```
$ curl -X POST '[api_base_url]/resource/sub_resource/action' \
-H 'Content-Type: application/json' \
-H 'NVX-ISO-DateTime: true' \
-d '{"hash": "a6aa75587e5c59c32d347da438505fc3"}'
```
response example with fixed offset date/time :

```
{
  "success": true,
 "user_time": "2014-07-09T07:50:58+05:00",
 "list": [
   {
      "type": "odometer",
      "value": 100500.1,
     "update_time": "2014-03-06T13:57:00+05:00"
   }
 ]
}
```
response example with UTC date/time :

```
{
 "success": true,
 "user_time": "2014-07-09T02:50:58Z",
 "list": [
   \{"type": "odometer",
      "value": 100500.1,
      "update_time": "2014-03-06T17:57:00Z"
   }
 ]
}
```
#### <span id="page-56-0"></span>Error handling

If an error occurs, API returns special error response. You can also detect error by checking HTTP response code. If it is not 200 OK , you should parse and handle

[the following form](#page-50-0)at: response body as an error response. In the event of error occurs, the response will be in

```
{
 "success": false,
 "status": {
   "code": 1,
   "description": "Database error"
 }
}
```
where code is one on the [error codes.](#page-57-0)

#### <span id="page-57-0"></span>**Error codes**

Default HTTP code is 400. Common error codes (should be handled for all API calls) are 1-100 and resource or action specific errors are 101-300.

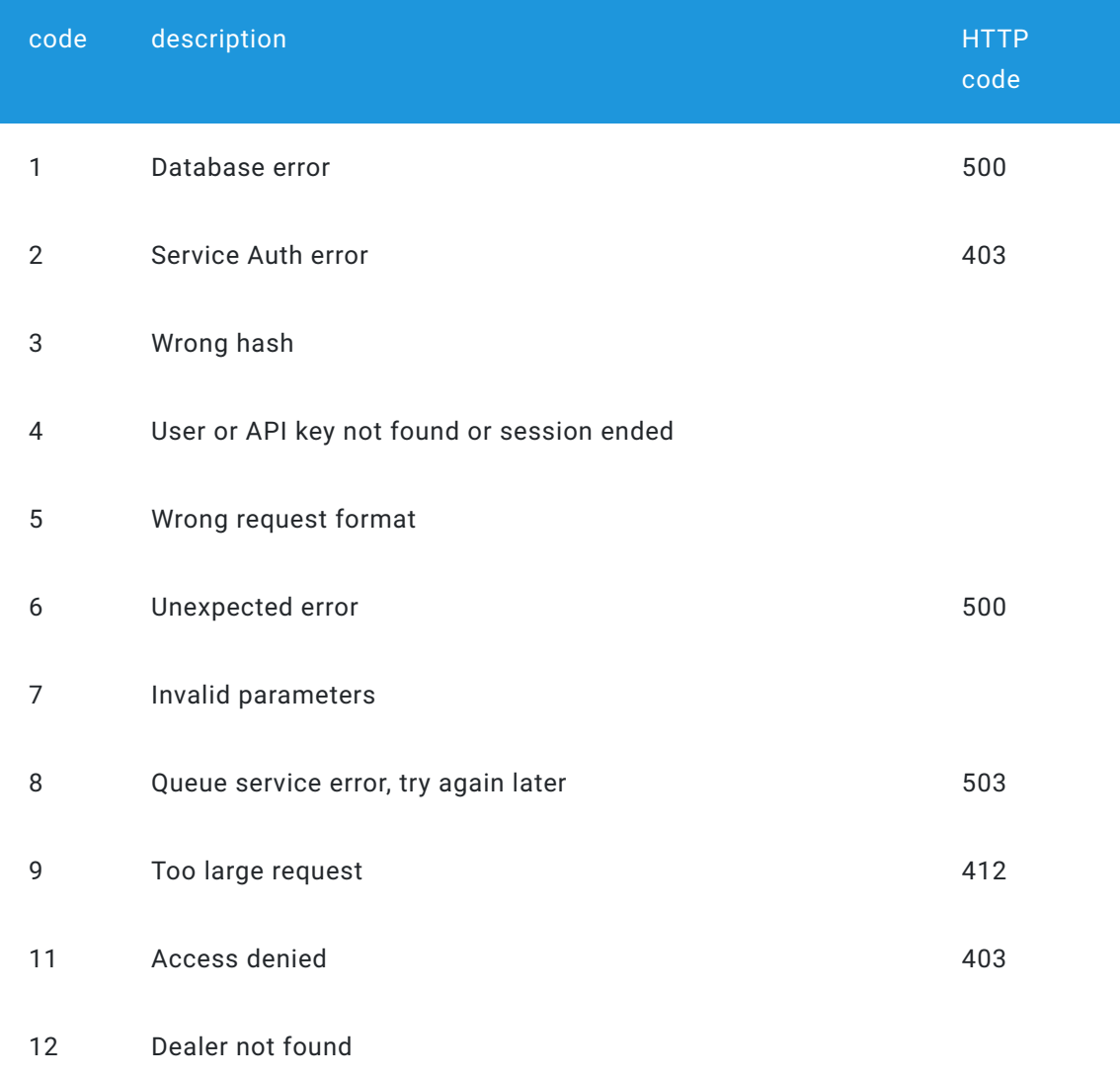

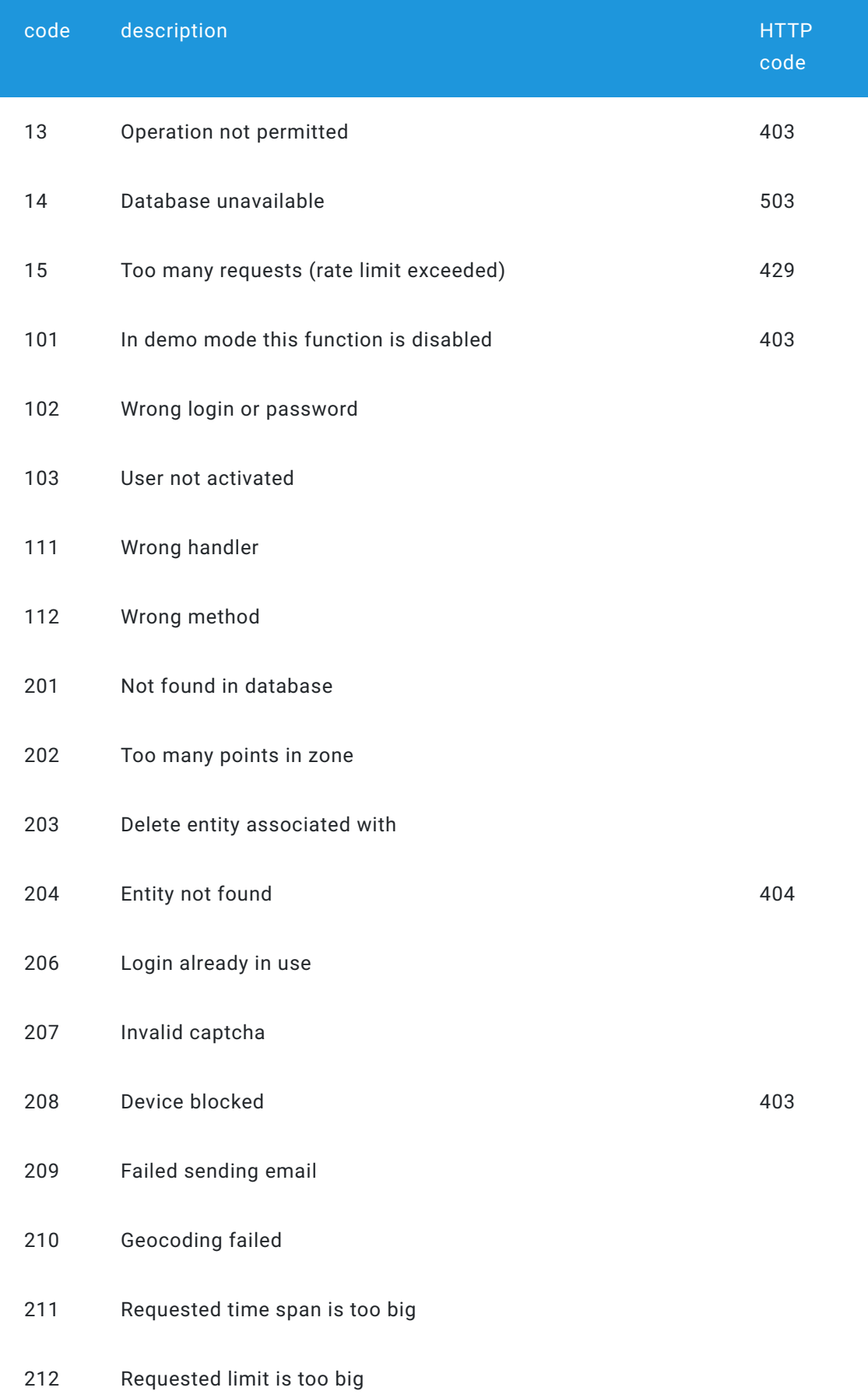

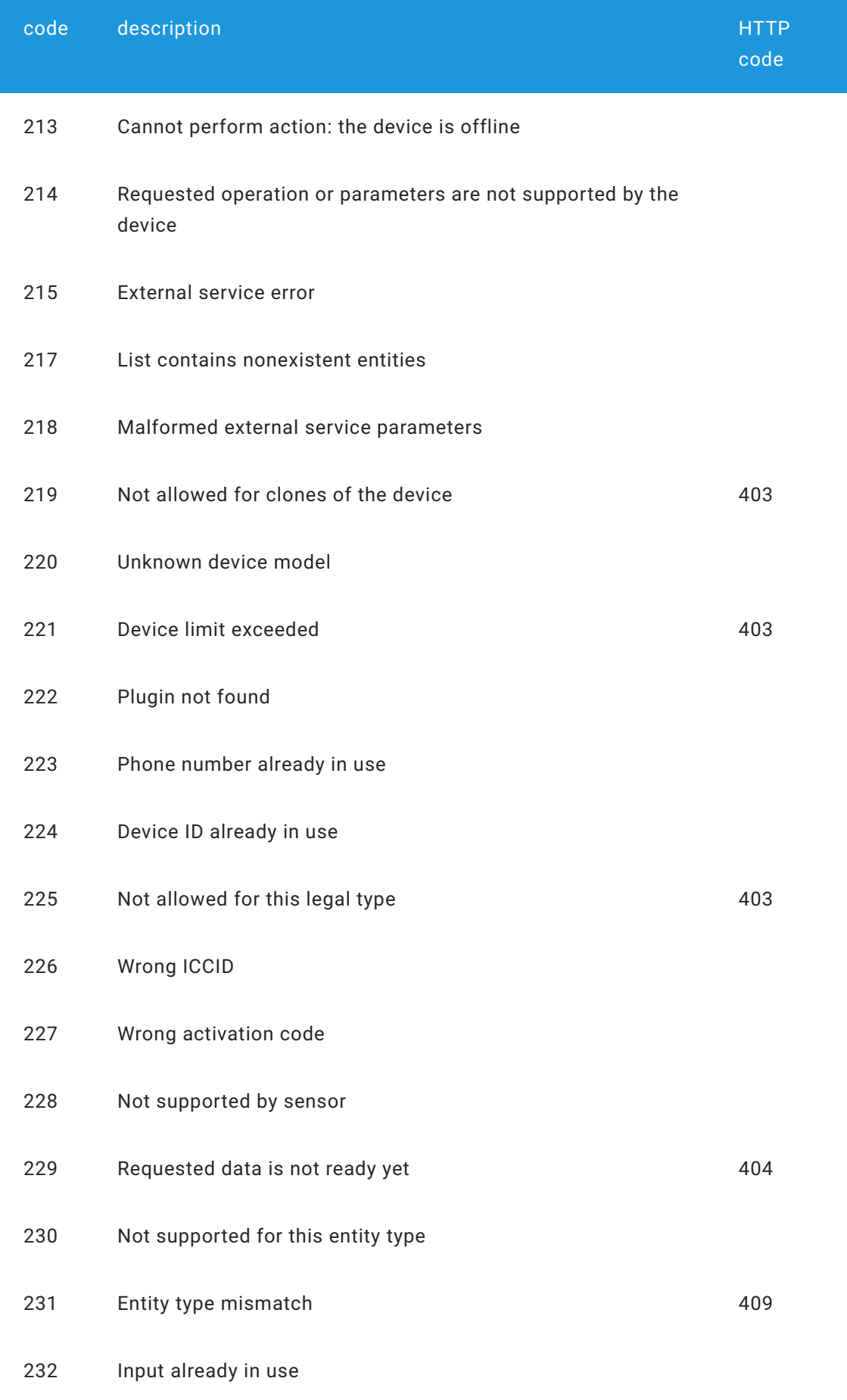

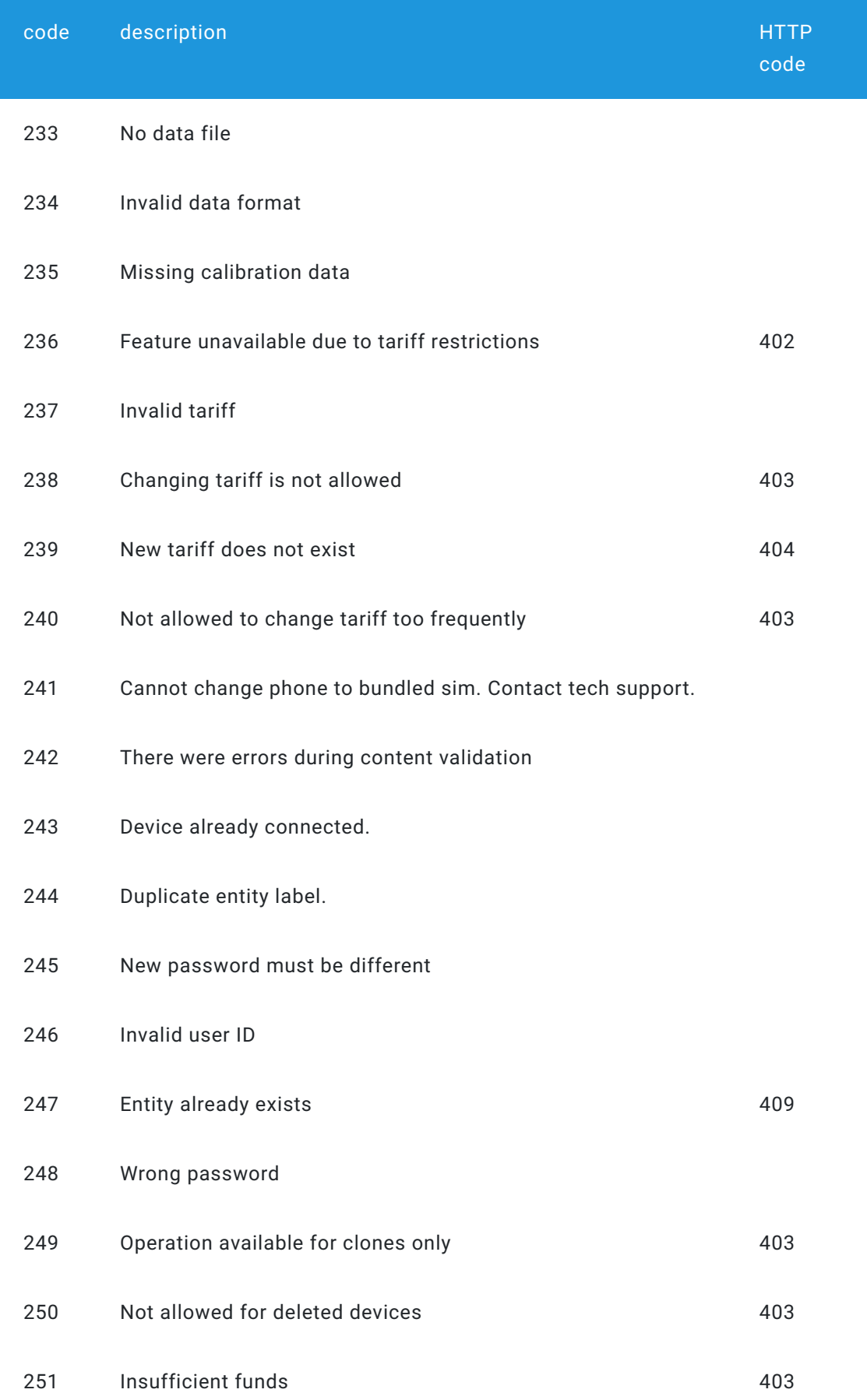

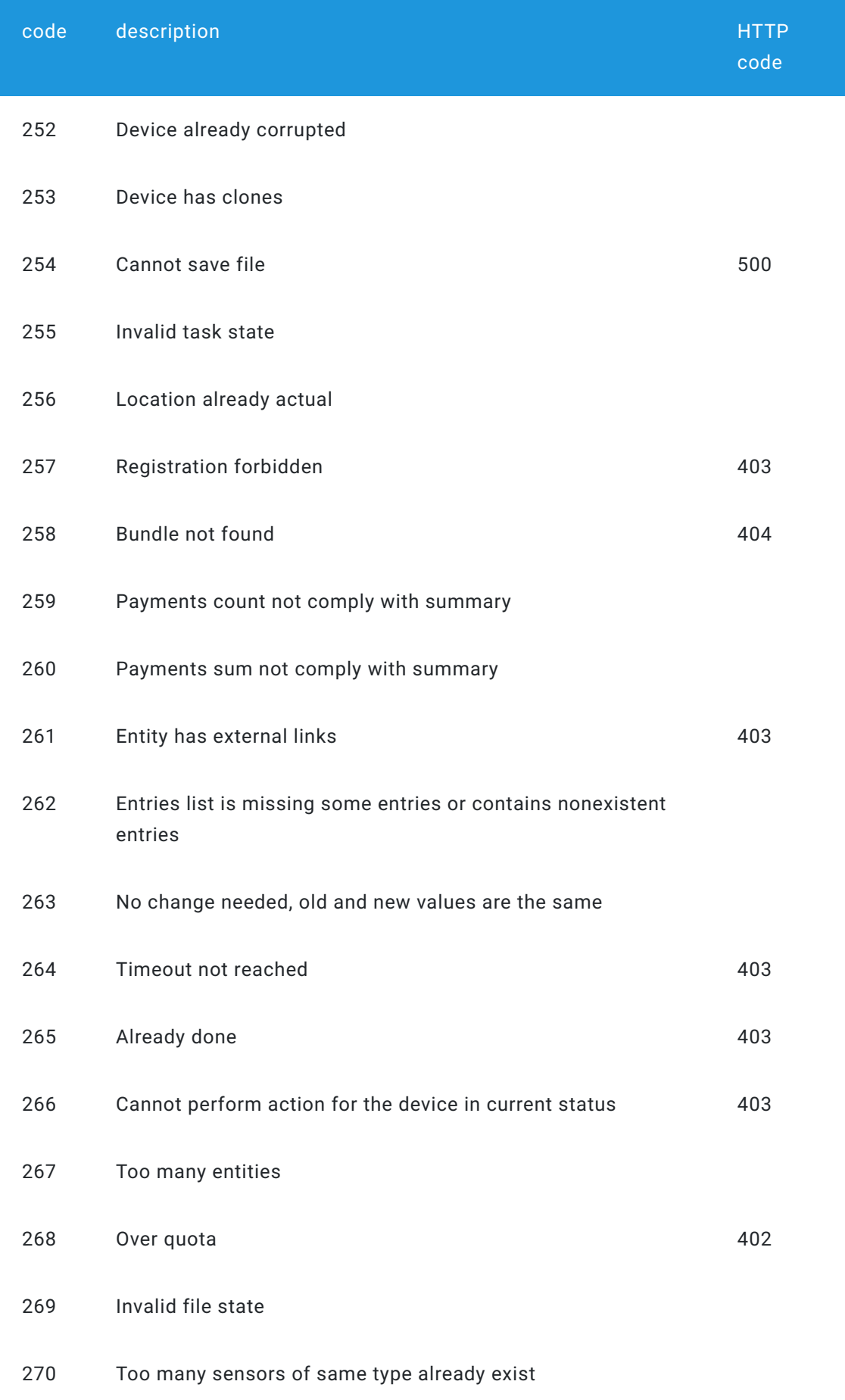

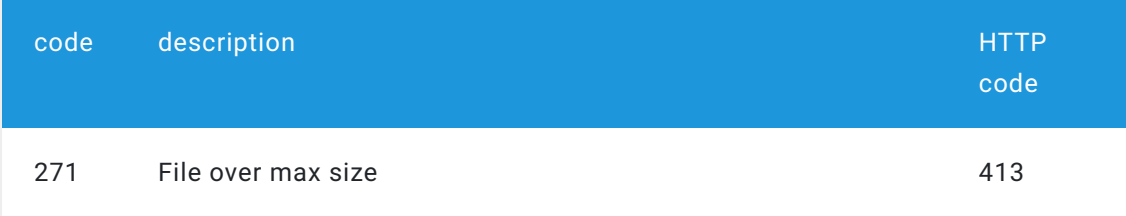

Last update: March 26, 2024

# <span id="page-65-0"></span>[How to](#page-65-0)

Working with API might seem hard at first, but the goal of our documentation is to assist you in this process and make it more approachable.

Our "How to" section has step-by-step examples of working with the Navixy API.

From initial step of obtaining an API key hash to more complicated operations like retrieving a list of devices, tracks or creating reports. Using API and scripting you will be able to develop applications that not only satisfy your customer's needs but also help you make your business more profitable.

- [How to get hash of an API key](get-api-key/).
- [How to register a device](how-to-register-a-device/).
- [How to get tracker list.](get-tracker-list/)
- [How to get track points.](get-track-points/)
- [How to get sensors and counters data.](getting-measurements-and-counters-from-devices/) •
- [How to use virtual sensors and get information from them.](virtual-sensors/) •
- [How to create geofences.](how-to-create-geofences/)
- [How to create points of interest \(POIs\) and use custom fields with them](work-with-POIs/). •
- [How to use rules.](use-rules/) •
- [How to work with notifications.](how-to-work-with-notifications/)
- [How to get push notifications](getting-pushes/).
- [How to create/assign the tasks and optimize route.](how-to-work-with-tasks/)
- [How to create forms for tasks](forms-creation/).
- [How to work with statuses](how-to-work-with-statuses/). •
- [How to send commands to device via GPRS](how-to-send-commands-to-device/).
- [How to obtain report's information.](how-to-obtain-information-from-report/)
- [How to use tags](tags-usage/).
- [How to use service works.](service-works-exploitation/) •
- [How to use driver journals.](driver-journals-usage/)
- [How to use BLE beacons along with trackers and Navixy APIs](tracking-stationary-objects/).

Last update: August 1, 2023

# <span id="page-68-0"></span>[Obtaining](#page-68-0) hash of an API Key

"Hash", "Session key" or "API Key" is a randomly generated string that is used to verify and authenticate actions. The hash of API key must be passed in most API calls.

**You can get an API key in the user's web interface. This is the recommended way instead of user session hash.**

To get an API key, you can create it in the user's web interface. If it needs to be done automatically, you must first get a user's session hash, because creating a new API key using the another API key is not available.

You can get the user's session hash by user/auth call with credentials of a user:

```
https://api.navixy.com/v2/user/auth?
login=user_login&password=user_password
```
The response will be like this:

```
{
  "success": true,
  "hash": "882fb333405d006df0d5a3f410115e92"
}
```
Where resulting user's session hash is 882fb333405d006df0d5a3f410115e92 (just an example, you will get a different hex string).

After that, you need to get a list of API keys or create a new one using the /api/key/ create call with obtained user's session hash:

```
https://api.navixy.com/v2/api/key/list?
hash=882fb333405d006df0d5a3f410115e92&title=Integration+Key
```
The response will be like this:

```
{
 "success": true,
 "value": {
   "hash": "c915157ac483e7319b0b257408bc04e1",
   "create_date": "2021-10-29 12:00:36",
    "title": "Integration Key"
 }
}
```
[to make the call.](#page-68-0) Otherwise, you will get an error response: You must pass API Key hash value with most API calls along other parameters required

```
{
 "success": false,
  "status": {
    "code": 3,
   "description": "Wrong hash"
 }
}
```
Whenever you see such response, it means that you did not pass hash value properly.

Last update: August 1, 2023
# <span id="page-72-0"></span>[How to re](#page-72-0)gister a device

Instruction about device registration on the platform step by step.

It is possible to activate any GPS tracking device listed in the supported models list. Every model will be shown with all integrated input types, available rule types and other necessary information. We need to make several steps to get the device registered on the platform.

Step 1. Check that the platform support registering device model with list\_models API call.

Step 2. Check all plugins available for the user with plugin/list request.

We are interested in the next plugin IDs that are used for registration:

- 44 device registration with optional activation code. •
- 37 device registration with mandatory activation code. •
- 35 mobile app registration with optional activation code. •
- 68 mobile app registration with mandatory activation code. •

Full information about activation codes and for what purposes they needed is [here.](https://www.navixy.com/docs/admin-panel-docs/plans/activation-codes/)

Step 3. Register the device using the tracker/register action.

# Tracker registration

There is information about tracker registration with plugins 44 and 37.

### Common parameters

- phone device's phone number with country code and without + sign.
- apn\_name this is the apn that depends on your device's SIM GSM carrier. Max length 40.
- apn\_user it depends on your device's SIM too. Max length 40, can be empty. •
- apn\_password this parameter depends on the GSM carrier as two previous parameters. Max length 40, can be empty.
- device\_id device's ID. What ID type is used in your device can be found with list\_models action and ID type field
- request too. • model - name of the model in the platform's code. It can be found in the list\_models
	- label label for the device.
	- group\_id tracker group ID, 0 if tracker does not belong to any group. The specified group must exist. See group/list.
	- plugin\_id what parameter ID to use. It must be listed in available plugins list for the user.
	- activation\_code optional string with activation code. Not necessary for plugin 44 and mandatory for plugin 37.

### Using plugin ID 44

For example, we have a Teltonika FMB 140 device with IMEI 986575154632586. SIM's phone is 999999999969 and APN settings are internet, user, and passwd. It is supported on the platform and user has the plugin 44. Activation codes are optional for this plugin. We don't need to register it to the special group, so the group\_id will be 0. The label should be as my car's plate number T571TO for convenience.

The API call will be the next:

```
cURL
curl -X POST 'https://api.navixy.com/v2/tracker/register' \
    -H 'Content-Type: application/json' \
    -d '{"hash": "a6aa75587e5c59c32d347da438505fc3", "label": 
"T571TO", "group_id": 0, "plugin_id": 44, "model": "telfmb140", 
"phone": "999999999969", "device_id": "986575154632586", 
"apn_name": "internet", "apn_user": "user", "apn_password": 
"passwd"}'
```
#### **HTTP GET**

```
https://api.navixy.com/v2/tracker/register?
hash=a6aa75587e5c59c32d347da438505fc3&label=T571T0&group_id=0&plugin_i
```
After sending the platform will respond with the next information:

```
{
 "success":true,
 "value":{
   "id":833389,
   "label":"T571TO",
   "group_id":0,
    "source":{
      "id":526383,
     "device_id":"986575154632586",
     "model":"telfmb140",
      "blocked":false,
```
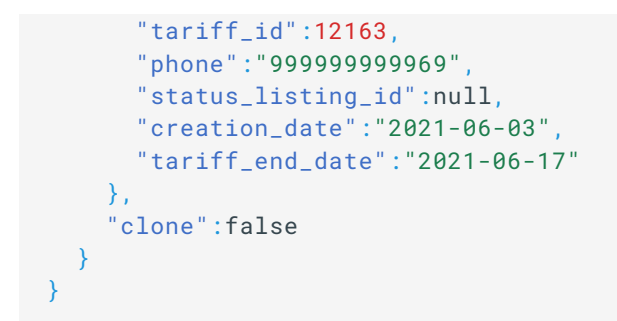

• Tracker object fields described here.

### Using plugin ID 37

In this example we need to specify an activation code during the registration. All other information will be the same as for the plugin 44. In this case, we have empty apn\_user and apn\_password to show the usage.

The API call will be the next:

**cURL**

```
HTTP GET
curl -X POST 'https://api.navixy.com/v2/tracker/register' \
    -H 'Content-Type: application/json' \
     -d '{"hash": "a6aa75587e5c59c32d347da438505fc3", "label": 
"T571TO", "group_id": 0, "plugin_id": 37, "activation_code": 
"6045325592", "model": "telfmb140", "phone": "999999999969", 
"device_id": "986575154632586", "apn_name": "internet"}'
https://api.navixy.com/v2/tracker/register?
```
hash=a6aa75587e5c59c32d347da438505fc3&label=T571TO&group\_id=0&plugin\_i

The platform will confirm with the same information as for plugin 44.

# Mobile app registration

#### Common parameters

- notification\_email optional parameter. Notification with invitation to install the app will be sent to the specified in parameter email.
- notification\_phone optional parameter. Invitation to install the app will be sent to the specified phone. Phone should be specified in international format without + sign.
- model enum with model always the same = mobile\_unknown\_xgps . •
- label string with name of your device.
- group\_id tracker group ID, 0 if tracker does not belong to any group. The specified group must exist. See group/list.
	- plugin\_id what parameter ID to use. It must be listed in available plugins list for the user.
	- activation\_code optional string with activation code. Not necessary for plugin 35 and mandatory for plugin 68.

#### Using parameter 35

For example, we need to activate the app for our employee Andrew. So we can name the device with his name for convenience. Also, we will send an invitation by SMS using his phone number.

**cURL**

```
curl -X POST 'https://api.navixy.com/v2/tracker/register' \
    -H 'Content-Type: application/json' \
    -d '{"hash": "a6aa75587e5c59c32d347da438505fc3", "label": 
"Andrew", "group_id": 0, "plugin_id": 35, "model":
"mobile_unknown_xgps", "notification_phone": "999877459965"}'
```

```
HTTP GET
```

```
https://api.navixy.com/v2/tracker/register?
hash=a6aa75587e5c59c32d347da438505fc3&label=Andrew&group_id=0&plugin_i
```
The platform will notify us about success and with information about this device. The platform will automatically assign device\_id to the app.

```
{
  "success": true,
  "value": {
     "id": 833997,
     "label": "Andrew",
     "group_id": 0,
     "source": {
        "id": 526785,
        "device_id": "186196632419",
         "model": "mobile_unknown_xgps",
         "blocked": false,
         "tariff_id": 12163,
        "phone": null,
        "status_listing_id": null,
        "creation_date": "2021-06-04",
        "tariff_end_date": "2021-06-18"
     },
      "clone": false
```
[Skip to content](#page-72-0) }

}

# Using plugin ID 68

If our user has mandatory activation codes (plugin 68) we should use this parameter when registering a new device.

```
cURL
curl -X POST 'https://api.navixy.com/v2/tracker/register' \
     -H 'Content-Type: application/json' \
     -d '{"hash": "a6aa75587e5c59c32d347da438505fc3", "label": 
"Andrew", "group_id": 0, "plugin_id": 68, "activation_code":
"6045325592", "model": "mobile_unknown_xgps", 
"notification_phone": "999877459965"}'
```
#### **HTTP GET**

```
https://api.navixy.com/v2/tracker/register?
hash=a6aa75587e5c59c32d347da438505fc3&label=Andrew&group_id=0&plugin_i
```
The platform will respond with the same information as for plugin 35.

# The device doesn't register

There could be several reasons - why the device doesn't register. If we omit the problems with the SMS gateway, and it works perfectly - all issues listed [here](https://www.navixy.com/docs/user/get-started-docs/tracker-activation/device-activation-problems/). When we eliminated all possible issues and checked that everything works well we can send tracker/register\_retry request to not create the same unit for the user. Moreover, it is not possible to register two devices with the same ID on the platform.

Last update: July 7, 2023

# <span id="page-79-0"></span>[How to ge](#page-79-0)t tracker list

Now we [have a hash of an API key](../get-api-key/) — let's start with essential basics.

Navixy has tracking device as a main unit, so most requests would require you to specify one or several tracker IDs. You can receive a list of all trackers in user's account with tracker/list API request:

**cURL**

```
curl -X POST 'https://api.navixy.com/v2/tracker/list' \
     -H 'Content-Type: application/json' \
     -d '{"hash": "a6aa75587e5c59c32d347da438505fc3"}'
```
**HTTP GET**

```
https://api.navixy.com/v2/tracker/list?
hash=a6aa75587e5c59c32d347da438505fc3
```
It will return to you

```
{
 "success": true,
 "list": [
   {
      "id": 123456,
      "label": "tracker label",
      "clone": false,
      "group_id": 167,
      "avatar_file_name": "file name",
      "source": {
        "id": 234567,
       "device_id": 9999999988888,
       "model": "telfmb920",
        "blocked": false,
       "tariff_id": 345678,
       "status_listing_id": null,
       "creation_date": "2011-09-21",
        "tariff_end_date": "2016-03-24",
        "phone": "+71234567890"
      },
      "tag_bindings": [{
          "tag_id": 456789,
         "ordinal": 4
      }]
  }]
}
```
- id int. Tracker ID aka object\_id.
- label string. Tracker label.
- clone boolean. True if this tracker is clone. •
- group\_id int. Tracker group ID, 0 when no group.
	- avatar\_file\_name string. Optional. Passed only if present. •
	- source object.
		- id int. Source ID.
		- device\_id string. Device ID aka source\_imei.
		- model string. Tracker model name from "models" table. •
		- blocked boolean. True if tracker blocked due to tariff end. •
		- tariff\_id int. An ID of tracker tariff from "main\_tariffs" table.
		- status\_listing\_id int. An ID of the status listing associated with this tracker, or null.
		- creation\_date date/time. Date when the tracker registered.
		- tariff\_end\_date date/time. Date of next tariff prolongation, or null.
		- phone string. Phone of the device. Can be null or empty if device has no GSM module or uses bundled SIM which number hidden from the user.
	- tag\_binding object. List of attached tags. Appears only for "tracker/list" call.
		- tag\_id int. An ID of tag. Must be unique for a tracker.
		- ordinal int. Number that can be used as ordinal or kind of tag. Must be unique for a tracker. Max value is 5.

If account has a large amount of trackers, and you only need certain ones, you can add an optional filter parameter to the request that will only return matching records.

This parameter has the following constraints: \* labels array size: minimum 1, maximum 1024. \* no null items. \* no duplicate items. \* item length: minimum 1, maximum 60.

To get a list of trackers with labels matching the filter use this API call:

**cURL**

```
curl -X POST 'https://api.navixy.com/v2/tracker/list' \
    -H 'Content-Type: application/json' \
    -d '{"hash": "a6aa75587e5c59c32d347da438505fc3", "labels": 
["aa", "b"]}'
```
Last update: December 26, 2022

# <span id="page-83-0"></span>[How to ge](#page-83-0)t track points for trips

Sometimes necessary to get all points of a trip with more info about the device's moves. How to get them?

Firstly you need to [obtain hash of an API key.](../get-api-key/)

Once you get the hash, you need to [get your tracker\\_id.](../get-tracker-list/) The platform must know points for what device must be in reply.

Now you can get all points for the interesting period using /track/read API call. Parameters that necessary for this call:

- tracker\_id we got them in tracker/list call. Use only one tracker\_id per call. It should be an integer.
- from a string containing start date/time.
- to a string containing end date/time.

Full parameters description see at /track/read API call.

The platform will reply:

```
{
    "success": true,
   "limit_exceeded": true,
    "list": [
        \left\{ \right."lat": 53.445181,
            "lng": -2.276432,
            "alt": 10,
            "satellites": 8,
            "get_time": "2011-06-18 03:39:44",
            "address": "4B Albany Road, Manchester, Great Britain",
            "heading": 298,
            "speed": 70,
            "precision": 100,
            "gsm_lbs": true,
            "parking": true
       }
   \Box}
```
- limit\_exceeded boolean. true if the requested time period exceeds limit specified in a tracker's tariff.
- lat float. Latitude.
- Ing float. Longitude.
- alt int. Altitude in meters. •
- satellites int. Number of satellites used in fix for this point.
	- get\_time date/time. GPS timestamp of the point, in user's timezone. •
	- address string. Point address. Will be "" if no address recorded.
	- heading int. Bearing in degrees (0..360).
	- speed int. Speed in km/h. •
	- precision optional int. Precision in meters. •
	- gsm\_lbs optional boolean. true if location detected by GSM LBS. •
	- parking optional boolean. true if point does not belong to track.

You can also download a KML file. You could use this file with map services. It is useful if you need to see all points on the map:

**cURL**

```
curl -X POST 'https://api.navixy.com/v2/track/download' \
     -H 'Content-Type: application/json' \
    -d '{"hash": "22eac1c27af4be7b9d04da2ce1af111b", "tracker_id": 
123456, "from": "2020-09-23 03:24:00", "to": "2020-09-23 
06:24:00", "format": "kml", "split": false}'
```
All parameters are the same with track/read plus two new optional parameters:

- format string. File format, "kml" or "kmz". Default is "kml".
- split boolean. If true , split tracks by folders with start/end placemarks and track line. Default false .

Last update: July 19, 2022

# <span id="page-87-0"></span>[How to ge](#page-87-0)t information from sensors and counters of tracker

Devices can be used not only to track GPS location. They can provide information about mileage, engine hours, measured from sensors like fuel level and temperature. All API calls to interact with devices can be found in tracking/tracker branch.

# Counters

Odometer allows to control a vehicle's mileage in real-time. The mileage readings can be based on the data received from a GPS tracking device or CAN bus.

Engine hours is a tool that allows owners of vehicles and special machinery to monitor engine running time and schedule maintenance works based on this data.

### Counter creation

To get information from counters they should be created. To create a counter use the call value/set.

For example, we need to create odometer and engine hours counters. In this case we should use the next commands:

Odometer:

#### **cURL**

```
curl -X POST 'https://api.navixy.com/v2/tracker/counter/read' \
    -H 'Content-Type: application/json' \
     -d '{"hash": "22eac1c27af4be7b9d04da2ce1af111b", "tracker_id": 
311852, "type": "odometer", "value": 98342.1}'
```
#### **HTTP GET**

```
https://api.navixy.com/v2/tracker/counter/read?
hash=a6aa75587e5c59c32d347da438505fc3&tracker_id=311852&type=odometer&
```
Engine hours:

```
curl -X POST 'https://api.navixy.com/v2/tracker/counter/read' \
 cURL
 HTTP GET
      -H 'Content-Type: application/json' \
      -d '{"hash": "22eac1c27af4be7b9d04da2ce1af111b", "tracker_id": 
 311852, "type": "engine_hours", "value": 2368.2}'
 https://api.navixy.com/v2/tracker/counter/read?
 hash=a6aa75587e5c59c32d347da438505fc3&tracker_id=311852&type=engine_ho
```
The platform will notify you about success in reply.

### Getting values from counter

Now we can get information from these counters when we need with the get\_counters API call. With it the last update time and values of all counters in one call will be received. If necessary to get information from only specific counter type and one device then value/get call will be suitable. The same information can be obtained for the list of devices . In this case use value/list call.

# Counter values for a history period

Sometimes necessary to get data for the specific period with timestamps. For example, it may be necessary for insurances or governments. In this case should be used data/ list call. It will return JSON with the next information:

#### [Skip to content](#page-87-0) **Response**

```
{
  "success": true,
  "list": [
    {
      "value": 581321.0,
     "update_time": "2021-05-30 12:16:01"
    },
    {
      "value": 581322.0,
     "update_time": "2021-05-30 12:36:01"
    },
    {
      "value": 581323.0,
     "update_time": "2021-05-30 12:56:01"
    },
    {
     "value": 581324.0,
     "update_time": "2021-05-30 13:16:01"
    },
    \sqrt{2}"value": 581325.0,
     "update_time": "2021-05-30 13:36:01"
    }
 ]
}
```
#### Counted mileage and engine hours for a period

Sometimes we need counted values for a period, for example, how many kilometers the device travelled for 10 days or how many hours the engine was on. In this case we should use [stats/mileage](../../resources/tracking/tracker/stats/stats_mileage/) or [stats/engine\\_hours](../../resources/tracking/tracker/stats/stats_engine_hours/) calls.

# Sensors

The platform has two subtypes of sensors:

- metering sensors Discrete sensors responsible for inputs states on the platform. •
- discrete sensors Measurement sensors will show information from variable types of sensors.

The list of all supported sensors can be found here

### Sensor creation

The ability to connect sensors, as well as their number may vary depending on the device model. Some sensors automatically creates by the platform. The list of these sensors depends on device model and information received from them. Some sensors should be created manually.

Full sensor creation has several steps:

- 1. Data sending from the sensor should be configured on the device's side, and it should be received by the platform. How to know - which one is received by the platform? The best way is connecting to AirConsole.
- We know which sensor sends data and can choose one to create 2.
- 3. If this is an analog sensor, or it is a sensor that sends data in uncalibrated values (for example, fuel sensor that sends percents instead of liters) - it should be [calibrated.](../../resources/tracking/tracker/sensor/calibration_data/)

### Getting values from sensors

All sensors can be found in different widgets. Discrete widgets in the inputs' widget. Measurement sensors can be found in the sensors readings, OBD & CAN and Fuel level widgets. For every widget we have its own API call to get data:

- To get input states use get\_inputs request.
- To get data from CAN and OBD sensors get\_diagnostics API action.
- Data from the fuel sensors can be obtained using get\_fuel call.
- Readings from metering not CAN, OBD and fuel sensors mey be received with get\_readings call.

#### Getting values from all sensors and states

Also, you are able to get the data from all sensors of the device, its states and counters. Use [tracker/readings](../../resources/tracking/tracker/readings/) request. It will reply with the next information:

```
{
    "success": true,
    "inputs": [
        \left\{ \right."label": "Board voltage",
             "units": "V",
             "name": "board_voltage",
             "type": "power",
```

```
"value": 26.13,
        "units_type": "custom",
        "converted_units_type": null,
        "converted_value": null,
        "update_time": "2021-06-01 15:23:03"
    },
    {
        "label": "Analog sensor #1",
        "units": "",
        "name": "analog_1",
        "type": "fuel",
        "min_value": 0.0,
        "max_value": 450.0,
        "value": 269.82,
        "units_type": "litre",
        "converted_units_type": null,
        "converted_value": null,
        "update_time": "2021-06-01 15:23:03"
   }
],
"states": [
   \left\{ \right."field": "battery_level",
        "value": 4.01,
        "update_time": "2021-06-01 15:23:03"
    },
    {
        "field": "input_status",
        "value": \theta,
        "update_time": "2021-06-01 15:23:03"
    },
    {
        "field": "movement_state",
        "value": "parked",
        "update_time": "2021-06-01 15:23:03"
    },
    {
        "field": "actual_track",
        "value": 34112,
        "update_time": "2021-06-01 12:58:03"
    },
    {
        "field": "output_status",
        "value": 3,
        "update_time": "2021-06-01 15:23:03"
    },
    {
        "field": "tcp_status",
        "value": 2,
        "update_time": "2021-06-01 15:23:05"
    }
```
[Skip to content](#page-87-0) }

 $\bf{l}$ 

• input status and output status fields will show you binary information in decimal form. For example, output\_status field shows 3 - it is 11 in binary. The example device has two outputs. That's why 11 means output 1 = On and output 2 = ON.

# Getting data from multiple devices in one request

There is an API call that may optimize work with multiple devices at once. Just in case it is necessary to request the current data from a lot of devices in one account, use tracker/readings/batch\_list API call. It allows getting the same information as in the previously described method for multiple trackers.

### Getting historical data from sensors

It may be necessary to get historical data from measurement sensors. In this case, you can use tracker/sensor/data/read API call which allows you to get all provided values from a sensor in a period of 30 days. Choose the necessary sensor and specify its ID. The list of a device's sensors with IDs you can get with sensor/list request.

Last update: August 1, 2023

# <span id="page-95-0"></span>[Virtual se](#page-95-0)nsors usage

In the world of IoT and telematics, understanding and interpreting data is crucial. This is where virtual sensors come into play. These powerful tools help users comprehend data from various device sensors in a more meaningful way, often translating it into text form for easier understanding. In this article, we'll delve into what virtual sensors are, how they work, and how to configure them.

Find this instruction with operations in UI only in our [Expert center](https://docs.navixy.com/expert-center/virtual-sensors-usage).

# What are virtual sensors

Virtual sensors interpret and translate raw data from the physical sensors of a device, making it comprehensible and actionable. For example, they can get data from state fields or even from a certain bit in a particular field.

One of the standout features of virtual sensors is their ability to monitor ignition, even on devices where no ignition input is provided or that input is already occupied by other needs. This allows users to read ignition from any desired source, be it motion, RPM, or voltage.

The information from virtual sensors can be viewed in several ways:

- Current readings in widgets. •
- Historical readings in reports.
- Alerts when certain values are received in rules. •

The virtual sensor object consists of the following parameters:

```
{
 "type": "virtual",
 "id": 1700049,
 "sensor_type": "virtual_ignition",
 "name": "Virtual Ignition",
 "input_name": "board_voltage",
 "parameters": {
   "calc_method": "in_range",
   "range_from": 13.4,
   "value_titles": [{
        "value": "0","title": "Off"
   }, {
       "value": "1",
       "title": "On"
```

```
Skip to content
      }]
    }
```
}

- type string. This should be set as virtual for virtual sensors. •
- $\cdot$  id int. This is the sensor's ID.
- sensor\_type enum. Must be "virtual\_ignition" for virtual ignition sensor or "state" for others.
- name string. Your name of a sensor. May contain up to 100 characters. •
- input\_name string. A source input field (identifier). It indicates from which sensor the information is received by the platform.
- parameters an object with additional parameters. •
- calc\_method enum. This defines the method of sensor value calculation. It must be one of the following: in\_range , identity , bit\_index .
- range\_from double. Lower boundary of the range and is only used with the "in\_range" calculation method.
- range\_to double. Upper boundary of the range and is only used with the "in\_range" calculation method.
- bit\_index int, [1..N]. A bit index in the input field source value and is only used with the "bit\_index" calculation method.
- value\_titles a mapping for assigning special titles for sensor values, if required.
- value string. Sensor value raw value that comes from a device. Max size 64 chars.
- title string. Your title for the sensor value. Max size 64 chars.

!!! note "There can only be one virtual sensor of type virtual\_ignition for each tracker. For the "in\_range" calculation method, one or both fields "range\_from" and "range\_to" must be specified. The "bit\_index" field is mandatory for the "bit\_index" calculation method. All values within "value\_titles" must be unique."

1## Where virtual sensors types are useful

#### Value in range

A 'Value in Range' sensor is an effective tool for maintaining essential parameters, such as virtual ignition, temperature, humidity, and fuel level, within a specified range. It functions on a simple principle:

 $\cdot$  if a sensor value falls within defined boundaries, it equates to 1 (your A value).

if it's outside these boundaries, it corresponds to 0 (your B value). •

#### **To get virtual ignition**

If your device is without an ignition input or all physical inputs are used on it, a virtual ignition can be utilized to detect the ignition state. This process works by detecting a significant increase in the car's onboard voltage when the engine is turned on. This change in voltage can then be used as a signal to determine whether the engine is running or not. Typically, if the board voltage exceeds 13.2 V, it's a clear indication that the engine is operational.

#### **To get sensor values into understandable format**

This example parallels the one we just discussed about setting up a virtual ignition, but in this case, instead of monitoring a vehicle's ignition, we're keeping tabs on temperature.

Let's say you have an analog sensor that gathers temperature data. For instance, it might output 1020 for -10°C, and 1900 for 0°C. It's important to note that the information from these analog sensors comes uncalibrated, which means you'll need to specify it in this raw form when setting up your virtual sensor.

So, by following this method, you can translate complex sensor values into a simplified, more understandable format.

### Source value

With virtual sensors, you have the flexibility to assign your own definitions to any values received. This feature is particularly handy when dealing with predefined sets of values or strings, allowing you to work with static values without the need to specify different ranges. Plus, it's adaptable to any data you require.

For instance:

- $\cdot$  0/1
- true/false •
- on/off •
- open/close
- armed/disarmed •
- state 1/state 2/state 3
- $\cdot$  key 1/key 2/key 3, etc.

The mode operates in the following way:

- When value 1 is received, that's designated as your value A. •
- When value 2 arrives, that becomes your value B. •
- When value 3 is transmitted, that's identified as your value C, and so forth. •

The best way to get historical readings on this calculation method sensors is to use it with state field value alert with report on all events.

Let's clarify this functionality with a practical example.

#### **When you need to define every sensor value to understand the readings**

Certain sensors might supply different numerical values to a platform. For example, let's say we have a truck equipped with a PTO drive engagement sensor that only outputs the following values:

- 0 No PTO drive is engaged •
- 1 At least one PTO drive is engaged
- 2 Error •
- 3 Not available •

With virtual sensor you can get useful information instead of codes like 0, 1 or others.

#### **Hardware key readings for drivers, equipment and trailers**

Certain devices have the ability to recognize drivers and their iButtons, RFID keys, or equipment linked via Bluetooth sensors. The platform can identify the closest equipment or driver to the device, and a Virtual Sensor can display these names.

The simplest method of identification is through the use of tags. Each unit that's connected to heavy equipment has its own sensor with an attached tag. This tag serves as a hardware key that's recognizable by the platform. When the unit is connected to the machine, this key is transmitted to the platform.

Just like the way we named values for PTO, the associated name of this key can be displayed in an easily understandable format. This ensures that you always know which unit is communicating with your machine.

#### **Event code readings**

Navixy platform has the capability to provide you with the most recent event code received from your device. In this scenario, you can select the event code input and

[using a Jimi JC4](#page-95-0)00, you can access Driver Monitoring System (DMS) events. define the appropriate event codes to be displayed in widgets. For instance, if you're

### Bit index

Certain devices might transmit complex data in their packets, sometimes consolidating several parameters into a single value. The Virtual Sensors feature gives you the ability to interact with segments of telematics values, helping you decode the data sent by the GPS hardware.

For instance, let's say a value of 011 is transmitted. We must first interpret this information in little endian (from he right to the left) according to the protocol:

- $\cdot$  1 Indicates the status of the driver's seat belt: 0 signifies it's fastened, 1 means it's unfastened. (Bit 1)
- 1 Displays the status of the driver's door: 0 means it's closed, 1 indicates it's open. (Bit 2)
- 0 Represents the condition of the hood: 0 means it's closed, 1 indicates it's open. (Bit 3)

Each position in the parameter reflects the status of different vehicle systems. To configure and display these, you'll need to create a separate sensor for each parameter.

# <span id="page-99-0"></span>Create

You can create such sensor with [tracker/sensor/create](#page-99-0) request. For example, we need to track the virtual ignition on a device by the board voltage. In this case, we should use call:

**cURL**

```
curl -X POST 'https://api.navixy.com/v2/tracker/sensor/create' \
-H 'Content-Type: application/json' \
-d '{"hash": "22eac1c27af4be7b9d04da2ce1af111b", "tracker_id": 
123456, "sensor": {"type": "virtual", "sensor_type": 
"virtual_ignition", "name": "Virtual Ignition", "input_name": 
"board_voltage", "parameters": {"calc_method": "in_range", 
"range_from": 13.4, "value_titles": [{"value": "0", "title": 
"Off"}, {"value": "1", "title": "On"}]}}}'
```
**Don't use sensor\_id parameter in the sensor object since there is no sensor with any ID before it is created.**

sensor. The platform will notify you about the result with the assigned ID to this newly created

# Reconfigure

In case you want to change something in the virtual sensor settings, you can use tracker/sensor/update API call. For instance, we should change the range from which the virtual ignition must be calculated.

**cURL**

```
curl -X POST 'https://api.navixy.com/v2/tracker/sensor/update' \
     -H 'Content-Type: application/json' \
     -d '{"hash": "22eac1c27af4be7b9d04da2ce1af111b", "tracker_id": 
123456, "sensor": {"type": "virtual", "sensor_id": 965837, 
"sensor_type": "virtual_ignition", "name": "Virtual Ignition", 
"input_name": "board_voltage", "parameters": {"calc_method": 
"in_range", "range_from": 13.7, "value_titles": [{"value": "0", 
"title": "Off"}, {"value": "1", "title": "On"}]}}}'
```
# Get values per period

When you want to show sensor readings or probably generate your own report it will be useful to get information in form value - time. In this case, the API call tracker/sensor/ data/read will help.

**cURL**

```
curl -X POST 'https://api.navixy.com/v2/tracker/sensor/data/read' \
     -H 'Content-Type: application/json' \
     -d '{"hash": "22eac1c27af4be7b9d04da2ce1af111b", "tracker_id": 
123456, "sensor_id": 965837, "from": "2023-07-24 00:00:00", "to": 
"2023-07-24 23:59:00", "raw_data": false}'
```
**Use raw\_data: true in case, you need to get the raw sensor values per period.**

# Get the current values

It is possible to read all current values from all virtual and measurement sensors and counters from multiple devices at once with tracker/readings/batch\_list API call. It will

[other requests w](#page-95-0)ithout getting the limit 50 calls per second. provide you with all current information per one call so your app may request a lot of

#### **cURL**

```
 curl -X POST 'https://api.navixy.com/v2/tracker/readings/
batch_list' \
        -H 'Content-Type: application/json' \
         -d '{"hash": "a6aa75587e5c59c32d347da438505fc3", 
"trackers": [10181215,10038816]}'
```
# Get readings with reports

It is possible to get information about sensor readings within reports. Let's describe every report type and provide some examples.

## Equipment working time report

The equipment working time report reveals the operational times of any unit linked to discrete or virtual inputs with a calculation method value in the range or bit index. It allows you to learn about the operating time of the equipment both while moving and stationary, obtain daily activity data, and pinpoint when and where the equipment was activated.

Report may be generated with plugin 12. Use the next example for reference:

**cURL**

```
 curl -X POST 'https://api.navixy.com/v2/report/tracker/
generate' \
         -H 'Content-Type: application/json' \
         -d '{"hash": "a6aa75587e5c59c32d347da438505fc3", "title": 
"Equipment working time", "trackers": [642546], "from": 
"2023-07-27 00:00:00", "to": "2023-07-27 23:59:59", "time_filter": 
{"from": "00:00:00", "to": "23:59:59", "weekdays": 
[1,2,3,4,5,6,7]}, "plugin": {"hide_empty_tabs":true,"plugin_id":
12,"show_seconds":false,"min_working_period_duration":
60,"show_idle_percent":true,"filter":false,"sensors":
[{"tracker_id":642546,"sensor_id":1931610}]}}'
```
# <span id="page-101-0"></span>Engine hours report

The engine hours report provides the working duration for ignition-based sensors. It offers valuable insights into the operation time of your ignition-based equipment,

[to identify precis](#page-95-0)ely when and where the ignition was on. whether it's on the move or idle. The report also delivers daily activity data, enabling you

Generate report using [plugin 7.](#page-101-0) The next example shows correct API request for that:

#### **cURL**

```
 curl -X POST 'https://api.navixy.com/v2/report/tracker/
generate' \
         -H 'Content-Type: application/json' \
         -d '{"hash": "a6aa75587e5c59c32d347da438505fc3", "title": 
"Engine hours report", "trackers": [642546], "from": "2023-07-27 
00:00:00", "to": "2023-07-27 23:59:59", "time_filter": {"from": 
"00:00:00", "to": "23:59:59", "weekdays": [1,2,3,4,5,6,7]}, 
"plugin": {"hide_empty_tabs":true,"plugin_id":
7,"show_seconds":false,"show_detailed":true,"include_summary_sheet":tr
```
#### <span id="page-102-0"></span>Measuring sensors report

The measuring sensors report displays data from any configured measurement sensors or virtual sensors with a calculation method source value for a selected period. It enables you to view both graphical and statistical information from your device's sensors.

This report can be generated with [plugin 9.](#page-102-0) For instance:

#### **cURL**

```
 curl -X POST 'https://api.navixy.com/v2/report/tracker/
generate' \
        -H 'Content-Type: application/json' \
        -d '{"hash": "a6aa75587e5c59c32d347da438505fc3", "title": 
"Measuring sensors report", "trackers": [1685505], "from": 
"2023-07-27 00:00:00", "to": "2023-07-27 23:59:59", "time_filter": 
{"from": "00:00:00", "to": "23:59:59", "weekdays": 
[1,2,3,4,5,6,7]}, "plugin": {"hide_empty_tabs":true,"plugin_id":
9,"details_interval_minutes":
5,"graph_type":"time","smoothing":true,"show_address":false,"filter":t
[{"tracker_id":1685505,"sensor_id":613753}]}}'
```
#### Vehicle readings report

The vehicle readings report showcases data gathered from your vehicle's instruments via the CAN/OBD or virtual sensors for any chosen time frame. This includes information such as mileage, engine RPMs, speed, fuel consumption, coolant temperature, and more.

Report is available with plugin 22:

```
curl -X POST 'https://api.navixy.com/v2/report/tracker/
 generate' \
         -H 'Content-Type: application/json' \
          -d '{"hash": "a6aa75587e5c59c32d347da438505fc3", "title": 
 "Vehicle readings report", "trackers": [642546], "from": 
 "2023-07-27 00:00:00", "to": "2023-07-27 23:59:59", "time_filter": 
 {"from": "00:00:00", "to": "23:59:59", "weekdays": 
 [1,2,3,4,5,6,7]}, "plugin": {"hide_empty_tabs":true,"plugin_id":
 22,"details_interval_minutes":
 30,"graph_type":"time","smoothing":false,"sensors":[{"tracker_id":
 642546,"sensor_id":1866139}]}}'
```
### <span id="page-103-0"></span>Report on all events

Reports on all events is handy for obtaining information about specific states received by the sensor with the aid of rules.

Generate this report type with [plugin 11](#page-103-0).

```
cURL
    curl -X POST 'https://api.navixy.com/v2/report/tracker/
generate' \
        -H 'Content-Type: application/json' \
        -d '{"hash": "a6aa75587e5c59c32d347da438505fc3", "title": 
"Event report", "trackers": [642546], "from": "2023-07-27 
00:00:00", "to": "2023-07-27 23:59:59", "time_filter": {"from": 
"00:00:00", "to": "23:59:59", "weekdays": [1,2,3,4,5,6,7]}, 
"plugin": {"hide_empty_tabs":true,"plugin_id":
11,"show_seconds":false,"group_by_type":false,"event_types":
["state_field_control","sensor_inrange","sensor_outrange"]}}'
```
For obtaining information from reports, follow to our [instructions](../how-to-obtain-information-from-report/).

# Rules for virtual sensors

Since we have the possibility to generate events report, let's describe rules. There are a couple of rules you can implement to receive alerts based on virtual sensor values:

#### Parameter in range

Parameter in range rule is associated with the use of measurement sensors. Its function is to generate a notification whenever the sensor data received by the platform falls within or outside a specified range.

```
cURL
```

```
curl -X POST 'https://api.navixy.com/v2/tracker/rule/create' \
      -H 'Content-Type: application/json' \
      -d '{"hash": "a6aa75587e5c59c32d347da438505fc3", "rule": 
 {"name": "Parameter in range","description": "Rule for getting 
 alert on specific range","alerts": {"sms_phones": [],"emails": 
 [],"phones": [],"push_enabled": true },"extended_params": 
 {"sensor_id": 1991090,"threshold": 0,"min": 2,"max": 
 3 },"primary_text": "Sensor value out range","secondary_text": 
 "Sensor value in range", "suspended": false, "trackers":
 [642546],"type": "sensor_range","param": null,"zone_ids": 
 [],"schedule": [{"type": "weekly","from": {"weekday": 1,"time": 
 "00:00:00"},"to": {"weekday": 7,"time": "23:59:59"} }]}}'
```
### State field value

State field value is used to monitor any virtual sensor states that you define in the state column when configuring the virtual sensor. As soon as that state is received, you'll be notified.

#### **cURL**

```
curl -X POST 'https://api.navixy.com/v2/tracker/rule/create' \
     -H 'Content-Type: application/json' \
     -d '{"hash": "a6aa75587e5c59c32d347da438505fc3", "rule": 
{"name": "State field value","description": "Rule for getting 
specific states","alerts": {"sms_phones": [],"emails": 
[],"phones": [],"push_enabled": true },"extended_params": 
{"state_field_index": null,"state_field_max_index": 
null,"virtual_sensor_id": 2136502,"trigger_value": 
"1","allow_repeat": false,"repeat_delay_seconds": 
null,"state_field_index_max": null },"primary_text": "Eye sensor: 
movement detected","secondary_text": "","suspended": 
false,"trackers": [642546],"type": "state_field_control","param": 
null,"zone_ids": [],"schedule": [{"type": "weekly","from": 
{"weekday": 1,"time": "00:00:00"},"to": {"weekday": 7,"time": 
"23:59:59"}}]}}'
```
To obtain notifications on these rules refer to [the instruction](../how-to-work-with-notifications/).

Last update: August 8, 2023

#### **cURL**

# <span id="page-107-0"></span>[How to w](#page-107-0)ork with geofences

Geofence is a virtual perimeter for a real geographic area. The system can control whether object crossed geofence border (either "in" or "out"). All these events are logged, so user can obtain geofence reports and receive alerts.

Moreover, you can assign various rules for events to particular geofences. For example, if you need to get speeding alerts only within a certain area (e.g. in city) or route.

# Geofence creation

To create a geofence we should use the [zone/create](../../resources/tracking/zone/) API call. We have several types of them. So the call and process can be different between them.

## Circle geofence

It is the easiest geofence to create. There we should use only one point as a center and radius. The platform will automatically calculate borders for it.

For example, we want to create a geofence with a radius 50 meters that will cover a business park to track employees. We need this geofence to create a rule that will provide an alert when they will come to work and another one - when they go from it.

API request:

```
cURL
curl -X POST 'https://api.navixy.com/v2/zone/create' \
    -H 'Content-Type: application/json' \
    -d '{"hash": "22eac1c27af4be7b9d04da2ce1af111b", "zone": 
{"label": "Circle geofence", "type": "circle", "center": {"lat": 
61.49504550221769, "lng": 23.775476217269897}, "radius": 50, 
"tags": [179227], "color": "03A9F4", "address":"Address"}}'
```
The platform will respond with status and created geofence ID. We can use this ID to [create a rule.](../use-rules/)

# Polygon geofence

The second type we will create - the polygon geofence. It is more difficult than the circle geofence because we should specify special points for it where the geofence border
[because a geofe](#page-107-0)nce is not just a visual display of some area. The platform calculates will change direction. Maximum count of points is 100. This limitation is necessary the data for reports and alerts on the fly. When the number of points in a geofence is more than 100, computational costs begin to grow exponentially.

For example, we want to track maximum speed of our vehicles in Rome. To do that, we will need to create a geofence that covers the city.

**Geofence accuracy can be fairly low as long as it's border crosses all the main roads.**

API request:

#### **cURL**

```
curl -X POST 'https://api.navixy.com/v2/zone/create' \
     -H 'Content-Type: application/json' \
     -d '{"hash": "22eac1c27af4be7b9d04da2ce1af111b", "zone": 
{"label": "Speed limit in Rome", "type": "polygon", "color": 
"27A9E3", "address": "Address"}, "points": [{"lat": 
41.80970819375622, "lng": 12.576599121093752, "node": true}, 
{"lat": 41.79128073728445, "lng": 12.522354125976564, "node": 
true}, {"lat": 41.80970819375622, "lng": 12.38983154296875, 
"node": true}, {"lat": 41.86649282301996, "lng": 
12.369232177734375, "node": true}, {"lat": 41.90943147946872, 
"lng": 12.38090515136719, "node": true}, {"lat": 
41.956426414614235, "lng": 12.379531860351562, "node": true}, 
{"lat": 41.98501507352485, "lng": 12.435150146484375, "node": 
true}, {"lat": 41.98807738309159, "lng": 12.50724792480469, 
"node": true}, {"lat": 41.97531678812783, "lng": 
12.54913330078125, "node": true}, {"lat": 41.95795827518022, 
"lng": 12.580718994140627, "node": true}, {"lat": 
41.92322706102551, "lng": 12.61161804199219, "node": true}, 
{"lat": 41.902277040963696, "lng": 12.619171142578127, "node": 
true}, {"lat": 41.86904950322354, "lng": 12.607498168945312, 
"node": true}]}'
```
Don't forget that the rule isn't created yet. The platform will respond with geofence ID. Use [the next instruction](../use-rules/) to create rules.

### Sausage geofence

We use sausage geofences for roads. They should be more accurate, and their calculated area is not so hard as for polygons. That's why the maximum number of points is 1024.

For example, we need to create special geofences for street cleaning cars, and we want to see - is this car cleaned the street, or it turned from it in the middle.

**cURL**

```
curl -X POST 'https://api.navixy.com/v2/zone/create' \
      -H 'Content-Type: application/json' \
      -d '{"hash": "22eac1c27af4be7b9d04da2ce1af111b", "zone": 
 {"label": "Clean street 1", "type": "sausage", "radius": 20, 
 "color": "27A9E3", "address": "Address"}, "points": [{"lat":
 21.5337018035,"lng":-104.8700889945,"node":true},{"lat":
 21.5336107362,"lng":-104.8691622913,"node":true},{"lat":
 21.5336444186,"lng":-104.8674470186,"node":true},{"lat":
 21.5336494086,"lng":-104.8656499386,"node":true},{"lat":
 21.5341084873,"lng":-104.8656606674,"node":true},{"lat":
 21.5341434171,"lng":-104.8661112785,"node":true},{"lat":
21.534742213,"lng":-104.8656713963,"node":true},{"lat":
 21.5350266402,"lng":-104.8659932613,"node":true},{"lat":
 21.5336593886,"lng":-104.8669320345,"node":true},{"lat":
21.5336469136,"lng":-104.8691529036,"node":true},{"lat":
 21.5337367335,"lng":-104.8700594902,"node":true},{"lat":
21.5338427707,"lng":-104.8705852032,"node":true},{"lat":
21.5341184672,"lng":-104.8718833923,"node":true},{"lat":
21.5344577853,"lng":-104.873329103,"node":true},{"lat":
 21.5346199591,"lng":-104.8735275865,"node":true},{"lat":
 21.532277154,"lng":-104.8760032654,"node":true},{"lat":
 21.5312941127,"lng":-104.8770868778,"node":true},{"lat":
21.5301214405,"lng":-104.8784118891,"node":true},{"lat":
21.5291383846,"lng":-104.8793131113,"node":true},{"lat":
21.5287790935,"lng":-104.8795759678,"node":true},{"lat":
 21.5284647131,"lng":-104.8797154427,"node":true},{"lat":
21.5280804693,"lng":-104.8797905445,"node":true},{"lat":
21.5276413324,"lng":-104.879822731,"node":true},{"lat":
 21.5273668712,"lng":-104.8799729347,"node":true}]}'
```
The platform will provide the status, and geofence ID.

The sausage geofence also, could be used to create a special route for cars with valuable cargo, such as cash collectors. Or for patrol cars. In this case, use the rule "deviation from the route".

### Getting geofence name by a tracker's location

It may be necessary to get the geofence name or ID where a device is located. In this case, use zone/search\_location. For example, we want to get a geofence, where our device is located, or we want to count how many devices are in some zone.

To get this information we should request a device's state and location first. With received lat and lng parameters we can check geofences.

Last update: January 15, 2024

# <span id="page-112-0"></span>[How to cr](#page-112-0)eate and work with points of interest.

Points of interest (POI) or places can be used for different purposes. They can help you organize your list of frequently visited clients, simplify your work with tasks, and can be used to analyze your business with reports.

Custom fields have also been designed for them, which can be used to add additional necessary information about locations and customers. They can be used for creation of your own CRM or ERP system, as well as for easy integration with third party systems. It is possible to add a phone number, e-mail, and other relevant customer data. To get to the next level, it's possible to assign specific employees to a customer.

Here we will describe - how places with custom fields can be created and used.

# Creation of fields and POIs

Before we start using fields and POIs we should create them. Our purpose is to create a new customer with necessary information and assign an employee to him. This employee will be able to see the all information in his mobile app. The place object described here.

Example: For our own CRM system we need to have the next fields: \* Label - there will be our customer's name. \* Address - full address where our customer located. \* Description - additional description about the customer. Like the working hours or something specific. \* Tags - here we will add tags. They will be useful to ease up searching and using for tasks in UI. \* E-mail - customer's email. \* Phone - customer's phone number. \* The last visit date - we are interested to see the last visit of customer. If the last visit will be more than X days we will notify our employee about that. \* The last order № - to ease up the searching of the last customer's order\_id. \* The last visit result - a text field where our employee can specify information about results of his last visit. \* Responsible employee - this field is necessary to assign a place to our responsible employee for this address. He will be able to see and change necessary information using his mobile app.

## Custom fields

Some fields are default and can't be changed. They are Label, Address, Description and Tags. All other necessary fields should be created by ourselves.

[Skip to content](#page-112-0) **Custom fields we change here will be added to all places we have and will create.**

First we should get the entity ID to know - what entity we should update and where to add fields.

API request:

**cURL**

```
curl -X POST 'https://api.navixy.com/v2/entity/list' \
    -H 'Content-Type: application/json' \
     -d '{"hash": "a6aa75587e5c59c32d347da438505fc3"}'
```
In a reply we will receive a necessary entity ID with already existing fields in it. We should add new fields in this entity. We add only not existing fields that's why we will not list them in our request.

API request:

**cURL**

```
curl -X POST 'https://api.navixy.com/v2/entity/fields/update' \
     -H 'Content-Type: application/json' \
     -d '{"hash": "a6aa75587e5c59c32d347da438505fc3", 
"delete_missing": true, "entity_id": 520, "fields": [{"label": "E-
mail", "required": false, "type": "email", "description": 
"Customer's email"}, {"label": "Phone", "required": false, "type": 
"phone", "description": "Customer's phone"}, {"label": "The last 
visit date", "required": false, "type": "text", "description": 
null}, {"label": "The last order №", "required": false, "type": 
"text", "description": null}, {"label": "The last visit result", 
"required": false, "type": "text", "description": null}, {"label": 
"Responsible employee", "params": {"responsible": true}, 
"required": false, "type": "employee", "description": null}]}'
```
The platform will confirm our update with:

```
{
    "success": true,
    "list": [
      {"id":2327,
       "label":"E-mail",
       "required":false,
       "description":"Customer's email",
       "type":"email"
      },
      {"id":2328,
       "label":"Phone",
       "required":false,
       "description":"Customer's phone",
       "type":"phone"
      },
```

```
Skip to content
"label": "The last visit date",
       {
         "id": 2329,
         "required": false,
         "description": null,
         "type": "text"
       },
       {"id":2330,
        "label":"The last order №",
        "required":false,
        "description":null,
        "type":"text"
       },
       {"id":2331,
        "label":"The last visit result",
        "required":false,
        "description":null,
        "type":"text"
       },
       {"id":2332,
        "label":"Responsible employee",
        "required":false,
        "description":null,
        "params":{"responsible":true},
        "type":"employee"
       }
     ]
 }
```
When the reply received we know what IDs our fields have, and we can change their order in the entity. Now we should update our entity.

API request:

**cURL**

```
curl -X POST 'https://api.navixy.com/v2/entity/update' \
     -H 'Content-Type: application/json' \
    -d '{"hash": "a6aa75587e5c59c32d347da438505fc3", "entity": 
{"allowed": true, "id": 520, "type": "place", "settings": 
{"layout": {"sections": [{"label": "Places", "field_order": 
["label", "location", "description", "tags", "2327", "2328", 
"2329", "2330", "2331", "2332"]}}}}'
```
## POIs creation

We have successfully set the fields for all locations, and now we need to create a location. The names of the fields already contain - what information we would like to see for each place. So we just need to fill in the parameters of these fields according to the client's data.

API request:

```
curl -X POST 'https://api.navixy.com/v2/place/create' \
      -H 'Content-Type: application/json' \
      -d '{"hash": "a6aa75587e5c59c32d347da438505fc3", "place": 
 {"label": "Company1", "description": "accepted one more deal for 7 
 devices on the next week", "files": [], "fields": {{"2327": 
 {"value": "shop1@email.com", "type": "email"}}, {"2328": {"value": 
 "555231415221", "type": "phone"}}, {"2329": {"value": 
 "10/10/2021", "type": "text"}}, {"2330": {"value": "87292", 
 "type": "text"}}, {2331: {value: "Sold 10 devices", type: 
 "text"}}, {"2332": {"value": 71247, "type": "employee"}}}, 
 "location": {"address": "Lovell House, 6 Archway, Hulme, 
 Manchester M15 5RN, UK", "lat": 53.46583133200717, "lng": 
 -2.2464680671691895, "radius": 50}, "tags": [218916]}'
```
The platform will confirm creation with:

```
{
  "success":true,
 "id":1521307
}
```
**cURL**

• id - int. An ID of the created place. It can be used for obtaining and updating the place object.

## Obtaining and updating information about places

- $\cdot$  To get information about place objects (for example, to pull this data to your CRM) use the place/list API call.
- To get a count of visits for places generate a report with ID 85.
- To update information about place use place/update API call.

### Getting POI name by a tracker's location

It may be necessary to get the POI name or ID where a device is located. In this case, use place/search\_location. For example, we want to get a place, where our device is located, or we want to count how many devices are in some place.

To get this information we should request a device's state and location first. With received lat and lng parameters we can check places.

Last update: December 26, 2022

# <span id="page-118-0"></span>[How to us](#page-118-0)e rules

Rules used to set up conditions according to which the system logs the events and sends notifications to user.

When a server receives a new portion of data from the device, it checks whether the conditions set are true or false for this data. If they are true, the server generates an event in history, logs it and immediately sends SMS, push message or email and saves event in history.

## <span id="page-118-1"></span>**Create**

To start work the rule must be created. Let's create a rule with conditions according to which the platform will generate events and schedule intervals when this rule should work using the [rule/create.](#page-118-1) The user must have access to rule update.

Necessary parameters for this call. Availability of some parameters depends on used rule type:

- name A string containing a name of created rule.
- description A string containing rule's description.
- zone\_ids An int array. A list of zones to bind where the rule will work. Leave it empty if rule should work everywhere. Parameter zone\_ids is not allowed for rule offline and required for route and inoutzone rule types.
- trackers An int array. A list of tracker IDs belong to user for which the rule will work.
- type A string containing one of pre-defined types of rules. See [rule types.](../../resources/tracking/tracker/rules/rule_types/)
- primary\_text A string with primary text of rule notification when condition is true .
- secondary\_text An optional string with secondary text of rule notification when condition is false . The availability of this parameter depends on rule type. Not every rule has the secondary\_text .
- param An optional integer. A common parameter that responsible for integer conditions. The availability of this parameter depends on rule type. See [rule types](../../resources/tracking/tracker/rules/rule_types/).
- alerts An object with destinations for notifications. Answers the question who and how will receive notifications. Described in [rule object.](../../resources/tracking/tracker/rules/rule/)
- suspended A boolean which starts and stops the rule. true if the rule suspended.
- Described in [rule object](../../resources/tracking/tracker/rules/rule/). schedule - An optional object which configures the time - when the rule works. •
	- extended\_params An optional object. Specified for concrete [rule](../../resources/tracking/tracker/rules/rule_types/) type. See rule [types](../../resources/tracking/tracker/rules/rule_types/).

API request:

**cURL**

```
curl -X POST 'https://api.navixy.com/v2/tracker/rule/create' \
     -H 'Content-Type: application/json' \
     -d '{"hash": "a6aa75587e5c59c32d347da438505fc3", "rule": 
{"description": "", "type": "work_status_change", "primary_text": 
"status changed", "alerts": {"push_enabled": true, "emails": 
["example@gmail.com"], "emergency": false, "sms_phones": 
["745494878945"], "phones": []}, "suspended": false, "name": 
"Status changing", "trackers": [123456], "extended_params": 
{"emergency": false, "zone_limit_inverted": false, "status_ids": 
[319281,319282,319283]}, "schedule": [{"from": {"weekday": 1, 
"time": "00:00:00"}, "to": {"weekday": 7,"time": "23:59:59"}, 
"type": "weekly"}], "zone_ids": []}}'
```
You will get ID of created rule in response.

```
{
    "success": true,
    "id": 123
}
```
### Bind/Unbind

When a rule created, bind devices to it. For example, a newly registered device must have the same rule. Unnecessary to create another rule. Bind this device to an already existing rule. Unbinding works similarly. When a rule is not necessary for some devices, unbind them without deleting rules.

Necessary parameters for both calls the same.

- rule\_id An ID of a rule. You can get IDs using the rule/list call.
- trackers An int array. List trackers' IDs. Trackers which do not exist, owned by other user or deleted ignored without errors.

API requests:

**Bind**

```
curl -X POST 'https://api.navixy.com/v2/tracker/rule/bind' \
    -H 'Content-Type: application/json' \
```

```
Skip to content
123, "trackers": [265489]}'
      -d '{"hash": "a6aa75587e5c59c32d347da438505fc3", "rule_id":
```
**Unbind**

```
curl -X POST 'https://api.navixy.com/v2/tracker/rule/unbind' \
     -H 'Content-Type: application/json' \
    -d '{"hash": "a6aa75587e5c59c32d347da438505fc3", "rule_id": 
123, "trackers": [265489]}'
```
### <span id="page-120-0"></span>Update

If the rule must be updated, for example, one more phone number must be added for SMS notifications, you can use the [rule/update](#page-120-0) call. It is much better than deleting an existing rule and creating a new one.

List of necessary parameters is the same as in [rule/create](#page-118-1) call plus id parameter.

• id - An integer with ID of the updating rule. You can get IDs using the rule/list call.

API request:

#### **cURL**

```
curl -X POST 'https://api.navixy.com/v2/tracker/rule/update' \
     -H 'Content-Type: application/json' \
     -d '{"hash": "a6aa75587e5c59c32d347da438505fc3", "rule": 
{"id": 123, "description": "", "type": "work_status_change", 
"primary_text": "status changed", "alerts": {"push_enabled": true, 
"emails": ["example@gmail.com"], "emergency": false, "sms_phones": 
["745494878945"], "phones": []}, "suspended": false, "name": 
"Status changing", "trackers": [123456], "extended_params": 
{"emergency": false, "zone_limit_inverted": false, "status_ids": 
[319281,319282,319283]}, "schedule": [{"from": {"weekday": 1, 
"time": "00:00:00"}, "to": {"weekday": 7, "time": "23:59:59"}, 
"type": "weekly"}], "zone_ids": [ ] \}}'
```
### Suspend

To suspend the rule use the [rule/update](#page-120-0) call and change only one parameter suspended to true . All other parameters should present in the call without changes.

API request:

curl -X POST 'https://api.navixy.com/v2/tracker/rule/update' \ -H 'Content-Type: application/json' \ -d '{"hash": "a6aa75587e5c59c32d347da438505fc3", "rule": {"id": 123, "description": "", "type": "work\_status\_change", "primary\_text": "status changed", "alerts": {"push\_enabled": true, "emails": ["example@gmail.com"], "emergency": false, "sms\_phones": ["745494878945"], "phones": []}, "suspended": true, "name": "Status changing", "trackers": [123456], "extended\_params": {"emergency": false, "zone\_limit\_inverted": false, "status\_ids": [319281,319282,319283]}, "schedule": [{"from": {"weekday": 1, "time": "00:00:00"}, "to": {"weekday": 7, "time": "23:59:59"}, "type": "weekly"}], "zone\_ids": []}}'

Last update: December 26, 2022

#### **cURL**

# <span id="page-124-0"></span>[How to w](#page-124-0)ork with notifications

Notifications important part of the tracking. A created a rule will track triggering of specified conditions and send events to emails and phones. It sends notifications to know that a condition triggered. Sometimes, necessary to store those notifications and history entries to use them in special reports, or they can be used for scripts build on APIs. Let's see how to work with them.

# Obtain a list of history entries

## All unread events of user

Here can be used the call history/unread/list to get all unread events.

The call contains only two optional parameters:

- limit int with a maximum count of entries in response
- from a string containing the start date/time for searching. Without this parameter you will get all unread entries for the last 30 days.

In our example we need to obtain no more than 100 entries for last month. If today is 26-01-2021 then API request will be:

**cURL**

```
curl -X POST 'https://api.navixy.com/v2/history/unread/list' \
    -H 'Content-Type: application/json' \
    -d '{"hash": "22eac1c27af4be7b9d04da2ce1af111b", "limit": 100, 
"from": "2020-12-26 00:00:00"}'
```
Response will contain a list of history entries with information that could be used for different purposes:

```
{
    "success": true,
    "list": [{
        "id": 1,"type": "tracker",
        "is_read": false,
         "message": "Alarm",
         "time": "2020-12-31 00:00:00",
         "event": "offline",
         "tracker_id": 2,
         "rule_id": 3,
         "track_id": 4,
```

```
"location":{
             "lat": 50.0,
             "lng": 60.0,
            "precision": 50
         },
         "address": "address",
         "extra": {
             "task_id": null ,
             "parent_task_id": null,
             "counter_id": null,
            "service_task_id": null,
             "checkin_id": null,
             "place_ids": null,
             "last_known_location": false,
             "tracker_label": "Tracker label",
             "emergency": false,
            "employee_id": 4563
       }
   }]
}
```
## Events for specific trackers and time period

Here can be used the history/tracker/list call to get all events for a specific tracker or trackers per necessary time period. Also, this call can return only specific event types with sorting by time if necessary.

The necessary parameters for the call:

- trackers an int array. A list of tracker IDs belong to user for which events will be searched.
- from a string containing the start date/time for searching.
- to a string containing the end date/time of searching. Must be after from date.

Optional parameters that could be used to get more specific information:

- events a string array with necessary event types. All other events will be ignored. Default: all. To get the list of events use tracker/history/type call.
- limit integer with a maximum count of entries in result.
- ascending a boolean where sort ascending by time when it is true and descending when false .

In our example we need to obtain no more than 100 entries for December for one device sorted descending by time. Also, necessary to know only when the device entered and exited the geofence. API request will be:

```
curl -X POST 'https://api.navixy.com/v2/history/tracker/list' \
      -H 'Content-Type: application/json' \
      -d '{"hash": "22eac1c27af4be7b9d04da2ce1af111b", "trackers": 
 [123985], "from": "2020-12-01 00:00:00", "to": "2020-12-31 
 23:59:59", "events": ["inzone", "outzone"], "limit": 100, 
 "ascending": false}'
```
Response will contain the history entries that match to our request.

## All events of a user per specific time period

To obtain a list of all tracker events in the user received between the specified "from" and "to" dates, use the [history/user/list](../../resources/commons/history/history_user/) method. You can also filter the results to include only the necessary event types.

Here are the required parameters for the call:

- from a string containing the start date/time for the search.
- to a string containing the end date/time for the search. Must be after from date.

You can also use optional parameters to narrow down your search:

- events a string array with necessary event types. All other events will be ignored. Default: all. To get a list of events, use the tracker/history/type call.
- limit an integer specifying the maximum number of entries in the result.
- ascending a boolean value that sorts the results in ascending order by time when set to true and descending when false.

For example, we want to get state field events for the last five minutes on all trackers of a user. In this case, we will use to =CURRTIME and from =CURRTIME-5 minutes. Filtering must be by state\_field\_control events.

**cURL**

**cURL**

```
curl -X POST 'https://api.navixy.com/v2/history/user/list' \
     -H 'Content-Type: application/json' \
    -d '{"hash": "22eac1c27af4be7b9d04da2ce1af111b", "from": 
"2023-06-13 18:42:10", "to": "2023-06-13 18:47:10", "events": 
["state_field_control"], "limit": 100, "ascending": true}'
```
Response will contain the history entries that match to our request.

Last update: August 1, 2023

# <span id="page-129-0"></span>[How to ge](#page-129-0)t push notifications for your app

You can subscribe your app to work with push notifications. They allow you to get new events immediately and without requesting such an event with an API call. These notifications could be used by your program for triggering some actions with trackers, configs, tasks, sending them into your Telegram bot, etc.

Apps can be mobile or web-based. In each case, you need to subscribe it for push notifications differently. Let's examine each of these cases separately.

# Mobile apps

At this moment the platform supports Firebase Cloud Messaging

To get push notifications on mobile devices, you need get app's push token. It may be done in several steps:

- 1. Firebase projects support Google [service accounts](https://console.firebase.google.com/project/_/settings/serviceaccounts/adminsdk), which you can use to call Firebase server APIs from the app server. To authenticate a service account and authorize it to access Firebase services, you must [generate a private key file in](https://firebase.google.com/docs/cloud-messaging/auth-server#provide-credentials-manually) [JSON format](https://firebase.google.com/docs/cloud-messaging/auth-server#provide-credentials-manually).
- 2. Contact our support team ([support@navixy.com\)](mailto:support@navixy.com) with the generated private key, platform (Android/iOS) and your app's name.
- We will provide you with the application for an API call to bind your app. 3.
- 4. Get the push token of your app from Google Play Market or App Store.
- 5. Then use the push\_token/bind API call from your app. Substitute the push token and received from our support team application ID into it.

## Web apps

In order for your web application to start receiving pushes, do the following steps:

When creating a subscription, you must specify the [applicationServerKey](https://web.dev/push-notifications-subscribing-a-user/#applicationserverkey-option). It should be in BYTEs, not as a base64 string.

Our public key in base64 is

BKPE9clw-\_CxWE-

[WlqSkVpLnHT-7r](#page-129-0)E637udxtfGRUfXshjfCgatSNqNtRp5HjwEukACcdhIPMwPc9Ch7UsZXXY

function example:

```
return navigator.serviceWorker
   .register('/service-worker.js')
   .then(function (registration) {
     const subscribeOptions = {
        userVisibleOnly: true,
       applicationServerKey: urlBase64ToUint8Array(
          'BKPE9clw-_CxWE-
WlqSkVpLnHT-7rE637udxtfGRUfXshjfCqatSNqNtRp5HjwEukACcdhIPMwPXc9Ch7UsZX
       ),
      };
      return registration.pushManager.subscribe(subscribeOptions);
    })
    .then(function (pushSubscription) {
     console.log(
        'Received PushSubscription: ',
       JSON.stringify(pushSubscription),
      );
      return pushSubscription
    })
```
Take the endpoint and keys p256dh and auth from the pushSubscription object.

example:

```
{
 "endpoint": "https://some.pushservice.com/something-unique",
 "keys": {
    "p256dh":
"BIPUL12DLfytvTajnryr2PRdAgXS3HGKiLgndGcJGabyhHheJY1NGCeX11dn18gSJ1WAk
   "auth": "FPssNDTKnInHVndSTdbKFw=="
 }
}
```
Use the push\_token/bind API call with parameters:

- application=w3c\_pushapi
- token=whole endpoint from pushSubscription, full URL like [https://](https://fcm.googleapis.com/fcm/send/f6kicrBn7S0:APA91b) [fcm.googleapis.com/fcm/send/f6kicrBn7S0:APA91b.](https://fcm.googleapis.com/fcm/send/f6kicrBn7S0:APA91b).....
- parameters=object with keys from pushSubscription {"p256dh": "...", "auth":"..."} •

You will receive the notification in event, data in JSON format.

Last update: February 8, 2024

# <span id="page-133-0"></span>[How to cr](#page-133-0)eate and assign tasks

Tasks are a handy feature for the Field Service. This tool allowed planning and monitoring the work of field workers. The number of possible goals for tasks is truly great. You can use them for service, delivery, transportation, merchandising, trade, and more. The employee will receive all the necessary information for the day and time, addresses, task description, contact numbers, etc.

To start work with tasks, they must be created. It will be a task with one point or several? This will determine whether we create a single task, or a route task.

## Single task

Creation of a new single task.

The list of necessary parameters is next:

task - a JSON object that contains all necessary information about the task. create\_form - a boolean parameter that responsible for a form creation for this task. If true then check additional form\_template\_id field in task object and create form template if it is not null. Default value is false for backward compatibility.

### For example, we want to create the next task:

George will deliver new devices to the office on 16th of March, from 12 to 2 PM. His car has a tracker with ID 203190. Today may be some traffic jams that's why he may be late on one hour. Also, I know that he needs 30 minutes to get to the office, put in new devices, and fill in documents.

In this case, the task object will have the next parameters:

- tracker\_id to which tracker this task should be assigned.
- location where the task should be.
- label the name of a new task.
- description a note about the task.
- from and to when the task should be completed.
- max\_delay the employee may be late with the execution for a maximum of this time in minutes.
- min\_stay\_duration the task will not be considered completed if the employee spends less than this time in the task's zone.

API request:

```
cURL
curl -X POST 'https://api.navixy.com/v2/task/create' \
     -H 'Content-Type: application/json' \
     -d '{"hash": "22eac1c27af4be7b9d04da2ce1af111b", "task": 
{"tracker_id": 203190, "location": {"lat": 34.178868, "lng": 
-118.599672, "radius": 150}, "label": "New devices to office", 
"description": "16 new devices", "from": "2021-03-16 12:00:00", 
"to": "2021-03-16 14:00:00", "max_delay": 60, "min_stay_duration": 
30}, "create_form": false}'
```
The response will contain ID of a new task.

```
{
    "success": true,
    "id": 111
}
```
### Route task

Creation of a new route task.

The list of necessary parameters is next:

- route JSON object containing all necessary information about the route without *IGNORED* fields.
- checkpoint array of checkpoint objects without *IGNORED* fields.
- create\_form boolean. If true then check additional form\_template\_id field in every **checkpoint** object and create form if it is not null. Default value is false for backward compatibility.

For example, we need to create the next route:

John needs to deliver our products to three customers on 18th of March, from 10 AM to 4 PM. His car has a tracker with ID 669673. He can't get late because our customers will wait for production at the exact time and if he is late - the checkpoint will be considered failed. This is how we know about the quality of delivery. Also, I know that he needs a minimum of 10 minutes to hand over the goods to the client and fill out the documents.

In this case, every checkpoint object will have the next parameters:

- tracker\_id an ID of the tracker to which checkpoint should be assigned.
- location location associated with this checkpoint. cannot be null.
- label the name of the checkpoint.
- description a note about the checkpoint.
	- from and to the time when this checkpoint should be completed.
	- external\_id this is a delivery code. It is necessary for a checkpoint because I have the plugin "Courier on the map". Customers can specify this ID to the plugin and see - where the driver at the moment.
	- max\_delay the employee may be late with the execution for a maximum of this time in minutes. In our case, it is 0 minutes.
	- min\_stay\_duration the task will not be considered completed if the employee spends less than this time in the task's zone.
	- tags for every client, I created a tag. This allows me to keep statistics and facilitate the search for delivery to this particular client.
	- form\_template\_id when employees hand over the objects, they fill this form that contains information about the quality of delivery, photos of delivered products, bill, and customer's signature.

The route object will have its own parameters too:

- tracker\_id an ID of the tracker to which a route should be assigned.
- label route name.
- description additional information about the whole route.
- from and to the time when this route should be completed.

### API request:

**cURL**

```
curl -X POST 'https://api.navixy.com/v2/task/route/create' \
      -H 'Content-Type: application/json' \
      -d '{"hash": "22eac1c27af4be7b9d04da2ce1af111b", "route": 
 {"tracker_id": 669673, "label": "Products delivery", 
 "description": "12 trackers of model 1 and 37 trackers of model 
2", "from": "2020-03-18 10:00:00", "to": "2020-03-18 16:00:00"}, 
 "checkpoints": [{"tracker_id":669673,"location":{"lat":
 34.178868,"lng":-118.599672,"radius":
 100},"label":"Company1","description":"5 trackers of model 1 and 
 15 trackers of model 2","from":"2021-03-18 
 10:00:00","to":"2021-03-18 
12:00:00","external_id":"10100","max_delay":0,"min_stay_duration":
 10,"tags":[1,4],"form_template_id":132985},{"tracker_id":
 669673,"location":{"lat":33.492830,"lng":-112.177673,"radius":
 100},"label":"Company2","description":"4 trackers of model 1 and 
12 trackers of model 2","from":"2021-03-18 
10:00:00","to":"2021-03-18 
14:00:00","external_id":"10101","max_delay":0,"min_stay_duration":
10,"tags":[2,4],"form_template_id":132985},{"tracker_id":
 669673,"location":{"lat":39.801066,"lng":-105.028685,"radius":
 100},"label":"Company3","description":"3 trackers of model 1 and 
10 trackers of model 2","from":"2021-03-18 
10:00:00","to":"2021-03-18 
16:00:00","external_id":"10102","max_delay":0,"min_stay_duration":
10,"tags":[3,4],"form_template_id":132985}], "create_form": false}'
```
The response will be:

```
{
    "success": true,
    "result": {
        "id": 7115375,
        "user_id": 184541,
        "tracker_id": 669673,
        "label": "Products delivery",
        "description": "12 trackers of model 1 and 37 trackers of 
model 2",
        "from": "2021-03-18 10:00:00",
        "to": "2021-03-18 16:00:00",
        "creation_date": "2021-03-17 14:45:49",
        "status": "assigned",
        "status_change_date": "2021-03-17 14:45:49",
        "origin": "manual",
        "checkpoint_ids": [
            7115376,
            7115377,
            7115378
        \mathbf{1},
        "external_id": null,
        "type": "route"
   }
}
```
#### **Route optimization**

If we need to get the optimized route that will minimize transit time and costs, it may be beneficial to reorder route checkpoints before route creation. Our platform provides a way to perform such optimization. Provide data required to optimize, and the algorithm returns order in which points should be visited. Specify checkpoint objects in this order when you will create the route.

Necessary parameters:

- start\_point JSON object with the point and time from that our driver will start the move.
- route\_points an array of JSON objects with points and time that driver should visit.

API request:

**cURL**

```
curl -X POST 'https://api.navixy.com/v2/task/route/points/optimize'
\
     -H 'Content-Type: application/json' \
    -d '{"hash": "22eac1c27af4be7b9d04da2ce1af111b", 
"start_point": {"lat": 34.178868, "lng": -118.599672, "departure": 
"2021-03-18 10:00:00"}, "route_points": [{"location":{"lng":
33.492830,"lat":-112.177673},"from":"2021-03-18 
10:00:00","to":"2021-03-18 12:00:00"},{"location":{"lng":
39.801066,"lat":-105.028685},"from":"2021-03-18 
10:00:00","to":"2021-03-18 14:00:00"},{"location":{"lat":
35.365948,"lng":-108.112104},"from":"2021-03-18 
10:00:00","to":"2021-03-18 16:00:00"}]}'
```
Response will consist the order in that checkpoint objects should be specified in checkpoints parameter of route creation:

```
{
     "success": true,
     "result": [
          \theta.
          1,
          2
     \bf{l}}
```
#### **Association with address**

To associate the task or checkpoint with an address it should be specified in the location object. In this case, location object in the create action will have an additional

[search\\_location c](#page-133-0)all. field - address. To get an address when you have location use the geocoder/

Last update: January 15, 2024

# <span id="page-141-0"></span>[Forms us](#page-141-0)age

Task forms can be used in many areas of business. Delivery, sales, inspections, customer surveys, field reports. The results can be used to improve certain areas of your business, concentration in an area, or market analysis. The forms can be filled out by employees using the X-GPS tracker application. Employees can fill out forms when completing tasks or sending check-ins.

# Forms creation

To make it possible for employees to fill out forms, and for users to assign these forms to tasks, the form templates must be created. Let's create a form for different needs. For example, we have a delivery service. Customers order certain products, such as trackers, which are delivered and, if necessary, installed by our staff. Find form fields that will be used [here](../../resources/field_service/form/field-types/).

We expect to see results on every task that's why we create a form that should be submitted only in a zone of a task. It is necessary to avoid task completion after our employee visited and spent some time in a task point. All fields we create are required to submit except one.

- The first field will be a text field to get customer's and company's name. •
- The second text field will contain information about what was delivered to our customer.
- The third we will use is a checkbox field where additional provided services will be checked. Minimum checked fields 1, maximum 3 and this field will be not required because if our customer will not order additional options our employee will be unavailable to send this form and complete a task. \*Also, we add a signature field. It will help us to confirm that the customer received the order.

API request:

```
curl -X POST 'https://api.navixy.com/v2/form/template/create' \
      -H 'Content-Type: application/json' \
      -d '{"hash": "22eac1c27af4be7b9d04da2ce1af111b", "template": 
 {"label": "Trackers delivery", "description": "Employee, fill this 
 form with every delivery", "fields": [{"id": "Text-1", "type": 
 "text", "label": "Customer's name", "required": true, 
 "description": "Specify here customer's and company's name", 
 "max_length": 1000, "min_length": 1}, {"id": "Text-2", "type": 
 "text", "label": "Delivered", "required": true, "description": "Specify 
 here all delivered models and its amount", "max_length": 1000, 
 "min_length": 1}, {"id": "Checkbox", "type": "checkbox_group", 
 "label": "Additional options", "description": "Specify here all 
 provided additional options", "group": [{"label": "Presentation 
 and training"}, {"label": "Additional configuration"}, {"label": 
 "Installation"}], "max_checked": 3, "min_checked": 1, "required": 
 false}, {"id": "Signature", "type": "signature", "label": 
 "Customer's signature", "description": "Let a customer add his 
 signature about receiving the order", "required": true}],
 "submit_in_zone": true, "default": true}}'
```
The platform will respond with:

```
{
    "success": true,
   "id": 111
}
```
# Form filling

Forms can be filled in two ways:

- Check-in. An employee sends information about his location with a filled form. Every employee of a user can choose a created form to send it with check-ins. Additional assigning is not necessary.
- Task completion. An employee performs a task and sends a form as progress report. A form should be assigned to a task before an employee will have a possibility to fill it in a task completion zone.

## Form assigning

A form can be assigned to an existing task with task update call or can be used in the process of task creation.

#### **cURL**

# Obtaining information from submitted forms

We can get submitted forms to analyze all information our employees specified in several ways.

## Specific forms as they sent in tasks

- Obtain a list of templates to get a template\_id of a form we are interested in. •
- Obtain the list of tasks with the necessary form template\_id and per specific time period.
- With this task\_id we can request downloading or reading the necessary form. •

Or

- Get a list of tasks to find a specific task and obtain a form\_id from it.
- Use this form\_id to read and download forms.

## Specific forms as they sent in check-ins

- Obtain a list of check-ins to get form\_id we are interested in.
- Use this form\_id to read and download forms.

### **To get counted information in the report format**

- Generate a form completion report with plugin\_id 70.
- Download this report.

Last update: August 1, 2023
## <span id="page-146-0"></span>[How to w](#page-146-0)ork with statuses

Statuses are used to track current employee activity (in fact, of tracking devices owned by employees). The simplest example is "busy" | "not busy". This is a status listing consisting of two elements (working statuses). Different trackers can be assigned different status lists.

## <span id="page-146-1"></span>Create

We need to create a working status list that we will assign to the device. Based on the working statuses that are created for the sheet - we will have a choice - what working status can be assigned to the tracker.

To create the working status list we need only one parameter: \* listing - status\_listing object without "id" and "entries" fields.

For example, we will create a working status list for the delivery service to allow drivers and supervisors to change the working status. Drivers can change their working status using the X-GPS app. Supervisors can change working status using the UI.

[API request:](#page-146-1)

**cURL**

```
curl -X POST 'https://api.navixy.com/v2/status/listing/create' \
    -H 'Content-Type: application/json' \
    -d '{"hash": "22eac1c27af4be7b9d04da2ce1af111b", "listing": 
{"label": "Delivery_service", "employee_controlled": true, 
"supervisor_controlled": true}'
```
The response will contain ID of a new working status list:

```
{
    "success": true,
   "id": 1111
}
```
When we created a working status list, we need to fill it with working statuses, and we should use one request per one working status.

For example, we have 4 working statuses: "Free", "Break", "Pick up the goods from storage", "Deliver goods".

```
curl -X POST 'https://api.navixy.com/v2/status/create' \
      -H 'Content-Type: application/json' \
     -d '{"hash": "22eac1c27af4be7b9d04da2ce1af111b", "listing_id": 
 1111, "status": {"label": "Free", "color": "E57373"}}'
```
The response will contain ID of a new working status:

```
{
    "success": true,
   "id": 1
}
```
## <span id="page-147-0"></span>Assign

**cURL**

To assign the working status list to some devices, we use the tracker\_id and listing\_id.

For example, we have 10 drivers. We should create 10 requests for assigning the working status list to them.

[API request:](#page-147-0)

```
cURL
```

```
curl -X POST 'https://api.navixy.com/v2/status/listing/tracker/
assign' \
    -H 'Content-Type: application/json' \
    -d '{"hash": "22eac1c27af4be7b9d04da2ce1af111b", "tracker_id": 
615487, "listing_id": 111}'
```
The platform will notify you about success in reply.

After that, our drivers and supervisors will have access to change working statuses. Where they could be used: We can create a script that will assign a new task to a driver with the working status "Free". After assigning the task, this script will change the working status itself to "Pick up the goods from storage". Or when the task was completed, a script changes the working status to "Free" and gets fields from the ERP system, parses them to create a new task assigns this task to a driver and so on.

Last update: December 26, 2022

## <span id="page-149-0"></span>How to send commands to device via GPRS

Many devices can be reconfigured using GPRS commands. If we have commands in a protocol-dependent manner, and the device is online - we are able to change the device's configuration, or create an app for sending commands to devices from the UI by users. Also, that app can allow users to customize commands according to their needs.

Another way of usage is to bind commands sending to the rules, status changing, some parameters triggering. The count of possible variations is great.

## Sending of a command

To send a command to a device we need only the next two parameters:

tracker\_id - ID of the device to which we want to send the command. command - Text or hexadecimal representation of the command in a protocol-dependent manner.

For example, we have a Teltonika FMB140 device with ID on the platform 231402. And I want to send a command to reconfigure its IP address to a new one 52.57.1.136. According to the protocol the command should be the next:

```
setparam 2004:52.57.1.136
API request:
  cURL
```

```
curl -X POST 'https://api.navixy.com/v2/tracker/raw_command/send' \
    -H 'Content-Type: application/json' \
     -d '{"hash": "a6aa75587e5c59c32d347da438505fc3", "tracker_id": 
231402, "command": "setparam 2004:52.57.1.136"}'
```
The platform will notify you about success in reply.

Last update: November 10, 2021

## <span id="page-151-0"></span>[How to ob](#page-151-0)tain report's information

Reports consider information that can be used to manage your fleet successfully. Sometimes it is necessary to get a report's information that can be used in programs or specific reports in needs for business. For example, necessary information about trips + fuel consumption, drains and refills. Follow the next steps, to obtain report's information.

## Generate report

To receive data for processing, it must be generated. This can be done using a call report/tracker/generate.

Parameters that necessary for this call:

- from A string containing date/time. Data in a report will be from that moment.
- to A string containing date/time. Specified date must be after from date. Data in a report will be till specified moment.
- title Report title. Default title will be used if null.
- trackers List of [trackers' IDs](../get-tracker-list/) to be included in report (if report is by trackers).
- employees List of employees' IDs to be included in report (if report is by employees).
- time\_filter An object which contains everyday time and weekday limits for processed data, e.g. {"to":"18:00", "from":"12:00", "weekdays":  $[1, 2, 3, 4, 5]$ .
- plugin A plugin object. The list of all [report plugins.](../../resources/commons/plugin/report_plugins/)

API request:

**cURL**

```
curl -X POST 'https://api.navixy.com/v2/report/tracker/generate' \
     -H 'Content-Type: application/json' \
     -d '{"hash": "a6aa75587e5c59c32d347da438505fc3", "title": 
"Trip report", "trackers": [669673], "from": "2020-10-05 
00:00:00", "to": "2020-10-06 23:59:59", "time_filter": {"from": 
"00:00:00", "to": "23:59:59", "weekdays": [1,2,3,4,5,6,7]}, 
"plugin": {"hide_empty_tabs": true, "plugin_id": 4, 
"show_seconds": false, "include_summary_sheet_only": false, 
"split": true, "show_idle_duration": false, "show_coordinates": 
false, "filter": true, "group_by_driver": false}}'
```
It will respond with generated report\_id.

```
{
 "success": true,
 "id": 222
}
```
### Retrieve report

To obtain all generated analytic data from the report in JSON format use report/tracker/ retrieve.

Use the report\_id from the previous call response.

API request:

**cURL**

```
HTTP GET
curl -X POST 'https://api.navixy.com/v2/report/tracker/retrieve' \
    -H 'Content-Type: application/json' \
    -d '{"hash": "a6aa75587e5c59c32d347da438505fc3", "report_id": 
1234567}'
```

```
https://api.navixy.com/v2/report/tracker/retrieve?
hash=a6aa75587e5c59c32d347da438505fc3&report_id=1234567
```
You will get the report in a JSON format:

[Skip to content](#page-151-0)

```
{
"success": true,
"report": {
  "created": "2020-10-06 16:01:46",
  "time_filter": {
      "from": "00:00:00",
      "to": "23:59:59",
      "weekdays": [
         1,
          2,
          3,
          4,
          5,
          6,
          7
     ]
  },
  "title": "Trip report",
  "id": 5602232,
  "sheets": [
     \left\{ \right."header": "Samantha (Ford Focus)",
           "sections": [
              \{"data": [
                       \left\{ \right."rows": [
                                \left\{ \begin{array}{c} 1 \end{array} \right."to": {
                                         "v": "02:39 - Serpukhov, 
Moscow Oblast, Russia, 142253",
                                         "raw": 1601941188000.0,
                                          "type": "value",
                                          "location": {
                                              "lat": 54.9218516,
                                              "lng": 37.335545
                                          }
                                      },
                                      "from": {
                                          "v": "00:47 - Selyatino, Naro-
Fominskii gor. okrug, Moscow Oblast, Russia, 143370",
                                          "raw": 1601934439000.0,
                                          "type": "value",
                                          "location": {
                                              "lat": 55.5311083,"lng": 36.96743
                                          }
                                     },
                                      "time": {
                                          "v": "01:52",
                                         "raw": 6749.0,
                                         "type": "value"
                                     },
                                      "length": {
                                         "v": "106.29",
                                          "raw": 106.29,
                                         "type": "value"
```

```
Skip to content
                                      },
                                      "avg_speed": {
                                         "v": "57",
                                         "raw": 57.0,
                                         "type": "value"
                                      },
                                      "max_speed": {
                                          "v": "94",
                                          "raw": 94.0,
                                          "type": "value"
                                      }
                                  },
                                  {
                                      "to": {
                                          "v": "05:10 - Selyatino, Naro-
   Fominskii gor. okrug, Moscow Oblast, Russia, 143370",
                                          "raw": 1601950218000.0,
                                          "type": "value",
                                          "location": {
                                              "lat": 55.5308216,
                                              "lng": 36.967315
                                          }
                                      },
                                      "from": {
                                          "v": "03:11 - Serpukhov, 
   Moscow Oblast, Russia, 142253",
                                          "raw": 1601943083000.0,
                                          "type": "value",
                                          "location": {
                                              "lat": 54.9218116,
                                              "lng": 37.3354833
                                          }
                                      },
                                      "time": {
                                          "v": "01:58",
                                          "raw": 7135.0,
                                          "type": "value"
                                      },
                                      "length": {
                                          "v": "106.97",
                                          "raw": 106.97,
                                          "type": "value"
                                      },
                                      "avg_speed": {
                                          "v": "54",
                                          "raw": 54.0,
                                          "type": "value"
                                      },
                                      "max_speed": {
                                         "v": "94",
                                          "raw": 94.0,
                                          "type": "value"
                                      }
                                  },
                                  {
                                      "to": {
                                          "v": "07:54 - Khievskii 
   pereulok, 10, TNKh, Rassudovo, Troitsky Administrative Okrug, 
   Moscow, Russia, 143340",
                                          "raw": 1601960075000.0,
                                          "type": "value",
```

```
Skip to content
                                           "location": {
                                               "lat": 55.4666366,
                                               "lng": 36.9216966
                                           }
                                      },
                                      "from": {
                                          "v": "07:38 - Selyatino, Naro-
   Fominskii gor. okrug, Moscow Oblast, Russia, 143370",
                                           "raw": 1601959081000.0,
                                           "type": "value",
                                           "location": {
                                               "lat": 55.53122,
                                               "lng": 36.9672916
                                          }
                                       },
                                       "time": {
                                          "v": "00:16",
                                          "raw": 994.0,
                                          "type": "value"
                                       },
                                       "length": {
                                           "v": "10.03",
                                          "raw": 10.03,
                                          "type": "value"
                                      },
                                       "avg_speed": {
                                           "v": "36",
                                           "raw": 36.0,
                                          "type": "value"
                                      },
                                       "max_speed": {
                                          "v": "85",
                                           "raw": 85.0,
                                           "type": "value"
                                      }
                                  },
                                  {
                                      "to": {
                                           "v": "09:36 - Serpukhov, 
   Moscow Oblast, Russia, 142253",
                                           "raw": 1601966165000.0,
                                           "type": "value",
                                           "location": {
                                               "lat": 54.926835,
                                               "lng": 37.3341066
                                          }
                                      },
                                       "from": {
                                          "v": "07:58 - Khievskii 
   pereulok, 10, TNKh, Rassudovo, Troitsky Administrative Okrug, 
   Moscow, Russia, 143340",
                                           "raw": 1601960315000.0,
                                           "type": "value",
                                           "location": {
                                               "lat": 55.46661,
                                               "lng": 36.9216516
                                           }
                                      },
                                      "time": {
                                          \sqrt{''} : \sqrt{''} 01:37",
                                           "raw": 5850.0,
```

```
Skip to content
                                         "type": "value"
                                      },
                                      "length": {
                                          "v": "95.31",
                                          "raw": 95.31,
                                          "type": "value"
                                      },
                                      "avg_speed": {
                                          "v": "59",
                                           "raw": 59.0,
                                           "type": "value"
                                      },
                                      "max_speed": {
                                          "v": "91",
                                          "raw": 91.0,
                                          "type": "value"
                                      }
                                  },
                                  \left\{ \right."to": {
                                          "v": "09:53 - Serpukhov, 
   Moscow Oblast, Russia, 142253",
                                          "raw": 1601967190000.0,
                                          "type": "value",
                                          "location": {
                                              "lat": 54.921935,
                                              "lng": 37.33551
                                          }
                                      },
                                      "from": {
                                          "v": "09:43 - Serpukhov, 
   Moscow Oblast, Russia, 142253",
                                          "raw": 1601966585000.0,
                                           "type": "value",
                                           "location": {
                                               "lat": 54.9264033,
                                               "lng": 37.3336633
                                          }
                                      },
                                       "time": {
                                           "v": "00:10",
                                          "raw": 605.0,
                                          "type": "value"
                                      },
                                      "length": {
                                          "v": "0.95",
                                          "raw": 0.95,
                                          "type": "value"
                                      },
                                      "avg_speed": {
                                          "v": "6",
                                          "raw": 6.0,
                                          "type": "value"
                                      },
                                      "max_speed": {
                                          "v": "13",
                                          "raw": 13.0,
                                          "type": "value"
                                      }
                                  },
                                  {
```

```
Skip to content
Fominskii gor. okrug, Moscow Oblast, Russia, 143370",
                                       "to": \left\{ \right."v": "12:36 - Selyatino, Naro-
                                           "raw": 1601977017000.0,
                                           "type": "value",
                                           "location": {
                                                "lat": 55.5309666,
                                                "lng": 36.9674183
                                           }
                                       },
                                       "from": {
                                           "v": "10:27 - Serpukhov, 
   Moscow Oblast, Russia, 142253",
                                           "raw": 1601969226000.0,
                                           "type": "value",
                                           "location": {
                                               "lat": 54.9219933,
                                               "lng": 37.335495
                                           }
                                       },
                                       "time": {
                                           "v": "02:09",
                                           "raw": 7791.0,
                                           "type": "value"
                                       },
                                       "length": {
                                           "v": "108.48",
                                           "raw": 108.48,
                                           "type": "value"
                                       },
                                       "avg_speed": {
                                           "v": "50",
                                           "raw": 50.0,
                                           "type": "value"
                                       },
                                       "max_speed": {
                                           "v": "89",
                                           "raw": 89.0,
                                           "type": "value"
                                       }
                                  },
                                   {
                                       "to": {
                                           "v": "16:01 - KhP \"Lesnoe 
   ozero\", Dernopol'e, gor. okrug Serpukhov, Moscow Oblast, Russia, 
   142279",
                                           "raw": 1601989300000.0,
                                           "type": "value",
                                           "location": {
                                               "lat": 54.9875133,
                                               "lng": 37.3093183
                                           }
                                       },
                                       "from": {
                                           "v": "13:34 - Selyatino, Naro-
   Fominskii gor. okrug, Moscow Oblast, Russia, 143370",
                                           "raw": 1601980444000.0,
                                           "type": "value",
                                           "location": {
                                               "lat": 55.5309966,
                                               "lng": 36.96738
```

```
}
                },
                "time": {
                   "v": "02:27",
                    "raw": 8856.0,
                   "type": "value"
                },
                "length": {
                    "v": "95.79",
                    "raw": 95.79,
                    "type": "value"
                },
                "avg_speed": {
                    "v": "39",
                    "raw": 39.0,
                    "type": "value"
                },
                "max_speed": {
                    "v": "88",
                    "raw": 88.0,
                    "type": "value"
               }
           }
        ],
        "total": {
            "text": "In total:",
            "time": {
                "v": "10:33",
                "raw": 37980.0,
                "type": "value"
            },
            "length": {
                "v": "523.8",
                "raw": 523.8,
                "type": "value"
            },
            "avg_speed": {
                "v": "50",
                "raw": 50.0,
                "type": "value"
            },
            "max_speed": {
                "v": "94",
                "raw": 94.0,
                "type": "value"
            }
        },
        "header": "Oct 6, 2020 (Tue) : 7"
   }
],
"type": "table",
"header": "Trips",
"columns": [
   {
        "align": "left",
        "field": "from",
        "title": "Movement start",
        "width": 4,
        "weight": 3,
        "highlight_min_max": false
    },
```
[Skip to content](#page-151-0)

```
{
            "align": "left",
            "field": "to",
            "title": "Movement end",
            "width": 4,
             "weight": 3,
            "highlight_min_max": false
        },
        {
             "align": "right",
             "field": "length",
             "title": "Total trips length,\nkm",
             "width": 1,
             "weight": \theta,
            "highlight_min_max": false
        },
        {
            "align": "right",
            "field": "time",
            "title": "Travel time",
            "width": 1,
            "weight": 0,
            "highlight_min_max": false
        },
        {
            "align": "right",
            "field": "avg_speed",
            "title": "Average speed,\nkm/h",
            "width": 1,
            "weight": \theta,
            "highlight_min_max": false
        },
        {
             "align": "right",
             "field": "max_speed",
            "title": "Max. speed,\nkm/h",
             "width": 1,"weight": \theta.
             "highlight min max": false
        }
    ],
    "column_groups": []
},
{
    "rows": [
        \{"v": "7",
            "raw": 7.0,
            "name": "Trips",
            "highlight": false
        },
        {
            "v": "523.8",
            "raw": 523.8,
            "name": "Total trips length, km",
            "highlight": false
        },
        {
            "v": "10:33",
            "raw": 633.0,
            "name": "Travel time",
```
[Skip to content](#page-151-0)

```
Skip to content
                              "highlight": false
                          },
                          {
                              "v": "50",
                              "raw": 50.0,
                              "name": "Average speed, km/h",
                              "highlight": false
                          },
                          {
                              "v": "94",
                              "raw": 94.0,
                              "name": "Max. speed, km/h",
                              "highlight": false
                          },
                          {
                              "v": "515855",
                              "raw": 515855.0,
                              "name": "Odometer value *, km",
                              "highlight": false
                         }
                      ],
                      "type": "map_table",
                      "header": "Summary"
                 },
                  {
                     "text": "Odometer value at the end of the 
   selected period.",
                      "type": "text",
                      "style": "small_print"
                 }
             ],
             "entity_ids": [
                 311852
             ],
             "additional_field": ""
         }
     ],
     "from": "2020-10-06 00:00:00",
     "to": "2020-10-06 23:59:59"
   }
```
## Deleting reports

When the information has been received and processed, there is no need to leave the generated report. It can be removed. Use report/tracker/delete.

Use the report\_id from generate call response.

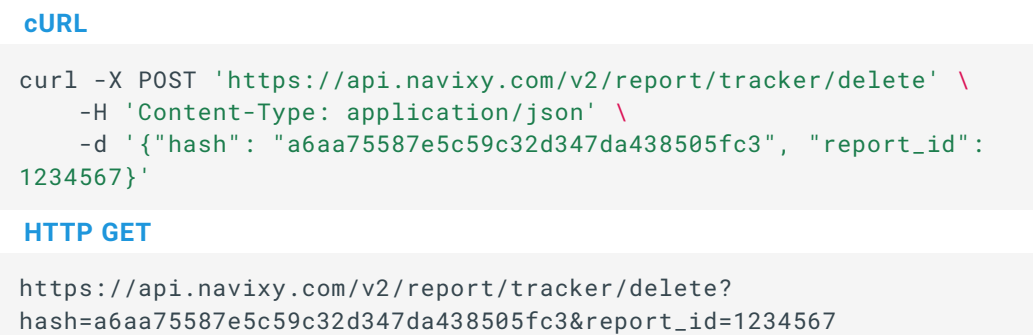

```
Last update: December 26, 2022
```
# <span id="page-164-0"></span>[Tags usag](#page-164-0)e

"Tag" is a label for convenient and fast search of the desired information. In our system tags help you find desired places, geofences, employees, tasks, trackers, and vehicles. You can create custom tags according to your needs. One object may have several tags. Tags are entities that could be assigned with objects.

### Case

I need to get easier searching by objects. For example, we have several places that are served by a certain team of employees, who in turn can only use the specified vehicles. We also want to easily find the tasks that we set for these teams. To do this, we will assign a specific tag to all these objects.

## Creation

The first step is to create this tag. Let's name it "team1".

#### API request:

**cURL**

```
curl -X POST 'https://api.navixy.com/v2/tag/create' \
     -H 'Content-Type: application/json' \
     -d '{"hash": "22eac1c27af4be7b9d04da2ce1af111b", "tag": 
{"name": "team1", "color": "#00BFFF"}}'
```
#### **HTTP GET**

```
https://api.navixy.com/v2/tag/create?
hash=a6aa75587e5c59c32d347da438505fc3&tag={"name": "team1", 
"color": "#00BFFF"}
```
The platform will reply with the created tag id. We can find this tag using the tag/list call.

#### [Skip to content](#page-164-0) Assigning

Now we need to assign this tag to our objects. We can do it using the update call for these objects. Also, we can assign this tag to a new object while creating. It can be done with adding the "tags" parameter to objects in these calls:

- place object update/create.
- task object update/create.
- task\_schedule object update/create.
- employee object update/create.
- vehicle object update/create.
- zone object update/create.
- tracker object There are no create and update calls for trackers. We should use tags/set call for them.

## Searching objects with tag

Tags assigned with objects. To find all these objects with information we should use tag/search call.

For example:

```
cURL
HTTP GET
curl -X POST 'https://api.navixy.com/v2/tag/search' \
    -H 'Content-Type: application/json' \
     -d '{"hash": "22eac1c27af4be7b9d04da2ce1af111b", "tag_ids": 
[179227]}'
https://api.navixy.com/v2/tag/search?
hash=22eac1c27af4be7b9d04da2ce1af111b&tag_ids=[179227]
```
The platform will provide us with objects with assigned tag in the response:

```
{
    "success": true,
    "result": {
        "place": [
            \{"id": 1446571,
                 "location": {
                     "lat": 34.178868,
                     "lng": -118.599672,
                    "address": "21550 W Oxnard St, Woodland Hills, 
CA 91367, USA",
                     "radius": 100
                 },
                 "label": "New place",
                 "description": "",
                 "external_id": null,
                 "tags": [
                    179227
                 ]
           }
        ],
        "task": [
           \left\{ \right."id": 8280866,
                 "user_id": 184541,
                 "tracker_id": 669673,
                 "status": "assigned",
                 "status_change_date": "2021-06-17 12:41:52",
                 "tags": [
                    179227
                 \mathbf{1},
                 "label": "New task ",
                 "description": "",
                 "external_id": null,
                 "creation_date": "2021-06-17 12:41:37",
                 "origin": "manual",
                 "location": {
                     "lat": 33.492830,
                     "lng": -112.177673,
                     "address": "3836-3820 N 55th Ave, Phoenix, AZ 
85031, USA",
                    "radius": 152
                 },
                 "from": "2021-06-17 00:00:00",
                 "to": "2021-06-17 23:59:59",
                 "arrival_date": null,
                 "stay_duration": 0,
                 "min_stay_duration": 0,
                 "min_arrival_duration": 0,
                 "max_delay": 0,
                 "type": "task"
            }
        ],
        "employee": [
           \left\{ \right."id": 55693,
                 "tracker_id": 669673,
```
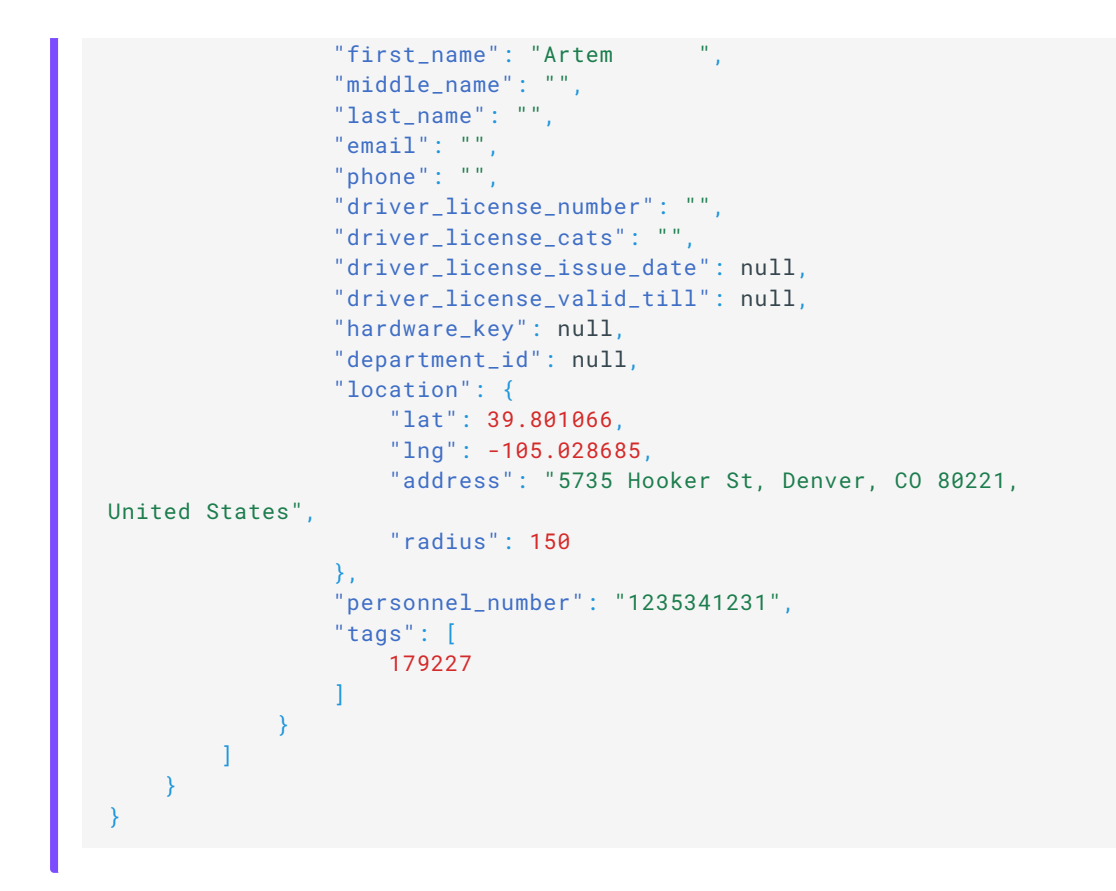

Last update: January 15, 2024

# <span id="page-170-0"></span>[Vehicles a](#page-170-0)nd service works usage

Vehicle object is used to describe information about the vehicle. Its parameters include the VIN, chassis number, license plate, type, dimensions, load capacity, size and number of wheels, year of manufacture, fuel type used and consumption, as well as the insurance number and its validity period. You can also link a vehicle to one of the trackers.

For example, if the vehicle has an average fuel consumption, then we can see the average fuel consumption per trip in the device's trip report. Also, information about the mileage or engine hours can be used for timely maintenance.

For this purpose, service works are used, which can be applied to cost and risk management. For example, if there is a fleet of several cars, it is necessary to service each of them on time: to replace spare parts according to the spent resource, replace wheels according to mileage, and so on. Know the cost of all the work and notify in advance about the upcoming service work, so that you can order the necessary parts.

After all, service work not performed on time can lead to an undesirable outcome - the car will break down, and the order will not be delivered to the customer at the right hour. Not to mention the danger of losing the cargo completely or greatly reducing the service life of the vehicle.

## Vehicle creation

Let's create our first vehicle object. For example, we have a cargo van Ford Transit.

We should specify all information we have about this vehicle in the vehicle crete call. To link vehicle with the tracker - specify its ID in parameter tracker\_id.

```
curl -X POST 'https://api.navixy.com/v2/vehicle/create' \
      -H 'Content-Type: application/json' \
      -d '{"hash": "a6aa75587e5c59c32d347da438505fc3", "vehicle": 
 {"additional_info": "January 2021", "avatar_file_name": null, 
 "chassis_number": "", "color": "Blue", "frame_number": "", 
 "free_insurance_policy_number": "", "free_insurance_valid_till": 
 null, "fuel_cost": 4, "fuel_grade": "", "fuel_tank_volume": 80, 
 "fuel_type": "diesel", "garage_id": null, "gross_weight": null, 
 "icon_color": "1E96DC", "icon_id": null, "label": "Ford 53196", 
 "liability_insurance_policy_number": "54687965555er2152", 
 "liability_insurance_valid_till": "2022-01-12", 
 "manufacture_year": 2019, "max_speed": 100, "model": "Transit", 
 "norm_avg_fuel_consumption": 8.3, "passengers": 3, 
 "payload_height": 2550, "payload_length": 5531, "payload_weight": 
 1529, "payload_width": 2059, "reg_number": "A53196BC", "subtype": 
 "minivan", "tags": [], "tracker_id": 841400, "trailer": null, 
 "type": "truck", "tyre_size": "R15", "tyres_number": 4, "vin": 
 "XTA235KM35698512", "wheel_arrangement": "4x2"}}'
```
The platform will respond with:

**cURL**

```
{
    "success": true,
    "id": 96175
}
```
• id - It is ID of the created vehicle object.

### Service work creation

Now we have a vehicle object with an assigned device. The data from a device about mileage and engine hours can be used in our service works. For every part we should create a separate service work.

For example, we bought new brakes and spark plugs and replaced the oil in the engine. Brakes better to change after 65k km, spark plugs after 40k km, and engine oil after 150 engine hours.

We should create three service works then. Also, I want to be notified before I must perform service work, that's why I will use advance notifications. We should use service work create API call.

API request for oil:

```
curl -X POST 'https://api.navixy.com/v2/vehicle/service_task/
 create' \
     -H 'Content-Type: application/json' \
      -d '{"hash": "a6aa75587e5c59c32d347da438505fc3", "task": 
 {"vehicle_id": 96175, "comment": "Oil Ford Formula F 5W30", 
 "conditions": {engine_hours: {limit: 328, notification_interval: 
 18}}, "cost": 28, "description": "Oil Change", "file_ids": [], 
 "notifications": {sms_phones: ["79995699997"], emails: 
 ["myemail@gmail.com"], push_enabled: true}, "repeat": false, 
 "unplanned": false}'
```
API request for brakes:

#### **cURL**

**cURL**

```
curl -X POST 'https://api.navixy.com/v2/vehicle/service_task/
create' \
     -H 'Content-Type: application/json' \
     -d '{"hash": "a6aa75587e5c59c32d347da438505fc3", "task": 
{"vehicle_id": 96175, "comment": "ATE", "conditions": {mileage: 
{limit: 78000, notification_interval: 75000}}, "cost": 200, 
"description": "Brakes Change", "file_ids": [], "notifications": 
{sms_phones: ["79995699997"], emails: ["myemail@gmail.com"], 
push_enabled: true}, "repeat": false, "unplanned": false}'
```
The platform will respond with ID of created service work:

```
{
 "success":true,
 "id":42401
}
```
Last update: July 19, 2022

# <span id="page-175-0"></span>[Driver jou](#page-175-0)rnals usage

Driver Journal logs all the trips an employee made during a selected time period and groups them by their status: business, private or other. Users can choose to show either the summary of all trips with highlighted trip statuses or to view the required status only. The displayed data is already a finished document exportable as a PDF/Excel file or printed out as it is.

Driver Journal itemizes all the trips, providing exact mileage, accurate location, date and time, so clients can easily report business miles versus personal miles and deduct the exact amount of business-related expenses (e.g., by percentage of the actual expenses).

However, some situations are not that easy to identify. For those cases, use "other" trip status (specific comments can be given in notes). Such trips can be reviewed individually and using valid metrics be later converted to business or private as the case might be.

All the trip data will be safely and securely stored in one digital place. No need to keep the piles of paperwork. However, Revenue Services require to keep supporting receipts (for gas/fuel) to prove the actual amount of expenses.

For example, you need to distribute all trips of the device for the last day and distribute them by type in order to generate a bill for fuel payment. Also, they will contain important information about trips like driver, who was assigned to a tracker, start/end dates of the trip, start/end locations, length, start/end odometer values. You can operate with this information or use it in your CRM.

## Work with driver journals

### Getting all possible trips per period for journal

In order to generate a driver journal, we first need to get a list of possible trips.

```
curl -X POST 'https://api.navixy.com/v2/driver/journal/proposal/
 list' \
     -H 'Content-Type: application/json' \
     -d '{"hash": "22eac1c27af4be7b9d04da2ce1af111b", "from": 
"2021-10-26 00:00:00", "to": "2021-10-26 23:59:59", "tracker_id": 
311852}'
```
The platform will reply with the information about all trips per period:

**cURL**

```
{
 "success":true,
 "list":[{
    "tracker_id":311852,
   "employee_id":2183,
   "start_date":"2021-10-26 00:00:00",
    "end_date":"2021-10-26 01:39:22",
    "start_location":{
      "address":"Central'naya kol'cevaya avtomobil'naya doroga, 
gor. okrug Istra, Moscow Oblast, Russia, 143540",
      "lat":55.8906183,
     "lng":36.944505
    },
    "end_location": {
      "address":"Klin, Moscow Oblast, Russia, 141609",
      "lat":56.356175,
     "lng":36.8077733
   },
   "length":70.83,
    "start_odometer":620741.0,
    "end_odometer":620812.0
 },
  {
    "tracker_id":311852,
   "employee_id":2183,
    "start_date":"2021-10-26 01:47:22",
    "end_date":"2021-10-26 03:30:58",
    "start_location":{
      "address":"Klin, Moscow Oblast, Russia, 141609",
      "lat":56.3562966,
     "lng":36.8079016
    },
    "end_location":{
      "address":"S/kh Lesnye ozera, Pyatnickoe shosse, Novaya, 
Moscow Oblast, Russia, 141591",
     "lat":56.082615,
     "lng":36.9091333
   },
    "length":45.32,
    "start_odometer":620812.0,
    "end_odometer":620856.0
 },
  {
    "tracker_id":311852,
    "employee_id":2183,
```

```
"end_date":"2021-10-26 04:53:18",<br>"
     "start_date":"2021-10-26 03:37:58",
     "start_location":{
      "address":"S/kh Lesnye ozera, Pyatnickoe shosse, Novaya, 
Moscow Oblast, Russia, 141591",
      "lat":56.082615,
      "lng":36.9091333
    },
     "end_location":{
       "address":"Selyatino, Naro-Fominskii gor. okrug, Moscow 
Oblast, Russia, 108806",
      "lat":55.5309516,
      "lng":36.967255
    },
     "length":77.6,
     "start_odometer":620856.0,
    "end_odometer":620934.0
  }]
 }
```
### Entries creation

Once we have a list of all trips, we need to create a driver journal entries. In addition to the received objects in the previous call, we must specify the type of entry to be created, and we can add a comment to each of them.

```
curl -X POST 'https://api.navixy.com/v2/driver/journal/entry/
 create' \
     -H 'Content-Type: application/json' \
      -d '{"hash": "22eac1c27af4be7b9d04da2ce1af111b", "entries": 
 [{{"tracker_id":311852, "employee_id":2183, 
 "start_date":"2021-10-26 00:00:00", "end_date":"2021-10-26 
 01:39:22", "start_location":{"address":"Central'naya kol'cevaya 
 avtomobil'naya doroga, gor. okrug Istra, Moscow Oblast, Russia, 
 143540", "lat":55.8906183, "lng":36.944505}, "end_location": 
 {"address":"Klin, Moscow Oblast, Russia, 141609", "lat":56.356175, 
 "lng":36.8077733}, "length":70.83, "start_odometer":620741.0, 
 "end_odometer":620812.0, "type": "work", "comment": 
 "order_ID=23415"},{"tracker_id":311852, "employee_id":2183, 
 "start_date":"2021-10-26 01:47:22", "end_date":"2021-10-26 03:
30:58", "start_location":{"address":"Klin, Moscow Oblast, Russia, 
 141609", "lat":56.3562966, "lng":36.8079016}, "end_location":
 {"address":"S/kh Lesnye ozera, Pyatnickoe shosse, Novaya, Moscow 
Oblast, Russia, 141591", "lat":56.082615, "lng":36.9091333}, 
 "length":45.32, "start_odometer":620812.0, "end_odometer":
 620856.0, "type": "personal", "comment": "trip to a cafe"},
 {"tracker_id":311852, "employee_id":2183, "start_date":"2021-10-26 
 03:37:58", "end_date":"2021-10-26 04:53:18", "start_location":
 {"address":"S/kh Lesnye ozera, Pyatnickoe shosse, Novaya, Moscow 
Oblast, Russia, 141591", "lat":56.082615, "lng":36.9091333}, 
 "end_location":{"address":"Selyatino, Naro-Fominskii gor. okrug, 
Moscow Oblast, Russia, 108806", "lat":55.5309516, "lng":
36.967255}, "length":77.6, "start_odometer":620856.0, 
 "end_odometer":620934.0, "type": "work", "comment": 
 "order_ID=31024"}]}'
```
The platform will confirm creation with:

{ "success": true }

### Driver journal obtaining

After all entries have been created, we can download the driver journal in the format we want by download API call.

To simply display the driver journal in a specialized application, for example, use the list request.

Last update: August 1, 2023

#### **cURL**
# [Create ch](#page-181-0)eck-ins via API

#### **Important**

Check-ins are created using X-GPS Tracker. All the description below is necessary only for exceptional cases, such as creating your Mobile Tracker app.

Step 1. Create a form from a template with checkin/form/create API call. In the X-GPS Tracker, the form is created when the template is selected by a user.

Step 2. Create files for photos of check-in with checkin/image/create and upload photo data (see below). In the X-GPS Tracker, checkin photos are created as each photo is added.

Step 3. Create form files with checkin/form/file API call and upload their data (see below). In the X-GPS Tracker, form files are created when they are added when the form is filled out.

Step 4. Create a check-in itself with checkin/create API call, where all the data is attached. If the form includes optional fields that should be left empty for your check-in, simply refrain from adding these fields to the form submission object.

# <span id="page-181-0"></span>File upload process

This is how files can be uploaded to the platform. If you have multiple files to upload, be sure to add a brief delay between uploading each one to ensure a smooth process.

Using the API calls checkin/image/create and checkin/form/file the app asks - may I provide you with the file? This file has size of X MB, file name is example.png, metadata of the image should be in EXIF format. This is already saved as metadata for your image in this format, you need to copy this info and add into request as a JSON object. The platform says, okay. I'm ready to receive this file from your app. It will provide you with the location and token if it is a local storage on your server:

```
{
 "success": true,
 "value": {
    "file_id": 111,
   "url": "http://bla.org/bla",
   "expires": "2020-02-03 03:04:00",
   "file_field_name": "example.png",
```

```
"token": "a43f43ed4340b86c808ac"<br>、
     "fields": {
    }
  }
 }
```
And for Cloud version of the platform Amazon S3 is used:

```
{
 "success": true,
 "value": {
    "file_id": 111,
   "url": "https://bla.s3.amazonaws.com/",
    "expires": "2020-02-03 03:04:00",
    "file_field_name": "file",
   "fields": {
      "policy": "<Base64-encoded policy string>",
      "key": "user/user1/${filename}",
      "success_action_status": "200",
      "x-amz-algorithm": "AWS4-HMAC-SHA256",
     "x-amz-credential": "AKIAIOSFODNN7EXAMPLE/20151229/us-east-1/
s3/aws4_request",
      "x-amz-date": "20151229T000000Z",
      "x-amz-signature": "<signature-value>",
      "x-amz-server-side-encryption": "AES256",
     "content-type": "image/png"
   }
 }
}
```
After it, the app must send the file. It should contain information from the platform's reply to the app's request.

Here's an example of upload you must make after receiving such response (assuming you uploading image named actual\_file\_name.png ):

Internal storage example:

```
POST /bla HTTP/1.1 - part of URL after the host part.
Host: bla.org - only the host part.
Content-Length: 1325 - The content length in this case is the size 
of data being sent, measured in bytes.
Origin: http://bla.org
... other headers ...
Content-Type: multipart/form-data; boundary=----
WebKitFormBoundaryePkpFF7tjBAqx29L - boundary is a marker used to 
separate the different pieces of data sent in a multipart form. It 
can be generated by the app randomly.
------WebKitFormBoundaryePkpFF7tjBAqx29L
Content-Disposition: form-data; name="token"
a43f43ed4340b86c808ac - here add the token, received from the
```

```
platform
```

```
Skip to content
filename="example.png" - the file name.
------WebKitFormBoundaryePkpFF7tjBAqx29L
Content-Disposition: form-data; name="example.png"; 
Content-Type: image/png
 ... contents of file goes here ... The contents of the file in 
a .png or other format will depend on the image itself but 
generally it will be composed of binary data that represents the 
 colors and shapes of the image.
 ------WebKitFormBoundaryePkpFF7tjBAqx29L--
```
#### Amazon S3 example:

```
POST / HTTP/1.1 - part of URL after the host part
Host: https://bla.s3.amazonaws.com - only the host part.
Content-Length: 1972 - The content length in this case is the size 
of data being sent, measured in bytes.
Origin: https://bla.s3.amazonaws.com/
... other headers ...
Content-Type: multipart/form-data; boundary=WebAppBoundary - 
boundary is a marker used to separate the different pieces of data 
sent in a multipart form. It can be generated by the app randomly.
--WebAppBoundary
Content-Disposition: form-data; name="policy"
Content-Type: text/plain
eyJleHBpcmF0aW9uIjogIjIwMjMtMDMtMjdUMjE6MTU6MzYuMDczn1dfQ==
--WebAppBoundary
Content-Disposition: form-data; name="key"
Content-Type: text/plain
nj9relv6m52qp01t0wv47wyk1ozd309g/${filename}
--WebAppBoundary
Content-Disposition: form-data; name="success_action_status"
Content-Type: text/plain
200
--WebAppBoundary
Content-Disposition: form-data; name="x-amz-algorithm"
Content-Type: text/plain
AWS4-HMAC-SHA256
--WebAppBoundary
Content-Disposition: form-data; name="x-amz-credential"
Content-Type: text/plain
AKIAIBQ6SRB65EVSSRMA/20230327/eu-central-1/s3/aws4_request
--WebAppBoundary
Content-Disposition: form-data; name="x-amz-date"
Content-Type: text/plain
20230327T210036Z
--WebAppBoundary
Content-Disposition: form-data; name="x-amz-signature"
Content-Type: text/plain
```

```
zur/eraocoeocopy<br>--WebAppBoundary
2df7efa0c0e0c5b97d0d9483acd77c9ec37360df921b019a4c4a93180a6136ad
Content-Disposition: form-data; name="x-amz-server-side-encryption"
Content-Type: text/plain
AES256
--WebAppBoundary
Content-Disposition: form-data; name="file"; 
filename="actual_file_name.png"
Content-Type: image/png
 ... contents of file goes here ...
--WebAppBoundary--
```
Last update: August 1, 2023

# <span id="page-187-0"></span>[Tracking o](#page-187-0)f stationary objects

Any object can be integrated into the Internet of Things. The platform allows tracking not only movable objects but also stationary ones, like heavy equipment, agricultural equipment, cargo, goods, or security equipment. Installing GPS devices on each of these objects can be very expensive. Instead, it's more cost-effective to install one device on a vehicle or site and track all others with cheaper BLE tags.

In this tutorial, we'll discuss how to organize tracking for stationary objects, which GPS devices and tags will help gather the necessary data, and how to set them up using truck trailers as an example. We'll also cover how to obtain information about trips and usage for subsequent service work and what API calls will provide information about the tags. Additionally, we'll share other use cases based on real situations.

Find this instruction including BLE sensors configuration example in our [Expert center.](https://docs.navixy.com/expert-center/tracking-of-stationary-objects)

# What you need to track stationary objects

Various devices are able to read data from BLE beacons: Galileosky, Quecklink, Ruptela, Teltonika, TopFlyTech. We will describe on example of Teltonika FMB920 model and BLE beacon Eye Sensor. To begin tracking stationary objects, you'll need the following: 1. A GPS device that can read BLE tags and is supported by the platform.

- 1. BLE tags that are compatible with the GPS device. It's worth noting that many BLE tags can transmit information about temperature and humidity, as well as their battery charge. This enhances the ability of these tags to track information, but for our purpose, we'll focus on stationary objects specifically.
- 2. Platform APIs that provide information about which GPS device a particular tag is near. To create custom solutions for your users using APIs, you'll need developers. Clients typically hire their own developers or contract third-party teams.

Now let's examine the procedure for implementing a real-world case study - tracking truck trailers for trip and usage information and subsequent service work.

device<sup>c</sup> How to get information about BLE beacons near the GPS

On the platform side, there's a BLE beacon data entry object:

```
{
 "tracker_id": 10181654,
 "hardware_id": "7cf9501df3d6924e423cabcde4c924ff",
 "rssi": -101,
 "get_time": "2023-04-17 17:14:42",
 "latitude": 50.3487321,
 "longitude": 7.58238,
 "ext_data": {
    "voltage": 3.075,
    "temperature": 24.0
 }
}
```
You can read information from it:

- tracker\_id int. An ID of the tracker (aka "object\_id").
- hardware\_id string. An ID of the beacon.
- rssi int. RSSI stands for received signal strength indicator and represents the power of received signal on a device. According to it, you can understand how far away the beacon is from the tracker.
- get\_time date/time. When this data received.
- latitude float. Latitude.
- longitude float. Longitude.
- ext\_data object. Additional beacon data.

# API calls to get information about BLE tags

There are two API calls that allow you to get all the necessary information about BLE beacons:

## Historical data from BLE tags

The first call retrieves historical data from devices. You can set the from and to parameters for obtaining data during a specific period about connected BLE beacons. Since we need the information from the BLE tags' point of view, i.e., the trailers, let's request the information using the beacons parameter.

Request example:

```
cURL
curl -X POST 'https://api.navixy.com/v2/beacon/data/read' \
-H 'Content-Type: application/json' \
-d '{"hash":"59be129c1855e34ea9eb272b1e26ef1d","from": "2023-04-17 
17:00:00","to": "2023-04-17 18:00:00","beacons": 
["7cf9501df3d6924e423cabcde4c924ff"]}'
```
This will show which devices were in the vicinity of this BLE beacon during period.

```
{
  "list": [
   \left\{ \right."tracker_id": 10181654,
      "hardware_id": "7cf9501df3d6924e423cabcde4c924ff",
      "rssi": -101,
      "get_time": "2023-04-17 17:05:42",
      "latitude": 50.3487321,
      "longitude": 7.58238,
      "ext_data": {
        "voltage": 3.075,
        "temperature": 24.0
      }
    },{
    },
    {
      "tracker_id": 10181654,
      "hardware_id": "7cf9501df3d6924e423cabcde4c924ff",
      "rssi": -101,
      "get_time": "2023-04-17 17:40:22",
      "latitude": 55.348890,
      "longitude": 6.59403,
      "ext_data": {
        "voltage": 3.075,
        "temperature": 24.0
      }
   }],
  "success": true
}
```
### Last data from BLE tags

The second call retrieves information about currently connected beacons to a specific device. For example, if you want to know which trailer is currently near the device, use the following request:

Request example:

**cURL**

```
-H 'Content-Type: application/json' \
 curl -X POST 'https://api.navixy.com/v2/beacon/data/last_values' \
     -d '{"hash":"59be129c1855e34ea9eb272b1e26ef1d", "trackers": 
 [10181654], "skip_older_than_seconds": 1200}
```
This will provide information that there's a trailer "7cf..." next to the device.

```
{
  "list": [
   \left\{ \right."tracker_id": 10181654,
      "hardware_id": "7cf9501df3d6924e423cabcde4c924ff",
      "rssi" : -101,"get_time": "2023-04-17 17:40:22",
      "latitude": 55.348890,
      "longitude": 6.59403,
      "ext_data": {
        "voltage": 3.075,
        "temperature": 24.0
      }
   }],
  "success": true
}
```
# How to obtain information on usage times and trip details

We've already gathered historical data using the first of the presented API calls, which showed on which devices the trailer was displayed at a specific time. To get information about the journeys and usage time of this trailer, we simply need to use one of the two API calls:

## Overall trip info

API call track/list to get trip information for the period. This will provide general information about the trips, such as where and when they started and ended, maximum speed, mileage, and more.

Request example:

**cURL**

```
curl -X POST 'https://api.navixy.com/v2/beacon/data/last_values' \
    -H 'Content-Type: application/json' \
    -d '{"hash":"59be129c1855e34ea9eb272b1e26ef1d", "trackers": 
[10181654], "skip_older_than_seconds": 1200}
```
Response:

```
"id": 11672,{
     "start_date": "2023-04-17 17:05:42",
    "start_address": "10470, County Road, Town of Clarence, Erie 
 County, New York, United States, 14031",
    "max_speed": 62,
     "end_date": "2023-04-17 17:40:22",
     "end_address": "Fast Teddy's, 221, Main Street, City of 
 Tonawanda, New York, United States, 14150",
    "length": 18.91,
    "points": 59,
    "avg_speed": 49,
     "event_count": 3,
     "norm_fuel_consumed": 6.32,
     "type": "regular",
    "gsm_lbs": false
 }
```
From this data, we can see that the trip lasted nearly 35 minutes (end\_date - start\_date), with an average speed of 49 km/h and a maximum speed of 62 km/h. The trip length was 18.91 km. This information allows us to determine how much to pay the driver for transporting the cargo, whether the contractual speed was exceeded, and other details. Additionally, the trip length can be used in the future to calculate the number of kilometers until the next maintenance of the trailer.

## Detailed trip info

If you want a detailed track record of the trailer where the beacon is installed for displaying it in a report, for example, you can use the track/read request. This will give us data on all the points received by the platform during the journey.

Request example:

**cURL**

```
curl -X POST 'https://api.navixy.com/v2/track/read' \
     -H 'Content-Type: application/json' \
     -d '{"hash": "22eac1c27af4be7b9d04da2ce1af111b", "tracker_id": 
10181654, "from": "2023-04-17 17:00:00","to": "2023-04-17 
18:00:00", "filter": true}'
```
Response:

```
{
    "success": true,
    "limit_exceeded": true,
    "list": [
        \left\{ \right."address": "10470, County Road, Town of Clarence, Erie
```

```
saceirices .<br>"mileage": 0,
 County, New York, United States, 14031",
         "satellites": 10,
         "heading": 173,
         "speed": 42,
         "get_time": "2023-04-17 17:05:42",
         "alt": 0,
         "lat": 43.0318683,
         "lng": -78.5985733
         }
     ]
 }
```
You can use these points together with your preferred maps API to display them on a map.

# Other examples of using BLE tags within Navixy API

Here are some other examples of how to use BLE tags with a short algorithm to get the necessary results need:

## Child seats

Child seats are mandatory for passengers traveling with children. If you or the user operates a passenger transportation service, knowing whether a child seat is available in a vehicle can help you quickly determine which drivers are suitable for certain passengers and avoid wasting time and fuel. You can also find out which driver currently has a child seat installed in their vehicle. Additionally, it's important to consider passengers with two or more children and identify cars equipped with more than one child seat.

To address this, you'll need to install a BLE beacon on each child seat. Next, let's say your transport booking app needs to request information from all drivers who have a child seat installed. To do this, use the beacon/last\_values API call to gather information about which drivers can be assigned to a particular order.

You can also use the RSSI parameter to determine if the seat is located inside the vehicle or in the trunk. To accomplish this, you'll need to conduct a few tests. For example, if the RSSI value is lower in the passenger compartment than in the trunk, the seat is likely in the trunk. As a result, you can prioritize your search for vehicles – first, those with a child seat in the passenger compartment, and then those with a child seat in the trunk. This approach ensures that you efficiently match passengers with appropriate vehicles and drivers.

## Agricultural machinery

Suppose your client has agricultural machinery that can be connected to various equipment. How can you track which tractor is using a seeder and which has a plow? This information will help you understand the frequency and extent of tool usage, and also determine their current location. This way, workers can spend more time working in the field rather than searching for equipment. To achieve this, install devices on tractors and combines, as well as in tool storage areas. Place one BLE beacon on each tool in a secure spot where it is difficult to remove, preventing it from getting lost during work. Next, to determine how long the tools have been in use, query the beacon/read API call. The information from the response will be helpful, just like with the trailers in our detailed example. To determine the location of a specific tool, query beacon/ last\_values with a search for beacons to identify where and on which device the tool is installed. This approach ensures efficient tracking and utilization of your agricultural equipment, ultimately increasing productivity.

## Use on construction sites

Construction sites often have numerous tools and expensive equipment. While installing a beacon for tracking purposes is beneficial, another concern arises – how can you ensure that the equipment is tracked frequently, and that the GPS tracker doesn't run out of power? To monitor the usage and location of the equipment, BLE beacons can also come in handy.

The solution for construction sites can be similar to that of agricultural machinery – install devices on the machinery as well as on storage sites. This approach allows you to effectively track your valuable equipment, ensuring that it's being used efficiently and minimizing the risk of loss or misplacement. By keeping a close eye on your tools and machinery, you can optimize productivity at the construction site.

## Indoor tracking

You can effectively track items indoors using the platform and BLE tags. All you need to do is install GPS devices in different parts of the warehouse or building and tag the objects you want to track. Here are a few examples:

Tracking employees in various areas of a warehouse or store: This allows you to • know which area an employee is in or how many sales assistants are near the information desk. Having this information helps improve efficiency and ensures that staff members are where they need to be.

location of goods or equipment saves time, as you don't have to search for them Tracking goods or machinery in different areas of the warehouse: Knowing the • throughout the warehouse. This streamlines the retrieval process, making your operations more efficient.

## Tracking goods with BLE beacons

Utilizing BLE beacons for tracking can greatly benefit transport companies by allowing them to determine which truck is carrying a specific pallet of goods at any given moment. This method not only enables the tracking of goods' paths but also helps calculate transport costs more accurately.

By adopting this innovative approach, transport companies can enhance their operations, making them more efficient and precise. This ultimately leads to better service for clients and more streamlined business processes.

Last update: August 8, 2023

# <span id="page-197-0"></span>Bill to content

Bill object description and API calls for work with user's bills.

# <span id="page-197-1"></span>Bill object

```
{
    "order_id": 63602,
    "created": "2012-03-05 11:55:03",
    "sum": 150.0,
   "status": "created",
    "positions": ["The subscription fee for the services of 
Account W3"],
    "link": "http://bill.navixy.com/xK1QEYK"
}
```
- order\_id int. Unique bill ID. •
- created date/time. When the bill created.
- sum float. A bill sum in default currency of the panel.
- status enum. Bill order status. Can be one of:
	- created but not settled.
	- settled . •
	- canceled . •
- positions string array. List of position names. Usually contains one element for a bill.
- link string. URL to order.

# API actions

API path: /bill.

### <span id="page-197-2"></span>create

Creates a new bill for the user.

#### **required sub-user rights**: payment\_create .

#### **parameters**

[Skip to content](#page-197-0)

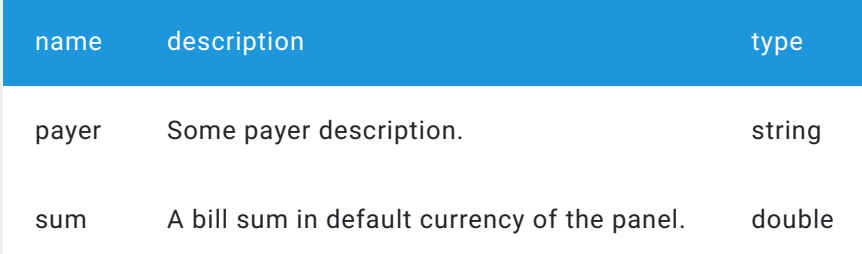

#### **example**

#### **cURL**

```
curl -X POST 'https://api.navixy.com/v2/bill/create' \
    -H 'Content-Type: application/json' \
    -d '{"hash": "22eac1c27af4be7b9d04da2ce1af111b", "payer": "Jon 
Doe", "sum": 100.0}'
```
#### **response**

```
{
   "success": true,
   "value": 6421
}
```
#### **errors**

222 – Plugin not found - when plugin **29** not available for user. •

## list

Shows list of bills with their parameters in array.

**required sub-user rights**: payment\_create .

#### **parameters**

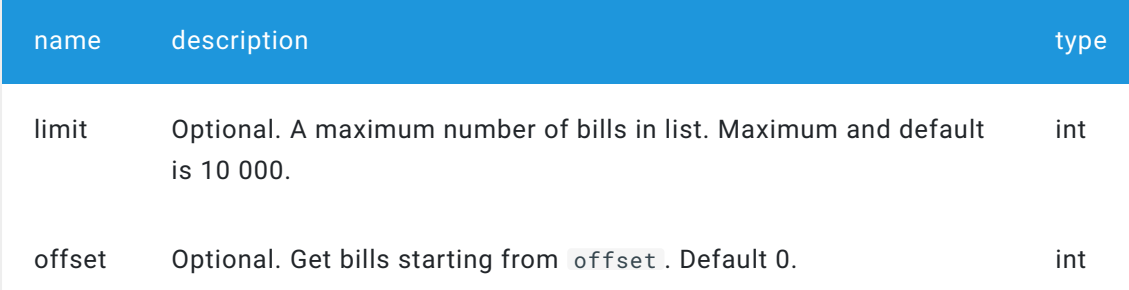

<sup>•</sup> value - int. Created bill ID.

#### **examples**

#### **cURL**

```
curl -X POST 'https://api.navixy.com/v2/bill/list' \
    -H 'Content-Type: application/json' \
     -d '{"hash": "22eac1c27af4be7b9d04da2ce1af111b"}'
```
#### **HTTP GET**

```
https://api.navixy.com/v2/bill/list?
hash=a6aa75587e5c59c32d347da438505fc3
```
#### **response**

```
{
   "success": true,
    "count": 7,
    "bills": [{
      "order_id": 63602,
     "created": "2012-03-05 11:55:03",
      "sum": 150.0,
      "status": "created",
      "positions": ["The subscription fee for the services of 
Account W3"],
      "link": "http://bill.navixy.com/xK1QEYK"
   }]
}
```
- count int. Total number of bills. •
- bills array of objects. A list of [bill objects.](#page-197-1)

If bill created using [/bill/create](#page-197-2) call then **positions** will contain exactly one element.

**For Standalone version base part of link may be changed by billing.orders.baseUrl config option.**

#### **errors**

222 – Plugin not found - when plugin **29** not available for user. •

Last update: December 26, 2022

# <span id="page-202-0"></span>[Payment](#page-202-0) system

Payment system settings object and API calls for working with payment systems and make payments.

# <span id="page-202-1"></span>Payment system settings object

```
{
   "type": "rbkmoney",
   "url": "https:rbkmoney.com/acceptpurchase.aspx",
   "account": "John Doe",
   "currency": "EUR",
   "payment_code": "Navixy Demo",
   "subscription_code": "4671292",
   "methods": ["method1", "method2"],
   "prices": {
       "Loccate_default_pay_1": 0.99,
       "Loccate_default_pay_5": 4.99,
       "Loccate_default_pay_10": 9.99,
       "Loccate_default_pay_20": 19.99
   }
}
```
- type string. Payment system type.
- url string. URL to send payment info.
- account optional string. Dealer account in payment system (eshopId for RBK).
- currency string. 3-letter ISO 4217 currency code. •
- payment\_code optional string. Code for payments.
- subscription\_code string. Subscription code. The same as "payment\_code" for 2Checkout (formerly Avangate) but for subscriptions.
- methods optional string array. List of available payment methods (it may be empty).
- prices optional object with prices. For type == ios\_inapp only.

# API actions

API path: /payment\_system .

list

Returns list of payment systems available for specified user.

**required sub-user rights:** payment\_create .

#### **examples**

**cURL**

```
curl -X POST 'https://api.navixy.com/v2/payment_system/list' \
    -H 'Content-Type: application/json' \
    -d '{"hash": "22eac1c27af4be7b9d04da2ce1af111b"}'
```
#### **HTTP GET**

```
https://api.navixy.com/v2/payment_system/list?
hash=a6aa75587e5c59c32d347da438505fc3
```
#### **response**

```
{
   "success": true,
   "list": [{
      "type": "bill"
   }]
}
```
• list - array of objects. List of [payment system objects.](#page-202-1)

#### **errors**

201 – Not found in the database. •

### estimate/get

Returns the estimate of the monthly payment amount

**required sub-user rights**: payment\_create .

#### **examples**

#### **cURL**

```
curl -X POST 'https://api.navixy.com/v2/payment_system/estimate/
get' \
     -H 'Content-Type: application/json' \
    -d '{"hash": "22eac1c27af4be7b9d04da2ce1af111b"}'
```
### **HTTP GET**

```
https://api.navixy.com/v2/payment_system/estimate/get?
hash=a6aa75587e5c59c32d347da438505fc3
```
#### **response**

```
{
   "success": true,
  "value": 400.0
}
```
• value - float. Payment amount, rounded up to hundreds for rubles or to tens for other currencies.

Last update: July 19, 2022

# <span id="page-207-0"></span>[Subscript](#page-207-0)ion

API calls to interact with payment subscriptions

# API actions

API path: /subscription.

## /subscription/avangate/

Working with [2Checkout](https://www.2checkout.com) (formerly [Avangate](http://www.avangate.com)) subscriptions (renewals).

## cancel

Unsubscribe from auto-renewal by reference.

**required sub-user rights:** payment\_create .

#### **parameters**

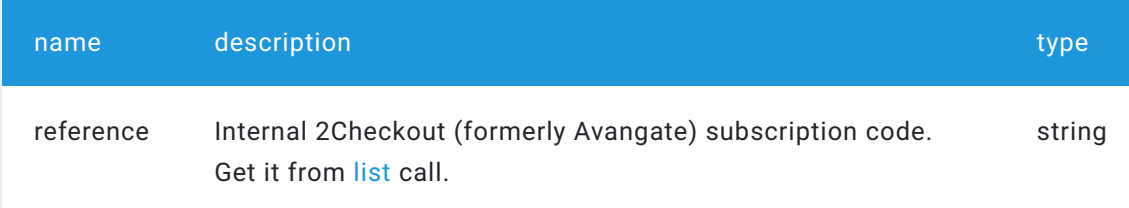

#### **examples**

#### **cURL**

```
curl -X POST 'https://api.navixy.com/v2/subscription/avangate/
cancel' \
    -H 'Content-Type: application/json' \
    -d '{"hash": "22eac1c27af4be7b9d04da2ce1af111b", "reference": 
"5EAD4B0B2F"}'
```
#### **HTTP GET**

```
https://api.navixy.com/v2/subscription/avangate/cancel?
hash=a6aa75587e5c59c32d347da438505fc3&reference=5EAD4B0B2F
```
#### **response**

```
success": true
{
}
```
#### **errors**

215 – External service error. •

## <span id="page-208-0"></span>list

List active [2Checkout](https://www.2checkout.com) [formerly Avangate](http://www.avangate.com) subscriptions (renewals).

**required sub-user rights:** payment\_create .

#### **parameters**

Only API key hash .

#### **examples**

#### **cURL**

```
curl -X POST 'https://api.navixy.com/v2/subscription/avangate/list'
\lambda -H 'Content-Type: application/json' \
     -d '{"hash": "22eac1c27af4be7b9d04da2ce1af111b"}'
```
#### **HTTP GET**

```
https://api.navixy.com/v2/subscription/avangate/list?
hash=a6aa75587e5c59c32d347da438505fc3
```
#### **response**

```
{
   "success": true,
   "list": [{
       "reference": "5EAD4B0B2F",
       "code": "4679109",
       "quantity": 123,
       "expiration_date": "2021-01-28 13:32:11"
   }]
}
```
- reference string. Internal 2Checkout (formerly Avangate) subscription code. Pass it to /subscription/avangate/cancel.
- code string. 2Checkout (formerly Avangate) product code.
- quantity int. Count.
- expiration\_date date/time. Next renew date/time.

#### **errors**

• 215 – External service error.

Last update: December 26, 2022

# <span id="page-212-0"></span>**[Transacti](#page-212-0)on**

Transaction object description and API call to get list of user's billing transactions for the specified period.

# <span id="page-212-1"></span>Transaction object

```
{
   "description": "Recharge bonus balance during tracker 
registration",
   "type": "bonus_charge",
   "subtype": "register",
   "timestamp": "2021-01-28 08:16:40",
    "user_id": 12203,
    "dealer_id": 5001,
    "tracker_id": 303126,
   "amount": -10.0000,
   "new_balance": 800.0000,
   "old_balance": 810.0000,
   "bonus_amount": 10.0000,
    "new_bonus": 10.0000,
   "old_bonus": 0.0000
}
```
description - string. Transaction description. •

- type enum. Type of transaction.
- subtype enum. Subtype of transaction.
- timestamp date/time. When transaction created.
- user\_id int. ID of a user which made a transaction.
- dealer\_id int. ID of a dealer.
- tracker\_id int. Tracker id. 0 if transaction not associated with tracker. •
- amount double. Amount of money in transaction, can be negative. e.g. -10.0000 means 10 money units removed from user`s balance.
- new\_balance double. User's money balance after transaction.
- old\_balance double. User's money balance before transaction.
- bonus\_amount double. Amount of bonus used in transaction, can be negative. e.g. 10.0000 means 10 bonuses units added to user`s bonus balance.
- new\_bonus double. User's bonus balance after transaction.
- old\_bonus double. User's bonus balance before transaction.

# API actions

API path: /transaction .

### list

Gets list of user's billing transactions for the specified period.

**required sub-user rights**: payment\_create .

#### **parameters**

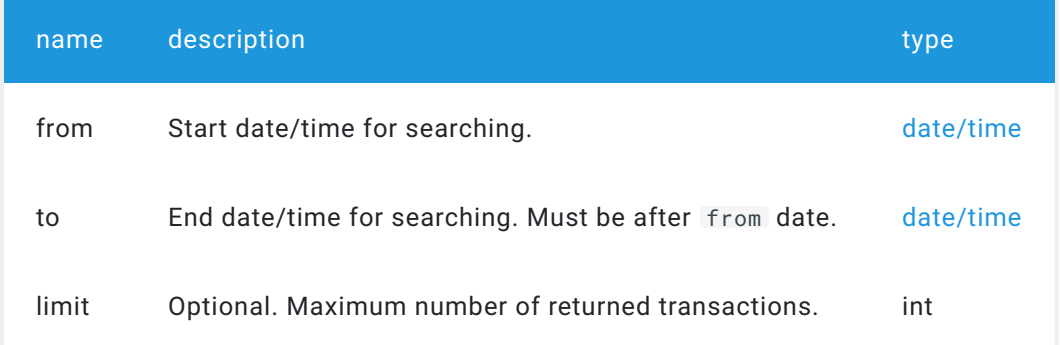

#### **example**

#### **cURL**

```
curl -X POST 'https://api.navixy.com/v2/transaction/list' \
    -H 'Content-Type: application/json' \
    -d '{"hash": "22eac1c27af4be7b9d04da2ce1af111b", "from": 
"2021-01-20 08:16:40", "to": "2021-01-28 08:16:40"}'
```
#### **response**

```
{
 "success": true,
  "list": [{
    "description": "Recharge bonus balance during tracker 
registration",
    "type": "bonus_charge",
    "subtype": "register",
    "timestamp": "2021-01-28 08:16:40",
    "user_id": 12203,
    "dealer_id": 5001,
    "tracker_id": 303126,
    "amount": -10.0000,
    "new_balance": 800.0000,
    "old_balance": 810.0000,
    "bonus_amount": 10.0000,
    "new_bonus": 10.0000,
```

```
\mathbb{R} \mathbb{R} to content
          "old_bonus": 0.0000
 }
```
• list - array of objects. List of [transactions objects](#page-212-1).

### **errors**

• 211 – Requested time span is too big - more than [report.maxTimeSpan.](../../commons/dealer/)

Last update: December 26, 2022
# <span id="page-217-0"></span>[Tariff](#page-217-0)

Tariff object description and API call to get the list of device's tariffs available to user.

# <span id="page-217-1"></span>Tariff object

```
{
   "id": 10,
   "name": "Business",
   "group_id": 2,
   "active": true,
   "type": "monthly",
    "price": 13.0,
    "early_change_price": 23.0,
   "device_limit": 1000,
   "has_reports" : true,
    "paas_free": false,
    "store_period": "12m",
    "features": [
        "map_layers"
   ],
    "map_filter": {
       "exclusion": true,
       "values": []
   }
}
```
- id int. Unique ID.
- name string. Tariff's label.
- group\_id int. Group of tariffs. User can change the tariff only on the tariff in the same group.
- active boolean. Tariff is active if true . User can change the tariff only on the active tariff.
- type enum. Tariff type. Can be "monthly", "everyday", "activeday".
- price double. Price per month for "monthly" and "everyday" tariff or price per "active" day for "activeday" tariff.
- early\_change\_price double. Price of change tariff from current to another. With the last change in less than 30 days (**tariff.freeze.period** config option). When not passed or "null" user cannot change tariff frequently.
- device\_limit int. Maximum number of devices per account. •
- has\_reports boolean. true if reports allowed, false otherwise. •
- paas\_free boolean. true if this tariff is free for PaaS owner, false otherwise. •
- store\_period string. Data storage period, e.g. "2h" (2 hours), "3d" (3 days), "5m" (5 months), "1y" (one year).
	- features string array. Available features for the user.
	- map\_filter object with available maps for the user.
		- exclusion boolean. If true maps from values will be not active, false maps from values will be active.

# API actions

API path: /tariff .

### list

Gets list of device's tariffs available to user.

If user's dealer is **default dealer** or **paas** then listed tariffs of that dealer, else listed tariffs of parent dealer.

Listed only tariffs [available for user's legal type](#page-217-0).

#### **parameters**

Only API key hash .

#### **examples**

#### **cURL**

```
curl -X POST 'https://api.navixy.com/v2/tariff/list' \
     -H 'Content-Type: application/json' \
     -d '{"hash": "22eac1c27af4be7b9d04da2ce1af111b"}'
```
#### **HTTP GET**

```
https://api.navixy.com/v2/tariff/list?
hash=a6aa75587e5c59c32d347da438505fc3
```

```
{
 "success": true,
 "list": [{
      "id": 10,
       "name": "Business",
       "group_id": 2,
       "active": true,
       "type": "monthly",
```

```
early_change_price:<br>"device_limit": 1000,
        "price": 13.0,
        "early_change_price": 23.0,
        "has_reports" : true,
        "paas_free": false,
        "store_period": "12m",
        "features": [
            "map_layers"
        ],
        "map_filter": {
            "exclusion": true,
            "values": []
        }
  }]
 }
```
• list - array of objects. List of [tariff objects.](#page-217-1)

#### **errors**

General types only.

• Last update: December 26, 2022

# <span id="page-222-0"></span>[Tariff trac](#page-222-0)ker

API calls on user's actions with tracker tariffs.

User of **dealer** can switch tracker from the tariff **t1** to tariff **t2** if:

- Tracker belongs to user and isn't a **clone**. 1.
- 2. Tracker's tariff last changed more than **tariff.freeze.period** (config option. default 30 days) ago.
- **t1.tariff\_id** != **t2.tariff\_id**, i.e. the new tariff must be different from the current. 3.
- **t1.dealer\_id** = **t2.dealer\_id** = **dealer.effectiveDealerId**, i.e. current and new tariffs 4. must belong to user's effective dealer.
- **t2.active** = **1**, i.e. new tariff is **active** (tariff's option "Allow users to switch to this 5. tariff independently" in **panel** is set **on**).
- **t1.grouping** = **t2.grouping**, i.e. user can change tariff only within one group of 6. tariffs.
- **t2.device** = **tracker**, i.e. new tariff must be for trackers. 7.
- 8. The new tariff is available to user's legal type.

#### User's **effective dealer** is

- User's dealer if its **dealer\_id** = **defaultDealerId** (config option) or **dogovor\_type** = 1. 'paas'.
- 2. Parent of user's dealer otherwise.

# API actions

API path: /tariff/tracker/ .

## change

Changes tariff of tracker (with tracker\_id) to new tariff (with tariff\_id).

**required sub-user rights**: admin (available only to master users).

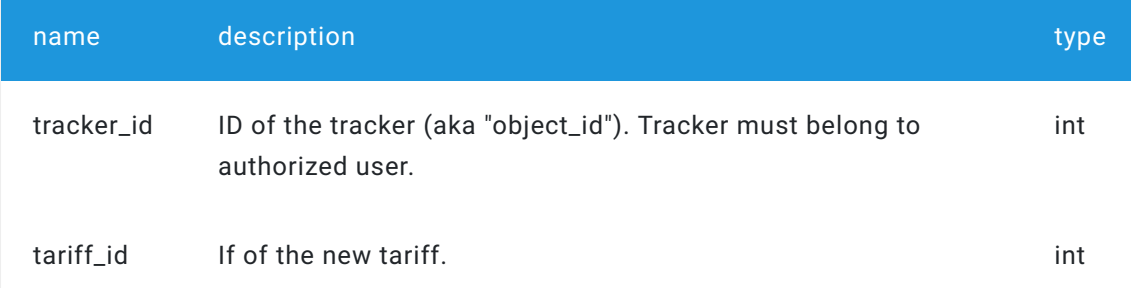

#### **examples**

#### **cURL**

```
curl -X POST 'https://api.navixy.com/v2/tariff/tracker/change' \
    -H 'Content-Type: application/json' \
     -d '{"hash": "22eac1c27af4be7b9d04da2ce1af111b", "tracker_id": 
345215, "tariff_id": 12}'
```
#### **HTTP GET**

```
https://api.navixy.com/v2/tariff/tracker/change?
hash=a6aa75587e5c59c32d347da438505fc3&tracker_id=345215&tariff_id=12
```
#### **response**

{ "success": true }

#### **errors**

- 201 Not found in the database if user doesn't have trackers with given tracker\_id .
- 219 Not allowed for clones of the device. •
- 237 Invalid tariff if there are no tariff with specified tariff id and belongs to user's **effective dealer**.
- 221 Device limit exceeded when new tariff device limit is less than count of trackers in account.
- 238 Changing tariff is not allowed user can't switch tracker to that tariff. •
- 239 New tariff doesn't exist. •
- 240 Not allowed changing tariff too frequently tariff last changed less or equal to 30 days (**tariff.freeze.period** config option).

### list

List tariffs on which user can switch the passed tracker (even when tariff last changed less or equal than **tariff.freeze.period** time ago).

#### **parameters**

[Skip to content](#page-222-0)

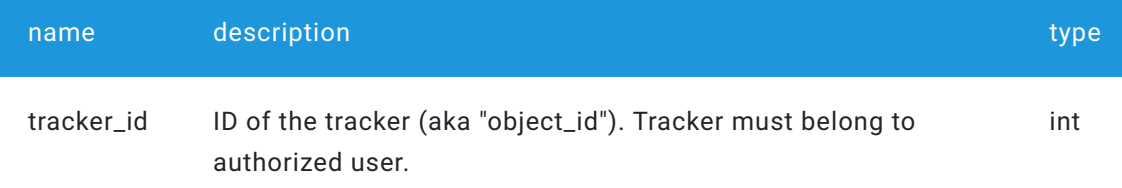

#### **examples**

**cURL**

```
curl -X POST 'https://api.navixy.com/v2/tariff/tracker/list' \
     -H 'Content-Type: application/json' \
     -d '{"hash": "22eac1c27af4be7b9d04da2ce1af111b", "tracker_id": 
345215}'
```
#### **HTTP GET**

```
https://api.navixy.com/v2/tariff/tracker/list?
hash=a6aa75587e5c59c32d347da438505fc3&tracker_id=345215
```

```
{
 "success": true,
 "list": [{
      "id": 10,
       "name": "Business",
       "group_id": 2,
       "active": true,
       "type": "monthly",
       "price": 13.0,
       "early_change_price": 23.0,
       "device_limit": 1000,
       "has_reports" : true,
       "paas_free": false,
       "store_period": "12m",
       "features": [
           "map_layers"
       ],
       "map_filter": {
           "exclusion": true,
           "values": []
       }
 }],
  "days_to_next_change": 11
}
```
- list array of objects. List of tariff objects.
- days\_to\_next\_change int. Days to the next free change, or 0 if free change available.

• General types only.

Last update: December 26, 2022

# <span id="page-228-0"></span>[API Keys](#page-228-0)

The API key is the main thing that is needed for the integration. This is the same as the hash of the user's session gotten by the auth call, only with an infinite lifetime.

Unlike the user's session:

- the API key will not be deleted if the user logs out or changes the password,
- you do not need to renew the key periodically,
- you do not transfer or store the username and password, •
- you can delete the key at any time if there is a suspicion of compromise, •
- you can create a separate key for each individual integration. •
- $\cdot$  if request rate limit is exceeded, regular users will not be blocked, because API keys have a separate counter.

**You can get an API key in user's web interface. This is the recommended way instead of user session hash.**

In one user's account, you can have up to 20 API keys intended for different external integrations. To distinguish keys from each other, you should give them meaningful names.

#### **Security**

Do not publish API keys anywhere. Having a key, you can perform almost any action in the user's account. Make API calls only over HTTPS because the key is transmitted in cleartext.

Find more details on API keys usage in our [instructions](../../../how-to/get-api-key/).

# API Key object

```
{
 "hash": "c915157ac483e7319b0b257408bc04e1",
 "create_date": "2021-10-29 12:00:36",
```

```
Skip to content
 "title": "Integration with My Super App"
 }
```
- hash string, 32 chars. Hash of an API key.
- create\_date date/time. Key creation date.
- title string. Key title.

# Actions

API path: /api/key .

#### create

Creates a new API key.

This call is available only to the master user and only with a standard session obtained using a login/password via /user/auth.

#### **parameters**

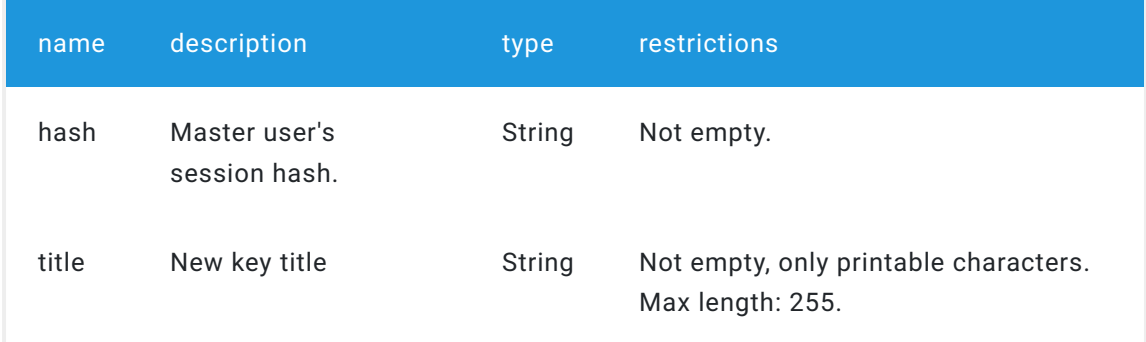

#### **examples**

#### **cURL**

```
curl -X POST 'https://api.navixy.com/v2/api/key/create' \
    -H 'Content-Type: application/json' \
    -d '{"hash": "22eac1c27af4be7b9d04da2ce1af111b", "title": "My 
Super App"}'
```
#### **HTTP GET**

```
https://api.navixy.com/v2/api/key/create?
hash=a6aa75587e5c59c32d347da438505fc3&title=My+Super+App
```

```
"success": true,
 {
   "value": {
    "hash": "c915157ac483e7319b0b257408bc04e1",
    "create_date": "2021-10-29 12:00:36",
    "title": "My Super App"
  }
 }
```
- 4 User or API key not found or session ended. If the user session ( <code>hash param)</code> is invalid or a non-standard session is used (for example, another API key).
- 13 Operation not permitted. If a call with subuser's session hash. •
- 268 Over quota. If 20 keys have already been created in the user's account. •

## delete

Deletes API key.

This call is available only to the master user and only with a standard session obtained using a login/password via /user/auth.

#### **parameters**

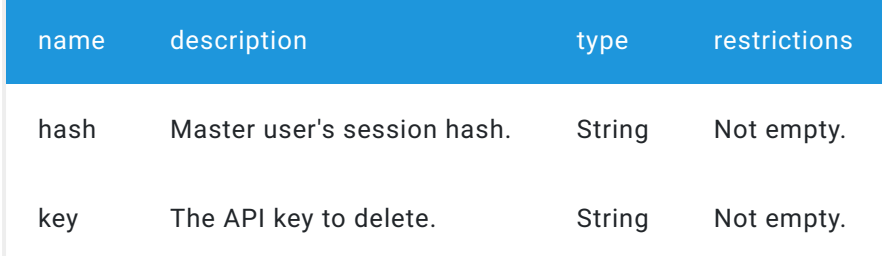

#### **examples**

#### **cURL**

```
curl -X POST 'https://api.navixy.com/v2/api/key/delete' \
    -H 'Content-Type: application/json' \
    -d '{"hash": "22eac1c27af4be7b9d04da2ce1af111b", "key": 
"5063e191d734e87e17987953c7a9a086"}'
```
#### **HTTP GET**

```
https://api.navixy.com/v2/api/key/delete?
hash=a6aa75587e5c59c32d347da438505fc3&key=5063e191d734e87e17987953c7a9
```

```
"success": true
 {
 \lambda
```
- 4 User or API key not found or session ended. If the user session ( hash param) is invalid or a non-standard session is used (for example, another API key).
- 13 Operation not permitted. If a call with subuser's session hash. •
- 201 Not found in the database if there is no specified API key in account. •

### list

Gets all of API keys for an account.

#### **parameters**

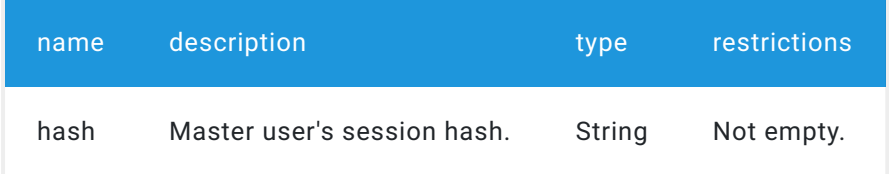

#### **examples**

#### **cURL**

```
curl -X POST 'https://api.navixy.com/v2/api/key/list' \
     -H 'Content-Type: application/json' \
     -d '{"hash": "22eac1c27af4be7b9d04da2ce1af111b"}'
```
### **HTTP GET**

```
https://api.navixy.com/v2/api/key/list?
hash=a6aa75587e5c59c32d347da438505fc3
```

```
{
 "list": [{
     "hash": "c915157ac483e7319b0b257408bc04e1",
     "create_date": "2021-10-29 12:00:36",
     "title": "My Super App"
 }, {
      "hash": "e3b7d1d727d21e064a190239b3403ee3",
     "create_date": "2021-11-19 16:06:03",
     "title": "AmoCRM integration"
 }],
```

```
Skip to content
   "success": true
 \lambda
```
- 4 User or API key not found or session ended. If the user session ( <code>hash param)</code> is invalid or a non-standard session is used (for example, another API key).
- 13 Operation not permitted. If a call with subuser's session hash. •

Last update: February 8, 2024

# <span id="page-235-0"></span>Base

Contains API calls to health-check and send email.

# API actions

API path: /base .

# nothing

The report for health-check. It will do nothing.

#### **parameters**

Only API key hash .

#### **examples**

#### **cURL**

```
curl -X POST 'https://api.navixy.com/v2/base/nothing' \
    -H 'Content-Type: application/json' \
     -d '{"hash": "22eac1c27af4be7b9d04da2ce1af111b"}'
```
#### **HTTP GET**

```
https://api.navixy.com/v2/base/nothing?
hash=a6aa75587e5c59c32d347da438505fc3
```
#### **response**

{ "success": true }

#### **errors**

General types only. •

## send\_email

Sends email from the platform to any email address with specified title and text. Needs ROOT access level.

#### **parameters**

[Skip to content](#page-235-0)

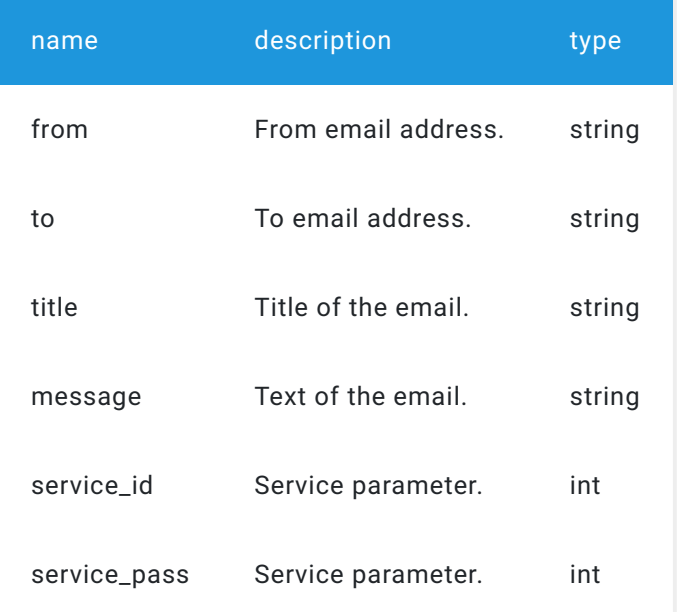

#### **example**

#### **cURL**

```
curl -X POST 'https://api.navixy.com/v2/base/send_email' \
    -H 'Content-Type: application/json' \
 -d '{"hash": "22eac1c27af4be7b9d04da2ce1af111b", "from": 
"gps@navixy.com", "to" : "customer@email.com", "title": "test 
email", "message": "this email for test", "service_id": 1, 
"service_pass": 28}'
```
#### **response**

{ "success": true }

#### **errors**

General types only. •

Last update: December 26, 2022

# <span id="page-239-0"></span>Data

API call to parse the spreadsheet data.

## /data/spreadsheet/parse

Parse spreadsheet file (.xlsx, .xls, .csv) and store it in internal storage.

#### **parameters**

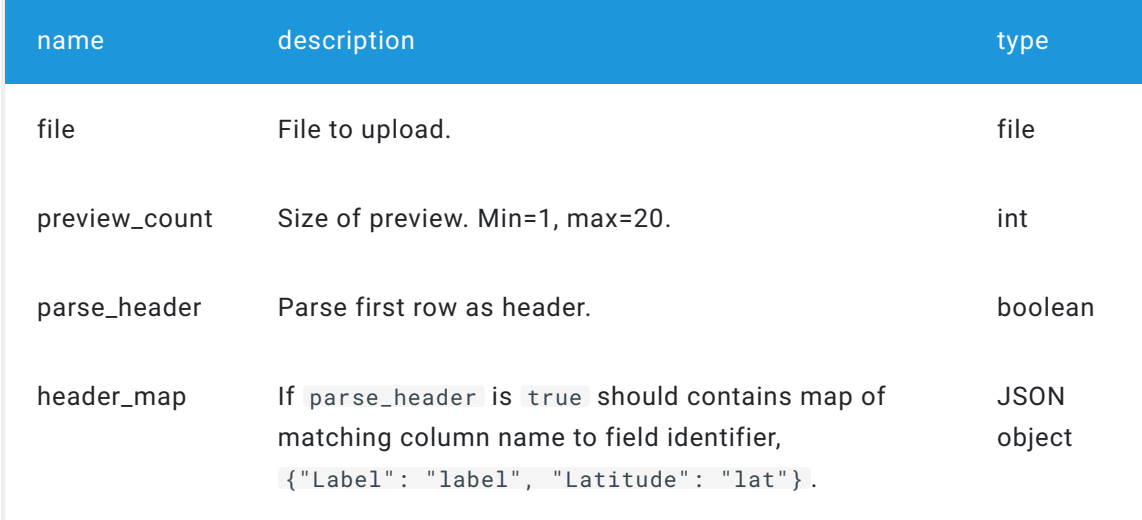

If parse\_header is set to true, first row of the uploaded file will be treated as header corresponding to given header\_map .

#### **response**

```
{
    "file_id": "568539",
    "header": ["header1", "header2"],
   "preview": ["preview of file 1", "preview of file 2"]
}
```
- file\_id string. Unique file ID.
- header optional string array. List of files' headers.
- preview string array. First N rows of file.

#### **errors**

234 – Invalid data format. •

## /data/import/list

Returns the list of the user's import processes.

#### **parameters**

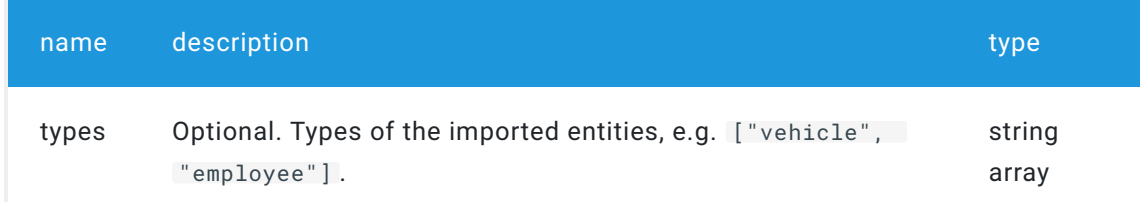

**response**

```
{
 "success" : true,
 "list" : [ {
   "id": <int>,
   "user_id": <int>,
    "created": <date>,
   "type": <string>, // vehicle | employee
   "params": {
      "headers": [<string>, <string>,...] // List of files' headers
   },
   "filename": <string>, // Name of preloaded TSV.
   "status": <string>, // created | in_progress | done | failed
   "status_change_date": <date>,
   "progress": {
      "imported": <int>,
     "failed": <int>,
      "percent": <int>, // approximate percentage of processed
      "processed_lines": <int>,
      "warnings": [{line:<int>, error: <string>}], // first 25
     "errors": [{line:<int>, error: <string>}], // first 25
   }
 }, ...]
}
```
#### **example**

**cURL**

```
curl -X POST "https://api.navixy.com/v2/data/import/list" \
    -H "Content-Type: application/json" \
     -d '{"hash": "a6aa75587e5c59c32d347da438505fc3"}'
```
## /data/import/read

Returns an import process with specified ID.

#### **parameters**

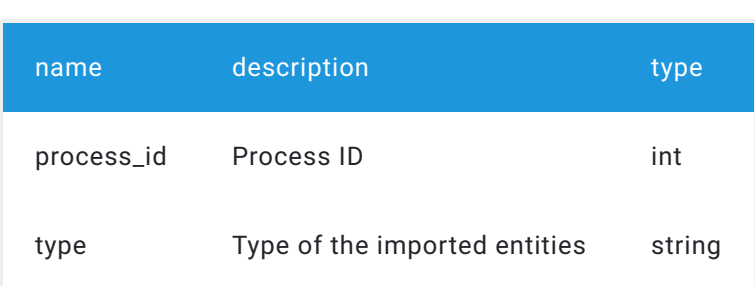

**response**

```
{
 "success": true,
 "value": {
   "id": <int>.
   "user_id": <int>,
   "created": <date>,
   "type": <string>, // vehicle | employee
   "params": {
      "headers": [<string>, <string>,...] // List of files' headers
   },
   "filename": <string>, // Name of preloaded TSV.
   "status": <string>, // created | in_progress | done | failed |
finished
   "status_change_date": <date>,
   "progress": {
      "imported": <int>,
      "failed": <int>,
     "percent": <int>, // approximate percentage of processed
     "processed_lines": <int>,
     "warnings": [{line:<int>, error: <string>}], // first 25
     "errors": [{line:<int>, error: <string>}], // first 25
   }
 }
}
```
#### **example**

**cURL**

```
curl -X POST "https://api.navixy.com/v2/data/import/read" \
    -H "Content-Type: application/json" \
     -d '{"hash": "a6aa75587e5c59c32d347da438505fc3", "type": 
"employee", "process_id": 1}'
```
#### **errors**

201 – Not found in database (if import is not found) •

Last update: October 6, 2023

# <span id="page-245-0"></span>[Dealer](#page-245-0)

Contains API call to get dealer info and dealer-specific UI settings.

# API actions

API path: /dealer .

# get\_ui\_config

Gets dealer info and dealer-specific UI settings by a domain or hash.

It doesn't require authentication and available in **UNAUTHORIZED** access level.

#### **parameters**

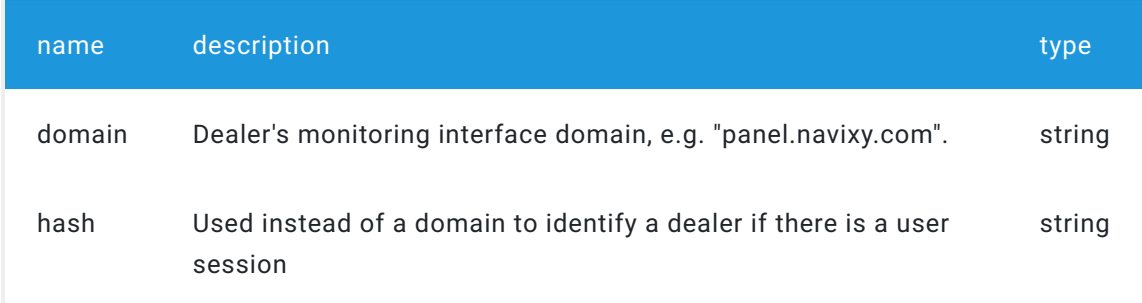

Params domain and hash is not required both, but one of them must be specified. If hash is specified the domain shouldn't be used.

#### **example**

#### **cURL**

```
curl -X POST 'https://api.navixy.com/v2/dealer/get_ui_config' \
    -H 'Content-Type: application/json' \
     -d '{"hash": "22eac1c27af4be7b9d04da2ce1af111b", "domain": 
"panel.navixy.com"}'
```

```
{
   "success": true,
   "dealer": {
       "id": 5001,
       "ui_domain": "demo.navixy.com",
```

```
skip to content to content to content to content the set of the set of the set of the set of the set of the se<br>The set of the set of the set of the set of the set of the set of the set of the set of the set of the set of 
          "company_url": "navixy.com"
     },
          "domain" : "demo.navixy.com",
          "service_title": "Navixy Demo",
          "locale": "at_AT",
          "demo_login": "demo",
          "demo_password": "demo",
          "maps": ["roadmap", "osm"],
          "default_map": {
               "type": "roadmap",
               "location": {
                   "lat": 57.0,
                   "lng": 61.0
               },
               "zoom": 10
          },
          "currency": "EUR",
          "payment_link": "http://site.de/pay.php",
          "promo_url": "http://site.de/about/",
          "google_client_id": "clientID",
          "favicon": "paas/5001/custom.ico",
          "logo": "paas/5001/logo.png",
          "app_logo": "paas/5001/app_logo.png",
          "login_wallpaper": "paas/5001/login.png",
          "desktop_wallpaper": "http://test.com/test.jpg",
          "monitoring_logo": "http://test.com/test.jpg",
          "login_footer": "All rights reserved.",
          "allow_registration": true,
          "show_mobile_apps" : true,
          "show_call_notifications" : true,
          "default_user_settings": {
               "geocoder": "google",
               "route_provider": "progorod",
               "measurement_system": "metric",
               "translit": false
          },
          "display_model_features_link" : true,
          "color_theme": "aqua",
          "app_color_theme": "blue_1",
          "privacy_policy_link": "http://privacy-policy-url",
          "tos": "Terms Of Service text",
          "tracker_model_filter": {
               "exclusion": true,
               "values": []
          },
          "internal": {
               "light_registration": true,
               "demo_tracker_source_id": 14,
               "demo_tracker_label": "Demo tracker"
          },
          "no_register_commands": false
     },
     "demo_ends": "2014-01-01",
     "premium_gis": true,
     "features": ["branding_web"],
      "platform": {
```

```
nistory.max_iimit : ro,<br>"report.max_time_span": "P90D",
         "iso_datetime_support": true,
         "history.max_limit": 10,
         "stats.max_allowed_trackers": 128,
         "stats.max_time_span": "P31D",
         "file_storage.hard_max_file_size": 16777216,
         "form.max_fields_count": 128,
         "form.file_field.max_file_size": 16777216,
         "form.file_field.max_files_per_field": 6,
         "form.file_field.max_count": 16
    }
 }
```
- id int. Dealer's ID.
- ui\_domain string. Dealer's UI domain.
- company\_url string. Dealer's promo site URL.
- settings object. Custom settings. May be null if dealer has not set any custom settings.
	- domain string. The same as dealer.ui\_domain.
	- service\_title string. Title of the service. •
	- locale enum. Default locale of the dealer.
	- demo\_login string. Dealer's login for demo user or empty string if no demo user available.
	- demo\_password string. Dealer's password for demo user or empty string if no demo user available.
	- maps string array. List of available maps, e.g. ["roadmap", "cdcom", "osm", "wikimapia", "yandexpublic", "hybrid", "satellite"] .
	- default\_map object. Default map settings.
	- type enum. Default map type.
	- location object. Default map center location.
	- lat float. Latitude.
	- long float. Longitude.
	- zoom int. Default map zoom level. •
	- currency enum. Dealer's currency ISO 4217 code.
	- payment\_link string. PaaS-dependent link that can be used to refill user's account. Can be null or empty.
	- promo\_url string. Customizable "About company" url.
	- google\_client\_id string. Client ID which must be used to work with Google API or null.
- favicon string. Path or URL to dealer's interface favicon.
- logo string. Path or URL to dealer's logotype.
	- app\_logo string. Nullable, path or URL to dealer's mobile app logotype. •
	- login\_wallpaper string. Path or URL to dealer's interface login wallpaper.
	- desktop\_wallpaper string. Path to dealer's interface wallpaper or null.
	- monitoring\_logo string. Path to dealer's interface monitoring logo or null.
	- login\_footer string. Footer which will be included in login page.
	- allow\_registration boolean. If true then registration is available for dealer's users. All HTML special chars escaped using HTML entities.
	- show\_mobile\_apps boolean. If true then mobile applications are available for dealer's users.
	- show\_call\_notifications boolean. If true then call notifications are available for dealer's users.
	- geocoder enum. Default geocoder.
	- route\_provider enum. Default router.
	- measurement\_system enum. Measurement system.
	- display\_model\_features\_link boolean. When true show in model info link to squaregps.com (UI option).
	- color\_theme enum. Color theme code or empty string (for default theme).
	- app\_color\_theme enum. Mobile app color theme code or empty string (for default theme).
	- tos string. Terms of service text. •
	- tracker\_model\_filter object. A filter which describes tracker models available for registration.
	- exclusion boolean. If true models in the values will be excluded.
	- values string array. If it is empty all models available.
	- internal object with additional options.
	- light\_registration boolean. If true use "very simple" registration with demo tracker.
	- demo\_tracker\_source\_id int. An ID of tracker created on light\_registration .
	- demo\_tracker\_label string. Label of tracker created on light\_registration.
	- no\_register\_commands boolean. If true then do not send commands to devices on activation.
- not on Trial tariff. demo\_ends - string. A date when demo for this dealer ends. Is null when dealer is •
	- premium\_gis boolean. If true dealer has Premium GIS package. •
	- features string array. Set of the allowed features for a dealer (all list see below in "Dealer features").
	- platform key-value object. Global platform settings.
		- iso\_datetime\_support boolean, if true platform supports ISO 8601 date/ time format.
		- [history](../history/).max\_limit int, max limit for history list actions.
		- report.max\_time\_span ISO8601 period, max timespan for reports generation.
		- stats.max\_allowed\_trackers int, max allowed trackers for [stats actions](../../tracking/tracker/stats/stats_mileage/).
		- stats.max\_time\_span ISO8601 period, max timespan for [stats actions.](../../tracking/tracker/stats/stats_mileage/)
		- file\_storage.hard\_max\_file\_size long, hard max file size in bytes for uploading files to the file storage.
		- form.max\_fields\_count integer, max fields per form. •
		- form.file\_field.max\_file\_size long, max file size in bytes for the form file. •
		- form.file\_field.max\_files\_per\_field integer, max files per form field. •
		- form.file\_field.max\_count integer, max file fields per form.

### **Dealer features**

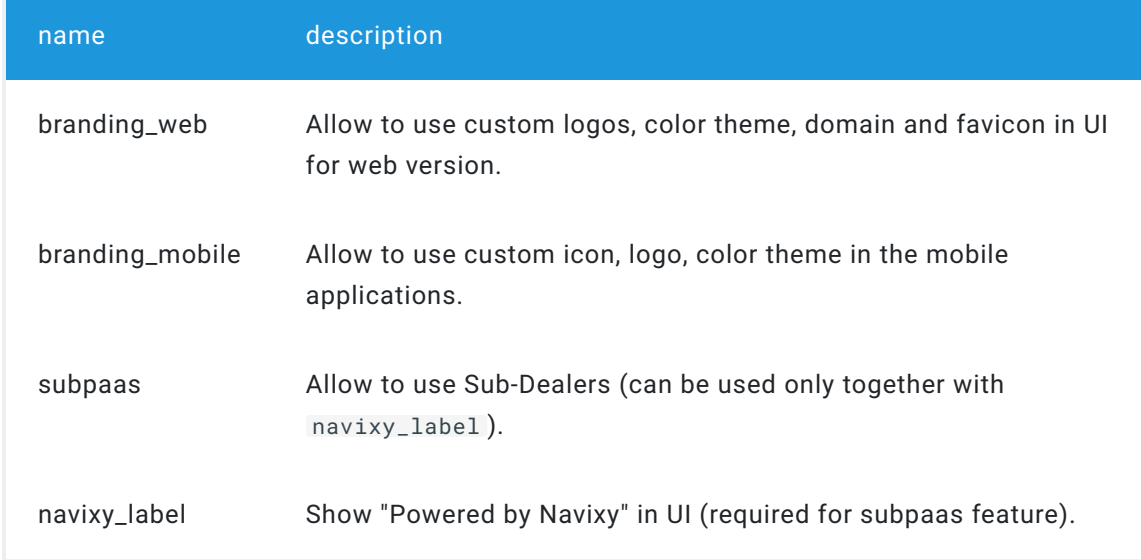

#### **errors**

• 12 – Dealer not found (if corresponding dealer not found in the database).

dealer). 201 – Not found in the database (if there is no Ui settings data for corresponding •

Last update: January 22, 2023
# <span id="page-253-0"></span>[Feedback](#page-253-0)

Contains feedback object API call to send a feedback email, ask for help or suggest a new feature.

# Feedback object

```
{
 "text": "My feedback",
 "useragent": "Chrome/87.0.4280.88",
 "platform": "Windows NT 10.0; Win64; x64",
 "screenshots": ["encoded image1", "encoded image2"],
 "log": <log_file>
}
```
- text string. Feedback text. May not be null.
- useragent optional string. Information about the browser of user. •
- platform optional string. Information about the platform of user. •
- screenshots optional string array. base64-encoded data:url image, example: data:image/jpeg;base64, [encoded image] .
- log optional log file. Contains log of the browser.

# API actions

API path: /feedback .

# send email

Sends an email with user's feedback, ask for help, or suggestion a new feature. The message will be sent to dealer's email address for feedback.

# **parameters**

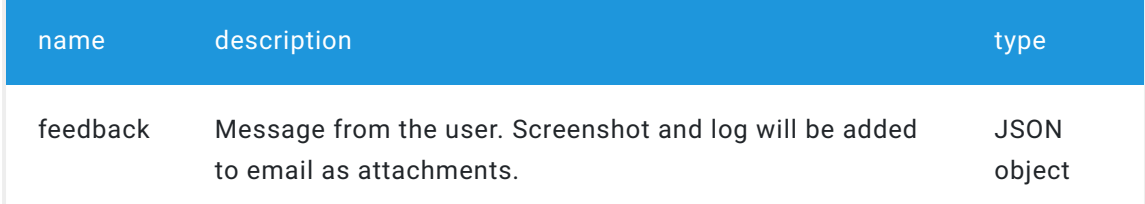

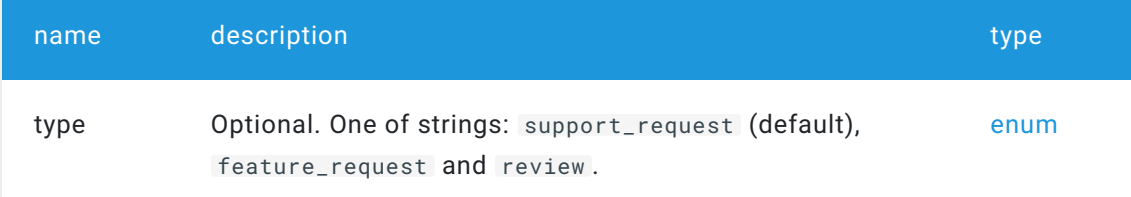

# **example**

## **cURL**

```
curl -X POST 'https://api.navixy.com/v2/feedback/send_email' \
    -H 'Content-Type: application/json' \
    -d '{"hash": "22eac1c27af4be7b9d04da2ce1af111b", "feedback": 
{"text": "I love this platform"}, "type": "review"}'
```
## **response**

{ "success": true }

## **errors**

• General types only.

# <span id="page-257-0"></span>File to content

Contains an API call to get user's file statistic.

# API actions

API path: /file.

# stats/read

Gets user's files statistic.

#### **parameters**

Only API key hash .

## **examples**

#### **cURL**

```
curl -X POST 'https://api.navixy.com/v2/file/stats/read' \
     -H 'Content-Type: application/json' \
     -d '{"hash": "22eac1c27af4be7b9d04da2ce1af111b"}'
```
#### **HTTP GET**

```
https://api.navixy.com/v2/file/stats/read?
hash=a6aa75587e5c59c32d347da438505fc3
```
### **response**

```
{
    "success": true,
    "value": {
        "file_count": 24,
       "total_size": 40192953,
       "quota": 104857600
   }
}
```
- file\_count int. Count of all uploaded files. •
- total\_size int. Total files size in bytes. •
- quota int. Space available to the user in bytes. •

### **errors**

• General types only.

Last update: July 19, 2022

# <span id="page-261-0"></span>[Notificatio](#page-261-0)n

Contains an API call to get list of user notifications.

# API actions

API path: /notification .

list

Lists user notifications.

## **parameters**

Only API key hash .

## **examples**

#### **cURL**

```
curl -X POST 'https://api.navixy.com/v2/notification/list' \
    -H 'Content-Type: application/json' \
     -d '{"hash": "22eac1c27af4be7b9d04da2ce1af111b"}'
```
#### **HTTP GET**

```
https://api.navixy.com/v2/notification/list?
hash=a6aa75587e5c59c32d347da438505fc3
```
### **response**

```
{
     "success": true,
     "list": [{
             \left| \begin{array}{c} 1 & 1 \\ 1 & 1 \end{array} \right| 12451529,
            "message": "notification",
            "show_till": "2020-12-31 17:27:28"
     }]
}
```
- id int. An ID of notification.
- message string. Message of notification.
- show\_till date/time. Date until notification should be shown.

### **errors**

• General types only.

# <span id="page-265-0"></span>**[Timezone](#page-265-0)**

Contains an API call to get information about all supported timezones.

# API actions

API path: /timezone .

# list

Information about all supported timezones for the specified locale. Does not require user authorization.

# **parameter**

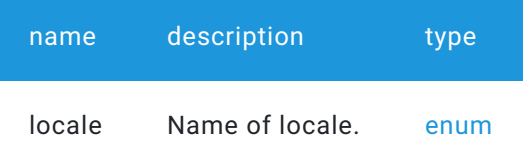

# **example**

# **cURL**

```
curl -X POST 'https://api.navixy.com/v2/timezone/list' \
    -H 'Content-Type: application/json' \
     -d '{"locale": "En-en"}'
```
# **response**

```
{
    "success": true,
   "list": [{
        "zone_id": "Australia/Sydney",
        "description": "Sydney",
       "base_offset": 10.0,
       "dst_offset": 1,
       "country_code": "AU",
       "alt_ids": ["Australia/ACT", "Australia/Canberra",
"Australia/NSW"]
   }]
}
```
zone\_id - string. Timezone ID, which is used throughout the API. •

- description string. Localized description of the timezone. •
- base\_offset double. Base timezone offset in hours, e.g. 10 means UTC +10. May be negative or fractional!
	- dst\_offset int. DST offset in hours (0 if no DST rules for this timezone).
	- country\_code string. ISO country code for the timezone. •
	- alt\_ids string array. List of strings, optional, alternative timezone IDs. •

#### **errors**

General types only. •

# <span id="page-269-0"></span>**[Entity act](#page-269-0)ions**

Contains entity object description and API calls to interact with it. Entity describes a class of objects for which representation and editable fields can be customized. For example, you can add your own custom fields of **places** entity or rearrange existing fields.

# Entity object

```
{
   "id": 123,
   "type": "place",
   "settings": {
     "layout": {
       "sections": [{
          "label": "Section label",
          "field_order": [
            "label",
            "location",
            "131212",
            "tags",
            "description"
          ]
       }]
     }
   }
}
```
- id int. Entity identifier.
- type enum. Currently, only "place" is supported.
- layout object describes layout of fields for entity.
- sections array of objects. Each section can contain one or more fields. At least one section must exist in a layout.
- label string. Name of section.
- field\_order string array. Built-in fields and IDs of custom fields (as strings). •

# **entity types**:

**place** - a place object, the same as is available through [place API](../../field_service/place/).

Builtin fields:

label. •

- location.
- tags.
	- description.

# API actions

API path: /entity .

list

Get list of entities which are available for customization.

## **parameters**

Only API key hash .

# **examples**

#### **cURL**

```
curl -X POST 'https://api.navixy.com/v2/entity/list' \
    -H 'Content-Type: application/json' \
     -d '{"hash": "22eac1c27af4be7b9d04da2ce1af111b"}'
```
### **HTTP GET**

```
https://api.navixy.com/v2/entity/list?
hash=a6aa75587e5c59c32d347da438505fc3
```
# **response**

```
{
   "success": true,
   "list": [{
      "id": 123,
     "type": "place",
      "settings": {
        "layout": {
          "sections": [{
            "label": "Section label",
            "field_order": [
              "label",
              "location",
              "131212",
              "tags",
              "description"
            ]
          }]
        }
      }
```
#### [Skip to content](#page-269-0) }] }

#### **errors**

General types only. •

# read

Gets entity by the ID or by type.

#### **parameters**

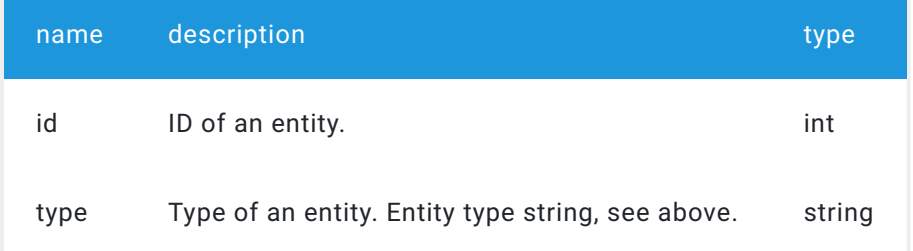

**Exactly one of these parameters must be specified. They can't be both null or both non-null.**

#### **examples**

#### **cURL**

```
curl -X POST 'https://api.navixy.com/v2/entity/read' \
    -H 'Content-Type: application/json' \
     -d '{"hash": "22eac1c27af4be7b9d04da2ce1af111b", "id": 131312}'
```
# **HTTP GET**

```
https://api.navixy.com/v2/entity/read?
hash=a6aa75587e5c59c32d347da438505fc3&id=131312
```
### **response**

```
{
    "success": true,
    "entity": {
       "id": 123,
       "type": "place",
        "settings": {
            "layout": {
                    "sections": [{
                        "label": "Section label",
                        "field_order": [
```

```
"label",
                           "location",
                           "131212",
                           "tags",
                          "description"
                        ]
                    }]
            }
        }
    },
    "fields": [{
       "id": 131312,
      "label": "Additional info",
      "type": "text",
       "required": true,
       "description": "Info about place"
   }]
}
```
• fields - array of objects. Fields associated with this entity. Described in field object.

### **errors**

201 - Not found in the database – if there is no entity with such ID. •

# update(entity)

Updates settings of customizable entity. Entity must have a valid ID.

**required sub-user rights**: places\_custom\_fields\_update for entities with type place .

**entity.settings.layout.sections must contain IDs of all builtin and custom fields which are associated with this entity. No fields can be omitted from layout, only reordering allowed. Fields cannot be duplicated, even in different sections.**

#### **parameters**

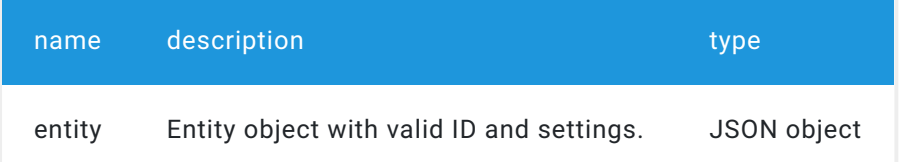

### **example**

### **cURL**

```
curl -X POST 'https://api.navixy.com/v2/entity/update' \
    -H 'Content-Type: application/json' \
    -d '{"hash": "22eac1c27af4be7b9d04da2ce1af111b", "entity": 
{"id": 123, "type": "place", "settings": {"layout": {"sections": 
[{"label": "Section label", "field_order": ["label", "location", 
"131212", "tags", "description"]}]}}}'
```
#### **response**

```
{
    "success": true
}
```
### **errors**

- 201 Not found in the database if there is no entity with such ID. •
- 7 Invalid parameters if entity object violates restrictions described above. •

# <span id="page-276-0"></span>[Entity field](#page-276-0)s

Contains field object description and API calls to interact with it.

# Field object

```
{
   "id": 131312,
   "label": "Additional info",
   "type": "employee",
   "required": false,
   "description": "Responsibility",
   "params": {"responsible": true}
}
```
- id int. Field identifier. Null for the new object.
- label string. Name of the field.
- type enum. Type of field, see below.
- required boolean. Whether field required to be filled or not.
- description string. Additional info about the field, max 512 characters.
- params object. Type-specific parameters. If no specific params, this field should be omitted.

# **field types**:

Without *Special params:*

- text text field up to 700 unicode symbols.
- bigtext bigger text field, up to 20000 unicode symbols with reduced search and sorting capabilities.
- email field for storing email, validated to contain valid email address.
- phone field for storing phone number, validated to contain valid phone number.
- decimal decimal number from -999999999999.999999 to 999999999999.999999 . Values stored up to the sixth decimal place.
- integer integer number from -2^63 to 2^63 1.

# With *Special params:*

• employee - link to employee.

*Special params:*

```
{
"responsible": true
}
```
responsible - boolean. Entities with this set to true can be shown to the employee in the mobile app. Only one employee field can have this value set to true . If there's an employee assigned to a Mobile Tracker App ([Android](https://play.google.com/store/apps/details?id=com.navixy.xgps.tracker&hl=ru) / [iOS](https://apps.apple.com/us/app/x-gps-tracker/id802887190)), and a [place](../../../field_service/place/) has a custom field of type "responsible employee", such place will be available in the mobile app to view. Thus, field employee can view all places assigned to him to visit them, etc.

# Fields actions

API path: /entity/fields .

Field allows adding custom information to a customizable entity. Each field belongs to one entity.

# read(entity\_id)

Gets a set of custom fields associated with the specified entity. Note that you must know entity ID, which can be obtained from entity/list.

#### **parameters**

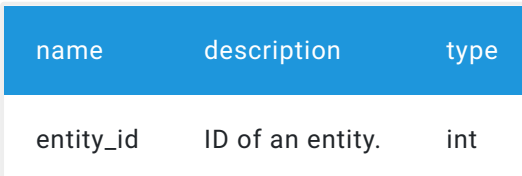

# **examples**

```
cURL
```

```
curl -X POST 'https://api.navixy.com/v2/entity/fields/read' \
     -H 'Content-Type: application/json' \
     -d '{"hash": "22eac1c27af4be7b9d04da2ce1af111b", "entity_id": 
131312}'
```
#### **HTTP GET**

```
https://api.navixy.com/v2/entity/fields/read?
hash=a6aa75587e5c59c32d347da438505fc3&entity_id=131312
```
#### **response**

```
{
    "success": true,
    "list": [{
         "id": 131312,
         "label": "Additional info",
         "type": "employee",
         "required": false,
         "description": "Responsibility",
         "params": {"responsible": true}
   }]
}
```
#### **errors**

201 - Not found in the database - if there is no entity with such ID. •

# update(entity\_id, fields, delete\_missing)

Updates a set of custom fields associated with the specified entity.

**required sub-user rights**: places\_custom\_fields\_update for fields associated with place entity.

Fields passed with id equal to null will be created. If field already exists, its type must be equal to type of already stored field (i.e. you can't change a type of field).

All fields associated with the same entity must have different labels.

Passing fields with id from non-existent fields or fields bound to another entity will result in an error.

**If delete\_missing is true , all existing fields which are missing from the fields list will be permanently deleted! Otherwise, they are unaffected.**

#### **parameters**

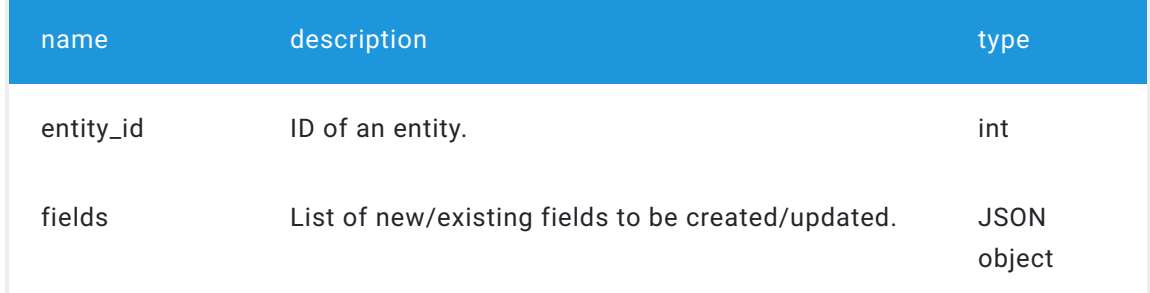

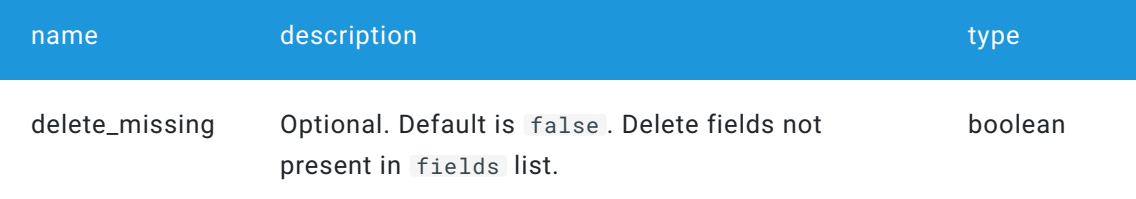

# **example**

#### **cURL**

```
curl -X POST 'https://api.navixy.com/v2/entity/fields/update' \
    -H 'Content-Type: application/json' \
    -d '{"hash": "22eac1c27af4be7b9d04da2ce1af111b", "entity_id": 
131312, "fields": {"label": "Additional info", "type": 
"employee", "required": false, "description": "Responsibility", 
"params": {"responsible": true}}'
```
### **response**

A list of **all** fields associated with the specified entity. Newly created fields will have their IDs filled.

```
{
   "success": true,
   "list": [{
        "id": 131312,
        "label": "Additional info",
        "type": "employee",
         "required": false,
         "description": "Responsibility",
        "params": {"responsible": true}
   }]
}
```
**errors**

- 201 Not found in the database if there is no entity with such ID. •
- 7 Invalid parameters if fields violate restrictions described above. •

# <span id="page-282-0"></span>**[Entity sea](#page-282-0)rch Conditions**

Contains search conditions object description and condition types. Search conditions used to search and filter list of certain entities by built-in and/or custom fields.

# Search conditions object

```
\Gamma{"type":"and",
         "conditions":[
          {"type":"or",
              "conditions":[
                 {
                        "type": "eq",
                        "field":"18",
                        "value": 1111
                 },
                 {
                        "type": "contains",
                        "field":"27",
                        "value": "qqq"
                 }]
          },
         {
             "type": "contains",
             "field":"label",
             "value": "who"
        }]
   }
\Gamma
```
Conditions represented by an array, each condition during search evaluated, and the result is either true or false . Thus, boolean operations such as AND or OR can be applied to them. All conditions in a top-level array joined using AND operator.

**A maximum of 72 conditions can be used at once, including nested conditions.**

# Condition types

# **"And" condition**

Evaluates all specified conditions and joins them using AND boolean operator.

```
"type":"and",
 {
    "conditions":[{
        "type": "eq",
        "field":"18",
        "value": 1111
    },
    {
        "type": "contains",
        "field":"27",
        "value": "qqq"
    }]
 }
```
# **"Or" condition**

Evaluates all specified conditions and joins them using OR boolean operator.

```
{
   "type":"or",
    "conditions":[{
        "type": "eq",
         "field":"18",
         "value": 1111
    },
    {
         "type": "contains",
         "field":"27",
         "value": "qqq"
   }]
}
```
# **"Number equals" condition**

Checks if specified field is equal to provided number value. Works for text fields too (e.q. "111" is considered equal to 111). For linked entity fields, it matches linked entity ID to number value.

```
{
      "type": "eq",
      "field":"18",
      "value": 1111
}
```
- field string. A built-in field or field id.
- value int. Number value to which field matched against. Can be decimal. Must be between -2^63 and 2^63-1 . No more than 6 fractions digits.

# **"Contains string" condition**

Checks if specified field contains substring equal to provided value. Works for number fields too, e.g. (123123 contains "123"). For linked entity fields, it matches value against linked entity label or other similar field (first name, last name, etc.)

```
{
   "type": "contains",
   "field":"label",
   "value": "who"
}
```
• field - string. A built-in field or field id.

• value - int. string value to which field matched against. Cannot be null or empty, max length is 760.

# <span id="page-287-0"></span>[Events his](#page-287-0)tory

Contains history entry object description and API calls to interact with it.

Find instructions on getting notifications [here.](../../../how-to/how-to-work-with-notifications/)

# Tracker history entry

```
{
   "id": 1,
   "type": "tracker",
    "is_read": false,
   "message": "Alarm",
   "time": "2020-01-01 00:00:00",
   "event": "offline",
    "tracker_id": 2,
    "rule_id": 3,
    "track_id": 4,
    "location":{
       "lat": 50.0,
       "lng": 60.0,
       "precision": 50
   },
    "address": "address",
    "extra": {
       "task_id": null ,
       "parent_task_id": null,
       "counter_id": null,
       "service_task_id": null,
        "checkin_id": null,
       "place_ids": null,
       "last_known_location": false,
       "tracker_label": "Tracker label",
       "emergency": false,
       "employee_id": 4563
  }
}
```
- id long. An ID of event.
- type enum. Type of device. Can be "socket", "tracker", or "camera".
- is\_read boolean. If true the notification seen by user and marked as read.
- message string. Notification message. •
- time date/time. When this notification received.
- event enum. Type of history event extension. Available event types can be obtained by /history/type/list action.
- authorized user and not be blocked. • tracker\_id - int. An ID of the tracker (aka "object\_id"). Tracker must belong to
	- rule\_id int. An ID of assigned rule.
	- track\_id int. An ID of a track on which the event happened.
	- location location object. Location where the event happened.
	- address string. Address of location or "" (empty string) if no address for location.
	- extra object. Extra fields for events. Like for what task or tracker the event was.
		- task\_id int. Related task identifier. •
		- parent\_task\_id int. Related parent task identifier (for task checkpoint related history entries).
		- counter\_id int. Related counter identifier. •
		- service\_task\_id int. Related service task ID.
		- checkin\_id int. Related check-in marker.
		- place\_ids int. Related place identifiers. •
		- last\_known\_location boolean. true if location may be outdated. •
		- tracker\_label string. Tracker label.
		- emergency boolean. true for emergency events with the same flag in a rule.
		- employee\_id int. Driver ID at the time of the event.

Date/time type described in data types description section.

### API actions

API path: /history .

#### read

Returns history entry with the specified ID.

#### **parameters**

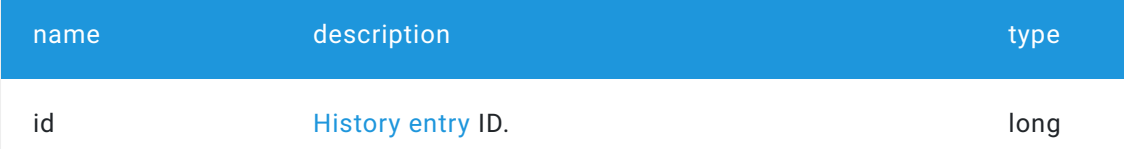

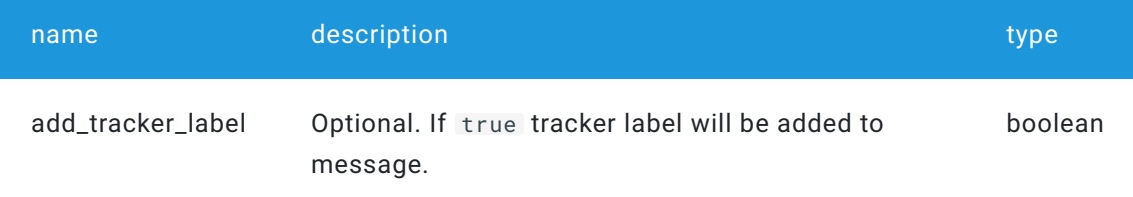

#### **examples**

#### **cURL**

```
curl -X POST 'https://api.navixy.com/v2/history/read' \
    -H 'Content-Type: application/json' \
     -d '{"hash": "22eac1c27af4be7b9d04da2ce1af111b", "id": 11231, 
"add_tracker_label": true}'
```
#### **HTTP GET**

```
https://api.navixy.com/v2/history/read?
hash=a6aa75587e5c59c32d347da438505fc3&id=11231&add_tracker_label=true
```
#### **response**

```
{
    "success": true,
    "value": {
        "id": 1,
         "type": "tracker",
        "is_read": false,
        "message": "Alarm",
         "time": "2020-01-01 00:00:00",
         "event": "offline",
         "tracker_id": 2,
         "rule_id": 3,
         "track_id": 4,
         "location":{
             "lat": 50.0,
             "lng": 60.0,
            "precision": 50
         },
         "address": "address",
         "extra": {
             "task_id": null ,
             "parent_task_id": null,
             "counter_id": null,
             "service_task_id": null,
             "checkin_id": null,
             "place_ids": null,
             "last_known_location": false,
             "tracker_label": "Tracker label",
             "emergency": false,
             "employee_id": 4563
       }
  }
}
```
201 – Not found in the database - when there are no history entries with that ID. •

#### mark\_read

Marks history entry as read by id (see: [Tracker history entry\)](#page-287-1).

#### **parameters**

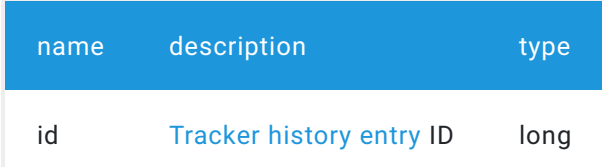

#### **examples**

#### **cURL**

```
curl -X POST 'https://api.navixy.com/v2/history/mark_read' \
    -H 'Content-Type: application/json' \
    -d '{"hash": "22eac1c27af4be7b9d04da2ce1af111b", "id": 11231}'
```
#### **HTTP GET**

```
https://api.navixy.com/v2/history/mark_read?
hash=a6aa75587e5c59c32d347da438505fc3&id=11231
```
#### **response**

{ "success": true }

#### **errors**

201 – Not found in the database - when there are no history entries with that ID. •

#### mark\_read\_all

Marks all the user's history entries read.

#### **parameters**

Only API key hash .

#### **examples**

#### **cURL**

```
curl -X POST 'https://api.navixy.com/v2/history/mark_read_all' \
    -H 'Content-Type: application/json' \
    -d '{"hash": "22eac1c27af4be7b9d04da2ce1af111b"}'
```
#### **HTTP GET**

```
https://api.navixy.com/v2/history/mark_read_all?
hash=a6aa75587e5c59c32d347da438505fc3
```
#### **response**

{ "success": true }

#### **errors**

General types only. •

Last update: January 9, 2024

# <span id="page-294-0"></span>[Tracker e](#page-294-0)vents

Contains list method to get tracker's events.

## API actions

API path: /history/tracker/ .

#### <span id="page-294-1"></span>list

List less than or equal to limit of tracker events filtered by event types (events) between from date/time and to date/time sorted by **time** field.

Described this API call usage details in our how-tos.

#### **parameters**

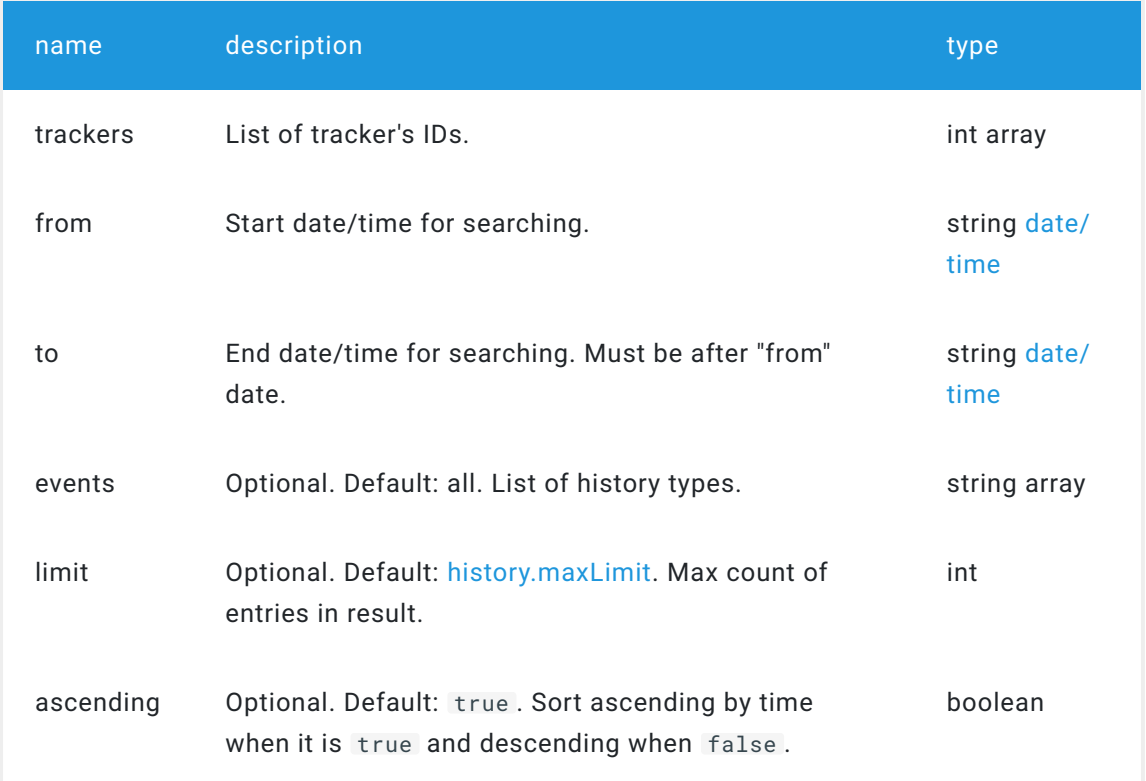

If events (event types) not passed then list all event types.

Available event types can be obtained by [/history/type/list](#page-294-1) action.

[maxHistoryLimit](#page-294-0) config option). Default and max limit is 1000. (Note for StandAlone: this value configured by

#### **example**

#### **cURL**

```
curl -X POST 'https://api.navixy.com/v2/history/tracker/list' \
    -H 'Content-Type: application/json' \
     -d '{"hash": "22eac1c27af4be7b9d04da2ce1af111b", "trackers": 
[131312, 123985], "from": "2020-12-10 16:44:00", "to": "2020-12-22 
16:44:00"}'
```
**response**

```
{
    "success": true,
   "list": [{
        "id": 1,
         "type": "tracker",
         "is_read": false,
         "message": "Alarm",
         "time": "2020-01-01 00:00:00",
         "event": "offline",
         "tracker_id": 2,
         "rule_id": 3,
         "track_id": 4,
         "location":{
             "lat": 50.0,
             "lng": 60.0,
             "precision": 50
         },
         "address": "address",
         "extra": {
             "task_id": null ,
             "parent_task_id": null,
             "counter_id": null,
             "service_task_id": null,
             "checkin_id": null,
             "place_ids": null,
             "last_known_location": false,
             "tracker_label": "Tracker label",
             "emergency": false,
             "employee_id": 4563
        }
   }],
    "limit_exceeded": false
}
```
- list list of zero or more history\_entry` objects which described in Tracker history entry.
- limit\_exceeded boolean. false when listed all history entries satisfied with conditions and true otherwise.

- 211 Requested time span is too big time span between from and to is more than [report.maxTimeSpan](../../dealer/) days.
- 212 Requested limit is too big limit is more than [history.maxLimit.](../../dealer/)
- 217 List contains nonexistent entities if one of the specified trackers does not exist or is blocked.

Last update: August 1, 2023

# <span id="page-299-0"></span>[Event type](#page-299-0)

Contains list method to get event types available to user with localized descriptions.

## API actions

API path: /history/type .

#### list

Returns available history event types with localized descriptions.

#### **parameters**

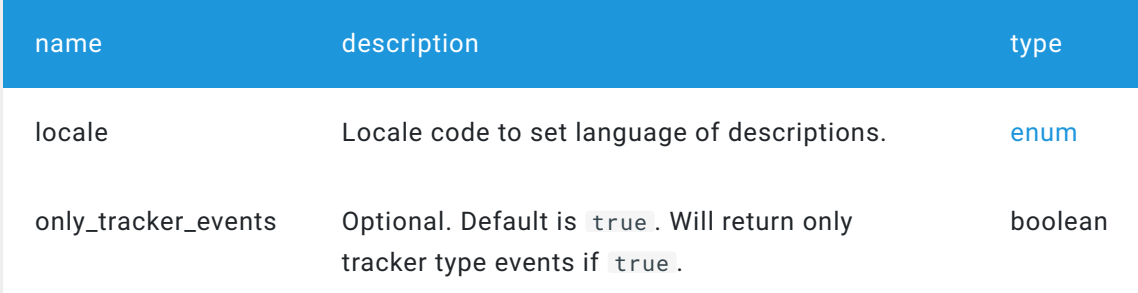

#### **example**

#### **cURL**

```
curl -X POST 'https://api.navixy.com/v2/history/type/list' \
    -H 'Content-Type: application/json' \
     -d '{"hash": "22eac1c27af4be7b9d04da2ce1af111b", "locale": "En-
en"}'
```
#### **response**

```
{
   "success": true,
   "list": [{
        "type": "alarmcontrol",
        "description": "Car alarm"
   }]
}
```
- type string. History event type.
- description string. Localized description. •

• General types only.

Last update: December 26, 2022

# <span id="page-303-0"></span>[Unread ev](#page-303-0)ents

Contains API calls to interact with unread history events.

## API actions

API path: /history/unread .

#### list

List less than or equal to limit of the latest user's unread history events. Described how it works in our instructions.

#### **parameters**

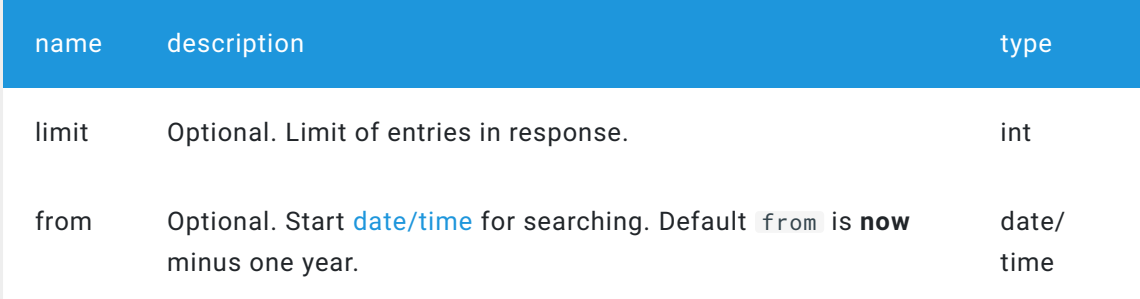

Default and max limit is [history.maxLimit.](../../dealer/)

#### **examples**

#### **cURL**

```
curl -X POST 'https://api.navixy.com/v2/history/unread/list' \
    -H 'Content-Type: application/json' \
    -d '{"hash": "22eac1c27af4be7b9d04da2ce1af111b"}'
```
#### **HTTP GET**

```
https://api.navixy.com/v2/history/unread/list?
hash=a6aa75587e5c59c32d347da438505fc3
```
#### **response**

```
{
   "success": true,
   "list": [{
        "id": 1,
```

```
skip to content to content the content of the content of the content of the content of the content of the conte<br>"is_read": false,
            "type": "tracker",
            "message": "Alarm",
            "time": "2020-01-01 00:00:00",
            "event": "offline",
            "tracker_id": 2,
            "rule_id": 3,
            "track_id": 4,
            "location":{
                 "lat": 50.0,
                 "lng": 60.0,
                "precision": 50
            },
            "address": "address",
            "extra": {
                 "task_id": null ,
                 "parent_task_id": null,
                 "counter_id": null,
                 "service_task_id": null,
                 "checkin_id": null,
                 "place_ids": null,
                 "last_known_location": false,
                 "tracker_label": "Tracker label",
                 "emergency": false,
                 "employee_id": 4563
            }
    }]
 }
```
• list - array of objects. list of zero or more Tracker history entry objects.

#### **errors**

• 212 – Requested limit is too big (more [history.maxLimit](../../dealer/) config option).

#### count

Get count of user's unread history messages starting from date.

#### **parameters**

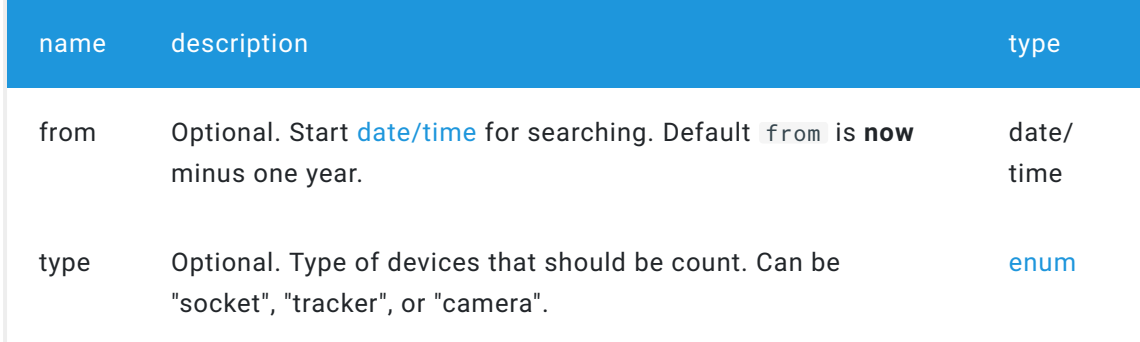

#### **examples**

#### **cURL**

```
curl -X POST 'https://api.navixy.com/v2/history/unread/count' \
    -H 'Content-Type: application/json' \
    -d '{"hash": "22eac1c27af4be7b9d04da2ce1af111b"}'
```
#### **HTTP GET**

```
https://api.navixy.com/v2/history/unread/count?
hash=a6aa75587e5c59c32d347da438505fc3
```
#### **response**

```
{
   "success": true,
   "count": 1
}
```
#### **errors**

• General types only.

Last update: August 1, 2023

## <span id="page-308-0"></span>[User even](#page-308-0)ts

Contains list method to get user's events.

## API actions

API path: /history/user/ .

#### <span id="page-308-1"></span>list

List less than or equal to limit of tracker events filtered by event types (events) between from date/time and to date/time sorted by **time** field.

Added more information about this API call usage in our instructions.

#### **parameters**

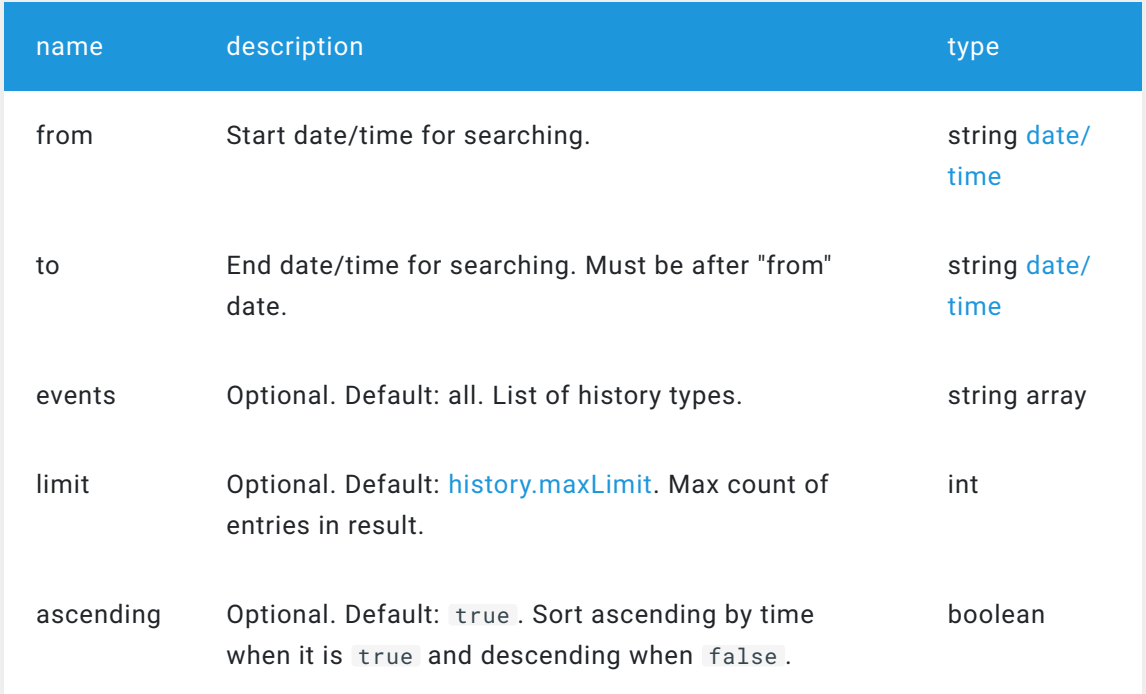

If events (event types) not passed then list all event types.

Available event types can be obtained by [/history/user/list](#page-308-1) action.

Default and max limit is 1000. (Note for StandAlone: this value configured by maxHistoryLimit config option).

#### **example**

**cURL**

```
curl -X POST 'https://api.navixy.com/v2/history/user/list' \
    -H 'Content-Type: application/json' \
     -d '{"hash": "22eac1c27af4be7b9d04da2ce1af111b", "from": 
"2020-12-10 16:44:00", "to": "2020-12-22 16:44:00"}'
```
**response**

```
{
    "success": true,
    "list": [{
         "id": 1,
         "type": "tracker",
         "is_read": false,
         "message": "Alarm",
         "time": "2020-01-01 00:00:00",
         "event": "offline",
         "tracker_id": 2,
         "rule_id": 3,
         "track_id": 4,
         "location":{
             "lat": 50.0,
             "lng": 60.0,
             "precision": 50
         },
         "address": "address",
         "extra": {
             "task_id": null ,
             "parent_task_id": null,
             "counter_id": null,
             "service_task_id": null,
             "checkin_id": null,
             "place_ids": null,
             "last_known_location": false,
             "tracker_label": "Tracker label",
             "emergency": false,
             "employee_id": 4563
         }
    }],
    "limit_exceeded": false
}
```
• list - list of zero or more history\_entry` objects which described in Tracker history entry.

limit\_exceeded - boolean. It indicates if the response has exceeded the • store\_period limit, set in the user's tariff plan. Will be true if you request a period that exceeds what the user's plan allows.

- 211 Requested time span is too big time span between from and to is more than [report.maxTimeSpan](../../dealer/) days.
- 212 Requested limit is too big limit is more than [history.maxLimit.](../../dealer/)

Last update: November 22, 2023

# <span id="page-313-0"></span>[Plugin](#page-313-0)

Contains plugin object description and API calls to interact with it. Plugins are special software modules which modify the behavior of various API calls.

## Plugin object structure

```
{
   "id": 1,
   "type":"tracker_register",
   "ui_module": "Registration.appPlugins.BundledSim",
   "module": "com.navixy.plugin.tracker.register.bundled_sim",
   "filter": {
        "exclusion": true,
        "values": ["navixymobile", "mobile_unknown.*"]
   },
    "parameters" : {<parameter1>}
```
- id int. An ID of plugin.
- type string. Plugin type.
- ui\_module string. Plugin UI module name.
- module string. Plugin module name. •
- filter object. A model filter which describes to which device models this plugin is applicable.
	- exclusion boolean. If true, "models" lists models NOT supported by this plugin, if false , "models" contains all supported models.
	- values string array. List of the regexes for models which are (not) supported by this plugin.
- parameters plugin-specific parameters as JSON object. This field omitted if it's null (and it is null most of the time).

#### **object example**

```
{
   "id": 4,"type": "tracker_report",
   "module": "com.navixy.plugin.tracker.report.trip",
   "ui_module": "Trip",
   "filter": {
       "exclusion": true,
       "values": []
```
# API actions

[Skip to content](#page-313-0)

}

}

API path: /plugin.

list

Get all plugins available to the user. List of available plugins may vary from user to user depending on platform settings and purchased features. Only these plugins can be used to register trackers, generate reports, etc.

#### **parameters**

Only API key hash .

#### **examples**

**cURL**

```
curl -X POST 'https://api.navixy.com/v2/plugin/list' \
     -H 'Content-Type: application/json' \
     -d '{"hash": "22eac1c27af4be7b9d04da2ce1af111b"}'
```
#### **HTTP GET**

```
https://api.navixy.com/v2/plugin/list?
hash=a6aa75587e5c59c32d347da438505fc3
```
#### **response**

```
{
   "success": true,
   "list": [{
         "id": 4,"type": "tracker_report",
         "module": "com.navixy.plugin.tracker.report.trip",
         "ui_module": "Trip",
         "filter": {
             "exclusion": true,
             "values": []
        }
   }]
}
```
• list - array of objects. List of available plugins.

General types only. •

#### **Standalone-specific:**

If no plugins enabled for user and his dealer then available plugins enabled by default (config options **plugin.tracker.register.defaultIds** and **plugin.tracker.report.defaultIds**).

Last update: December 26, 2022

# <span id="page-318-0"></span>[Report plu](#page-318-0)gins

Contains report plugins with plugin-specific parameters.

## Trips report

A report on detailed trip history.

#### **parameters**

Default **plugin\_id**: 4.

#### Plugin-specific parameters:

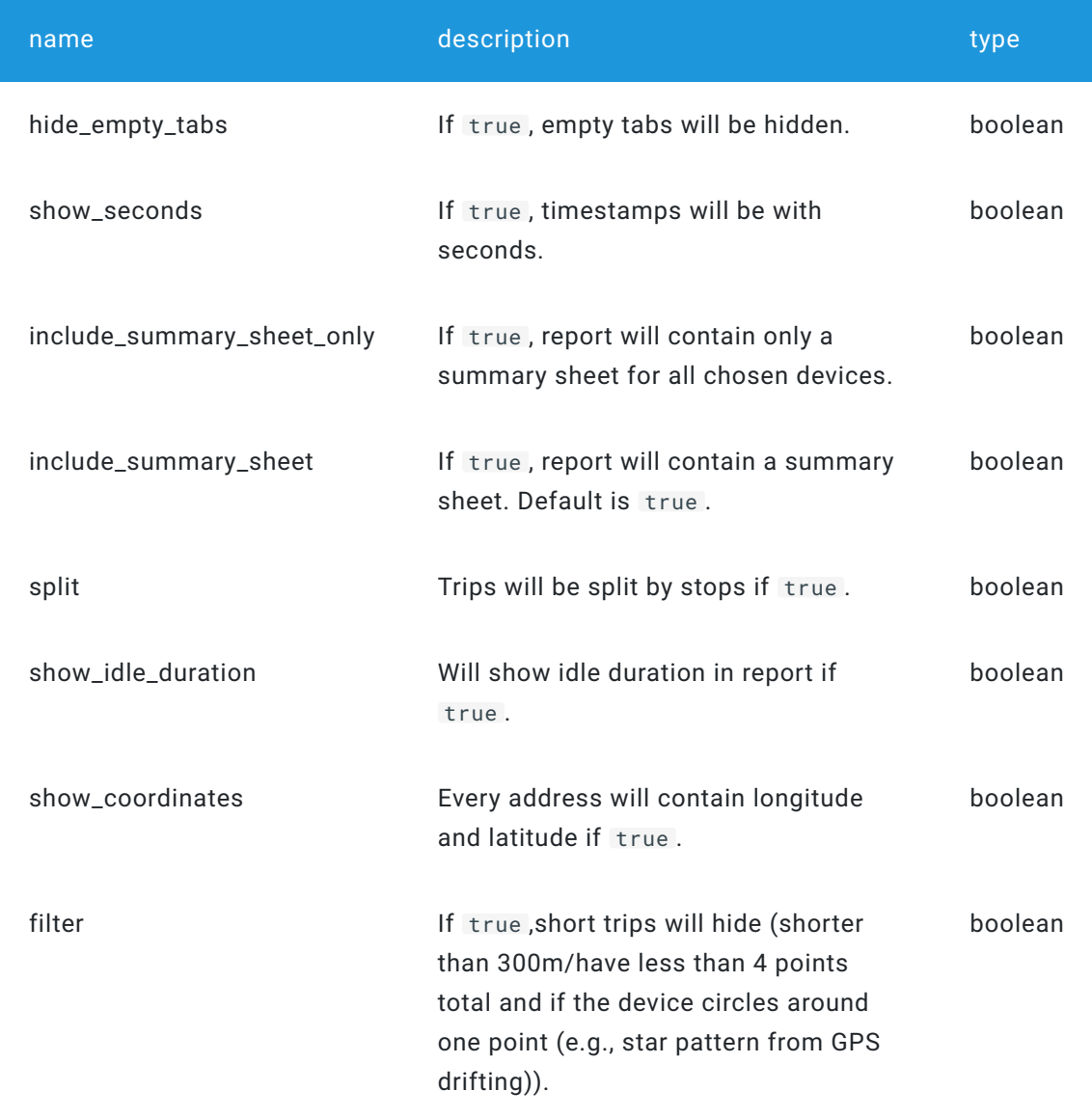

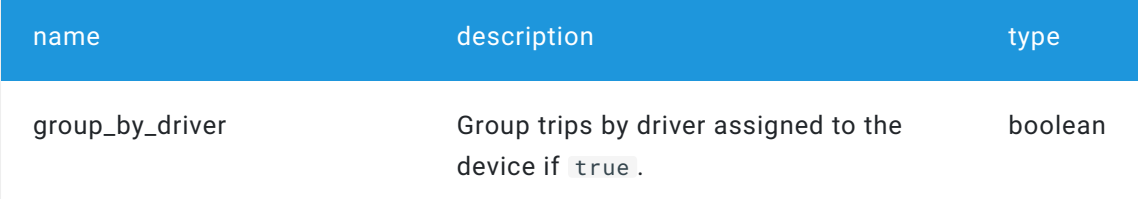

```
{
 "hide_empty_tabs": true,
  "plugin_id": 4,
  "show_seconds": false,
 "include_summary_sheet_only": false,
 "include_summary_sheet": true,
 "split": true,
 "show_idle_duration": false,
 "show_coordinates": false,
 "filter": true,
 "group_by_driver": false
}
```
#### Stops report

A report on detailed stops history.

#### **parameters**

Default **plugin\_id**: 6.

Plugin-specific parameters:

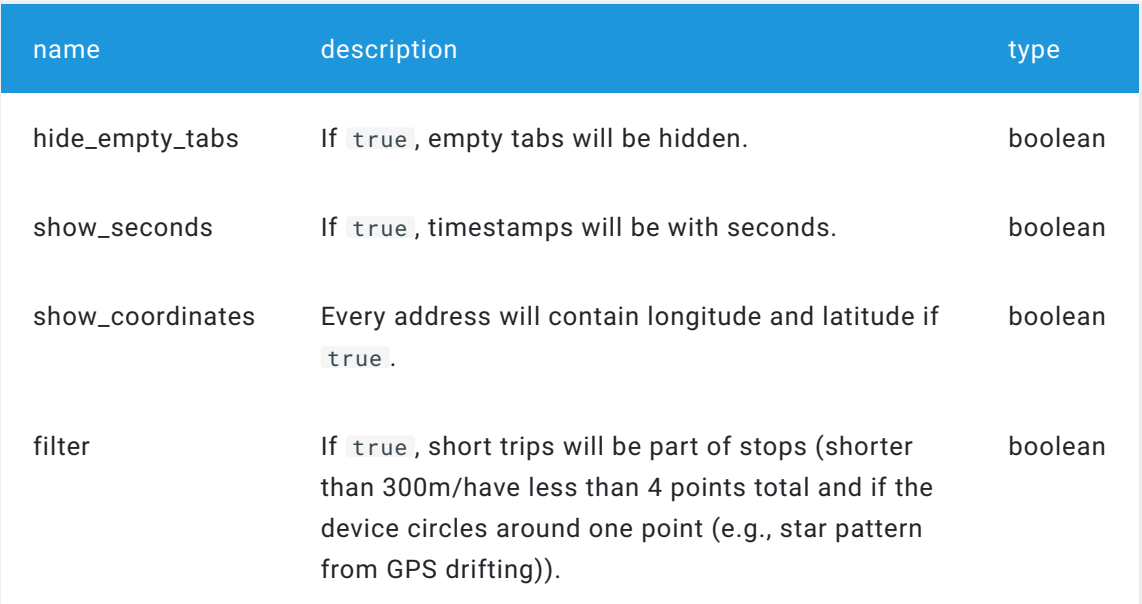

```
{
 "hide_empty_tabs": true,
  "plugin_id": 6,
  "show_seconds": false,
 "show_coordinates": false,
 "filter": false
}
```
## Trips and stops by shifts report

A report on trips and stops by shifts.

#### **parameters**

Default **plugin\_id**: 77.

Plugin-specific parameters:

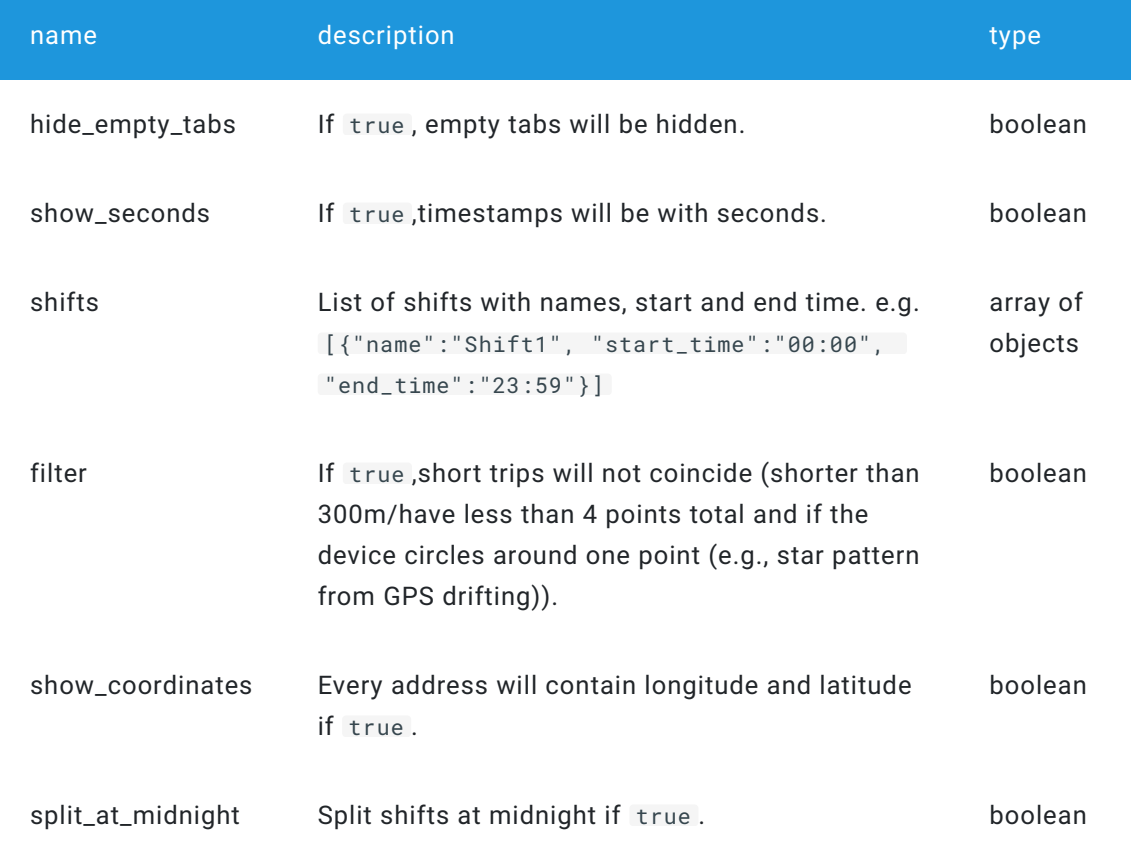

shifts is: •

```
Skip to content
"start_time": "00:00",
        "name": "Shift1",
        "end_time": "23:59"
     }]
 }
```

```
{
 "hide_empty_tabs": true,
 "plugin_id": 77,
 "show_seconds": false,
 "shifts": [{
     "name": "Shift1",
     "start_time": "00:00",
     "end_time": "12:00"
   }, {
     "name": "Shift2",
     "start_time": "12:00",
     "end_time": "23:59"
 }],
 "filter": true,
 "show_coordinates": false,
 "split_at_midnight": true
}
```
#### Geofence visits report

A report on date, time, and mileage in geofence.

#### **parameters**

Default **plugin\_id**: 8.

Plugin-specific parameters:

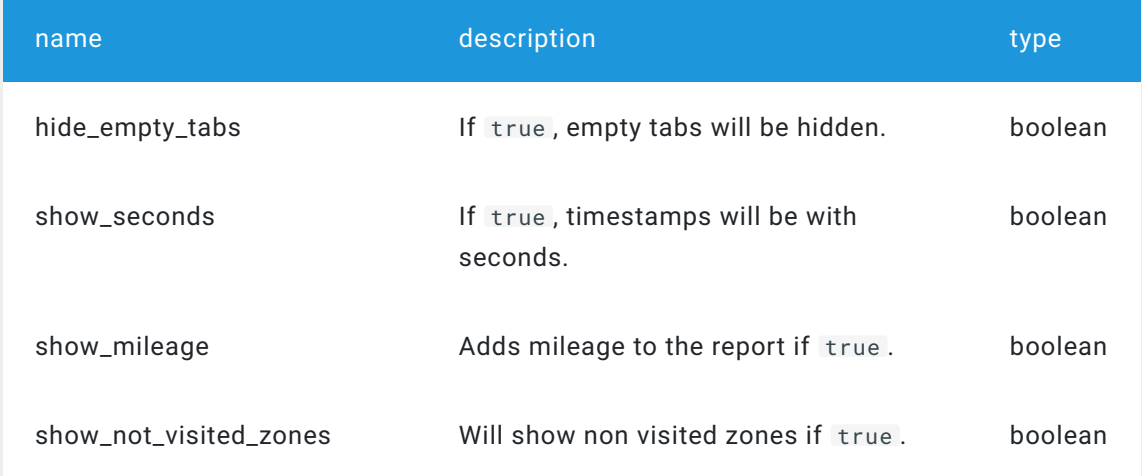

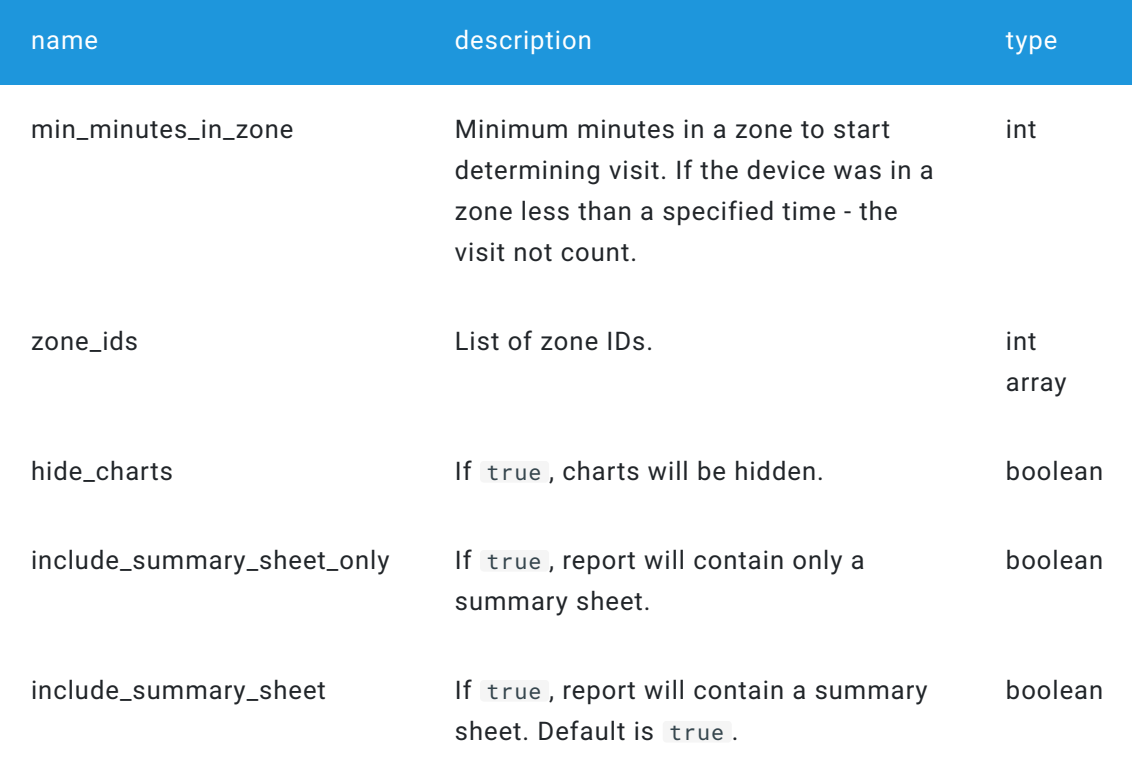

```
{
  "hide_empty_tabs": true,
  "plugin_id": 8,
 "show_seconds": false,
 "include_summary_sheet_only": false,
 "include_summary_sheet": false,
 "show_mileage": false,
 "show_not_visited_zones": false,
 "min_minutes_in_zone": 5,
 "hide_charts": false,
 "zone_ids": [2143181, 2143182]
}
```
#### POI visits report

A report on date, time, and the number of POIs visits.

#### **parameters**

Default **plugin\_id**: 85.

Plugin-specific parameters:

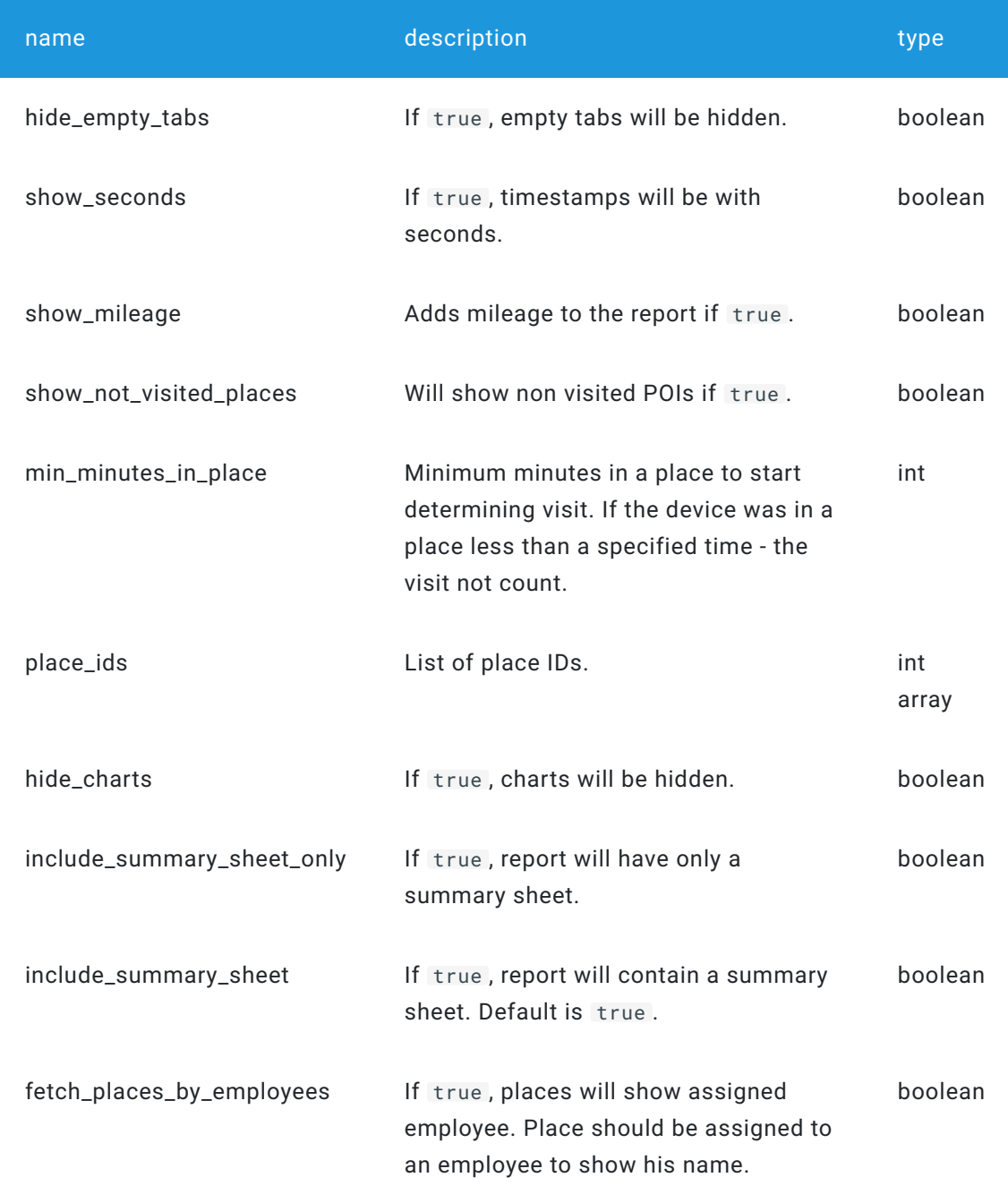

```
{
  "hide_empty_tabs": true,
  "plugin_id": 85,
 "show_seconds": false,
 "include_summary_sheet_only": false,
 "show_mileage": false,
 "show_not_visited_places": false,
 "min_minutes_in_place": 5,
 "hide_charts": false,
 "fetch_places_by_employees": false,
```
```
Skip to content
   "place_ids": [1612957, 1886863, 1886864]
 }
```
# Car security report

A report on alarms, towing alerts, AutoControl events, and crashes.

### **parameters**

Default **plugin\_id**: 15.

Plugin-specific parameters:

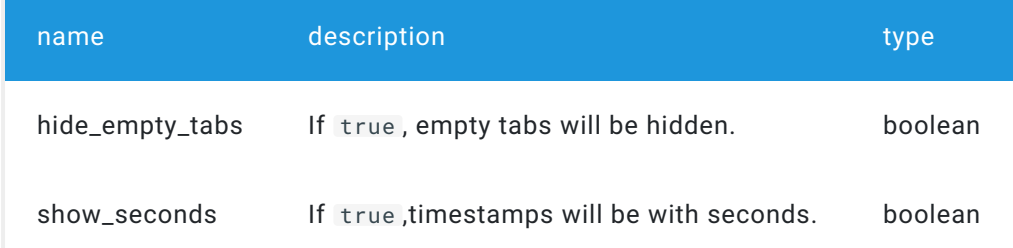

# **plugin example**

```
{
 "hide_empty_tabs": true,
 "plugin_id": 15,
 "show_seconds": false
}
```
# Emergency button (SOS) report

A report on SOS button events log

## **parameters**

Default **plugin\_id**: 16.

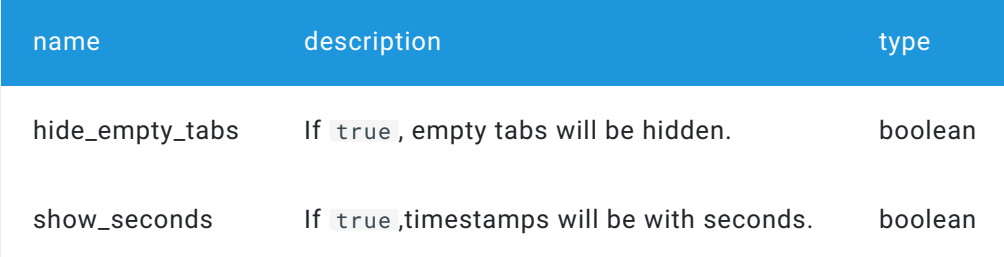

```
{
 "hide_empty_tabs": true,
 "plugin_id": 16,
 "show_seconds": false
}
```
# Fall detection report

A report on fall detection sensor log.

## **parameters**

Default **plugin\_id**: 17.

Plugin-specific parameters:

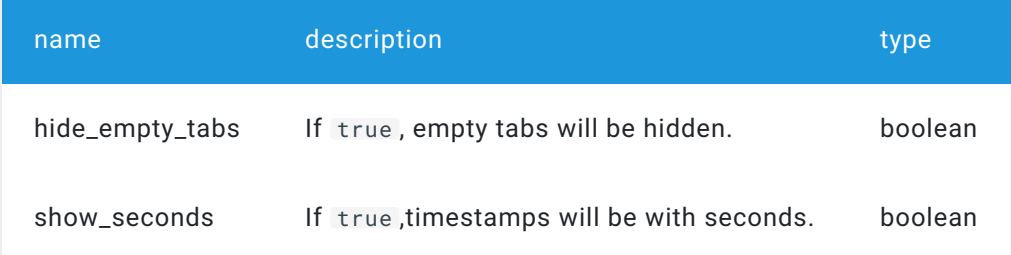

# **plugin example**

```
{
 "hide_empty_tabs": true,
 "plugin_id": 17,
 "show_seconds": false
}
```
# Tracker detach report

A report on demounting devices from tracking objects.

# **parameters**

Default **plugin\_id**: 18.

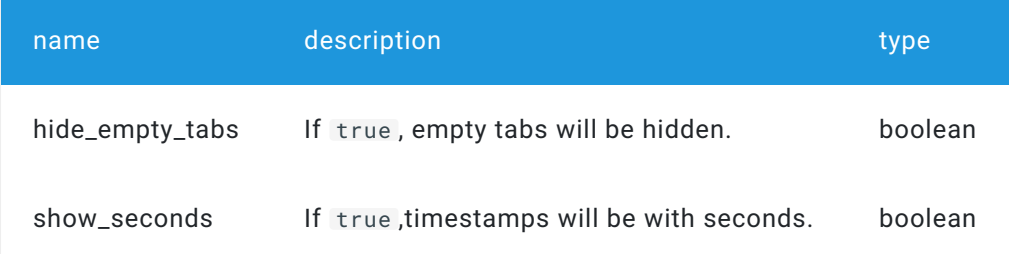

```
{
 "hide_empty_tabs": true,
 "plugin_id": 18,
 "show_seconds": false
}
```
# Overall security report

A report on all events related to security and safety.

# **parameters**

default **plugin\_id**: 19.

Plugin-specific parameters:

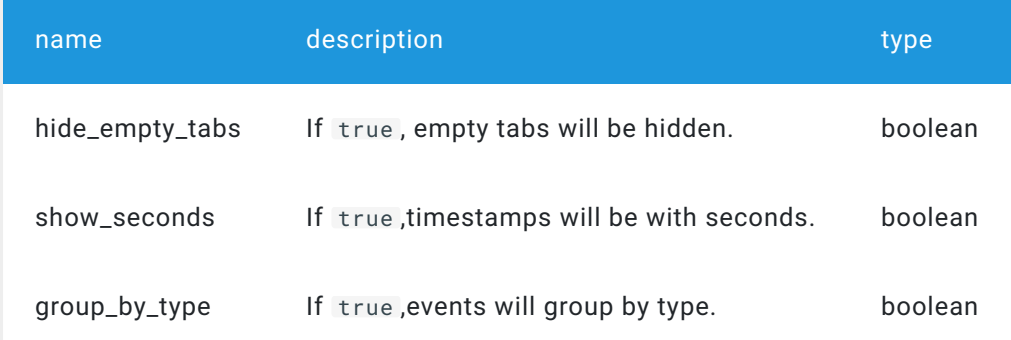

```
{
 "hide_empty_tabs": true,
  "plugin_id": 19,
  "show_seconds": false,
  "group_by_type": false
}
```
# Engine hours report

A report on time spent in motion and on idling.

# **parameters**

default **plugin\_id**: 7.

Plugin-specific parameters:

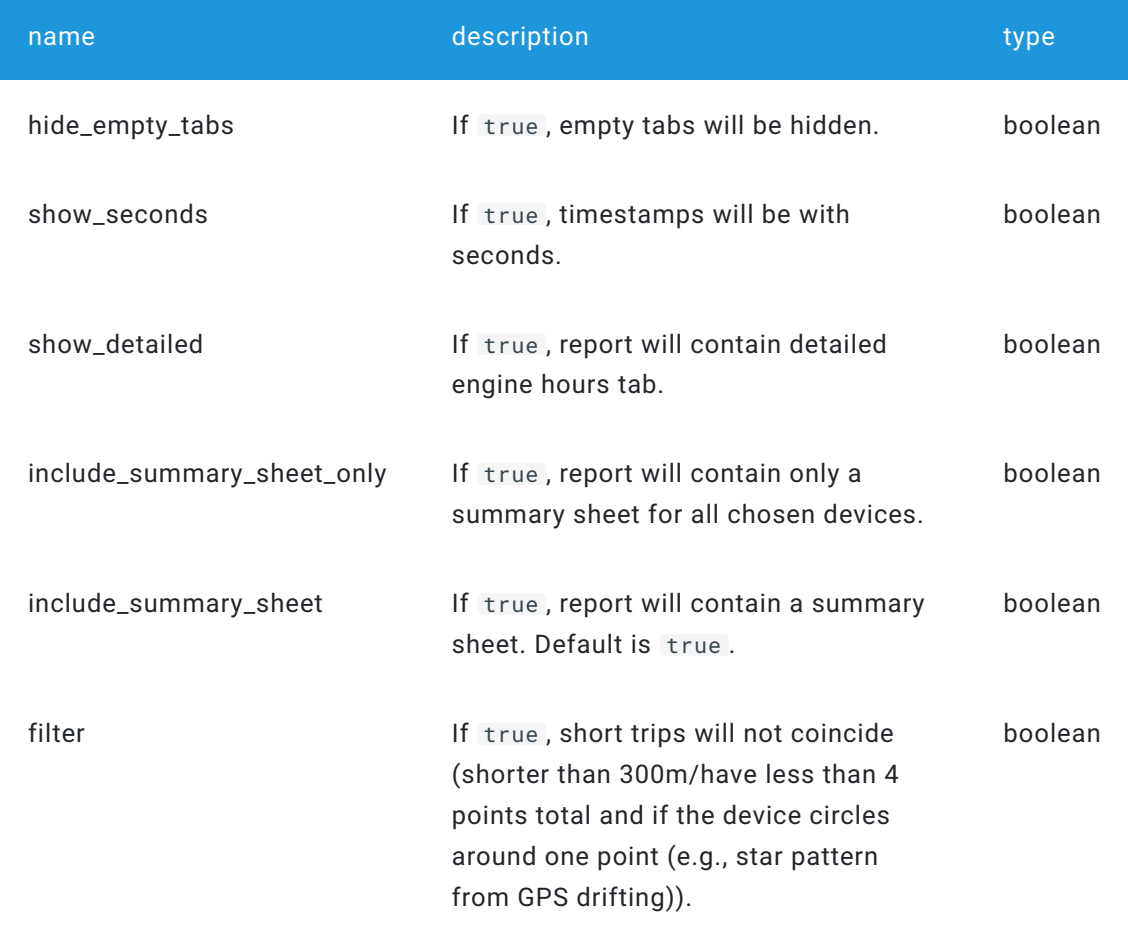

```
{
  "hide_empty_tabs": true,
  "plugin_id": 7,
 "plugin_id": 7,<br>"show_seconds": false,
 "show_detailed": false,
 "include_summary_sheet_only": false,
 "filter": true
}
```
# Fuel volume report

A report on fuel refills, drains, consumption (based on fuel level sensor).

# **parameters**

default **plugin\_id**: 10.

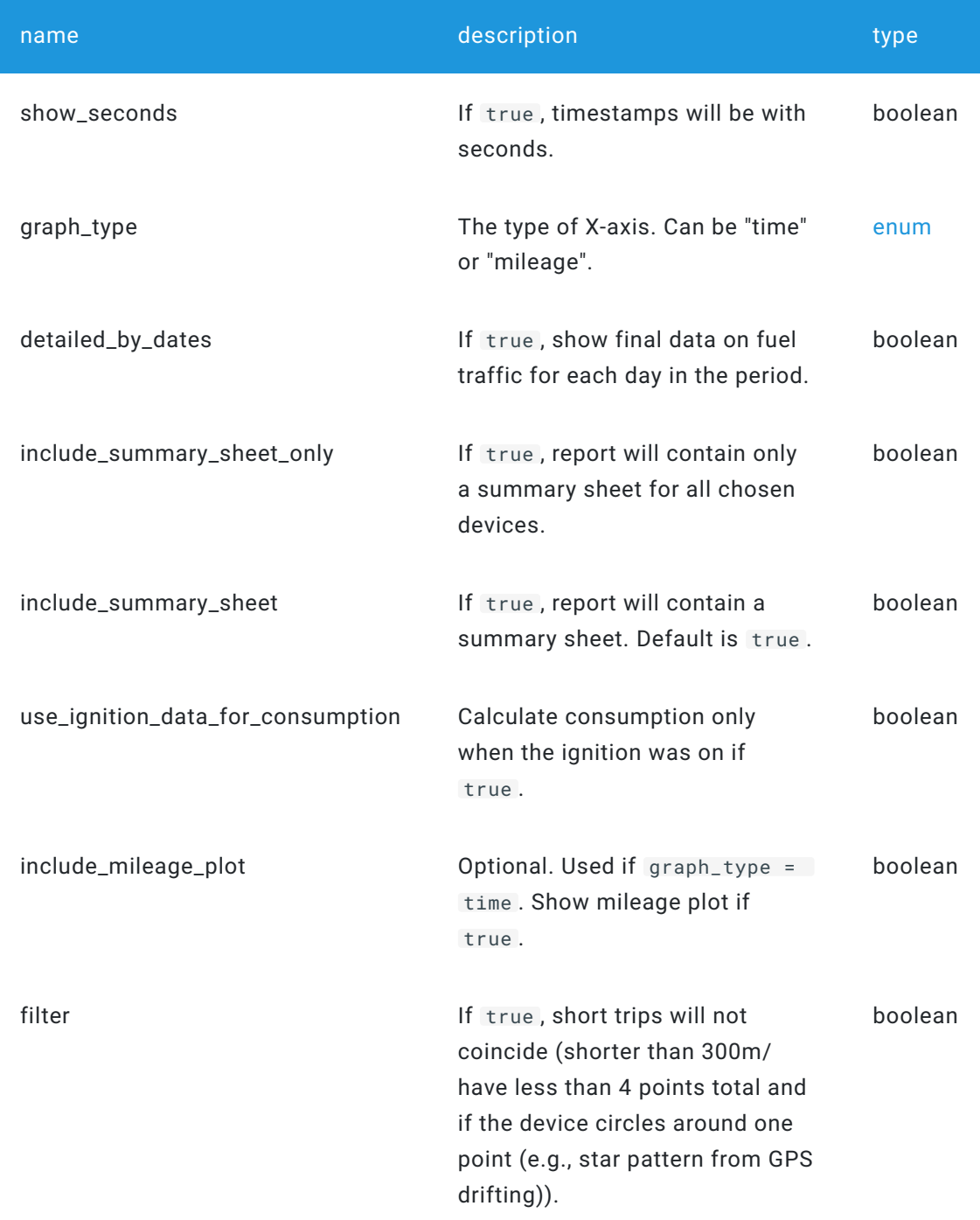

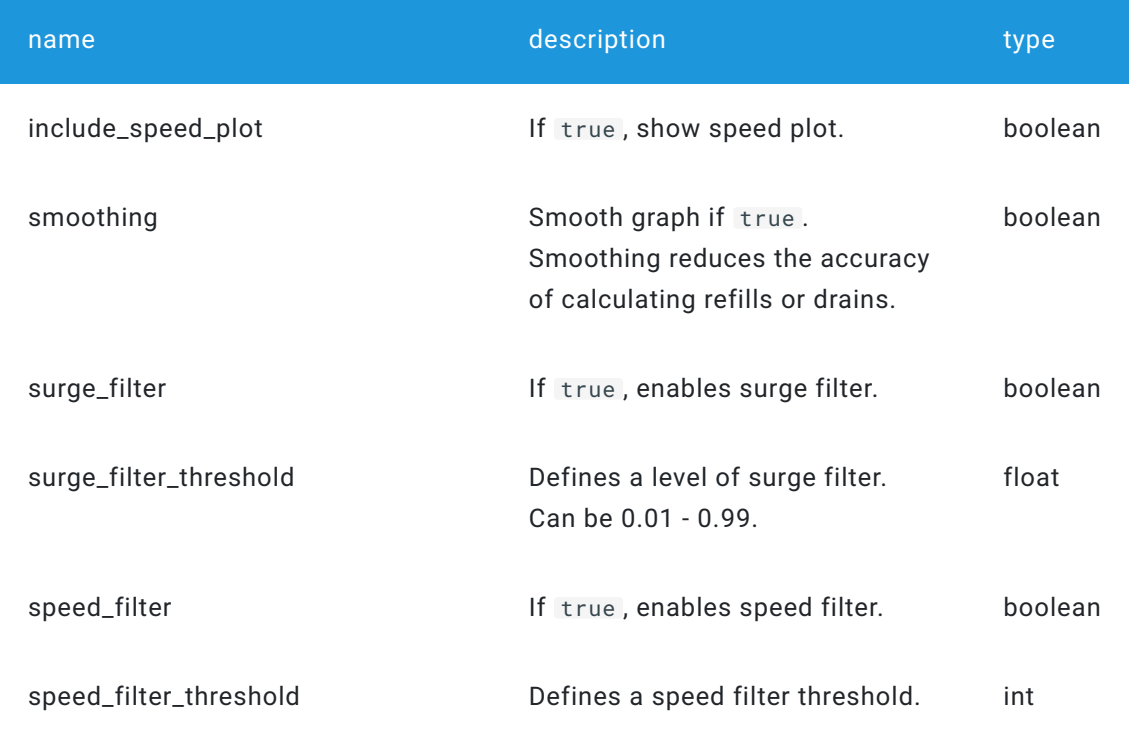

```
{
 "show_seconds": false,
 "plugin_id": 10,
 "graph_type": "mileage",
 "detailed_by_dates": true,
 "include_summary_sheet_only": false,
 "use_ignition_data_for_consumption": false,
 "include_mileage_plot": false,
 "filter": true,
 "include_speed_plot": false,
 "smoothing": false,
 "surge_filter": true,
 "surge_filter_threshold": 0.2,
  "speed_filter": false,
  "speed_filter_threshold": 10
}
```
# Flow meter report

A report on fuel consumption counted by flow meter sensors.

## **parameters**

## default **plugin\_id**: 78.

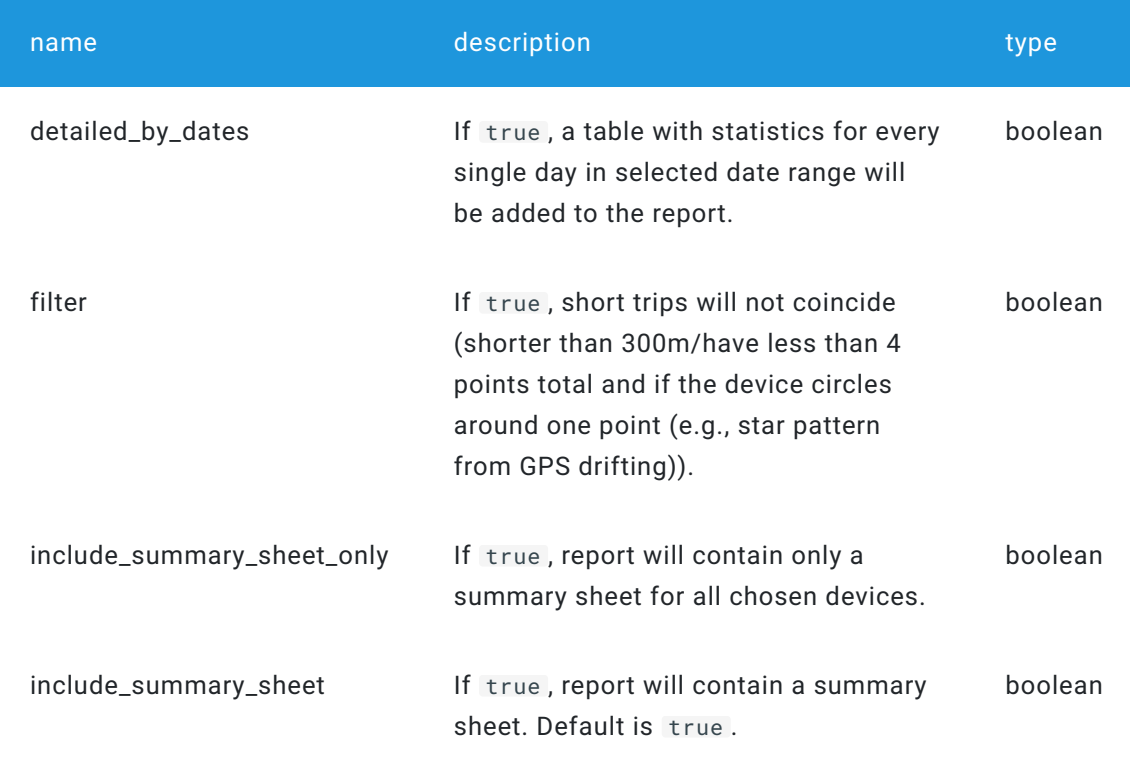

```
{
  "detailed_by_dates": true,
  "plugin_id": 78,
  "include_summary_sheet_only": false,
 "filter": true
}
```
# Vehicle sensors report

A report on CAN-bus and OBD2-port data.

# **parameters**

default **plugin\_id**: 22.

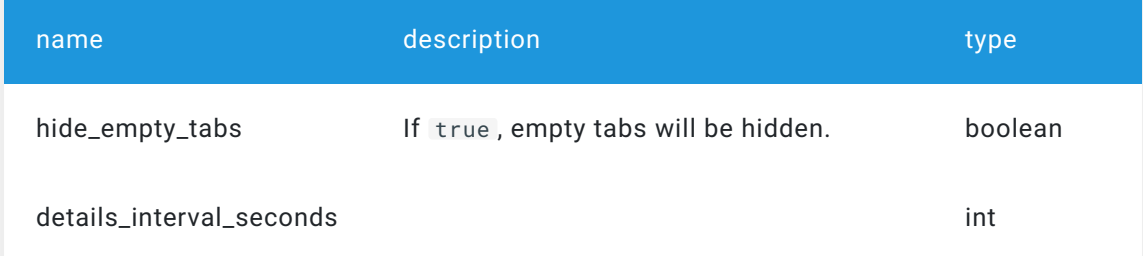

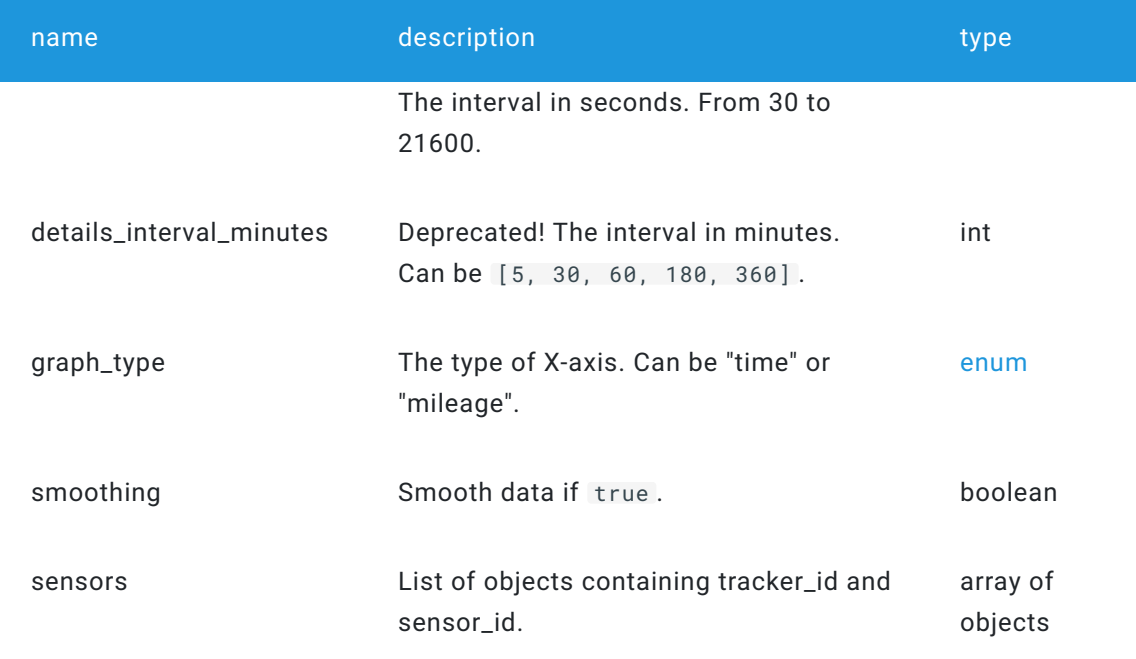

sensors is: •

```
{
 "sensors": [{
     "tracker_id": 37714,
     "sensor_id": 57968
 }]
}
```
**Parameter details\_interval\_minutes is deprecated. Please use details\_interval\_seconds .**

```
{
 "hide_empty_tabs": true,
  "plugin_id": 22,
  "details_interval_seconds": 60,
 "graph_type": "time",
 "smoothing": false,
 "sensors": [{
      "tracker_id": 993495,
      "sensor_id": 1378566
 }]
}
```
# Speed violation

A report on speeding instances.

## **parameters**

default **plugin\_id**: 27.

Plugin-specific parameters:

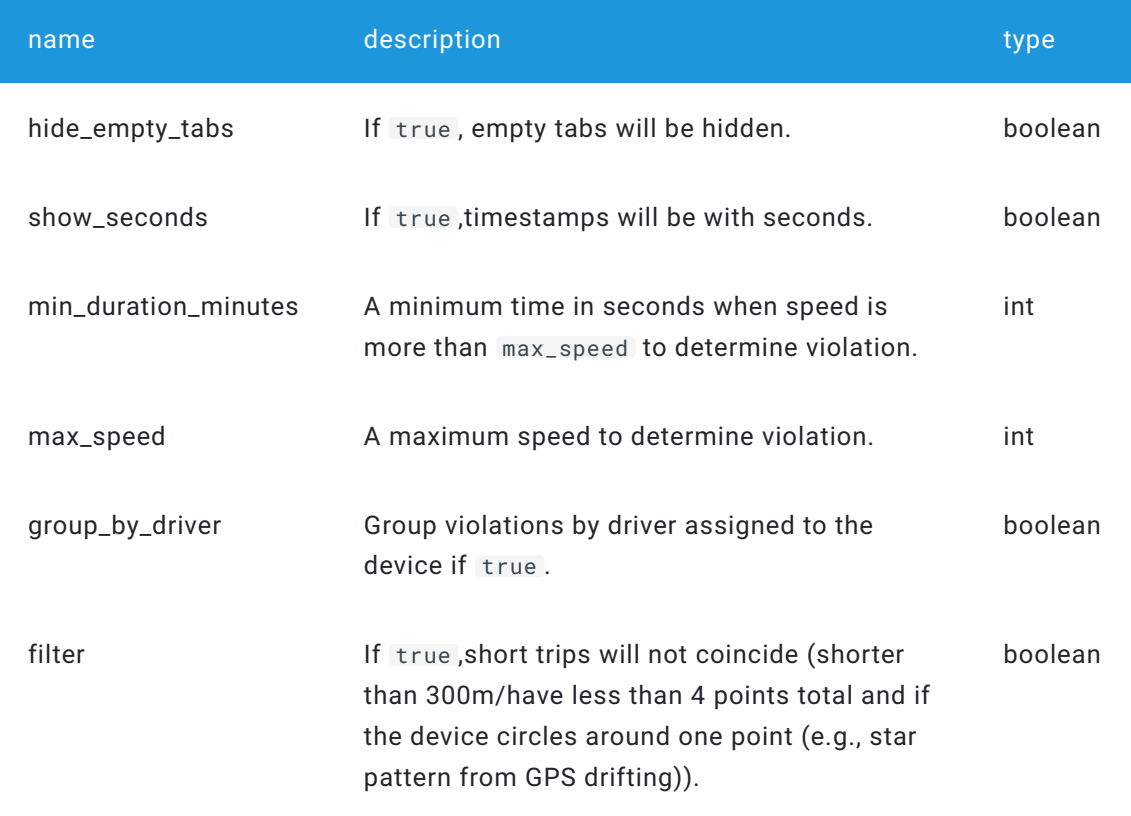

# **plugin example**

```
{
"hide_empty_tabs": true,
 "plugin_id": 27,
 "show_seconds": false,
 "min_duration_minutes": 5,
 "max_speed": 60,
 "group_by_driver": false,
 "filter": true
}
```
Device switching ON/OFF report

A report on switching device using hardware switch.

#### **parameters**

default **plugin\_id**: 23.

Plugin-specific parameters:

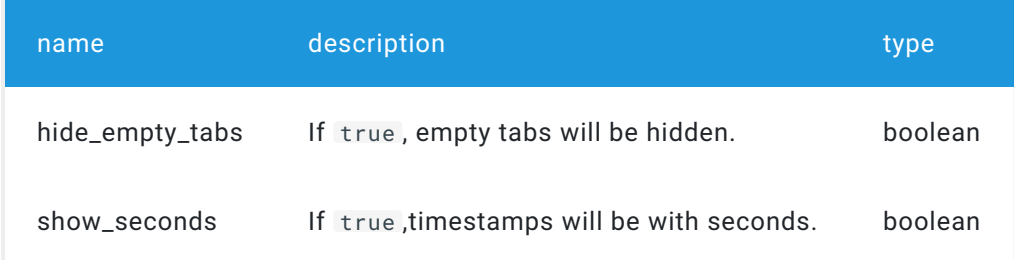

```
plugin example
```

```
{
 "hide_empty_tabs": true,
  "plugin_id": 23,
  "show_seconds": false
}
```
# GSM connection lost

A report on long disruptions of server connection

## **parameters**

default **plugin\_id**: 13.

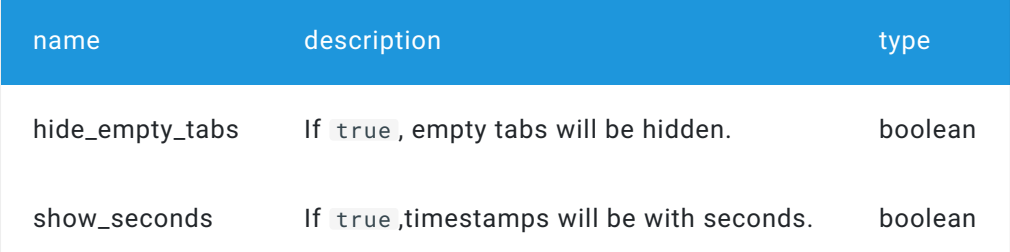

```
plugin example
```

```
{
 "hide_empty_tabs": true,
  "plugin_id": 13,
  "show_seconds": false
}
```
# [Measuring sen](#page-318-0)sors report

A report on detailed sensor reading history.

# **parameters**

# default **plugin\_id**: 9.

Plugin-specific parameters:

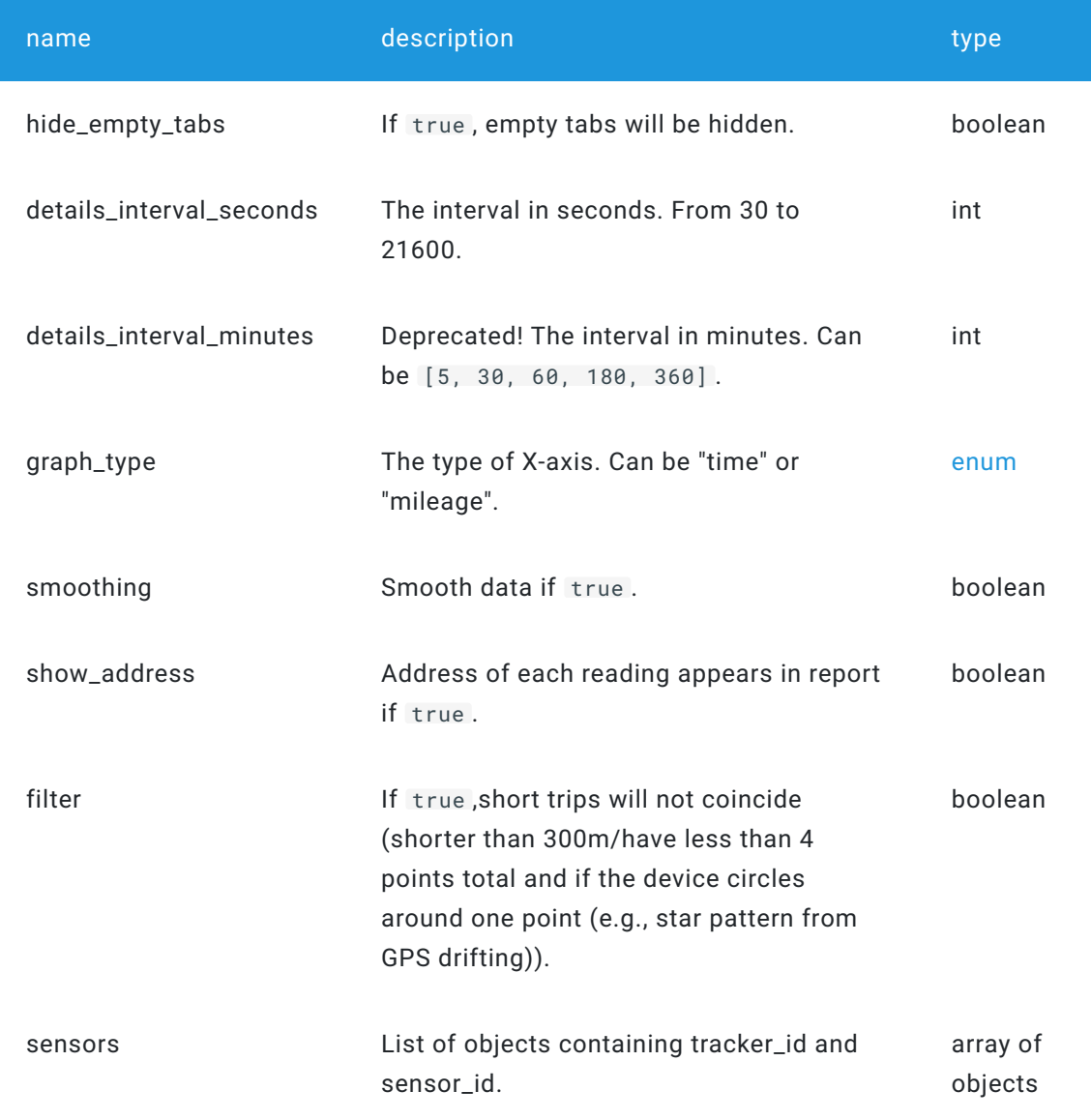

#### sensors is: •

```
{
 "sensors": [{
   "tracker_id": 37714,
     "sensor_id": 57968
```
**Param details\_interval\_minutes is deprecated. Please sue details\_interval\_seconds .**

### **plugin example**

```
{
 "hide_empty_tabs": true,
  "plugin_id": 9,
  "details_interval_seconds": 60,
 "graph_type": "time",
 "smoothing": false,
 "show_address": false,
 "filter": true,
 "sensors": [{
     "tracker_id": 993495,
     "sensor_id": 1378566
 }]
}
```
# Equipment working time

A report on activity and idle time of the equipment.

### **parameters**

default **plugin\_id**: 12.

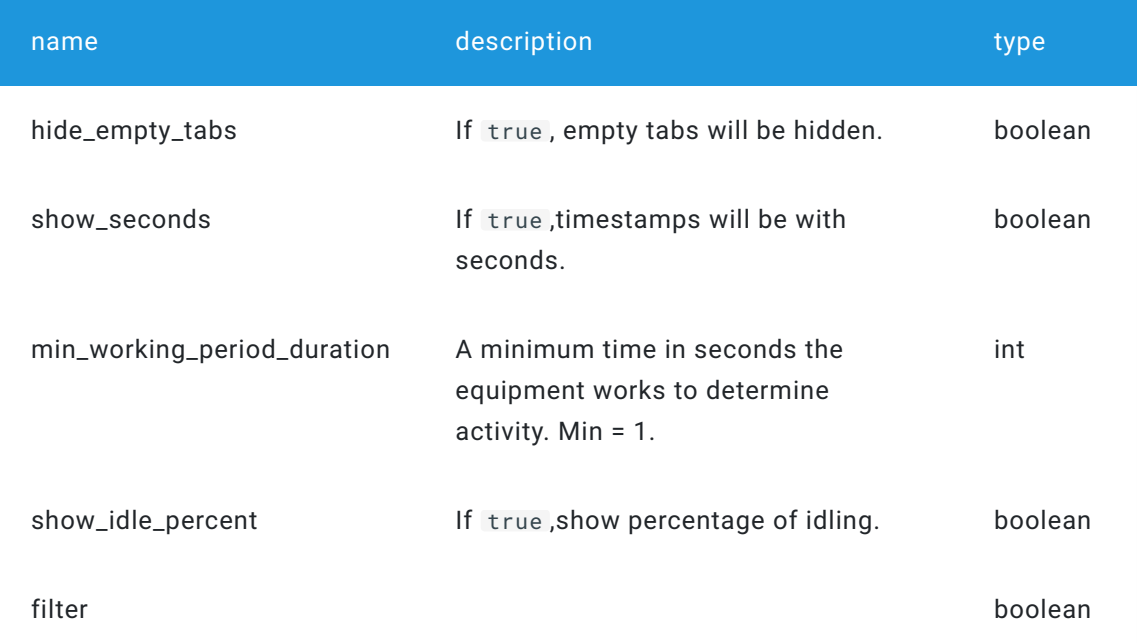

[Skip to content](#page-318-0) } }]

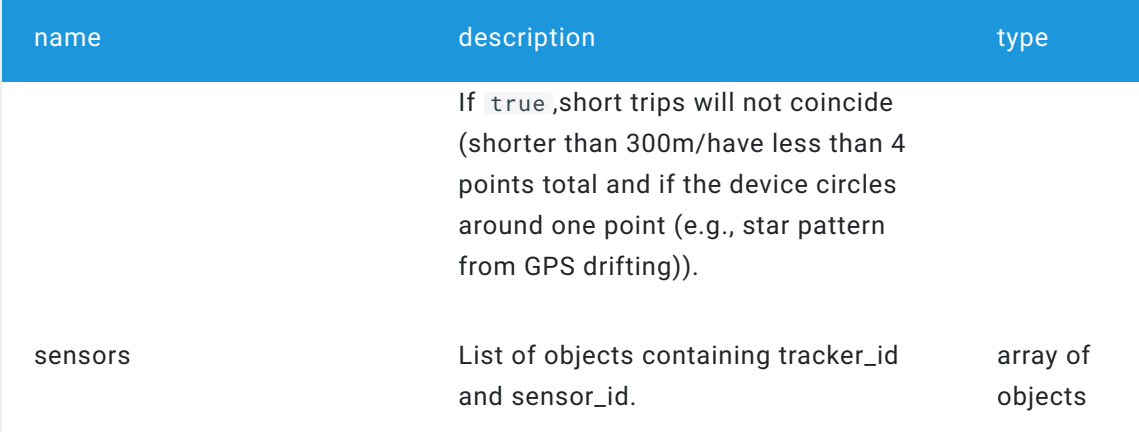

```
sensors is:
•
```

```
{
 "sensors": [{
     "tracker_id": 37714,
     "sensor_id": 57968
 }]
}
```

```
{
 "hide_empty_tabs": true,
 "plugin_id": 12,
 "show_seconds": false,
 "min_working_period_duration": 60,
 "show_idle_percent": false,
 "filter": false,
 "sensors": [{
     "tracker_id": 993495,
     "sensor_id": 1378562
 }]
}
```
# Tasks report

A report on tasks statuses.

## **parameters**

default **plugin\_id**: 42.

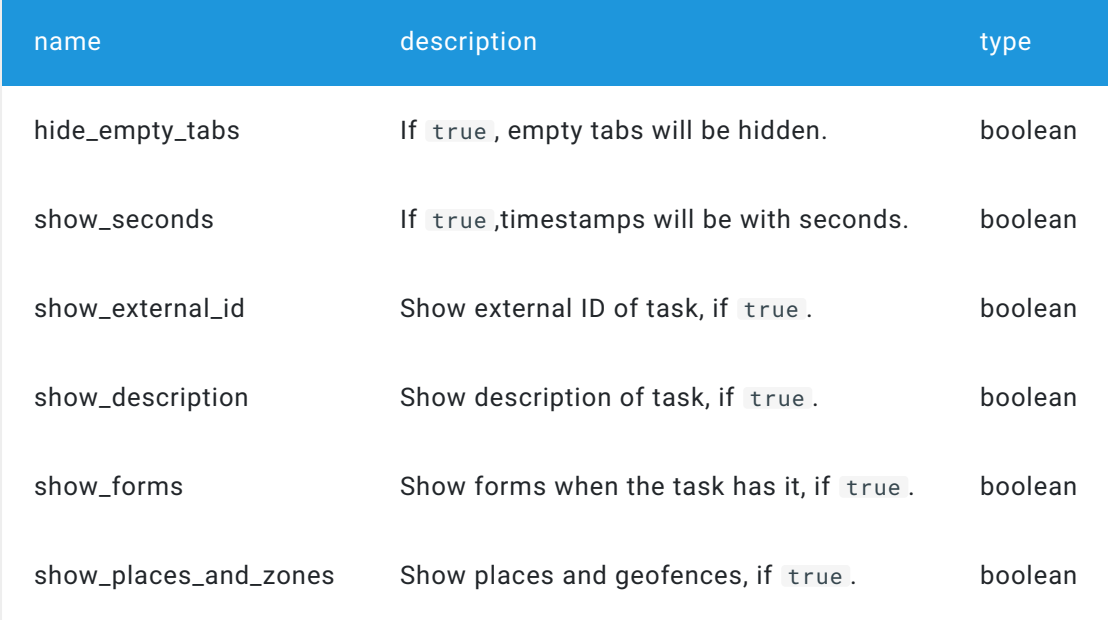

```
{
 "hide_empty_tabs": true,
  "plugin_id": 42,
  "show_seconds": false,
 "show_external_id": false,
 "show_description": false,
 "show_forms": true,
 "show_places_and_zones": false
}
```
# Form completion statistics report

A report on form fields completion rate.

## **parameters**

default **plugin\_id**: 70.

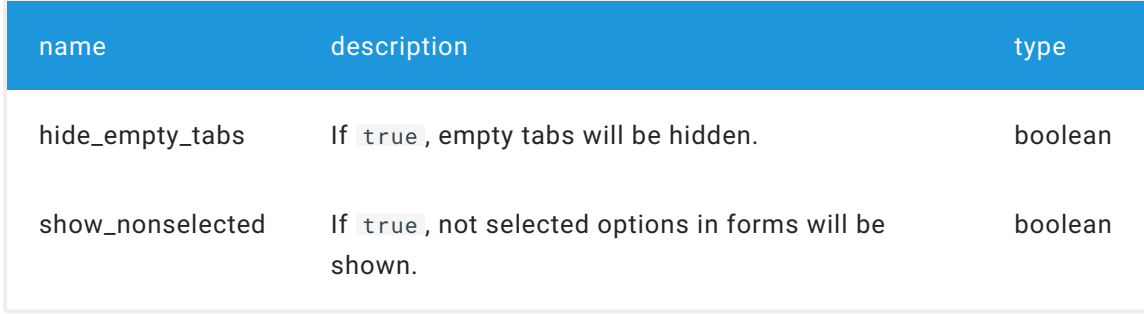

```
{
 "hide_empty_tabs": true,
  "plugin_id": 70,
  "show_nonselected": true
}
```
# Work statuses report

A report on status changes history.

## **parameters**

default **plugin\_id**: 47.

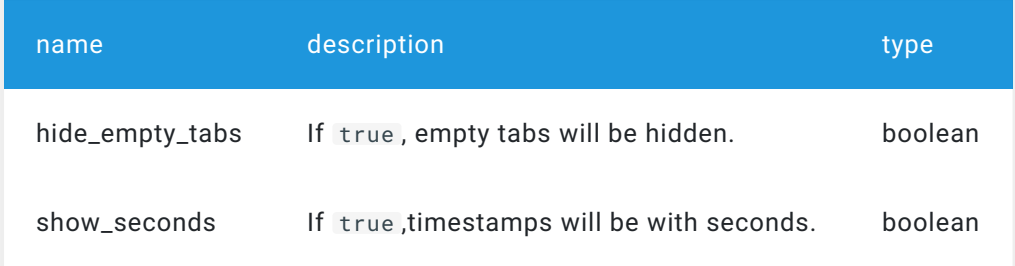

# **plugin example**

```
{
 "hide_empty_tabs": true,
  "plugin_id": 47,
  "show_seconds": false
}
```
# Check-in report

A report on markers for Check-in function. Available only for X-GPS Trackers.

## **parameters**

default **plugin\_id**: 80

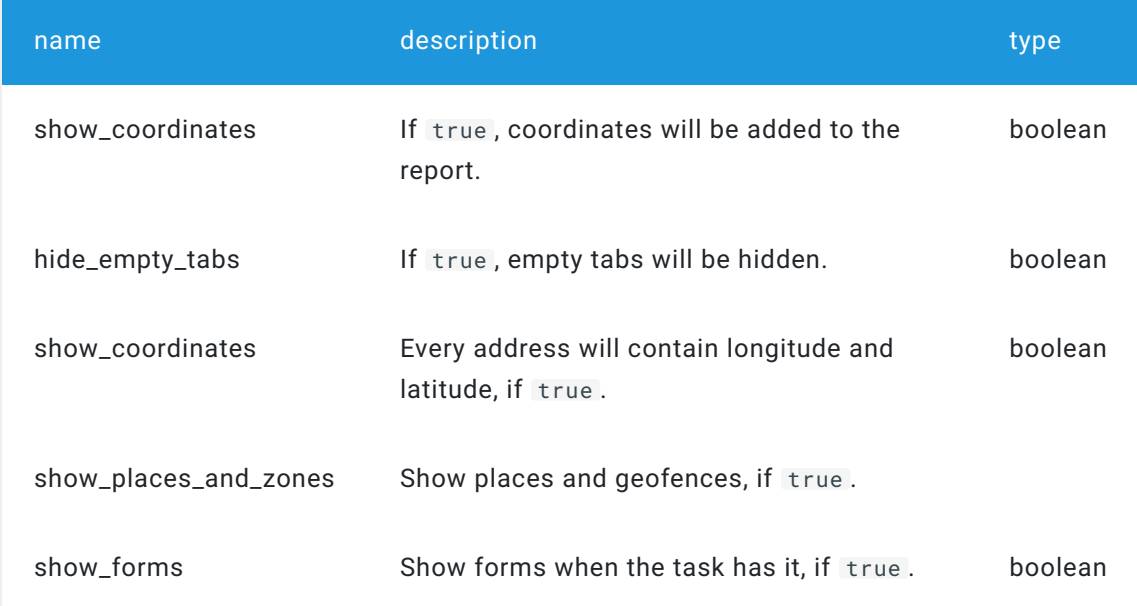

```
{
 "hide_empty_tabs": true,
 "plugin_id": 80,
 "show_coordinates": false,
 "show_places_and_zones": false,
 "show_forms": true
}
```
# Driver shift change report

A report on driver identification.

### **parameters**

default **plugin\_id**: 66.

Plugin-specific parameters:

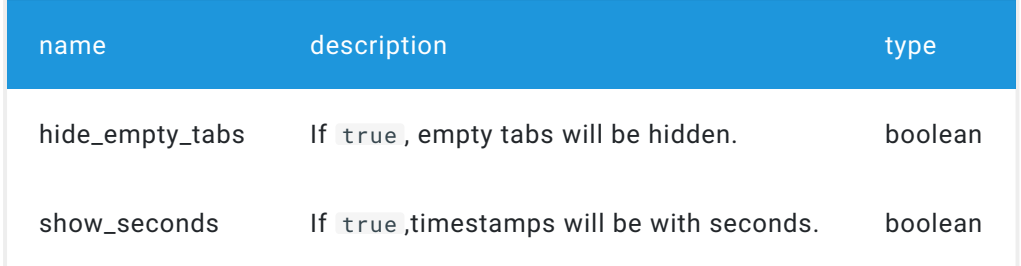

```
"hide_emp
 {
   "hide_empty_tabs": true,
   "plugin_id": 66,
 "show_seconds": false
 }
```
# Trips by state

A report on trips breakdown by jurisdictions.

## **parameters**

default **plugin\_id**: 73.

Plugin-specific parameters:

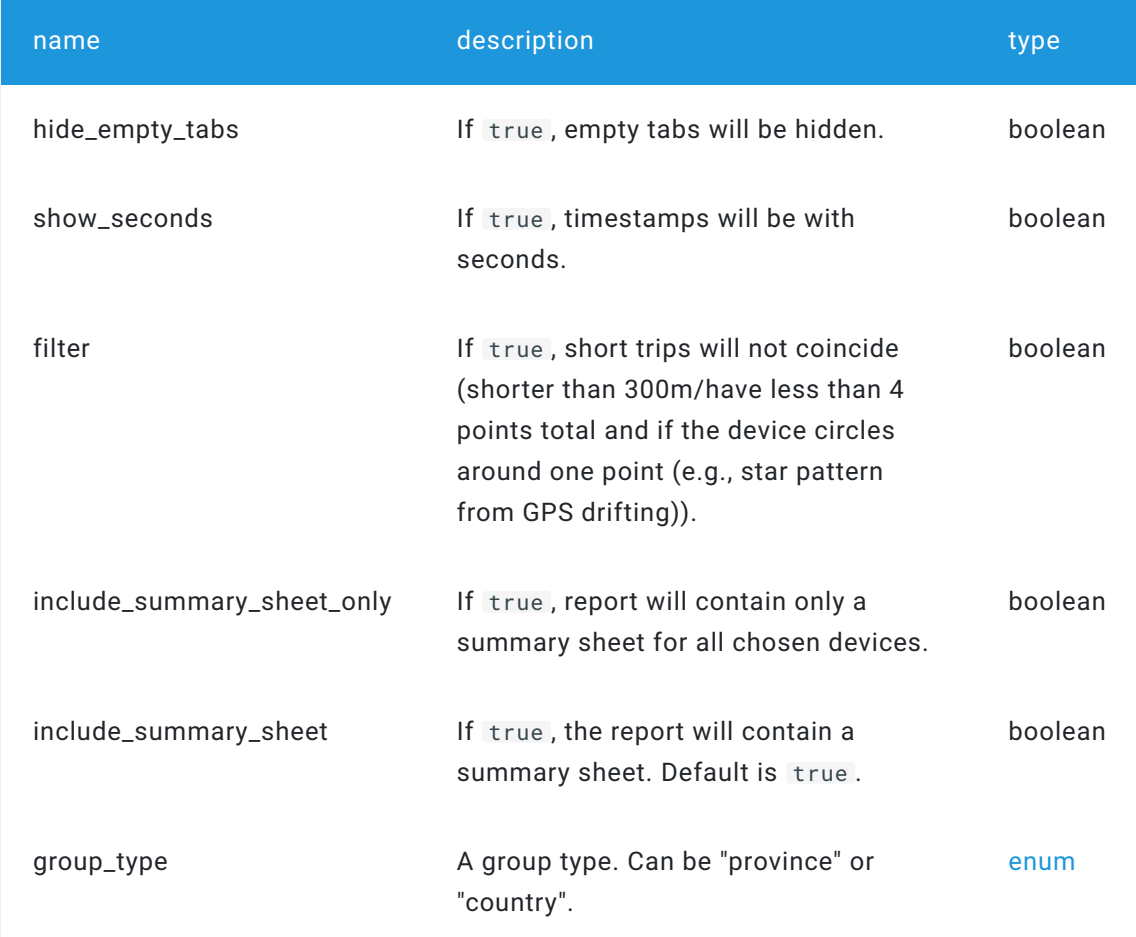

```
{
 "hide_empty_tabs": true,
 "plugin_id": 73,
```

```
niiten : raise,<br>"include_summary_sheet_only": false,"
 "show_seconds": false,
  "filter": false,
   "group_type": "province"
 }
```
# Report on all events

An overall report about any kind of events.

## **parameters**

default **plugin\_id**: 11.

Plugin-specific parameters:

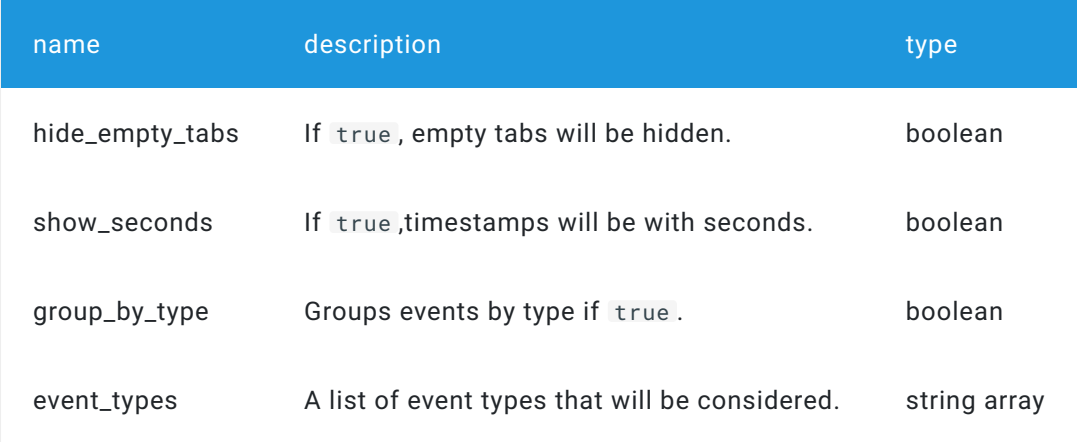

• the object with all event\_types is:

```
{
 "event_types": [
   "auto_geofence_in",
  "auto_geofence_out",
   "door_alarm",
   "forward_collision_warning",
   "gps_lost",
   "gps_recover",
   "gsm_damp",
   "harsh_driving",
   "headway_warning",
   "hood_alarm",
   "idle_end",
   "idle_start",
   "ignition",
   "inroute",
   "outroute",
   "lane_departure",
   "obd_plug_in",
```

```
peds_corrision_warnin<br>"peds_in_danger_zone",
     "obd_unplug",
     "peds_collision_warning",
     "odometer_set",
     "online",
     "output_change",
     "security_control",
     "tracker_rename",
     "track_end",
     "track_start",
     "tsr_warning",
     "sensor_inrange",
     "sensor_outrange",
     "work_status_change",
     "call_button_pressed",
     "driver_changed",
     "driver_identified",
     "driver_not_identified",
     "fueling",
     "drain",
     "checkin_creation",
     "tacho",
     "antenna_disconnect",
     "check_engine_light",
     "location_response",
     "backup_battery_low",
     "fatigue_driving",
     "inzone",
     "outzone",
     "speedup",
     "alarmcontrol",
     "battery_off",
     "bracelet_close",
     "bracelet_open",
     "case_closed",
     "case_opened",
     "crash_alarm",
     "detach",
     "g_sensor",
     "input_change",
     "light_sensor_bright",
     "light_sensor_dark",
     "lock_closed",
     "lock_opened",
     "lowpower",
     "offline",
     "parking",
     "poweroff",
     "poweron",
     "sos",
     "strap_bolt_cut",
     "strap_bolt_ins",
     "vibration_start",
     "vibration_end",
     "proximity_violation_start",
     "proximity_violation_end",
     "force_location_request",
```
[Skip to content](#page-318-0) "info"  $\Box$ }

# **plugin example**

```
{
 "hide_empty_tabs": true,
 "plugin_id": 11,
 "show_seconds": false,
 "group_by_type": false,
 "event_types": [
   "force_location_request",
   "info",
   "inzone",
   "outzone",
   "speedup"
 \mathbf{I}}
```
# Geofence entry/exit events

A report on ins ad outs of a certain geofence.

## **parameters**

default **plugin\_id**: 89.

Plugin-specific parameters:

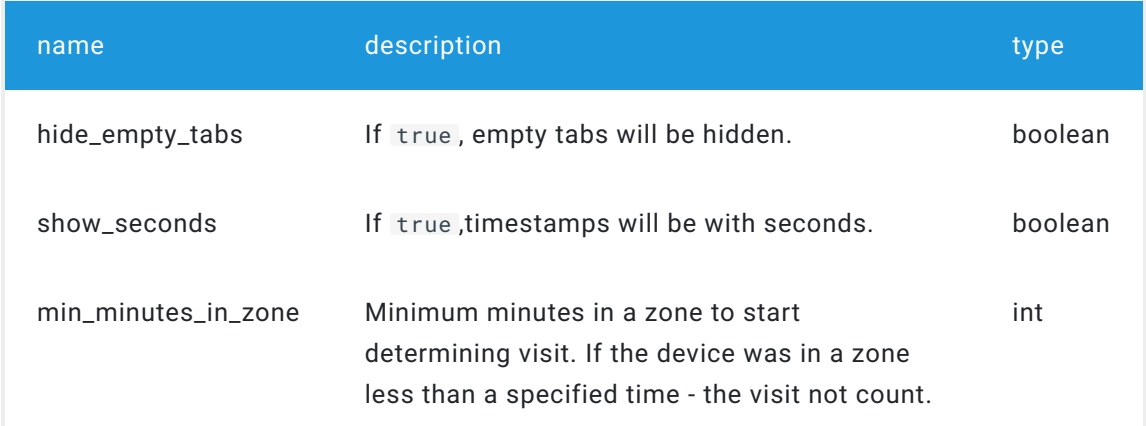

```
{
 "hide_empty_tabs": true,
 "plugin_id": 89,
 "show_seconds": false,
```

```
Skip to content
   "min_minutes_in_zone": 5
 }
```
# SMS-locations report

A report on location requests over SMS channel.

## **parameters**

default **plugin\_id**: 20.

Plugin-specific parameters:

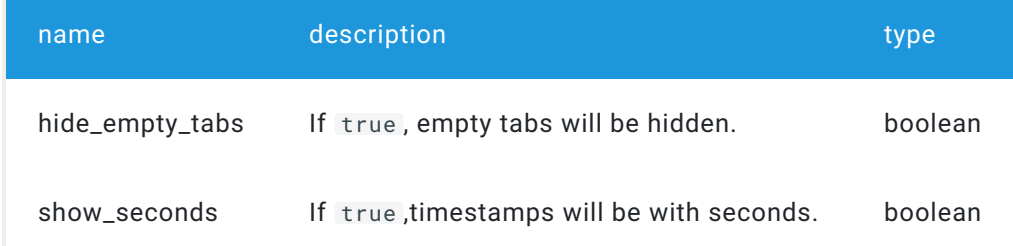

# **plugin example**

```
{
 "hide_empty_tabs": true,
 "plugin_id": 20,
 "show_seconds": false
}
```
# Point report

Information on the points transmitted during the day. Maximum period is 24 hours.

# **parameters**

default **plugin\_id**: 91.

Plugin-specific parameters:

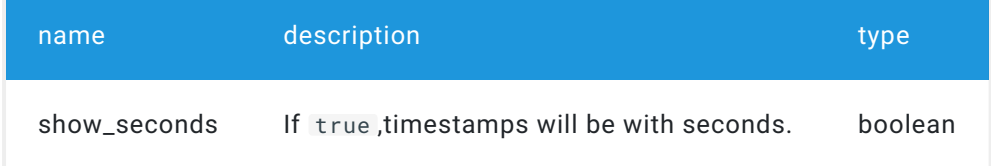

```
"show\_sec{
   "show_seconds": true,
  "plugin_id": 91
 }
```
# Eco-driving report by trackers

A report on safety driving by trackers. For report/generate request use trackers parameter.

# **parameters**

default **plugin\_id**: 46.

Plugin-specific parameters:

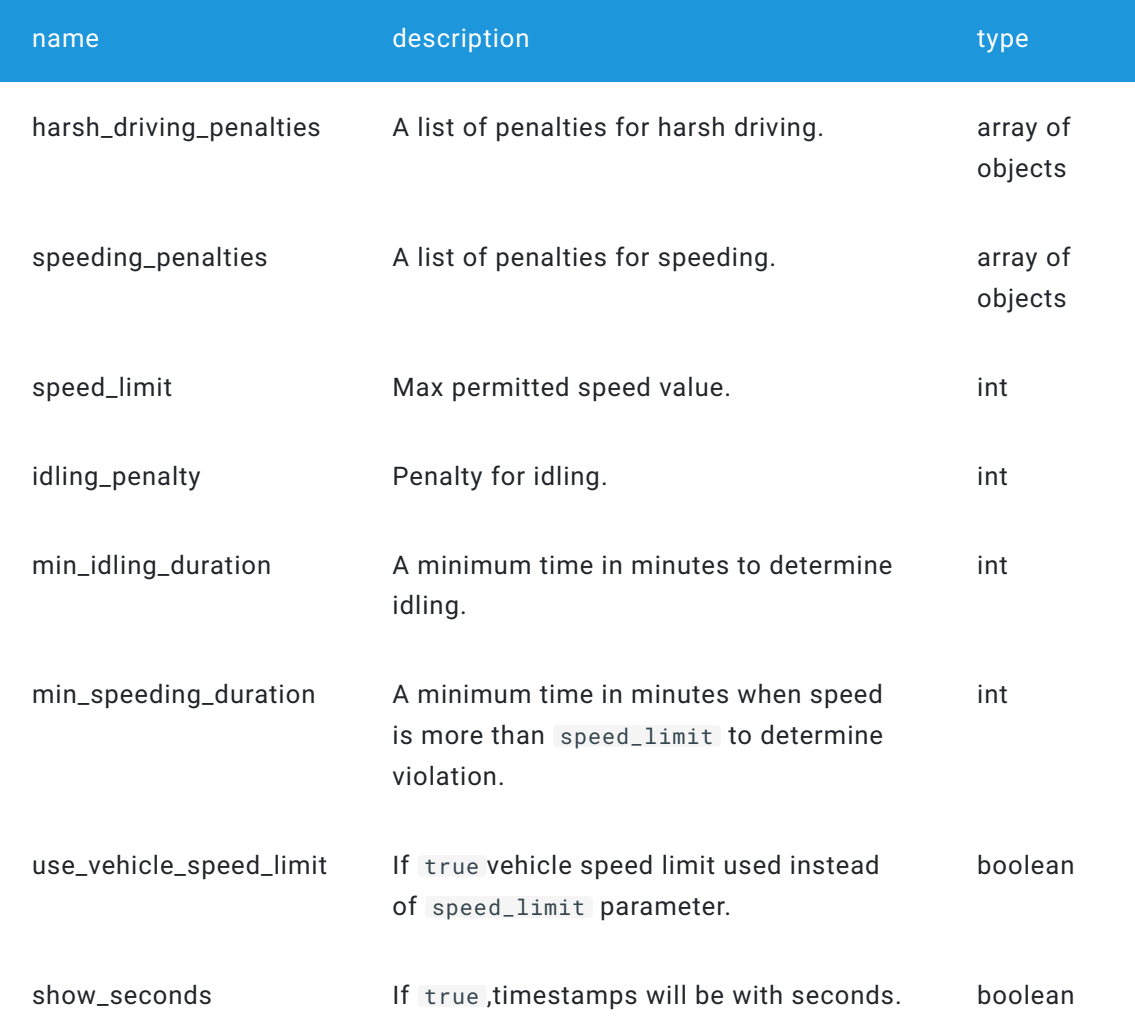

harsh\_driving\_penalties is: •

```
"harsh_driving_penalties": {
 {
    "harshAcceleration": 5,
    "harshBraking": 5,
    "harshTurn": 5,
     "harshAccelerationNTurn": 12,
     "harshBrakingNTurn": 12,
    "harshQuickLaneChange": 12
  }
 }
```
speeding\_penalties is: •

```
{
  "speeding_penalties": {
   "10": 2,
   "20": 10,
   "30": 25,
   "50": 75
 }
}
```
"10", "20", "30", "50" - the number of penalty points assigned for speeding by 10, 20, 30, and 50 km/h.

```
{
 "speeding_penalties": {
   "10": 2,
   "20": 10,
   "30": 25,
   "50": 75
 },
 "harsh_driving_penalties": {
   "harshAcceleration": 5,
   "harshBraking": 5,
    "harshTurn": 5,
    "harshBrakingNTurn": 12,
   "harshAccelerationNTurn": 12,
   "harshQuickLaneChange": 12
 },
 "speed_limit": 260,
 "idling_penalty": 5,
 "min_speeding_duration": 1,
 "min_idling_duration": 5,
 "use_vehicle_speed_limit": true,
 "plugin_id": 46,
 "show_seconds": false
}
```
# Eco-driving report by drivers

A report on safety driving by drivers. For report/generate request use employees parameter.

# **parameters**

default **plugin\_id**: 82.

Plugin-specific parameters:

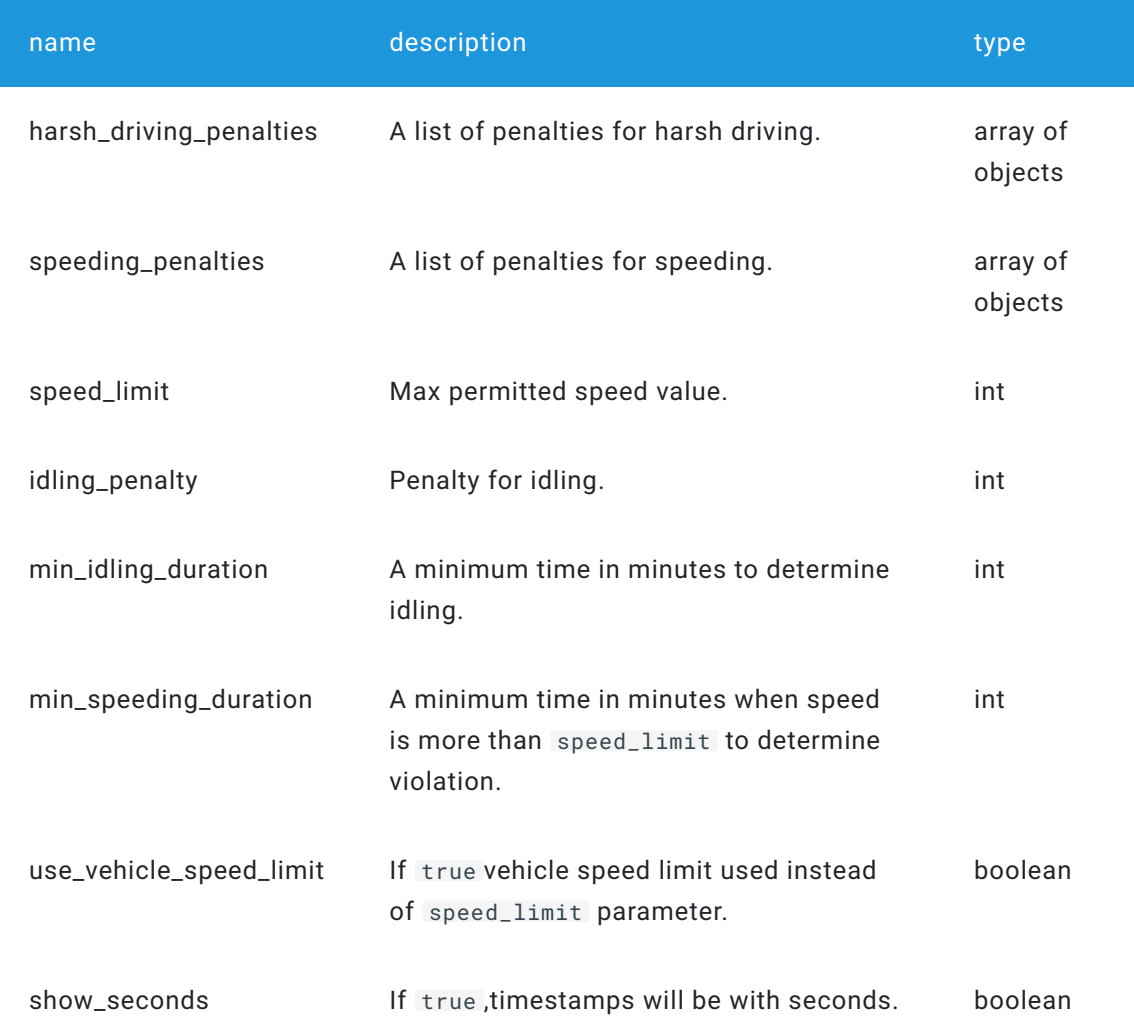

```
{
 "speeding_penalties": {
   "10": 2,
  "20": 10,
   "30": 25,
   "50": 75
 },
 "harsh_driving_penalties": {
```

```
Skip to content
"harshTurn": 5,
     "harshAcceleration": 5,
     "harshBraking": 5,
     "harshBrakingNTurn": 12,
     "harshAccelerationNTurn": 12,
     "harshQuickLaneChange": 12
   },
   "speed_limit": 260,
   "idling_penalty": 5,
  "min_speeding_duration": 1,
  "min_idling_duration": 5,
  "use_vehicle_speed_limit": true,
  "plugin_id": 82,
  "show_seconds": false
 }
```
# Stay in zones report

#### **parameters**

default **plugin\_id**: 84

plugin-specific parameters:

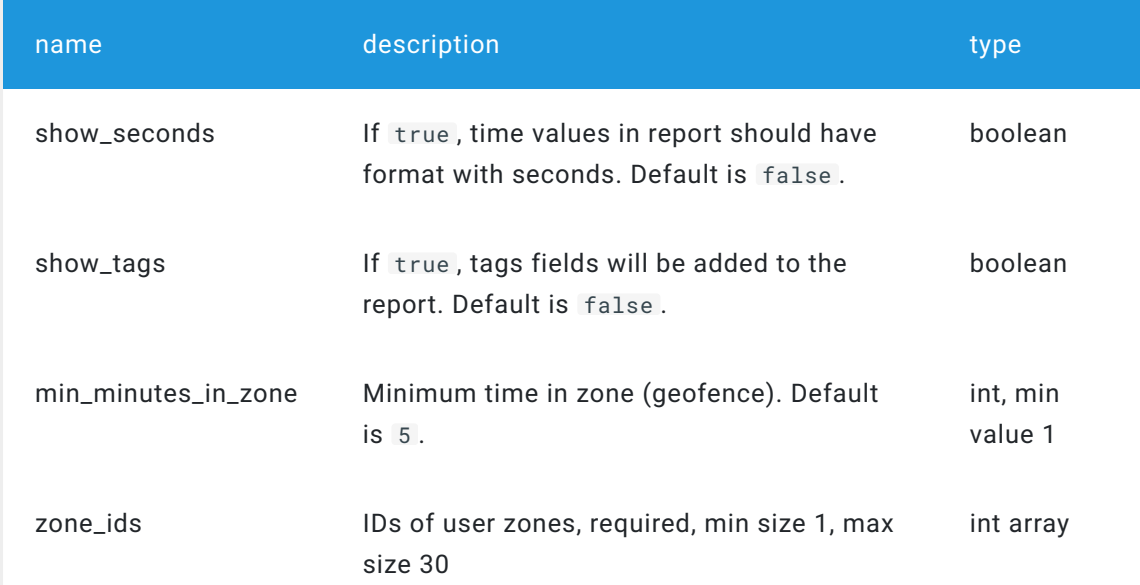

```
{
 "show_seconds": true,
 "show_tags": true,
 "min_minutes_in_zone": 1,
 "zone_ids": [2143181, 2143182],
 "plugin_id": 84
}
```
[Stay in places r](#page-318-0)eport

**parameters**

default **plugin\_id**: 85

plugin-specific parameters:

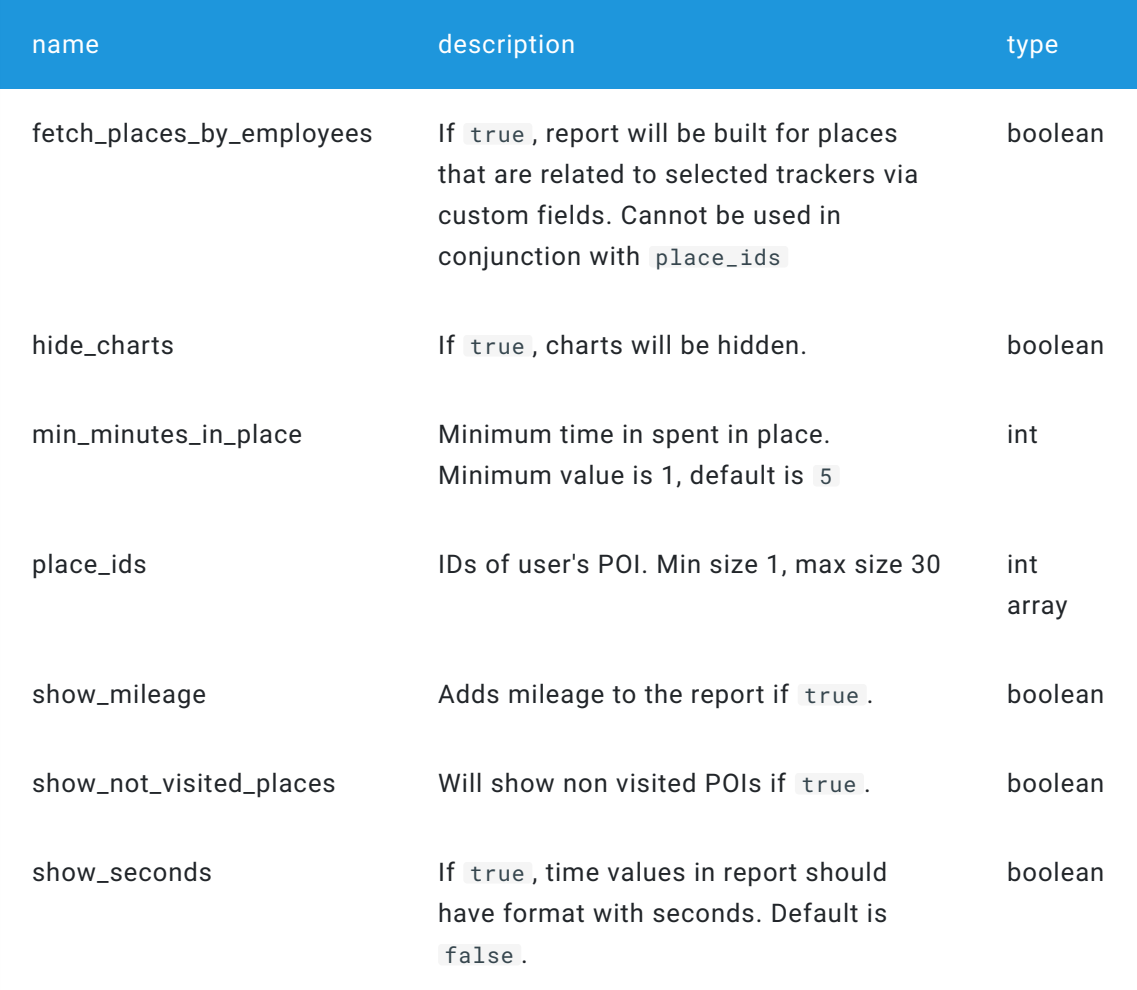

```
{
  "show_seconds": true,
 "min_minutes_in_place": 1,
 "fetch_places_by_employees": false,
 "hide_charts": true,
 "place_ids": [278645, 278646],
 "show_mileage": true,
 "show_not_visited_places": true,
 "plugin_id": 85
}
```
Last update: February 13, 2023

# <span id="page-353-0"></span>[Report sc](#page-353-0)hedule

Particular report can be delivered to user's mailbox regularly. Contains report schedule object description and API calls to interact with it.

# schedule\_entry object:

```
{
 "id": 1,
 "enabled": true,
 "parameters": {
   "period": "1m",
   "schedule": {
     "type": "weekdays",
      "weekdays": [1, 2, 3, 4, 5]
   },
    "report": {
     "trackers": [1],
     "title": "Title",
      "time_filter": {
       "from": "00:00:00",
       "to": "23:59:59",
       "weekdays": [1, 2, 3, 4, 5, 6, 7]
     },
      "geocoder": "yandex",
      "plugin": {
       "plugin_id": 4,
        "show_idle_duration": false
      }
   },
   "emails": ["email@example.ru"],
   "email_format": "pdf",
   "email_zip": false,
   "sending_time": "12:00:00"
 },
 "fire_time": "2014-09-05 00:00:00",
 "last_result": {
   "success": true,
   "id": 1
 }
}
```
- id int. Schedule id, ignored on create.
- enabled boolean. true if the scheduled report enabled.
- period string. Report period, "Xm" | "w" | "d" | "y". •
- emails optional string array. List of emails.
- email\_format enum. Can be "pdf" | "xls".
- sending\_time optional string. Local time for sending reports, default "00:00:00", hourly granularity.
	- fire\_time optional string. Last schedule fire time, ignored on create/update.
	- last\_result object with last report creation result.
		- id int. An ID of generated report.

# API actions

API path: /report/schedule .

### create

Creates a new report schedule entry.

**required sub-user rights**: reports .

#### **parameters**

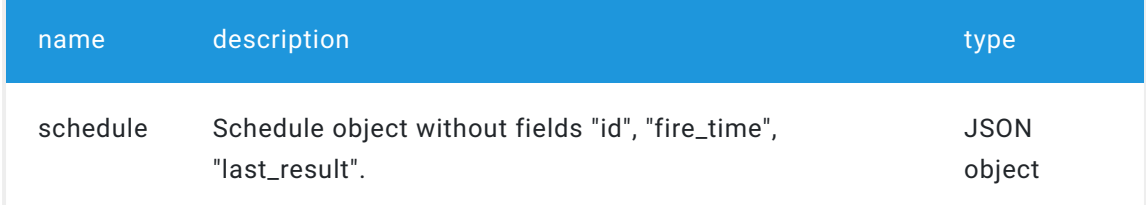

### **example**

#### **cURL**

```
curl -X POST 'https://api.navixy.com/v2/report/schedule/create' \
    -H 'Content-Type: application/json' \
 -d '{"hash": "a6aa75587e5c59c32d347da438505fc3", "schedule": 
{"enabled": true, "parameters": {"report": {"title": "Trip 
report", "trackers": [669673], "time_filter": {"from": "00:00:00", 
"to": "23:59:59", "weekdays": [1,2,3,4,5,6,7]}, "plugin": 
{"hide_empty_tabs": true, "plugin_id": 4, "show_seconds": false, 
"include_summary_sheet_only": false, "split": true, 
"show_idle_duration": false, "show_coordinates": false, "filter": 
true, "group_by_driver": false}}, "period": "1w", "email_zip": 
false, "email_format": "xls", "emails": ["test@example.com"], 
"sending_time": "00:00:00", "schedule": {"type": "weekdays", 
"weekdays": [1]}}}}}'
```

```
"success": true,
 {
    "id": 111
 }
```
• id - int. An ID of the created schedule entry.

#### **errors**

- 217 List contains nonexistent entities if one or more of tracker IDs belong to nonexistent tracker (or to a tracker belonging to different user).
- 222 Plugin not found if specified report plugin not found. •
- 236 Feature unavailable due to. •

# delete

Deletes report schedule with the specified ID.

**required sub-user rights**: reports .

#### **parameters**

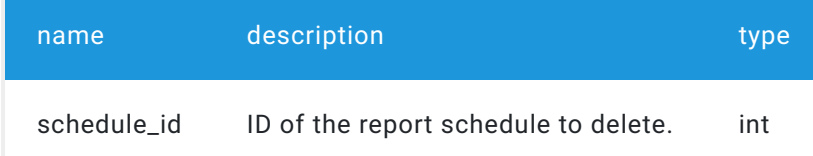

#### **examples**

#### **cURL**

```
curl -X POST 'https://api.navixy.com/v2/report/schedule/delete' \
    -H 'Content-Type: application/json' \
    -d '{"hash": "a6aa75587e5c59c32d347da438505fc3", 
"schedule_id": 1234567}'
```
#### **HTTP GET**

```
https://api.navixy.com/v2/report/schedule/delete?
hash=a6aa75587e5c59c32d347da438505fc3&schedule_id=1234567
```

```
{
    "success": true
}
```
#### **errors**

201 - Not found in the database - if there is no schedule with specified ID. •

# list

Get all report schedules belonging to user.

**required sub-user rights**: reports .

#### **parameters**

Only API key hash .

# **examples**

#### **cURL**

```
curl -X POST 'https://api.navixy.com/v2/report/schedule/list' \
     -H 'Content-Type: application/json' \
     -d '{"hash": "a6aa75587e5c59c32d347da438505fc3"}'
```
#### **HTTP GET**

```
https://api.navixy.com/v2/report/schedule/list?
hash=a6aa75587e5c59c32d347da438505fc3
```

```
{
   "success": true,
   "list": [{
      "id": 1,
      "enabled": true,
      "parameters": {
        "period": "1m",
        "schedule": {
          "type": "weekdays",
         "weekdays": [1, 2, 3, 4, 5]
       },
        "report": {
          "trackers": [1],
          "title": "Title",
          "time_filter": {
            "from": "00:00:00",
            "to": "23:59:59",
            "weekdays": [1, 2, 3, 4, 5, 6, 7]
          },
          "geocoder": "yandex",
          "plugin": {
            "plugin_id": 4,
            "show_idle_duration": false
          }
```

```
emails : [ emailwexam<br>"email_format": "pdf",
          },
          "emails": ["email@example.ru"],
          "email_zip": false,
         "sending_time": "12:00:00"
       },
        "fire_time": "2014-09-05 00:00:00",
        "last_result": {
          "success": true,
          "id": 1
       }
     }]
 }
```
#### **errors**

General types only.

# update

Update existing report schedule.

**required sub-user rights**: reports .

#### **parameters**

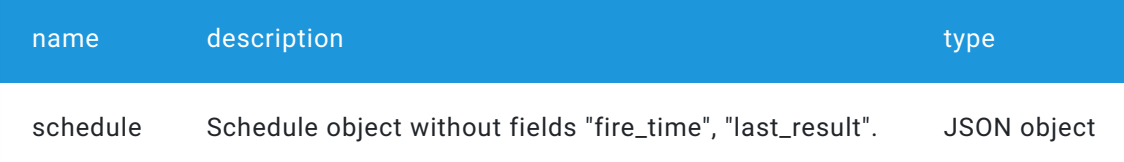

#### **example**

#### **cURL**

```
curl -X POST 'https://api.navixy.com/v2/report/schedule/update' \
    -H 'Content-Type: application/json' \
 -d '{"hash": "a6aa75587e5c59c32d347da438505fc3", "schedule": 
{"enabled": true, "parameters": {"report": {"title": "Trip 
report", "trackers": [669673], "time_filter": {"from": "00:00:00", 
"to": "23:59:59", "weekdays": [1,2,3,4,5,6,7]}, "plugin": 
{"hide_empty_tabs": true, "plugin_id": 4, "show_seconds": false, 
"include_summary_sheet_only": false, "split": true, 
"show_idle_duration": false, "show_coordinates": false, "filter": 
true, "group_by_driver": false}}, "period": "1w", "email_zip": 
false, "email_format": "xls", "emails": ["test@example.com"], 
"sending_time": "00:00:00", "schedule": {"type": "weekdays", 
"weekdays": [1]}}}}}'
```

```
success": true
{
}
```
# **errors**

- 217 List contains nonexistent entities if one or more of tracker IDs belong to nonexistent tracker (or to a tracker belonging to different user).
- 222 Plugin not found if specified report plugin not found. •
- 236 Feature unavailable due to tariff restrictions if device's tariff does not allow usage of reports.

Last update: December 26, 2022
# <span id="page-361-0"></span>[Report tra](#page-361-0)cker

User reports allow acquiring all-round statistics and analytics. The summary data can be shown in various perspectives, in tables and graphs.Contains API calls to interact with tracker reports.

Find information on obtaining data from report in our [how-tos.](../../../../how-to/how-to-obtain-information-from-report/)

## API actions

API path: /report/tracker .

## delete

Deletes a report from the database.

*required sub-user rights*: reports .

#### **parameters**

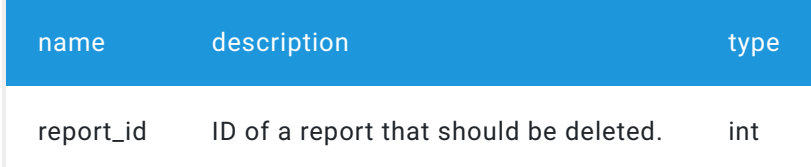

#### **examples**

#### **cURL**

```
curl -X POST 'https://api.navixy.com/v2/report/tracker/delete' \
    -H 'Content-Type: application/json' \
    -d '{"hash": "a6aa75587e5c59c32d347da438505fc3", "report_id": 
1234567}'
```
## **HTTP GET**

```
https://api.navixy.com/v2/report/tracker/delete?
hash=a6aa75587e5c59c32d347da438505fc3&report_id=1234567
```
## **response**

{ "success": true }

• 101 - In demo mode this function disabled.

## download

Retrieve generated report as a file.

## **required sub-user rights**: reports

#### **parameters**

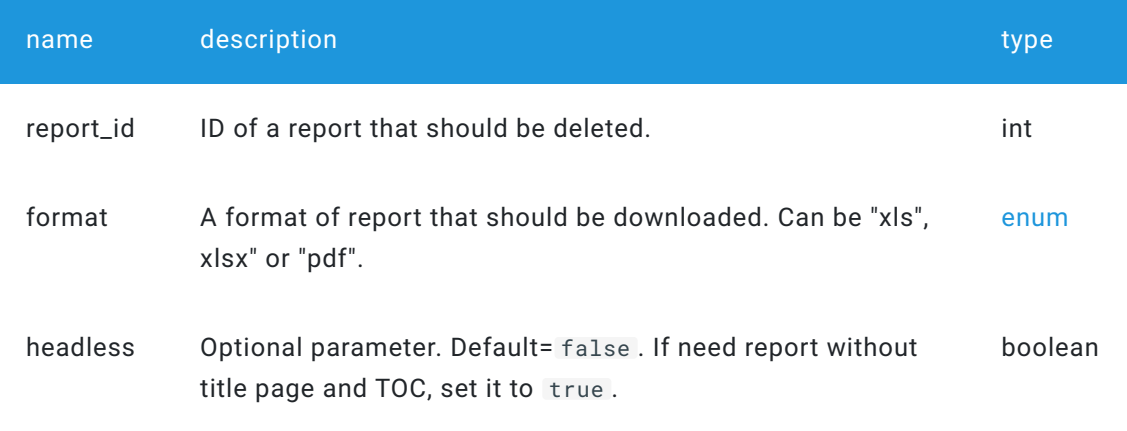

#### **examples**

## **cURL**

```
curl -X POST 'https://api.navixy.com/v2/report/tracker/download' \
    -H 'Content-Type: application/json' \
     -d '{"hash": "a6aa75587e5c59c32d347da438505fc3", "report_id": 
1234567, "format": "pdf"}'
```
#### **HTTP GET**

```
https://api.navixy.com/v2/report/tracker/download?
hash=a6aa75587e5c59c32d347da438505fc3&report_id=1234567&format=pdf
```
#### **response**

A report rendered to file (standard file download).

## **errors**

- 204 Entity not found if report with the specified ID not found. •
- 229 Requested data is not ready yet if report exists, but its generation is still in progress.

## generate

Requests a report generation with the specified parameters.

## **required sub-user rights**: reports .

## **parameters**

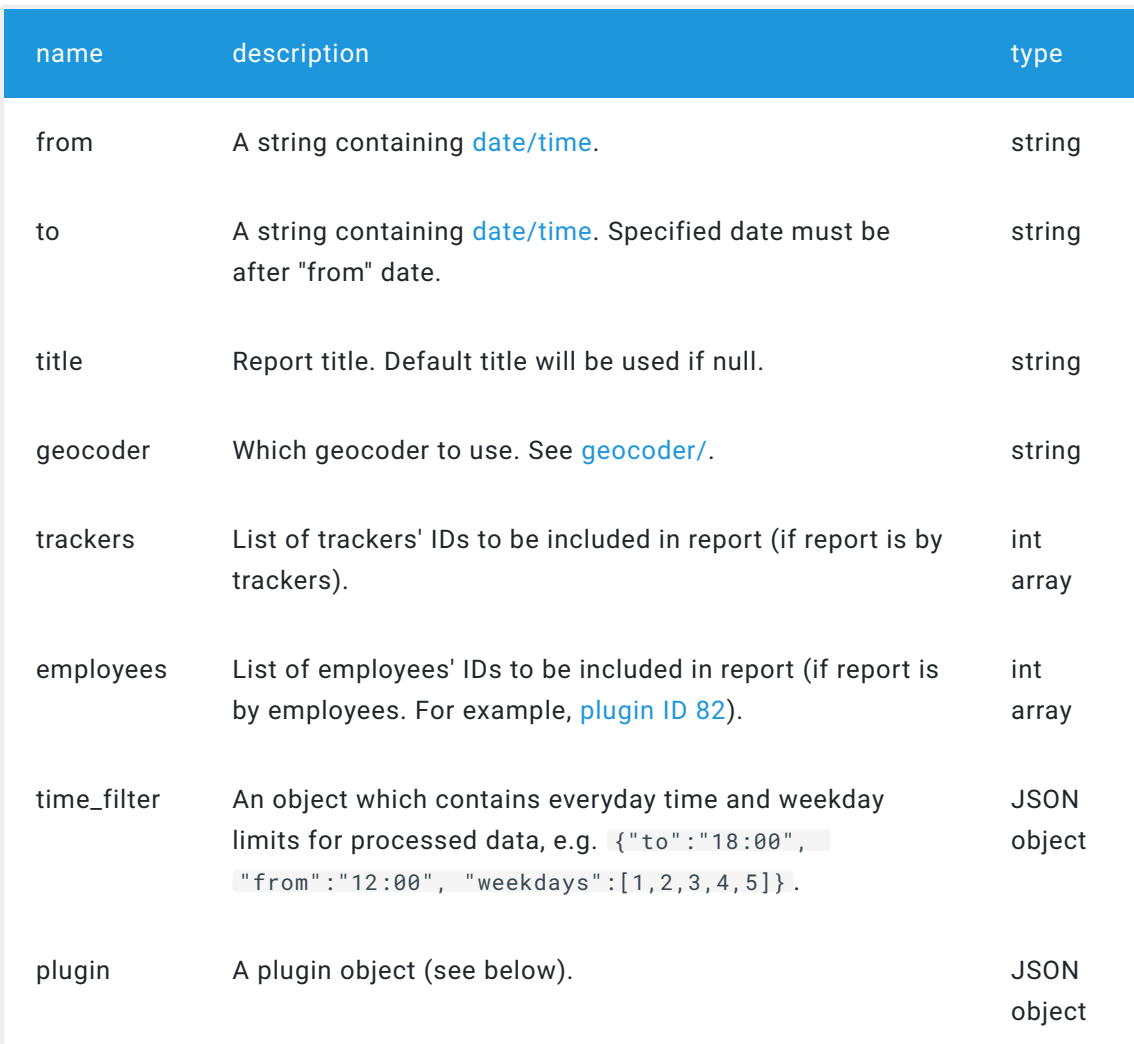

## **Parameter object fields:**

Part of parameters are plugin-specific. See ["Tracker report plugins"](../../plugin/report_plugins/) section. Common parameters are:

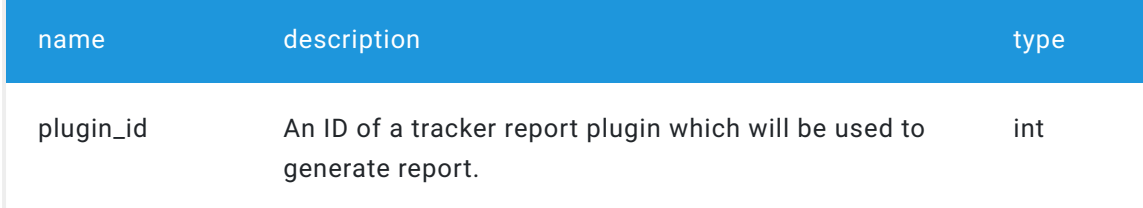

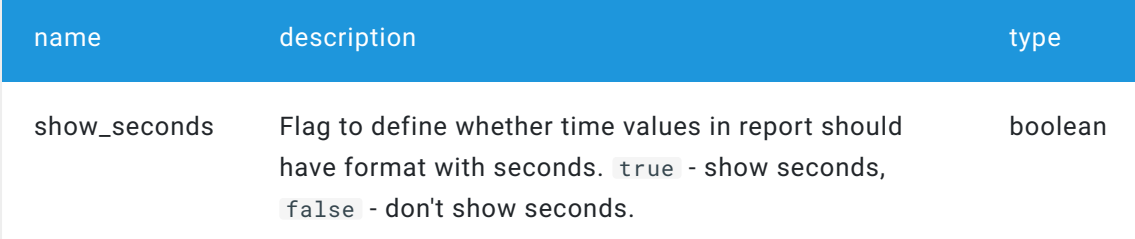

#### **Plugin example:**

```
{
 "details_interval_seconds": 300,
 "plugin_id": 9,
 "show_seconds": false,
 "graph_type": "time",
 "smoothing": false,
 "sensors": [
   {
      "tracker_id": 123456,
      "sensor_id": 123456
   }
 ]
}
```
## **example**

#### **cURL**

```
curl -X POST 'https://api.navixy.com/v2/report/tracker/generate' \
    -H 'Content-Type: application/json' \
    -d '{"hash": "a6aa75587e5c59c32d347da438505fc3", "title": 
"Trip report", "trackers": [669673], "from": "2020-10-05 
00:00:00", "to": "2020-10-06 23:59:59", "time_filter": {"from": 
"00:00:00", "to": "23:59:59", "weekdays": [1,2,3,4,5,6,7]}, 
"plugin": {"hide_empty_tabs": true, "plugin_id": 4, 
"show_seconds": false, "include_summary_sheet_only": false, 
"split": true, "show_idle_duration": false, "show_coordinates": 
false, "filter": true, "group_by_driver": false}}'
```
**response**

```
{
 "success": true,
  "id": 222
}
```
• id - int. An ID of the report queued for generation. Can be used to request report generation status and to retrieve generated report.

- 15 Too many requests / rate limit exceeded the number of reports created by one user in parallel limited.
- 211 Requested time span is too big interval from from to to is bigger then max allowed time span (see response).

```
{
 "success": false,
 "status": {
   "code": 211,
   "description": "Requested time span is too big"
 },
    "max_time_span": "P90D"
}
```
- max\_time\_span string. ISO-8601 interval. •
- 217 List contains nonexistent entities when one or more of tracker IDs belong to nonexistent tracker (or to a tracker belonging to different user).
- 222 Plugin not found when specified report plugin not found. •
- 236 Feature unavailable due to tariff restrictions when one of the trackers has tariff with disabled reports ("has\_reports" is false).

#### list

Returns info about all available generated or in-progress reports.

**required sub-user rights**: reports .

#### **examples**

#### **cURL**

```
curl -X POST 'https://api.navixy.com/v2/report/tracker/list' \
     -H 'Content-Type: application/json' \
     -d '{"hash": "a6aa75587e5c59c32d347da438505fc3"}'
```
#### **HTTP GET**

```
https://api.navixy.com/v2/report/tracker/list?
hash=a6aa75587e5c59c32d347da438505fc3
```
#### **response**

```
{
   "success": true,"list": [
   {
```

```
Skip to content
         "created": "2020-10-08 21:59:30",
         "time_filter": {
           "from":"00:00:00",
           "to":"23:59:59",
           "weekdays":[1,2,3,4,5,6,7]},
         "title": "Trip report",
         "id": 5601797,
         "parameters": {
           "geocoder": "google",
           "trackers": [669673],
           "plugins": [{
             "plugin_id": 4,
             "filter": true,
             "hide_empty_tabs": true,
             "show_coordinates": false,
             "split": true,
             "include_summary_sheet_only": false,
             "show_seconds": false,
             "group_by_driver": false,
             "show_idle_duration": false
           }],
           "locale_info": {
             "locale": "ru_RU",
             "time_zone": "Asia/Yekaterinburg",
             "measurement_system": "metric"
           }
         },
         "percent": 100,
         "type": "user",
         "from": "2020-10-05 00:00:00",
         "to": "2020-10-06 23:59:59"
     }
 ]}
```
- created string. Date when report created.
- time\_filter object.
	- from string. Control time "from" of day.
	- to string. Control time "to" of day.
	- weekdays int array. Control "weekdays" of the report. Can be 1 7.
- title string. Report title.
- id int. Report ID which can be used to retrieve or download report.
- parameters object with report parameters.
	- trackers int array. List of tracker IDs used for report.
	- plugins array of objects. List of parameters for all plugins which were used to generate report.
	- locale\_info object with information about the locale, timezone, and measurement system used for the report.
- percent int. Report readiness in percent.
- type enum. Type of created report.
	- from string. "from" parameter from generate.
	- to string. "to" parameter from generate.

General types only. •

## retrieve

Retrieves a generated report as JSON.

**required sub-user rights**: reports .

#### **parameters**

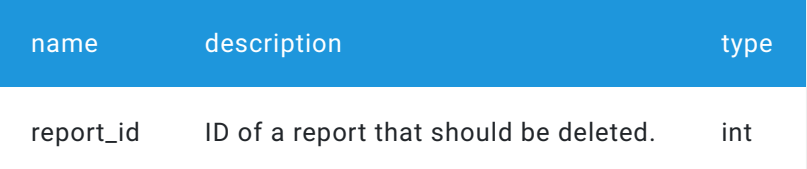

#### **examples**

#### **cURL**

```
curl -X POST 'https://api.navixy.com/v2/report/tracker/retrieve' \
    -H 'Content-Type: application/json' \
    -d '{"hash": "a6aa75587e5c59c32d347da438505fc3", "report_id": 
1234567}'
```
#### **HTTP GET**

```
https://api.navixy.com/v2/report/tracker/retrieve?
hash=a6aa75587e5c59c32d347da438505fc3&report_id=1234567
```
**response**

[Skip to content](#page-361-0)

```
{
"success": true,
"report": {
  "created": "2020-10-06 16:01:46",
  "time_filter": {
      "from": "00:00:00",
      "to": "23:59:59",
      "weekdays": [
         1,
          2,
          3,
          4,
          5,
          6,
          7
     ]
  },
  "title": "Trip report",
  "id": 5602232,
  "sheets": [
     \left\{ \right."header": "Samantha (Ford Focus)",
           "sections": [
              \{"data": [
                       \left\{ \right."rows": [
                                \left\{ \begin{array}{c} 1 \end{array} \right."to": {
                                         "v": "02:39 - Serpukhov, 
Moscow Oblast, Russia, 142253",
                                         "raw": 1601941188000.0,
                                          "type": "value",
                                          "location": {
                                              "lat": 54.9218516,
                                              "lng": 37.335545
                                          }
                                      },
                                      "from": {
                                          "v": "00:47 - Selyatino, Naro-
Fominskii gor. okrug, Moscow Oblast, Russia, 143370",
                                          "raw": 1601934439000.0,
                                          "type": "value",
                                          "location": {
                                              "lat": 55.5311083,"lng": 36.96743
                                          }
                                     },
                                      "time": {
                                          "v": "01:52",
                                         "raw": 6749.0,
                                         "type": "value"
                                     },
                                      "length": {
                                         "v": "106.29",
                                          "raw": 106.29,
                                         "type": "value"
```

```
Skip to content
                                      },
                                      "avg_speed": {
                                         "v": "57",
                                         "raw": 57.0,
                                         "type": "value"
                                      },
                                      "max_speed": {
                                          "v": "94",
                                          "raw": 94.0,
                                          "type": "value"
                                      }
                                  },
                                  {
                                      "to": {
                                          "v": "05:10 - Selyatino, Naro-
   Fominskii gor. okrug, Moscow Oblast, Russia, 143370",
                                          "raw": 1601950218000.0,
                                          "type": "value",
                                          "location": {
                                              "lat": 55.5308216,
                                              "lng": 36.967315
                                          }
                                      },
                                      "from": {
                                          "v": "03:11 - Serpukhov, 
   Moscow Oblast, Russia, 142253",
                                          "raw": 1601943083000.0,
                                          "type": "value",
                                          "location": {
                                              "lat": 54.9218116,
                                              "lng": 37.3354833
                                          }
                                      },
                                      "time": {
                                          "v": "01:58",
                                          "raw": 7135.0,
                                          "type": "value"
                                      },
                                      "length": {
                                          "v": "106.97",
                                          "raw": 106.97,
                                          "type": "value"
                                      },
                                      "avg_speed": {
                                          "v": "54",
                                          "raw": 54.0,
                                          "type": "value"
                                      },
                                      "max_speed": {
                                         "v": "94",
                                          "raw": 94.0,
                                          "type": "value"
                                      }
                                  },
                                  {
                                      "to": {
                                          "v": "07:54 - Khievskii 
   pereulok, 10, TNKh, Rassudovo, Troitsky Administrative Okrug, 
   Moscow, Russia, 143340",
                                          "raw": 1601960075000.0,
                                          "type": "value",
```

```
Skip to content
                                           "location": {
                                               "lat": 55.4666366,
                                               "lng": 36.9216966
                                           }
                                      },
                                      "from": {
                                          "v": "07:38 - Selyatino, Naro-
   Fominskii gor. okrug, Moscow Oblast, Russia, 143370",
                                           "raw": 1601959081000.0,
                                           "type": "value",
                                           "location": {
                                               "lat": 55.53122,
                                               "lng": 36.9672916
                                          }
                                       },
                                       "time": {
                                          "v": "00:16",
                                          "raw": 994.0,
                                          "type": "value"
                                       },
                                       "length": {
                                           "v": "10.03",
                                          "raw": 10.03,
                                          "type": "value"
                                      },
                                       "avg_speed": {
                                           "v": "36",
                                           "raw": 36.0,
                                          "type": "value"
                                      },
                                       "max_speed": {
                                          "v": "85",
                                           "raw": 85.0,
                                           "type": "value"
                                      }
                                  },
                                  {
                                      "to": {
                                           "v": "09:36 - Serpukhov, 
   Moscow Oblast, Russia, 142253",
                                           "raw": 1601966165000.0,
                                           "type": "value",
                                           "location": {
                                               "lat": 54.926835,
                                               "lng": 37.3341066
                                          }
                                      },
                                       "from": {
                                          "v": "07:58 - Khievskii 
   pereulok, 10, TNKh, Rassudovo, Troitsky Administrative Okrug, 
   Moscow, Russia, 143340",
                                           "raw": 1601960315000.0,
                                           "type": "value",
                                           "location": {
                                               "lat": 55.46661,
                                               "lng": 36.9216516
                                           }
                                      },
                                      "time": {
                                          \sqrt{''} : \sqrt{''} 01:37",
                                           "raw": 5850.0,
```

```
Skip to content
                                         "type": "value"
                                      },
                                      "length": {
                                          "v": "95.31",
                                          "raw": 95.31,
                                          "type": "value"
                                      },
                                      "avg_speed": {
                                          "v": "59",
                                           "raw": 59.0,
                                           "type": "value"
                                      },
                                      "max_speed": {
                                          "v": "91",
                                          "raw": 91.0,
                                          "type": "value"
                                      }
                                  },
                                  \left\{ \right."to": {
                                          "v": "09:53 - Serpukhov, 
   Moscow Oblast, Russia, 142253",
                                          "raw": 1601967190000.0,
                                          "type": "value",
                                          "location": {
                                              "lat": 54.921935,
                                              "lng": 37.33551
                                          }
                                      },
                                      "from": {
                                          "v": "09:43 - Serpukhov, 
   Moscow Oblast, Russia, 142253",
                                          "raw": 1601966585000.0,
                                           "type": "value",
                                           "location": {
                                               "lat": 54.9264033,
                                               "lng": 37.3336633
                                          }
                                      },
                                       "time": {
                                           "v": "00:10",
                                          "raw": 605.0,
                                          "type": "value"
                                      },
                                      "length": {
                                          "v": "0.95",
                                          "raw": 0.95,
                                          "type": "value"
                                      },
                                      "avg_speed": {
                                          "v": "6",
                                          "raw": 6.0,
                                          "type": "value"
                                      },
                                      "max_speed": {
                                          "v": "13",
                                          "raw": 13.0,
                                          "type": "value"
                                      }
                                  },
                                  {
```

```
Skip to content
Fominskii gor. okrug, Moscow Oblast, Russia, 143370",
                                       "to": \left\{ \right."v": "12:36 - Selyatino, Naro-
                                           "raw": 1601977017000.0,
                                           "type": "value",
                                           "location": {
                                                "lat": 55.5309666,
                                                "lng": 36.9674183
                                           }
                                       },
                                       "from": {
                                           "v": "10:27 - Serpukhov, 
   Moscow Oblast, Russia, 142253",
                                           "raw": 1601969226000.0,
                                           "type": "value",
                                           "location": {
                                               "lat": 54.9219933,
                                               "lng": 37.335495
                                           }
                                       },
                                       "time": {
                                           "v": "02:09",
                                           "raw": 7791.0,
                                           "type": "value"
                                       },
                                       "length": {
                                           "v": "108.48",
                                           "raw": 108.48,
                                           "type": "value"
                                       },
                                       "avg_speed": {
                                           "v": "50",
                                           "raw": 50.0,
                                           "type": "value"
                                       },
                                       "max_speed": {
                                           "v": "89",
                                           "raw": 89.0,
                                           "type": "value"
                                       }
                                  },
                                   {
                                       "to": {
                                           "v": "16:01 - KhP \"Lesnoe 
   ozero\", Dernopol'e, gor. okrug Serpukhov, Moscow Oblast, Russia, 
   142279",
                                           "raw": 1601989300000.0,
                                           "type": "value",
                                           "location": {
                                               "lat": 54.9875133,
                                               "lng": 37.3093183
                                           }
                                       },
                                       "from": {
                                           "v": "13:34 - Selyatino, Naro-
   Fominskii gor. okrug, Moscow Oblast, Russia, 143370",
                                           "raw": 1601980444000.0,
                                           "type": "value",
                                           "location": {
                                               "lat": 55.5309966,
                                               "lng": 36.96738
```

```
}
                },
                "time": {
                   "v": "02:27",
                    "raw": 8856.0,
                   "type": "value"
                },
                "length": {
                    "v": "95.79",
                    "raw": 95.79,
                    "type": "value"
                },
                "avg_speed": {
                    "v": "39",
                    "raw": 39.0,
                    "type": "value"
                },
                "max_speed": {
                    "v": "88",
                    "raw": 88.0,
                    "type": "value"
               }
           }
        ],
        "total": {
            "text": "In total:",
            "time": {
                "v": "10:33",
                "raw": 37980.0,
                "type": "value"
            },
            "length": {
                "v": "523.8",
                "raw": 523.8,
                "type": "value"
            },
            "avg_speed": {
                "v": "50",
                "raw": 50.0,
                "type": "value"
            },
            "max_speed": {
                "v": "94",
                "raw": 94.0,
                "type": "value"
            }
        },
        "header": "Oct 6, 2020 (Tue) : 7"
   }
],
"type": "table",
"header": "Trips",
"columns": [
   {
        "align": "left",
        "field": "from",
        "title": "Movement start",
        "width": 4,
        "weight": 3,
        "highlight_min_max": false
    },
```
[Skip to content](#page-361-0)

```
{
            "align": "left",
            "field": "to",
            "title": "Movement end",
            "width": 4,
             "weight": 3,
            "highlight_min_max": false
        },
        {
             "align": "right",
             "field": "length",
             "title": "Total trips length,\nkm",
             "width": 1,
             "weight": \theta,
            "highlight_min_max": false
        },
        {
            "align": "right",
            "field": "time",
            "title": "Travel time",
            "width": 1,
            "weight": 0,
            "highlight_min_max": false
        },
        {
            "align": "right",
            "field": "avg_speed",
            "title": "Average speed,\nkm/h",
            "width": 1,
            "weight": \theta,
            "highlight_min_max": false
        },
        {
             "align": "right",
             "field": "max_speed",
            "title": "Max. speed,\nkm/h",
             "width": 1,"weight": \theta.
             "highlight min max": false
        }
    ],
    "column_groups": []
},
{
    "rows": [
        \{"v": "7",
            "raw": 7.0,
            "name": "Trips",
            "highlight": false
        },
        {
            "v": "523.8",
            "raw": 523.8,
            "name": "Total trips length, km",
            "highlight": false
        },
        {
            "v": "10:33",
            "raw": 633.0,
            "name": "Travel time",
```
[Skip to content](#page-361-0)

```
Skip to content
                              "highlight": false
                          },
                          {
                              "v": "50",
                              "raw": 50.0,
                              "name": "Average speed, km/h",
                              "highlight": false
                          },
                          {
                              "v": "94",
                              "raw": 94.0,
                              "name": "Max. speed, km/h",
                              "highlight": false
                          },
                          {
                              "v": "515855",
                              "raw": 515855.0,
                              "name": "Odometer value *, km",
                              "highlight": false
                          }
                      ],
                      "type": "map_table",
                      "header": "Summary"
                  },
                  {
                      "text": "Odometer value at the end of the 
   selected period.",
                      "type": "text",
                      "style": "small_print"
                 }
             ],
             "entity_ids": [
                 311852
             ],
             "additional_field": ""
         }
     ],
     "from": "2020-10-06 00:00:00",
     "to": "2020-10-06 23:59:59"
   }
```
• report - object. Body of the generated report. Its contents are plugin-dependent.

## **errors**

- 204 Entity not found if report with the specified ID not found. •
- 229 Requested data is not ready yet if report exists, but its generation is still in progress.

## status

Returns a report generation status for the specified report id.

#### **required sub-user rights**: reports .

#### **parameters**

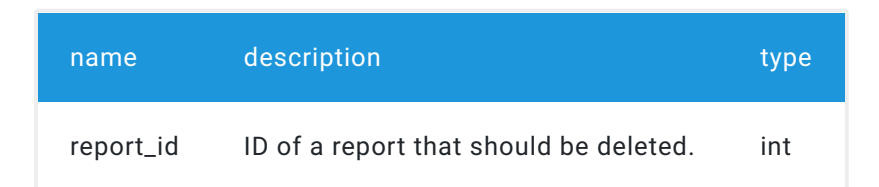

#### **examples**

#### **cURL**

```
curl -X POST 'https://api.navixy.com/v2/report/tracker/status' \
    -H 'Content-Type: application/json' \
    -d '{"hash": "a6aa75587e5c59c32d347da438505fc3", "report_id": 
1234567}'
```
#### **HTTP GET**

```
https://api.navixy.com/v2/report/tracker/status?
hash=a6aa75587e5c59c32d347da438505fc3&report_id=1234567
```
#### **response**

```
{
 "success": true,
 "percent_ready": 75
}
```
• percent\_ready - int. Report readiness in percent.

## **errors**

204 - Entity not found - if report with the specified ID not found. •

Last update: August 1, 2023

# <span id="page-380-0"></span>[Subuser](#page-380-0)

Contains API calls related to sub-users, that is, additional users who have access to your account and monitoring assets. Sub-users is a convenient way for corporate clients to provide multiple employees, who have different roles and privileges, with access to the monitoring system.

"Usual" user account called "master account" in relation to sub-users.

Every sub-user can operate on a subset of trackers from your "master account". Every entity, which is associated with unavailable trackers, also becomes hidden from subuser. This is called "scoping". Sub-users' rights can also be limited to prevent unauthorized changes to your data and application setting.

NOTE: Sub-users cannot have any "exclusive" objects. Every tracker, rule, task, etc., even created or edited by sub-user, still belongs to your account. The only exception is reporting system: every sub-user has its own reports pool and reports schedule.

## <span id="page-380-1"></span>Sub-user object structure

Sub-user object is almost identical to usual user.

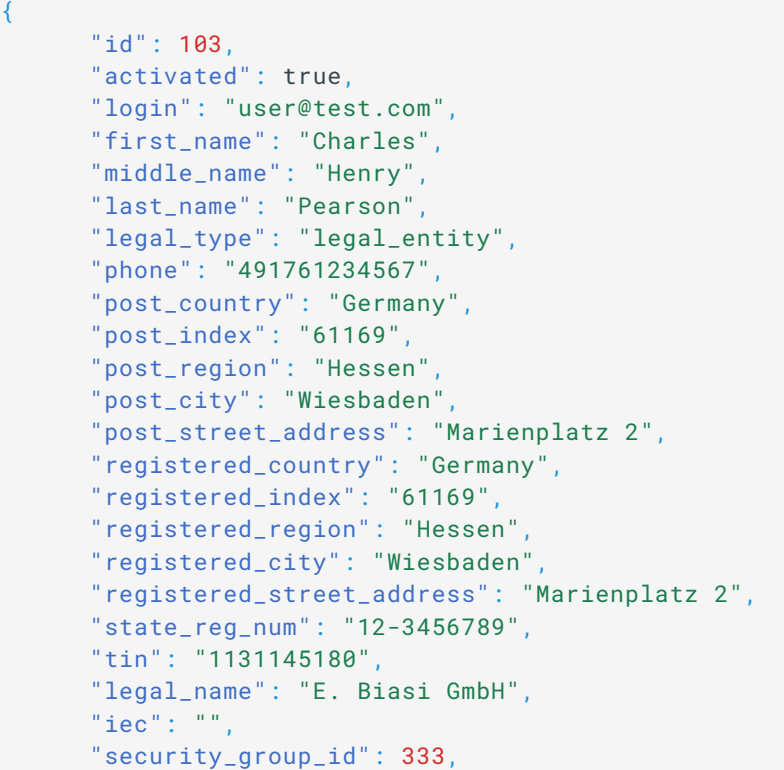

#### "creation\_date": "2016-05-20 00:00:00"

[Skip to content](#page-380-0)

}

- id int. Sub-user's ID, can be null (when creating new sub-user).
- activated boolean. true if sub-user activated (allowed to log in). •
- login string. Sub-user email as login. Must be valid unique email address. •
- first\_name string. Sub-user's or contact person first name.
- middle\_name string. Sub-user's or contact person middle name.
- last\_name string. Sub-user's or contact person last name.
- legal\_type enum. Can bed "legal\_entity", "individual" or "sole\_trader".
- phone string. Sub-user's or contact phone (10-15 digits).
- post\_country string. Country part of sub-user's post address. •
- post\_index string. Index part of sub-user's post address. •
- post\_region string. Region part of sub-user's post address.
- post\_city string. City from postal address. •
- post\_street\_address string. Street address. •
- registered\_country string. Country part of sub-user's registered address.
- registered\_index string. Index part of sub-user's registered address.
- registered\_region string. Region part of sub-user's registered address.
- registered\_city string. City from registered address.
- registered\_street\_address string. Sub-user's registered address.
- state\_reg\_num string. State registration number. E.g. EIN in the USA, OGRN in Russia. 15 characters max.
- tin string. Taxpayer identification number aka "VATIN" or "INN".
- legal\_name string. Sub-user's legal name (for "legal\_entity" only).
- $\cdot$   $\,$ iec  $\,$  optional string. Industrial Enterprises Classifier aka "KPP" (used in Russia. For "legal\_entity" only).
- security\_group\_id int. An ID of the security group to which sub-user belongs to. Can be null, which means default group with no privileges.
- creation\_date date/time. Date and time when sub-user was created. This field is read-only, it should not be used in subuser/update.

## API actions

API path: /subuser .

## delete

Deletes sub-user. This operation cannot be reversed.

**required tariff features:** multilevel\_access – for ALL trackers. **required sub-user rights:** admin (available only to master users).

#### **parameters**

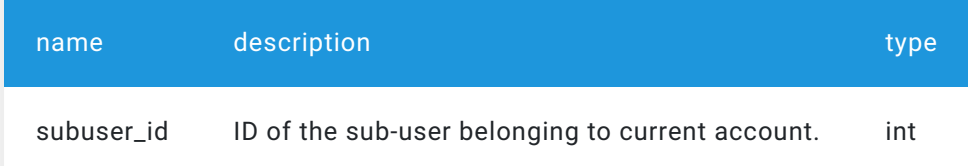

## **examples**

#### **cURL**

```
curl -X POST 'https://api.navixy.com/v2/subuser/delete' \
    -H 'Content-Type: application/json' \
     -d '{"hash": "22eac1c27af4be7b9d04da2ce1af111b", "subuser_id": 
123567}'
```
## **HTTP GET**

```
https://api.navixy.com/v2/subuser/delete?
hash=a6aa75587e5c59c32d347da438505fc3&subuser_id=123567
```
#### **response**

```
{
    "success": true
}
```
#### **errors**

- 13 Operation not permitted if user has insufficient rights.
- 236 Feature unavailable due to tariff restrictions if there is at least one tracker without multilevel\_access tariff feature.
- 201 Not found in the database if sub-user with such an ID does not exist or does not belong to current master user.

list

List all sub-users belonging to current user.

**required tariff features:** multilevel\_access – for ALL trackers. **required sub-user rights:** admin (available only to master users).

#### **parameters**

Only API key hash .

#### **examples**

## **cURL**

```
curl -X POST 'https://api.navixy.com/v2/subuser/list' \
     -H 'Content-Type: application/json' \
     -d '{"hash": "22eac1c27af4be7b9d04da2ce1af111b"}'
```
#### **HTTP GET**

```
https://api.navixy.com/v2/subuser/list?
hash=a6aa75587e5c59c32d347da438505fc3
```
#### **response**

```
{
   "success": true,
    "list": [{
       "id": 103,
      "activated": true,
      "login": "user@test.com",
       "first_name": "Charles",
       "middle_name": "Henry",
       "last_name": "Pearson",
       "legal_type": "legal_entity",
       "phone": "491761234567",
       "post_country": "Germany",
       "post_index": "61169",
       "post_region": "Hessen",
       "post_city": "Wiesbaden",
       "post_street_address": "Marienplatz 2",
       "registered_country": "Germany",
       "registered_index": "61169",
       "registered_region": "Hessen",
       "registered_city": "Wiesbaden",
       "registered_street_address": "Marienplatz 2",
       "state_reg_num": "12-3456789",
       "tin": "1131145180",
       "legal_name": "E. Biasi GmbH",
       "iec": "",
       "security_group_id": 333,
       "creation_date": "2016-05-20 00:00:00"
```
[Skip to content](#page-380-0) }]

}

• list - array of objects. List of all sub-users belonging to this master account.

Sub-user object described [here](#page-380-1).

#### **errors**

- 13 Operation not permitted if user has insufficient rights. •
- 236 Feature unavailable due to tariff restrictions if there is at least one tracker without multilevel access tariff feature.

## register

Allows you to create sub-users associated to your master account.

**required tariff features:** multilevel\_access – for ALL trackers. **required sub-user rights:** admin (available only to master users).

#### **parameters**

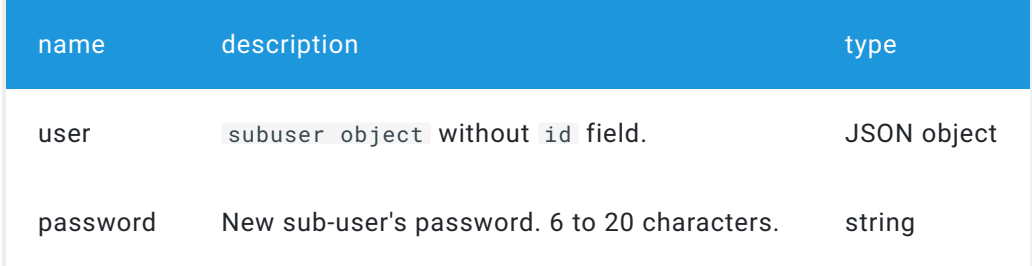

#### **example**

#### **cURL**

```
curl -X POST 'https://api.navixy.com/v2/subuser/register' \
     -H 'Content-Type: application/json' \
     -d '{"hash": "22eac1c27af4be7b9d04da2ce1af111b", "password": 
123456, "user": {"activated": true, "login": "user@test.com", 
"first_name": "Charles", "middle_name": "Henry", "last_name": 
"Pearson", "legal_type": "legal_entity", "phone": "491761234567", 
"post_country": "Germany", "post_index": "61169", "post_region": 
"Hessen", "post_city": "Wiesbaden", "post_street_address": 
"Marienplatz 2", "registered_country": "Germany", 
"registered_index": "61169", "registered_region": "Hessen", 
"registered_city": "Wiesbaden", "registered_street_address": 
"Marienplatz 2", "state_reg_num": "12-3456789", "tin": 
"1131145180", "legal_name": "E. Biasi GmbH", "iec": "", 
"security_group_id": 333}}'
```
**response**

```
{
   "success": true,
   "id": 121458
}
```
• id - int. An ID of the created sub-user.

#### **errors**

- 13 Operation not permitted if user has insufficient rights.
- 236 Feature unavailable due to tariff restrictions if there is at least one tracker without multilevel\_access tariff feature.
- 201 Not found in the database when specified security\_group\_id does not exist.
- 206 login already in use if this login email already registered. •

## update

Updates sub-user data.

**required tariff features:** multilevel\_access – for ALL trackers. **required sub-user rights:** admin (available only to master users).

#### **parameters**

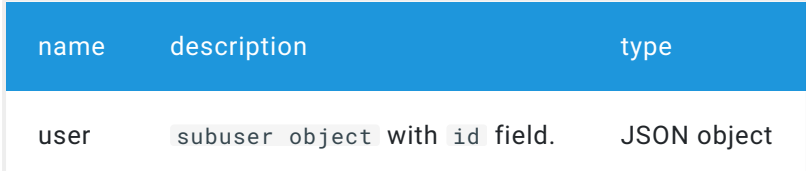

#### **example**

**cURL**

```
curl -X POST 'https://api.navixy.com/v2/subuser/update' \
    -H 'Content-Type: application/json' \
     -d '{"hash": "22eac1c27af4be7b9d04da2ce1af111b", "user": 
{"id": 123451, "activated": true, "login": "user@test.com", 
"first_name": "Charles", "middle_name": "Henry", "last_name": 
"Pearson", "legal_type": "legal_entity", "phone": "491761234567", 
"post_country": "Germany", "post_index": "61169", "post_region": 
"Hessen", "post_city": "Wiesbaden", "post_street_address": 
"Marienplatz 2", "registered_country": "Germany", 
"registered_index": "61169", "registered_region": "Hessen", 
"registered_city": "Wiesbaden", "registered_street_address": 
"Marienplatz 2", "state_reg_num": "12-3456789", "tin": 
"1131145180", "legal_name": "E. Biasi GmbH", "iec": "", 
"security_group_id": 333}}'
```
#### **response**

```
{
    "success": true
}
```
#### **errors**

- 13 Operation not permitted if user has insufficient rights. •
- 236 Feature unavailable due to tariff restrictions if there is at least one tracker without multilevel access tariff feature.
- 201 Not found in the database if sub-user with such an ID does not exist or does not belong to current master user. Also, when specified security\_group\_id does not exist.

Last update: June 28, 2023

# <span id="page-389-0"></span>[Subuser p](#page-389-0)laces

Contains API calls to control which places is available to which sub-user.

## API actions

API path: /subuser/places .

## bind

Gives access for sub-user to specified places.

**required tariff features:** multilevel\_access – for ALL trackers. **required sub-user rights:** admin (available only to master users).

#### **parameters**

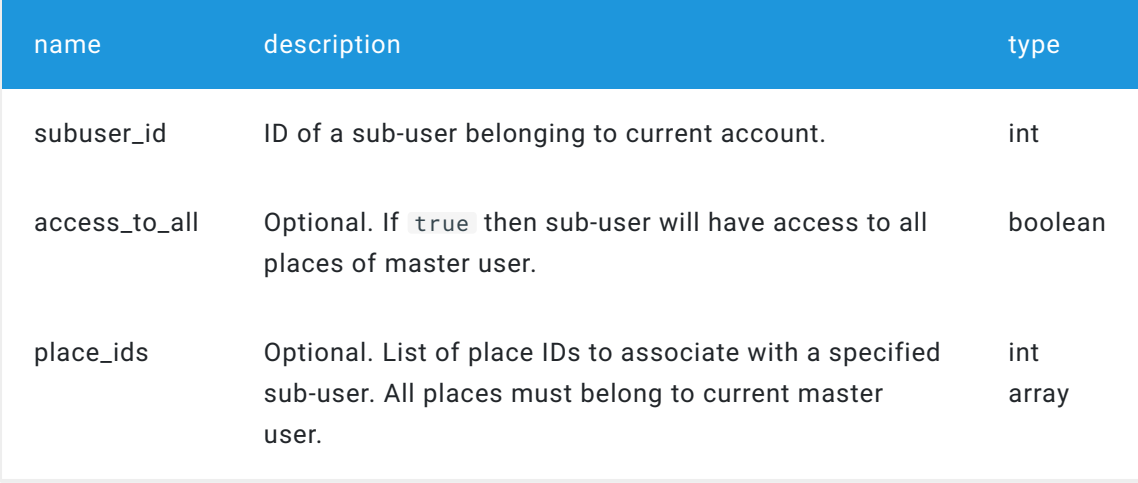

**At least one of access\_to\_all and place\_ids parameters must be not null.**

## **examples**

#### **cURL**

```
curl -X POST 'https://api.navixy.com/v2/subuser/places/bind' \
     -H 'Content-Type: application/json' \
    -d '{"hash": "22eac1c27af4be7b9d04da2ce1af111b", "subuser_id": 
204951, "access_to_all": false, "place_ids": [7548]}'
```
#### **response**

```
{
 "success": true
}
```
#### **errors**

- 13 Operation not permitted if user has insufficient rights.
- 201 Not found in the database if sub-user/place does not exist or does not belong to current master user.
- 236 Feature unavailable due to tariff restrictions (if there is at least one tracker without multilevel\_access tariff feature).

## unbind

Disables access for a sub-user to specified places.

**required tariff features:** multilevel\_access – for ALL trackers. **required sub-user rights:** admin (available only to master users).

#### **parameters**

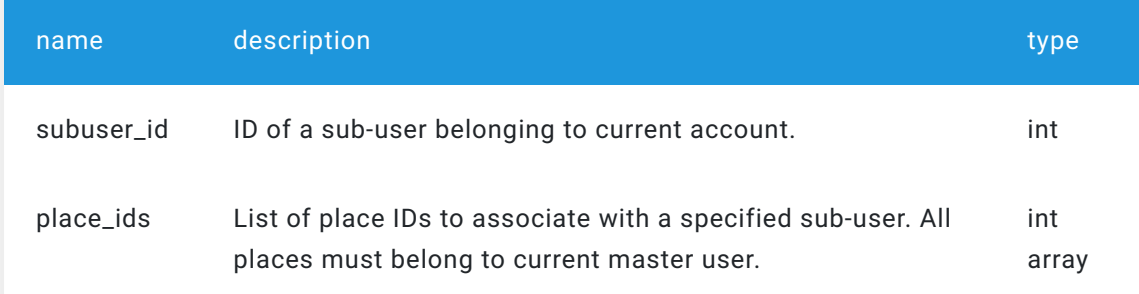

#### **examples**

```
cURL
```

```
curl -X POST 'https://api.navixy.com/v2/subuser/places/unbind' \
     -H 'Content-Type: application/json' \
     -d '{"hash": "22eac1c27af4be7b9d04da2ce1af111b", "subuser_id": 
204951, "place_ids": [7548]}'
```
#### **response**

```
{
 "success": true
}
```
- 13 Operation not permitted if user has insufficient rights.
- 201 Not found in the database if sub-user/place not exist or does not belong to current master user.
- 236 Feature unavailable due to tariff restrictions (if there is at least one tracker without multilevel\_access tariff feature).

## list\_ids

Gets a list of place IDs to which this sub-user has access.

**required tariff features:** multilevel\_access – for ALL trackers. **required sub-user rights:** admin (available only to master users).

#### **parameters**

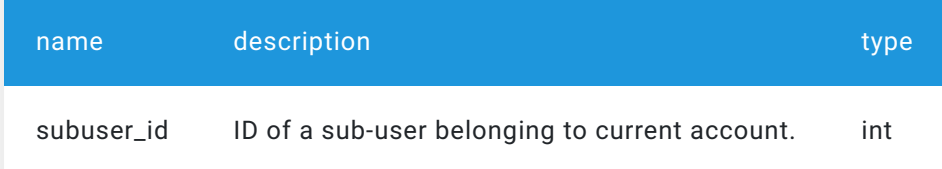

#### **examples**

#### **cURL**

```
curl -X POST 'https://api.navixy.com/v2/subuser/places/list_ids' \
     -H 'Content-Type: application/json' \
     -d '{"hash": "22eac1c27af4be7b9d04da2ce1af111b", "subuser_id": 
204951}'
```
#### **response**

```
{
 "success": true,
 "access_to_all": true,
 "list" : [7548]
}
```
#### **errors**

- 13 Operation not permitted if user has insufficient rights.
- 201 Not found in the database if sub-user with such an ID does not exist or does not belong to current master user.
- 236 Feature unavailable due to tariff restrictions (if there is at least one tracker without multilevel\_access tariff feature).

Gets a list of places to which this sub-user has access.

**required tariff features:** multilevel\_access – for ALL trackers. **required sub-user rights:** admin (available only to master users).

#### **parameters**

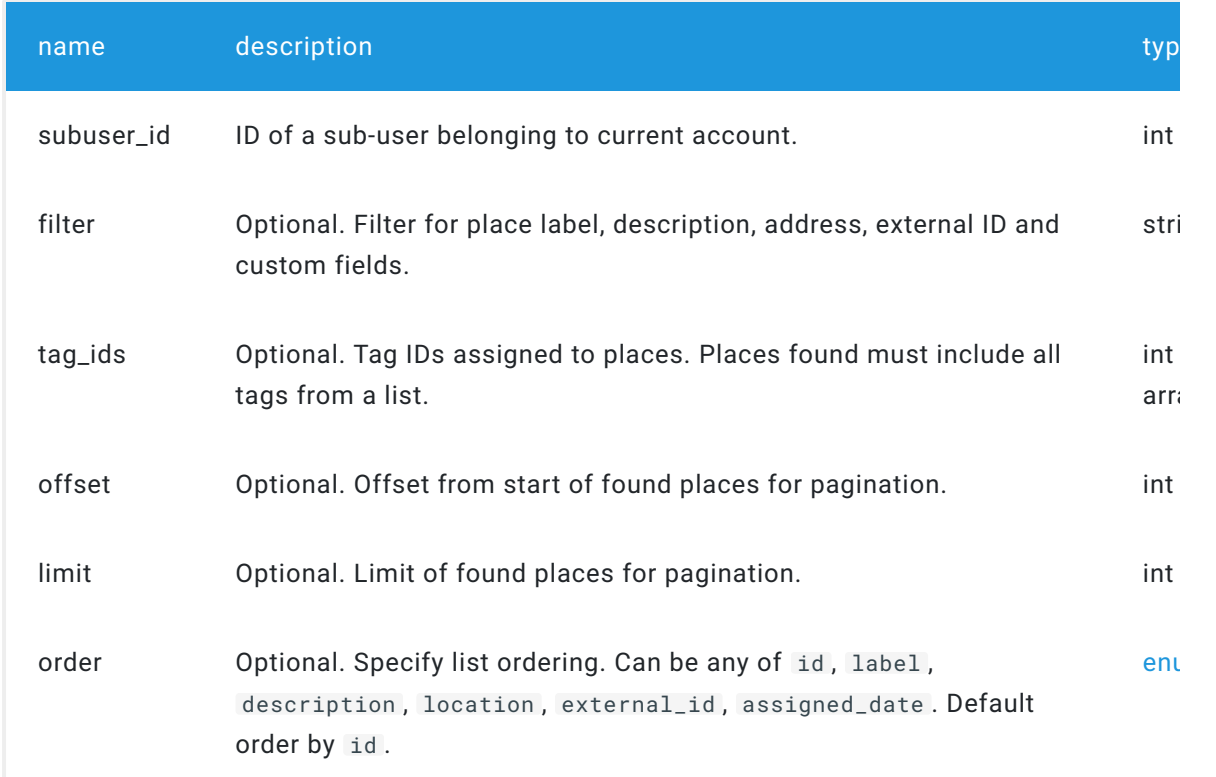

## **examples**

## **cURL**

```
curl -X POST 'https://api.navixy.com/v2/subuser/places/list' \
    -H 'Content-Type: application/json' \
    -d '{"hash": "22eac1c27af4be7b9d04da2ce1af111b", "subuser_id": 
204951, "offset": 0, "limit": 1000}'
```
#### **response**

```
{
 "success": true,
 "access_to_all": false,
 "list" : [\text{<place>}, \ldots],"count": 12
}
```
list

- 13 Operation not permitted if user has insufficient rights.
- 201 Not found in the database if sub-user with such an ID does not exist or does not belong to current master user.
- 236 Feature unavailable due to tariff restrictions (if there is at least one tracker without multilevel\_access tariff feature).

Last update: December 26, 2023
# <span id="page-396-0"></span>[Subuser s](#page-396-0)ecurity group

Contains security group object structure and API calls related to security groups, that is, groups of sub-users with the specified set of rights and privileges.

## Security group object structure

```
{
   "id": 103,
   "label": "Managers",
   "privileges": {
   "rights": ["tag_update", "tracker_register"],
   "store_period": "1d"
    }
}
```
- id int. Group id, can be null (when creating new security group).
- label string. Group label.
- privileges object containing privileges of group.
	- rights string array. A set of rights granted to security group (see below).
	- store\_period optional string. Period of viewing history in legacy duration format, e.g. "2h" (2 hours), "3d" (3 days), "5m" (5 months), "1y" (one year).

## Default security group

Default (or empty) security group is the group which is effective when sub-users' security\_group\_id is null. It has empty rights array.

## Master user's rights

Master user always has all rights, including exclusive "admin" right.

## Security group rights

Absolute majority of read operations does not require any rights (that is, they are available to all sub-users, even with "null" security group). However, some entities may

[of data-modifyin](#page-396-0)g operations, on the contrary, require some rights to be present. be hidden because they are associated with the trackers unavailable to sub-user. Most

Possible rights are:

- admin master user-only. Can't be assigned to security groups, •
- tracker\_update,
- tracker\_register,
- tracker\_rule\_update,
- tracker\_configure,
- tracker\_set\_output,
- tag\_update,
- task\_update,
- zone\_update, •
- $\cdot$  place\_update,
- employee\_update,
- vehicle\_update,
- payment\_create
- form\_template\_update,
- reports,
- checkin\_update.

## API actions

API path: /subuser/security\_group/.

## create

Creates new security group.

**required tariff features:** multilevel\_access – for ALL trackers. **required sub-user rights:** admin (available only to master users).

#### **parameters**

[Skip to content](#page-396-0)

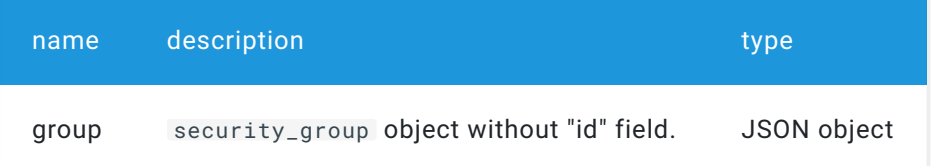

#### **example**

**cURL**

```
curl -X POST 'https://api.navixy.com/v2/subuser/security_group/
create' \
    -H 'Content-Type: application/json' \
     -d '{"hash": "22eac1c27af4be7b9d04da2ce1af111b", "group": 
{"label": "Managers", "privileges": {"rights": ["tag_update", 
"tracker_register"], "store_period": "1d"}}}'
```
#### **response**

```
{
   "success": true,
    "id": 103
}
```
• id - int. An ID of the created security group.

#### **errors**

- 13 Operation not permitted if user has insufficient rights.
- 236 Feature unavailable due to tariff restrictions if there is at least one tracker without multilevel access tariff feature.

### delete

Deletes existing security group. All sub-users belonging to this group will be assigned to default (null) security group.

**required tariff features:** multilevel\_access – for ALL trackers. **required sub-user rights:** admin (available only to master users).

#### **parameters**

[Skip to content](#page-396-0)

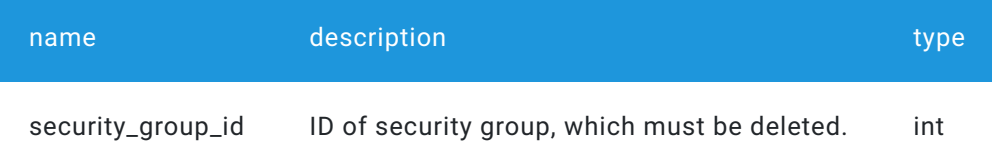

#### **examples**

#### **cURL**

```
curl -X POST 'https://api.navixy.com/v2/subuser/security_group/
delete' \
    -H 'Content-Type: application/json' \
     -d '{"hash": "22eac1c27af4be7b9d04da2ce1af111b", "id": 103}'
```
## **HTTP GET**

```
https://api.navixy.com/v2/subuser/security_group/delete?
hash=a6aa75587e5c59c32d347da438505fc3&id=103
```
#### **response**

```
{
    "success": true
}
```
#### **errors**

- 13 Operation not permitted if user has insufficient rights.
- 201 Not found in the database when group with the specified security\_group\_id does not exist.
- 236 Feature unavailable due to tariff restrictions if there is at least one tracker without multilevel access tariff feature.

## list

List all security groups belonging to current user.

**required tariff features:** multilevel\_access – for ALL trackers. **required sub-user rights:** admin (available only to master users).

#### **parameters**

Only API key hash .

#### **examples**

**cURL**

```
curl -X POST 'https://api.navixy.com/v2/subuser/security_group/
list' \
     -H 'Content-Type: application/json' \
     -d '{"hash": "22eac1c27af4be7b9d04da2ce1af111b"}'
```
### **HTTP GET**

```
https://api.navixy.com/v2/subuser/security_group/list?
hash=a6aa75587e5c59c32d347da438505fc3
```
#### **response**

```
{
   "success": true,
   "list": [{
         "id": 103,
         "label": "Managers",
         "privileges": {
         "rights": ["tag_update", "tracker_register"],
         "store_period": "1d"
         }
   }]
}
```
• list - array of objects. List of all security groups belonging to this master account.

#### **errors**

- 13 Operation not permitted if user has insufficient rights. •
- 236 Feature unavailable due to tariff restrictions (if there is at least one tracker without multilevel access tariff feature).

#### update

Updates existing security group.

**required tariff features:** multilevel\_access – for ALL trackers. **required sub-user rights:** admin (available only to master users).

#### **parameters**

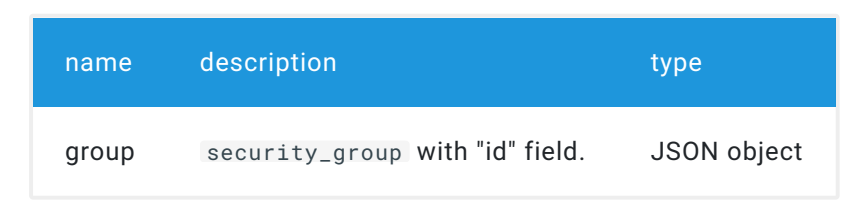

#### **example**

#### **cURL**

```
curl -X POST 'https://api.navixy.com/v2/subuser/security_group/
update' \
    -H 'Content-Type: application/json' \
    -d '{"hash": "22eac1c27af4be7b9d04da2ce1af111b", "group": 
{"id": 103, "label": "Managers", "privileges": {"rights": 
["tag_update", "tracker_register"], "store_period": "1d"}}}'
```
#### **response**

```
{
    "success": true
}
```
#### **errors**

- 13 Operation not permitted if user has insufficient rights. •
- 201 Not found in the database when security group with the specified ID does not exist.
- 236 Feature unavailable due to tariff restrictions if there is at least one tracker without multilevel access tariff feature.

#### assign

Assigns (removes) a security group to sub-users.

**required tariff features:** multilevel\_access – for ALL trackers. **required sub-user rights:** admin (available only to master users).

#### **parameters**

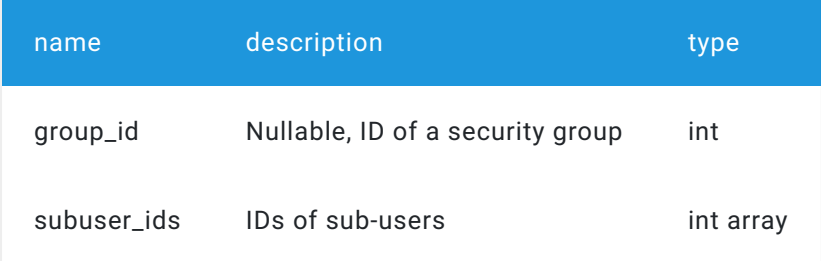

#### **example**

```
cURL
curl -X POST 'https://api.navixy.com/v2/subuser/security_group/
assign' \
     -H 'Content-Type: application/json' \
    -d '{"hash": "22eac1c27af4be7b9d04da2ce1af111b", "group_id": 
3, subuser_ids: [12, 34]}'
```
#### **response**

```
{
    "success": true
}
```
**errors**

- 13 Operation not permitted if user has insufficient rights.
- 201 Not found in the database when security group with the specified ID does not exist.
- 236 Feature unavailable due to tariff restrictions if there is at least one tracker without multilevel\_access tariff feature.

Last update: December 26, 2023

# <span id="page-405-0"></span>[Subuser s](#page-405-0)ession

Sub-user session actions to obtain its hash.

# API actions

API path: /subuser/session/ .

## create

Creates a new session for the specified sub-user and obtain its hash. Can be used to log in to sub-user's accounts.

**required tariff features:** multilevel\_access – for ALL trackers. **required sub-user rights:** admin (available only to master users).

#### **parameters**

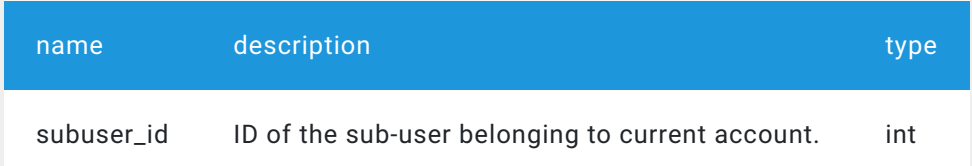

## **examples**

#### **cURL**

```
curl -X POST 'https://api.navixy.com/v2/subuser/session/create' \
     -H 'Content-Type: application/json' \
     -d '{"hash": "22eac1c27af4be7b9d04da2ce1af111b", "subuser_id": 
204951}'
```
#### **HTTP GET**

```
https://api.navixy.com/v2/subuser/session/create?
hash=a6aa75587e5c59c32d347da438505fc3&subuser_id=204951
```
#### **response**

{ "success": true,

```
Skip to content
     "hash" : "22eac1c27af4be7b9d04da2ce1af111b"
 }
```
• hash - string. Hash of the created sub-user session.

#### **errors**

- 13 Operation not permitted if user has insufficient rights. •
- 236 Feature unavailable due to tariff restrictions if there is at least one tracker without multilevel\_access tariff feature.
- 201 Not found in the database if sub-user with such an ID does not exist or does not belong to current master user.

Last update: December 26, 2022

# <span id="page-409-0"></span>[Subuser t](#page-409-0)racker

Contains API calls to control which tracker is available to which sub-user.

## API actions

API path: /subuser/tracker .

## bind

Gives access for sub-user to the specified trackers.

**required tariff features:** multilevel\_access – for ALL trackers. **required sub-user rights:** admin (available only to master users).

#### **parameters**

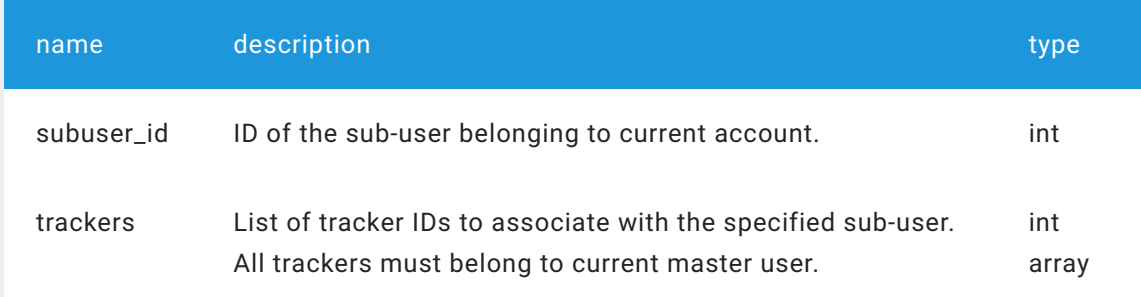

### **examples**

#### **cURL**

```
curl -X POST 'https://api.navixy.com/v2/subuser/tracker/bind' \
    -H 'Content-Type: application/json' \
    -d '{"hash": "22eac1c27af4be7b9d04da2ce1af111b", "subuser_id": 
204951, "trackers": [127830]}'
```
#### **HTTP GET**

```
https://api.navixy.com/v2/subuser/tracker/bind?
hash=a6aa75587e5c59c32d347da438505fc3&subuser_id=204951&trackers=[127830]
```
#### **response**

{ "success": true }

- 13 Operation not permitted if user has insufficient rights.
- 236 Feature unavailable due to tariff restrictions if there is at least one tracker without multilevel access tariff feature.
- 201 Not found in the database if sub-user with such an ID does not exist or does not belong to current master user.
- $\cdot$  262 Entries list is missing some entries or contains nonexistent entries if one or more of specified tracker IDs don't exist.

#### list

Gets a list of tracker IDs to which this sub-user has access.

**required tariff features:** multilevel\_access – for ALL trackers. **required sub-user rights:** admin (available only to master users).

#### **parameters**

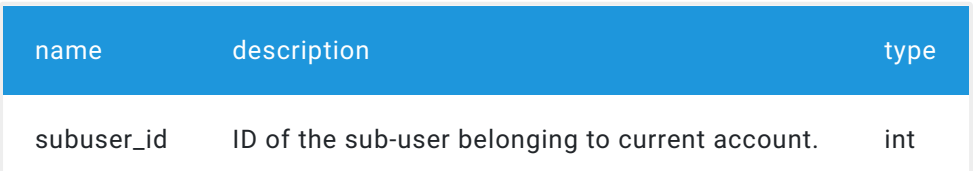

#### **examples**

#### **cURL**

```
curl -X POST 'https://api.navixy.com/v2/subuser/tracker/list' \
    -H 'Content-Type: application/json' \
     -d '{"hash": "22eac1c27af4be7b9d04da2ce1af111b", "subuser_id": 
204951}'
```
#### **HTTP GET**

```
https://api.navixy.com/v2/subuser/tracker/list?
hash=a6aa75587e5c59c32d347da438505fc3&subuser_id=204951
```
#### **response**

```
{
    "success": true,
    "list" : [124588]
}
```
• list - int array. List of tracker IDs to which this sub-user has access.

- 13 Operation not permitted if user has insufficient rights.
- 236 Feature unavailable due to tariff restrictions if there is at least one tracker without multilevel access tariff feature.
- 201 Not found in the database if sub-user with such an ID does not exist or does not belong to current master user.

## unbind

Disables access for sub-user to the specified trackers.

**required tariff features:** multilevel\_access – for ALL trackers. **required sub-user rights:** admin (available only to master users).

#### **parameters**

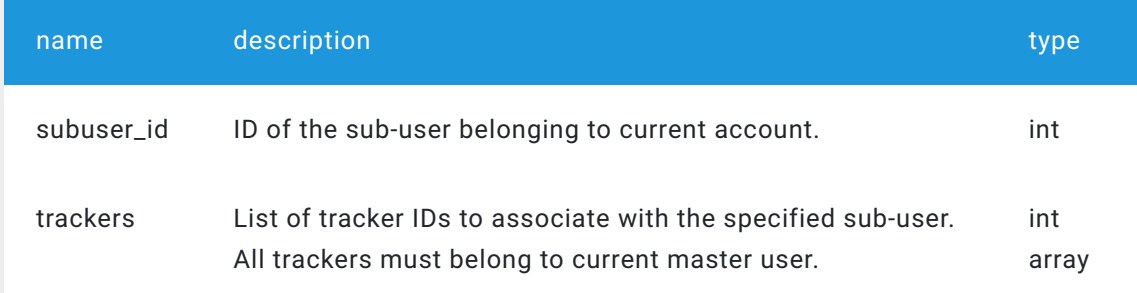

#### **examples**

#### **cURL**

```
curl -X POST 'https://api.navixy.com/v2/subuser/tracker/unbind' \
    -H 'Content-Type: application/json' \
    -d '{"hash": "22eac1c27af4be7b9d04da2ce1af111b", "subuser_id": 
204951, "trackers": [127830]}'
```
#### **HTTP GET**

```
https://api.navixy.com/v2/subuser/tracker/unbind?
hash=a6aa75587e5c59c32d347da438505fc3&subuser_id=204951&trackers=[127830]
```
#### **response**

```
{
    "success": true
}
```
- 13 Operation not permitted if user has insufficient rights.
- 236 Feature unavailable due to tariff restrictions (if there is at least one tracker without multilevel\_access tariff feature).
- 201 Not found in the database if sub-user with such an ID does not exist or does not belong to current master user.
- $\cdot$  262 Entries list is missing some entries or contains nonexistent entries if one or more of specified tracker IDs don't exist.

Last update: January 15, 2023

# <span id="page-415-0"></span>[Subuser g](#page-415-0)eofences

Contains API calls to control which geofences is available to which sub-user.

## API actions

API path: /subuser/zones .

## bind

Gives access for sub-user to specified geofences.

**required tariff features:** multilevel\_access – for ALL trackers. **required sub-user rights:** admin (available only to master users).

#### **parameters**

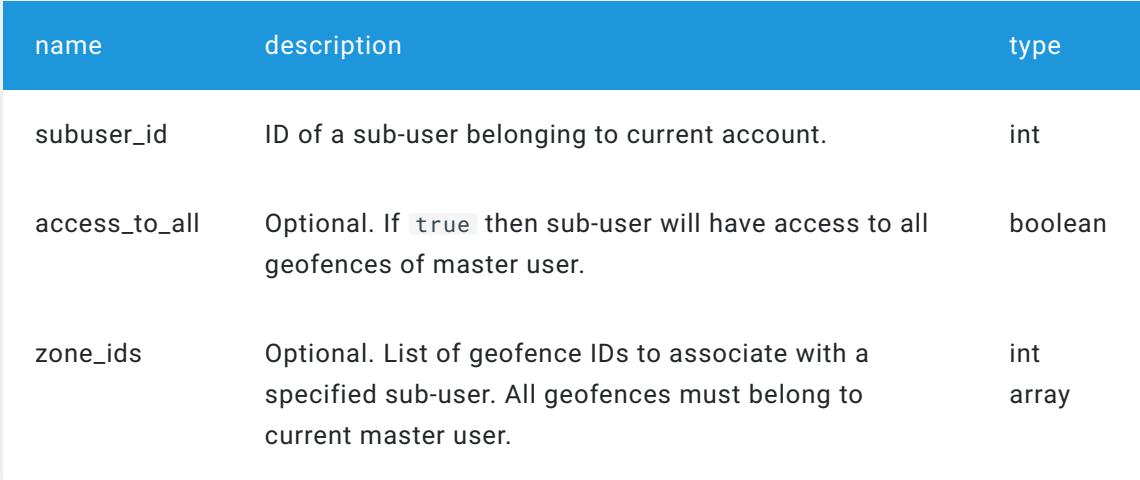

**At least one of access\_to\_all and zone\_ids parameters must be not null.**

### **examples**

#### **cURL**

```
curl -X POST 'https://api.navixy.com/v2/subuser/zones/bind' \
    -H 'Content-Type: application/json' \
    -d '{"hash": "22eac1c27af4be7b9d04da2ce1af111b", "subuser_id": 
204951, "access_to_all": false, "zone_ids": [7548]}'
```
#### **response**

```
{
 "success": true
}
```
#### **errors**

- 13 Operation not permitted if user has insufficient rights.
- 201 Not found in the database if sub-user/geofence does not exist or does not belong to current master user.
- 236 Feature unavailable due to tariff restrictions (if there is at least one tracker without multilevel\_access tariff feature).

## unbind

Disables access for sub-user to specified geofences.

**required tariff features:** multilevel\_access – for ALL trackers. **required sub-user rights:** admin (available only to master users).

#### **parameters**

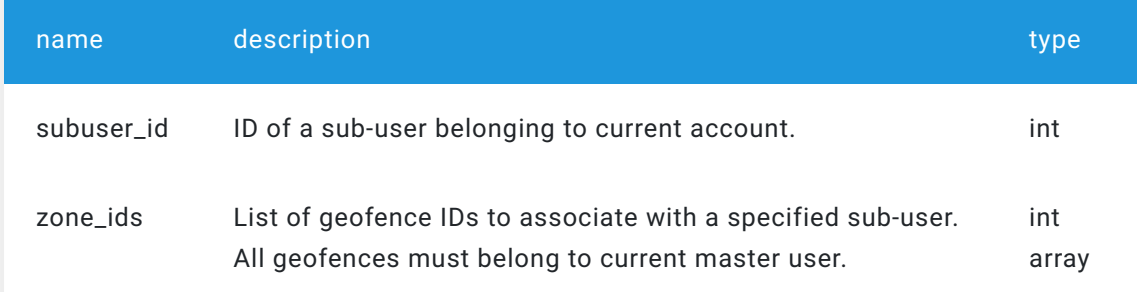

#### **examples**

```
cURL
```

```
curl -X POST 'https://api.navixy.com/v2/subuser/zones/unbind' \
    -H 'Content-Type: application/json' \
    -d '{"hash": "22eac1c27af4be7b9d04da2ce1af111b", "subuser_id": 
204951, "zone_ids": [7548]}'
```
#### **response**

```
{
 "success": true
}
```
- 13 Operation not permitted if user has insufficient rights.
- 201 Not found in the database if sub-user/geofence not exist or does not belong to current master user.
- 236 Feature unavailable due to tariff restrictions (if there is at least one tracker without multilevel\_access tariff feature).

## list\_ids

Gets a list of geofence IDs to which this sub-user has access.

**required tariff features:** multilevel\_access – for ALL trackers. **required sub-user rights:** admin (available only to master users).

#### **parameters**

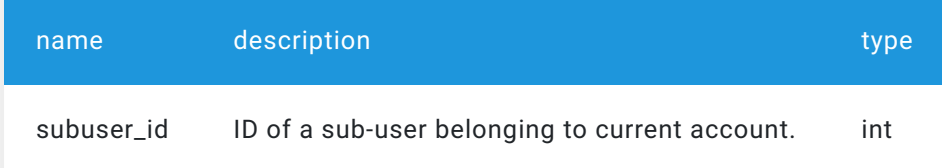

#### **examples**

#### **cURL**

```
curl -X POST 'https://api.navixy.com/v2/subuser/zones/list_ids' \
     -H 'Content-Type: application/json' \
     -d '{"hash": "22eac1c27af4be7b9d04da2ce1af111b", "subuser_id": 
204951}'
```
#### **response**

```
{
 "success": true,
 "access_to_all": true,
 "list" : [7548]
}
```
#### **errors**

- 13 Operation not permitted if user has insufficient rights.
- 201 Not found in the database if sub-user with such an ID does not exist or does not belong to current master user.
- 236 Feature unavailable due to tariff restrictions (if there is at least one tracker without multilevel\_access tariff feature).

Gets a list of geofences to which this sub-user has access.

**required tariff features:** multilevel\_access – for ALL trackers. **required sub-user rights:** admin (available only to master users).

#### **parameters**

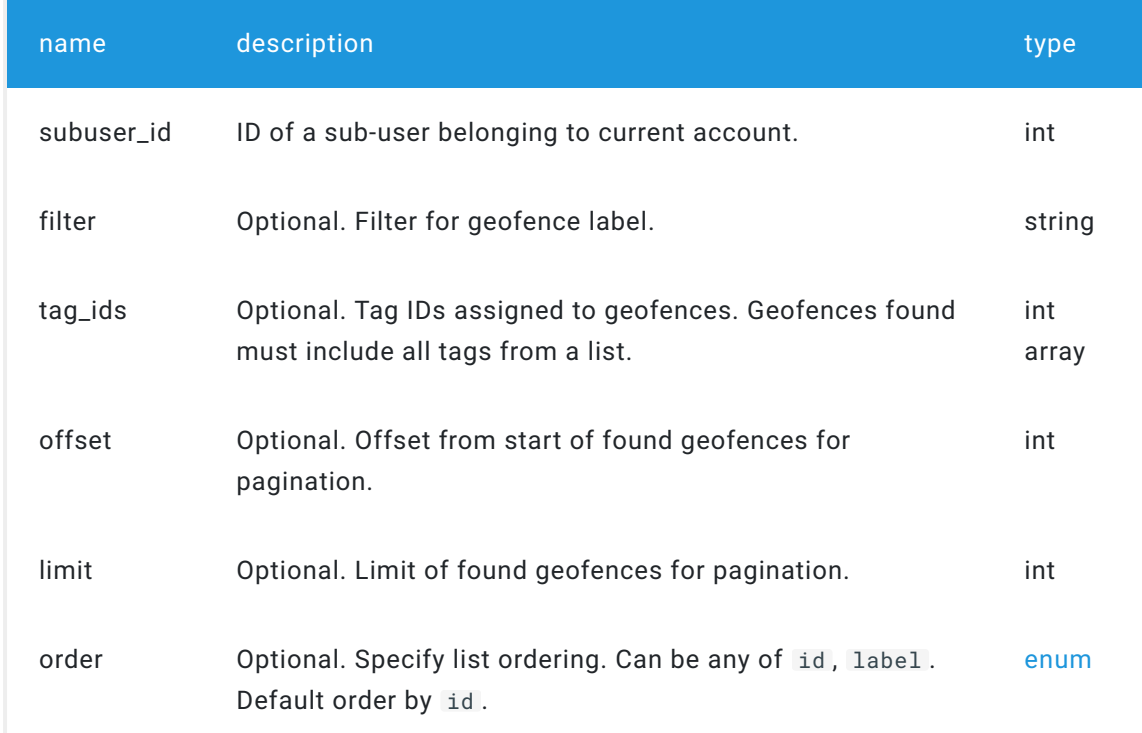

## **examples**

**cURL**

```
curl -X POST 'https://api.navixy.com/v2/subuser/zones/list' \
    -H 'Content-Type: application/json' \
     -d '{"hash": "22eac1c27af4be7b9d04da2ce1af111b", "subuser_id": 
204951, "offset": 0, "limit": 1000}'
```
#### **response**

```
{
 "success": true,
 "access_to_all": false,
 "list" :: [{}<i>zone</i>>, ...],"count": 12
}
```
list

- 13 Operation not permitted if user has insufficient rights.
- 201 Not found in the database if sub-user with such an ID does not exist or does not belong to current master user.
- 236 Feature unavailable due to tariff restrictions (if there is at least one tracker without multilevel\_access tariff feature).

Last update: December 26, 2023

# <span id="page-422-0"></span>Tag

Tag is a label, or a key word that is used for a quick and easy search. They help find the needed places, geofences, employees, tasks, trackers, and vehicles. Contains tag object and API calls to interact with it.

Find more information about tags API usage in our [how-tos](../../../how-to/tags-usage/).

# Tag object

```
{
 "id": 3,"avatar_file_name": "avatar.jpg",
  "name": "hop",
  "color": "FF0000"
}
```
- id int. Tag ID.
- avatar\_file\_name optional string. File name with extension.
- name string. Tag's name.
- color string. Tag color in 3-byte RGB hex format. •

#### **tagged entity types**

- place
- task
- task\_schedule •
- employee •
- vehicle •
- zone •
- tracker •

## API actions

API path: /tag.

#### create

Creates a new tag.

**required sub-user rights**: tag\_update .

#### **parameters**

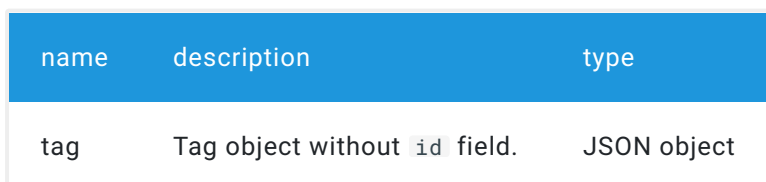

#### **examples**

#### **cURL**

```
curl -X POST 'https://api.navixy.com/v2/tag/create' \
    -H 'Content-Type: application/json' \
    -d '{"hash": "22eac1c27af4be7b9d04da2ce1af111b", "tag": 
{"name": "hop", "color": "FF0000"}}'
```
#### **HTTP GET**

```
https://api.navixy.com/v2/tag/create?
hash=a6aa75587e5c59c32d347da438505fc3&tag={"name": "hop", "color": 
"FF0000"}
```
#### **response**

```
{
   "success": true,
    "id": 111
}
```
• id - int. An ID of the created tag.

#### **errors**

General types only.

## delete

Deletes tag with the specified ID.

#### **required sub-user rights**: tag\_update .

#### **parameters**

To delete tags, only one of the following parameters must be specified.

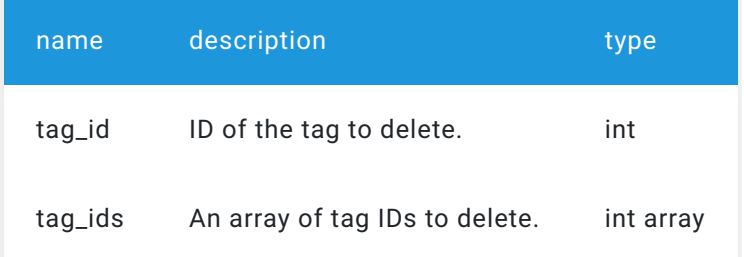

#### **examples**

#### **cURL**

```
curl -X POST 'https://api.navixy.com/v2/tag/delete' \
    -H 'Content-Type: application/json' \
    -d '{"hash": "22eac1c27af4be7b9d04da2ce1af111b", "tag_id": 1}'
```
#### **HTTP GET**

```
https://api.navixy.com/v2/tag/delete?
hash=a6aa75587e5c59c32d347da438505fc3&tag_id=1
```
#### **response**

```
{
    "success": true
}
```
#### **errors**

201 – Not found in the database - if there is no tag with such an ID. This error will • not occur if the tag\_ids parameter is specified, deletion is silent in this case.

## list

Gets all tags belonging to user with optional filtering.

#### **parameters**

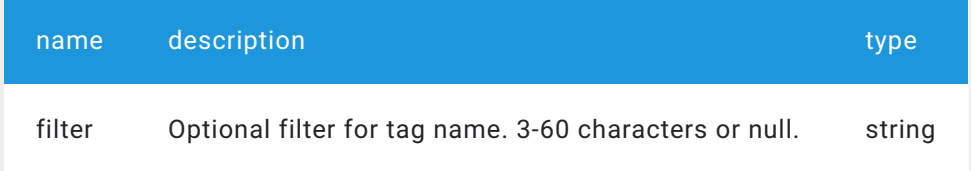

#### **examples**

#### **cURL**

```
curl -X POST 'https://api.navixy.com/v2/tag/list' \
    -H 'Content-Type: application/json' \
    -d '{"hash": "22eac1c27af4be7b9d04da2ce1af111b"}'
```
#### **HTTP GET**

```
https://api.navixy.com/v2/tag/list?
hash=a6aa75587e5c59c32d347da438505fc3
```
#### **response**

```
{
   "success": true,
   "list": [{
      "id": 3,
      "avatar_file_name": "avatar.jpg",
      "name": "hop",
      "color": "FF0000"
  }]
}
```
#### **errors**

General types only.

## search

Search entities that bound with all of specified tags.

#### **parameters**

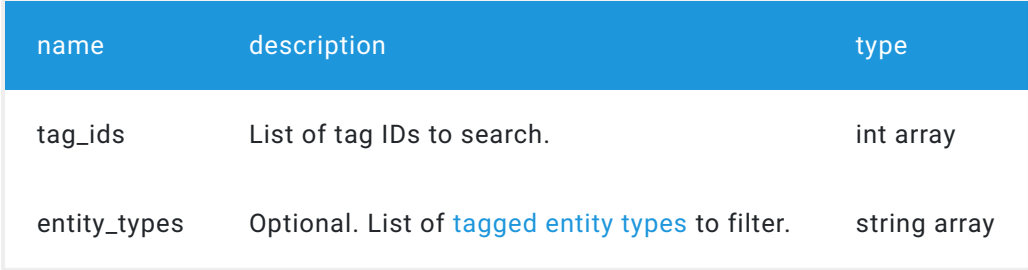

#### **examples**

#### **cURL**

```
curl -X POST 'https://api.navixy.com/v2/tag/search' \
    -H 'Content-Type: application/json' \
     -d '{"hash": "22eac1c27af4be7b9d04da2ce1af111b", "tag_ids": 
[1, 2, 3]}'
```
## **HTTP GET**

```
https://api.navixy.com/v2/tag/search?
hash=a6aa75587e5c59c32d347da438505fc3&tag_ids=[1, 2, 3]
```
#### **response**

```
{
    "success": true,
   "result": {
     "place": [<place>],
     "task": [<task>],
     "task_schedule": [<task_schedule>],
     "employee": [<employee>],
      "vehicle": [<vehicle>],
      "zone": [<zone>],
     "tracker": [<tracker>]
   }
}
```
- place array of objects. List of place objects.
- task array of objects. List of task objects.
- task\_schedule array of objects. List of task\_schedule objects. •
- employee array of objects. List of employee objects.
- vehicle array of objects. List of vehicle objects.
- zone array of objects. List of zone objects. •
- tracker array of objects. List of tracker objects.

#### **errors**

General types only.

## update

Updates existing tag.

#### **required sub-user rights**: tag\_update .

#### **parameters**

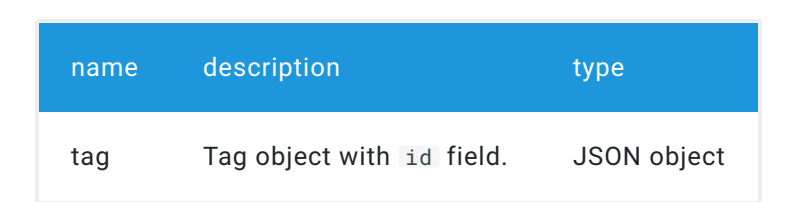

#### **examples**

#### **cURL**

```
curl -X POST 'https://api.navixy.com/v2/tag/update' \
    -H 'Content-Type: application/json' \
 -d '{"hash": "22eac1c27af4be7b9d04da2ce1af111b", "tag": {"id": 
3, "name": "hop", "color": "FF0000"}}'
```
#### **HTTP GET**

```
https://api.navixy.com/v2/tag/update?
hash=a6aa75587e5c59c32d347da438505fc3&tag={"id": 3, "name": "hop", 
"color": "FF0000"}'
```
#### **response**

{ "success": true }

#### **errors**

201 – Not found in the database - if there is no tag with such an ID. •

Last update: August 1, 2023

# <span id="page-430-0"></span>[Tag avata](#page-430-0)r

Contains API calls to interact with tag avatars.

## API actions

API path: /tag/avatar .

## assign

Assigns icon\_id (from standard icon set) to specified tag.

### **required sub-user rights**: tag\_update .

#### **parameters**

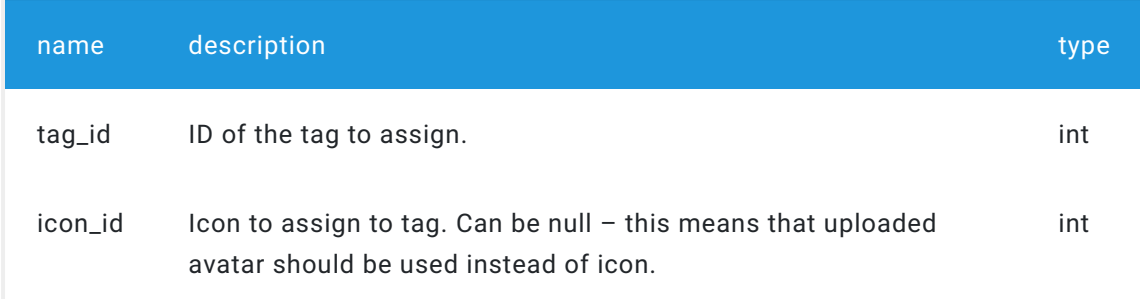

#### **examples**

## **cURL**

```
curl -X POST 'https://api.navixy.com/v2/tag/avatar/assign' \
    -H 'Content-Type: application/json' \
    -d '{"hash": "22eac1c27af4be7b9d04da2ce1af111b", "tag_id": 1, 
"icon_id": 14}'
```
#### **HTTP GET**

```
https://api.navixy.com/v2/tag/avatar/assign?
hash=a6aa75587e5c59c32d347da438505fc3&tag_id=1&icon_id=14
```
#### **response**

```
{
    "success": true
}
```
• 201 – Not found in the database - when vehicle with specified tag\_id not found.

## upload

Uploads avatar image for specified tag. Then it will be available from [api\_base\_url]/[api\_static\_path]/tag/avatars/ <file\_name> e.g. https://api.navixy.com/v2/static/tag/avatars/abcdef123456789.png .

**required sub-user rights**: tag\_update .

**avatar\_file\_name** returned in response and will be returned from /tag/list.

**MUST** be a POST multipart request (multipart/form-data), with one of the parts being an image file upload (with the name file ).

File part **mime** type must be one of:

- image/jpeg
- image/pjpeg
- image/png
- image/gif
- image/webp

#### **parameters**

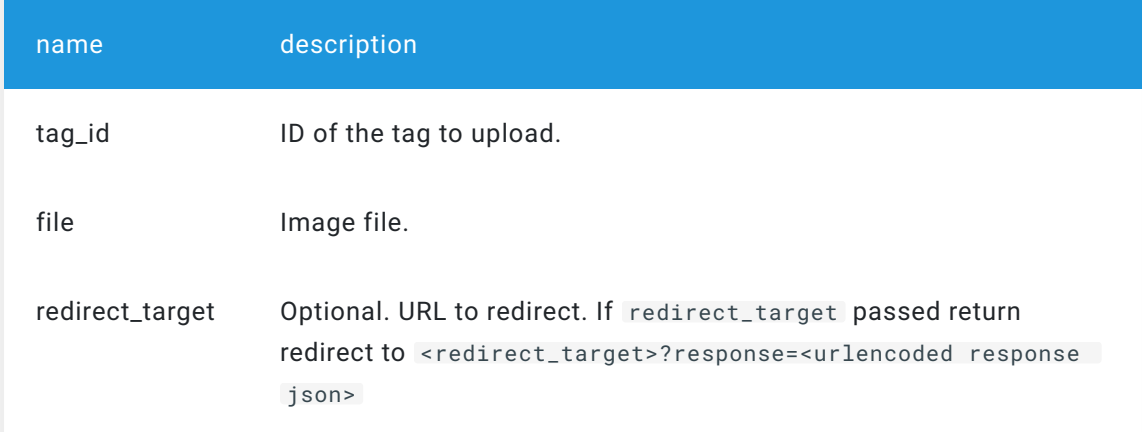

### **response**

{

"success": true,
```
Skip to content
     "value": "avatar.jpg"
 }
```
• value - string. Avatar file name.

**errors**

- 201 Not found in the database when tag with specified tag\_id not found. •
- 233 No data file if file part not passed. •
- 234 Invalid data format if passed file with unexpected mime type. •
- 254 Cannot save file on some file system errors. •

Last update: December 26, 2022

# <span id="page-435-0"></span>User

A user account lets you start working with the platform as well as customize your experience within it. Contains user object structure and API calls to interact with users.

# <span id="page-435-1"></span>User object structure

```
{
    "success": true,
    "paas_id": 7,
    "paas_settings": <paas_settings>,
    "user_info": {
        "id": 43568,
        "login": "demo@navixy.com",
        "title": "John Smith",
        "phone": "79123456789"
        "creation_date": "2016-05-20 01:10:34",
        "balance": 74.31,
        "bonus": \theta,
        "locale": "en_US",
        "demo": true,
        "verified" : true,
        "legal_type" : "individual",
        "default_geocoder": "google",
        "route_provider": "google",
        "time_zone": "America/New_York",
        "measurement_system" : "metric",
        "tin": "2345678239",
        "iec": "",
        "post_country": "USA",
        "post_region": "NY",
        "post_index": "10120",
        "post_city": "New York",
        "post_street_address": "1556 Broadway, suite 416",
        "registered_country": "USA",
        "registered_region": "NY",
        "registered_index": "10120",
        "registered_city": "New York",
        "registered_street_address": "1556 Broadway, suite 416",
        "first_name": "John",
        "middle_name": "Walker",
        "last_name": "Smith",
        "legal_name": "QWER Inc."
    },
    "master": {
        "id": 1234,
        "demo": false,
        "legal_type": "individual",
        "first_name": "David",
```

```
Skip to content
"last_name": "Blane",
         "middle_name": "Middle",
         "legal_name": "Blah LLC",
         "title": "David Blane",
         "balance": 0.0,
         "bonus": 89.78
     },
     "tariff_restrictions": {
         "allowed_maps": ["roadmap","osm"]
     },
     "premium_gis": true,
     "features": ["branding_web"],
     "privileges": {
        "rights": ["tag_update"]
     }
 }
```
- paas\_id int. Dealer ID. •
- paas\_settings object. The same as settings in /dealer/get\_ui\_config response.
- user\_info object. Info about user.
	- id int. User ID.
	- login string. User's login (in most cases it's an email address).
	- title string. User first and last name or organization title.
	- phone string. User phone (if not empty).
	- creation\_date date/time. User registration date/time.
	- balance float. User balance, max. 2 digits after dot. For sub-users, this field should be ignored.
	- bonus float. User bonus, max. 2 digits after dot. For sub-users, this field should be ignored.
	- locale enum. User locale, for example "en\_EN".
	- demo boolean. true if this is a demo user, false otherwise.
	- verified boolean. true if user email already verified.
	- legal\_type enum. Can bed "legal\_entity", "individual" or "sole\_trader". •
	- default\_geocoder enum. User's default geocoder. Can be "google", "yandex", "progorod", "osm", or "locationiq".
	- route\_provider enum. User's route provider. Can be "progorod", "google" or "osrm".
	- time\_zone enum. User timezone name.
	- measurement\_system enum. User's measurement system "metric", "imperial", "us", "metric\_gal\_us" or "nautical".
	- tin string. Taxpayer identification number aka "VATIN" or "INN".
- for legal entities.  $\bm{\cdot}$  iec - optional string. Industrial Enterprises Classifier aka "KPP". Used in Russia
	- post\_country string. Country part of user's post address.
	- post\_index string. Post index or ZIP code.
	- post\_region string. Region part of post address (oblast, state, etc.).
	- post\_city string. City from postal address. •
	- post\_street\_address string. Street address. •
	- registered\_country string. Country part of user's registered address.
	- registered\_index string. Index part of user's registered address.
	- registered\_region string. Region part of user's registered address.
	- registered\_city string. City from registered address.
	- registered\_street\_address string. User's registered address.
	- first\_name string. User's or contact person first name.
	- middle\_name string. User's or contact person middle name. •
	- last\_name string. User's or contact person last name.
	- legal\_name optional string. A juridical name.
	- master object. Returned only if current user is sub-user. All fields have same meaning as in "user\_info", but for master user's account.
	- tariff\_restrictions tariff restrictions object, for more info see [user/](#page-441-0) [get\\_tariff\\_restrictions](#page-441-0).
		- allowed\_maps string array. List of allowed maps.
	- premium\_gis boolean. true if a dealer has premium GIS tariff. •
	- features string array. Set of allowed Dealer features.
	- privileges object only returned for sub-users. Describes effective sub-user privileges.
	- rights string array. A set of rights granted to sub-user. Described in security group rights.

# API actions

API path: /user .

### activate

Activates previously registered user with the provided session hash (it is contained in activation link from email sent to user). Available only to master users.

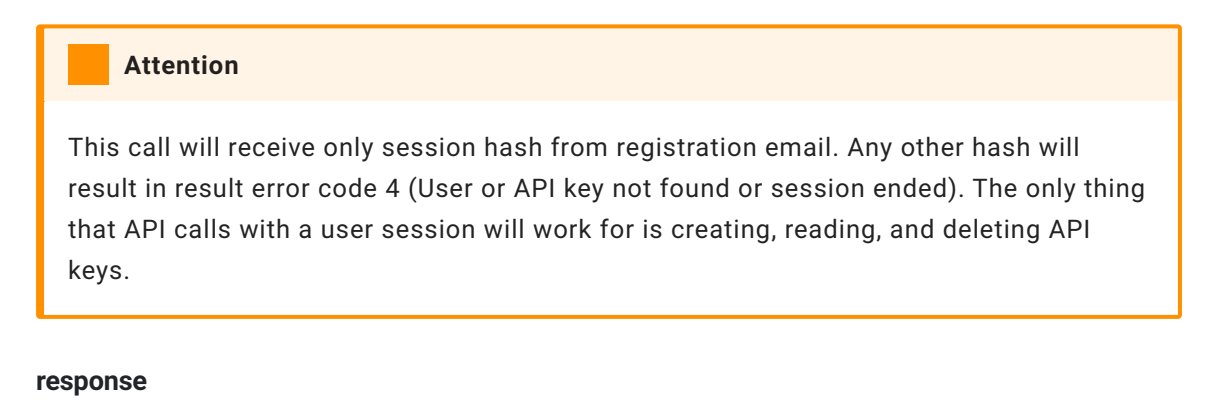

```
{ "success": true }
```
## auth

Tries to authenticate user and get hash.

It does not need authentication/hash and is available at UNAUTHORIZED access level.

**We recommend using [API keys](../../../how-to/get-api-key/) instead of user session hash.**

#### **parameters**

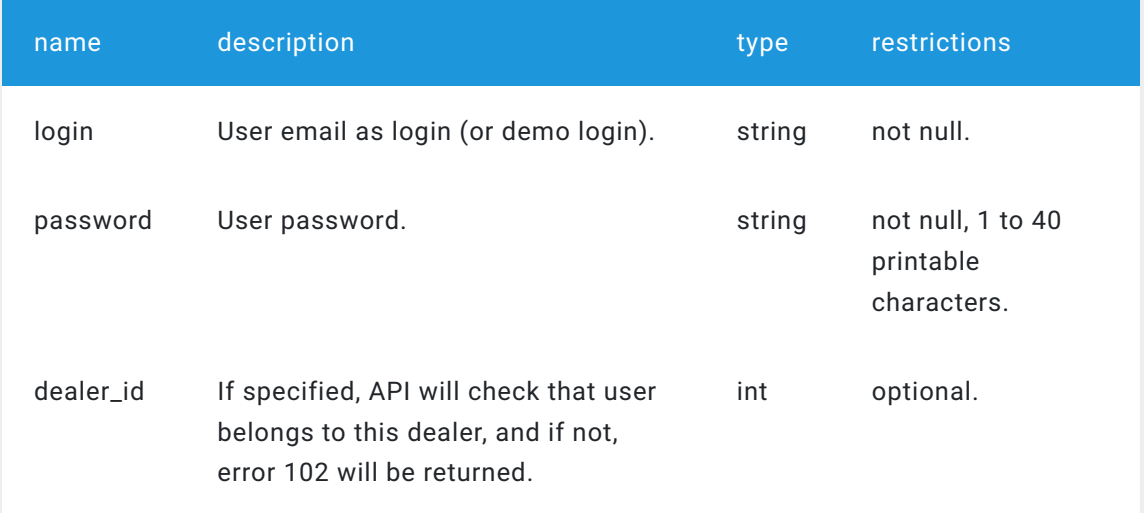

#### **example**

#### **cURL**

```
curl -X POST 'https://api.navixy.com/v2/user/auth' \
    -H 'Content-Type: application/json' \
     -d '{"login": "user@email.com", "password": "12@14Y$"}'
```
#### **response**

```
{
    "success": true,
   "hash": "22eac1c27af4be7b9d04da2ce1af111b"
}
```
• hash - string. Session hash.

#### **errors**

- 11 Access denied if dealer blocked.
- 102 Wrong login or password.
- 103 User not activated. •
- 104 Logins limit exceeded, please reuse existing sessions instead (see also user/ session/renew).
- 105 Login attempts limit exceeded, try again later. •

## get\_info

Gets user information and some settings.

#### **parameters**

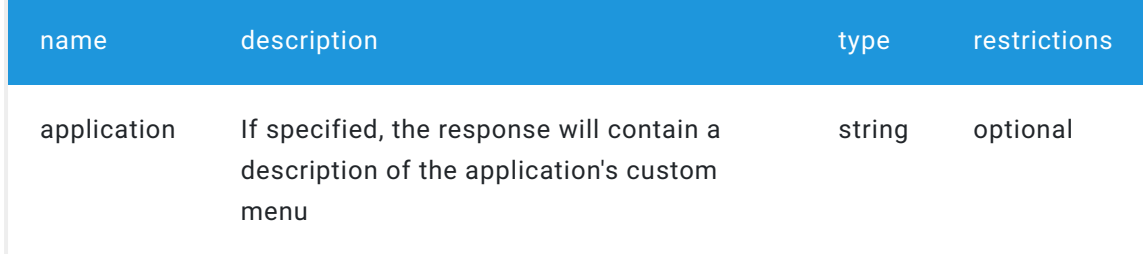

#### **examples**

#### **cURL**

```
curl -X POST 'https://api.navixy.com/v2/user/get_info' \
    -H 'Content-Type: application/json' \
     -d '{"hash": "22eac1c27af4be7b9d04da2ce1af111b"}'
```
#### **HTTP GET**

```
https://api.navixy.com/v2/user/get_info?
hash=a6aa75587e5c59c32d347da438505fc3
```
#### **response**

```
{
   "success": true,
    "paas_id": 7,
    "paas_settings": <paas_settings>,
    "user_info": {
       "id": 43568,
       "login": "demo@navixy.com",
        "title": "John Smith",
        "phone": "79123456789",
        "creation_date": "2016-05-20 01:10:34",
        "balance": 74.31,
       "bonus": 0,
       "locale": "en_US",
        "demo": true,
        "verified" : true,
        "legal_type" : "individual",
        "default_geocoder": "google",
       "route_provider": "google",
       "time_zone": "America/New_York",
       "measurement_system" : "metric",
        "tin": "2345678239",
        "iec" : "",
        "post_country": "USA",
        "post_region": "NY",
       "post_index": "10120",
        "post_city": "New York",
        "post_street_address": "1556 Broadway, suite 416",
        "registered_country": "USA",
        "registered_region": "NY",
        "registered_index": "10120",
        "registered_city": "New York",
        "registered_street_address": "1556 Broadway, suite 416",
        "first_name": "John",
        "middle_name": "Walker",
        "last_name": "Smith",
        "legal_name": "QWER Inc."
    },
    "master": {
       "id": 1234,
        "demo": false,
        "legal_type": "individual",
       "first_name": "David",
```

```
Skip to content
"last_name": "Blane",
         "middle_name": "Middle",
         "legal_name": "Blah LLC",
         "title": "David Blane",
         "balance": 0.0,
         "bonus": 89.78
     },
     "tariff_restrictions": {
         "allowed_maps": ["roadmap","osm"]
     },
     "premium_gis": true,
     "features": ["branding_web"],
     "privileges": {
         "rights": ["tag_update"]
    },
   "menu": <customizable_user_menu>
 }
```
• user\_object - for more info see [user object structure.](#page-435-1)

#### **errors**

General types only. •

### <span id="page-441-0"></span>get\_tariff\_restrictions

Gets user tariff restrictions.

#### **parameters**

Only API key hash .

#### **examples**

#### **cURL**

```
curl -X POST 'https://api.navixy.com/v2/user/
get_tariff_restrictions' \
     -H 'Content-Type: application/json' \
     -d '{"hash": "22eac1c27af4be7b9d04da2ce1af111b"}'
```
#### **HTTP GET**

```
https://api.navixy.com/v2/user/get_tariff_restrictions?
hash=a6aa75587e5c59c32d347da438505fc3
```
#### **response**

```
{
   "success": true,
   "value": {
        "allowed_maps": ["roadmap","osm"]
```
[Skip to content](#page-435-0) }

}

• allowed\_maps - string array. List of allowed maps.

#### **errors**

• General types only.

## logout

Destroys current user session. Works only with standard user session (not with API key).

#### **parameters**

Only session hash .

#### **examples**

**cURL**

```
curl -X POST 'https://api.navixy.com/v2/user/logout' \
    -H 'Content-Type: application/json' \
     -d '{"hash": "22eac1c27af4be7b9d04da2ce1af111b"}'
```
#### **HTTP GET**

```
https://api.navixy.com/v2/user/logout?
hash=a6aa75587e5c59c32d347da438505fc3
```
#### **response**

{ "success": true }

#### **errors**

General types only. •

## resend\_activation

Sends a new activation link to user.

It does not need authentication/hash and is available at UNAUTHORIZED access level.

#### **parameters**

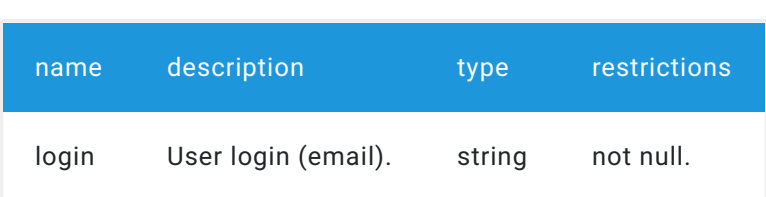

#### **examples**

#### **cURL**

```
curl -X POST 'https://api.navixy.com/v2/user/resend_activation' \
    -H 'Content-Type: application/json' \
     -d '{"login": "user@login.com"}'
```
#### **HTTP GET**

```
https://api.navixy.com/v2/user/resend_activation?
login=user@login.com
```
#### **response**

{ "success": true }

#### **errors**

- 201 Not found in the database user with a passed login not found. •
- 209 Failed sending email can't send email. •
- 264 Timeout not reached previous activation link generated less than 5 minutes ago (or other configured on server timeout).

```
{
   "success": false,
   "status": {
       "code": 264,
        "description": "Timeout not reached"
    },
    "timeout": "PT5M",
    "remainder": "PT4M31.575S"
}
```
- timeout string. timeout between sending activation links in ISO-8601 duration format.
- remainder string. remaining time to next try in ISO-8601 duration format
- 265 Already done user already activated and verified. •

# <span id="page-446-0"></span>[User pass](#page-446-0)word

Contains API calls to change and set users' passwords.

# API actions

API path: /user/password .

## change

Changes password of user with the provided session hash (it is contained in a password restore link from email sent to user by user/restore\_password).

**This call will receive only session hash from a password restore email. Any other hash will result in result error code 4 (User or API key not found or session ended).**

#### **parameters**

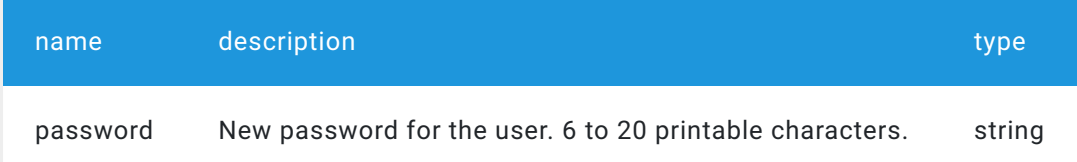

### **example**

#### **cURL**

```
curl -X POST 'https://api.navixy.com/v2/user/password/change' \
    -H 'Content-Type: application/json' \
    -d '{"hash": "22eac1c27af4be7b9d04da2ce1af111b", "password": 
"12@14Y$"}'
```
#### **response**

{ "success": true }

#### **errors**

• 101 – In demo mode this function disabled - if specified session hash belongs to demo user.

#### [Skip to content](#page-446-0) set

Changes password for login user. Works only with standard user session (not with API key).

### **parameters**

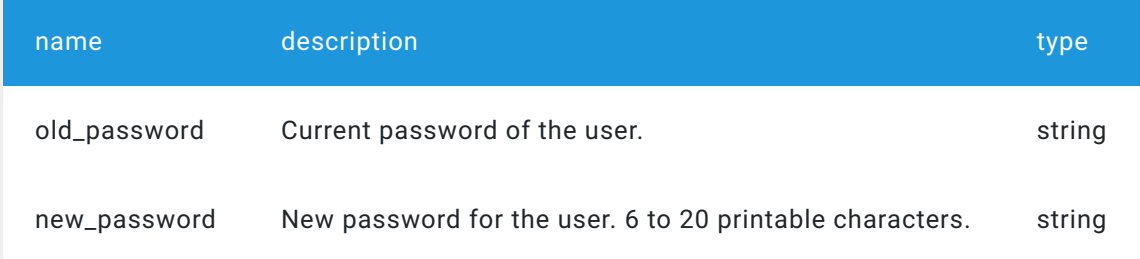

### **example**

#### **cURL**

```
curl -X POST 'https://api.navixy.com/v2/user/password/set' \
    -H 'Content-Type: application/json' \
    -d '{"hash": "22eac1c27af4be7b9d04da2ce1af111b", 
"old_password": "qwert1", "new_password": "12@14Y$"}'
```
#### **response**

{ "success": true }

#### **errors**

- 101 In demo mode this function disabled if specified session hash belongs to demo user.
- 245 New password must be different if old\_password = new\_password . •
- 248 Wrong password if old\_password is wrong. •

Last update: December 26, 2022

# <span id="page-450-0"></span>[User pers](#page-450-0)onal info

Contains user personal info update API call.

# API actions

API path: /user/personal\_info .

## update

Updates user personal info.

Require a plugin with **id=45**.

#### **parameters**

- legal\_type string. Either "legal\_entity", "sole\_trader" or "individual".
- first\_name string. Contact person first name.
- middle\_name string. Contact person middle name.
- last\_name string. Contact person last name.
- phone string. 0-15 digits. Optional. Contact phone. Not changes if not passed.
- post\_country string. Optional. Country part of user's post address.
- post\_index string. Optional. Index part of user's post address.
- post\_region string. Optional. Region part of user's post address.
- post\_city string. Optional. City from post address.
- post\_street\_address string. Optional. User's post address,

and for legal\_entity or sole\_trader :

- iec string. Industrial Enterprises Classifier aka "KPP". Used in Russia. For legal\_entity only.
- legal\_name string. User legal (juridical) name. For legal\_entity only.
- okpo\_code string, optional, 8 or 10 characters maximum. All-Russian Classifier of Enterprises and Organizations. Used in Russia.
- registered\_country string. Country part of user's registered address.
- registered\_index string. Index part of user's registered address.
- registered\_region string. Region part of user's registered address.
- registered\_city string. City from registered address.
	- registered\_street\_address string. User's registered address.
	- state\_reg\_num string, optional, 15 characters maximum. State registration number. E.g. EIN in the USA, OGRN in Russia.
	- tin string. Taxpayer identification number.

#### **example**

#### **cURL**

```
curl -X POST 'https://api.navixy.com/v2/user/personal_info/update'
\lambda -H 'Content-Type: application/json' \
     -d '{"hash": "22eac1c27af4be7b9d04da2ce1af111b", "first_name": 
"Charles", "middle_name": "Henry", "last_name": "Pearson", 
"legal_type": "legal_entity", "phone": "491761234567", 
"post_country": "Germany", "post_index": "61169", "post_region": 
"Hessen", "post_city": "Wiesbaden", "post_street_address": 
"Marienplatz 2", "registered_country": "Germany", 
"registered_index": "61169", "registered_region": "Hessen", 
"registered_city": "Wiesbaden", "registered_street_address": 
"Marienplatz 2", "state_reg_num": "12-3456789", "tin": 
"1131145180", "legal_name": "E. Biasi GmbH", "iec": "", 
"okpo_code": ""}'
```
#### **response**

{ "success": true }

#### **errors**

222 - Plugin not found – when plugin **45** not available for user. •

Last update: December 26, 2022

# <span id="page-454-0"></span>[User audi](#page-454-0)t

Contains user audit check-in method that calls when user opens UI or activates the UI tab in the browser after it hasn't been used for more than 2 hours.

# API actions

API path: /user/audit .

## checkin

This action occurs when a customer opens the UI or activates the UI tab in the browser after it hasn't been used for more than 2 hours. Works only with standard user session (not with API key). This action type may be in the user audit log.

#### **parameters**

Only session hash .

#### **examples**

### **cURL**

```
curl -X POST 'https://api.navixy.com/v2/user/audit/checkin' \
    -H 'Content-Type: application/json' \
     -d '{"hash": "22eac1c27af4be7b9d04da2ce1af111b"}'
```
#### **HTTP GET**

```
https://api.navixy.com/v2/user/audit/checkin?
hash=a6aa75587e5c59c32d347da438505fc3
```
#### **response**

```
{
    "success": true
}
```
### **errors**

General types only. •

Last update: March 19, 2024

# <span id="page-457-0"></span>[User audi](#page-457-0)t log

Using the audit log, account owner can track the activity of all users added through the "Access rights" section. Contains audit object and list method to get the audit log.

# Audit object

```
{
 "id": 44504790,
 "user_id": 3,
 "subuser_id": 184541,
 "entry_category": "custom_field",
 "entry_id": null,
 "action": "create",
 "payload": {
   "name": "Decimal number"
 },
 "host": "94.140.138.215",
  "user_agent": "Apache-HttpClient/4.1.1 (java 1.5)",
  "action_date": "2020-12-21 17:54:01"
}
```
- id int. An ID of the audit record.
- user\_id int. Master user's ID. •
- subuser\_id int. ID of the sub-user who made an action.
- entry\_category string. Category of the entry on which an action made.
- entry\_id int. ID of the entry on which an action made. Nullable.
- action string. Action on entry.
- payload Nullable JSON object. Additional information about action.
- host string. Host from which an action made. IPv4 or IPv6.
- user\_agent string. User agent.
- action\_date date/time. Date and time of the action.

API actions

API path: /user/audit/log .

### Gets list of audit records available for current user.

**required sub-user rights**: admin (available only to master users).

### **parameters**

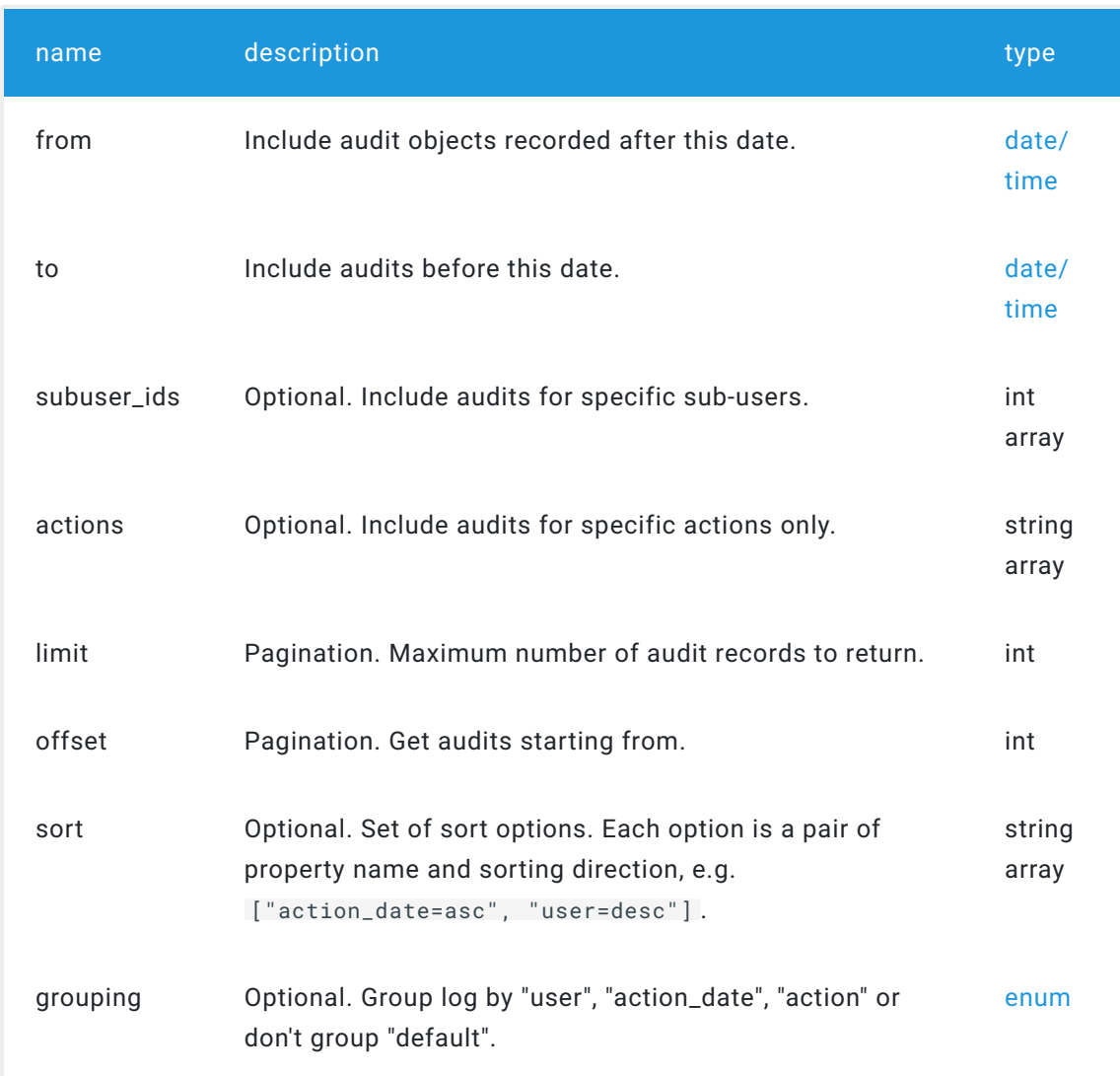

Properties available for sorting by:

- action.
- action\_date sort only by date, not considering time part.
- action\_datetime sort by date including time.
- user sort by user's (sub-user) last+first+middle name, not by ID. •
- host . If no sort param is specified, then sorting equivalent to option ["action\_date=asc"] will be applied.

list

#### **example**

**cURL**

```
curl -X POST 'https://api.navixy.com/v2/user/audit/log/list' \
    -H 'Content-Type: application/json' \
    -d '{"hash": "22eac1c27af4be7b9d04da2ce1af111b", "from": 
"2020-12-25 03:24:00", "to": "2020-12-28 06:24:00", "limit": 50, 
"offset": 0}'
```
**response**

```
{
 "success": true,
 "list": [
   \{"id": 44504790,
     "user_id": 3,"subuser_id": 184541,
     "entry_category": "custom_field",
     "entry_id": null,
     "action": "create",
     "payload": {
       "name": "Decimal number"
     },
     "host": "94.140.138.215",
      "user_agent": "Apache-HttpClient/4.1.1 (java 1.5)",
      "action_date": "2020-12-21 17:54:01"
   }
 ]
}
```
**errors**

General types only. •

Last update: April 8, 2024

# <span id="page-461-0"></span>User session

Contains a call to prolong user session.

# API actions

API path: /user/session .

### renew

Prolongs current user session. Works only with standard user session (not with API key).

#### **parameters**

Only session hash .

### **examples**

#### **cURL**

```
curl -X POST 'https://api.navixy.com/v2/user/session/renew' \
     -H 'Content-Type: application/json' \
     -d '{"hash": "22eac1c27af4be7b9d04da2ce1af111b"}'
```
#### **HTTP GET**

```
https://api.navixy.com/v2/user/session/renew?
hash=a6aa75587e5c59c32d347da438505fc3
```
#### **response**

{ "success": true }

Last update: August 1, 2023

# <span id="page-463-0"></span>[Delivery](#page-463-0)

Calls to work with "delivery" type sessions. Those are special sessions to integrate order (task) tracking functionality into external systems.

# API actions

API path: /user/session/delivery.

### create

Creates new user delivery session. In demo session allowed to create a new session only if it not already exists.

**required sub-user rights**: admin (available only to master users).

#### **parameters**

Only API key hash .

#### **examples**

#### **cURL**

```
curl -X POST 'https://api.navixy.com/v2/user/session/delivery/
create' \
     -H 'Content-Type: application/json' \
     -d '{"hash": "22eac1c27af4be7b9d04da2ce1af111b"}'
```
#### **HTTP GET**

```
https://api.navixy.com/v2/user/session/delivery/create?
hash=a6aa75587e5c59c32d347da438505fc3
```
#### **response**

```
{
   "success": true,
    "value": "42fc7d3068cb98d233c3af749dee4a8d"
}
```
• value - string. Created delivery session hash key.

#### **errors**

- 101 In demo mode this function disabled current session is demo but weblocator session already exists.
- 236 Feature unavailable due to tariff restrictions. •

#### read

Returns current user delivery session key.

#### **parameters**

Only API key hash .

### **examples**

#### **cURL**

```
curl -X POST 'https://api.navixy.com/v2/user/session/delivery/read'
\setminus -H 'Content-Type: application/json' \
     -d '{"hash": "22eac1c27af4be7b9d04da2ce1af111b"}'
```
#### **HTTP GET**

```
https://api.navixy.com/v2/user/session/delivery/read?
hash=a6aa75587e5c59c32d347da438505fc3
```
#### **response**

```
{
   "success": true,
    "value": "42fc7d3068cb98d233c3af749dee4a8d"
}
```
• value - string. Delivery session hash.

#### **errors**

201 – Not found in the database - if there is no delivery session. •

#### **errors**

General types only. •

Last update: July 19, 2022

# <span id="page-467-0"></span>[Push toke](#page-467-0)n

Contains API calls to interact with push token.

Find information about push token usage in our [instructions.](../../../../../how-to/getting-pushes/)

# API actions

API path: /user/session/push\_token.

## bind

Binds Push token with a current session.

## **parameters**

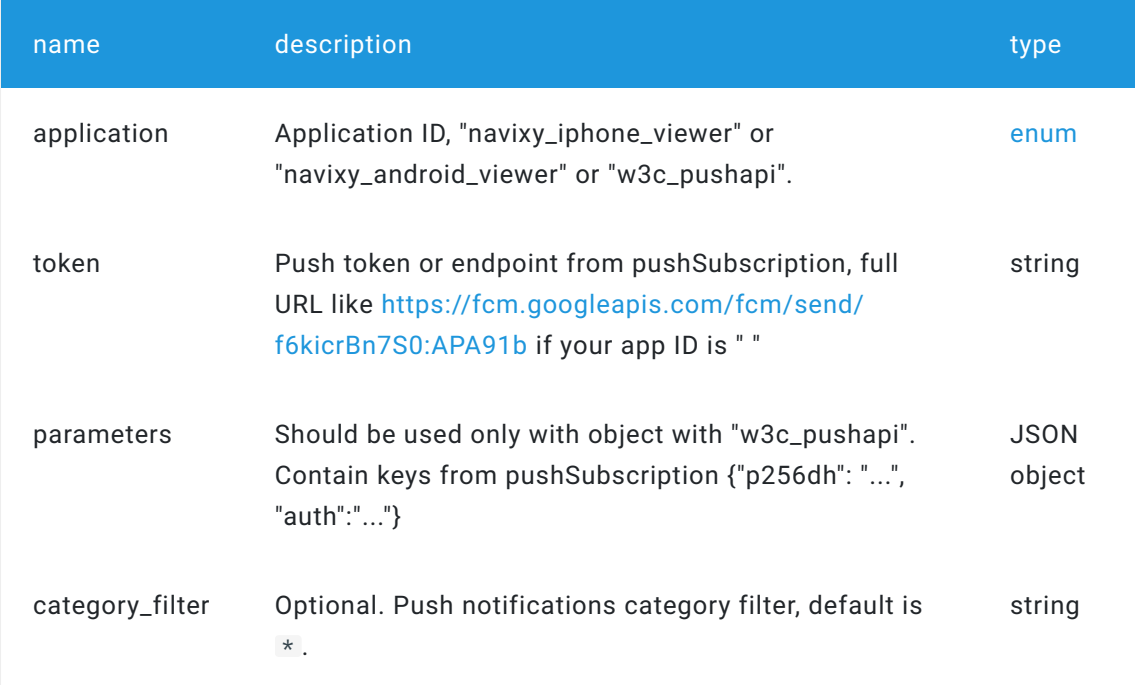
#### **example**

#### **cURL**

```
curl -X POST 'https://api.navixy.com/v2/user/session/push_token/
bind' \
     -H 'Content-Type: application/json' \
     -d '{"hash": "22eac1c27af4be7b9d04da2ce1af111b", 
"application": "navixy_android_viewer", "token": 
"f4be7b9d04da2ce1af111b"}'
```
#### **response**

```
{ "success": true }
```
Using category\_filter you can filter out unwanted notifications categories.

If category\_filter equals to  $*$  this means all categories allowed.

Delimited with comma list means that allowed only listed categories i.e. chat\_message, history\_rule.

Prepended with minus and delimited with comma list means that all categories allowed except given i.e. – history\_task,history\_rule .

#### **POSSIBLE CATEGORIES:**

- chat\_message notification about new chat message.
- history\_rule notifications related to rule actuation.
- history\_task notifications related to tasks.
- history\_info service information.
- history\_service\_task service task notifications.
- history\_work\_status work status notifications.

#### **errors**

General types only. •

## delete

Deletes push token bound with the session.

#### **parameters**

Only session hash .

#### **examples**

#### **cURL**

```
curl -X POST 'https://api.navixy.com/v2/user/session/push_token/
delete' \
    -H 'Content-Type: application/json' \
    -d '{"hash": "22eac1c27af4be7b9d04da2ce1af111b"}'
```
### **HTTP GET**

```
https://api.navixy.com/v2/user/session/push_token/delete?
hash=a6aa75587e5c59c32d347da438505fc3
```
#### **response**

{ "success": true }

#### **errors**

General types only.

Last update: August 1, 2023

# <span id="page-472-0"></span>[User sess](#page-472-0)ions weblocator

Calls to work with "weblocator" type sessions. Those are special sessions to integrate tracking device functionality into external systems.

# API actions

API path: /user/sessions/weblocator.

### create

Creates a new user weblocator session. In demo session allowed to create a new session only if it not already exists.

**required sub-user rights**: admin (available only to master users).

#### **parameters**

Only API key hash .

#### **examples**

#### **cURL**

```
curl -X POST 'https://api.navixy.com/v2/user/session/weblocator/
create' \
     -H 'Content-Type: application/json' \
     -d '{"hash": "22eac1c27af4be7b9d04da2ce1af111b"}'
```
#### **HTTP GET**

```
https://api.navixy.com/v2/user/session/weblocator/create?
hash=a6aa75587e5c59c32d347da438505fc3
```
#### **response**

```
{
   "success": true,
    "value": "42fc7d3068cb98d233c3af749dee4a8d"
}
```
• value - string. Created session hash key.

- 101 In demo mode this function disabled current session is demo but weblocator session already exists.
- 236 Feature unavailable due to tariff restrictions. •

#### read

Returns current user weblocator session key.

#### **parameters**

Only API key hash .

#### **examples**

#### **cURL**

```
curl -X POST 'https://api.navixy.com/v2/user/session/weblocator/
read' \
     -H 'Content-Type: application/json' \
    -d '{"hash": "22eac1c27af4be7b9d04da2ce1af111b"}'
```
#### **HTTP GET**

```
https://api.navixy.com/v2/user/session/weblocator/read?
hash=a6aa75587e5c59c32d347da438505fc3
```
#### **response**

```
{
    "success": true,
    "value": "42fc7d3068cb98d233c3af749dee4a8d"
}
```
• value - string. Session hash key.

#### **errors**

201 – Not found in the database - if there is no weblocator session. •

Last update: July 19, 2022

# <span id="page-476-0"></span>[User setti](#page-476-0)ngs

CRUD actions for user settings.

# settings object

```
{
   "time_zone": "Europe/Amsterdam",
   "locale": "nl_NL",
   "measurement_system": "metric",
   "date_format": "ddMMyyyy_dots",
    "hour_mode": "TWENTY_FOUR_HOURS",
    "geocoder": "osm",
    "route_provider": "google",
   "translit": false
}
```
• time\_zone - enum. ISO timezone ID.

- locale enum. Locale code.
- measurement\_system enum. Measurement system. Can be "metric", "imperial", "us", "metric\_gal\_us" or "nautical".
- date\_format Optional enum. Date representation. Can be "ddMMyyyy\_dots"("dd.MM.yyyy", "01.12.2021"), "ddMMyyyy\_slashes"("dd/MM/yyyy", "01/12/2021"), "MMddyyyy\_hyphens"("MM-dd-yyyy", "12-01-2021"), "yyyyMMdd\_hyphens"("yyyy-MM-dd", "2021-12-01"), "dMMMy"("d MMM y", "1 Dec 2021") or "dMMMMy"("d MMMM y", "1 December 2021")
- hour\_mode Optional enum. Time representation. Can be "TWENTY\_FOUR\_HOURS" (24-hour clock, "HH:mm" or "HH:mm:ss", "17:45"/"17:45:46") or "TWELVE\_HOURS" (12-hour clock, "h:mm a" or "h:mm:ss a", "5:45 PM"/"5:45:46 PM")
- geocoder enum. Preferred geocoder type. Can be "google", "yandex", "progorod", "osm" or "locationiq".
- route\_provider enum. Preferred route finding provider. Can be "google", "progorod" or "osrm".
- translit boolean. true if sms notification should be transliterated, false otherwise.

balance alert settings type is JSON object:

```
"emails": ["email1@example.com", "email2@example.com"]
 {
 }
```
• emails - string array. List of emails to send alert message about balance. Empty array means disclaimer of notifications.

file\_storage\_settings type is JSON object:

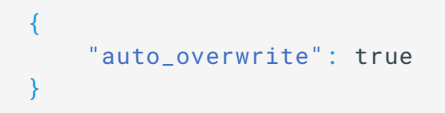

auto\_overwrite - boolean. If true new files will replace old ones when file • storage is full. Default is false .

# API actions

API path: /user/settings .

#### read

Reads current user's settings.

#### **parameters**

Only API key hash .

#### **examples**

#### **cURL**

```
curl -X POST 'https://api.navixy.com/v2/user/settings/read' \
    -H 'Content-Type: application/json' \
     -d '{"hash": "22eac1c27af4be7b9d04da2ce1af111b"}'
```
#### **HTTP GET**

```
https://api.navixy.com/v2/user/settings/read?
hash=a6aa75587e5c59c32d347da438505fc3
```
#### **response**

```
{
   "success": true,
   "settings": {
        "time_zone": "Europe/Amsterdam",
        "locale": "nl_NL",
```

```
geocouer : osm ,<br>"route_provider": "google",
         "measurement_system": "metric",
         "geocoder": "osm",
         "translit": false
     },
     "file_storage_settings": {
          "auto_overwrite": true
     },
     "balance_alert_settings": {
         "emails": ["email1@example.com", "email2@example.com"]
     },
     "first_user_balance_warning_period": "7d",
     "second_user_balance_warning_period": "2d"
```
- }
	- first\_user\_balance\_warning\_period string. The first interval to send alert. "7d" means send the first alert warning 7 days before.
	- second\_user\_balance\_warning\_period string. The second interval to send alert. Send the second alert warning n days before.
	- Where settings , balance\_alert\_settings and file\_storage\_settings described above.

**required sub-user rights** for balance\_alert\_settings and file\_storage\_settings fields: admin (available only to master users).

## update

Update current user's settings.

**required sub-user rights** for balance\_alert\_settings and file\_storage\_settings : admin (available only to master users).

#### **parameters**

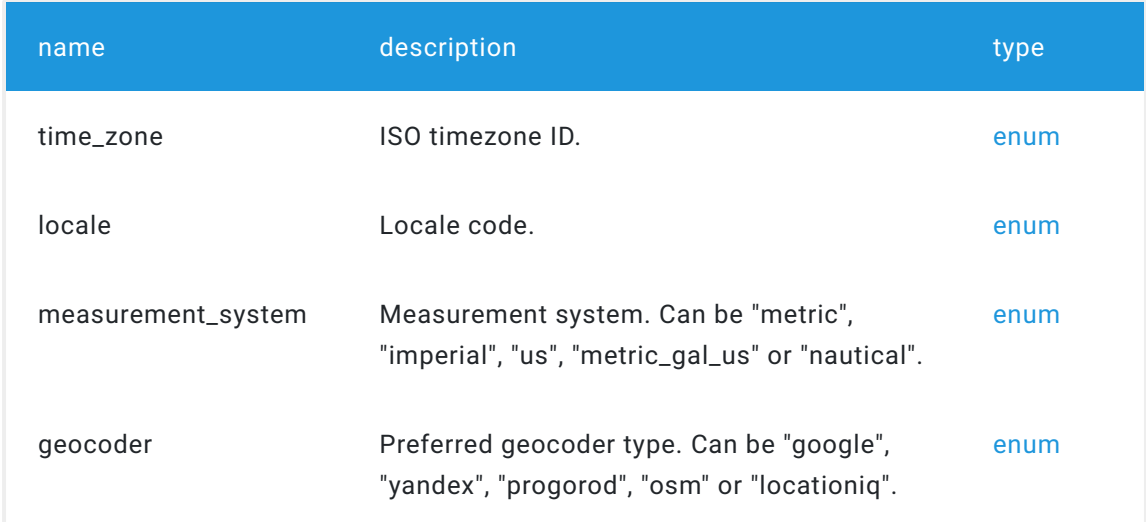

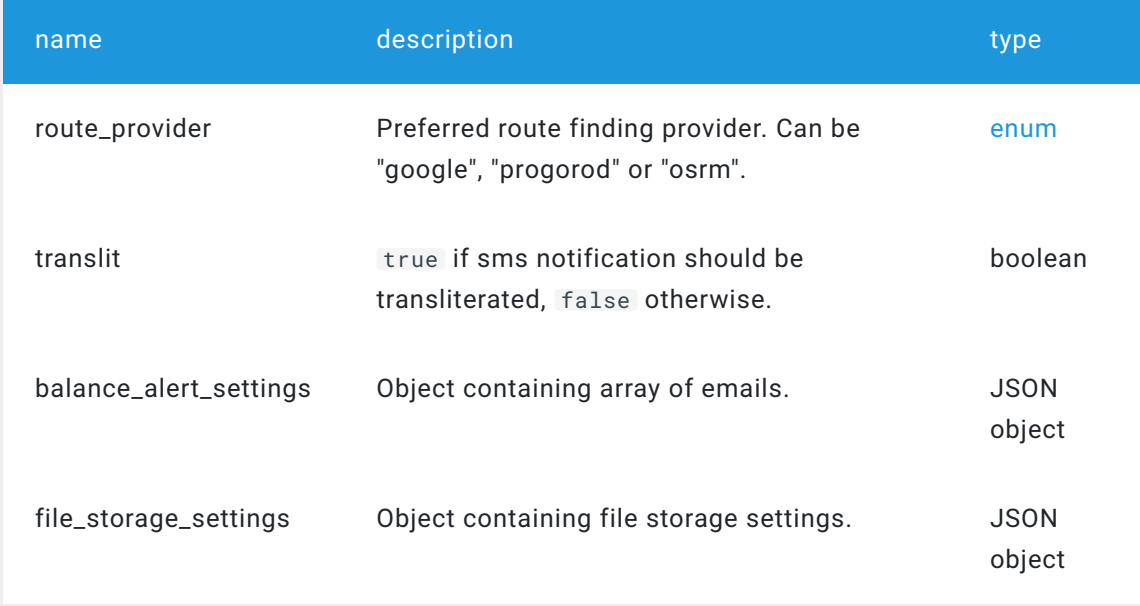

#### **example**

**cURL**

```
curl -X POST 'https://api.navixy.com/v2/user/settings/update' \
    -H 'Content-Type: application/json' \
    -d '{"hash": "22eac1c27af4be7b9d04da2ce1af111b", "time_zone": 
"Europe/Amsterdam", "locale": "nl_NL", "measurement_system": 
"metric", "geocoder": "osm", "route_provider": "google", 
"translit": false, "balance_alert_settings": {"emails": 
["email1@example.com", "email2@example.com"]}, 
"file_storage_settings": {"auto_overwrite": true}}'
```
### **response**

{ "success": true }

#### **errors**

General types only. •

# file\_storage/update

Updates current user's file storage settings.

**required sub-user rights:** admin (available only to master users).

#### **parameters**

[Skip to content](#page-476-0)

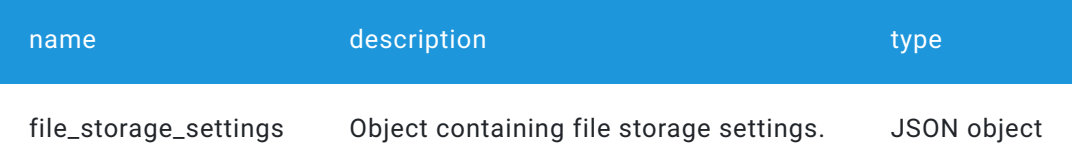

### **example**

#### **cURL**

```
curl -X POST 'https://api.navixy.com/v2/user/settings/file_storage/
update' \
    -H 'Content-Type: application/json' \
    -d '{"hash": "22eac1c27af4be7b9d04da2ce1af111b", 
"file_storage_settings": {"auto_overwrite": true}}'
```
#### **errors**

• 13 – Operation not permitted – if user has insufficient rights.

Last update: April 11, 2024

# <span id="page-483-0"></span>[User UI se](#page-483-0)ttings

The user interface settings intended for storing settings of client applications that use the API. One can imagine that this works similarly to the browser cache/local storage mechanism. The feature is that long-term storage of these settings provided but not guaranteed - when the quota exceeded, data could be deleted.

# API actions

API path: /user/settings/ui .

## read

Reads setting value by key.

#### **parameters**

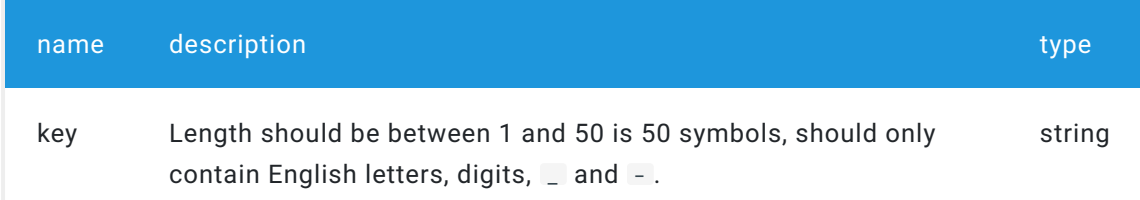

#### **examples**

#### **cURL**

```
curl -X POST 'https://api.navixy.com/v2/user/settings/ui/read' \
    -H 'Content-Type: application/json' \
     -d '{"hash": "22eac1c27af4be7b9d04da2ce1af111b", "key": 
"tracker-icons"}'
```
#### **responses:**

```
{
 "success": true,
 "value": "previously saved value"
}
```
When nonexistent key provided:

{ "success": false,

```
coue : 201,<br>"description": "Not found in database"
 "status": {
     "code": 201,
   }
 }
```
General types only. •

# update

Sets setting value.

#### **parameters**

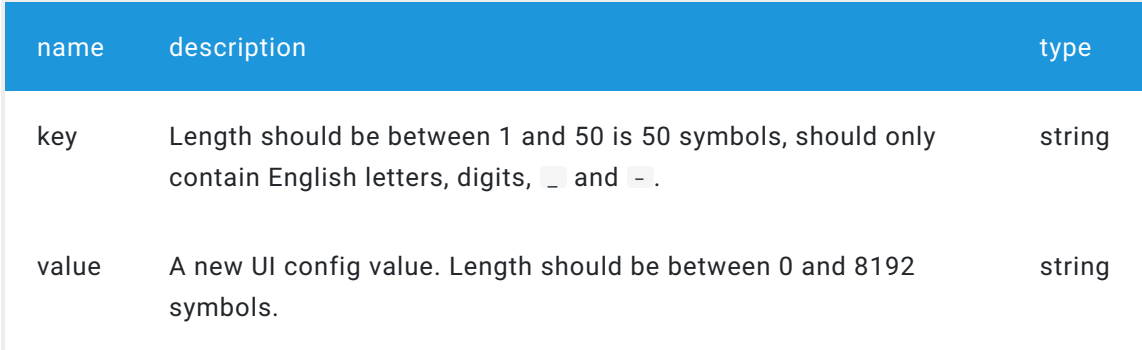

#### **responses:**

{ "success": true }

#### **errors**

- General types.
- 268 over quota. The amount of storage available for the user for these settings has been exhausted. New settings cannot be added until the amount of stored data has been reduced.

Last update: December 26, 2022

# <span id="page-487-0"></span>[Check-ins](#page-487-0)

Check-ins are created using Mobile Tracker App ([Android](https://play.google.com/store/apps/details?id=com.navixy.xgps.tracker&hl=ru) / [iOS](https://apps.apple.com/us/app/x-gps-tracker/id802887190)). They contain date/ time, address, coordinates and additional information (comment, photo, filled form) which is provided by app user after pressing the "Check-in" in the tracker app. Using check-ins field personnel can provide information to their HQ while on site. For example, provide photo proof of the work done, or notify about a malfunction along with filled form describing the problem.

Check-ins cannot be created using web API ([create](#page-493-0) is needed for exceptional cases and described in [how-tos](../../../how-to/how-to-create-checkins-via-api/)), so all actions are read-only.

# Check-in object

```
{
   "id": 1,
   "marker_time": "2017-03-15 12:36:27",
   "user_id": 111,
   "tracker_id": 222,
    "employee_id": 333,
    "location": {
       "lat": 53.787154,
       "lng": 9.757980,
       "address": "Moltkestrasse 32",
        "precision": 150
   },
    "comment": "houston, we have a problem",
    "files": [{
       "id": 16,
       "storage_id": 1,
       "user_id": 12203,
       "type": "image",
       "created": "2017-09-06 11:54:28",
       "uploaded": "2017-09-06 11:55:14",
       "name": "lala.jpg",
       "size": 72594,
       "mime_type": "image/png",
        "metadata": {
          "orientation": 1
       },
        "state": "uploaded",
       "download_url": "https://static.navixy.com/file/dl/1/0/1g/
01gw2j5q7nm4r92dytolzd6koxy9e38v.png/lala.jpg"
   }],
    "form_id": 23423,
```

```
"form_label": "Service request form"
```
• id - int. An ID of a check-in.

[Skip to content](#page-487-0)

}

- marker\_time date/time. Non-null. The time of check-in creation.
- user\_id int. Non-null. An ID of the master user.
- tracker\_id int. Non-null. An ID of the tracker which created this check-in.
- employee\_id optional int. An ID of the employee assigned to the tracker.
- location non-null object. Location associated with this check-in marker.
	- address string. Address of the location. •
- comment optional string. A comment provided by app user.
- files list of objects. Non-null. May be empty.
	- id int. File ID.
	- storage\_id int. Storage ID.
	- user\_id int. An ID of the user. •
	- type enum. Can be "image" | "file".
	- created date/time. Date when file created.
	- uploaded date/time. Date when file uploaded, can be null if file not yet uploaded.
	- name string. A name of the file.
	- $\cdot$  size int. File size in bytes. If file not uploaded, show maximum allowed size for an upload.
	- metadata metadata object.
		- orientation int. Image exif orientation. •
	- state enum. Can be "created" | "in\_progress" | "uploaded" | "deleted".
	- download\_ur1 string. Actual URL at which file is available. Can be null if file not yet uploaded.
- form\_id int. An ID of the form which was sent along with a check-in, can be null. •
- form\_label string. Label of the form which was sent along with a check-in, can be null.

# API actions

API path: /checkin .

#### read

Get check-in which ID is equal to checkin\_id .

#### **required sub-user rights:** employee\_update .

#### **parameters**

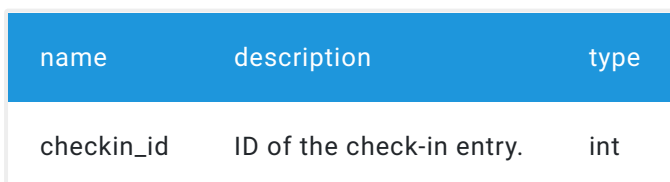

#### **examples**

#### **cURL**

```
curl -X POST 'https://api.navixy.com/v2/checkin/read' \
    -H 'Content-Type: application/json' \
     -d '{"hash": "22eac1c27af4be7b9d04da2ce1af111b", "checkin_id": 
1}'
```
#### **HTTP GET**

```
https://api.navixy.com/v2/checkin/read?
hash=a6aa75587e5c59c32d347da438505fc3&checkin_id=1
```
#### **response**

```
{
    "success": true,
    "value": {
        "id": 1,
        "marker_time": "2017-03-15 12:36:27",
        "user_id": 111,
        "tracker_id": 222,
        "employee_id": 333,
        "location": {
         "lat": 53.787154,
         "lng": 9.757980,
         "address": "Moltkestrasse 32",
         "precision": 150
        },
        "comment": "houston, we have a problem",
        "files": [{
         "id": 16,
         "storage_id": 1,
         "user_id": 12203,
         "type": "image",
         "created": "2017-09-06 11:54:28",
         "uploaded": "2017-09-06 11:55:14",
         "name": "lala.jpg",
         "size": 72594,
         "mime_type": "image/png",
```

```
Skip to content
          "metadata": {
            "orientation": 1
          },
          "state": "uploaded",
          "download_url": "https://static.navixy.com/file/dl/1/0/1g/
 01gw2j5q7nm4r92dytolzd6koxy9e38v.png/lala.jpg"
         }],
         "form_id": 23423,
         "form_label": "Service request form"
    }
 }
```
- 7 Invalid parameters. •
- 204 Entity not found when the marker entry is not exists. •

### list

Gets marker entries on a map for trackers and for the specified time interval.

**required sub-user rights:** employee\_update .

#### **parameters**

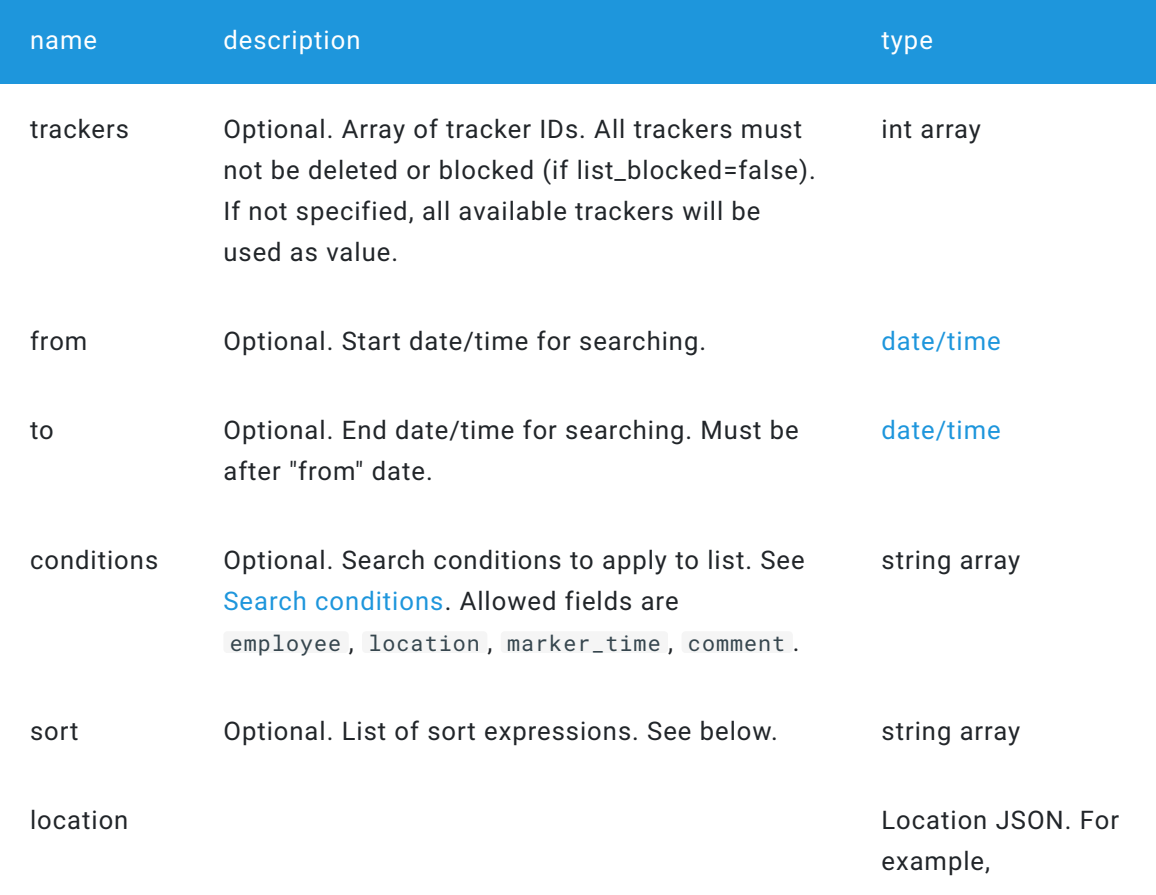

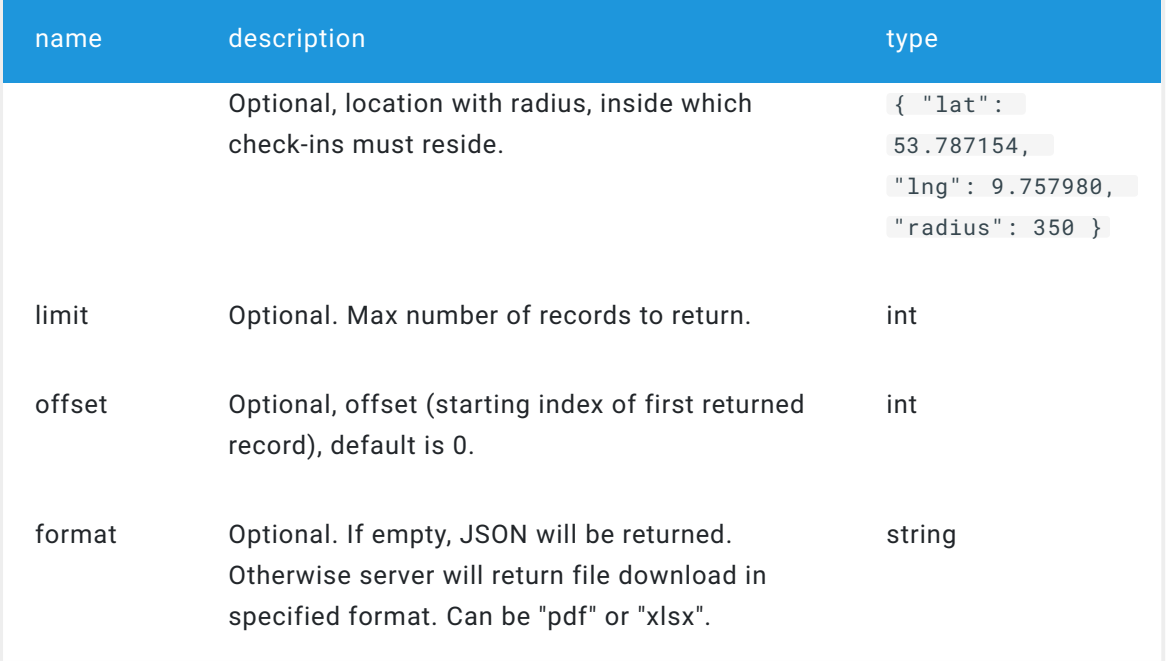

#### **CONDITION FIELDS**

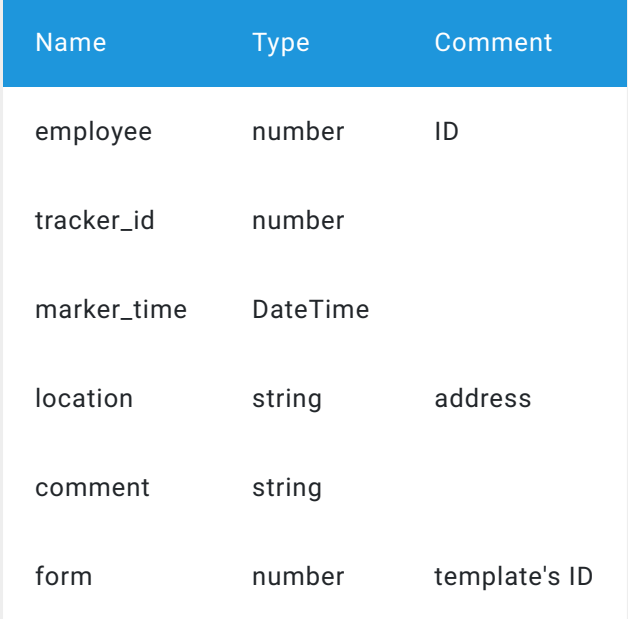

#### **SORT**

It's a set of sort options. Each option is a pair of field name and sorting direction, e.g. ["location=asc", "employee=desc", "marker\_time=desc"] .

#### **SORT FIELDS**

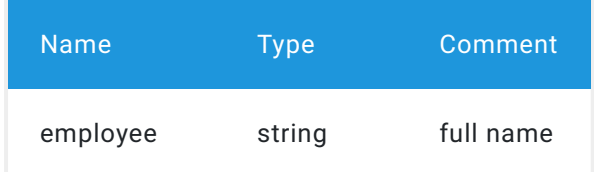

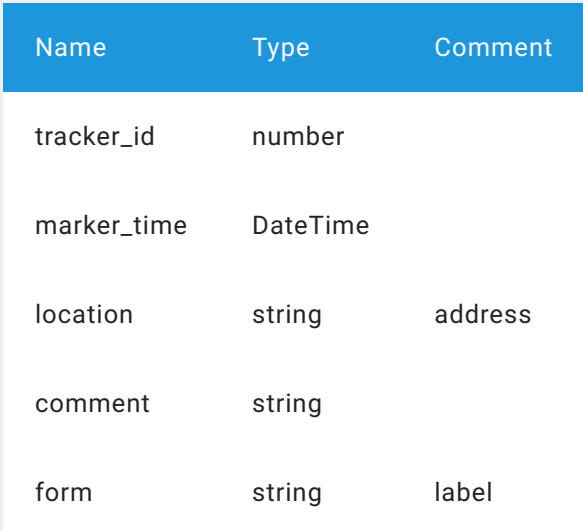

#### **example**

### **cURL**

```
curl -X POST 'https://api.navixy.com/v2/checkin/list' \
    -H 'Content-Type: application/json' \
 -d '{"hash": "22eac1c27af4be7b9d04da2ce1af111b", "trackers": 
[616384,345623], "from": "2020-08-05 03:06:00", "to": "2020-09-05 
03:00:00", "offset": 20, "limit": 100, "format": "xlsx"}'
```
### **response**

```
{
   "success": true,
   "list": [<checkin>],
    "count": 22
}
```
- list list of check-in objects.
- count int. Total number of check-ins (ignoring offset and limit).

#### **errors**

- 7 Invalid parameters. •
- 211 Requested time span is too big. •
- $\cdot$  217 The list contains non-existent entities if one of the specified trackers does not exist, is blocked or doesn't have required tariff features.
- 221 Device limit exceeded if device limit set for the user's dealer has been exceeded.

## delete

Deletes check-ins with the specified IDs.

**required sub-user rights:** checkin\_update .

#### **parameters**

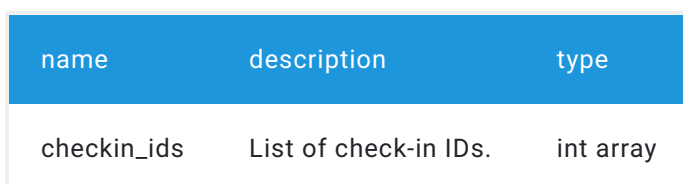

#### **examples**

#### **cURL**

```
curl -X POST 'https://api.navixy.com/v2/checkin/delete' \
     -H 'Content-Type: application/json' \
     -d '{"hash": "22eac1c27af4be7b9d04da2ce1af111b", 
"checkin_ids": [2132,4533]}'
```
#### **HTTP GET**

```
https://api.navixy.com/v2/checkin/delete?
hash=a6aa75587e5c59c32d347da438505fc3&checkin_ids=[2132,4533]
```
#### **response**

```
{
    "success": true
}
```
#### **errors**

- 7 Invalid parameters. •
- 201 Not found in the database check-ins with the specified IDs don't exist, or their corresponding trackers are not available to current sub-user.

#### <span id="page-493-0"></span>create

Creates a new check-in. Needed for exceptional cases.

**required sub-user rights**: checkin\_update .

#### **parameters**

[Skip to content](#page-487-0)

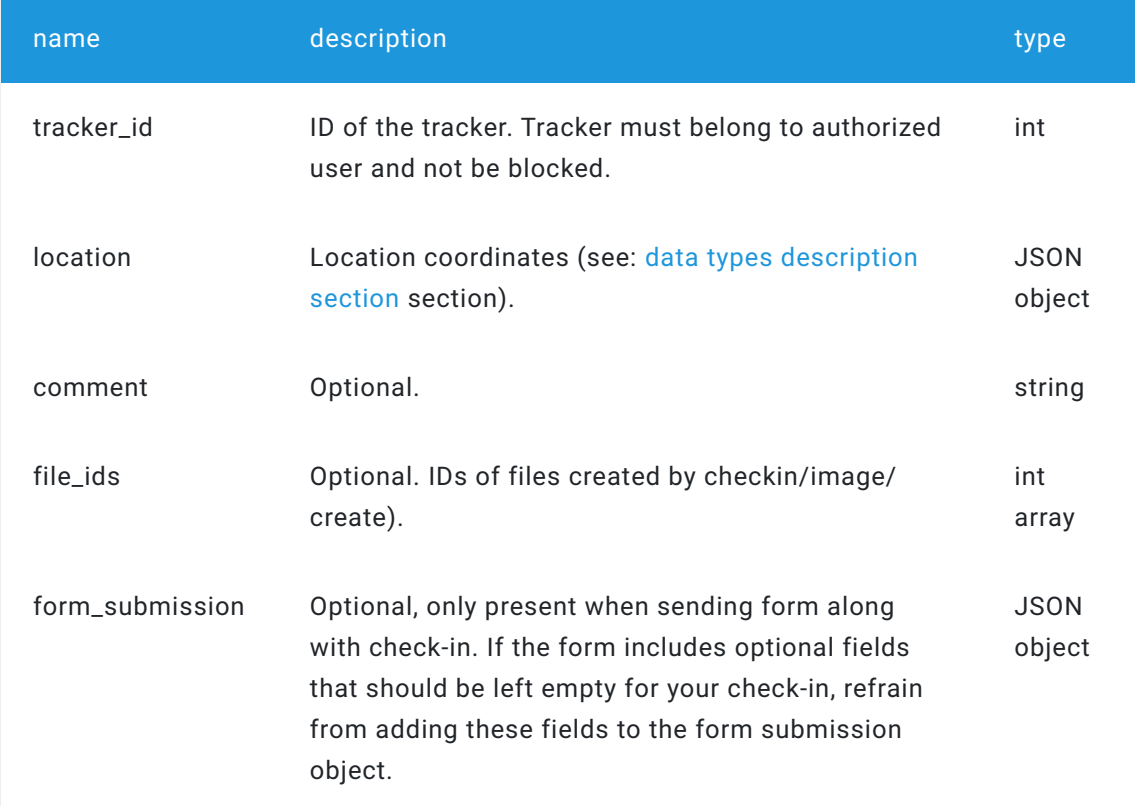

where form\_submission type is JSON object:

```
{
 "form_id": <int>, // id of the form previously created with
checkin/form/create
 "values": {
   // map which contains values for form fields
 }
}
```
#### **examples**

#### **cURL**

```
curl -X POST 'https://api.navixy.com/v2/checkin/create' \
    -H 'Content-Type: application/json' \
 -d '{"hash": "22eac1c27af4be7b9d04da2ce1af111b", "tracker_id": 
22, "location": { "lat": 9.861999, "lng": -83.948999 }, "comment": 
"houston, we have a problem", "file_ids": [11, 22], 
"form_submission": { "form_id": 23423, "values": {"111-aaa-
whatever": { "type": "text", "value": "John Doe" }} }}'
```
#### **response**

{ "success": true,

```
Skip to content
"id": 111
 }
```
- 7 Invalid parameters. •
- 201 Not found in the database form with the specified IDs don't exist, or their corresponding trackers are not available to current sub-user.
- 242 There were errors during content validation, if given values are invalid for the form.

### <span id="page-495-0"></span>image/create

Creates an image for check-in. If you have multiple files to upload, be sure to add a brief delay between uploading each one to ensure a smooth process.

#### **parameters**

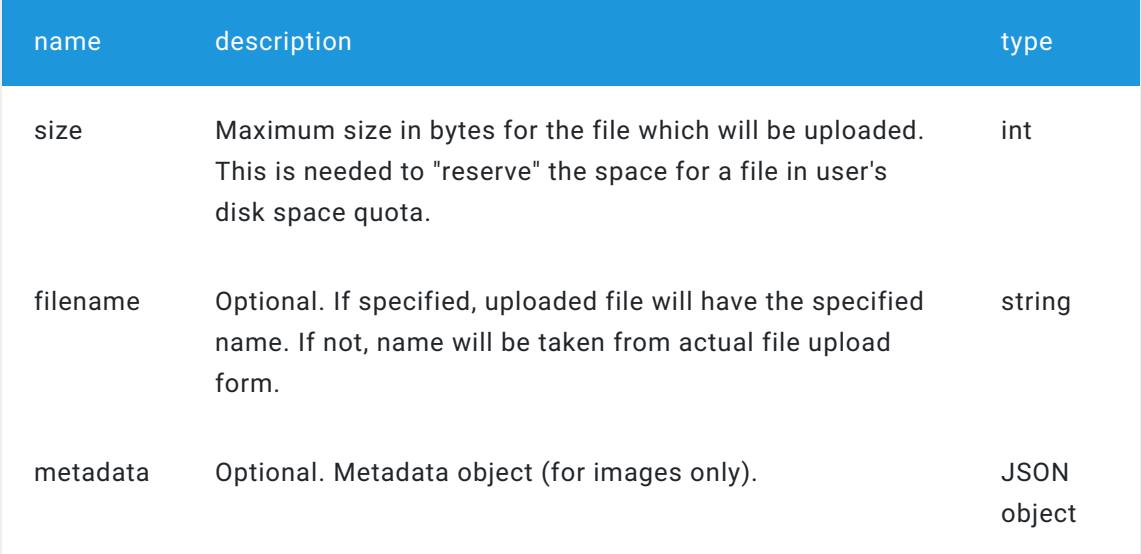

#### **response**

when using internal storage:

```
{
 "success": true,
 "value": {
   "file_id": 111,
   "url": "http://bla.org/bla",
   "expires": "2020-02-03 03:04:00",
   "file_field_name": "file",
   "fields": {
      "token": "a43f43ed4340b86c808ac"
```
[Skip to content](#page-487-0) } } }

when using the Amazon S3:

```
{
  "success": true,
 "value": {
   "file_id": 111,
   "url": "https://bla.s3.amazonaws.com/",
    "expires": "2020-02-03 03:04:00",
    "file_field_name": "file",
    "fields": {
     "policy": "<Base64-encoded policy string>",
     "key": "user/user1/${filename}",
     "success_action_status": "200",
      "x-amz-algorithm": "AWS4-HMAC-SHA256",
      "x-amz-credential": "AKIAIOSFODNN7EXAMPLE/20151229/us-east-1/
s3/aws4_request",
     "x-amz-date": "20151229T000000Z",
     "x-amz-signature": "<signature-value>",
     "x-amz-server-side-encryption": "AES256",
     "content-type": "image/png"
   }
 }
}
```
- file\_id int. This value will be submitted as form's field value.
- url string. A URL to which POST form-data with file contents should be executed.
- expires date/time. After this date file record wil expire and upload requests will be rejected.
- file\_field\_name string. Name for file field in POST upload request.
- fields these fields should be passed as additional fields in POST multipart upload request, field with a file must be the last one.

#### **How to upload file data**

Here's an example of upload you must make after receiving such response (assuming you uploading image named actual\_file\_name.png ):

Internal storage example:

```
POST /bla HTTP/1.1
Host: bla.org
Content-Length: 1325
Origin: http://bla.org
... other headers ...
Content-Type: multipart/form-data; boundary=WebAppBoundary
```

```
Content-Disposition: form-data; name="token"
 --WebAppBoundary
 a43f43ed4340b86c808ac
 --WebAppBoundary
Content-Disposition: form-data; name="file"; 
filename="actual_file_name.png"
Content-Type: image/png
 ... contents of file goes here ...
 --WebAppBoundary--
```
#### Amazon S3 example:

```
POST / HTTP/1.1
Host: https://bla.s3.amazonaws.com
Content-Length: 1972
Origin: https://bla.s3.amazonaws.com/
... other headers ...
Content-Type: multipart/form-data; boundary=WebAppBoundary
--WebAppBoundary
Content-Disposition: form-data; name="policy"
Content-Type: text/plain
eyJleHBpcmF0aW9uIjogIjIwMjMtMDMtMjdUMjE6MTU6MzYuMDczWiIsImNvbmRpdGlvbn
--WebAppBoundary
Content-Disposition: form-data; name="key"
Content-Type: text/plain
nj9relv6m52qp01t0wv47wyk1ozd309g/${filename}
--WebAppBoundary
Content-Disposition: form-data; name="success_action_status"
Content-Type: text/plain
200
--WebAppBoundary
Content-Disposition: form-data; name="x-amz-algorithm"
Content-Type: text/plain
AWS4-HMAC-SHA256
--WebAppBoundary
Content-Disposition: form-data; name="x-amz-credential"
Content-Type: text/plain
AKIAIBQ6SRB65EVSSRMA/20230327/eu-central-1/s3/aws4_request
--WebAppBoundary
Content-Disposition: form-data; name="x-amz-date"
Content-Type: text/plain
20230327T210036Z
--WebAppBoundary
Content-Disposition: form-data; name="x-amz-signature"
Content-Type: text/plain
```
2df7efa0c0e0c5b97d0d9483acd77c9ec37360df921b019a4c4a93180a6136ad

```
Skip to content
Content-Type: text/plain
 --WebAppBoundary
 Content-Disposition: form-data; name="x-amz-server-side-encryption"
AES256
 --WebAppBoundary
Content-Disposition: form-data; name="file"; 
 filename="actual_file_name.png"
Content-Type: image/png
 ... contents of file goes here ...
 --WebAppBoundary--
```
- 268 File cannot be created due to quota violation. •
- 271 File size is larger than the maximum allowed (by default 16 MB). •

### form/create

Creates a new form that can be attached to a check-in. Form always created on the basis of form template.

#### **parameters**

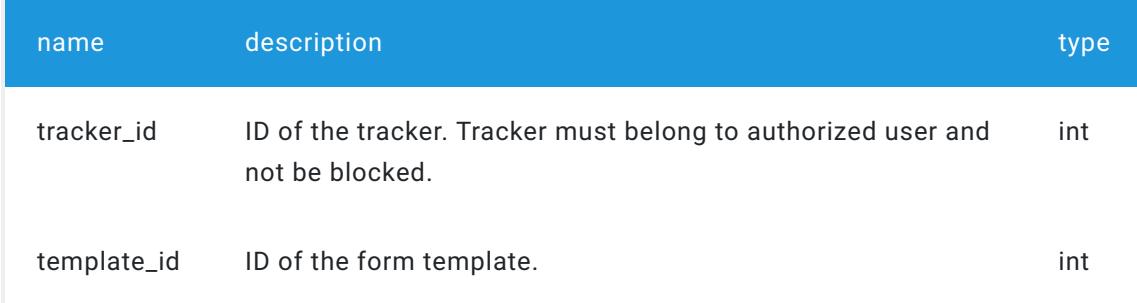

#### **examples**

#### **cURL**

```
curl -X POST 'https://api.navixy.com/v2/checkin/form/create' \
     -H 'Content-Type: application/json' \
     -d '{"hash": "22eac1c27af4be7b9d04da2ce1af111b", "tracker_id": 
22, "template_id": 12548}'
```
#### **HTTP GET**

```
https://api.navixy.com/v2/checkin/form/create?
hash=a6aa75587e5c59c32d347da438505fc3&tracker_id=22&template_id=12548
```
#### **response**

```
"success": true,
 {
  "id": 23423
 }
```
201 – Not found in the database - if there is no template with such an ID. •

# form/file/create

Creates a new file entry associated with form's field. If you have multiple files to upload, be sure to add a brief delay between uploading each one to ensure a smooth process.

#### **parameters**

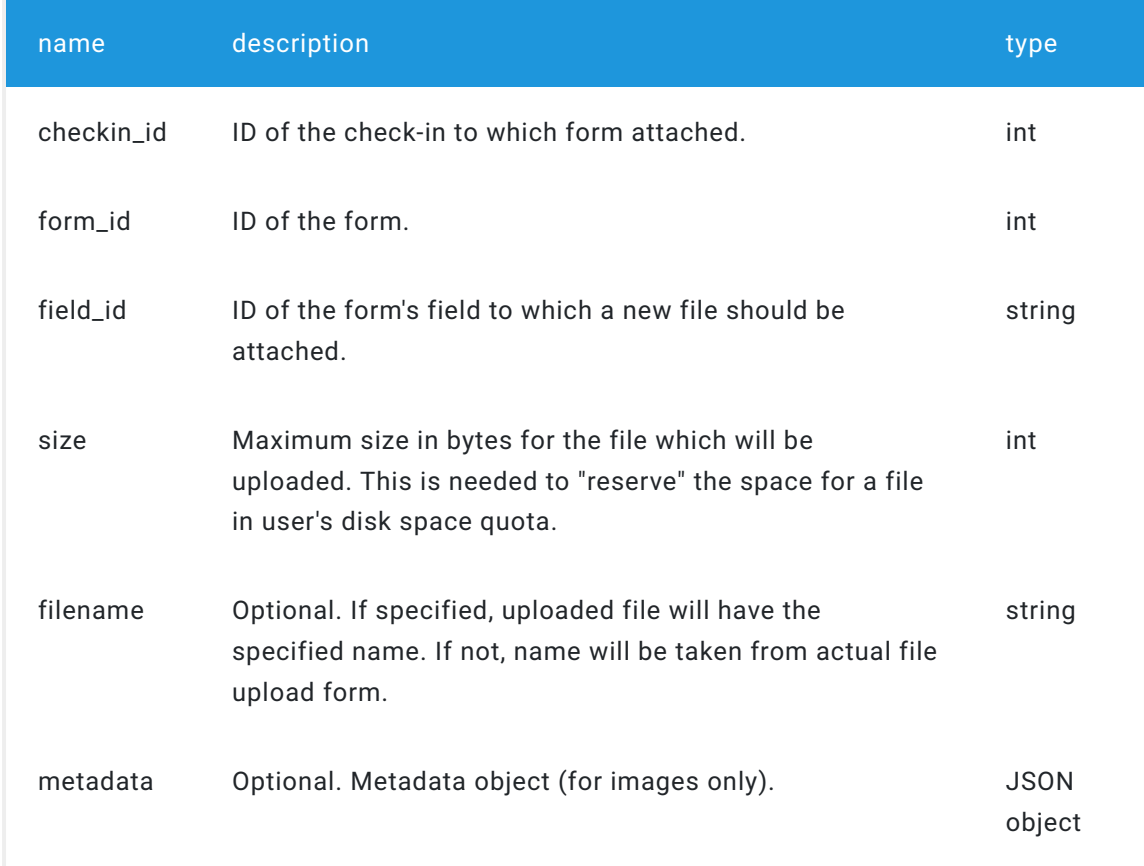

• Use only one parameter checkin\_id or form\_id.

#### **examples**

#### **cURL**

```
curl -X POST 'https://api.navixy.com/v2/checkin/form/file/create' \
    -H 'Content-Type: application/json' \
     -d '{"hash": "22eac1c27af4be7b9d04da2ce1af111b", "checkin_id": 
1, "field_id": "111-aaa-whatever", "size": 101}'
```
#### **response**

The response and update process are same to [image/create.](#page-495-0)

- file\_id int. This value will be submitted as form's field value.
- url string. A URL to which POST form-data with file contents should be executed.
- expires date/time. After this date file record wil expire and upload requests will be rejected.
- file\_field\_name string. Name for file field in POST upload request.
- <code>fields -</code> these fields should be passed as additional fields in <code>POST</code> multipart upload request, field with a file must be the last one.

#### **errors**

- 201 Not found in the database if there is no check-in with such an ID, or check-in doesn't have form, or form has no field with such a field\_id.
- 231 Entity type mismatch if form field is not file-based, i.e. doesn't use file ID as its value.
- 267 Too many entities if there are 6 or more unsubmitted files already associated with this form's field.
- 268 File cannot be created due to quota violation. •
- 271 File size is larger than the maximum allowed (by default 16 MB). •

Last update: April 8, 2024

# <span id="page-503-0"></span>[Departme](#page-503-0)nts

Department is essentially just a group of [employees](../employee/). They can be assigned to departments by specifying non-null department\_id .

# Department object

```
{
   "id": 222,
   "label": "Drivers",
   "location": {
       "lat": 46.9,
        "lng": 7.4,
        "address": "Rosenweg 3",
       "radius": 150
   }
}
```
• id - int. An ID of department.

- label string. Name of department.
- location optional object. Location associated with these departments. Should be valid or null.
	- address string. Address of the location. •
	- radius int. Radius of location zone in meters.

# API actions

API base path: /department.

## list

Gets all departments belonging to user.
#### **examples**

#### **cURL**

```
curl -X POST 'https://api.navixy.com/v2/department/list' \
    -H 'Content-Type: application/json' \
    -d '{"hash": "22eac1c27af4be7b9d04da2ce1af111b"}'
```
#### **HTTP GET**

```
https://api.navixy.com/v2/department/list?
hash=a6aa75587e5c59c32d347da438505fc3
```
#### **response**

```
{
    "success": true,
    "list": [{
        "id": 222,
         "label": "Drivers",
         "location": {
             "lat": 46.9,
             "lng": 7.4,
             "address": "Rosenweg 3",
             "radius": 150
         }
   }]
}
```
#### **errors**

- 7 Invalid parameters. •
- $\cdot$  217 The list contains non-existent entities if one of the specified trackers does not exist, is blocked or doesn't have required tariff features.
- 221 Device limit exceeded if device limit set for the user's dealer has been exceeded.

#### create

Creates a new department with specified parameters.

**required sub-user rights:** employee\_update .

#### **parameters**

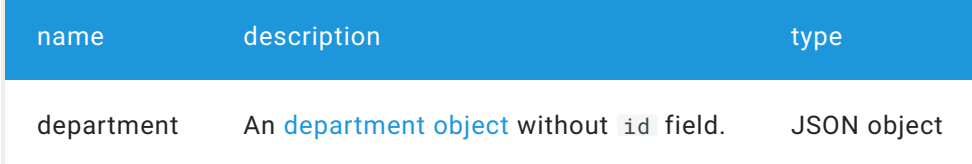

#### **example**

#### **cURL**

```
curl -X POST 'https://api.navixy.com/v2/department/create' \
    -H 'Content-Type: application/json' \
     -d '{"hash": "22eac1c27af4be7b9d04da2ce1af111b", "department": 
{"label": "My Department", "location": {"lat": 46.9, "lng": 7.4, 
"address": "Rosenweg 3", "radius": 50}}'
```
#### **response**

```
{
    "success": true,
    "id": 111
}
```
• id - int. An ID of the created department.

#### **errors**

- 7 Invalid parameters. •
- $\cdot$  217 The list contains non-existent entities if one of the specified trackers does not exist, is blocked or doesn't have required tariff features.
- 221 Device limit exceeded if device limit set for the user's dealer has been exceeded.

### update

Updates existing department with a new specified parameters.

**required sub-user rights:** employee\_update .

#### **parameters**

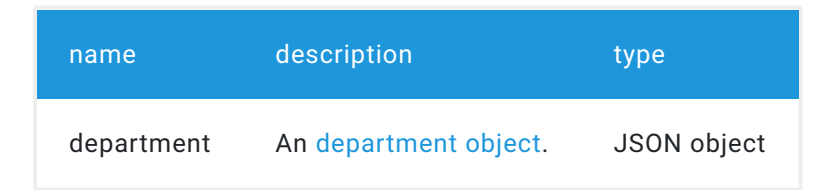

#### **example**

#### **cURL**

```
curl -X POST 'https://api.navixy.com/v2/department/update' \
    -H 'Content-Type: application/json' \
    -d '{"hash": "22eac1c27af4be7b9d04da2ce1af111b", "department": 
{"id": 111, "label": "My Department", "location": {"lat": 46.9, 
"lng": 7.4, "address": "Rosenweg 3", "radius": 50}}'
```
#### **response**

{ "success": true }

#### **errors**

201 – Not found in the database - if there is no department with specified ID. •

### delete

Deletes department with the specified ID.

**required sub-user rights:** employee\_update .

#### **parameters**

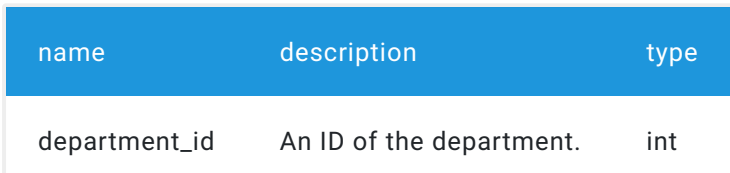

#### **examples**

#### **cURL**

```
curl -X POST 'https://api.navixy.com/v2/department/delete' \
    -H 'Content-Type: application/json' \
     -d '{"hash": "22eac1c27af4be7b9d04da2ce1af111b", 
"department_id": 111}'
```
#### **HTTP GET**

```
https://api.navixy.com/v2/department/delete?
hash=a6aa75587e5c59c32d347da438505fc3&department_id=111
```
#### **response**

{ "success": true }

• 201 – Not found in the database - if there is no department with specified ID.

Last update: December 26, 2022

# <span id="page-510-0"></span>[Working w](#page-510-0)ith employees and drivers

Employees and drivers used to represent people working at one's organization. They can be linked with other entities such as trackers, vehicles, places, etc.

## <span id="page-510-1"></span>Employee object

```
{
   "id": 222,
    "tracker_id": null,
   "first_name": "John",
   "middle_name": "Jane",
   "last_name": "Smith",
    "email": "smith@example.com",
    "phone": "442071111111",
    "driver_license_number": "SKIMP407952HJ9GK 06",
    "driver_license_cats": "C",
   "driver_license_issue_date": "2008-01-01",
    "driver_license_valid_till": "2018-01-01",
    "hardware_key": null,
    "icon_id" : 55,
    "avatar_file_name": null,
    "department_id": null,
    "location": {
        "lat": 52.5,
        "lng": 13.4,
        "address": "Engeldamm 18"
   },
    "personnel_number": "1059236",
    "ssn": "123-45-6789",
    "tags": [1,2]
}
```
- id int. Internal ID. Can be passed as null only for "create" action.
- tracker\_id int. An ID of the tracker currently assigned to this employee or driver. null means no tracker assigned.
- first\_name string. First name. Cannot be empty. Max 100 characters.
- middle\_name string. Middle name. Can be empty, cannot be null. Max 100 characters.
- last\_name string. Last name. Can be empty, cannot be null. Max 100 characters.
- email string. Employee's email. Must be valid email address. Can be empty, cannot be null. Max 100 characters.
- Max 32 characters. • phone - string. Employee's phone without "+" sign. Can be empty, cannot be null.
	- driver\_license\_number string. Driver license number. Can be empty, cannot be null. Max 32 characters.
	- driver\_license\_cats string. Driver license categories. Max 32 characters. •
	- driver\_license\_issue\_date string date (yyyy-MM-dd). Issue date of a driver license. Can be null.
	- driver\_license\_valid\_till string date (yyyy-MM-dd). Date till a driver license valid. Can be null.
	- hardware\_key string. A hardware key. Can be null. Max 64 characters.
	- icon\_id int. An icon ID. Can be null, can only be updated via avatar/assign.
	- avatar\_file\_name string. A name of the updated avatar file. Nullable, can only be updated via avatar/upload.
	- department\_id int. An ID of the department to which employee assigned. Can be null.
	- location optional object. Location associated with this employee, should be valid or null.
		- address string. Address of the location. •
	- personnel\_number optional string. Max length is 15. •
	- ssn optional string. Social Security number. Max length is 32.
	- tags int array. List of tag IDs.

## API actions

API base path: /employee .

## list

Gets all employees and drivers belonging to user.

#### **parameters**

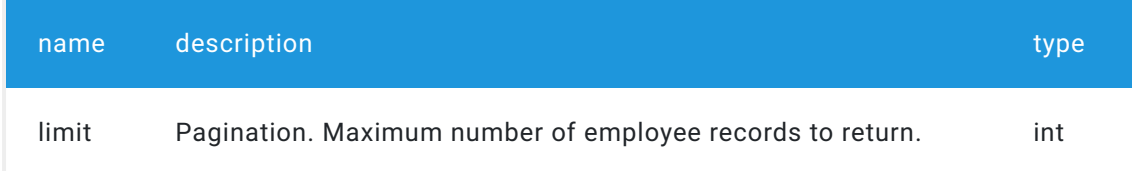

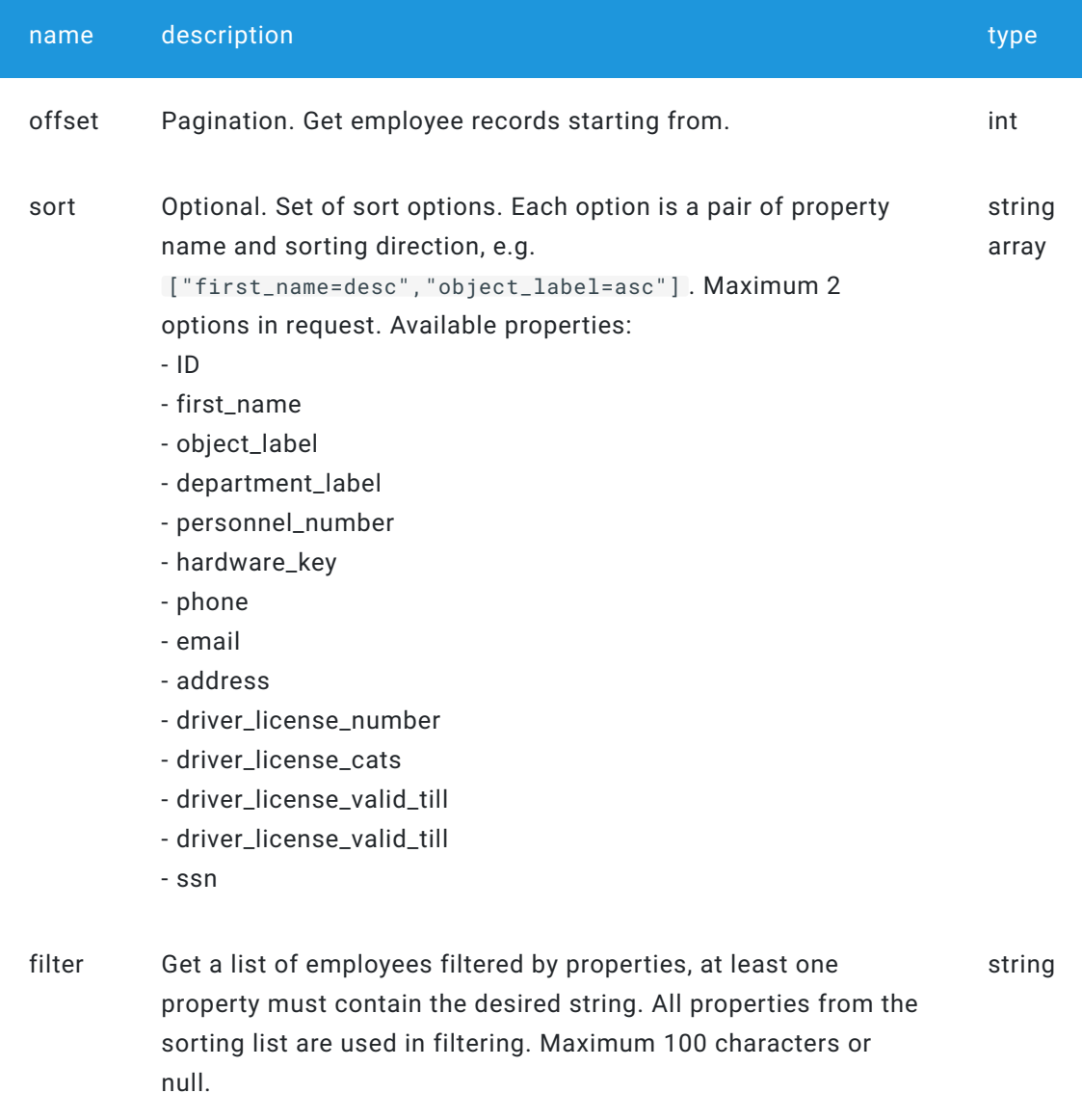

## **examples**

#### **cURL**

```
curl -X POST 'https://api.navixy.com/v2/employee/list' \
    -H 'Content-Type: application/json' \
    -d '{"hash": "22eac1c27af4be7b9d04da2ce1af111b"}'
```
## **HTTP GET**

```
https://api.navixy.com/v2/employee/list?
hash=a6aa75587e5c59c32d347da438505fc3
```
## **response**

```
{
   "success": true,
   "list": [<employee>],
```

```
"count": 12
```
[Skip to content](#page-510-0) }

- list a list of employees.
- count int. Total number of employees (ignoring offset and limit).

#### **errors**

General types only.

#### create

Creates a new employee/driver.

#### **required sub-user rights**: employee\_update .

#### **parameters**

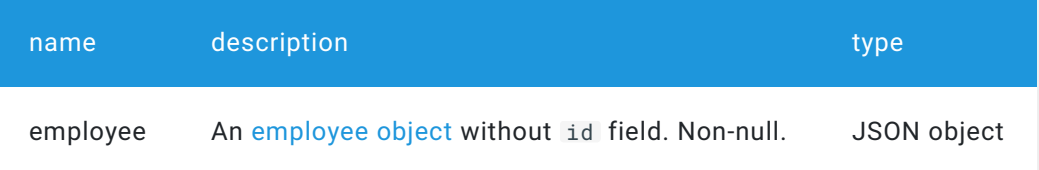

#### **example**

#### **cURL**

```
curl -X POST 'https://api.navixy.com/v2/employee/create' \
    -H 'Content-Type: application/json' \
    -d '{"hash": "22eac1c27af4be7b9d04da2ce1af111b", "employee": 
{"tracker_id": 625987, "first_name": "John", "middle_name": 
"Jane", "last_name": "Smith", "email": "smith@example.com", 
"phone": "442071111111", "driver_license_number": 
"SKIMP407952HJ9GK 06", "driver_license_cats": "C", 
"driver_license_valid_till": "2018-01-01", "hardware_key": null, 
"icon_id" : 55, "avatar_file_name": null, "department_id": null, 
"location": {"lat": 52.5, "lng": 13.4, "address": "Engeldamm 18"}, 
"personnel_number": "1059236", "tags": [1,2]}'
```
#### **response**

```
{
    "success": true,
   "id": 111
}
```
• id - int. An ID of the created employee (driver).

 $\cdot$  247 – Entity already exists, if  $\,$  tracker\_id !=null and exists an employee that already bound to this tracker\_id .

#### read

Gets employee/driver by his ID.

#### **parameters**

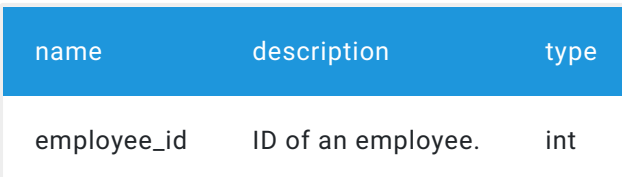

#### **examples**

#### **cURL**

```
curl -X POST 'https://api.navixy.com/v2/employee/read' \
     -H 'Content-Type: application/json' \
     -d '{"hash": "22eac1c27af4be7b9d04da2ce1af111b", 
"employee_id": 111}'
```
#### **HTTP GET**

```
https://api.navixy.com/v2/employee/read?
hash=a6aa75587e5c59c32d347da438505fc3&employee_id=111
```
#### **response**

```
{
   "success": true,
   "value": {
    "id": 222,
    "tracker_id": null,
    "first_name": "John",
    "middle_name": "Jane",
    "last_name": "Smith",
    "email": "smith@example.com",
    "phone": "442071111111",
    "driver_license_number": "SKIMP407952HJ9GK 06",
    "driver_license_cats": "C",
    "driver_license_issue_date": "2008-01-01",
    "driver_license_valid_till": "2018-01-01",
    "hardware_key": null,
     "icon_id" : 55,
    "avatar_file_name": null,
    "department_id": null,
    "location": {
```

```
\frac{1}{2} to content in the content of \frac{1}{2} to content in the content of \frac{1}{2} to content in the content of \frac{1}{2} and \frac{1}{2} and \frac{1}{2} and \frac{1}{2} and \frac{1}{2} and \frac{1}{2} and \frac{1}{2} and \frac{1}{"lat": 52.5,
                           "address": "Engeldamm 18"
                },
                "personnel_number": "1059236",
                "ssn": "123-45-6789",
                "tags": [1,2]
      }
   }
```
• value - an employee object.

#### **errors**

201 – Not found in the database - if there is no employee/driver with such an ID. •

### update

Updates existing employee/driver.

**required sub-user rights**: employee\_update .

#### **parameters**

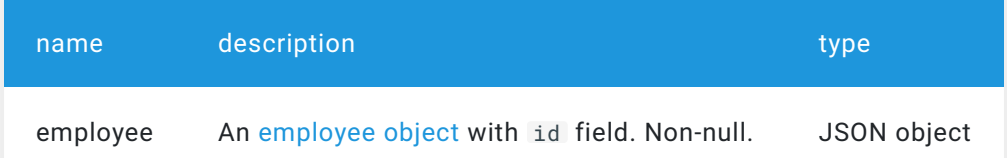

#### **example**

#### **cURL**

```
curl -X POST 'https://api.navixy.com/v2/employee/update' \
    -H 'Content-Type: application/json' \
     -d '{"hash": "22eac1c27af4be7b9d04da2ce1af111b", "employee": 
{"employee_id": 111, "tracker_id": 625987, "first_name": "John", 
"middle_name": "Jane", "last_name": "Smith", "email": 
"smith@example.com", "phone": "442071111111", 
"driver_license_number": "SKIMP407952HJ9GK 06", 
"driver_license_cats": "C", "driver_license_valid_till": 
"2018-01-01", "hardware_key": null, "icon_id" : 55, 
"avatar_file_name": null, "department_id": null, "location": 
{"lat": 52.5, "lng": 13.4, "address": "Engeldamm 18"}, 
"personnel_number": "1059236", "tags": [1,2]}'
```
#### **response**

{ "success": true }

- 201 Not found in the database if there is no employee/driver with such an ID. •
- $\cdot$  247 Entity already exists, if  $\,$  tracker\_id !=null and exists an employee that already bound to this tracker id.

### delete

Deletes an employee/driver with the specified ID.

**required sub-user rights**: employee\_update .

#### **parameters**

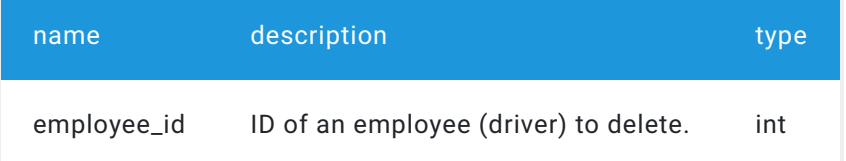

#### **examples**

#### **cURL**

```
curl -X POST 'https://api.navixy.com/v2/employee/delete' \
     -H 'Content-Type: application/json' \
     -d '{"hash": "22eac1c27af4be7b9d04da2ce1af111b", 
"employee_id": 111}'
```
#### **HTTP GET**

```
https://api.navixy.com/v2/employee/delete?
hash=a6aa75587e5c59c32d347da438505fc3&employee_id=111
```
#### **response**

{ "success": true }

#### **errors**

201 – Not found in the database - if there is no employee/driver with such an ID. •

### batch\_convert

Converts batch of tab-delimited employees/drivers and returns list of checked employees/drivers with errors.

#### **Required sub-user rights:** employee\_update .

#### **parameters**

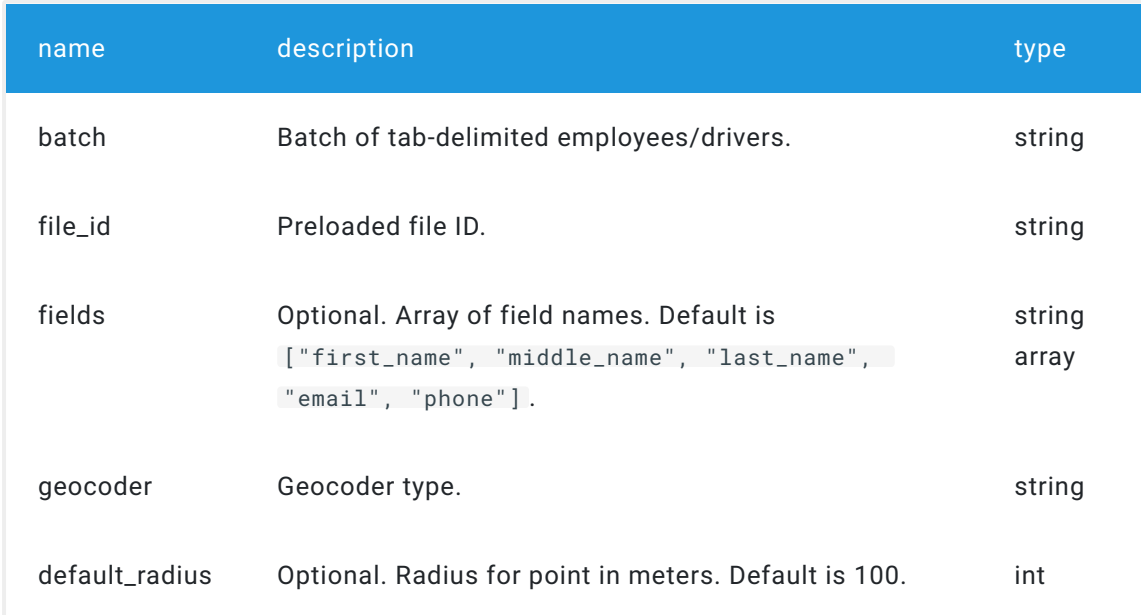

• If file\_id is set - batch parameter will be ignored.

#### **response**

```
{
   "success": true,
   "list": [{
      "success": true,
      "value": {
       "id": 222,
        "tracker_id": null,
        "first_name": "John",
       "middle_name": "Jane",
        "last_name": "Smith",
        "email": "smith@example.com",
        "phone": "442071111111",
        "driver_license_number": "SKIMP407952HJ9GK 06",
        "driver_license_cats": "C",
        "driver_license_issue_date": "2008-01-01",
        "driver_license_valid_till": "2018-01-01",
        "hardware_key": null,
        "icon_id": 55,"avatar_file_name": null,
        "department_id": null,
        "location": {
          "lat": 52.5,
         "lng": 13.4,
         "address": "Engeldamm 18"
        },
        "personnel_number": "1059236",
        "ssn": "123-45-6789",
```

```
Skip to content
         "tags": [
           1,
           2
         ],
         "errors": <array_of_objects>
       }
     }],
     "limit_exceeded": false
 }
```
- list list of checked employees/drivers.
	- errors optional array of errors.
- limit\_exceeded boolean. true if given batch constrained by a limit.

234 - Invalid data format. •

Last update: April 8, 2024

# <span id="page-521-0"></span>[Changing](#page-521-0) avatar

Avatars can't be changed through /employee/update , you must use either assign (to set avatar to one of preset icons), or upload (to upload your own image).

## API actions

API path: /employee/avatar .

### assign

Assign icon\_id (from standard icon set) to this employee/driver. The icon\_id can be null – this means that uploaded avatar should be used instead of icon.

**required sub-user rights**: employee\_update .

#### **parameters**

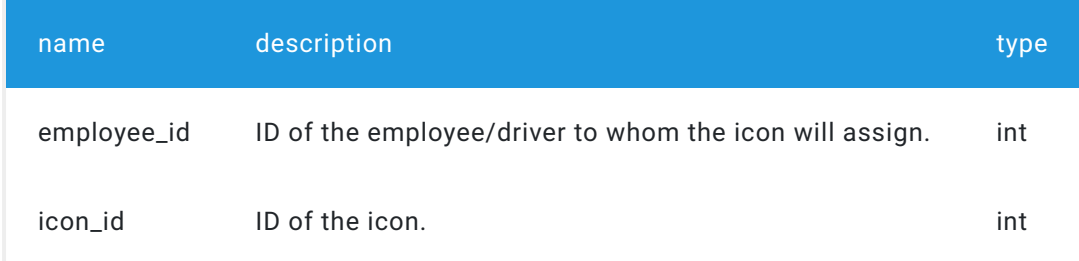

### **examples**

#### **cURL**

```
curl -X POST 'https://api.navixy.com/v2/employee/avatar/assign' \
    -H 'Content-Type: application/json' \
    -d '{"hash": "22eac1c27af4be7b9d04da2ce1af111b", 
"employee_id": 2132, "icon_id": 3654}'
```
### **HTTP GET**

```
https://api.navixy.com/v2/employee/avatar/assign?
hash=a6aa75587e5c59c32d347da438505fc3&employee_id=2132&icon_id=3654
```
#### **response**

{ "success": true }

• 201 – Not found in the database - when employee/driver with employee\_id not found.

## upload

Uploads avatar image for specified employee/driver. Then it will be available from / employee/avatars/ e.g. https://api.navixy.com/v2/static/employee/avatars/ abcdef123456789.png .

**required sub-user rights**: employee\_update .

**avatar\_file\_name** returned in response and will be returned from /employee/list.

**MUST** be a POST multipart request (multipart/form-data), with one of the parts being an image file upload (with the name file ).

File part **mime** type must be one of:

- image/jpeg
- image/pjpeg
- image/png
- image/gif
- image/webp

#### **parameters**

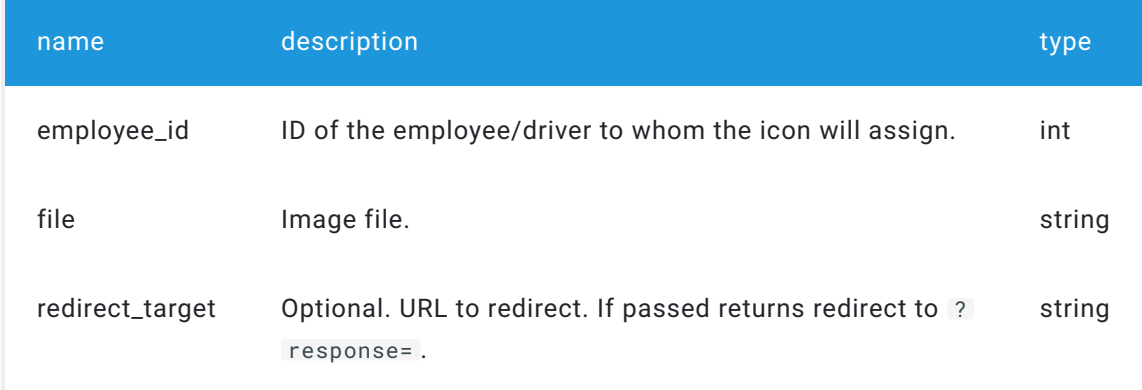

#### **response**

{

"success": true,

```
Skip to content
   "value": "picture.png"
 }
```
• value - string. Uploaded file name.

**errors**

- 201 Not found in the database when employee/driver with employee\_id not found.
- 233 No data file if file part not passed. •
- 234 Invalid data format if passed file with unexpected mime type. •
- 254 Cannot save file on some file system errors. •

Last update: December 26, 2022

# [Employee](#page-526-0) import

## <span id="page-526-0"></span>API actions

API calls to import employees.

## API actions

API path: /employee/import/ .

## start

Starting the background process of importing employees.

#### **parameters**

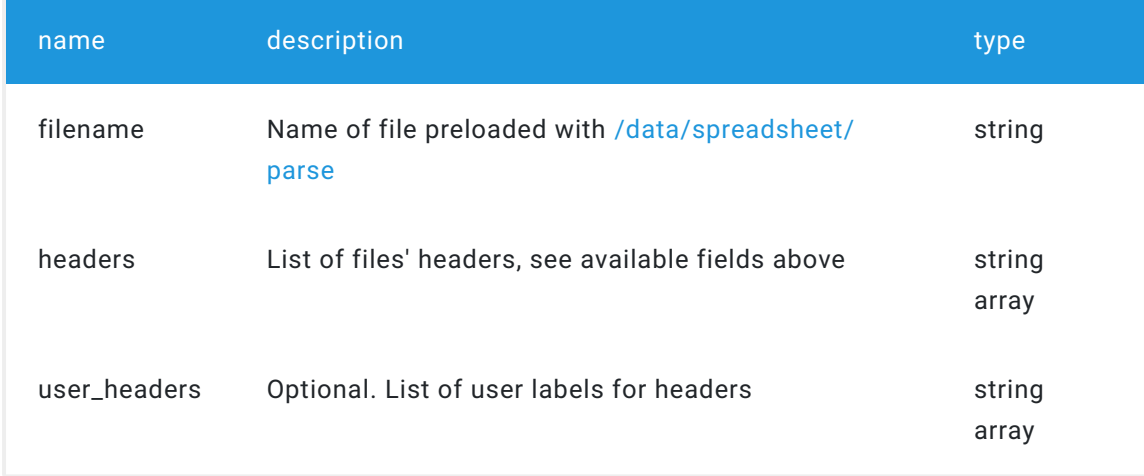

## Available fields:

- first\_name •
- middle\_name •
- last\_name •
- email
- phone
- driver\_license\_number •
- driver\_license\_cats •
- driver\_license\_issue\_date •
- driver\_license\_valid\_till •
- hardware\_key
	- address •
	- lat
	- lng
	- radius •
	- personnel\_number •
	- ssn •
	- tracker\_label •
	- tags
	- undefined (if a meaning of a field is not known)

#### **response**

```
{
 "success": true,
 "id": <int>
}
```
#### **example**

**cURL**

```
curl -X POST "https://api.navixy.com/v2/employee/import/start" \
     -H "Content-Type: application/json" \
    --data-binary @- << EOF
{
    "hash": "a6aa75587e5c59c32d347da438505fc3",
     "filename": "tmp-sheet640571613016981796.tsv",
     "headers": ["label", "model", "max_speed", "type", "subtype", 
"reg_number", "fuel_grade", "fuel_tank_volume", 
"free_insurance_policy_number", "free_insurance_valid_till", 
"tracker_label", "tags"],
    "user headers": [ "Model", "Max speed", "Type", "Subtype",
"Reg. number", "Fuel grade", "Fuel tank volume", "Free insurance 
policy number", "Free insurance valid till", "Object", "Tags"]
}
EOF
```
#### **errors**

- 15 Too many requests (rate limit exceeded) if too many imports in progress •
- 233 No data file •
- 234 Invalid data format •

247 - Entity already exists - there is another identical import with the same file •

read

Returns an import process with specified ID.

#### **parameters**

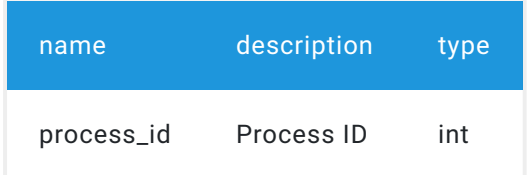

#### **response**

```
{
 "success": true,
 "value": {
   "id": <int>.
   "user_id": <int>,
    "created": <date>,
    "type": "Employee",
    "params": {
     "headers": [<string>, <string>,...] // List of files' headers
   },
   "filename": <string>, // Name of preloaded TSV.
    "status": <string>, // created | in_progress | done | failed |
finished
    "status_change_date": <date>,
   "progress": {
     "imported": <int>,
     "failed": <int>,
      "percent": <int>, // approximate percentage of processed
      "processed_lines": <int>,
      "warnings": [{line:<int>, error: <string>}], // first 25
     "errors": [{line:<int>, error: <string>}], // first 25
   }
 }
}
```
#### **example**

**cURL**

```
curl -X POST "https://api.navixy.com/v2/employee/import/read" \
     -H "Content-Type: application/json" \
     -d '{"hash": "a6aa75587e5c59c32d347da438505fc3", "process_id": 
1}'
```

```
errors
```
201 – Not found in database (if import is not found) •

list

Returns the list of the user's employee import processes.

#### **response**

```
{
  "success" : true,
 "list" : [ {
   "id": <int>,
   "user_id": <int>,
   "created": <date>,
   "type": "Employee",
   "params": {
     "headers": [<string>, <string>,...] // List of files' headers
   },
   "filename": <string>, // Name of preloaded TSV.
   "status": <string>, // created | in_progress | done | failed
   "status_change_date": <date>,
   "progress": {
      "imported": <int>,
     "failed": <int>,
     "percent": <int>, // approximate percentage of processed
     "processed_lines": <int>,
      "warnings": [{line:<int>, error: <string>}], // first 25
     "errors": [{line:<int>, error: <string>}], // first 25
   }
 }, ...]
}
```
#### **example**

## **cURL**

```
curl -X POST "https://api.navixy.com/v2/employee/import/list" \
    -H "Content-Type: application/json" \
    -d '{"hash": "a6aa75587e5c59c32d347da438505fc3"}'
```
## download\_failed

Retrieve a file with lines that contained errors and did not pass validation.

#### **parameters**

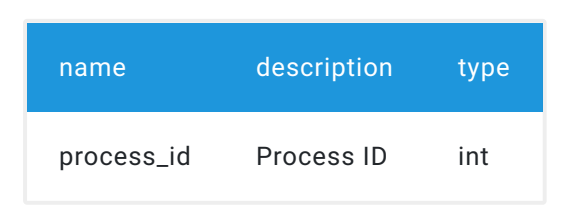

#### **response**

File (standard file download).

#### **example**

#### **cURL**

```
curl -X POST "https://api.navixy.com/v2/employee/import/
download_failed" \
     -H "Content-Type: application/json" \
     -d '{"hash": "a6aa75587e5c59c32d347da438505fc3", "process_id": 
7}'
```
#### **errors**

- 201 Not found in database (if import is not found) •
- 204 Entity not found (if file is not found) •

Last update: October 6, 2023

# <span id="page-533-0"></span>[About for](#page-533-0)ms

Forms used to provide additional information, such as user's name, phone, delivery date, etc. upon task completion or check-in from iOS/Android mobile tracker app. Forms can be attached to tasks. If form attached to task, this task cannot be completed without form submission.

- Each form must be created from template, read more at [Templates](template/)
- For description of <form\_field> and <field\_value> , see [Form fields and values](field-types/) •
- Using web API, it's now possible to only attach/fill forms with tasks (checkin forms are created through Android/iOS tracker applications). See [Task form actions](../task/form/) to use forms with tasks.

Find comprehinsive information on forms usage in our [instructions](../../../how-to/forms-creation/).

## <span id="page-533-1"></span>Form object

```
{
   "id": 2,
   "label": "Order form",
    "fields": [
     \{"id": "111-aaa-whatever",
       "label": "Name",
       "description": "Your full name",
        "required": true,
       "min_length": 5,
       "max_length": 255,
       "type": "text"
     }
   \mathbf{1},
    "created": "2017-03-15 12:36:27",
    "submit_in_zone": true,
    "task_id": 1,
    "template_id": 1,
    "values": {
      "111-aaa-whatever": {
        "type": "text",
        "value": "John Doe"
     }
    },
    "submitted": "2017-03-21 18:40:54",
    "submit_location": {
     "lat": 11.0,
      "lng": 22.0,
      "address": "Wall Street, NY"
```
[Skip to content](#page-533-0) }

}

- id int. Form unique ID.
- label string. User-defined form label, from 1 to 100 characters.
- fields array of multiple [form\\_field](field-types/) objects.
- created date/time. Date when this form created (or attached to the task). The read-only field.
- submit\_in\_zone boolean. If true, form can be submitted only in task zone.
- task\_id int. An ID of the task to which this form attached. •
- template\_id -int. An ID of the form template on which this form based. Can be null if template deleted.
- values a map with field IDs as keys and [field\\_value](field-types/) objects as values. Can be null if form not filled.
	- key string. Key used to link field and its corresponding value.
- submitted date/time. Date when form values last submitted.
- submit\_location location at which form values last submitted.

## <span id="page-534-0"></span>Form file object

```
{
   "id": 16,
   "storage_id": 1,
    "user_id": 12203,
    "type": "image",
    "created": "2017-09-06 11:54:28",
    "uploaded": "2017-09-06 11:55:14",
   "name": "lala.jpg",
    "size": 72594,
    "mime_type": "image/png",
    "metadata": <metadata_object>,
    "state": "uploaded",
    "download_url": "https://static.navixy.com/file/dl/1/0/1g/
01gw2j5q7nm4r92dytolzd6koxy9e38v.png/lala.jpg"
}
```
• id - int. File ID.

- type enum. Can be "image" or "file".
- created date/time. Date when file created.
- uploaded date/time. Date when file uploaded. Can be null if file not yet uploaded.
- name string. A filename.
- size int. Size in bytes. If file not uploaded, show maximum allowed size for the upload.
	- metadata nullable metadata object. •
	- state enum. Can be "created" | "in\_progress" | "uploaded" | "deleted".
	- download\_ur1 string. Actual URL at which file is available. Can be null if file not yet uploaded.

## API actions

API path: /form .

## read

Gets form by an ID.

#### **parameters**

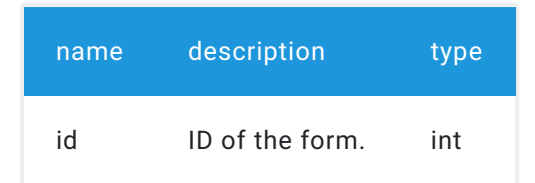

#### **examples**

#### **cURL**

```
curl -X POST 'https://api.navixy.com/v2/form/read' \
    -H 'Content-Type: application/json' \
    -d '{"hash": "22eac1c27af4be7b9d04da2ce1af111b", "id": 2}'
```
#### **HTTP GET**

```
https://api.navixy.com/v2/form/read?
hash=a6aa75587e5c59c32d347da438505fc3&id=2
```
#### **response**

```
{
    "success": true,
    "value": {
          "id": 2,
          "label": "Order form",
          "fields": [
            \left\{ \right."id": "111-aaa-whatever",
```

```
"label": "Name",
             "description": "Your full name",
             "required": true,
             "min_length": 5,
             "max_length": 255,
             "type": "text"
          }
         ],
         "created": "2017-03-15 12:36:27",
         "submit_in_zone": true,
         "task_id": 1,
         "template_id": 1,
         "values": {
           "111-aaa-whatever": {
             "type": "text",
             "value": "John Doe"
          }
         },
         "submitted": "2017-03-21 18:40:54",
         "submit_location": {
          "lat": 11.0,
           "lng": 22.0,
           "address": "Wall Street, NY"
         }
    },
    "files": [{
      "id": 16,
      "storage_id": 1,
      "user_id": 12203,
      "type": "image",
      "created": "2017-09-06 11:54:28",
      "uploaded": "2017-09-06 11:55:14",
      "name": "lala.jpg",
      "size": 72594,
      "mime_type": "image/png",
      "metadata": {
      "orientation": 1
      },
      "state": "uploaded",
      "download_url": "https://static.navixy.com/file/dl/1/0/1g/
01gw2j5q7nm4r92dytolzd6koxy9e38v.png/lala.jpg"
  }]
}
```
- value A [form object](#page-533-1).
- <code>files</code> list of [form\\_file objects](#page-534-0). Files used in values of this form. Can be null or empty.

201 – Not found in the database - if there is no form with such an ID. •

## download

Downloads form as a file by an ID.

#### **parameters**

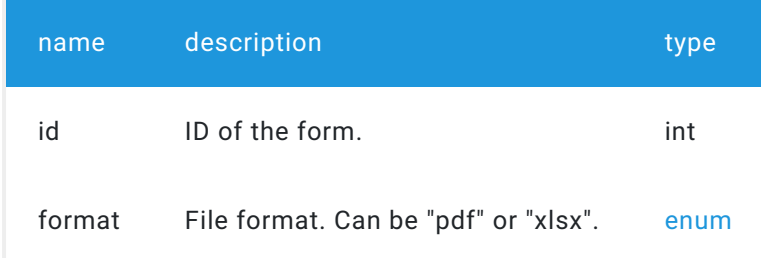

#### **examples**

#### **cURL**

```
curl -X POST 'https://api.navixy.com/v2/form/download' \
    -H 'Content-Type: application/json' \
    -d '{"hash": "22eac1c27af4be7b9d04da2ce1af111b", "id": 2, 
"format": "pdf"}'
```
#### **HTTP GET**

```
https://api.navixy.com/v2/form/download?
hash=a6aa75587e5c59c32d347da438505fc3&id=2&format=pdf
```
#### **response**

Regular file download, or JSON with an error.

#### **errors**

201 – Not found in the database - if there is no form with such an ID. •

Last update: August 1, 2023
# <span id="page-540-0"></span>[Form field](#page-540-0)s and values

Every form (and form template) contains an ordered list of fields of various types. Field type defines how user input elements will look like, and how user input will be validated.

Every field has a set of common parameters, which are the same for all field types, and type-specific parameters, which define specific style and validation constraints. Both common and type-specific parameters contained as fields in the JSON object.

Field values for submitted form stored separately as JSON objects. The contents of value JSON objects are entirely field type-specific.

#### **COMMON FIELD PARAMETERS:**

```
{
  "id": "Text-1","label": "Name",
  "description": "Your full name",
  "required": true,
  "type": "text"
}
```
- $\cdot$  id arbitrary alphanumeric string (1 to 19 characters). Unique across current form's fields, used to link with values and its "parent" in template form.
- label string. User-defined label, shown as field header, 1 to 100 printable characters.
- description string. Field description, shown in smaller text under the header, 1 to 512 printable characters.
- required boolean. If true, form cannot be submitted without filling this field with valid value.
- type string. Determines field type.

Text field

**type**: text .

Multiline auto-expanding text field.

**Note 1:** when value contains empty string, it's considered empty, and thus valid when required: false, min\_length != 0 .

**Note 2:** combination required: true, min\_length: 0 is not allowed.

#### **type-specific parameters:**

```
{
   "min_length": 5,
   "max_length": 255
}
```
- min\_length int. Minimum allowed length, from 0 to 1024. •
- max\_length int. Maximum allowed length 1 to 1024. •

## **value object:**

```
{
   "type": "text",
    "value": "text field value"
}
```
value - string. What was entered the text field. •

## Checkbox group

**type**: checkbox\_group .

Group of checkboxes.

**Note 1:** when zero checkboxes selected, values considered empty, and thus valid when required: false, min\_checked != 0 . **Note 2:** combination required: true, min\_checked: 0 is not allowed.

**TYPE-SPECIFIC PARAMETERS:**

```
{
   "min_checked": 0,
   "max_checked": 3,
    "group": [{
          "label" : "I agree to TOS"
   }]
}
```
- min\_checked int. Minimum allowed checked positions, 0 to "group".size 1. •
- max\_checked int. Maximum allowed checked positions, 1 to "group".size 1. •

```
VALUE OBJECT:
```

```
{
   "type": "checkbox_group",
```

```
Skip to content
"values": [true]
 }
```
• values - array of boolean. They are in the same order as fields in group.

## Dropdown field

**type**: dropdown .

Dropdown menu for choosing one option.

**TYPE-SPECIFIC PARAMETERS:**

```
{
   "options": [
        {
           "label" : "John"
        },
        {
           "label" : "Alice"
        }
    ]
}
```
**VALUE OBJECT:**

```
{
   "type": "dropdown",
    "value_index": 1
}
```
• value\_index - int. Zero-based index of value from "options".

## Radio button group

**type**: radio\_group .

A group of radio buttons. Only one option is selectable.

**TYPE-SPECIFIC PARAMETERS:**

```
{
     "options": [
           \left\{ \right."label" : "John"
           },
           \left\{ \right."label" : "Alice"
```
 $\sim$   $\frac{1}{2}$ } }

**VALUE OBJECT:**

```
{
   "type": "radio_group",
    "value_index": 1
}
```
• value\_index - int. Zero-based index of value from "options".

Date picker

**type**: date .

A date picker.

**TYPE-SPECIFIC PARAMETERS:**

```
{
   "disable_future": false,
  "disable_past": true
}
```
• disable\_future - boolean. If true, date from the future cannot be selected.

disable\_past - boolean. If true , date from the past cannot be selected. •

**VALUE OBJECT:**

```
{
   "type": "date",
   "value": "2017-03-14"
}
```
• value - date/time.

## Rating

**type**: rating .

Rating with "stars". Zero stars not allowed.

**TYPE-SPECIFIC PARAMETERS:**

```
"max_stars": 5
 {
 }
```
max\_stars - int. Max number of stars to select from. •

**VALUE OBJECT:**

```
{
   "type": "rating",
    "value": 3
}
```
value - int. Number of stars selected. Cannot be more than max\_stars . •

## File

#### **type**: file .

File attachment. For example, document or spreadsheet.

**TYPE-SPECIFIC PARAMETERS:**

```
{
   "max_file_size": 65536,
   "min_file_size": 128,
   "allowed_extensions": ["xls", "doc"]
}
```
- max\_file\_size int. Max file size, bytes, no more than 16 Mb.
- min\_file\_size int. Minimum file size, bytes. •
- allowed\_extensions enum array. List of allowed file extensions, up to 16 items, cannot be empty, but can be null, which means "no extension limits".

**VALUE OBJECT:**

```
{
    "type": "file",
    "file_ids": [3345345]
}
```
• file\_ids - int array. IDs of the file which should be attached to this form field as value. Files must be uploaded before form submission.

## Photo

**type**: photo .

Photograph attachment.

**TYPE-SPECIFIC PARAMETERS:**

```
{
 "max_files": 2
}
```
• max\_files - int. Maximum number of photos to attach, up to 6.

```
VALUE OBJECT:
```

```
{
    "type": "photo",
   "file_ids": [3345345, 534534534]
}
```
file\_ids - int array. IDs of the files which should be attached to this form field as • value. Files must be uploaded before form submission. Only image files allowed.

## **Signature**

**type**: signature .

A small image of customer's signature (usually obtained via writing on screen with a stylus).

**TYPE-SPECIFIC PARAMETERS:**

• there are no type-specific parameters.

```
VALUE OBJECT:
```

```
{
    "type": "file",
    "file_id": 3345345
}
```
• file\_id - int. An ID of the file which should be attached to this form field as value. File must be uploaded before form submission.

## Separator

**type**: separator .

Cosmetic, just to show header. Doesn't contain any actual value. Always filled and valid. Cannot be required.

Last update: December 26, 2022

# <span id="page-549-0"></span>[Form tem](#page-549-0)plates

Form is a "one-shot" entity; after it was filled by someone, it cannot be reused. It's stored along with filled fields for future reference. Usually people need to fill forms with the same fields over an over again, so forms created on the basis of form templates. It's similar to paper forms: each paper form can be filled only once, but there's an electronic document, a template, on basis of which all paper forms printed.

The reason for such API design is that template fields can be changed over time (deleted, removed, reordered, etc.)

and it should not affect already filled forms. By separating filled forms and templates, one can always view filled form in exactly same state regardless of how template changed.

User can assign form to the task or checkin by choosing template without the need to create all form fields every time.

<span id="page-549-1"></span>Form template object

```
{
 "id": 1,
 "label": "Order form",
  "fields":[{
    "id": "Text-1",
    "label": "Name",
    "description": "Your full name",
    "required": true,
    "type": "text",
    "min_length": 5,
    "max_length": 255
 }],
 "created": "2017-03-15 12:36:27",
 "submit_in_zone": true,
 "updated": "2017-03-16 15:22:53",
 "default": false
}
```
• id - int. An ID of a template.

- label string. User-defined template label, from 1 to 100 characters.
- fields array of multiple [form\\_field](../field-types/) objects.
- created date/time. Date when this template created. The read-only field.
- submit\_in\_zone boolean. If true, form can be submitted only in task zone.
- updated date/time. Date when this template last modified. The read-only field.
- · default boolean. This form will be chosen default for all new tasks with form if true .

## API actions

API path: /form/template .

list

Gets all form templates belonging to current master user.

#### **examples**

#### **cURL**

```
curl -X POST 'https://api.navixy.com/v2/form/template/list' \
     -H 'Content-Type: application/json' \
     -d '{"hash": "22eac1c27af4be7b9d04da2ce1af111b"}'
```
#### **HTTP GET**

```
https://api.navixy.com/v2/form/template/list?
hash=a6aa75587e5c59c32d347da438505fc3
```
#### **response**

```
{
   "success": true,
    "list":[{
     "id": 1,"label": "Order form",
        "fields":[{
           "id": "Text-1","label": "Name",
          "description": "Your full name",
          "required": true,
          "type": "text",
           "min_length": 5,
           "max_length": 255
       }],
      "created": "2017-03-15 12:36:27",
     "submit_in_zone": true,
     "updated": "2017-03-16 15:22:53",
      "default": false
   }]
}
```
• list - ordered array of [form\\_template objects](#page-549-1).

#### **errors**

General types only.

#### create

Creates new form template.

**required sub-user rights**: form\_template\_update .

#### **parameters**

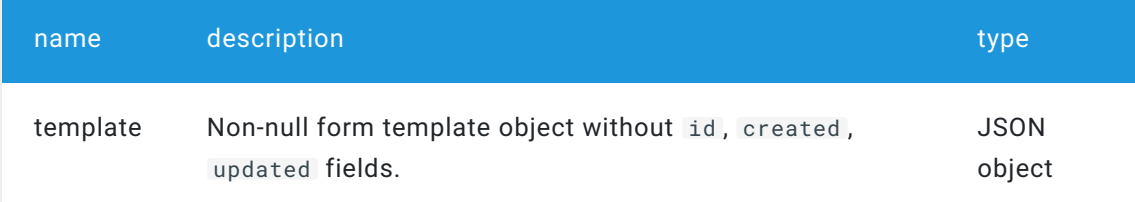

#### **example**

#### **cURL**

```
curl -X POST 'https://api.navixy.com/v2/form/template/create' \
    -H 'Content-Type: application/json' \
    -d '{"hash": "22eac1c27af4be7b9d04da2ce1af111b", "template": 
{"label": "Order form", "fields": [{"id": "Text-1", "label": 
"Name", "description": "Your full name", "required": true, "type": 
"text", "min_length": 5, "max_length": 255}], "submit_in_zone": 
true, "default": false}}'
```
#### **response**

```
{
    "success": true,
    "id": 111
}
```
• id - int. An ID of the created form template.

#### **errors**

• 101 – In demo mode this function disabled - if current user has "demo" flag.

## read

Gets form template belonging to current master user by specified ID.

#### **parameters**

[Skip to content](#page-549-0)

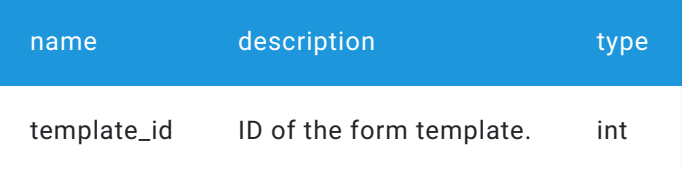

#### **examples**

**cURL**

```
curl -X POST 'https://api.navixy.com/v2/form/template/read' \
    -H 'Content-Type: application/json' \
    -d '{"hash": "22eac1c27af4be7b9d04da2ce1af111b", 
"template_id": 111}'
```
#### **HTTP GET**

```
https://api.navixy.com/v2/form/template/read?
hash=a6aa75587e5c59c32d347da438505fc3&template_id=111
```
#### **response**

```
{
   "success": true,
   "list":[{
      "id": 1,
     "label": "Order form",
     "fields": [{
       "id": "Text-1","label": "Name",
        "description": "Your full name",
        "required": true,
       "type": "text",
       "min_length": 5,
       "max_length": 255
     }],
      "created": "2017-03-15 12:36:27",
      "submit_in_zone": true,
     "updated": "2017-03-16 15:22:53",
     "default": false
   }]
}
```
• list - ordered array of [form\\_template objects](#page-549-1).

#### **errors**

201 – Not found in the database - if there is no template with such an ID. •

## update

Updates existing form template.

**required sub-user rights**: form\_template\_update .

#### **parameters**

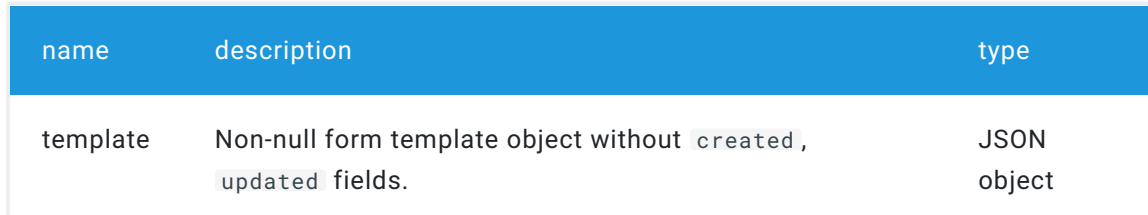

#### **example**

#### **cURL**

```
curl -X POST 'https://api.navixy.com/v2/form/template/update' \
     -H 'Content-Type: application/json' \
     -d '{"hash": "22eac1c27af4be7b9d04da2ce1af111b", "template": 
{"id": 111, label": "Order form", "fields": [{"id": "Text-1", 
"label": "Name", "description": "Your full name", "required": 
true, "type": "text", "min_length": 5, "max_length": 255}], 
"submit_in_zone": true, "default": false}}'
```
#### **response**

{ "success": true }

#### **errors**

- 201 Not found in the database if template with the specified ID does not exist. •
- 101 In demo mode this function disabled if current user has "demo" flag. •

## delete

Deletes form template.

**required sub-user rights**: form\_template\_update .

#### **parameters**

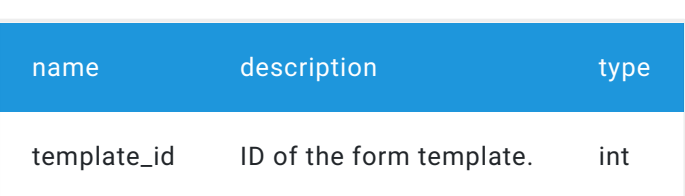

#### **examples**

#### **cURL**

```
curl -X POST 'https://api.navixy.com/v2/form/template/delete' \
    -H 'Content-Type: application/json' \
    -d '{"hash": "22eac1c27af4be7b9d04da2ce1af111b", 
"template_id": 111}'
```
## **HTTP GET**

```
https://api.navixy.com/v2/form/template/delete?
hash=a6aa75587e5c59c32d347da438505fc3&template_id=111
```
#### **response**

{ "success": true }

#### **errors**

- 201 Not found in the database if template with the specified ID does not exist. •
- 101 In demo mode this function disabled if current user has "demo" flag. •

## stats/read

Returns template usage statistics.

**required sub-user rights**: none.

#### **parameters**

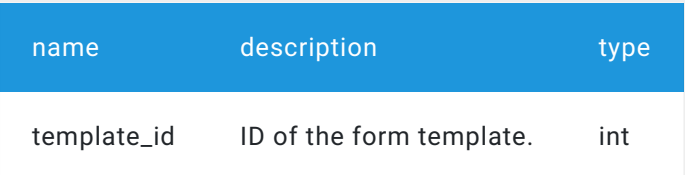

#### **examples**

#### **cURL**

```
curl -X POST 'https://api.navixy.com/v2/form/template/stats/read' \
    -H 'Content-Type: application/json' \
     -d '{"hash": "22eac1c27af4be7b9d04da2ce1af111b", 
"template_id": 111}'
```
## **HTTP GET**

```
https://api.navixy.com/v2/form/template/stats/read?
hash=a6aa75587e5c59c32d347da438505fc3&template_id=111
```
## **response**

```
{
 "success": true,
 "tasks": {
   "unassigned": 0,
   "assigned": 6,
   "done": 0,
   "failed": 0,
   "delayed": 9,
    "arrived": 0,
   "faulty": 0
 },
 "scheduled": 2
}
```
- tasks maps task status to number of tasks with this status which use specified template.
- scheduled int. Number of task schedules using this template. •

#### **errors**

201 – Not found in the database - if template with the specified ID does not exist. •

Last update: January 22, 2023

# <span id="page-558-0"></span>[Working w](#page-558-0)ith points of interest (POI)

"Places" are business-specific points of interest (POI) like shops, delivery points, warehouses, etc. - which are visited by user's employees. Place entities can be extended with [custom fields](../../commons/entity/fields/) to make them even more useful.

In case an event happened at the POI, in various reports name of the POI will be specified after the address.

If there's an [employee](../employee) assigned to a Mobile Tracker App ([Android](https://play.google.com/store/apps/details?id=com.navixy.xgps.tracker&hl=ru) / [iOS](https://apps.apple.com/us/app/x-gps-tracker/id802887190)), and a POI has a custom field of type "responsible employee", such point of interest will be available in the mobile app to view. Thus, field employee/driver can view all points of interest assigned to him to visit them, etc.

Working with POIs requires several actions so we described them in our [guides](../../../how-to/work-with-POIs/).

## Place object

```
{
 "id": 1,
 "icon_id": 55,"avatar_file_name": null,
 "location": {
   "lat": 52.366,
   "lng": 4.895,
   "address": "730 5th Ave, New York, NY 10019, Unites States",
   "radius": 500
 },
  "fields": {
   "131312": {
     "type": "text",
     "value": "I love text!"
   }
 },
 "label": "Crown Building",
 "description": "Here we buy our goods",
 "tags": [ 1, 2 ],
 "external_id": "1"
}
```
• id - int. An ID of a POI.

- icon\_id optional int. Can be 1 to 255. Can only be updated via [avatar/assign.](avatar/)
- avatar\_file\_name optional string. Name of the avatar file. Can be null.
- location required information about place location.
- · Lat required, float. The latitude.
	- 1ng required, float. The longitude.
	- address required, string, max length 255. The address of place.
	- radius required, int, 1..300000. The radius of place in meters.
	- fields optional object. A map, each key of which is a custom field ID *as a string*. See [entity/fields](../../commons/entity/fields/)
	- label string. POI name.
	- description optional string. POI description. •
	- tags optional int array. A list of tag\_ids. Non-empty.
	- external\_id optional string. Max length 32.

## API actions

API path: /place .

## read

Gets POI by ID.

#### **parameters**

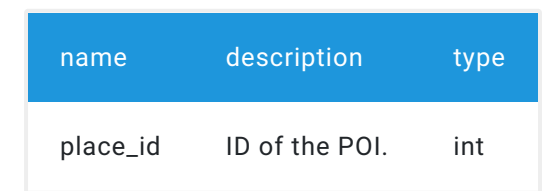

#### **examples**

#### **cURL**

```
curl -X POST 'https://api.navixy.com/v2/place/read' \
    -H 'Content-Type: application/json' \
    -d '{"hash": "22eac1c27af4be7b9d04da2ce1af111b", "place_id": 
122304}'
```
#### **HTTP GET**

```
https://api.navixy.com/v2/place/read?
hash=a6aa75587e5c59c32d347da438505fc3&place_id=122304
```
#### **response**

```
" success"
 {
   "success": true,
   "value": {
    "id": 1,
    "icon_id": 55,
    "avatar_file_name": null,
    "location": {
      "lat": 40.773998,
      "lng": -73.66003,
      "address": "730 5th Ave, New York, NY 10019, Unites States",
      "radius": 50
    },
     "fields": {
       "131312": {
         "type": "text",
        "value": "I love text!"
      }
    },
     "label": "Crown Building",
    "description": "Here we buy our goods",
     "tags": [ 1, 2 ],
    "external_id": "1"
  }
 }
```
#### **errors**

201 - Not found in the database – if there is no POI with such ID. •

## list

Get POIs belonging to user.

#### **parameters**

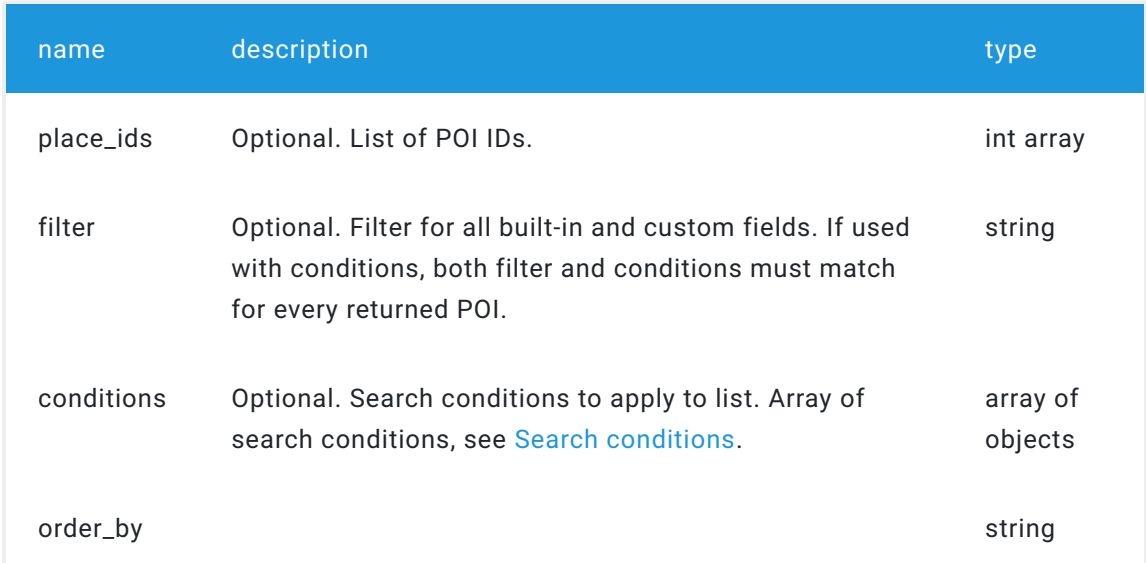

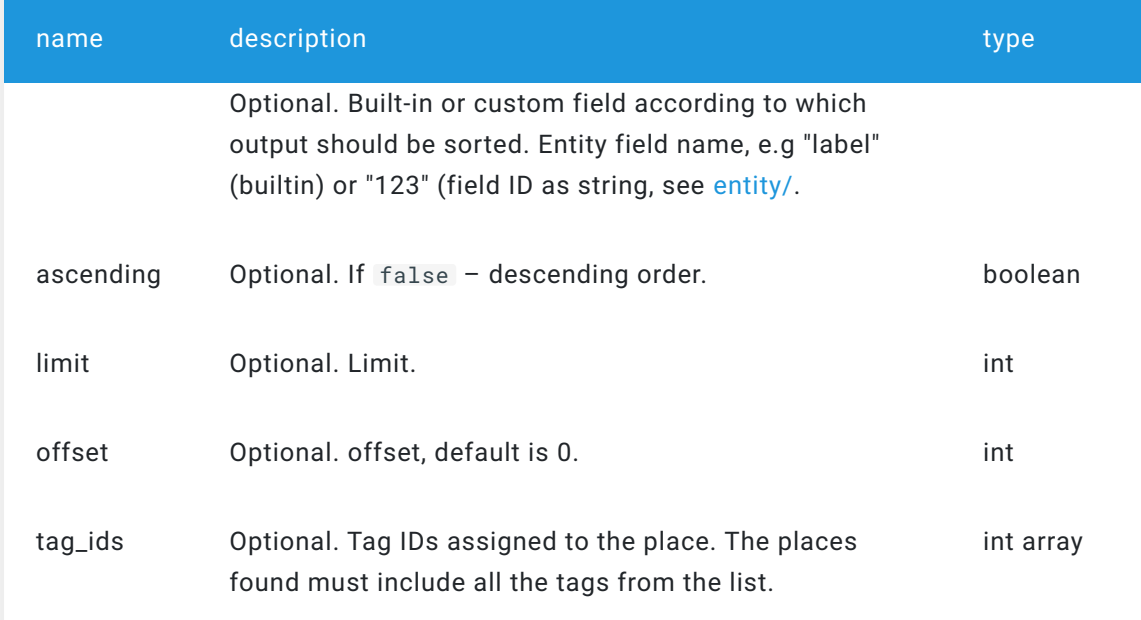

#### **examples**

#### **cURL**

```
curl -X POST 'https://api.navixy.com/v2/place/list' \
    -H 'Content-Type: application/json' \
    -d '{"hash": "22eac1c27af4be7b9d04da2ce1af111b"}'
```
#### **HTTP GET**

```
https://api.navixy.com/v2/place/list?
hash=a6aa75587e5c59c32d347da438505fc3
```
#### **response**

```
{
 "success": true,
 "list": [
   \left\{ \right."id": 1,
     "icon_id": 55,
      "avatar_file_name": null,
      "location": {
        "lat": 40.773998,
        "lng": -73.66003,
        "address": "730 5th Ave, New York, NY 10019, Unites 
States",
        "radius": 50
      },
      "fields": {
        "131312": {
          "type": "text",
          "value": "I love text!"
       }
      },
```

```
"description": "Here we buy our goods",<br>"
       "label": "Crown Building",
       "tags": [ 1, 2 ],
       "external_id": "1"
    }
  ],
   "count": 1
 }
```
• count - int. Found POIs count.

#### **errors**

General types only.

#### create

Creates a new POI.

## **required sub-user rights:** place\_update .

#### **parameters**

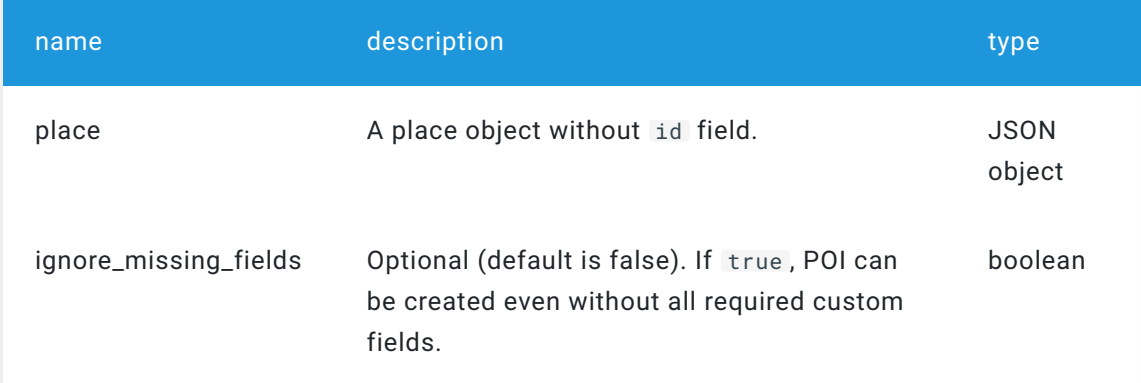

#### **example**

#### **cURL**

```
curl -X POST 'https://api.navixy.com/v2/place/create' \
    -H 'Content-Type: application/json' \
     -d '{"hash": "22eac1c27af4be7b9d04da2ce1af111b", "place": 
{"icon_id" : 55, "avatar_file_name": null, "location": {"lat": 
40.773998, "lng": -73.66003, "address": "730 5th Ave, New York, NY 
10019, Unites States", "radius": 50}, "fields": {"131312": 
{"type": "text", "value": "I love text!"}}, "label": "Crown 
Building", "description": "Here we buy our goods", "tags": [1, 2], 
"external_id": "1"}'
```
**response**

```
"success": true,
 {
  "id": 111
 }
```
• id - int. An ID of the created POI.

#### **errors**

268 - Over quota – if the user's quota for POIs exceeded. •

## search\_location

Gets all POI IDs and names within which a specified coordinates are located inside.

#### **parameters**

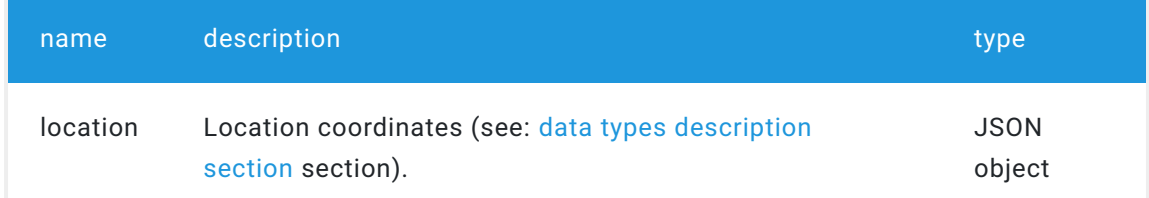

#### **example**

**cURL**

```
curl -X POST 'https://api.navixy.com/v2/place/search_location' \
    -H 'Content-Type: application/json' \
    -d '{"hash": "22eac1c27af4be7b9d04da2ce1af111b", "location": 
{"lat": 34.178868, "lng": -118.599672}}'
```
**response**

```
{
  "list": [
   \left\{ \right."id": 1201,
      "label": "place 1"
    },
    {
      "id": 3574,
      "label": "place 2"
   }
  ],
  "success": true
}
```
• id - int. Place ID that containing a searched location.

• label - string. Place name.

## update

Updates existing POI.

**required sub-user rights:** place\_update .

#### **parameters**

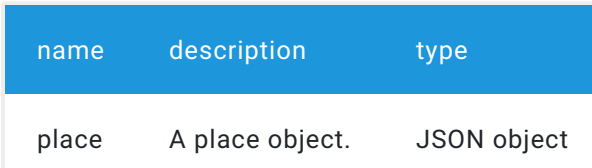

#### **example**

**cURL**

```
curl -X POST 'https://api.navixy.com/v2/place/update' \
     -H 'Content-Type: application/json' \
     -d '{"hash": "22eac1c27af4be7b9d04da2ce1af111b", "place": 
{"id": 111, "icon_id" : 55, "avatar_file_name": null, "location": 
{"lat": 40.773998, "lng": -73.66003, "address": "730 5th Ave, New 
York, NY 10019, Unites States", "radius": 50}, "fields": 
{"131312": {"type": "text", "value": "I love text!"}}, "label": 
"Crown Building", "description": "Here we buy our goods", "tags": 
[1, 2], "external_id": "1"}'
```
#### **response**

{ "success": true }

#### **errors**

201 - Not found in the database – if there is no POI with such ID. •

## delete

Deletes POI with the specified ID.

**required sub-user rights:** place\_update .

#### **parameters**

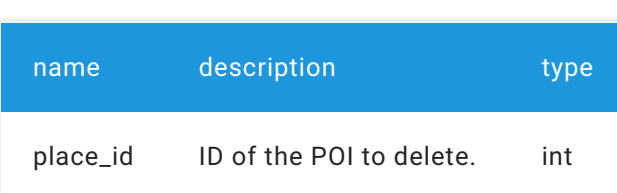

#### **examples**

#### **cURL**

```
curl -X POST 'https://api.navixy.com/v2/place/delete' \
    -H 'Content-Type: application/json' \
    -d '{"hash": "22eac1c27af4be7b9d04da2ce1af111b", "place_id": 
122304}'
```
#### **HTTP GET**

```
https://api.navixy.com/v2/place/delete?
hash=a6aa75587e5c59c32d347da438505fc3&place_id=122304
```
#### **response**

{ "success": true }

#### **errors**

201 - Not found in the database – if there is no POI with such ID. •

## batch\_convert

Converts batch of tab-delimited POIs and return list of checked POIs with errors.

**Required sub-user rights:** place\_update .

#### **parameters**

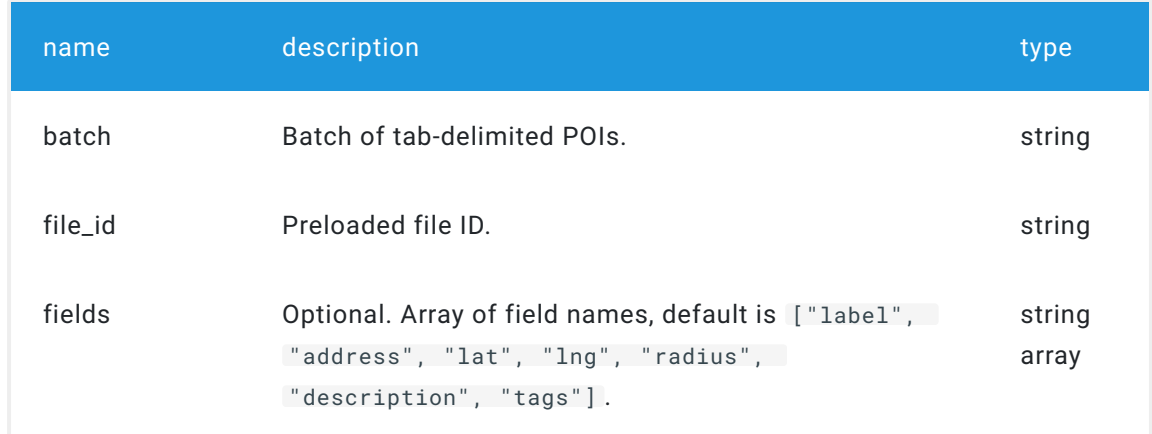

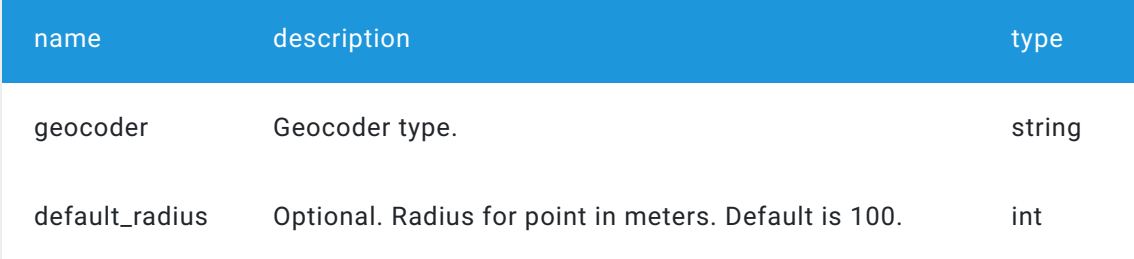

If file\_id is set – batch parameter will be ignored.

#### **response**

```
{
  "success": true,
  "list": [
   {
      "id": 1,
      "icon_id": 55,"avatar_file_name": null,
      "location": {
        "lat": 40.773998,
        "lng": -73.66003,
        "address": "730 5th Ave, New York, NY 10019, Unites 
States",
        "radius": 50
      },
      "fields": {
        "131312": {
          "type": "text",
          "value": "I love text!"
       }
     },
      "label": "Crown Building",
      "description": "Here we buy our goods",
      "tags": [ 1, 2 ],
      "external_id": "1",
      "errors": <array_of_objects>,
      "tag_names": <array_of_strings>
   }
  ],
  "limit_exceeded": false
}
```
• list - a list of objects.

- errors optional array of objects. Errors found during check.
- tag\_names optional string array. Tag names of the POI.
- limit\_exceeded boolean. true if given batch constrained by a limit.

#### **errors**

234 - Invalid data format. •

# upload

Upload POIs.

## **Required sub-user rights**: place\_update .

**MUST** be a POST multipart request (multipart/form-data), with one of the parts being a CSV file upload (with the name "file").

CSV column separator is ; , columns header required label;address;lat;lng;radius;external\_id;description .

## **parameters**

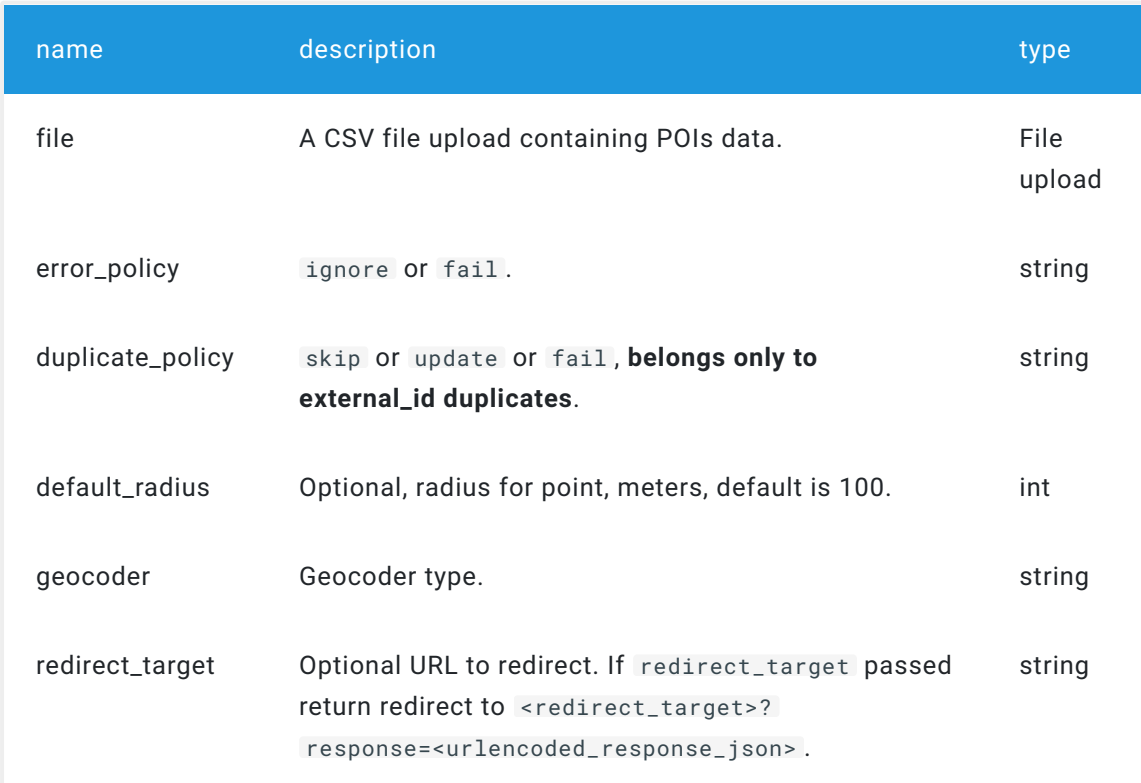

#### **response**

```
{
 "success": true,
 "total": 1,
 "errors": 0
}
```
#### **errors**

233 - No data file – if file part is missing. •

- 234 Invalid data format. •
- 247 Entity already exists if uploaded POI contains external\_id and POI with this ID already exists and duplicate\_policy=fail .
	- 268 Over quota if the user's quota for POIs exceeded. •

Last update: January 15, 2024

# <span id="page-571-0"></span>[Changing](#page-571-0) POI avatar

Avatars don't change through /place/update , you must use either assign (to set avatar to one of preset icons), or upload (to upload your own image).

# API actions

**upload**

Uploads avatar image for specified POI.

**required sub-user rights:** place\_update .

Then it will be available from [api\_base\_url]/<api\_static\_uri>/place/avatars/ <file\_name> e.g. https://api.navixy.com/v2/static/place/avatars/ abcdef123456789.png .

**avatar\_file\_name** returned in response and will be returned from place/list.

**MUST** be a POST multipart request (multipart/form-data), with one of the parts being an image file upload (with the name "file").

File part **mime** type must be one of:

- image/jpeg
- image/pjpeg
- image/png
- image/gif
- image/webp

#### **PARAMETERS**

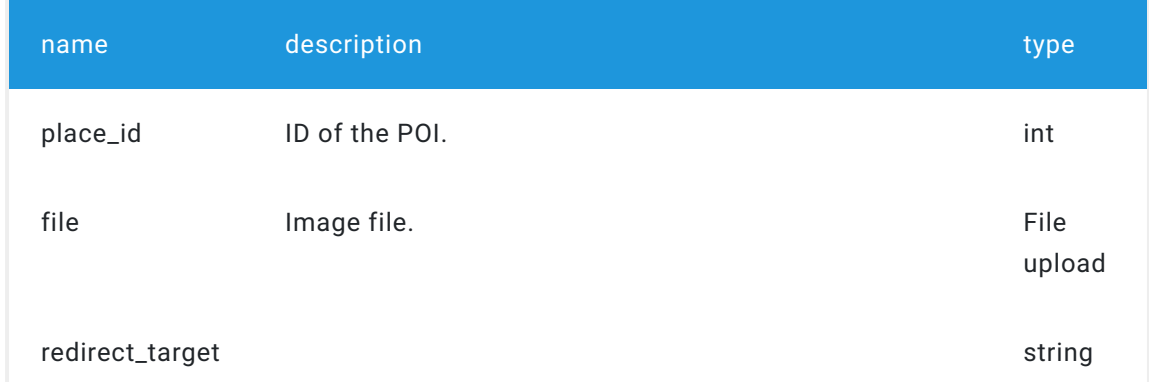

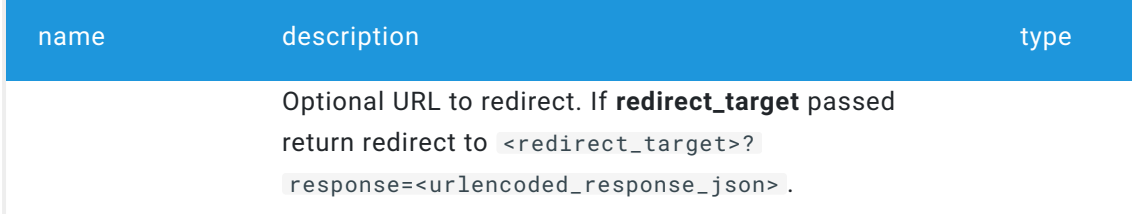

**RESPONSE**

```
{
    "success": true,
    "value": "Avatar file name"
}
```
• value - string. Avatar file name.

#### **errors**

- 201 Not found in the database when POI with place\_id not found. •
- 233 No data file if file part not passed. •
- 234 Invalid data format if passed file with unexpected mime type. •
- 254 Cannot save file on some file system errors. •

## assign

Assigns icon\_id (from standard icon set) to this POI. icon\_id can be null – this means that uploaded avatar should be used instead of icon.

## **required sub-user rights:** place\_update .

#### **parameters**

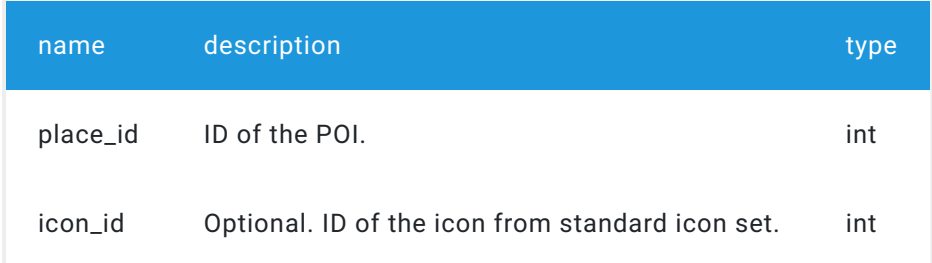

#### **examples**

#### **cURL**

```
curl -X POST 'https://api.navixy.com/v2/place/avatar/assign' \
    -H 'Content-Type: application/json' \
    -d '{"hash": "22eac1c27af4be7b9d04da2ce1af111b", "place_id": 
122304, "icon_id": 1}'
```
#### **HTTP GET**

```
https://api.navixy.com/v2/place/avatar/assign?
hash=a6aa75587e5c59c32d347da438505fc3&place_id=122304&icon_id=1
```
## **response**

{ "success": true }

#### **errors**

201 - Not found in the database – when POI with place\_id not found. •

Last update: December 26, 2022
# <span id="page-576-0"></span>[Working w](#page-576-0)ith tasks

You can assign task to any tracked device. If specified tracker visits task checkpoint at the specified time and meets other conditions such as filling form or staying in the task zone for the specified time, the task completed. Otherwise, the task either failed completely or completed with warnings.

If task assigned to a Mobile Tracker App ([Android](https://play.google.com/store/apps/details?id=com.navixy.xgps.tracker&hl=ru) / [iOS](https://apps.apple.com/us/app/x-gps-tracker/id802887190)), it's available for viewing by app user. User will also receive notifications of newly assigned tasks, task changes, etc.

Find more guides on working with tasks [there](../../../how-to/how-to-work-with-tasks/).

# <span id="page-576-1"></span>Task object

```
{
   "id": 111,
   "user_id": 3,
   "tracker_id": 22,
    "location": {
        "lat": 51.283546,
        "lng": 7.301086,
        "address": "Fichtenstrasse 11",
       "radius": 150
   },
   "label": "Deliver parcels",
   "description": "Quickly",
    "creation_date": "2014-01-02 03:04:05",
    "from": "2014-02-03 04:05:06",
   "to": "2014-03-04 05:06:07",
   "external_id": null,
   "status": "assigned",
    "status_change_date": "2014-01-02 03:04:05",
    "max_delay" : 5,
    "min_stay_duration": 0,
   "arrival_date": "2014-01-02 03:04:05",
   "stay_duration": 0,
   "origin": "imported",
    "tags": [1, 2],
    "type": "task",
    "form": <form_object>,
    "form_template_id": 13245,
    "fields": {
       "131312" : {
             "type": "text",
             "value": "I love text!"
        }
```
[Skip to content](#page-576-0) }

}

- id int. Primary key. Used in task/update, *IGNORED* in task/create.
- user\_id int. User ID. *IGNORED* in create/update. •
- tracker\_id int. An ID of the tracker to which task assigned. Can be null. *IGNORED* in task/update.
- location location associated with this task. Cannot be null.
	- address string. Address of the location. •
	- radius int. Radius of location zone in meters.
- creation\_date date/time. When task created. *IGNORED* in create/update.
- from date/time. Date AFTER which task zone must be visited.
- to date/time. Date BEFORE which task zone must be visited.
- externa1\_id string. Used if task imported from external system. Arbitrary text string. Can be null.
- status enum. Task status. *IGNORED* in create/update. Can have "unassigned" value (unassigned to any executor), "assigned", "done", "failed", "delayed", "arrived" (arrived to geofence but haven't done the task), "faulty" (with problems).
- status\_change\_date date/time. When task status changed. *IGNORED* in create/ update.
- max\_delay int. Maximum allowed task completion delay in minutes. •
- min\_stay\_duration int. Minimum duration of stay in task zone for task completion, minutes.
- arrival\_date date/time. When tracker has arrived to the task zone. *IGNORED* in create/update.
- stay\_duration int. Duration of stay in the task zone, seconds.
- origin string. Task origin. *IGNORED* in create/update.
- tags int array. List of tag IDs.
- form form object. If present.
- form\_template\_id int. An ID of form template. Used in create and update actions only if create\_form parameter is true in them.
- fields optional object. A map, each key of which is a custom field ID *as a string*. See [entity/fields](../../commons/entity/fields/)

**To associate the task with an address - this field should be added to the location object.**

## API actions

API base path: /task .

## assign

(Re)assigns task to new tracker (or make it unassigned).

**required sub-user rights**: task\_update .

#### **parameters**

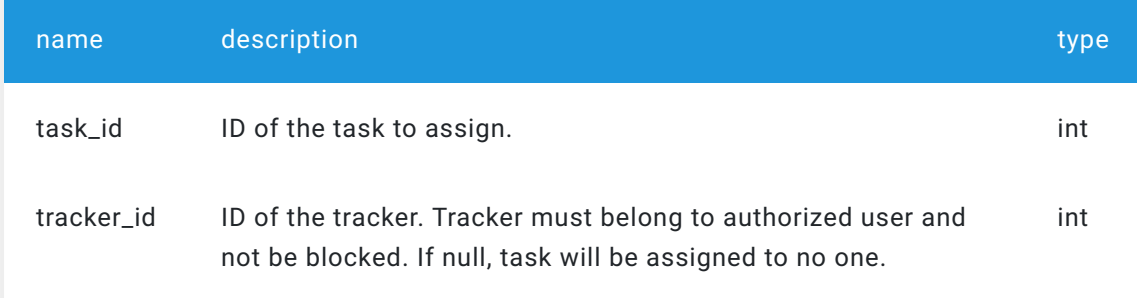

#### **examples**

#### **cURL**

```
curl -X POST 'https://api.navixy.com/v2/task/assign' \
    -H 'Content-Type: application/json' \
    -d '{"hash": "22eac1c27af4be7b9d04da2ce1af111b", "task_id": 
23144, "tracker_id": 132421}'
```
#### **HTTP GET**

```
https://api.navixy.com/v2/task/assign?
hash=a6aa75587e5c59c32d347da438505fc3&task_id=23144&tracker_id=132421
```
#### **response**

{ "success": true }

#### **errors**

- 201 Not found in the database (if there is no task with such an ID). •
- 204 Entity not found (if there is no tracker with such ID belonging to authorized user).
- 208 Device blocked (if tracker exists but was blocked due to tariff restrictions or some other reason).
- $\boldsymbol{\cdot}$  255 Invalid task state (if current task state is not "unassigned" or "assigned").
- 236 Feature unavailable due to tariff restrictions (if device's tariff does not allow usage of tasks).

## batch\_convert

Converts batch of tab-delimited tasks and return list of checked tasks with errors.

**required sub-user rights**: task\_update .

#### **parameters**

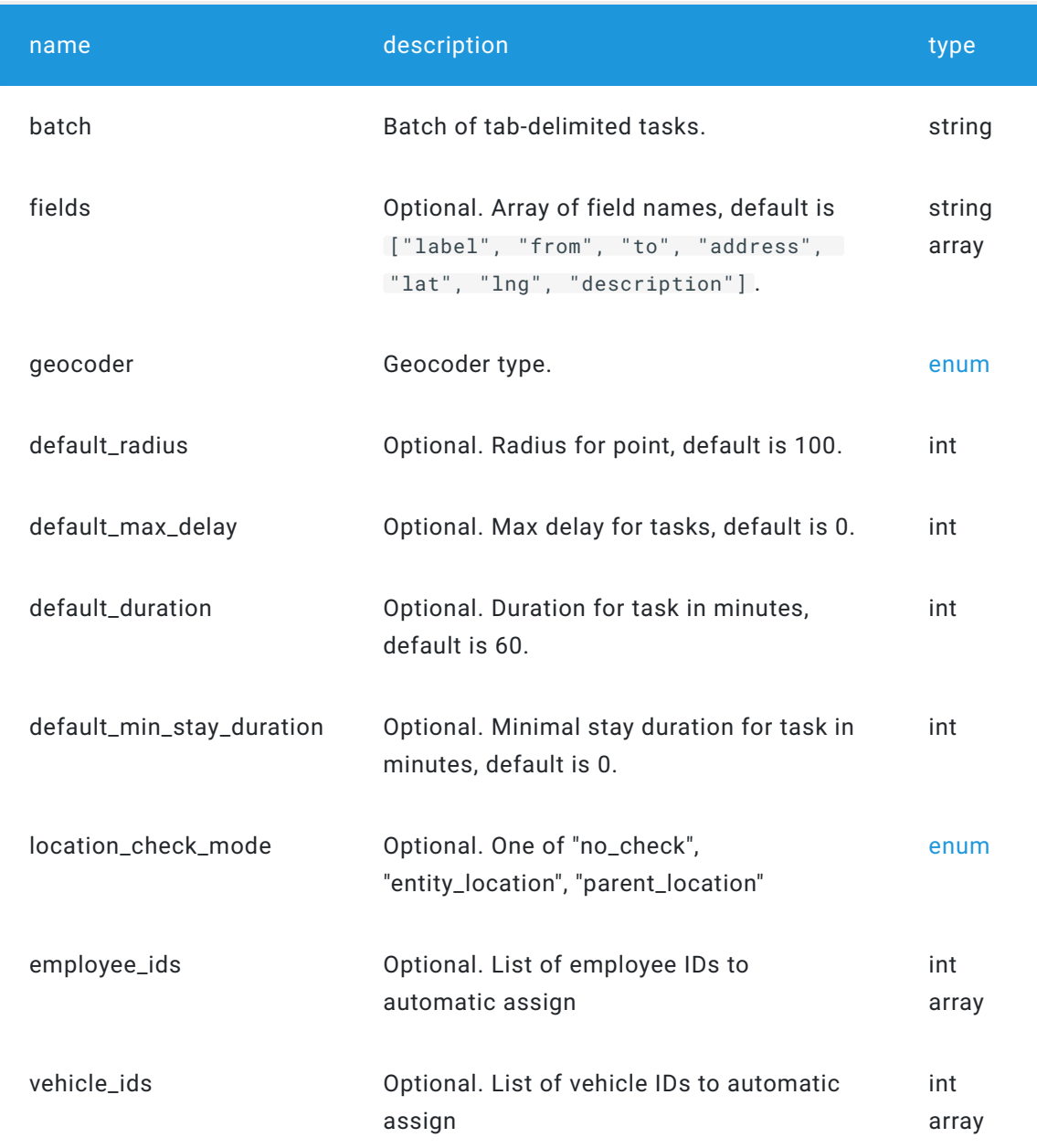

In case of location\_check\_mode==entity\_location – vehicle\_ids will be ignored.

#### **response**

```
{
    "success": true,
    "list": [{
         "id": 111,
         "user_id": 3,
         "tracker_id": 22,
         "location": {
             "lat": 51.283546,
             "lng": 7.301086,
             "address": "Fichtenstrasse 11",
             "radius": 150
         },
         "label": "Deliver parcels",
         "description": "Quickly",
         "creation_date": "2014-01-02 03:04:05",
         "from": "2014-02-03 04:05:06",
         "to": "2014-03-04 05:06:07",
         "external_id": null,
         "status": "assigned",
         "status_change_date": "2014-01-02 03:04:05",
         "max_delay" : 5,
         "min_stay_duration": 0,
         "arrival_date": "2014-01-02 03:04:05",
         "stay_duration": 0,
         "origin": "imported",
         "tags": [1, 2],
         "type": "task",
         "form": <form_object>,
         "errors": [<error_object>]
    }],
    "limit_exceeded": false
}
```
• list - list of checked task objects that contain all fields from task and field errors .

- errors array of objects. Optional. List of errors.
- limit\_exceeded boolean. true if given batch constrained by a limit.

#### **errors**

General types only.

### count

Returns total number of tasks belonging to current user.

#### **examples**

#### **cURL**

```
curl -X POST 'https://api.navixy.com/v2/task/count' \
    -H 'Content-Type: application/json' \
    -d '{"hash": "22eac1c27af4be7b9d04da2ce1af111b"}'
```
#### **HTTP GET**

```
https://api.navixy.com/v2/task/count?
hash=a6aa75587e5c59c32d347da438505fc3
```
#### **response**

```
{
   "success": true,
   "count": 111
}
```
count - int. Number of tasks. •

## <span id="page-581-0"></span>create

Creates a new task.

**required sub-user rights**: task\_update .

#### **parameters**

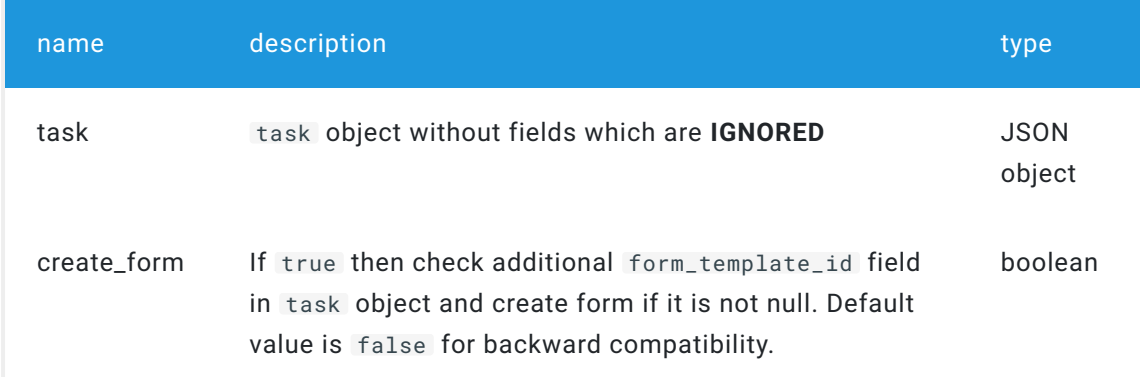

Minimal JSON object to create a new task must contain:

```
{
   "tracker_id": 22,
   "location": {
   "lat": 34.178868,
   "lng": -118.599672,
    "radius": 150
    },
```

```
Skip to content
"from": "2020-02-03 04:05:06",
     "label": "Name",
     "description": "Description example",
     "to": "2020-03-04 05:06:07"
 }
```
- tracker\_id int. Optional. if the field specified then the task will be assigned to the employee associated with the tracker, otherwise it won't be assigned to anybody.
- location area (circle geofence), entering and leaving of geofence will be controlled.
	- lat float. Latitude.
	- Ing float. Longitude.
	- radius int. Radius in meters.
- label string. Task name, length 1-200 characters.
- description string. Task description, length 0-1024 characters.
- from date/time. Start date of the interval when the specified location has to be visited (in the user's time zone).
- to date/time. End date of the interval when the specified location has to be visited (in the user's time zone).

#### **example**

**cURL**

```
curl -X POST 'https://api.navixy.com/v2/task/create' \
    -H 'Content-Type: application/json' \
     -d '{"hash": "22eac1c27af4be7b9d04da2ce1af111b", "task": 
{"tracker_id": 22, "location": {"lat": 34.178868, "lng": 
-118.599672, "radius": 150}, "label": "Name", "description": 
"Description example", "from": "2020-02-03 04:05:06", "to": 
"2020-03-04 05:06:07"}, "create_form": false}'
```
task/create call returns the identifier of the created task. A returned object also can include "external\_id\_counts" field see task/route/create [method description.](#page-581-0)

**response**

```
{
    "success": true,
    "id": 111,
   "external_id_counts": [{
       "external_id": "456",
        "count": 2
```
[Skip to content](#page-576-0) }]

}

• id - int. An ID of the created task.

**Note:** The "id" parameter is unique, it is automatically generated by the server when you create a task. Therefore, if you call task/create two times with the same parameters, every time the new task will be created. These two tasks will differ only by an ID. Respectively, if the created task has to be connected to a certain record in external system, you have to remember the ID of this record to use it in future when you want to change/delete the associated task in our system.

#### **errors**

- 201 Not found in the database (if task.tracker\_id is not null and belongs to nonexistent tracker).
- 236 Feature unavailable due to tariff restrictions (if device's tariff does not allow usage of tasks).

## delete

Deletes the task with the specified ID.

#### **required sub-user rights**: task\_update .

#### **parameters**

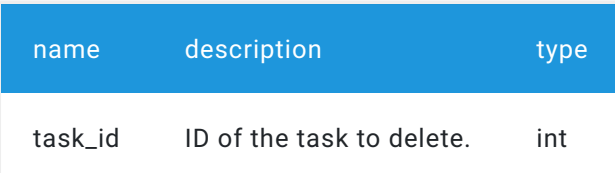

#### **examples**

#### **cURL**

```
curl -X POST 'https://api.navixy.com/v2/task/delete' \
    -H 'Content-Type: application/json' \
    -d '{"hash": "22eac1c27af4be7b9d04da2ce1af111b", "task_id": 
23144}'
```
#### **HTTP GET**

```
https://api.navixy.com/v2/task/delete?
hash=a6aa75587e5c59c32d347da438505fc3&task_id=23144
```
#### **response**

{ "success": true }

#### **errors**

201 – Not found in the database (if there is no task with such an ID). •

## list

Gets all task belonging to user with optional filtering.

#### **parameters**

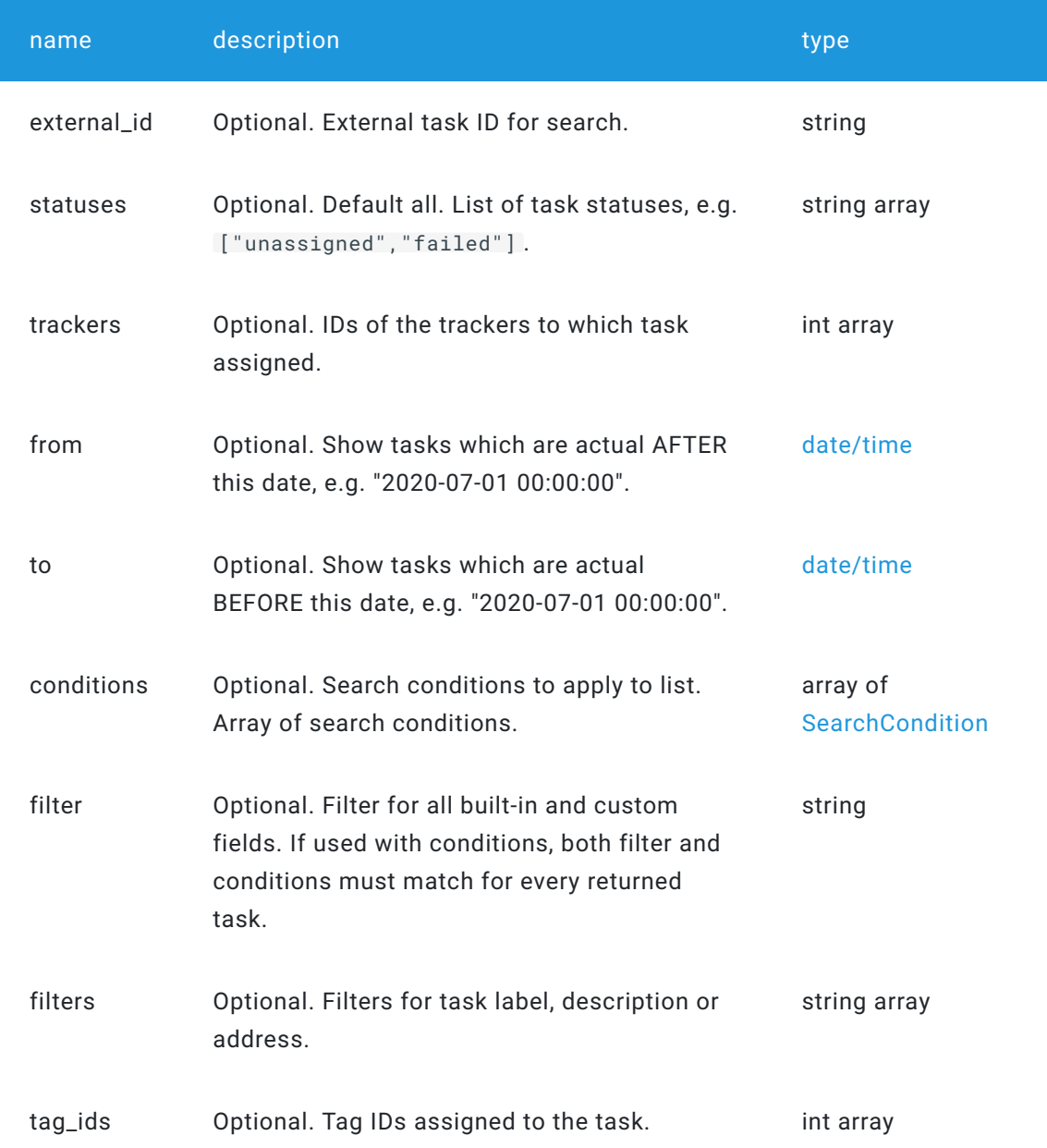

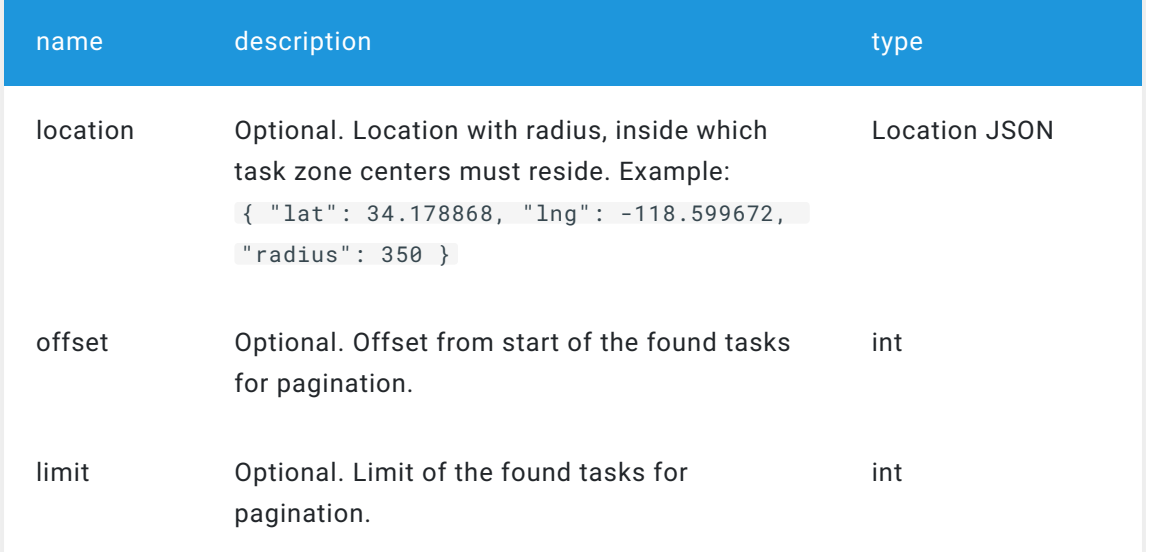

#### **CONDITION FIELDS**

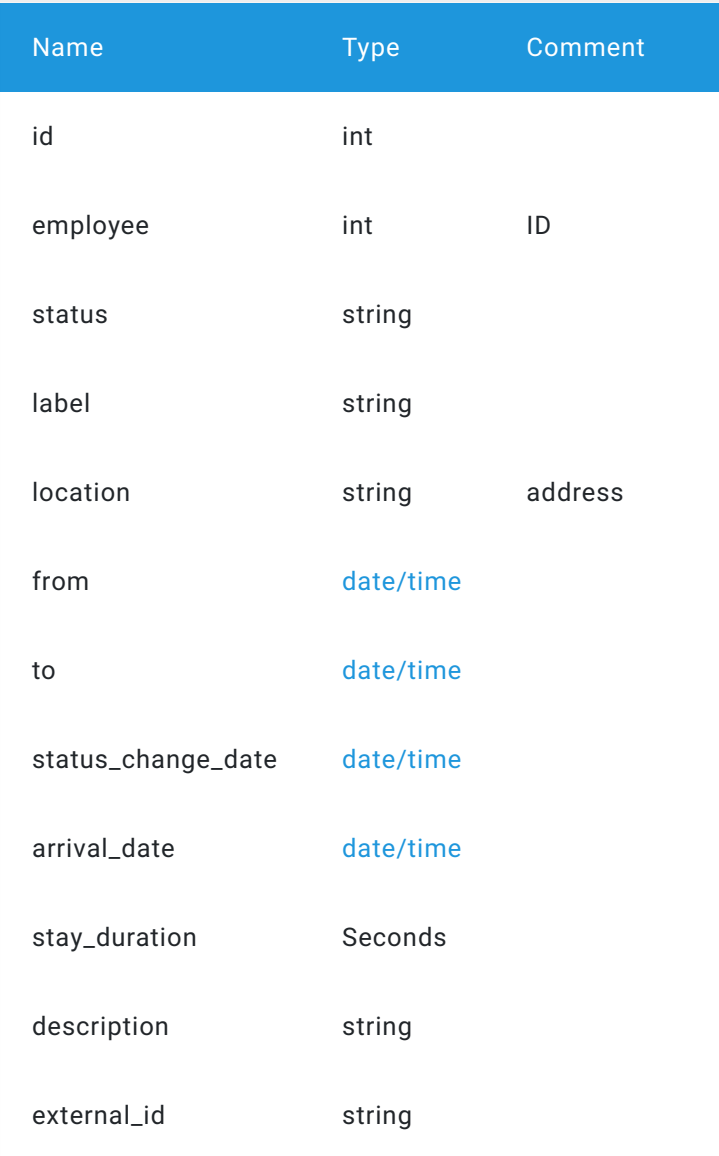

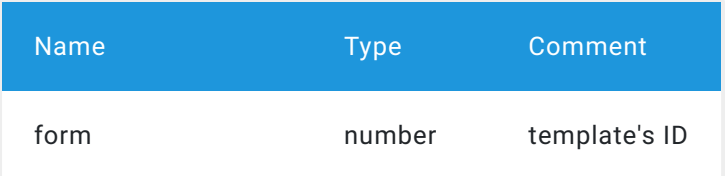

If **external\_id**, **trackers**, **filters**, **from**, **to** or **tag\_ids** is not passed or *null* then appropriate condition not used to filter results.

If **offset** or **limit** is null then restrictions for pagination will not be applied.

## **SORT: STRING[]?**

set of sort options. Each option is a pair of column name and sorting direction, e.g. ["label=asc", "address=desc", "employee=desc"].

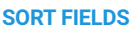

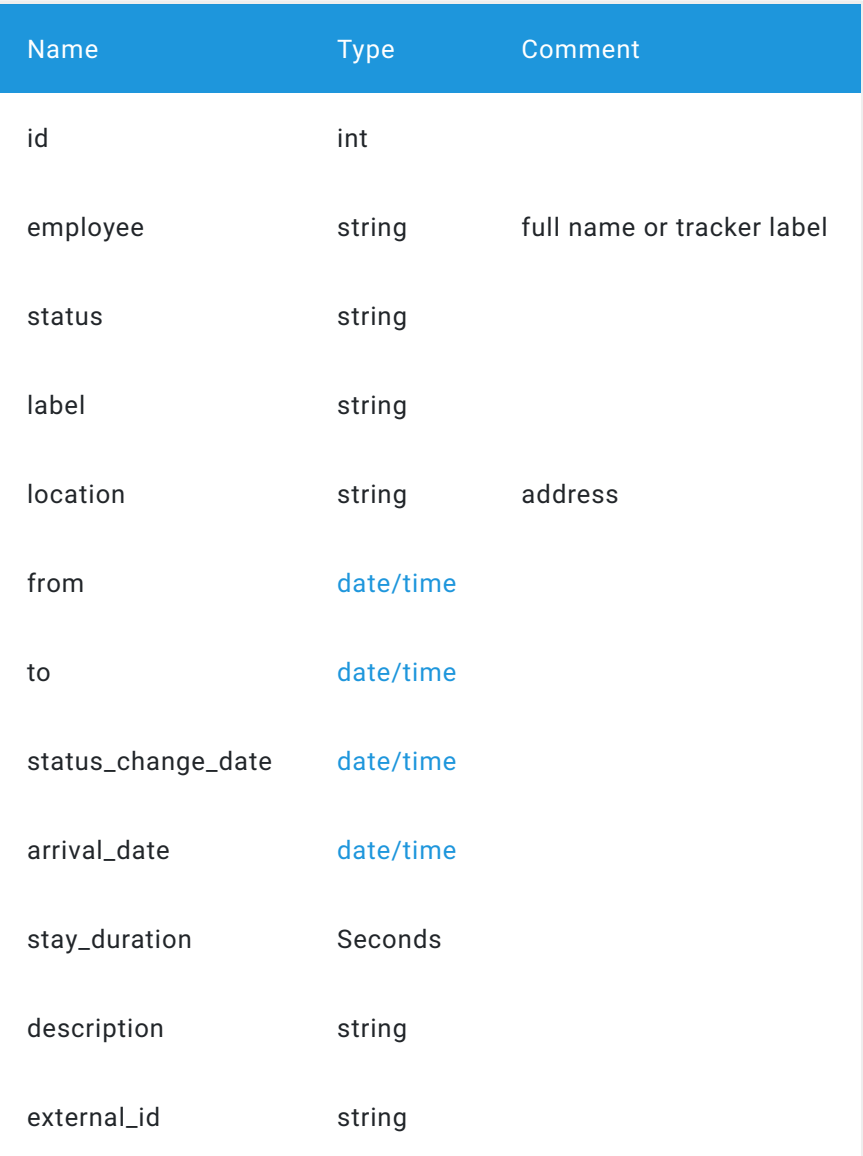

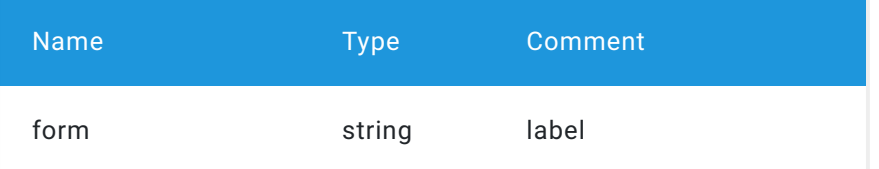

If **external\_id**, **trackers**, **filters**, **from**, **to** or **tag\_ids** is not passed or *null* then appropriate condition not used to filter results.

**cURL**

```
curl -X POST 'https://api.navixy.com/v2/task/list' \
     -H 'Content-Type: application/json' \
     -d '{"hash": "22eac1c27af4be7b9d04da2ce1af111b"}'
```
**HTTP GET**

```
https://api.navixy.com/v2/task/list?
hash=a6aa75587e5c59c32d347da438505fc3
```
#### **response**

```
{
    "success": true,
   "list": [{
        "id": 111,
       "user_id": 3,
        "tracker_id": 22,
        "location": {
            "lat": 48.210857,
            "lng": 16.369329,
            "address": "Schulhof 2, Wien, Austria",
            "radius": 150
         },
         "label": "Name",
         "description": "Description example",
         "creation_date": "2014-01-02 03:04:05",
         "from": "2020-02-03 04:05:06",
         "to": "2020-03-04 05:06:07",
         "external_id": "01234567",
         "status": "assigned",
         "status_change_date": "2020-01-02 03:04:05",
         "max_delay": 5,
         "min_stay_duration": 0,
         "arrival_date": "2020-01-02 03:04:05",
         "stay_duration": 10,
        "origin": "manual",
         "type": "task"
   }],
    "count": 1
}
```
- list array of task objects.
	- id int. Task ID.
- user\_id int. User ID (office). An unchangeable parameter. •
- tracker\_id int. Tracker ID. Indicator ID by which the implementation of this task will be controlled.
	- location area (circle geofence), entering and leaving of geofence will be controlled.
	- label string. Task name, length 1-200 characters.
	- description string. Task description, length 0-1024 characters.
	- creation\_date date/time. Date of creation of a task, unchangeable field.
	- from date/time. Start date of the interval when the specified location has to be visited (in the user's time zone).
	- to date/time. End date of the interval when the specified location has to be visited (in the user's time zone).
	- $\cdot$  externa $1\_$ id string. Text field for tracking of communication of the task with certain external systems (for example, number of the order). Is for reference only.
	- status enum. Current status of a task, can have "unassigned" value (unassigned to any executor), "assigned", "done", "failed", "delayed", "arrived" (arrived to geofence but haven't done the task), "faulty" (with problems).
	- status\_change\_date date/time. Date of the last change of the status of a task.
	- max\_delay int. The maximum time delay of the execution of the task, in minutes.
	- min\_stay\_duration int. The minimum stay time in the area of the task in which the task has to be done, in minutes.
	- arrival\_date date/time. Date and time of arrival in the area of the task. Can be null. If the executor has not visited it yet.
	- stay\_duration int. Number of seconds spent inside task zone. •
	- origin enum. The way of creation of a task. Can be "manual", "scheduled" or "imported" (from excel).
	- type string. Reserved. •
	- count int. count of the all found tasks. •

#### **errors**

General types only.

## read

Gets task, checkpoint, or route with checkpoints by specified ID.

#### **parameters**

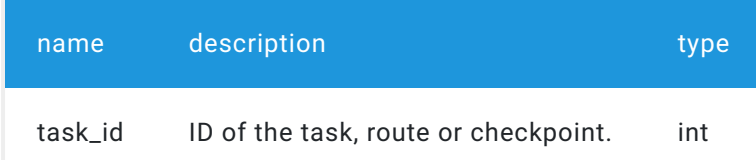

#### **examples**

#### **cURL**

```
curl -X POST 'https://api.navixy.com/v2/task/read' \
    -H 'Content-Type: application/json' \
    -d '{"hash": "22eac1c27af4be7b9d04da2ce1af111b", "task_id": 
23144}'
```
#### **HTTP GET**

```
https://api.navixy.com/v2/task/read?
hash=a6aa75587e5c59c32d347da438505fc3&task_id=23144
```
#### **response**

```
{
   "success": true,
    "value": <task or checkpoint or route>,
    "checkpoints": [
       <checkpoint1>,
       <checkpoint2>
    ]
}
```
- value JSON object. task described [here](#page-576-1).
- checkpoints only returned if entity with specified ID is a route. Contains all checkpoints of this route. checkpoint object described here.

#### **errors**

201 – Not found in the database (if there is no task with such an ID). •

## transmute

Converts task into a route checkpoint.

#### **required sub-user rights**: task\_update .

#### **parameters**

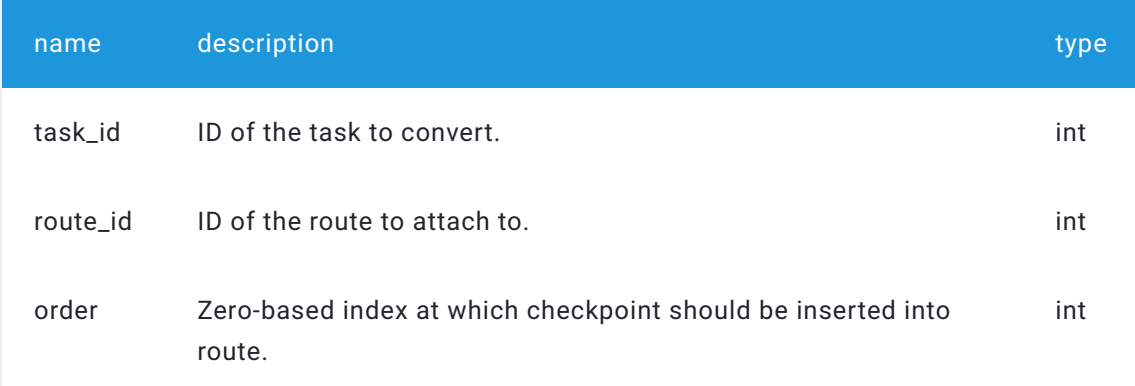

#### **examples**

#### **cURL**

```
curl -X POST 'https://api.navixy.com/v2/task/transmute' \
     -H 'Content-Type: application/json' \
     -d '{"hash": "22eac1c27af4be7b9d04da2ce1af111b", "task_id": 
23144, "route_id": 12334, "order": 0}'
```
#### **HTTP GET**

```
https://api.navixy.com/v2/task/transmute?
hash=a6aa75587e5c59c32d347da438505fc3&task_id=23144&route_id=12334&order=0
```
#### **response**

{ "success": true }

#### **errors**

- 201 Not found in the database (if there is no task or route with such an ID, or tracker to which checkpoint assigned is unavailable to current sub-user).
- 255 Invalid task state (if task or any of the checkpoints are not in unassigned or assigned state).

## update

Updates existing task. Note that you cannot change task owner using this method.

**required sub-user rights**: task\_update .

#### **parameters**

[Skip to content](#page-576-0)

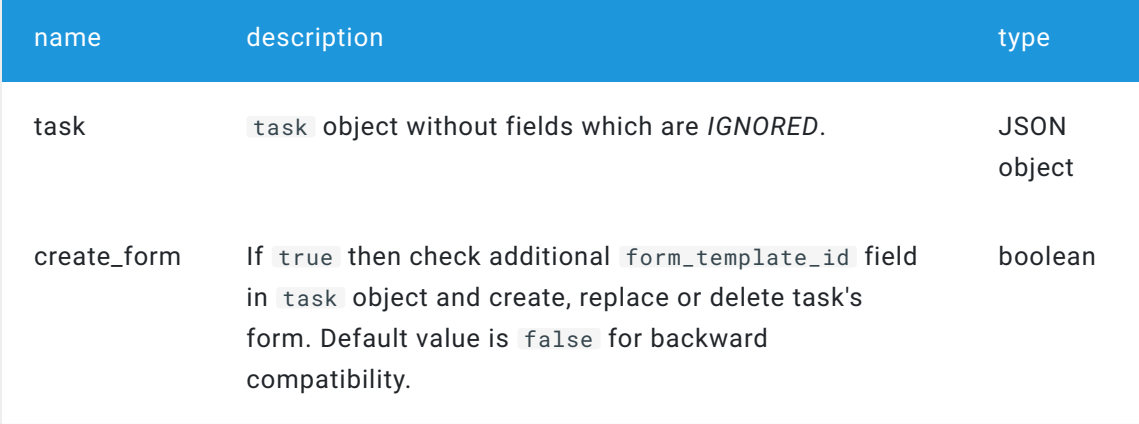

#### **example**

#### **cURL**

```
curl -X POST 'https://api.navixy.com/v2/task/update' \
    -H 'Content-Type: application/json' \
    -d '{"hash": "22eac1c27af4be7b9d04da2ce1af111b", "task": 
{"id": 22379, "location": {"lat": 34.178868, "lng": -118.599672, 
"radius": 150}, "label": "Name", "description": "Description 
example", "from": "2020-02-03 04:05:06", "to": "2020-03-04 
05:06:07"}, "create_form": false}'
```
A returned object also can include "external\_id\_counts" field see task/route/create [method description.](#page-581-0)

#### **response**

```
{
   "success": true,
   "external_id_counts": [{
       "external_id": "456",
       "count": 2
   }]
}
```
**errors**

- 201 Not found in the database (if there is no task with such an ID). •
- $\boldsymbol{\cdot}$  255 Invalid task state (if current task state is not "unassigned" or "assigned").

Last update: April 8, 2024

# <span id="page-594-0"></span>[Routes](#page-594-0)

Routes basically named and ordered set of checkpoints. Each checkpoint is essentially a task with an additional link to the parent route.

Route completed if all the checkpoints completed and visited in the specified order. Otherwise, it is considered completed with warnings or failed.

# <span id="page-594-1"></span>Route object

```
{
   "id": 111,
   "user_id": 3,
    "tracker_id": 222653,
    "label": "Deliver parcels",
   "description": "Quickly",
   "creation_date": "2014-01-02 03:04:05",
   "from": "2014-02-03 04:05:06",
   "to": "2014-03-04 05:06:07",
    "external_id": null,
    "status": "assigned",
   "status_change_date": "2014-01-02 03:04:05",
   "origin": "imported",
   "tags": [1, 2],
   "checkpoint_ids": [2977,2978],
   "type": "route"
}
```
- id int. Primary key used in route/update, *IGNORED* in route/create.
- user\_id int. User ID. *IGNORED* in route/create and route/update. •
- tracker\_id int. An ID of the tracker to which route assigned. Can be null. *IGNORED* in route/update.
- creation\_date date/time. When route created. *IGNORED* in route/create, route/ update.
- from date/time. Date AFTER which first checkpoint zone must be visited, depends on first checkpoint from , *IGNORED* in route/create, route/update.
- to date/time. Date BEFORE which last checkpoint zone must be visited, depends on last checkpoint to , *IGNORED* in route/create, route/update.
- externa1\_id string. Used if route imported from external system. arbitrary text string. Can be null.
- status string. A route status. *IGNORED* in route/create, route/update.
- create, route/update. status\_change\_date - date/time. When route status changed. *IGNORED* in route/ •
	- origin string. A route origin. *IGNORED* in route/create, route/update.
	- tags int array. List of tag IDs.
	- checkpoint\_ids int array. List of route checkpoint IDs in order of execution. *IGNORED* in route/create.

## API actions

API base path: /task/route .

## assign

(Re)assigns route to a new tracker (or make it unassigned).

**required sub-user rights**: task\_update .

#### **parameters**

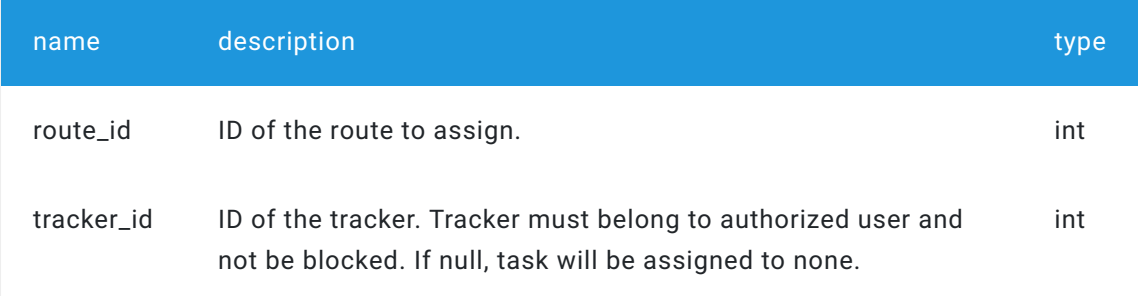

#### **examples**

#### **cURL**

```
curl -X POST 'https://api.navixy.com/v2/task/route/assign' \
    -H 'Content-Type: application/json' \
    -d '{"hash": "22eac1c27af4be7b9d04da2ce1af111b", "route_id": 
11231, "tracker_id": 223465}'
```
#### **HTTP GET**

```
https://api.navixy.com/v2/task/route/assign?
hash=a6aa75587e5c59c32d347da438505fc3&route_id=11231&tracker_id=223465
```
#### **response**

```
success": true
{
}
```
#### **errors**

- 201 Not found in the database if there is no task with such an ID. •
- 204 Entity not found if there is no tracker with such ID belonging to authorized user.
- 208 Device blocked if tracker exists but was blocked due to tariff restrictions or some other reason.
- 255 Invalid task state if current task state is not "unassigned" or "assigned".
- 236 Feature unavailable due to tariff restrictions if device's tariff does not allow usage of tasks.

#### create

Creates a new route. One of checkpoints can have ID (in this case it must be a task) - it will be transmuted from task to checkpoint.

### **required sub-user rights**: task\_update .

#### **parameters**

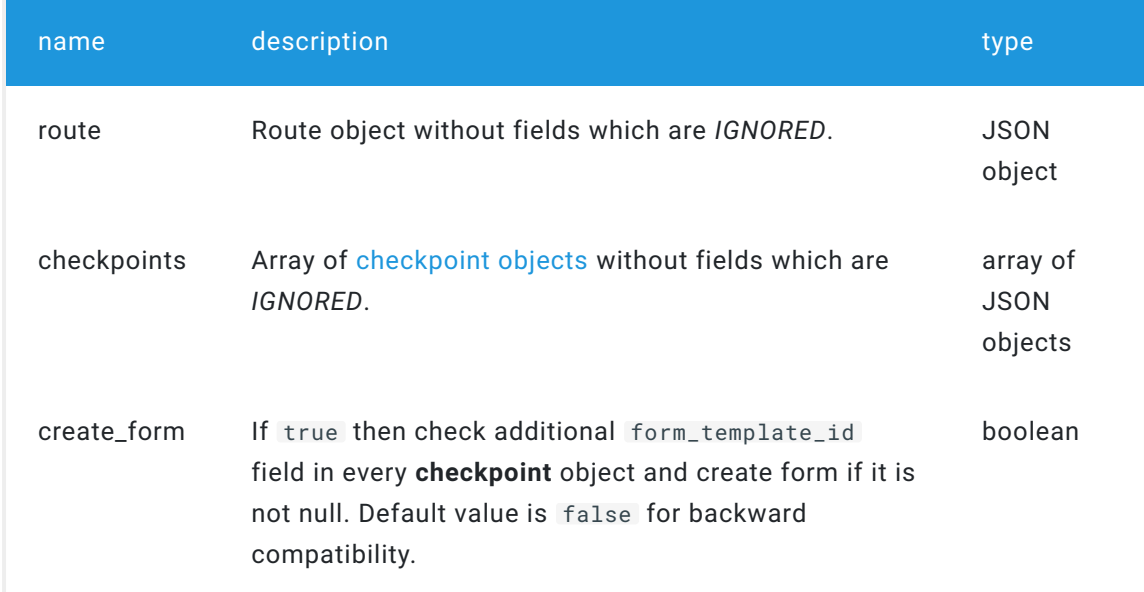

Minimal route object to create a new route must contain:

```
"tracker_id": 223652,
 {
 "label": "Name",
 "description": "Description example"
 }
```
Also, need checkpoints list in order of execution, checkpoints from and to must be agreed with each other i.e. checkpoint to cannot be before 'from' of preceding items.

```
{
    "tracker_id": 223652,
   "location": {
        "lat": 34.178868,
        "lng": -118.599672,
       "radius": 150
    },
    "label": "Name",
    "description": "Description example",
    "from": "2014-02-03 04:05:06",
    "to": "2014-03-04 05:06:07"
}
```
- tracker\_id int. Optional. If the field specified then the task will be assigned to the employee associated with the tracker, otherwise it won't be assigned to anybody.
- location area (circle geofence), entering and leaving of geofence will be controlled.
	- lat float. Latitude.
	- Ing float. Longitude.
	- radius int. Radius in meters.
- label string. Task name, length 1-200 characters.
- description string. Task description, length 0-1024 characters. •
- from date/time. Start date of the interval when the specified location has to be visited (in the user's time zone).
- to date/time. End date of the interval when the specified location has to be visited (in the user's time zone).

#### **example**

**cURL**

```
curl -X POST 'https://api.navixy.com/v2/task/route/create' \
     -H 'Content-Type: application/json' \
     -d '{"hash": "22eac1c27af4be7b9d04da2ce1af111b", "route": 
{"tracker_id": 669673, "label": "Products delivery", 
"description": "12 trackers of model 1 and 37 trackers of model 
2", "from": "2020-03-18 10:00:00", "to": "2020-03-18 16:00:00"}, 
"checkpoints": [{"tracker_id": 669673, "location": {"lat": 
34.178868, "lng": -118.599672, "radius": 100}, "label": 
"Company1", "description": "5 trackers of model 1 and 15 trackers 
of model 2", "from": "2021-03-18 10:00:00", "to": "2021-03-18 
12:00:00", "external_id": "10100", "max_delay": 0, 
"min_stay_duration": 10, "tags": [1, 4], "form_template_id": 
132985}, {"tracker_id": 669673, "location": {"lat": 31.738386, 
"lng": -106.453854, "radius": 100}, "label": "Company2", 
"description": "4 trackers of model 1 and 12 trackers of model 2", 
"from": "2021-03-18 10:00:00", "to": "2021-03-18 14:00:00", 
"external_id": "10101", "max_delay": 0, "min_stay_duration": 10, 
"tags": [2, 4], "form_template_id": 132985}], "create_form": 
false}'
```
#### **response**

Call returns JSON object of the created route. In response there will be external IDs which have count greater than zero. There can be multiple external IDs in response because you can specify different external IDs in a task's checkpoint. If there is nothing to return, then parameter "external\_id\_counts" will not be present in response.

```
{
    "success": true,
    "result": {
       "id": 111,
       "user_id": 3,
        "tracker_id": 22,
        "label": "Deliver parcels",
        "description": "Quickly",
        "creation_date": "2014-01-02 03:04:05",
        "from": "2014-02-03 04:05:06",
       "to": "2014-03-04 05:06:07",
        "external_id": null,
        "status": "assigned",
        "status_change_date": "2014-01-02 03:04:05",
        "origin": "manual",
        "checkpoint_ids": [2977,2978],
       "type": "route"
    },
    "external_id_counts": [{"external_id": "456", "count": 2}]
}
```
• checkpoint\_ids - int array. A list of route checkpoint IDs in order of execution.

• external\_id\_counts - optional object. Count of external IDs.

#### **errors**

- 201 Not found in the database if task.tracker\_id is not null and belongs to nonexistent tracker.
- 236 Feature unavailable due to tariff restrictions if device's tariff does not allow usage of tasks.

## delete

Deletes route (and its checkpoints) with the specified ID.

**required sub-user rights**: task\_update .

#### **parameters**

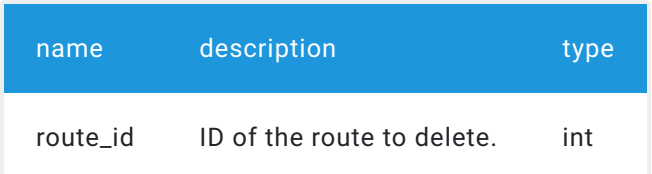

#### **examples**

#### **cURL**

```
curl -X POST 'https://api.navixy.com/v2/task/route/delete' \
     -H 'Content-Type: application/json' \
     -d '{"hash": "22eac1c27af4be7b9d04da2ce1af111b", "route_id": 
23144}'
```
#### **HTTP GET**

```
https://api.navixy.com/v2/task/route/delete?
hash=a6aa75587e5c59c32d347da438505fc3&route_id=23144
```
#### **response**

```
{
    "success": true
}
```
#### **errors**

201 – Not found in the database - if there is no route with such an ID. •

# Get all routes belonging to user with optional filtering.

## **parameters**

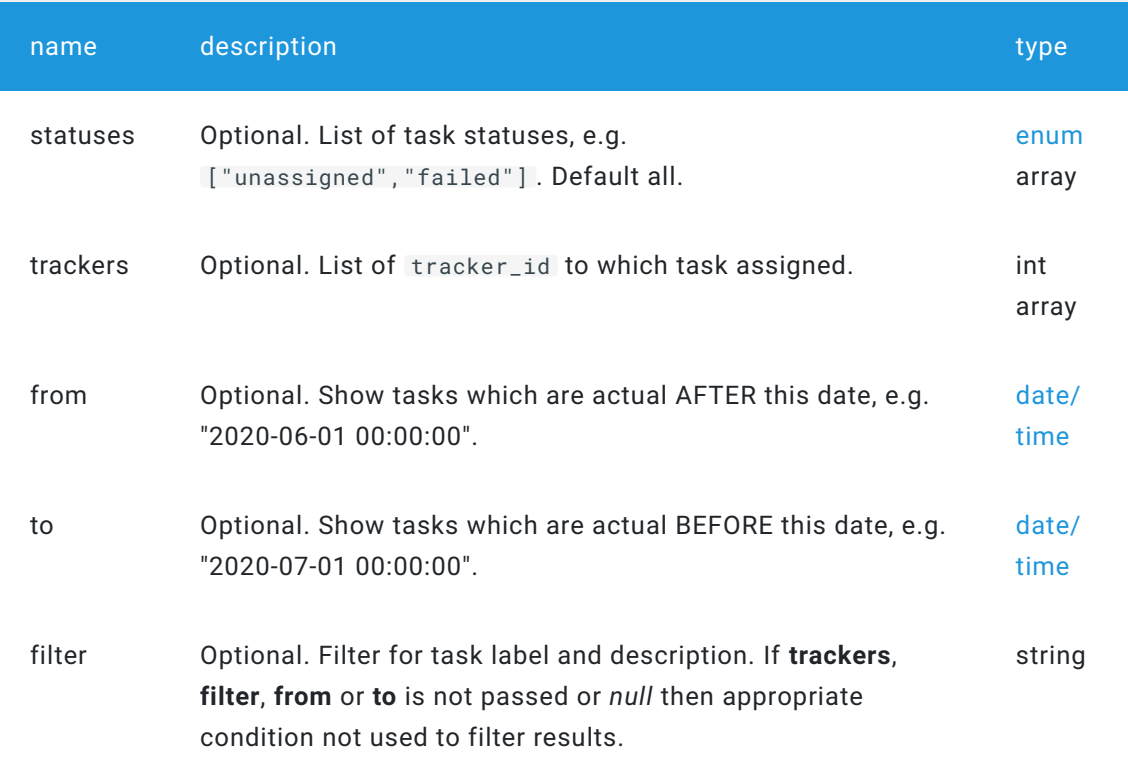

#### **examples**

#### **cURL**

```
curl -X POST 'https://api.navixy.com/v2/task/route/list' \
    -H 'Content-Type: application/json' \
    -d '{"hash": "22eac1c27af4be7b9d04da2ce1af111b"}'
```
#### **HTTP GET**

```
https://api.navixy.com/v2/task/route/list?
hash=a6aa75587e5c59c32d347da438505fc3
```
#### **response**

```
{
   "success": true,
    "list": [{
         "id": 111,
        "user_id": 3,
        "tracker_id": 222653,
        "label": "Deliver parcels",
         "description": "Quickly",
         "creation_date": "2014-01-02 03:04:05",
```
## list

```
Skip to content
          "from": "2014-02-03 04:05:06",
          "to": "2014-03-04 05:06:07",
          "external_id": null,
          "status": "assigned",
          "status_change_date": "2014-01-02 03:04:05",
          "origin": "imported",
          "tags": [1, 2],
          "checkpoint_ids": [2977,2978],
          "type": "route"
    }]
 }
```
#### **errors**

General types only.

#### read

Gets route by specified ID.

#### **parameters**

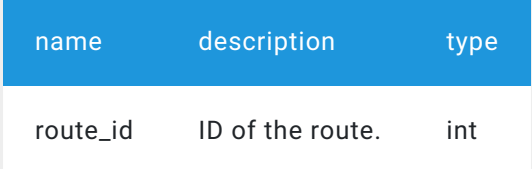

#### **response**

```
{
   "success": true,
   "value": {
          "id": 111,
          "user_id": 3,"tracker_id": 222653,
          "label": "Deliver parcels",
          "description": "Quickly",
          "creation_date": "2014-01-02 03:04:05",
          "from": "2014-02-03 04:05:06",
          "to": "2014-03-04 05:06:07",
          "external_id": null,
          "status": "assigned",
          "status_change_date": "2014-01-02 03:04:05",
          "origin": "imported",
          "tags": [1, 2],
          "checkpoint_ids": [2977,2978],
          "type": "route"
```
[Skip to content](#page-594-0) }

}

• value - route object described [here.](#page-594-1)

#### **errors**

201 – Not found in the database - if there is no route with such an ID. •

## update

Updates existing route. Note that you cannot change task owner using this method. Reordering checkpoint IDs in the checkpoint\_ids array changes order of execution.

**required sub-user rights**: task\_update .

#### **parameters**

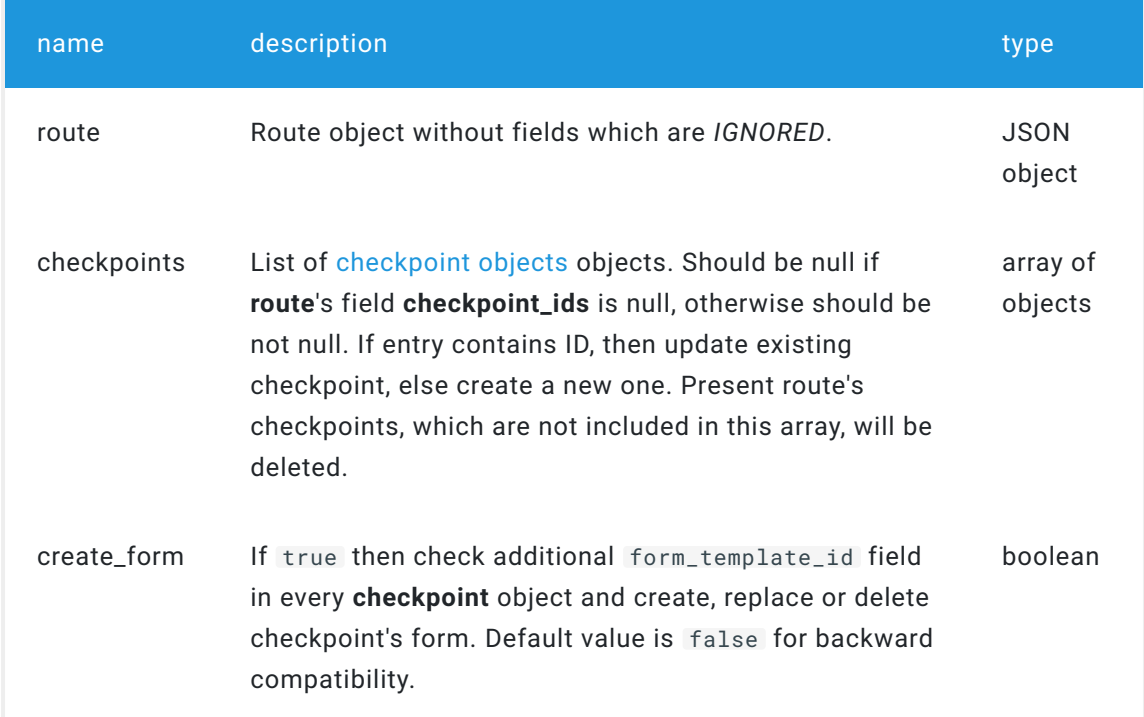

#### **example**

**cURL**

```
curl -X POST 'https://api.navixy.com/v2/task/route/update' \
     -H 'Content-Type: application/json' \
     -d '{"hash": "22eac1c27af4be7b9d04da2ce1af111b", "route": 
{"id": 23785, "label": "Products delivery", "description": "12 
trackers of model 1 and 37 trackers of model 2", "from": 
"2020-03-18 10:00:00", "to": "2020-03-18 16:00:00"}, 
"checkpoints": [{"id": 123, "tracker_id": 669673, "location": 
{"lat": 34.178868, "lng": -118.599672, "radius": 100}, "label": 
"Company1", "description": "5 trackers of model 1 and 15 trackers 
of model 2", "from": "2021-03-18 10:00:00", "to": "2021-03-18 
12:00:00", "external_id": "10100", "max_delay": 0, 
"min_stay_duration": 10, "tags": [1, 4], "form_template_id": 
132985}, {"id": 124, "tracker_id": 669673, "location": {"lat": 
31.738386, "lng": -106.453854, "radius": 100}, "label": 
"Company2", "description": "4 trackers of model 1 and 12 trackers 
of model 2", "from": "2021-03-18 10:00:00", "to": "2021-03-18 
14:00:00", "external_id": "10101", "max_delay": 0, 
"min_stay_duration": 10, "tags": [2, 4], "form_template_id": 
132985}], "create_form": false}'
```
#### **response**

JSON object of the updated route with checkpoint\_id s

```
{
        "success": true,
        "result": {
            "id": 111,
            "user_id": 3,
            "tracker_id": 22,
            "label": "Deliver parcels",
            "description": "Quickly",
            "creation_date": "2014-01-02 03:04:05",
            "from": "2014-02-03 04:05:06",
            "to": "2014-03-04 05:06:07",
            "external_id": null,
            "status": "assigned",
            "status_change_date": "2014-01-02 03:04:05",
            "origin": "manual",
            "checkpoint_ids": [2977,2978],
            "type": "route"
        }
}
```
#### **errors**

- 201 Not found in the database if there is no task with such an ID. •
- 255 Invalid task state if current task state is not "unassigned" or "assigned".

Last update: January 15, 2024

# <span id="page-607-0"></span>[Optimizin](#page-607-0)g routes

To reduce transit time and costs, it may be helpful to rearrange route checkpoints so that the total travel time between them is minimized. Our platform offers a way to perform this optimization. You don't even need to create a route and checkpoints; you simply provide the necessary data for optimization, and the algorithm returns the order in which the points should be visited.

## API actions

API path: /task/route/points/optimize .

## optimize

The suggested order for the given route points will correspond to the time windows (from and to) of each point. Points with earlier time windows will have lower ordinal numbers. If time windows overlap, the order of such points may vary to maximize the overall efficiency of the route. The maximum distance per route optimization is 5000 kilometers. When using APIs, the maximum number of points per route optimization is 49 points to visit, plus 1 start point.

**required sub-user rights**: task\_update .

#### **parameters**

**start\_point** - (object) the coordinates of the location from where the performer will • depart. The departure time is optional parameter.

```
{
 "lat": 15.233,
 "lng": -5.554,
 "departure": "2024-03-19 13:30:00"
}
```
• **route\_points** - (array of objects) the points that the performer must visit, and the count of points must be within the range of 2 to 49. For example:

```
\Gamma{"location": {"lat": 11.111, "lng": 11.111}, "from": "2024-03-19 
00:00:00", "to": "2024-03-19 23:59:00"},
 {"location": {"lat": 22.222, "lng": -2.222}, "from": "2024-03-19 
00:00:00", "to": "2024-03-19 23:59:00"},
{"location": {"lat": -3.333, "lng": 33.333}, "from": "2024-03-19
```

```
10Cation : 1 1at : -4.444, 1ng : -4<br>00:00:00", "to": "2024-03-19 23:59:00"},
 00:00:00", "to": "2024-03-19 23:59:00"},
   {"location": {"lat": -4.444, "lng": -4.444}, "from": "2024-03-19 
  {"location": {"lat": 55.555, "lng": 55.555}, "from": "2024-03-19 
 00:00:00", "to": "2024-03-19 23:59:00"}
 ]
```
**response**

```
{
 "success": true,
 "result": [2, 0, 1]
}
```
The result will return the order in which the points should be visited.

If for route points:

```
\lceil{route\_point_0}, // index in list = 0\{route\_point_1\}, // index in list = 1 {route_point_2} // index in list = 2
]
```
this action returns: [2, 0, 1]

it means "change points order as following":

```
point at index 2 move to index 0,
point at index 0 move to index 1,
point at index 1 move to index 0
```
or with a more tangible example with 5 points. You have the next points to be reordered

```
\Gamma{"location": {"lat": 38.81673961922754,"lng": -77.15569496154785},
"from": "2024-03-19 00:00:00", "to": "2024-03-19 23:59:00"}, // it
has index 0
{"location": {"lat": 38.82767290746902,"lng": -77.1445369720459},
"from": "2024-03-19 00:00:00", "to": "2024-03-19 23:59:00"}, // it
has index 1
{"location": {"lat": 38.834760258479704,"lng":
-77.14093208312988}, "from": "2024-03-19 00:00:00", "to":
"2024-03-19 23:59:00"}, // this one with index 2
{"location": {"lat": 38.81583679562883,"lng": -77.14814186096191},
"from": "2024-03-19 00:00:00", "to": "2024-03-19 23:59:00"}, //
this with index 3
{"location": {"lat": 38.81031929163279,"lng":7.15582370758057},
"from": "2024-03-19 00:00:00", "to": "2024-03-19 23:59:00"} // and
this one has index 4
\mathbf{1}
```
The API request will be

```
cURL
curl -X POST 'https://api.navixy.com/v2/task/route/points/optimize'
\lambda -H 'Content-Type: application/json' \
     -d '{"hash": "22eac1c27af4be7b9d04da2ce1af111b", 
"start_point": {"lat": 38.81476676765485, "lng": 
-77.1608018875122}, "route_points": [{"location": {"lat": 
38.81673961922754,"lng": -77.15569496154785}, "from": "2024-03-19 
00:00:00", "to": "2024-03-19 23:59:00"}, {"location": {"lat": 
38.82767290746902,"lng": -77.1445369720459}, "from": "2024-03-19 
00:00:00", "to": "2024-03-19 23:59:00"}, {"location": {"lat": 
38.834760258479704,"lng": -77.14093208312988}, "from": "2024-03-19 
00:00:00", "to": "2024-03-19 23:59:00"}, {"location": {"lat": 
38.81583679562883,"lng": -77.14814186096191}, "from": "2024-03-19 
00:00:00", "to": "2024-03-19 23:59:00"}, {"location": {"lat": 
38.81031929163279,"lng":7.15582370758057}, "from": "2024-03-19 
00:00:00", "to": "2024-03-19 23:59:00"}]}'
```
The platform will reply to you with:

```
{
 "result": [4,0,3,1,2],
 "success": true
}
```
So the optimized route with start point from "lat": 38.81476676765485, "lng": -77.1608018875122 should be:

```
\Gamma{"location": {"lat": 38.81031929163279,"lng":7.15582370758057},
"from": "2024-03-19 00:00:00", "to": "2024-03-19 23:59:00"}, //
this one had index 4, now it is the first point to visit
{"location": {"lat": 38.81673961922754,"lng": -77.15569496154785},
"from": "2024-03-19 00:00:00", "to": "2024-03-19 23:59:00"}, // it
had index \theta, now it is the second point to visit
{"location": {"lat": 38.81583679562883,"lng": -77.14814186096191},
"from": "2024-03-19 00:00:00", "to": "2024-03-19 23:59:00"}, //
this with index 3 becomes the third point to visit
{"location": {"lat": 38.82767290746902,"lng": -77.1445369720459},
"from": "2024-03-19 00:00:00", "to": "2024-03-19 23:59:00"}, // it
had index 1, now it is the fourth point to visit
{"location": {"lat": 38.834760258479704,"lng":
-77.14093208312988}, "from": "2024-03-19 00:00:00", "to":
"2024-03-19 23:59:00"} // and this one with index 2, now it is the
last fifth point to visit
\bf{l}
```
#### **errors**

7 - Invalid parameters. •

- more than 5000 km. 210 - Path distance exceeds the max distance limit - if the overal route distance is •
	- 264 Timeout not reached too high api call rate. •

Last update: March 19, 2024
# <span id="page-613-0"></span>[Checkpoi](#page-613-0)nts

Every route consists of checkpoints. Using these actions, you can manipulate checkpoints individually.

# <span id="page-613-1"></span>Checkpoint object

```
{
   "id": 111,
    "user_id": 3,
    "tracker_id": 22,
    "location": {
        "lat": 51.283546,
        "lng": 7.301086,
        "address": "Fichtenstrasse 11",
        "radius": 150
   },
    "label": "Deliver parcels",
    "description": "Quickly",
    "creation_date": "2014-01-02 03:04:05",
    "from": "2014-02-03 04:05:06",
    "to": "2014-03-04 05:06:07",
   "external_id": null,
   "status": "assigned",
   "status_change_date": "2014-01-02 03:04:05",
    "max_delay" : 5,
    "min stay duration": 0.
    "arrival_date": "2014-01-02 03:04:05",
    "stay_duration": 0,
   "origin": "imported",
    "tags": [1, 2],
   "type": "checkpoint",
   "form": <form_object>,
   "form_template_id": 13245
}
```
• id - int. Primary key. Used in checkpoint/update. *IGNORED* in checkpoint/create.

- user\_id int. User ID. *IGNORED* in checkpoint/create, checkpoint/update. •
- tracker\_id int. An ID of the tracker to which task assigned. Can be null. *IGNORED* in checkpoint/update.
- location location associated with this checkpoint. cannot be null.
	- address string. Address of the location. •
	- radius int. Radius of location zone in meters.
- create, checkpoint/update. • creation\_date - date/time. When checkpoint created. *IGNORED* in checkpoint/
	- from date/time. Date AFTER which checkpoint zone must be visited.
	- to date/time. Date BEFORE which checkpoint zone must be visited.
	- externa1\_id int. Used if task imported from external system. Arbitrary text string. Can be null.
	- status enum. Checkpoint status. *IGNORED* in checkpoint/create, checkpoint/ update.
	- status\_change\_date date/time. When checkpoint status changed. *IGNORED* in checkpoint/create and checkpoint/update.
	- max\_delay int. Maximum allowed checkpoint completion delay in minutes. •
	- min\_stay\_duration int. Minimum duration of stay in checkpoint zone for checkpoint completion, minutes.
	- arrival\_date date/time. Wen tracker has arrived to the checkpoint zone. *IGNORED* in checkpoint/create, checkpoint/update.
	- stay\_duration int. Duration of stay in the checkpoint zone, seconds.
	- origin string. Checkpoint origin. *IGNORED* in checkpoint/create, checkpoint/ update.
	- tags int array. List of tag IDs.
	- form form object. If present.
	- form\_template\_id int. An ID of form template. Used in create and update actions only if create\_form parameter is true in them.

**To associate the task with an address - this field should be added to the location object.**

# API actions

API base path: /task/checkpoint.

# <span id="page-614-0"></span>create

Creates a new checkpoint.

**required sub-user rights**: task\_update .

#### **parameters**

[Skip to content](#page-613-0)

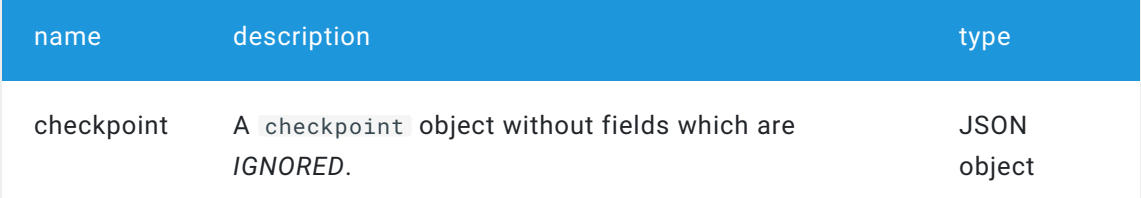

#### **example**

#### **cURL**

```
curl -X POST 'https://api.navixy.com/v2/task/checkpoint/create' \
  -H 'Content-Type: application/json' \
  -d '{"hash": "43c37b8d023272c5fd1b27d21244b", "checkpoint": 
{"tracker_id": 10179999, "label": "Shop 1", "description": 
"Description", "parent_id": 352665, "order": 0, "location": 
{ "lat": 9.861999, "lng": -83.948999, "radius": 150}, 
"max_delay" : 5, "min_stay_duration": 0, "min_arrival_duration": 
0, "from": "2022-12-14 11:00:00", "to": "2022-12-14 11:30:00", 
"duration": 60, "tags": [1, 2], "form_template_id": 1}}'
```
#### **response**

Inserts the specified checkpoint at the specified position ( order ) in the parent route checkpoints list. Shifts the checkpoint currently at that position (if any) and any subsequent checkpoints to the right (adds one to their orders).

Call returns the identifier of the created task in the form of JSON. The returned object also can include "external\_id\_counts" field see task/route/create [method description.](#page-614-0)

```
{
    "success": true,
    "id": 222,
    "external_id_counts": [{
       "external_id": "456",
        "count": 2
   }]
}
```
#### **errors**

- 201 Not found in the database if task.tracker\_id is not null and belongs to nonexistent tracker.
- 236 Feature unavailable due to tariff restrictions if device's tariff does not allow usage of tasks.

# delete

Deletes a checkpoint with the specified ID.

**required sub-user rights**: task\_update .

#### **parameters**

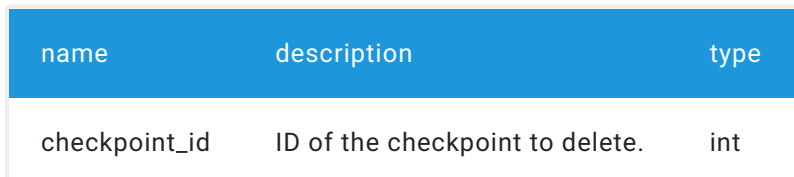

#### **examples**

#### **cURL**

```
curl -X POST 'https://api.navixy.com/v2/task/checkpoint/delete' \
     -H 'Content-Type: application/json' \
     -d '{"hash": "22eac1c27af4be7b9d04da2ce1af111b", 
"checkpoint_id": 23144}'
```
#### **HTTP GET**

```
https://api.navixy.com/v2/task/checkpoint/delete?
hash=a6aa75587e5c59c32d347da438505fc3&checkpoint_id=23144
```
#### **response**

{ "success": true }

#### **errors**

201 – Not found in the database - if there is no checkpoint with such an ID. •

# list

Get checkpoints belonging to user with given IDs

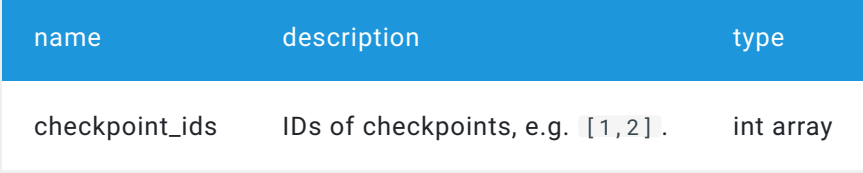

#### **cURL**

```
curl -X POST 'https://api.navixy.com/v2/task/checkpoint/list' \
    -H 'Content-Type: application/json' \
     -d '{"hash": "22eac1c27af4be7b9d04da2ce1af111b", 
"checkpoint_ids": [1,2]}'
```
#### **HTTP GET**

```
https://api.navixy.com/v2/task/checkpoint/list?
hash=a6aa75587e5c59c32d347da438505fc3&checkpoint_ids=[1,2]
```
#### **response**

```
{
    "success": true,
   "list": [{
         "id": 111,
         "user_id": 3,
         "tracker_id": 22,
         "location": {
             "lat": 51.283546,
             "lng": 7.301086,
             "address": "Fichtenstrasse 11",
             "radius": 150
         },
         "label": "Deliver parcels",
         "description": "Quickly",
         "creation_date": "2014-01-02 03:04:05",
         "from": "2014-02-03 04:05:06",
         "to": "2014-03-04 05:06:07",
         "external_id": null,
         "status": "assigned",
         "status_change_date": "2014-01-02 03:04:05",
         "max_delay" : 5,
         "min_stay_duration": 0,
         "arrival_date": "2014-01-02 03:04:05",
         "stay_duration": 0,
        "origin": "imported",
         "tags": [1, 2],
         "type": "checkpoint"
   }]
}
```
#### **errors**

General types only.

### read

Gets route checkpoint by specified ID.

#### **parameters**

[Skip to content](#page-613-0)

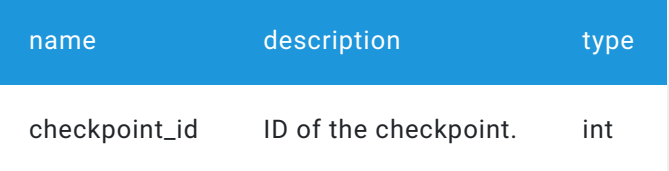

### **examples**

#### **cURL**

```
curl -X POST 'https://api.navixy.com/v2/task/checkpoint/read' \
    -H 'Content-Type: application/json' \
     -d '{"hash": "22eac1c27af4be7b9d04da2ce1af111b", 
"checkpoint_id": 111}'
```
# **HTTP GET**

```
https://api.navixy.com/v2/task/checkpoint/read?
hash=a6aa75587e5c59c32d347da438505fc3&checkpoint_id=111
```
#### **response**

```
{
    "success": true,
    "value": {
          "id": 111,
          "user_id": 3,
          "tracker_id": 22,
          "location": {
              "lat": 51.283546,
              "lng": 7.301086,
              "address": "Fichtenstrasse 11",
              "radius": 150
          },
          "label": "Deliver parcels",
          "description": "Quickly",
          "creation_date": "2014-01-02 03:04:05",
          "from": "2014-02-03 04:05:06",
          "to": "2014-03-04 05:06:07",
          "external_id": null,
          "status": "assigned",
          "status_change_date": "2014-01-02 03:04:05",
          "max_delay" : 5,
          "min_stay_duration": 0,
          "arrival_date": "2014-01-02 03:04:05",
          "stay_duration": 0,
          "origin": "imported",
          "tags": [1, 2],
          "type": "checkpoint",
          "form": <form_object>
```
[Skip to content](#page-613-0) }

}

• value - checkpoint object described [here](#page-613-1).

#### **errors**

201 – Not found in the database - if there is no checkpoint with such an ID. •

# transmute

Convert route checkpoint into a standalone task. If it's the only checkpoint in the route, the route deleted.

#### **required sub-user rights**: task\_update .

#### **parameters**

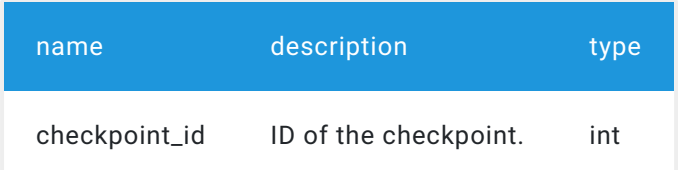

#### **examples**

#### **cURL**

```
curl -X POST 'https://api.navixy.com/v2/task/checkpoint/transmute'
\lambda -H 'Content-Type: application/json' \
     -d '{"hash": "22eac1c27af4be7b9d04da2ce1af111b", 
"checkpoint_id": 111}'
```
#### **HTTP GET**

```
https://api.navixy.com/v2/task/checkpoint/transmute?
hash=a6aa75587e5c59c32d347da438505fc3&checkpoint_id=111
```
#### **response**

```
{
    "success": true
}
```
#### **errors**

201 – Not found in the database - if there is no checkpoint with such an ID, or • tracker to which checkpoint assigned is unavailable to current sub-user.

state. 255 – Invalid task state - if any of checkpoints are not in unassigned or assigned •

# update

Updates existing checkpoint.

**required sub-user rights**: task\_update .

#### **parameters**

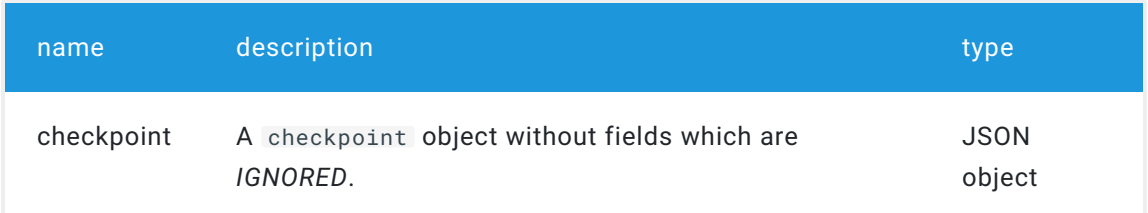

# **example**

#### **cURL**

```
curl -X POST 'https://api.navixy.com/v2/task/checkpoint/update' \
    -H 'Content-Type: application/json' \
    -d '{"hash": "22eac1c27af4be7b9d04da2ce1af111b", "checkpoint": 
{"id": 111, "tracker_id": 10179999, "label": "Shop 1", 
"description": "Description", "parent_id": 352665, "order": 0, 
"location": { "lat": 9.861999, "lng": -83.948999, "radius": 150}, 
"max_delay" : 5, "min_stay_duration": 0, "min_arrival_duration": 
0, "from": "2022-12-14 11:00:00", "to": "2022-12-14 11:30:00", 
"duration": 60, "tags": [1, 2], "form_template_id": 1}}'
```
Changing order reorders all other checkpoints.

#### **response**

```
{
   "success": true,
   "external_id_counts": [{
        "external_id": "456",
        "count": 2
   }]
}
```
• external\_id\_counts - array of objects. Optional. A returned object also can include "external\_id\_counts" field see task/route/create [method description.](#page-614-0)

#### **errors**

- 201 Not found in the database if there is no task with such an ID. •
- 255 Invalid task state if current task state is not "unassigned" or "assigned".

Last update: January 15, 2024

# <span id="page-624-0"></span>[Working w](#page-624-0)ith task forms

Forms can be attached to tasks to be filled by field employees using Mobile Tracker App ([Android](https://play.google.com/store/apps/details?id=com.navixy.xgps.tracker&hl=ru) / [iOS\)](https://apps.apple.com/us/app/x-gps-tracker/id802887190). This document describes API actions specific to working with task forms (except task/form/list which can return all kinds of forms).

For <form\_field> and <form\_value> object description, see form fields and values.

For <form> object description, see [forms](../../form/).

Contains API calls related to forms associated with tasks.

# API actions

API path: /task/form .

# create

Attaches new form to the existing task or checkpoint. Form always created on the basis of form template.

**required sub-user rights**: task\_update .

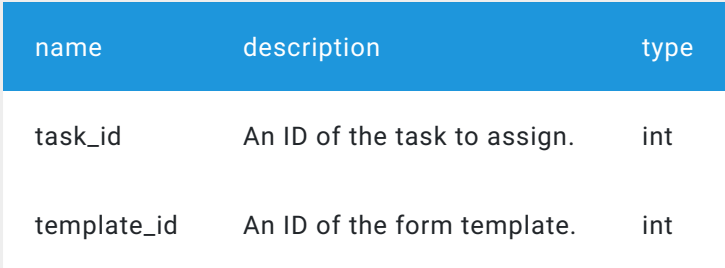

#### **cURL**

```
curl -X POST 'https://api.navixy.com/v2/task/form/create' \
    -H 'Content-Type: application/json' \
     -d '{"hash": "22eac1c27af4be7b9d04da2ce1af111b", "task_id": 
11231, "template_id": 12548}'
```
# **HTTP GET**

```
https://api.navixy.com/v2/task/form/create?
hash=a6aa75587e5c59c32d347da438505fc3&task_id=11231&template_id=12548
```
# **response**

```
{
    "success": true
}
```
#### **errors**

- 201 Not found in the database if there is no task or template with such an ID, or task has the "route" type.
- 247 Entity already exists if task already has form attached to it. •
- 255 Invalid task state if current task state is not unassigned , assigned or arrived .

# delete

Deletes a form (detach it from the task). All form data will be lost!

#### **required sub-user rights**: task\_update .

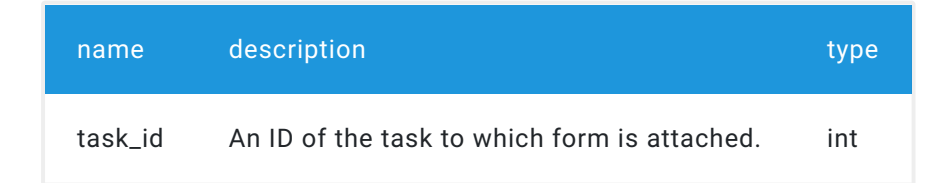

#### **cURL**

```
curl -X POST 'https://api.navixy.com/v2/task/form/delete' \
    -H 'Content-Type: application/json' \
    -d '{"hash": "22eac1c27af4be7b9d04da2ce1af111b", "task_id": 
11231}'
```
# **HTTP GET**

```
https://api.navixy.com/v2/task/form/delete?
hash=a6aa75587e5c59c32d347da438505fc3&task_id=11231
```
# **response**

```
{
    "success": true
}
```
# **errors**

- 201 Not found in the database if there is no task with such an ID, or task has the "route" type, or it has no form attached.
- 255 Invalid task state if current task state is not unassigned , assigned or arrived .

# download

Retrieves attached form as file.

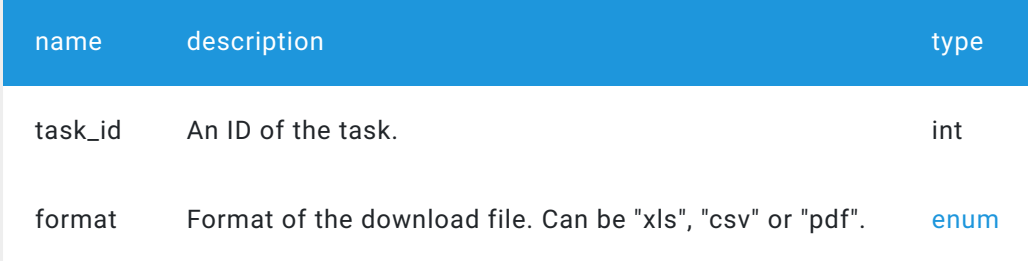

#### **cURL**

```
curl -X POST 'https://api.navixy.com/v2/task/form/download' \
    -H 'Content-Type: application/json' \
     -d '{"hash": "22eac1c27af4be7b9d04da2ce1af111b", "task_id": 
11231, "format": "pdf"}'
```
#### **HTTP GET**

```
https://api.navixy.com/v2/task/form/download?
hash=a6aa75587e5c59c32d347da438505fc3&task_id=11231&format=pdf
```
#### **response**

A form rendered to file (standard file download).

#### **errors**

201 – Not found in the database - if task does not exist or does not have attached • form.

#### list

Returns descriptions of forms, created on the basis of specified form template. In addition to the data on the forms, the list contains data on the objects related to each form – tracker / vehicle / employee, task.

#### **parameters**

**template\_id** (*integer, optional*). The returned list will contain forms, related to that • template.

**warning:** at least one of **template\_id** and **task\_ids** parameters must be not null.

**task\_ids** (*list of integers, optional*). Maximum size of list is 5000 elements. List of • task IDs. The returned list will contain forms, related to tasks, which IDs specified in this parameter.

**warning:** at least one of **template\_id** and **task\_ids** parameters must not be null.

- **order\_by** (*optional, default = submitted*). Data field for list sorting. Available values:
	- *task\_id* •
	- *created* •
	- *submitted* •
	- *task\_address* •
	- *submit\_address* •
- *employee\_full\_name* •
- $\cdot$  vehicle\_label
	- *tracker\_label* •
	- *task\_label* •
	- *task\_creation\_date* •
	- *task\_from* •
	- *task\_to* •
	- *task\_arrival\_date* •
	- *task\_completion\_date* •
	- *form\_label* •
	- *form\_description* •
	- **ascending** (*boolean, required*). Sorting direction (ascending / descending). •
	- **include\_unsubmitted** (*boolean, required*). If true, unsubmitted forms shall be included in the list.
	- **filters** (*object, optional*). Specifies the criteria for filtering the list based on the values of the data fields. Conditions are combined by logical AND.\Filters object contains following optional elements:

```
{
   "employee_full_name": "John Dow", // a sequence of characters
for partial matching (against the name of the associated employee)
   "form_description": "Description",
   "form_label": "Form Label",
    "submit_address": "Submit Address",
    "task_id": 123, // strict match
   "task_address": "Task Address",
   "task_label": "Task Label",
   "tracker_label": "Tracker label",
   "vehicle_label": "Vehicle label",
}
```
- **submit\_period** (*period\_object, optional*). •
- **task\_creation\_period** (*period\_object, optional*). •
- **task\_from\_period** (*period\_object, optional*). •
- **task\_to\_period** (*period\_object, optional*). •
- **task\_arrival\_period** (*period\_object, optional*). •
- **task\_completion\_period** (*period\_object, optional*). •

where period\_object is:

```
"from": "2020-02-03 03:00:00", // string <date/time>
    {
        "to": "2020-02-03 08:00:00" // string <date/time>
    }
```
**offset, limit** (*integers, optional*). Specify which subset of elements from all • matching results will be included in the returned list.

#### **examples**

**cURL**

```
curl -X POST 'https://api.navixy.com/v2/task/form/list' \
    -H 'Content-Type: application/json' \
    -d '{"hash": "22eac1c27af4be7b9d04da2ce1af111b", "ascending": 
true, "include_unsubmitted": true}'
```
#### **HTTP GET**

```
https://api.navixy.com/v2/task/form/list?
hash=a6aa75587e5c59c32d347da438505fc3&ascending=true&include_unsubmitt
```
**response**

```
{
   "success": true,
    "count": 2,
    "list": [{
        "employee": {
            "id": 13,
            "first_name": "John",
            "middle_name": "",
            "last_name": "Dow"
        },
        "task": {
           "id": 7867,
            "label": "My task 3",
            "from": "2017-07-27 15:00:00",
            "to": "2017-07-28 14:59:59",
            "creation_date": "2017-07-27 12:12:23",
            "arrival_date": "2017-07-27 15:14:07",
            "address": "Moltkestrasse 32",
            "status": "done",
            "completion_date": "2017-07-28 14:36:28",
            "fact_duration": "PT22M21S"
        },
        "tracker": {
            "id": 15620,
            "label": "Navixy A6"
        },
        "vehicle": null,
        "form": {
            "id": 1012,
            "label": "A form",
            "description": "",
```

```
"fields": [],
            "created": "2017-07-28 03:48:06",
            "submit_in_zone": false,
            "task_id": 7867,
            "template_id": 449,
            "values": null,
            "submitted": "2017-03-21 18:40:54",
            "submit_location": {
                "lat": 26.826762,
                "lng": 20.5947311,
                "address": "Partizan st., 4"
            }
        },
        "submit_places": {
            "location": {
                "lat": 26.826762,
                "lng": 20.5947311,
                "address": "Partizan st., 4"
            },
            "places": [{
                "id": 38,
                "label": "Office sweet office"
            }],
            "zones": [{
                "id": 18404,
                "label": "Zone 51"
            }]
       }
   }
]}
```
- count int. Total number of forms matching the query.
- form form object, non-null.
- submit\_places additional info about places/zones related to form submission, can be null.
	- places list of places associated with zone submission location. Can be empty.
	- zones list of zones associated with zone submission location. Can be empty. •

# **errors**

- 204 Not found if there is no form template with such ID belonging to authorized user.
- General types of errors. •

# read

Gets form associated with the specified task.

#### **parameters**

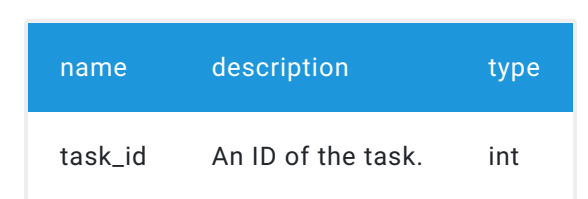

#### **examples**

#### **cURL**

```
curl -X POST 'https://api.navixy.com/v2/task/form/read' \
    -H 'Content-Type: application/json' \
    -d '{"hash": "22eac1c27af4be7b9d04da2ce1af111b", "task_id": 
12546}'
```
#### **HTTP GET**

```
https://api.navixy.com/v2/task/form/read?
hash=a6aa75587e5c59c32d347da438505fc3&task_id=12546
```
#### **response**

```
{
    "success": true,
    "value" : <form>,
    "files" : [
        \left\{ \right."id": 16,
            "storage_id": 1,
            "user_id": 12203,
            "type": "image",
            "created": "2020-09-06 11:54:28",
            "uploaded": "2020-09-06 11:55:14",
            "name": "lala.jpg",
            "size": 72594,
            "mime_type": "image/png",
            "metadata": {
                          "orientation": 1
                        },
            "state": "uploaded",
            "download_url": "https://static.navixy.com/file/dl/
1/0/1g/01gw2j5q7nm4r92dytolzd6koxy9e38v.png/lala.jpg",
            "bindings": {
                "form_field": {
                     "form_id": 40,
                     "field_id": "2222",
                    "submitted": false
                }
            },
            "previews": [
                {
                     "download_url": "https://localhost:8084/file/
preview/1/0/1g/01gw2j5q7nm4r92dytolzd6koxy9e38v.png/lala.jpg"
```
- $\}$ } ]  $\Box$ }
	- value form object, or null if no form attached.
	- files list of files, both submitted and unsubmitted, associated with this form's fields.
		- id int. File ID.
		- type enum. Can be "image" or "file".
		- created date/time. Date when file created.
		- up1oaded date/time. Date when file uploaded, can be null if file not yet uploaded.
		- name string. Filename.
		- size int. Size in bytes. If file not uploaded, show maximum allowed size for the upload.
		- metadata metadata object. •
		- orientation int. Image exif orientation. •
		- state enum. Can be "created", "in\_progress", "uploaded", "deleted".
		- download\_ur1 string. Actual URL at which file is available. Can be null if file not yet uploaded.
		- bindings all entities to which this file linked.
		- previews available preview images for the file. Can be null or empty for any file in any state.

#### **errors**

201 – Not found in the database - if there is no task with such an ID, or task • assigned to tracker unavailable to current sub-user.

Last update: January 22, 2023

# <span id="page-635-0"></span>[Updating](#page-635-0) task form values

Task form values can only be submitted using the web API if there was a previous submission using the Mobile Tracker App ([Android](https://play.google.com/store/apps/details?id=com.navixy.xgps.tracker&hl=ru) / [iOS\)](https://apps.apple.com/us/app/x-gps-tracker/id802887190). The purpose of this feature is to correct any incorrectly filled data that was accidentally submitted. It is not intended for filling out an empty form from scratch. This action can only be used if the task status is "assigned," and the device must not be deleted. It will not work for any other task statuses.

# API actions

API path: /task/form/values .

# update

Updates existing form values of given task.

**required sub-user rights**: task\_update .

#### **PARAMETERS**

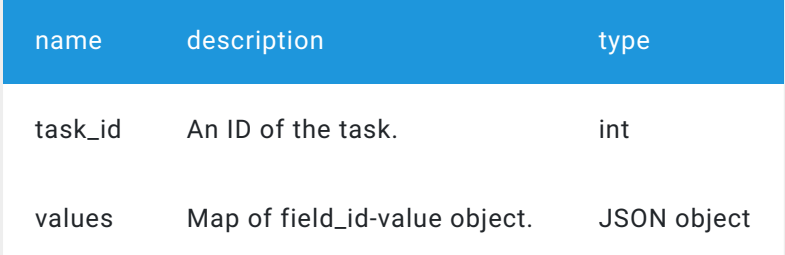

where values object is:

```
{
   "text1": {
     "type": "text",
      "value": "text field value"
   }
}
```
For **value** object description, see form/form-fields-and-values/.

**cURL**

```
curl -X POST 'https://api.navixy.com/v2/task/form/values/update' \
    -H 'Content-Type: application/json' \
     -d '{"hash": "22eac1c27af4be7b9d04da2ce1af111b", "task_id": 
12546, "value": {"text1": {"type": "text", "value": "text field 
value"}}}'
```
#### **response**

```
{
    "success": true
}
```
#### **errors**

- 101 In demo mode this function disabled if current user has "demo" flag.
- 201 Not found in the database if task with the specified ID does not exist. •
- 255 Invalid task state if task has already done or failed or no values submitted. •
- 242 There were errors during content validation if given values are invalid for the form. Example:

```
{
    "success": false,
    "status": {
        "code": 242,
        "description": "There were errors during content 
validation"
    },
    "errors": [
        {
            "field_id": "111-aaa-whatever",
            "code": 5,
            "error": "text length constraints are not met"
        }
    ]
}
```
Validation error codes:

- 1 field required but has no value.
- 2 field value type doesn't match field type. •
- 3 field value is null. •
- 4 value index out of bounds. •
- 5 invalid value size. •
- 6 value less than minimum. •
- $\cdot$  7 value more than maximum.
	- 8 field contains invalid references.
	- 9 invalid file type. •
	- 10 invalid file state.

Last update: March 19, 2024

# <span id="page-640-0"></span>[Attaching](#page-640-0) files

When submitting form values of type file, photo or signature, you need to provide file ID. To obtain it, first you [create](#page-640-1) a file entry, then upload a file using provided credentials. File must adhere to limitations specified in the form field. Note that each file consumes space and contributes to file storage limit associated with user's account.

# API actions

API path: /task/form/file .

# <span id="page-640-1"></span>create

Creates a new file entry associated with form's field. By making this call you basically "request permission" to upload a file. In return, you are provided with upload credentials (URL, form fields, etc.).

Note that in order to actually "include" file as form field's value, creating and uploading file is not enough. You must then submit a form with file ID as a value of corresponding form field.

If file created but not uploaded, it will be deleted after date/time specified in "expires" response field. If file uploaded but not included as form field's value, it will be deleted on next form submission.

# **required sub-user rights**: task\_update .

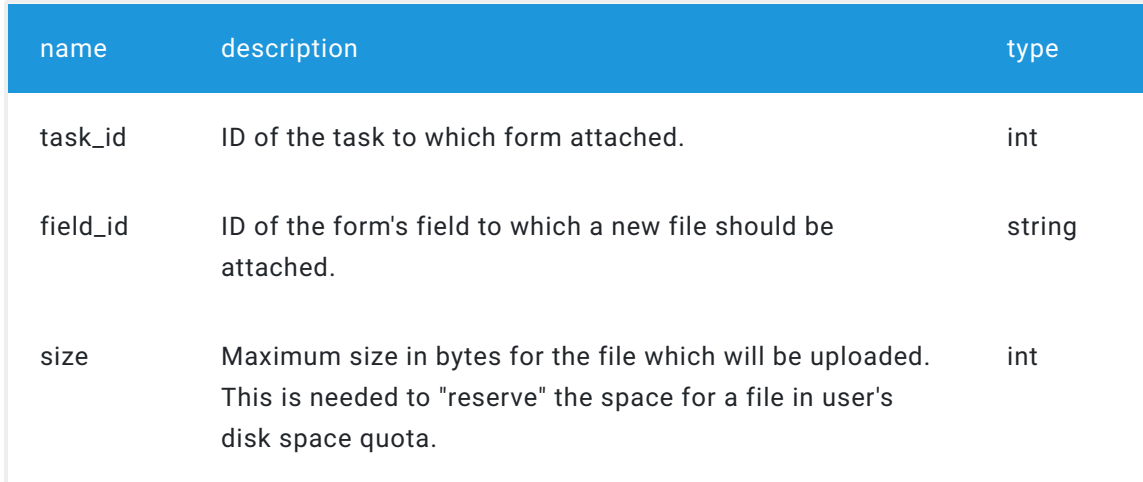

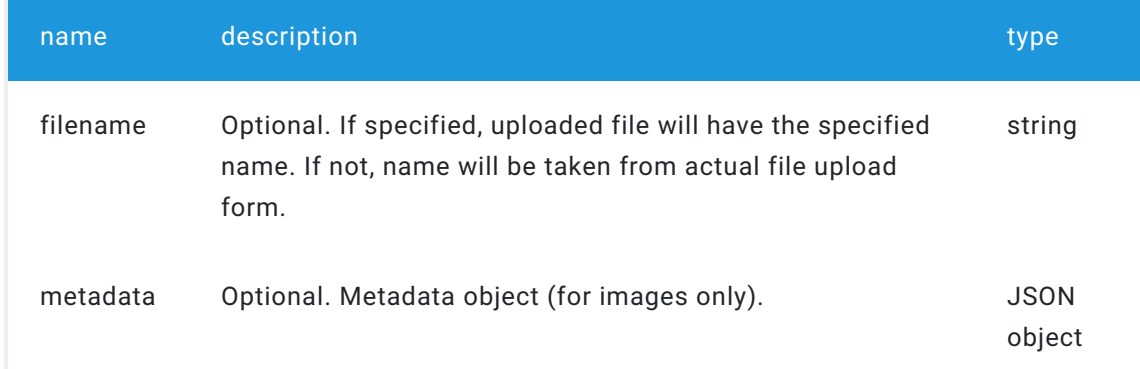

#### **cURL**

```
curl -X POST 'https://api.navixy.com/v2/task/form/file' \
    -H 'Content-Type: application/json' \
    -d '{"hash": "22eac1c27af4be7b9d04da2ce1af111b", "task_id": 
11231, "field_id": "file1", "size": 10}'
```
# **HTTP GET**

```
https://api.navixy.com/v2/task/form/file?
hash=a6aa75587e5c59c32d347da438505fc3&task_id=11231&field_id=file1&size=10
```
#### **response**

when using internal storage:

```
{
 "success": true,
 "value": {
   "file_id": 111,
   "url": "http://bla.org/bla",
   "expires": "2020-02-03 03:04:00",
    "file_field_name": "file",
    "fields": {
      "token": "a43f43ed4340b86c808ac"
    }
 }
}
```
when using the Amazon S3:

```
{
 "success": true,
 "value": {
   "file_id": 111,
   "url": "https://bla.s3.amazonaws.com/",
   "expires": "2020-02-03 03:04:00",
   "file_field_name": "file",
   "fields": {
      "policy": "<Base64-encoded policy string>",
```

```
Skip to content
"x-amz-algorithm": "AWS4-HMAC-SHA256",
       "key": "user/user1/${filename}",
       "success_action_status": "200",
       "x-amz-credential": "AKIAIOSFODNN7EXAMPLE/20151229/us-east-1/
 s3/aws4_request",
       "x-amz-date": "20151229T000000Z",
       "x-amz-signature": "<signature-value>",
       "x-amz-server-side-encryption": "AES256",
       "content-type": "image/png"
     }
  }
 }
```
- file\_id int. This value will be submitted as form's field value.
- url string. A URL to which POST form-data with file contents should be executed.
- expires date/time. After this date file record wil expire and upload requests will be rejected.
- file\_field\_name string. Name for file field in POST upload request.
- fields these fields should be passed as additional fields in POST multipart upload request, field with a file must be the last one.

#### **How to upload file data**

Here's an example of upload you must make after receiving such response (assuming you uploading image named actual\_file\_name.png ):

Internal storage example:

```
POST /bla HTTP/1.1
Host: bla.org
Content-Length: 1325
Origin: http://bla.org
... other headers ...
Content-Type: multipart/form-data; boundary=WebAppBoundary
--WebAppBoundary
Content-Disposition: form-data; name="token"
a43f43ed4340b86c808ac
--WebAppBoundary
Content-Disposition: form-data; name="file"; 
filename="actual_file_name.png"
Content-Type: image/png
... contents of file goes here ...
--WebAppBoundary--
```
Amazon S3 example:

```
Host: https://bla.s3.amazonaws.com
 POST / HTTP/1.1
Content-Length: 1972
Origin: https://bla.s3.amazonaws.com/
 ... other headers ...
Content-Type: multipart/form-data; boundary=WebAppBoundary
 --WebAppBoundary
Content-Disposition: form-data; name="policy"
Content-Type: text/plain
 eyJleHBpcmF0aW9uIjogIjIwMjMtMDMtMjdUMjE6MTU6MzYuMDczWiIsImNvbmRpdGlvbn
 --WebAppBoundary
Content-Disposition: form-data; name="key"
Content-Type: text/plain
nj9relv6m52qp01t0wv47wyk1ozd309g/${filename}
 --WebAppBoundary
Content-Disposition: form-data; name="success_action_status"
Content-Type: text/plain
200
 --WebAppBoundary
Content-Disposition: form-data; name="x-amz-algorithm"
Content-Type: text/plain
AWS4-HMAC-SHA256
 --WebAppBoundary
Content-Disposition: form-data; name="x-amz-credential"
Content-Type: text/plain
AKIAIBQ6SRB65EVSSRMA/20230327/eu-central-1/s3/aws4_request
 --WebAppBoundary
Content-Disposition: form-data; name="x-amz-date"
Content-Type: text/plain
20230327T210036Z
 --WebAppBoundary
Content-Disposition: form-data; name="x-amz-signature"
Content-Type: text/plain
2df7efa0c0e0c5b97d0d9483acd77c9ec37360df921b019a4c4a93180a6136ad
 --WebAppBoundary
 Content-Disposition: form-data; name="x-amz-server-side-encryption"
Content-Type: text/plain
AES256
 --WebAppBoundary
Content-Disposition: form-data; name="file"; 
 filename="actual_file_name.png"
Content-Type: image/png
 ... contents of file goes here ...
 --WebAppBoundary--
```
#### **errors**

- 201 Not found in the database if there is no task with such an ID, or task doesn't have form, or form has no field with such a field\_id.
- 231 Entity type mismatch if form field is not file-based, i.e. doesn't use file ID as its value.
- 255 Invalid task state if current task state is not "unassigned", "assigned" or "arrived", or if task's form not submitted at least once.
- 267 Too many entities if there are 6 or more unsubmitted files already associated with this form's field.
- 268 File cannot be created due to quota violation. •
- 271 File size is larger than the maximum allowed (by default 16 MB). •

Last update: March 27, 2023

# <span id="page-647-0"></span>[Recurring](#page-647-0) tasks

Some tasks happen on regular basis, and it's tedious to create them by hand every time. Task schedules is the way to automate this process. At the beginning of each day (moments after 00:00 AM according to [user's timezone setting](../../../commons/user/settings/)), schedule checked and if there are tasks which start at this day, they are created and assigned to employees (if assignee specified).

Schedule entries are very similar to tasks, main difference is that from and to containing specific date and time replaced with from\_time , duration and parameters .

Task schedule entry object

```
{
   "id": 111,
   "user_id": 3,
   "tracker_id": 22,
   "location": {
       "lat": 53.787154,
       "lng": 9.757980,
       "address": "Moltkestrasse 32",
       "radius": 150
   },
    "label": "Shop",
    "description": "Buy things",
    "from_time": "12:34:00",
    "duration": 60,
   "max_delay" : 5,
   "min_stay_duration": 0,
    "min_arrival_duration": 0,
    "parameters": {
       "type": "weekdays",
       "weekdays": [1, 5, 6]
   },
   "tags": [1, 2],
   "form_template_id": 1
}
```
- id int. Primary key. Used in the update call, *IGNORED* in create.
- user\_id int. User ID. *IGNORED* in create/update. •
- tracker\_id int. An ID of the tracker to which all generated tasks assigned. Nullable.
- location location associated with this task. Cannot be null.
- · address string. Address of the location.
	- radius int. Radius of location zone in meters.
	- from\_time string time. Time of day which defines start of the task within the days.
	- duration int. Total duration in minutes between "from" and "to" for generated tasks.
	- max\_delay int. Maximum allowed task completion delay in minutes.
	- min\_stay\_duration int. Minimum duration of stay in task zone for task completion, minutes.
	- min\_arrival\_duration int. Visits less than these values will be ignored, minutes. •
	- parameters schedule parameters can be "weekdays" or "month\_days". Described below.
	- tags int array. List of tag IDs.
	- form\_template\_id int. Form template ID. Nullable.

# API actions

API base path: task/schedule .

# create

Creates new task schedule entry.

**required sub-user rights**: task\_update .

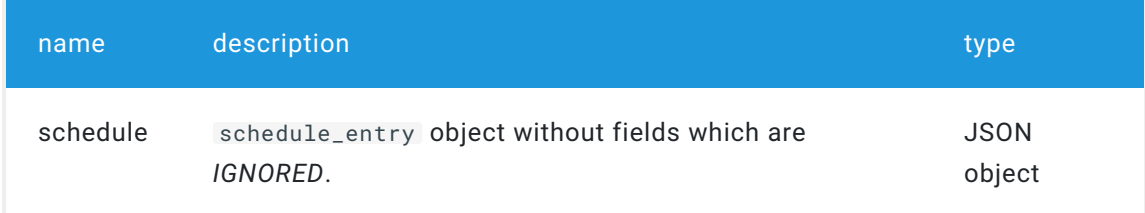

#### **cURL**

```
curl -X POST 'https://api.navixy.com/v2/task/schedule/create' \
    -H 'Content-Type: application/json' \
     -d '{"hash": "22eac1c27af4be7b9d04da2ce1af111b", "schedule": 
{"tracker_id": 22, "location": {"lat": 53.787154, "lng": 9.757980, 
"address": "Moltkestrasse 32", "radius": 150}, "label": "Shop", 
"description": "Buy things", "from_time": "12:34:00", "duration": 
60, "max_delay" : 5, "min_stay_duration": 0, 
"min_arrival_duration": 0, "parameters": {"type": "weekdays", 
"weekdays": [1, 5, 6]}, "tags": [1, 2], "form_template_id": 1}'
```
#### **response**

```
{
    "success": true,
    "id": 111
}
```
• id - int. An ID of the created schedule entry.

# **errors**

- 201 Not found in the database if schedule.tracker\_id belongs to nonexistent tracker.
- 204 Entity not found if schedule.form\_template\_id belongs to nonexistent form template.
- 208 Device blocked if tracker exists but was blocked due to tariff restrictions or some other reason.
- 236 Feature unavailable due to tariff restrictions if device's tariff does not allow usage of tasks.

# delete

Delete task schedule with the specified ID.

**required sub-user rights**: task\_update .

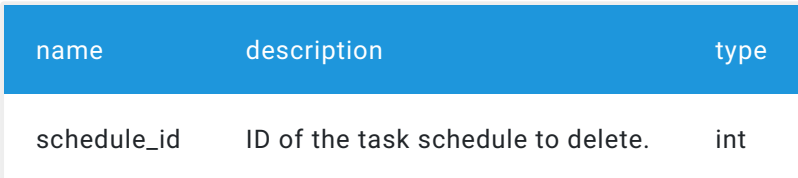

# **cURL**

```
curl -X POST 'https://api.navixy.com/v2/task/schedule/delete' \
    -H 'Content-Type: application/json' \
     -d '{"hash": "22eac1c27af4be7b9d04da2ce1af111b", 
"schedule_id": 23144}'
```
# **HTTP GET**

```
https://api.navixy.com/v2/task/schedule/delete?
hash=a6aa75587e5c59c32d347da438505fc3&schedule_id=23144
```
# **response**

{ "success": true }

#### **errors**

201 – Not found in the database - if there is no task schedule with such an ID. •

# list

Get all task or route schedules belonging to user with optional filtering. Also this call returns all unassigned task schedules.

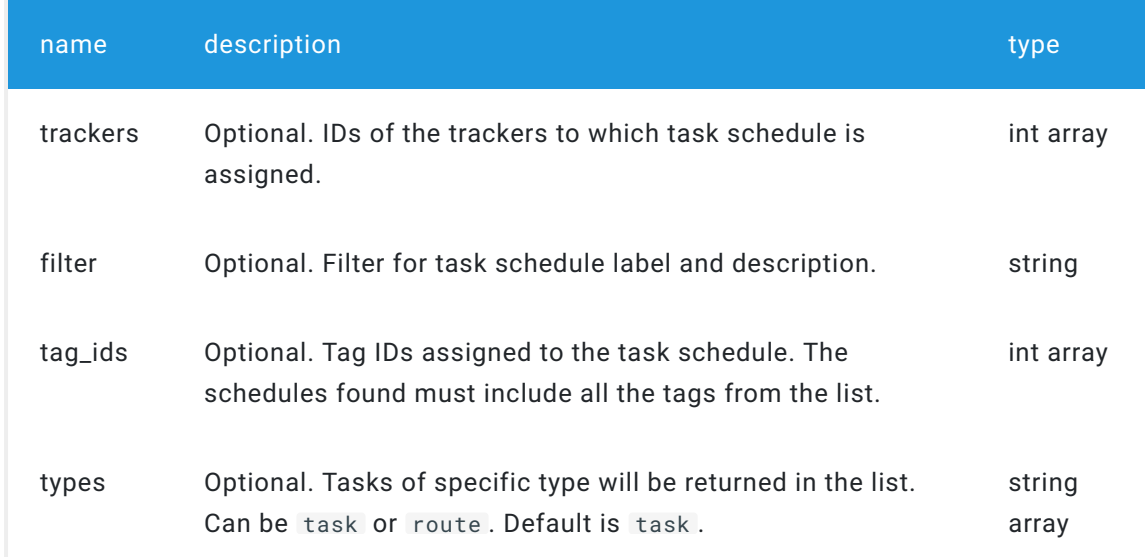

## **cURL**

```
curl -X POST 'https://api.navixy.com/v2/task/schedule/list' \
    -H 'Content-Type: application/json' \
     -d '{"hash": "22eac1c27af4be7b9d04da2ce1af111b"}'
```
# **HTTP GET**

```
https://api.navixy.com/v2/task/schedule/list?
hash=a6aa75587e5c59c32d347da438505fc3
```
### **response**

```
{
    "success": true,
    "list": [{
         "id": 111,
         "user_id": 3,
         "tracker_id": 22,
         "location": {
             "lat": 53.787154,
             "lng": 9.757980,
             "address": "Moltkestrasse 32",
             "radius": 150
         },
         "label": "Shop",
         "description": "Buy things",
         "from_time": "12:34:00",
         "duration": 60,
         "max_delay" : 5,
         "min_stay_duration": 0,
         "min_arrival_duration": 0,
         "parameters": {
             "type": "weekdays",
             "weekdays": [1, 5, 6]
         },
         "tags": [1, 2],
         "form_template_id": 1
   }]
}
```
#### **errors**

General types only.

# read

Gets task, route or checkpoint schedule by specified ID.

#### **parameters**

[Skip to content](#page-647-0)

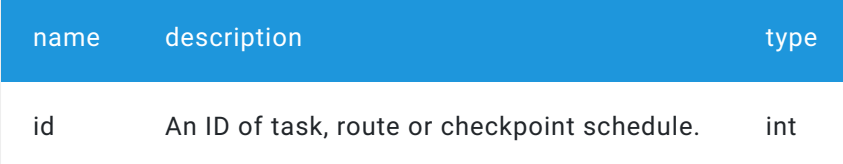

## **examples**

**cURL**

```
curl -X POST 'https://api.navixy.com/v2/task/schedule/read' \
    -H 'Content-Type: application/json' \
     -d '{"hash": "22eac1c27af4be7b9d04da2ce1af111b", "id": 12314}'
```
#### **HTTP GET**

```
https://api.navixy.com/v2/task/schedule/read?
hash=a6aa75587e5c59c32d347da438505fc3&id=12314
```
#### **response**

```
{
    "success": true,
    "value": {
        "id": 111,"user_id": 3,
         "tracker_id": 22,
         "label": "Shop",
         "description": "Buy things",
         "parameters": {
            "type": "weekdays",
            "weekdays": [1, 5, 6]
         }
    },
    "checkpoints": [{
        "id": 111,
        "user_id": 3,
        "tracker_id": 22,
        "label": "Shop",
       "description": "Buy things",
        "parent_id": 1,
        "order": 0,
        "location": {
            "lat": 53.787154,
            "lng": 9.757980,
            "address": "Moltkestrasse 32",
            "radius": 150
        },
        "max_delay" : 5,
        "min_stay_duration": 0,
        "min_arrival_duration": 0,
        "from_time": "12:34:00",
        "duration": 60,
```

```
\left\{\right\}]
          "tags": [1, 2],
          "form_template_id": 1
 }
```
- value object.
- checkpoints if value is.

# **errors**

General types only.

# update

Updates existing task schedule.

**required sub-user rights**: task\_update .

## **parameters**

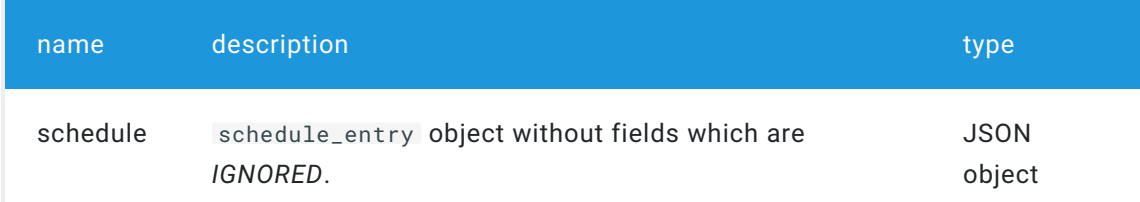

# **examples**

# **cURL**

```
curl -X POST 'https://api.navixy.com/v2/task/schedule/update' \
    -H 'Content-Type: application/json' \
    -d '{"hash": "22eac1c27af4be7b9d04da2ce1af111b", "schedule": 
{"tracker_id": 22, "location": {"lat": 53.787154, "lng": 9.757980, 
"address": "Moltkestrasse 32", "radius": 150}, "label": "Shop", 
"description": "Buy things", "from_time": "12:34:00", "duration": 
60, "max_delay" : 5, "min_stay_duration": 0, 
"min_arrival_duration": 0, "parameters": {"type": "weekdays", 
"weekdays": [1, 5, 6]}, "tags": [1, 2], "form_template_id": 1}'
```
#### **response**

```
{
    "success": true
}
```
## **errors**

- 201 Not found in the database if schedule.tracker\_id belongs to nonexistent tracker.
- 204 Entity not found if there is no task schedule with specified ID. •
- 208 Device blocked if tracker exists but was blocked due to tariff restrictions or some other reason.
- 236 Feature unavailable due to tariff restrictions if device's tariff does not allow usage of tasks.

Last update: January 15, 2024

# <span id="page-657-0"></span>[Schedulin](#page-657-0)g routes

These actions allow creating scheduled routes similarly to regular routes.

# <span id="page-657-1"></span>Route schedule entry

```json { "id": 111, "user\_id": 3, "tracker\_id": 22, "label": "Shop", "description": "Buy things", "parameters": { "type": "month\_days", "month\_days": [1, 10, 31] } }

```
* `id` - int. Primary key. Used in the update call, *IGNORED* in 
create.
* `user_id` - int. User id. *IGNORED* in create/update.
* `tracker_id` - int. An ID of the tracker to which all generated 
tasks assigned. Nullable.
* `parameters` - schedule parameters can be "weekdays" or 
"month days". Described below.
***
## Checkpoint schedule entry
```json
{
     "id": 111,
     "user_id": 3,
     "tracker_id": 22,
     "label": "Shop",
     "description": "Buy things",
     "parent_id": 1,
     "order": 0,
     "location": {
         "lat": 53.787154,
         "lng": 9.757980,
         "address": "Moltkestrasse 32",
         "radius": 150
     },
     "max_delay" : 5,
     "min_stay_duration": 0,
     "min_arrival_duration": 0,
     "from_time": "12:34:00",
     "duration": 60,
     "tags": [1, 2],
     "form_template_id": 1
}
```
- id int. Primary key. Used in the update call, *IGNORED* in create.
- user\_id int. User id. *IGNORED* in create/update. •
- Nullable. • tracker\_id - int. An ID of the tracker to which all generated tasks assigned.
	- location location associated with this task. Cannot be null.
	- address string. Address of the location. •
	- radius int. Radius of location zone in meters.
	- max\_delay int. Maximum allowed task completion delay in minutes. •
	- min\_stay\_duration int. Minimum duration of stay in task zone for task completion, minutes.
	- min\_arrival\_duration int. Visits less than these values will be ignored, minutes. •
	- from\_time string time. Time of day which defines start of the task within the days.
	- duration int. Total duration in minutes between "from" and "to" for generated tasks.
	- tags int array. List of tag IDs.
	- form\_template\_id int. Form template id. Nullable.

<schedule\_parameters> can be one of the following:

weekdays - task creation based on week day. •

```
{
    "type": "weekdays",
    "weekdays": [1, 5, 6]
}
```

```
* `weekdays` - int array. Week days on which tasks will be created 
(1 = Monday, ... 7 = Sunday)
```
month\_days - task creation based on day of month. •

```
{
    "type": "month_days",
    "month_days": [1, 10, 31]
}
```
\* `month\_days` - int array. Days of month on which tasks will be created (1..31).

# API actions

API base path: /task/schedule/route .

# create

Creates route schedule with checkpoints.

# **parameters**

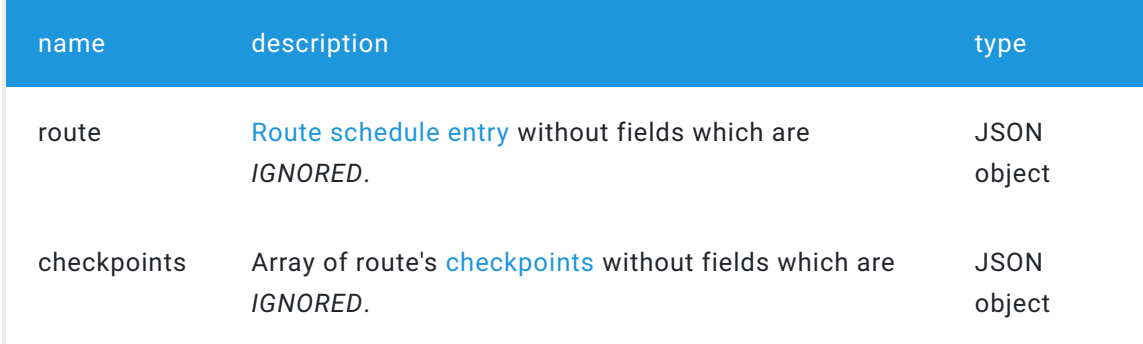

# **example**

## **cURL**

```
curl -X POST 'https://api.navixy.com/v2/task/schedule/route/create'
\lambda -H 'Content-Type: application/json' \
    -d '{"hash": "22eac1c27af4be7b9d04da2ce1af111b", "route": 
{"tracker_id": 22, "label": "Shop", "description": "Buy things", 
"parameters": {"type": "month_days","month_days": [1, 10, 31]}}, 
"checkpoints": [{"tracker_id": 22, "label": "Shop", "description": 
"Buy things", "parent_id": 1, "order": 0, "location": { "lat": 
53.787154, "lng": 9.757980, "address": "Moltkestrasse 32", 
"radius": 150}, "max_delay" : 5, "min_stay_duration": 0, 
"min_arrival_duration": 0, "from_time": "12:34:00", "duration": 
60, "tags": [1, 2], "form_template_id": 1}]}'
```
**response**

```
{
    "success": true,
    "id": 111
}
```
• id - int. An ID of the created route schedule entry.

## **errors**

General types.

# delete

Deletes route schedule with checkpoints.

# **parameters**

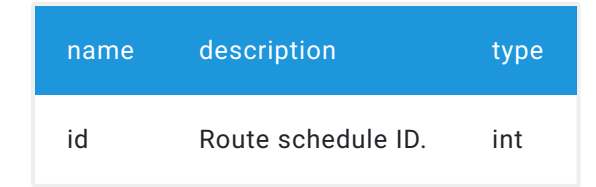

# **examples**

## **cURL**

```
curl -X POST 'https://api.navixy.com/v2/task/schedule/route/delete'
\lambda -H 'Content-Type: application/json' \
     -d '{"hash": "22eac1c27af4be7b9d04da2ce1af111b", "id": 23144}'
```
## **HTTP GET**

```
https://api.navixy.com/v2/task/schedule/route/delete?
hash=a6aa75587e5c59c32d347da438505fc3&id=23144
```
# **response**

```
{
    "success": true
}
```
### **errors**

General types.

# update

Updates route schedule with checkpoints. If checkpoint is being created, then it should have no id. If checkpoint is being updated, then it should have an ID. If old checkpoint is not present in request, then it will be deleted.

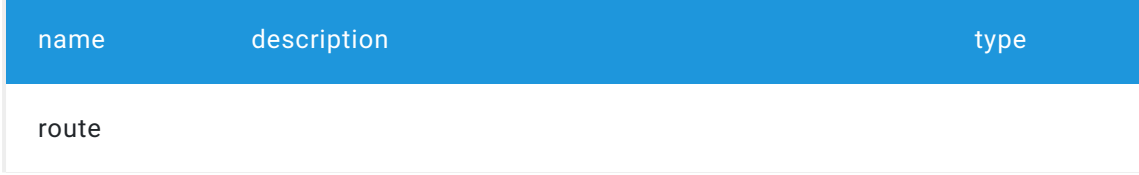

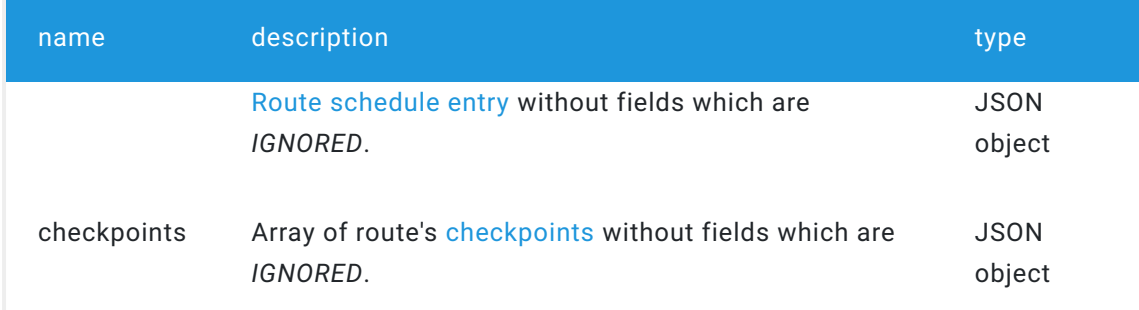

## **cURL**

```
curl -X POST 'https://api.navixy.com/v2/task/schedule/route/update'
\lambda -H 'Content-Type: application/json' \
     -d '{"hash": "22eac1c27af4be7b9d04da2ce1af111b", "route": 
{"id": 111, "tracker_id": 22, "label": "Shop", "description": "Buy 
things", "parameters": {"type": "month_days","month_days": [1, 10, 
31]}}, "checkpoints": {"id": 111, "tracker_id": 22, "label": 
"Shop", "description": "Buy things", "parent_id": 1, "order": 0, 
"location": { "lat": 53.787154, "lng": 9.757980, "address": 
"Moltkestrasse 32", "radius": 150}, "max_delay" : 5, 
"min_stay_duration": 0, "min_arrival_duration": 0, "from_time": 
"12:34:00", "duration": 60, "tags": [1, 2], "form_template_id": 
1}}'
```
#### **response**

{ "success": true }

# **errors**

General types.

Last update: January 15, 2024

# <span id="page-664-0"></span>[Task sche](#page-664-0)dule checkpoints

These actions allow manipulating schedule checkpoint entries similarly to regular route checkpoints.

# API actions

API path: /task/schedule/checkpoint.

# delete

Deletes a checkpoint from route and reorder others.

If route has two checkpoints then use transmute on the other checkpoint, because route must have at least two checkpoints.

# **parameters**

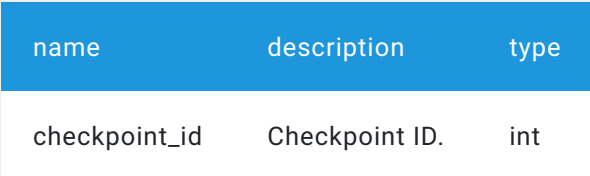

# **examples**

## **cURL**

```
curl -X POST 'https://api.navixy.com/v2/task/schedule/checkpoint/
delete' \
     -H 'Content-Type: application/json' \
     -d '{"hash": "22eac1c27af4be7b9d04da2ce1af111b", 
"checkpoint_id": 11231}'
```
# **HTTP GET**

```
https://api.navixy.com/v2/task/schedule/checkpoint/delete?
hash=a6aa75587e5c59c32d347da438505fc3&checkpoint_id=11231
```
#### **response**

{ "success": true }

#### **errors**

General types only.

# transmute

Transmutes a checkpoint to task and delete its route and other checkpoints in the route.

# **parameters**

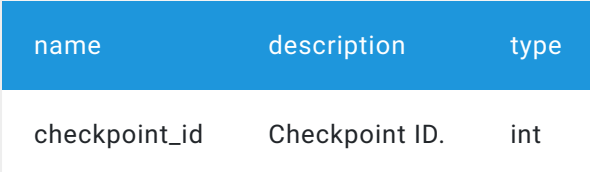

# **examples**

# **cURL**

```
curl -X POST 'https://api.navixy.com/v2/task/schedule/checkpoint/
transmute' \
     -H 'Content-Type: application/json' \
     -d '{"hash": "22eac1c27af4be7b9d04da2ce1af111b", 
"checkpoint_id": 11231}'
```
# **HTTP GET**

```
https://api.navixy.com/v2/task/schedule/checkpoint/transmute?
hash=a6aa75587e5c59c32d347da438505fc3&checkpoint_id=11231
```
## **response**

{ "success": true }

#### **errors**

General types only.

Last update: December 26, 2022

# <span id="page-668-0"></span>[Schedule](#page-668-0) proposals

Schedule proposals are "preview" of what tasks and routes will be created at the specified date range.

# API actions

API base path: /task/schedule/proposal .

# list

Get all tasks and routes that will be created by schedule.

# **parameters**

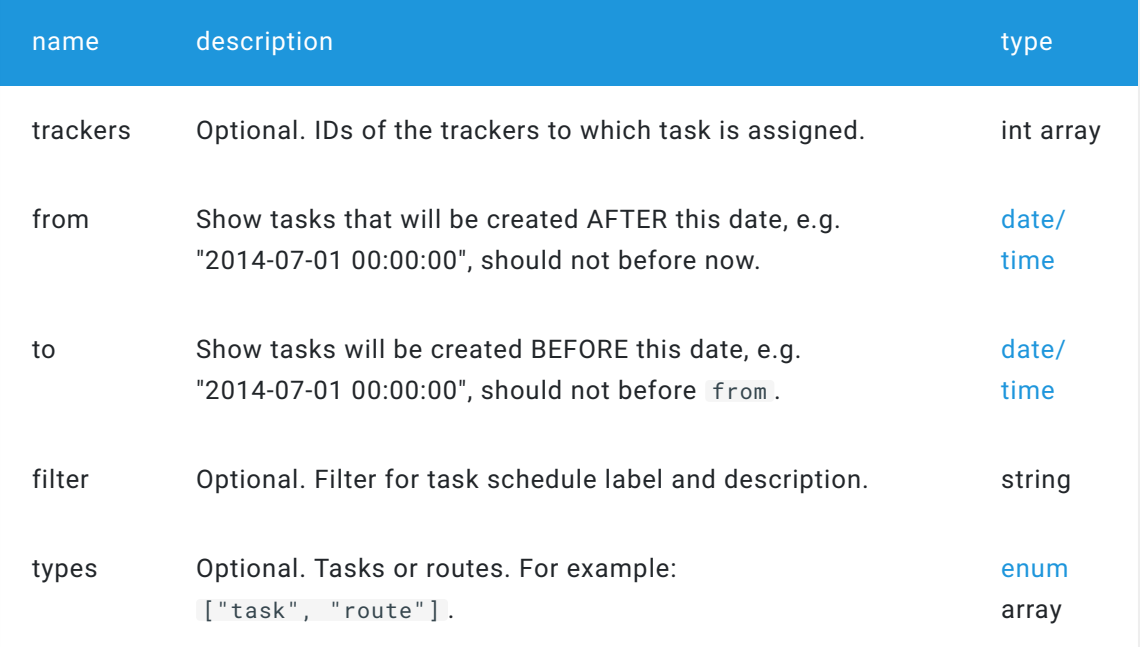

• If trackers, filter, from or to is not passed or *null* then appropriate condition not used to filter results.

**cURL**

```
curl -X POST 'https://api.navixy.com/v2/task/schedule/proposal/
list' \
     -H 'Content-Type: application/json' \
     -d '{"hash": "22eac1c27af4be7b9d04da2ce1af111b", "from": 
"2020-11-24 00:00:00", "to": "2020-11-25 00:00:00"}'
```
**response**

```
{
   "success": true,
   "list": [{
         "id": 111,
         "user_id": 3,
         "tracker_id": 22,
         "location": {
             "lat": 51.283546,
             "lng": 7.301086,
             "address": "Fichtenstrasse 11",
             "radius": 150
         },
         "label": "Deliver parcels",
         "description": "Quickly",
         "creation_date": "2014-01-02 03:04:05",
         "from": "2014-02-03 04:05:06",
         "to": "2014-03-04 05:06:07",
         "external_id": null,
         "status": "assigned",
         "status_change_date": "2014-01-02 03:04:05",
         "max_delay" : 5,
         "min_stay_duration": 0,
         "arrival_date": "2014-01-02 03:04:05",
         "stay_duration": 0,
         "origin": "imported",
         "tags": [1, 2],
         "type": "task",
         "form": <form_object>
   }]
}
```
**errors**

General types only.

Last update: January 15, 2024

# <span id="page-672-0"></span>[Task histo](#page-672-0)ry

Our platform tracks changes to task fields and state for your convenience. Contains API calls to get this information.

# History entry

```
{
   "id": 22,
   "user_id": 3,
   "task_id": 1,
   "event_date": "2014-08-05 10:54:55",
    "operation": "assign",
    "payload": {
   "tracker_id": 2470
   }
}
```
• id - int. Entry ID.

- user\_id int. User ID.
- task\_id int. An ID of the task with which this entry associated.
- event\_date date/time. Date when history event happened.
- operation enum. Operation which happened. Can be "create", "update", "assign" or "status\_change".
- payload depends on operation. Typically, contains fields which were changed during operation.

# API actions

API base path: task/history .

list

Returns history for the task with the specified ID.

## **parameters**

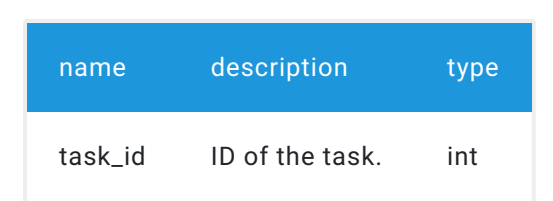

## **examples**

**cURL**

```
curl -X POST 'https://api.navixy.com/v2/task/checkpoint/delete' \
    -H 'Content-Type: application/json' \
     -d '{"hash": "22eac1c27af4be7b9d04da2ce1af111b", 
"checkpoint_id": 23144}'
```
# **HTTP GET**

```
https://api.navixy.com/v2/task/checkpoint/delete?
hash=a6aa75587e5c59c32d347da438505fc3&checkpoint_id=23144
```
### **response**

```
{
   "success": true,
    "list": [{
         "id": 22,
         "user_id": 3,
         "task_id": 1,
         "event_date": "2014-08-05 10:54:55",
         "operation": "assign",
         "payload": {
         "tracker_id": 2470
         }
   }]
}
```
**errors**

General types only. •

Last update: December 26, 2022

# <span id="page-676-0"></span>[Garage](#page-676-0)

Contains garage object and API calls to interact with it. Depot (garage object) contains name, address, name of the mechanic, name of the dispatcher and others. This data can be used for more convenient and efficient maintenance and task management.

# Garage object

```
{
   "id": 222,
    "location": {
       "lat": 40.4,
       "lng": -3.6,
       "address": "Calle Salitre, 58",
       "radius": 150
   },
   "mechanic_name": "Martinez",
   "dispatcher_name": "Velasquez",
   "organization_name": "Bankia"
}
```
- id int. Depot ID.
- location location object. Valid location or null.
- mechanic\_name string. Mechanic name or null.
- dispatcher\_name string. Dispatcher name or null.
- organization\_name string. Organization name or null.

# API actions

API path: /garage .

list

Gets all depots belonging to user.

# **cURL**

```
curl -X POST 'https://api.navixy.com/v2/garage/list' \
    -H 'Content-Type: application/json' \
    -d '{"hash": "a6aa75587e5c59c32d347da438505fc3"}'
```
# **HTTP GET**

```
https://api.navixy.com/v2/garage/list?
hash=a6aa75587e5c59c32d347da438505fc3
```
# **response**

```
{
   "success": true,
   "list": [{
       "id": 222,
       "location": {
        "lat": 40.4,
        "lng": -3.6,"address": "Calle Salitre, 58",
        "radius": 150
       },
       "mechanic_name": "Martinez",
       "dispatcher_name": "Velasquez",
       "organization_name": "Bankia"
   }]
}
```
#### **errors**

General types only.

# create

Creates a new depot.

**required sub-user rights**: vehicle\_update .

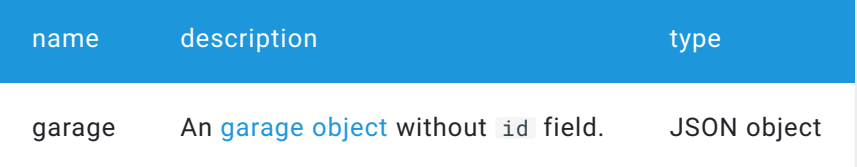

**cURL**

```
curl -X POST 'https://api.navixy.com/v2/garage/create' \
    -H 'Content-Type: application/json' \
     -d '{"hash": "a6aa75587e5c59c32d347da438505fc3", "garage": 
{"location": {"lat": 40.4, "lng": -3.6, "address": "Calle Salitre, 
58", "radius": 150}, "mechanic_name": "Martinez", 
"dispatcher_name": "Velasquez", "organization_name": "Bankia"}}'
```
**response**

```
{
    "success": true,
    "id": 111
}
```
• id - int. An ID of a created depot.

#### **errors**

General types only.

# update

Updates existing depot with the specified ID.

**required sub-user rights**: vehicle\_update .

#### **parameters**

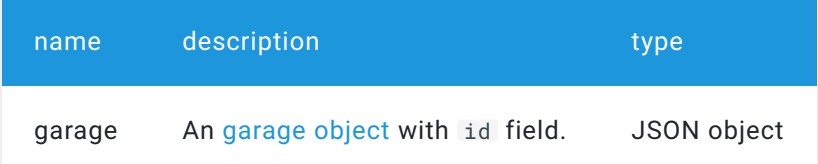

### **example**

**cURL**

```
curl -X POST 'https://api.navixy.com/v2/garage/update' \
    -H 'Content-Type: application/json' \
    -d '{"hash": "a6aa75587e5c59c32d347da438505fc3", "garage": 
{"id": 222, location": {"lat": 40.4, "lng": -3.6, "address": 
"Calle Salitre, 58", "radius": 150}, "mechanic_name": "Martinez", 
"dispatcher_name": "Velasquez", "organization_name": "Bankia"}}'
```
#### **response**

{ "success": true }

#### **errors**

201 – Not found in the database - if there is no depot with such an ID. •

# delete

Deletes a depot with the specified ID.

**required sub-user rights**: vehicle\_update .

#### **parameters**

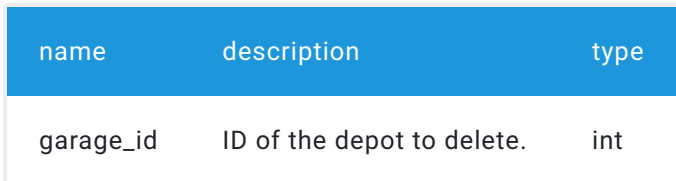

# **examples**

#### **cURL**

```
curl -X POST 'https://api.navixy.com/v2/garage/delete' \
    -H 'Content-Type: application/json' \
    -d '{"hash": "a6aa75587e5c59c32d347da438505fc3", "garage_id": 
111}'
```
# **HTTP GET**

```
https://api.navixy.com/v2/garage/delete?
hash=a6aa75587e5c59c32d347da438505fc3&garage_id=111
```
#### **response**

{ "success": true }

#### **errors**

201 – Not found in the database - if there is no depot with such an ID. •

Last update: December 26, 2022

# <span id="page-682-0"></span>[Driver jou](#page-682-0)rnal entry

Contains driver journal entry object description and API calls to work with it. Using the driver journal, you can monitor trips and categorize them by status to see the full picture of transport usage. Driver Entry is an already categorized trip.

To get information on how-to work with driver journals refer to our [instructions](../../../../how-to/driver-journals-usage/).

# Driver journal entry object

```
{
   "id":127722,
   "tracker_id": 1,
   "start_date": "2020-10-13 07:03:39",
    "end_date": "2020-10-14 08:05:02",
   "employee_id": 1,
   "type": "work",
    "comment": "comment string",
    "start_location": {
       "lat": 11.0,
        "lng": 22.0,
       "address": "address value"
    },
    "end_location": {
        "lat": 11.0,
        "lng": 22.0,
       "address": "address value"
    },
    "length": 1.44,
    "start_odometer": 1.34,
    "end_odometer": 5.34
}
```
- id int. An ID of an entry.
- tracker\_id int. An ID of the tracker (aka "object\_id"). Tracker must belong to authorized user and not be blocked.
- start\_date date/time. Start date of a journal entry.
- end\_date date/time. End date of a journal entry.
- employee\_id nullable int. An ID of employee (driver).
- type enum. Type of journal entry. Can be "work", "personal", "other".
- comment nullable string. Comment for entry. •
- start\_location location object. Where entry starts.
- end\_location location object. Where entry ends.
- length float. Length of the trip km.
	- start\_odometer nullable float. Odometer's value at the start.
	- end\_odometer nullable float. Odometer's value at the end.

# API actions

API path: /driver/journal/entry .

# list

Gets driver journal entries. There are two ways to get entries: by their IDs or by specifying date range. If there are no entry\_ids in request, entries will be selected by intersecting their date range with date range from request ( from and to parameters).

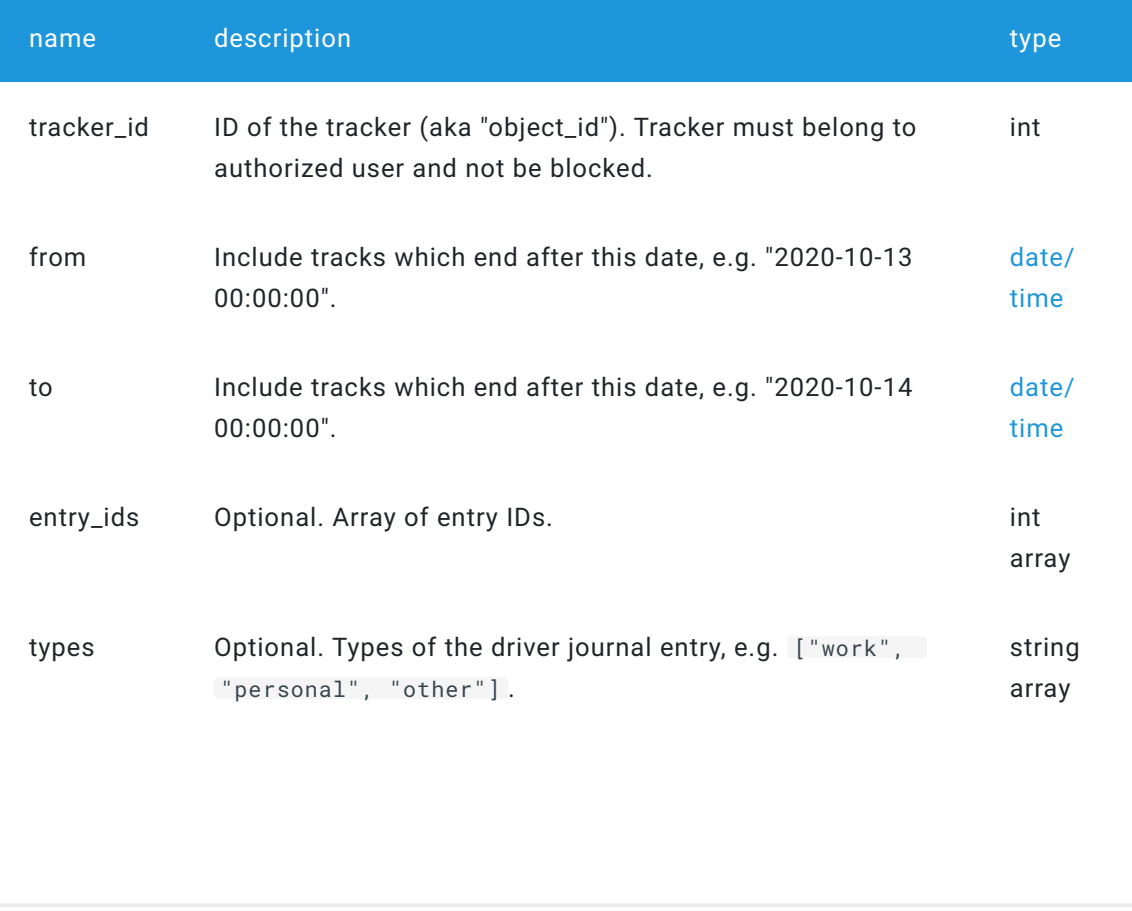
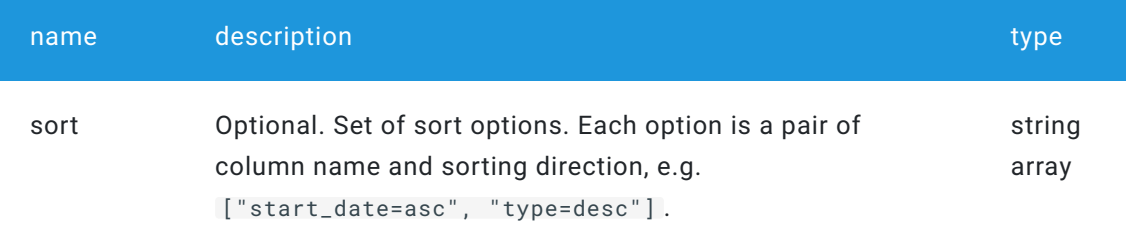

- Possible columns of sort parameter:
	- start\_date Sort only by date, not considering time part.
	- start\_datetime Just raw column value. •
	- end\_date Sort only by date, not considering time part.
	- end\_datetime Just raw column value.
	- start\_address Sort only by start address. •
	- end\_address Sort only by the end address.
	- driver Sort by last+first+middle driver name, not by driver ID.
	- type Sort by type.
	- If no sort param is specified, then sort option will be "start\_date=asc".

#### **cURL**

```
curl -X POST 'https://api.navixy.com/v2/driver/journal/entry/list'
\lambda -H 'Content-Type: application/json' \
     -d '{"hash": "a6aa75587e5c59c32d347da438505fc3", "tracker_id": 
123456, "from": "2020-10-13 00:00:00", "to": "2020-10-14 
00:00:00"}'
```

```
{
    "success": true,
    "list": [{
       "id": 127722,
       "tracker_id": 1,
        "start_date": "2020-10-13 07:03:39",
        "end_date": "2020-10-14 08:05:02",
        "employee_id": 1,
        "type": "work",
        "comment": null,
        "start_location": {
            "lat": 23.25658,
           "lng": 21.89892,
            "address": "address"
        },
```

```
"end_location": {
            "lat": 23.26227,
            "lng": 21.59321,
            "address": "address"
        },
        "length": 1.44,
        "start_odometer": 1.34,
        "end_odometer": 5.34
   }]
}
```
#### **errors**

General types only. •

#### create

Creates driver journal entries.

#### **parameters**

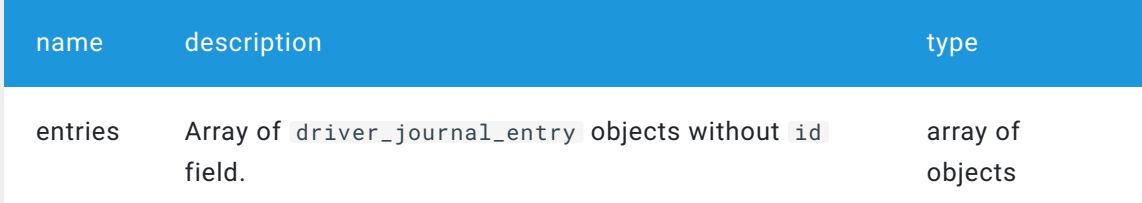

#### **example**

**cURL**

```
curl -X POST 'https://api.navixy.com/v2/driver/journal/entry/
create' \
    -H 'Content-Type: application/json' \
    -d '{"hash": "a6aa75587e5c59c32d347da438505fc3", "entries": 
[{"tracker_id": 1, "start_date": "2020-10-13 07:03:39", 
"end_date": "2020-10-14 08:05:02", "employee_id": 1, "type": 
"work", "comment": "comment string", "start_location": {"lat": 
11.0, "lng": 22.0, "address": "address value"}, "end_location": 
{"lat": 11.0, "lng": 22.0, "address": "address value"}, "length": 
1.44, "start_odometer": 1.34, "end_odometer": 5.34}]}'
```
#### **response**

{ "success": true}

#### **errors**

• General types.

## update

Updates driver journal entry. Only two fields type and comment are available to update.

#### **parameters**

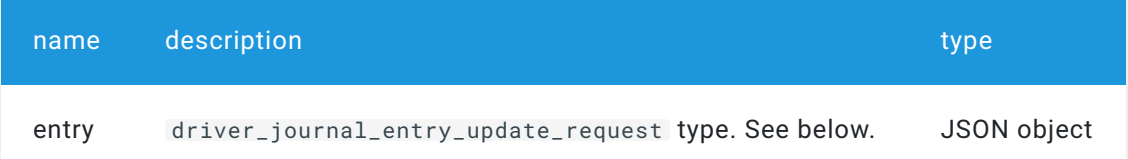

• driver\_journal\_entry\_update\_request object:

```
{
 "id": 1,
 "type": "work",
 "comment": "new comment"
}
```
- id int. An ID of the driver journal entry.
- type enum. Type of journal entry. Can be "work", "personal", "other".
- comment string. New comment of the driver journal entry.

#### **example**

#### **cURL**

```
curl -X POST 'https://api.navixy.com/v2/driver/journal/entry/
update' \
    -H 'Content-Type: application/json' \
     -d '{"hash": "a6aa75587e5c59c32d347da438505fc3", "entry": 
{"id": 1, "type": "work", "comment": "new comment"}}'
```
#### **response**

{ "success": true }

#### **errors**

- 201 if tracker not found •
- 204 if entry not found. •
- General types only. •

### delete

Deletes driver journal entries.

#### **parameters**

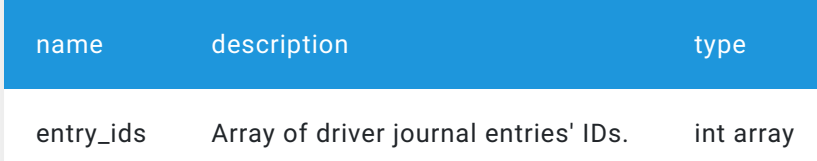

#### **examples**

#### **cURL**

```
curl -X POST 'https://api.navixy.com/v2/driver/journal/entry/
delete' \
    -H 'Content-Type: application/json' \
     -d '{"hash": "a6aa75587e5c59c32d347da438505fc3", "entry_ids": 
[127722, 127724]}'
```
#### **HTTP GET**

```
https://api.navixy.com/v2/driver/journal/entry/delete?
hash=a6aa75587e5c59c32d347da438505fc3&entry_id=[127722, 127724]
```
#### **response**

{ "success": true }

#### **errors**

General types only. •

## download

Gets driver journal entries. Entries selected by intersecting their date range with date range from request ( from and to parameters).

#### **parameters**

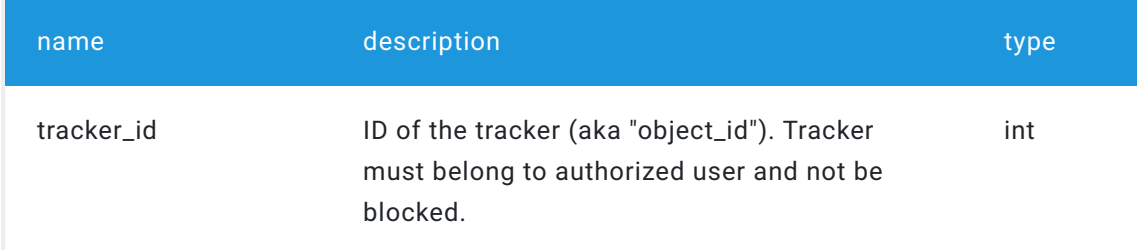

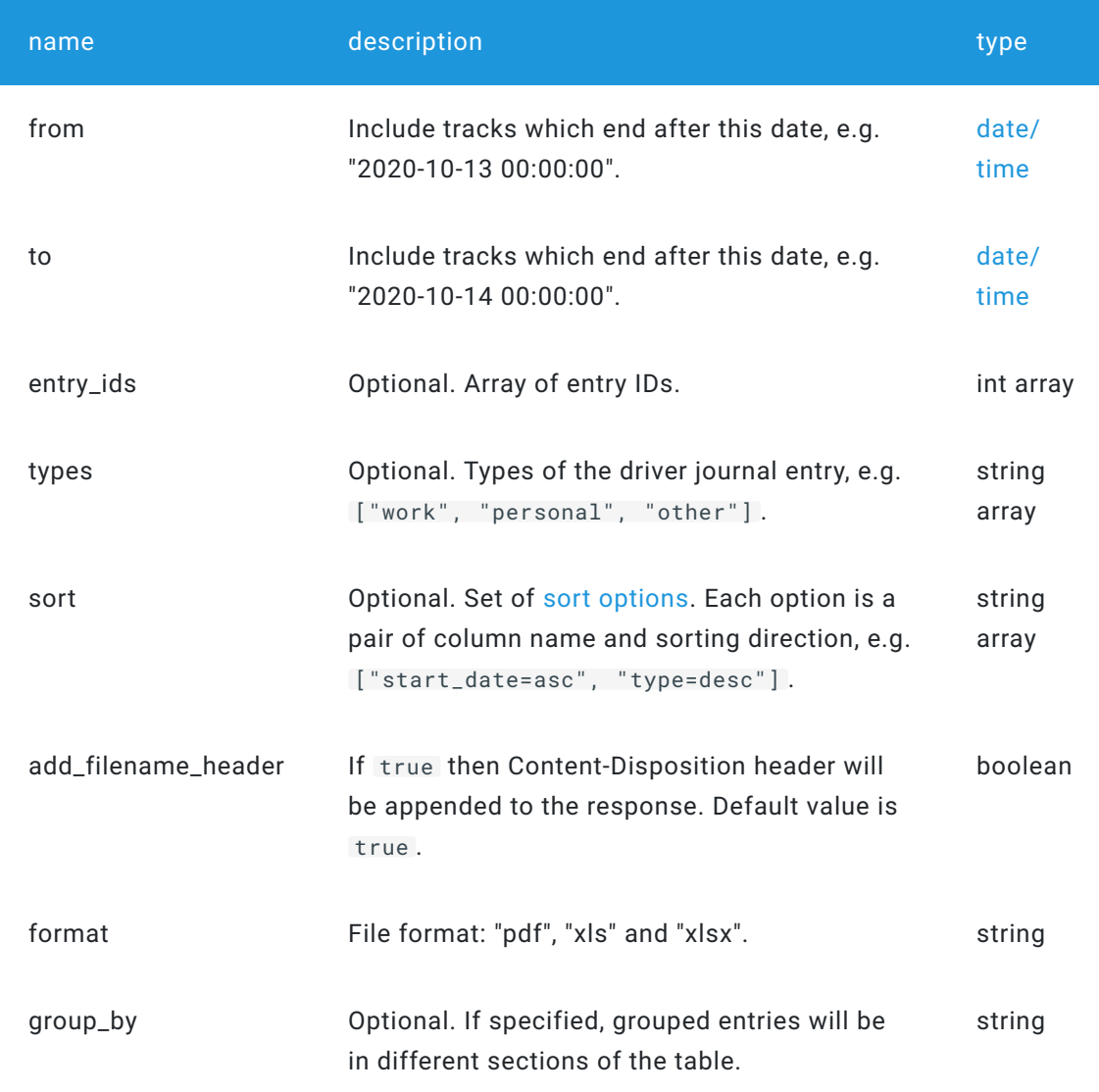

- Possible values of group\_by parameter:
	- type group entries by entry type.
	- date group entries by start\_date per day. •

#### **cURL**

```
curl -X POST 'https://api.navixy.com/v2/driver/journal/entry/
download' \
    -H 'Content-Type: application/json' \
 -d '{"hash": "a6aa75587e5c59c32d347da438505fc3", "tracker_id": 
123456, "from": "2020-10-13 00:00:00", "to": "2020-10-14 
00:00:00", "add_filename_header": true, "format": "pdf"}'
```
#### **response**

A driver journal report file (standard file download).

#### **errors**

• General types only.

Last update: April 8, 2024

# <span id="page-692-0"></span>[Trip propo](#page-692-0)sal for driver journal

Contains API call to get the list of driver journal proposal. Proposal objects - trips per specified period that could be used for driver journal entry creation.

To get information on how-to work with driver journals refer to our [instructions](../../../../how-to/driver-journals-usage/).

## API actions

API path: /driver/journal/proposal .

### list

Gets proposal trips that could be used for driver journal entry creation. Proposal objects created by a track's division by driver changes. If there was no driver change on the track, then the track will be returned entirely. Tracks selected by intersecting their date range with date range from request ( from and to parameters).

#### **parameters**

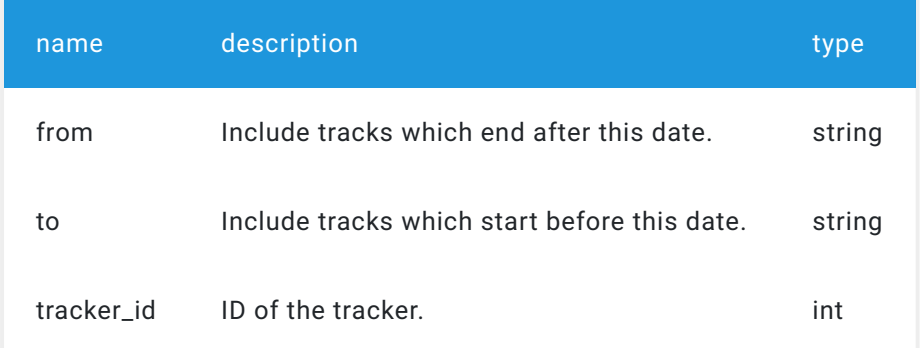

#### **example**

**cURL**

```
curl -X POST 'https://api.navixy.com/v2/driver/journal/proposal/
list' \
     -H 'Content-Type: application/json' \
     -d '{"hash": "a6aa75587e5c59c32d347da438505fc3", "tracker_id": 
123456, "from": "2020-10-13 00:00:00", "to": "2020-10-14 
00:00:00"}'
```

```
"success": true,
 {
     "list": [{
        "tracker_id": 1,
        "employee_id": 1,
        "start_date": "2020-10-14 07:03:39",
         "end_date": "2020-10-15 08:05:02",
         "start_location": {
          "lat": 11.111111,
         "lng": 22.222222,
         "address": "Address string"
        },
         "end_location": {
         "lat": 33.333333,
         "lng": 44.444444,
         "address": "Address string"
        },
        "length": 2.1,
         "start_odometer": 50.2,
         "end_odometer": 52.0,
        "overlapped": false
    }]
 }
```
- tracker\_id int. An ID of the tracker (aka "object\_id"). Tracker must belong to authorized user and not be blocked.
- employee\_id nullable int. An ID of employee (driver).
- start\_date date/time. Start date of a journal entry.
- end\_date date/time. End date of a journal entry.
- start\_location location object. Where entry starts.
- end\_location location object. Where entry ends.
- length float. Length of the trip km.
- start\_odometer nullable float. Odometer's value at the start.
- end\_odometer nullable float. Odometer's value at the end.
- overlapped boolean. true if there is already driver journal entry with date range which is intersecting this proposal object's date range.

#### **errors**

General types only. •

Last update: August 1, 2023

# <span id="page-696-0"></span>[Vehicle](#page-696-0)

Contains the vehicle object and API calls to interact with it. This object is used to describe vehicle's information like VIN, speed, consumption and other. Vehicle object should be assigned to tracker object.

# <span id="page-696-1"></span>Vehicle object

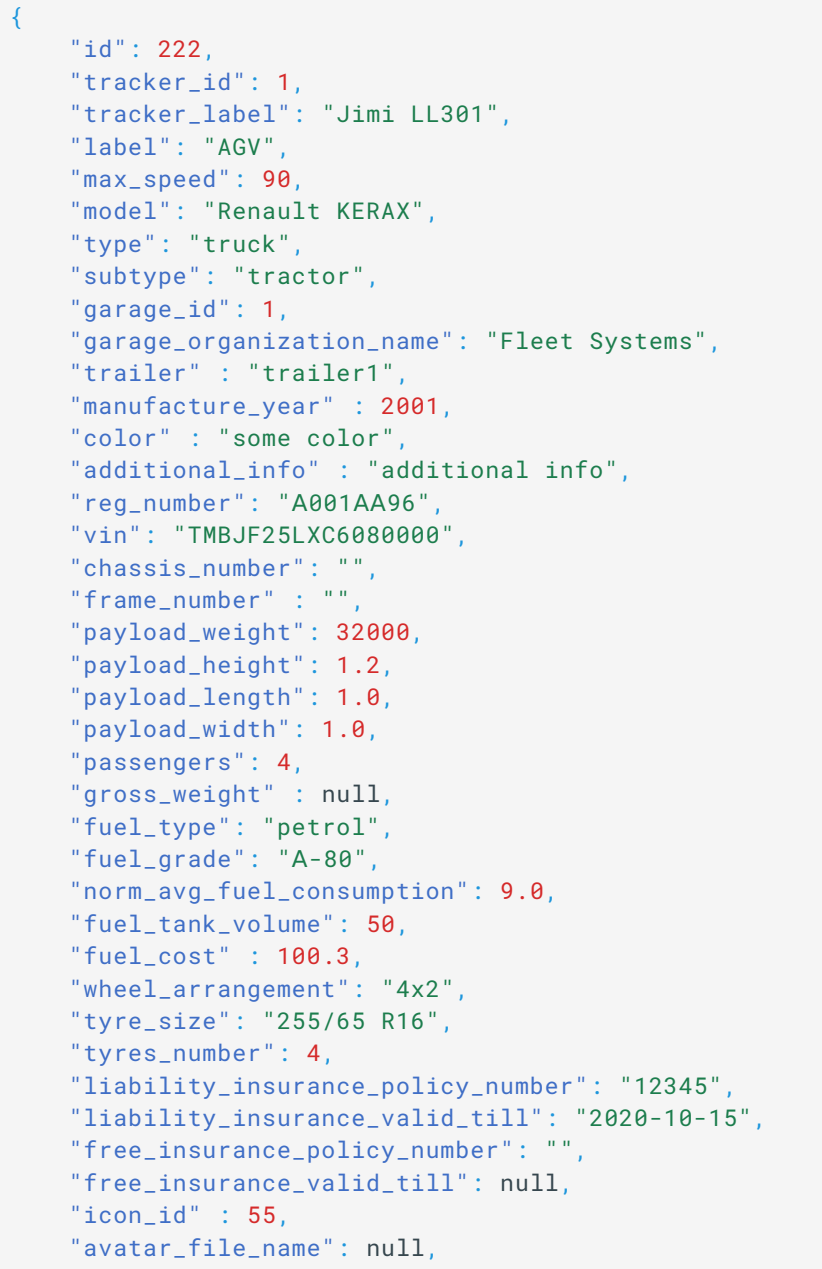

```
"tags": [1,2]
```
[Skip to content](#page-696-0)

}

- id int. An ID of a vehicle.
- tracker\_id int. An ID of the tracker (aka "object\_id"). Tracker must belong to authorized user and not be blocked.
- tracker\_label optional string. Tracker's label.
- label string. Vehicle's label.
- max\_speed int. Maximum speed of a vehicle. •
- model string. Vehicle's model.
- type enum. Vehicle's type. Can be "truck" | "car" | "bus" | "special".
- subtype optional enum. Depends on type, null means undefined. Possible subtypes listed below.
- garage\_id nullable int. An ID of a garage.
- garage\_organization\_name optional string. Garage organization name.
- trailer optional string. Information about a trailer.
- manufacture\_year optional int. Manufacture year of a vehicle. •
- color optional string. Not RGB. A color of a vehicle.
- additional\_info optional string. Additional info about a vehicle.
- reg\_number string. Reg number/license plate of a vehicle.
- vin string. VIN of a vehicle.
- chassis\_number string. Chassis number of a vehicle.
- frame\_number optional string. Frame number of a vehicle.
- payload\_weight int. Payload weight in kilograms.
- payload\_height decimal. Payload height in millimeters.
- payload\_length decimal. Payload length in millimeters.
- payload\_width decimal. Payload width in millimeters.
- passengers int. A maximum count of passengers.
- gross\_weight optional int. Gross weight in kilograms. •
- fuel\_type enum. Can be "petrol" | "diesel" | "gas".
- fuel\_grade string. Grade of fuel used in a vehicle.
- norm\_avg\_fuel\_consumption decimal. Normal average fuel consumption in liters per 100 km.
- fuel\_tank\_volume int. Fuel tank capacity in liters.
- fuel\_cost optional decimal. Cost of fuel used in a vehicle per liter.
- wheel\_arrangement string. Wheel arrangement of a vehicle.
	- tyre\_size string. Tyre size. •
	- tyres\_number int. Number of tyres. •
	- liability\_insurance\_policy\_number string. Liability insurance policy number.
	- liability\_insurance\_valid\_till string date. The date till liability insurance valid.
	- free\_insurance\_policy\_number string. Free insurance policy number.
	- free\_insurance\_valid\_till string date. The date till free insurance valid.
	- icon\_id nullable int. Can only be updated via avatar/assign.
	- avatar\_file\_name string. File name. •
	- tags int array. List of tag IDs.

#### **Subtypes:**

```
 Type: "car"
 Subtypes: "sedan", "universal", "hatchback", "liftback", 
"limousine", "pickup", "minivan", "coupe", "coupe4d", "muscle", 
"convertible", "phaeton", "lando", "crossover", "roadster", "suv"
```

```
 Type: "truck"
    Subtypes: "tipper", "board", "covered", "awning", "mixer", 
"tanker", "refrigerator", "transporter", "container", "tractor"
```

```
 Type: "bus"
    Subtypes: "city", "shuttle", "platform", "school", "intercity", 
"sightseeing"
```

```
 Type: "special"
    Subtypes: "mobile_crane", "racing", "buggy", "ambulance", 
"firefighter", "hearse", "shop", "harvester", "snowplow", 
"tractor", "grader", "excavator", "bulldozer", "armored", 
"amphibian", "boat"
```
API actions

API path: /vehicle .

#### create

Creates a new vehicle.

#### **required sub-user rights**: vehicle\_update

#### **PARAMETERS**

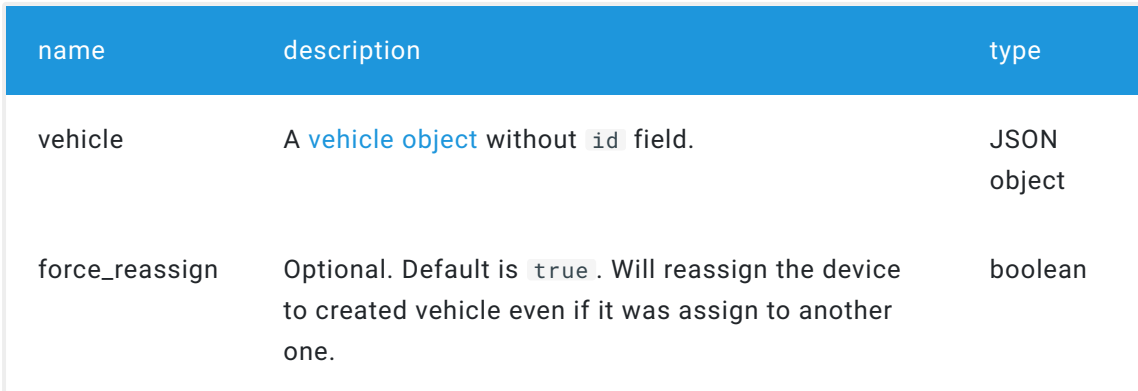

#### **example**

#### **cURL**

```
curl -X POST 'https://api.navixy.com/v2/vehicle/create' \
     -H 'Content-Type: application/json' \
     -d '{"hash": "a6aa75587e5c59c32d347da438505fc3", "vehicle": 
{"additional_info": null, "avatar_file_name": null, 
"chassis_number": "", "color": null, "frame_number": "", 
"free_insurance_policy_number": "", "free_insurance_valid_till": 
null, "fuel_cost": null, "fuel_grade": "", "fuel_tank_volume": 
null, "fuel_type": null, "garage_id": null, "gross_weight": null, 
"icon_color": "1E96DC", "icon_id": null, "label": "Vehicle", 
"liability_insurance_policy_number": "", 
"liability_insurance_valid_till": null, "manufacture_year": 2020, 
"max_speed": 160, "model": "", "norm_avg_fuel_consumption": null, 
"passengers": 1, "payload_height": 1868, "payload_length": 2820, 
"payload_weight": null, "payload_width": 1972, "reg_number": 
"AB234D", "subtype": "sedan", "tags": [], "tracker_id": null, 
"trailer": null, "type": "car", "tyre_size": "", "tyres_number": 
null, "vin": "45468743418579751", "wheel_arrangement": null}}'
```
#### **response**

```
{
    "success": true,
    "id": 111
}
```
• id - int. An ID of the created vehicle.

#### **errors**

247 – Entity already exists, if tracker\_id!=null and exists a vehicle that already • bound to this tracker\_id.

## delete

Deletes a vehicles with the specified IDs. Only one of the following parameters must be specified.

**required sub-user rights**: vehicle\_update .

#### **parameters**

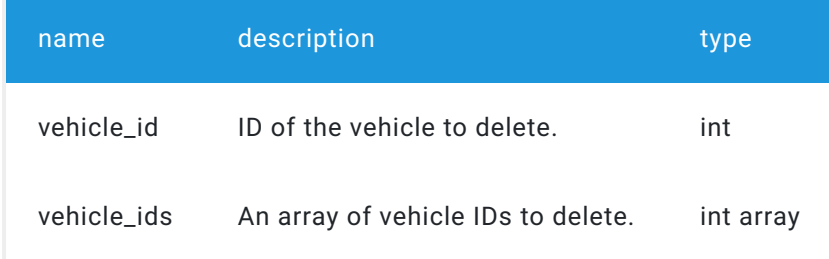

#### **examples**

#### **cURL**

```
curl -X POST 'https://api.navixy.com/v2/vehicle/delete' \
    -H 'Content-Type: application/json' \
    -d '{"hash": "a6aa75587e5c59c32d347da438505fc3", "vehicle_id": 
127722}'
```
#### **HTTP GET**

```
https://api.navixy.com/v2/vehicle/delete?
hash=a6aa75587e5c59c32d347da438505fc3&vehicle_id=127722
```
#### **response**

{ "success": true }

#### **errors**

201 – Not found in the database - if there is no vehicle with such an ID. This error • will not occur if the vehicle\_ids parameter is specified, deletion is silent in this case.

## list

Gets all vehicles belonging to user.

#### **PARAMETERS**

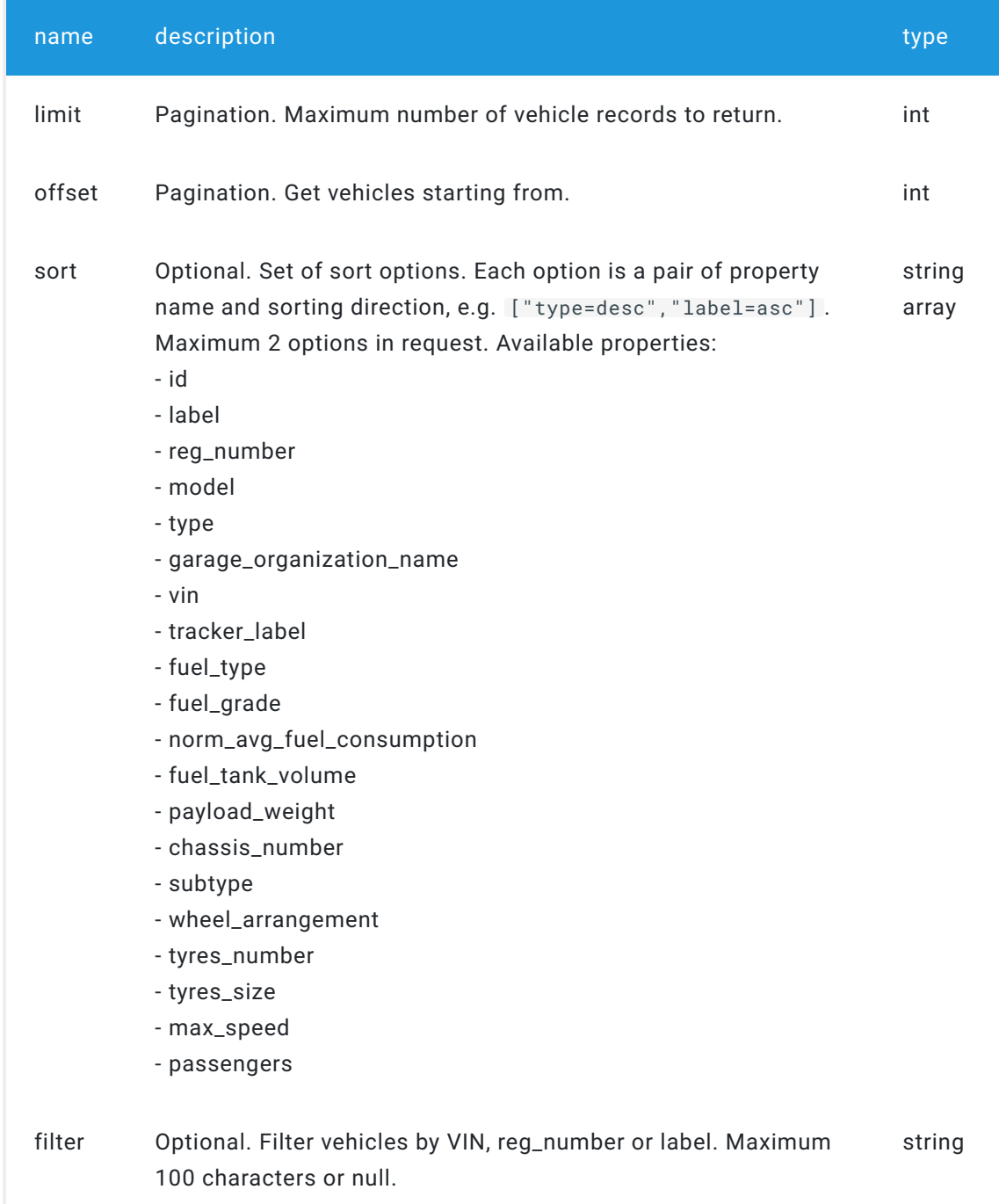

#### **cURL**

```
curl -X POST 'https://api.navixy.com/v2/vehicle/list' \
    -H 'Content-Type: application/json' \
     -d '{"hash": "a6aa75587e5c59c32d347da438505fc3"}'
```
#### **HTTP GET**

```
https://api.navixy.com/v2/vehicle/list?
hash=a6aa75587e5c59c32d347da438505fc3
```

```
{
    "success": true,
    "list": [{
       "id": 222,
        "tracker_id": 1,
       "tracker_label": "Jimi LL301",
       "label": "AGV",
       "max_speed": 90,
        "model": "Renault KERAX",
        "type": "truck",
       "subtype": "tractor",
       "garage_id": 1,
        "garage_organization_name": "Fleet Systems",
        "trailer" : "trailer1",
        "manufacture_year" : 2001,
        "color" : "some color",
        "additional_info" : "additional info",
       "reg_number": "А001АА96",
       "vin": "TMBJF25LXC6080000",
        "chassis_number": "",
        "frame_number" : "",
        "payload_weight": 32000,
        "payload_height": 1.2,
        "payload_length": 1.0,
        "payload_width": 1.0,
        "passengers": 4,
        "gross_weight" : null,
        "fuel_type": "petrol",
        "fuel_grade": "А-80",
        "norm_avg_fuel_consumption": 9.0,
        "fuel_tank_volume": 50,
        "fuel_cost" : 100.3,
        "wheel_arrangement": "4x2",
        "tyre_size": "255/65 R16",
        "tyres_number": 4,
        "liability_insurance_policy_number": "12345",
        "liability_insurance_valid_till": "2020-10-15",
        "free_insurance_policy_number": "",
        "free_insurance_valid_till": null,
        "icon_id" : 55,
        "avatar_file_name": null,
        "tags": [1,2]
```
[Skip to content](#page-696-0)  $\longrightarrow$  } ] }

#### **errors**

General types only.

#### read

Gets vehicle by specified ID.

#### **parameters**

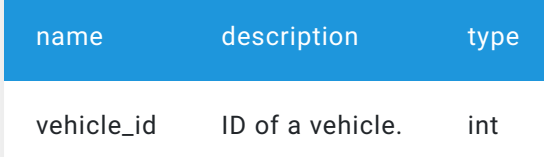

#### **examples**

#### **cURL**

```
curl -X POST 'https://api.navixy.com/v2/vehicle/read' \
     -H 'Content-Type: application/json' \
    -d '{"hash": "a6aa75587e5c59c32d347da438505fc3", "vehicle_id": 
127722}'
```
#### **HTTP GET**

```
https://api.navixy.com/v2/vehicle/read?
hash=a6aa75587e5c59c32d347da438505fc3&vehicle_id=127722
```

```
{
    "success": true,
   "value": {
         "id": 222,
         "tracker_id": 1,
         "label": "AGV",
         "max_speed": 90,
         "model": "Renault KERAX",
         "type": "truck",
         "subtype": "tractor",
         "garage_id": null,
         "trailer" : "trailer1",
         "manufacture_year" : 2001,
         "color" : "some color",
         "additional_info" : "additional info",
         "reg_number": "А001АА96",
         "vin": "TMBJF25LXC6080000",
```
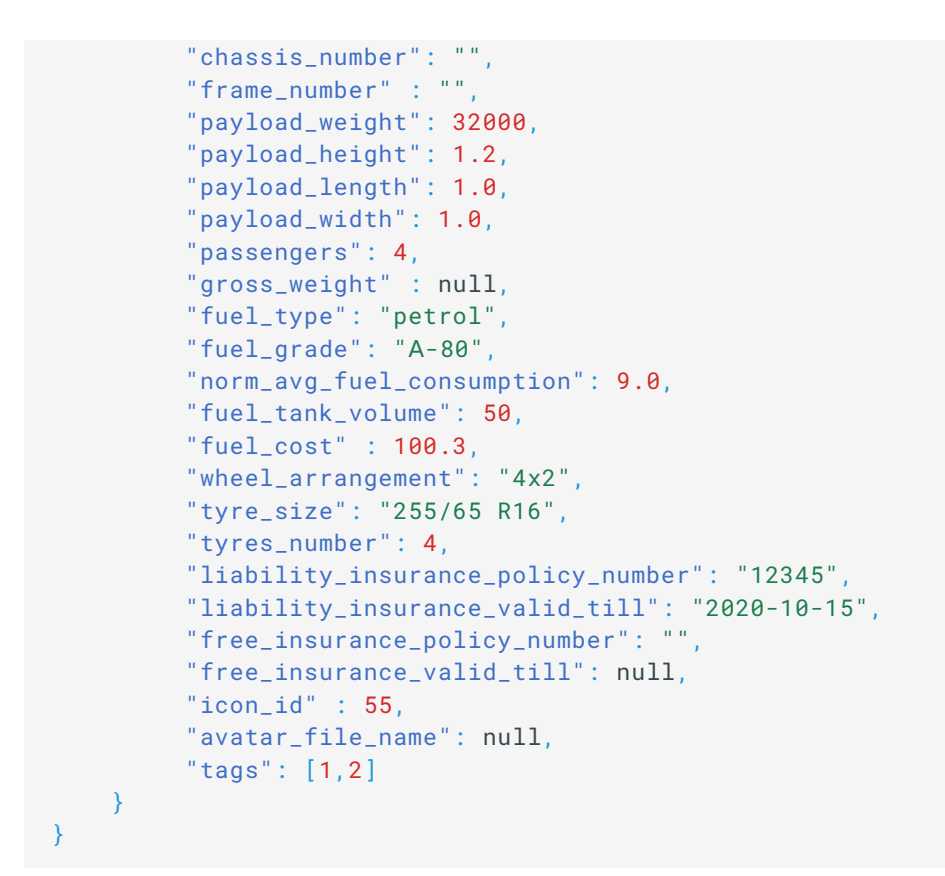

#### A [vehicle object](#page-696-1).

#### **errors**

201 – Not found in the database - if there is no vehicle with such an ID. •

#### update

Updates existing vehicle.

#### **required sub-user rights**: vehicle\_update .

#### **parameters**

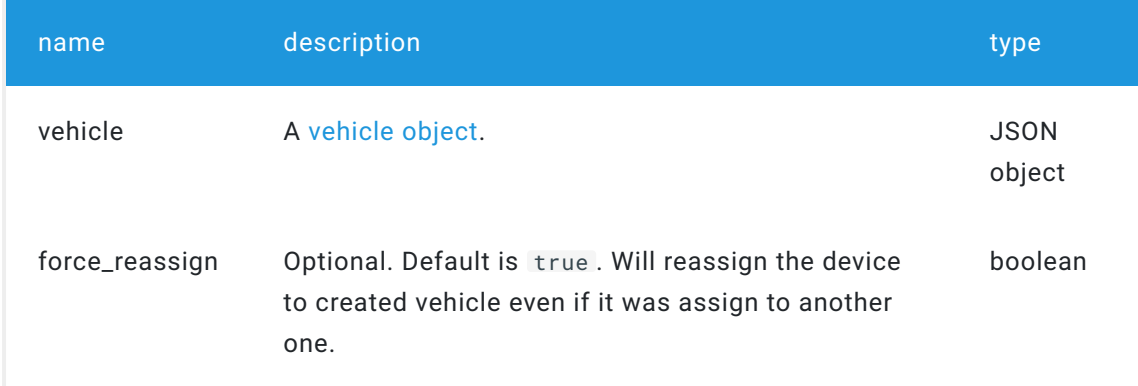

#### **cURL**

```
curl -X POST 'https://api.navixy.com/v2/vehicle/update' \
     -H 'Content-Type: application/json' \
     -d '{"hash": "a6aa75587e5c59c32d347da438505fc3", "vehicle": 
{"additional_info": null, "avatar_file_name": null, 
"chassis_number": "", "color": null, "frame_number": "", 
"free_insurance_policy_number": "", "free_insurance_valid_till": 
null, "fuel_cost": null, "fuel_grade": "", "fuel_tank_volume": 
null, "fuel_type": null, "garage_id": null, "gross_weight": null, 
"icon_color": "1E96DC", "icon_id": null, "id": 223155, "label": 
"Vehicle", "liability_insurance_policy_number": "", 
"liability_insurance_valid_till": null, "manufacture_year": 2020, 
"max_speed": 160, "model": "", "norm_avg_fuel_consumption": null, 
"passengers": 1, "payload_height": 1868, "payload_length": 2820, 
"payload_weight": null, "payload_width": 1972, "reg_number": 
"AB234D", "subtype": "sedan", "tags": [], "tracker_id": null, 
"trailer": null, "type": "car", "tyre_size": "", "tyres_number": 
null, "vin": "45468743418579751", "wheel_arrangement": null}}'
```
#### **response**

{ "success": true }

#### **errors**

- 201 Not found in the database if there is no vehicle with such an ID. •
- 247 Entity already exists, if tracker\_id!=null and exists a vehicle that already bound to this tracker\_id.
- 261 Entity has external links when tracker\_id changes and there are some service tasks associated with this vehicle.

#### batch\_convert

Convert batch of tab-delimited vehicles and return list of checked vehicles with errors.

**required sub-user rights:** vehicle\_update .

#### **parameters**

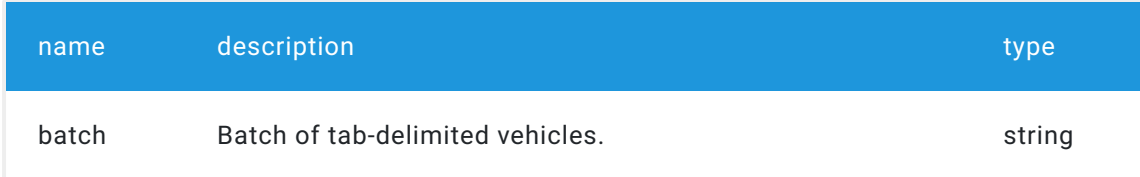

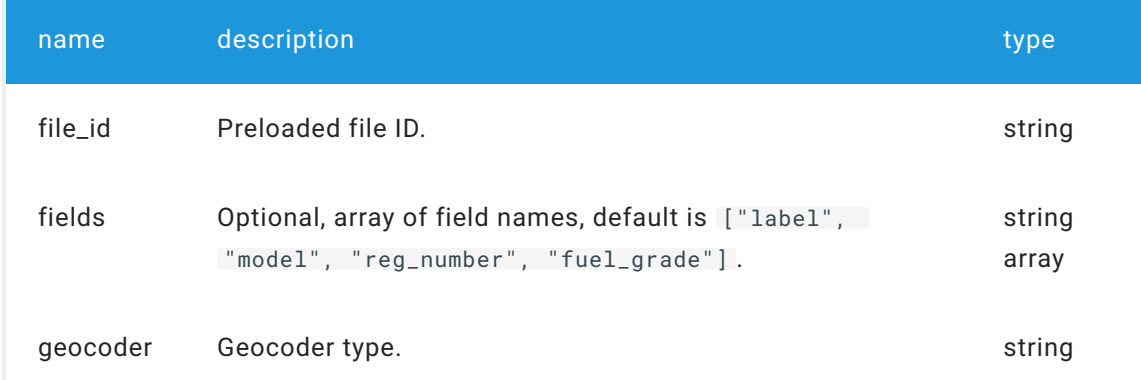

If file\_id is set – batch parameter will be ignored.

#### **response**

```
{
   "success": true,
   "list": [<checked_vehicle>],
    "limit_exceeded": false
}
```
• limit\_exceeded - true if given batch constrained by limit.

where checked\_vehicle is:

```
{
     "id": 222,
      "tracker_id": 1,
      "label": "AGV",
     "max_speed": 90,
     "model": "Renault KERAX",
     "type": "truck",
      "subtype": "tractor",
      "garage_id": null,
      "trailer" : "trailer1",
      "manufacture_year" : 2001,
     "color" : "some color",
     "additional_info" : "additional info",
      "reg_number": "А001АА96",
      "vin": "TMBJF25LXC6080000",
      "chassis_number": "",
      "frame_number" : "",
      "payload_weight": 32000,
      "payload_height": 1.2,
      "payload_length": 1.0,
      "payload_width": 1.0,
      "passengers": 4,
      "gross_weight" : null,
      "fuel_type": "petrol",
      "fuel_grade": "А-80",
      "norm_avg_fuel_consumption": 9.0,
      "fuel_tank_volume": 50,
```

```
wheer_arrangement . 4x2<br>"tyre_size": "255/65 R16",
       "fuel_cost" : 100.3,
       "wheel_arrangement": "4x2",
       "tyres_number": 4,
       "liability_insurance_policy_number": "12345",
       "liability_insurance_valid_till": "2020-10-15",
       "free_insurance_policy_number": "",
       "free_insurance_valid_till": null,
       "icon_id" : 55,
       "avatar_file_name": null,
       "tags": [1,2],
       "errors": <array_of_objects>
 }
```
• errors - optional array of objects.

#### **errors**

234 - Invalid data format. •

Last update: April 8, 2024

# <span id="page-710-0"></span>[Vehicle av](#page-710-0)atar

API calls to upload and assign avatar to the vehicle.

## API actions

API path: /vehicle/avatar .

### assign

Assigns icon\_id (from standard icon set) to specified vehicle.

**required sub-user rights**: vehicle\_update

#### **parameters**

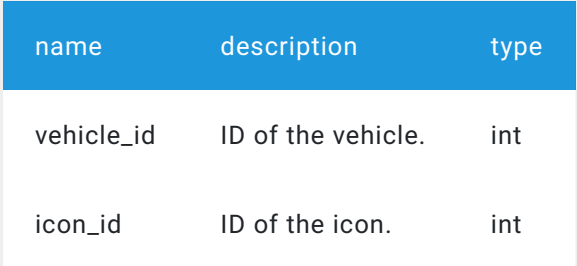

icon\_id can be null – this means that uploaded avatar should be used instead of icon.

#### **examples**

#### **cURL**

```
curl -X POST 'https://api.navixy.com/v2/vehicle/avatar/assign' \
    -H 'Content-Type: application/json' \
    -d '{"hash": "a6aa75587e5c59c32d347da438505fc3", "vehicle_id": 
127722, "icon_id": 1342}'
```
#### **HTTP GET**

```
https://api.navixy.com/v2/vehicle/avatar/assign?
hash=a6aa75587e5c59c32d347da438505fc3&vehicle_id=127722&icon_id=1342
```
#### **RESPONSE**

{ "success": true }

#### **ERRORS**

• 201 - Not found in the database - when vehicle with vehicle\_id not found.

## upload

Uploads avatar image for specified vehicle. Then it will be available from [api\_base\_url]/<api\_static\_path>/vehicle/avatars/<file\_name> e.g. https:// api.navixy.com/v2/static/vehicle/avatars/abcdef123456789.png .

**required sub-user rights**: vehicle\_update

**avatar\_file\_name** returned in response and will be returned from /vehicle/list.

**MUST** be a POST multipart request (multipart/form-data), with one of the parts being an image file upload (with the name "file").

File part **mime** type must be one of :

- image/jpeg
- image/pjpeg
- image/png
- image/gif
- image/webp

#### **parameters**

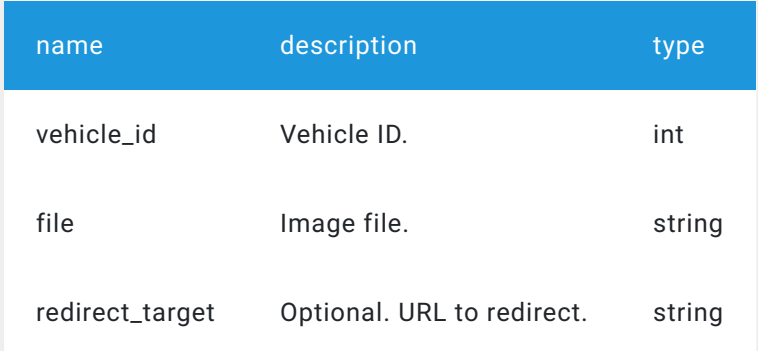

If redirect\_target passed a return redirect to response=<urlencoded response json> .

#### **response**

{

"success": true,

```
"value": "abcdef123456789.png"
}
```

```
• value - string. Avatar file name.
```
**errors**

[Skip to content](#page-710-0)

- 201 Not found in the database when vehicle with vehicle\_id not found. •
- 233 No data file if file part not passed. •
- 234 Invalid data format if passed file with unexpected **mime** type. •
- 254 Cannot save file on some file system errors. •

Last update: December 26, 2022

# [Vehicle im](#page-715-0)port

## <span id="page-715-0"></span>API actions

API calls to import vehicles.

## API actions

API path: /vehicle/import/ .

## start

Starting the background process of importing vehicles.

#### **parameters**

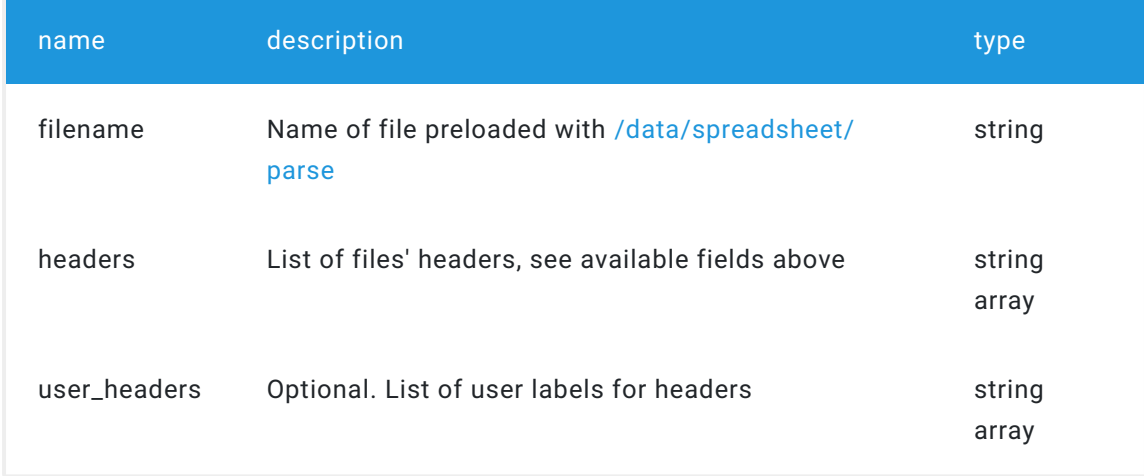

## Available fields:

- label •
- model •
- max\_speed •
- type •
- subtype •
- garage
- trailer •
- manufacture\_year •
- color •
- additional\_info
	- trailer\_reg\_number •
	- reg\_number •
	- chassis\_number •
	- frame\_number •
	- vin •
	- passengers •
	- payload\_weight •
	- payload\_height •
	- payload\_width •
	- payload\_length •
	- gross\_weight •
	- fuel\_grade
	- fuel\_tank\_volume •
	- fuel\_cost •
	- norm\_avg\_fuel\_consumption
	- fuel\_type
	- tyre\_size •
	- tyres\_number •
	- wheel\_arrangement •
	- free\_insurance\_policy\_number
	- liability\_insurance\_policy\_number
	- free\_insurance\_valid\_till
	- liability\_insurance\_valid\_till
	- tracker\_label
	- tags
	- undefined (if a meaning of a field is not known)

```
{
 "success": true,
 "id": <int>
}
```
#### **cURL**

```
curl -X POST "https://api.navixy.com/v2/vehicle/import/start" \
     -H "Content-Type: application/json" \
     --data-binary @- << EOF
{
     "hash": "a6aa75587e5c59c32d347da438505fc3",
     "filename": "tmp-sheet640571613016981796.tsv",
     "headers": ["label", "model", "max_speed", "type", "subtype", 
"reg_number", "fuel_grade", "fuel_tank_volume", 
"free_insurance_policy_number", "free_insurance_valid_till", 
"tracker_label", "tags"],
     "user_headers": [ "Model", "Max speed", "Type", "Subtype", 
"Reg. number", "Fuel grade", "Fuel tank volume", "Free insurance 
policy number", "Free insurance valid till", "Object", "Tags"]
}
EOF
```
#### **errors**

- 15 Too many requests (rate limit exceeded) if too many imports in progress •
- 233 No data file •
- 234 Invalid data format •
- 247 Entity already exists there is another identical import with the same file •

#### read

Returns an import process with specified ID.

#### **parameters**

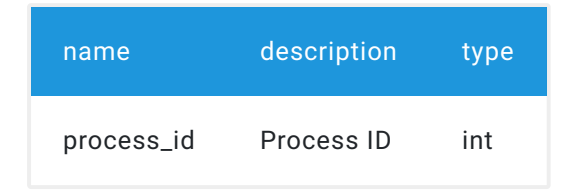

```
{
 "success": true,
 "value": {
   "id": <int>,
   "user_id": <int>,
   "created": <date>,
   "type": "Vehicle",
   "params": {
      "headers": [<string>, <string>,...] // List of files' headers
```

```
"filename": <string>, // Name of preloaded TSV.<br>"
     },
     "status": <string>, // created | in_progress | done | failed |
 finished
     "status_change_date": <date>,
     "progress": {
       "imported": <int>,
       "failed": <int>,
       "percent": <int>, // approximate percentage of processed
       "processed_lines": <int>,
       "warnings": [{line:<int>, error: <string>}], // first 25
       "errors": [{line:<int>, error: <string>}], // first 25
    }
  }
 }
```
#### **cURL**

```
curl -X POST "https://api.navixy.com/v2/vehicle/import/read" \
     -H "Content-Type: application/json" \
     -d '{"hash": "a6aa75587e5c59c32d347da438505fc3", "process_id": 
1}'
```
#### **errors**

201 – Not found in database (if import is not found) •

### list

Returns the list of the user's vehicle import processes.

```
{
 "success" : true,
 "list" : [ {
   "id": <int>,
   "user_id": <int>,
   "created": <date>,
   "type": "Vehicle",
   "params": {
     "headers": [<string>, <string>,...] // List of files' headers
   },
   "filename": <string>, // Name of preloaded TSV.
   "status": <string>, // created | in_progress | done | failed
   "status_change_date": <date>,
    "progress": {
      "imported": <int>,
      "failed": <int>,
     "percent": <int>, // approximate percentage of processed
     "processed_lines": <int>,
```

```
"errors": [{line:<int>, error: <string>}], // first 25
      "warnings": [{line:<int>, error: <string>}], // first 25
    }
  }, ...]
 }
```
**cURL**

```
curl -X POST "https://api.navixy.com/v2/vehicle/import/list" \
    -H "Content-Type: application/json" \
    -d '{"hash": "a6aa75587e5c59c32d347da438505fc3"}'
```
## download\_failed

Retrieve a file with lines that contained errors and did not pass validation.

#### **parameters**

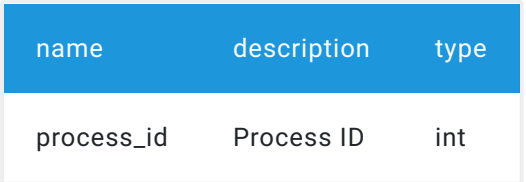

#### **response**

File (standard file download).

#### **example**

**cURL**

```
curl -X POST "https://api.navixy.com/v2/vehicle/import/
download_failed" \
     -H "Content-Type: application/json" \
     -d '{"hash": "a6aa75587e5c59c32d347da438505fc3", "process_id": 
7}'
```
**errors**

- 201 Not found in database (if import is not found) •
- 204 Entity not found (if file is not found) •

Last update: October 6, 2023
# <span id="page-722-0"></span>[Vehicle se](#page-722-0)rvice work file

Contains call for creation the service work file.

# API actions

API path: /vehicle/service\_task/file .

# create

Creates a file to specify its ID in service work later.

### **parameters**

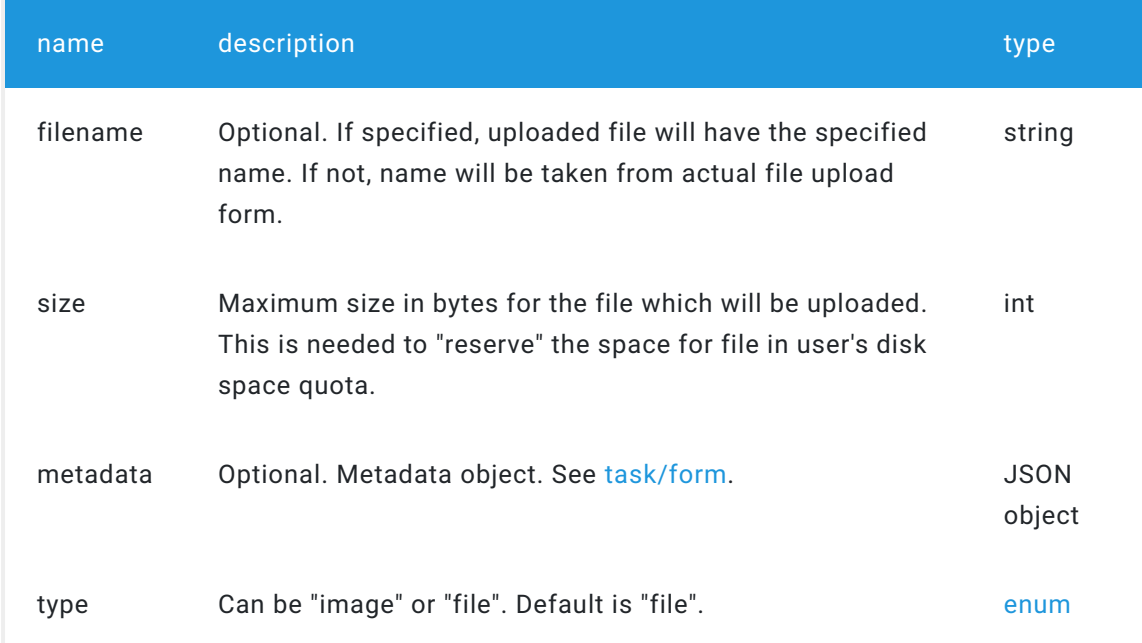

```
{
 "success": true,
 "value": {
   "file_id": 111,
   "url": "http://example.com",
   "expires": "2016-02-03 03:04:00",
   "file_field_name": "file",
   "fields": {
     "token": "skrjsokqsi21lskkwl1783sl2k5"
   }
```

```
Skip to content
 }
```
}

- file\_field\_name string. Name for file field in POST upload request.
- fields object. These fields should be passed as additional fields in POST upload request, field with a file must be the last one.
	- token string. Used for authentication of upload.

Last update: December 26, 2022

# <span id="page-726-0"></span>[Vehicle se](#page-726-0)rvice work

Contains service task object description and API calls to interact with vehicle service works that is used for vehicle maintenance. Vehicle maintenance feature helps to make sure that any scheduled maintenance or urgent repair is carried out in a timely manner.

Described step-by-step about service task APIs in our [guides.](../../../../../how-to/service-works-exploitation/)

# <span id="page-726-1"></span>Service task object

```
{
    "id": 725,
   "vehicle_id": 222,
    "status": "created",
    "prediction": {
     "end_date": "2015-05-03 09:35:00",
     "wear_percentage": 40
   },
    "description": "Service work",
    "comment": "",
    "cost": 100500.0,
    "completion": {
     "mileage": 31,
     "date": "2014-03-16 00:00:00",
     "engine_hours": 140
    },
    "conditions": {
      "mileage": {
       "limit": 100,
        "notification_interval": 10
      },
      "date": {
        "end": "2015-05-08 09:35:00",
        "notification_interval": 3,
       "repeat_interval": 42
      },
      "engine_hours": {
       "limit": 100,
        "notification_interval": 10
      }
    },
    "start": {
      "mileage": 1230,
      "date": "2015-05-01 17:46:44",
      "engine_hours": 50
    },
    "notifications": {
      "sms_phones": [
        "79221234567",
```

```
Skip to content
"emails": [
          "79227654321"
       ],
         "email@domain.tld",
         "email@mail.com"
       ],
       "push_enabled": true
     },
     "completion_date" : "2014-03-16 00:00:00",
     "repeat": true,
     "unplanned": false,
     "file_ids": [1, 2]
 }
```
- id int. An ID of created task.
- vehicle\_label string. Vehicle label.
- status enum. [Status.](#page-729-0)
- prediction optional object. Legacy field, is not used anymore. check return\_prediction parameter.
	- end\_date date/time. Predicted end date.
	- wear\_percentage int. Wear percentage.
- completion object. Date and counter's values when the task marked as done. Non-editable.
- completion\_date date/time. Date when a service work completed.
- current\_position object. Current position values.
	- mileage int. Current mileage.
	- · date date/time. Current date.
	- engine\_hours int. Current engine hours.
- start object. Consists initial values.
	- mileage int. Initial odometer value for tasks with mileage condition. •
	- date date/time. Task creation date for tasks with date condition.
	- engine\_hours int. Initial engine hours value for tasks with engine hours condition.
- vehicle\_id int. An ID of associated vehicle.
- description string. Name of a service work. Max 255 characters. •
- comment string. Comment for a task. Max 255 characters. •
- cost float. Cost in the currency of the user. For information only.
- "engine\_hours") must be passed. conditions - task end conditions. At least one of fields ("mileage" or "date" or •
	- mileage optional object. Mileage condition.
		- limit int. Task limit in kilometers.
		- notification\_interval int. Notify about task in specified number of kilometers.
		- repeat\_interval int. Interval in kilometers to set limit for a new repeatable task when current one is completed. If this parameter is not set, the initial limit value will be used.
	- date optional date condition object.
		- end date/time. Task end date.
		- notification\_interval int. Notify about task in specified number of days.
		- repeat\_interval int. Interval in days to calculate a new end date for repeatable tasks when they are completed. If this parameter is not specified, the interval will be calculated as the difference between the start date and the end date.
	- engine\_hours optional engine hours condition object.
		- limit int. Task limit in hours.
		- notification\_interval int. Notify about task in specified number of hours.
		- repeat\_interval int. Interval in hours to set limit for a new repeatable task when current one is completed. If this parameter is not set, the initial limit value will be used.
	- notifications notifications object.
		- sms\_phones string array. Phones where sms notifications should be sent. In the international format wo  $+$  sign.
		- emails string array. Email addresses where sms notifications should be sent.
		- push\_enabled boolean. If true push notifications enabled.
	- repeat boolean. If true then new task will be created when current task done.
	- unplanned boolean. If true service work is unplanned. For information only.
	- file\_ids int array. One file will be specified in many service works. If one of the tasks will be deleted, then file will remain in others. File will be deleted only when the last task with it will be deleted.

# <span id="page-729-0"></span>Task status

Task **status** may be one of:

- created initial state of task.
- notified one of conditions exceed notification limit.
- expired one of conditions exceeded.
- done user [set](#page-737-0) task as "done".

# API actions

API path: /vehicle/service\_task .

# batch\_create

Creates multiple service works.

### **parameters**

| name        | description                                                                           | type           |
|-------------|---------------------------------------------------------------------------------------|----------------|
| vehicle ids | List of vehicle IDs. Task will be created for every<br>vehicle.                       | int array      |
| task        | Service work to create. vehicle_id field in these<br>objects should not be specified. | JSON<br>object |

A task object is:

```
{
   "description": "Service work",
   "comment": "",
    "cost": 10050.0000,
    "conditions": {
       "mileage": {
            "limit": 100,
            "notification_interval": 10
        },
        "date": {
            "end": "2015-05-08 09:35:00",
            "notification_interval": 3
        },
        "engine_hours": {
            "limit": 100,
```

```
\mathbb{R}, \mathbb{R}"notification_interval": 10
        }
     "notifications": {
         "sms_phones": [
              "79221234567",
              "79227654321"
         ],
         "emails": [
              "email@domain.tld",
              "email@mail.com"
         ],
         "push_enabled": true
     },
     "repeat": false,
     "unplanned": false,
     "file_ids": [1, 2]
 }
```
- description string. Name of a service work. Max 255 characters. •
- comment string. Comment for a task. Max 255 characters. •
- cost float. Cost in the currency of the user. For information only. •
- conditions task end conditions. At least one of fields ("mileage" or "date" or "engine\_hours") must be passed.
	- mileage optional object. Mileage condition.
		- limit int. Task limit in kilometers.
		- $\cdot$  notification\_interval int. Notify about task in specified number of kilometers.
	- date optional date condition object.
		- end date/time. Task end date.
		- $\cdot$  notification\_interval int. Notify about task in specified number of days.
	- engine\_hours optional engine hours condition object.
		- limit int. Task limit in hours.
		- notification\_interval int. Notify about task in specified number of hours.
- notifications notifications object.
	- sms\_phones string array. Phones where sms notifications should be sent. In the international format without  $+$  sign.
	- emails string array. Email addresses where sms notifications should be sent.
	- push\_enabled boolean. If true push notifications enabled.
- repeat boolean. If true then new task will be created when current task done.
- unplanned boolean. If true service work is unplanned. For information only.
	- $\cdot$  <code>file\_ids</code> int array. One file will be specified in many service works. If one of the tasks will be deleted, then file will remain in others. File will be deleted only when the last task with it will be deleted.

### **example**

**cURL**

```
curl -X POST 'https://api.navixy.com/v2/vehicle/service_task/batch/
create' \
     -H 'Content-Type: application/json' \
    -d '{"hash": "a6aa75587e5c59c32d347da438505fc3", 
"vehicle_ids": [76801, 76449], "task": {"comment": "", 
"conditions": {"date": {"end": "2020-12-10 23:59:59", 
"notification_interval": 3}}, "cost": 100, "description": 
"service1", "file_ids": [], "notifications": {"sms_phones": [], 
"emails": [], "push_enabled": true}, "repeat": false, "unplanned": 
false}'
```
#### **response**

{"success":true}

#### **errors**

General types only. •

#### <span id="page-731-0"></span>create

Creates a new vehicle service work. For vehicles with associated tracker only.

#### **parameters**

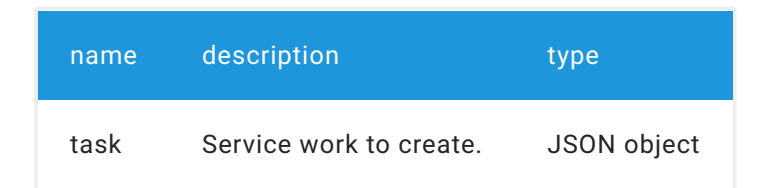

#### **example**

#### **cURL**

```
curl -X POST 'https://api.navixy.com/v2/vehicle/service_task/
create' \
     -H 'Content-Type: application/json' \
     -d '{"hash": "a6aa75587e5c59c32d347da438505fc3", "task": 
{"vehicle_id": 76801, "comment": "", "conditions": {"date": 
{"end": "2020-12-10 23:59:59", "notification_interval": 3}}, 
"cost": 100, "description": "service1", "file_ids": [], 
"notifications": {"sms_phones": [], "emails": [], "push_enabled": 
true}, "repeat": false, "unplanned": false}'
```
**response**

```
{
 "success":true,
 "id": 33777
}
```
• id - int. An ID of created task.

#### **errors**

- 201 Not found in the database vehicle or tracker not found. •
- 214 Requested operation or parameters not supported by the device engine hours condition passed but tracker hasn't ignition sensor.

# delete

Deletes a vehicle service work.

#### **parameters**

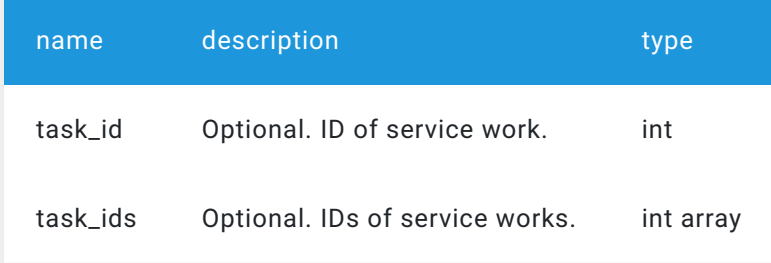

Either **task\_id** or **task\_ids** should be specified.

#### **examples**

#### **cURL**

```
curl -X POST 'https://api.navixy.com/v2/vehicle/service_task/
delete' \
     -H 'Content-Type: application/json' \
     -d '{"hash": "a6aa75587e5c59c32d347da438505fc3", "task_id": 
33777}'
```
#### **HTTP GET**

```
https://api.navixy.com/v2/vehicle/service_task/delete?
hash=a6aa75587e5c59c32d347da438505fc3&task_id=33777
```
#### **response**

{ "success": true }

#### **errors**

General types only. •

# download

Downloads pdf report of service works.

#### **parameters**

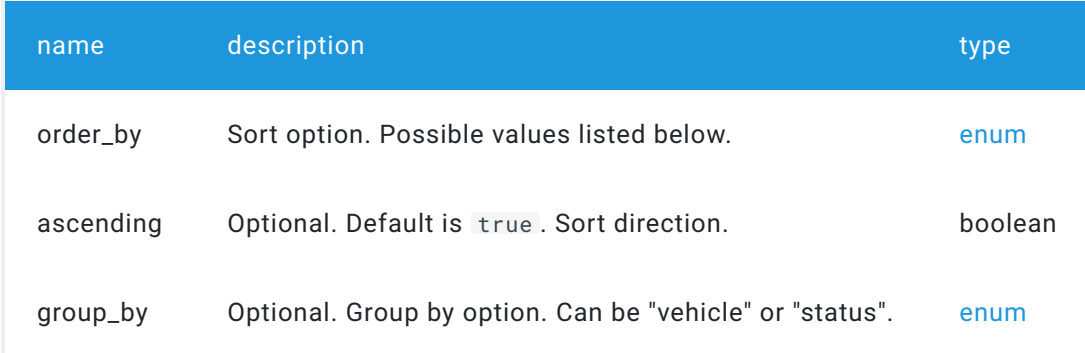

#### order\_by possible values: •

- "vehicle" order by vehicle\_id . •
- "description" order by description.
- "status" order by status . •
- "cost" order by cost.

#### **examples**

#### **cURL**

```
curl -X POST 'https://api.navixy.com/v2/vehicle/service_task/
download' \
     -H 'Content-Type: application/json' \
     -d '{"hash": "a6aa75587e5c59c32d347da438505fc3", "order_by": 
"vehicle", "group_by": "status"}'
```
#### **HTTP GET**

```
https://api.navixy.com/v2/vehicle/service_task/download?
hash=a6aa75587e5c59c32d347da438505fc3&order_by=vehicle&group_by=status
```
#### **response**

Report file.

### **errors**

General types only. •

# list

List all service works of all user vehicles.

#### **parameters**

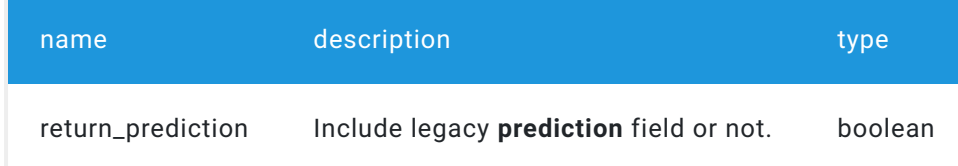

#### **examples**

#### **cURL**

```
curl -X POST 'https://api.navixy.com/v2/vehicle/service_task/list'
\lambda -H 'Content-Type: application/json' \
     -d '{"hash": "a6aa75587e5c59c32d347da438505fc3", 
"return_prediction": false}'
```
#### **HTTP GET**

```
https://api.navixy.com/v2/vehicle/service_task/list?
hash=a6aa75587e5c59c32d347da438505fc3&return_prediction=false
```

```
success": true,
 {
     "list": [
        \{"id": 725,
             "vehicle_id": 222,
             "vehicle_label": "AGV",
             "status": "created",
             "prediction": {
                 "end_date": "2015-05-03 09:35:00",
                 "wear_percentage": 40
             },
             "description": "Service work",
             "cost": 10050.0,
             "completion": {
                 "mileage": 31,
                 "date": "2014-03-16 00:00:00",
                 "engine_hours": 140
             },
             "completion_date" : "2014-03-16 00:00:00",
             "conditions": {
                 "mileage": {
                     "limit": 100,
                     "notification_interval": 10
                 },
                 "date": {
                     "end": "2015-05-08 09:35:00",
                     "notification_interval": 3
                 },
                 "engine_hours": {
                     "limit": 100,
                     "notification_interval": 10
                 }
             },
             "current_position": {
                 "mileage": 11,
                 "date": "2012-03-06 15:55:03",
                 "engine_hours": 100
             },
             "start": {
                 "mileage": 1230,
                 "date": "2015-05-01 17:46:44",
                 "engine_hours": 50
             },
             "repeat": false,
             "unplanned": false,
             "file_ids": [2, 3]
        }
    ]
 }
```
• list - array of vehicle objects described [here](#page-726-1).

#### **errors**

201 - Not found in the database – vehicle or tracker not found. •

# read

Get service work info by its id.

#### **parameters**

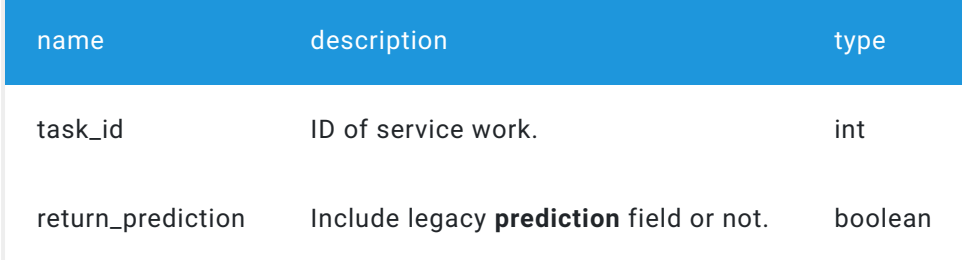

### **examples**

### **cURL**

```
curl -X POST 'https://api.navixy.com/v2/vehicle/service_task/read'
\lambda -H 'Content-Type: application/json' \
     -d '{"hash": "a6aa75587e5c59c32d347da438505fc3", "task_id": 
37577, "return_prediction": false}'
```
#### **HTTP GET**

```
https://api.navixy.com/v2/vehicle/service_task/read?
hash=a6aa75587e5c59c32d347da438505fc3&task_id=37577&return_prediction=false
```

```
{
   "success": true,
    "value": {
       "id": 725,
        "vehicle_id": 222,
        "status": "created",
        "prediction": {
            "end_date": "2015-05-03 09:35:00",
            "wear_percentage": 40
        },
        "description": "Service work",
        "comment": "",
        "cost": 100500.0,
        "completion": {
            "mileage": 31,
           "date": "2014-03-16 00:00:00",
           "engine_hours": 140
        },
        "conditions": {
           "mileage": {
                "limit": 100,
```

```
"notification_interval": 10
            },
            "date": {
                "end": "2015-05-08 09:35:00",
                "notification_interval": 3
            },
            "engine_hours": {
                "limit": 100,
                "notification_interval": 10
            }
        },
        "start": {
            "mileage": 1230,
            "date": "2015-05-01 17:46:44",
           "engine_hours": 50
       },
        "notifications": {
            "sms_phones": [
                "79221234567",
                "79227654321"
            ],
            "emails": [
               "email@domain.tld",
                "email@mail.com"
            ],
            "push_enabled": true
       },
        "completion_date" : "2014-03-16 00:00:00",
        "repeat": false,
        "unplanned": false,
       "file_ids": [1, 2]
    },
    "files": [<file_object>]
}
```
All parameters described [here](#page-726-1).

# **errors**

- 201 Not found in the database does not exist one of tracker's counters which required to determine status.
- 204 Entity not found when vehicle or service work not found. •

# <span id="page-737-0"></span>set\_status

Updates task status, and saved (on done **status**) current date and values of used (in condition) counters for "freeze" wearing percent.

#### **parameters**

[Skip to content](#page-726-0)

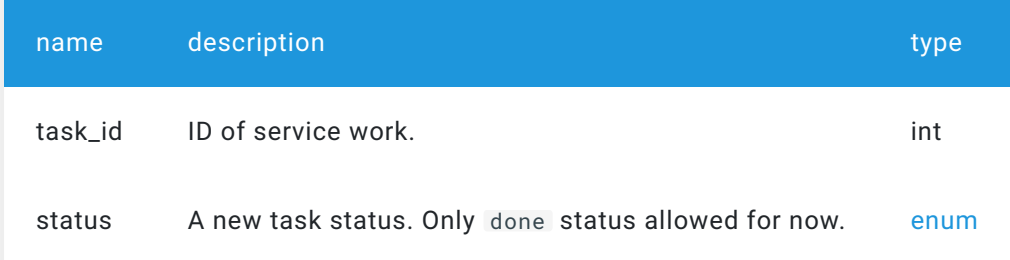

## **examples**

#### **cURL**

```
curl -X POST 'https://api.navixy.com/v2/vehicle/service_task/
set_status' \
    -H 'Content-Type: application/json' \
 -d '{"hash": "a6aa75587e5c59c32d347da438505fc3", "task_id": 
37577, "status": "done"}'
```
#### **HTTP GET**

```
https://api.navixy.com/v2/vehicle/service_task/set_status?
hash=a6aa75587e5c59c32d347da438505fc3&task_id=37577&status=done
```
#### **response**

{ "success": true }

#### **errors**

- 201 Not found in the database does not exist one of tracker's counters which required to determine status.
- 204 Entity not found when vehicle or service work not found. •

# update

Updates information fields and notification settings of vehicle service work.

# **parameters**

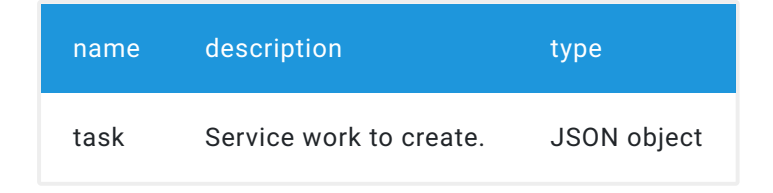

A [task object](#page-731-0) described in a task create.

#### **example**

#### **cURL**

```
curl -X POST 'https://api.navixy.com/v2/vehicle/service_task/
update' \
    -H 'Content-Type: application/json' \
    -d '{"hash": "a6aa75587e5c59c32d347da438505fc3", "task": 
{"vehicle_id": 76801, "comment": "", "conditions": {"date": 
{"end": "2020-12-10 23:59:59", "notification_interval": 3}}, 
"cost": 100, "description": "service1", "file_ids": [], 
"notifications": {"sms_phones": [], "emails": [], "push_enabled": 
true}, "repeat": false, "unplanned": false}'
```
#### **response**

{ "success": true }

#### **errors**

- 204 Entity not found when vehicle or service work not found. •
- 214 Requested operation or parameters not supported by the device engine hours condition passed but tracker hasn't ignition sensor.

Last update: August 1, 2023

# <span id="page-742-0"></span>[Vehicle st](#page-742-0)atus listing

**Deprecated**

This API action deprecated and should not be used.

Contains vehicle status listing object and API calls to interact with it.

Vehicle status listing object

```
{
   "id": 1,
   "order": 0,
   "label": "label123",
   "color": "FFFFFF"
}
```
- id int. An ID of the status.
- order int. Position of the status. Ignored when update because statuses already have position in an array.
- label string. Status name (description).
- color string. RGB-color. •

API actions

API path: /vehicle/status/listing.

read

Gets all of user's vehicle statuses.

#### **examples**

**cURL**

```
curl -X POST 'https://api.navixy.com/v2/vehicle/status/listing/
read' \
    -H 'Content-Type: application/json' \
    -d '{"hash": "a6aa75587e5c59c32d347da438505fc3"}'
```
# **HTTP GET**

```
https://api.navixy.com/v2/vehicle/status/listing/read?
hash=a6aa75587e5c59c32d347da438505fc3
```
# **response**

```
{
   "success": true,
   "list": [{
       "id": 1,
       "order": 0,"label": "label123",
       "color": "FFFFFF"
   }]
}
```
#### **errors**

General types only.

# update

Updates user's vehicle statuses.

#### **parameters**

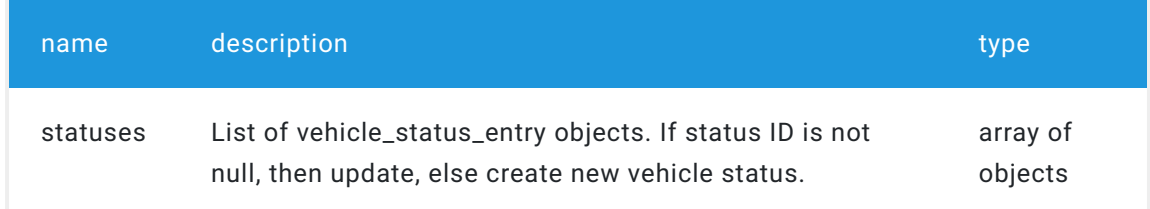

Old vehicle statuses, which are not present in statuses array, will be deleted.

## **example**

**cURL**

```
curl -X POST 'https://api.navixy.com/v2/vehicle/status/listing/
update' \
    -H 'Content-Type: application/json' \
    -d '{"hash": "a6aa75587e5c59c32d347da438505fc3", "statuses": 
[{"id": 1, "order": 0, "label": "label123", "color": "FFFFFF"}]}'
```
# **response**

{ "success": true }

#### **errors**

General types only.

Last update: December 26, 2022

# <span id="page-747-0"></span>[APN setti](#page-747-0)ngs

API call to get APN settings by device's phone number.

# API actions

API base path: /apn\_settings .

# read

Gets the APN name/user/password and mobile operator for registered device by phone number.

# **parameters**

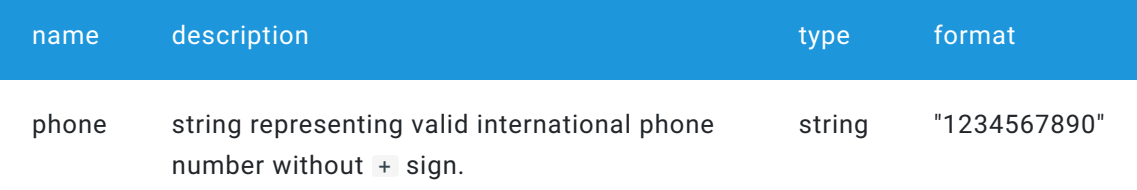

# **examples**

# **cURL**

```
curl -X POST 'https://api.navixy.com/v2/apn_settings/read' \
    -H 'Content-Type: application/json' \
     -d '{"hash": "22eac1c27af4be7b9d04da2ce1af111b", "phone": 
"1234567890"}'
```
# **HTTP GET**

```
https://api.navixy.com/v2/apn_settings/read?
hash=a6aa75587e5c59c32d347da438505fc3&phone=1234567890
```

```
{
    "success": true,
    "value": {
       "name":"internet",
        "user":"",
        "password":"",
        "operator_name":"Deutsche Telekom"
```
[Skip to content](#page-747-0) } }

# **errors**

201 – The phone number not found in the database. •

Last update: December 26, 2022

# <span id="page-751-0"></span>[Delivery in](#page-751-0)fo

API calls to get delivery states and tasks by IDs.

# API actions

API base path: /delivery .

# read

Returns info sufficient for tracking certain task state, and the tracker assigned to it. Search conducted only among tasks and checkpoints, which have start date less than or equal now and have statuses: arrived, assigned or delayed. If multiple tasks or checkpoints found, then return first task, otherwise checkpoint.

# **session types:**

In addition to standard user session, this call supports special *DELIVERY* session type.

# **parameters**

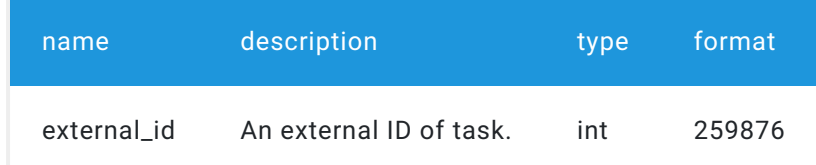

# **examples**

#### **cURL**

```
curl -X POST 'https://api.navixy.com/v2/delivery/read' \
    -H 'Content-Type: application/json' \
    -d '{"hash": "22eac1c27af4be7b9d04da2ce1af111b", 
"external_id": 259876}'
```
# **HTTP GET**

```
https://api.navixy.com/v2/delivery/read?
hash=a6aa75587e5c59c32d347da438505fc3&external_id=259876
```
#### **response**

{

"success": true,

```
task : {<task_object>;,<br>"tracker" : {<tracker_object>},
     "user_id": 3,"task" : {<task_object>},
     "restrictions": {<restrictions_object>},
     "first_name": "John",
     "middle_name": "Micheel",
     "last_name": "Johnson",
     "vehicle_label": "Service car 002",
     "estimated_time": 1122
 }
```
• user\_id - master ID of the user to which the task belongs to.

- task a task object, for more info see /task object structure.
- tracker corresponding tracker object, for more info see tracker/object structure.
- restrictions tariff restrictions object, for more info see user/ get\_tariff\_restrictions.
- first\_name string. The first name of employee assigned to the task, or null if missing.
- middle\_name string. The middle name of employee assigned to the task, or null if missing.
- last\_name string. The last name of employee assigned to the task, or null if missing.
- vehicle\_label string. A label of the vehicle assigned to the task, or null if missing.
- estimated\_time int. Estimated time of arrival in seconds, or null if unavailable.

#### **errors**

201 – Not found in the database - when there is no task or checkpoint with • specified conditions.

# list

External\_id can be repeated, so this request will return all matching delivery. Returns info sufficient for tracking certain task state, and the tracker assigned to it. Search conducted only among tasks and checkpoints, which have start date less than or equal now and have statuses: arrived, assigned or delayed.

#### **session types:**

in addition to standard user session, this call supports special *DELIVERY* session type.

#### **parameters**

[Skip to content](#page-751-0)

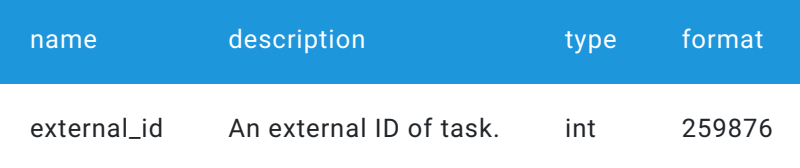

#### **examples**

**cURL**

```
curl -X POST 'https://api.navixy.com/v2/delivery/list' \
     -H 'Content-Type: application/json' \
     -d '{"hash": "22eac1c27af4be7b9d04da2ce1af111b", 
"external_id": 259876}'
```
## **HTTP GET**

```
https://api.navixy.com/v2/delivery/list?
hash=a6aa75587e5c59c32d347da438505fc3&external_id=259876
```

```
{
    "success": true,
   "list": [{
        "task" : {
          "id": 111,
          "user_id": 3,
          "tracker_id": 22,
          "location": {
            "lat": 51.283546,
            "lng": 7.301086,
            "address": "Fichtenstrasse 11",
           "radius": 150
          },
          "label": "Deliver parcels",
          "description": "Quickly",
          "creation_date": "2014-01-02 03:04:05",
          "from": "2014-02-03 04:05:06",
          "to": "2014-03-04 05:06:07",
          "external_id": null,
          "status": "assigned",
          "status_change_date": "2014-01-02 03:04:05",
          "max_delay" : 5,
          "min_stay_duration": 0,
          "arrival_date": "2014-01-02 03:04:05",
          "stay_duration": 0,
          "origin": "imported",
          "tags": [1, 2],
          "type": "task",
        },
        "tracker" : {
          "id": 123456,
```

```
Skip to content
           "label": "tracker label",
           "clone": false,
           "group_id": 167,
           "avatar_file_name" : "file name",
           "source": {
             "id": 234567,
             "device_id": 9999999988888,
             "model": "telfmb920",
             "blocked": false,
             "tariff_id": 345678,
             "status_listing_id": null,
             "creation_date": "2011-09-21",
             "tariff_end_date": "2016-03-24",
            "phone" : "+71234567890"
           },
           "tag_bindings": [{
             "tag_id": 456789,
             "ordinal": 4
           }]
         },
         "first_name": "John",
         "middle_name": "Micheel",
         "last_name": "Johnson",
         "vehicle_label": "Service car 002",
        "estimated_time": 1122
     }],
     "user_id": 3,
     "restrictions": {"restrictions_object":}
 }
```
- task a task object, for more info see /task object structure.
- tracker corresponding tracker object, for more info see tracker/ object structure.
- first\_name string. The first name of employee assigned to the task, or null if missing.
- middle\_name string. The middle name of employee assigned to the task, or null if missing.
- last\_name string. The last name of employee assigned to the task, or null if missing.
- vehicle\_label string. A label of the vehicle assigned to the task, or null if missing.
- estimated\_time int. Estimated time of arrival in seconds, or null if unavailable.
- user\_id master ID of the user to which the task belongs to. •
- restrictions tariff restrictions object, for more info see user/ get\_tariff\_restrictions.

### **errors**

201 – Not found in the database - when there is no task or checkpoint with • specified conditions.

Last update: January 15, 2024
# <span id="page-758-0"></span>[Geocoder](#page-758-0)

API calls to search address and location using geocoder.

# Geocoder types

- google. •
- yandex. •
- progorod. •
- osm. •
- locationiq.

# API actions

API path: /geocoder .

# search\_address

Performs a forward geocoding. Returns a list of locations matching the given address. Items in the list sorted by relevance.

## **parameters**

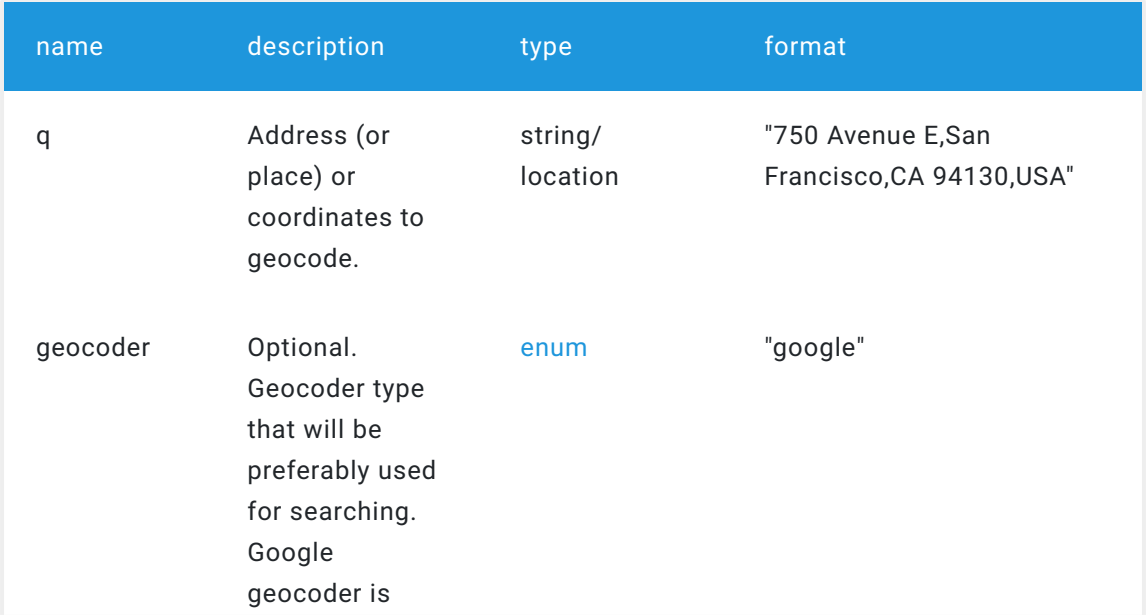

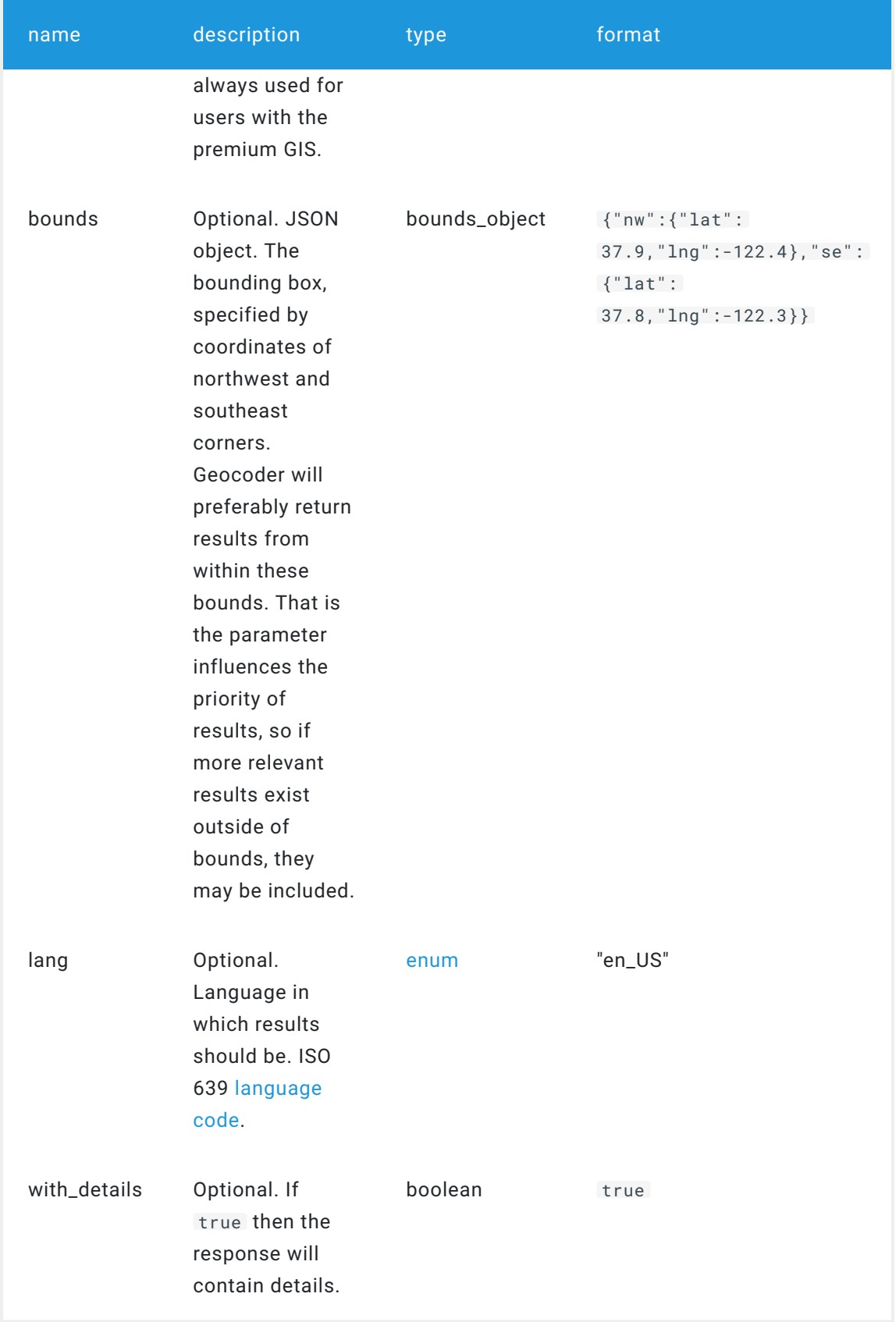

## **example**

**cURL**

```
curl -X POST 'https://api.navixy.com/v2/geocoder/search_address' \
    -H 'Content-Type: application/json' \
     -d '{"hash": "22eac1c27af4be7b9d04da2ce1af111b", "q": "750 
Avenue E,San Francisco,CA 94130,USA", "lang": "en", "geocoder": 
"google"}'
```
#### **response**

```
{
    "success": true,
    "locations": [{
            "lat": 37.825014712963565,
            "lng": -122.37202062079945,
            "address": "750 Avenue E,San Francisco",
            "details": {
              "country": "USA",
              "province": "CA",
              "locality": "San Francisco",
              "street": "Avenue E",
              "house": "750",
              "postcode": "94130",
              "bounds": {
                "nw": {
                  "lat": 37.825064712964,
                  "lng": -122.3720706208
                },
                "se":{
                  "lat": 37.824964712964,
                  "lng": -122.3719706208
                }
              }
            }
  }]
}
```
• lat - double. Latitude.

- Ing double. Longitude.
- address string. Address.
- details details object.
	- country optional string. •
	- province optional string. •
	- locality optional string.
	- street optional string.
	- house optional string.
- postcode optional string. •
- bounds optional object, the bounding box which can fully contain the returned result.
	- nw North West corner.
	- se South East corner.

# search\_location

Search address by location using geocoder.

## **parameters**

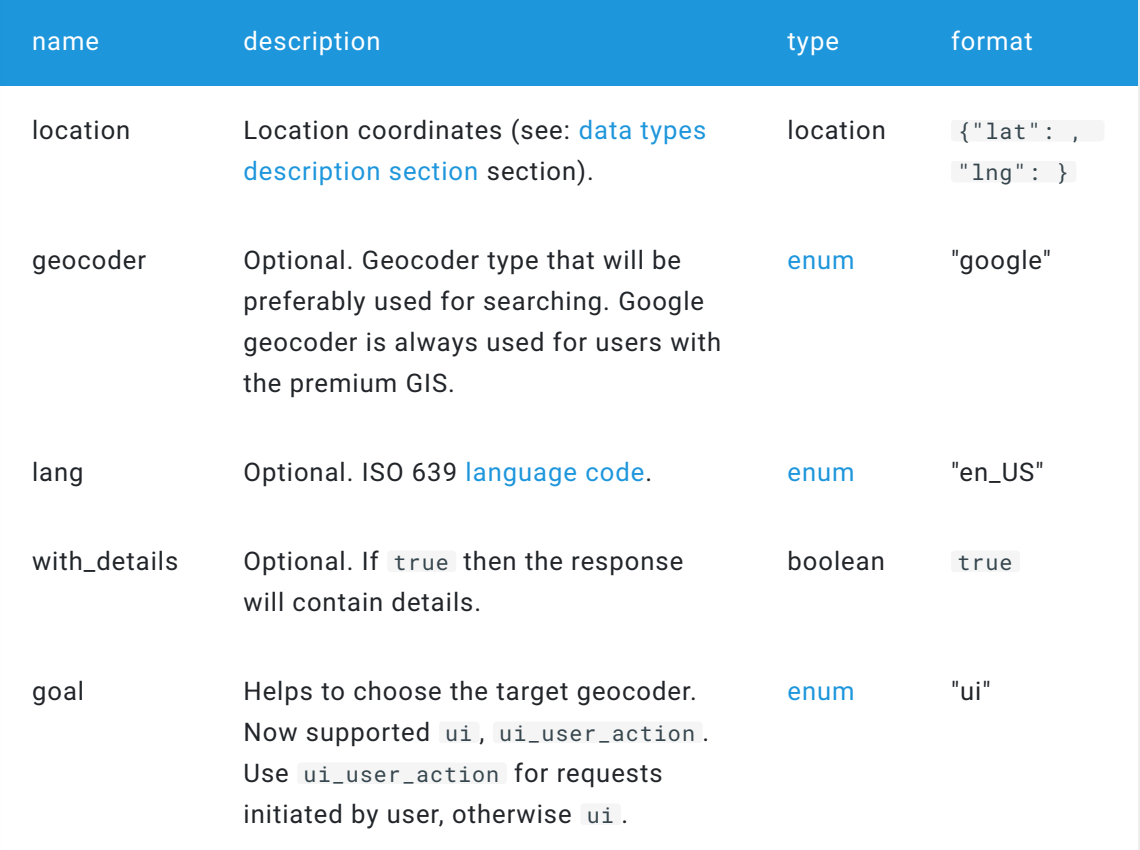

### **examples**

# **cURL**

```
curl -X POST 'https://api.navixy.com/v2/geocoder/search_location' \
    -H 'Content-Type: application/json' \
    -d '{"hash": "22eac1c27af4be7b9d04da2ce1af111b", "location": 
"{"lat": 37.825429, "lng": -122.371982}}'
```
#### **response**

```
{
   "success": true,
    "value": "750 Avenue E,San Francisco,CA 94130,USA",
    "details": {
     "country": "USA",
     "province": "CA",
     "locality": "San Francisco",
      "street": "Avenue E",
      "house": "750",
      "postcode": "94130",
     "bounds": {
       "nw":{
         "lat": 37.825064712964,
         "lng": -122.3720706208
       },
        "se":{
         "lat": 37.824964712964,
         "lng": -122.3719706208
       }
     }
   }
}
```
- value string. Address.
- details optional details object.
	- country optional string. •
	- province optional string. •
	- locality optional string.
	- street optional string.
	- house optional string.
	- postcode optional string. •
	- bounds optional object, the bounding box which can fully contain the returned result.
		- nw North West corner.
		- se South East corner.

Last update: January 15, 2024

# <span id="page-765-0"></span>[Map layer](#page-765-0)

Contains map layer object structure and API calls to interact with it.

# <span id="page-765-1"></span>Map layer object structure:

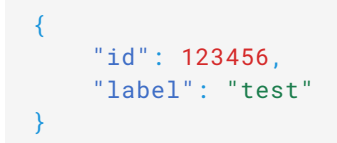

- id int. Map layer entity ID.
- label string. Map layer name.

# API actions

API path: /map\_layer .

# read

Reads the body of the specified layer.

## **parameters**

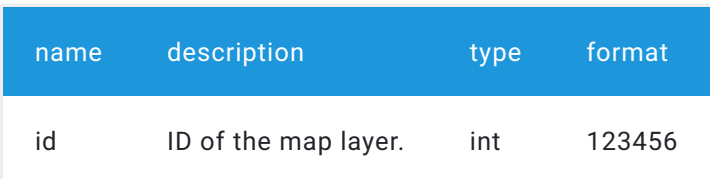

# **examples**

**cURL**

```
curl -X POST 'https://api.navixy.com/v2/map_layer/read' \
    -H 'Content-Type: application/json' \
    -d '{"hash": "22eac1c27af4be7b9d04da2ce1af111b", "id": 123456}'
```
# **HTTP GET**

```
https://api.navixy.com/v2/map_layer/read?
hash=a6aa75587e5c59c32d347da438505fc3&id=123456
```
#### **response**

Layer body with content-type: application/vnd.google-earth.kml+xml; charset=utf-8 .

#### **errors**

201 - Not found in the database – if there is no map layer with such ID belonging to • current user.

## list

Returns metadata for all map layers for the user.

#### **parameters**

Only API key hash .

#### **examples**

#### **cURL**

```
curl -X POST 'https://api.navixy.com/v2/map_layer/list' \
     -H 'Content-Type: application/json' \
     -d '{"hash": "22eac1c27af4be7b9d04da2ce1af111b"}'
```
### **HTTP GET**

```
https://api.navixy.com/v2/map_layer/listd?
hash=a6aa75587e5c59c32d347da438505fc3
```
#### **response**

```
{
 "success": true,
 "list": [{
   "id": 123456,
   "label": "test"
 }]
}
```
#### **errors**

No specific errors.

# upload

Uploads new map layer.

[KML file upload \(](#page-765-0)with the name "file"). **MUST** be a POST multipart request (multipart/form-data), with one of the parts being a

## **parameters**

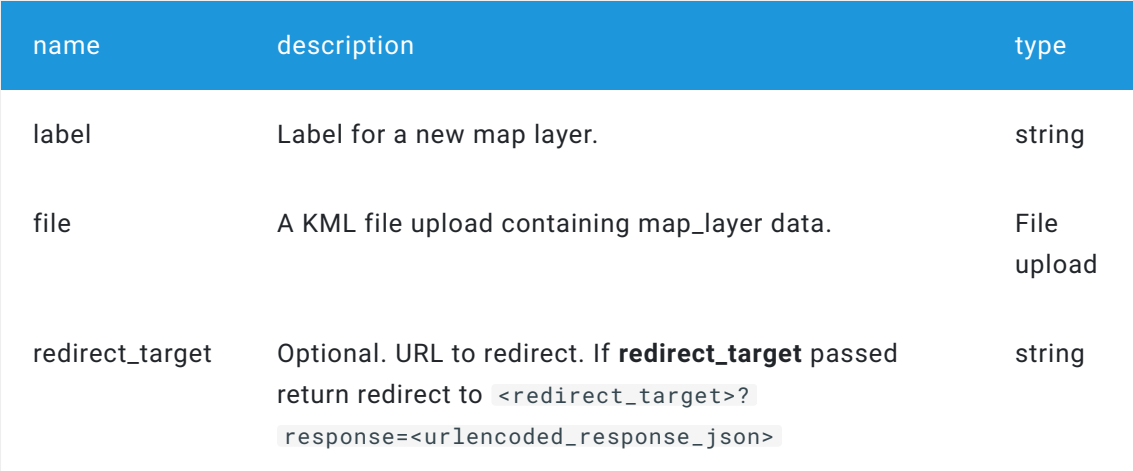

## **response**

```
{
    "success": true,
    "id": 163
}
```
• id - int. ID of the created layer.

#### **errors**

- 233 No data file if file part is missing. •
- 234 Invalid data format if file has wrong mime type. •
- 242 Validation error if uploaded file is not valid KML. •
- 268 Over quota if the user's quota for map layers exceeded. •

# update

Updates metadata for the specified map layer.

#### **parameters**

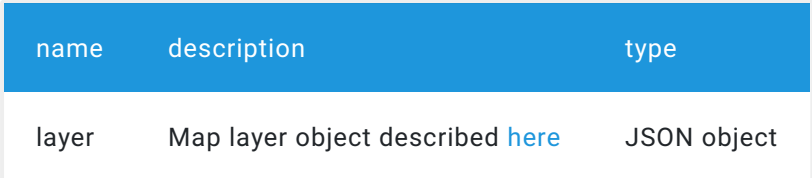

#### **response**

{ "success": true }

#### **errors**

201 - Not found in the database – if there is no map layer with such ID belonging to • current user.

# delete

Deletes specified layer.

#### **parameters**

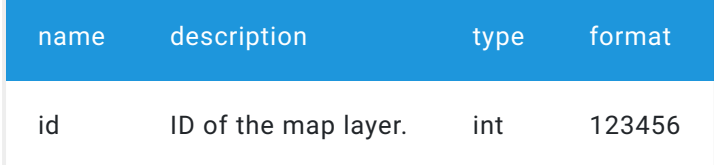

#### **examples**

#### **cURL**

```
curl -X POST 'https://api.navixy.com/v2/map_layer/delete' \
    -H 'Content-Type: application/json' \
    -d '{"hash": "22eac1c27af4be7b9d04da2ce1af111b", "id": 123456}'
```
#### **HTTP GET**

```
https://api.navixy.com/v2/map_layer/delete?
hash=a6aa75587e5c59c32d347da438505fc3&id=123456
```
#### **response**

{ "success": true }

#### **errors**

201 - Not found in the database – if there is no map layer with such ID belonging to • current user.

Last update: December 26, 2022

# <span id="page-771-0"></span>[Retransla](#page-771-0)tor

Retranslator and retranslator protocol objects and CRUD actions for retranslators. They can be used to redirect the data that comes from a device to the platform to some thirdparty application specified by the user.

# Retranslator protocol object

```
{
   "id": 123456,
   "name": "protocol",
   "has_login": true,
   "has_password": false,
   "fake_device_id_pattern": "id_pattern",
   "required_login": true,
   "required_password": false
}
```
- id int. Protocol ID.
- name string. Protocol name.
- has\_login boolean. true if this protocol use login.
- has\_password boolean. true if this protocol use password.
- fake\_device\_id\_pattern optional string. Regex pattern for fake\_device\_id validation.
- required\_login boolean. true if for this protocol login required.
- required\_password boolean. true if for this protocol password required.

# Retranslator object

```
{
   "id": 1,"name": "Some server",
    "protocol_id": 123456,
    "address": "127.0.0.1",
    "port": 15000,
   "login": "login",
   "password": "password",
```
#### "enabled": true

[Skip to content](#page-771-0)

}

- id int. Retranslator ID.
- name string. Zone label.
- protocol\_id int. Protocol ID. •
- address string. Network address, e.g. 127.0.0.1 or localhost.
- port int. Port number. •
- login optional string.
- password optional string. •
- enabled boolean. Status.

# API actions

API path: /retranslator .

## create

Creates new retranslator.

**required sub-user rights**: admin (available only to master users).

#### **parameters**

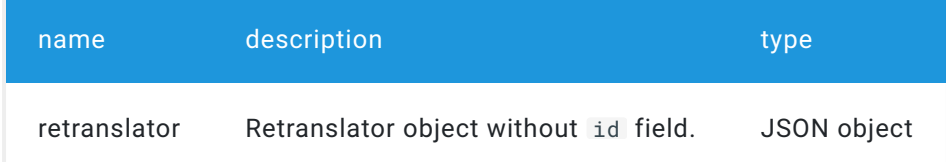

# **example**

#### **cURL**

```
curl -X POST 'https://api.navixy.com/v2/retranslator/create' \
     -H 'Content-Type: application/json' \
     -d '{"hash": "22eac1c27af4be7b9d04da2ce1af111b", 
"retranslator": {"name": "Some server", "protocol_id": 123456, 
"address": "127.0.0.1", "port": 15000, "login": "proto", 
"password": "qewtyr", "enabled": true}}'
```
#### **response**

```
"success": true,
 {
    "id": 123456
 }
```
• id - int. ID of the created retranslator.

#### **errors**

- 247 Entity already exists if retranslator with this address, port and login already exists.
- 7 Invalid parameters if retranslator have required fields (login or password), but was send empty.
- 268 Over quota if the user's quota for retranslators exceeded. •

# delete

Deletes user's retranslator with specified retranslator\_id .

**required sub-user rights**: admin (available only to master users).

#### **parameters**

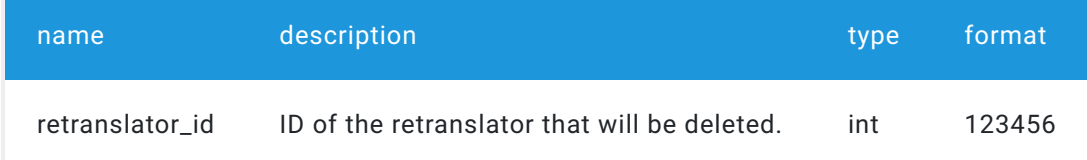

### **examples**

#### **cURL**

```
curl -X POST 'https://api.navixy.com/v2/retranslator/delete' \
    -H 'Content-Type: application/json' \
    -d '{"hash": "22eac1c27af4be7b9d04da2ce1af111b", 
"retranslator_id": 123456}'
```
#### **HTTP GET**

```
https://api.navixy.com/v2/retranslator/delete?
hash=a6aa75587e5c59c32d347da438505fc3&retranslator_id=123456
```
#### **response**

{ "success": true }

#### **errors**

201 - Not found in the database. •

# list

Get all users' retranslators.

#### **examples**

#### **cURL**

```
curl -X POST 'https://api.navixy.com/v2/retranslator/list' \
     -H 'Content-Type: application/json' \
     -d '{"hash": "22eac1c27af4be7b9d04da2ce1af111b"}'
```
# **HTTP GET**

```
https://api.navixy.com/v2/retranslator/list?
hash=a6aa75587e5c59c32d347da438505fc3
```
## **response**

```
{
    "success": true,
   "list": [{
      "id": 1,
     "name": "Some server",
      "protocol_id": 123456,
      "address": "127.0.0.1",
      "port": 15000,
      "login": "login",
      "password": "password",
      "enabled": true
   }]
}
```
- id int. Retranslator ID.
- name string. Zone label.
- protocol\_id int. Protocol ID. •
- address string. Network address, e.g. 127.0.0.1 or localhost.
- port int. Port number. •
- login optional string.
- password optional string. •
- enabled boolean. Status.

# update

Updates retranslator parameters for the specified retranslator. Note that retranslator must exist, and must belong to the current user.

**required sub-user rights**: admin (available only to master users).

#### **parameters**

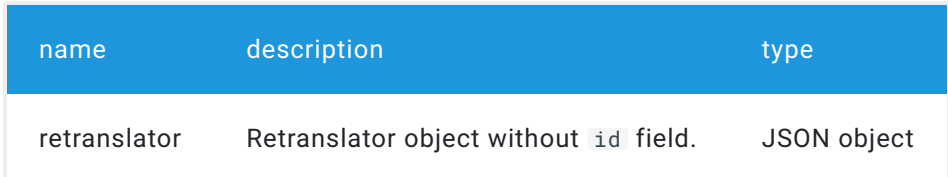

## **example**

#### **cURL**

```
curl -X POST 'https://api.navixy.com/v2/retranslator/update' \
    -H 'Content-Type: application/json' \
    -d '{"hash": "22eac1c27af4be7b9d04da2ce1af111b", 
"retranslator": {"name": "Some server", "protocol_id": 123456, 
"address": "127.0.0.1", "port": 15000, "login": "proto", 
"password": "qewtyr", "enabled": true}}'
```
#### **response**

{ "success": true }

#### **errors**

- 201 Not found in the database if retranslator with the specified ID cannot be found or belongs to another user.
- 247 Entity already exists if retranslator with this address, port and login already exists.

# protocols list

Returns all available retranslator protocols.

## **parameters**

Only API key hash .

#### **examples**

#### **cURL**

```
curl -X POST 'https://api.navixy.com/v2/retranslator/protocol/list'
\lambda -H 'Content-Type: application/json' \
     -d '{"hash": "22eac1c27af4be7b9d04da2ce1af111b"}'
```
### **HTTP GET**

```
https://api.navixy.com/v2/retranslator/protocol/list?
hash=a6aa75587e5c59c32d347da438505fc3
```
# **response**

```
{
   "success": true,
   "list": [{
     "id": 123456,
     "name": "protocol",
     "has_login": true,
     "has_password": false,
     "fake_device_id_pattern": "id_pattern",
      "required_login": true,
     "required_password": false
   }]
}
```
- id int. Protocol ID.
- name string. Protocol name.
- has\_login boolean. true if this protocol use login. •
- has\_password boolean. true if this protocol use password.
- fake\_device\_id\_pattern optional string. Regex pattern for fake\_device\_id validation.
- required\_login boolean. true if for this protocol login required.
- required\_password boolean. true if for this protocol password required.

Last update: December 26, 2022

# <span id="page-779-0"></span>[BLE beac](#page-779-0)on data

Methods for obtaining collected BLE beacon data. BLE beacon data is data about radio tags (BLE beacons) visible to a tracker, e.g. iBeacon, Teltonika EYE Beacon\Sensor, Eddystone.

# <span id="page-779-1"></span>BLE beacon data entry

```
{
 "tracker_id": 10181654,
 "hardware_id": "7cf9501df3d6924e423cabcde4c924ff",
 "rssi" : -101,"get_time": "2023-04-17 17:14:42",
 "latitude": 50.3487321,
 "longitude": 7.58238,
 "ext_data": {
    "voltage": 3.075,
    "temperature": 24.0
 }
}
```
- tracker\_id int. An ID of the tracker (aka "object\_id").
- hardware\_id string. An ID of the beacon.
- rssi int. RSSI stands for received signal strength indicator and represents the power of received signal on a device. According to it, you can understand how far away the beacon is from the tracker.
- get\_time date/time. When this data received.
- latitude float. Latitude.
- longitude float. Longitude.
- ext\_data object. Additional beacon data. •

# API actions

API path: /beacon/data/read .

# read

List of beacon data history between from date/time and to date/time sorted by **get\_time** field.

#### **parameters**

[Skip to content](#page-779-0)

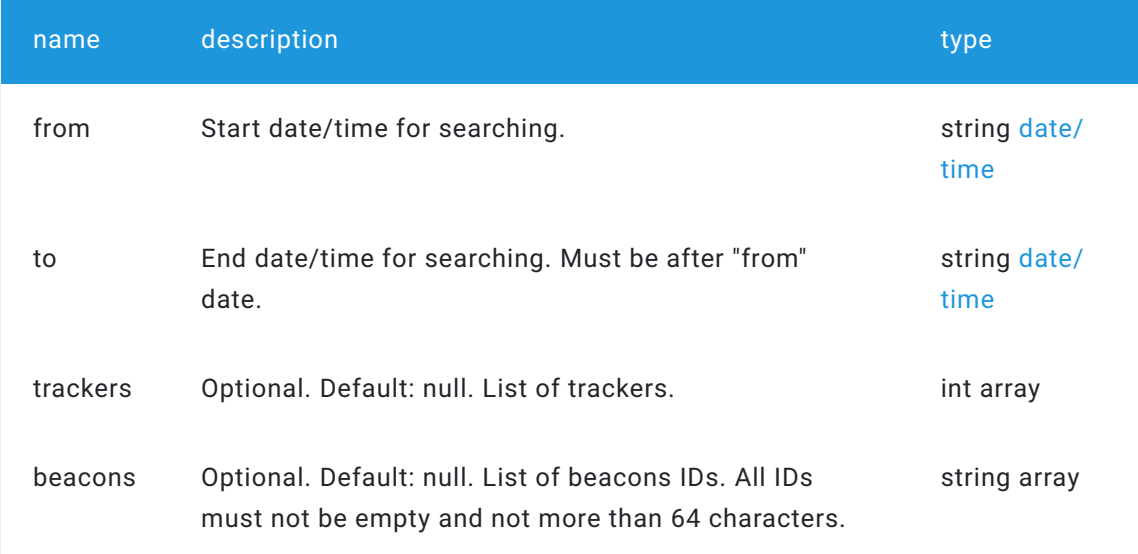

#### **example**

#### **cURL**

```
curl -X POST 'https://api.navixy.com/v2/beacon/data/read' \
    -H 'Content-Type: application/json' \
   -d \{"hash":"59be129c1855e34ea9eb272b1e26ef1d",
"from": "2023-04-17 17:00:00",
"to": "2023-04-17 18:00:00",
"beacons": ["ffffffffd86f4f75868d55aa831afa1f", 
"7cf9501df3d6924e423cabcde4c924ff"],
"trackers": [10181654]
}'
```
#### **response**

```
{
 "list": [
   \left\{ \right."tracker_id": 10181654,
      "hardware_id": "ffffffffd86f4f75868d55aa831afa1f",
      "rssi": -96,
      "get_time": "2023-04-17 17:14:20",
      "latitude": 50.3487301,
      "longitude": 7.58207,
      "ext_data": {
        "minor": "0055",
        "major": "3138"
      }
    },
    {
      "tracker_id": 10181654,
      "hardware_id": "7cf9501df3d6924e423cabcde4c924ff",
      "rssi": -101,
```

```
Skip to content
"latitude": 50.3487321,
       "get_time": "2023-04-17 17:14:42",
       "longitude": 7.58238,
       "ext_data": {
         "voltage": 3.075,
         "temperature": 24.0
       }
     }
   ],
   "success": true
 }
```
• list - list of zero or more beacon\_data\_entry objects which is described in [Beacon data entry](#page-779-1).

API path: /beacon/data/last\_values .

# last values

List of last BLE beacon data visible on the trackers.

#### **parameters**

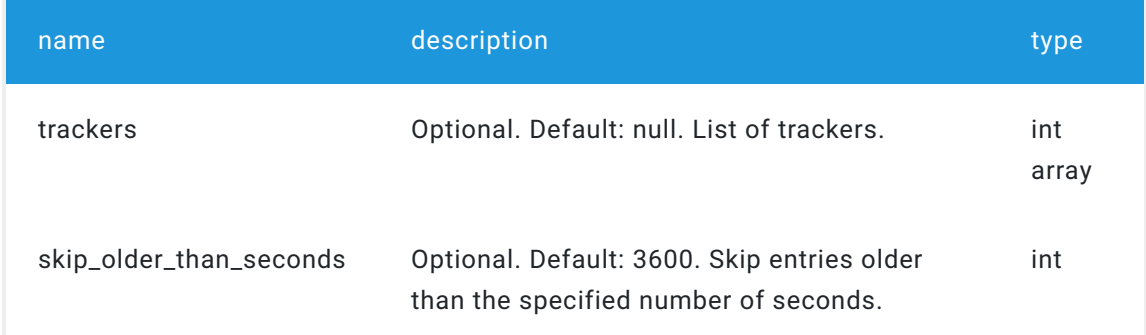

## **example**

#### **cURL**

```
curl -X POST 'https://api.navixy.com/v2/beacon/data/last_values' \
    -H 'Content-Type: application/json' \
   -d \{"hash":"59be129c1855e34ea9eb272b1e26ef1d",
"trackers": [10181654],
"skip_older_than_seconds": 3600
}'
```
#### **response**

```
{
 "list": [
   {
      "tracker_id": 10181654,
```

```
Skip to content
"get_time": "2023-04-17 17:14:42",
       "hardware_id": "7cf9501df3d6924e423cabcde4c924ff",
       "rssi": -101,
       "latitude": 50.3487321,
       "longitude": 7.58238,
       "ext_data": {
         "voltage": 3.075,
        "temperature": 24.0
      }
    }
  ],
   "success": true
 }
```
• list - list of zero or more beacon\_data\_entry objects which is described in [Beacon data entry](#page-779-1).

Last update: April 25, 2023

# <span id="page-785-0"></span>[Getting ro](#page-785-0)ute

API call for getting the route to destination point.

# API actions

API path: /route.

# get

Gets route points via specified route provider.

### **parameters**

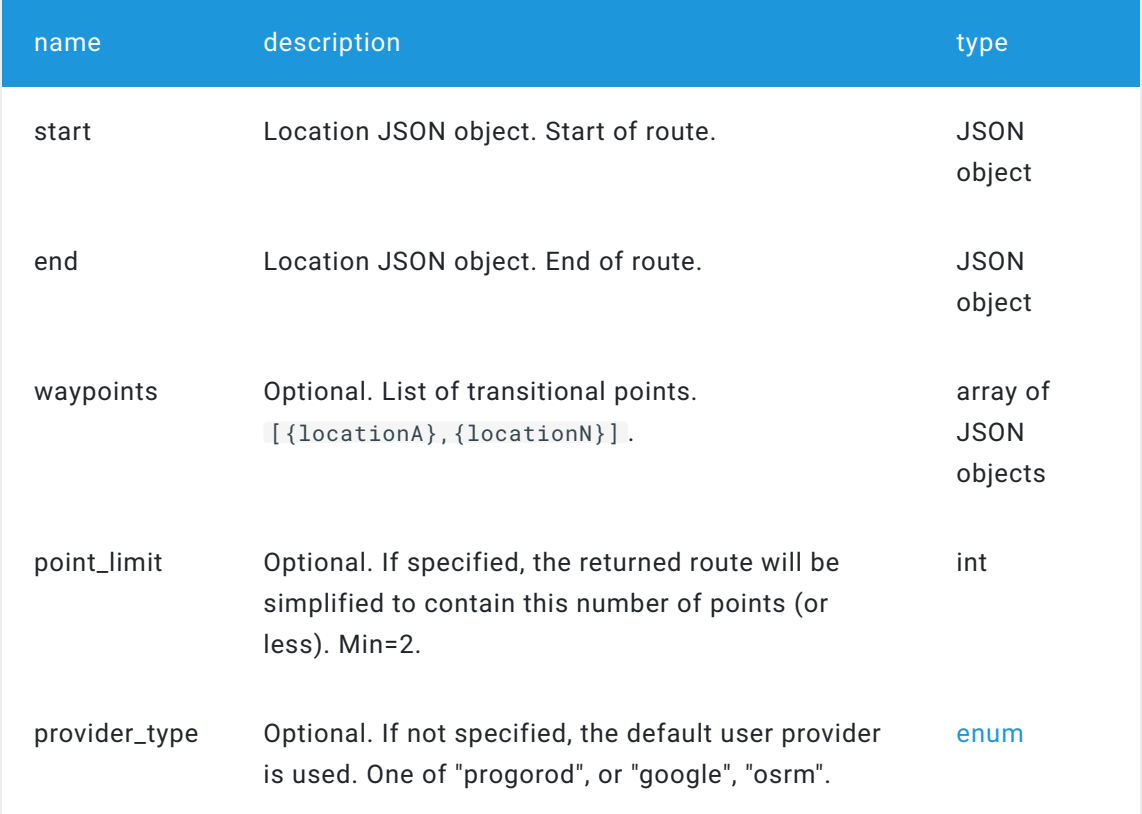

• location object described in data types description section.

## **example**

**cURL**

```
curl -X POST 'https://api.navixy.com/v2/route/get' \
    -H 'Content-Type: application/json' \
     -d '{"hash": "22eac1c27af4be7b9d04da2ce1af111b", "start": 
{"lat": 34.178868, "lng": -118.599672}, "end": {"lat": 31.738386, 
"lng": -106.453854}}'
```
#### **response**

```
{
    "success": true,
    "distance": 1340584,
    "time": 43500,
    "list": [{"lat": 34.178868, "lng": -118.599672}, {"lat":
31.738386, "lng": -106.453854}],
    "key_points": [{
      "id": 123,
     "lat": 35.365948,
     "lng": -108.112104
   }]
}
```
- distance int. Length in meters.
- time int. Duration in seconds.
- list list of route points. Location objects.
- key\_points list of points corresponding to start point, waypoints and end point (in that sequence).
	- . id int. index in points list.
	- lat float. Latitude.
	- Ing float. Longitude.

#### **errors**

- 215 External service error. •
- 218 Malformed external service parameters. •
- 236 Feature unavailable due to tariff restrictions if there is at least one tracker without "routing" tariff feature.

Last update: January 15, 2024

# <span id="page-789-0"></span>[Getting th](#page-789-0)e route with Google

API call for getting the route to destination point using [Google Directions API.](https://developers.google.com/maps/documentation/directions/intro)

# API actions

API path: /route/google .

# get

Gets route points using Google Directions API.

#### **parameters**

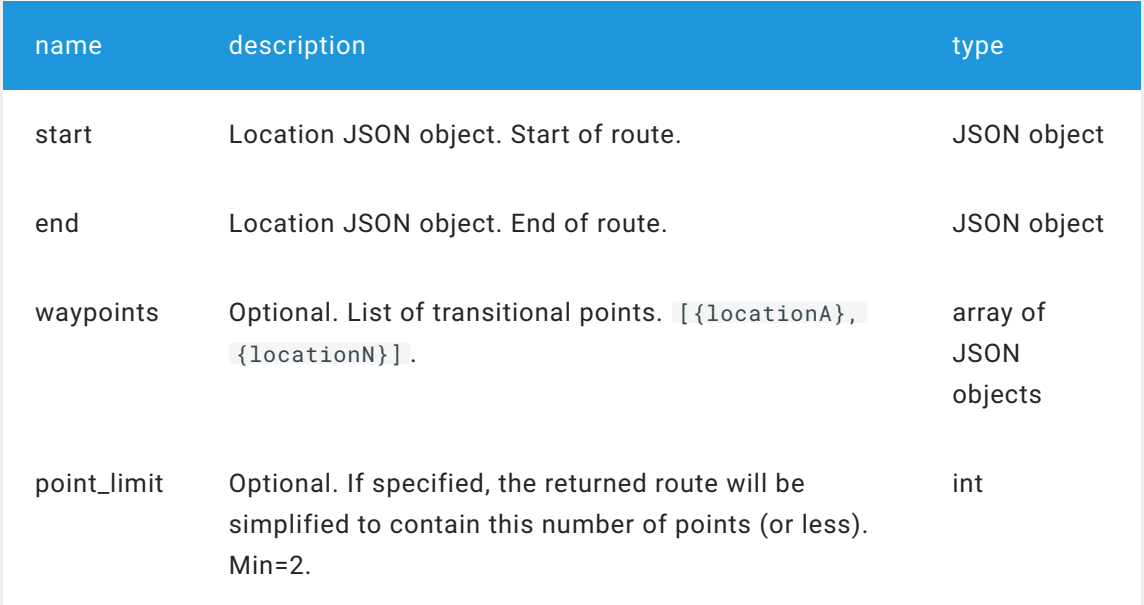

Where **location** described in data types description section.

# **example**

**cURL**

```
curl -X POST 'https://api.navixy.com/v2/route/google/get' \
    -H 'Content-Type: application/json' \
    -d '{"hash": "22eac1c27af4be7b9d04da2ce1af111b", "start": 
{"lat": 34.178868, "lng": -118.599672}, "end": {"lat": 31.738386, 
"lng": -106.453854}}'
```
#### **response**

```
{
    "success": true,
    "distance": 1340584,
    "time": 43500,
    "list": [{"lat": 34.178868, "lng": -118.599672}, {"lat":
31.738386, "lng": -106.453854}],
    "key_points": [{
      "id": 123,
      "lat": 35.365948,
      "lng": -108.112104,
      "distance": 1052511,
      "time": 37800
     }]
}
```
- distance int. Length in meters.
- time int. Duration in seconds.
- list list of route points. Location objects.
- key\_points list of points corresponding to start point, waypoints and end point (in that sequence).
	- id int. index in points list.
	- lat float. Latitude.
	- Ing float. Longitude.
	- distance int. Length of full path from start in meters (0 for start point).
	- time int. Duration of full path from start in seconds (0 for start point).

#### **errors**

215 - External service error.

```
{
    "success": false,
    "status": {
        "code": 215,
        "description": "External service error"
   },
    "errors": ["OVER_QUERY_LIMIT"]
}
```
- errors enum array. Status.
	- OVER\_QUERY\_LIMIT indicates the service has received too many requests from your application within the allowed time period.
- service by your application. • REQUEST\_DENIED - indicates that the service denied use of the directions
	- UNKNOWN\_ERROR indicates directions request could not be processed due to a server error. The request may succeed if you try again.

218 - Malformed external service parameters.

```
{
   "success": false,
   "status": {
       "code": 218,
       "description": "Malformed external service parameters"
   },
   "errors": ["NOT_FOUND"]
}
```
• errors - enum array. Status.

- NOT\_FOUND indicates at least one of the locations specified in the request's origin, destination, or waypoints could not be geocoded.
- ZERO\_RESULTS indicates no route could be found between the origin and destination.
- MAX\_WAYPOINTS\_EXCEEDED indicates that too many waypoints provided in the request. The maximum allowed waypoints is 8, plus the origin, and destination. Google Maps API for Business customers may contain requests with up to 23 waypoints.
- INVALID\_REQUEST indicates that the provided request was invalid. Common causes of this status include an invalid parameter or parameter value.

236 - Feature unavailable due to tariff restrictions – if there is at least one tracker without "routing" tariff feature.

Last update: January 15, 2024
# <span id="page-794-0"></span>[Getting ro](#page-794-0)ute with OSRM

API call for getting the route to destination point using [OSRM API.](https://github.com/Project-OSRM/osrm-backend/wiki/Server-api#requesting-routes)

# API actions

API path: /route/osrm .

# get

Gets route points via OSRM API.

#### **parameters**

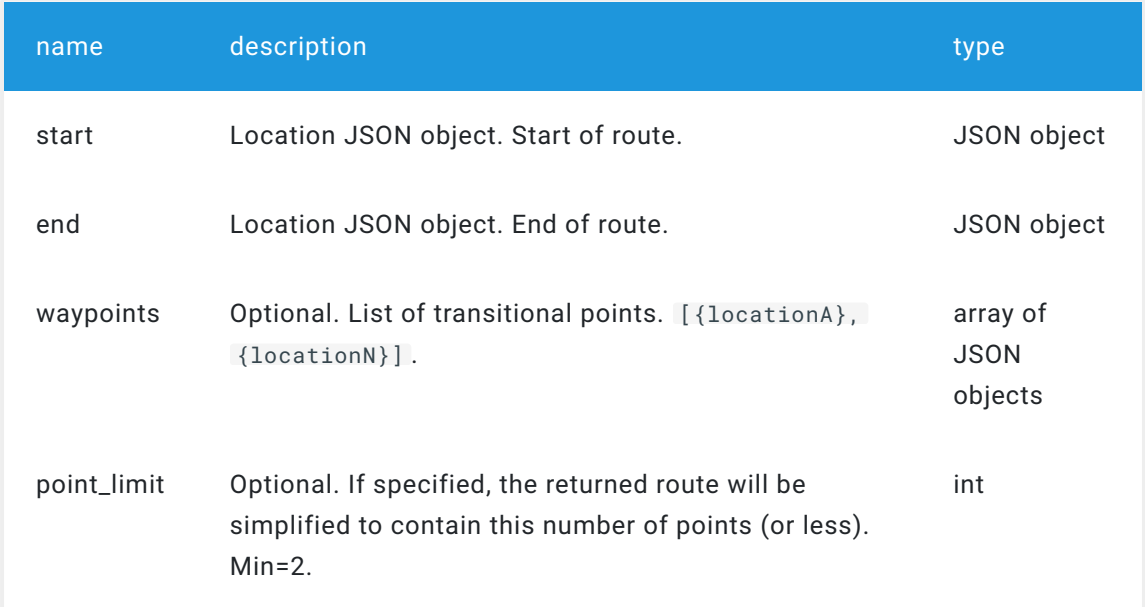

Where **location** described in data types description section.

#### **examples**

**cURL**

```
curl -X POST 'https://api.navixy.com/v2/route/osrm/get' \
    -H 'Content-Type: application/json' \
     -d '{"hash": "22eac1c27af4be7b9d04da2ce1af111b", "start": 
{34.178868, "lng": -118.599672}, "end": {35.365948, "lng": 
-108.112104}}'
```
#### **response**

```
{
    "success": true,
    "distance": 1340584,
    "time": 43500,
    "list": [{"lat": 34.178868, "lng": -118.599672}, {"lat":
31.738386, "lng": -106.453854}],
    "key_points": [{
      "id": 123,
      "lat": 35.365948,
      "lng": -108.112104
    }]
}
```
• distance - int. Length in meters.

- time int. Duration in seconds.
- list list of route points. Location objects.
- key\_points list of points corresponding to start point, waypoints and end point (in that sequence).
	- . id int. index in points list.
	- lat float. Latitude.
	- Ing float. Longitude.

#### **errors**

- 215 External service error. •
- 218 Malformed external service parameters. •

```
{
   "success": false,
   "status": {
        "code": 218,
        "description": "Malformed external service parameters"
   },
    "errors": [
        {
            "status": "NOT_FOUND",
            "status_code": 207,
           "message": "Cannot find route between points"
        }
```
#### [Skip to content](#page-794-0) }

 $\bf{l}$ 

- status enum.
	- NOT\_FOUND indicates at least one of the locations specified in the request's origin, destination, or waypoints could not be geocoded, or OSRM cannot find route.
	- UNKNOWN\_ERROR unexpected OSRM error code.
- status\_code int. OSRM status code (don't rely on it).
- message string. OSRM error message (don't rely on it). •
- 236 Feature unavailable due to tariff restrictions if there is at least one tracker without "routing" tariff feature.

Last update: January 15, 2024

# <span id="page-799-0"></span>[Getting ro](#page-799-0)ute with Progorod

API call for getting the route to destination point using [Progorod router](https://giswiki.tmcrussia.com/index.php?title=%D0%9C%D0%B0%D1%80%D1%88%D1%80%D1%83%D1%82%D0%B8%D0%B7%D0%B0%D1%86%D0%B8%D1%8F).

# API actions

API path: /route/progorod .

# get

Gets route points using Progorod router.

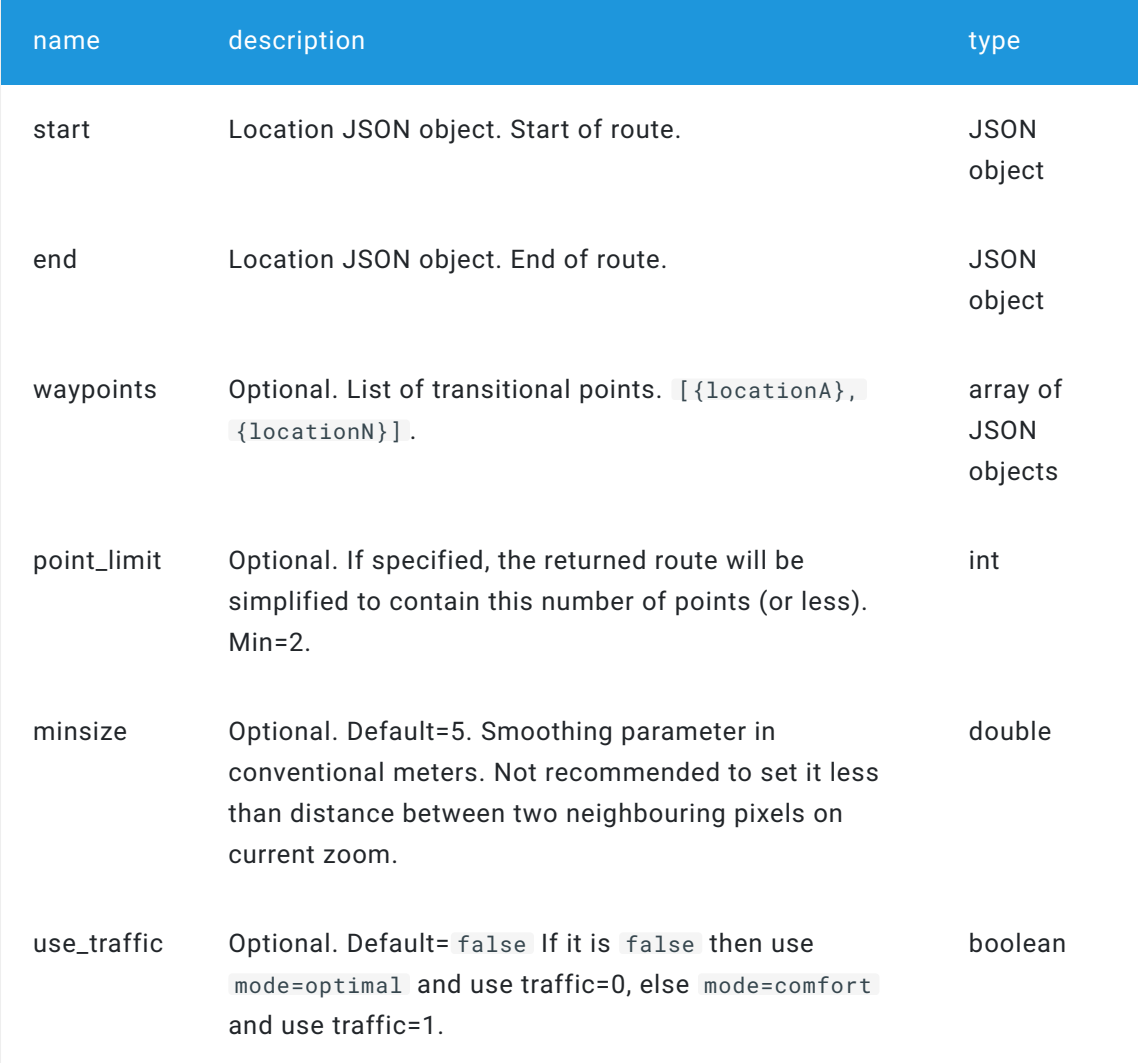

changed. Where **location** described in data types description section. Order of waypoints may be

#### **response**

```
{
   "success": true,
   "distance": 1340584,
    "time": 43500,
   "list": [{"lat": 34.178868, "lng": -118.599672}, {"lat":
31.738386, "lng": -106.453854}],
   "key_points": [{
      "id": 123,
      "lat": 35.365948,
      "lng": -108.112104
   }]
}
```
- distance int. Length in meters.
- time int. Duration in seconds.
- list list of route points. Location objects.
- key\_points list of points corresponding to start point, waypoints and end point (in that sequence).
	- . id int. index in points list.
	- lat float. Latitude.
	- Ing float. Longitude.

#### **errors**

- 215 External service error. •
- 218 Malformed external service parameters Contains info about error: •

```
{
   "success": false,
   "status": {
        "code": 218,
        "description": "Malformed external service parameters"
   },
    "errors": [{
       "type": "malformed",
       "point": "start",
       "index": 3
   }]
}
```
- type enum. Type of error. One of: "not\_set", "malformed" and "isolated".
- point I enum. Error point. One of: "start", "end", "waypoint" and "all".

 $\cdot$  index  $\cdot$  int. Passed only for a waypoint. Index of bad point in waypoints array.

Last update: January 15, 2024

# <span id="page-804-0"></span>[Working s](#page-804-0)tatus

Contains status object and API calls to interact with them. Working statuses used to track current activity for employees (in fact, of tracking devices owned by employees). The simplest example is "busy" | "not busy". This is a status listing consisting of two elements. Different trackers can be assigned different status lists.

Find details on working status usage in our [guides](../../../how-to/how-to-work-with-statuses/).

# Status object structure

```
{
    "id": 5,
    "label": "Busy",
    "color": "E57373"
}
```
- id int. A unique identifier of the working status. Read-only.
- label string. Human-readable label for the working status.
- color string. Hex-representation of RGB color used to display this working status.

# API actions

API base path: /status/ .

# create

Creates new possible working status for the specified working status list.

**required sub-user rights:** tracker\_update .

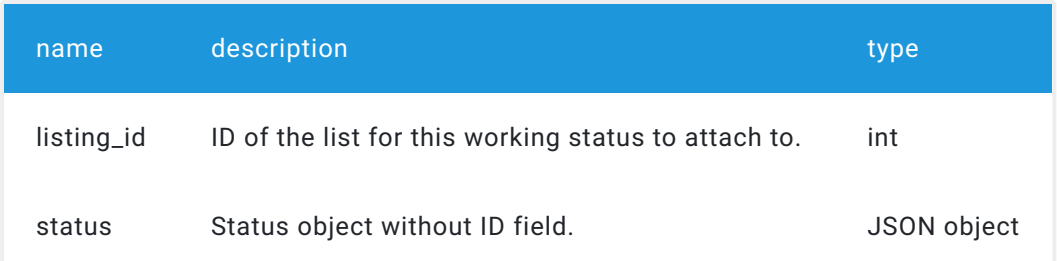

#### **example**

#### **cURL**

```
curl -X POST 'https://api.navixy.com/v2/status/create' \
    -H 'Content-Type: application/json' \
     -d '{"hash": "22eac1c27af4be7b9d04da2ce1af111b", "listing_id": 
12345, "status": {"label": "Busy", "color": "E57373"}}'
```
### **response**

```
{
    "success": true,
    "id": 111
}
```
• id - int. ID of the created working status.

#### **errors**

- 201 Not found in the database if listing with the specified ID does not exist. •
- 236 Feature unavailable due to tariff restrictions if there are no trackers with "statuses" tariff feature available.
- 268 Over quota if the user's quota for working statuses exceeded. •

# delete

Deletes working status entry.

**required sub-user rights:** tracker\_update .

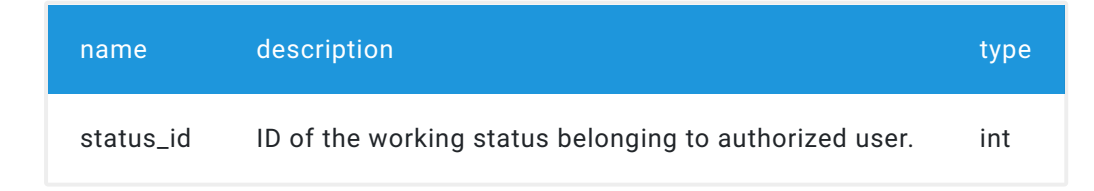

#### **examples**

#### **cURL**

```
curl -X POST 'https://api.navixy.com/v2/status/delete' \
    -H 'Content-Type: application/json' \
    -d '{"hash": "22eac1c27af4be7b9d04da2ce1af111b", "status_id": 
123}'
```
# **HTTP GET**

```
https://api.navixy.com/v2/status/delete?
hash=a6aa75587e5c59c32d347da438505fc3&status_id=123
```
## **response**

{ "success": true }

#### **errors**

- 201 Not found in the database if working status with the specified ID does not exist.
- 236 Feature unavailable due to tariff restrictions if there are no trackers with "statuses" tariff feature available.

# list

Gets working statuses belonging to the specified status list.

#### **parameters**

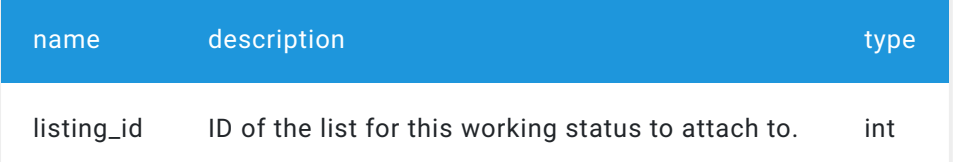

## **examples**

**cURL**

```
curl -X POST 'https://api.navixy.com/v2/status/list' \
    -H 'Content-Type: application/json' \
    -d '{"hash": "22eac1c27af4be7b9d04da2ce1af111b", "listing_id": 
12345}'
```
#### **HTTP GET**

```
https://api.navixy.com/v2/status/list?
hash=a6aa75587e5c59c32d347da438505fc3&listing_id=12345
```
**response**

```
{
   "success": true,
   "list":[{
     "id": 5,"label": "Busy",
     "color": "E57373"
   },{
      "id": 6,"label": "Free",
     "color": "A27373"
   }]
}
```
• list - ordered array of objects.

#### **errors**

236 - Feature unavailable due to tariff restrictions – if there are no trackers with • "statuses" tariff feature available.

# update

Updates working status properties.

**required sub-user rights:** tracker\_update .

#### **parameters**

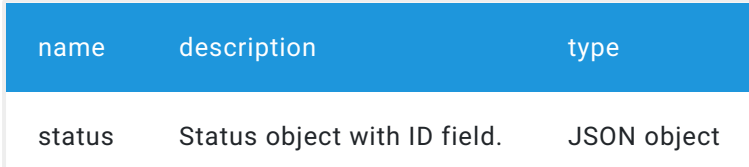

# **example**

### **cURL**

```
curl -X POST 'https://api.navixy.com/v2/status/update' \
    -H 'Content-Type: application/json' \
    -d '{"hash": "22eac1c27af4be7b9d04da2ce1af111b", "status": 
{"id": 5, "label": "Busy", "color": "E57373"}}'
```
# **response**

{ "success": true }

#### **errors**

- 201 Not found in the database if working status with the specified ID does not exist.
- 236 Feature unavailable due to tariff restrictions if there are no trackers with "statuses" tariff feature available.

Last update: August 1, 2023

# <span id="page-811-0"></span>[Tracker's](#page-811-0) working status

This resource contains methods to read and assign working status of a particular tracker.

# API actions

API base path: /status/tracker/ .

# assign

Assign a working status to the tracker.

#### **parameters**

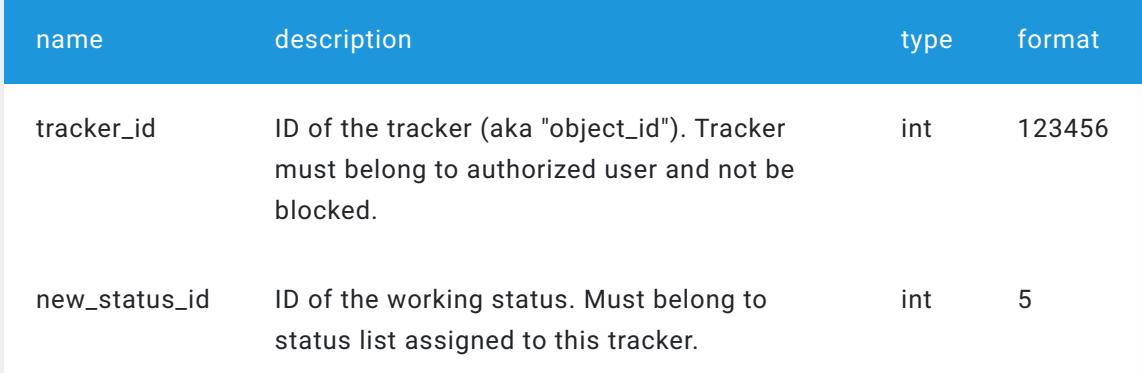

#### **examples**

#### **cURL**

```
curl -X POST 'https://api.navixy.com/v2/status/tracker/assign' \
    -H 'Content-Type: application/json' \
    -d '{"hash": "22eac1c27af4be7b9d04da2ce1af111b", "tracker_id": 
123456, "new_status_id": 5}'
```
### **HTTP GET**

```
https://api.navixy.com/v2/status/tracker/assign?
hash=a6aa75587e5c59c32d347da438505fc3&tracker_id=123456&new_status_id=5
```
## **response**

```
{
 "success": true,
 "last_change": {
```

```
oid_status_id": nd<br>"new_status_id": 2,
     "id": 11,
     "old_status_id": null,
     "location": {
       "lat": 11.0,
       "lng": 22.0,
       "address": "Jones st, 4"
     },
     "changed": "2015-11-22 02:02:02",
     "origin": "supervisor"
   }
 }
```
• last\_change - object describing last change of the status. May be null.

- · old\_status\_id int. Previous status ID. May be null.
- new\_status\_id int. Current status ID. May be null.
- location object. Location and address at which status change occurred. •
- lat int. Latitude.
- Ing int. Longitude.
- address string. Address of last change. •
- changed date/time. Change date and time.
- origin enum. Origin who changed the status ("employee" or "supervisor").

#### **errors**

- $\cdot$  13 Operation not permitted if status list does not allow for a supervisor to change status.
- 201 Not found in the database if there is no tracker with such ID belonging to authorized user.
- 204 Entity not found if there is no status list assigned to this tracker containing with such ID.
- 208 Device blocked if tracker exists but was blocked due to tariff restrictions or some other reason.
- 219 Not allowed for clones of the device if specified tracker is a clone. •
- 236 Feature unavailable due to tariff restrictions if there are no trackers with "statuses" tariff feature available.
- 263 No change needed, old and new values are the same if new status is equal to current status of tracker.

# Gets current assigned statuses for the specified trackers.

#### **parameters**

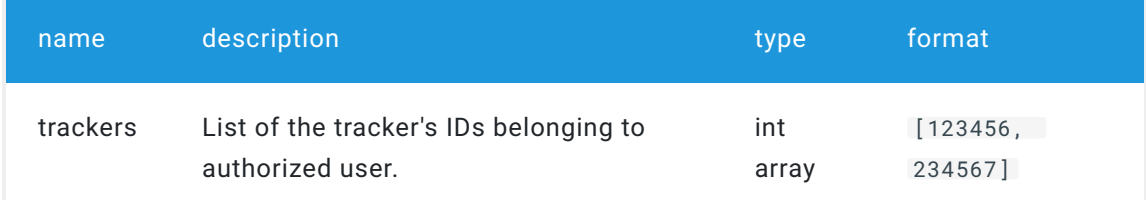

#### **examples**

#### **cURL**

```
curl -X POST 'https://api.navixy.com/v2/status/tracker/list' \
     -H 'Content-Type: application/json' \
     -d '{"hash": "22eac1c27af4be7b9d04da2ce1af111b", "trackers": 
[123456,234567]}'
```
# **response**

```
{
    "success": true,
    "value": {
        "5344": {
            "current_status": {
                "id": 66,
                "label": "Busy",
                "color": "FFC107"
            },
            "last_change": {
                "id": 441,
                "old_status_id": 65,
                "new_status_id": 66,
                "location": {
                     "lat": 35.365948,
                     "lng": -108.112104,
                    "address": "Navajo Nation Off-Reservation 
Trust Land, Chinle, NM, USA"
                },
                "changed": "2017-05-02 07:40:39",
                "origin": "supervisor"
            }
        },
        "15595": {
            "current_status": null,
            "last_change": {
                "id": 123,
                "old_status_id": 67,
                "new_status_id": null,
                "location": {
```
list

```
"lat": 34.178868,
                    "lng": -118.599672,
                    "address": ""
                },
                "changed": "2016-03-14 04:58:32",
                "origin": "employee"
            }
       }
   }
}
```
• value - Map with a tracker's IDs as keys.

- current\_status Status object showing current status of tracker. May be null.
- last\_change Object describing last change of the status. May be null.
- old\_status\_id int. Previous status ID. May be null.
- new\_status\_id int. Current status ID. May be null.
- location Location and address at which status change occurred.
- changed date/time. Date and time of change.
- origin enum. Origin who changed the status ("employee" or "supervisor").

#### **errors**

- 217 List contains nonexistent entities if one or more of tracker IDs belong to nonexistent tracker (or to a tracker belonging to different user).
- 221 Device limit exceeded if device limit set for the user's dealer has been exceeded.
- 236 Feature unavailable due to tariff restrictions if there are no trackers with "statuses" tariff feature available.

## read

Gets current assigned working status of the tracker.

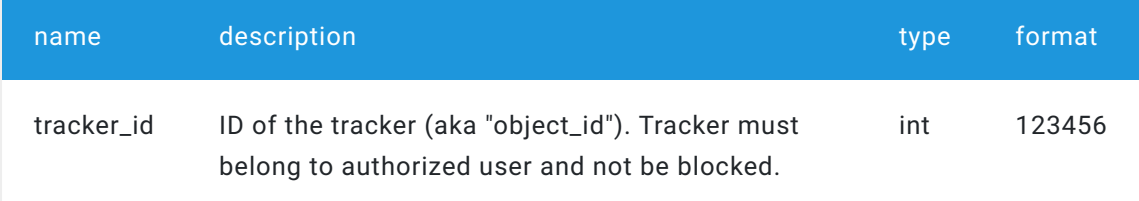

#### **examples**

#### **cURL**

```
curl -X POST 'https://api.navixy.com/v2/status/tracker/read' \
    -H 'Content-Type: application/json' \
     -d '{"hash": "22eac1c27af4be7b9d04da2ce1af111b", "tracker_id": 
123456}'
```
## **HTTP GET**

```
https://api.navixy.com/v2/status/tracker/read?
hash=a6aa75587e5c59c32d347da438505fc3&tracker_id=123456
```
#### **response**

```
{
  "success": true,
 "current_status": {
   "id": 2,"label": "On duty",
   "color": "FFFF99"
 },
  "last_change": {
   "id": 11,
   "old_status_id": null,
   "new_status_id": 2,
   "location": {
      "lat": 11.0,
     "lng": 22.0,
     "address": "Jones st, 4"
   },
    "changed": "2015-11-22 02:02:02",
    "origin": "supervisor"
 }
}
```
- 
- current\_status status object showing current status of tracker. May be null.
- last\_change object describing last change of the status. May be null.
	- old\_status\_id int. Previous status ID. May be null.
	- new\_status\_id int. Current status ID. May be null.
	- location Location and address at which status change occurred.
	- changed date/time. Date and time of change.
	- origin enum. Origin who changed the status ("employee" or "supervisor").

#### **errors**

201 - Not found in the database – if there is no tracker with such ID belonging to • authorized user.

- some other reason. 208 - Device blocked – if tracker exists but was blocked due to tariff restrictions, or •
	- 219 Not allowed for clones of the device if specified tracker is a clone. •
	- 236 Feature unavailable due to tariff restrictions if there are no trackers with "statuses" tariff feature available.

Last update: April 8, 2024

# <span id="page-819-0"></span>[Working s](#page-819-0)tatus list

Contains status listing object and API calls to interact with status listings. Status listings are lists of possible statuses that can be assigned to trackers.

# <span id="page-819-1"></span>Status listing object structure

```
{
   "id": 1,
   "label": "Taxi driver statuses",
   "employee_controlled": true,
   "supervisor_controlled": false,
   "entries": [ 5, 2, 1, 4, 6]
}
```
- id int. A unique identifier of this working status list. Read-only.
- label string. Human-readable label for the working status list.
- employee\_controlled boolean. If true employees can change their own working status, e.g. using mobile tracking app.
- supervisor\_controlled boolean. If true supervisors can change working status, e.g. using mobile monitoring app.
- entries int array. List of IDs of working statuses which belong to this list. Order matters, and is preserved.

# API actions

API base path: /status/listing/ .

# create

Creates new empty working status list.

**required sub-user rights:** tracker\_update .

#### **parameters**

[Skip to content](#page-819-0)

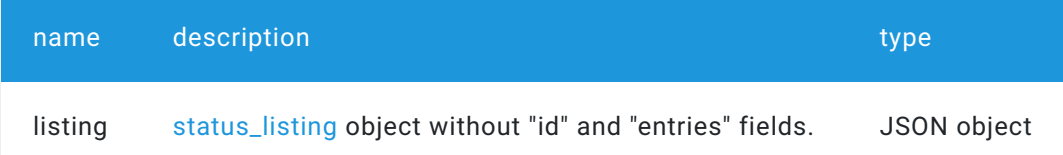

#### **examples**

#### **cURL**

```
curl -X POST 'https://api.navixy.com/v2/status/listing/create' \
     -H 'Content-Type: application/json' \
     -d '{"hash": "22eac1c27af4be7b9d04da2ce1af111b", "listing": 
{"label": "Taxi driver statuses", "employee_controlled": false, 
"supervisor_controlled": true}'
```
#### **response**

```
{
    "success": true,
    "id": 111
}
```
• id - int. ID of the created working status list.

#### **errors**

- 236 Feature unavailable due to tariff restrictions if there are no trackers with "statuses" tariff feature available.
- 268 Over quota if the user's quota for working status lists exceeded. •

# delete

Deletes working status list.

**required sub-user rights:** tracker\_update .

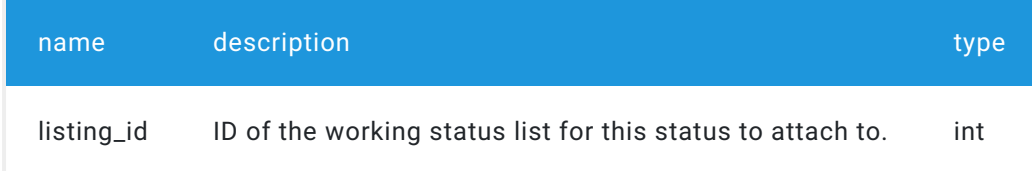

### **examples**

#### **cURL**

```
curl -X POST 'https://api.navixy.com/v2/status/listing/delete' \
    -H 'Content-Type: application/json' \
    -d '{"hash": "22eac1c27af4be7b9d04da2ce1af111b", "listing_id": 
12345}'
```
## **HTTP GET**

```
https://api.navixy.com/v2/status/listing/delete?
hash=a6aa75587e5c59c32d347da438505fc3&listing_id=12345
```
#### **response**

{ "success": true }

#### **errors**

- 201 Not found in the database if working status list with the specified ID does not exist.
- 236 Feature unavailable due to tariff restrictions if there are no trackers with "statuses" tariff feature available.

# list

Gets working status lists belonging to authorized user.

#### **parameters**

Only API key hash .

#### **examples**

#### **cURL**

```
curl -X POST 'https://api.navixy.com/v2/status/listing/list' \
     -H 'Content-Type: application/json' \
     -d '{"hash": "22eac1c27af4be7b9d04da2ce1af111b"}'
```
#### **HTTP GET**

```
https://api.navixy.com/v2/status/listing/list?
hash=a6aa75587e5c59c32d347da438505fc3
```
#### **response**

{ "success": true, "list":[{

```
"label": "Taxi driver statuses",<br>"
       "id": 1,
       "employee_controlled": true,
       "supervisor_controlled": false,
       "entries": [ 5, 2, 1, 4, 6]
    }]
 }
```
• list - ordered array of [status\\_listing](#page-819-1) objects.

#### **errors**

236 - Feature unavailable due to tariff restrictions – if there are no trackers with • "statuses" tariff feature available.

# update

Updates working status list properties.

**required sub-user rights:** tracker\_update .

entries field allows changing order of statuses attached to this working status list.

#### **parameters**

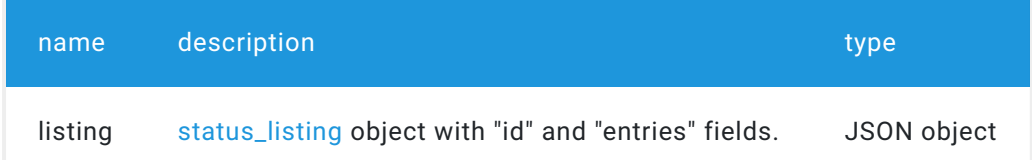

### **examples**

#### **cURL**

```
curl -X POST 'https://api.navixy.com/v2/status/listing/update' \
     -H 'Content-Type: application/json' \
     -d '{"hash": "22eac1c27af4be7b9d04da2ce1af111b", "listing": 
{"id": 12345, "label": "Taxi driver statuses", 
"employee_controlled": false, "supervisor_controlled": true, 
"entries": [ 5, 2, 1, 4, 6]}'
```
#### **response**

{ "success": true }

#### **errors**

- 201 Not found in the database if working status list with the specified ID does not exist.
- 236 Feature unavailable due to tariff restrictions if there are no trackers with "statuses" tariff feature available.
- 262 Entries list is missing some entries or contains nonexistent entries if entries does not contain full set of status IDs associated with this working status list, or if it contains nonexistent status IDs.

Last update: December 26, 2022

# <span id="page-826-0"></span>[Tracker's](#page-826-0) working status list

Contains api call which link together trackers and working status lists.

# API actions

API base path: /status/listing/tracker .

# assign

Assigns a working status list (or remove assignment) to the tracker.

**required sub-user rights:** tracker\_update .

#### **parameters**

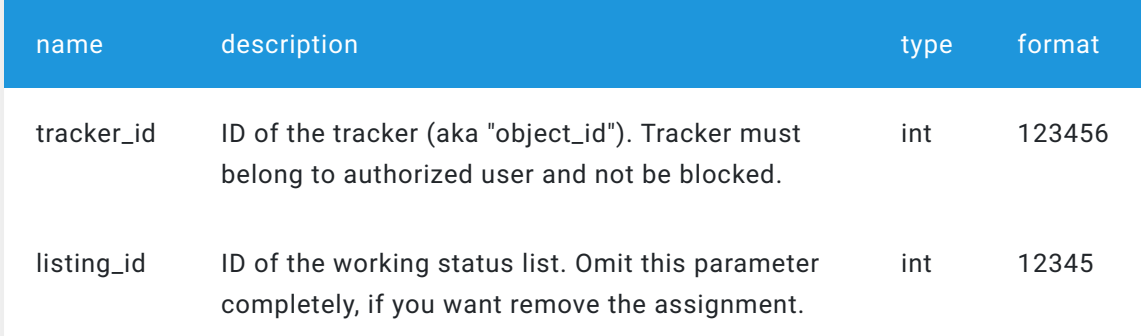

# **examples**

#### **cURL**

```
curl -X POST 'https://api.navixy.com/v2/status/listing/tracker/
assign' \
    -H 'Content-Type: application/json' \
    -d '{"hash": "22eac1c27af4be7b9d04da2ce1af111b", "tracker_id": 
123456, "listing_id": 12345}'
```
## **HTTP GET**

```
https://api.navixy.com/v2/status/listing/tracker/assign?
hash=a6aa75587e5c59c32d347da438505fc3&tracker_id=123456&listing_id=12345
```
#### **response**

{ "success": true }

#### **errors**

- 201 Not found in the database if there is no tracker with such ID belonging to authorized user.
- 204 Entity not found if there is no working status list with such ID. •
- 208 Device blocked if tracker exists but was blocked due to tariff restrictions or some other reason.
- 219 Not allowed for clones of the device if specified tracker is a clone. •
- 236 Feature unavailable due to tariff restrictions if there are no trackers with "statuses" tariff feature available.

Last update: December 26, 2022
# <span id="page-830-0"></span>[Track](#page-830-0)

This section includes API calls that allow you to interact with tracks and retrieve track points.

Learn more about the track API by following our [instructions.](../../../how-to/get-track-points/)

# API actions

API path: /track .

# download

This method allows you to download track points as a KML/KMZ file which can be used in other apps to show tracks.

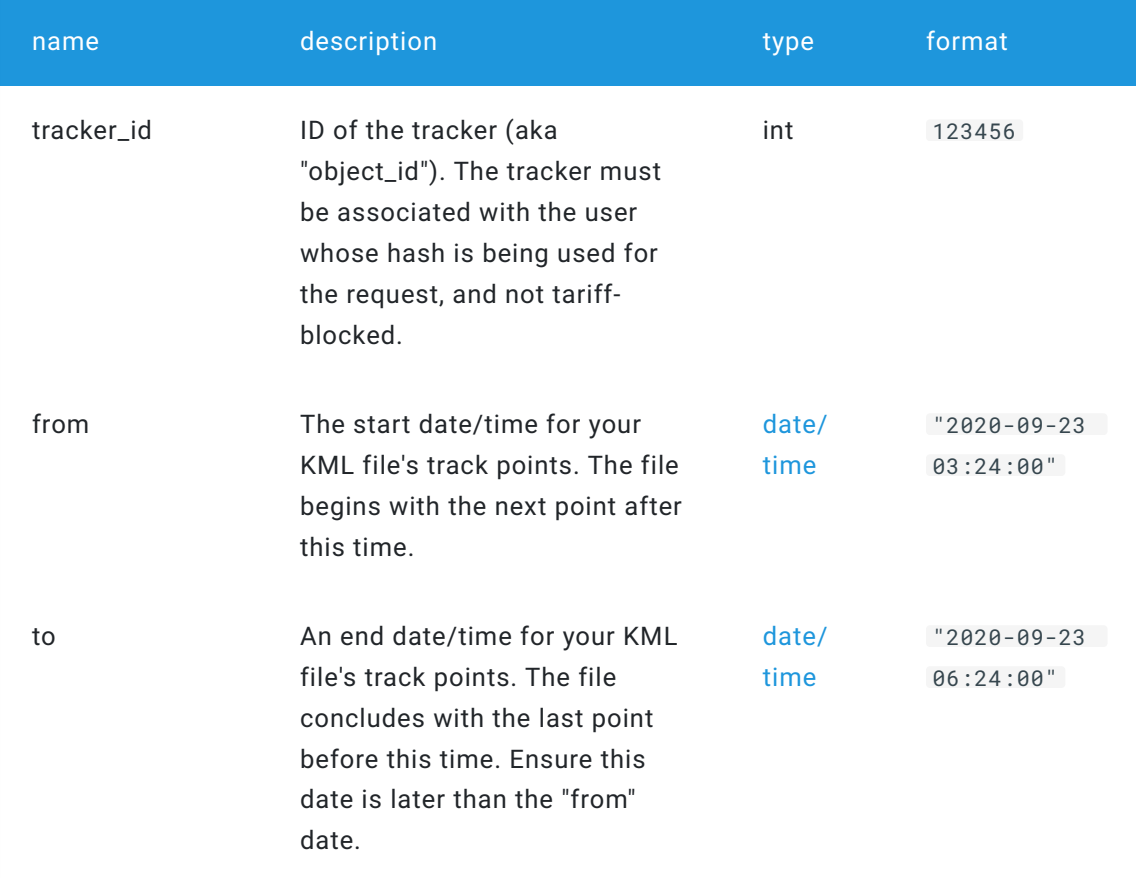

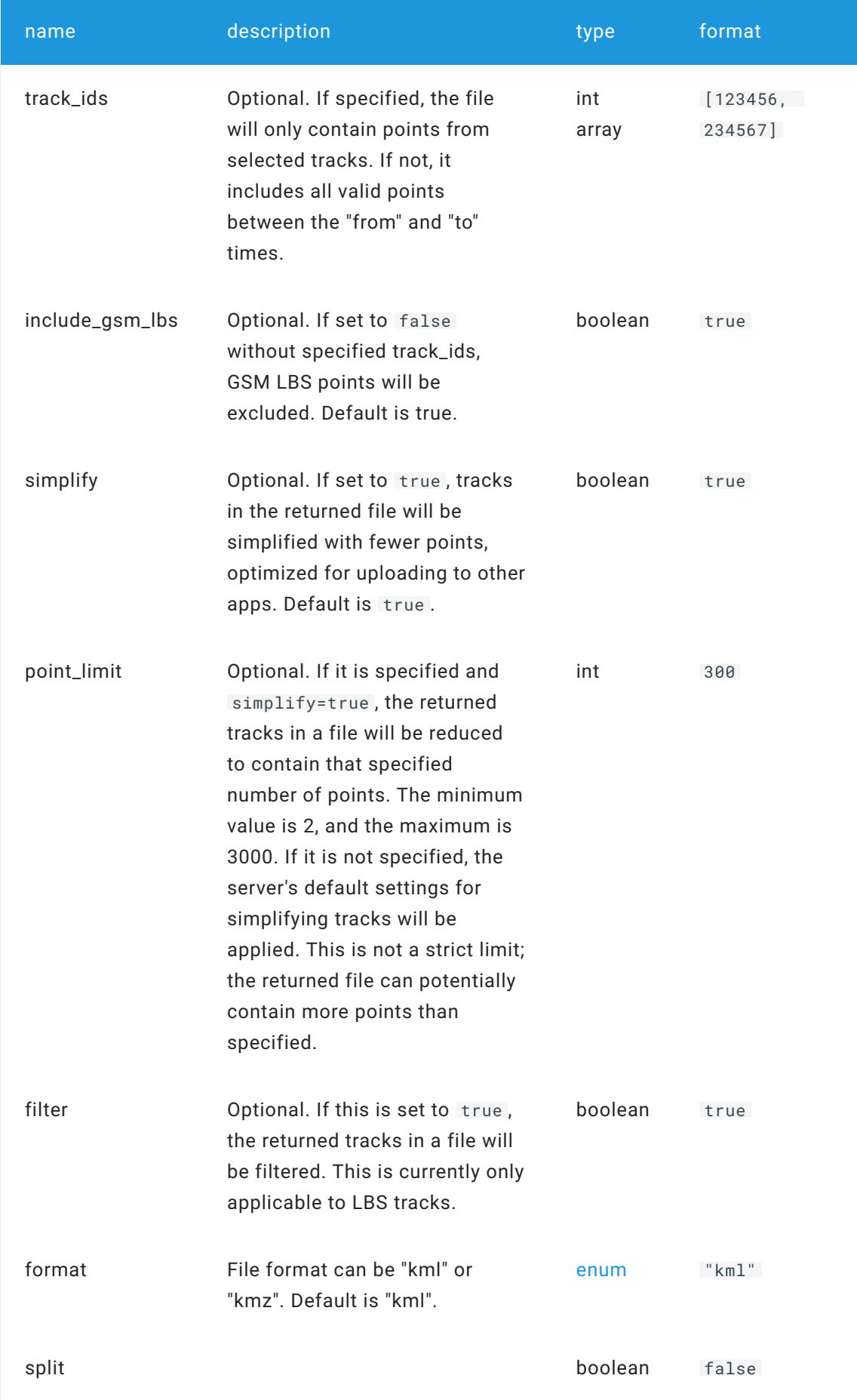

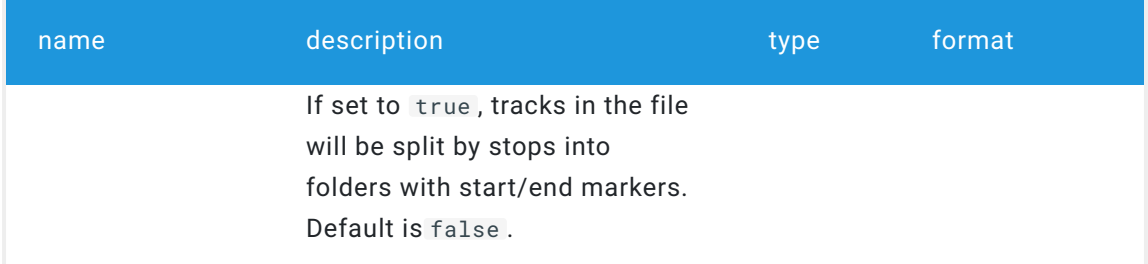

## **example**

Let's consider an example, where we're looking for a KML file for a tracker with ID 1683258 that doesn't break down by stops. The data should cover trips starting from 3:24 AM to 6:24 AM on November 19, 2023, according to the user's local time.

**cURL**

```
curl -X POST 'https://api.navixy.com/v2/track/download' \
     -H 'Content-Type: application/json' \
     -d '{"hash": "22eac1c27af4be7b9d04da2ce1af111b", "tracker_id": 
1683258, "from": "2023-11-19 03:24:00", "to": "2023-11-19 
06:24:00", "format": "kml", "split": false}'
```
#### **response**

In case the available storage period is not exceeded, you will get the file.

!!!+ example "KML file example with two points"

```
```xml
<?xml version="1.0" encoding="UTF-8" standalone="yes"?>
<kml xmlns="http://www.opengis.net/kml/2.2" xmlns:gx="http://
www.google.com/kml/ext/2.2" xmlns:atom="http://www.w3.org/2005/
Atom" xmlns:xal="urn:oasis:names:tc:ciq:xsdschema:xAL:2.0">
   <Document>
     <name>track-John (Scania) 2023-11-19 03:24:00</name>
     <Placemark>
       <name>point #1</name>
       <visibility>1</visibility>
       <description>2023-11-19 03:24:03</description>
       <TimeStamp>
         <when>2023-11-19T03:24:03.000-06:00</when>
       </TimeStamp>
       <ExtendedData>
         <Data name="speed">
           <value>37</value>
         </Data>
         <Data name="heading">
           <value>27</value>
         </Data>
       </ExtendedData>
       <Point>
         <coordinates>-78.768105,43.1172216</coordinates>
       </Point>
```

```
Skip to content
 <name>point #2</name>
      </Placemark>
      <Placemark>
        <visibility>1</visibility>
        <description>2023-11-19 03:27:11</description>
        <TimeStamp>
           <when>2023-11-19T03:27:11.000-06:00</when>
         </TimeStamp>
         <ExtendedData>
          <Data name="speed">
             <value>57</value>
          </Data>
           <Data name="heading">
             <value>13</value>
           </Data>
        </ExtendedData>
         <Point>
           <coordinates>-78.7549233,43.1356483</coordinates>
        </Point>
      </Placemark>
    </Document>
 \langle/kml\rangle\ddot{\phantom{0}}
```
For example, if the device's plan has maximum available storage period 3 months (default value) and we request data from 6 months, the response will contain JSON with the next information:

```
{
 "list": [],
 "limit_exceeded": true,
 "success": true
}
```
#### **errors**

- 201 Not found in database the tracker ID in your request may not match any trackers linked to the user account with this session hash. Ensure the correct tracker\_id and hash of an appropriate user are used.
- 208 Device blocked if a tracker exists under this user account but is currently inactive due to tariff plan restrictions or any other reason.
- $\cdot$  211 Requested time span is too big If the interval between the "from" and "to" dates is too large, it may exceed the maximum value defined in the API configuration.

# list

This method retrieves a list of tracks for a given tracker within a specified time period.

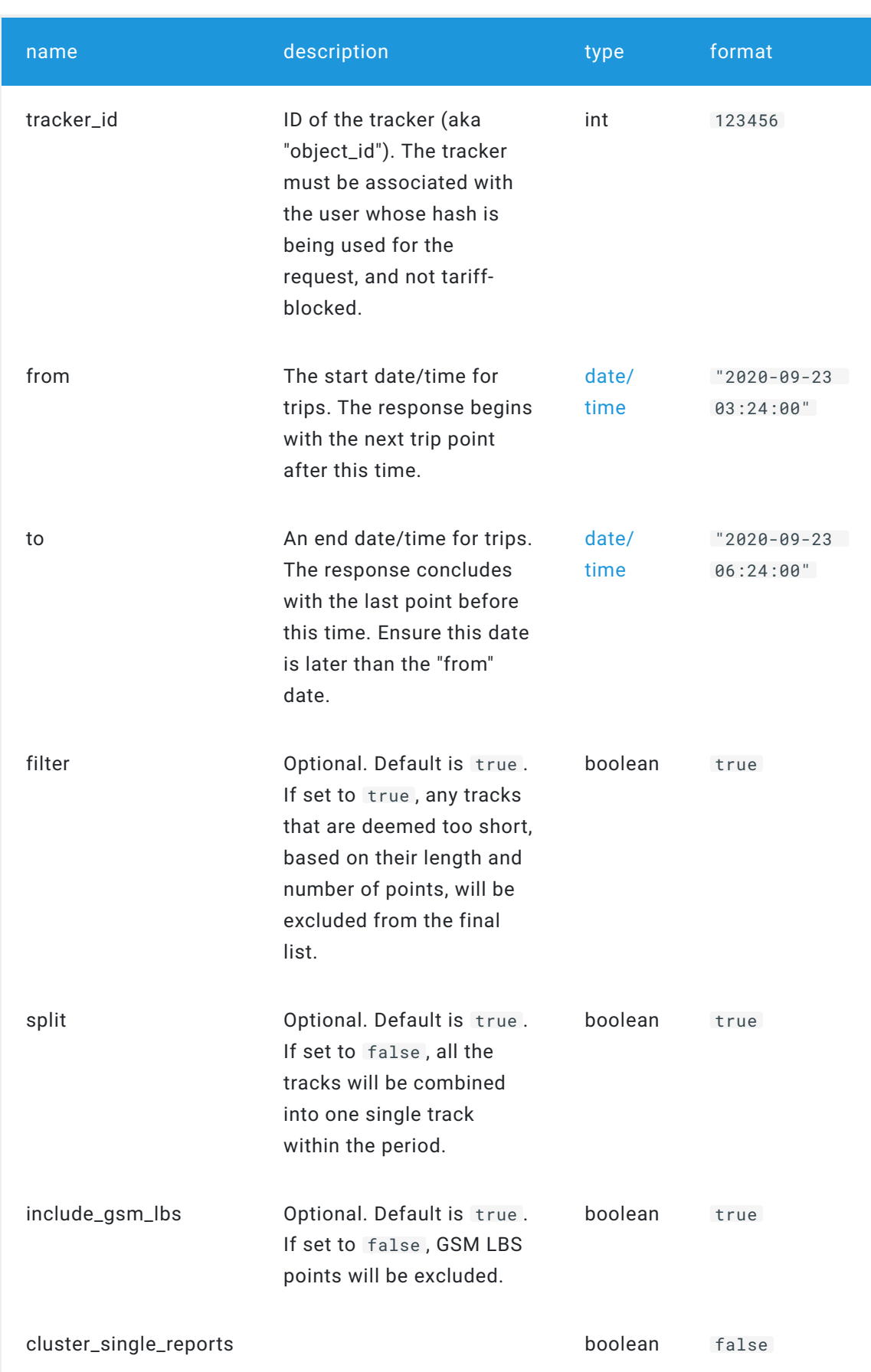

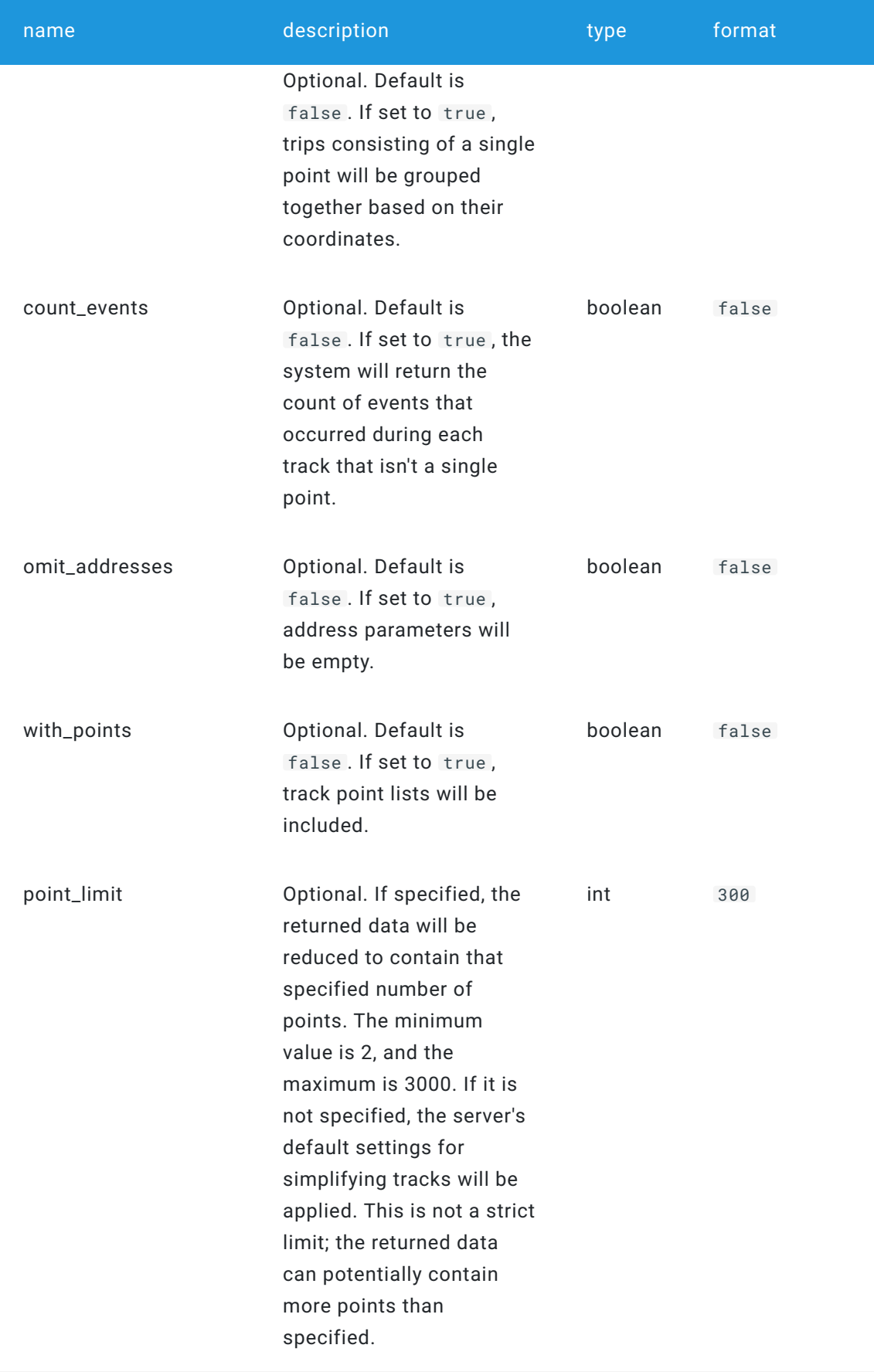

#### **example**

For example, if we need to retrieve all trips for tracker 1683258 in November, without applying smart filter, including LBS points recorded, without clustering, separated by parkings, while also counting the number of events that occur during each trip, we only need to specify the "filter" and "count\_events" from optional parameters. This is because the other optional settings will provide us with necessary info by default.

**cURL**

```
curl -X POST 'https://api.navixy.com/v2/track/list' \
     -H 'Content-Type: application/json' \
     -d '{"hash": "22eac1c27af4be7b9d04da2ce1af111b", "tracker_id": 
1683258, "from": "2023-11-01 03:24:00", "to": "2023-11-30 
06:24:00", "filter": false, "count_events": true}'
```
**response**

```
{
   "success": true,
   "limit_exceeded": false,
    "list": [track_info]
}
```
- limit\_exceeded boolean. It will be true if the requested time period surpasses the limit set in the tracker's tariff. For instance, if the device's plan has a maximum storage period of three months (the default value), and we request trips for six months.
- list an array of JSON objects containing track information. It consists of zero or more JSON objects. Zero objects indicates that there were no trips based on the track options or the device didn't supply any points to the platform.

where track\_info is either regular , single\_report , merged or cluster :

regular object:

```
{
   "id": 123456,
   "start_date": "2023-11-23 03:39:44",
    "start_address": "1255 6th Ave, New York, NY 10020, USA",
    "max_speed": 62,
    "end_date": "2023-11-23 06:39:44",
    "end_address": "888 5th Ave, New York, NY 10021, USA",
   "length": 5.5,
   "points": 327,
    "avg_speed": 49,
    "event_count": 3,
    "norm_fuel_consumed": 1.07,
    "type": "regular",
    "gsm_lbs": false,
```

```
"points_list": [point_info]
}
```
• id - int. Track id.

[Skip to content](#page-830-0)

- start\_date date/time. Track start date, in user's timezone e.g. "2011-06-18 03:39:44".
- start\_address string. Track start address. •
- max\_speed int. Maximum speed registered during track in km/h, e.g. 96. •
- end\_date date/time. Track end date, in user's timezone e.g. "2011-06-18 05:18:36".
- end\_address string. Track end address.
- length float. Track length in kilometers, e.g. 85.5.
- points int. Total number of points in a track, e.g. 724.
- avg\_speed int. Average speed in km/h, e.g. 70. •
- event\_count int. It represents the number of events recorded during this track. This field will not be present if "count\_events" is set to false .
- norm\_fuel\_consumed float. It is representing the amount of fuel consumed during the track, measured in litres. This field will not be present if there's no vehicle\_object linked to the tracker or if "normAvgFuelConsumption" is not defined for the linked vehicle object.
- type enum with possible values: regular, single\_report, merged, cluster. It's used to differentiate this regular track type from other types.
- gsm\_lbs optional boolean. GSM LBS point flag. •
- points\_list array of JSON objects. A list of [point info.](#page-842-0)

single\_report object is returned when the device operates in "interval" mode or only one point per track is provided (for example, an M7 tracker operating in interval mode):

```
{
    "id": 123456,
    "start_date": "2023-11-24 03:39:44",
    "start_address": "1255 6th Ave, New York, NY 10020, USA",
    "avg_speed": 34,
    "gsm_lbs": false,
    "type": "single_report",
    "precision": 10,
    "points_list": [point_info]
}
```
• id - int. Track id.

- the point, adjusted to the user's timezone, for example, "2011-06-18 03:39:44". • start\_date - date/time. It represents the date and time when the tracker registered
	- start\_address string. Point address. •
	- avg\_speed int. Average speed in km/h, e.g. 70. •
	- gsm\_lbs optional boolean. GSM LBS point flag. •
	- type enum: regular, single\_report, merged, cluster. Used to distinguish this track type ( single\_report ) from the others.
	- precision optional int. It signifies the precision of the location in meters. Its presence relies on the device model.
	- points\_list array of JSON objects. A list of [point info.](#page-842-0)

merged object. Only returned if "split" is set to false :

```
{
    "start_date": "2023-11-24 03:39:44",
   "start_address": "1255 6th Ave, New York, NY 10020, USA",
   "max_speed": 62,
    "end_date": "2023-11-24 06:39:44",
    "end_address": "888 5th Ave, New York, NY 10021, USA",
    "length": 5.5,
    "points": 327,
    "avg_speed": 49,
   "event_count": 3,
    "norm_fuel_consumed": 1.07,
    "type": "merged",
    "gsm_lbs": false,
   "points_list": [point_info]
}
```
- start\_date date/time. Track start date, in user's timezone e.g. "2011-06-18 03:39:44". It signifies the initial point identified as a track for a specified time period.
- start\_address string. Track start address. •
- max\_speed int. Maximum speed registered during period in km/h, e.g. 96. •
- end\_date date/time. Track end date, in user's timezone e.g. "2011-06-18 05:18:36". It signifies the last point identified as a track for a specified time period.
- end\_address string. Track end address.
- length float. Track length during period in kilometers, e.g. 85.5.
- points int. Total number of points in a track, e.g. 724.
- avg\_speed int. Average speed in km/h, e.g. 70. •
- event\_count int. It represents the number of events recorded during this track. This field will not be present if "count\_events" is set to false .
- the track, measured in litres. This field will not be present if there's no • norm\_fuel\_consumed - float. It is representing the amount of fuel consumed during vehicle\_object linked to the tracker or if "normAvgFuelConsumption" is not defined for the linked vehicle object.
	- type enum: regular, single\_report, merged, cluster. Used to distinguish this track type ( merged ) from the others.
	- gsm\_lbs optional boolean. GSM LBS flag.
	- points\_list array of JSON objects. A list of [point info.](#page-842-0)

cluster object. Can be returned only if "split" is set to true :

```
{
   "start_date": "2023-11-24 03:39:44",
   "start_address": "1255 6th Ave, New York, NY 10020, USA",
    "end_date": "2020-09-24 06:39:44",
    "precision": 500,
   "points": [{"lat": 34.178868, "lng": -118.599672}, {"lat":
31.738386, "lng": -106.453854}],
   "type": "cluster",
    "gsm_lbs": false
}
```
- start\_date date/time. Track start date, in user's timezone e.g. "2011-06-18 03:39:44".
- start\_address string. Track start address. •
- end\_date date/time. Track end date, in user's timezone e.g. "2011-06-18 05:18:36".
- precision optional int. It signifies the precision of the location in meters. Its presence relies on the device model.
- points array of point objects in a cluster.
- type enum: regular, single\_report, merged, cluster. Used to distinguish this track type ( cluster ) from the others.
- gsm\_lbs optional boolean. GSM LBS flag. If a cluster only contains GSM LBS points, then this value will be set to  $true$ .

#### **errors**

- 201 Not found in database the tracker ID in your request may not match any trackers linked to the user account with this session hash. Ensure the correct tracker\_id and hash of an appropriate user are used.
- 208 Device blocked if a tracker exists under this user account but is currently inactive due to tariff plan restrictions or any other reason.

dates is too large, it may exceed the maximum value defined in the API  $\cdot$  211 - Requested time span is too big – If the interval between the "from" and "to" configuration.

# read

This method fetches all track points that a GPS tracker has recorded and sent to the platform within a specified time frame. The timestamp for each point corresponds to when the tracker recorded the point, adjusted to the user's time zone.

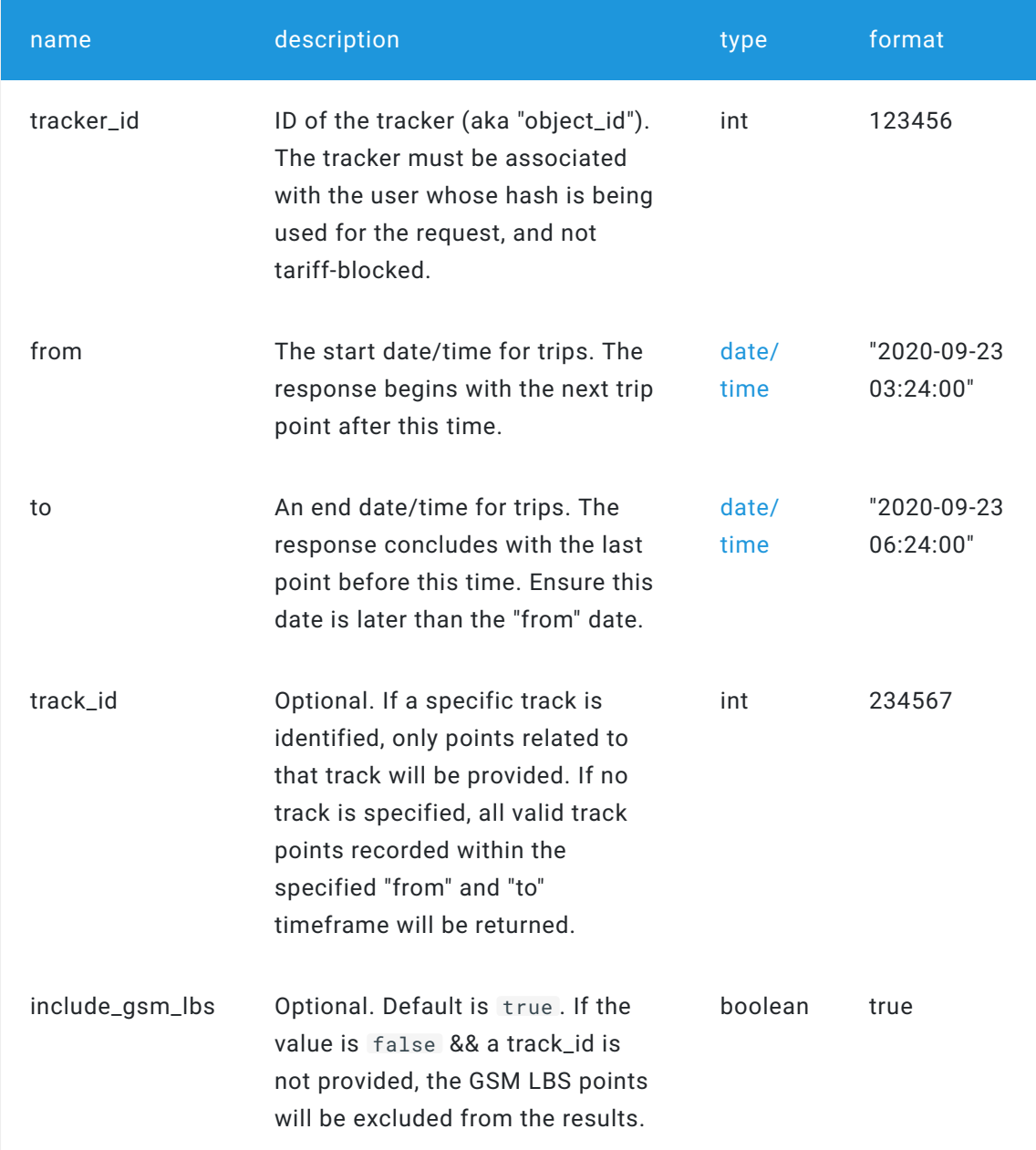

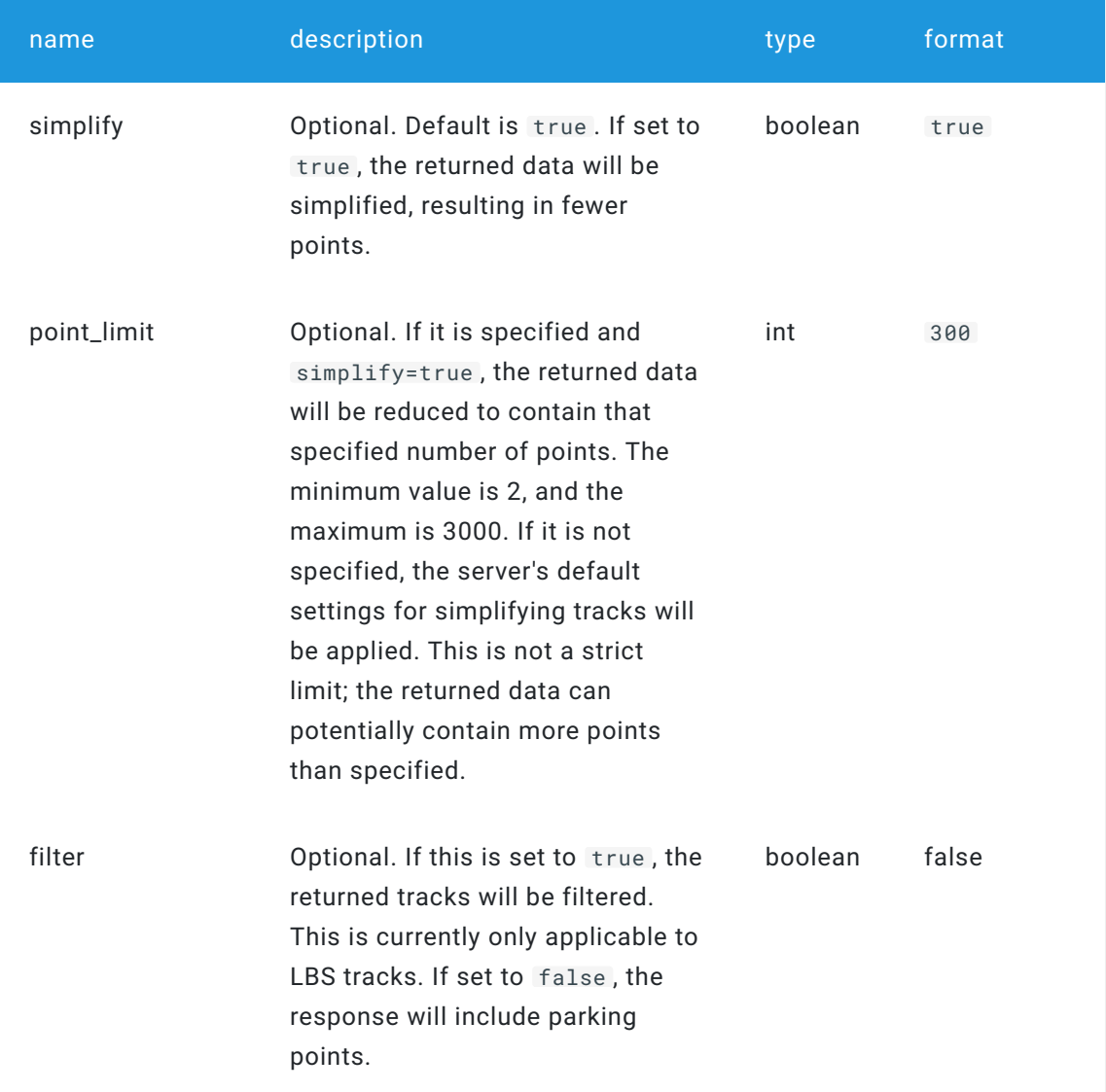

# **example**

For instance, if we need to obtain track points for tracker 1683258 that fall within November 1, and are solely part of track ID 923150, without applying a smart filter, LBS points and simplifier. Since these optional parameters by default are true, we should list them in our request.

**cURL**

```
curl -X POST 'https://api.navixy.com/v2/track/read' \
    -H 'Content-Type: application/json' \
    -d '{"hash": "22eac1c27af4be7b9d04da2ce1af111b", "tracker_id": 
1683258, "track_id": 923150, "from": "2023-11-01 00:00:00", "to": 
"2023-11-01 23:59:59", "filter": false, "simplify": false, 
"include_gsm_lbs": false}'
```
#### **response**

```
"success": true,
 {
    "limit_exceeded": true,
    "list": [point_info]
 }
```
- limit\_exceeded boolean. It will be true if the requested time period surpasses the limit set in the tracker's tariff. For instance, if the device's plan has a maximum storage period of three months (the default value), and we request trips for six months.
- list array of JSON objects. A list of [point info.](#page-842-0)

## <span id="page-842-0"></span>**point info**

```
{
   "lat": 43.0375133,
    "lng": -79.226505,
   "alt": 0,
   "satellites": 10,
    "mileage": 43.93,
    "get_time": "2023-11-01 04:38:39",
    "address": "Kottmeier Road, Thorold, Golden Horseshoe, 
Ontario, Canada, L3B 5N6",
   "heading": 280,
   "speed": 53,
    "precision": 100,
    "gsm_lbs": false,
    "parking": false,
    "buffered": true
}
```
- lat float. Represents latitude.
- Ing float. Represents longitude.
- alt int. Indicates the altitude in meters. •
- satellites int. Shows the number of GPS satellites used to determine this point.
- mileage float. Represents mileage. •
- get\_time date/time. This is the GPS timestamp of the point, adjusted to the user's timezone.
- address string. Represents the location's address. Will be "" if no address recorded. If no address has been recorded, it will appear as "". An address is recorded when it marks the beginning or end of a trip, or when an event occurs.
- heading int. A value that represents the direction in degrees, with a range of 0 to 360. 0 corresponds to North.
- speed int. A value representing speed in kilometers per hour.
- on the device model. • precision - optional int. A value indicating precision in meters. Its presence relies
	- gsm\_lbs optional boolean. It returns true if the location was detected by GSM LBS.
	- parking optional boolean. It will return true if the point does not correspond to a trip. [Parking detection](https://www.navixy.com/docs/user/web-interface-docs/devices-doc/parking-detection/) feature on the platform influences the categorization of points as either trip or parking states.
	- buffered optional boolean. It will return true if the point was initially saved in the device's memory and then sent to the server later. This parameter may vary based on the tracker model.

# **errors**

- 201 Not found in database the tracker ID in your request may not match any trackers linked to the user account with this session hash. Ensure the correct tracker\_id and hash of an appropriate user are used.
- 208 Device blocked if a tracker exists under this user account but is currently inactive due to tariff plan restrictions or any other reason.
- $\cdot$  211 Requested time span is too big If the interval between the "from" and "to" dates is too large, it may exceed the maximum value defined in the API configuration.

# visit/list

This method fetches IDs of zones and places that contain at least one track point.

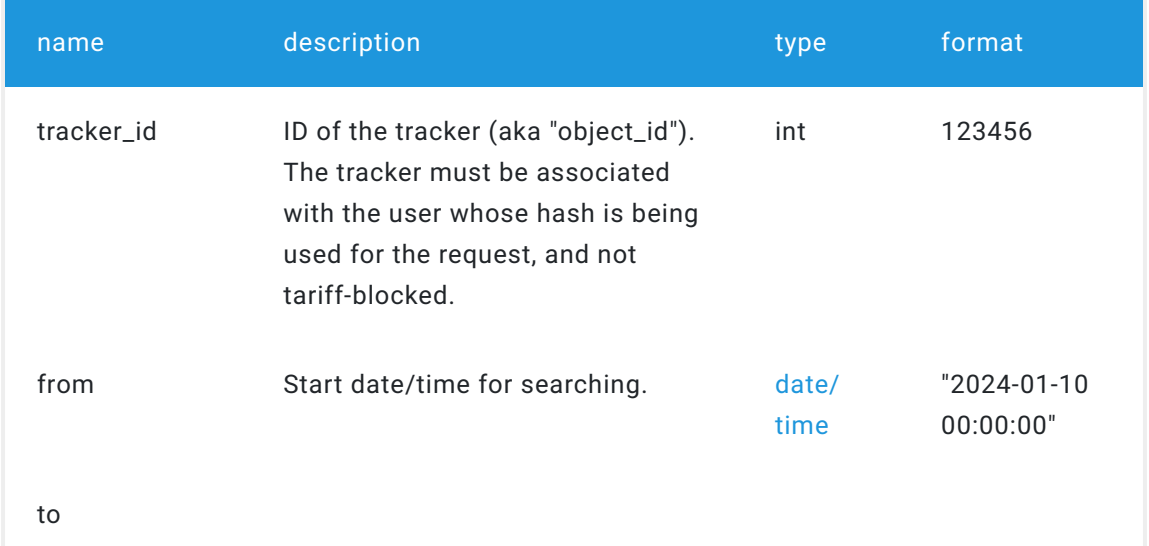

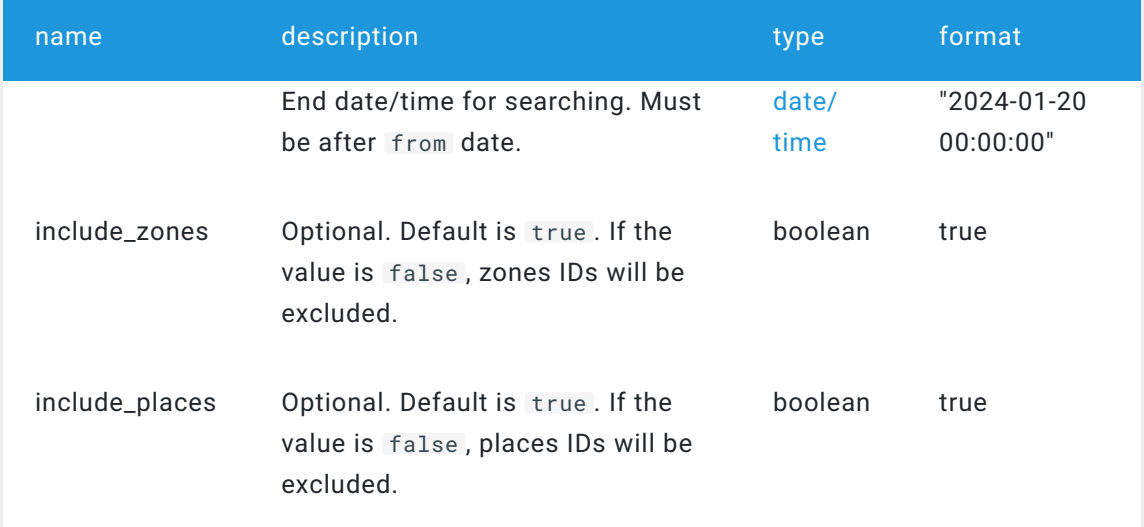

# **example**

For instance, if we need to obtain IDs of zones and places that contain at least one track point related to tracker 1683258 in January.

# **cURL**

```
curl -X POST 'https://api.navixy.com/v2/track/visit/list' \
    -H 'Content-Type: application/json' \
     -d '{"hash": "22eac1c27af4be7b9d04da2ce1af111b", "tracker_id": 
1683258, "from": "2024-01-01 00:00:00", "to": "2024-01-31 
00:00:00"}'
```
#### **response**

```
{
 "success": true,
 "value": {
   "zones": [
     54865,
     35284
   ],
   "places": [
     18404
   ]
 }
}
```
- zones int array. List of zones IDs. •
- places int array. List of places IDs. •

#### **errors**

204 - Entity not found – the tracker ID in your request may not match any trackers • linked to the user account with this session hash. Ensure the correct tracker\_id and hash of an appropriate user are used.

Last update: April 2, 2024

# <span id="page-848-0"></span>[Waybill](#page-848-0)

This resource contains information to download waybill report for tracks.

# API actions

API path: /track/waybill.

# download

Downloads a waybill report DOCX file for tracks of the specified tracker and time period.

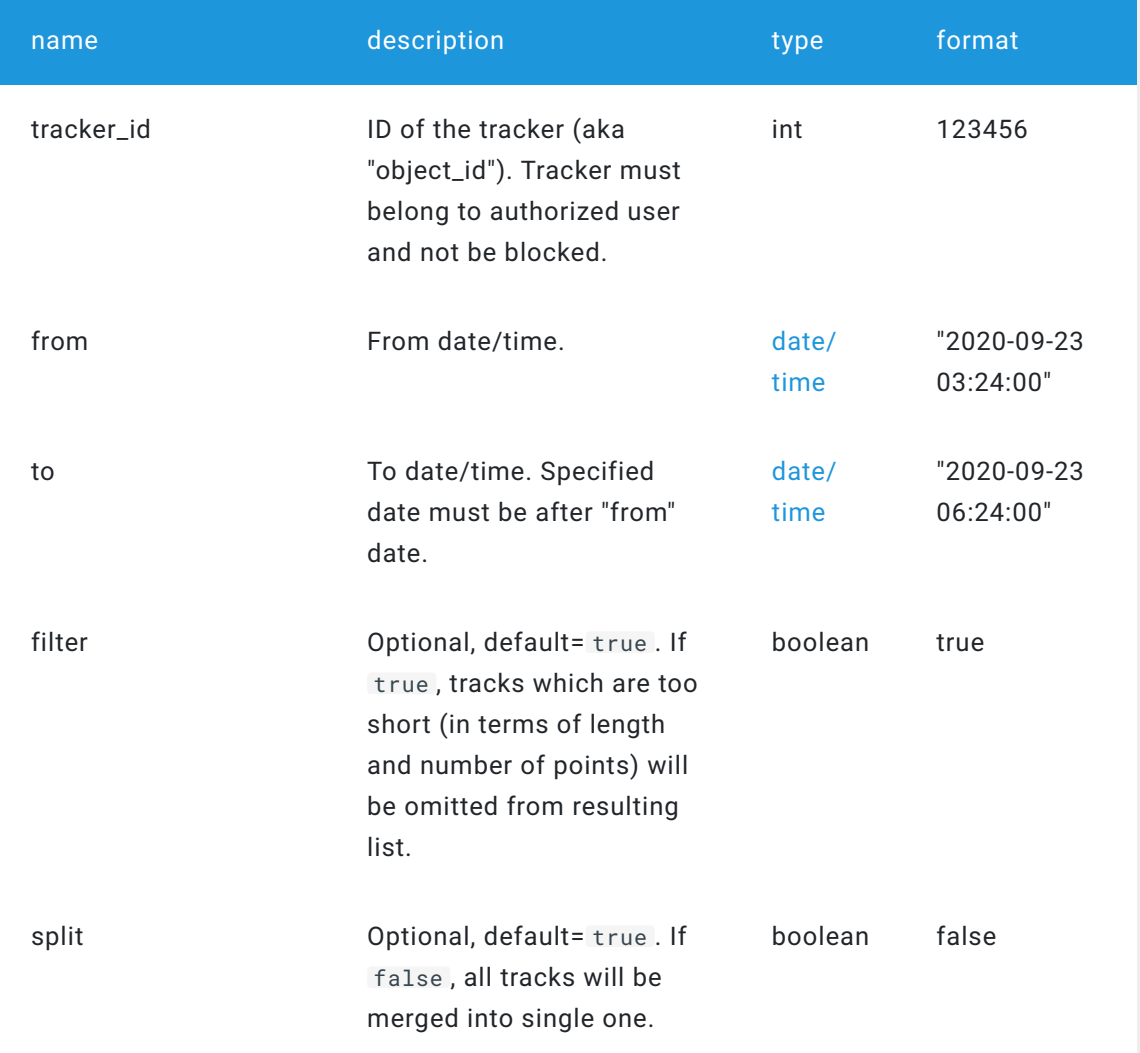

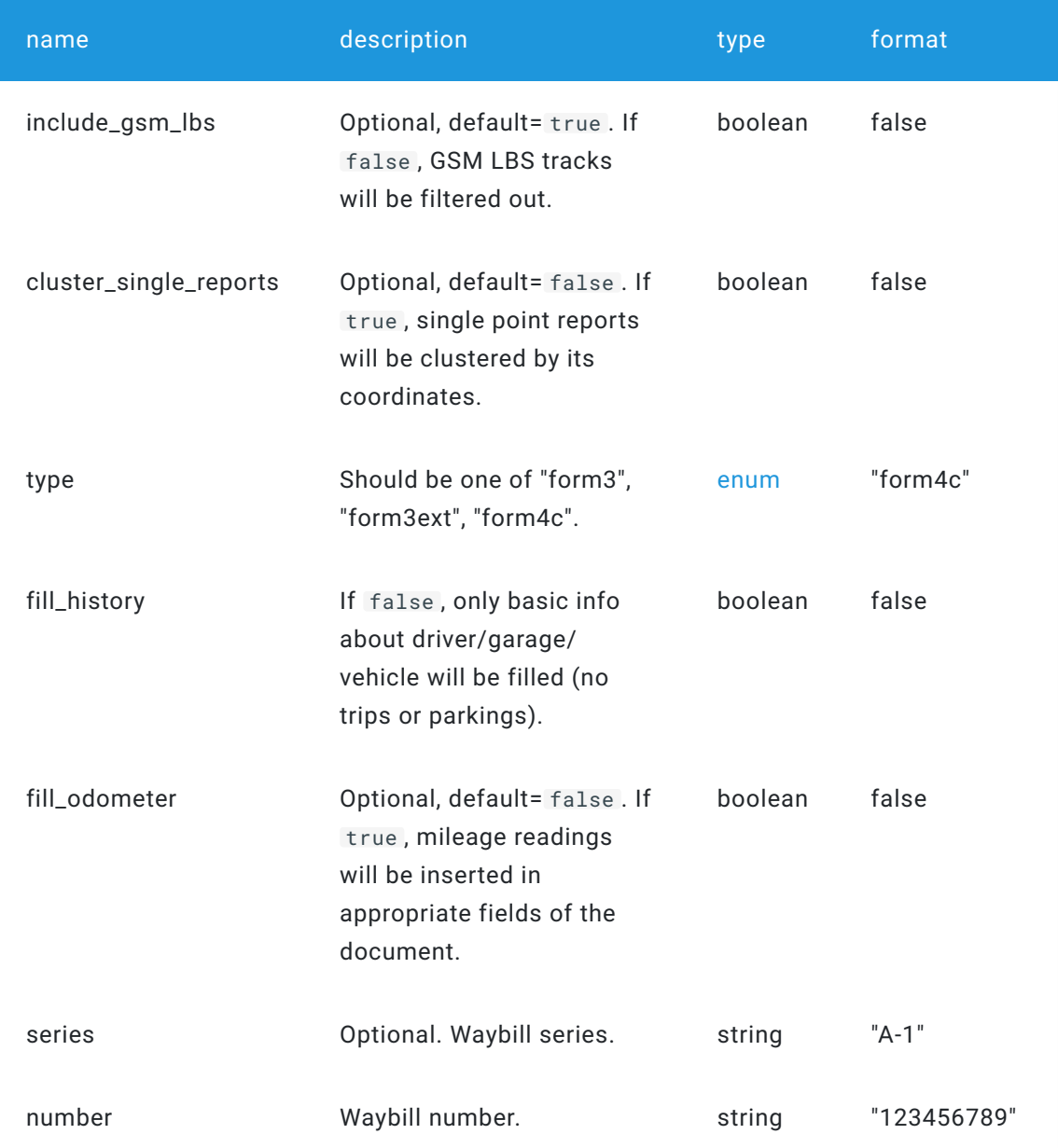

#### **example**

#### **cURL**

```
curl -X POST 'https://api.navixy.com/v2/track/waybill/download' \
    -H 'Content-Type: application/json' \
    -d '{"hash": "22eac1c27af4be7b9d04da2ce1af111b", "tracker_id": 
123456, "from": "2020-09-23 03:24:00", "to": "2020-09-23 
06:24:00", "type": "form4c", "fill_history": false, "number": 
"1234567"}'
```
# **response**

A docx file with the waybill.

## **errors**

 $\cdot$  236 - Feature unavailable due to tariff restrictions – if one of the trackers has tariff without "app\_fleet" feature.

Last update: December 26, 2022

# <span id="page-852-0"></span>Waybill settings

Contains API call to get the last waybill number. Waybill number saved when new waybill had downloaded. If it had only digits, then it was incremented before saving.

# API actions

API base path: track/waybill/settings/ .

# read

Gets last waybill number.

# **examples**

# **cURL**

```
curl -X POST 'https://api.navixy.com/v2/track/waybill/settings/
read' \
    -H 'Content-Type: application/json' \
    -d '{"hash": "22eac1c27af4be7b9d04da2ce1af111b"}'
```
### **HTTP GET**

```
https://api.navixy.com/v2/track/waybill/settings/read?
hash=a6aa75587e5c59c32d347da438505fc3
```
## **response**

```
{
    "success": true,
   "value": {
        "number": "test123"
    }
}
```
#### **errors**

201 - Not found in the database – if user have never downloaded a waybill. •

```
Last update: July 19, 2022
```
# <span id="page-855-0"></span>[Working w](#page-855-0)ith trackers

This document contains tracker object structure and API calls to interact with it. Tracker is one of the key entities in our API. It represents tracking device registered in our GPS monitoring system. Lots of API calls created for manipulation of tracker and/or its properties.

# <span id="page-855-1"></span>Tracker object structure

```
{
 "id": 123456,
 "label": "tracker label",
 "clone": false,
 "group_id": 167,
 "avatar file name" : "file name",
 "source": {
   "id": 234567,
   "device_id": 9999999988888,
    "model": "telfmb920",
   "blocked": false,
   "tariff_id": 345678,
   "status_listing_id": null,
    "creation_date": "2011-09-21",
    "tariff_end_date": "2016-03-24",
   "phone": "71234567890"
 },
 "tag_bindings": [{
   "tag_id": 456789,
   "ordinal": 4
 }]
}
```
- id int. Tracker ID aka object\_id.
- label string. Tracker label.
- clone boolean. true if this tracker is clone. •
- group\_id int. Tracker group ID, 0 when no group.
- avatar\_file\_name string. Optional. Passed only if present.
- source object.
	- id int. Source ID.
	- device\_id string. Device ID aka source\_imei.
	- model string. Tracker model name from "models" table. •
- blocked boolean. true if tracker blocked due to tariff end. •
- tariff\_id int. An ID of tracker tariff from "main\_tariffs" table.
	- status\_listing\_id int. An ID of the status listing associated with this tracker, or null.
	- creation\_date date/time. Date when the tracker registered.
	- tariff\_end\_date date/time. Date of next tariff prolongation, or null.
	- phone string. Phone of the device. Can be null or empty if device has no GSM module or uses bundled SIM which number hidden from the user.
	- tag\_binding object. List of attached tags. Appears only for [tracker/list](#page-857-0) call.
		- tag\_id int. An ID of tag. Must be unique for a tracker.
		- ordinal int. Number that can be used as ordinal or kind of tag. Must be unique for a tracker. Max value is 5.

# API actions

API base path: /tracker .

# read

Gets tracker info by ID.

#### **parameters**

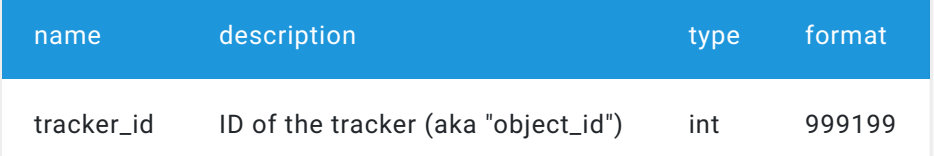

# **examples**

**cURL**

```
curl -X POST 'https://api.navixy.com/v2/tracker/read' \
    -H 'Content-Type: application/json' \
    -d '{"hash": "a6aa75587e5c59c32d347da438505fc3", "tracker_id": 
123456}'
```
#### **HTTP GET**

```
https://api.navixy.com/v2/tracker/read?
hash=a6aa75587e5c59c32d347da438505fc3&tracker_id=123456
```
**response**

```
{
 "success": true,
 "value": {
   "id": 123456,
   "label": "Object 1",
   "group_id": 0,
   "source": {
     "id": 10021901,
      "device_id": "123456789009876",
      "model": "atrack_ak11",
     "blocked": false,
     "tariff_id": 1294,
     "phone": "79161234533",
     "status_listing_id": null,
      "creation_date": "2021-09-20",
      "tariff_end_date": "2021-09-24"
   },
    "tag_bindings": [],
   "clone": false
 }
}
```
See tracker object structure description [here.](#page-855-1)

# **errors**

201 - Not found in the database – if tracker not found. •

# <span id="page-857-0"></span>list

Gets user's trackers with optional filtering by labels. We described this API call in our [how-tos.](../../../how-to/get-tracker-list/)

## **parameters**

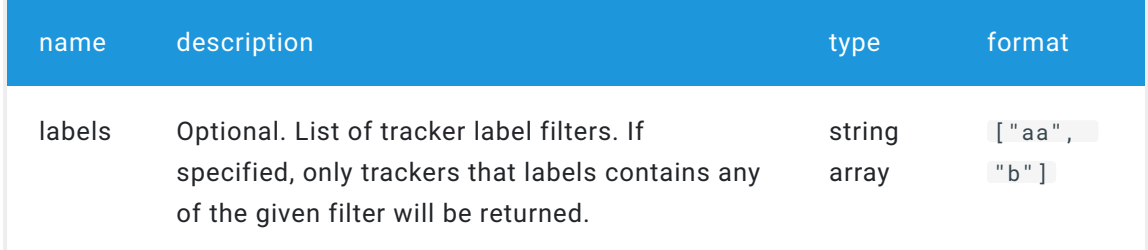

# Constraints for labels:

- Labels array size: minimum 1, maximum 1024. •
- No null items. •
- No duplicate items. •
- Item length: minimum 1, maximum 60.

For example, we have trackers with labels "aa1", "bb2", "cc3", if we pass labels=["aa","b"] only trackers containing "aa1" and "bb2" will be returned.

# **examples**

#### **cURL**

```
curl -X POST 'https://api.navixy.com/v2/tracker/list' \
     -H 'Content-Type: application/json' \
     -d '{"hash": "a6aa75587e5c59c32d347da438505fc3"}'
```
#### **HTTP GET**

```
https://api.navixy.com/v2/tracker/list?
hash=a6aa75587e5c59c32d347da438505fc3
```
#### **response**

```
{
   "success": true,
    "list": [{
     "id": 123456,
     "label": "tracker label",
     "clone": false,
      "group_id": 167,
      "avatar_file_name" : "file name",
      "source": {
       "id": 234567,
       "device_id": 9999999988888,
       "model": "telfmb920",
       "blocked": false,
        "tariff_id": 345678,
        "status_listing_id": null,
       "creation_date": "2011-09-21",
       "tariff_end_date": "2016-03-24",
       "phone" : "+71234567890"
     },
      "tag_bindings": [{
       "tag_id": 456789,
        "ordinal": 4
     }]
   }]
}
```
See tracker object structure description [here.](#page-855-1)

#### **errors**

General types only.

# corrupt

Marks tracker as deleted and corrupt its source, device\_id and phone.

**required sub-user rights**: tracker\_register .

#### **parameters**

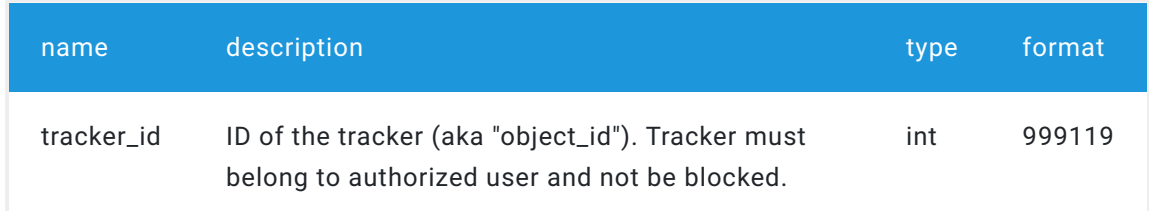

## **examples**

#### **cURL**

```
curl -X POST 'https://api.navixy.com/v2/tracker/corrupt' \
     -H 'Content-Type: application/json' \
    -d '{"hash": "a6aa75587e5c59c32d347da438505fc3", "tracker_id": 
265489}'
```
## **HTTP GET**

```
https://api.navixy.com/v2/tracker/corrupt?
hash=a6aa75587e5c59c32d347da438505fc3&tracker_id=265489
```
#### **response**

```
{ "success": true }
```
## **errors**

- $\cdot$  13 Operation not permitted if tracker already connected to server, or if user has insufficient rights.
- 243 Device already connected. •
- 201 Not found in the database if tracker not found. •
- 219 Not allowed for clones of the device if source tracker is clone itself. •
- 252 Device already corrupted. •
- 208 Device blocked. •

# delete

Deletes a tracker if it is "clone". Will not work if specified ID of the original tracker.

**required sub-user rights**: admin (available only to master users).

**parameters**

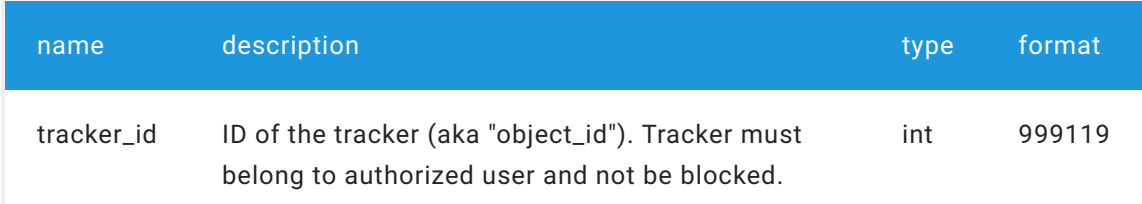

#### **examples**

#### **cURL**

```
curl -X POST 'https://api.navixy.com/v2/tracker/delete' \
     -H 'Content-Type: application/json' \
     -d '{"hash": "a6aa75587e5c59c32d347da438505fc3", "tracker_id": 
265489}'
```
#### **HTTP GET**

```
https://api.navixy.com/v2/tracker/delete?
hash=a6aa75587e5c59c32d347da438505fc3&tracker_id=265489
```
#### **response**

{ "success": true }

#### **errors**

- 201 Not found in the database if tracker not found. •
- 249 Operation available for clones only if tracker is not clone. •
- $\cdot$  203 Delete entity associated with  $-$  if there are some rules or vehicles associated with tracker.

```
{
   "success": false,
   "status": {
       "code": 203,
       "description": "Delete entity associated with"
   },
   "rules": [10]
}
```
or

```
{
    "success": false,
    "status": {
       "code": 203,
```

```
\frac{s}{\sqrt{2}} (september 11)
          "description": "Delete entity associated with"
     },
 }
```
- rules list of associated rule IDs.
- vehicles list of associated vehicle IDs. •

# change\_phone

Changes tracker's phone and setup new apn.

**required sub-user rights:** tracker\_configure .

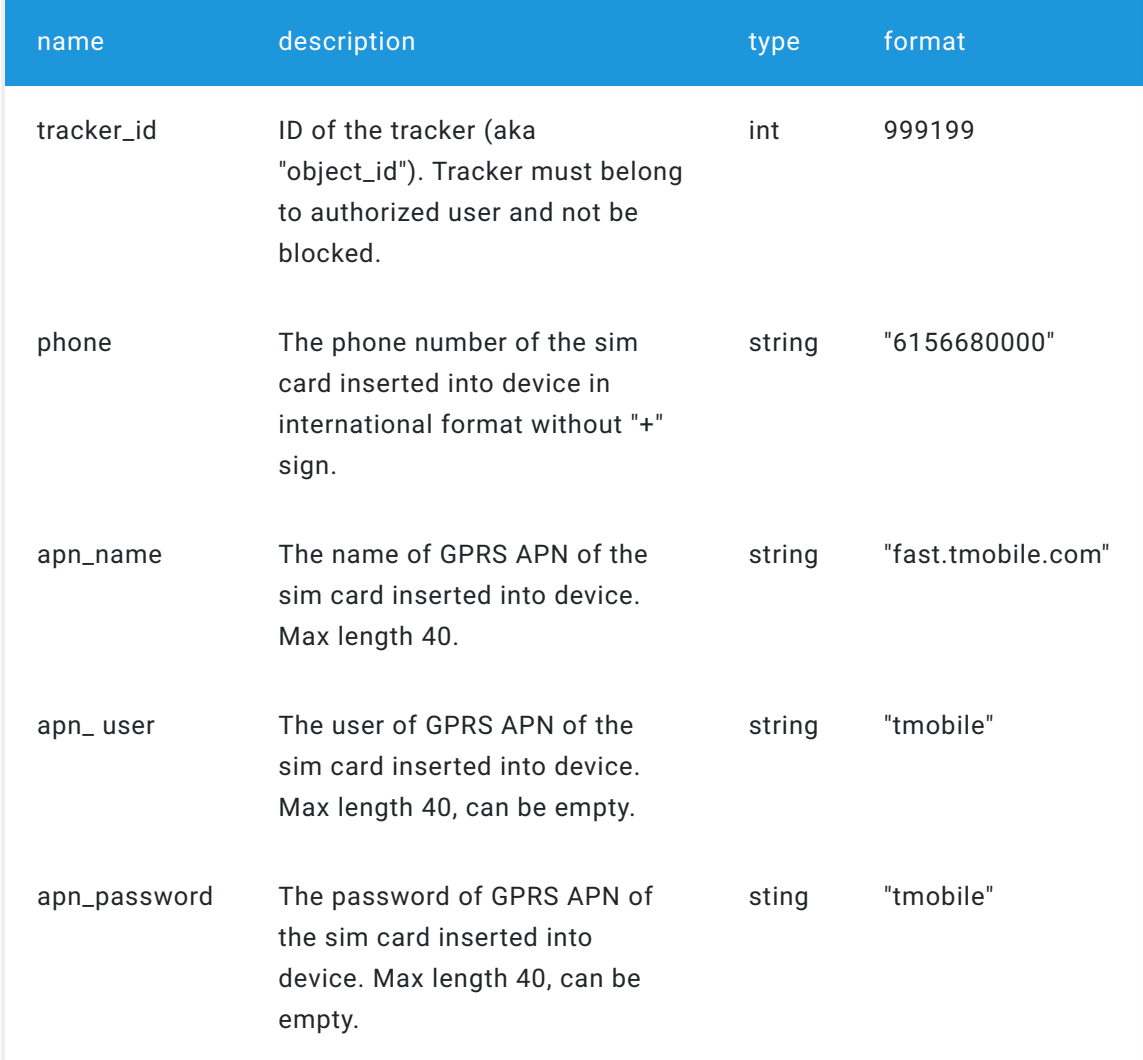

#### **examples**

**cURL**

```
curl -X POST 'https://api.navixy.com/v2/tracker/change_phone' \
    -H 'Content-Type: application/json' \
     -d '{"hash": "a6aa75587e5c59c32d347da438505fc3", "tracker_id": 
265489, "phone": "6156680000", "apn_name": "fast.tmobile.com", 
"apn_user": "tmobile", "apn_password": "tmobile"}'
```
#### **response**

{ "success": true }

#### **errors**

- 201 Not found in the database if tracker not found. •
- 208 Device blocked if tracker exists but was blocked due to tariff restrictions or some other reason.
- 219 Not allowed for clones of the device if specified tracker is a clone. •
- 214 Requested operation or parameters are not supported by the device if device does not have GSM module.
- 223 Phone number already in use if specified phone number already used in another device.
- 241 Cannot change phone to bundled sim. Contact tech support. If specified phone number belongs tp sim card bundled with the device.

# get\_diagnostics

Gets last CAN and OBD sensors and states values received from the device.

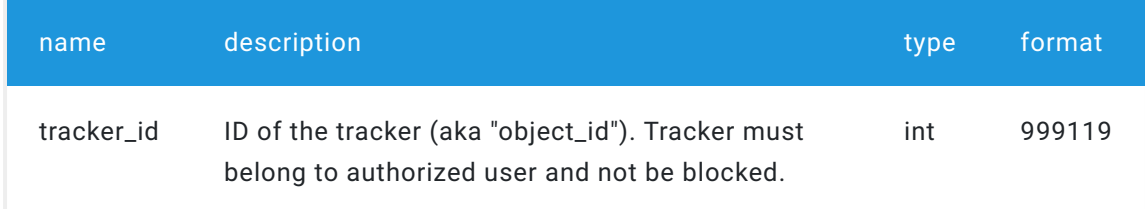

#### **examples**

#### **cURL**

```
curl -X POST 'https://api.navixy.com/v2/tracker/get_diagnostics' \
    -H 'Content-Type: application/json' \
     -d '{"hash": "a6aa75587e5c59c32d347da438505fc3", "tracker_id": 
265489}'
```
# **HTTP GET**

```
https://api.navixy.com/v2/tracker/get_diagnostics?
hash=a6aa75587e5c59c32d347da438505fc3&tracker_id=265489
```
#### **response**

```
{
 "success": true,
 "user_time": "2021-05-20 13:49:09",
 "inputs": [{
   "label": "OBD: RPM",
   "units": "",
   "name":" obd_rpm",
    "type": "rpm",
   "value": 889.0,
   "units_type": "custom",
   "converted_units_type": null,
   "converted_value": null
 }],
  "states": {
   "obd_vin": "123",
   "obd_mil_status": "0"
 },
  "update_time": "2021-05-20 13:48:02"
}
```
- user\_time date/time. Current time in user's timezone.
- inputs list of sensor value objects.
	- label string. Sensor's label. E.g. "Sensor [#1](https://github.com/SquareGPS/navixy-api/issues/1)".
	- name enum. Name of sensor's raw input.
	- type enum. Type of quantity, measured by a sensor.
	- value float. Reading's value, measured in units from an eponymous field. E.g. 100.0.
	- units\_type enum. Unit of measurement of input to the sensor.
	- units string. User label for sensor's units. •
	- converted\_units\_type enum. Unit of measurement system preferred by current user (according to user/settings), suitable for this sensor. Can be null, if
belongs to user's measurement system). there is no need in conversion (unit of sensor's input (field units\_type )

- converted\_value float. Reading's value in units from field converted\_units\_type . Can be null if there is no need in conversion.
- states map of last state values or null (see below).
- update\_time date/time. Date and time when the data updated.

List of available sensor's input names for the object sensor value :

- **obd\_consumption**. •
- **obd\_rpm**. •
- **obd\_fuel**. •
- **obd\_coolant\_t**. •
- **obd\_intake\_air\_t**. •
- **obd\_throttle**. •
- **obd\_speed**. •
- **obd\_engine\_load**. •
- **obd\_absolute\_load\_value** (normalised value of air mass per intake stroke in percents).
- **obd\_control\_module\_voltage** (in volts). •
- **obd\_time\_since\_engine\_start** (run time since engine start in seconds). •
- **obd\_mil\_run\_time** (in minutes). •
- **can\_engine\_temp**. •
- **can\_engine\_hours**. •
- **can\_mileage**. •
- **can\_throttle**. •
- **can\_consumption**. •
- **can\_rpm**. •
- **can\_speed**. •
- **can\_r\_prefix**. •
- **can\_coolant\_t**. •
- **can\_intake\_air\_t**. •
- **can\_engine\_load**. •
- **can\_adblue\_level**. •
- **can\_fuel\_rate** (instant fuel consumption liter/hour). •
- **raw\_can\_x** (range for x: [1 16]).
- $\cdot$  can\_axle\_load\_x (range for x:  $[1 15]$ ).

List of state names for the field states :

- **· obd\_vin** (value type: string).
- **obd\_dtc\_number** (DTC codes number; value type: integer). •
- **obd\_dtc\_codes** (DTC codes; value type: string). •
- **obd\_dtc\_cleared\_distance** (distance traveled since codes cleared in km; value type: double).
- **obd\_mil\_activated\_distance** (distance traveled with MIL on in km; value type: double).
- **hardware\_key** (driver identification key; value type: string). •
- **external\_power\_state** (connected/disconnected; value type: string). •
- **driver\_ident\_state** (identified/not identified; value type: string). •
- **tacho\_vin** (value type: string).
- **tacho\_card1\_sn** (value type: string). •
- **tacho\_card2\_sn** (value type: string). •
- **tacho\_vin\_last\_download** (value type: string). •
- **tacho\_card1\_last\_download** (value type: string). •
- **tacho\_card2\_last\_download** (value type: string). •
- **can\_hood\_state** (value type: string, 0 or 1 means "close" or "open"). •
- **can\_airbag\_state** (value type: string, 0 or 1 means "normal" or "malfunction"). •
- **can\_trunk\_state** (value type: string, 0 or 1 means "close" or "open"). •
- **can\_seat\_belt\_driver\_state** (value type: string, 0 or 1 means "untied" or "tied"). •
- **can\_seat\_belt\_passenger\_state** (value type: string, 0 or 1 means "untied" or "tied"). •
- **can\_door\_state** (value type: string, 0 or 1 means "close" or "open"). •
- **can\_door\_driver\_state** (value type: string, 0 or 1 means "close" or "open"). •
- **can\_door\_passenger\_state** (value type: string, 0 or 1 means "close" or "open"). •

You can locate all inputs, states, and definitions by utilizing the [tracker/sensor/](#page-857-0) [input\\_name/list](#page-857-0) API call.

### **errors**

201 – Not found in the database - if there is no tracker with such ID belonging to • authorized user.

some other reason. 208 – Device blocked - if tracker exists but was blocked due to tariff restrictions or •

# get\_fuel

Gets current fuel level (in liters) of tracker's fuel tanks.

### **parameters**

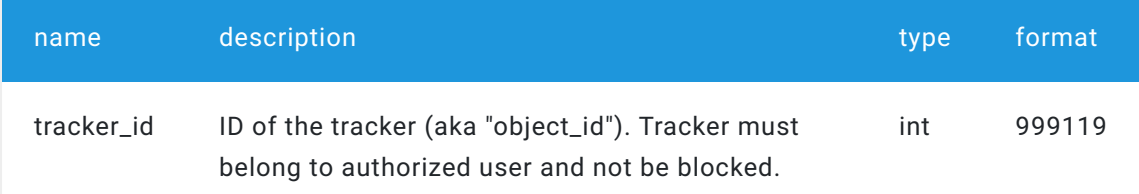

### **examples**

### **cURL**

```
curl -X POST 'https://api.navixy.com/v2/tracker/get_fuel' \
     -H 'Content-Type: application/json' \
     -d '{"hash": "a6aa75587e5c59c32d347da438505fc3", "tracker_id": 
265489}'
```
## **HTTP GET**

```
https://api.navixy.com/v2/tracker/get_fuel?
hash=a6aa75587e5c59c32d347da438505fc3&tracker_id=265489
```
### **response**

```
{
   "success": true,
    "user_time": "2021-05-20 13:49:09",
    "inputs": [{
     "label": "Sensor #1",
     "name": "can_fuel",
     "type": "fuel",
     "value": 100.0,
     "units_type": "litre",
     "units": "litres",
     "converted_units_type": null,
     "converted_value": null
   }],
    "update_time": "2021-05-20 13:48:02"
}
```
• user\_time - date/time. Current time in user's timezone.

below. • inputs - array of last readings of fuel-related sensors. Items are object listed

List of available sensor's input names for the object sensor value :

- **fuel\_level**. •
- **fuel\_frequency**. •
- **Ils\_level\_x** (range for x: [1 16]).
- **fuel\_consumption**. •
- **rs232\_x** (range for x:  $[1 6]$ ).
- **can\_fuel** (fuel level in percents or in unknown units). •
- **can\_fuel\_2** (fuel level in percents or in unknown units). •
- **can\_fuel\_litres** (fuel level in litres). •
- **can\_fuel\_economy** (fuel economy in km/litres). •
- update\_time date/time. Date and time when the data updated.

### **errors**

- 201 Not found in the database if there is no tracker with such ID belonging to authorized user.
- 208 Device blocked if tracker exists but was blocked due to tariff restrictions or some other reason.

# get\_inputs

Gets current state of tracker's digital inputs and "semantic" inputs (ignition, buttons, car alarms, etc.) bound to them (if any).

### **parameters**

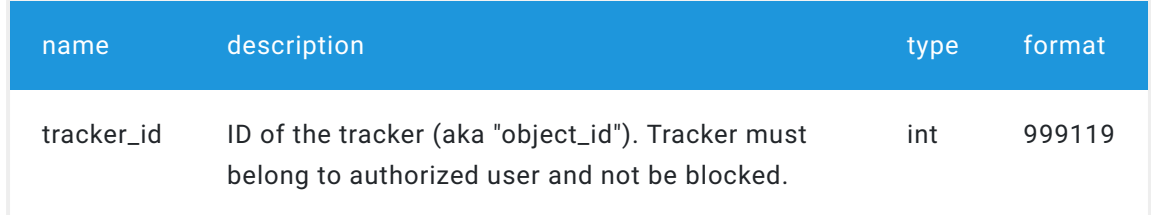

### **cURL**

```
curl -X POST 'https://api.navixy.com/v2/tracker/get_inputs' \
    -H 'Content-Type: application/json' \
     -d '{"hash": "a6aa75587e5c59c32d347da438505fc3", "tracker_id": 
265489}'
```
# **HTTP GET**

```
https://api.navixy.com/v2/tracker/get_inputs?
hash=a6aa75587e5c59c32d347da438505fc3&tracker_id=265489
```
## **response**

```
{
    "success": true,
    "user_time": "2021-05-20 13:49:09",
    "inputs": [true, true, false],
    "states": [
        {
            "type": "ignition",
            "name": "DIN1",
            "status": true,
            "input_number": 1
        }
    ],
    "update_time": "2021-05-20 13:48:02"
}
```
- user\_time date/time. Current time in user's timezone.
- inputs array (boolean) of states of all digital inputs. [true, true, false] means input 1 is on, input 2 is on, input 3 is off.
- states array of state objects.
	- type enum. One of predefined semantic input types (see below).
	- name string. User-defined name for semantic input, or null if not specified.
	- status boolean. True if input is active, false otherwise.
	- input\_number int. Number of the associated discrete input.
- update\_time date/time. Date and time when the data updated.

## List of input types :

- **· ignition** Car's ignition. There can be only one sensor of this type.
- **engine** Engine's working status. •
- **mass** Car's "ground". •
- **car\_alarm** Expected to be "on" when car alarm triggered. •
- **sos\_button** An emergency "red" button. •
- hood "on" if engine's hood is open.
	- **door** "on" if car's door is open. •
	- **car\_lock** "on" if car's central lock is open. •
	- **custom** user-defined type. In general, should have non-empty "name" field. •

# **errors**

- 201 Not found in the database if there is no tracker with such ID belonging to authorized user.
- 208 Device blocked if tracker exists but was blocked due to tariff restrictions or some other reason.

# get\_last\_gps\_point

Gets last point of the tracker located by GPS. Points located by GSM LBS are excluded from consideration.

## **parameters**

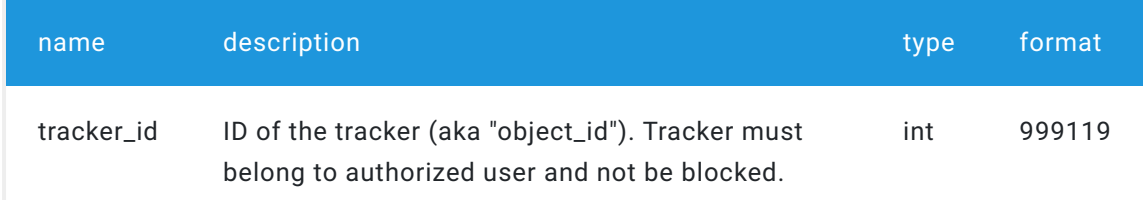

# **examples**

### **cURL**

```
curl -X POST 'https://api.navixy.com/v2/tracker/get_last_gps_point'
\
     -H 'Content-Type: application/json' \
     -d '{"hash": "a6aa75587e5c59c32d347da438505fc3", "tracker_id": 
265489}'
```
# **HTTP GET**

```
https://api.navixy.com/v2/tracker/get_last_gps_point?
hash=a6aa75587e5c59c32d347da438505fc3&tracker_id=265489
```

```
{
 "success" : true,
 "value" : {
```

```
" Tat" : 22.0,
     "get_time" : "2012-03-05 12:00:00",
     "heading" : 11,
     "lng" : 33.0,
     "satellites" : 5,
     "speed" : 20,"precision": 100
  }
 }
```
- value track point object.
- get\_time date/time. GPS timestamp of the point, in user's timezone.
- heading int. Direction bearing in degrees (0-360).
- lat float. Latitude.
- Ing float. Longitude.
- satellites int. Number of satellites used in fix for this point.
- speed int. Speed in km/h. •
- precision int. Optional. Exists if not equal to 0. Precision in meters.

### **errors**

- 201 Not found in the database if there is no tracker with such ID belonging to authorized user.
- 208 Device blocked if tracker exists but was blocked due to tariff restrictions or some other reason.

# get\_readings

Gets last sensor values for sensors that are:

- **metering**. •
- **not can- or obd-based**. •
- **not "fuel" sensors**. •

### **parameters**

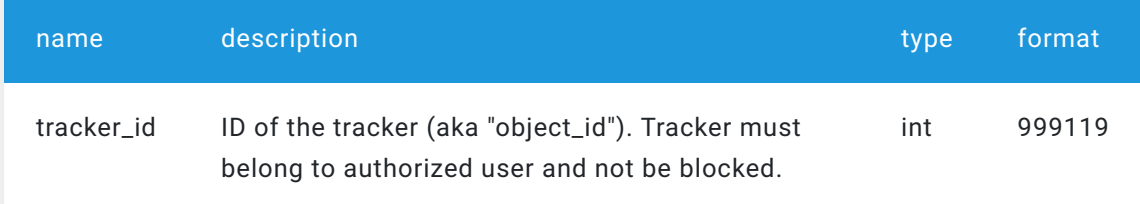

### **cURL**

```
curl -X POST 'https://api.navixy.com/v2/tracker/get_readings' \
    -H 'Content-Type: application/json' \
     -d '{"hash": "a6aa75587e5c59c32d347da438505fc3", "tracker_id": 
265489}'
```
# **HTTP GET**

```
https://api.navixy.com/v2/tracker/get_readings?
hash=a6aa75587e5c59c32d347da438505fc3&tracker_id=265489
```

```
{
  "success":true,
 "user_time":"2021-05-20 13:49:09",
 "inputs":[{
   "label":"Board voltage",
   "units":"V",
   "name":"board_voltage",
    "type":"power",
   "value":13.562,
   "units_type":"custom",
   "converted_units_type":null,
   "converted_value":null
 }],
  "update_time":"2021-05-20 13:48:02"
}
```
- user\_time date/time. Current time in user's timezone.
- inputs list of sensor value objects. See below.
- label string. Sensor's label. E.g. "Sensor [#1](https://github.com/SquareGPS/navixy-api/issues/1)".
- name enum. Name of sensor's raw input.
- type enum. Type of quantity, measured by a sensor.
- value float. Reading's value, measured in units from an eponymous field. E.g. 100.0.
- units\_type enum. Unit of measurement of input to the sensor.
- units string. User label for sensor's units.
- converted\_units\_type enum. Unit of measurement system preferred by current user (according to user/settings), suitable for this sensor. Can be null, if there is no need in conversion (unit of sensor's input (field units\_type ) belongs to user's measurement system).
- converted\_value float. Reading's value in units from field converted\_units\_type . Can be null if there is no need in conversion.

• update\_time - date/time. Date and time when the data updated.

List of available sensor's input names for the object sensor value :

- **composite**. •
- **input\_status**. •
- $\cdot$  **analog\_x** (range for x:  $[1 8]$ ).
- $\cdot$  freq\_x (range for x:  $[1 8]$ ).
- $\cdot$  impulse\_counter\_x (range for x:  $[1 8]$ ).
- **fuel\_temperature**. •
- $\cdot$  **lls\_temperature\_x** (range for x:  $[1 16]$ ).
- **rs232\_x** (range for x:  $[1 6]$ ).
- **board\_voltage**. •
- **temp\_sensor**. •
- $\cdot$  ext\_temp\_sensor\_x (range for x:  $[1 10]$ ).

### **errors**

- 201 Not found in the database if there is no tracker with such ID belonging to authorized user.
- 208 Device blocked if tracker exists but was blocked due to tariff restrictions or some other reason.

# <span id="page-872-0"></span>get\_state

Gets current tracker state (gps, gsm, outputs, etc.).

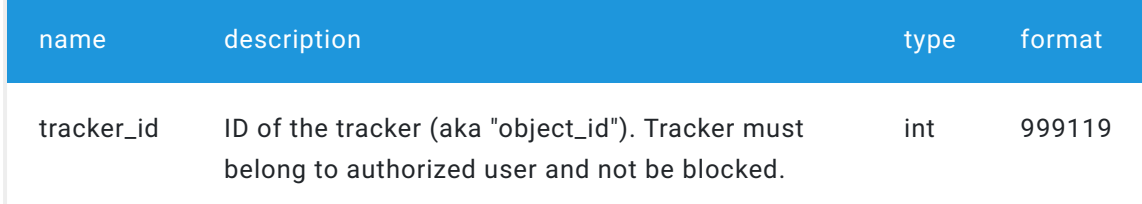

### **cURL**

```
curl -X POST 'https://api.navixy.com/v2/tracker/get_state' \
     -H 'Content-Type: application/json' \
     -d '{"hash": "a6aa75587e5c59c32d347da438505fc3", "tracker_id": 
265489}'
```
# **HTTP GET**

```
https://api.navixy.com/v2/tracker/get_state?
hash=a6aa75587e5c59c32d347da438505fc3&tracker_id=265489
```
### **response**

```
{
  "user_time":"2022-08-31 13:47:13",
 "state":{
    "source_id":545139,
   "gps":{
      "updated":"2022-08-31 13:47:09",
     "signal_level":100,
      "location":{
        "lat":42.82769,
        "lng":-78.26290833333333
     },
     "heading":45,
     "speed":0,
     "alt":0
   },
    "connection_status":"active",
    "movement_status":"parked",
    "gsm": {
      "updated":"2022-08-31 13:47:09",
      "signal_level":100,
      "network_name":"Mobile",
     "roaming":false
   },
   "last_update":"2022-08-31 13:47:09",
   "battery_level":97,
    "battery_update":"2022-08-31 13:47:09",
    "inputs":[false,false,false],
    "inputs_update":"2022-08-31 13:47:09",
    "outputs":[true, false],
    "outputs_update":"2022-08-31 13:47:09",
    "additional":{
      "hardware_key":{
        "value":"20910998202956382057",
        "updated":"2022-08-31 10:47:09"}},
    "actual_track_update":"2022-08-31 13:40:44"
 },
 "success":true
}
```
• user\_time - date/time. Current time in user's timezone.

- source\_id int. Tracker data source ID (from "sources" table).
- · gps gps object.
	- updated date/time. Date of last gps coordinates update in a timezone of the user or null if there are no updates.
	- signal\_level int. GPS signal level in percent, e.g. 25, or null if device cannot provide such info.
	- lat float. Latitude.
	- Ing float. Longitude.
	- heading int. Direction bearing in degrees (0-360).
	- speed int. Speed in km/h, e.g. 20.
	- alt int. Altitude in meters, e.g. 10. •
	- precision int. Optional. Precision in meters.
	- gsm\_1bs boolean. Optional. True if location detected by GSM LBS.
	- connection\_status enum. Device connection status, possible values: "signal\_lost", "just\_registered", "offline", "idle", "active".
	- movement\_status enum. Movement status, possible values: "moving", "stopped", "parked".
	- gsm object. Can be null if device does not support transmission of gsm info.
		- updated date/time. Date of last gsm status update in a timezone of the user or null if there are no updates.
		- signal\_level int. GSM signal level in percent, e.g. 25, or null if device cannot provide such info.
		- network\_name string. GSM network name, e.g. "T-MOBILE", or null if device cannot provide such info.
		- roaming boolean. Roaming state, or null if device cannot provide such info.
	- last\_update date/time. Date of last device state update in a timezone of the user or null if there are no updates.
	- battery\_level int. Battery level in percent, e.g. 25, or null if device cannot provide such info.
	- battery\_update date/time. Date of last battery update in a timezone of the user or null if there are no updates.
	- inputs array of boolean. States of all digital inputs. [true, true, false] means input 1 is on, input 2 is on, input 3 is off.
	- inputs\_update date/time. Date of last inputs update in a timezone of the user or null if there are no updates.
- means output 1 is on, output 2 is on, output 3 is off. • outputs - array of boolean. States of all digital outputs. [true, true, false]
	- outputs\_update date/time. Date of last outputs update in a timezone of the user or null if there are no updates.
	- additiona1 object. map of additional states, keys depends on tracker model.
		- hardware\_key last scanned hardware key object.
			- value int. Hardware key. •
			- updated date/time. Date of last hardware key update in a timezone of the user or null if there are no updates.
	- actual\_track\_update date/time. When the last track was updated last time, when device last time moved.

## **errors**

- 201 Not found in the database (if there is no tracker with such ID belonging to authorized user).
- 208 Device blocked (if tracker exists but was blocked due to tariff restrictions or some other reason).

# get\_states

Gets current states (gps, gsm, outputs, etc.) for several trackers.

### **parameters**

[Skip to content](#page-855-0)

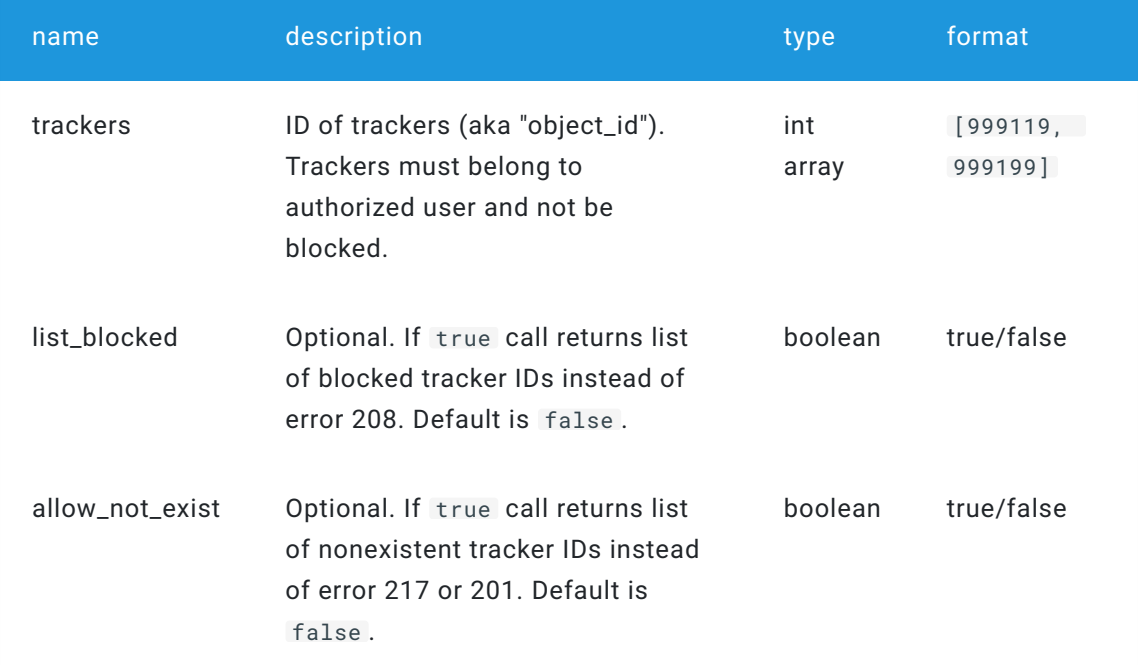

## **examples**

### **cURL**

```
curl -X POST 'https://api.navixy.com/v2/tracker/get_states' \
    -H 'Content-Type: application/json' \
    -d '{"hash": "a6aa75587e5c59c32d347da438505fc3", "trackers": 
"[999119, 999199, 9991911]"}'
```

```
{
    "success": true,
    "user_time":"2014-07-09 07:50:58",
    "states": {
      "999119": {
        "source_id": 65894,
        "gps": {
          "updated": "2013-02-19 10:48:08",
          "signal_level": 25,
          "location": {
            "lat": 34.178868,
            "lng": -118.599672
          },
          "heading": 45,
          "speed": 20,
          "alt": 10,
          "precision": 50,
          "gsm_lbs": false
        },
        "connection_status": "active",
```

```
Skip to content to content the second second second second second second second second second second second se<br>Skip to content the second second second second second second second second second second second second second
             "movement_status": "moving",
             "gsm": {
               "updated": "2013-02-19 10:48:08",
               "signal_level": 70,
               "network_name": "T-MOBILE",
               "roaming": false
            },
            "last_update": "2013-02-19 10:48:08",
             "battery_level": 100,
            "battery_update": "2013-02-19 10:48:08",
            "inputs": [
               true,
               true,
              false
            ],
             "inputs_update": "2013-02-19 10:48:08",
            "outputs": [
              true,
              true,
               false
            ],
             "outputs_update": "2013-02-19 10:48:08",
            "additional": {
               "hardware_key": {
                  "value": 564648745158875,
                  "updated": "2013-02-19 10:48:08"
               }
            }
         }
       },
       "blocked": [999199],
       "not_exist": [9991911]
 }
```
- user\_time date/time. Current time in user's timezone.
- states object. A map containing state objects for requested trackers, where the key is the tracker ID and the value is the state (see state object description in [tracker/get\\_state](#page-872-0) response).
- blocked array of tracker IDs. Returned only if list\_blocked= true .
- not\_exist array of tracker IDs. Returned only if allow\_not\_exist= true.

### **errors**

- $\cdot$  201 Not found in the database (if tracker corrupted and allow\_not\_exist =  $\,$  <code>false</code> ).
- 208 Device blocked (if list\_blocked = false and tracker exists but was blocked due to tariff restrictions or some other reason).
- 217 List contains nonexistent entities (if allow\_not\_exist = false and there are nonexistent trackers belonging to an authorized user).

# <span id="page-878-0"></span>list\_models

Gets all integrated tracker models (from "models" table).

# **parameters**

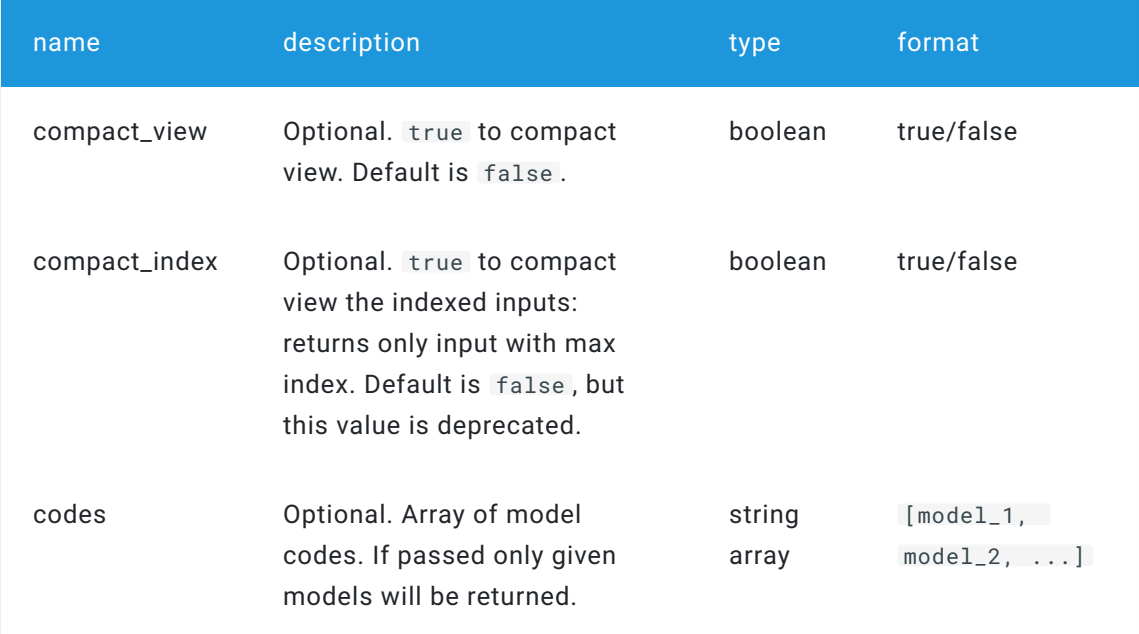

### **examples**

### **cURL**

```
curl -X POST 'https://api.navixy.com/v2/tracker/list_models' \
    -H 'Content-Type: application/json' \
 -d '{"hash": "a6aa75587e5c59c32d347da438505fc3", 
"compact_index": true}'
```
# **HTTP GET**

```
https://api.navixy.com/v2/tracker/list_models?
hash=a6aa75587e5c59c32d347da438505fc3
```

```
{
   "id": 166,"code": "tt1_wp",
    "type": "vehicle",
   "name": "WondeProud TT1",
   "id_type": "10,2",
   "has_phone": true,
   "has_apn_settings": true,
   "register": true,
   "battery": {
       "min_charge": 3.4,
       "low_charge": 3.7,
```

```
ski<br>"altitude": true,
         "max_charge": 4.1
     },
     "satellites": true,
     "gsm_level": true,
     "gsm_network": true,
     "gsm_roaming": true,
     "has_detach_button": false,
     "has_fuel_input": true,
     "analog_inputs": 2,
     "digital_inputs": 4,
     "rs232_iinputs": \theta,
     "digital_outputs": 4,
     "track_control": "tt1",
     "output_control": "default",
     "special_control": "none",
     "vendor": "WondeProud",
     "rules": [
         "offline",
         "input_change",
         "sos",
         "sensor_range",
         "speedup",
         "route",
         "track_change",
         "inoutzone",
         "battery_off"
     ],
     "inputs": ["analog_2"],
     "state_fields": [],
     "special_settings": ["none"],
     "sms_control": [],
     "has_led_control": false,
     "has_location_request": true,
     "has_gsm_lbs_location_request": true,
     "has_chat": false,
     "check_bundle": false,
     "has_odometer": true
 }
```
- id int. Model ID.
- vendor string. Vendor name.
- parent\_code string. Can be null.
- type enum. Can be "logger", "portable", "vehicle", or "personal".
- name string. Model name.
- has\_auto\_registration boolean. If true device may register by automatic commands from the platform.
- battery object. An internal device's battery.
	- low\_charge float. Charge level for the "low battery" rule triggers.
- analog\_inputs int. Number of analog inputs. •
- digital\_inputs int. Number of digital inputs. •
- digital\_outputs int. Number of digital outputs.
	- rs232\_inputs int. Number of RS232 inputs. •
	- inputs array of enum. All available input types.
	- rules array of enum. Supported rules.
	- has\_led\_control boolean. true if a switching LED supported by this tracker.
	- has\_location\_request boolean. true if the tracker has an opportunity to request a location with a command by SMS.
	- has\_gprs\_location\_request boolean. true if the tracker has an opportunity to request a location with a command over a GPRS connection.
	- has\_gsm\_lbs\_location\_request boolean. true if the tracker has an opportunity to request a location by LBS with a command over a GPRS connection.
	- has\_chat boolean. true if chat available for the device.
	- has\_odometer boolean. true if the tracker has an integrated odometer. •
	- has\_lbs boolean. true if the tracker sends information about cell info. •
	- has\_motion\_sensor boolean. true if the tracker has an integrated motion sensor.
	- has\_hardware\_key boolean. true if the tracker has an opportunity for identification of a driver by a hardware key.
	- additional\_fields optional. List of descriptions of special fields using for control trackers that users fill on time of registration.

### **ID TYPE**

An ID type used to determine the information needed to register device in our system (see [tracker/register\)](#page-887-0).

Possible values are:

- **imei** means device uses IMEI as its identifier, e.g. "356938035643809". See [Wikipedia article](https://en.wikipedia.org/wiki/International_Mobile_Equipment_Identity). When needed, you should pass only digits of IMEI, no spaces, minus signs, etc.
- **meid** means device uses MEID consisting of 14 HEX digits as its identifier, e.g. "A10000009296F2". See [Wikipedia article](https://en.wikipedia.org/wiki/Mobile_equipment_identifier).
- **id,n** means device uses n-digit identifier (factory ID with length N), for example, "id,7" means that you must pass 7-digit number, for example "1234567".
- **n,m** n-digit generated ID starting with M. This means that device has configurable ID and our platform generates and configures it automatically. You don't need to pass any identifier during device registration in this case.

### **errors**

General types only.

# tags/set

Set tags for a tracker. Tags must be created.

## **parameters**

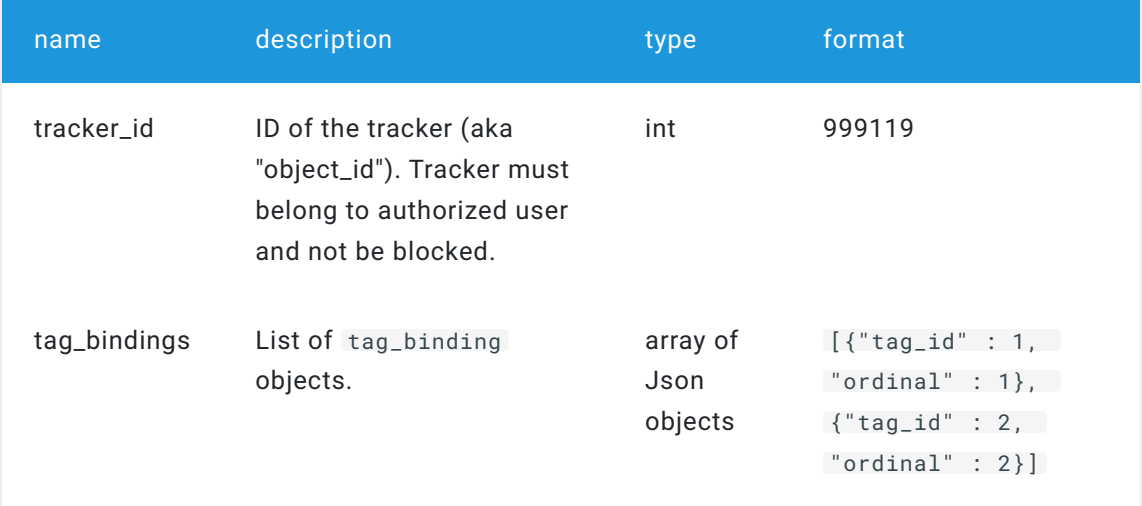

# **examples**

### **cURL**

```
curl -X POST 'https://api.navixy.com/v2/tracker/tags/set' \
     -H 'Content-Type: application/json' \
     -d '{"hash": "a6aa75587e5c59c32d347da438505fc3", "tracker_id": 
123456, "tag_bindings": "[{"tag_id" : 1, "ordinal" : 1}, 
{\{\text{"tag_id"} : 2, \text{"original"} : 2}\}
```
## **response**

{ "success": true }

## **errors**

General types only.

# location\_request

Execute this command to get current position of the device. The device must support requesting function.

## **parameters**

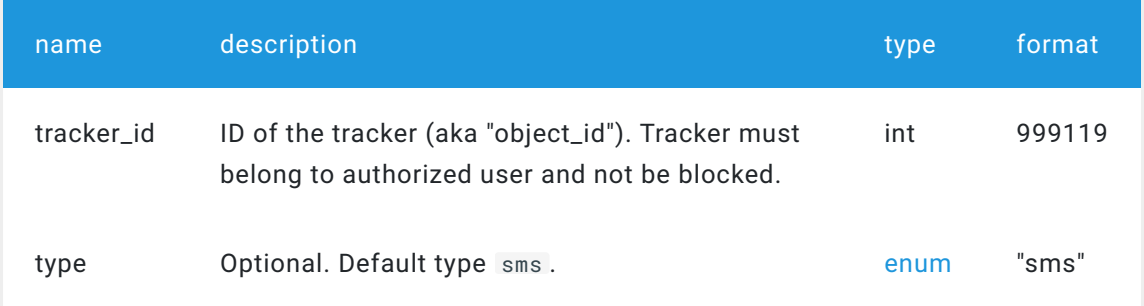

# Request types:

- **sms** GNSS data via SMS. Will send an SMS to request location. SMS gateway must be installed for the panel.
- gsm GSM LBS data via GPRS. Device must have online or GPS not updated status.
- **gprs** GNSS data via GPRS. Device must have online or GPS not updated status. •

### **examples**

### **cURL**

```
curl -X POST 'https://api.navixy.com/v2/tracker/location_request' \
     -H 'Content-Type: application/json' \
    -d '{"hash": "a6aa75587e5c59c32d347da438505fc3", "tracker_id": 
123456}'
```
### **HTTP GET**

```
https://api.navixy.com/v2/tracker/location_request?
hash=a6aa75587e5c59c32d347da438505fc3&tracker_id=123456
```
### **response**

{ "success": true }

### **errors**

- 201 Not found in the database if there is no tracker with such ID belonging to authorized user.
- 208 Device blocked if tracker exists but was blocked due to tariff restrictions or some other reason.
- 213 Cannot perform action: the device is offline. •
- 214 Requested operation or parameters are not supported by the device.
	- 256 Location already actual. •

# register\_quick

Registers a new tracker using only IMEI. Automatic SMS commands will not be sent for a register. The device must be preconfigured. This API call can be used only for bundles.

**required sub-user rights:** tracker\_register .

## **parameters**

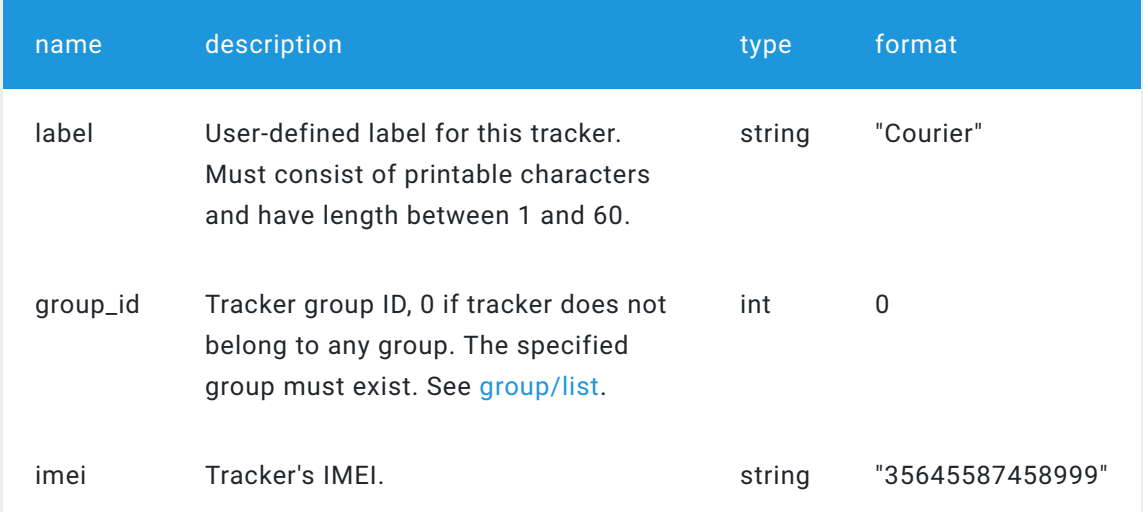

### **examples**

### **cURL**

```
curl -X POST 'https://api.navixy.com/v2/tracker/register_quick' \
    -H 'Content-Type: application/json' \
     -d '{"hash": "a6aa75587e5c59c32d347da438505fc3", "label": 
"Courier", "group_id": 0, "imei": "35645587458999"}'
```
### **HTTP GET**

```
https://api.navixy.com/v2/tracker/register_quick?
hash=a6aa75587e5c59c32d347da438505fc3&label=Courier&group_id=0&imei=35645587458999
```

```
{
   "success": true,
   "value": {
```

```
Exercise to content<br>"clone": false,
       "id": 123456,
       "label": "tracker label",
       "group_id": 167,
       "avatar_file_name" : "file name",
       "source": {
         "id": 234567,
         "device_id": 9999999988888,
         "model": "telfmb920",
         "blocked": false,
         "tariff_id": 345678,
         "status_listing_id": null,
         "creation_date": "2011-09-21",
         "tariff_end_date": "2016-03-24",
         "phone" : "71234567890"
       },
       "tag_bindings": [{
         "tag_id": 456789,
         "ordinal": 4
       }]
     }
 }
```
For tracker object structure, see [tracker/.](#page-855-1)

### **errors**

- 13 Operation not permitted if user has insufficient rights.
- 201 Not found in the database if there is no bundle with such IMEI. •
- 204 Entity not found if specified group does not exist. •
- 220 Unknown device model if specified device model does not exist. •
- 221 Device limit exceeded if device limit set for the user's dealer has been exceeded.
- 222 Plugin not found if specified plugin not found or is not supported by device model.
- 223 Phone number already in use if specified phone number already used in another device.
- 224 Device ID already in use if specified device ID already registered in the system.
- 225 Not allowed for this legal type if tariff of the new device is not compatible with user's legal type.
- 226 Wrong ICCID if specified ICCID was not found. •
- 227 Wrong activation code if specified activation code not found or is already activated.

# register\_retry

Resends registration commands to the device. The panel must have installed SMS gateway.

# **required sub-user rights:** tracker\_register .

# **parameters**

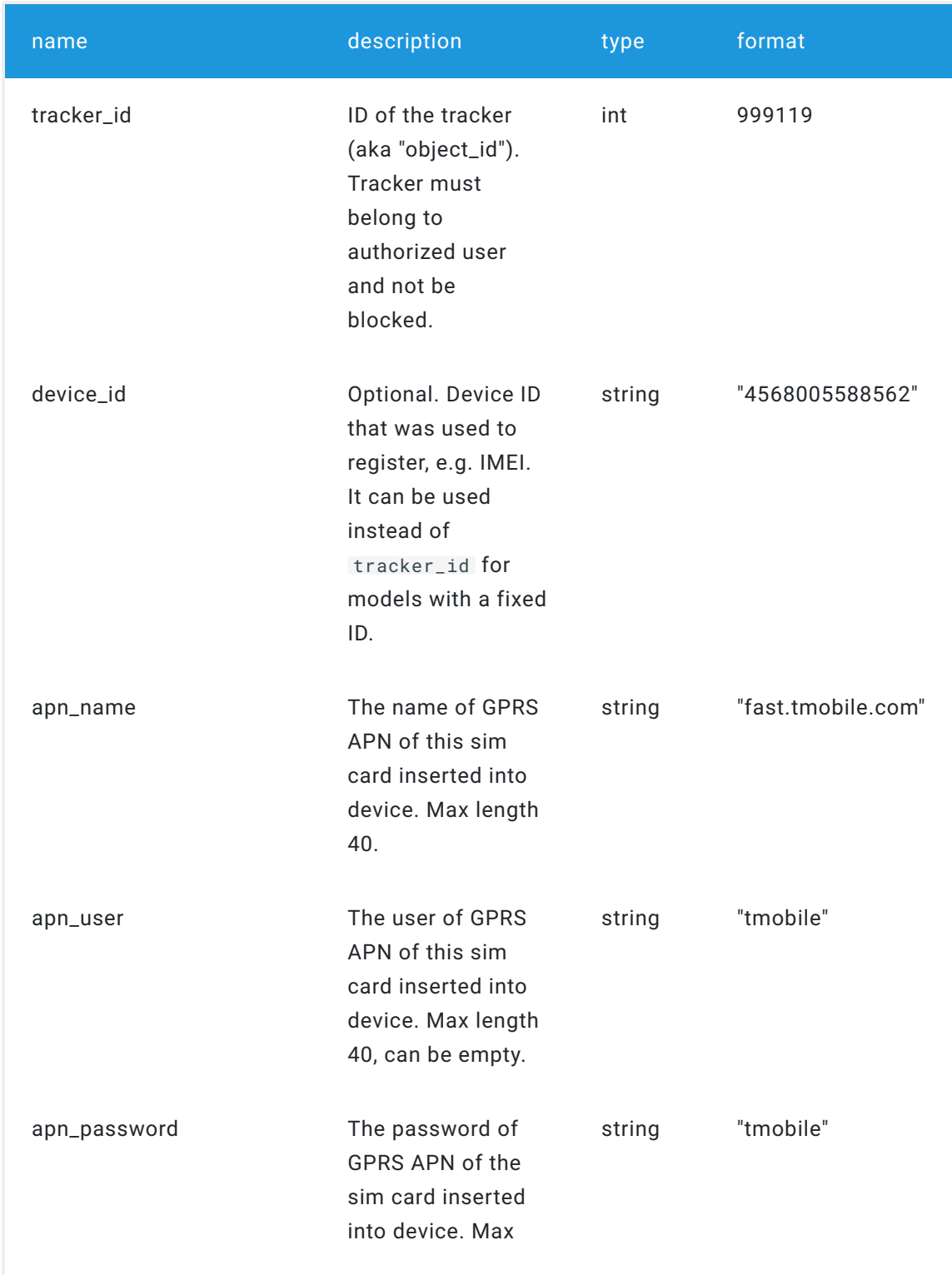

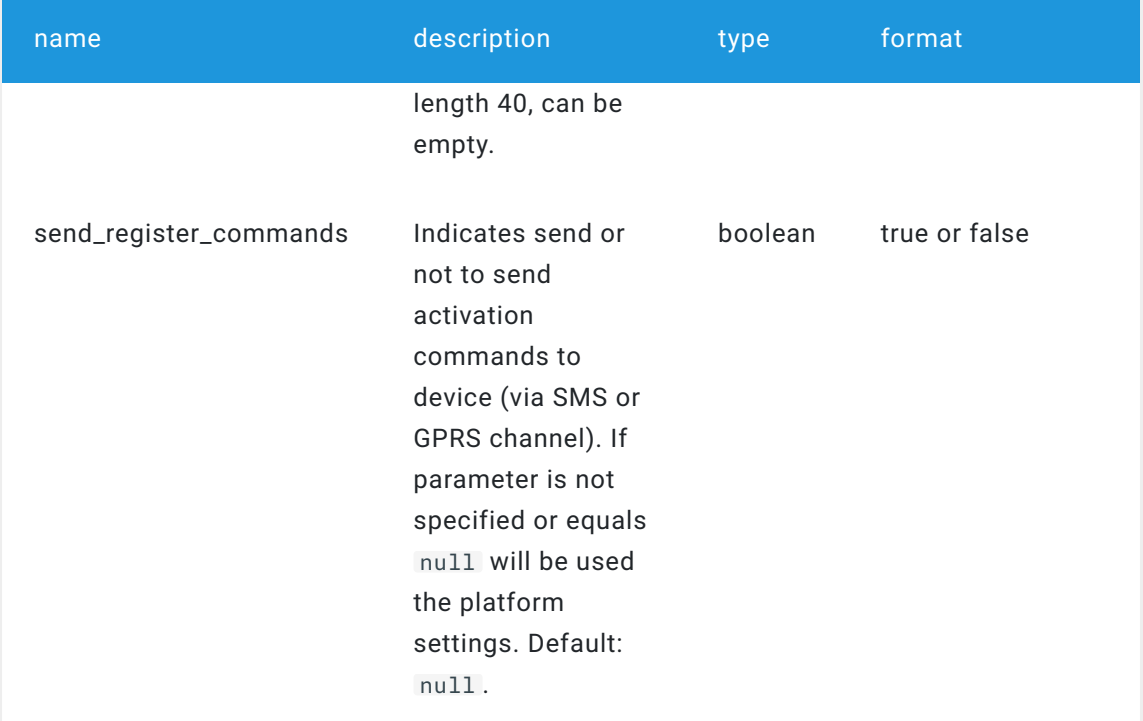

### **cURL**

```
curl -X POST 'https://api.navixy.com/v2/tracker/register_retry' \
     -H 'Content-Type: application/json' \
    -d '{"hash": "a6aa75587e5c59c32d347da438505fc3", "tracker_id": 
999119, "apn_name": "fast.tmobile.com", "apn_user": "tmobile", 
"apn_password": "tmobile", "send_register_commands": true}'
```
### **HTTP GET**

```
https://api.navixy.com/v2/tracker/register_retry?
hash=a6aa75587e5c59c32d347da438505fc3&tracker_id=999119&apn_name=fast.
```

```
{
    "success": true,
    "value": {
      "id": 123456,
      "label": "tracker label",
      "clone": false,
      "group_id": 167,
      "avatar_file_name" : "file name",
      "source": {
        "id": 234567,
        "device_id": 9999999988888,
        "model": "telfmb920",
        "blocked": false,
        "tariff_id": 345678,
        "status_listing_id": null,
```

```
Skip to content
"phone" : "+71234567890"
          "creation_date": "2011-09-21",
         "tariff_end_date": "2016-03-24",
       },
       "tag_bindings": [{
         "tag_id": 456789,
         "ordinal": 4
       }]
     }
 }
```
For tracker object structure, see [tracker/.](#page-855-1)

# **errors**

- 13 Operation not permitted if user has insufficient rights.
- 201 Not found in the database if there is no tracker with such ID belonging to authorized user.
- 208 Device blocked if tracker exists but was blocked due to tariff restrictions or some other reason.
- 219 Not allowed for clones of the device if specified tracker is a clone. •
- 214 Requested operation or parameters are not supported by the device if device does not have GSM module.
- 242 Device already connected if tracker connected to the server. •

# <span id="page-887-0"></span>register

Registers a new tracker device. During registration, device linked with current API user's account and automatically configured to send data to our servers (if device model supports it). The panel must have installed SMS gateway.

Find detailed instructions on tracker registration [there.](../../../how-to/how-to-register-a-device/)

**required sub-user rights:** tracker\_register .

# **parameters**

# **Important**

Because of the variety of tracker models and business applications, there are different ways to register tracker in our system. They are called [Registration plugins.](../../commons/plugin/) Each of registration plugins has its own set of additional parameters.

[required by the p](#page-855-0)lugin you have chosen. See example below. In addition to parameters specified in this section, pass all parameters which are

Common parameters are:

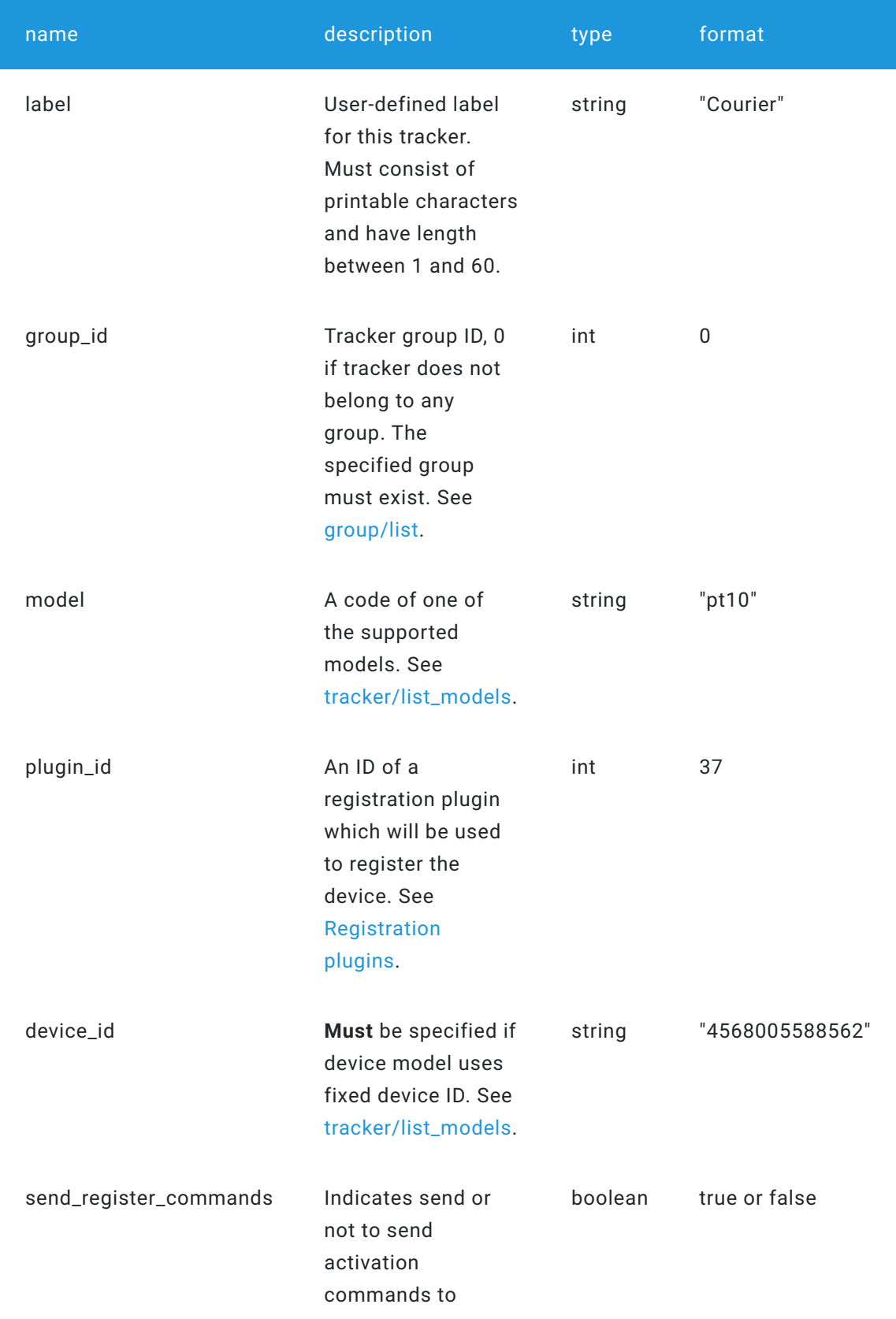

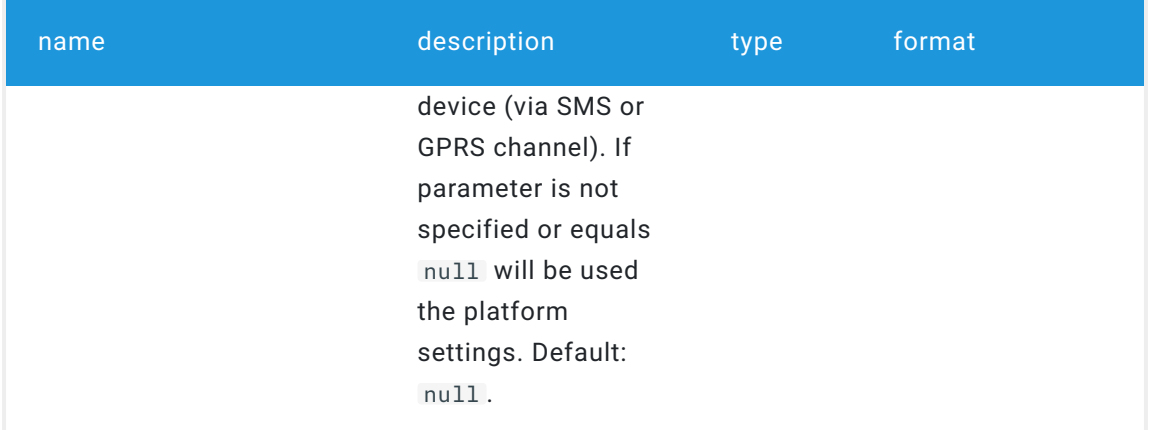

In this example we use plugin ID = 37 (see [Plugin description](../../commons/plugin/)) to register Queclink GV55Lite. We chose to include the device to default group, so group ID is 0. As this device identified by IMEI, we include it as device ID (123451234512346).

Also, we include **phone**, **apn\_name**, **apn\_user**, **apn\_password** of the sim card installed in device and **activation\_code** since these parameters required by the plugin.

## **cURL**

```
curl -X POST 'https://api.navixy.com/v2/tracker/register' \
     -H 'Content-Type: application/json' \
     -d '{"hash": "a6aa75587e5c59c32d347da438505fc3", "label": 
"Courier", "group_id": 0, "plugin_id": 37, "model": "qlgv55lite", 
"phone": "79123122312", "activation_code": "123123123", 
"device_id": "123451234512346", "apn_name": "fast.tmobile.com", 
"apn_user": "tmobile", "apn_password": "tmobile"}'
```
# **HTTP GET**

```
https://api.navixy.com/v2/tracker/register?
hash=a6aa75587e5c59c32d347da438505fc3&label=Courier&group_id=0&plugin_
```

```
{
 "success":true,
 "value":{
   "id":833389,
   "label":"Courier",
   "group_id":0,
   "source":{
     "id":526383,
     "device_id":"123451234512346",
     "model":"qlgv55lite",
      "blocked":false,
      "tariff_id":12163,
      "phone":"79123122312",
      "status_listing_id":null,
```

```
Skip to content
"tariff_end_date":"2021-06-17"
        "creation_date":"2021-06-03",
     },
     "clone":false
   }
 }
```
For tracker object structure, see [tracker/.](#page-855-1)

# **errors**

- 13 Operation not permitted if user has insufficient rights.
- 204 Entity not found if specified group does not exist. See [group/list](#page-857-0).
- 220 Unknown device model if specified device model does not exist. •
- 221 Device limit exceeded if device limit set for the user's dealer has been exceeded.
- 222 Plugin not found if specified plugin not found or is not supported by device model.
- 223 Phone number already in use if specified phone number already used in another device.
- 224 Device ID already in use if specified device ID already registered in the system.
- 225 Not allowed for this legal type if tariff of the new device is not compatible with user's legal type.
- 226 Wrong ICCID. Plugin specific: if specified ICCID was not found. •
- 227 Wrong activation code. Plugin specific: if specified activation code not found or is already activated.
- 258 Bundle not found. Plugin specific: if bundle not found for specified device ID. •

# replace

Lets to replace the device without losing its history and some of its settings. Replacement allows you to register a new device with history, sensors (optional), and rules (optional) of the current tracker saved.

**required sub-user rights:** tracker\_configure .

### **parameters**

## **Important**

Because of the variety of tracker models and business applications, there are different ways to register a new tracker in our system. They are called [Registration plugins](../../commons/plugin/). Each of registration plugins has its own set of additional parameters. In addition to parameters specified in this section, pass all parameters which are required by the plugin you have chosen. See example below.

## Common parameters are:

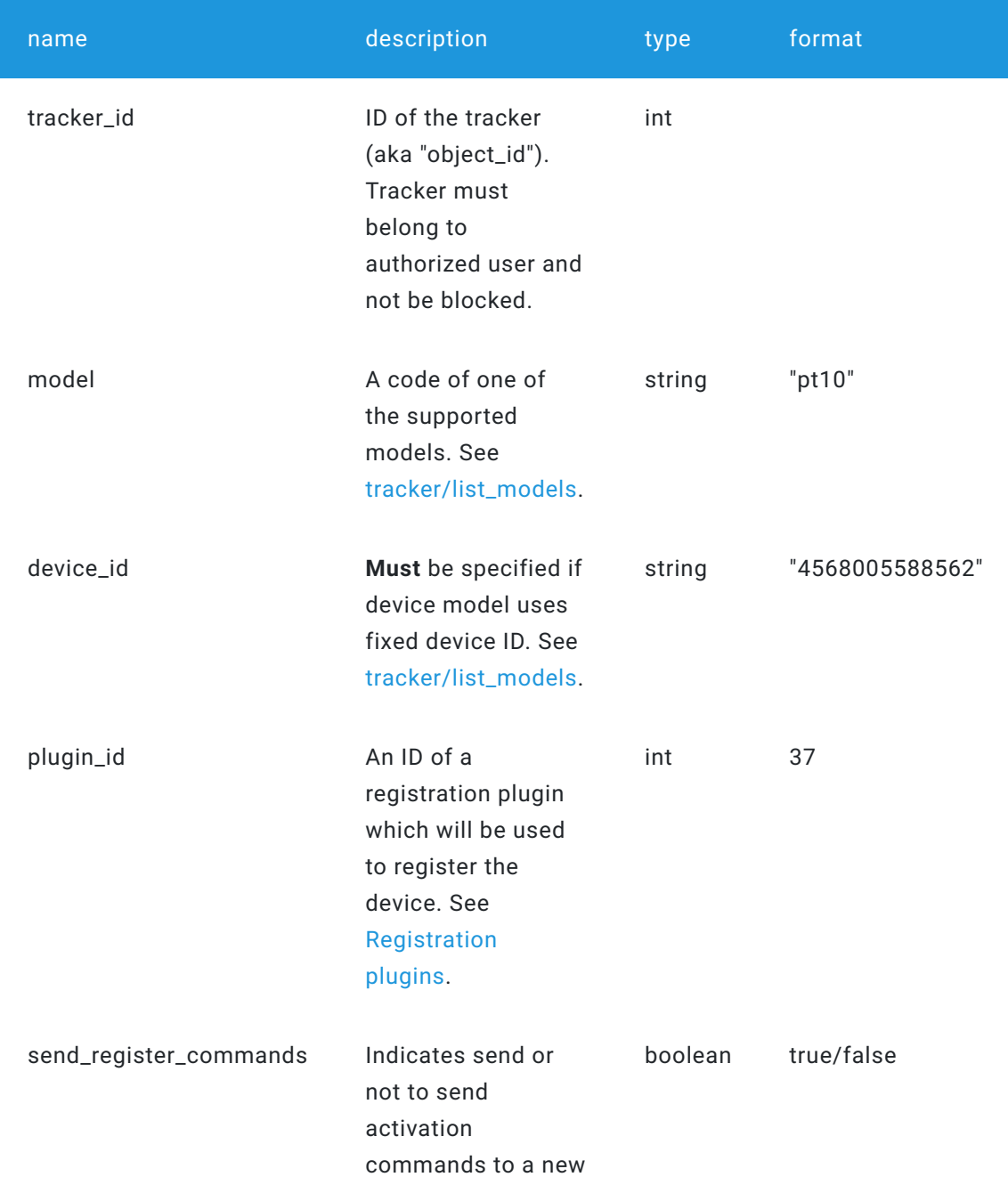

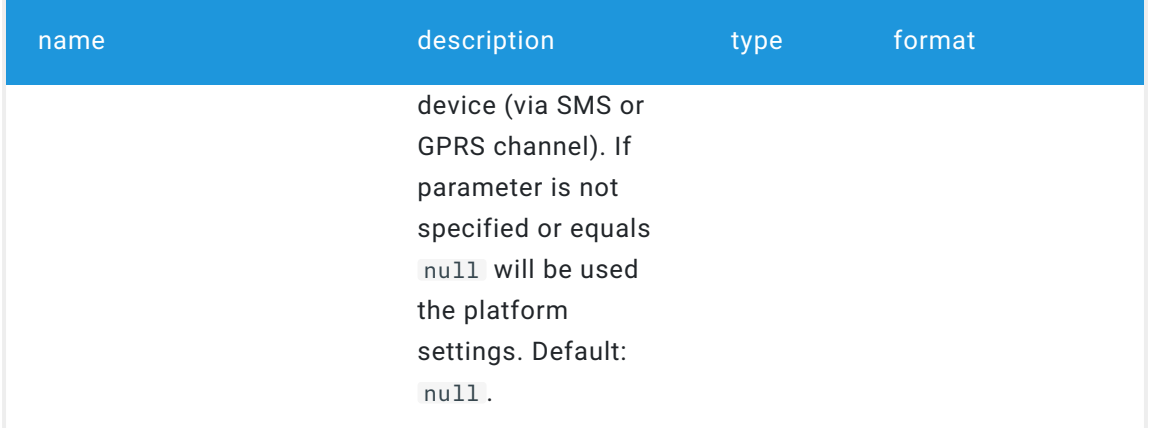

In this example we use plugin ID = 37 (see [Plugin description](../../commons/plugin/)) to replace device with Queclink GV55Lite. As this device identified by IMEI, we include it as device ID (123451234512346).

Also, we include **phone**, **apn\_name**, **apn\_user**, **apn\_password** of the sim card installed in device. Activation code is not used when replacing a device.

## **cURL**

```
curl -X POST 'https://api.navixy.com/v2/tracker/replace' \
     -H 'Content-Type: application/json' \
     -d '{"hash": "a6aa75587e5c59c32d347da438505fc3", "tracker_id": 
123456, "plugin_id": 37, "model": "qlgv55lite", "phone": 
"79123122312", "device_id": "123451234512346", "apn_name": 
"fast.tmobile.com", "apn_user": "tmobile", "apn_password": 
"tmobile"}'
```
# **HTTP GET**

```
https://api.navixy.com/v2/tracker/replace?
hash=a6aa75587e5c59c32d347da438505fc3&tracker_id=123456&plugin_id=37&m
```

```
{
 "success":true,
 "value":{
   "id":833389,
   "label":"Courier",
   "group_id":0,
   "source":{
     "id":526383,
     "device_id":"123451234512346",
     "model":"qlgv55lite",
      "blocked":false,
      "tariff_id":12163,
      "phone":"79123122312",
      "status_listing_id":null,
```

```
Skip to content
"tariff_end_date":"2021-06-17"
        "creation_date":"2021-06-03",
     },
     "clone":false
   }
 }
```
For tracker object structure, see [tracker/.](#page-855-1)

# **errors**

- 7 Invalid parameters if fields violate restrictions described above or one of the models is a mobile app.
- 13 Operation not permitted if user has insufficient rights.
- 204 Entity not found if specified group does not exist. See [group/list](#page-857-0).
- 220 Unknown device model if specified device model does not exist. •
- 221 Device limit exceeded if device limit set for the user's dealer has been exceeded.
- 222 Plugin not found if specified plugin not found or is not supported by device model.
- 223 Phone number already in use if specified phone number already used in another device.
- 224 Device ID already in use if specified device ID already registered in the system.
- 225 Not allowed for this legal type if tariff of the new device is not compatible with user's legal type.
- 226 Wrong ICCID. Plugin specific: if specified ICCID was not found. •
- 258 Bundle not found. Plugin specific: if bundle not found for specified device ID. •
- 266 Cannot perform action for the device in current status: if the device is not activated yet

# replace\_quick

Replaces a device using only IMEI. Automatic SMS commands will not be sent for an activation. The replacement device must be preconfigured. This API call can be used only for bundles.

# **required sub-user rights:** tracker\_configure .

### **parameters**

[Skip to content](#page-855-0)

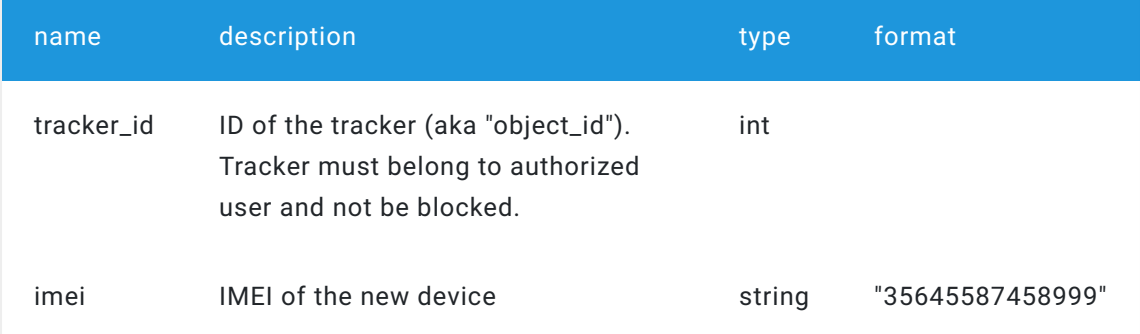

### **examples**

### **cURL**

```
curl -X POST 'https://api.navixy.com/v2/tracker/replace_quick' \
     -H 'Content-Type: application/json' \
     -d '{"hash": "a6aa75587e5c59c32d347da438505fc3", "tracker_id": 
123456, "imei": "35645587458999"}'
```
### **HTTP GET**

```
https://api.navixy.com/v2/tracker/replace_quick?
hash=a6aa75587e5c59c32d347da438505fc3&tracker_id=123456&imei=35645587458999
```

```
{
    "success": true,
   "value": {
     "id": 123456,
     "label": "tracker label",
     "clone": false,
      "group_id": 167,
      "avatar_file_name" : "file name",
     "source": {
       "id": 234567,
       "device_id": 9999999988888,
       "model": "telfmb920",
        "blocked": false,
        "tariff_id": 345678,
       "status_listing_id": null,
       "creation_date": "2011-09-21",
       "tariff_end_date": "2016-03-24",
       "phone" : "71234567890"
     },
      "tag_bindings": [{
       "tag_id": 456789,
       "ordinal": 4
     }]
   }
}
```
For tracker object structure, see [tracker/.](#page-855-1)

## **errors**

- 7 Invalid parameters if fields violate restrictions described above or one of the models is a mobile app.
- 13 Operation not permitted if user has insufficient rights. •
- 201 Not found in the database if there is no bundle with such IMEI. •
- 204 Entity not found if specified group does not exist. •
- 220 Unknown device model if specified device model does not exist. •
- 221 Device limit exceeded if device limit set for the user's dealer has been exceeded.
- 222 Plugin not found if specified plugin not found or is not supported by device model.
- 223 Phone number already in use if specified phone number already used in another device.
- 224 Device ID already in use if specified device ID already registered in the system.
- 225 Not allowed for this legal type if tariff of the new device is not compatible with user's legal type.
- 226 Wrong ICCID if specified ICCID was not found. •
- 266 Cannot perform action for the device in current status: if the device is not activated yet

# replace\_retry

Resends registration commands to the new device. The panel must have installed SMS gateway.

**required sub-user rights:** tracker\_configure .

### **parameters**

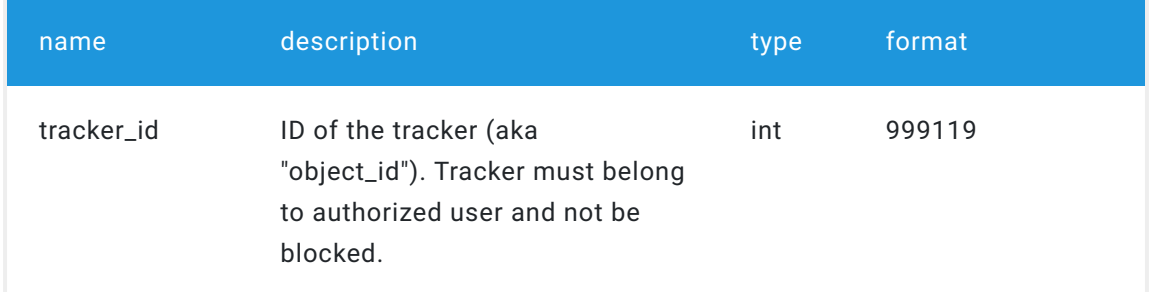

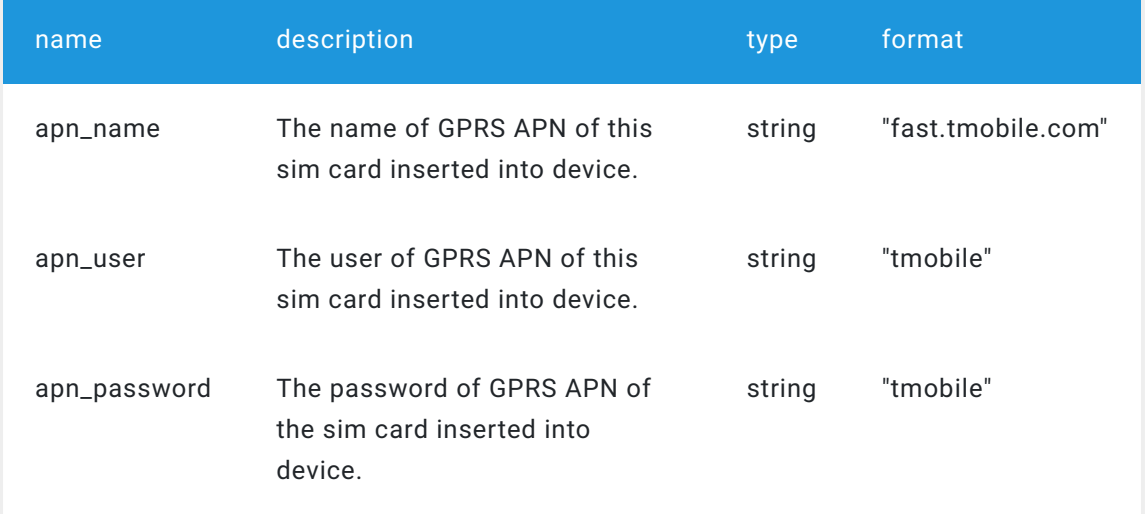

### **cURL**

```
curl -X POST 'https://api.navixy.com/v2/tracker/register_retry' \
    -H 'Content-Type: application/json' \
     -d '{"hash": "a6aa75587e5c59c32d347da438505fc3", "tracker_id": 
999119, "apn_name": "fast.tmobile.com", "apn_user": "tmobile", 
"apn_password": "tmobile"}'
```
### **HTTP GET**

```
https://api.navixy.com/v2/tracker/register_retry?
hash=a6aa75587e5c59c32d347da438505fc3&tracker_id=999119&apn_name=fast.
```

```
{
    "success": true,
    "value": {
     "id": 123456,
     "label": "tracker label",
     "clone": false,
      "group_id": 167,
      "avatar_file_name" : "file name",
      "source": {
       "id": 234567,
       "device_id": 9999999988888,
       "model": "telfmb920",
       "blocked": false,
        "tariff_id": 345678,
        "status_listing_id": null,
       "creation_date": "2011-09-21",
        "tariff_end_date": "2016-03-24",
        "phone" : "+71234567890"
     },
      "tag_bindings": [{
        "tag_id": 456789,
        "ordinal": 4
```

```
Skip to content the content of the content of the content of the content of the content of the content of the content of the content of the content of the content of the content of the content of the content of the content
                                                                                                }]
                                                                }
                 }
```
For tracker object structure, see [tracker/.](#page-855-1)

### **errors**

- 13 Operation not permitted if user has insufficient rights.
- 204 Entity not found if there is no tracker with such ID belonging to authorized user.
- 208 Device blocked if tracker exists but was blocked due to tariff restrictions or some other reason.
- 219 Not allowed for clones of the device if specified tracker is a clone. •
- 214 Requested operation or parameters are not supported by the device if device does not have GSM module.
- 242 Device already connected if tracker connected to the server. •
- 266 Cannot perform action for the device in current status: if the old device is not activated yet

# send\_command

Sends command to tracker for performing special control, determined with special\_control field of tracker model.

**required sub-user rights:** tracker\_configure , tracker\_set\_output .

common command format is:

```
{
  "command": {
   "name": "command name",
    "some_parameter1": 12,
    "some_parameter2": "parameter",
    "special_settings": {
      "type": "settings type",
      "some_field1": 10,
      "some_field2": 32
    }
 }
}
```
- name Command name. •
- some\_parameter Parameters depend on certain command.

field of tracker model. • special\_settings - optional field. Its structure defined with special\_control

Certain commands which can be used is defined with special\_control field of **tracker model** and corresponds the table below:

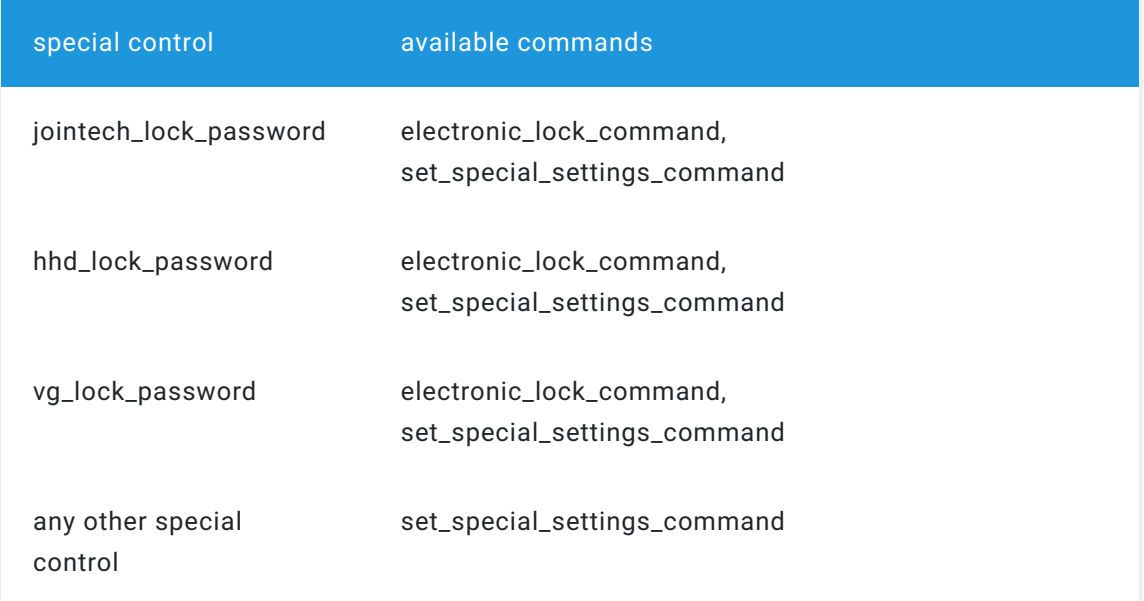

## **command types**

## **electronic\_lock\_command**

This command used to seal/unseal electronic lock.

```
{
 "name": "electronic_lock_command",
 "command_code": "unseal",
 "special_settings": {<special settings JSON object>}
}
```
- command\_code enum. Can be "seal" or "unseal".
- special\_settings This command is equivalent to API call tracker/settings/ special/update.

```
{
 "name": "set_special_settings_command",
  "special_settings": {<special settings JSON object>}
}
```
See [special settings JSON object](#page-856-0)

### **parameters**

[Skip to content](#page-855-0)

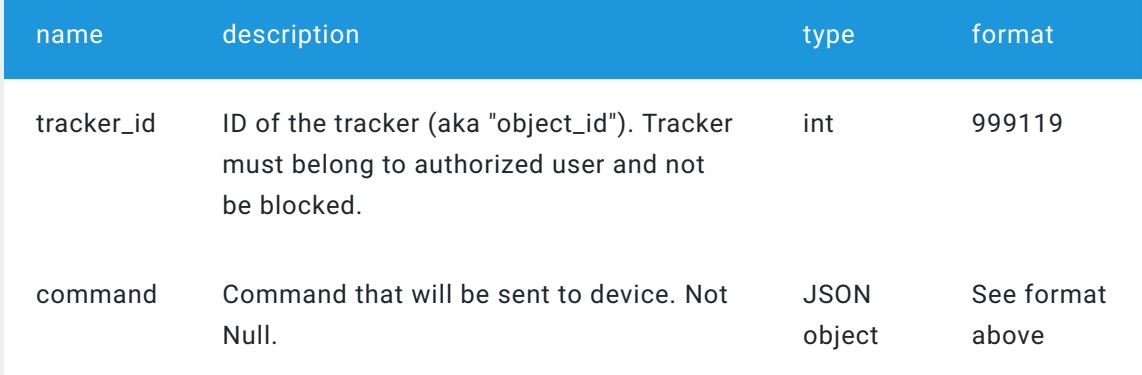

## **examples**

## **cURL**

```
curl -X POST 'https://api.navixy.com/v2/tracker/send_command' \
    -H 'Content-Type: application/json' \
     -d '"hash": "a6aa75587e5c59c32d347da438505fc3", "tracker_id": 
999119, "command": {name: "electronic_lock_command", command_code: 
"unseal", special_settings:{"type":"electronic_lock_password", 
"password": "345892", "remember_password": true}}}'
```

```
{
   "success": true,
    "list": [{
      "id": 123456,
      "label": "tracker label",
      "clone": false,
      "group_id": 167,
      "avatar_file_name" : "file name",
      "source": {
        "id": 234567,
        "device_id": 1234567890,
       "model": "telfmb920",
       "blocked": false,
       "tariff_id": 345678,
        "status_listing_id": null,
        "creation_date": "2011-09-21",
        "tariff_end_date": "2016-03-24",
        "phone" : "+71234567890"
      },
      "tag_bindings": [{
        "tag_id": 456789,
        "ordinal": 4
     }]
   }
   ]
}
```
For tracker object structure, see [tracker/.](#page-855-1)

**errors**

General types only.

## raw\_command/send

Sends the GPRS command to the device, processing it in a protocol-dependent manner beforehand.

Find more information about this API call usage in our [instructions](../../../how-to/how-to-send-commands-to-device/).

**required sub-user rights:** tracker\_configure , tracker\_set\_output .

## **parameters**

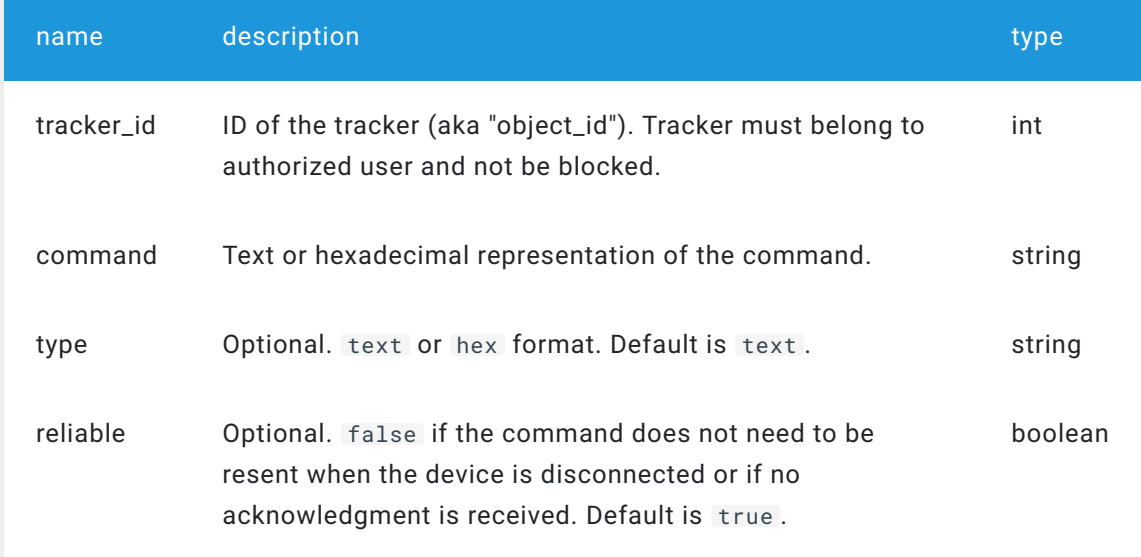

## **example**

## **cURL**

```
curl -X POST 'https://api.navixy.com/v2/tracker/raw_command/send' \
    -H 'Content-Type: application/json' \
     -d '{"hash": "a6aa75587e5c59c32d347da438505fc3", "tracker_id": 
265489, "command": "AT+GTRTO=gv200,A,,,,,,0001$", "type": "text"}'
```
## **response**

```
{
 "success": true
}
```
- 7 Invalid parameters. •
- 201 Not found in the database if there is no tracker with such device ID belonging to authorized user.

**example response with an error:**

```
{
  "success": false,
  "status": {
   "code": 7,"description": "Invalid parameters"
 },
 "errors": [
    {
      "parameter": "command",
     "error": "Non-hex string"
  }
 \Box}
```
Last update: January 15, 2024

# <span id="page-904-0"></span>[Alarm mo](#page-904-0)de for tracker

Contains API calls to read and set alarm mode of device.

## API actions

API base path: /tracker/alarm\_mode .

## read

Gets the state of alarm mode of device.

## **parameters**

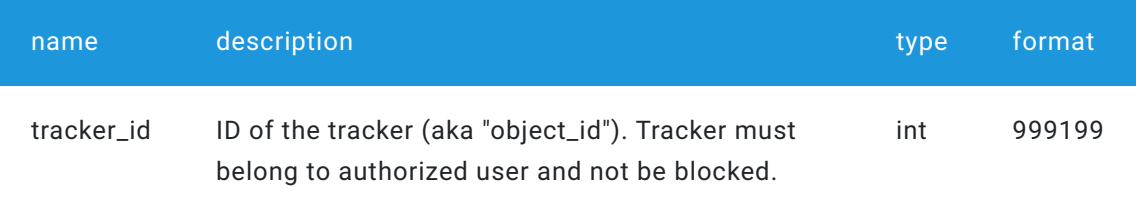

## **examples**

### **cURL**

```
curl -X POST 'https://api.navixy.com/v2/tracker/alarm_mode/read' \
    -H 'Content-Type: application/json' \
     -d '{"tracker_id": 123456, "hash": 
"a6aa75587e5c59c32d347da438505fc3"}'
```
## **HTTP GET**

```
https://api.navixy.com/v2/tracker/alarm_mode/read?
tracker_id=123456&hash=a6aa75587e5c59c32d347da438505fc3
```
## **response**

```
{
"success": true,
"enabled": true
}
```
• enabled - true if alarm mode enabled.

- 204 Entity not found if there is no tracker with such ID belonging to authorized user.
- 208 Device blocked if tracker exists but was blocked due to tariff restrictions or some other reason.
- 214 Requested operation or parameters are not supported by the device if device does not support alarm mode.

## set

Changes the state of alarm mode of device. The device must be online.

## **parameters**

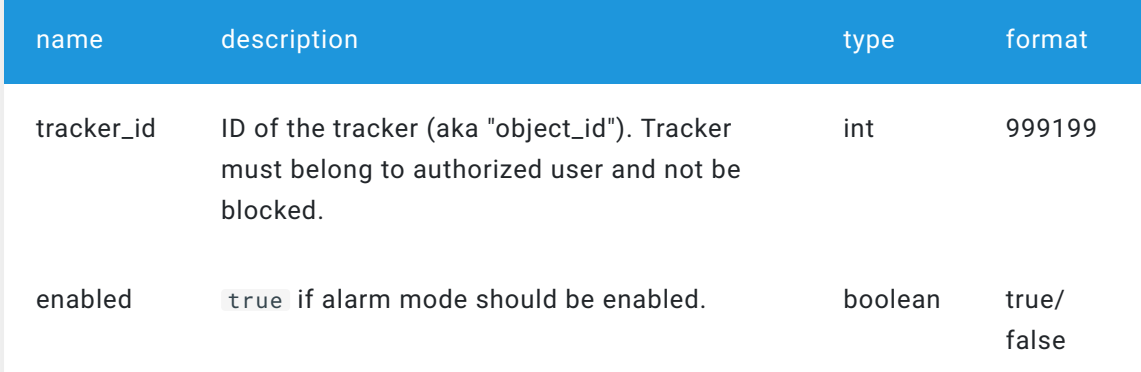

## **examples**

## **cURL**

```
curl -X POST 'https://api.navixy.com/v2/tracker/alarm_mode/set' \
    -H 'Content-Type: application/json' \
     -d '{"tracker_id": 123456, "enabled": true, "hash": 
"a6aa75587e5c59c32d347da438505fc3"}'
```
### **HTTP GET**

```
https://api.navixy.com/v2/tracker/alarm_mode/set?
tracker_id=123456&enabled=true&hash=a6aa75587e5c59c32d347da438505fc3
```
## **response**

{ "success": true }

- 204 Entity not found if there is no tracker with such ID belonging to authorized user.
- 208 Device blocked if tracker exists but was blocked due to tariff restrictions or some other reason.
- 213 Cannot perform action: the device is offline if corresponding tracker is not connected to the server.
- 214 Requested operation or parameters are not supported by the device if device does not support alarm mode.
- 219 Not allowed for clones of the device if tracker is clone. •

# <span id="page-909-0"></span>[APN setti](#page-909-0)ngs by tracker ID

This resource contains API call to get APN settings by tracker ID. APN is short of Access Point Name and provides a device with the information needed to connect to wireless service.

## API actions

API base path: /tracker/apn\_settings .

## read

Gets the APN name/user/password and mobile operator of device by a tracker\_id .

## **parameters**

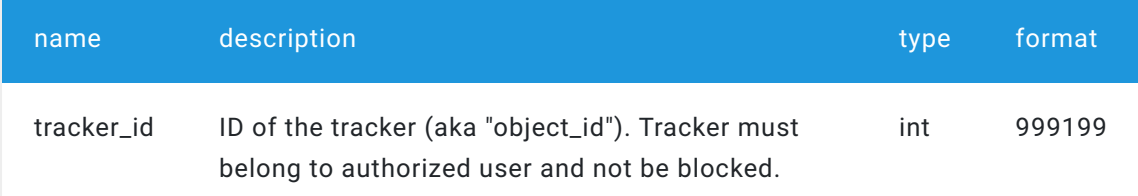

## **examples**

### **cURL**

```
curl -X POST 'https://api.navixy.com/v2/tracker/apn_settings/read'
\
     -H 'Content-Type: application/json' \
     -d '{"tracker_id": 123456, "hash": 
"a6aa75587e5c59c32d347da438505fc3"}'
```
### **HTTP GET**

```
https://api.navixy.com/v2/tracker/apn_settings/read?
tracker_id=123456&hash=a6aa75587e5c59c32d347da438505fc3
```
**response**

```
{
   "success": true,
   "value": {
       "name":"fast.tmobile.com",
       "user":"tmobile",
       "password":"tmobile"
```
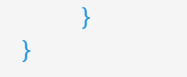

- 201 Not found in the database if tracker or APN settings not found. •
- 208 Device blocked. •
- 214 Requested operation not supported by the device if the tracker does not have a GSM module or uses a bundled SIM card, the number of which is hidden from the user.

# <span id="page-913-0"></span>[Avatar for](#page-913-0) the tracker

Contains API call to upload avatar for the tracker.

## API actions

API base path: /tracker/avatar .

## upload

Uploads avatar image for specified tracker. Then it will be available from https:// api.navixy.com/v2/[api\_static\_path]/tracker/avatars/<file\_name> e.g. https://api.navixy.com/v2/static/tracker/avatars/abcdef123456789.png .

## **required sub-user rights:** tracker\_update .

**MUST** be a POST multipart request (multipart/form-data), with one of the parts being an image file upload (with the name "file").

File part **mime** type must be one of (see: [source:api-server/src/main/java/com/navixy/ common/util/ImageFormats.java ImageFormats.IMAGE\_FORMATS]):

- image/jpeg
- image/pjpeg
- image/png
- image/gif
- image/webp

#### **parameters**

[Skip to content](#page-913-0)

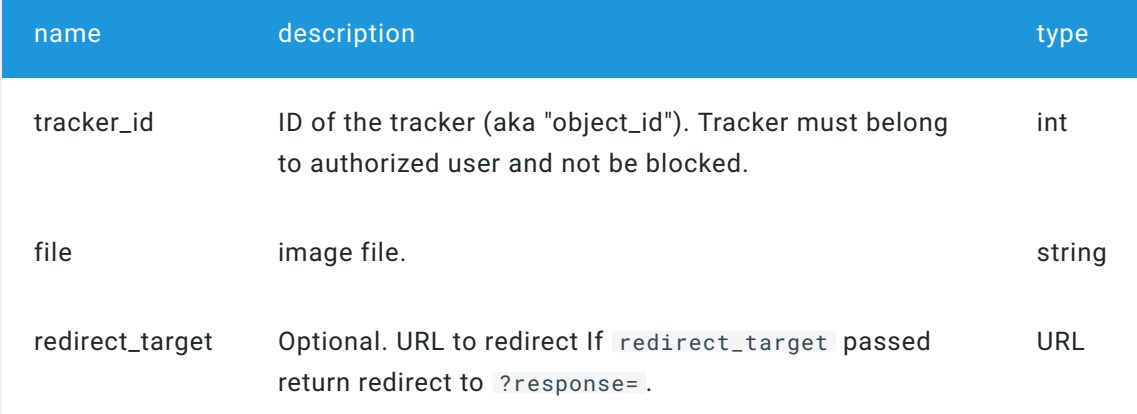

## **response**

```
{
   "success": true,
   "value": "file name"
}
```
• value - avatar file name.

## **errors**

- 201 Not found in the database when tracker with a tracker\_id not found in the database.
- 208 Device blocked. •
- 233 No data file if file part not passed. •
- 234 Invalid data format if passed file with unexpected mime type. •
- 254 Cannot save file on some file system errors. •

# <span id="page-917-0"></span>Chat

API calls to work with chat module. A chat module allows remote employees and supervisors quickly exchange their ideas and feedback, as well as helps employers to boost team culture. This can prove to be a useful communication tool.

## API actions

API base path: /tracker/chat .

## list

Gets a list of chat messages.

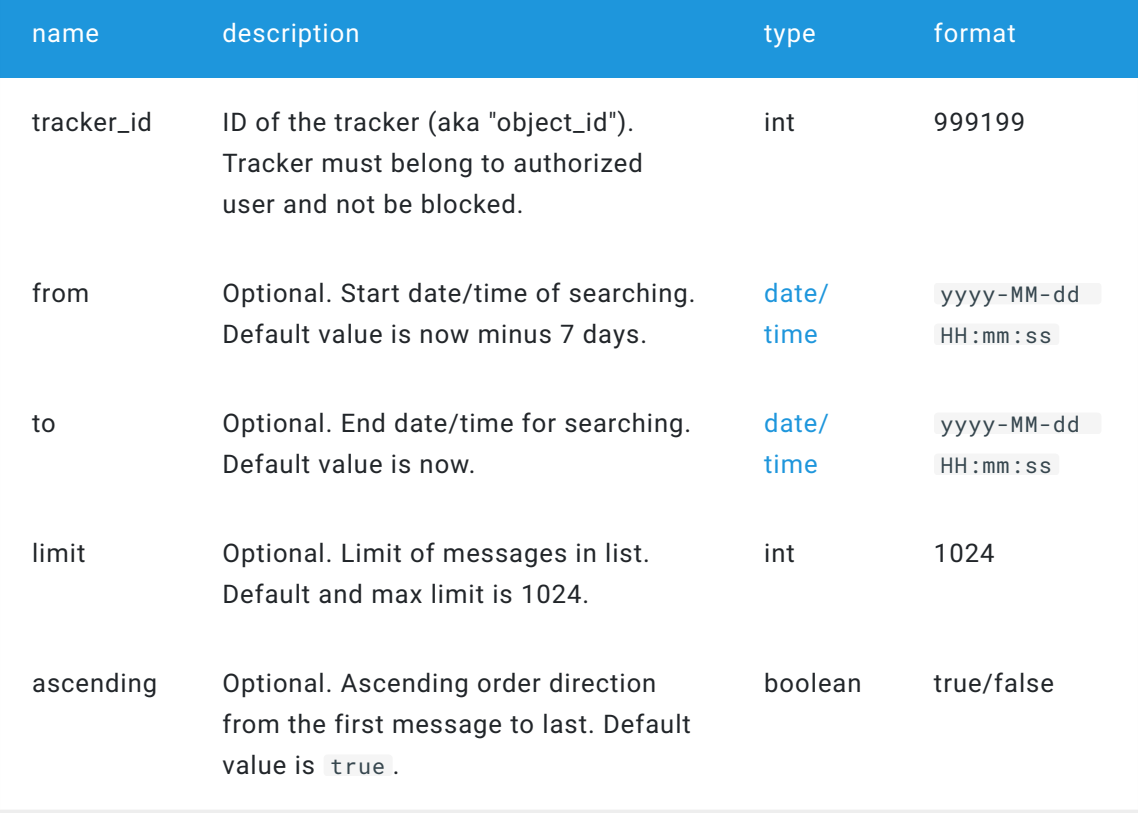

#### **examples**

#### **cURL**

```
curl -X POST 'https://api.navixy.com/v2/tracker/chat/list' \
    -H 'Content-Type: application/json' \
     -d '{"tracker_id": 123456, "hash": 
"a6aa75587e5c59c32d347da438505fc3"}'
```
## **HTTP GET**

```
https://api.navixy.com/v2/tracker/chat/list?
tracker_id=123456&hash=a6aa75587e5c59c32d347da438505fc3
```
## **response**

```
{
    "success": true,
   "list": [{<message1>}, {<message2>}]
}
```
• list - array of messages.

Where **message** object is:

```
{
 "id": 1,
 "submit_time": "2014-04-15 09:02:24",
 "update_time": null,
 "text": "text of message",
 "type": "INCOMING",
 "status": "PENDING",
 "employee_id": 123456
}
```

```
• submit_time - time when the message submitted.
```
- update\_time delivering time for outgoing messages.
- type INCOMING or OUTGOING . •
- status PENDING or DELIVERED . •
- employee\_id optional, nullable employee identifier.

#### **errors**

- 201 Not found in the database (if there is no tracker with such ID belonging to authorized user).
- 208 Device blocked (if tracker exists but was blocked due to tariff restrictions or some other reason).
- 214 Requested operation or parameters are not supported by the device. •

without "chat" feature).  $\cdot$  236 – Feature unavailable due to tariff restrictions (if one of the trackers has tariff

## mark\_read\_all

Marks all incoming chat messages as read for all or for given user trackers.

## **parameters**

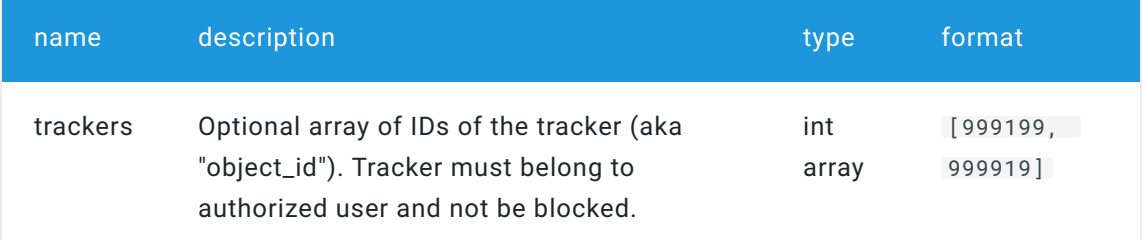

## **examples**

#### **cURL**

```
curl -X POST 'https://api.navixy.com/v2/tracker/chat/mark_read_all'
\lambda -H 'Content-Type: application/json' \
     -d '{"hash": "a6aa75587e5c59c32d347da438505fc3"}'
```
### **HTTP GET**

```
https://api.navixy.com/v2/tracker/chat/mark_read_all?
hash=a6aa75587e5c59c32d347da438505fc3
```
#### **response**

{ "success": true }

## **errors**

201 – Not found in the database. •

## mark\_read

Marks incoming chat message as read by message\_id or array of message\_ids .

#### **parameters**

[Skip to content](#page-917-0)

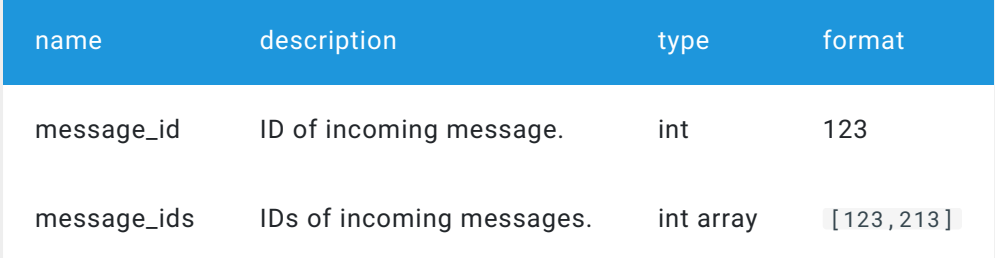

Use only one parameter.

## **examples**

## **cURL**

```
curl -X POST 'https://api.navixy.com/v2/tracker/chat/mark_read' \
    -H 'Content-Type: application/json' \
    -d '{"hash": "a6aa75587e5c59c32d347da438505fc3", "message_id": 
123}'
```
## **HTTP GET**

```
https://api.navixy.com/v2/tracker/chat/mark_read?
hash=a6aa75587e5c59c32d347da438505fc3&message_id=123
```
## **response**

{ "success": true }

### **errors**

201 – Not found in the database. •

## send

Sends chat message to a specified tracker.

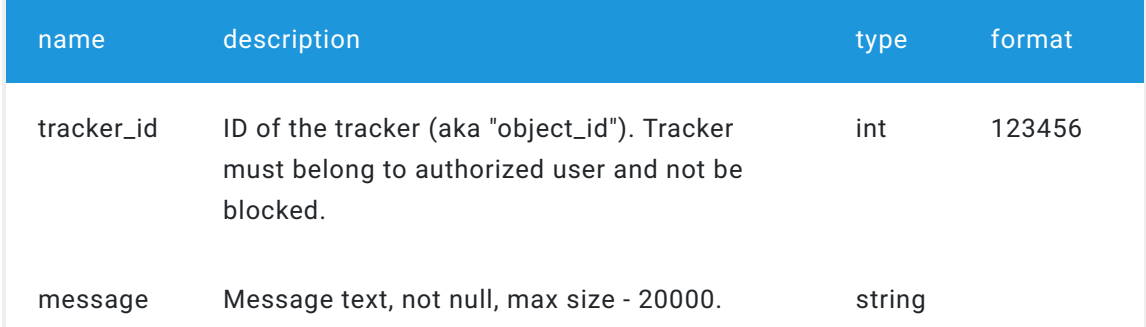

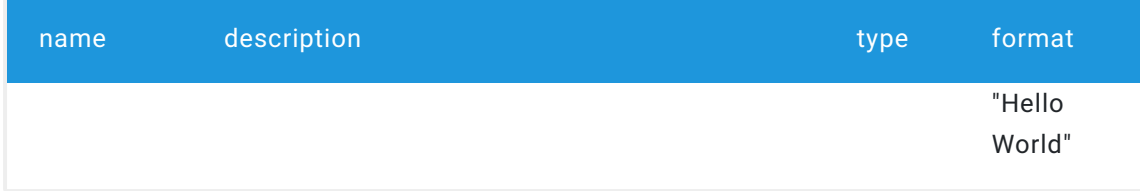

**example**

**cURL**

```
curl -X POST 'https://api.navixy.com/v2/tracker/chat/send' \
     -H 'Content-Type: application/json' \
     -d '{"hash": "a6aa75587e5c59c32d347da438505fc3", "tracker_id": 
123456, "message": "Hello World"}'
```
## **response**

```
{
   "success": true,
    "id": 222
}
```
• id - ID of the submitted message.

## **errors**

- 201 Not found in the database if there is no tracker with such ID belonging to authorized user.
- 208 Device blocked if tracker exists but was blocked due to tariff restrictions or some other reason.
- 214 Requested operation or parameters are not supported by the device. •
- 236 Feature unavailable due to tariff restrictions if one of the trackers has tariff with disabled reports ("has\_reports" is false ).

## broadcast

Sends chat message to specified trackers.

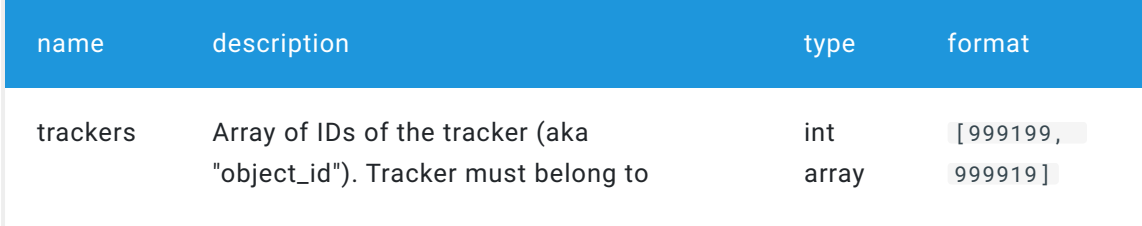

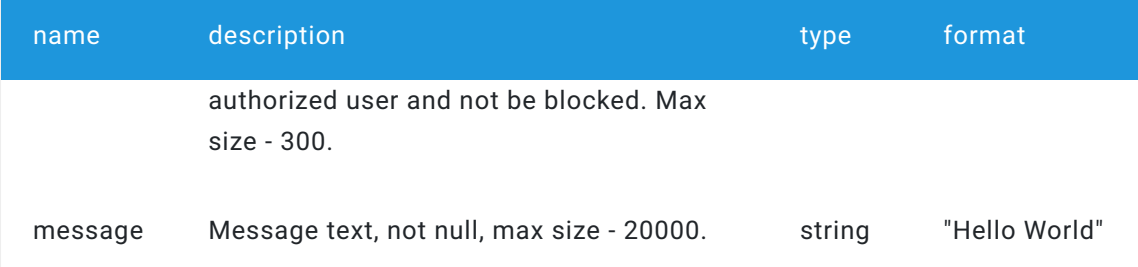

## **example**

**cURL**

```
curl -X POST 'https://api.navixy.com/v2/tracker/chat/broadcast' \
     -H 'Content-Type: application/json' \
     -d '{"hash": "a6aa75587e5c59c32d347da438505fc3", "trackers": 
[999199, 991999], "message": "Hello World"}'
```
### **response**

```
{
   "success": true,
   "sent_to": [14],
   "not_sent_to": [5234]
}
```
- sent\_to list of tracker IDs to whom the message sent.
- not\_sent\_to list of tracker IDs, who failed to send the message. •

## **errors**

- $\cdot$  217 The list contains non-existent entities if one of the specified trackers does not exist, is blocked or doesn't have required tariff features.
- 221 Device limit exceeded if device limit set for the user's dealer has been exceeded.

## updated/list

Gets date-times of last messages in chat of trackers.

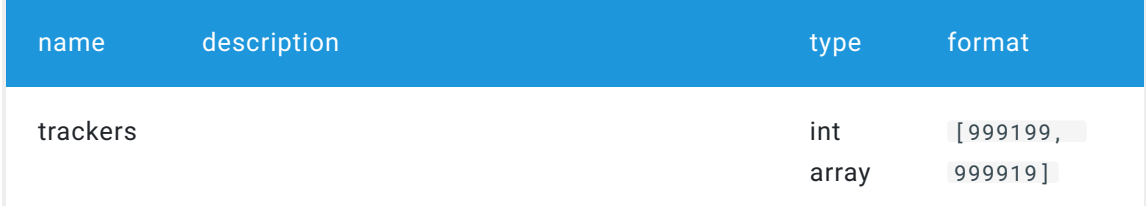

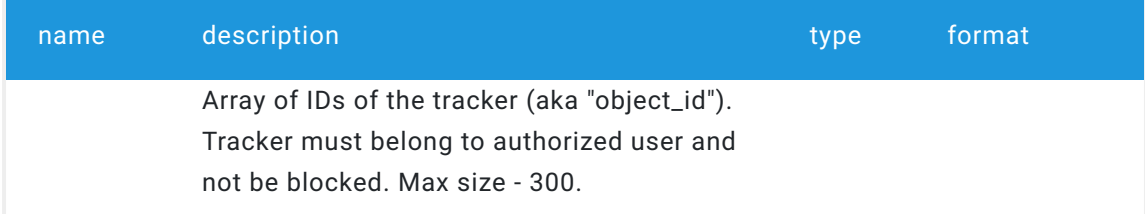

## **example**

**cURL**

```
curl -X POST 'https://api.navixy.com/v2/tracker/chat/updated/list'
\lambda -H 'Content-Type: application/json' \
     -d '{"hash": "a6aa75587e5c59c32d347da438505fc3", "trackers": 
[999199, 991999]}'
```
## **response**

```
{
   "success": true,
   "value": {
       "101": "2016-02-29 00:23:00",
       "122": "2017-02-28 00:23:00"
   }
}
```
• value - map of tracker IDs to date-times.

## **errors**

- $\cdot$  217 The list contains non-existent entities if one of the specified trackers does not exist, is blocked or doesn't have required tariff features.
- 221 Device limit exceeded if device limit set for the user's dealer has been exceeded.

## unread/count

Gets count of user's unread chat messages grouped by tracker ID.

#### **examples**

#### **cURL**

```
curl -X POST 'https://api.navixy.com/v2/tracker/chat/unread/count'
\lambda -H 'Content-Type: application/json' \
    -d '{"hash": "a6aa75587e5c59c32d347da438505fc3"}'
```
## **HTTP GET**

```
https://api.navixy.com/v2/tracker/chat/unread/count?
hash=a6aa75587e5c59c32d347da438505fc3
```
## **response**

```
{
   "success": true,
   "value": {
     "1": 123,
     "2": 321
   }
}
```
value - map of tracker IDs to counts. •

#### **errors**

236 – Feature unavailable due to tariff restrictions - if there is no tracker which has • a tariff with "chat" feature.

# <span id="page-927-0"></span>[Contact](#page-927-0)

## **Deprecated**

This API action deprecated and should not be used.

API call to get user's trackers with special grouping by "contacts"

## API actions

API base path: /tracker/contact .

## list

Gets all user's trackers with special grouping by "contacts".

## **examples**

## **cURL**

```
curl -X POST 'https://api.navixy.com/v2/tracker/contact/list' \
    -H 'Content-Type: application/json' \
    -d '{"hash": "a6aa75587e5c59c32d347da438505fc3"}'
```
## **HTTP GET**

```
https://api.navixy.com/v2/tracker/contact/list?
hash=a6aa75587e5c59c32d347da438505fc3
```
## **response**

```
{
   "success": true,
   "contacts": [{<contact1>}, {<contact n>}],
    "trackers": [{<tracker1>}, {<tracker n>}]
}
```
- contacts all established contacts. •
- trackers normal trackers belonging to current user.

where contact object is:

```
"user_id": 12059,{
    "first_name": "Adam",
    "middle_name": "James",
    "last_name": "Williams",
   "trackers": [{<tracker1>}, {<tracker n>}]
 }
```
- user\_id ID of the user with which "contact" is established.
- trackers trackers belonging to "contact" which locations shared with current user. Click to see descriptions of type tracker.

201 – Not found in the database. •

# <span id="page-931-0"></span>[Counters](#page-931-0)

This resource contains counter specific actions

Find information on how to get counters data [here](../../../../how-to/getting-measurements-and-counters-from-devices/).

## Resource specific actions

Actions with counter entities:

- [/tracker/counter/read](#page-931-1) •
- [/tracker/counter/update](#page-932-0) •

Actions with counter values:

- [/tracker/get\\_counters](#page-934-0) •
- [/tracker/counter/value/get](#page-935-0) •
- [/tracker/counter/value/list](#page-936-0) •
- [/tracker/counter/value/set](#page-937-0) •
- [/tracker/counter/data/read](#page-938-0) •

## <span id="page-931-1"></span>read

Reads counter of passed type.

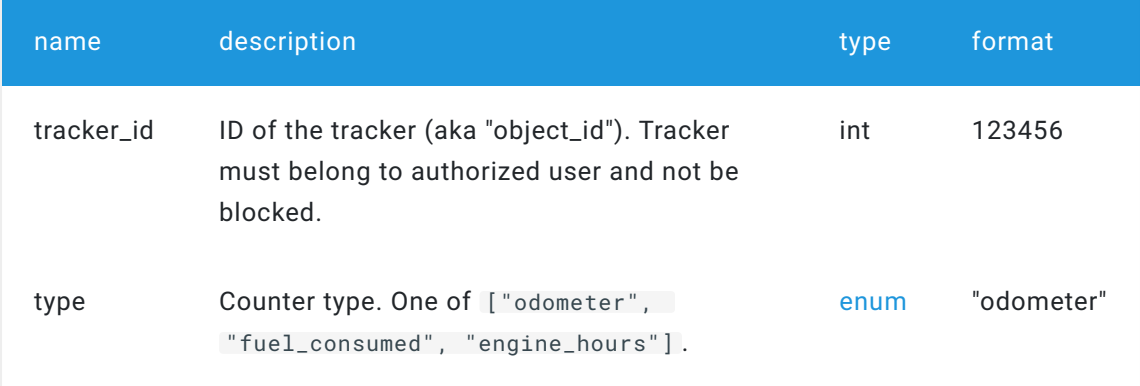

### **examples**

## **cURL**

```
curl -X POST 'https://api.navixy.com/v2/tracker/counter/read' \
    -H 'Content-Type: application/json' \
    -d '{"hash": "22eac1c27af4be7b9d04da2ce1af111b", "tracker_id": 
123456, "type": "odometer"}'
```
## **HTTP GET**

```
https://api.navixy.com/v2/tracker/counter/read?
hash=a6aa75587e5c59c32d347da438505fc3&tracker_id=123456&type=odometer
```
## **response**

```
{
  "success": true,
 "value": {
   "id": 111,
   "type": "odometer",
   "multiplier": 1.0
 }
}
```
#### **errors**

- 204 Entity not found if there is no tracker with such ID belonging to authorized user.
- 208 Device blocked if tracker exists but was blocked due to tariff restrictions or some other reason.
- 219 Not allowed for clones of the device if specified tracker is a clone. •

## <span id="page-932-0"></span>update

Updates counter of passed type .

**required sub-user rights:** tracker\_update .

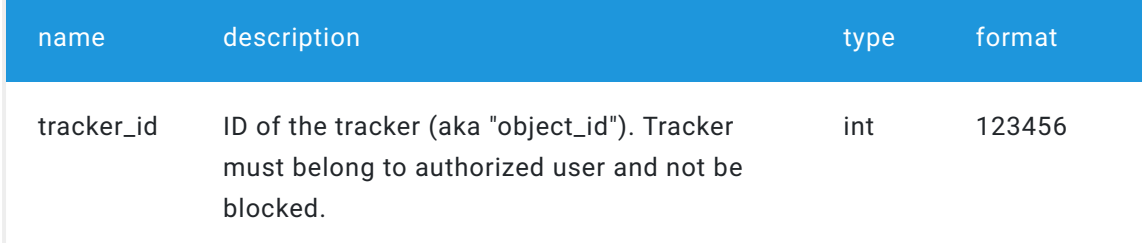

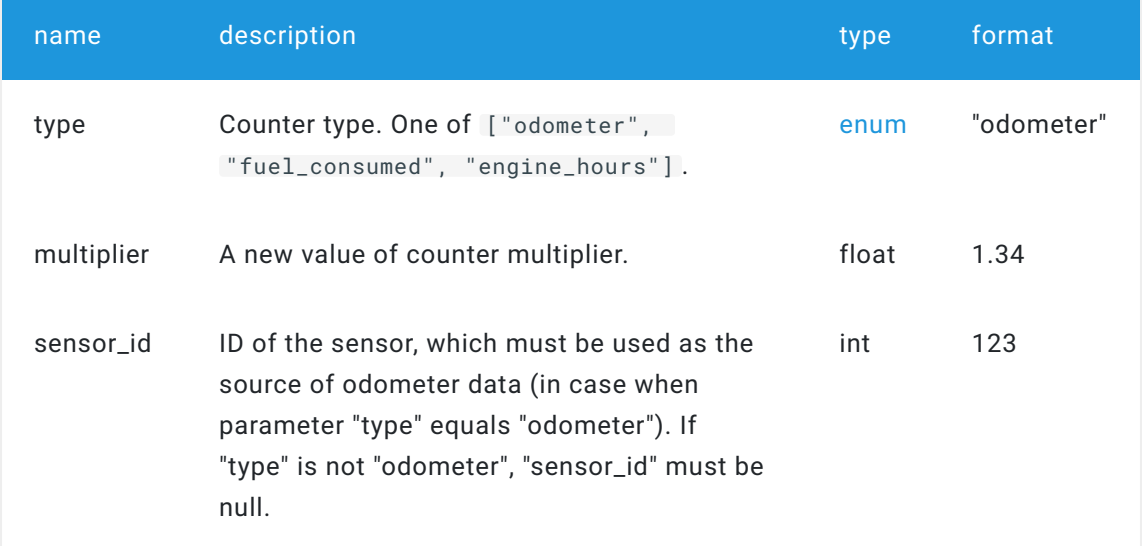

## **examples**

## **cURL**

```
curl -X POST 'https://api.navixy.com/v2/tracker/counter/update' \
    -H 'Content-Type: application/json' \
    -d '{"hash": "22eac1c27af4be7b9d04da2ce1af111b", "tracker_id": 
123456, "type": "odometer", "multiplier": 3.14, "sensor_id": 1234}'
```
#### **HTTP GET**

```
https://api.navixy.com/v2/tracker/counter/update?
hash=a6aa75587e5c59c32d347da438505fc3&tracker_id=123456&type=odometer&
```
#### **response**

{ "success": true }

#### **errors**

- 8 Queue service error, try again later cannot set counter value, try later.
- 204 Entity not found if there is no tracker with such ID belonging to authorized user.
- 208 Device blocked if tracker exists but was blocked due to tariff restrictions, or some other reason.
- 219 Not allowed for clones of the device if specified tracker is a clone. •
- 7 Invalid parameters •
	- if type is not "odometer" and sensor\_id is not null.
	- if sensor with specified sensor\_id is not a metering sensor.
	- if sensor with specified sensor\_id belongs to another tracker.
- if sensor\_id is negative.
- · if sensor with such a sensor\_id is not exists.
	- $\cdot$  if type value is not one of list above.

## <span id="page-934-0"></span>get\_counters

Gets last values of the tracker's counters.

#### **parameters**

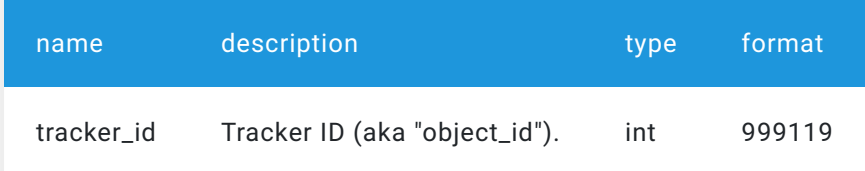

## **examples**

#### **cURL**

```
curl -X POST 'https://api.navixy.com/v2/tracker/get_counters' \
     -H 'Content-Type: application/json' \
     -d '{"hash": "a6aa75587e5c59c32d347da438505fc3", "tracker_id": 
265489}'
```
#### **HTTP GET**

```
https://api.navixy.com/v2/tracker/get_counters?
hash=a6aa75587e5c59c32d347da438505fc3&tracker_id=265489
```
## **response**

```
{
  "success": true,
 "user_time": "2014-07-09 07:50:58",
  "list": [
   \{"type": "odometer",
      "value": 100500.1,
      "update_time": "2014-03-06 13:57:00"
   }
  ]
}
```
- user\_time date/time. Current time in user's timezone.
- list array of counter value objects.
	- type enum. One of predefined semantic counter types (see below). •
- value double. Counter value.
- update\_time date/time. Date and time when the data updated.

## List of counter types:

- odometer odometer.
- fuel\_consumed total fuel consumed.
- engine\_hours engine hours.

#### **errors**

- 204 Entity not found if there is no tracker with such ID belonging to authorized user.
- 208 Device blocked if tracker exists but was blocked due to tariff restrictions or some other reason.

## <span id="page-935-0"></span>value/get

Gets actual value of specified type of sensor.

#### **parameters**

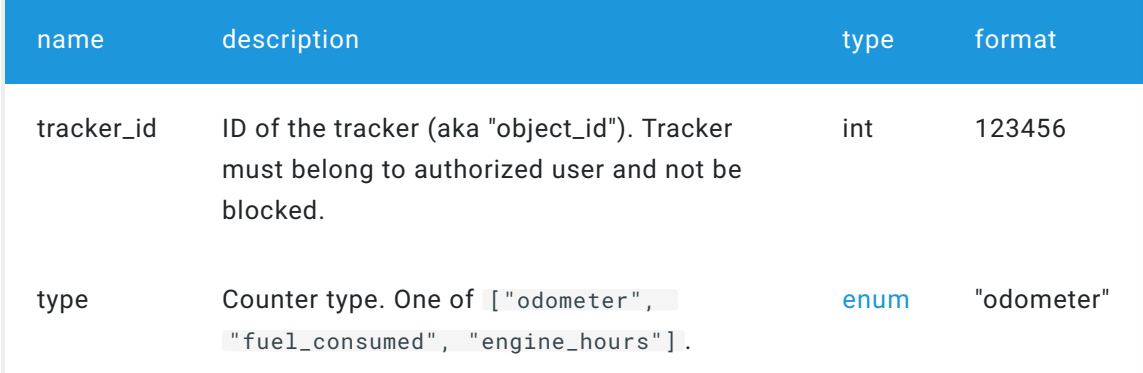

## **examples**

**cURL**

```
curl -X POST 'https://api.navixy.com/v2/tracker/counter/value/get'
\
    -H 'Content-Type: application/json' \
    -d '{"hash": "22eac1c27af4be7b9d04da2ce1af111b", "tracker_id": 
123456, "type": "odometer"}'
```
## **HTTP GET**

```
https://api.navixy.com/v2/tracker/counter/value/get?
hash=a6aa75587e5c59c32d347da438505fc3&tracker_id=123456&type=odometer
```
#### **response**

```
{
    "success": true,
    "value": 18.9
}
```
• value - float. The last valuer of counter.

#### **errors**

- 204 Entity not found if there is no tracker with such ID belonging to authorized user, counter does not exist or there are no values yet. use /tracker/counter/set to create new counter (if not exist) and save some value.
- 208 Device blocked if tracker exists but was blocked due to tariff restrictions or some other reason.

# value/list

Get actual values for counters of passed type and trackers .

#### **parameters**

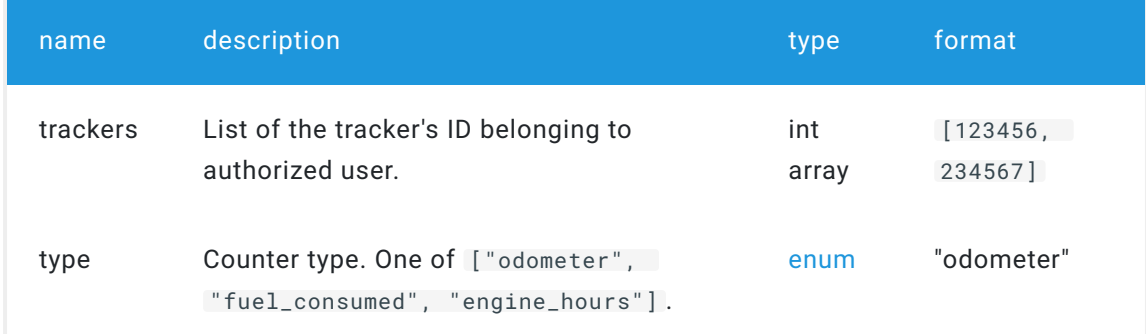

#### **example**

## **cURL**

```
curl -X POST 'https://api.navixy.com/v2/tracker/counter/value/list'
\lambda -H 'Content-Type: application/json' \
     -d '{"hash": "22eac1c27af4be7b9d04da2ce1af111b", "trackers": 
[123456, 234567], "type": "odometer"}'
```

```
{
 "success": true,
 "value": {
  "14": 18.9
```
[Skip to content](#page-931-0) }

}

• value - a map with tracker's IDs as keys.

#### **errors**

- 204 Entity not found if one of the specified counter does not exist or there are no values yet. Use [/tracker/counter/set](#page-937-0) to create new counter (if not exist) and save some value.
- 217 List contains nonexistent entities if one of the specified trackers does not exist or is blocked.

# <span id="page-937-0"></span>value/set

Creates new counter of passed type (if not) and update its value .

#### **parameters**

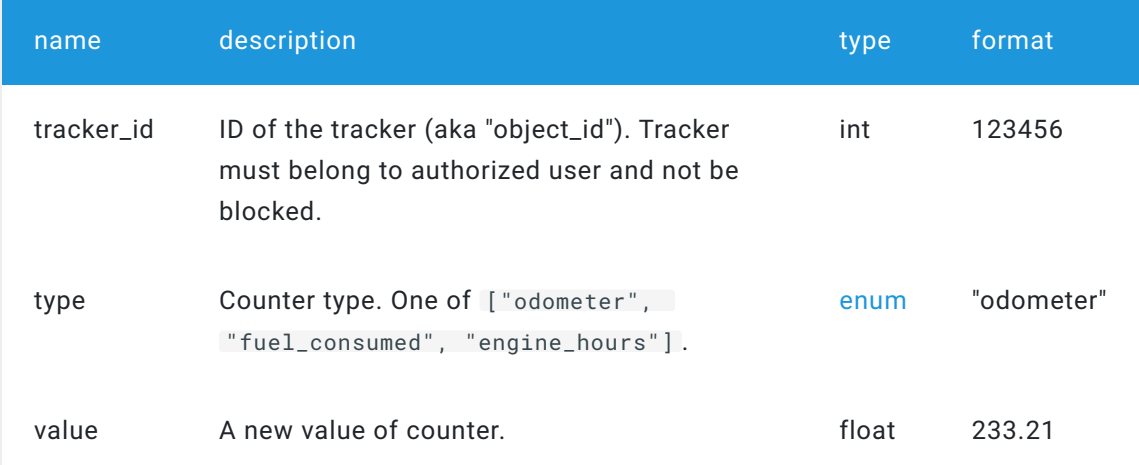

### **example**

**cURL**

```
curl -X POST 'https://api.navixy.com/v2/tracker/counter/value/set'
\lambda -H 'Content-Type: application/json' \
    -d '{"hash": "22eac1c27af4be7b9d04da2ce1af111b", "tracker_id": 
123456, "type": "odometer", "value": 233.21}'
```
#### **response**

{ "success": true }

- 8 Queue service error, try again later can't set counter value, try later. •
- 204 Entity not found if there is no tracker with such ID belonging to authorized user.
- 208 Device blocked if tracker exists but was blocked due to tariff restrictions or some other reason.
- 219 Not allowed for clones of the device if specified tracker is a clone. •

# data/read

Returns counter values for a period.

#### **parameters**

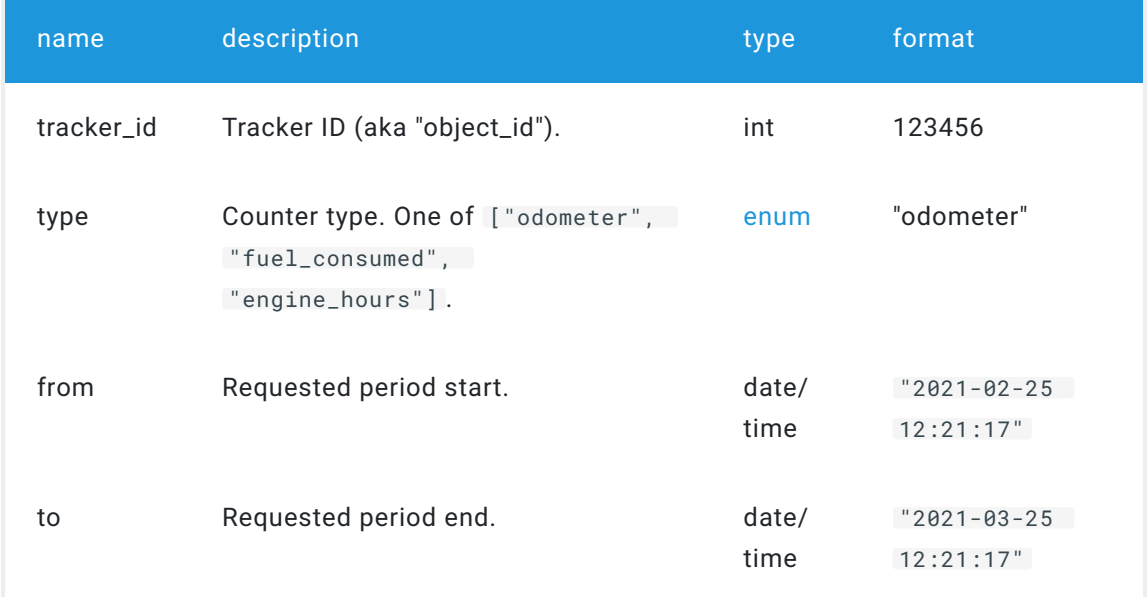

# **example**

**cURL**

```
curl -X POST 'https://api.navixy.com/v2/tracker/counter/data/read'
\lambda -H 'Content-Type: application/json' \
    -d '{"hash": "22eac1c27af4be7b9d04da2ce1af111b", "tracker_id": 
123456, "type": "odometer", "from": "2021-02-01 00:00:00", "to": 
"2021-02-01 03:00:00"}'
```

```
" success"
 {
   "success": true,
   "list": [{
       "value": 3835.52,
      "update_time": "2021-02-01 02:52:55"
  }, {
       "value": 3835.7,
      "update_time": "2021-02-01 02:57:18"
  }]
 }
```
- 204 Entity not found if there is no tracker or counter belonging to authorized user.
- $\cdot$  211 Requested time span is too big if interval between "from" and "to" is too big (maximum value specified in API config)
- 208 Device blocked if tracker exists but was blocked due to tariff restrictions or some other reason.
- 7 Invalid parameters •
	- •if from is after to;
	- if between from and to more than 31 days.

Last update: August 1, 2023

# <span id="page-942-0"></span>[Datalogge](#page-942-0)r

API call for uploading datalogger information.

# API actions

API base path: /tracker/datalogger .

# upload

Uploads track data for specified tracker. Tracker must be a datalogger.

**MUST** be a POST multipart request (multipart/form-data), with one of the parts being a CSV file upload (with the name "file").

# **parameters**

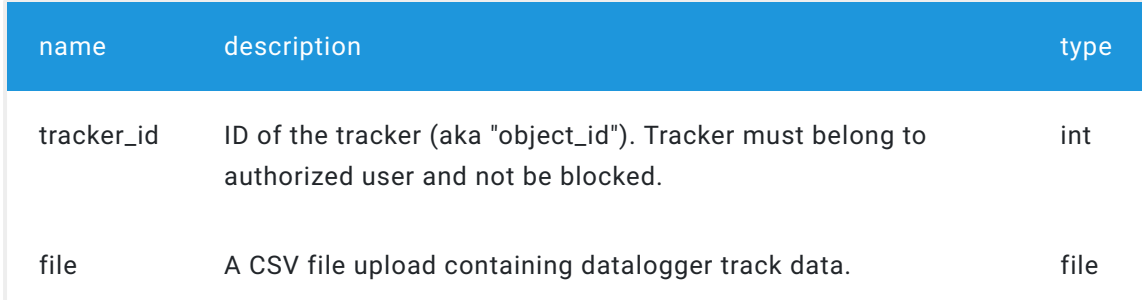

# **response**

{ "success": true }

# **errors**

- 201 Not found in the database if there is no tracker with such ID belonging to authorized user.
- 219 Not allowed for clones of the device if tracker is clone. •
- 233 No data file if file part is missing. •
- 214 Requested operation or parameters are not supported by the device if specified tracker is not datalogger.

Last update: December 26, 2022

# <span id="page-946-0"></span>[Assigning](#page-946-0) employee to tracker

Allows assigning employee ("driver") to a device. Also, read who is on a vehicle now, hardware key and when, where was assigned.

# API actions

API base path: /tracker/employee .

# <span id="page-946-1"></span>assign

Assigns another employee ("driver") to the tracker.

**required sub-user rights:** employee\_update . **required tariff feature:** app\_fleet .

#### **parameters**

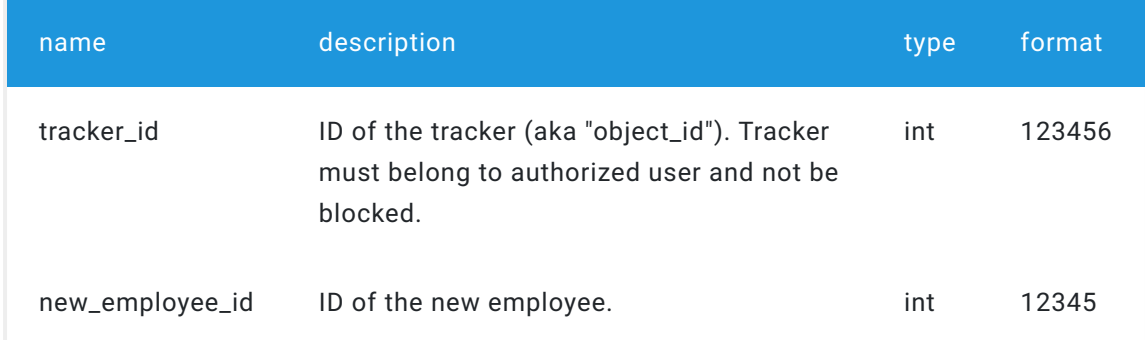

#### **examples**

#### **cURL**

```
curl -X POST 'https://api.navixy.com/v2/tracker/employee/assign' \
    -H 'Content-Type: application/json' \
    -d '{"tracker_id": 123456, "new_employee_id": 12345, "hash": 
"a6aa75587e5c59c32d347da438505fc3"}'
```
#### **HTTP GET**

```
https://api.navixy.com/v2/tracker/employee/assign?
tracker_id=123456&new_employee_id=12345&hash=a6aa75587e5c59c32d347da43
```

```
"success": true
 {
 }
```
- 201 Not found in the database if there is no tracker or employee with such ID belonging to authorized user.
- 208 Device blocked if tracker exists but was blocked due to tariff restrictions or some other reason.
- 263 No change needed, old and new values are the same if new employee matches a currently assigned employee.

# read

Requests to read the current employee (driver) assigned to tracker, and when it was assigned.

#### **parameters**

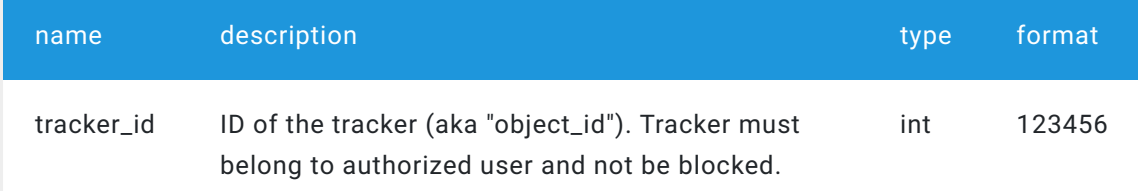

#### **examples**

#### **cURL**

```
curl -X POST 'https://api.navixy.com/v2/tracker/employee/read' \
    -H 'Content-Type: application/json' \
     -d '{"tracker_id": 123456, "hash": 
"a6aa75587e5c59c32d347da438505fc3"}'
```
# **HTTP GET**

```
https://api.navixy.com/v2/tracker/employee/read?
tracker_id=123456&hash=a6aa75587e5c59c32d347da438505fc3
```

```
{
 "success": true,
 "current": {
   "id": 1,"icon_id": 55,
```

```
"first_name": "John",<br>" ''''
     "tracker_id": 560,
     "middle_name": "M",
     "last_name": "Johnson",
     "email": "",
     "phone": "",
     "driver_license_number": "34534545",
     "driver_license_cats": "AB, sgeg",
     "driver_license_issue_date": "2005-06-04",
     "driver_license_valid_till": "2015-06-04",
     "hardware_key": "ab8def",
     "department_id": null,
     "location": {
       "lat": 0.0,
       "lng": 0.0,
       "address": ""
    }
   },
   "last_change": {
     "old_employee_id": null,
     "new_employee_id": 1,
     "location": {
       "lat": 11.0,
       "lng": 22.0,
      "address": "Haraze-Mangueigne"
     },
     "changed": "2016-11-17 17:01:20",
     "origin": "tracker",
     "hardware_key": "ab8def"
  }
 }
```
- current current employee (driver) info, standard employee object, can be null.
- last\_change information about the employee's last assignment, can be null.
- old\_employee\_id deprecated. Always null.
- $\,$  new\_emp $\,$ loyee\_ $\,$ id  $\,$   $\,$  ID of an employee assigned to the tracker. Can be  $\,$  nu $\,$ l $\,$ l .
- location an address where it was. Can be null.
	- lat latitude.
	- lng longitude.
	- address an address where it was. Can be null.
- origin supervisor (if the assignment was made through the [API\)](#page-946-1) or tracker (if the assignment was made through the hardware/driver key).
- hardware\_key hardware key used to change employee.

201 – Not found in the database - if there is no tracker with such ID belonging to • authorized user.

some other reason. 208 – Device blocked - if tracker exists but was blocked due to tariff restrictions or •

Last update: December 4, 2023

# <span id="page-952-0"></span>[Engine im](#page-952-0)mobilizer

API calls to read the state of immobilizer and to set the new state. Engine immobilizer is an electronic security device fitted to a motor vehicle that prevents the engine from running unless it must run. This prevents the vehicle from being "hot wired" after entry has been achieved and thus reduces motor vehicle theft. This API call allows manipulating with immobilizer state.

# API actions

API base path: /tracker/engine\_immobilizer .

# read

Requests to read the state of engine immobilizer.

#### **parameters**

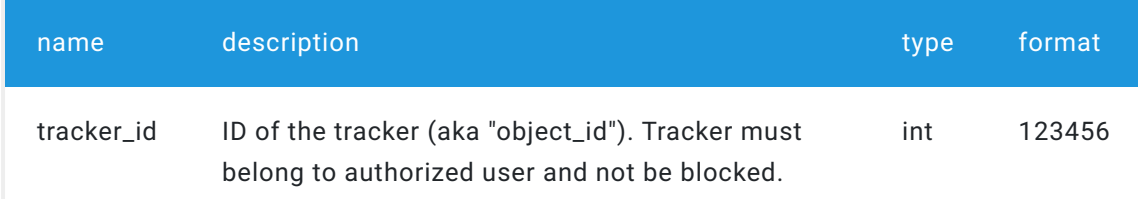

# **examples**

#### **cURL**

```
curl -X POST 'https://api.navixy.com/v2/tracker/engine_immobilizer/
read' \
    -H 'Content-Type: application/json' \
    -d '{"tracker_id": 123456, "hash": 
"a6aa75587e5c59c32d347da438505fc3"}'
```
### **HTTP GET**

```
https://api.navixy.com/v2/tracker/engine_immobilizer/read?
tracker_id=123456&hash=a6aa75587e5c59c32d347da438505fc3
```
#### **response**

{ "success": true,

```
"enabled": true
```
[Skip to content](#page-952-0) }

• enabled - boolean. true if engine immobilizer enabled.

#### **errors**

- 204 Entity not found if there is no tracker with such ID belonging to authorized user.
- 208 Device blocked if tracker exists but was blocked due to tariff restrictions or some other reason.
- 214 Requested operation or parameters are not supported by the device if device does not support alarm mode.

#### set

Requests to change the engine immobilizer state of the device. The device must be online.

**required sub-user rights:** tracker\_set\_output .

#### **parameters**

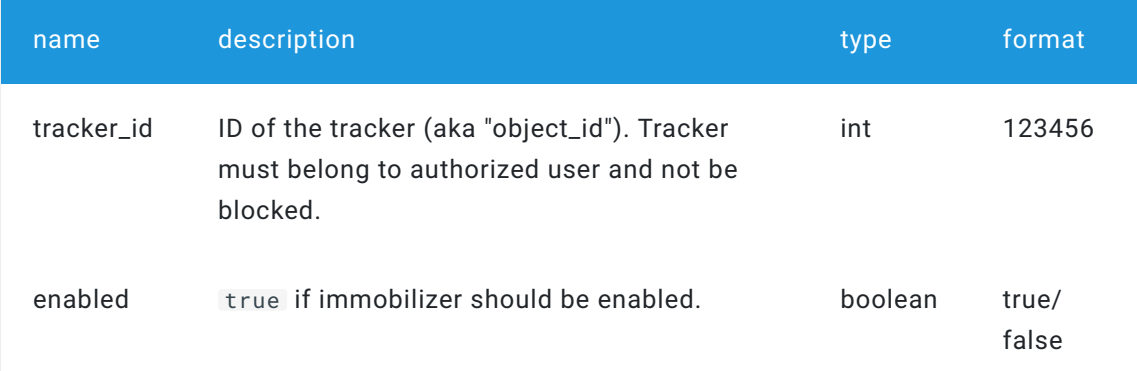

# **examples**

**cURL**

```
curl -X POST 'https://api.navixy.com/v2/tracker/engine_immobilizer/
set' \
     -H 'Content-Type: application/json' \
     -d '{"tracker_id": 123456, "enabled": true, "hash": 
"a6aa75587e5c59c32d347da438505fc3"}'
```
#### **HTTP GET**

```
https://api.navixy.com/v2/tracker/engine_immobilizer/set?
tracker_id=123456&enabled=true&hash=a6aa75587e5c59c32d347da438505fc3
```
#### **response**

{ "success": true }

#### **errors**

- 204 Entity not found if there is no tracker with such ID belonging to authorized user.
- 208 Device blocked if tracker exists but was blocked due to tariff restrictions or some other reason.
- 213 Cannot perform action: the device is offline if corresponding tracker is not connected to the server.
- 214 Requested operation or parameters are not supported by the device if device does not support alarm mode.
- 219 Not allowed for clones of the device if tracker is clone. •

Last update: December 26, 2022

# <span id="page-957-0"></span>[Group](#page-957-0)

Contains group object structure and API calls to interact with them. Tracker group used to organize trackers in user interface. Currently, its function is purely visual.

# Group object structure:

```
{
   "id": 167,
    "title": "Main office",
    "color": "FF6DDC"
}
```
- id int. Group ID. Used to reference group in objects and API calls. Read-only, assigned automatically by the server.
- title string. User-specified group title, 1 to 60 printable characters, e.g. "Employees".
- color string. Group color in web format (without #), e.g. "FF6DDC". Determines the color of tracker markers on the map.

# API actions

API base path: /tracker/group .

# assign

Assigns multiple trackers to the specified group.

**required sub-user rights:** admin (available only to master users).

# **parameters**

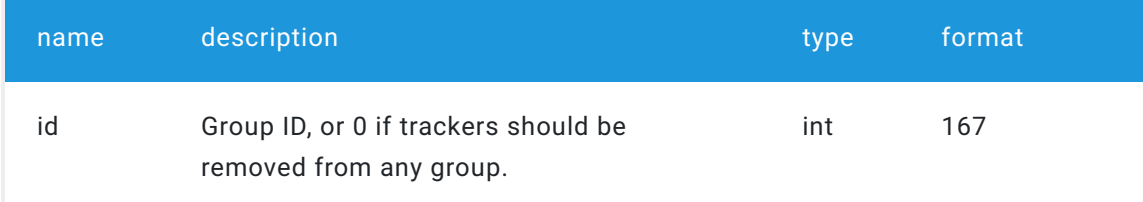

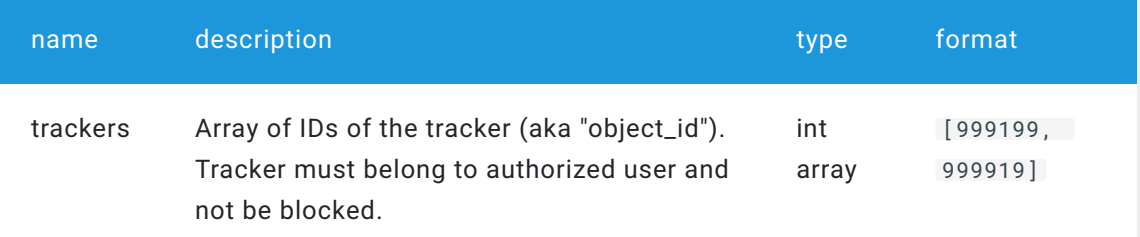

# **example**

**cURL**

```
curl -X POST 'https://api.navixy.com/v2/tracker/group/assign' \
    -H 'Content-Type: application/json' \
    -d '{"hash": "a6aa75587e5c59c32d347da438505fc3", "trackers": 
[999199, 991999], "id": 167}'
```
#### **response**

{ "success": true }

#### **errors**

- 201 Not found in the database if no group found with the specified ID (or group belongs to another user).
- 217 List contains nonexistent entities if one or more of tracker IDs belong to nonexistent tracker (or to a tracker belonging to different user).

#### create

Creates a new empty group.

**required sub-user rights:** admin (available only to master users).

#### **parameters**

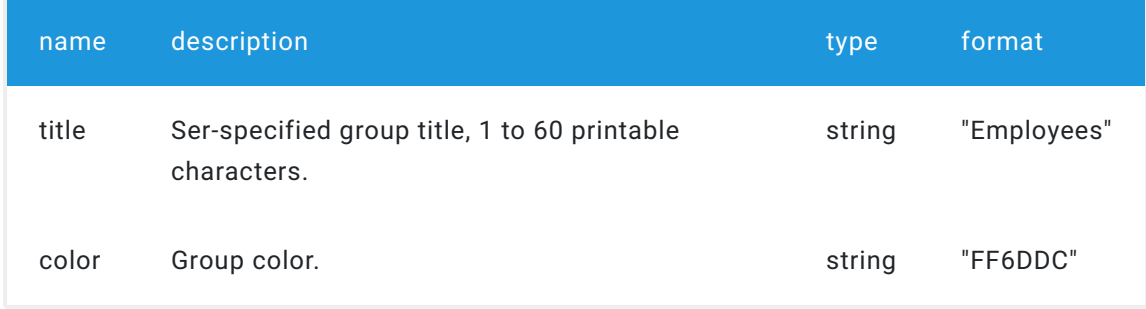

#### **examples**

#### **cURL**

```
curl -X POST 'https://api.navixy.com/v2/tracker/group/create' \
    -H 'Content-Type: application/json' \
     -d '{"hash": "a6aa75587e5c59c32d347da438505fc3", "title": 
"Employees", "color": "FF6DDC"}'
```
# **HTTP GET**

```
https://api.navixy.com/v2/tracker/group/create?
hash=a6aa75587e5c59c32d347da438505fc3&title=Employees&color=FF6DDC
```
## **response**

```
{
    "success": true,
   "id": 222
}
```
• id - int. An ID of created group, e.g. 222.

#### **errors**

General types only.

# delete

Deletes group with the specified ID. The group must belong to authorized user. All trackers from this group will be assigned to default group (0).

**required sub-user rights:** admin (available only to master users).

### **parameters**

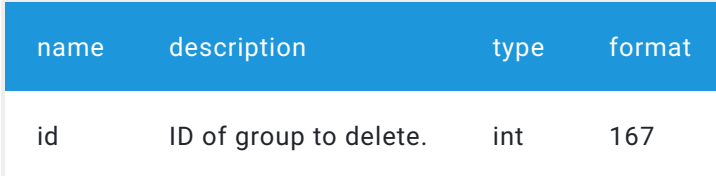

## **examples**

#### **cURL**

```
curl -X POST 'https://api.navixy.com/v2/tracker/group/delete' \
    -H 'Content-Type: application/json' \
    -d '{"hash": "a6aa75587e5c59c32d347da438505fc3", "id": 167}'
```
#### **HTTP GET**

```
https://api.navixy.com/v2/tracker/group/delete?
hash=a6aa75587e5c59c32d347da438505fc3&id=167
```
#### **response**

{ "success": true }

#### **errors**

201 - Not found in the database – if no group found with the specified ID (or group • belongs to another user).

#### list

Gets all user tracker groups. There is always "default" unnamed group with ID = 0. It cannot be modified, deleted, and is not returned by this API call.

#### **examples**

#### **cURL**

```
curl -X POST 'https://api.navixy.com/v2/tracker/group/list' \
     -H 'Content-Type: application/json' \
     -d '{"hash": "a6aa75587e5c59c32d347da438505fc3"}'
```
#### **HTTP GET**

```
https://api.navixy.com/v2/tracker/group/list?
hash=a6aa75587e5c59c32d347da438505fc3
```

```
{
    "success": true,
    "list": [
        {
            "title": "test",
            "color": "FF6DDC",
            "id": 129301
        }
```
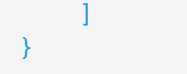

 $\bf{l}$ 

#### **errors**

General types only.

# update

Updates specified tracker group. Group must belong to the authorized user.

**required sub-user rights**: admin (available only to master users).

#### **parameters**

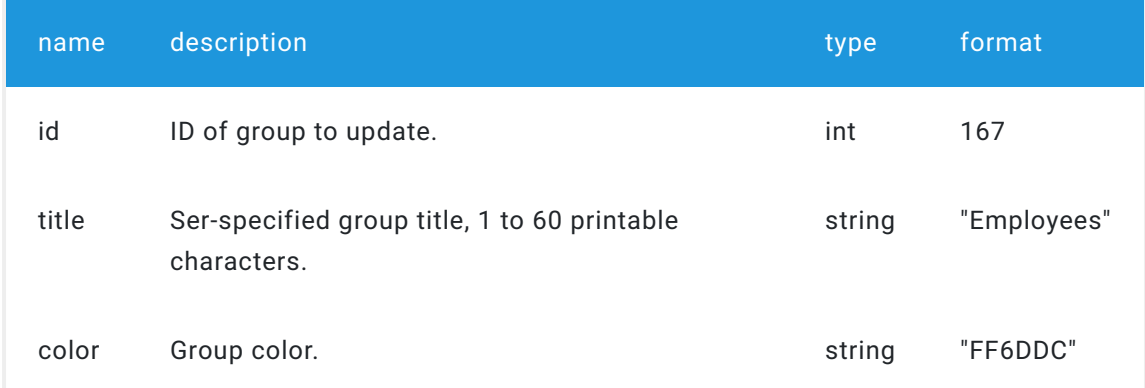

### **examples**

#### **cURL**

```
curl -X POST 'https://api.navixy.com/v2/tracker/group/update' \
     -H 'Content-Type: application/json' \
     -d '{"hash": "a6aa75587e5c59c32d347da438505fc3", "id": 167, 
"title": "Employees", "color": "FF6DDC"}'
```
#### **HTTP GET**

```
https://api.navixy.com/v2/tracker/group/update?
hash=a6aa75587e5c59c32d347da438505fc3&id=167&title=Employees&color=FF6
```
#### **response**

{ "success": true }

#### **errors**

201 - Not found in the database – if no group found with the specified ID (or group • belongs to another user).

Last update: December 26, 2022

# <span id="page-965-0"></span>LED on the content of the content of the content of the content of the content of the content of the content of the content of the content of the content of the content of the content of the content of the content of the c

API calls to get and update LED state of the tracker. LED switch should be available for the device.

# API actions

API base path: /tracker/led .

# read

Gets LED status for the specified tracker.

#### **parameters**

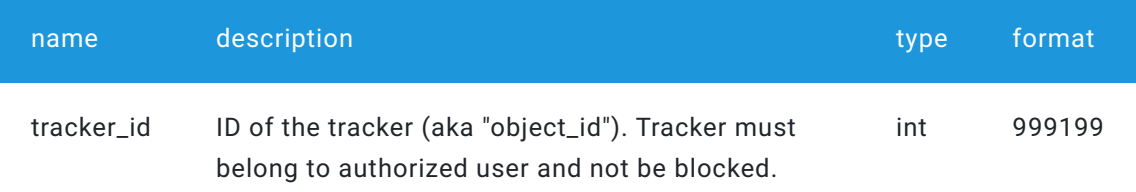

#### **examples**

## **cURL**

```
curl -X POST 'https://api.navixy.com/v2/tracker/led/read' \
    -H 'Content-Type: application/json' \
     -d '{"hash": "a6aa75587e5c59c32d347da438505fc3", "tracker_id": 
265489}'
```
### **HTTP GET**

```
https://api.navixy.com/v2/tracker/led/read?
hash=a6aa75587e5c59c32d347da438505fc3&tracker_id=265489
```
# **response**

```
{
    "success": true,
    "value": true
}
```
• value - boolean. LED status, true - ON, false - OFF.

- 201 Not found in the database if there is no tracker with such ID belonging to authorized user.
- 208 Device blocked if tracker exists but was blocked due to tariff restrictions or some other reason.
- 214 Requested operation or parameters are not supported by the device. •

# update

Switches LED state for a specified tracker.

#### **parameters**

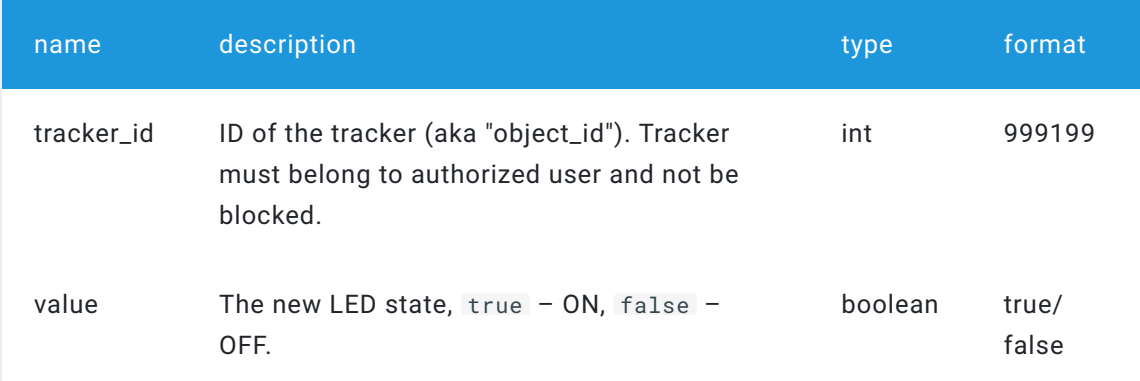

## **examples**

#### **cURL**

```
curl -X POST 'https://api.navixy.com/v2/tracker/led/update' \
     -H 'Content-Type: application/json' \
     -d '{"hash": "a6aa75587e5c59c32d347da438505fc3", "tracker_id": 
265489, "value": true}'
```
#### **HTTP GET**

```
https://api.navixy.com/v2/tracker/led/update?
hash=a6aa75587e5c59c32d347da438505fc3&tracker_id=265489&value=true
```
#### **response**

{ "success": true }

#### **errors**

201 – Not found in the database - if there is no tracker with such ID belonging to • authorized user.

- some other reason. 208 – Device blocked - if tracker exists but was blocked due to tariff restrictions or •
	- 214 Requested operation or parameters are not supported by the device. •

Last update: December 26, 2022

# <span id="page-970-0"></span>[Geo Links](#page-970-0) info

API calls for working with Geo Links. These are special sessions to share the location of mobile objects. This is a new API replacing [Weblocator.](../../../commons/user/session/weblocator/)

# API actions

API path: /tracker/location/link.

# create

Creates new Geo Link.

# **required sub-user rights**: weblocator\_session\_create .

# **parameters**

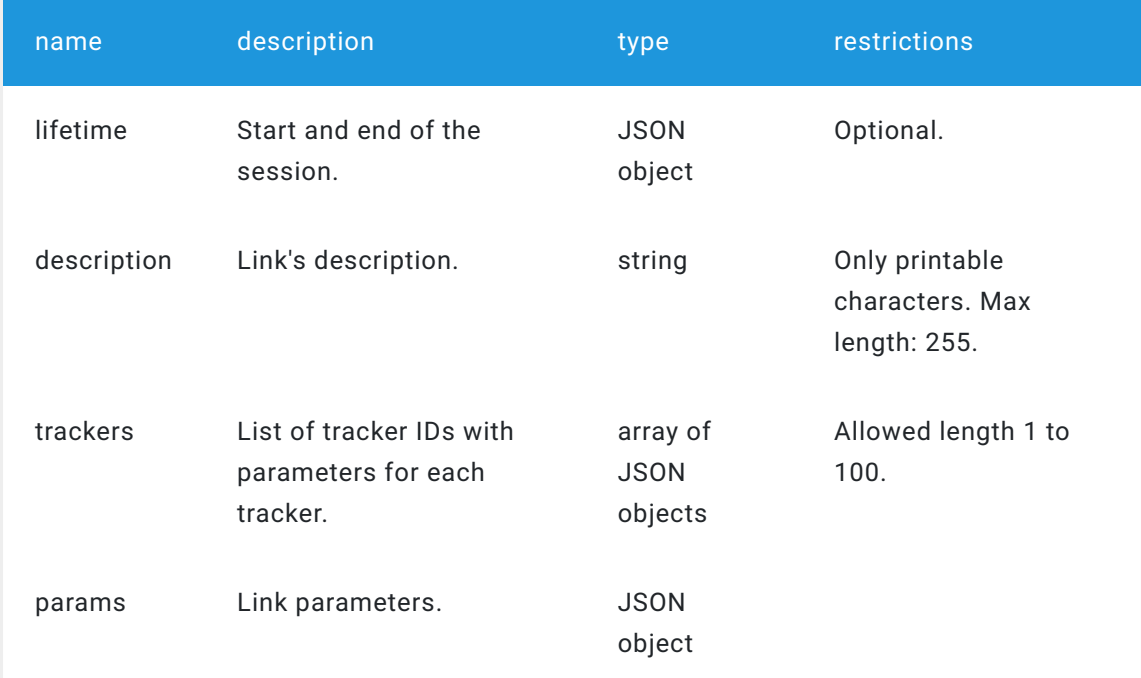

#### **LIFETIME OBJECT**

```
{
 "from": "2024-01-29 01:00:00", // optional
 "to": "2024-01-30 01:00:00" // optional
}
```
**TRACKER OBJECT**

```
{
 "alias": "John Doe", // optional
  "tracker_id": 14,
 "params": {
   "object_data": ["speed", "address"] // speed, address, 
movement_status, connection_status, driver_name, driver_phone, 
vehicle_label, vehicle_reg_number
 }
}
```
**PARAMS OBJECT**

```
{
  "bounding_zone_ids": [123,...], // 0..100 zone IDs
  "bounding_mode": "inside", // or outside, optional when no 
bounding zones
  "place_ids": [234,...], // 0..100 place IDs
  "shorten_url": false, // optional, false by default
  "display_options": {
    "map": "roadmap", // or satellite, hybrid, or any other 
available map
   "autoscale": false, // optional, true by default
    "show_icons": false, // optional, false by default
    "show_driver_info": false, // optional, false by default
    "show_vehicle_info": false, // optional, false by default
    "trace_duration": 30 // in seconds, optional, 5 by default
 }
}
```
#### **example**

#### **cURL**

```
curl -X POST "https://api.navixy.com/v2/tracker/location/link/
create" \
     -H "Content-Type: application/json" \
     --data-binary @- << EOF
{
   "hash": "a6aa75587e5c59c32d347da438505fc3",
   "lifetime": {
     "from": "2024-01-29 01:00:00",
     "to": "2024-01-30 01:00:00"
  },
   "description": "One tracker link",
   "trackers": [
    \left\{ \right. "alias": "John Doe",
       "tracker_id": 14,
       "params": {
         "object_data": ["speed", "address"]
       }
     }
   ],
   "params": {
     "bounding_zone_ids": [123, 234],
     "bounding_mode": "inside",
     "place_ids": [987, 654],
     "display_options": {
       "map": "roadmap",
       "autoscale": false,
       "show_icons": false,
       "show_driver_info": false,
       "show_vehicle_info": false,
       "trace_duration": 30
     }
  }
}
EOF
```
#### **response**

```
\{"success": true,
 "value": 104
}
```
#### **errors**

- 13 Operation not permitted if a user has insufficient rights.
- 204 Entity not found if one or more of zones or places are not found. •
- 217 List contains nonexistent entities if one or more of tracker IDs belong to nonexistent tracker (or to a tracker belonging to different user).
- without weblocator tariff feature.  $\cdot$  236 – Feature unavailable due to tariff restrictions – if there is at least one tracker
	- 268 Link cannot be created due to quota violation. •

# update

Updates Geo Link.

# **parameters**

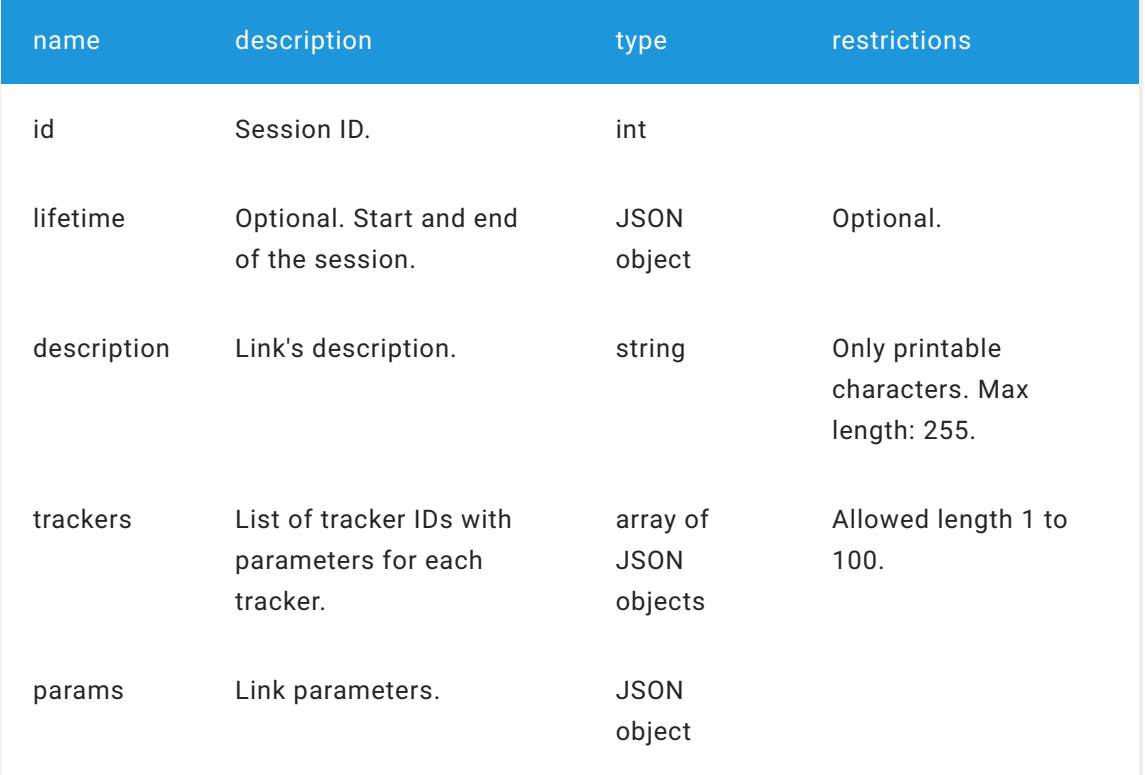

## **example**

```
cURL
curl -X POST "https://api.navixy.com/v2/tracker/location/link/
update" \
     -H "Content-Type: application/json" \
     --data-binary @- << EOF
{
   "hash": "a6aa75587e5c59c32d347da438505fc3",
   "id": 104,
   "lifetime": {
     "from": "2024-01-29 01:00:00",
     "to": "2024-01-30 01:00:00"
   },
   "description": "One tracker link",
   "trackers": [
    \{ "alias": "John Doe",
       "tracker_id": 14,
       "params": {
         "object_data": ["speed", "address"]
       }
     }
   ],
   "params": {
     "bounding_zone_ids": [123, 456],
     "bounding_mode": "inside",
     "place_ids": [987, 654],
     "shorten_url": false,
     "display_options": {
       "map": "roadmap",
       "autoscale": false,
       "show_icons": false,
       "show_driver_info": false,
       "show_vehicle_info": false,
       "trace_duration": 30
     }
  }
}
EOF
```
#### **response**

```
{
 "success": true
}
```
#### **errors**

- 13 Operation not permitted if a user has insufficient rights.
- 201 Not found in the database if link with such an ID does not exist or does not belong to current user.
- 204 Entity not found if one or more of zones or places are not found. •
- 217 List contains nonexistent entities if one or more of tracker IDs belong to nonexistent tracker (or to a tracker belonging to different user).
	- $\cdot$  236 Feature unavailable due to tariff restrictions if there is at least one tracker without weblocator tariff feature.

# status/change

Lets to activate and deactivate a link.

#### **parameters**

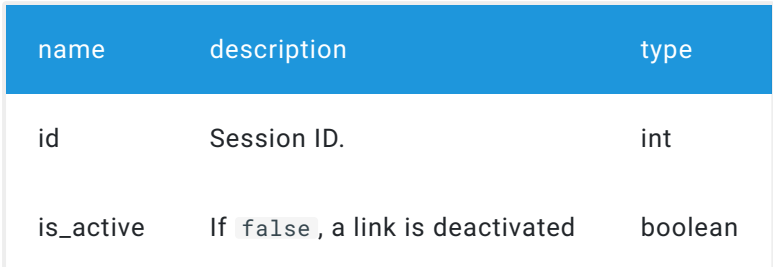

# **example**

#### **cURL**

```
curl -X POST 'https://api.navixy.com/v2/tracker/location/link/
status/change' \
    -H 'Content-Type: application/json' \
     -d '{"hash":"a6aa75587e5c59c32d347da438505fc3","id":
104,"is_active":false}'
```
#### **response**

{ "success": true }

**errors**

201 – Not found in the database – if link with such an ID does not exist or does not • belong to current user.

# read

Returns a link with a specified ID.

#### **parameters**

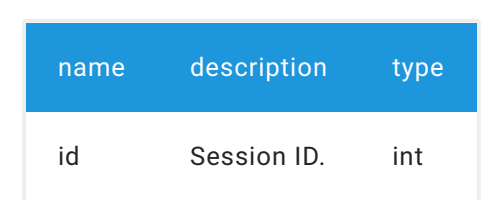

#### **example**

#### **cURL**

```
curl -X POST 'https://api.navixy.com/v2/tracker/location/link/read'
\lambda -H 'Content-Type: application/json' \
     -d '{"hash":"a6aa75587e5c59c32d347da438505fc3","id":103}'
```
### **HTTP GET**

```
https://api.navixy.com/v2/tracker/location/link/read?
hash=a6aa75587e5c59c32d347da438505fc3&id=103
```
#### **response**

```
{
 "success": true,
 "value": {
   "create_date": "2024-01-29 03:00:00",
   "creator_id": 3,
   "description": "Another one tracker",
   "enabled": true,
   "hash": "700d4a5400000000600d4a5400000103",
   "id": 103,
   "lifetime": {
     "from": "2024-01-30 00:00:00",
     "to": "2024-01-30 03:00:00"
   },
    "params": {
      "bounding_mode": "outside",
      "bounding_zone_ids": [
       51
     ],
      "display_options": {
       "autoscale": false,
       "map": "osm",
       "show_driver_info": false,
       "show_icons": false,
       "show_vehicle_info": false,
       "trace_duration": 0
     },
      "place_ids": null
   },
   "trackers": [
     \{"alias": "Jane Doe",
```

```
\left\{\right\}, \left\{\right\}"params": {
              "object_data": []
           "tracker_id": 15
        }
      ]
   }
 }
```
# **errors**

201 – Not found in the database – if link with such an ID does not exist or does not • belong to current user.

# list

Returns a list of a user's links.

#### **parameters**

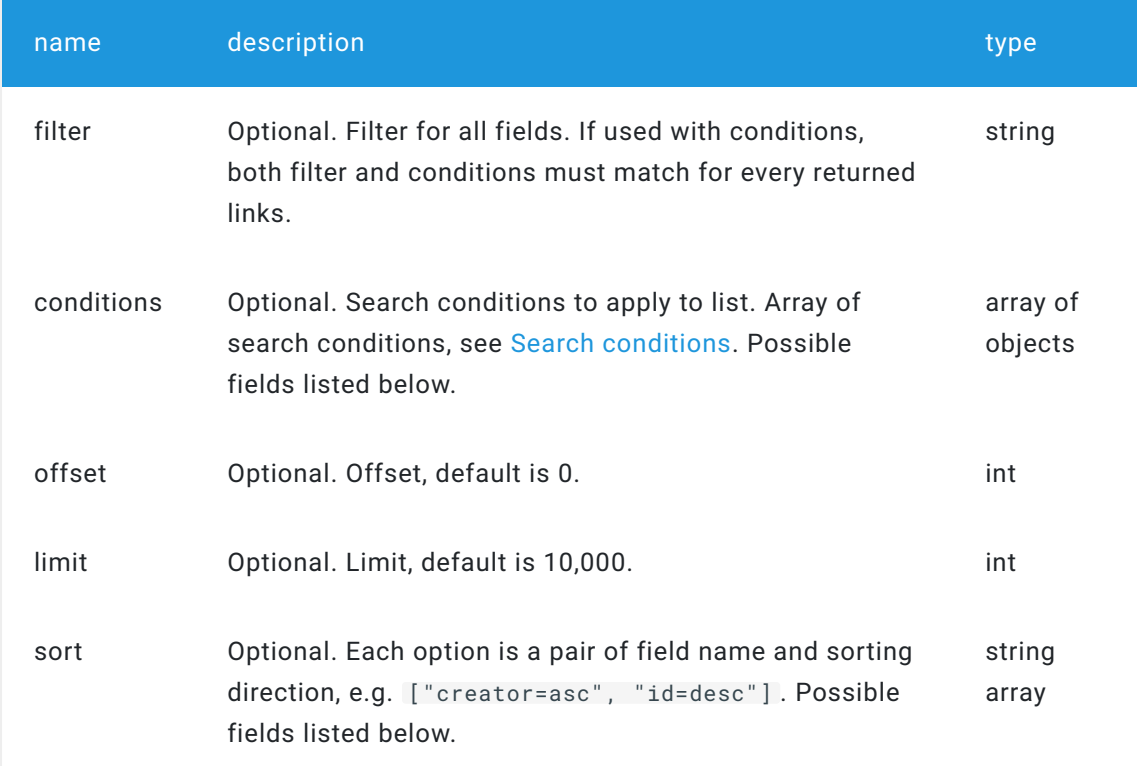

#### **CONDITION FIELDS**

- trackers labels of all trackers
- aliases aliases of all trackers •
- creator full name of creator (only for master user)
- description •

#### **SORT FIELDS**

- id
	- create\_date •
	- expire\_date •
	- trackers labels of all trackers
	- aliases aliases of all trackers •
	- status enabled < inactive < expired < disabled
	- creator full name of creator (only for master user)
	- description •
	- If no sort param is specified, then sort option will be "id=asc".

#### **example**

#### **cURL**

```
curl -X POST 'https://api.navixy.com/v2/tracker/location/link/list'
\lambda -H 'Content-Type: application/json' \
     -d '{"hash": "a6aa75587e5c59c32d347da438505fc3", "offset": 0, 
"limit": 1000}'
```
#### **HTTP GET**

```
https://api.navixy.com/v2/tracker/location/link/list?
hash=a6aa75587e5c59c32d347da438505fc3&offset=0&limit=1000
```
#### **response**

```
{
 "success": true,
 "list": [
   \{"create_date": "2024-01-29 03:00:00",
     "creator_id": 3,
     "description": "Another one tracker",
     "enabled": true,
     "hash": "700d4a5400000000600d4a5400000103",
     "id": 103,
      "lifetime": {
        "from": "2024-01-30 00:00:00",
       "to": "2024-01-30 03:00:00"
     },
      "params": {
        "bounding_mode": "outside",
       "bounding_zone_ids": [51],
       "display_options": {
          "autoscale": false,
         "map": "osm",
          "show_driver_info": false,
```

```
Skip to content
           "show_icons": false,
           "show_vehicle_info": false,
           "trace_duration": 0
         },
         "place_ids": null
       },
       "trackers": [
         {
           "alias": "Jane Doe",
           "params": {
             "object_data": []
           },
           "tracker_id": 15
         }
      ]
    }
  ]
 }
```
# delete

Deletes a link with a specified ID.

#### **parameters**

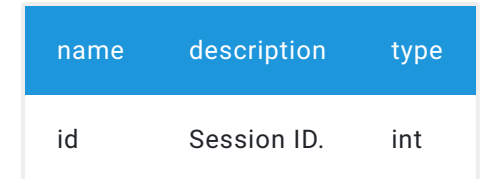

#### **example**

# **cURL**

```
curl -X POST 'https://api.navixy.com/v2/tracker/location/link/
delete' \
    -H 'Content-Type: application/json' \
    -d '{"hash": "a6aa75587e5c59c32d347da438505fc3", "id": 103}'
```
#### **response**

```
{
 "success": true
}
```
### **errors**

201 – Not found in the database – if link with such an ID does not exist or does not • belong to current user.

Last update: April 8, 2024

# <span id="page-983-0"></span>[Mobile ap](#page-983-0)p register

# **Deprecated**

This API action deprecated and should not be used.

API call to register a mobile application. Use [tracker/register](#page-983-1) with plugin\_id 35.

# API actions

API base path: /tracker/mobile .

# <span id="page-983-1"></span>register

Registers new mobile client application.

**required sub-user rights:** tracker\_register .

# **parameters**

Part of parameters are registration plugin-specific. See "Registration plugins" section.

Common parameters are:

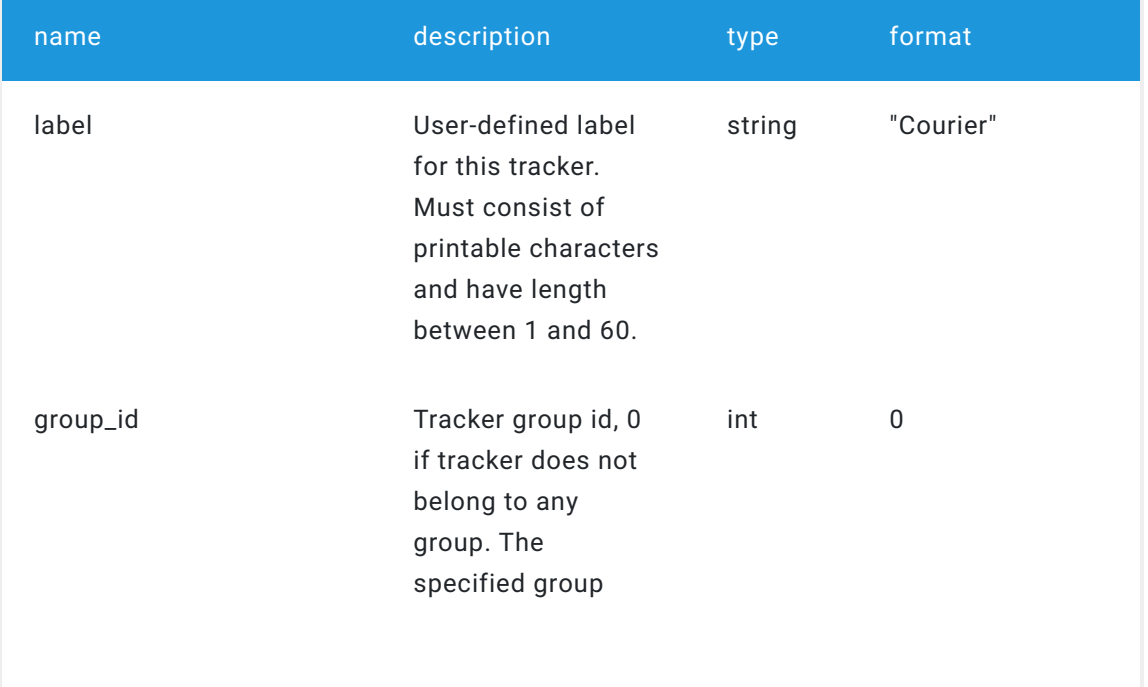

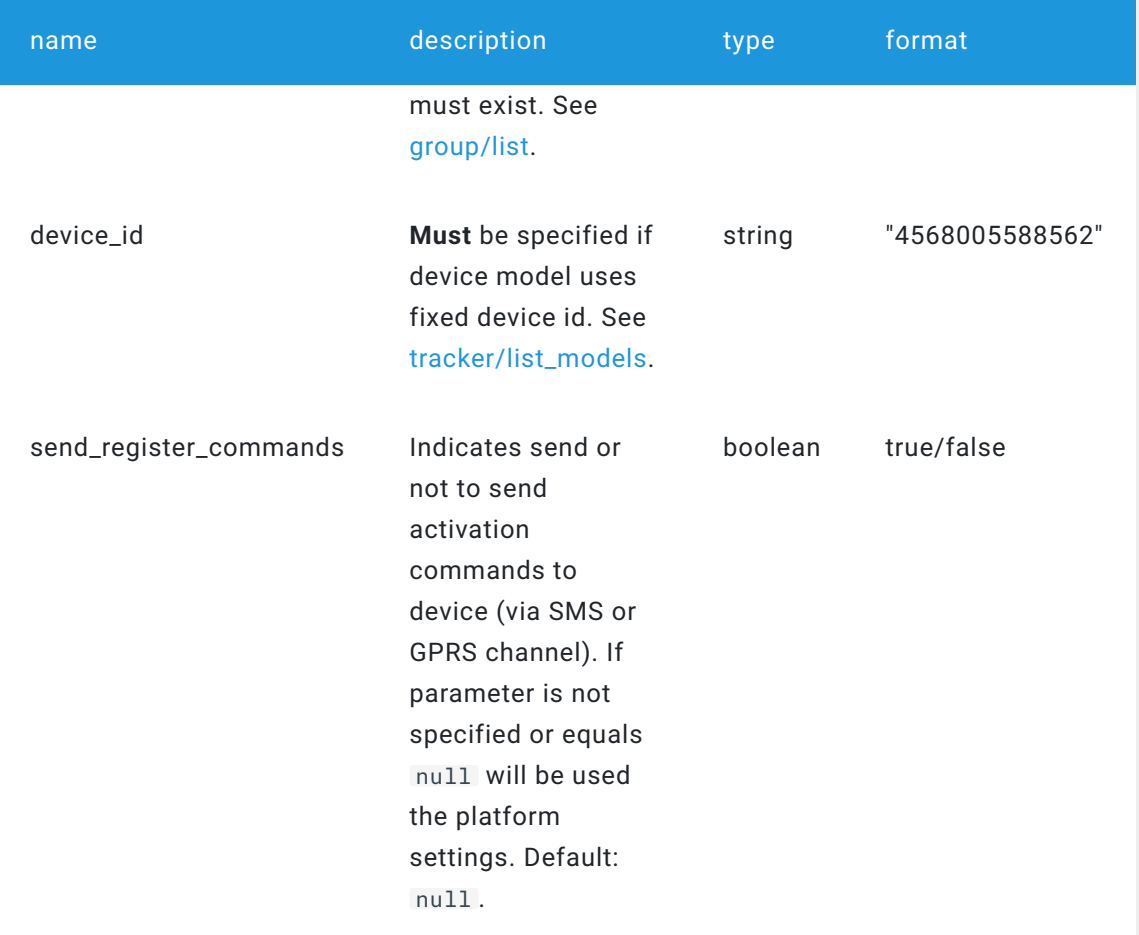

# **response**

```
{
    "success": true,
    "value": {<tracker>}
}
```
For tracker object structure, see tracker/.

# **errors**

- 13 Operation not permitted if user has insufficient rights. •
- 204 Entity not found if specified group does not exist. •
- 221 Device limit exceeded if device limit set for the user's dealer has been exceeded.
- 224 Device ID already in use if specified device ID already registered in the system.
- 225 Not allowed for this legal type if tariff of the new device is not compatible with user's legal type.

Last update: December 26, 2022

# <span id="page-988-0"></span>[Output co](#page-988-0)ntrol

API calls for output control. Some device models work with set\_all and some with set calls.

# API actions

API base path: /tracker/output.

# set all

Request to change the states of all digital outputs of the device. The device must be online.

**required sub-user rights:** tracker\_set\_output .

#### **parameters**

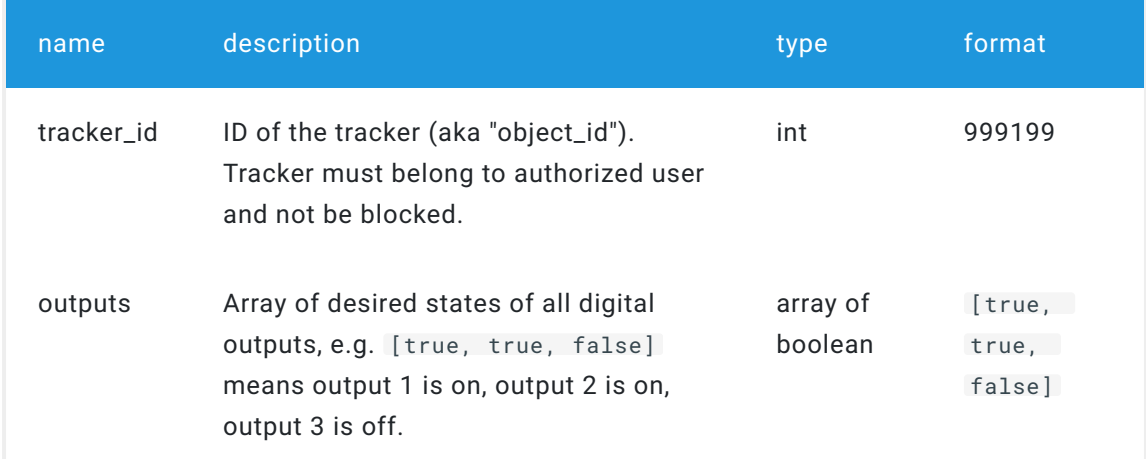

## **examples**

**cURL**

```
curl -X POST 'https://api.navixy.com/v2/tracker/output/set_all' \
    -H 'Content-Type: application/json' \
    -d '{"hash": "a6aa75587e5c59c32d347da438505fc3", "tracker_id": 
265489, "outputs": [true, true, false]}'
```
#### **response**

{ "success": true }

#### **errors**

- 204 Entity not found if there is no tracker with such ID belonging to authorized user.
- 208 Device blocked if tracker exists but was blocked due to tariff restrictions or some other reason.
- 213 Cannot perform action: the device is offline if corresponding tracker is not connected to the server.
- 214 Requested operation or parameters are not supported by the device if device does not support batch mode, or has a different number of outputs.
- 219 Not allowed for clones of the device if tracker is clone. •

#### set

Request to change the state of the specified digital output of the device. The device must be online.

**required sub-user rights:** tracker\_set\_output .

#### **parameters**

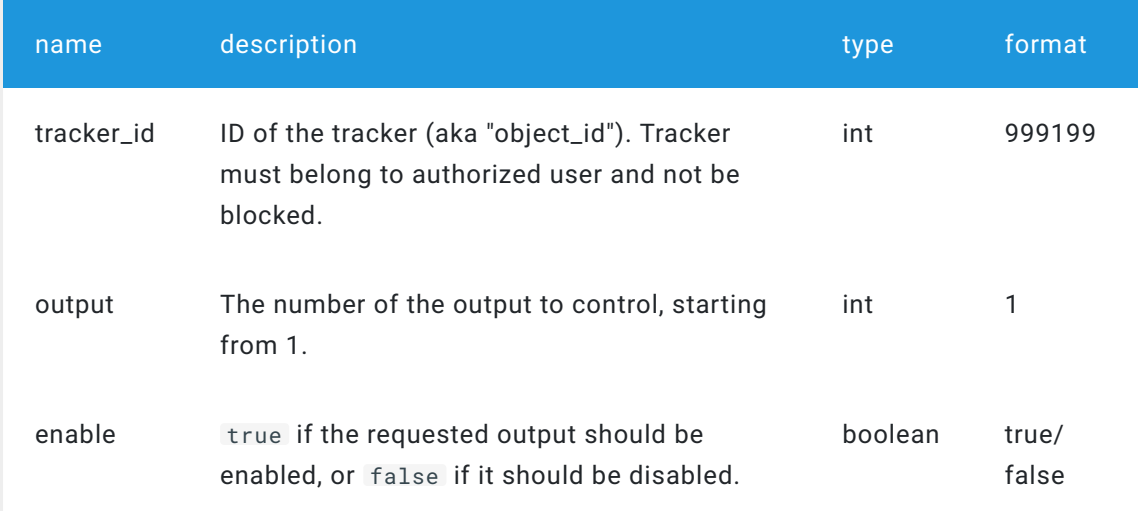

#### **examples**

#### **cURL**

```
curl -X POST 'https://api.navixy.com/v2/tracker/output/set' \
    -H 'Content-Type: application/json' \
     -d '{"hash": "a6aa75587e5c59c32d347da438505fc3", tracker_id: 
265489, "output": 1, "enable": true}'
```
#### **HTTP GET**

```
https://api.navixy.com/v2/tracker/output/set?
hash=a6aa75587e5c59c32d347da438505fc3&tracker_id=265489&output=1&enable=true
```
#### **response**

{ "success": true }

#### **errors**

- 204 Entity not found if there is no tracker with such ID belonging to authorized user.
- 208 Device blocked if tracker exists but was blocked due to tariff restrictions or some other reason.
- 213 Cannot perform action: the device is offline if corresponding tracker is not connected to the server.
- 214 Requested operation or parameters are not supported by the device if device does not support controlling single output, does not have specified digital output, or the specified output reserved to "engine block" feature. In this case, output cannot be controlled by this command for safety reasons.
- 219 Not allowed for clones of the device if tracker is clone. •

Last update: December 26, 2022

# <span id="page-993-0"></span>[Sensor re](#page-993-0)adings

API call to get last values for all metering sensors and state values. Includes CAN, OBD, and fuel.

Described getting data from sensors in our [guides](../../../../how-to/getting-measurements-and-counters-from-devices/).

# API actions

API base path: /tracker/readings.

# list

Gets last values for all metering sensors, state values and counters.

# **parameters**

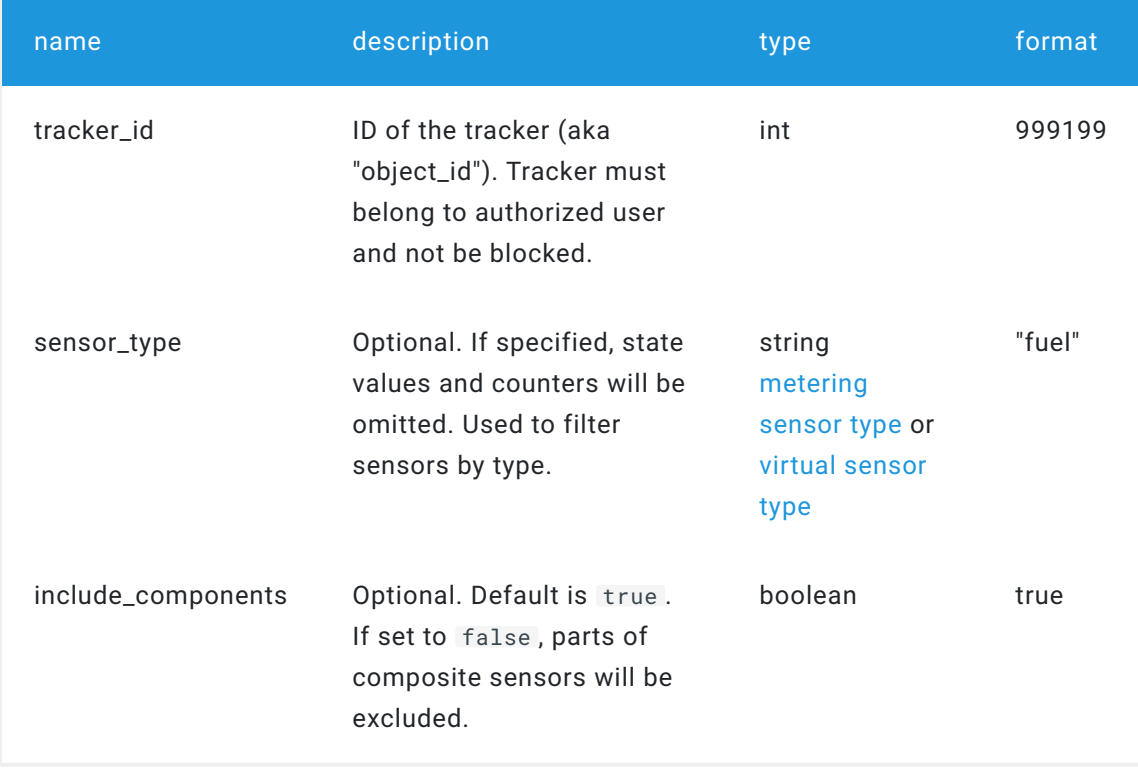

#### **examples**

#### **cURL**

```
curl -X POST 'https://api.navixy.com/v2/tracker/readings/list' \
     -H 'Content-Type: application/json' \
     -d '{"hash": "a6aa75587e5c59c32d347da438505fc3", "tracker_id": 
265489}'
```
### **HTTP GET**

```
https://api.navixy.com/v2/tracker/readings/list?
hash=a6aa75587e5c59c32d347da438505fc3&tracker_id=265489
```
#### **response**

```
{
  "success": true,
  "inputs": [
   \left\{ \right."value": 5.66,
     "label": "label",
      "units": "litres",
      "name": "fuel_level",
      "type": "fuel",
      "units_type": "custom",
      "update_time": "2023-06-28 06:05:59"
   }
 ],
  "states": [
   \left\{ \right."field": "obd_mil_status",
     "value": 12345.23,
     "update_time": "2023-06-28 06:05:59"
   }
  ],
  "virtual_sensors": [
   \left\{ \right."label": "Virtual Ignition",
     "value": "On",
     "type": "virtual_ignition",
      "update_time": "2023-06-28 06:05:59"
   },
   {
      "label": "Hood state",
      "value": "Closed",
      "type": "state",
      "update_time": "2023-06-28 06:05:59"
   }
  ],
  "counters": [
   {
      "type": "odometer",
     "value": 3232.9923342688653,
      "update_time": "2023-06-28 06:05:59"
    }
```

```
Skip to content
 }
```
 $\bf{l}$ 

- inputs an array of JSON objects containing information about the tracker sensors readings.
	- value float. The value of the sensor.
	- label string. The label of the sensor.
	- units string. The units in which the sensor value is measured.
	- name string. The name of the sensor.
	- type metering sensor type. The type of the sensor.
	- units\_type string. The type of the units in which the sensor value is measured.
	- update\_time date/time. The time when the sensor value was updated.
- states an array of JSON objects containing information about the tracker state readings.
	- field string. The field name of the state.
	- value can be string, int, float, boolean, or null. The value of the field.
	- update\_time date/time. The time when the field value was updated.
- virtualSensors an array of JSON objects containing information about the tracker virtual sensors readings.
	- value float. The value of the virtual sensor.
	- label string. The label of the virtual sensor.
	- type virtual sensor type. The type of the virtual sensor.
	- update\_time date/time. The time when the virtual sensor value was updated.
- counters an array of JSON objects containing information about the tracker counter readings.
	- type string. The type of the counter.
	- value float. The value of the counter.
	- update\_time date/time. The time when the counter value was updated.

#### **errors**

- 204 Entity not found if there is no tracker with such ID belonging to authorized user.
- 208 Device blocked if tracker exists but was blocked due to tariff restrictions or some other reason.

# batch\_list

Gets last values for all metering sensors, state values and counters on multiple trackers.

#### **parameters**

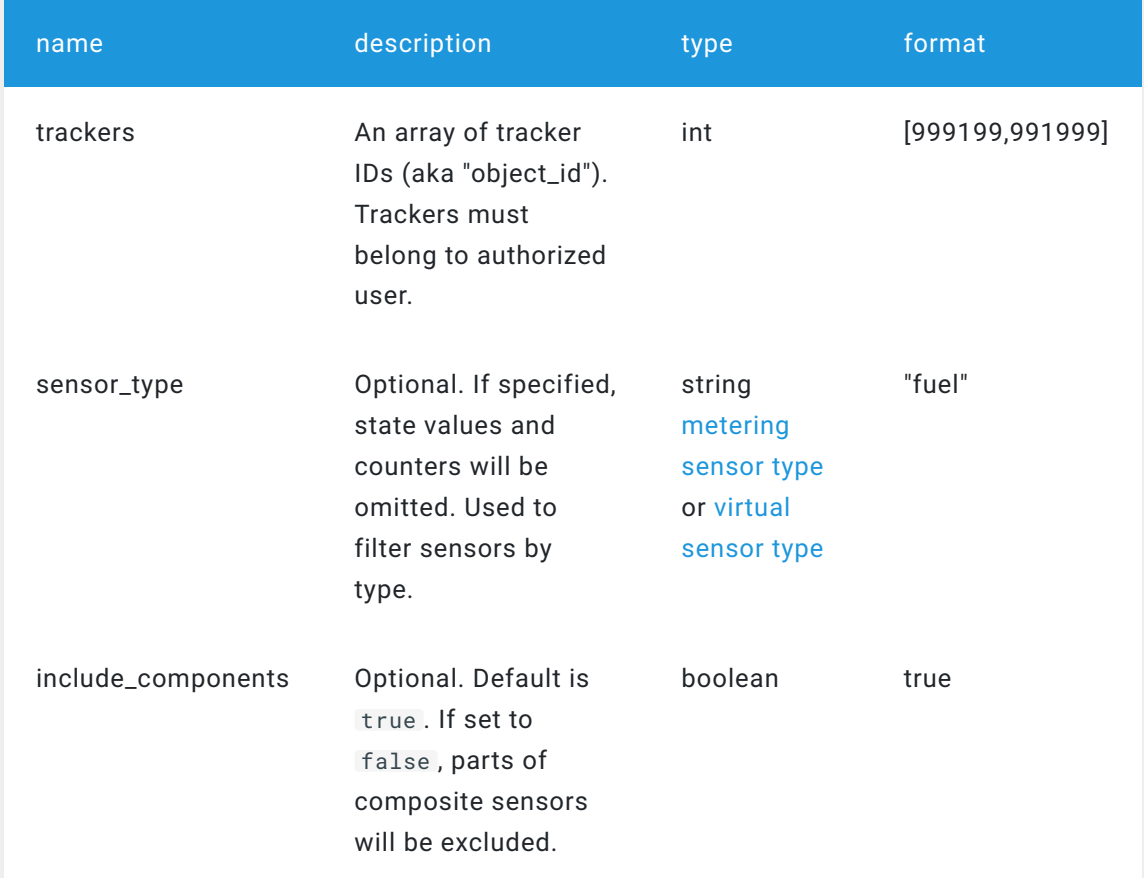

### **examples**

#### **cURL**

```
curl -X POST 'https://api.navixy.com/v2/tracker/readings/
batch_list' \
     -H 'Content-Type: application/json' \
    -d '{"hash": "a6aa75587e5c59c32d347da438505fc3", "trackers": 
[10181215,10038816]}'
```
# **HTTP GET**

```
https://api.navixy.com/v2/tracker/readings/batch_list?
hash=a6aa75587e5c59c32d347da438505fc3&trackers=[10181215,10038816]
```
#### **response**

{

"result": {

```
"inputs": [
     "10181215": {
         {
           "label": "Tank 1",
           "units": "",
           "name": "lls_level_1",
           "type": "fuel",
           "min_value": 0.0,
           "max_value": 480.0,
           "value": 225.71,
           "units_type": "litre",
           "converted_units_type": null,
           "converted_value": null,
          "update_time": "2023-06-28 06:13:09"
         },
         {
           "label": "Tank 2",
           "units": "",
           "name": "lls_level_6",
           "type": "fuel",
           "min_value": 0.0,
           "max_value": 300.0,
           "value": 113.52,
           "units_type": "litre",
           "converted_units_type": null,
           "converted_value": null,
           "update_time": "2023-05-11 00:35:16"
         },
         {
           "label": "Fuel",
           "units": "",
           "name": "composite",
           "type": "fuel",
           "min_value": 0.0,
           "max_value": 700.0,
           "value": 175.31,
           "units_type": "litre",
           "converted_units_type": null,
           "converted_value": null,
           "update_time": "2023-05-11 00:35:26"
         }
       ],
       "states": [
        \left\{ \right."field": "input_status",
           "value": 0,
           "update_time": "2023-06-28 06:13:09"
         },
         {
           "field": "movement_state",
           "value": "parked",
           "update_time": "2023-06-28 06:13:09"
         },
         {
           "field": "tcp_status",
           "value": 2,
           "update_time": "2023-06-28 06:13:57"
```

```
Skip to content
         },
         {
           "field": "output_status",
           "value": \theta,
           "update_time": "2023-06-28 06:13:09"
         }
       ],
       "counters": [
         \{"type": "odometer",
           "value": 3232.9923342688653,
           "update_time": "2023-06-28 06:05:59"
         }
       ]
     },
     "10038816": {
       "inputs": [],
       "states": [
         \{"field": "input_status",
           "value": 0,
           "update_time": "2023-06-28 06:13:23"
         },
         \left\{ \right."field": "movement_state",
           "value": "parked",
           "update_time": "2023-06-28 06:13:23"
         },
         \{"field": "output_status",
           "value": \theta,"update_time": "2023-06-28 06:13:23"
         },
         {
           "field": "tcp_status",
           "value": 2,
           "update_time": "2023-06-28 06:14:07"
         }
       ],
       "counters": [
         {
           "type": "odometer",
           "value": 20854.422727641213,
           "update_time": "2023-06-28 06:12:23"
         }
       ]
     }
   },
   "success": true
 }
```
- inputs an array of JSON objects containing information about the tracker sensors readings.
	- value float. The value of the sensor.
	- label string. The label of the sensor.
- units string. The units in which the sensor value is measured.
- · name string. The name of the sensor.
	- type metering sensor type. The type of the sensor.
	- units\_type string. The type of the units in which the sensor value is measured.
	- update\_time date/time. The time when the sensor value was updated.
	- min\_value float. The minimum value of the sensor. •
	- max\_value float. The maximum value of the sensor.
	- converted\_units\_type string. The type of the units in which the sensor value is converted.
	- converted\_value float. The converted value of the sensor reading. •
	- states an array of JSON objects containing information about the tracker state readings.
		- field string. The field name of the state.
		- value can be string, int, float, boolean, or null. The value of the field.
		- update\_time date/time. The time when the field value was updated. •
	- counters an array of JSON objects containing information about the tracker counter readings.
		- type string. The type of the counter.
		- value float. The value of the counter.
		- update\_time date/time. The time when the counter value was updated.

#### **errors**

217 - List contains nonexistent entities. •

Last update: April 24, 2024

# <span id="page-1002-0"></span>[Retransla](#page-1002-0)tor

Contains tracker retranslator binding object and API calls to bind/unbind it to tracker or get already binded one.

# Tracker retranslator binding object

```
{
   "retranslator_id": 4548,
   "fake_device_id": "AI568T"
}
```
- [retranslator](../../../tracking/retranslator/)\_id int. An ID of the retranslator.
- fake\_device\_id string. Optional. If this field is set retranslator use it instead of real device ID to forward data.

# API actions

API base path: /tracker/retranslator .

# bind

Creates or updates binding.

**required sub-user rights:** admin (available only to master users).

# **parameters**

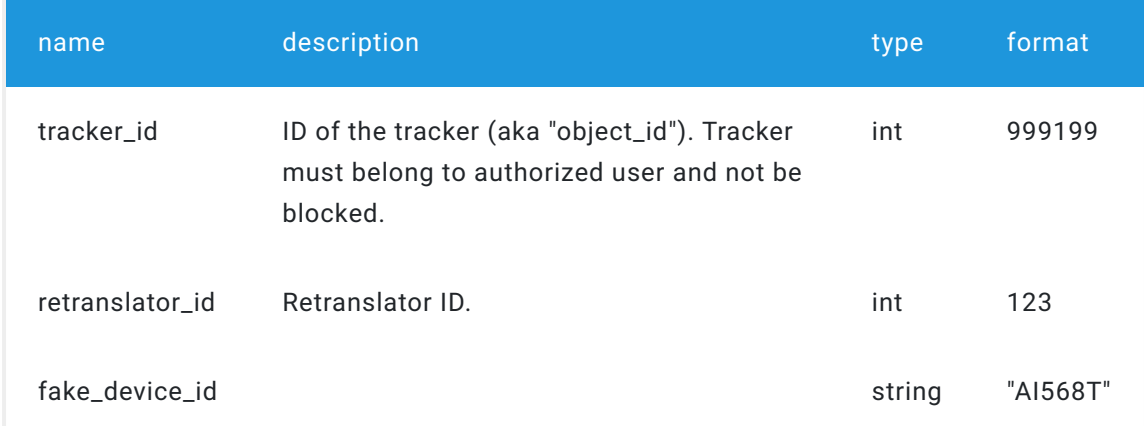

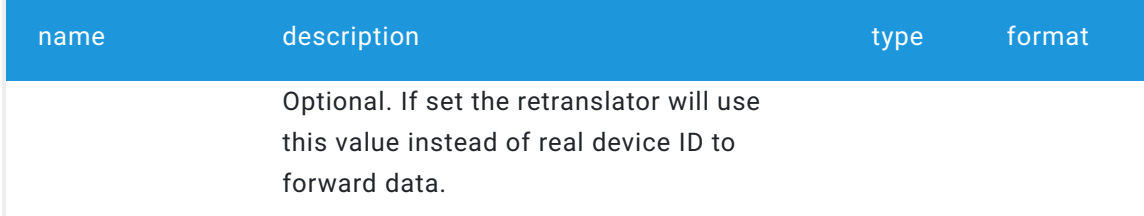

#### **examples**

**cURL**

```
curl -X POST 'https://api.navixy.com/v2/tracker/retranslator/bind'
\lambda -H 'Content-Type: application/json' \
     -d '{"hash": "a6aa75587e5c59c32d347da438505fc3", "tracker_id": 
265489, "retranslator_id": 123}'
```
#### **HTTP GET**

```
https://api.navixy.com/v2/tracker/retranslator/bind?
hash=a6aa75587e5c59c32d347da438505fc3&tracker_id=265489&retranslator_i
```
#### **response**

{ "success": true }

#### **errors**

- 201 Not found either tracker or retranslator are not found by provided ID •
- 208 Device blocked if tracker exists but was blocked due to tariff restrictions or some other reason.
- 219 Not allowed for clones of the device if tracker is a clone. •
- 236 Feature unavailable due to tariff restrictions if there are no trackers with "retranslation" tariff feature available.
- 242 There were errors during content validation if fake\_device\_id is invalid for the retranslator protocol.

list

List tracker retranslators bound to tracker with ID= tracker\_id.

#### **parameters**

[Skip to content](#page-1002-0)

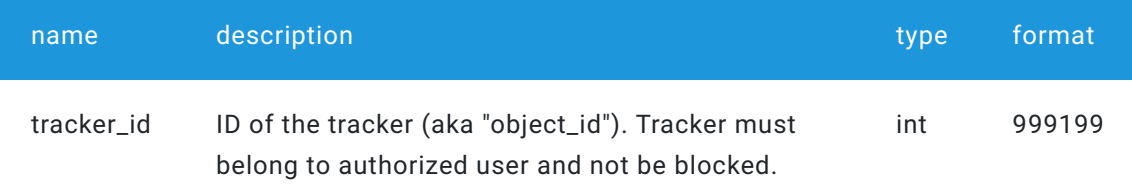

## **examples**

**cURL**

```
curl -X POST 'https://api.navixy.com/v2/tracker/retranslator/list'
\lambda -H 'Content-Type: application/json' \
     -d '{"hash": "a6aa75587e5c59c32d347da438505fc3", "tracker_id": 
265489}'
```
#### **HTTP GET**

```
https://api.navixy.com/v2/tracker/retranslator/list?
hash=a6aa75587e5c59c32d347da438505fc3&tracker_id=265489
```
#### **response**

```
{
  "success": true,
  "list": [{
     "retranslator_id": 4548,
     "fake_device_id": "AI568T"
  }]
}
```
#### **errors**

208 - Device blocked – if tracker exists but was blocked due to tariff restrictions, or • some other reason.

# unbind

Unbinds a tracker from retranslator.

**required sub-user rights:** admin (available only to master users).

#### **parameters**

[Skip to content](#page-1002-0)

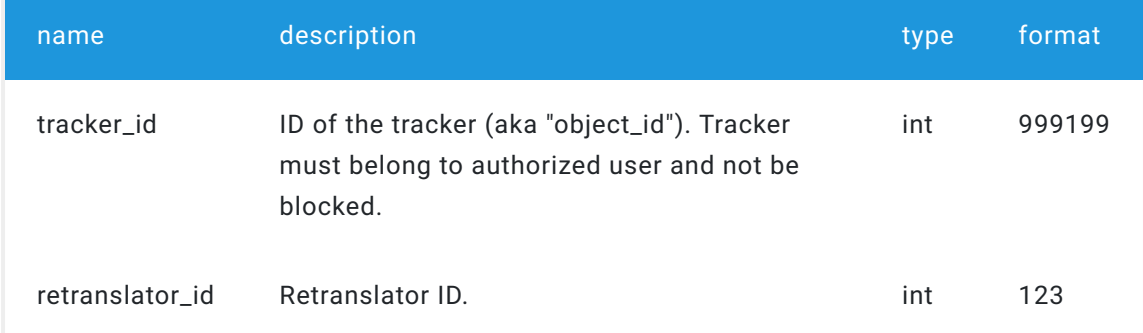

### **examples**

#### **cURL**

```
curl -X POST 'https://api.navixy.com/v2/tracker/retranslator/
unbind' \
    -H 'Content-Type: application/json' \
    -d '{"hash": "a6aa75587e5c59c32d347da438505fc3", "tracker_id": 
265489, "retranslator_id": 123}'
```
#### **HTTP GET**

```
https://api.navixy.com/v2/tracker/retranslator/unbind?
hash=a6aa75587e5c59c32d347da438505fc3&tracker_id=265489&retranslator_id=123
```
#### **response**

{ "success": true }

#### **errors**

- 208 Device blocked if tracker exists but was blocked due to tariff restrictions, or some other reason.
- 219 Not allowed for clones of the device if tracker is a clone. •

Last update: December 26, 2022
# <span id="page-1008-0"></span>[Trusted n](#page-1008-0)umber

API calls to interact with list of trusted numbers for trackers.

## API actions

API base path: /tracker/trusted\_number .

## list

Gets list of trusted numbers for the specified tracker.

#### **parameters**

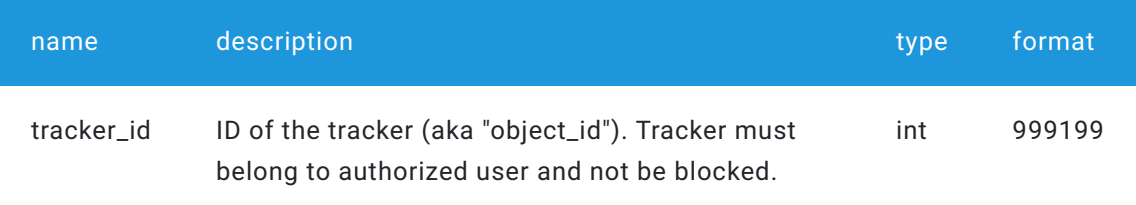

#### **examples**

#### **cURL**

```
curl -X POST 'https://api.navixy.com/v2/tracker/trusted_number/
list' \
     -H 'Content-Type: application/json' \
     -d '{"hash": "a6aa75587e5c59c32d347da438505fc3"}'
```
#### **HTTP GET**

```
https://api.navixy.com/v2/tracker/trusted_number/list?
hash=a6aa75587e5c59c32d347da438505fc3
```
#### **response**

```
{
   "success": true,
   "list": ["496156680000", "496156680001"]
}
```
• list - List of strings containing trusted phone numbers in the international format without "+" sign.

#### **errors**

- 201 Not found in the database if there is no tracker with such ID belonging to authorized user.
- 208 Device blocked if tracker exists but was blocked due to tariff restrictions or some other reason.

## update

Replaces the list of trusted numbers for a specified tracker with the new one.

**required sub-user rights:** tracker\_update .

#### **parameters**

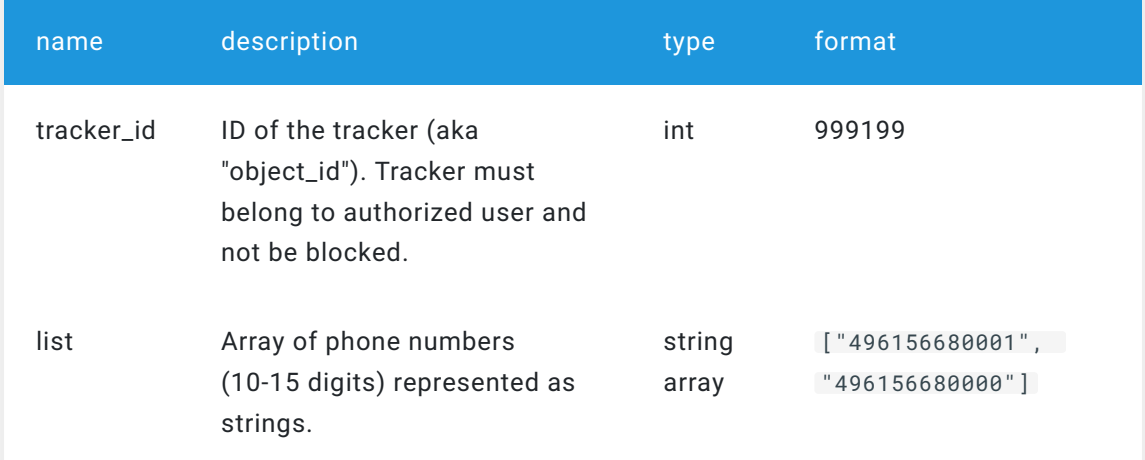

#### **examples**

#### **cURL**

```
curl -X POST 'https://api.navixy.com/v2/tracker/trusted_number/
update' \
     -H 'Content-Type: application/json' \
     -d '{"hash": "a6aa75587e5c59c32d347da438505fc3", "tracker_id": 
265489, "list": ["496156680001", "496156680000"]}'
```
#### **response**

{ "success": true }

#### **errors**

201 – Not found in the database - if there is no tracker with such ID belonging to • authorized user.

some other reason. 208 – Device blocked - if tracker exists but was blocked due to tariff restrictions or •

Last update: December 26, 2022

# <span id="page-1013-0"></span>[Unconfirm](#page-1013-0)ed commands

API calls for to interact with unconfirmed SMS commands in the queue of the specified tracker.

## API actions

API path: /tracker/command/unconfirmed.

### count

Gets number of commands in queue for the specified tracker.

#### **parameters**

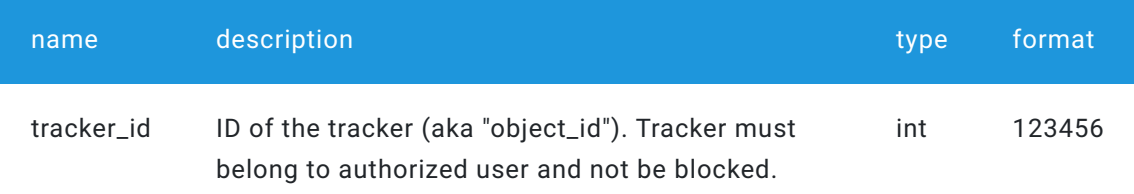

#### **examples**

#### **cURL**

```
curl -X POST 'https://api.navixy.com/v2/tracker/command/
unconfirmed/count' \
     -H 'Content-Type: application/json' \
     -d '{"hash": "22eac1c27af4be7b9d04da2ce1af111b", "tracker_id": 
123456}'
```
#### **HTTP GET**

```
https://api.navixy.com/v2/tracker/command/unconfirmed/count?
hash=a6aa75587e5c59c32d347da438505fc3&tracker_id=123456
```
#### **response**

```
{
   "success": true,
   "count": 0
}
```
• count - int. Number of unconfirmed commands in a queue.

#### **errors**

- 204 Entity not found if there is no tracker with such ID belonging to authorized user.
- 208 Device blocked if tracker exists but was blocked due to tariff restrictions or some other reason.

#### reset

Removes all pending SMS commands from the queue for the specified tracker.

**required sub-user rights:** tracker\_update .

#### **parameters**

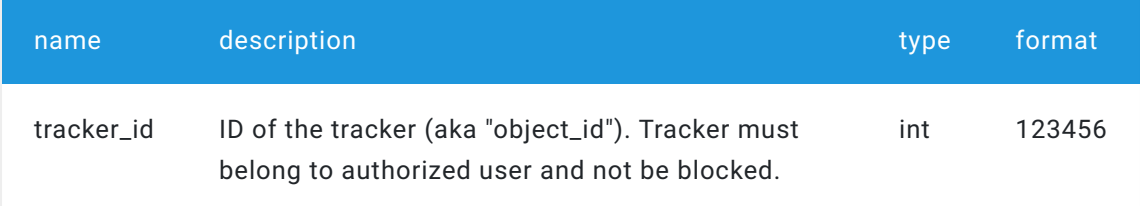

#### **examples**

#### **cURL**

```
curl -X POST 'https://api.navixy.com/v2/tracker/command/
unconfirmed/reset' \
     -H 'Content-Type: application/json' \
     -d '{"hash": "22eac1c27af4be7b9d04da2ce1af111b", "tracker_id": 
123456}'
```
#### **HTTP GET**

```
https://api.navixy.com/v2/tracker/command/unconfirmed/reset?
hash=a6aa75587e5c59c32d347da438505fc3&tracker_id=123456
```
#### **response**

{ "success": true }

#### **errors**

- 204 Entity not found if there is no tracker with such ID belonging to authorized user.
- 208 Device blocked if tracker exists but was blocked due to tariff restrictions or some other reason.

Last update: December 26, 2022

# <span id="page-1018-0"></span>Rule

Contains API calls to interact with tracker's rules. Rules used to set up conditions according to which the system logs the events and sends notifications to user.

Described creation and using rules step-by-step in our [instructions.](../../../../../how-to/use-rules/)

## <span id="page-1018-1"></span>Rule object

```
{
 "id": 668054,
 "name": "Lock is opened/closed",
 "type": "locking_unlocking",
 "description": "This rule was created automatically",
 "zone_ids": [ 18928 ],
 "trackers": [ 10029750, 10030168, 10031971 ],
 "primary_text": "Lock is opened",
 "secondary_text": "Lock is closed",
 "param": 0,
 "alerts": {
   "sms_phones": [],
   "phones": [],
   "emails": [],
    "push_enabled": true
 },
  "suspended": false,
 "auto_created": true,
 "schedule": [{
    "type": "weekly",
   "from": {
     "weekday": 1,
     "time": "00:00:00"
   },
    "to": {
     "weekday": 7,
     "time": "23:59:59"
   },
   "interval_id": 48732
 }],
  "extended_params": {
   "emergency": false,
   "zone_limit_inverted": false,
    "private_rule": true
 }
}
```
- id int. An ID of a rule.
- name string. Name of a rule.
- type enum. One of pre-defined types of rules. See [rule types.](../rule_types/) •
- · description string. Rule's description.
	- zone\_ids int array. List of geofence IDs. •
	- trackers int array. List of bound tracker IDs. •
	- primary\_text string. Primary text of rule notification.
	- secondary\_text string. Secondary text of rule notification.
	- param int. A common parameter. See [rule types](../rule_types/).
	- alerts object with destinations for notifications.
		- sms\_phones string array. Phones for SMS notifications. •
		- phones string array. Phones for voice calls.
		- emails string array. Emails for notifications.
		- push\_enabled boolean. If true push notifications available.
		- emergency boolean. If true notifications will be marked as emergency with color and sound.
	- suspended boolean. true if the rule suspended.
	- auto\_created optional, boolean. true means that the rule created automatically.
	- shedule optional object. The rule will work in specified period.
	- extended\_params optional. An object specified for concrete [rule](../rule_types/) type. See rule [types](../rule_types/).
	- **schedule\_interval** is one of:
		- **weekly\_schedule\_interval** •

```
{
  "type": "weekly",
 "from": {
    "weekday": 1,
    "time": "00:00:00"
 },
  "to": \{"weekday": 7,
   "time": "23:59:59"
 },
  "interval_id": 1
}
```
\* **fixed\_schedule\_interval**

```
{
  "type": "fixed",
 "from": "2014-07-09 07:50:58",
 "to": "2014-07-10 07:50:58",
```

```
Skip to content
  "interval_id": 3
    }
```
• date/time and local\_time types described at the data types description section.

## API actions

API base path: /tracker/rule .

bind

Binds rule with rule\_id to trackers list.

#### **required sub-user rights:** tracker\_rule\_update .

#### **parameters**

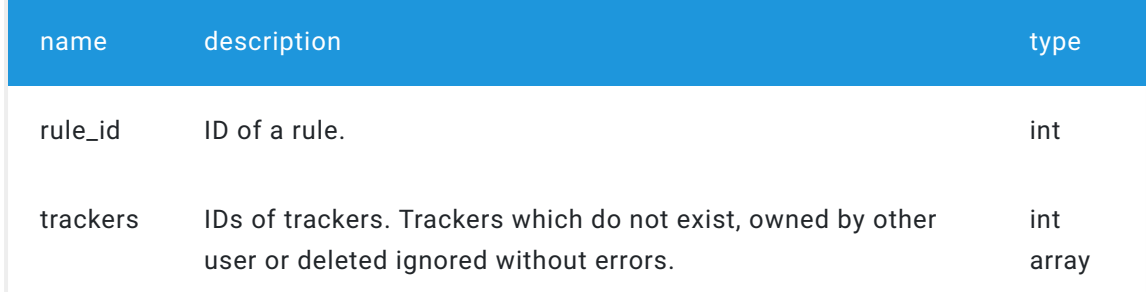

### **example**

### **cURL**

```
curl -X POST 'https://api.navixy.com/v2/tracker/rule/bind' \
    -H 'Content-Type: application/json' \
    -d '{"hash": "a6aa75587e5c59c32d347da438505fc3", "rule_id": 
123, "trackers": [265489]}'
```
**response**

{ "success": true }

### **errors**

201 - Not found in the database – if rule with rule\_id does not exist or owned by • other user.

## create

Creates rule and scheduled intervals.

**required sub-user rights:** tracker\_rule\_update .

## **parameters**

Presented parameters are common for all rule types. However, there are specific parameters primary\_text and secondary\_text that are described for every rule type if exist in [rule types.](../rule_types/)

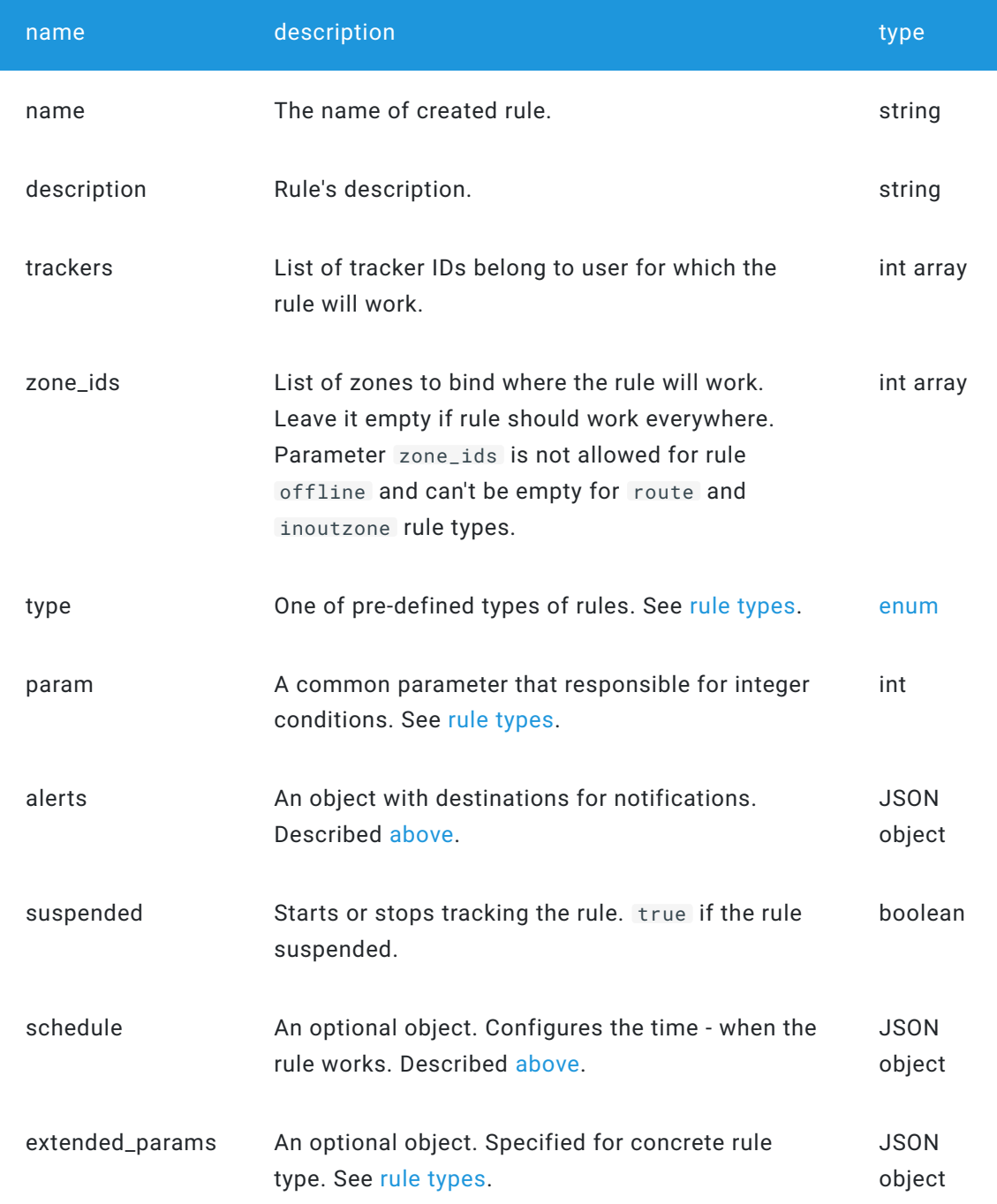

#### **example**

#### **cURL**

```
curl -X POST 'https://api.navixy.com/v2/tracker/rule/create' \
    -H 'Content-Type: application/json' \
 -d '{"hash": "a6aa75587e5c59c32d347da438505fc3", "rule": 
{"description": "", "type": "work_status_change", "primary_text": 
"status changed", "secondary_text": "", "alerts": {"push_enabled": 
true, "emails": ["example@gmail.com"], "emergency": false, 
"sms_phones": ["745494878945"], "phones": []}, "suspended": "", 
"name": "Status changing", "trackers": [123456], 
"extended_params": {"emergency": false, "zone_limit_inverted": 
false, "append_zone_title": "", "status_ids": 
[319281,319282,319283]}, "param": "", "schedule": [{"from": 
{"weekday": 1, "time": "00:00:00"}, "to": {"weekday": 7, "time": 
"23:59:59"}, "type": "weekly"}], "zone_ids": [], "group_id": 1}}'
```
#### **response**

```
{
    "success": true,
    "id": 123
}
```
• id - int. An ID of created rule.

#### **errors**

204 - Entity not found – when associated zone is not exist. •

### delete

Deletes rule with rule\_id and all related objects from the database.

**required sub-user rights:** tracker\_rule\_update .

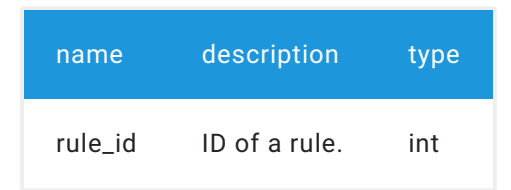

#### **examples**

#### **cURL**

```
curl -X POST 'https://api.navixy.com/v2/tracker/rule/delete' \
    -H 'Content-Type: application/json' \
    -d '{"hash": "a6aa75587e5c59c32d347da438505fc3", "rule_id": 
123}'
```
#### **HTTP GET**

```
https://api.navixy.com/v2/tracker/rule/delete?
hash=a6aa75587e5c59c32d347da438505fc3&rule_id=123
```
#### **response**

{ "success": true }

#### **errors**

• 201 - Not found in the database – if rule with rule\_id does not exist or owned by other user.

#### <span id="page-1023-0"></span>list

List tracker rules bound to tracker with an ID= tracker\_id or all users' tracker rules if tracker\_id not passed.

#### **examples**

#### **cURL**

```
curl -X POST 'https://api.navixy.com/v2/tracker/rule/list' \
     -H 'Content-Type: application/json' \
     -d '{"hash": "a6aa75587e5c59c32d347da438505fc3"}'
```
#### **HTTP GET**

```
https://api.navixy.com/v2/tracker/rule/list?
hash=a6aa75587e5c59c32d347da438505fc3
```
#### **response**

```
{
  "success": true,
   "list": [{
    "id": 667281,
    "name": "Case intrusion",
    "type": "case_intrusion",
    "description": "This rule was created automatically",
    "zone_id": 0,"trackers": [10029448, 10030168],
```

```
secondary_<br>"param": 0,
      "primary_text": "Case is opened",
      "secondary_text": "Case is closed",
      "alerts": {
       "sms_phones": [],
       "phones": [],
        "emails": [],
        "push_enabled": true
      },
      "suspended": false,
      "auto_created": true,
      "schedule": [{
        "type": "weekly",
       "from": {
          "weekday": 1,
         "time": "00:00:00"
        },
        "to": {
          "weekday": 7,
          "time": "23:59:59"
        },
        "interval_id": 46892
      }]
   }]
 }
```
• list - list of rules

## unbind

Unbinds trackers from rule with rule\_id.

**required sub-user rights:** tracker\_rule\_update .

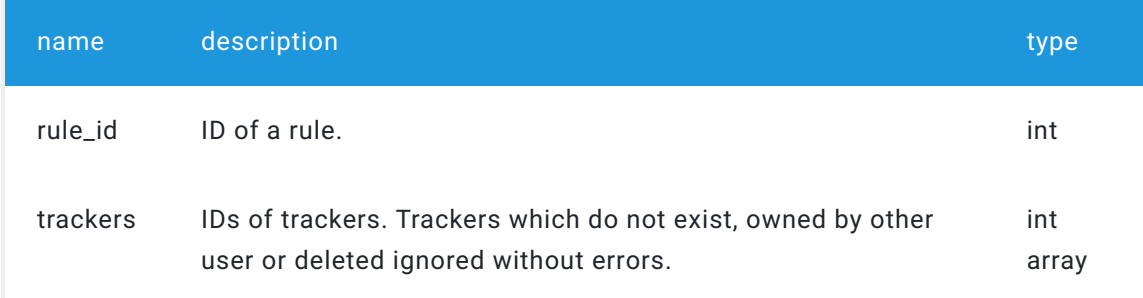

#### **examples**

#### **cURL**

```
curl -X POST 'https://api.navixy.com/v2/tracker/rule/unbind' \
    -H 'Content-Type: application/json' \
    -d '{"hash": "a6aa75587e5c59c32d347da438505fc3", "rule_id": 
123, "trackers": [265489]}'
```
#### **response**

{ "success": true }

#### **errors**

• 201 - Not found in the database – if rule with rule\_id does not exist or owned by other user.

## update

Updates rule and scheduled intervals.

**required sub-user rights:** tracker\_rule\_update .

### **parameters**

Presented parameters are common for all rules, but there are specific parameters that can be found in [rule types.](../rule_types/)

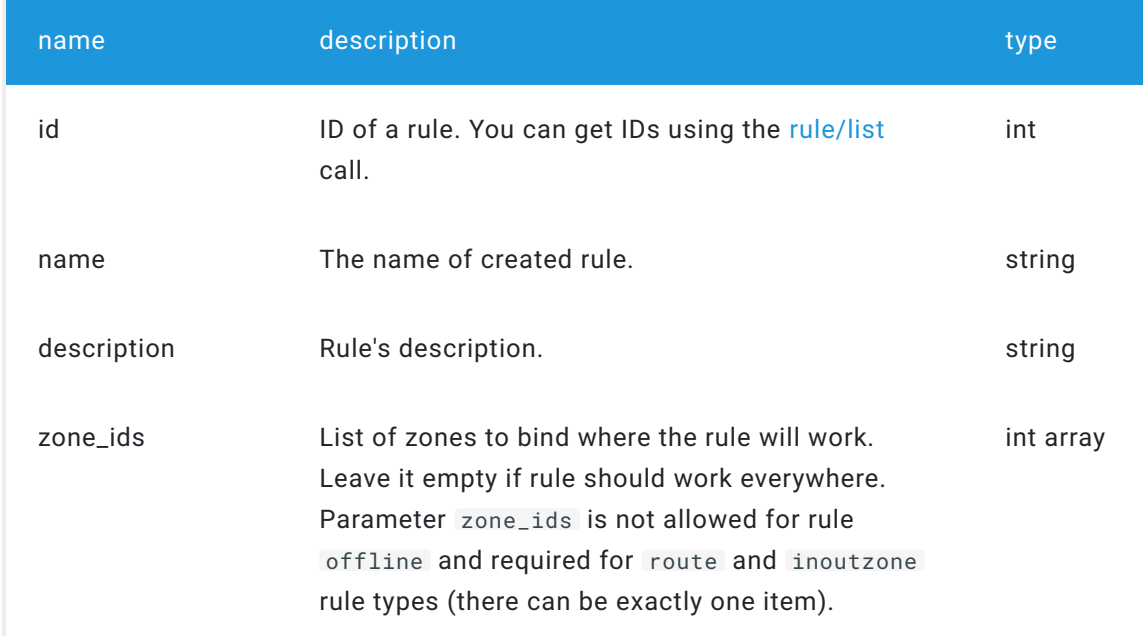

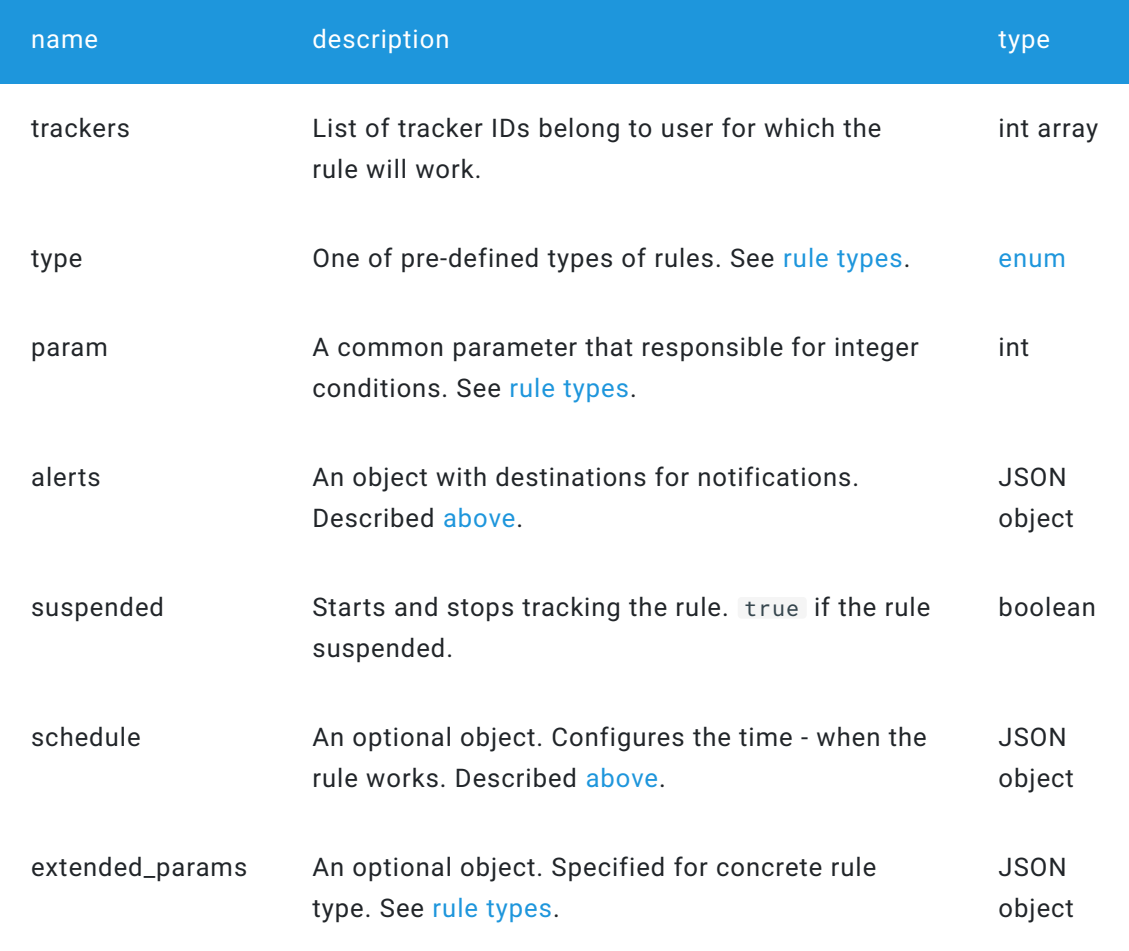

#### **example**

#### **cURL**

```
curl -X POST 'https://api.navixy.com/v2/tracker/rule/update' \
     -H 'Content-Type: application/json' \
    -d '{"hash": "a6aa75587e5c59c32d347da438505fc3", "rule": 
{"id": 123, "description": "", "type": "work_status_change", 
"primary_text": "status changed", "secondary_text": "", "alerts": 
{"push_enabled": true, "emails": ["example@gmail.com"], 
"emergency": false, "sms_phones": ["745494878945"], "phones": []}, 
"suspended": "", "name": "Status changing", "trackers": [123456], 
"extended_params": {"emergency": false, "zone_limit_inverted": 
false, "append_zone_title": "", "status_ids": 
[319281,319282,319283]}, "param": "", "schedule": [{"from": 
{"weekday": 1, "time": "00:00:00"}, "to": {"weekday": 7, "time": 
"23:59:59"}, "type": "weekly"}], "zone_ids": [], "group_id": 1}}'
```
#### **response**

{ "success": true }

#### **errors**

- 201 Not found in the database if rule is not exists or owned by other user. •
- 204 Entity not found when new associated zone is not exists. •

Last update: December 15, 2023

# <span id="page-1030-0"></span>[Rule type](#page-1030-0)s

Rule types with all parameters to create. The rule availability depends on the device, connected and configured equipment and rule integration for it.

## Geofence entrance or exit

A rule that triggers on device entering/exiting created on platform geofences.

### **parameters**

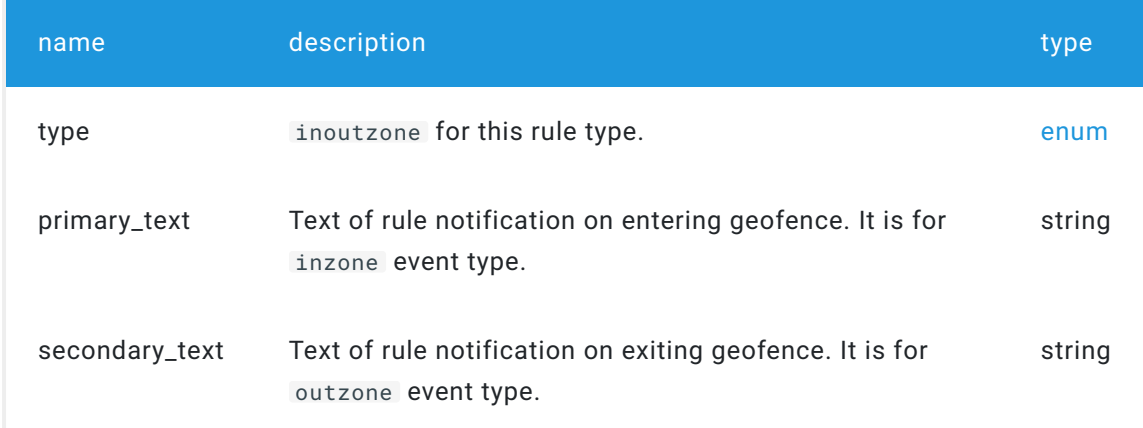

#### **extended parameters**

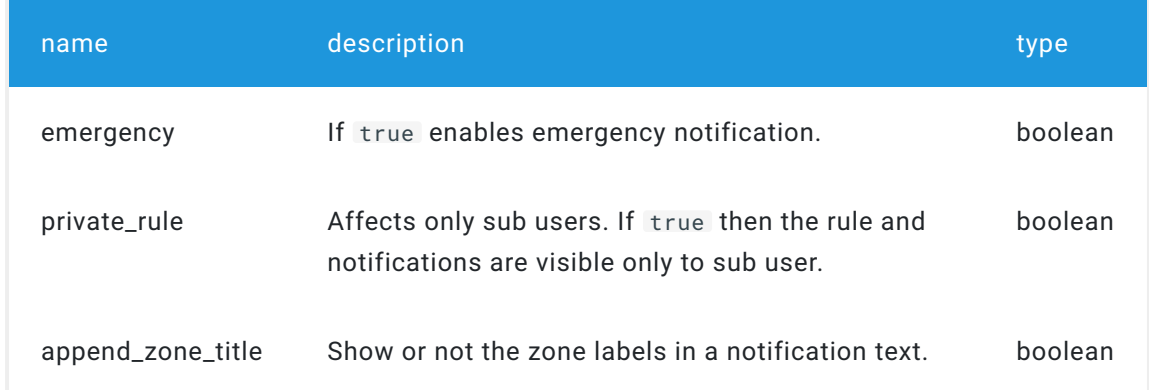

## Parking state detection

A rule that triggers on detection of parking state calculated based on [parking detection](../../settings/trip_detection/) [settings](../../settings/trip_detection/).

#### **parameters**

[Skip to content](#page-1030-0)

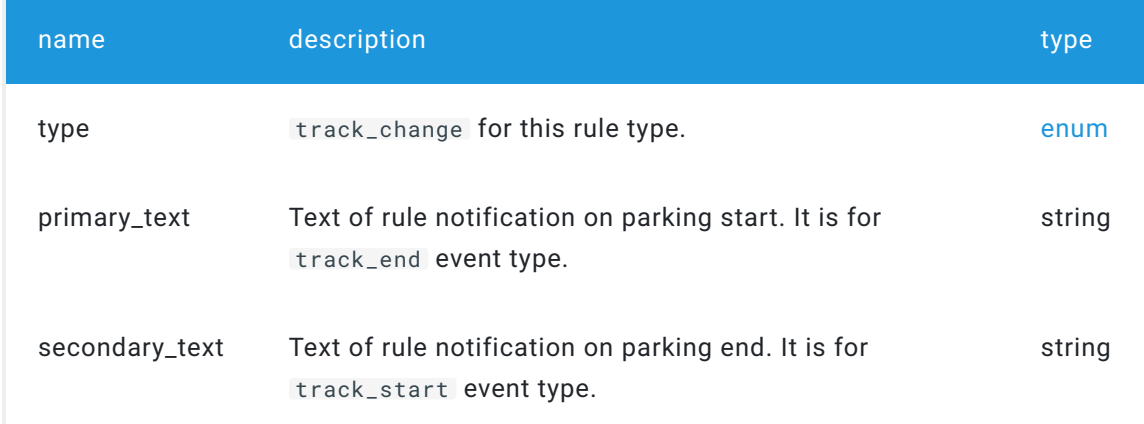

## **extended parameters**

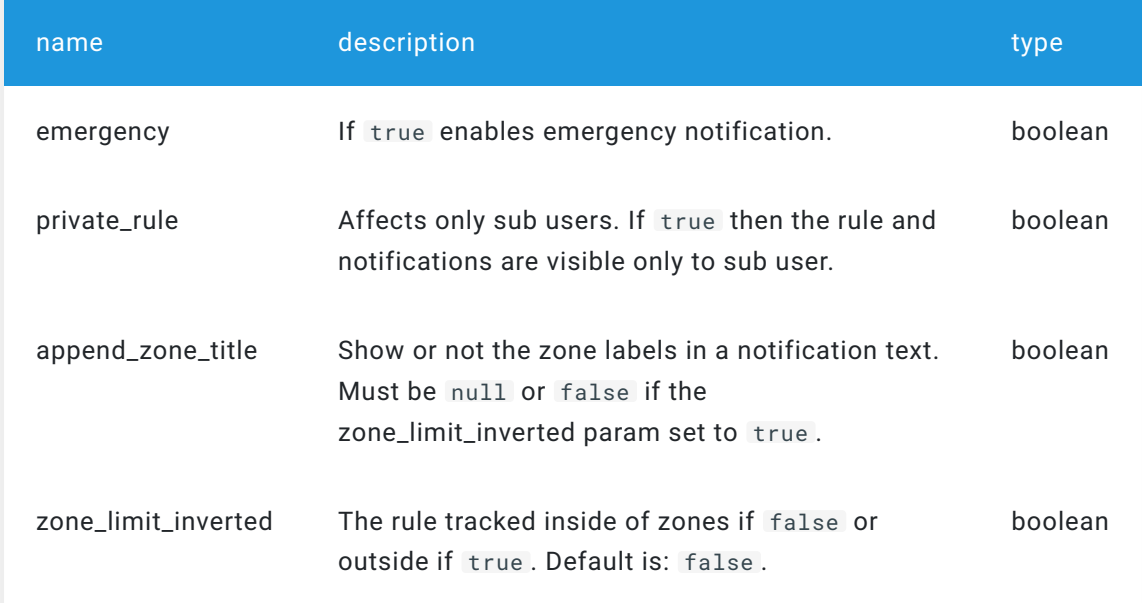

## Speeding (hardware related)

A rule that triggers on speed exceeding determined by hardware. Based on the configs on the device side.

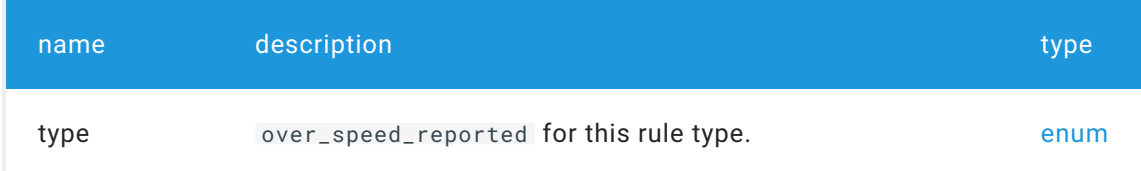

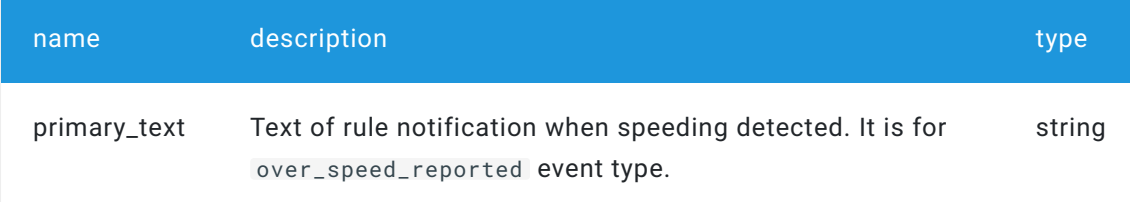

## **extended parameters**

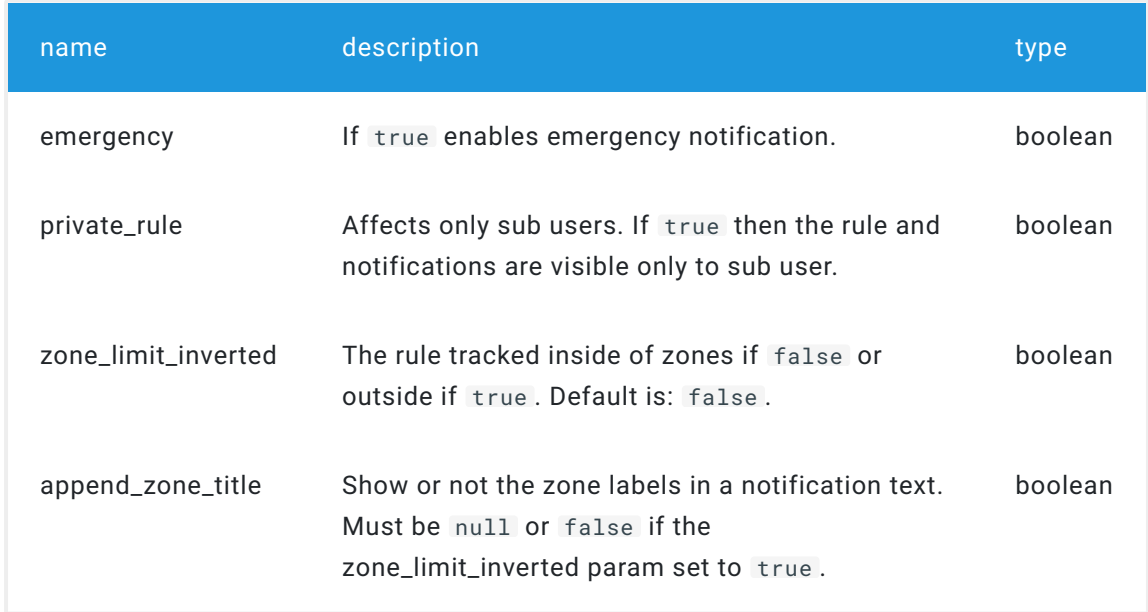

## Speeding (platform related)

A rule that triggers on speed exceeding determined by the platform. Based on received speed from device.

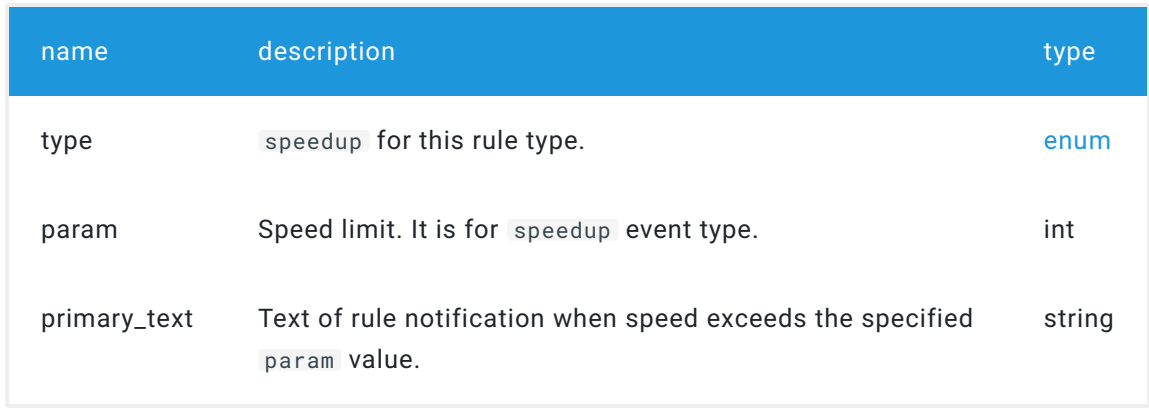

### **extended parameters**

[Skip to content](#page-1030-0)

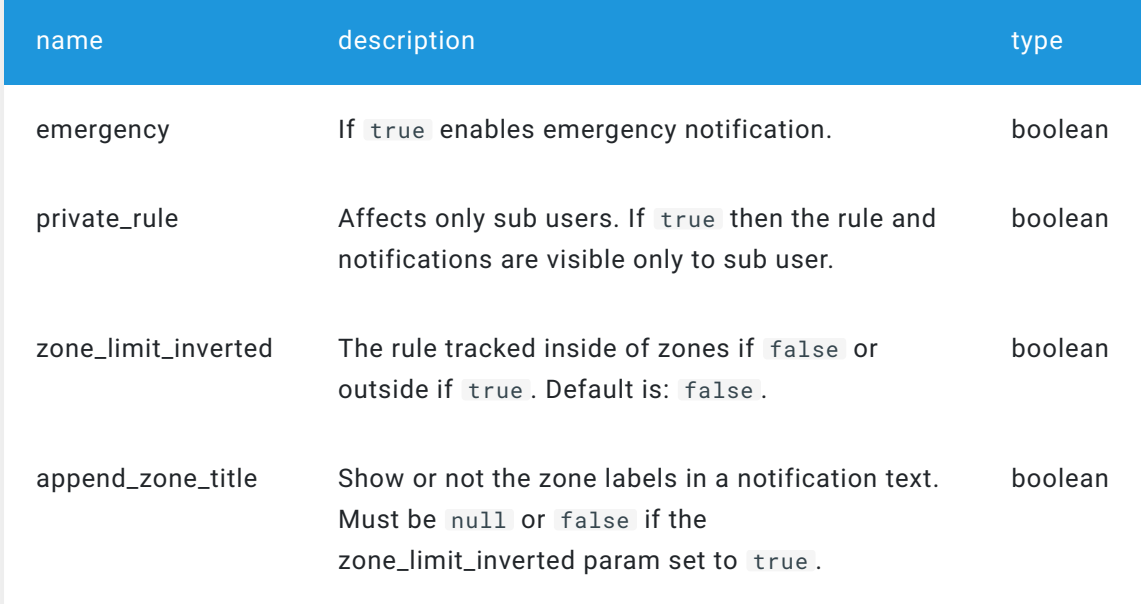

## Deviation from the route

A rule that triggers on deviations from the route. Only the route (sausage) type geofence may be assigned.

## **parameters**

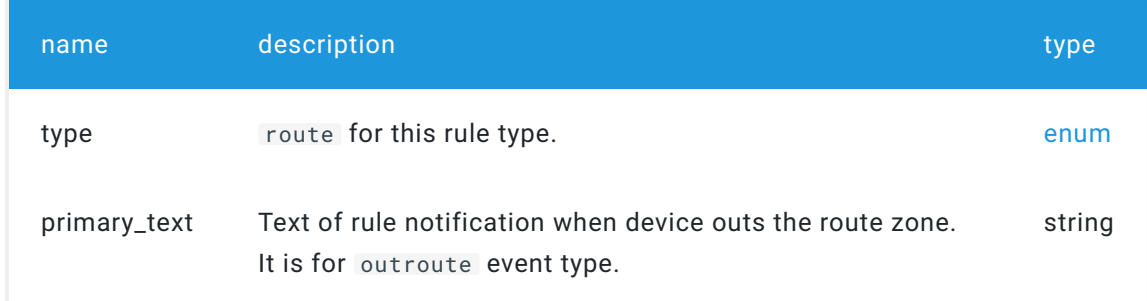

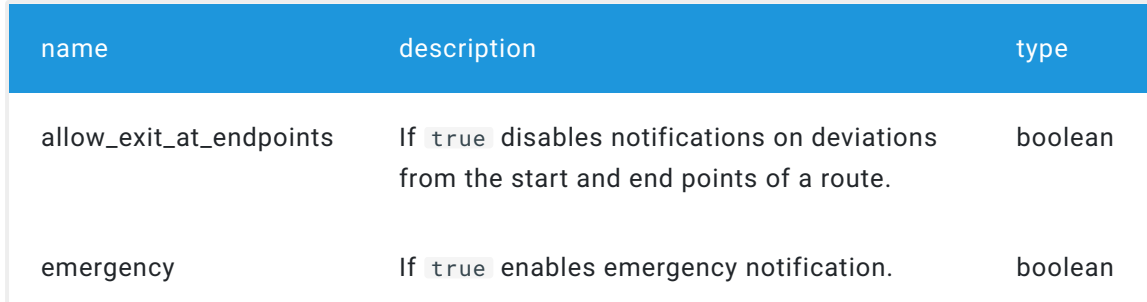

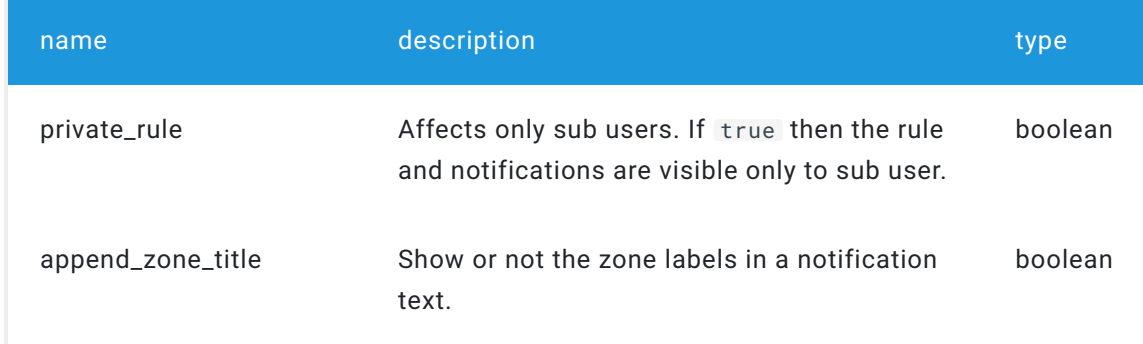

## Driving time

A rule that triggers when your employee drives more than allowed. The driving time is calculated based on [parking detection settings](../../settings/trip_detection/).

### **parameters**

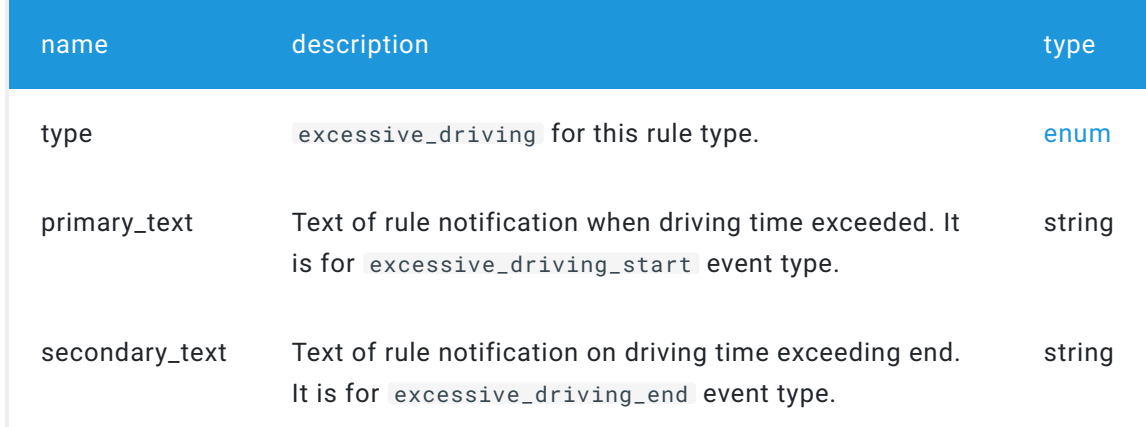

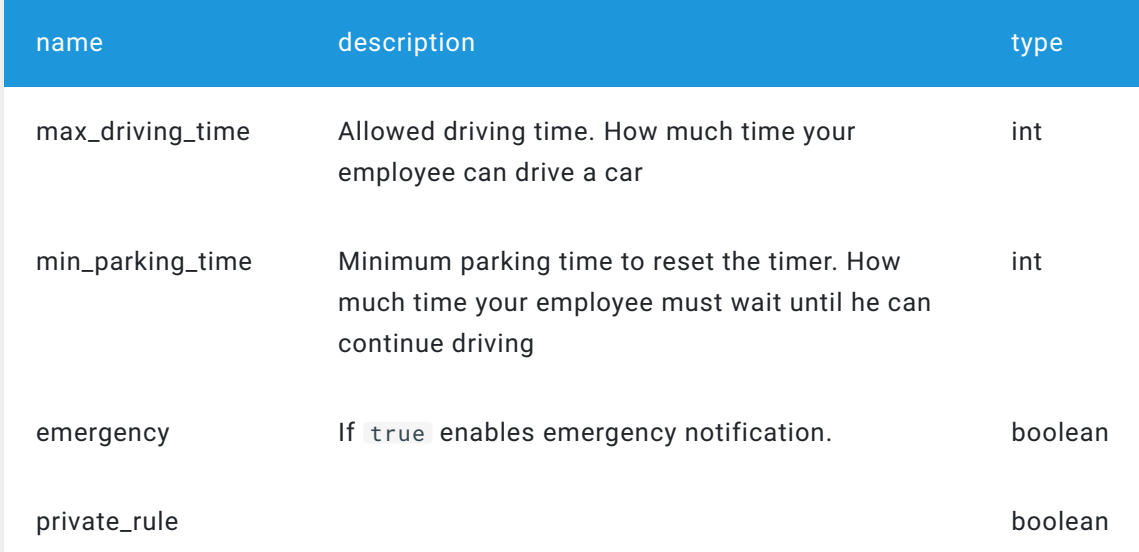

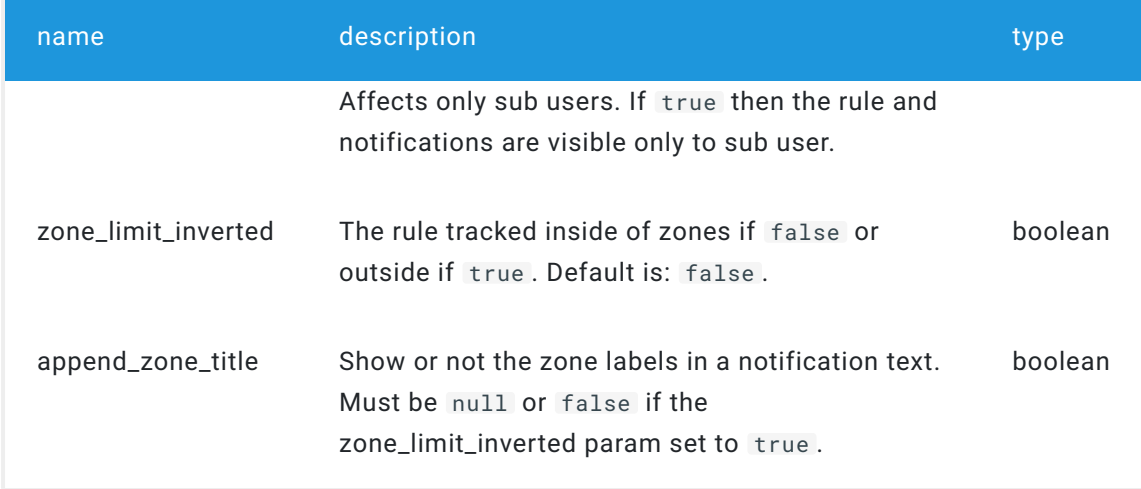

## Parking time

A rule that triggers when your employee standstill more than allowed. The parking time is calculated based on [parking detection settings.](../../settings/trip_detection/)

### **parameters**

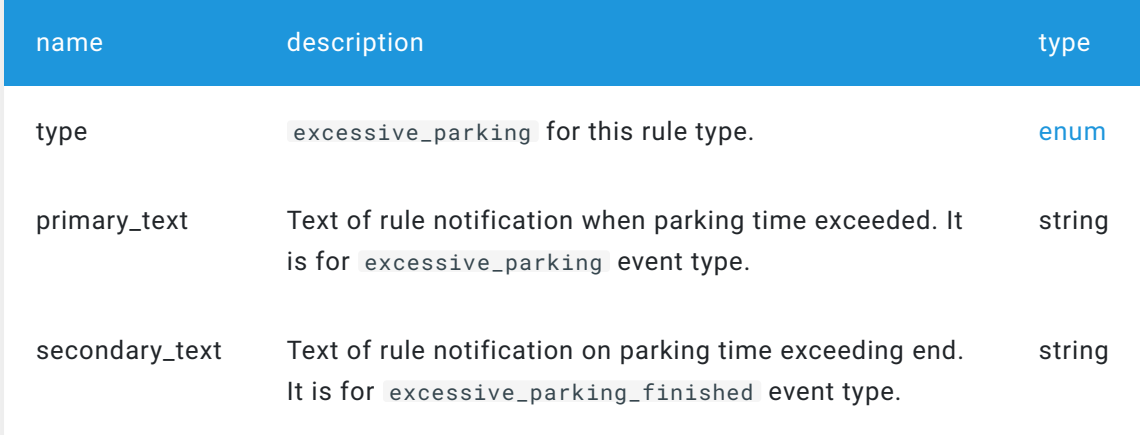

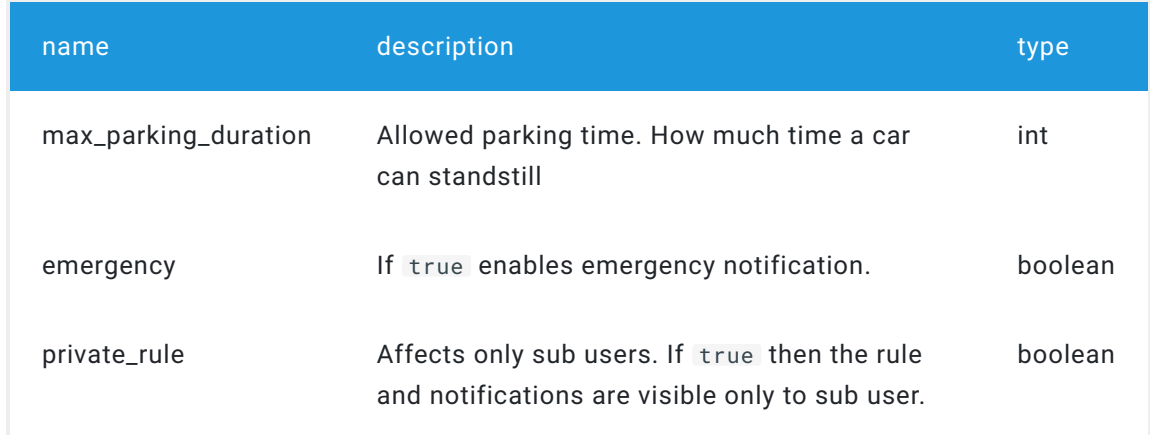

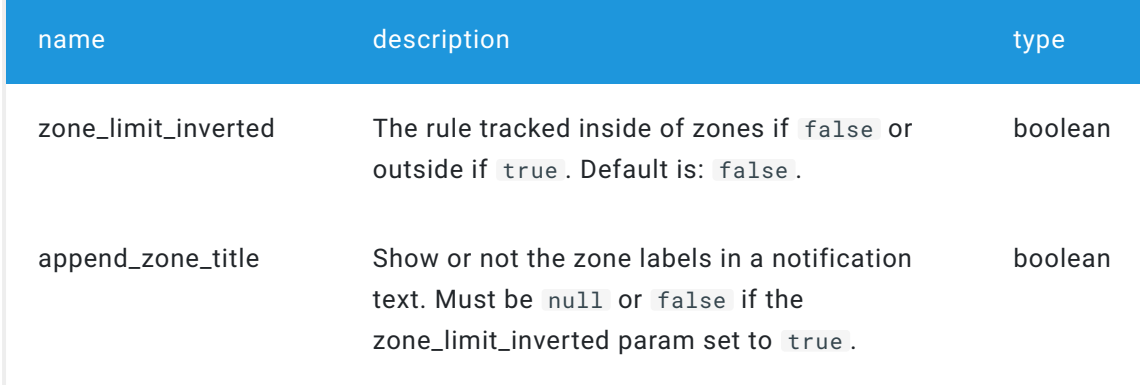

## Task performance

A rule that triggers when assigned to a tracker [task](../../../../field_service/task/) changes its status.

### **parameters**

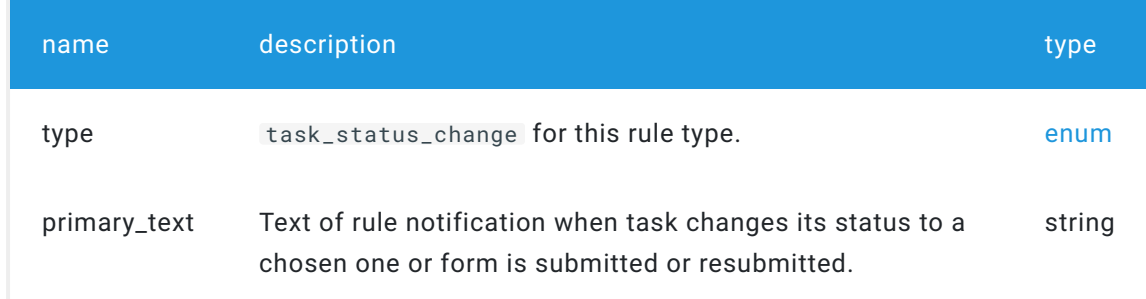

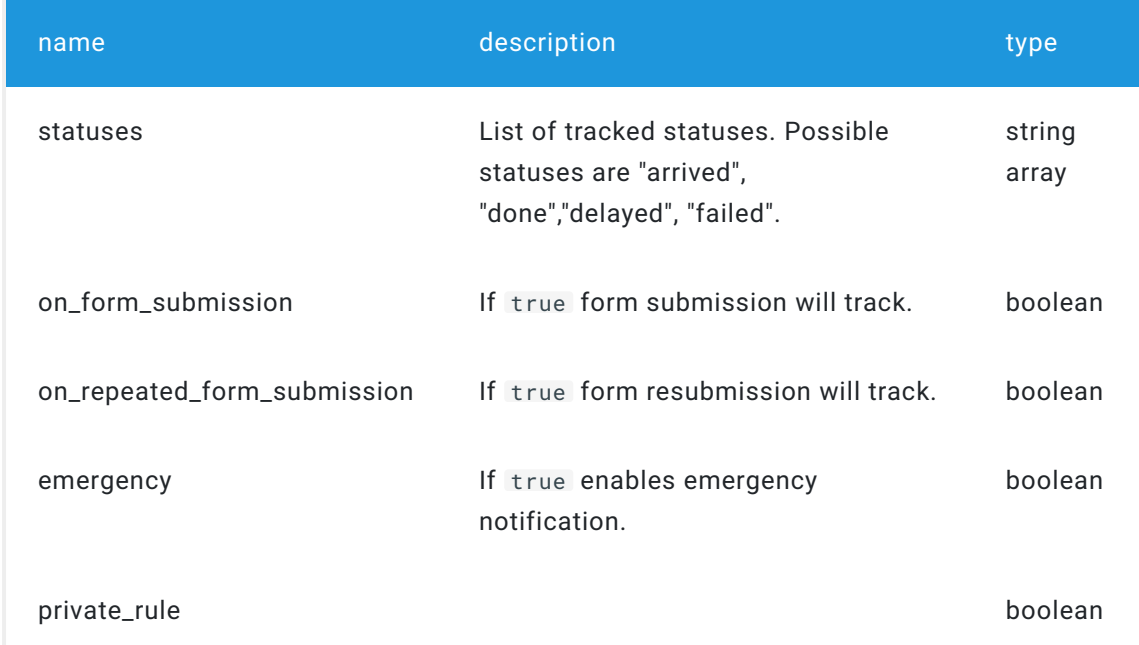

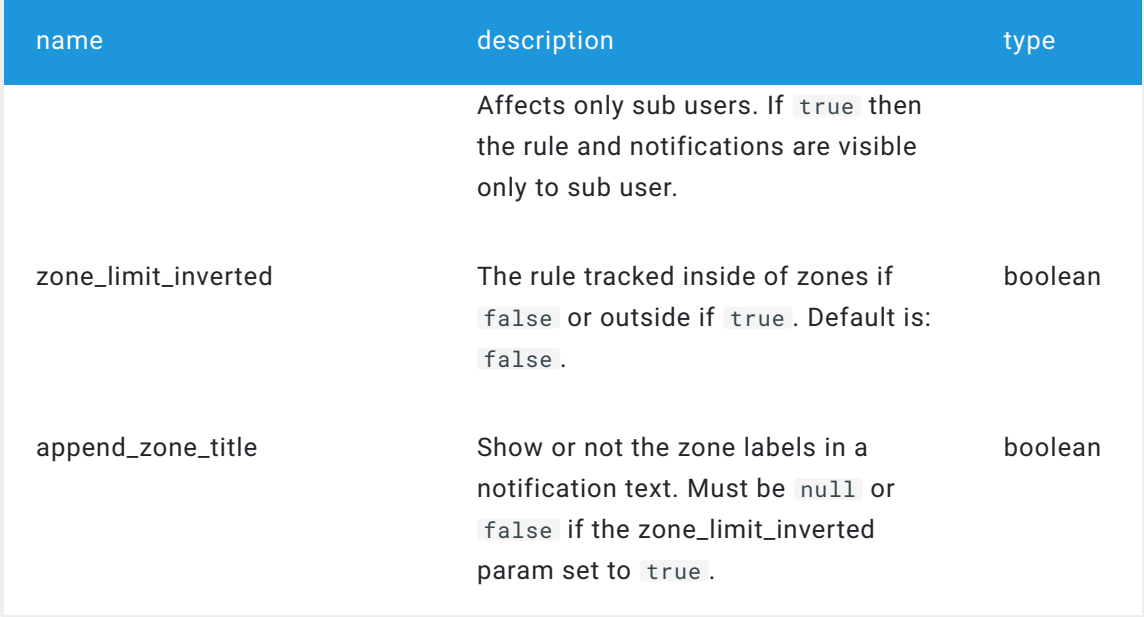

## Work status change

A rule that triggers when tracker [work status](../../../status/tracker/) changes. Choose specific status IDs from a currently assigned to tracker [status listing](../../../status/listing/).

## **parameters**

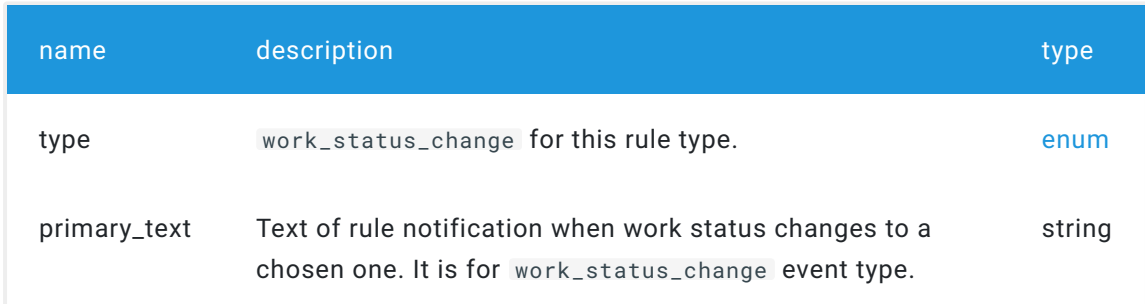

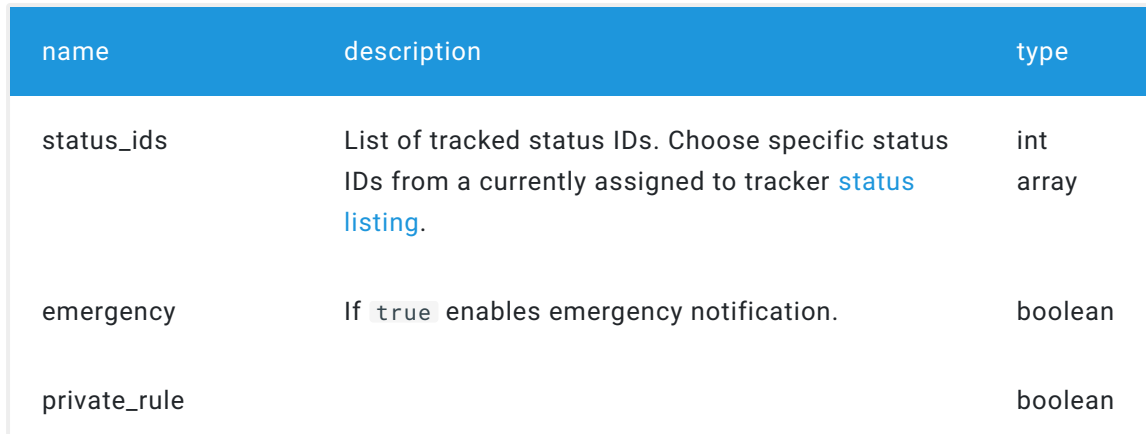

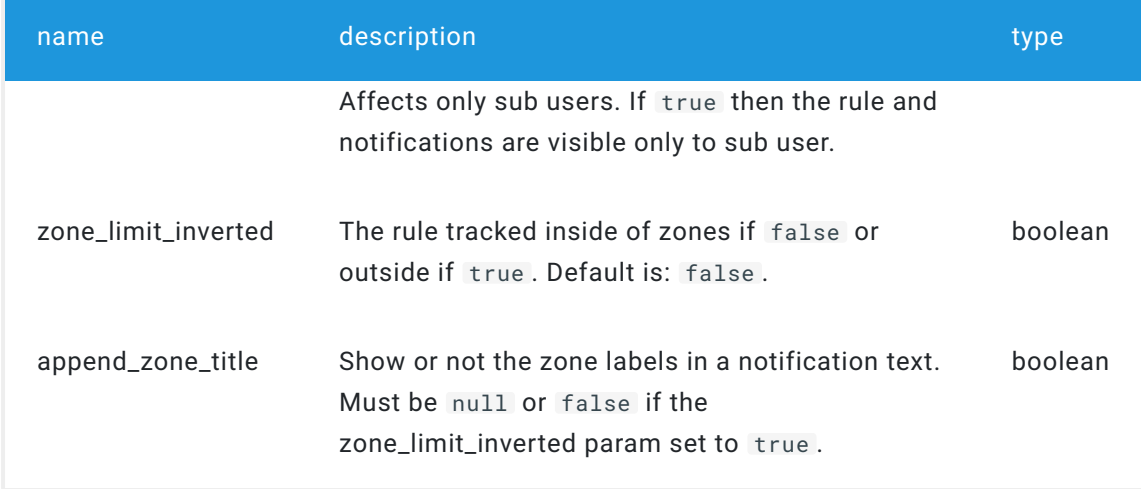

## Excessive idling (hardware related)

A rule that triggers on excessive idling registered by hardware. Based on the configs on the device side.

## **parameters**

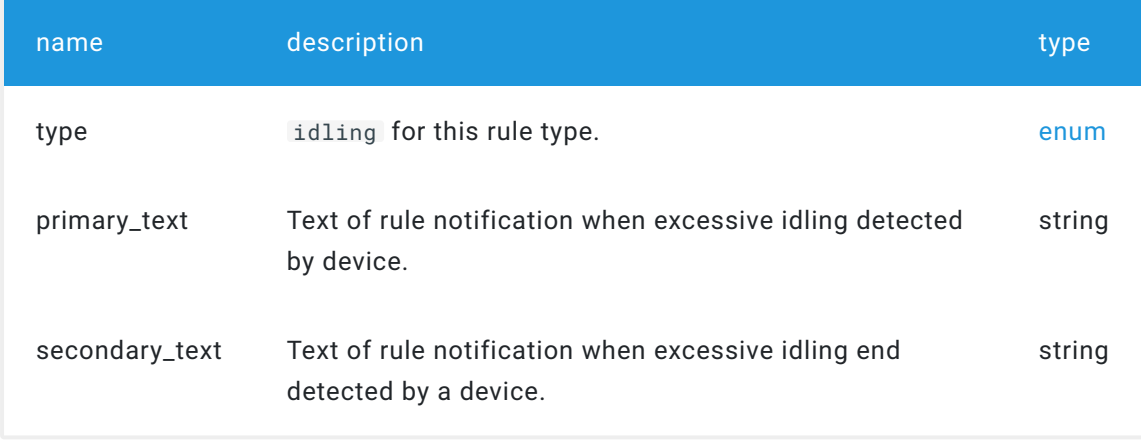

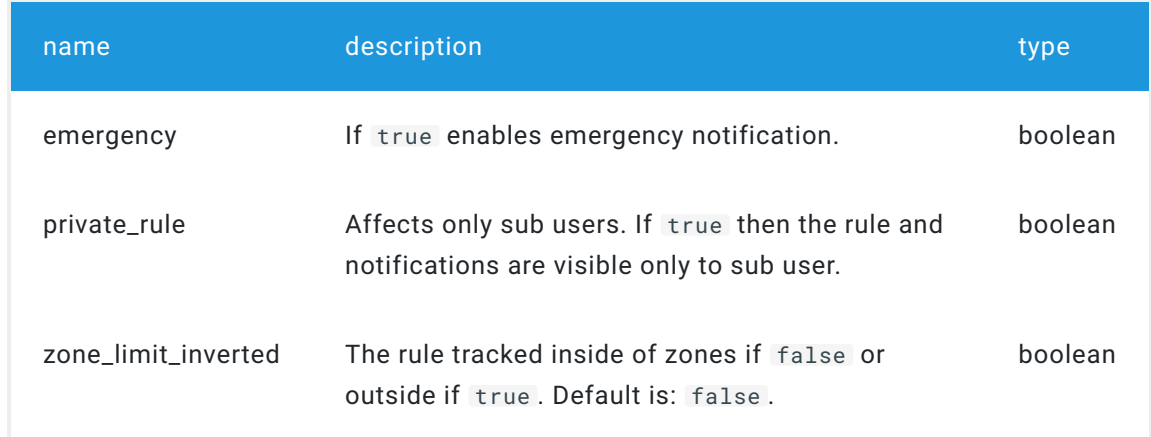

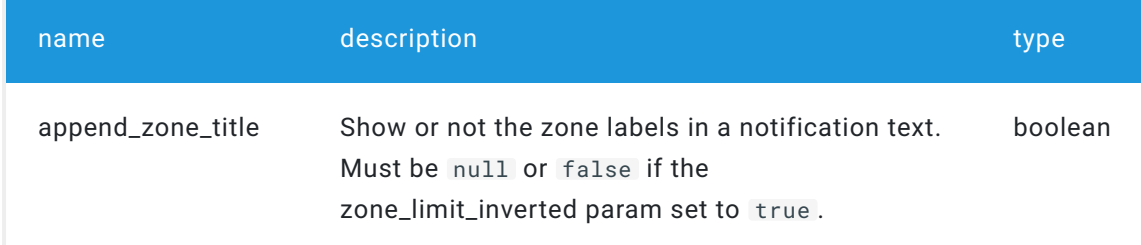

## Excessive idling (platform related)

A rule that triggers on excessive idling registered by the platform. The idling time is calculated based on [parking detection settings](../../settings/trip_detection/) and ignition state.

### **parameters**

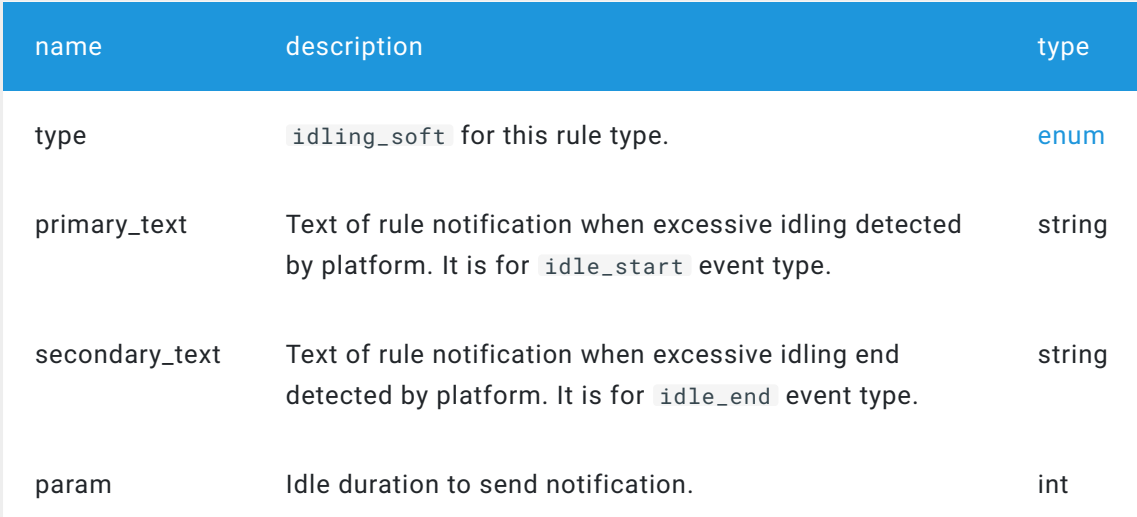

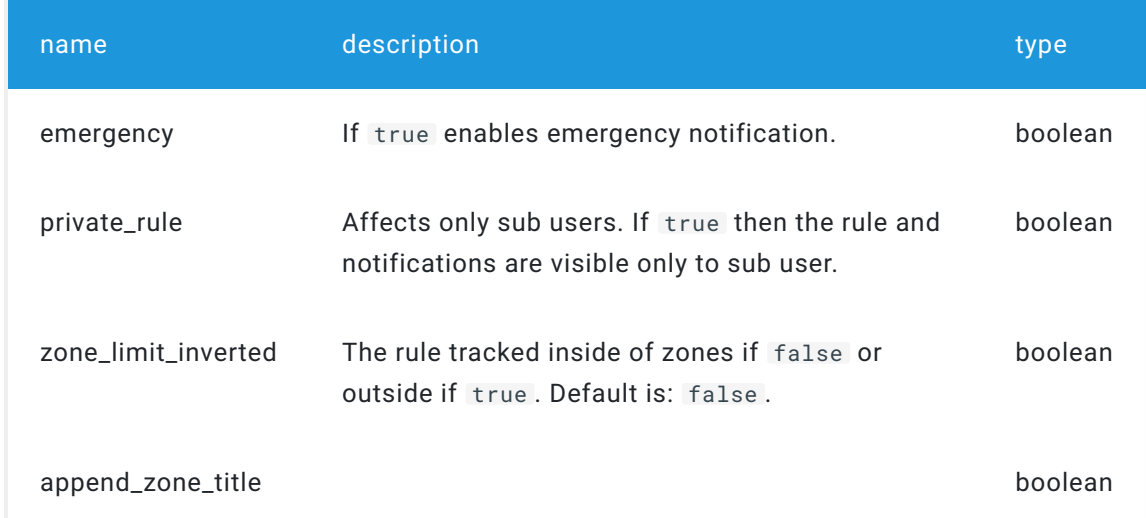

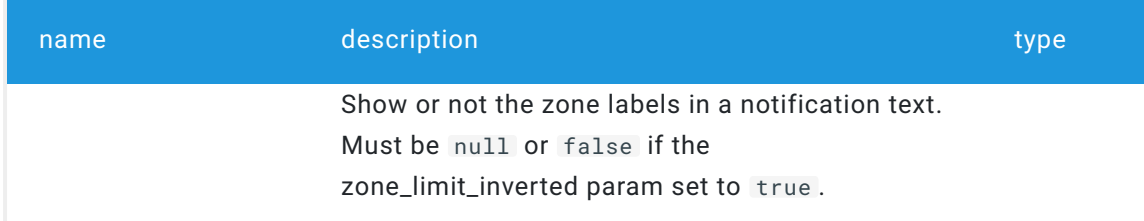

## Fuel level change

Rule triggered by a drastic change in fuel level. A drastic change is when the fuel level changes faster than the accuracy of the sensor in a span of ten minutes.

## **parameters**

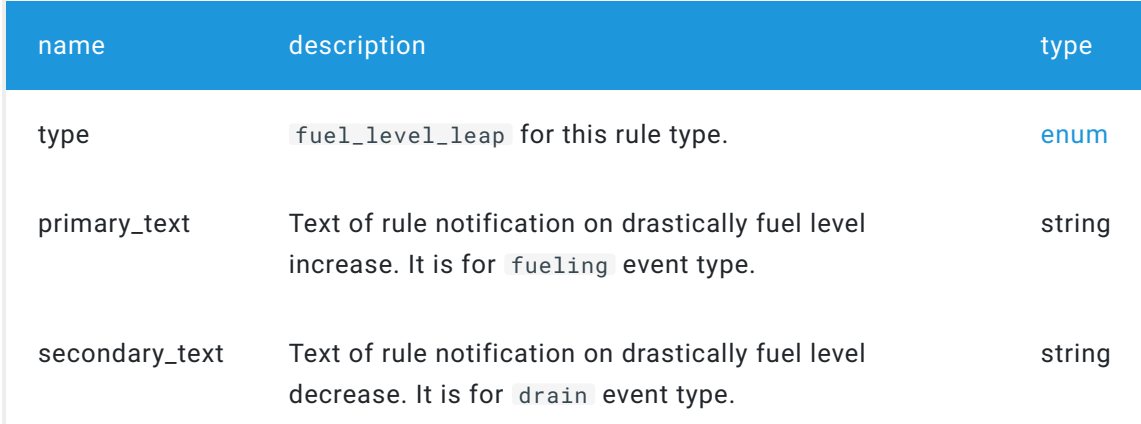

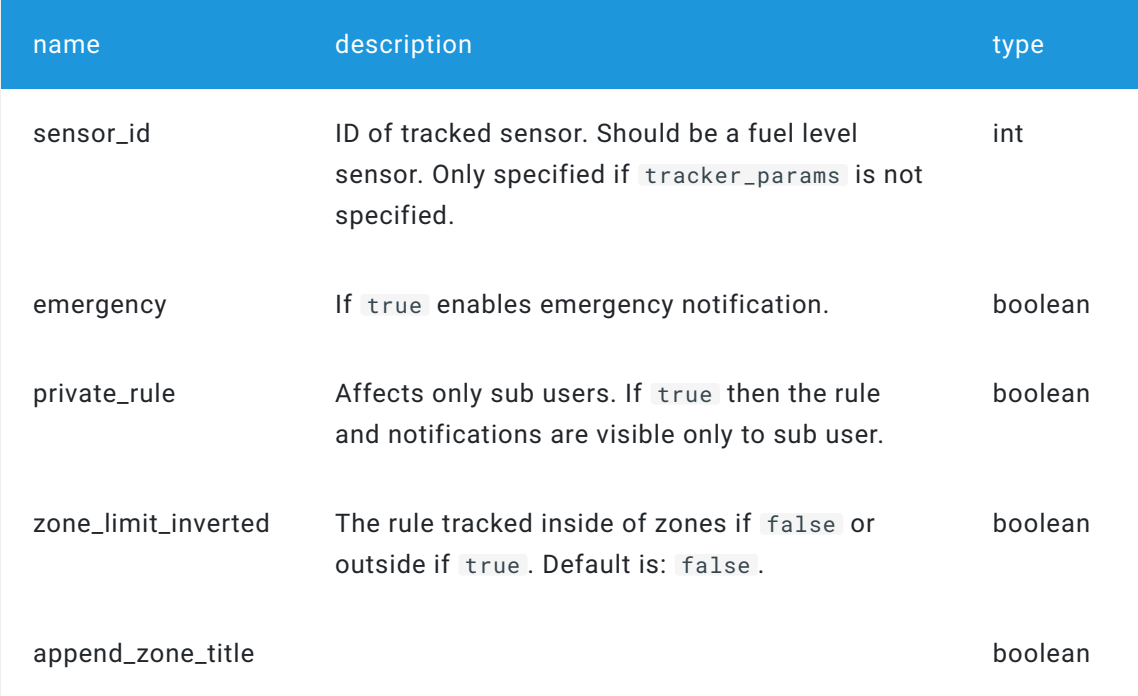

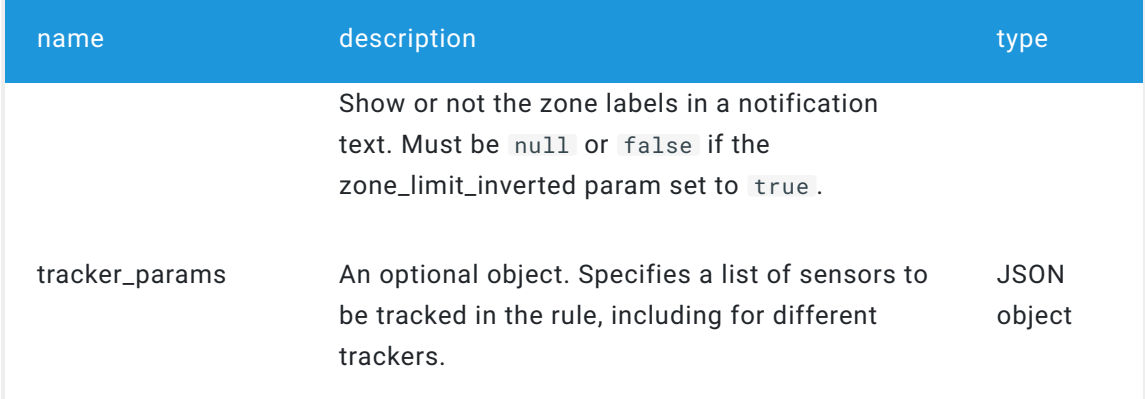

#### **tracker\_params**

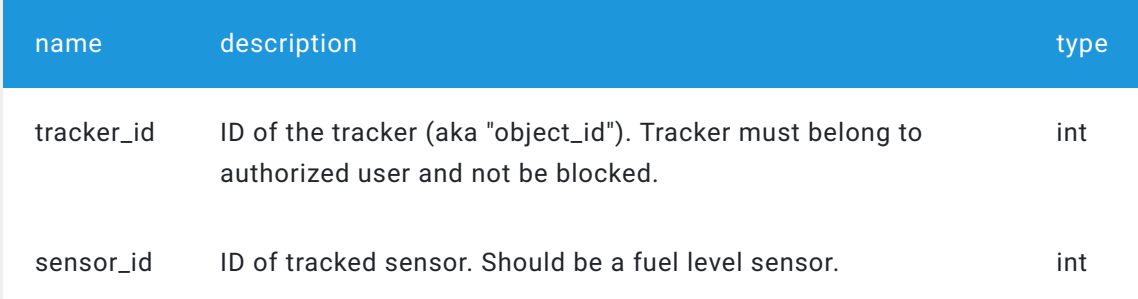

```
{
  "tracker_params": [
    {
     "tracker_id": 10038820,
     "sensor_id": 279421
   },
   {
     "tracker_id": 10038821,
     "sensor_id": 279422
  }
 \Box}
```
## Harsh driving

A rule that triggers on harsh driving. Based on the configs on the device side.

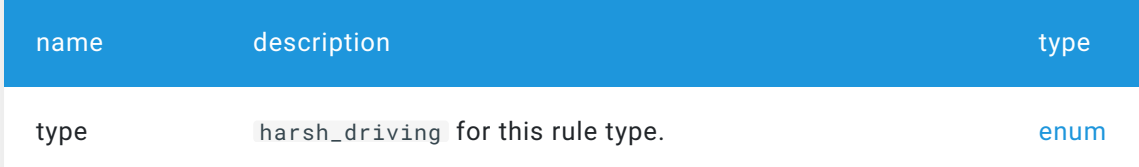

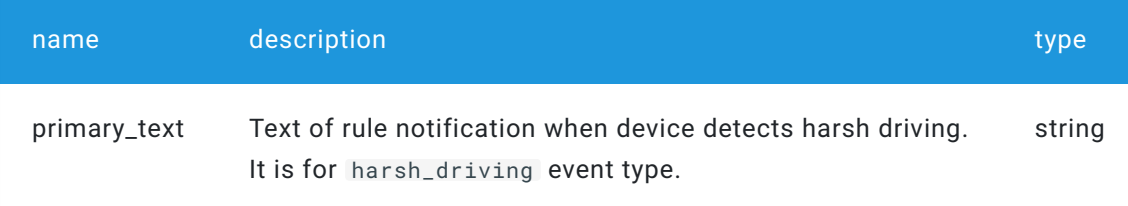

## **extended parameters**

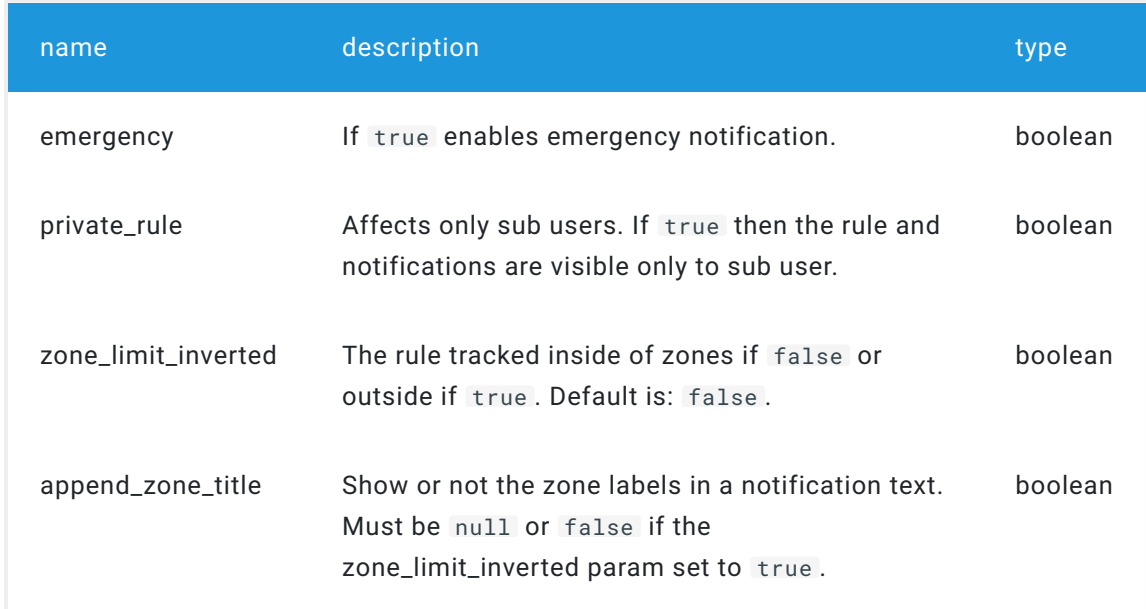

## Advanced driver assistance systems (ADAS)

A rule that triggers on warnings from driver-assistance systems (ADAS). Detected by camera and based on the configs on the device side.

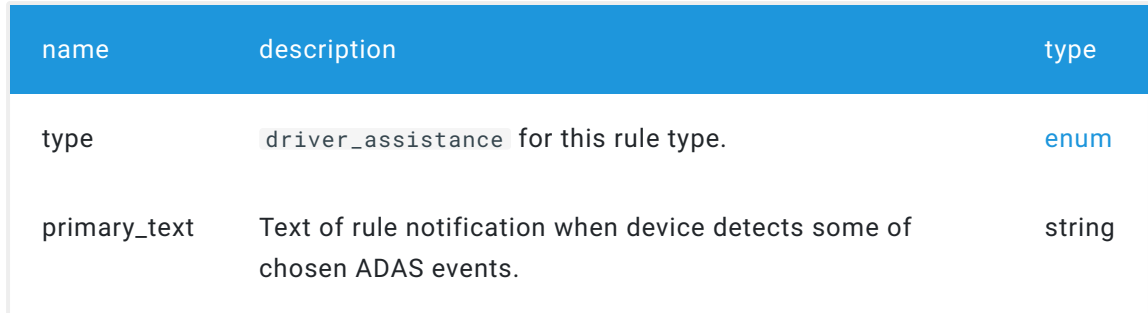

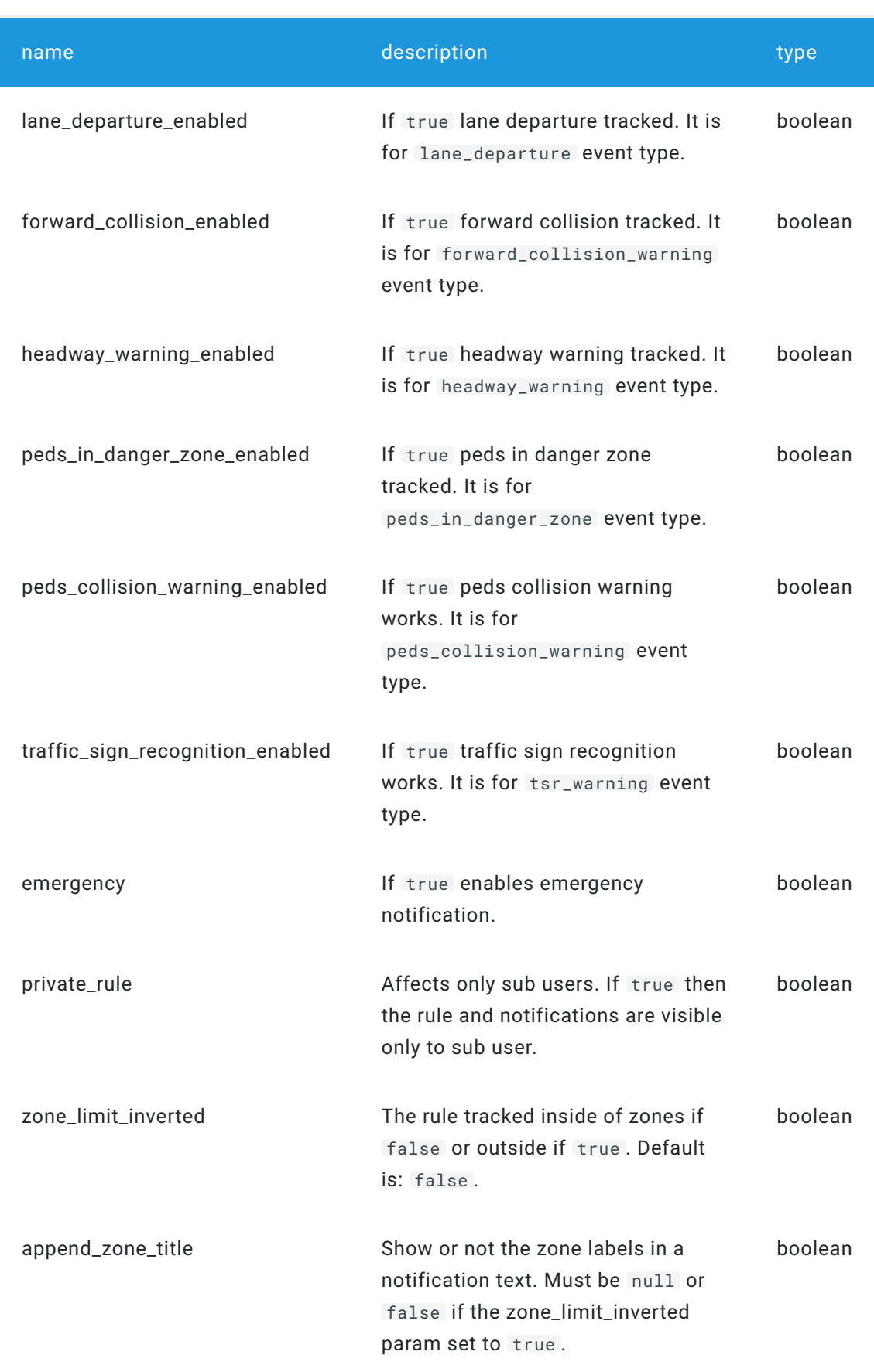
## [Auto geofencin](#page-1030-0)g (unauthorized movement detected by location change)

A rule that triggers on auto geofencing. When a car's ignition is off, and it outs the automatically created radius around it.

#### **parameters**

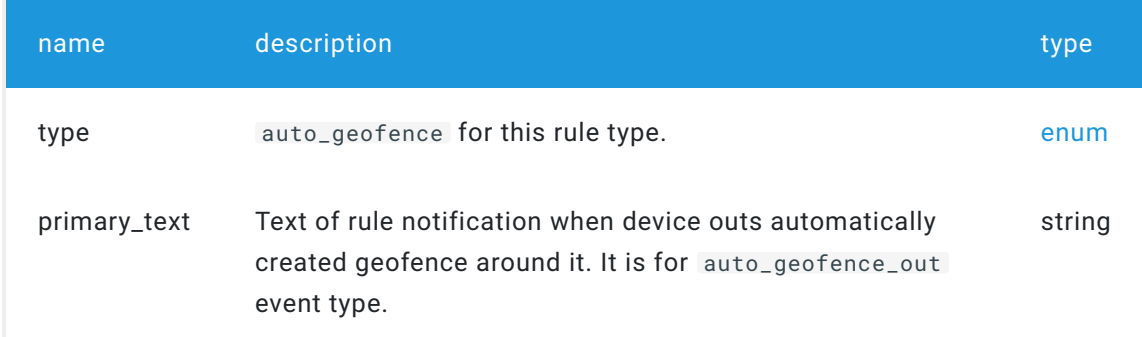

#### **extended parameters**

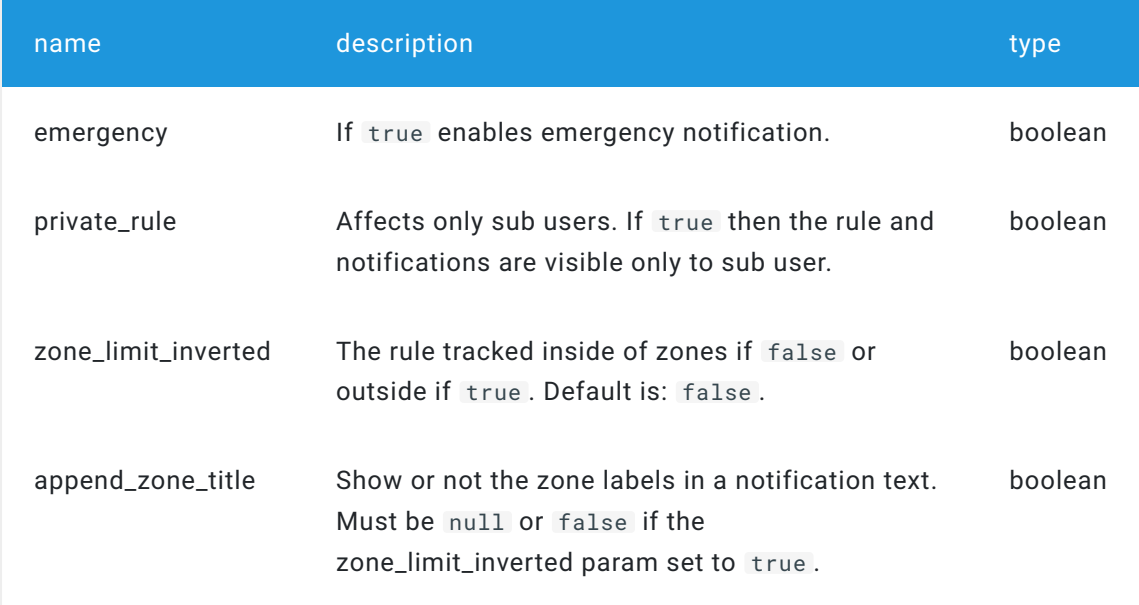

### Autocontrol related rules

Autocontrol related tracked rules like alarm, battery, doors and others. Based on the configs on the device side.

#### **parameters**

[Skip to content](#page-1030-0)

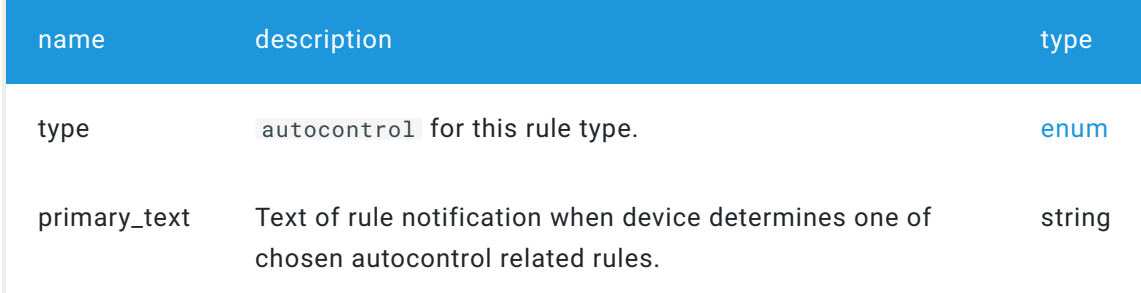

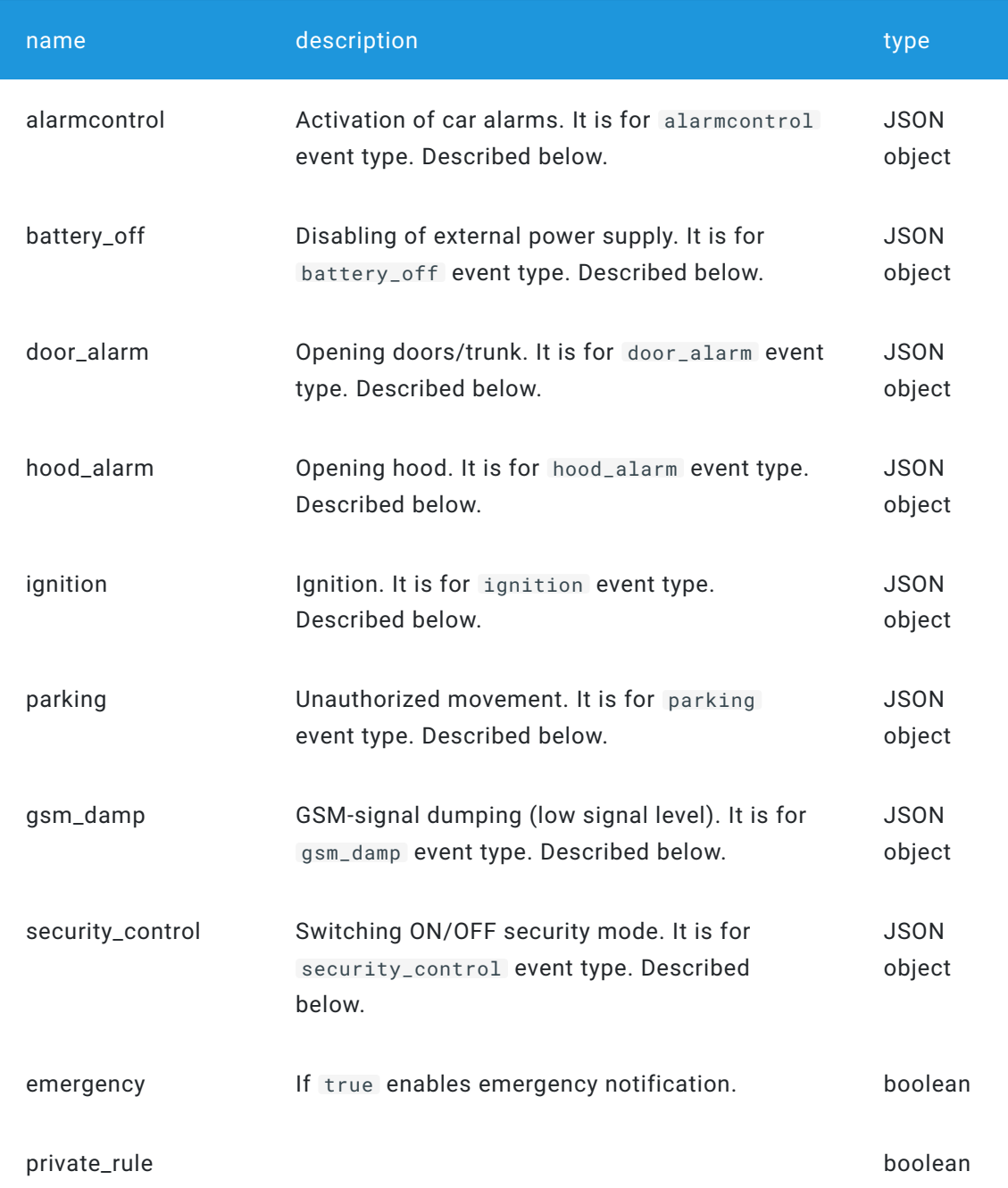

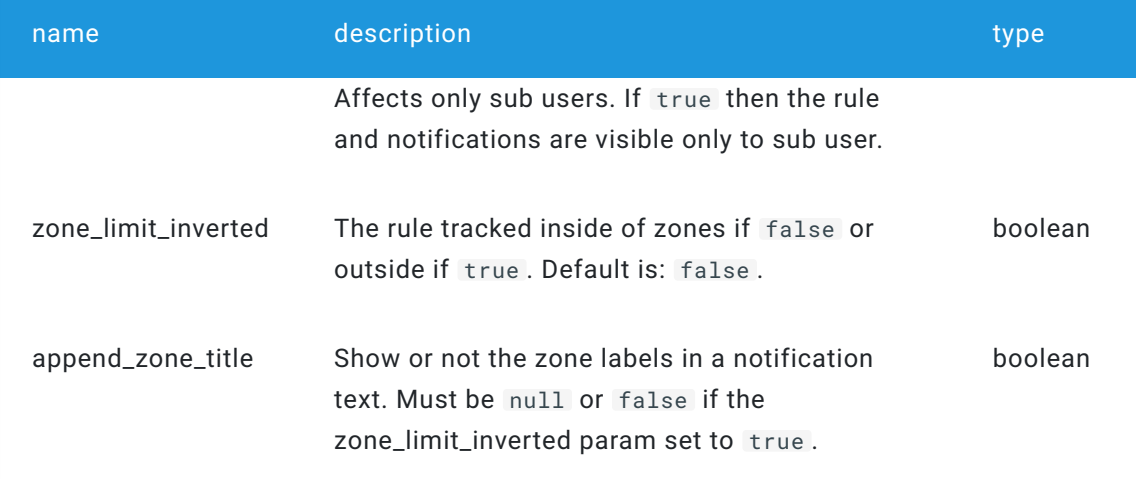

#### **Map of sub-rules settings**

```
{
 "alarmcontrol": {
   "enabled": true,
   "sms": false,
   "call": false,
   "email": true,
   "push": true,
   "always_notify": false
 },
 "battery_off": {
   "enabled": true,
   "sms": true,
   "call": false,
   "email": true,
   "push": true
 },
  "door_alarm": {
   "enabled": true,
   "sms": false,
   "call": false,
   "email": true,
   "push": true
 },
 "hood_alarm": {
   "enabled": true,
   "sms": false,
   "call": false,
   "email": true,
   "push": true
 },
 "ignition": {
   "enabled": true,
   "sms": false,
   "call": false,
   "email": true,
   "push": true
```

```
Skip to content
"enabled": true,
  },
   "parking": {
    "sms": false,
    "call": false,
    "email": true,
    "push": true
  },
   "gsm_damp": {
    "enabled": true,
    "sms": false,
    "call": false,
    "email": true,
    "push": true
  },
   "security_control": {
    "enabled": true,
    "sms": false,
    "call": false,
    "email": true,
    "push": true
  }
 }
```
### Car crash

A rule that triggers when device's sensors detect car crash. Based on the configs on the device side.

#### **parameters**

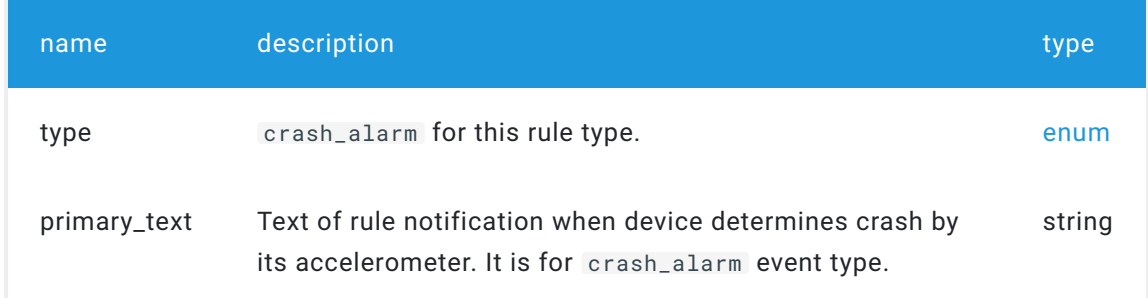

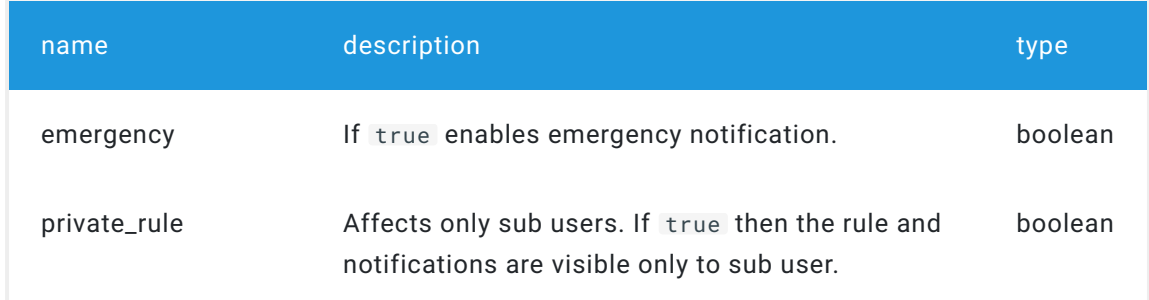

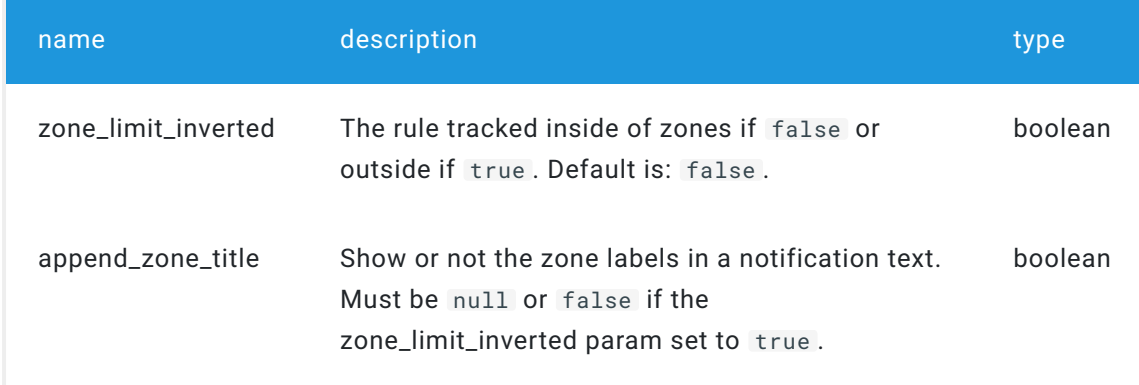

## Cruise control switched ON/OFF

A rule that triggers when a device provides cruise control switching event. Based on the configs on the device side.

#### **parameters**

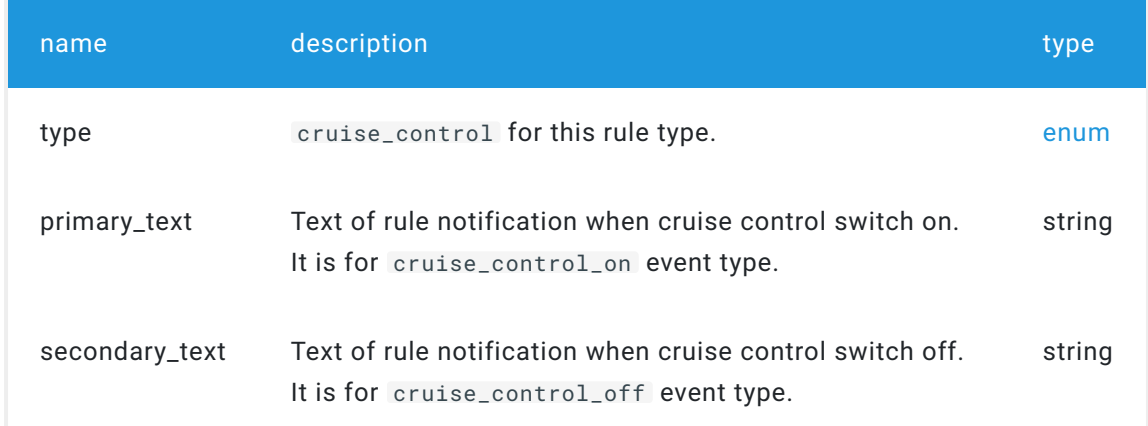

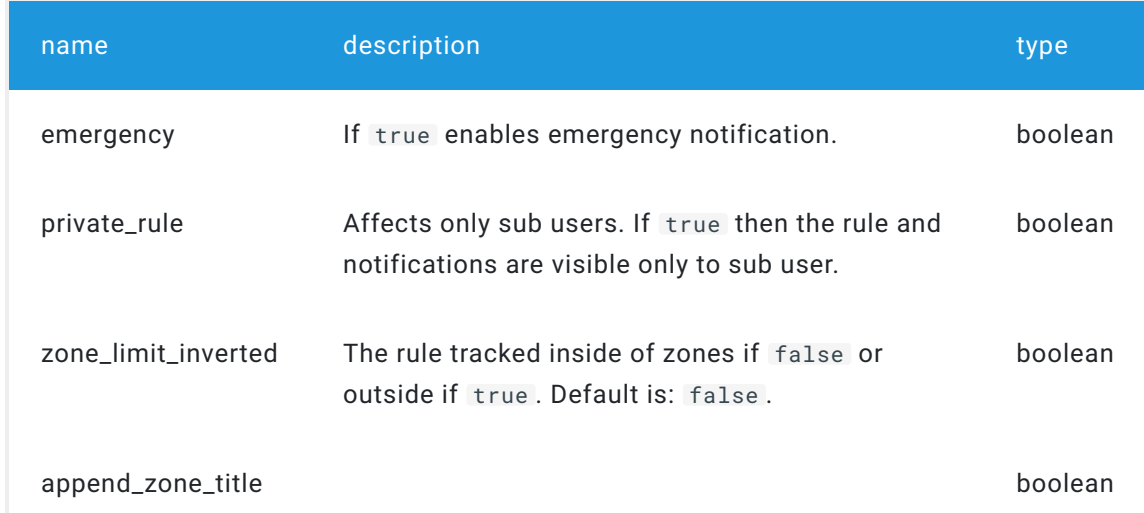

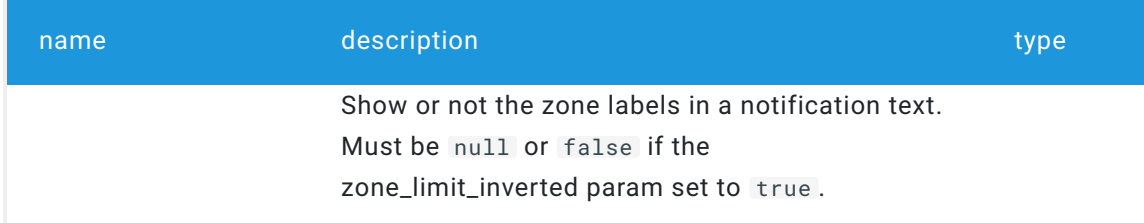

# Distance between objects

A rule that triggers a change in distance between objects. The distance is measured by the last valid GPS coordinates between chosen objects.

#### **parameters**

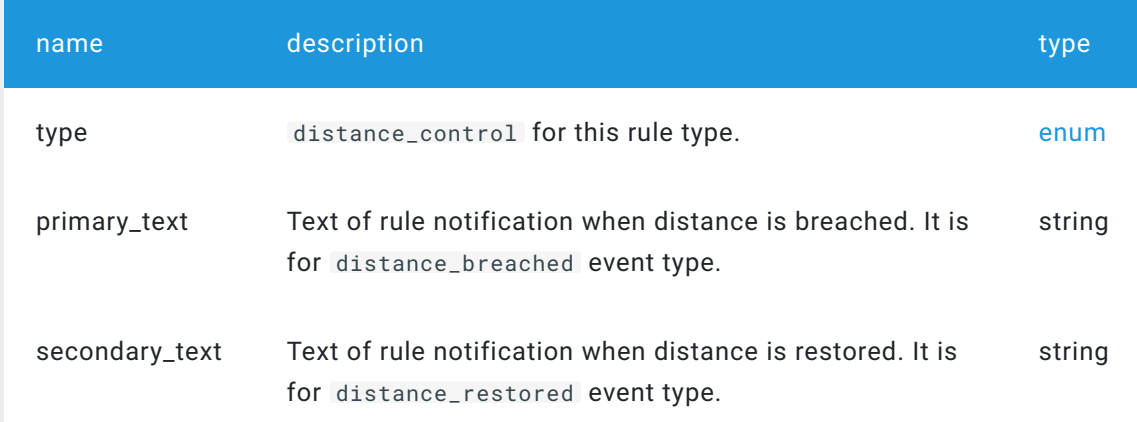

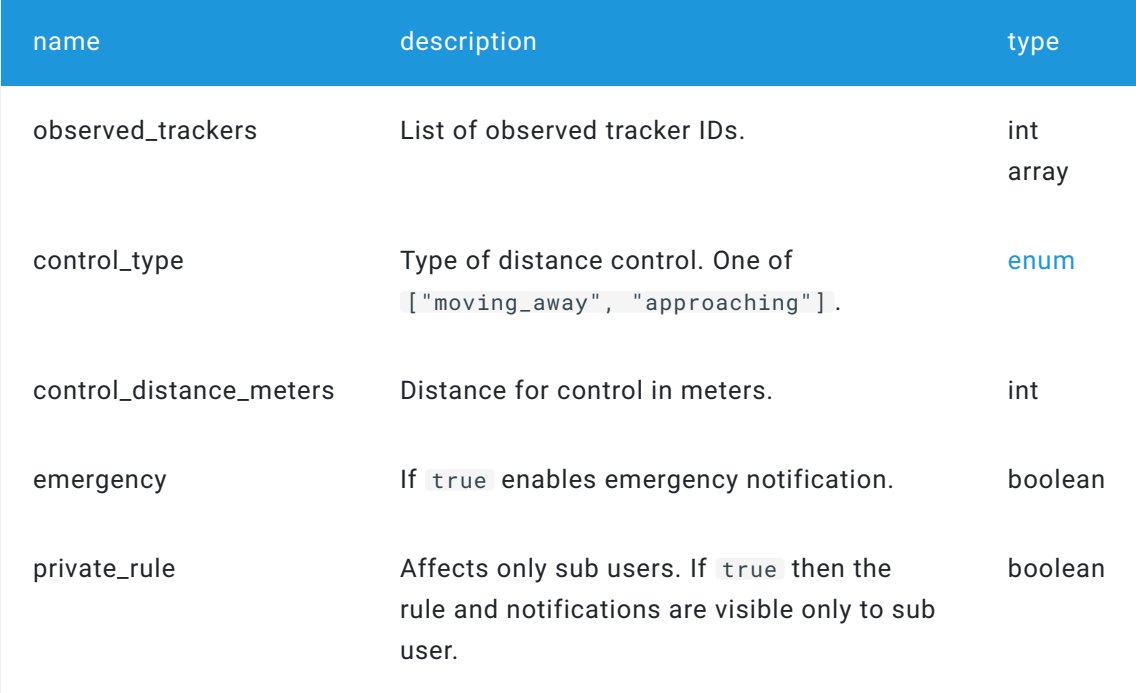

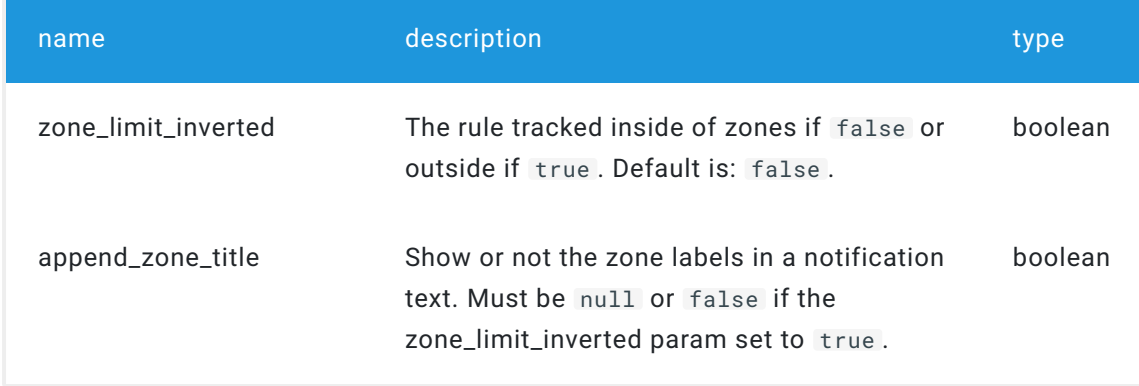

## Driver absence

A rule that triggers when driver lefts or enters cabin. Detected by camera and based on the configs on the device side.

#### **parameters**

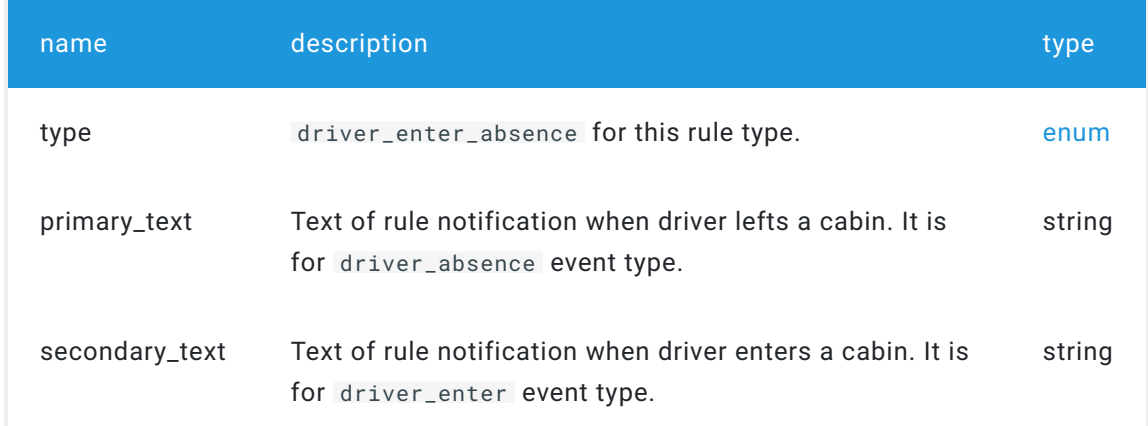

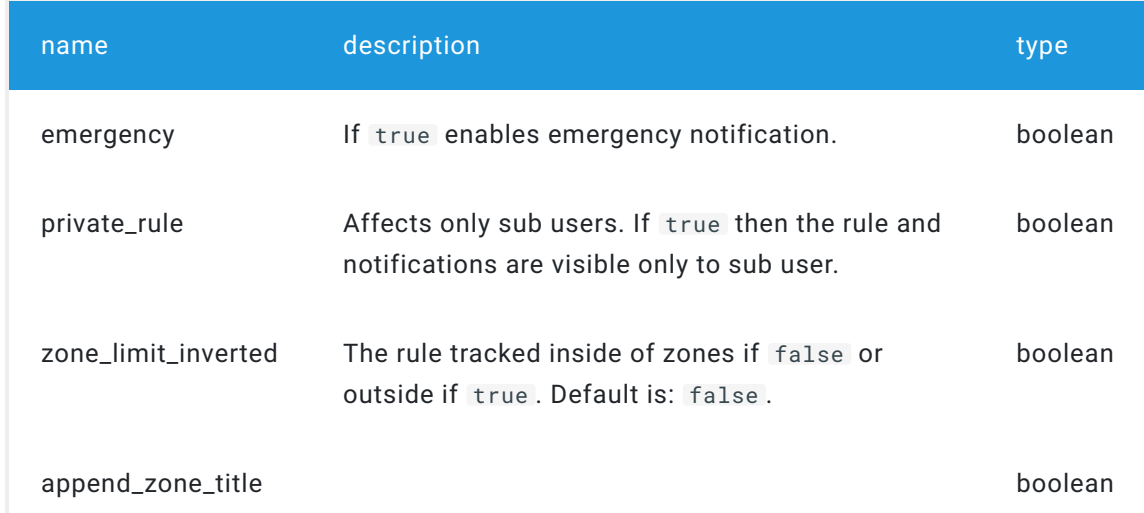

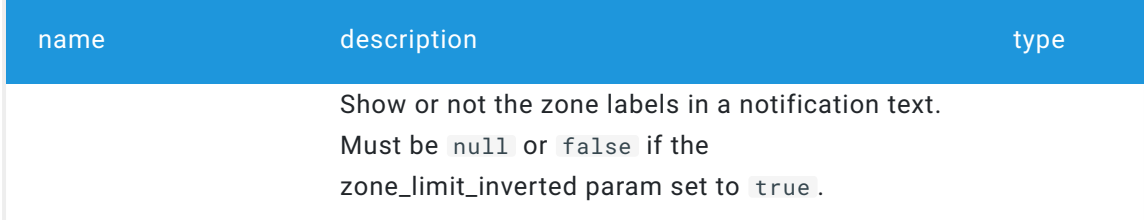

# Driver change

A rule that triggers on driver change automatically by the key or manually in widget with driver from a [drivers list.](../../../../field_service/employee/)

### **parameters**

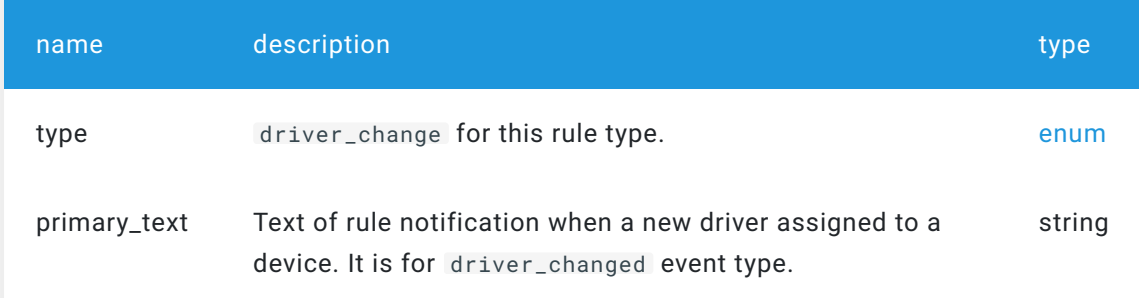

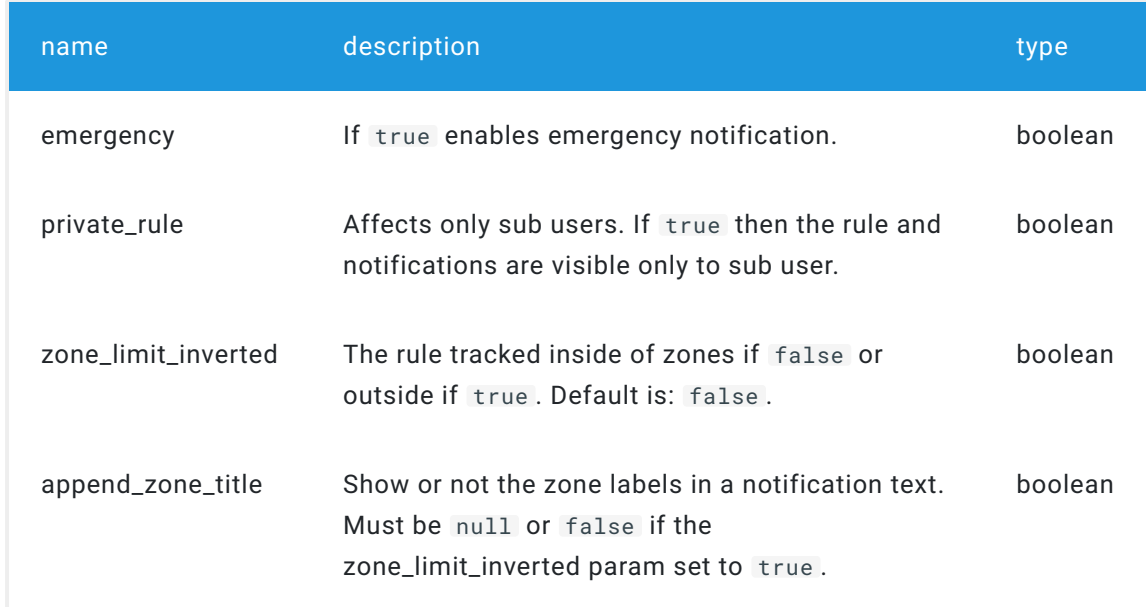

### Driver distraction

A rule that triggers when driver distracts from the road. Detected by camera and based on the configs on the device side.

#### **parameters**

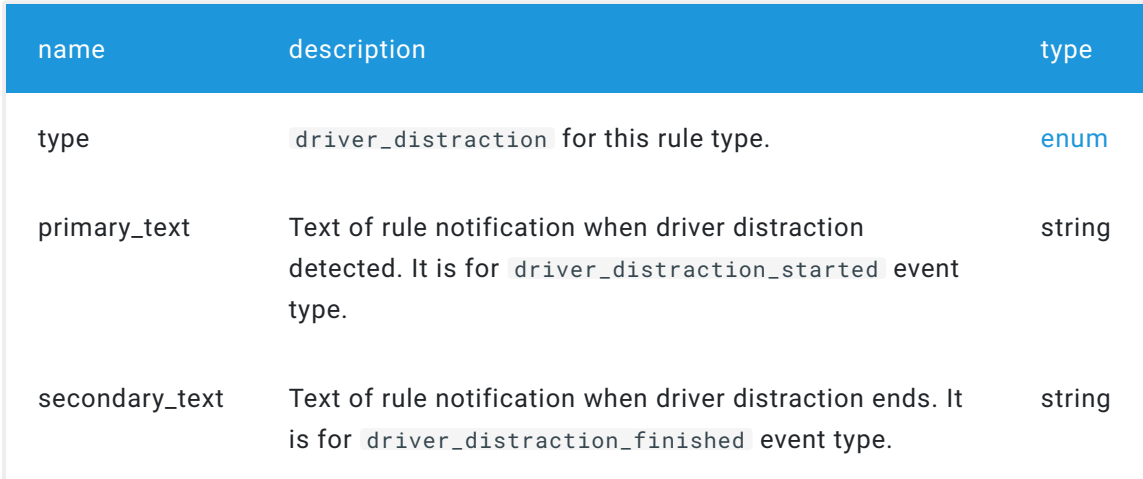

#### **extended parameters**

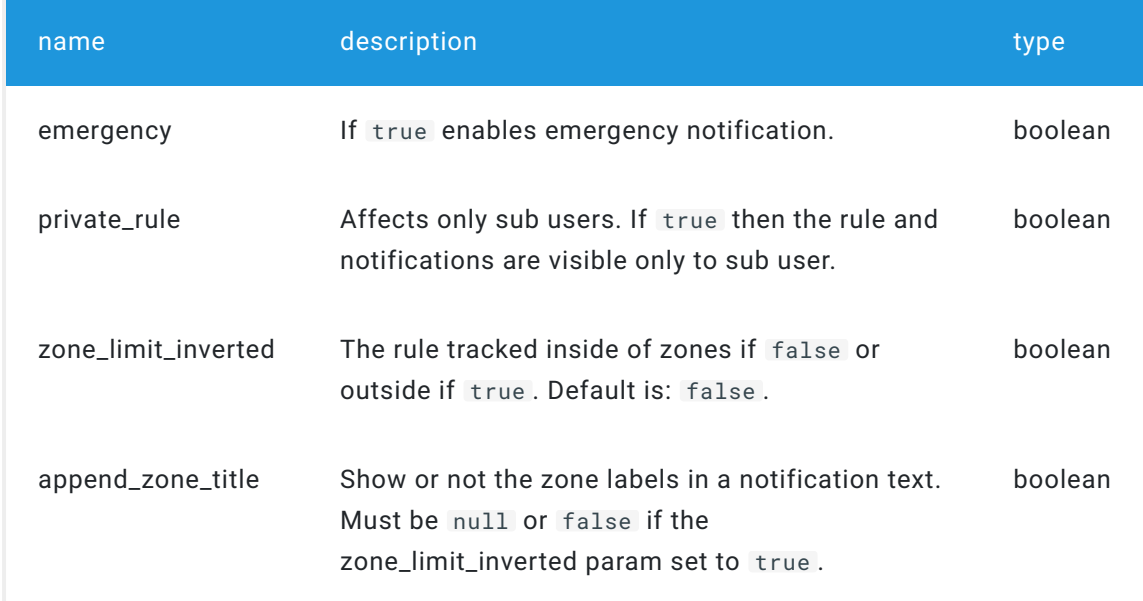

### Fall detection

A rule that triggers when g-sensor or accelerometer detects falling.

#### **parameters**

[Skip to content](#page-1030-0)

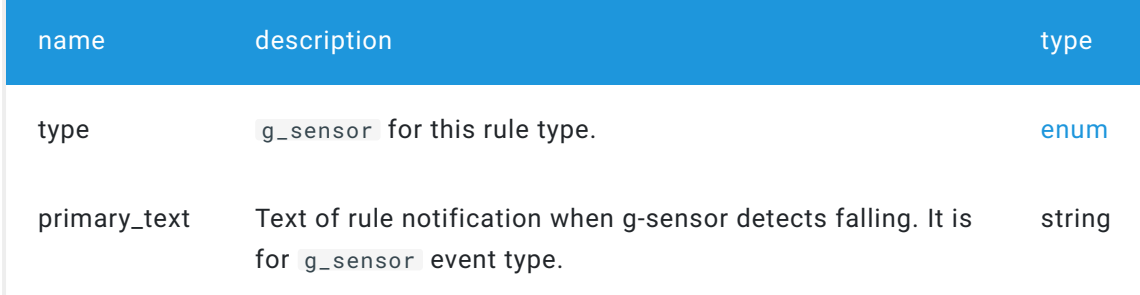

#### **extended parameters**

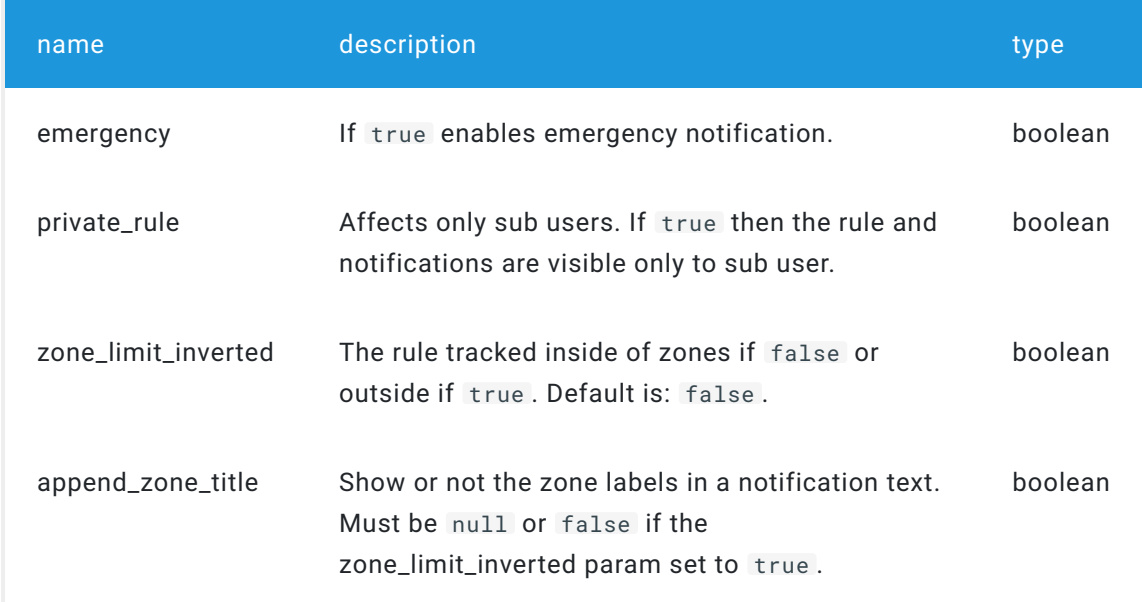

# Fatigue driving

A rule that triggers on fatigue driving. Detected by camera and based on the configs on the device side.

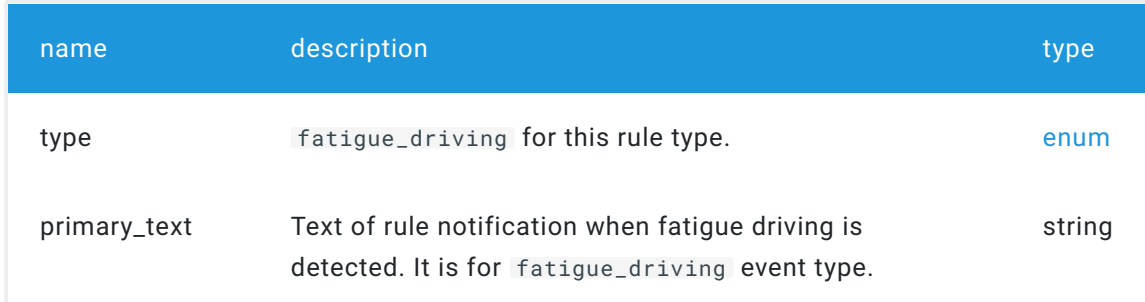

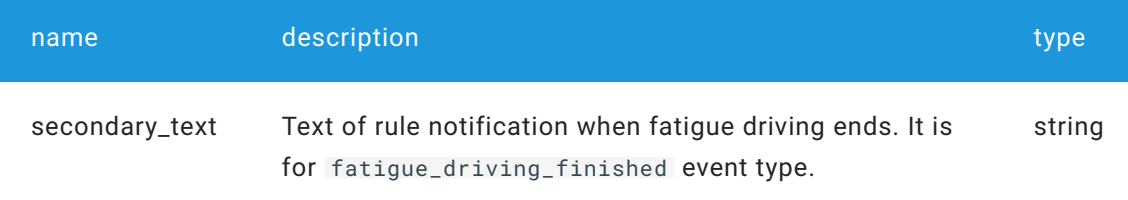

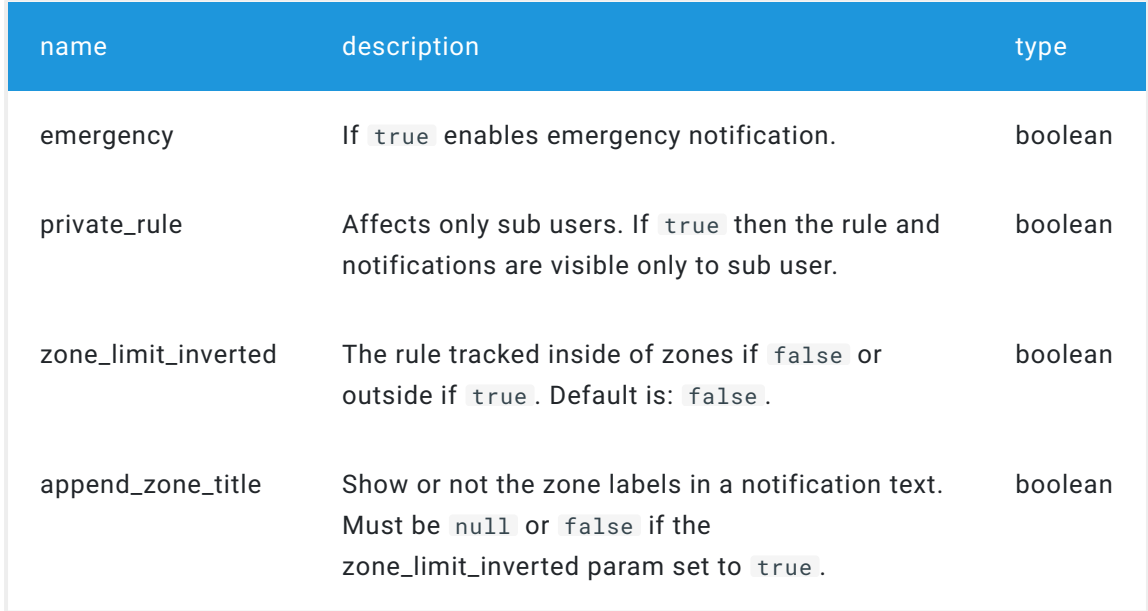

## Identification via RFID/iButton/Camera

A rule that triggers on a driver identification with help of RFID, iButton or Camera. Based on the configs on the device side.

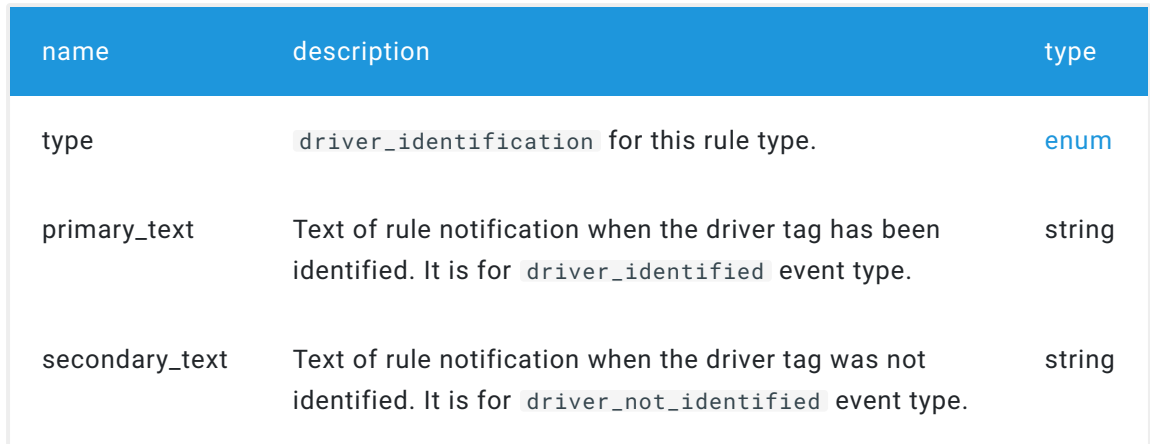

[Skip to content](#page-1030-0)

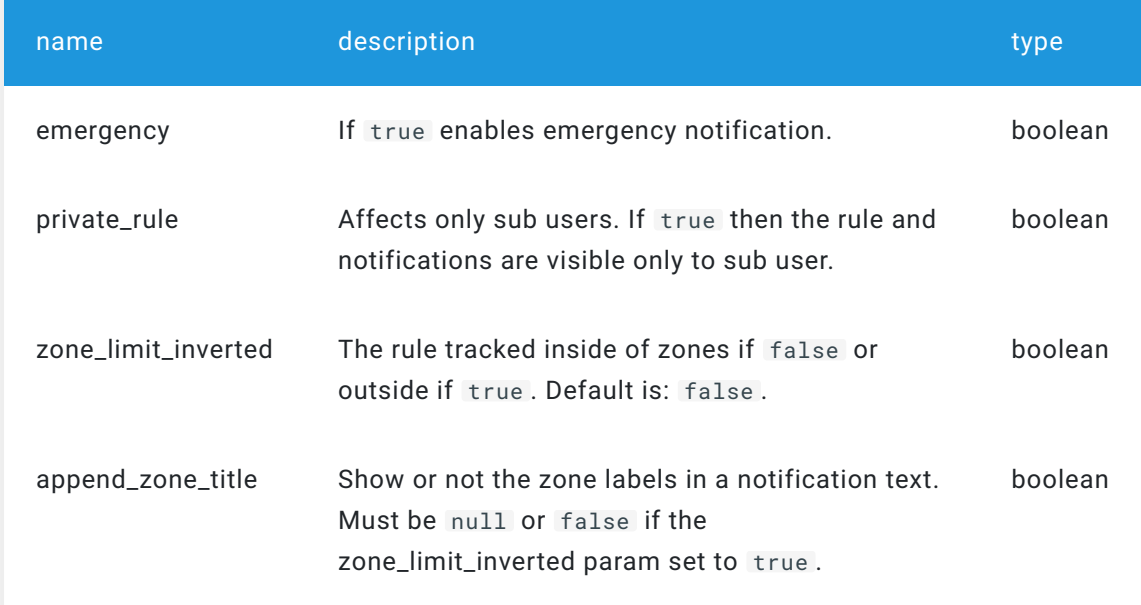

### No movement

A rule that triggers when the device does not detect motion for longer than the time set in its settings. Based on the configs on the device side.

#### **parameters**

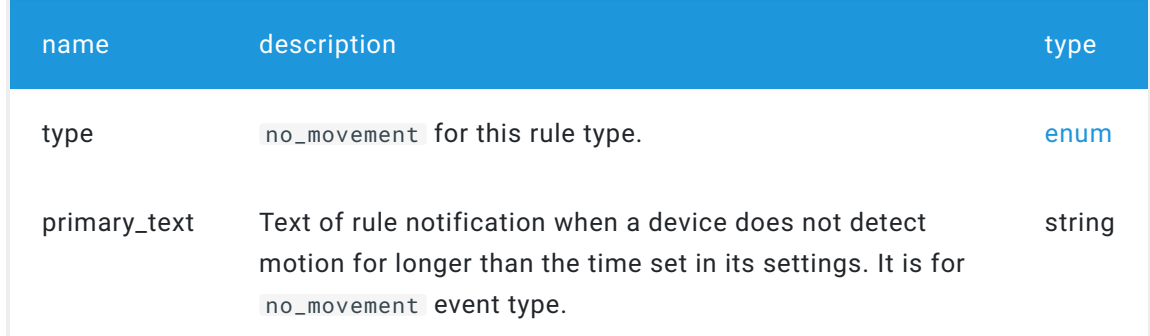

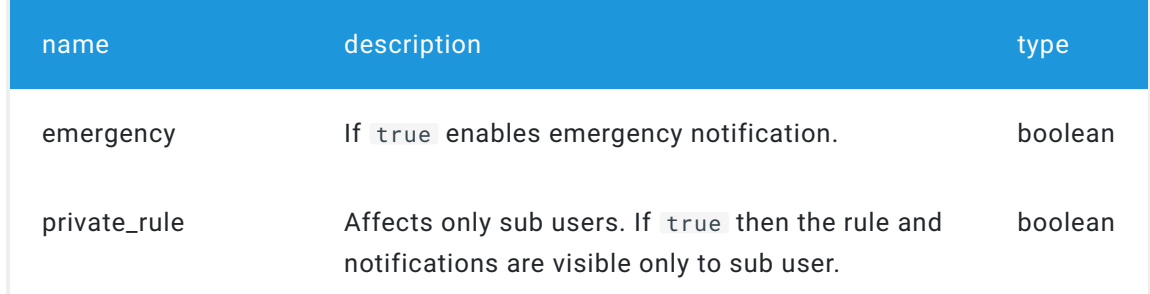

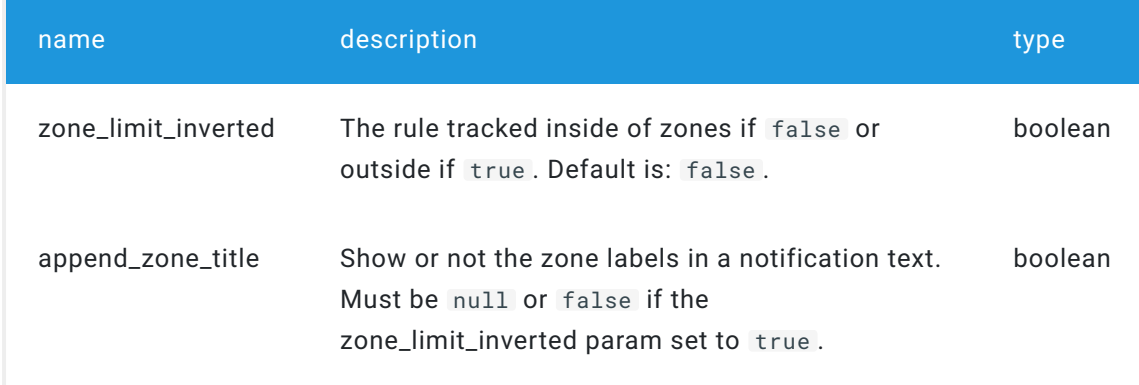

## Pressing SOS button

A rule that triggers on SOS button pressing. Based on the configs on the device side.

#### **parameters**

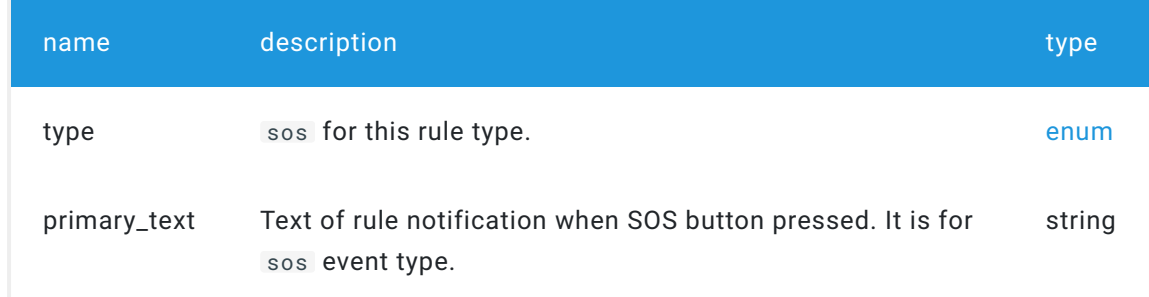

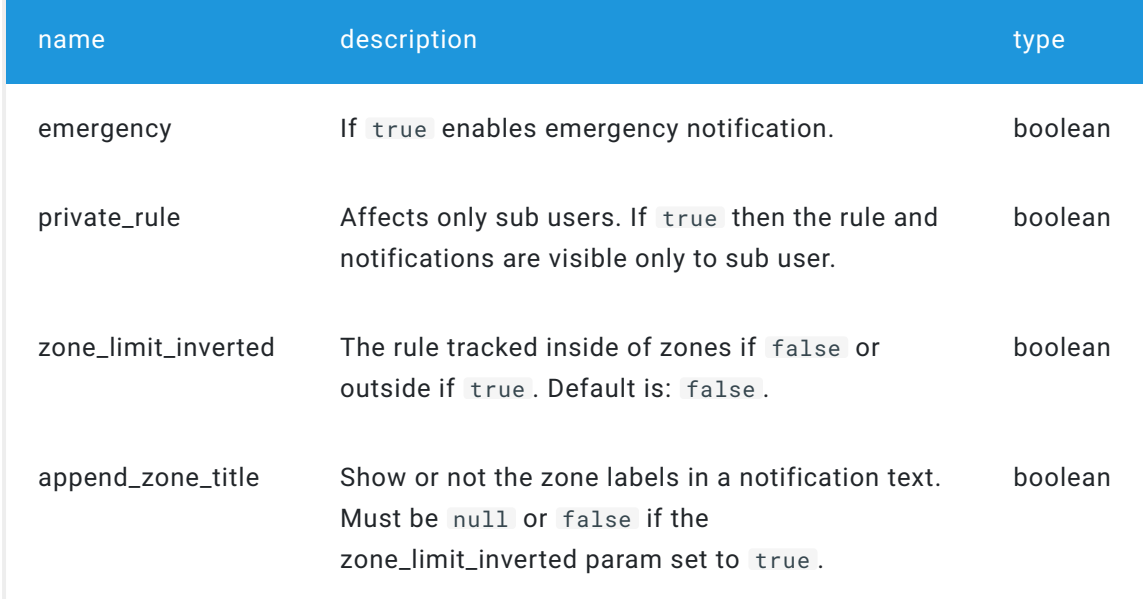

### Social distancing monitoring

A rule that triggers on social distancing violation. Similar to distance between objects but related based on the configs on the device side.

#### **parameters**

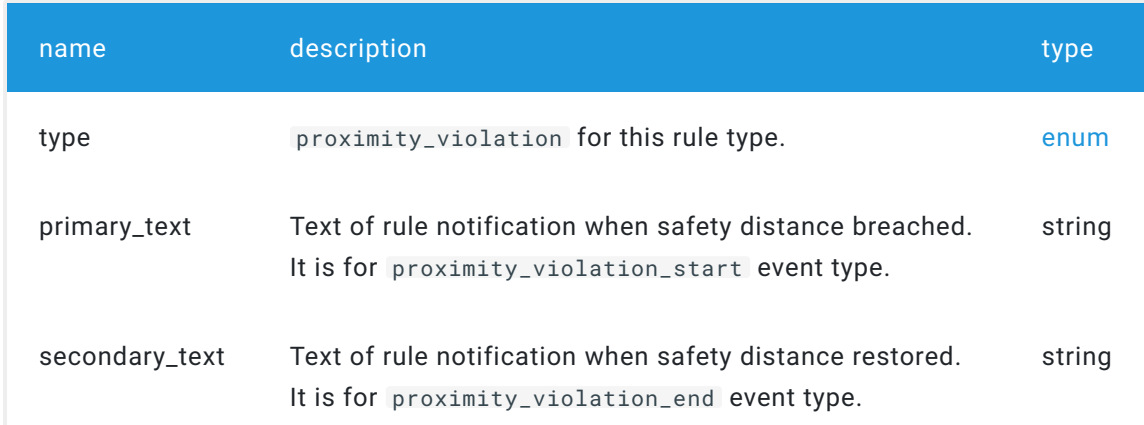

#### **extended parameters**

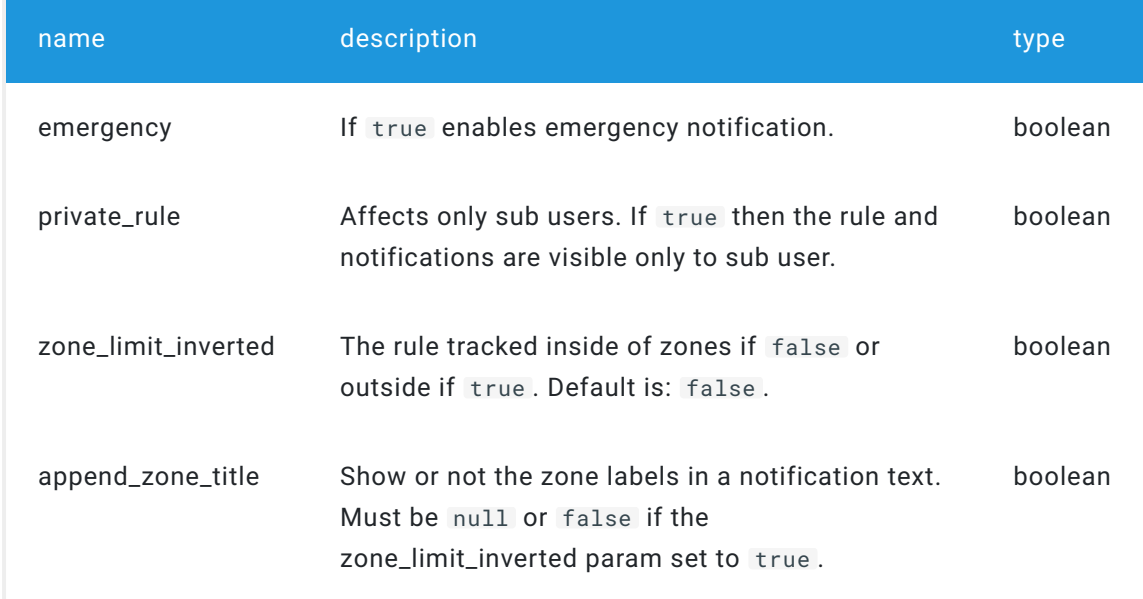

## Unauthorized movement (determined by accelerometer)

A rule that triggers on unauthorized movement detected by accelerometer when ignition is off. Based on the configs on the device side.

#### **parameters**

[Skip to content](#page-1030-0)

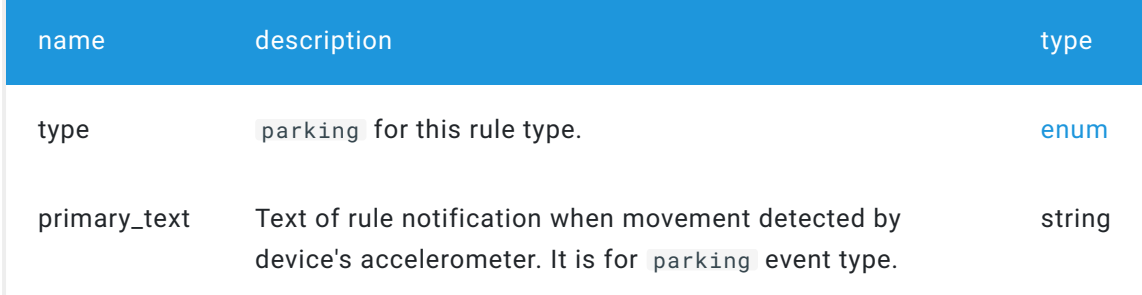

#### **extended parameters**

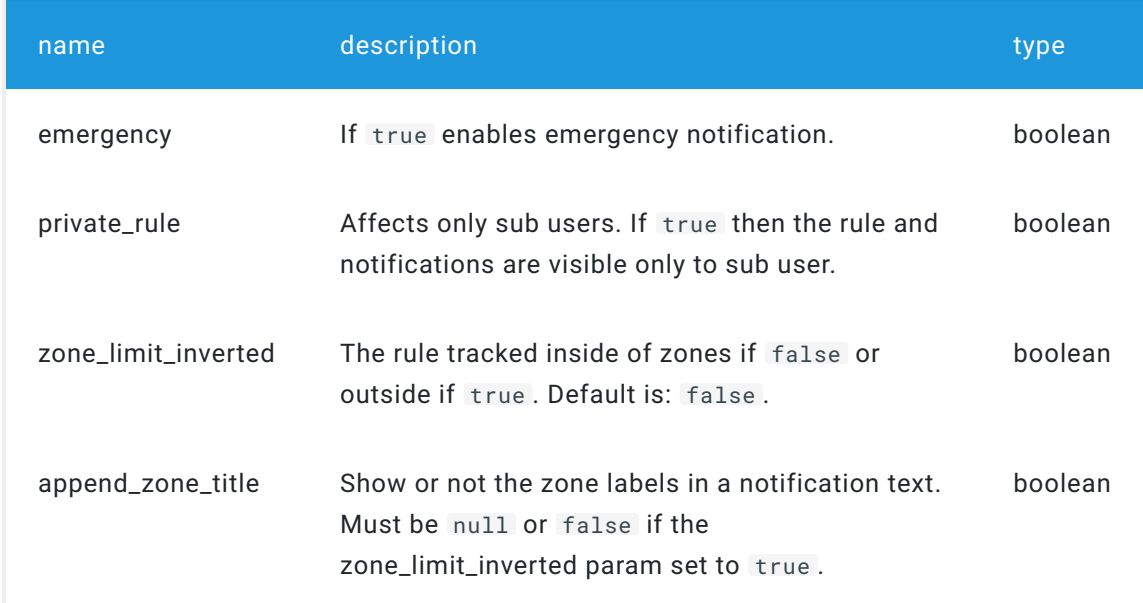

# Backup battery low

A rule that triggers on backup battery low. Based on the configs on the device side.

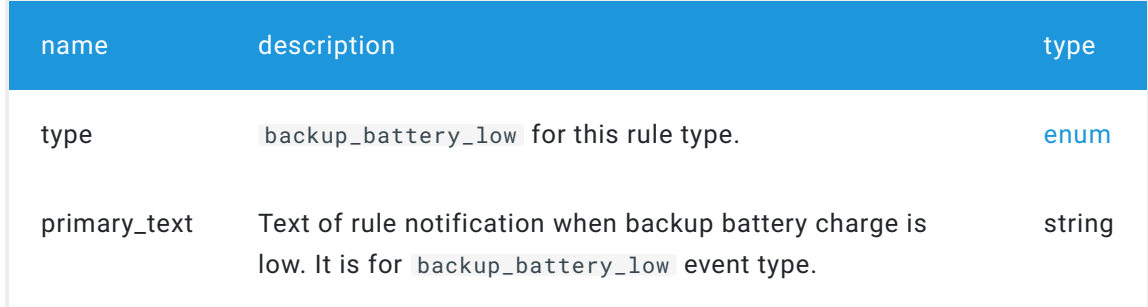

[Skip to content](#page-1030-0)

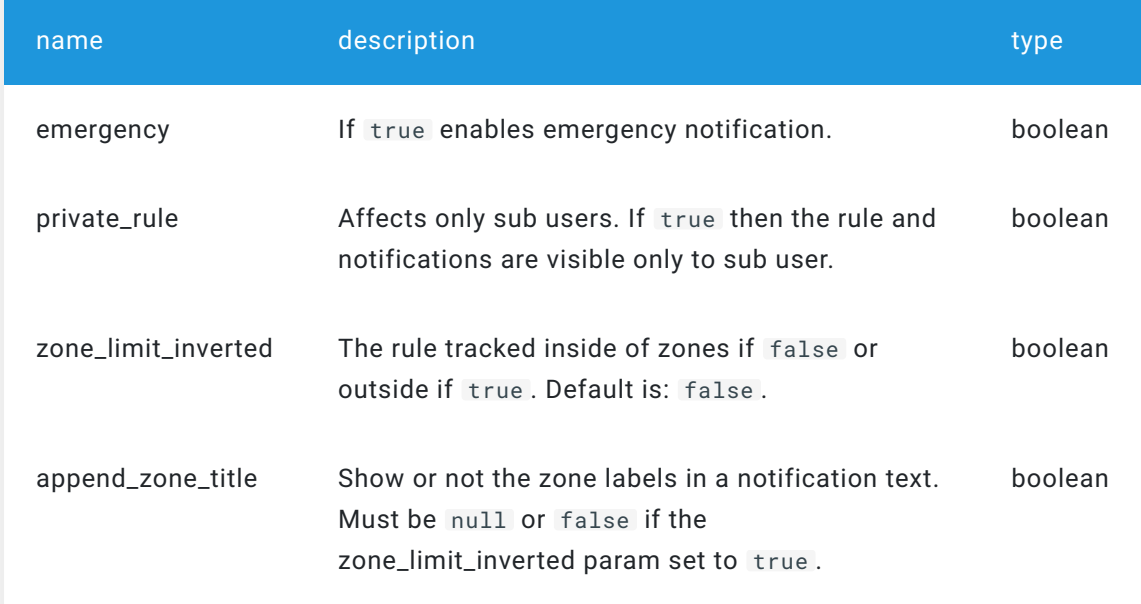

### Bracelet sensor

A rule that triggers on bracelet sensor opening/closing. Based on the configs on the device side.

#### **parameters**

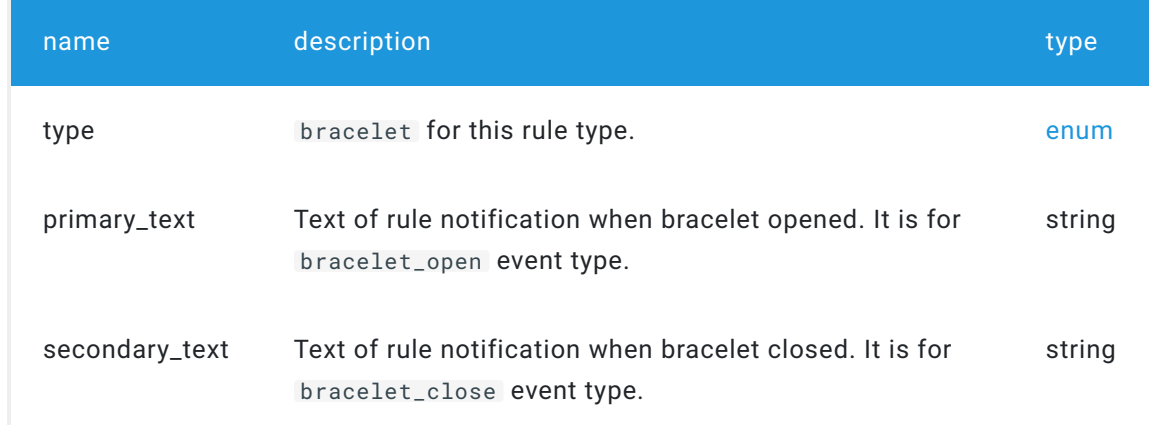

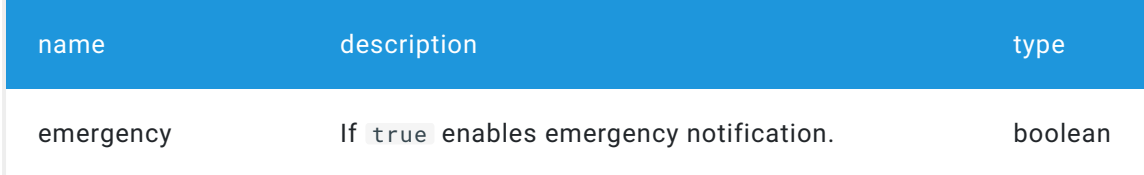

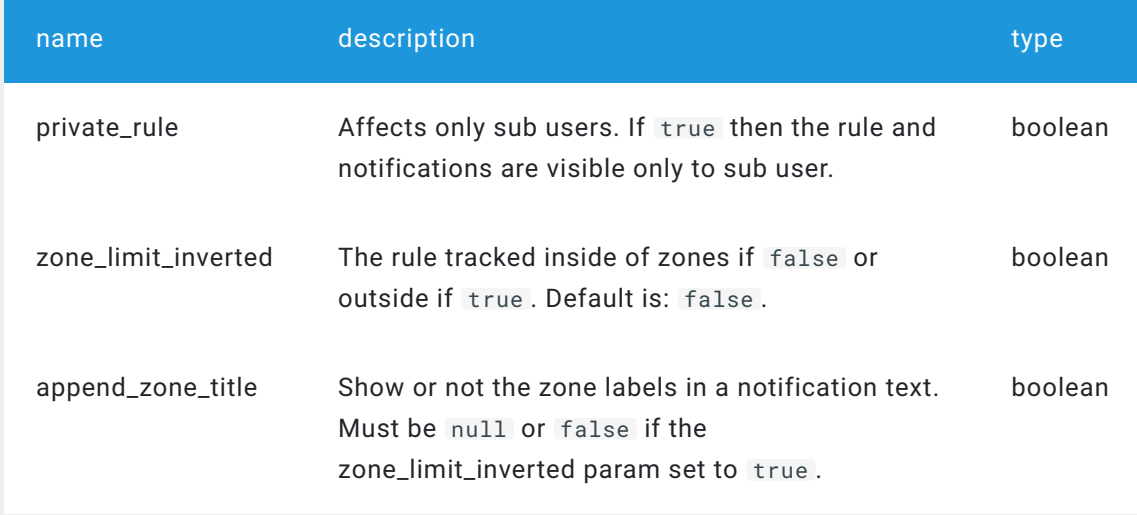

# Call button pressed

A rule that triggers on call button pressing. Based on the configs on the device side.

#### **parameters**

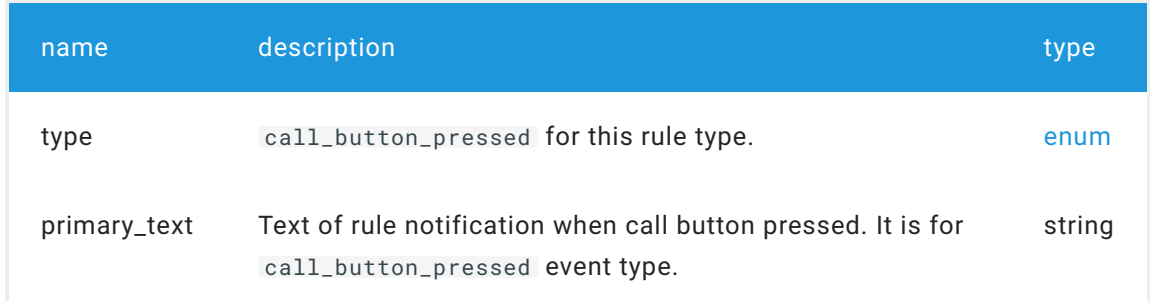

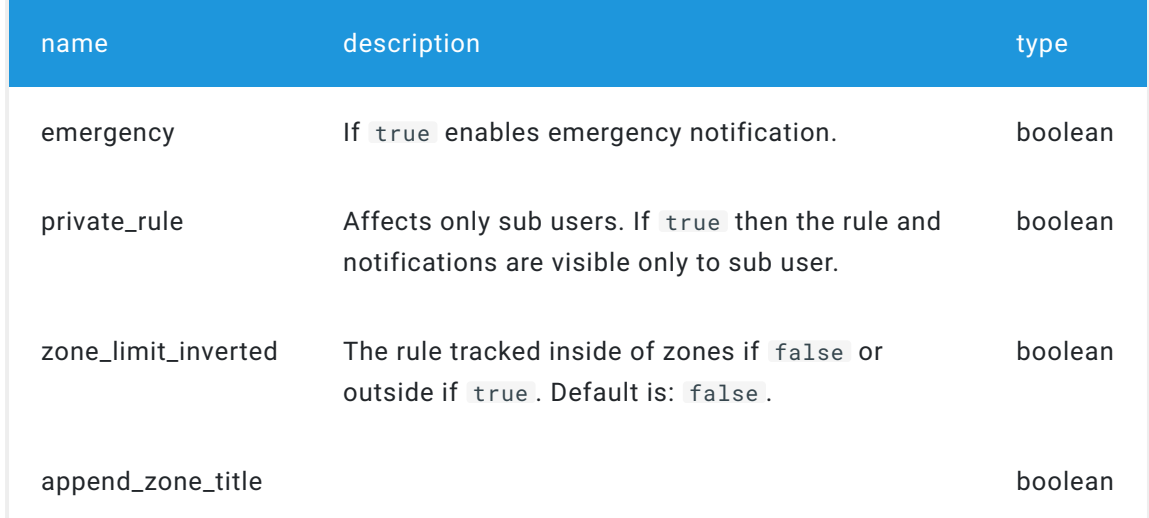

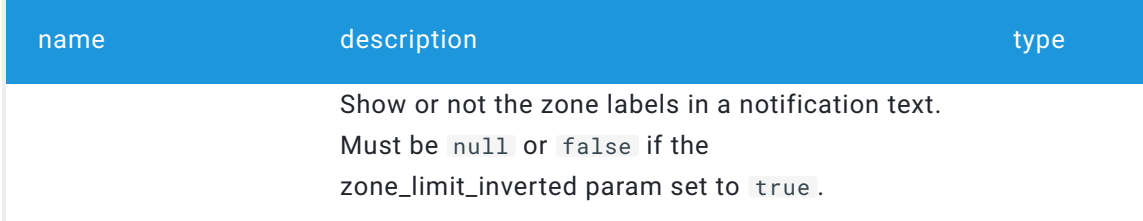

## Car alarm triggered

A rule that triggers on car alarm. Based on the configs on the device side.

#### **parameters**

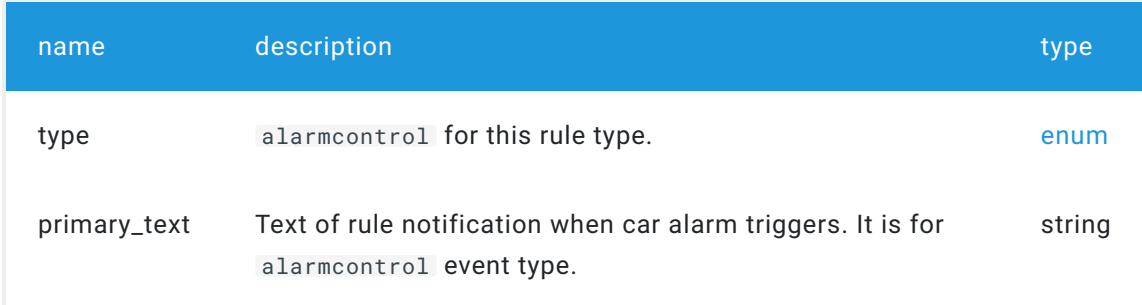

### **extended parameters**

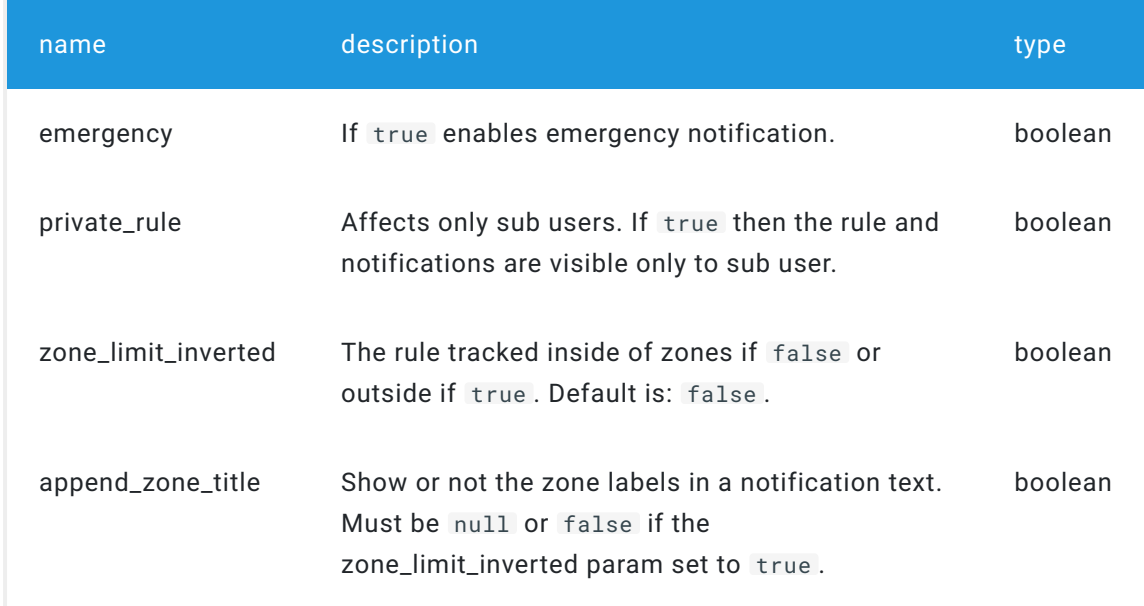

## Case intrusion

A rule that triggers on case intrusion. Based on the configs on the device side.

#### **parameters**

[Skip to content](#page-1030-0)

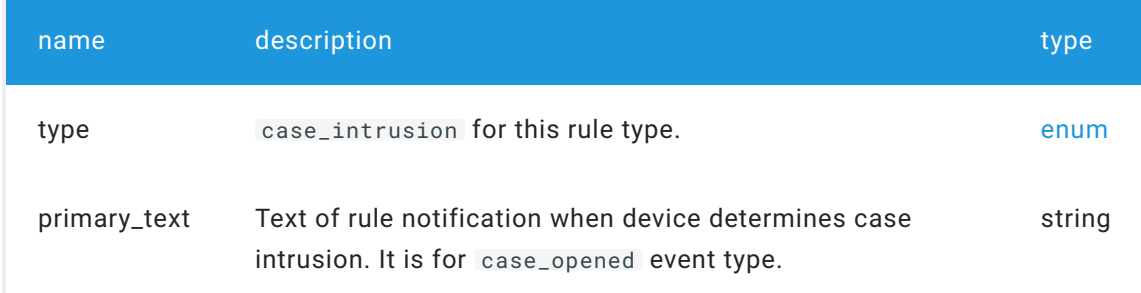

#### **extended parameters**

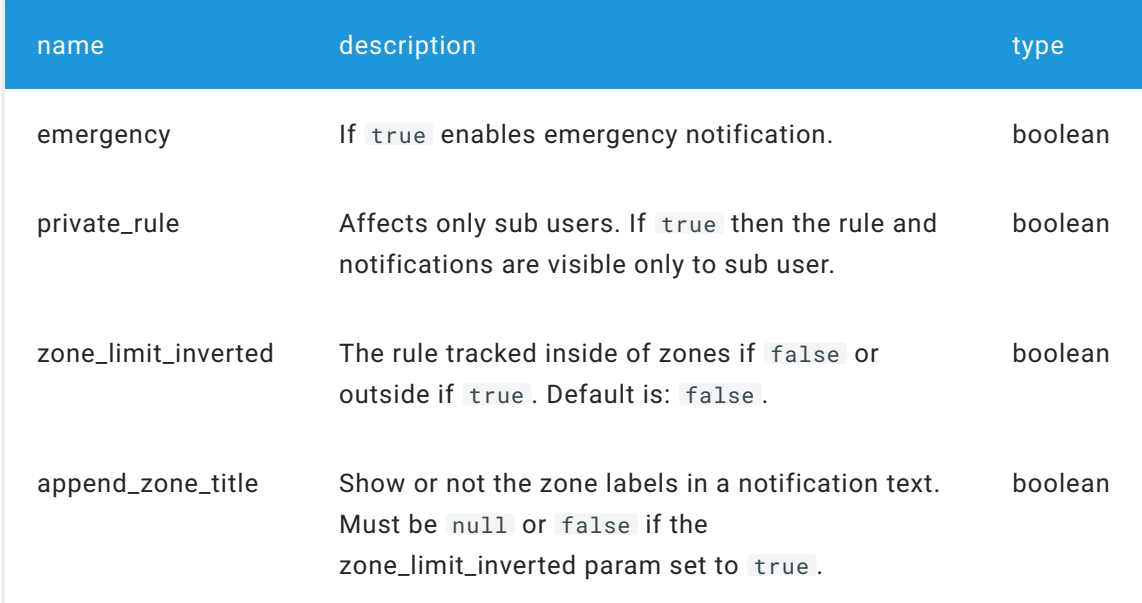

# Check engine (MIL)

A rule that triggers on check engine (MIL) events. Based on the configs on the device side.

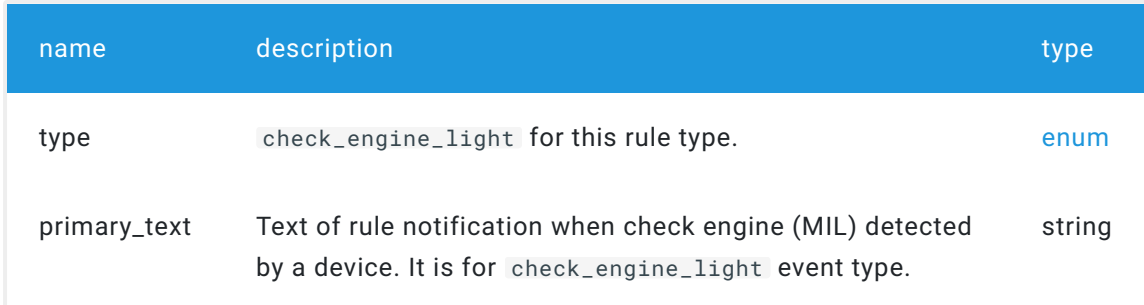

[Skip to content](#page-1030-0)

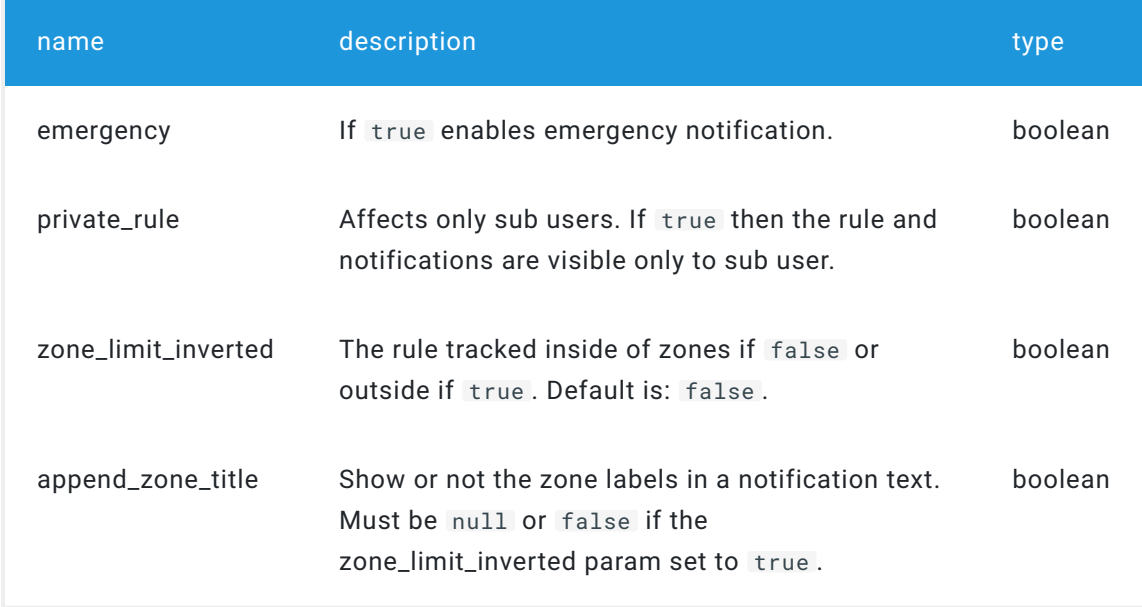

## Connection/disconnection to the OBDII port

A rule that triggers on connection/disconnection to the OBD2 port. Based on the configs on the device side.

#### **parameters**

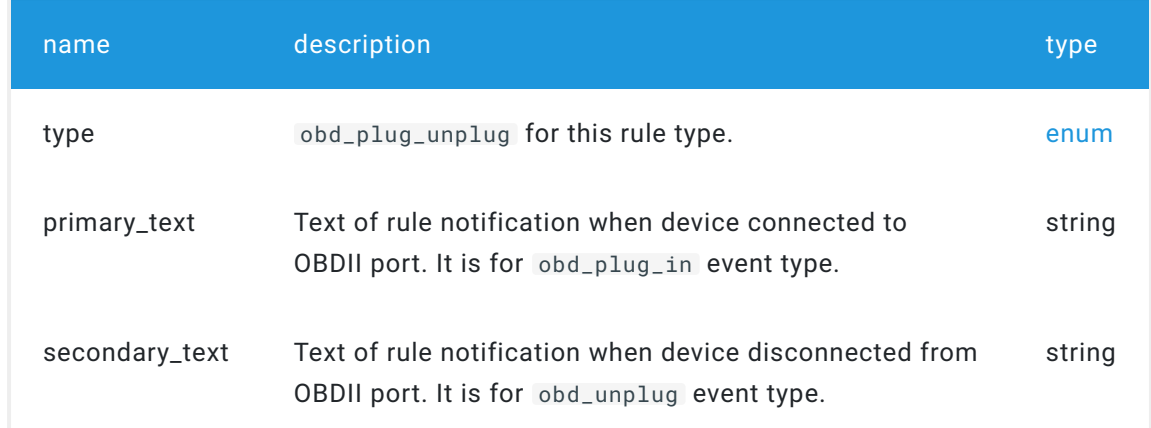

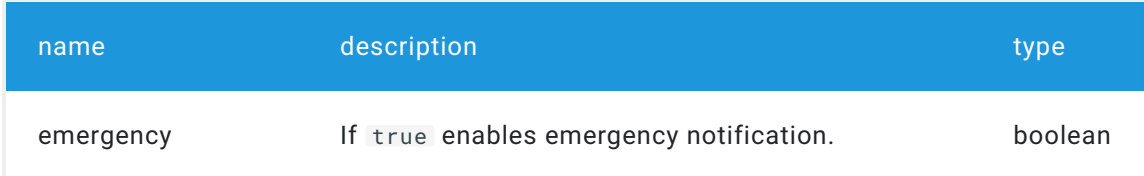

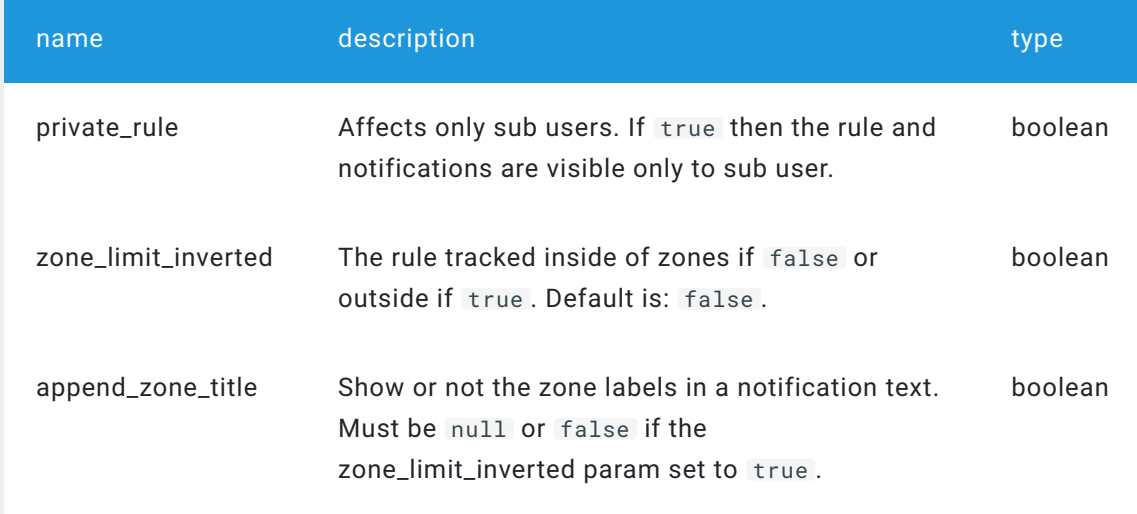

# Door opening in alarm mode

A rule that triggers on door opening in alarm mode. Based on the configs on the device side.

#### **parameters**

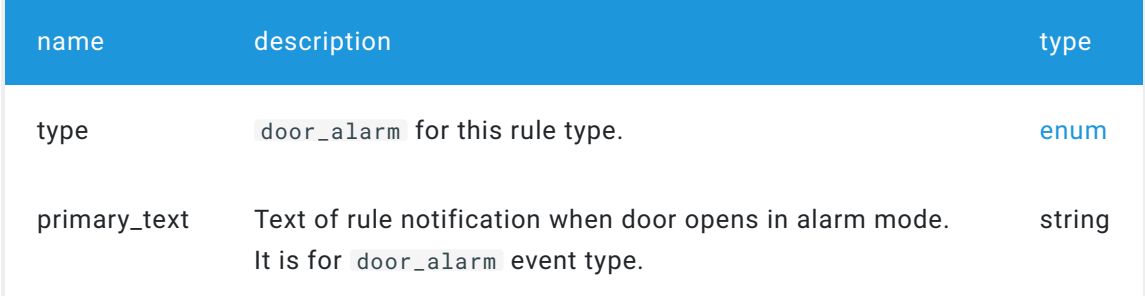

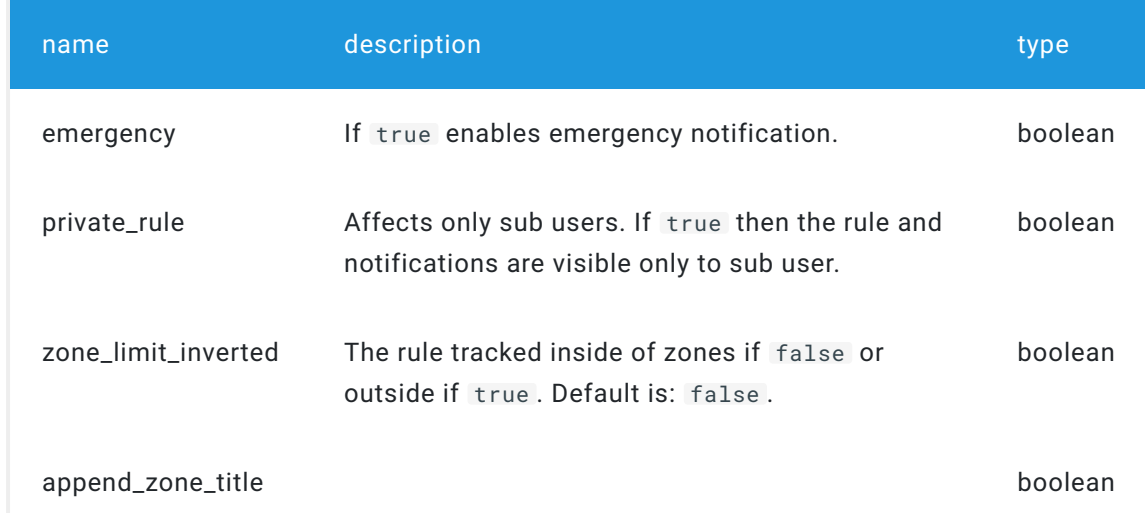

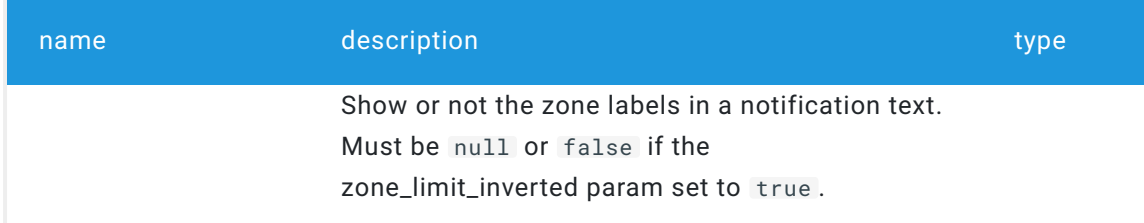

## External device connection

A rule that triggers on connection/disconnection of an external device. Based on the configs on the device side.

#### **parameters**

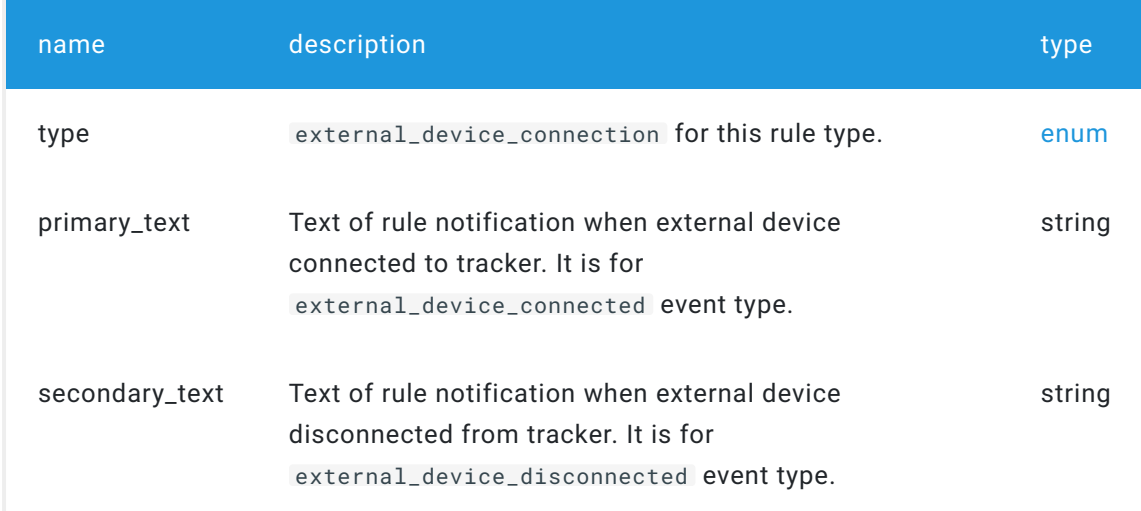

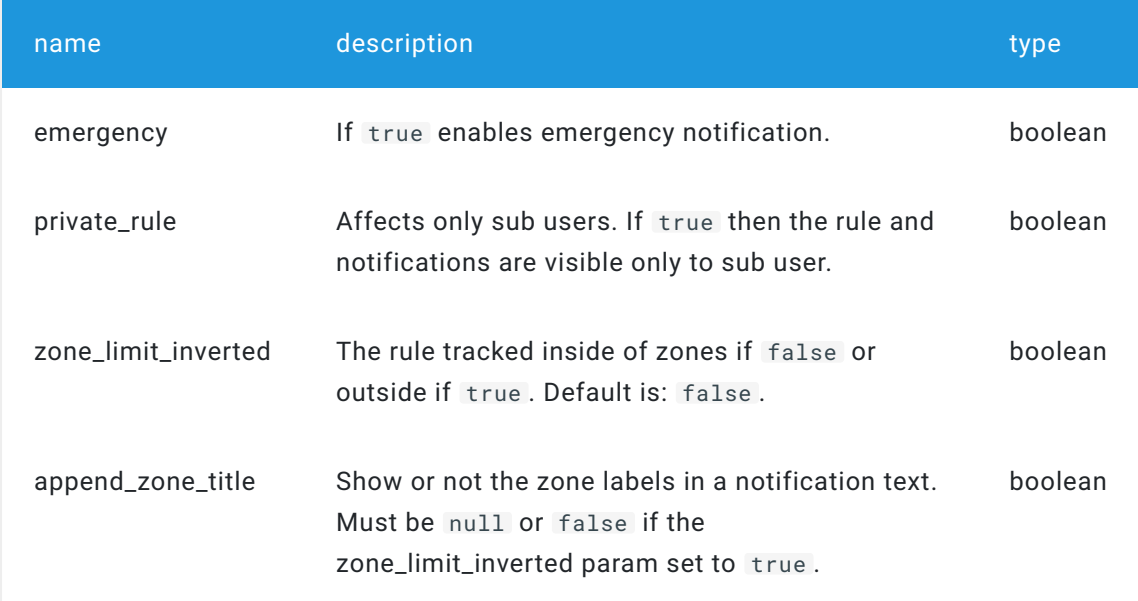

## [External power](#page-1030-0) cut

A rule that triggers when device disconnects from car's battery. Based on the configs on the device side.

#### **parameters**

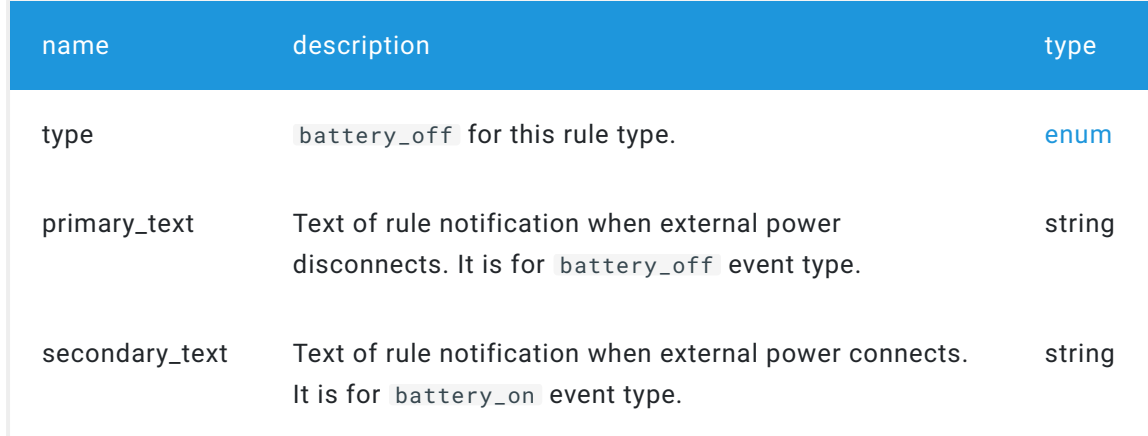

#### **extended parameters**

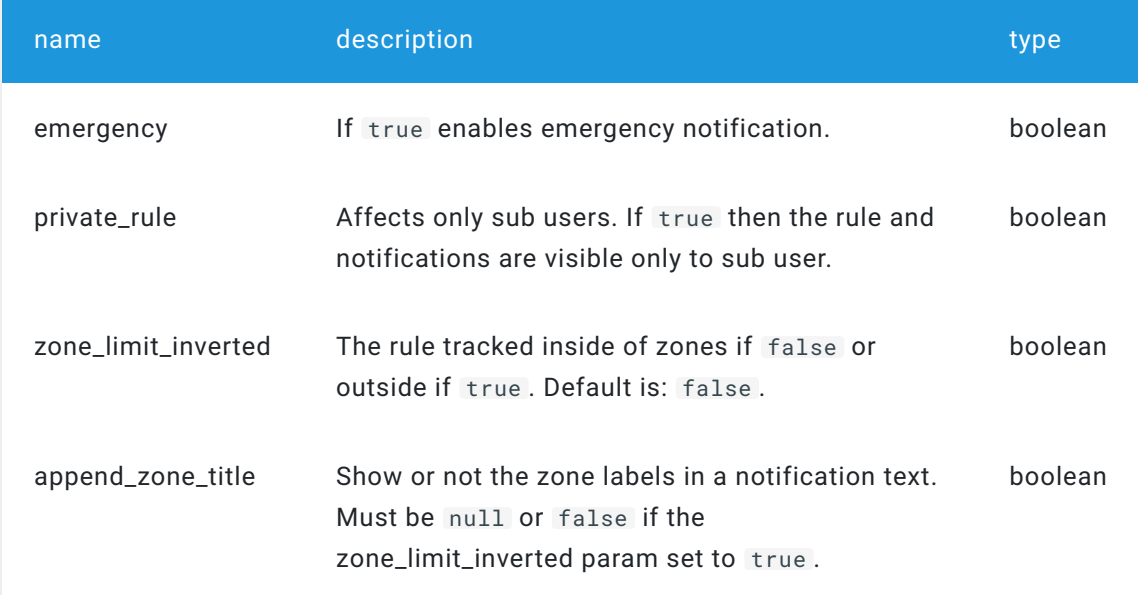

## GPS antenna disconnected

A rule that triggers on GPS antenna disconnect. Based on the configs on the device side.

#### **parameters**

[Skip to content](#page-1030-0)

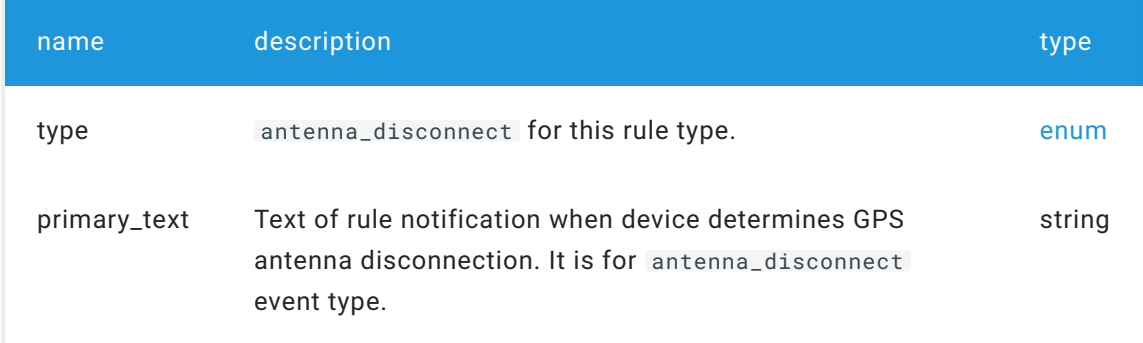

### **extended parameters**

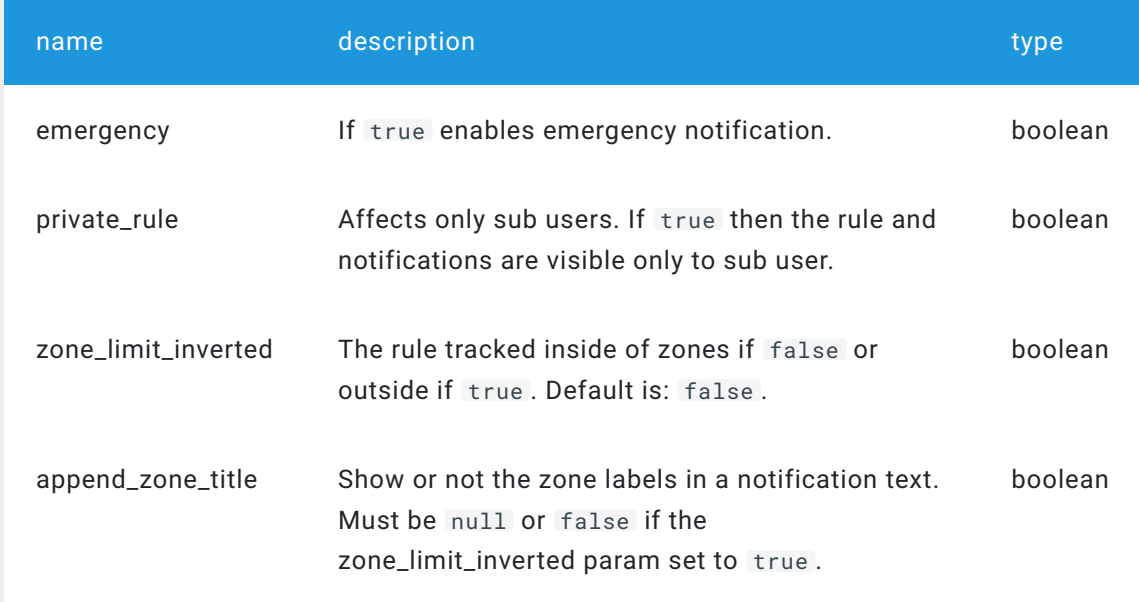

## GPS jamming (signal dump)

A rule that triggers when device determines GPS jamming. Based on the configs on the device side.

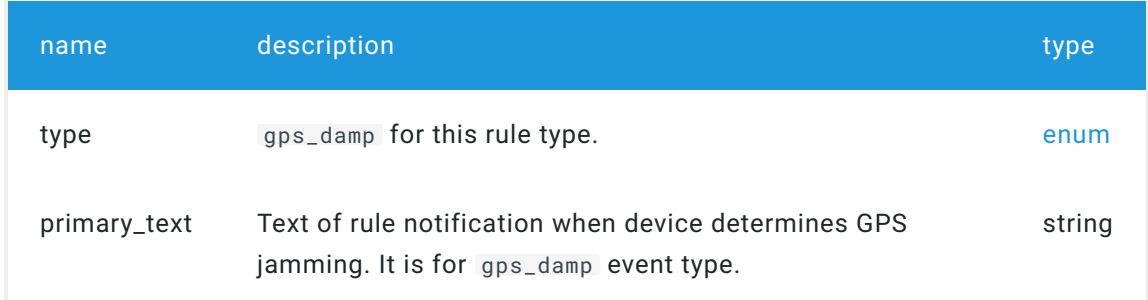

[Skip to content](#page-1030-0)

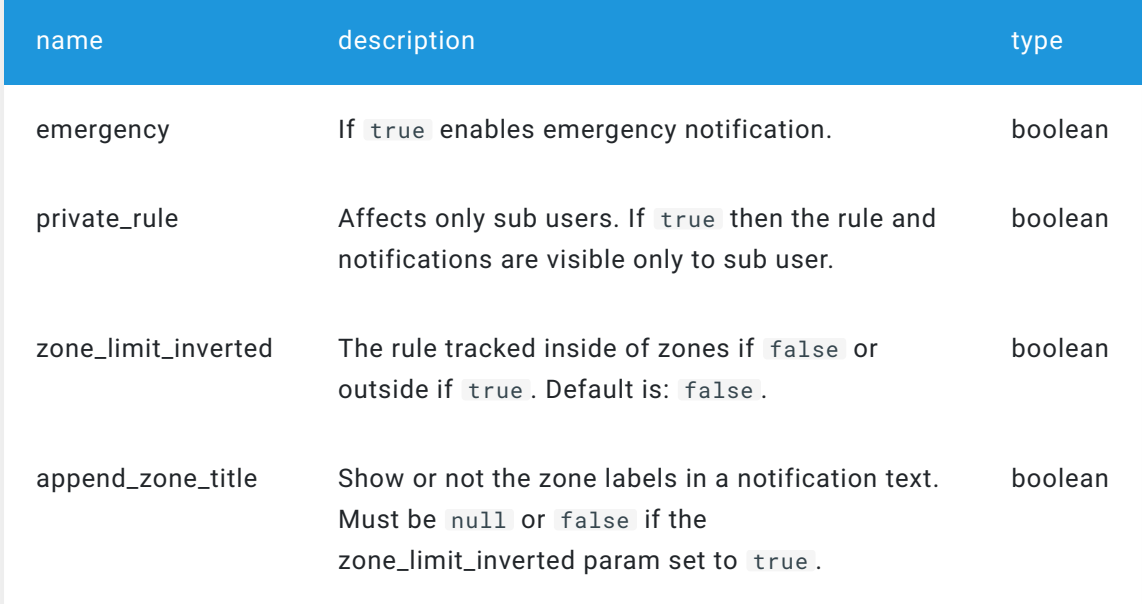

## GPS signal lost/recover

A rule that triggers on GPS signal lost/recover. Based on the configs on the device side.

#### **parameters**

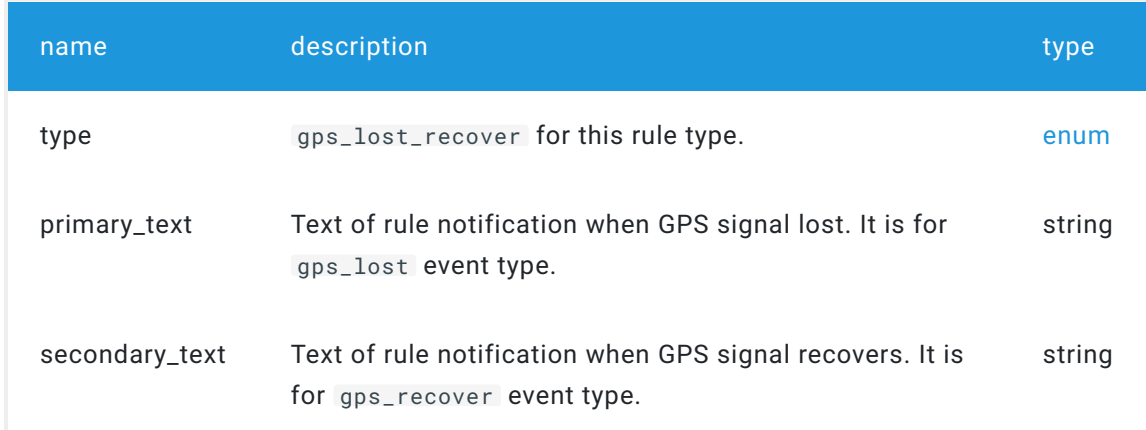

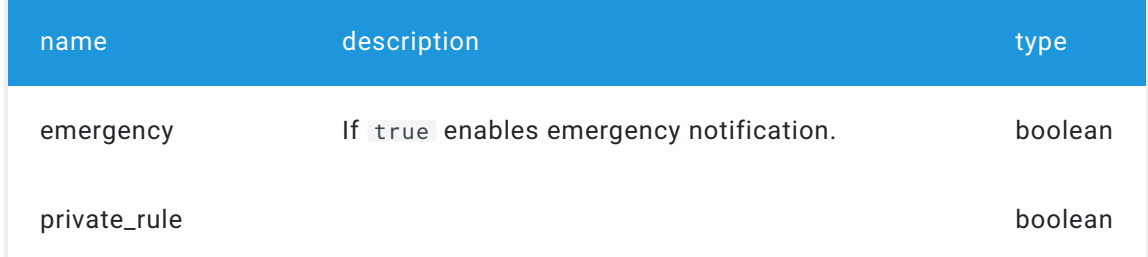

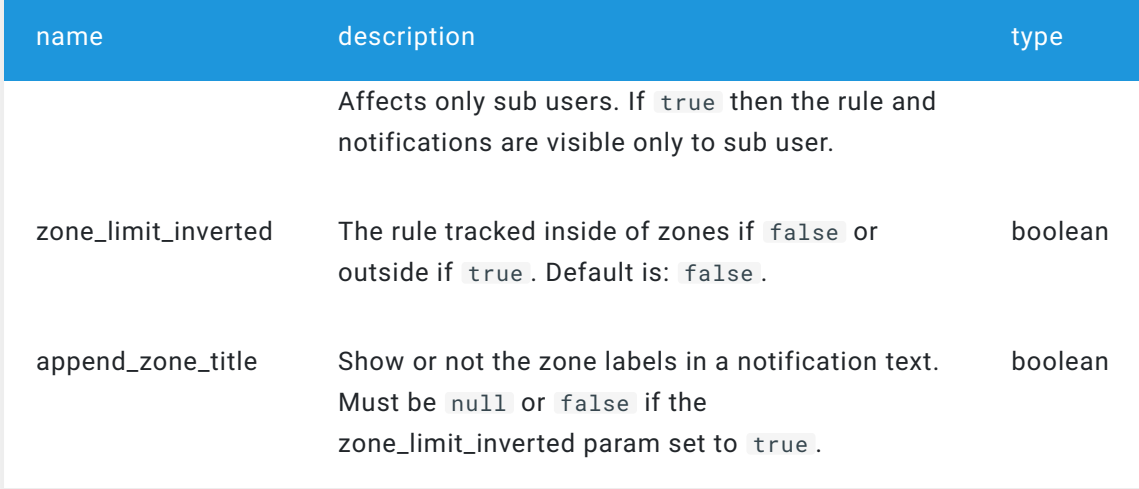

# GSM jamming (signal dump)

A rule that triggers on GSM jamming. Based on the configs on the device side.

#### **parameters**

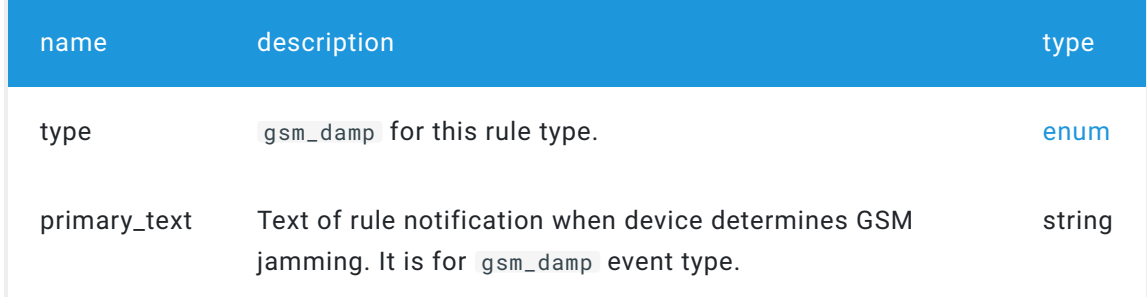

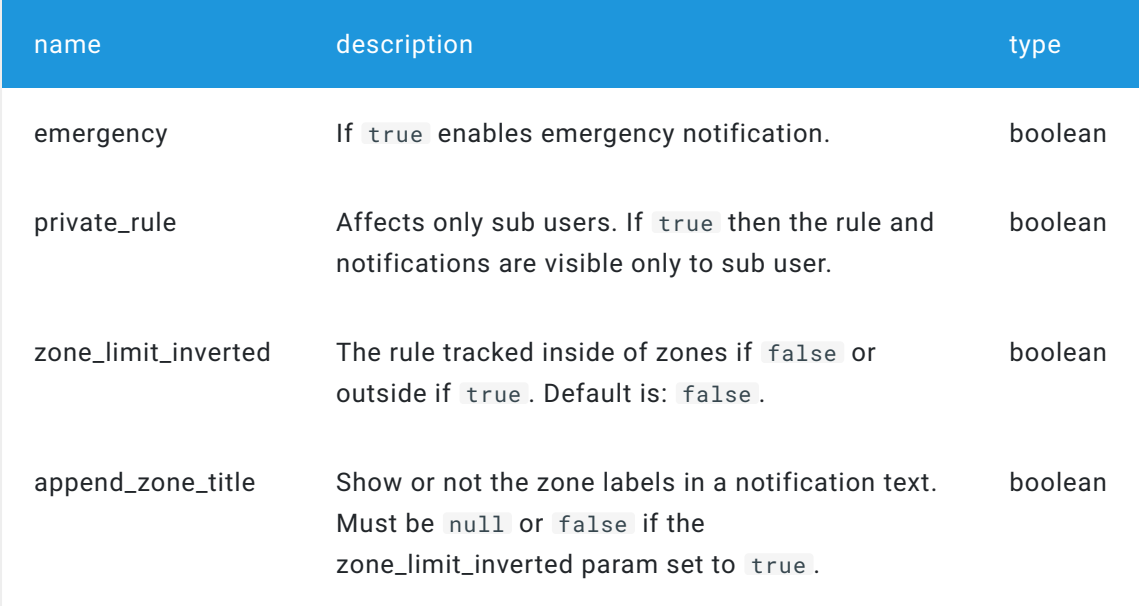

## [Hood opening](#page-1030-0) in alarm mode

A rule that triggers on hood opening in alarm mode. Based on the configs on the device side.

#### **parameters**

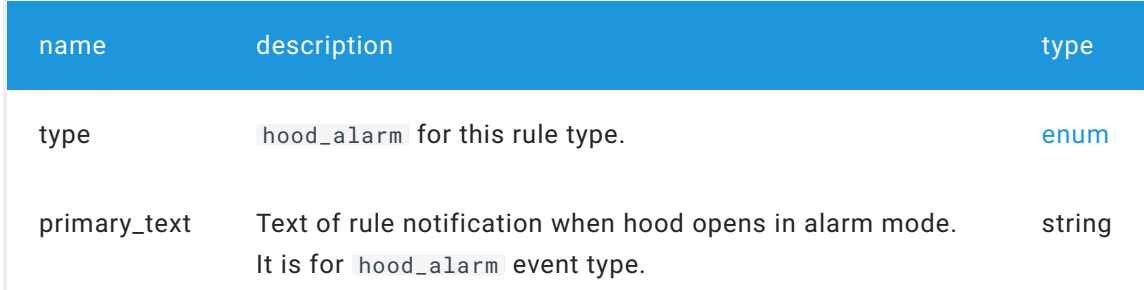

#### **extended parameters**

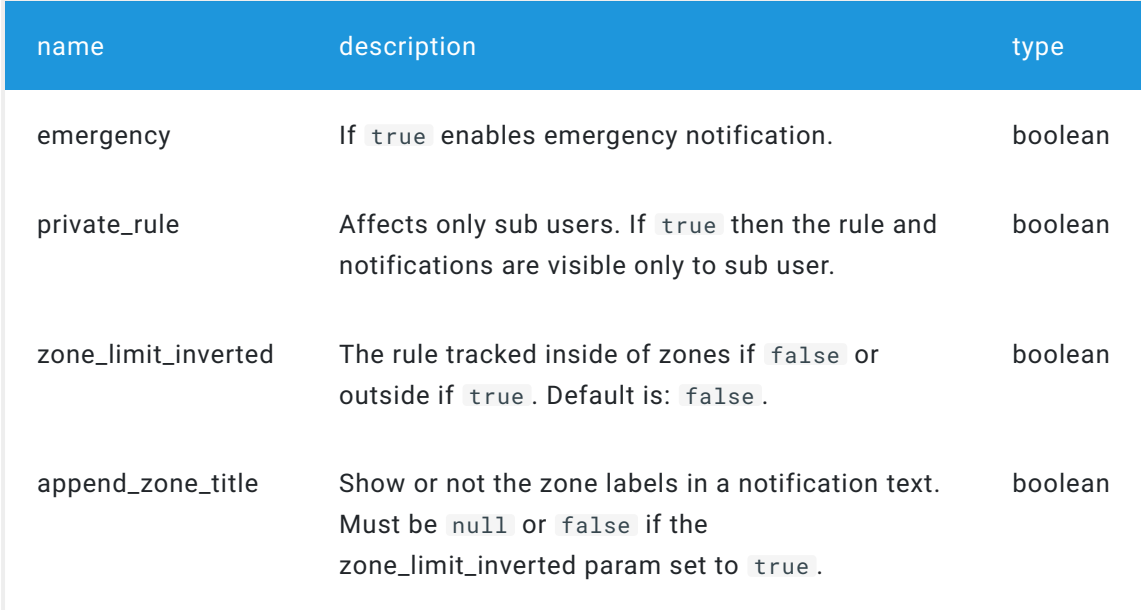

## Ignition start in alarm mode

A rule that triggers on ignition start in alarm mode. This rule is not related to usual ignition status change. Based on the configs on the device side.

#### **parameters**

[Skip to content](#page-1030-0)

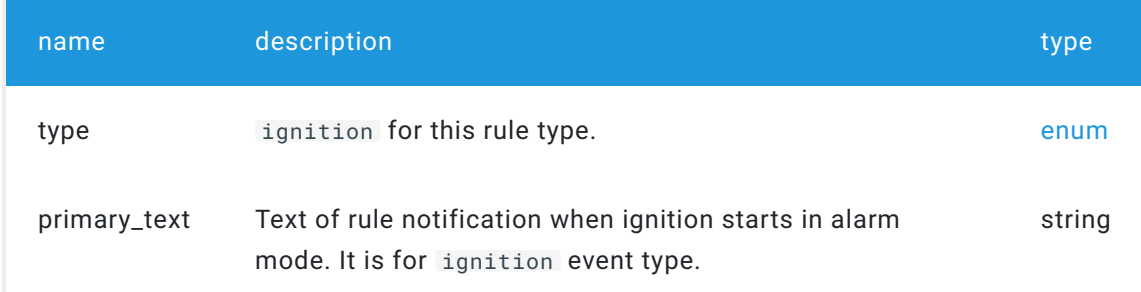

#### **extended parameters**

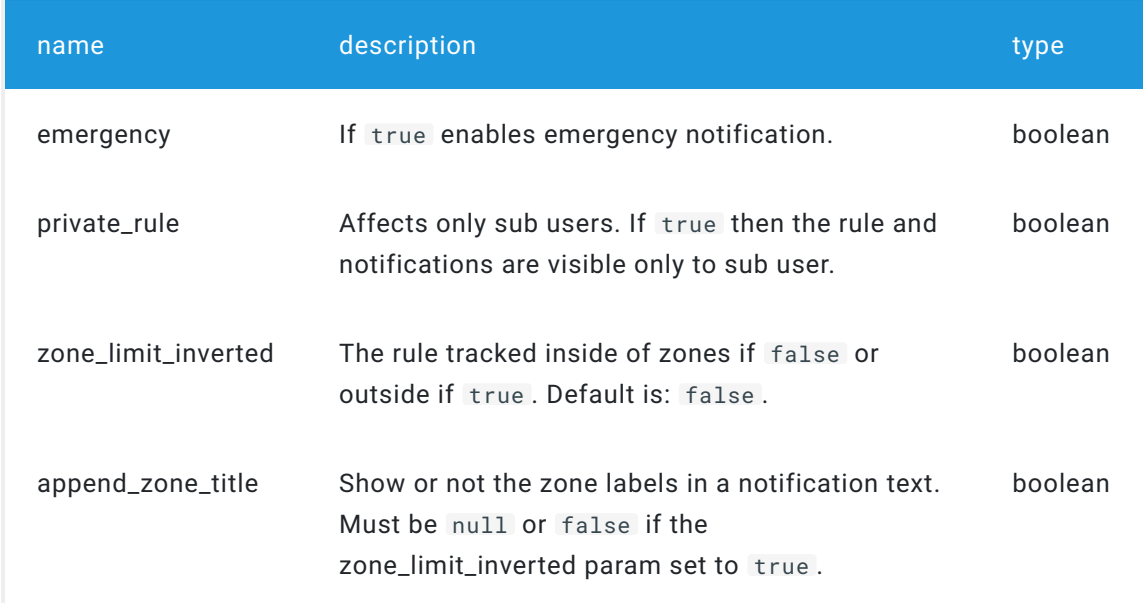

# Light sensor

A rule that triggers on when light sensor detects bright/dark environment. Based on the configs on the device side.

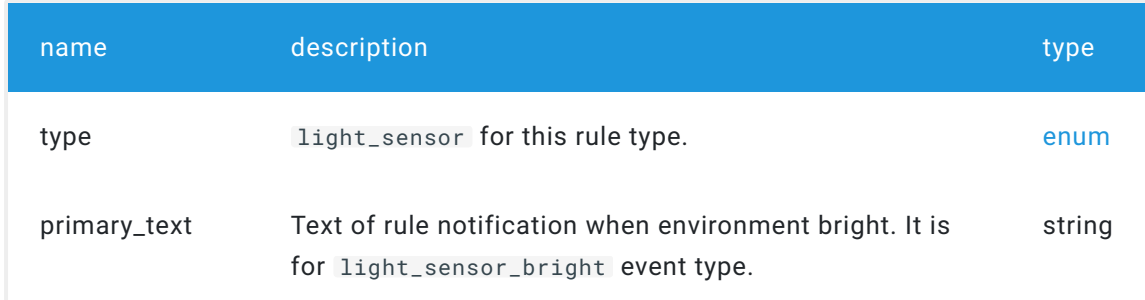

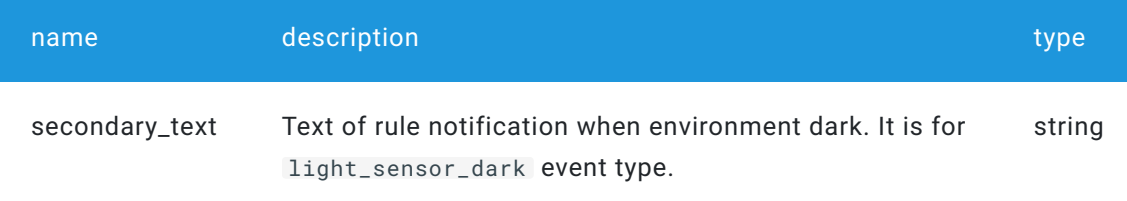

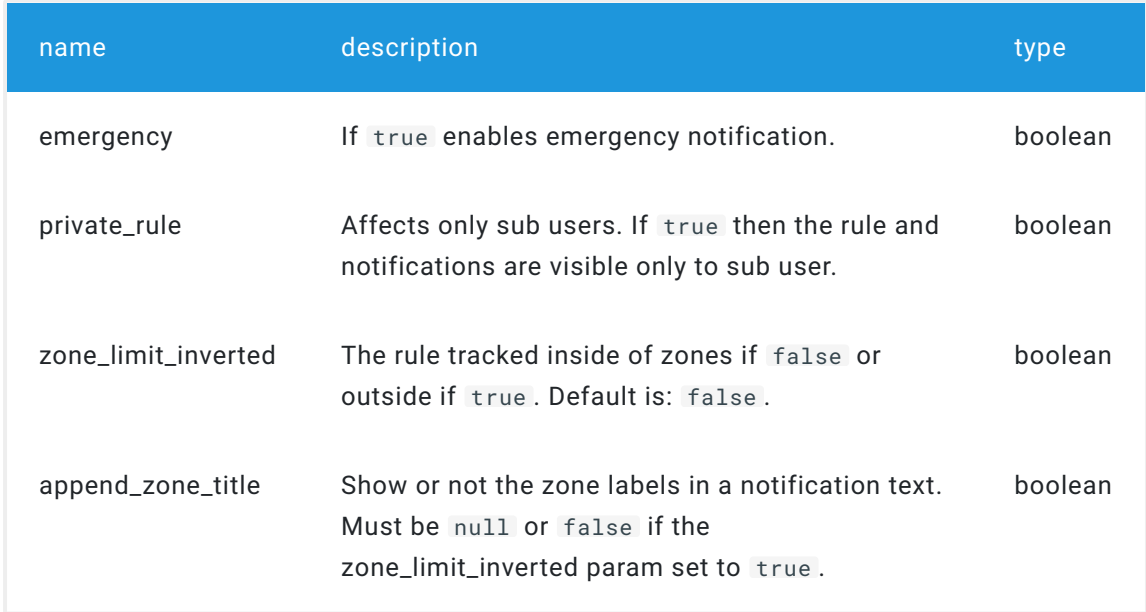

# Location report on demand

A rule that triggers on location requests.

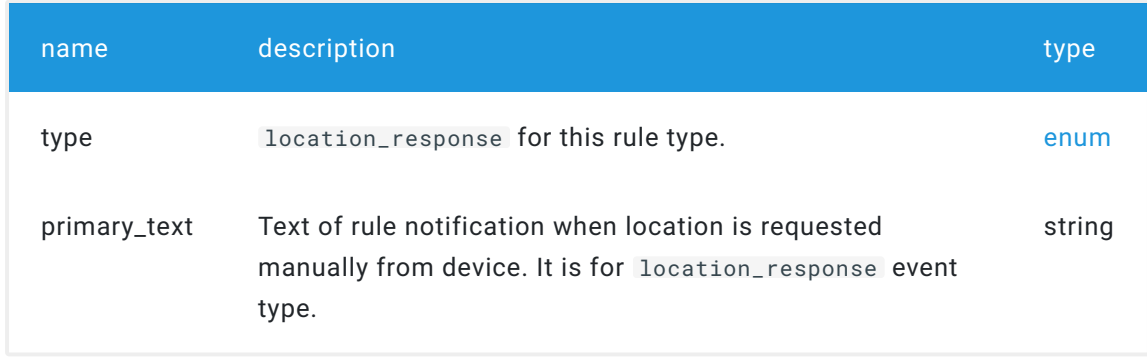

[Skip to content](#page-1030-0)

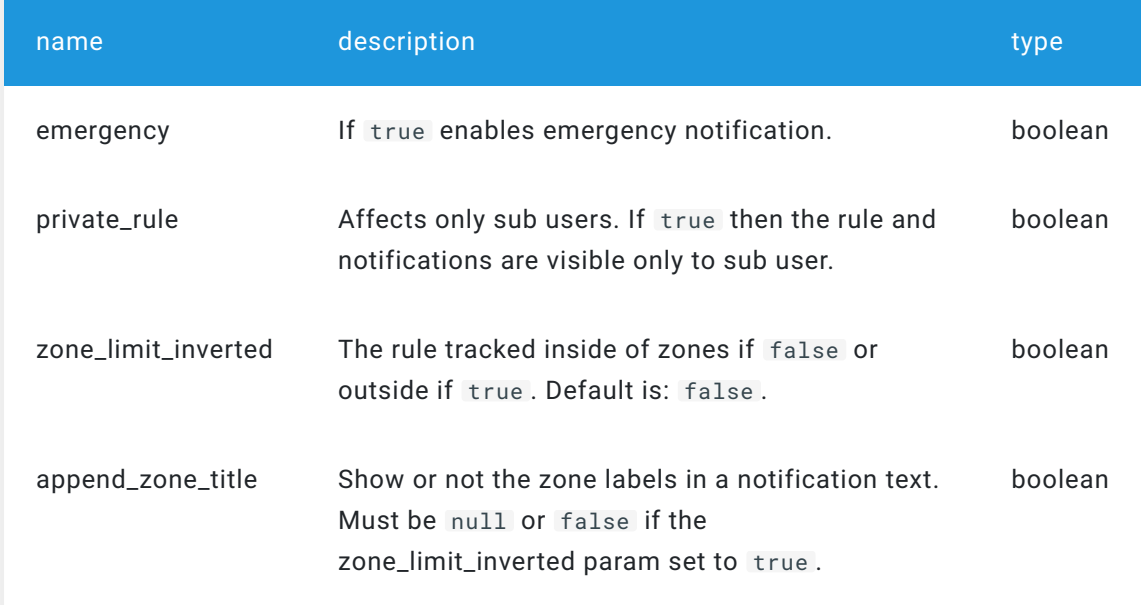

## Locking/unlocking (padlock)

A rule that triggers on locking/unlocking(padlock). Based on the configs on the device side.

#### **parameters**

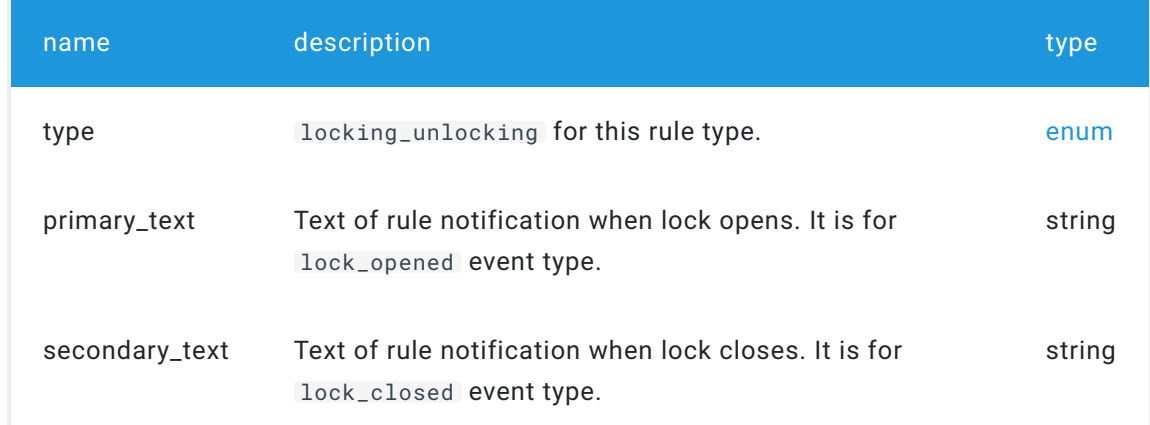

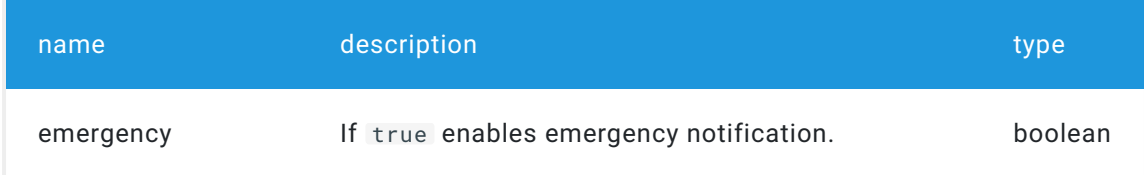

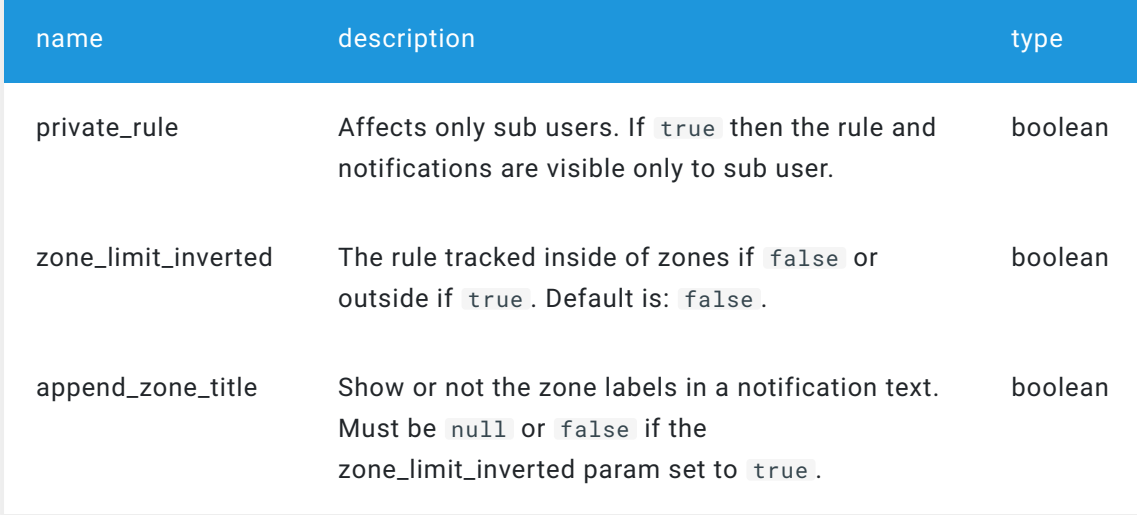

# Low battery

A rule that triggers on low internal battery. Based on the device's battery voltage and value specified for the model on the platform.

#### **parameters**

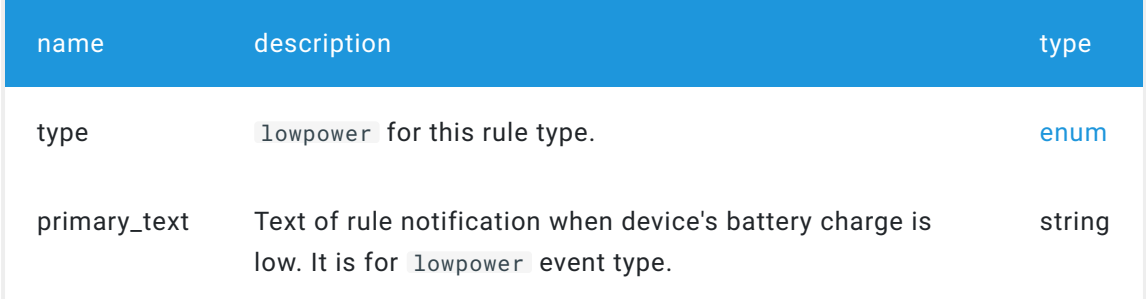

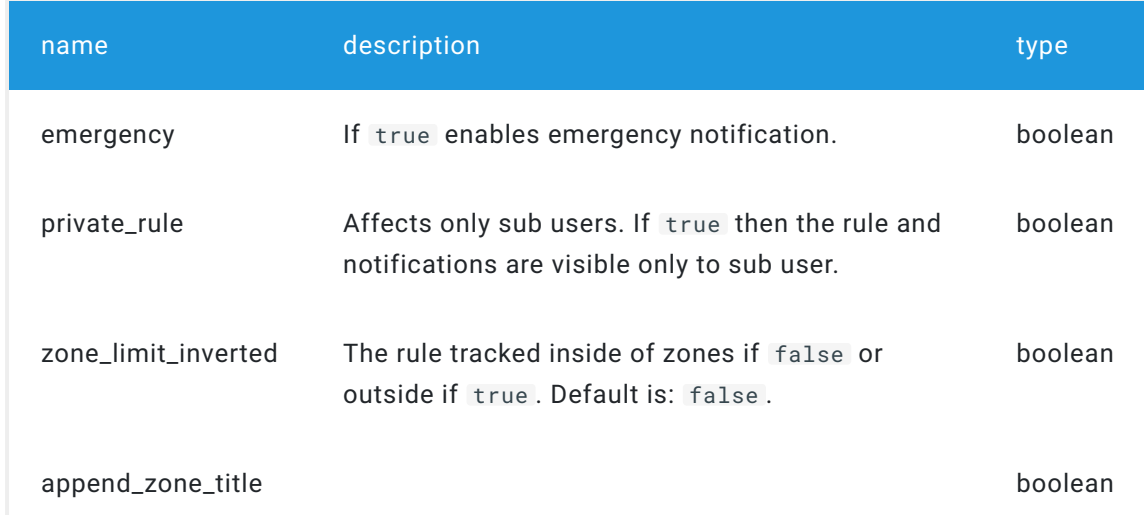

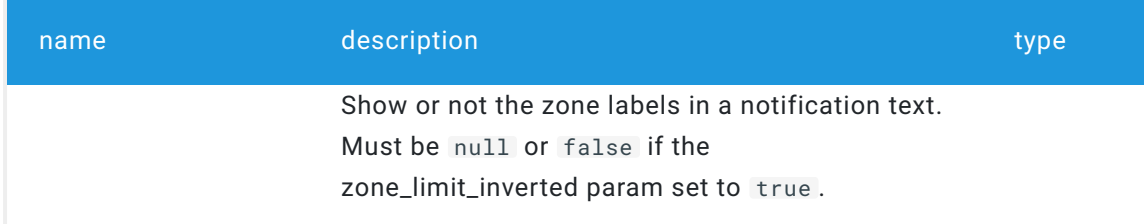

# Padlock tampering

A rule that triggers on padlock tampering. Based on the configs on the device side.

#### **parameters**

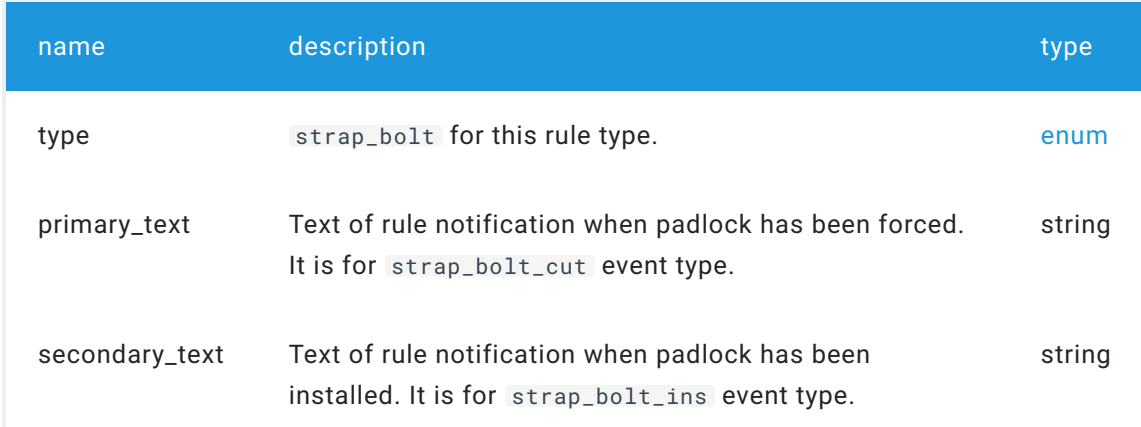

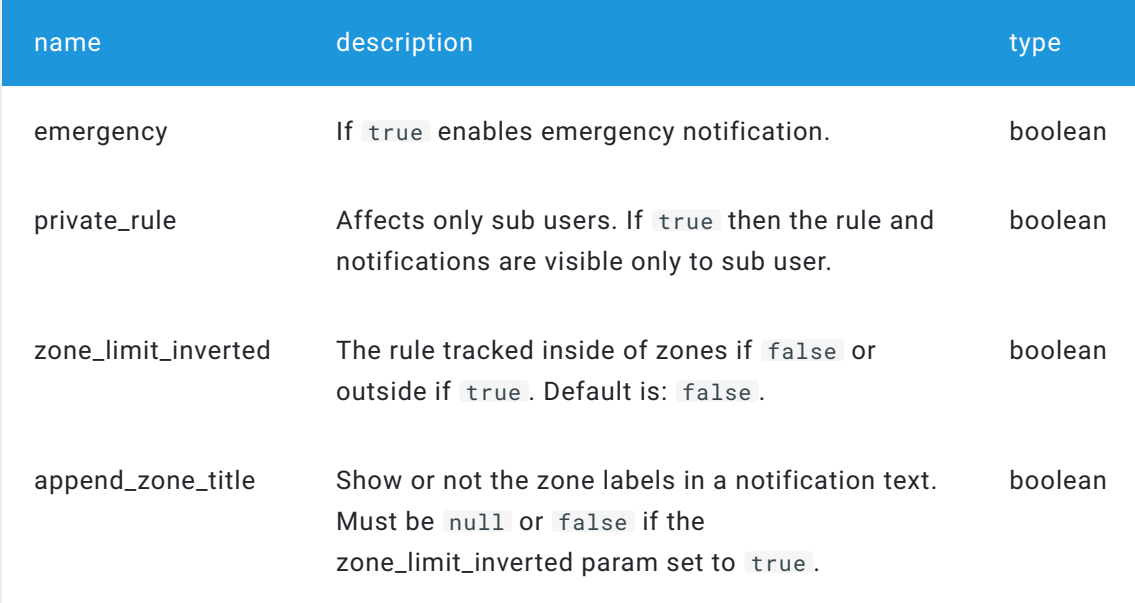

## Tracker detach from the objects

A rule that triggers when someone detach tracker from the object. Based on the configs on the device side.

#### **parameters**

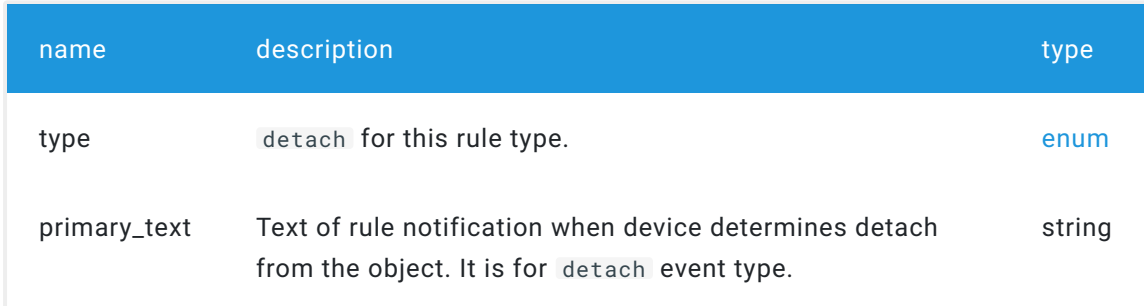

#### **extended parameters**

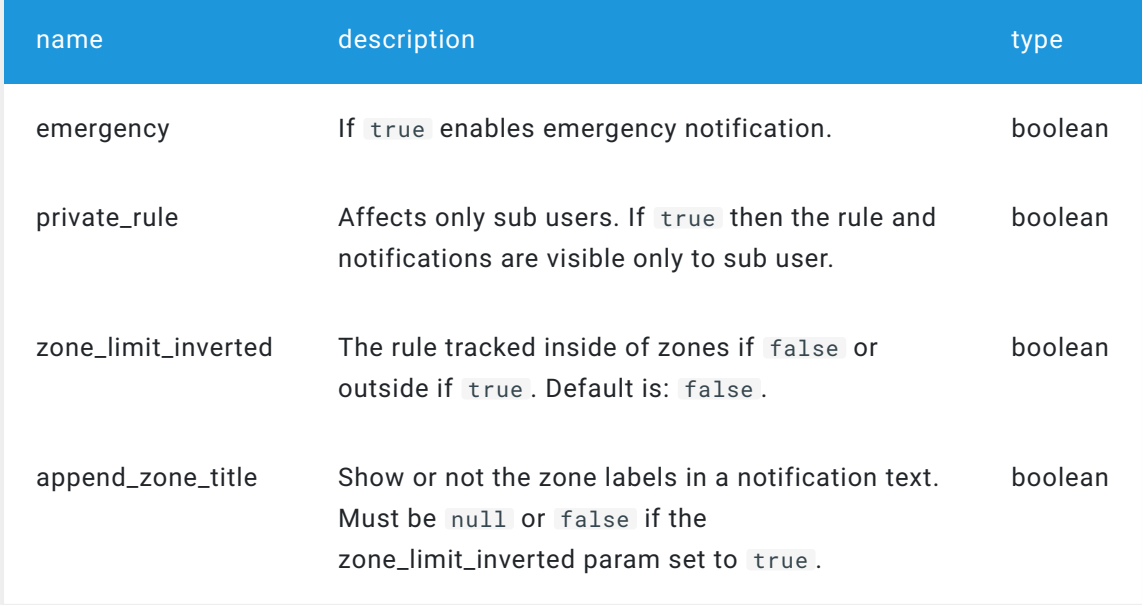

## Tracker switch ON/OFF

A rule that triggers on tracker switch ON/OFF. Based on the configs on the device side.

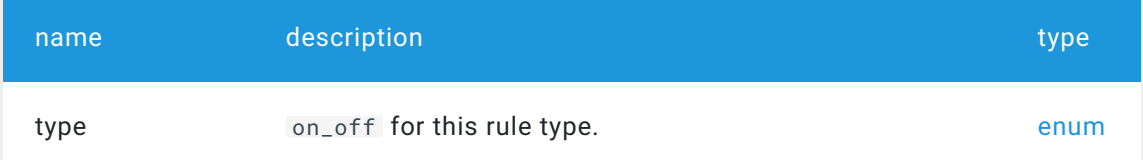

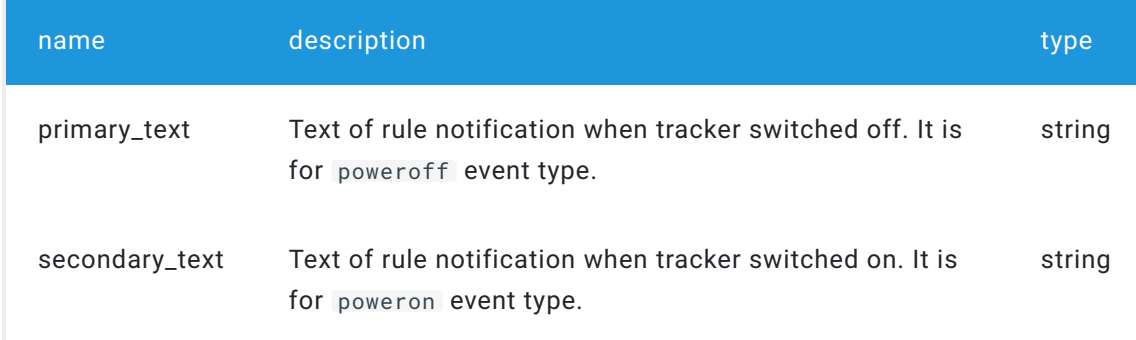

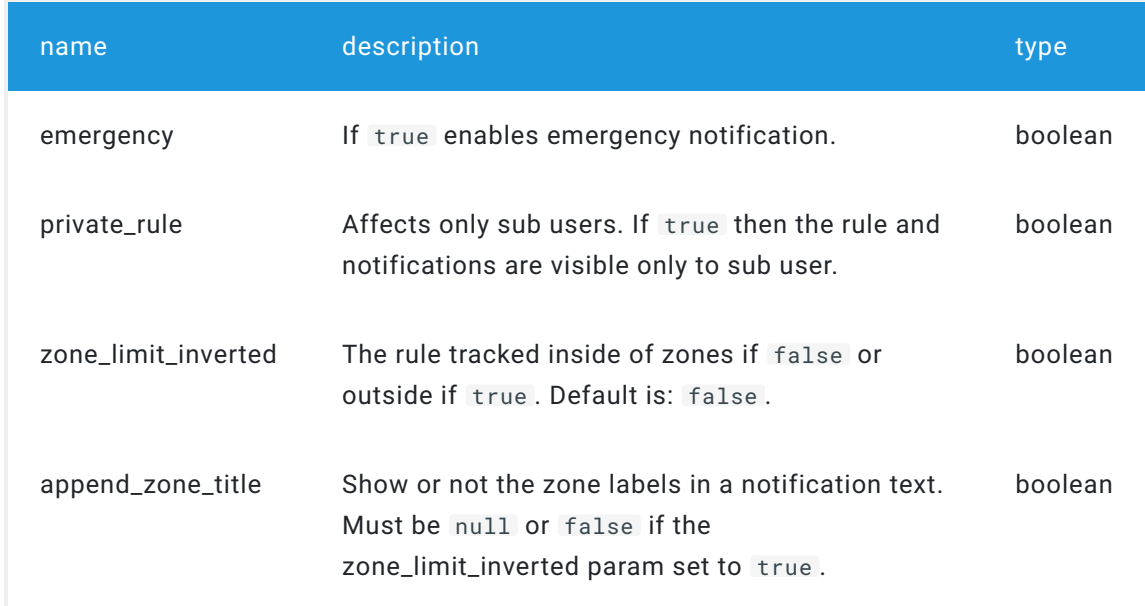

## Tracker switched OFF or lost connection

A rule that triggers when tracker loses connection with the server - gets red offline status and keeps it for X minutes.

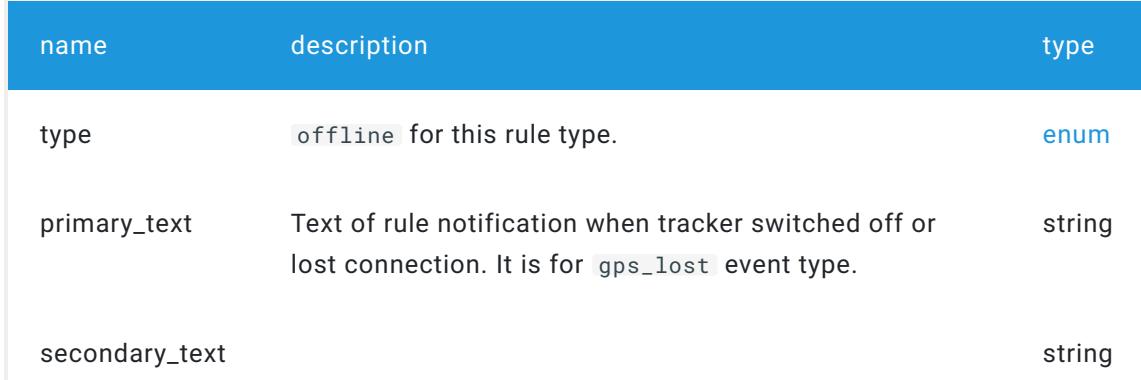

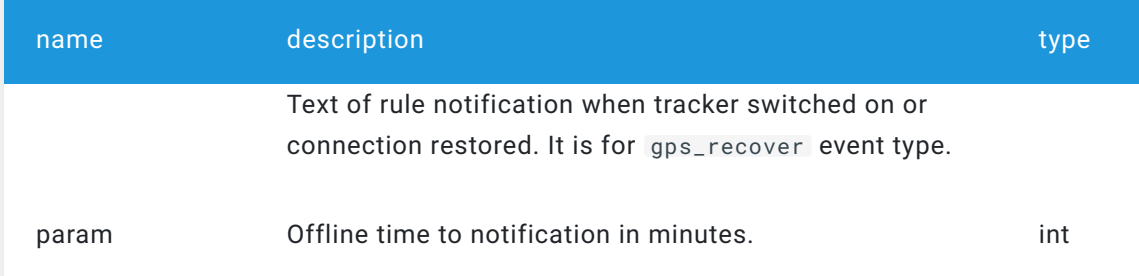

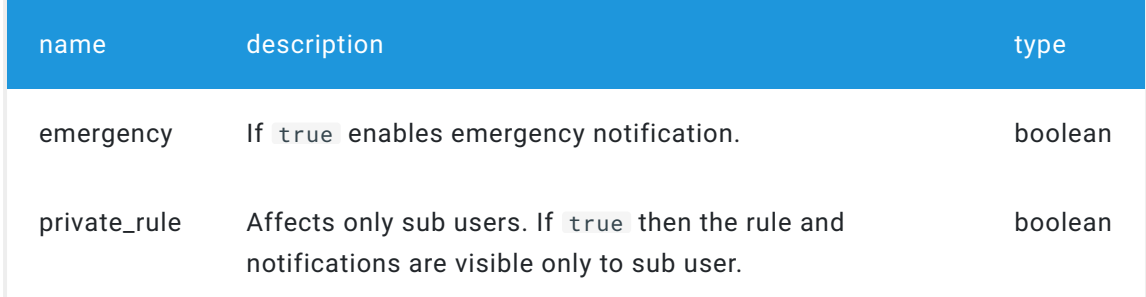

## Tracker switched ON

A rule that triggers on tracker switch ON. Based on the configs on the device side.

#### **parameters**

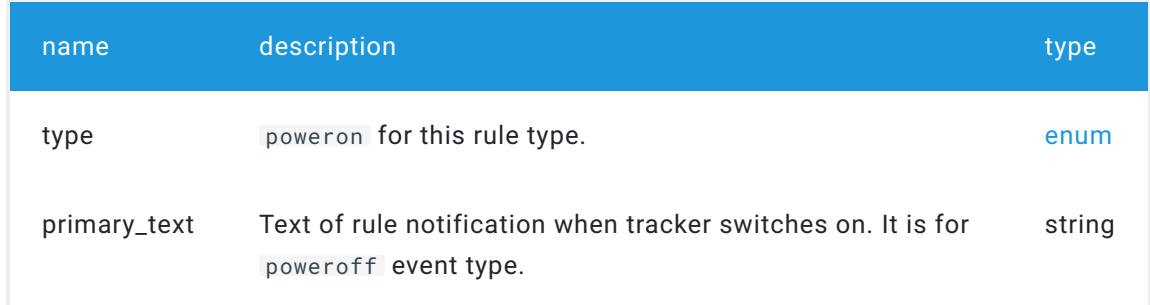

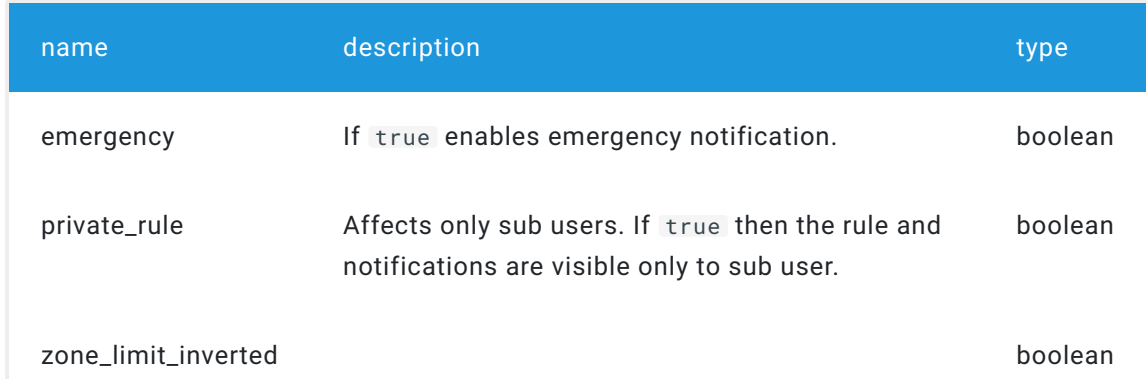

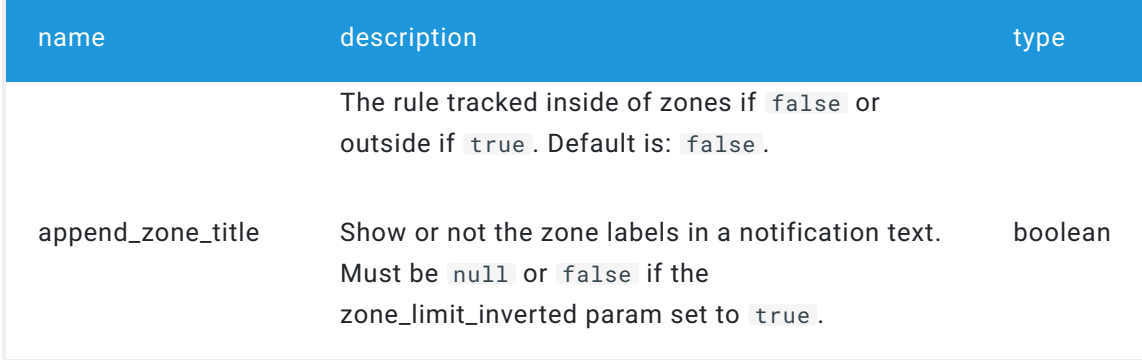

## Vibration sensor

A rule that triggers when vibration sensor determines vibration. Based on the configs on the device side.

#### **parameters**

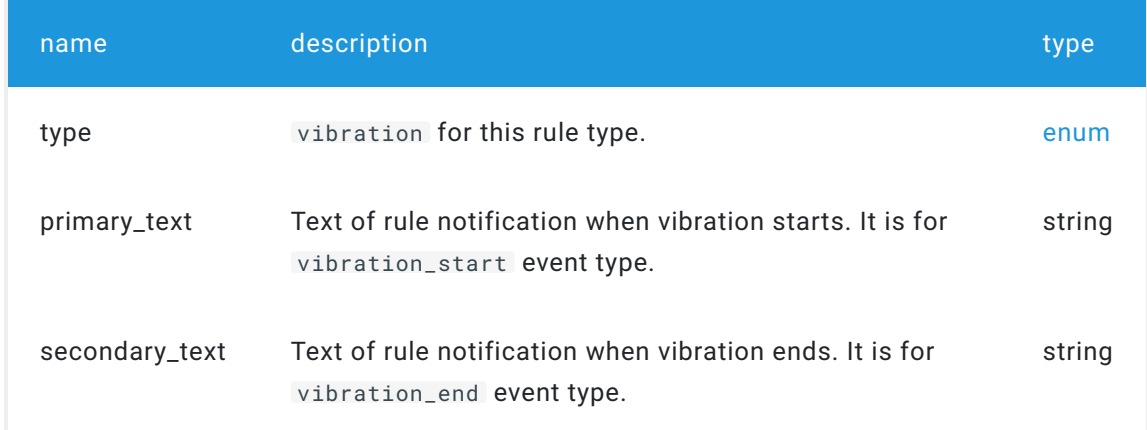

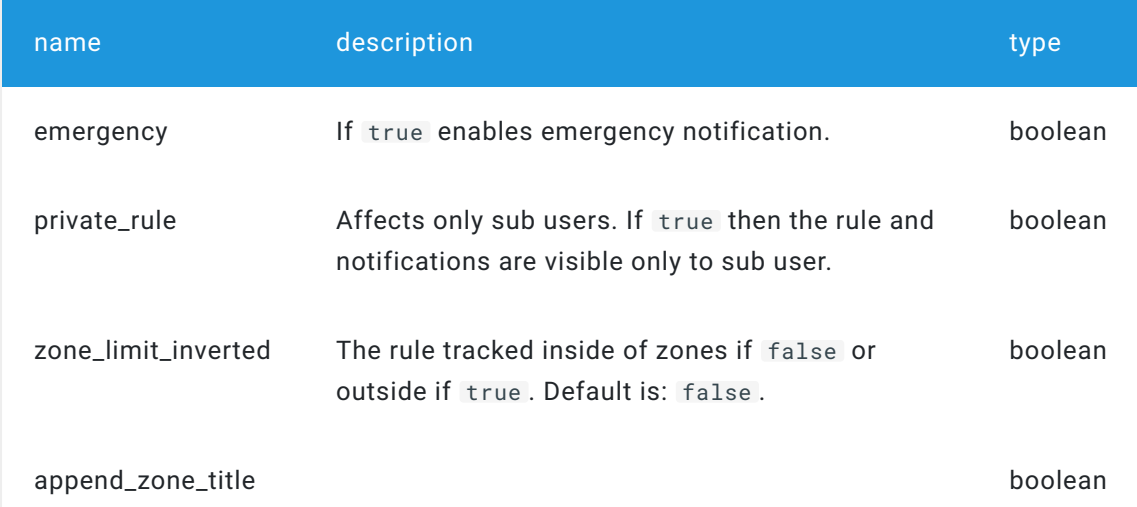
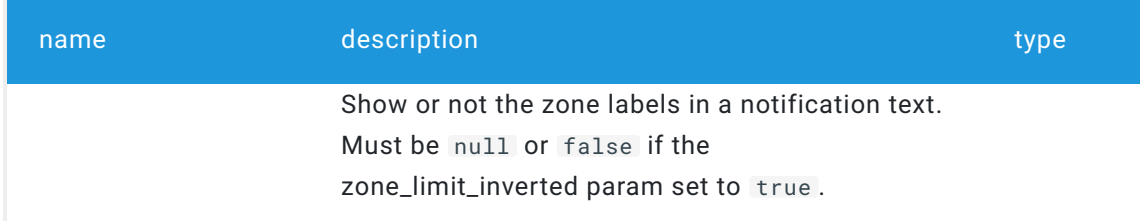

# Inputs triggering.

A rule that triggers when the input state changes.

## **parameters**

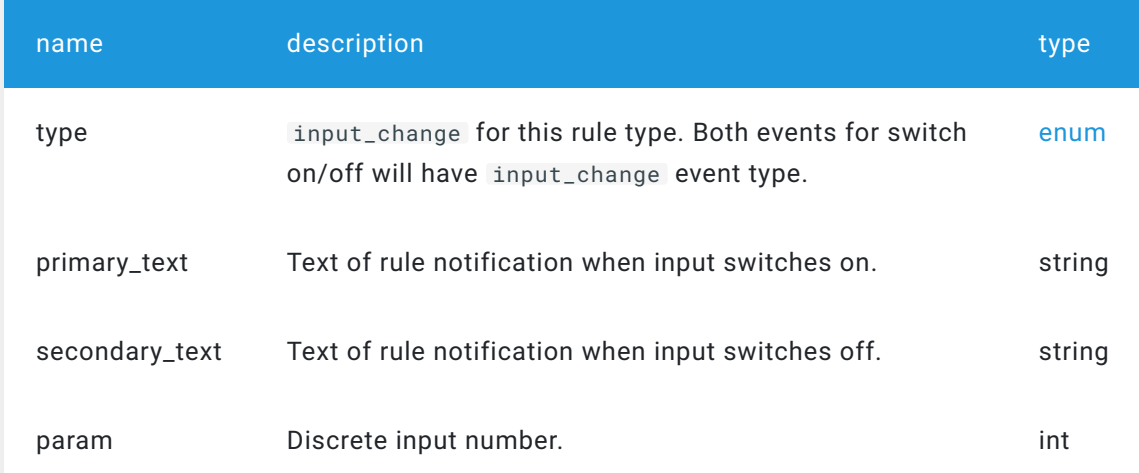

## **extended parameters**

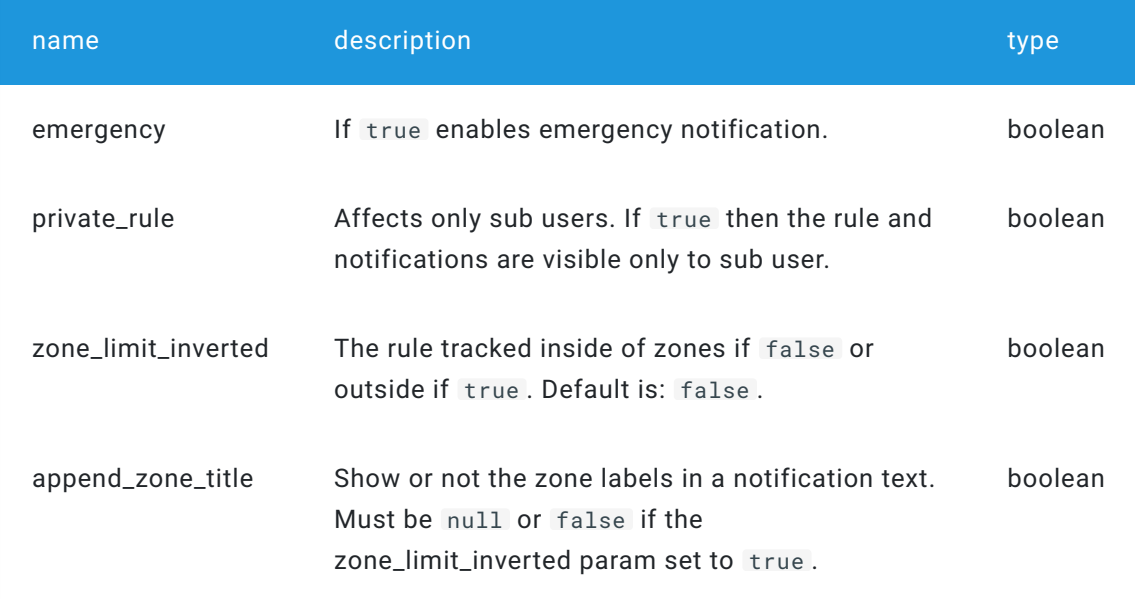

## Outputs triggering

A rule that triggers when the output state changes.

## **parameters**

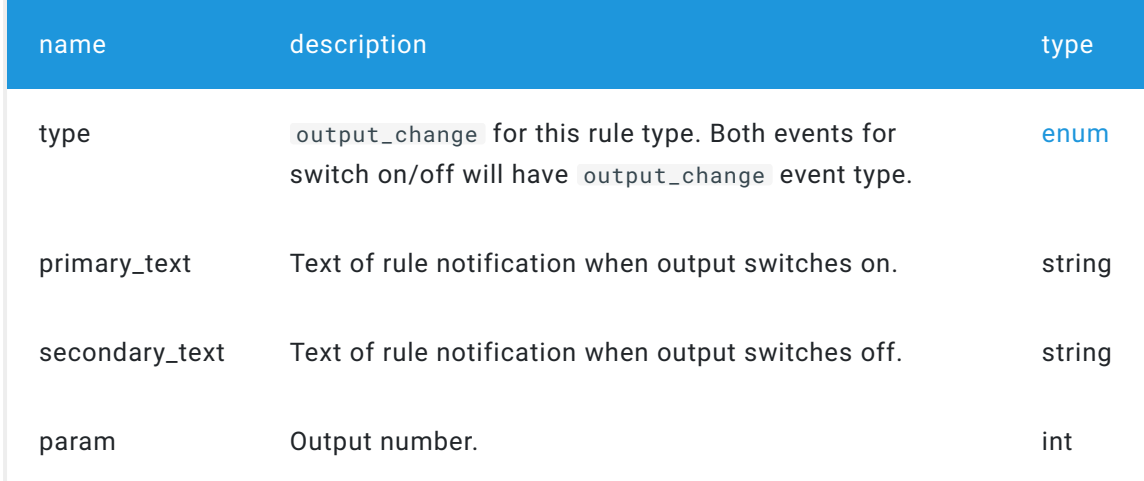

## **extended parameters**

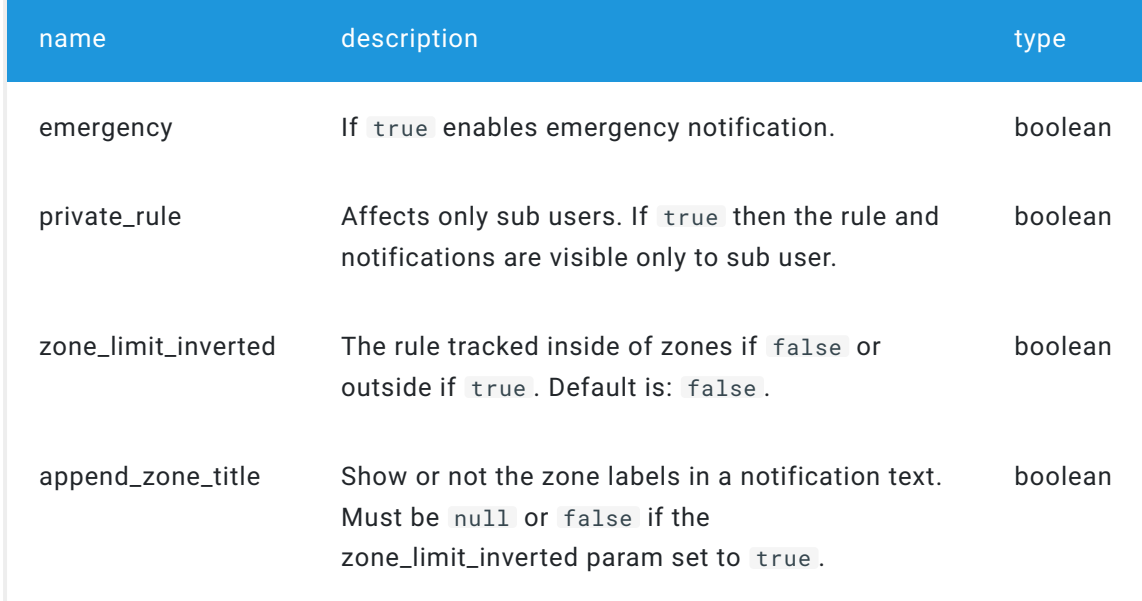

## Parameter in range

A rule that triggers when value of a chosen measurement sensor gets into or out of specified range. One rule per one sensor and device.

#### **parameters**

[Skip to content](#page-1030-0)

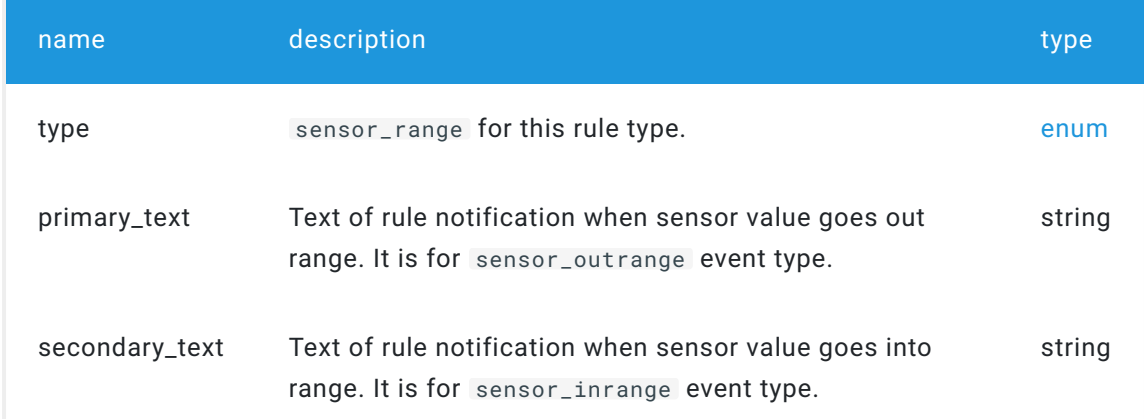

## **extended parameters**

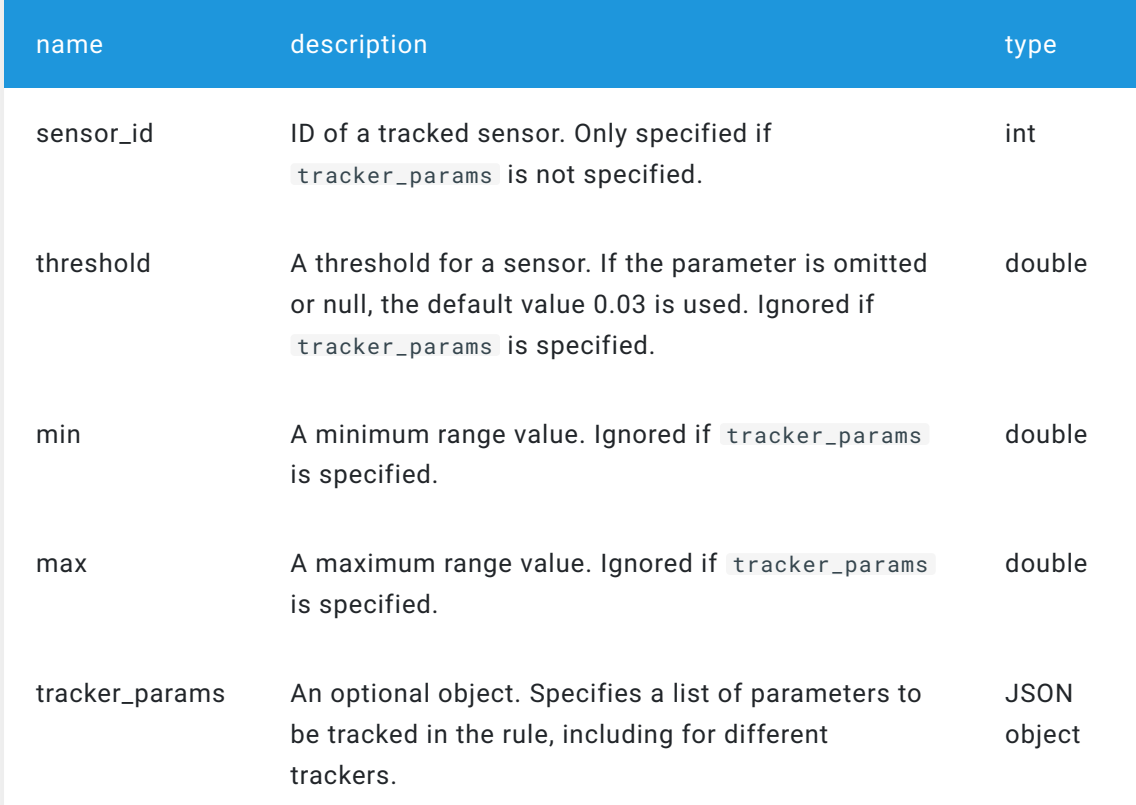

## **tracker\_params**

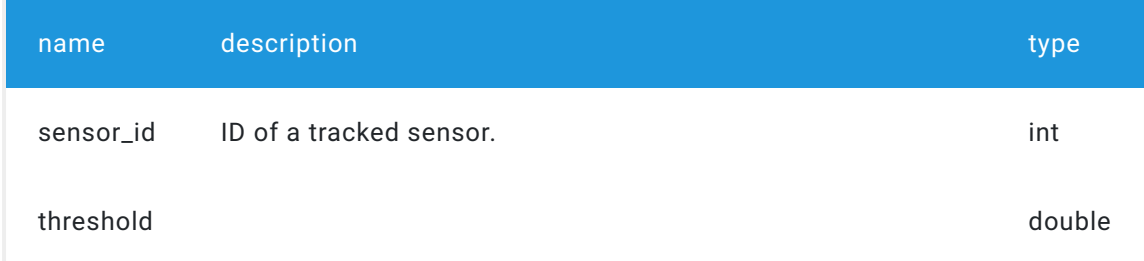

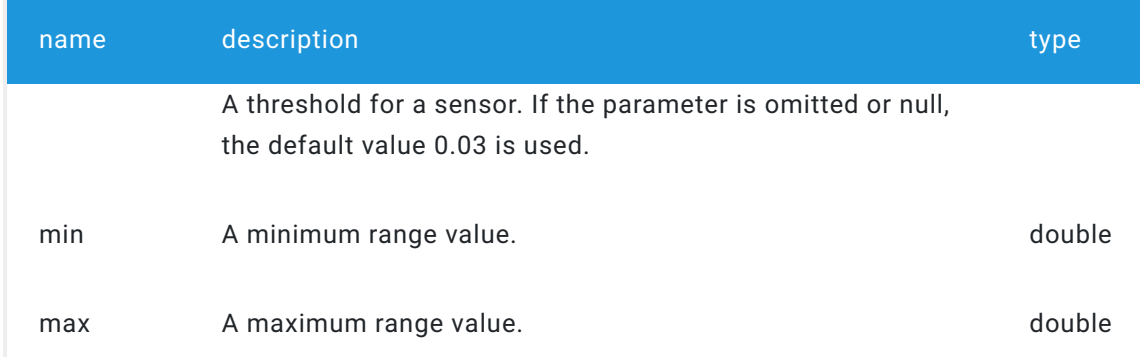

Example:

```
{
 "tracker_params": [{
   "tracker_id": 10181445,
   "trigger_value": "1",
   "state_field": "ble_magnet_sensor_3"
  }, {
    "tracker_id": 10181446,
    "trigger_value": "1",
    "virtual_sensor_id": 21212
 }
 ]
}
```
## State field value

A rule that triggers when specified value of a chosen state field sensor detected.

## **parameters**

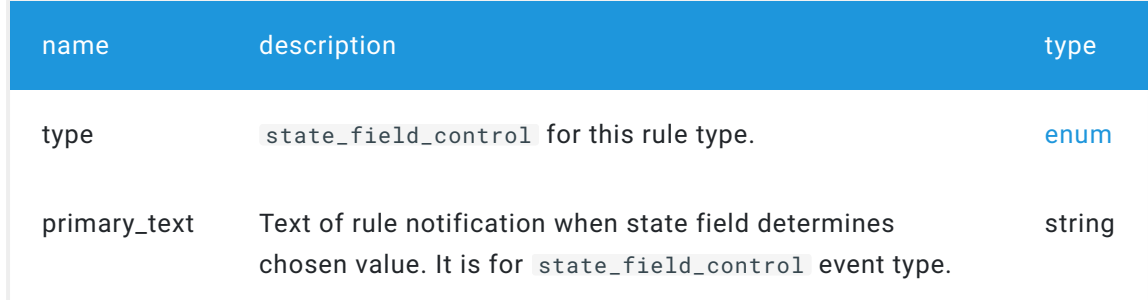

## **extended parameters**

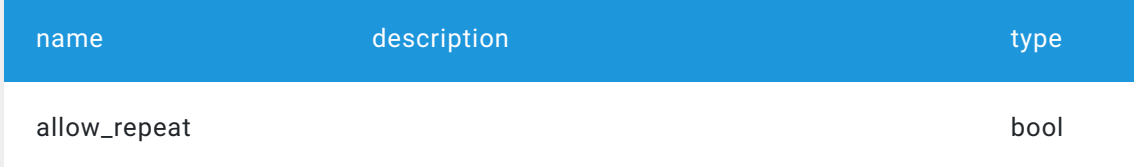

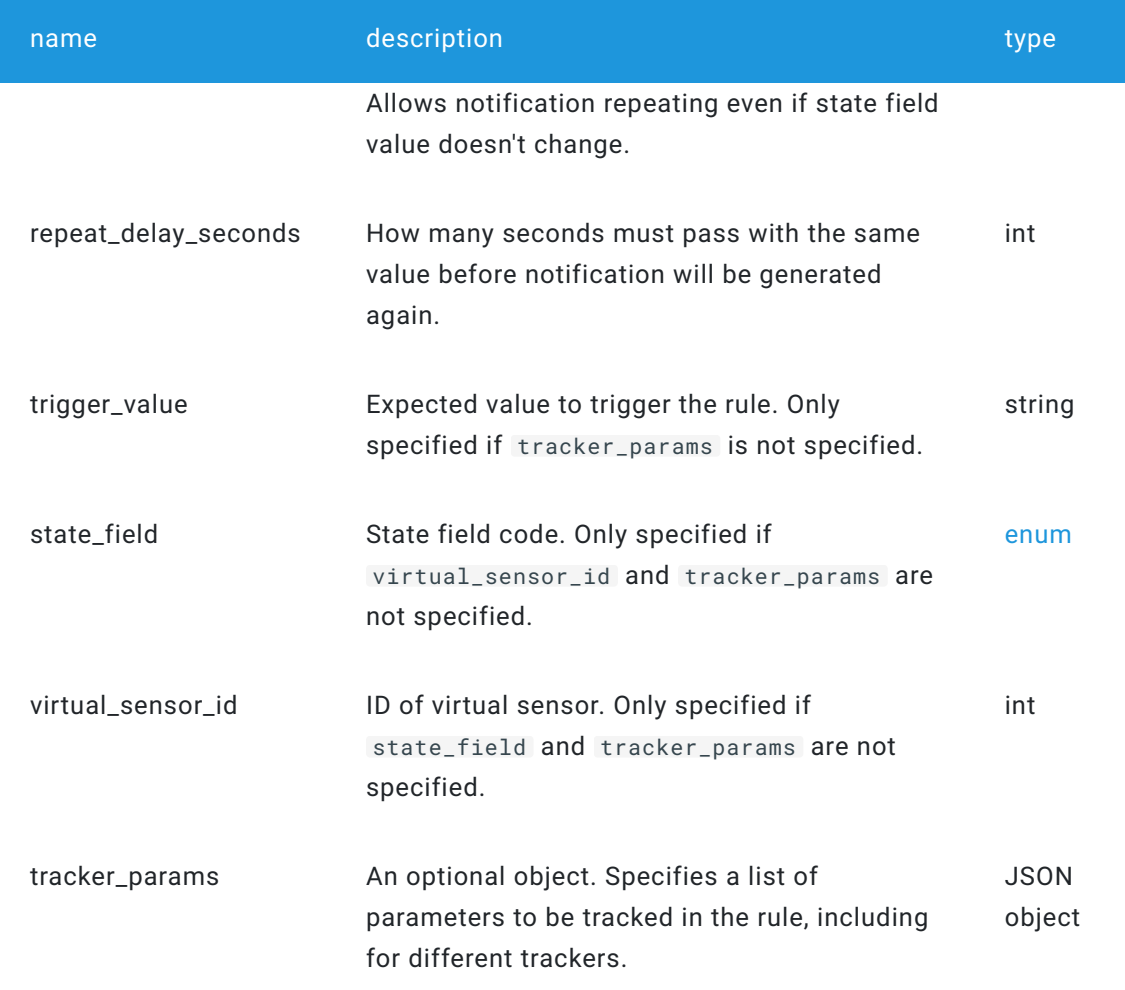

## **tracker\_params**

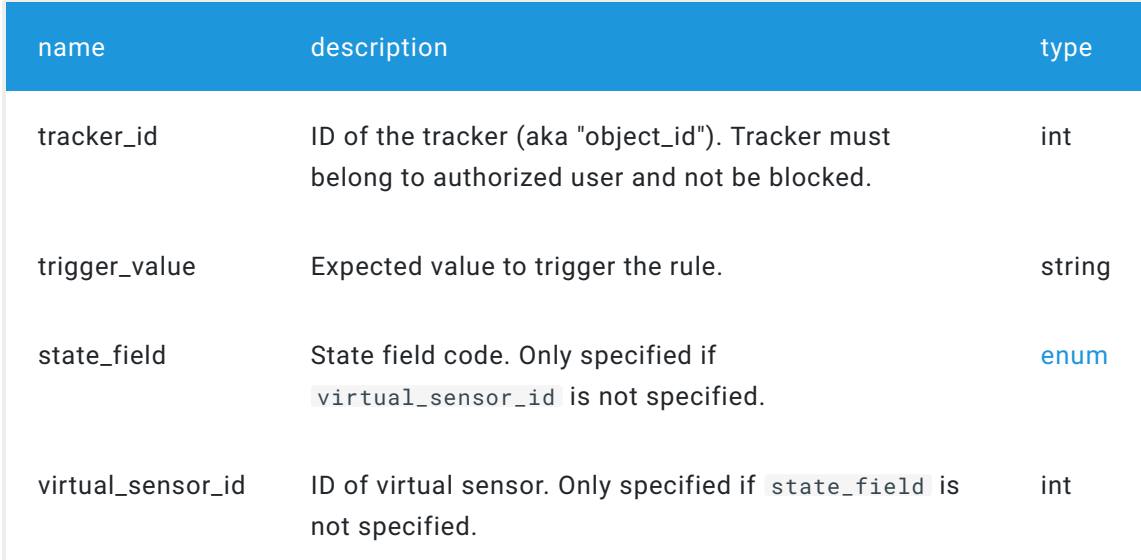

{ "tracker\_params": [{ "tracker\_id": 10181445,

```
S_{\text{Lattice}}"trigger_value": "1",
     "state_field": "ble_magnet_sensor_3"
   }, {
    "tracker_id": 10181446,
     "trigger_value": "1",
     "virtual_sensor_id": 21212
  }
  ]
 }
```
Last update: October 4, 2023

# <span id="page-1088-0"></span>[Sensor ac](#page-1088-0)tions

Contains API calls to interact with sensors.

# <span id="page-1088-1"></span>Sensor sub-types

## Metering sensor

```
{
   "type": "metering",
   "id": 860250,
   "sensor_type": "temperature",
    "name": "OBD Coolant temperature",
    "input_name": "obd_coolant_t",
    "divider": 1.0,
   "accuracy": 0.0,
   "units": "",
    "units_type": "celsius",
    "parameters": {
     "parent_ids": [123042, 123566],
     "volume": 0.7,
     "min": 0.0,
     "max": 12.0,
     "max_lowering_by_time": 120.0,
     "max_lowering_by_mileage": 120.0,
     "ignore_drains_in_move": true,
     "ignore_refuels_in_move": false,
     "refuel_gap_minutes": 11
   }
}
```

```
• type - string. Always "metering".
```
- id int. Sensor's id.
- sensor\_type - [metering sensor type](#page-1089-0). Type of the sensor.
- name string, max size 100. A name of sensor.
- input\_name string, max size 64.
- divider **double**.
- accuracy double. The minimum= 0.0, maximum= 100.0 with step 0.25.
- units string.
- units\_type enum. Units type for a sensor.
- parameters optional object with additional parameters. •
- parent\_ids optional array of parent\_ids for composite sensor.
	- volume double. Optional. Volume for composite sensor.
	- parent\_ids optional. int array. Array of parent\_ids for composite sensor.
	- volume optional. Double. Volume for composite sensor.
	- min optional. Double. Min acceptable raw value for a sensor.
	- max optional. Double. Max acceptable raw value for a sensor.
	- max\_lowering\_by\_time optional. Double. Max legal value lowering per hour. •
	- max\_lowering\_by\_mileage optional. Double. Max legal value lowering per 100 km.
	- ignore\_drains\_in\_move optional. Boolean. Default is false. If true, the fuel drains will not be detected during movement.
	- ignore\_refuels\_in\_move optional. Boolean. Default is false. If true, the refuels will not be detected during movement.
	- refuel\_gap\_minutes optional. Integer. Default is 5. Time in minutes after the start of the movement, refuels will be detected during movement.

#### <span id="page-1089-0"></span>**Metering sensor type values**

- fuel
- temperature •
- rpm •
- custom •
- fuel\_consumption
- instant\_consumption
- power •
- speed •
- flow\_meter •
- acceleration •

## Discrete input

```
{
 "type": "discrete",
 "id": 888951,
 "sensor_type": "ignition",
```

```
"input_number": 4"<br>、
   "name": "Ignition",
 }
```
- type string. Always "discrete". •
- id int. An ID of a sensor.
- sensor\_type - [discrete sensor type](#page-1090-0). Type of the sensor.
- name string, max size 100.
- input\_number int, [1.8]. Assigned input number.

#### <span id="page-1090-0"></span>**Discrete sensor type values**

- ignition •
- sos\_button •
- power •
- engine
- car\_alarm •
- door •
- charge
- detach •
- custom •

## Virtual sensor

```
{
 "type": "virtual",
 "id": 1700049,
 "sensor_type": "virtual_ignition",
 "name": "Virtual Ignition",
 "input_name": "board_voltage",
 "parameters": {
   "calc_method": "in_range",
   "range_from": 13.4,
   "value_titles": [{
        "value": "0",
        "title": "Off"
   }, {
       "value": "1",
       "title": "On"
   }]
```
[Skip to content](#page-1088-0) }

}

- type string. Always "virtual".
- id int. Sensor's id.
- sensor\_type - [virtual sensor type.](#page-1091-0) Type of the sensor. "virtual\_ignition" for virtual ignition or "state" for others.
- name string, max size 100. A name of sensor.
- input\_name string, max size 64. A source input field name (identifier).
- parameters optional object with additional parameters. •
- calc\_method enum. A method of sensor value calculation. One of this: "in\_range", "identity", "bit\_index".
- range\_from double. Low bound of range. It is used only with "in\_range" calc method.
- range\_to double. High bound of range. It is used only with "in\_range" calc method.
- $\cdot$  <code>bit\_index -</code> int, [1..N]. A bit index in input field source value. It is used only with "bit\_index" calc method.
- value\_titles mapping for bind special titles for sensor values, if it is necessary.
	- value string, max size 64. Sensor value.
	- title string, max size 64. Title for the sensor value.

#### <span id="page-1091-0"></span>**Virtual sensor type values**

- state •
- virtual\_ignition •

Some requirements:

- There can be only one virtual sensor with type virtual\_ignition for tracker.
- One or both field range\_from and range\_to must be present for the calc method "in\_range".
- Field bit\_index must be present for the calc method "bit\_index".
- There can be no more than 100 value titles. •
- All values must be unique within value\_titles.

Described work with virtual sensors in our [instructions.](../../../../how-to/virtual-sensors/)

# API actions

API base path: /tracker/sensor .

## batch list

List tracker sensors bound to trackers with specified identifiers (parameter trackers).

There exist a similar method for working with a single tracker - [list.](#page-1095-0)

## **parameters**

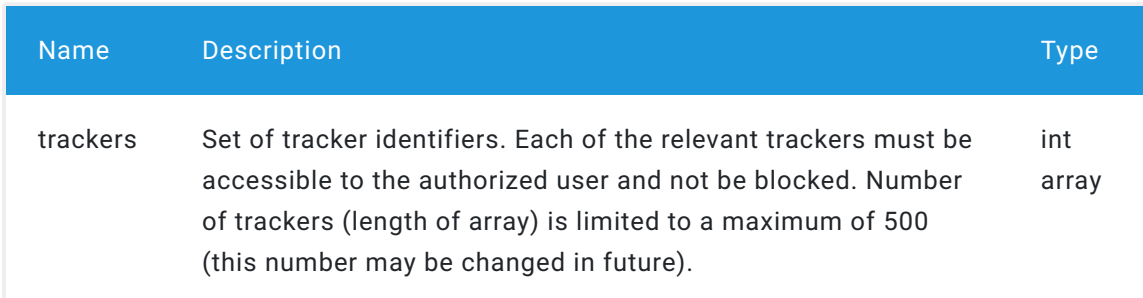

## **examples**

## **cURL**

```
curl -X POST 'https://api.navixy.com/v2/tracker/sensor/batch_list'
\lambda -H 'Content-Type: application/json' \
     -d '{"hash": "22eac1c27af4be7b9d04da2ce1af111b", "trackers": 
[204104, 181451]}'
```
## **HTTP GET**

```
https://api.navixy.com/v2/tracker/sensor/batch_list?
hash=a6aa75587e5c59c32d347da438505fc3&trackers=[204104, 181451]
```
## **response**

Contains a map, where keys are IDs from **trackers** parameter and values are lists of [sensor](#page-1088-1) objects.

```
{
 "success": true,
 "result": {
   "11": [
      {
       "id": 1,
       "type": "discrete",
       "sensor_type": "fuel",
       "name": "Main tank",
       "input_name": "fuel_level",
       "group_type": null,
```

```
"accuracy": 0.0,"divider": 1,
        "units": null,
        "units_type": "litre"
     }
    ]
  }
 }
```
#### **errors**

- 217 List contains nonexistent entities if one of trackers either does not exist or is blocked.
- 221 Device limit exceeded if too many IDs were passed in trackers parameter. •

#### create

Creates a sensor.

**required sub-user rights:** tracker\_update .

#### **parameters**

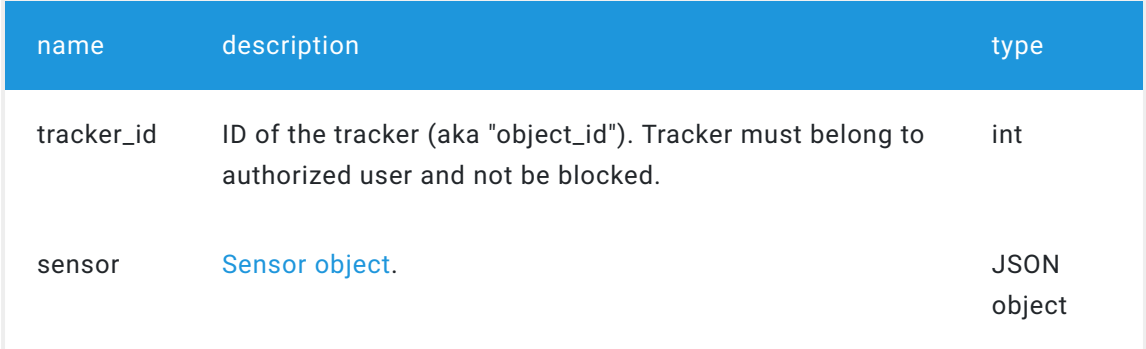

## **examples**

#### **cURL**

```
curl -X POST 'https://api.navixy.com/v2/tracker/sensor/create' \
     -H 'Content-Type: application/json' \
     -d '{"hash": "22eac1c27af4be7b9d04da2ce1af111b", "tracker_id": 
123456, "sensor": {"type": "metering", "id": 860250,"sensor_type": 
"temperature", "name": "OBD Coolant temperature", "input_name": 
"obd_coolant_t", "divider": 1.0, "accuracy": 0.0, "units": "", 
"units_type": "celsius"}'
```
#### **response**

{ "success": true,

```
"id": 937
```
[Skip to content](#page-1088-0) }

• id - int. An ID of created sensor.

#### **errors**

- 232 Input already in use if given input number (for discrete input) or input name (for metering sensor) already in use.
- 208 Device blocked if tracker exists but was blocked due to tariff restrictions, or some other reason.
- 219 Not allowed for clones of the device if tracker is clone. •
- 270 Too many sensors of same type the number of tracker's sensors, having same sensor\_type is limited.

## delete

Deletes a sensor with sensor id from the database.

**required sub-user rights:** tracker\_update .

#### **parameters**

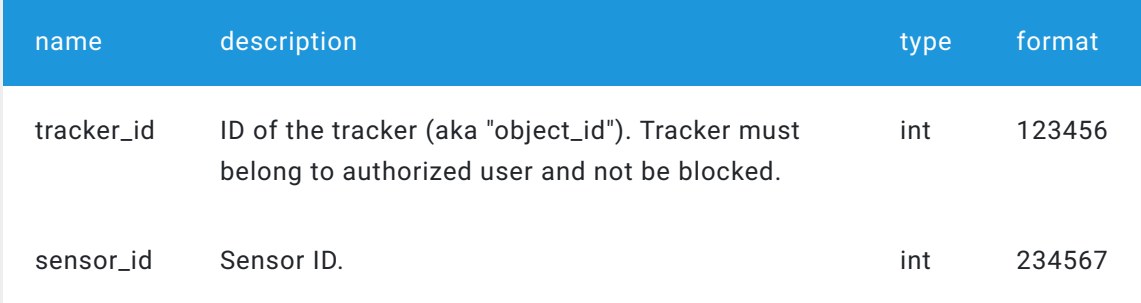

#### **examples**

```
cURL
```

```
curl -X POST 'https://api.navixy.com/v2/tracker/sensor/delete' \
    -H 'Content-Type: application/json' \
    -d '{"hash": "22eac1c27af4be7b9d04da2ce1af111b", "tracker_id": 
123456, "sensor_id": 23456}'
```
#### **HTTP GET**

```
https://api.navixy.com/v2/tracker/sensor/delete?
hash=a6aa75587e5c59c32d347da438505fc3&tracker_id=123456&sensor_id=23456
```
#### **response**

{ "success": true }

#### **errors**

- 201 Not found in the database if sensor with a sensor\_id is not exists or owned by other user.
- 208 Device blocked if tracker exists but was blocked due to tariff restrictions or some other reason.
- 219 Not allowed for clones of the device if tracker is clone. •

## <span id="page-1095-0"></span>list

List tracker sensors bound to tracker with specified ID (tracker\_id parameter).

#### **parameters**

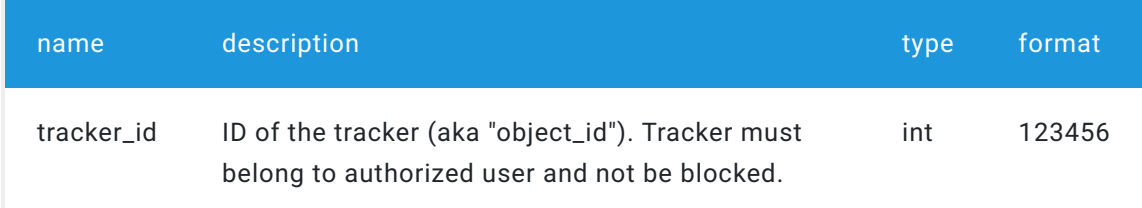

#### **examples**

**cURL**

```
curl -X POST 'https://api.navixy.com/v2/tracker/sensor/list' \
     -H 'Content-Type: application/json' \
     -d '{"hash": "22eac1c27af4be7b9d04da2ce1af111b", "tracker_id": 
123456}'
```
#### **HTTP GET**

```
https://api.navixy.com/v2/tracker/sensor/list?
hash=a6aa75587e5c59c32d347da438505fc3&tracker_id=123456
```
#### **response**

```
{
  "success": true,
  "list": [{
   "type": "metering",
   "id": 860250,
   "sensor_type": "temperature",
   "name": "OBD Coolant temperature",
   "input_name": "obd_coolant_t",
   "divider": 1.0,
   "accuracy": 0.0,
```

```
Skip to content
"units_type": "celsius"
      "units": "",
    }]
 }
```
• list - list of [sensor](#page-1088-1) objects. See sensor object description.

#### **errors**

208 - Device blocked – if tracker exists but was blocked due to tariff restrictions, or • some other reason.

## update

Updates sensor.

## **required sub-user rights:** tracker\_update .

#### **parameters**

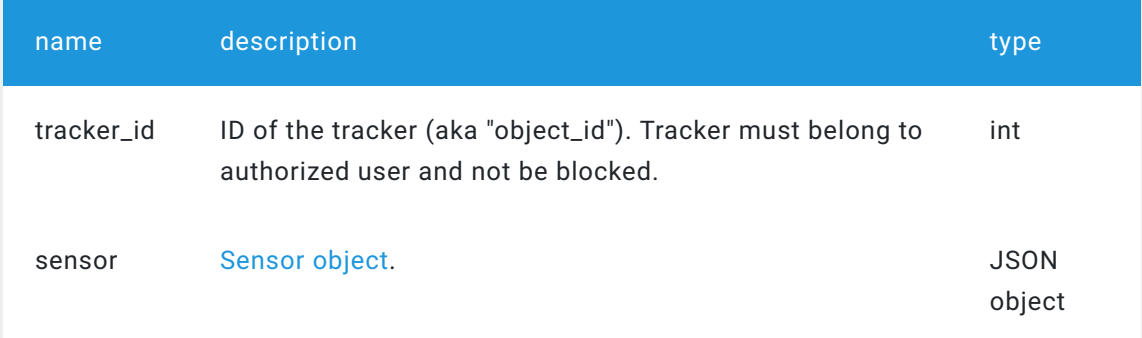

#### **example**

#### **cURL**

```
curl -X POST 'https://api.navixy.com/v2/tracker/sensor/update' \
     -H 'Content-Type: application/json' \
     -d '{"hash": "22eac1c27af4be7b9d04da2ce1af111b", "tracker_id": 
123456, "sensor": {"type": "metering", "id": 860250, 
"sensor_type": "temperature", "name": "OBD Coolant temperature", 
"input_name": "obd_coolant_t", "divider": 1.0, "accuracy": 0.0, 
"units": "", "units_type": "celsius"}'
```
#### **response**

{ "success": true }

#### **errors**

- 201 Not found in the database if sensor not exists or owned by other user. •
- 232 Input already in use if given input number (for discrete input) or input name (for metering sensor) already in use.
- 208 Device blocked if tracker exists but was blocked due to tariff restrictions, or some other reason.
- 219 Not allowed for clones of the device if tracker is clone. •

## batch\_copy

Copies sensors from one tracker to another.

**Important**

This operation will delete sensors of target trackers, and some sensor data could be lost!

#### **required sub-user rights:** tracker\_update .

#### **parameters**

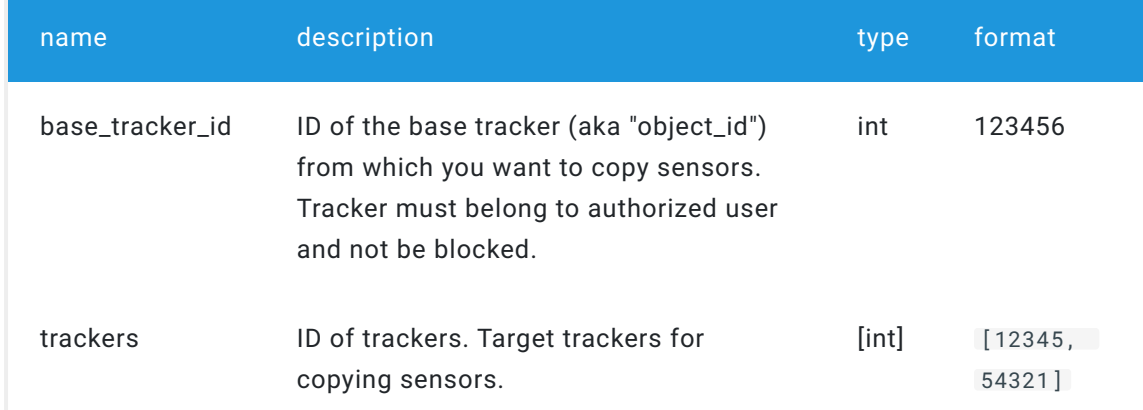

#### **example**

#### **cURL**

```
curl -X POST 'https://api.navixy.com/v2/tracker/sensor/batch_copy'
\lambda -H 'Content-Type: application/json' \
    -d '{"hash": "22eac1c27af4be7b9d04da2ce1af111b", 
"base_tracker_id": 123456, "trackers": [56789, 54321]}'
```
#### **response**

```
{
    "success": true
}
```
#### **errors**

- 201 Not found in the database if there is no tracker with such ID belonging to authorized user.
- 272 Trackers must have same models if base tracker and one of target trackers has a different model.

## data/read

Gets all metering or virtual sensor readings with values and time per requested period. It can't be used with discrete sensor.

## **parameters**

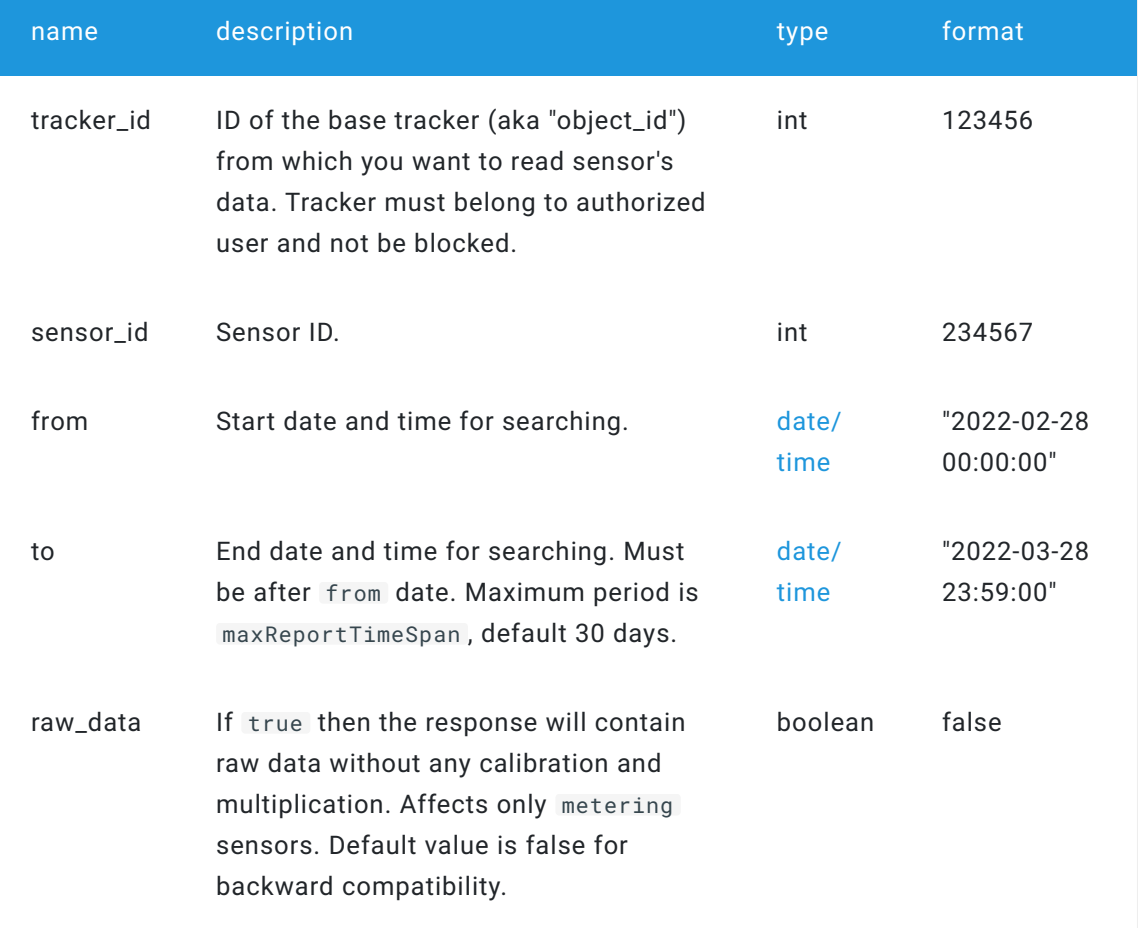

#### **example**

```
cURL
```

```
curl -X POST 'https://api.navixy.com/v2/tracker/sensor/data/read' \
    -H 'Content-Type: application/json' \
     -d '{"hash": "22eac1c27af4be7b9d04da2ce1af111b", "tracker_id": 
123456, "sensor_id": 1456789, "from": "2022-02-28 00:00:00", "to": 
"2022-03-28 23:59:00"}'
```
#### **response**

```
{
 "success": true,
  "list": [
    \{"value": 100500,
      "get_time": "2022-02-28 00:00:00"
    },
    {
      "value": 100501,
      "get_time": "2022-02-28 00:00:30"
   }
 \mathbf{1}}
```
- value a value of sensor data. It can be double, int or string depending on the sensor type.
- get\_time time when value was received.

#### **errors**

- 201 Not found in the database if there is no tracker with such ID belonging to authorized user.
- 211 Requested time span is too big if interval between "from" and "to" is too big. Maximum period is maxReportTimeSpan .
- 228 Not supported by the sensor if sensor is not a metering or virtual sensor. •

Last update: April 1, 2024

# <span id="page-1102-0"></span>[Sensor ca](#page-1102-0)libration data

Contains API calls to read and set sensor calibration data which is used for calibration received data from sensors to the convenient format. For example, analog fuel sensor provides Volts that should be calibrated to Liters.

# API actions

API path: /tracker/sensor/calibration\_data .

## read

Gets calibration data for sensor.

#### **parameters**

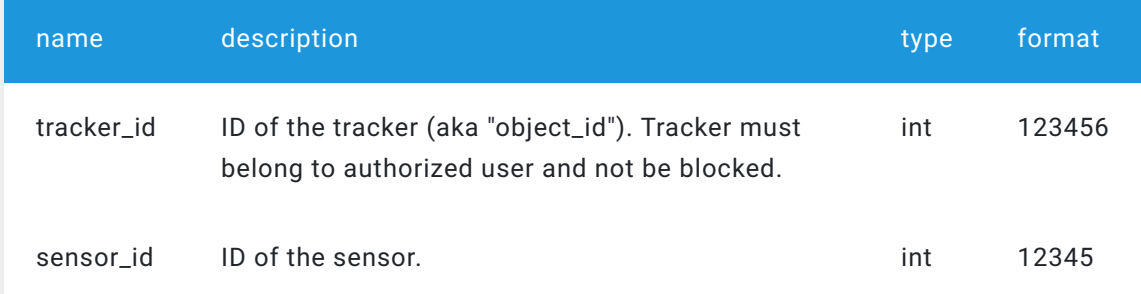

## **examples**

#### **cURL**

```
curl -X POST 'https://api.navixy.com/v2/tracker/sensor/
calibration_data/read' \
    -H 'Content-Type: application/json' \
     -d '{"hash": "22eac1c27af4be7b9d04da2ce1af111b", "tracker_id": 
123456, "sensor_id": 12345}'
```
#### **HTTP GET**

```
https://api.navixy.com/v2/tracker/sensor/calibration_data/read?
hash=a6aa75587e5c59c32d347da438505fc3&tracker_id=123456&sensor_id=12345
```
#### **response**

{ "success": true,

```
"value": [{"in":0.0,"out":0.0},{"in":0.7,"out":60.0}]
```
- [Skip to content](#page-1102-0) }
	- value list of objects containing calibration data.

#### **errors**

- 201 Not found in the database (if there is no tracker with such ID belonging to authorized user).
- 228 Not supported by the sensor (if sensor doesn't support calibration). •

## update

Replaces the calibration data for a sensor.

#### **required sub-user rights:** tracker\_update .

#### **parameters**

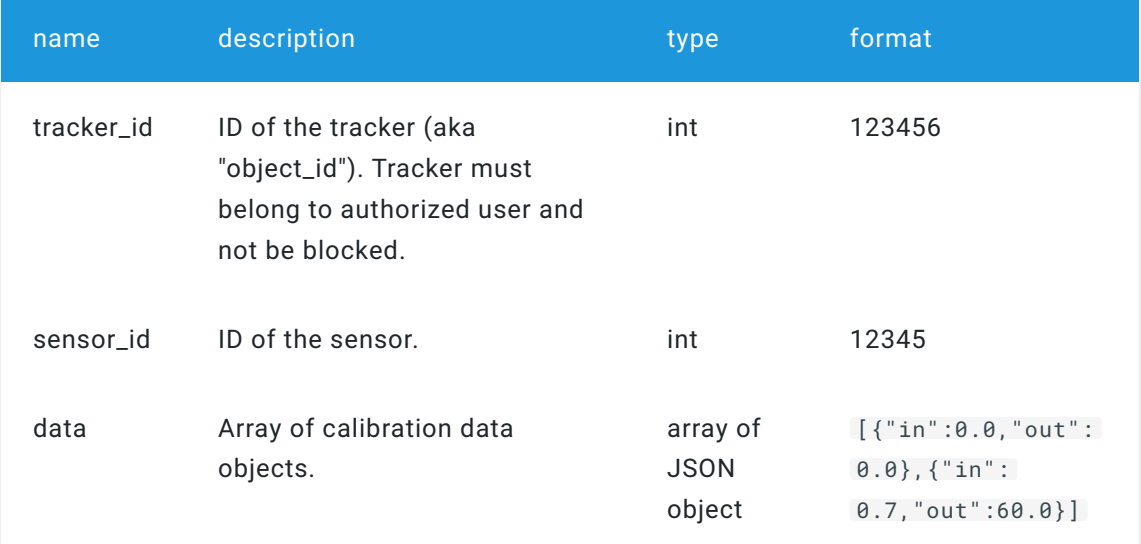

#### **examples**

#### **cURL**

```
curl -X POST 'https://api.navixy.com/v2/tracker/sensor/
calibration_data/update' \
    -H 'Content-Type: application/json' \
     -d '{"hash": "22eac1c27af4be7b9d04da2ce1af111b", "tracker_id": 
123456, "sensor_id": 12345, "data": [{"in":0.0,"out":0.0},{"in":
0.7,"out":60.0}]}'
```
#### **response**

{ "success": true }

#### **errors**

- 201 Not found in the database if there is no tracker with such ID belonging to authorized user.
- 228 Not supported by the sensor if sensor doesn't support calibration.
- 228 Not supported by the sensor if sensor doesn't support calibration.
- 219 Not allowed for clones of the device if tracker is clone. •

## upload\_omnicomm

Replaces the calibration data for a sensor from Omnicomm LLS monitor's XML configuration file. If XML file contains information about multiple sensors, user must specify which sensor number to use.

**required sub-user rights:** tracker\_update .

**MUST** be a POST multipart request (multipart/form-data), with one of the parts being an XML file upload (with the name "file").

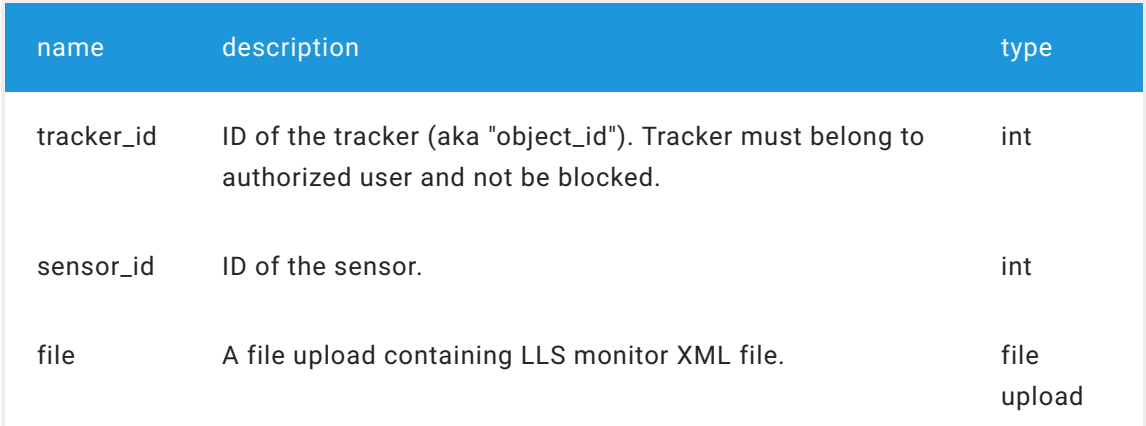

## **parameters**

#### **response**

{ "success": true }

#### **errors**

201 – Not found in the database - if there is no tracker with such ID belonging to • authorized user.

- 228 Not supported by the sensor if sensor doesn't support calibration. •
- 219 Not allowed for clones of the device if tracker is clone.
	- 233 No data file if file part is missing. •
	- 234 Invalid data format if supplied file is not a valid LLS monitor XML file. •
	- 235 Missing calibration data if there is no calibration data for the specified sensor number.

Last update: December 26, 2022

# <span id="page-1108-0"></span>[Input nam](#page-1108-0)e

API base path: /tracker/sensor/input\_name .

API call to get all sensor inputs and state fields existing in the system and their descriptions.

# API actions

## list

This will provide descriptions of all sensor inputs and state fields present in the system. These descriptions will be given in the language according to the user's locale.

## **parameters**

Only API key hash .

## **examples**

## **cURL**

```
curl -X POST 'https://api.navixy.com/v2/tracker/sensor/input_name/
list' \
     -H 'Content-Type: application/json' \
     -d '{"hash": "22eac1c27af4be7b9d04da2ce1af111b"}'
```

```
HTTP GET
```

```
https://api.navixy.com/v2/tracker/sensor/input_name/list?
hash=a6aa75587e5c59c32d347da438505fc3
```
## **response**

For every input following properties returned: input\_name and description.

input\_name is an enum member, same as in [sensor object.](../)

description is made in current user's language (according to [locale settings\)](../../../../commons/user/settings/).

#### **Response**

[Skip to content](#page-1108-0)

{

```
"success": true,
"list": [
    {
        "input_name": "acceleration",
        "description": "Acceleration"
    },
    {
        "input_name": "analog_1",
        "description": "Analog sensor #1"
    },
    {
        "input_name": "analog_2",
        "description": "Analog sensor #2"
    },
    {
        "input_name": "analog_3",
        "description": "Analog sensor #3"
    },
    {
        "input_name": "analog_4",
        "description": "Analog sensor #4"
    },
    {
        "input_name": "analog_5",
        "description": "Analog sensor #5"
    },
    {
        "input_name": "analog_6",
        "description": "Analog sensor #6"
    },
    {
        "input_name": "analog_7",
        "description": "Analog sensor #7"
    },
    {
        "input_name": "analog_8",
        "description": "Analog sensor #8"
    },
    {
        "input_name": "axis_x",
        "description": "Acceleration by X axis"
    },
    {
        "input_name": "axis_y",
        "description": "Acceleration by Y axis"
    },
    {
        "input_name": "axis_z",
        "description": "Acceleration by Z axis"
    },
    \left\{ \right."input_name": "battery_current",
        "description": "Battery current"
    },
    {
        "input_name": "battery_level",
```

```
Skip to content
           "description": "Battery level"
       },
       {
           "input_name": "battery_voltage",
           "description": "Battery voltage"
       },
       {
           "input_name": "ble_battery_level_1",
           "description": "BLE: Battery level #1"
       },
       {
           "input_name": "ble_battery_level_10",
           "description": "BLE: Battery level #10"
       },
       \{"input_name": "ble_battery_level_11",
           "description": "BLE: Battery level #11"
       },
       \{"input_name": "ble_battery_level_12",
           "description": "BLE: Battery level #12"
       },
       {
           "input_name": "ble_battery_level_13",
           "description": "BLE: Battery level #13"
       },
       {
           "input_name": "ble_battery_level_14",
           "description": "BLE: Battery level #14"
       },
       {
           "input_name": "ble_battery_level_15",
           "description": "BLE: Battery level #15"
       },
       {
           "input_name": "ble_battery_level_16",
           "description": "BLE: Battery level #16"
       },
       {
           "input_name": "ble_battery_level_2",
           "description": "BLE: Battery level #2"
       },
       {
           "input_name": "ble_battery_level_3",
           "description": "BLE: Battery level #3"
       },
       {
           "input_name": "ble_battery_level_4",
           "description": "BLE: Battery level #4"
       },
       {
           "input_name": "ble_battery_level_5",
           "description": "BLE: Battery level #5"
       },
       {
           "input_name": "ble_battery_level_6",
           "description": "BLE: Battery level #6"
       },
       {
           "input_name": "ble_battery_level_7",
           "description": "BLE: Battery level #7"
```

```
Skip to content
       },
       {
            "input_name": "ble_battery_level_8",
           "description": "BLE: Battery level #8"
       },
       {
           "input_name": "ble_battery_level_9",
           "description": "BLE: Battery level #9"
       },
       {
           "input_name": "ble_battery_voltage_1",
           "description": "BLE: Battery voltage #1"
       },
       {
           "input_name": "ble_battery_voltage_10",
           "description": "BLE: Battery voltage #10"
       },
       {
           "input_name": "ble_battery_voltage_11",
           "description": "BLE: Battery voltage #11"
       },
       \left\{ \right."input_name": "ble_battery_voltage_12",
           "description": "BLE: Battery voltage #12"
       },
       \left\{ \right."input_name": "ble_battery_voltage_13",
           "description": "BLE: Battery voltage #13"
       },
       {
           "input_name": "ble_battery_voltage_14",
           "description": "BLE: Battery voltage #14"
       },
       {
           "input_name": "ble_battery_voltage_15",
           "description": "BLE: Battery voltage #15"
       },
       {
           "input_name": "ble_battery_voltage_16",
           "description": "BLE: Battery voltage #16"
       },
       {
           "input_name": "ble_battery_voltage_2",
           "description": "BLE: Battery voltage #2"
       },
       {
           "input_name": "ble_battery_voltage_3",
           "description": "BLE: Battery voltage #3"
       },
       {
           "input_name": "ble_battery_voltage_4",
           "description": "BLE: Battery voltage #4"
       },
       {
           "input_name": "ble_battery_voltage_5",
           "description": "BLE: Battery voltage #5"
       },
       {
           "input_name": "ble_battery_voltage_6",
           "description": "BLE: Battery voltage #6"
       },
```

```
Skip to content the content of the content of the content of the content of the content of the content of the content of the content of the content of the content of the content of the content of the content of the content
        {
             "input_name": "ble_battery_voltage_7",
        },
        {
             "input_name": "ble_battery_voltage_8",
             "description": "BLE: Battery voltage #8"
        },
        {
             "input_name": "ble_battery_voltage_9",
             "description": "BLE: Battery voltage #9"
        },
        {
             "input_name": "ble_humidity_1",
             "description": "BLE: Humidity sensor #1"
        },
        \left\{ \right."input_name": "ble_humidity_10",
             "description": "BLE: Humidity sensor #10"
        },
        {
             "input_name": "ble_humidity_11",
             "description": "BLE: Humidity sensor #11"
        },
        {
             "input_name": "ble_humidity_12",
             "description": "BLE: Humidity sensor #12"
        },
        \left\{ \right."input_name": "ble_humidity_13",
             "description": "BLE: Humidity sensor #13"
        },
        {
             "input_name": "ble_humidity_14",
             "description": "BLE: Humidity sensor #14"
        },
        {
             "input_name": "ble_humidity_15",
             "description": "BLE: Humidity sensor #15"
        },
        {
             "input_name": "ble_humidity_16",
             "description": "BLE: Humidity sensor #16"
        },
        {
             "input_name": "ble_humidity_2",
             "description": "BLE: Humidity sensor #2"
        },
        {
             "input_name": "ble_humidity_3",
             "description": "BLE: Humidity sensor #3"
        },
         {
             "input_name": "ble_humidity_4",
             "description": "BLE: Humidity sensor #4"
        },
         {
             "input_name": "ble_humidity_5",
             "description": "BLE: Humidity sensor #5"
        },
```
{

```
Skip to content
            "input_name": "ble_humidity_6",
           "description": "BLE: Humidity sensor #6"
       },
       {
           "input_name": "ble_humidity_7",
           "description": "BLE: Humidity sensor #7"
       },
       {
           "input_name": "ble_humidity_8",
           "description": "BLE: Humidity sensor #8"
       },
       {
           "input_name": "ble_humidity_9",
           "description": "BLE: Humidity sensor #9"
       },
       {
           "input_name": "ble_lls_level_1",
           "description": "BLE: LLS #1 level"
       },
       {
           "input_name": "ble_lls_level_10",
           "description": "BLE: LLS #10 level"
       },
       \left\{ \right."input_name": "ble_lls_level_2",
           "description": "BLE: LLS #2 level"
       },
       {
           "input_name": "ble_lls_level_3",
           "description": "BLE: LLS #3 level"
       },
       {
           "input_name": "ble_lls_level_4",
            "description": "BLE: LLS #4 level"
       },
       {
           "input_name": "ble_lls_level_5",
            "description": "BLE: LLS #5 level"
       },
       {
           "input_name": "ble_lls_level_6",
           "description": "BLE: LLS #6 level"
       },
       \{"input_name": "ble_lls_level_7",
           "description": "BLE: LLS #7 level"
       },
       {
           "input_name": "ble_lls_level_8",
           "description": "BLE: LLS #8 level"
       },
       {
           "input_name": "ble_lls_level_9",
           "description": "BLE: LLS #9 level"
       },
       {
           "input_name": "ble_lls_temperature_1",
           "description": "BLE: LLS #1 temperature"
       },
       {
           "input_name": "ble_lls_temperature_10",
```

```
Skip to content
           "description": "BLE: LLS #10 temperature"
       },
       {
           "input_name": "ble_lls_temperature_2",
           "description": "BLE: LLS #2 temperature"
       },
       {
           "input_name": "ble_lls_temperature_3",
           "description": "BLE: LLS #3 temperature"
       },
       {
           "input_name": "ble_lls_temperature_4",
           "description": "BLE: LLS #4 temperature"
       },
       {
           "input_name": "ble_lls_temperature_5",
           "description": "BLE: LLS #5 temperature"
       },
       \{"input_name": "ble_lls_temperature_6",
           "description": "BLE: LLS #6 temperature"
       },
       {
           "input_name": "ble_lls_temperature_7",
           "description": "BLE: LLS #7 temperature"
       },
       {
           "input_name": "ble_lls_temperature_8",
           "description": "BLE: LLS #8 temperature"
       },
       {
           "input_name": "ble_lls_temperature_9",
           "description": "BLE: LLS #9 temperature"
       },
       {
           "input_name": "ble_luminosity_1",
           "description": "BLE: Luminosity #1"
       },
       {
           "input_name": "ble_luminosity_10",
           "description": "BLE: Luminosity #10"
       },
       {
           "input_name": "ble_luminosity_11",
           "description": "BLE: Luminosity #11"
       },
       {
           "input_name": "ble_luminosity_12",
           "description": "BLE: Luminosity #12"
       },
       {
           "input_name": "ble_luminosity_13",
           "description": "BLE: Luminosity #13"
       },
       {
           "input_name": "ble_luminosity_14",
           "description": "BLE: Luminosity #14"
       },
       {
           "input_name": "ble_luminosity_15",
           "description": "BLE: Luminosity #15"
```

```
Skip to content
        },
        {
            "input_name": "ble_luminosity_16",
            "description": "BLE: Luminosity #16"
       },
       {
            "input_name": "ble_luminosity_2",
           "description": "BLE: Luminosity #2"
       },
       {
           "input_name": "ble_luminosity_3",
           "description": "BLE: Luminosity #3"
       },
       {
           "input_name": "ble_luminosity_4",
           "description": "BLE: Luminosity #4"
       },
       {
           "input_name": "ble_luminosity_5",
           "description": "BLE: Luminosity #5"
       },
       \left\{ \right."input_name": "ble_luminosity_6",
           "description": "BLE: Luminosity #6"
       },
       \left\{ \right."input_name": "ble_luminosity_7",
           "description": "BLE: Luminosity #7"
       },
       {
            "input_name": "ble_luminosity_8",
            "description": "BLE: Luminosity #8"
       },
       {
            "input_name": "ble_luminosity_9",
            "description": "BLE: Luminosity #9"
       },
       {
           "input_name": "ble_signal_strength_1",
            "description": "BLE: Signal strength #1"
       },
       {
            "input_name": "ble_signal_strength_10",
           "description": "BLE: Signal strength #10"
       },
       {
            "input_name": "ble_signal_strength_11",
           "description": "BLE: Signal strength #11"
       },
       \left\{ \right."input_name": "ble_signal_strength_12",
           "description": "BLE: Signal strength #12"
       },
       {
           "input_name": "ble_signal_strength_13",
           "description": "BLE: Signal strength #13"
       },
        {
           "input_name": "ble_signal_strength_14",
            "description": "BLE: Signal strength #14"
       },
```
```
Skip to content
"description": "BLE: Signal strength #15"
       {
            "input_name": "ble_signal_strength_15",
       },
       {
           "input_name": "ble_signal_strength_16",
           "description": "BLE: Signal strength #16"
       },
       {
           "input_name": "ble_signal_strength_2",
           "description": "BLE: Signal strength #2"
       },
       {
           "input_name": "ble_signal_strength_3",
           "description": "BLE: Signal strength #3"
       },
       \left\{ \right."input_name": "ble_signal_strength_4",
           "description": "BLE: Signal strength #4"
       },
       {
           "input_name": "ble_signal_strength_5",
           "description": "BLE: Signal strength #5"
       },
       {
           "input_name": "ble_signal_strength_6",
           "description": "BLE: Signal strength #6"
       },
       \left\{ \right."input_name": "ble_signal_strength_7",
           "description": "BLE: Signal strength #7"
       },
       {
           "input_name": "ble_signal_strength_8",
           "description": "BLE: Signal strength #8"
       },
       {
           "input_name": "ble_signal_strength_9",
           "description": "BLE: Signal strength #9"
       },
       {
           "input_name": "ble_temp_sensor_1",
           "description": "BLE: temperature sensor #1"
       },
       {
           "input_name": "ble_temp_sensor_10",
           "description": "BLE: temperature sensor #10"
       },
       {
           "input_name": "ble_temp_sensor_11",
           "description": "BLE: temperature sensor #11"
       },
        {
           "input_name": "ble_temp_sensor_12",
           "description": "BLE: temperature sensor #12"
       },
        {
           "input_name": "ble_temp_sensor_13",
           "description": "BLE: temperature sensor #13"
       },
```

```
Skip to content
           "input_name": "ble_temp_sensor_14",
           "description": "BLE: temperature sensor #14"
       },
       {
           "input_name": "ble_temp_sensor_15",
           "description": "BLE: temperature sensor #15"
       },
       {
           "input_name": "ble_temp_sensor_16",
           "description": "BLE: temperature sensor #16"
       },
       {
           "input_name": "ble_temp_sensor_2",
           "description": "BLE: temperature sensor #2"
       },
       {
           "input_name": "ble_temp_sensor_3",
           "description": "BLE: temperature sensor #3"
       },
       \left\{ \right."input_name": "ble_temp_sensor_4",
           "description": "BLE: temperature sensor #4"
       },
       {
           "input_name": "ble_temp_sensor_5",
           "description": "BLE: temperature sensor #5"
       },
       {
           "input_name": "ble_temp_sensor_6",
           "description": "BLE: temperature sensor #6"
       },
       {
           "input_name": "ble_temp_sensor_7",
           "description": "BLE: temperature sensor #7"
       },
       {
           "input_name": "ble_temp_sensor_8",
           "description": "BLE: temperature sensor #8"
       },
       {
           "input_name": "ble_temp_sensor_9",
           "description": "BLE: temperature sensor #9"
       },
       {
           "input_name": "ble_tire_pressure_1",
           "description": "BLE: Tire pressure #1"
       },
       {
           "input_name": "ble_tire_pressure_10",
           "description": "BLE: Tire pressure #10"
       },
       {
           "input_name": "ble_tire_pressure_11",
           "description": "BLE: Tire pressure #11"
       },
       {
           "input_name": "ble_tire_pressure_12",
           "description": "BLE: Tire pressure #12"
       },
       {
           "input_name": "ble_tire_pressure_13",
```

```
Skip to content
           "description": "BLE: Tire pressure #13"
       },
       {
           "input_name": "ble_tire_pressure_14",
           "description": "BLE: Tire pressure #14"
       },
       {
           "input_name": "ble_tire_pressure_15",
           "description": "BLE: Tire pressure #15"
       },
       {
           "input_name": "ble_tire_pressure_16",
           "description": "BLE: Tire pressure #16"
       },
       \{"input_name": "ble_tire_pressure_17",
           "description": "BLE: Tire pressure #17"
       },
       \{"input_name": "ble_tire_pressure_18",
           "description": "BLE: Tire pressure #18"
       },
       {
           "input_name": "ble_tire_pressure_19",
           "description": "BLE: Tire pressure #19"
       },
       {
           "input_name": "ble_tire_pressure_2",
           "description": "BLE: Tire pressure #2"
       },
       {
           "input_name": "ble_tire_pressure_20",
           "description": "BLE: Tire pressure #20"
       },
       {
           "input_name": "ble_tire_pressure_21",
           "description": "BLE: Tire pressure #21"
       },
       {
           "input_name": "ble_tire_pressure_22",
           "description": "BLE: Tire pressure #22"
       },
       {
           "input_name": "ble_tire_pressure_23",
           "description": "BLE: Tire pressure #23"
       },
       {
           "input_name": "ble_tire_pressure_24",
           "description": "BLE: Tire pressure #24"
       },
       {
           "input_name": "ble_tire_pressure_25",
           "description": "BLE: Tire pressure #25"
       },
       {
           "input_name": "ble_tire_pressure_26",
           "description": "BLE: Tire pressure #26"
       },
       {
           "input_name": "ble_tire_pressure_27",
           "description": "BLE: Tire pressure #27"
```

```
Skip to content
       },
       {
            "input_name": "ble_tire_pressure_28",
           "description": "BLE: Tire pressure #28"
       },
       {
           "input_name": "ble_tire_pressure_29",
           "description": "BLE: Tire pressure #29"
       },
       {
           "input_name": "ble_tire_pressure_3",
           "description": "BLE: Tire pressure #3"
       },
       {
           "input_name": "ble_tire_pressure_30",
           "description": "BLE: Tire pressure #30"
       },
       {
           "input_name": "ble_tire_pressure_4",
           "description": "BLE: Tire pressure #4"
       },
       \left\{ \right."input_name": "ble_tire_pressure_5",
           "description": "BLE: Tire pressure #5"
       },
       \left\{ \right."input_name": "ble_tire_pressure_6",
           "description": "BLE: Tire pressure #6"
       },
       {
           "input_name": "ble_tire_pressure_7",
           "description": "BLE: Tire pressure #7"
       },
       {
           "input_name": "ble_tire_pressure_8",
            "description": "BLE: Tire pressure #8"
       },
       {
           "input_name": "ble_tire_pressure_9",
           "description": "BLE: Tire pressure #9"
       },
       {
           "input_name": "ble_tire_temperature_1",
           "description": "BLE: Tire air temperature #1"
       },
       {
           "input_name": "ble_tire_temperature_10",
           "description": "BLE: Tire air temperature #10"
       },
       {
           "input_name": "ble_tire_temperature_11",
           "description": "BLE: Tire air temperature #11"
       },
       {
           "input_name": "ble_tire_temperature_12",
           "description": "BLE: Tire air temperature #12"
       },
       {
           "input_name": "ble_tire_temperature_13",
           "description": "BLE: Tire air temperature #13"
       },
```

```
Skip to content
       {
           "input_name": "ble_tire_temperature_14",
           "description": "BLE: Tire air temperature #14"
       },
       {
           "input_name": "ble_tire_temperature_15",
           "description": "BLE: Tire air temperature #15"
       },
       {
           "input_name": "ble_tire_temperature_16",
           "description": "BLE: Tire air temperature #16"
       },
       {
           "input_name": "ble_tire_temperature_17",
           "description": "BLE: Tire air temperature #17"
       },
       \left\{ \right."input_name": "ble_tire_temperature_18",
           "description": "BLE: Tire air temperature #18"
       },
       {
           "input_name": "ble_tire_temperature_19",
           "description": "BLE: Tire air temperature #19"
       },
       {
           "input_name": "ble_tire_temperature_2",
           "description": "BLE: Tire air temperature #2"
       },
       {
           "input_name": "ble_tire_temperature_20",
           "description": "BLE: Tire air temperature #20"
       },
       {
           "input_name": "ble_tire_temperature_21",
           "description": "BLE: Tire air temperature #21"
       },
       {
           "input_name": "ble_tire_temperature_22",
           "description": "BLE: Tire air temperature #22"
       },
       {
           "input_name": "ble_tire_temperature_23",
           "description": "BLE: Tire air temperature #23"
       },
       {
           "input_name": "ble_tire_temperature_24",
           "description": "BLE: Tire air temperature #24"
       },
       {
           "input_name": "ble_tire_temperature_25",
           "description": "BLE: Tire air temperature #25"
       },
       {
           "input_name": "ble_tire_temperature_26",
           "description": "BLE: Tire air temperature #26"
       },
       {
           "input_name": "ble_tire_temperature_27",
           "description": "BLE: Tire air temperature #27"
       },
```

```
Skip to content
           "input_name": "ble_tire_temperature_28",
           "description": "BLE: Tire air temperature #28"
       },
       {
           "input_name": "ble_tire_temperature_29",
           "description": "BLE: Tire air temperature #29"
       },
       {
           "input_name": "ble_tire_temperature_3",
           "description": "BLE: Tire air temperature #3"
       },
       {
           "input_name": "ble_tire_temperature_30",
           "description": "BLE: Tire air temperature #30"
       },
       {
           "input_name": "ble_tire_temperature_4",
           "description": "BLE: Tire air temperature #4"
       },
       \left\{ \right."input_name": "ble_tire_temperature_5",
           "description": "BLE: Tire air temperature #5"
       },
       {
           "input_name": "ble_tire_temperature_6",
           "description": "BLE: Tire air temperature #6"
       },
       {
           "input_name": "ble_tire_temperature_7",
           "description": "BLE: Tire air temperature #7"
       },
       {
           "input_name": "ble_tire_temperature_8",
           "description": "BLE: Tire air temperature #8"
       },
       {
           "input_name": "ble_tire_temperature_9",
           "description": "BLE: Tire air temperature #9"
       },
       {
           "input_name": "ble_user_data_1",
           "description": "BLE custom user data #1"
       },
       {
           "input_name": "ble_user_data_10",
           "description": "BLE custom user data #10"
       },
       {
           "input_name": "ble_user_data_11",
           "description": "BLE custom user data #11"
       },
       {
           "input_name": "ble_user_data_12",
           "description": "BLE custom user data #12"
       },
       {
           "input_name": "ble_user_data_13",
           "description": "BLE custom user data #13"
       },
       {
           "input_name": "ble_user_data_14",
```

```
Skip to content
           "description": "BLE custom user data #14"
       },
       \{"input_name": "ble_user_data_15",
           "description": "BLE custom user data #15"
       },
       {
           "input_name": "ble_user_data_16",
           "description": "BLE custom user data #16"
       },
       {
           "input_name": "ble_user_data_17",
           "description": "BLE custom user data #17"
       },
       {
           "input_name": "ble_user_data_18",
           "description": "BLE custom user data #18"
       },
       \left\{ \right."input_name": "ble_user_data_19",
           "description": "BLE custom user data #19"
       },
       {
           "input_name": "ble_user_data_2",
           "description": "BLE custom user data #2"
       },
       {
           "input_name": "ble_user_data_20",
           "description": "BLE custom user data #20"
       },
       {
           "input_name": "ble_user_data_21",
           "description": "BLE custom user data #21"
       },
       {
           "input_name": "ble_user_data_22",
           "description": "BLE custom user data #22"
       },
       {
           "input_name": "ble_user_data_23",
           "description": "BLE custom user data #23"
       },
       {
           "input_name": "ble_user_data_24",
           "description": "BLE custom user data #24"
       },
       {
           "input_name": "ble_user_data_25",
           "description": "BLE custom user data #25"
       },
       {
           "input_name": "ble_user_data_26",
           "description": "BLE custom user data #26"
       },
       {
           "input_name": "ble_user_data_27",
           "description": "BLE custom user data #27"
       },
       {
           "input_name": "ble_user_data_28",
           "description": "BLE custom user data #28"
```

```
Skip to content
       },
        {
            "input_name": "ble_user_data_29",
           "description": "BLE custom user data #29"
       },
       {
           "input_name": "ble_user_data_3",
           "description": "BLE custom user data #3"
       },
       {
           "input_name": "ble_user_data_30",
           "description": "BLE custom user data #30"
       },
       {
           "input_name": "ble_user_data_31",
           "description": "BLE custom user data #31"
       },
       {
           "input_name": "ble_user_data_32",
           "description": "BLE custom user data #32"
       },
       \left\{ \right."input_name": "ble_user_data_33",
           "description": "BLE custom user data #33"
       },
       \left\{ \right."input_name": "ble_user_data_34",
           "description": "BLE custom user data #34"
       },
       {
           "input_name": "ble_user_data_35",
            "description": "BLE custom user data #35"
       },
       {
           "input_name": "ble_user_data_36",
            "description": "BLE custom user data #36"
       },
       {
           "input_name": "ble_user_data_37",
            "description": "BLE custom user data #37"
       },
       {
           "input_name": "ble_user_data_38",
           "description": "BLE custom user data #38"
       },
       {
           "input_name": "ble_user_data_39",
           "description": "BLE custom user data #39"
       },
       {
           "input_name": "ble_user_data_4",
           "description": "BLE custom user data #4"
       },
       {
           "input_name": "ble_user_data_40",
           "description": "BLE custom user data #40"
       },
       {
           "input_name": "ble_user_data_41",
           "description": "BLE custom user data #41"
       },
```

```
Skip to content
"description": "BLE custom user data #42"
       {
           "input_name": "ble_user_data_42",
       },
       {
           "input_name": "ble_user_data_43",
           "description": "BLE custom user data #43"
       },
       {
           "input_name": "ble_user_data_44",
           "description": "BLE custom user data #44"
       },
       {
           "input_name": "ble_user_data_45",
           "description": "BLE custom user data #45"
       },
       \left\{ \right."input_name": "ble_user_data_46",
           "description": "BLE custom user data #46"
       },
       {
           "input_name": "ble_user_data_47",
           "description": "BLE custom user data #47"
       },
       {
           "input_name": "ble_user_data_48",
           "description": "BLE custom user data #48"
       },
       {
           "input_name": "ble_user_data_49",
           "description": "BLE custom user data #49"
       },
       {
           "input_name": "ble_user_data_5",
           "description": "BLE custom user data #5"
       },
       {
           "input_name": "ble_user_data_50",
           "description": "BLE custom user data #50"
       },
       {
           "input_name": "ble_user_data_6",
           "description": "BLE custom user data #6"
       },
       {
           "input_name": "ble_user_data_7",
           "description": "BLE custom user data #7"
       },
       {
           "input_name": "ble_user_data_8",
           "description": "BLE custom user data #8"
       },
       {
           "input_name": "ble_user_data_9",
           "description": "BLE custom user data #9"
       },
       {
           "input_name": "board_voltage",
           "description": "Board voltage"
       },
```

```
Skip to content
            "input_name": "braking",
           "description": "Braking"
       },
       {
           "input_name": "can_adblue_level",
           "description": "CAN: Level of AdBlue fluid"
       },
       {
           "input_name": "can_axle_load_1",
           "description": "CAN: Axle #1 load"
       },
       {
           "input_name": "can_axle_load_10",
           "description": "CAN: Axle #10 load"
       },
       {
           "input_name": "can_axle_load_11",
           "description": "CAN: Axle #11 load"
       },
       {
           "input_name": "can_axle_load_12",
           "description": "CAN: Axle #12 load"
       },
       \left\{ \right."input_name": "can_axle_load_13",
           "description": "CAN: Axle #13 load"
       },
       {
           "input_name": "can_axle_load_14",
           "description": "CAN: Axle #14 load"
       },
       {
           "input_name": "can_axle_load_15",
            "description": "CAN: Axle #15 load"
       },
       {
           "input_name": "can_axle_load_2",
            "description": "CAN: Axle #2 load"
       },
       {
           "input_name": "can_axle_load_3",
           "description": "CAN: Axle #3 load"
       },
       \{"input_name": "can_axle_load_4",
           "description": "CAN: Axle #4 load"
       },
       \{"input_name": "can_axle_load_5",
           "description": "CAN: Axle #5 load"
       },
       {
           "input_name": "can_axle_load_6",
           "description": "CAN: Axle #6 load"
       },
       {
           "input_name": "can_axle_load_7",
           "description": "CAN: Axle #7 load"
       },
       {
           "input_name": "can_axle_load_8",
```

```
Skip to content
           "description": "CAN: Axle #8 load"
       },
       \{"input_name": "can_axle_load_9",
           "description": "CAN: Axle #9 load"
       },
       {
           "input_name": "can_consumption",
           "description": "CAN: Total fuel used"
       },
       {
           "input_name": "can_consumption_relative",
           "description": "CAN: Relative fuel consumption"
       },
       {
           "input_name": "can_coolant_t",
           "description": "CAN: Coolant temperature"
       },
       \{"input_name": "can_engine_hours",
           "description": "CAN: Engine hours"
       },
       {
           "input_name": "can_engine_hours_relative",
           "description": "CAN: Relative engine hours"
       },
       {
           "input_name": "can_engine_load",
           "description": "CAN: Engine load"
       },
       {
           "input_name": "can_engine_revolutions",
           "description": "CAN: Total engine revolutions"
       },
       {
           "input_name": "can_engine_temp",
           "description": "CAN: Engine temp."
       },
       {
           "input_name": "can_fuel",
           "description": "CAN: Fuel level"
       },
       {
           "input_name": "can_fuel_2",
           "description": "CAN: Fuel level #2"
       },
       {
           "input_name": "can_fuel_economy",
           "description": "CAN: Fuel consumption"
       },
       {
           "input_name": "can_fuel_litres",
           "description": "CAN: Fuel (litres)"
       },
       {
           "input_name": "can_fuel_rate",
           "description": "CAN: Instant fuel rate"
       },
       {
           "input_name": "can_intake_air_t",
           "description": "CAN: Intake air temp."
```

```
Skip to content
       },
       {
           "input_name": "can_mileage",
           "description": "CAN: Mileage"
       },
       {
           "input_name": "can_mileage_relative",
           "description": "CAN: Relative mileage"
       },
       {
           "input_name": "can_pto_duration",
           "description": "CAN: Total duration of PTO when stand still"
       },
       {
           "input_name": "can_pto_fuel_used",
           "description": "CAN: Total fuel used during PTO when stand 
   still"
       },
       {
           "input_name": "can_r_prefix",
           "description": "CAN: R-prefix"
       },
       {
           "input_name": "can_rpm",
           "description": "CAN: RPM"
       },
       {
           "input_name": "can_speed",
           "description": "CAN: Speed"
       },
       {
           "input_name": "can_throttle",
           "description": "CAN: Throttle"
       },
       {
           "input_name": "composite",
           "description": "input.composite"
       },
       {
           "input_name": "cornering",
           "description": "Cornering"
       },
       {
           "input_name": "ext_battery_voltage",
           "description": "External battery voltage"
       },
       {
           "input_name": "ext_temp_sensor_1",
           "description": "External temperature #1"
       },
       {
           "input_name": "ext_temp_sensor_10",
           "description": "External temperature #10"
       },
       {
           "input_name": "ext_temp_sensor_2",
           "description": "External temperature #2"
       },
       {
           "input_name": "ext_temp_sensor_3",
           "description": "External temperature #3"
```

```
Skip to content
       },
       {
            "input_name": "ext_temp_sensor_4",
           "description": "External temperature #4"
       },
       {
           "input_name": "ext_temp_sensor_5",
           "description": "External temperature #5"
       },
       {
           "input_name": "ext_temp_sensor_6",
           "description": "External temperature #6"
       },
       {
           "input_name": "ext_temp_sensor_7",
           "description": "External temperature #7"
       },
       {
           "input_name": "ext_temp_sensor_8",
           "description": "External temperature #8"
       },
       {
           "input_name": "ext_temp_sensor_9",
           "description": "External temperature #9"
       },
       \left\{ \right."input_name": "freq_1",
           "description": "Frequency sensor #1"
       },
       {
           "input_name": "freq_2",
            "description": "Frequency sensor #2"
       },
       {
           "input_name": "freq_3",
            "description": "Frequency sensor #3"
       },
       {
           "input_name": "freq_4",
           "description": "Frequency sensor #4"
       },
       {
           "input_name": "freq_5",
           "description": "Frequency sensor #5"
       },
       {
           "input_name": "freq_6",
           "description": "Frequency sensor #6"
       },
       {
           "input_name": "freq_7",
           "description": "Frequency sensor #7"
       },
        {
           "input_name": "freq_8",
           "description": "Frequency sensor #8"
       },
       {
           "input_name": "fuel_consumption",
           "description": "Fuel consumption"
       },
```

```
Skip to content
"description": "LLS: Frequency"
       {
            "input_name": "fuel_frequency",
       },
       {
            "input_name": "fuel_level",
            "description": "LLS: Level"
       },
       {
            "input_name": "fuel_temperature",
            "description": "LLS: Temperature"
       },
       {
           "input_name": "humidity_1",
           "description": "Relative humidity sensor #1"
       },
       \left\{ \right."input_name": "humidity_2",
           "description": "Relative humidity sensor #2"
       },
       {
           "input_name": "humidity_3",
           "description": "Relative humidity sensor #3"
       },
       {
           "input_name": "humidity_4",
           "description": "Relative humidity sensor #4"
       },
       {
           "input_name": "hw_mileage",
           "description": "Mileage"
       },
       {
           "input_name": "impulse_counter_1",
           "description": "Impulse counter #1"
       },
       {
           "input_name": "impulse_counter_2",
           "description": "Impulse counter #2"
       },
       {
           "input_name": "impulse_counter_3",
           "description": "Impulse counter #3"
       },
       {
           "input_name": "impulse_counter_4",
           "description": "Impulse counter #4"
       },
       {
           "input_name": "impulse_counter_5",
           "description": "Impulse counter #5"
       },
        {
           "input_name": "impulse_counter_6",
           "description": "Impulse counter #6"
       },
        {
           "input_name": "impulse_counter_7",
           "description": "Impulse counter #7"
       },
       {
```

```
Skip to content
           "input_name": "impulse_counter_8",
           "description": "Impulse counter #8"
       },
       {
           "input_name": "input_status",
           "description": "input.input_status"
       },
       {
           "input_name": "lls_level_1",
           "description": "LLS #1: Level"
       },
       {
           "input_name": "lls_level_10",
           "description": "LLS #10: Level"
       },
       {
           "input_name": "lls_level_11",
           "description": "LLS #11: Level"
       },
       {
           "input_name": "lls_level_12",
           "description": "LLS #12: Level"
       },
       {
           "input_name": "lls_level_13",
           "description": "LLS #13: Level"
       },
       {
           "input_name": "lls_level_14",
           "description": "LLS #14: Level"
       },
       {
           "input_name": "lls_level_15",
           "description": "LLS #15: Level"
       },
       {
           "input_name": "lls_level_16",
           "description": "LLS #16: Level"
       },
       {
           "input_name": "lls_level_2",
           "description": "LLS #2: Level"
       },
       \{"input_name": "lls_level_3",
           "description": "LLS #3: Level"
       },
       \{"input_name": "lls_level_4",
           "description": "LLS #4: Level"
       },
       {
           "input_name": "lls_level_5",
           "description": "LLS #5: Level"
       },
       {
           "input_name": "lls_level_6",
           "description": "LLS #6: Level"
       },
       {
           "input_name": "lls_level_7",
```

```
Skip to content
           "description": "LLS #7: Level"
       },
       {
           "input_name": "lls_level_8",
           "description": "LLS #8: Level"
       },
       {
           "input_name": "lls_level_9",
           "description": "LLS #9: Level"
       },
       {
           "input_name": "lls_level_raw_1",
           "description": "LLS #1: Level (raw)"
       },
       \{"input_name": "lls_level_raw_2",
           "description": "LLS #2: Level (raw)"
       },
       \{"input_name": "lls_level_raw_3",
           "description": "LLS #3: Level (raw)"
       },
       {
           "input_name": "lls_level_raw_4",
           "description": "LLS #4: Level (raw)"
       },
       {
           "input_name": "lls_level_raw_5",
           "description": "LLS #5: Level (raw)"
       },
       {
           "input_name": "lls_level_raw_6",
           "description": "LLS #6: Level (raw)"
       },
       {
           "input_name": "lls_level_raw_7",
           "description": "LLS #7: Level (raw)"
       },
       {
           "input_name": "lls_level_raw_8",
           "description": "LLS #8: Level (raw)"
       },
       {
           "input_name": "lls_temperature_1",
           "description": "LLS #1: Temperature"
       },
       {
           "input_name": "lls_temperature_10",
           "description": "LLS #10: Temperature"
       },
       {
           "input_name": "lls_temperature_11",
           "description": "LLS #11: Temperature"
       },
       {
           "input_name": "lls_temperature_12",
           "description": "LLS #12: Temperature"
       },
       {
           "input_name": "lls_temperature_13",
           "description": "LLS #13: Temperature"
```

```
Skip to content
       },
       {
            "input_name": "lls_temperature_14",
            "description": "LLS #14: Temperature"
       },
       {
            "input_name": "lls_temperature_15",
           "description": "LLS #15: Temperature"
       },
       {
            "input_name": "lls_temperature_16",
           "description": "LLS #16: Temperature"
       },
       {
            "input_name": "lls_temperature_2",
           "description": "LLS #2: Temperature"
       },
       {
           "input_name": "lls_temperature_3",
           "description": "LLS #3: Temperature"
       },
       \left\{ \right."input_name": "lls_temperature_4",
           "description": "LLS #4: Temperature"
       },
       \left\{ \right."input_name": "lls_temperature_5",
           "description": "LLS #5: Temperature"
       },
       {
            "input_name": "lls_temperature_6",
            "description": "LLS #6: Temperature"
       },
       {
            "input_name": "lls_temperature_7",
            "description": "LLS #7: Temperature"
       },
       {
            "input_name": "lls_temperature_8",
            "description": "LLS #8: Temperature"
       },
       {
            "input_name": "lls_temperature_9",
           "description": "LLS #9: Temperature"
       },
       {
            "input_name": "obd_absolute_load_value",
           "description": "Absolute load value"
       },
       {
           "input_name": "obd_consumption",
           "description": "OBD: Fuel consumption"
       },
       {
           "input_name": "obd_control_module_voltage",
           "description": "Control module voltage"
       },
       {
            "input_name": "obd_coolant_t",
            "description": "OBD: Coolant temperature"
       },
```

```
Skip to content
"description": "OBD: Real Fuel (litres)"
       {
            "input_name": "obd_custom_fuel_litres",
       },
       {
            "input_name": "obd_custom_odometer",
            "description": "OBD: Odometer"
       },
       {
            "input_name": "obd_engine_load",
            "description": "OBD: Engine load"
       },
       {
           "input_name": "obd_fuel",
           "description": "OBD: Fuel"
       },
       \left\{ \right."input_name": "obd_intake_air_pressure",
           "description": "OBD: Intake air pressure"
       },
       {
           "input_name": "obd_intake_air_t",
           "description": "OBD: Intake air temp."
       },
       {
           "input_name": "obd_mil_run_time",
           "description": "Time run with MIL on"
       },
       \left\{ \right."input_name": "obd_oil_temperature",
            "description": "OBD: Oil temperature"
       },
       {
            "input_name": "obd_rpm",
            "description": "OBD: RPM"
       },
       {
           "input_name": "obd_speed",
            "description": "OBD: Speed"
       },
       {
            "input_name": "obd_throttle",
           "description": "OBD: Throttle"
       },
       {
            "input_name": "obd_time_since_engine_start",
           "description": "Run time since engine start"
       },
       {
           "input_name": "passengers_entered_1",
           "description": "Passenger counter #1: Entry"
       },
        {
           "input_name": "passengers_entered_2",
           "description": "Passenger counter #2: Entry"
       },
        {
            "input_name": "passengers_entered_3",
           "description": "Passenger counter #3: Entry"
       },
```

```
Skip to content
            "input_name": "passengers_entered_4",
           "description": "Passenger counter #4: Entry"
       },
       {
            "input_name": "passengers_entered_5",
           "description": "Passenger counter #5: Entry"
       },
       {
           "input_name": "passengers_entered_6",
           "description": "Passenger counter #6: Entry"
       },
       {
           "input_name": "passengers_entered_7",
           "description": "Passenger counter #7: Entry"
       },
       {
           "input_name": "passengers_entered_8",
           "description": "Passenger counter #8: Entry"
       },
       \left\{ \right."input_name": "passengers_exit_1",
           "description": "Passenger counter #1: Exit"
       },
       \left\{ \right."input_name": "passengers_exit_2",
           "description": "Passenger counter #2: Exit"
       },
       {
           "input_name": "passengers_exit_3",
           "description": "Passenger counter #3: Exit"
       },
       {
           "input_name": "passengers_exit_4",
            "description": "Passenger counter #4: Exit"
       },
       {
           "input_name": "passengers_exit_5",
            "description": "Passenger counter #5: Exit"
       },
       {
           "input_name": "passengers_exit_6",
           "description": "Passenger counter #6: Exit"
       },
       {
            "input_name": "passengers_exit_7",
           "description": "Passenger counter #7: Exit"
       },
       {
           "input_name": "passengers_exit_8",
           "description": "Passenger counter #8: Exit"
       },
       {
           "input_name": "physiologic_blood_pressure_dt",
           "description": "Diastolic blood pressure"
       },
       {
           "input_name": "physiologic_blood_pressure_st",
           "description": "Systolic blood pressure"
       },
       {
           "input_name": "physiologic_heart_rate",
```

```
Skip to content
           "description": "Heart rate"
       },
       {
           "input_name": "raw_can_1",
           "description": "CAN: Raw data #1"
       },
       {
           "input_name": "raw_can_10",
           "description": "CAN: Raw data #10"
       },
       {
           "input_name": "raw_can_11",
           "description": "CAN: Raw data #11"
       },
       {
           "input_name": "raw_can_12",
           "description": "CAN: Raw data #12"
       },
       \{"input_name": "raw_can_13",
           "description": "CAN: Raw data #13"
       },
       {
           "input_name": "raw_can_14",
           "description": "CAN: Raw data #14"
       },
       {
           "input_name": "raw_can_15",
           "description": "CAN: Raw data #15"
       },
       {
           "input_name": "raw_can_16",
           "description": "CAN: Raw data #16"
       },
       {
           "input_name": "raw_can_2",
           "description": "CAN: Raw data #2"
       },
       {
           "input_name": "raw_can_3",
           "description": "CAN: Raw data #3"
       },
       {
           "input_name": "raw_can_4",
           "description": "CAN: Raw data #4"
       },
       {
           "input_name": "raw_can_5",
           "description": "CAN: Raw data #5"
       },
       {
           "input_name": "raw_can_6",
           "description": "CAN: Raw data #6"
       },
       {
           "input_name": "raw_can_7",
           "description": "CAN: Raw data #7"
       },
       {
           "input_name": "raw_can_8",
           "description": "CAN: Raw data #8"
```

```
Skip to content
       },
       {
           "input_name": "raw_can_9",
           "description": "CAN: Raw data #9"
       },
       {
           "input_name": "rs232_1",
           "description": "RS-232 #1"
       },
       {
           "input_name": "rs232_2",
           "description": "RS-232 #2"
       },
       {
           "input_name": "rs232_3",
           "description": "RS-232 #3"
       },
       {
           "input_name": "rs232_4",
           "description": "RS-232 #4"
       },
       {
           "input_name": "rs232_5",
           "description": "RS-232 #5"
       },
       {
           "input_name": "rs232_6",
           "description": "RS-232 #6"
       },
       {
           "input_name": "tacho_mileage",
           "description": "TACHO: Mileage"
       },
       {
           "input_name": "tacho_speed",
           "description": "TACHO: Speed"
       },
       {
           "input_name": "temp_sensor",
           "description": "Temperature"
       },
       {
           "input_name": "tire_pressure_1",
           "description": "Tire pressure #1"
       },
       \{"input_name": "tire_pressure_10",
           "description": "Tire pressure #10"
       },
       \{"input_name": "tire_pressure_11",
           "description": "Tire pressure #11"
       },
       {
           "input_name": "tire_pressure_12",
           "description": "Tire pressure #12"
       },
       {
           "input_name": "tire_pressure_13",
           "description": "Tire pressure #13"
       },
```

```
Skip to content the content of the content of the content of the content of the content of the content of the content of the content of the content of the content of the content of the content of the content of the content
         {
             "input_name": "tire_pressure_14",
        },
        {
             "input_name": "tire_pressure_15",
             "description": "Tire pressure #15"
        },
        {
             "input_name": "tire_pressure_16",
             "description": "Tire pressure #16"
        },
        {
             "input_name": "tire_pressure_17",
             "description": "Tire pressure #17"
        },
        {
             "input_name": "tire_pressure_18",
             "description": "Tire pressure #18"
        },
        {
             "input_name": "tire_pressure_19",
             "description": "Tire pressure #19"
        },
        {
             "input_name": "tire_pressure_2",
             "description": "Tire pressure #2"
        },
        {
             "input_name": "tire_pressure_20",
             "description": "Tire pressure #20"
        },
        {
             "input_name": "tire_pressure_21",
             "description": "Tire pressure #21"
        },
        {
             "input_name": "tire_pressure_22",
             "description": "Tire pressure #22"
        },
        {
             "input_name": "tire_pressure_23",
             "description": "Tire pressure #23"
        },
        {
             "input_name": "tire_pressure_24",
             "description": "Tire pressure #24"
        },
        {
             "input_name": "tire_pressure_25",
             "description": "Tire pressure #25"
        },
        {
             "input_name": "tire_pressure_26",
             "description": "Tire pressure #26"
        },
        {
             "input_name": "tire_pressure_27",
             "description": "Tire pressure #27"
        },
```

```
Skip to content
           "input_name": "tire_pressure_28",
           "description": "Tire pressure #28"
       },
       {
           "input_name": "tire_pressure_29",
           "description": "Tire pressure #29"
       },
       {
           "input_name": "tire_pressure_3",
           "description": "Tire pressure #3"
       },
       {
           "input_name": "tire_pressure_30",
           "description": "Tire pressure #30"
       },
       {
           "input_name": "tire_pressure_4",
           "description": "Tire pressure #4"
       },
       {
           "input_name": "tire_pressure_5",
           "description": "Tire pressure #5"
       },
       {
           "input_name": "tire_pressure_6",
           "description": "Tire pressure #6"
       },
       {
           "input_name": "tire_pressure_7",
           "description": "Tire pressure #7"
       },
       {
           "input_name": "tire_pressure_8",
           "description": "Tire pressure #8"
       },
       {
           "input_name": "tire_pressure_9",
           "description": "Tire pressure #9"
       },
       {
           "input_name": "tire_temperature_1",
           "description": "Tire air temperature #1"
       },
       \{"input_name": "tire_temperature_10",
           "description": "Tire air temperature #10"
       },
       {
           "input_name": "tire_temperature_11",
           "description": "Tire air temperature #11"
       },
       {
           "input_name": "tire_temperature_12",
           "description": "Tire air temperature #12"
       },
       {
           "input_name": "tire_temperature_13",
           "description": "Tire air temperature #13"
       },
       {
           "input_name": "tire_temperature_14",
```

```
Skip to content
           "description": "Tire air temperature #14"
       },
       {
           "input_name": "tire_temperature_15",
           "description": "Tire air temperature #15"
       },
       {
            "input_name": "tire_temperature_16",
            "description": "Tire air temperature #16"
       },
       {
           "input_name": "tire_temperature_17",
           "description": "Tire air temperature #17"
       },
       {
           "input_name": "tire_temperature_18",
           "description": "Tire air temperature #18"
       },
       \left\{ \right."input_name": "tire_temperature_19",
           "description": "Tire air temperature #19"
       },
       {
           "input_name": "tire_temperature_2",
           "description": "Tire air temperature #2"
       },
       {
           "input_name": "tire_temperature_20",
           "description": "Tire air temperature #20"
       },
       {
           "input_name": "tire_temperature_21",
           "description": "Tire air temperature #21"
       },
       {
           "input_name": "tire_temperature_22",
           "description": "Tire air temperature #22"
       },
       {
           "input_name": "tire_temperature_23",
           "description": "Tire air temperature #23"
       },
       {
           "input_name": "tire_temperature_24",
           "description": "Tire air temperature #24"
       },
       {
           "input_name": "tire_temperature_25",
           "description": "Tire air temperature #25"
       },
       {
           "input_name": "tire_temperature_26",
           "description": "Tire air temperature #26"
       },
       {
           "input_name": "tire_temperature_27",
           "description": "Tire air temperature #27"
       },
       {
           "input_name": "tire_temperature_28",
           "description": "Tire air temperature #28"
```

```
Skip to content
       },
       {
            "input_name": "tire_temperature_29",
           "description": "Tire air temperature #29"
       },
       {
           "input_name": "tire_temperature_3",
           "description": "Tire air temperature #3"
       },
       {
           "input_name": "tire_temperature_30",
           "description": "Tire air temperature #30"
       },
       {
           "input_name": "tire_temperature_4",
           "description": "Tire air temperature #4"
       },
       {
           "input_name": "tire_temperature_5",
           "description": "Tire air temperature #5"
       },
       \left\{ \right."input_name": "tire_temperature_6",
           "description": "Tire air temperature #6"
       },
       \left\{ \right."input_name": "tire_temperature_7",
           "description": "Tire air temperature #7"
       },
       {
           "input_name": "tire_temperature_8",
            "description": "Tire air temperature #8"
       },
       {
           "input_name": "tire_temperature_9",
            "description": "Tire air temperature #9"
       },
       {
           "input_name": "uds_adblue_tanklevel_absolut",
           "description": "UDS: Level of AdBlue fluid"
       },
       {
           "input_name": "uds_adblue_tanklevel_percent",
           "description": "UDS: Level of AdBlue fluid (percent)"
       },
       {
           "input_name": "uds_ambient_air_temp",
           "description": "UDS: Ambient air temperature"
       },
       {
           "input_name": "uds_battery_state_percent",
           "description": "UDS: Battery level"
       },
       {
           "input_name": "uds_battery_voltage",
           "description": "UDS: Battery voltage"
       },
       {
           "input_name": "uds_consumption",
           "description": "UDS: Fuel consumption"
       },
```

```
Skip to content
       {
           "input_name": "uds_consumption_average",
           "description": "UDS: Average fuel consumption"
       },
       {
           "input_name": "uds_consumption_average_high",
           "description": "UDS: Average high fuel consumption"
       },
       {
           "input_name": "uds_consumption_average_low",
           "description": "UDS: Average low fuel consumption"
       },
       {
           "input_name": "uds_consumption_since_reset",
           "description": "UDS: Fuel consumption since reset"
       },
       \left\{ \right."input_name": "uds_eco_co2_score",
           "description": "UDS: Environmental score"
       },
       {
           "input_name": "uds_engine_coolant_temp",
           "description": "UDS: Coolant temperature"
       },
       {
           "input_name": "uds_engine_oil_temperature",
           "description": "UDS: Oil temperature"
       },
       {
           "input_name": "uds_fuel_tank_level_absolute",
           "description": "UDS: Fuel level"
       },
       {
           "input_name": "uds_fuel_tank_level_percent",
           "description": "UDS: Fuel level (percent)"
       },
       {
           "input_name": "uds_odometer",
           "description": "UDS: Odometer"
       },
       {
           "input_name": "uds_rpm",
           "description": "UDS: RPM"
       },
       {
           "input_name": "uds_service_days_since_last",
           "description": "UDS: Days since last service"
       },
       {
           "input_name": "uds_service_distance_snc_lst",
           "description": "UDS: Km since last service"
       },
       {
           "input_name": "uds_service_interval_days",
           "description": "UDS: Days till next service"
       },
       {
           "input_name": "uds_service_interval_distance",
           "description": "UDS: Distance to drive till next service"
       },
```

```
Skip to content
            "input_name": "uds_service_max_days",
           "description": "UDS: Max days of service interval"
       },
       {
           "input_name": "uds_service_max_distance",
           "description": "UDS: Max km of service interval"
       },
       {
           "input_name": "uds_speed",
           "description": "UDS: Speed"
       },
       {
           "input_name": "uds_steer_angle",
           "description": "UDS: Steer angle"
       },
       {
           "input_name": "uds_tank_level_cng_percent",
           "description": "UDS: Cng fuel tank level (percent)"
       },
       \left\{ \right."input_name": "uds_throttle",
           "description": "UDS: Throttle"
       },
       \left\{ \right."input_name": "uds_time_since_engine_start",
           "description": "UDS: Run time since engine start"
       },
       {
           "input_name": "uds_tire_pressure_front_left",
           "description": "UDS: Tire pressure front left"
       },
       {
           "input_name": "uds_tire_pressure_front_right",
            "description": "UDS: Tire pressure front right"
       },
       {
           "input_name": "uds_tire_pressure_rear_left",
            "description": "UDS: Tire pressure rear left"
       },
       {
           "input_name": "uds_tire_pressure_rear_right",
           "description": "UDS: Tire pressure rear right"
       },
       \{"input_name": "user_data_1",
           "description": "Custom user data #1"
       },
       {
           "input_name": "user_data_10",
           "description": "Custom user data #10"
       },
       {
           "input_name": "user_data_11",
           "description": "Custom user data #11"
       },
       {
           "input_name": "user_data_12",
           "description": "Custom user data #12"
       },
       {
           "input_name": "user_data_13",
```

```
Skip to content
           "description": "Custom user data #13"
       },
       \{"input_name": "user_data_14",
           "description": "Custom user data #14"
       },
       {
           "input_name": "user_data_15",
           "description": "Custom user data #15"
       },
       {
           "input_name": "user_data_16",
           "description": "Custom user data #16"
       },
       {
           "input_name": "user_data_17",
           "description": "Custom user data #17"
       },
       \{"input_name": "user_data_18",
           "description": "Custom user data #18"
       },
       {
           "input_name": "user_data_19",
           "description": "Custom user data #19"
       },
       \{"input_name": "user_data_2",
           "description": "Custom user data #2"
       },
       {
           "input_name": "user_data_20",
           "description": "Custom user data #20"
       },
       {
           "input_name": "user_data_21",
           "description": "Custom user data #21"
       },
       {
           "input_name": "user_data_22",
           "description": "Custom user data #22"
       },
       {
           "input_name": "user_data_23",
           "description": "Custom user data #23"
       },
       {
           "input_name": "user_data_24",
           "description": "Custom user data #24"
       },
       {
           "input_name": "user_data_25",
           "description": "Custom user data #25"
       },
       {
           "input_name": "user_data_26",
           "description": "Custom user data #26"
       },
       {
           "input_name": "user_data_27",
           "description": "Custom user data #27"
```

```
Skip to content
       },
       {
           "input_name": "user_data_28",
           "description": "Custom user data #28"
       },
       {
           "input_name": "user_data_29",
           "description": "Custom user data #29"
       },
       {
           "input_name": "user_data_3",
           "description": "Custom user data #3"
       },
       {
           "input_name": "user_data_30",
           "description": "Custom user data #30"
       },
       {
           "input_name": "user_data_31",
           "description": "Custom user data #31"
       },
       {
           "input_name": "user_data_32",
           "description": "Custom user data #32"
       },
       {
           "input_name": "user_data_4",
           "description": "Custom user data #4"
       },
       {
           "input_name": "user_data_5",
           "description": "Custom user data #5"
       },
       {
           "input_name": "user_data_6",
           "description": "Custom user data #6"
       },
       {
           "input_name": "user_data_7",
           "description": "Custom user data #7"
       },
       {
           "input_name": "user_data_8",
           "description": "Custom user data #8"
       },
       {
           "input_name": "user_data_9",
           "description": "Custom user data #9"
       }
       ]
   }
```
#### **errors**

General types only.

Last update: November 22, 2023

# <span id="page-1148-0"></span>[Tracker se](#page-1148-0)ttings actions

Contains API calls to get and change tracker's label and group.

# API actions

API base path: /tracker/settings .

# read

Gets base settings for the specified tracker.

## **parameters**

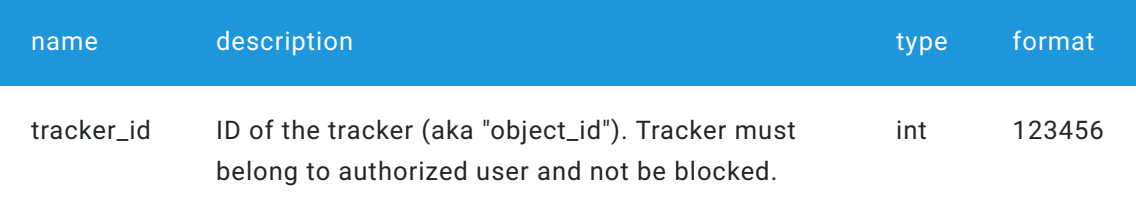

#### **examples**

#### **cURL**

```
curl -X POST 'https://api.navixy.com/v2/tracker/settings/read' \
     -H 'Content-Type: application/json' \
    -d '{"hash": "22eac1c27af4be7b9d04da2ce1af111b", "tracker_id": 
123456}'
```
## **HTTP GET**

```
https://api.navixy.com/v2/tracker/settings/read?
hash=a6aa75587e5c59c32d347da438505fc3&tracker_id=123456
```
#### **response**

```
{
   "success": true,
   "settings": {
       "label": "Courier",
       "group_id": 1
   }
}
```
• label - string. User-defined label for this tracker, e.g. "Courier".

• group\_id - int. Tracker group id. 0 if tracker does not belong to any group.

#### **errors**

- 201 Not found in the database if there is no tracker with such ID belonging to authorized user.
- 208 Device blocked if tracker exists but was blocked due to tariff restrictions or some other reason.

# update

Updates the settings of the specified tracker.

# **required sub-user rights:** tracker\_update .

#### **parameters**

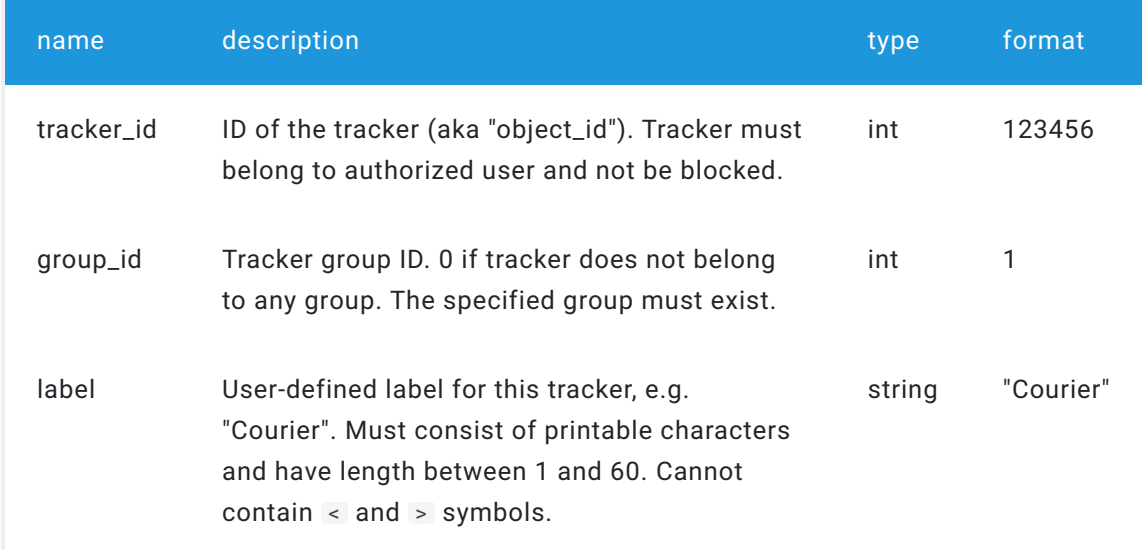

#### **examples**

#### **cURL**

```
curl -X POST 'https://api.navixy.com/v2/tracker/settings/update' \
    -H 'Content-Type: application/json' \
    -d '{"hash": "22eac1c27af4be7b9d04da2ce1af111b", "tracker_id": 
123456, "group_id": 1, "label": "Courier"}'
```
#### **HTTP GET**

```
https://api.navixy.com/v2/tracker/settings/update?
hash=a6aa75587e5c59c32d347da438505fc3&tracker_id=123456&group_id=1&lab
```
#### **response**

{ "success": true }

#### **errors**

- 201 Not found in the database if there is no tracker with such ID belonging to authorized user.
- 208 Device blocked if tracker exists but was blocked due to tariff restrictions or some other reason.
- 204 Entity not found if there is no group with the specified group id. •

Last update: March 28, 2023
## <span id="page-1153-0"></span>**[LBS settin](#page-1153-0)gs**

Contains API calls for reading and changing LBS settings. It is responsible for the LBS detection radius portlet in devices and settings tab in the UI. LBS (Location-based service) technology allows to determine the tracker's location without using standard location services such as GPS, GLONASS, Galileo or Beidou. LBS locates the position using cellular base stations or Wi-Fi access points.

## API actions

API base path: /tracker/settings/lbs.

## read

Gets LBS settings for the specified tracker.

#### **parameters**

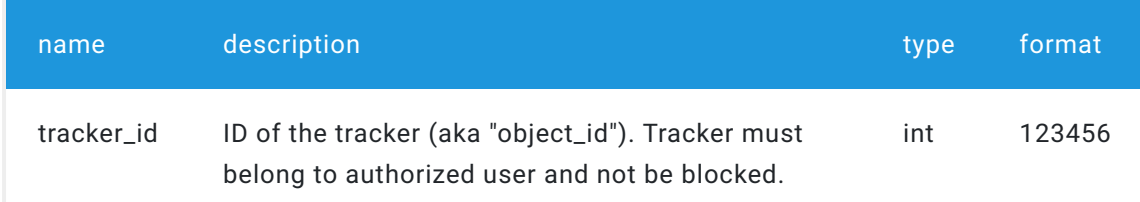

### **examples**

#### **cURL**

```
curl -X POST 'https://api.navixy.com/v2/tracker/settings/lbs/read'
\
    -H 'Content-Type: application/json' \
     -d '{"hash": "22eac1c27af4be7b9d04da2ce1af111b", "tracker_id": 
123456}'
```
#### **HTTP GET**

```
https://api.navixy.com/v2/tracker/settings/lbs/read?
hash=a6aa75587e5c59c32d347da438505fc3&tracker_id=123456
```
#### **response**

{ "success": true,

```
Skip to content
     "max_radius": 300
```
max\_radius - int. Max allowed radius for LBS points in meters. Min=0, max=10000. •

**errors**

}

- 204 Entity not found if there is no tracker with such ID belonging to authorized user.
- 208 Device blocked if tracker exists but was blocked due to tariff restrictions or some other reason.

## update

Updates LBS settings for the specified tracker.

#### **parameters**

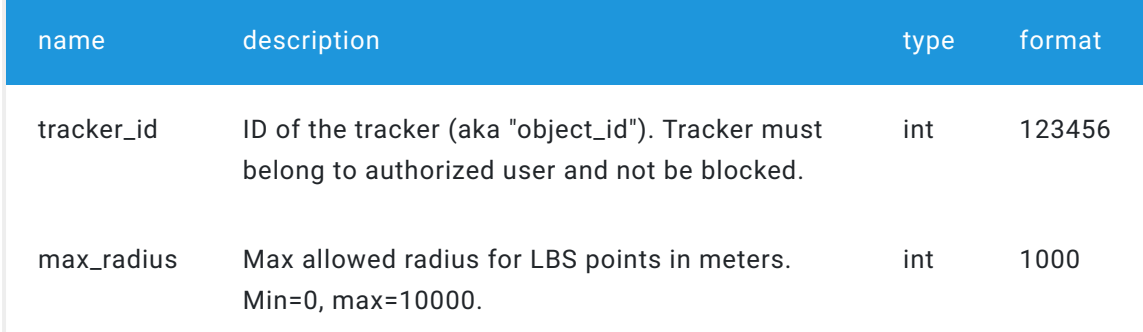

#### **examples**

#### **cURL**

```
curl -X POST 'https://api.navixy.com/v2/tracker/settings/lbs/
update' \
     -H 'Content-Type: application/json' \
     -d '{"hash": "22eac1c27af4be7b9d04da2ce1af111b", "tracker_id": 
123456, "max_radius": 1000}'
```
#### **HTTP GET**

```
https://api.navixy.com/v2/tracker/settings/lbs/update?
hash=a6aa75587e5c59c32d347da438505fc3&tracker_id=123456&max_radius=1000
```
#### **response**

{ "success": true }

#### **errors**

- 204 Entity not found if there is no tracker with such ID belonging to authorized user.
- 208 Device blocked if tracker exists but was blocked due to tariff restrictions or some other reason.

Last update: December 26, 2022

# <span id="page-1158-0"></span>[Tracking m](#page-1158-0)ode

API calls for reading and setting data transmission and operating modes of devices. It is responsible for the tracking mode portlet in devices and settings tab in the UI. The list of settings can vary depending on model of the used tracker, the principle of its work and its functionality.

## API actions

API base path: /tracker/settings/tracking.

## read

Gets tracking settings for the specified tracker.

#### **parameters**

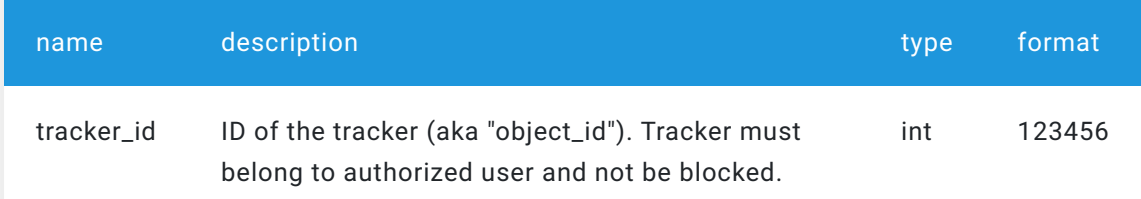

#### **examples**

#### **cURL**

```
curl -X POST 'https://api.navixy.com/v2/tracker/settings/tracking/
read' \
     -H 'Content-Type: application/json' \
     -d '{"hash": "22eac1c27af4be7b9d04da2ce1af111b", "tracker_id": 
123456}'
```
#### **HTTP GET**

```
https://api.navixy.com/v2/tracker/settings/tracking/read?
hash=a6aa75587e5c59c32d347da438505fc3&tracker_id=123456
```
#### **response**

Returned fields may differ from model to model. See tracking profiles for more information.

```
"success": true,
 {
    "value" : {<tracking settings>}
 }
```
#### **errors**

- 201 Not found in the database if there is no tracker with such ID belonging to authorized user.
- 208 Device blocked if tracker exists but was blocked due to tariff restrictions or some other reason.
- 214 Requested operation or parameters are not supported by the device if device model has no tracking settings at all.

## update

Sends new tracking settings to the specified tracker.

**required sub-user rights:** tracker\_configure .

#### **parameters**

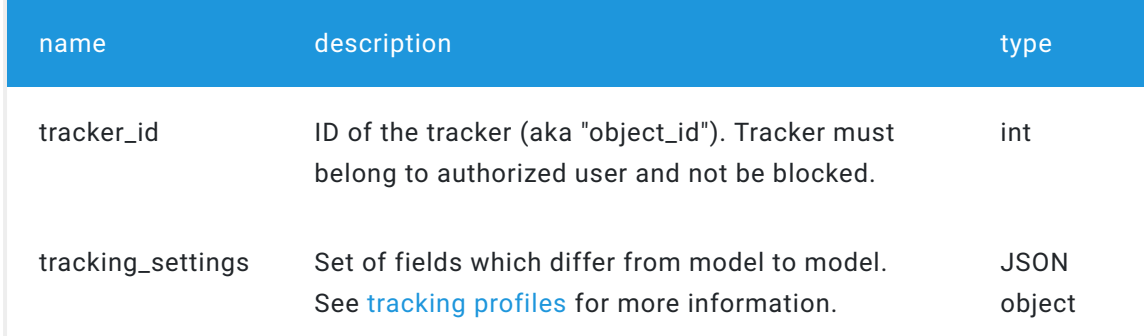

#### **examples**

#### **cURL**

```
curl -X POST 'https://api.navixy.com/v2/tracker/settings/tracking/
update' \
     -H 'Content-Type: application/json' \
     -d '{"hash": "22eac1c27af4be7b9d04da2ce1af111b", "tracker_id": 
123456, "tracking_settings": {"tracking_angle": 30, 
"tracking_distance": 100, "tracking_interval": 60, 
"on_stop_tracking_interval": 180, "sleep_mode": "disabled", 
"stop_detection": "ignition"}}'
```
#### **response**

Returned fields may differ from model to model. See tracking profiles for more information.

{ "success": true }

#### **errors**

- 201 Not found in the database if there is no tracker with such ID belonging to authorized user.
- 208 Device blocked if tracker exists but was blocked due to tariff restrictions or some other reason.
- 214 Requested operation or parameters are not supported by the device if device model has no tracking settings at all.
- 219 Not allowed for clones of the device if specified tracker is clone of another tracker.

Last update: December 26, 2022

# <span id="page-1163-0"></span>[Tracking p](#page-1163-0)rofiles

Contains tracking profiles of all device models with description.

## albatross\_s6

Tracking profile for Albatross S6.

```
{
   "tracking_interval": 30,
   "tracking_distance": 100
}
```
- tracking\_interval int. Interval in seconds, e.g. 30 means that the device will send tracking data every 30 seconds. Min=30, max=65535.
- tracking\_distance int. Distance in meters, e.g. 100 means that the device will send data every 100 meters. Min=50, max=65535.

## albatross\_s8\_5

Tracking profile for Albatross S8.5.

```
{
    "tracking_interval": 30,
   "psm_interval": 60000,
    "psm_mode": 0
}
```
- tracking\_interval int. Interval in seconds, e.g. 30 means that the device will send tracking data every 30 seconds. Min=30, max=65535.
- psm\_interval optional int. Duration in seconds for the device to stay in the deep sleep mode. Min=600, max=65535.
- psm\_mode int. Define the sleep level. Min=0, max=1. •

## apkcom

Tracking profile for АПК КОМ ASC-2 GLONASS/GPS, АПК КОМ ASC-6 GLONASS/GPS, АПК КОМ ASC-7, АПК КОМ ASC-8.

```
Skip tracking_angle": 30,
 {
     "tracking_interval": 30,
     "tracking_distance": 100
 }
```
- tracking\_angle int. The device will additionally send data when it changes direction to specified angle, e.g. 30 degrees. Min=5, max=180.
- tracking\_interval int. Interval in seconds, e.g. 30 means that the device will send tracking data every 30 seconds. Min=10, max=300.
- tracking\_distance int. Distance in meters, e.g. 100 means that the device will send data every 100 meters. Min=50, max=5000.

### arknav\_x8

Tracking profile for Arknav RX8.

```
{
    "tracking_angle": 30,
   "tracking_interval": 60,
    "tracking_distance": 150
}
```
- tracking\_angle -int. The device will additionally send data when it changes direction to specified angle, e.g. 30 degrees. Min=10, max=180.
- tracking\_interval int. Interval in seconds, e.g. 30 means that the device will send tracking data every 30 seconds. Min=10, max=65534.
- tracking\_distance int. Distance in meters, e.g. 100 means that the device will send data every 100 meters. Min=50, max=65534.

#### arnavi2

Arnavi 2 tracking profile.

```
{
 "tracking_angle": 30,
 "tracking_distance": 100,
 "min_tracking_interval": 30,
 "max_tracking_interval": 300,
 "speed_change": 50,
 "freeze_by_speed": false,
 "freeze_by_motion": true,
```

```
"freeze_by_ignition": false
}
```
[Skip to content](#page-1163-0)

\* tracking\_angle – int. Degrees 10-255, the device will send tracking data when course changing more than defined value. \* tracking\_distance – int. Distance in meters 50-65535, e.g. 100 means that the device will send data every 100 meters. \* min\_tracking\_interval – int. Min interval in seconds 30-255, e.g. 30 means that the device will send tracking data no more frequently than every 30 seconds. \* max\_tracking\_interval – int. Max interval in seconds 30-65535, e.g. 30 means that the device will send tracking data not less frequently than every 30 seconds. \* speed\_change – int. Kph 3-255, the device will send tracking data when speed changing more than defined value. \* freeze\_by\_speed – boolean. Freeze coordinates when speed is less than 2kph. \* freeze\_by\_motion – boolean. Freeze coordinates when motion sensor detects no motion. \* freeze\_by\_ignition – boolean. Freeze coordinates when ignition is OFF.

## arnavi4

Tracking profile for Arnavi 4, Arnavi 5, Arnavi Integral, Arnavi Integral-2, Arnavi Integral-3.

```
{
    "max_tracking_interval": 60,
    "min_tracking_interval": 5,
    "speed_change": 10,
    "tracking_angle": 30,
    "tracking_distance": 150
}
```
- max\_tracking\_interval int. Max interval in seconds 30-65535, e.g. 30 means that the device will send tracking data not less frequently than every 30 seconds.
- min\_tracking\_interval int. Min interval in seconds 30-255, e.g. 30 means that the device will send tracking data no more frequently than every 30 seconds.
- speed\_change int. Kph 3-255, the device will send tracking data when speed changing more than defined value.
- tracking\_angle int. Degrees 10-255, the device will send tracking data when course changing more than defined value.
- tracking\_distance int. Distance in meters 50-65535, e.g. 100 means that the device will send data every 100 meters.

## atlanta

Tracking profile for Atlanta L-100, Atlanta O-300, Atlanta PT-100, Atlanta W-track, Atlanta WP-30C.

```
{
    "tracking_distance": 150,
    "tracking_interval": 60
}
```
- tracking\_distance int. Distance in meters, e.g. 100 means that the device will send data every 100 meters. Min=50, max=65534.
- tracking\_interval int. Interval in seconds, e.g. 30 means that the device will send tracking data every 30 seconds. Min=30, max=18000.

## atlanta\_pt100

Tracking profile for Atlanta PT-100.

```
{
    "tracking_interval": 300
}
```
• tracking\_interval - int. Interval in seconds, e.g. 30 means that the device will send tracking data every 30 seconds. Min=300, max=18000.

## atrack

ATrack tracking profile.

```
{
   "control_mode": "acc",
    "tracking_interval": 30,
    "tracking_distance": 150,
    "tracking_angle" : 30,
   "psm_mode": 0,
   "psm_interval": 30,
    "on_stop_tracking_interval": 1
}
```
\* control\_mode - optional enum. Mode of tracking by the ACC or engine status. Can be "acc" | "engine\_status". \* | tracking\_interval - optional int. Interval in seconds, e.g. 30 means that the device will send tracking data every 30 seconds. Min=30, max=65535x10, default=300. \* tracking\_distance - optional int. Distance in meters,

[default=100. \\*](#page-1163-0) tracking\_angle - optional int. The device will additionally send data e.g. 100 means that the device will send data every 100 meters. Min=50, max=65535, when it changes direction to specified angle, e.g. 30 degrees. Min=10, max=80, default=10.  $*$  psm\_mode - optional int. Define the sleep level,  $0 -$  no sleeping, 1- light sleep (GPS Off, GPRS On, G-sensor On), 2- deep sleep (GPS Off, GPRS Off, G-sensor On). Min=0, max=2, default=0. \* psm\_interval - optional int. Duration in seconds for the device to stay in the deep sleep mode. Min=30, max=65535x60, default=90x60. \* on\_stop\_tracking\_interval - int. Minimum time in seconds that must elapse before reporting next position while the ACC is in Off status. "acc" in control\_mode must be set in order to use this time interval. Min=1, max=65535x10, default=15x60.

## autofon

Autofon profile.

```
{
   "type": "interval",
    "tracking_interval": 30,
    "online_on_ext_power": true,
    "timer1_time" : "2020-09-16 03:17:26",
    "timer1_interval": 15,
    "timer2_time" : "2020-09-18 03:17:26",
    "timer2_interval": 30
}
```
- type enum. Tracking type "interval" or "power\_save".
- tracking\_interval int. Interval in seconds, e.g. 30 means that the device will send tracking data every 30 seconds. Min=30, max=240.
- online\_on\_ext\_power boolean. Connect to server when external power connected.
- timer1\_time date/time. Date/time for timer1 for checking incoming SMS commands.
- timer1\_interval int. Interval to wakeup for timer1, minutes, min=15.
- timer2\_time date/time. Date/time for timer2 for sending location.
- timer2\_interval int. Interval to wakeup for timer1, minutes, min=15.

#### autoleaders\_st901

Tracking profile for Auto Leaders ST-901, Auto Leaders ST-901M.

```
"psm_interval": 60,
 {
    "psm_mode": 0,
    "tracking_interval": 30
 }
```
- psm\_interval int. Duration in seconds for the device to stay in the deep sleep mode. Min=30, max=18000.
- psm\_mode int. Define the sleep level. Min=0, max=1.
- tracking\_interval int. Interval in seconds, e.g. 30 means that the device will send tracking data every 30 seconds. Min=30, max=18000.

## autoseeker\_at17

Tracking profile for Autoseeker AT-17.

{ "tracking\_interval": 30 }

• tracking\_interval - int. Interval in seconds, e.g. 30 means that the device will send tracking data every 30 seconds. Min=1, max=18000.

## avlsat\_neos

Tracking profile for AVLSAT NEO-S.

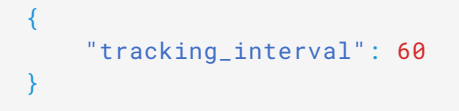

• tracking\_interval - int. Interval in seconds, e.g. 30 means that the device will send tracking data every 30 seconds. Min=60, max=599940.

## bitrek310

Tracking profile for BI 310 CICADA, NaviTrek 310 Cicada.

```
{
    "psm_interval": 12000,
    "psm_mode": 0,
```

```
"tracking_interval": 720
```
- [Skip to content](#page-1163-0) }
	- psm\_interval int. Duration in seconds for the device to stay in the deep sleep mode. Min=300, max=86400.
	- psm\_mode int. Define the sleep level. Min=0, max=1.
	- tracking\_interval int. Interval in seconds, e.g. 30 means that the device will send tracking data every 30 seconds. Min=720, max=21600.

## bofan\_pt521

Tracking profile for Bofan PT502, Bofan PT521.

```
{
   "tracking_angle": 30,
   "tracking_distance": 100,
   "tracking_interval": 60,
   "type": "interval"
}
```
- tracking\_interval int. Interval in seconds, e.g. 30 means that the device will send tracking data every 30 seconds. Min=10, max=90.
- tracking\_distance int. Distance in meters, e.g. 100 means that the device will send data every 100 meters. Min=50, max=5000.
- tracking\_angle int. The device will additionally send data when it changes direction to specified angle, e.g. 30 degrees. Min=10, max=1200.
- type enum. Can be "interval" | "distance" | "power\_save" | "distance\_interval\_angle" | "interval\_angle" | "intelligent".

## box

Tracking profile for BOX-tracker, BOXtracker 2, Galileosky Boxfinder v1.0.

```
{
    "tracking_angle": 30,
    "tracking_interval": 120
}
```
• tracking\_angle - int. The device will additionally send data when it changes direction to specified angle, e.g. 30 degrees. Min=10, max=359.

send tracking data every 30 seconds. Min=30, max=4294968. • tracking\_interval - int. Interval in seconds, e.g. 30 means that the device will

## boxfinder

Tracking profile for Galileosky Boxfinder v1.0.

```
{
    "shock_value": 1.5,
   "sleep_timeout": 180
}
```
- shock\_value double. Can be min=0.5, max=4 g.
- sleep\_timeout int. Can be min=1, max=1440 minutes.

#### bsj

Tracking profile for BSJ KM-01/02, Gosafe G1C.

```
{
   "tracking_angle": 30,
   "tracking_interval": 150
}
```
- tracking\_angle int. The device will additionally send data when it changes direction to specified angle, e.g. 30 degrees. Min=5, max=180.
- tracking\_interval int. Interval in seconds, e.g. 30 means that the device will send tracking data every 30 seconds. Min=30, max=86400.

## c2stek\_fl

Tracking profile for C2STEK FL10, C2STEK FL2000G.

```
{
    "tracking_angle": 30,
   "tracking_distance": 300,
   "tracking_interval": 120
}
```
• tracking\_angle - int. The device will additionally send data when it changes direction to specified angle, e.g. 30 degrees. Min=0, max=360.

- send data every 100 meters. Min=0, max=9999. • tracking\_distance - int. Distance in meters, e.g. 100 means that the device will
	- tracking\_interval int. Interval in seconds, e.g. 30 means that the device will send tracking data every 30 seconds. Min=0, max=9999.

## calamp

Tracking profile for CalAmp ATU-620, CalAmp LMU-1100, CalAmp LMU-1200, CalAmp LMU-200, CalAmp LMU-2030, CalAmp LMU-2600, CalAmp LMU-2630, CalAmp LMU-2720, CalAmp LMU-300, CalAmp LMU-3030, CalAmp LMU-3640, CalAmp LMU-400, CalAmp LMU-4200, CalAmp LMU-4230, CalAmp LMU-4520, CalAmp LMU-5530, CalAmp LMU-700, CalAmp LMU-800, CalAmp LMU-900, CalAmp TTU-1200, CalAmp TTU-2830, CalAmp TTU-700.

```
{
   "psm_interval": 600,
   "tracking_angle": 30,
    "tracking_distance": 200,
    "tracking_interval": 60
}
```
- psm\_interval int. Duration in seconds for the device to stay in the deep sleep mode. Min=30, max=86400.
- tracking\_angle int. The device will additionally send data when it changes direction to specified angle, e.g. 30 degrees. Min=5, max=180.
- tracking\_distance int. Distance in meters, e.g. 100 means that the device will send data every 100 meters. Min=50, max=5000.
- tracking\_interval int. Interval in seconds, e.g. 30 means that the device will send tracking data every 30 seconds. Min=30, max=86400.

## cantrack\_t80

Tracking profile for Cantrack T80.

```
{
    "tracking_interval": 10
}
```
• tracking\_interval - int. Interval in seconds, e.g. 30 means that the device will send tracking data every 30 seconds. Min=10, max=1000.

#### careu

Tracking profile for CAREU U1 Lite Plus, CAREU U1 Plus, CAREU UT1, CAREU UW1, CAREU Ucan, CAREU Ueco, CAREU Ugo, IntelliTrac A1, Intellitrac S1.

```
{
   "tracking_angle": 45,
    "tracking_distance": 50,
    "tracking_interval": 20
}
```
- tracking\_angle -int. The device will additionally send data when it changes direction to specified angle, e.g. 30 degrees. Min=5, max=180.
- tracking\_distance int. Distance in meters, e.g. 100 means that the device will send data every 100 meters. Min=25, max=50000.
- tracking\_interval int. Interval in seconds, e.g. 30 means that the device will send tracking data every 30 seconds. Min=10, max=65535.

### cargo

Tracking profile for Cargo Light 2, Cargo Mini 2, Cargo Pro 2.

```
{
   "psm_interval": 600,
   "tracking_angle": 60,
    "tracking_distance": 100,
    "tracking_interval": 30
}
```
- psm\_interval int. Duration in seconds for the device to stay in the deep sleep mode. Min=30, max=86400.
- tracking\_angle int. The device will additionally send data when it changes direction to specified angle, e.g. 30 degrees. Min=5, max=180.
- tracking\_distance int. Distance in meters, e.g. 100 means that the device will send data every 100 meters. Min=50, max=5000.
- tracking\_interval int. Interval in seconds, e.g. 30 means that the device will send tracking data every 30 seconds. Min=30, max=86400.

## carscop\_cctr800

Tracking profile for Carscop CCTR-808S, Carscop CCTR-809.

```
"psm_interval": 3600,
 {
    "psm_mode": 1,
    "tracking_interval": 30
 }
```
- psm\_interval int. Duration in seconds for the device to stay in the deep sleep mode. Min=3600, max=432000.
- psm\_mode int. Define the sleep level. Min=0, max=1.
- tracking\_interval int. Interval in seconds, e.g. 30 means that the device will send tracking data every 30 seconds. Min=30, max=999.

## carscop\_cctr830

Tracking profile for Carscop CCTR-830, Toptracking CCTR-830G.

```
{
    "tracking_interval": 40
}
```
• tracking\_interval - int. Interval in seconds, e.g. 30 means that the device will send tracking data every 30 seconds. Min=30, max=999.

## castel\_idd

Tracking profile for Sinocastel IDD-213.

```
{
   "sleep_report_interval": 120,
   "tracking_angle": 20,
    "tracking_distance": 500,
    "tracking_interval": 200,
    "upload_records_count": 1
}
```
- sleep\_report\_interval int. Interval in minutes, e.g. 10 means that the device will send tracking data every 10 minutes in a sleep mode. Min=10, max=1440.
- tracking\_angle int. The device will additionally send data when it changes direction to specified angle, e.g. 30 degrees. Min=10, max=90.
- tracking\_distance int. Distance in meters, e.g. 100 means that the device will send data every 100 meters. Min=50, max=5000.
- send tracking data every 30 seconds. Min=30, max=600. • tracking\_interval - int. Interval in seconds, e.g. 30 means that the device will
	- upload\_records\_count int. Count of uploaded records. Min =1, max=10.

## castel\_interval

Tracking profile for Sinocastel MPIP-620, Sinocastel PT-690, Sinocastel PT-718S.

```
{
    "tracking_interval": 60
}
```
• tracking\_interval - int. Interval in seconds, e.g. 30 means that the device will send tracking data every 30 seconds. Min=10, max=18000.

## cguard

cGuard tracking profile.

```
{
   "tracking_interval": 60,
    "tracking_distance": 100,
   "tracking_angle" : 15,
    "psm_interval": 300
}
```
\* tracking\_interval - int. Interval in seconds, e.g. 30 means that the device will send tracking data every 30 seconds. Min=0, max=65535, default=60. \* tracking\_distance int. Distance in meters, e.g. 100 means that the device will send data every 100 meters. Min=0, max=65535, default=100. \* tracking\_angle - int. The device will additionally send data when it changes direction to specified angle, e.g. 30 degrees. Min=0, max=180, default=15. \* psm\_interval - int. Duration in seconds for the device to stay in the deep sleep mode. Min=0, max=65535, default=300.

#### cguard\_asset

cGuard tracking profile for asset trackers. name: 'cguard\_asset'

```
{
    "tracking_interval": 60,
    "tracking_distance": 100,
    "tracking_angle" : 45,
```

```
"mode": "ASSET",<br>"
     "psm_interval": 300,
     "wakeup_type": "PERIODICAL",
     "wakeup_day": "EVERYDAY",
     "wakeup_time": "12:00",
     "wakeup_period": 1440,
     "moving_detection": true
 }
```
- tracking\_interval int. Interval in seconds, e.g. 30 means that the device will send tracking data every 30 seconds. Min=0, max=65535, default=60.
- tracking\_distance int. Distance in meters, e.g. 100 means that the device will send data every 100 meters. Min=0, max=65535, default=100.
- tracking\_angle int. The device will additionally send data when it changes direction to specified angle, e.g. 30 degrees. Min=0, max=180, default=45.
- psm\_interval int. Duration in seconds for the device to stay in the deep sleep mode. Min=0, max=65535, default=300.
- mode enum. Device working mode. TRACKER means that device work in the continuous mode. ASSET means that device work in the periodical mode and wakes up on schedule or by period.
- wakeup\_type enum. Can be "SCHEDULED" | "PERIODICAL". How device wakes up in ASSET mode. default="PERIODICAL".
- wakeup\_day enum. Can be "EVERYDAY" | "MONDAY" | "TUESDAY" | "WEDNESDAY" | "THURSDAY" | "FRIDAY" | "SATURDAY" | "SUNDAY", default="EVERYDAY". What day to wake up if wakeup\_type = SCHEDULED.
- wakeup\_time string. What time in minutes to wake up if wakeup\_type = SCHEDULED . Format HH:mm , default="12:00"
- wakeup\_period int. Wakeup period in minutes. Min=15, max=65535, default=1440. Required if wakeup\_type = PERIODICAL
- moving\_detection boolean. If true means that device will be wakes up at the beginning of the movement. Required if mode == 'ASSET'

## concox\_distance\_interval

Tracking profile for Concox X3.

{

"tracking\_distance": 100,

```
"tracking_interval": 30
```
- [Skip to content](#page-1163-0) }
	- tracking\_distance int. Distance in meters, e.g. 100 means that the device will send data every 100 meters. Min=100, max=10000.
	- tracking\_interval int. Interval in seconds, e.g. 30 means that the device will send tracking data every 30 seconds. Min=30, max=18000.

## concox\_gt350

Tracking profile for Concox GT350.

```
{
   "psm_interval": 600,
   "psm_mode": 1,
   "tracking_interval": 10
}
```
- psm\_interval int. Duration in seconds for the device to stay in the deep sleep mode. Min=600, max=432000.
- psm\_mode int. Define the sleep level. Min=0, max=1. •
- tracking\_interval int. Interval in seconds, e.g. 30 means that the device will send tracking data every 30 seconds. Min=10, max=1800.

## concox\_gt700

Tracking profile for Concox AT3, Concox AT4, Concox GT710.

```
{
   "psm_interval": 2,
   "tracking_interval": 1,
   "type": "interval",
   "wakeup_time": "10:20"
}
```
- psm\_interval int. Duration in hours for the device to stay in the deep sleep mode. Min=1, max=24. Valid values are 1, 2, 3, 4, 6, 8, 12, 24.
- tracking\_interval int. Interval in minutes. Min=1, max=30.
- type enum. Can be "interval" | "distance" | "power\_save" | "distance\_interval\_angle" | "interval\_angle" | "intelligent".
- wakeup\_time string. Format hh:mm.

### concox\_interval

Tracking profile for Concox GK309 , Concox GS503, Concox GT03A, Concox GT03C, Concox WeTrack Lite, Concox WeTrack2, Jimi JI09.

```
{
    "tracking_interval": 30
}
```
• tracking\_interval - int. Interval in seconds, e.g. 30 means that the device will send tracking data every 30 seconds. Min=30, max=18000.

concox\_jv200

Tracking profile for Concox JV200.

```
{
    "tracking_interval": 30
}
```
• tracking\_interval - int. Interval in seconds, e.g. 30 means that the device will send tracking data every 30 seconds. Min=30, max=18000.

## concox\_qbit

Tracking profile for Concox QBIT.

```
{
   "gps_tracking_interval": 10,
   "lbs_tracking_interval": 60,
   "mode": "lbs"
}
```
- gps\_tracking\_interval int. Interval in seconds, e.g. 30 means that the device will send tracking data every 30 seconds in gps mode. Min=30, max=18000.
- lbs\_tracking\_interval int. Interval in seconds, e.g. 30 means that the device will send tracking data every 30 seconds in lbs mode. Min=30, max=18000.
- mode string. Can be "lbs" | "gps". •

#### concoxgt02

Tracking profile for Concox GT02 / TR02.

```
{
    "tracking_interval": 30
}
```
• tracking\_interval - int. Interval in seconds, e.g. 30 means that the device will send tracking data every 30 seconds. Min=30, max=18000.

### concoxgt06

Tracking profile for Concox GV20, Concox X1, Protrack VT05.

```
{
   "psm_interval": 3000,
    "tracking_angle": 120,
   "tracking_distance": 250,
   "tracking_interval": 30,
   "type": "intelligent"
}
```
- psm\_interval int. Duration in seconds for the device to stay in the deep sleep mode. Min=30, max=65535.
- tracking\_angle int. The device will additionally send data when it changes direction to specified angle, e.g. 30 degrees. Min=0, max=180.
- tracking\_distance int. Distance in meters, e.g. 100 means that the device will send data every 100 meters. Min=50, max=10000.
- tracking\_interval int. Interval in seconds, e.g. 30 means that the device will send tracking data every 30 seconds. Min=30, max=65535.
- type enum. Can be "interval" | "distance" | "power\_save" | "distance\_interval\_angle" | "interval\_angle" | "intelligent".

## default

Default tracking profile.

```
{
    "type": "interval",
    "tracking_interval": 30,
```

```
"tracking_distance": 100
```
[Skip to content](#page-1163-0) }

- type enum. Can be "interval" (send tracking data based on time intervals) or "distance" (send tracking data after passing specified distance).
- tracking\_interval int. Interval in seconds, e.g. 30 means that the device will send tracking data every 30 seconds.
- tracking\_distance int. Distance in meters, e.g. 100 means that the device will send data every 100 meters.

## default\_angle

Default profile with optional angle-based tracking.

```
{
    "type": "distance",
    "tracking_interval": 30,
   "tracking_distance": 100,
    "tracking_angle" : 30
}
```
- type enum. Can be "interval" (send tracking data based on time intervals) or "distance" (send tracking data after passing specified distance).
- tracking\_interval int. Interval in seconds, e.g. 30 means that the device will send tracking data every 30 seconds.
- tracking\_distance int. Distance in meters, e.g. 100 means that the device will send data every 100 meters.
- tracking\_angle optional int. If specified, the device will additionally send data when it changes direction to specified angle, e.g. 30 degrees.

## default\_powersave

Default powersave profile with optional angle-based tracking.

```
{
    "type": "power_save",
    "tracking_interval": 30,
    "tracking_distance": 100,
    "tracking_angle" : 30,
    "psm_interval": 65535,
    "psm_mode": 2
}
```
- $\cdot$  type enum. Can be "interval" (send tracking data based on time intervals) or "distance" (send tracking data after passing specified distance).
	- tracking\_interval optional int. Interval in seconds, e.g. 30 means that the device will send tracking data every 30 seconds.
	- tracking\_distance optional int. Distance in meters, e.g. 100 means that the device will send data every 100 meters.
	- tracking\_angle optional int. If specified, the device will additionally send data when it changes direction to specified angle, e.g. 30 degrees.
	- psm\_interval optional int. Define the time interval in seconds (60-65535) which the unit stays in the sleeping state when type= power\_save .
	- psm\_mode optional int. Define the sleep level when type != power\_save, 0 no sleeping, 1 - light sleep(GPS Off, GPRS On, G-sensor On), 2 - deep sleep(GPS Off, GPRS Off, G-sensor On).

## defenstar\_007

Tracking profile for Defenstar DS007.

```
{
    "tracking_interval": 65534
}
```
• tracking\_interval - int. Interval in seconds, e.g. 30 means that the device will send tracking data every 30 seconds. Min=60, max=65534.

## defenstar\_008

Tracking profile for Defenstar DS008, Gubloos GPS-S1.

```
{
    "tracking_interval": 1000
}
```
• tracking\_interval - int. Interval in seconds, e.g. 30 means that the device will send tracking data every 30 seconds. Min=10, max=9999.

## digitalsystems\_dsf22

Tracking profile for DigitalSystems DSF22.

```
Skip to content
"tracking_angle": 10,
 {
      "tracking_interval": 120
 }
```
- tracking\_angle int. The device will additionally send data when it changes direction to specified angle, e.g. 30 degrees. Min=10, max=359.
- tracking\_interval int. Interval in seconds, e.g. 30 means that the device will send tracking data every 30 seconds. Min=30, max=86400.

## distance interval

Tracking profile with distance and interval.

```
{
    "tracking_distance": 250,
    "tracking_interval": 3600
}
```
- tracking\_distance int. Distance in meters, e.g. 100 means that the device will send data every 100 meters. Min=50, max=100000.
- tracking\_interval int. Interval in seconds, e.g. 30 means that the device will send tracking data every 30 seconds. Min=30, max=86400.

## distance\_interval\_angle\_ps

Tracking profile with distance, interval, angle and power save mode.

```
{
    "psm_interval": 86400,
    "tracking_angle": 10,
    "tracking_distance": 100,
    "tracking_interval": 60
}
```
- psm\_interval int. Duration in seconds for the device to stay in the deep sleep mode. Min=30, max=86400.
- tracking\_angle int. The device will additionally send data when it changes direction to specified angle, e.g. 30 degrees. Min=10, max=359.
- tracking\_distance int. Distance in meters, e.g. 100 means that the device will send data every 100 meters. Min=50, max=100000.

send tracking data every 30 seconds. Min=30, max=86400. • tracking\_interval - int. Interval in seconds, e.g. 30 means that the device will

## distance\_interval\_angle

Tracking profile with distance, interval and angle.

```
{
    "tracking_interval": 30,
   "tracking_distance": 100,
   "tracking_angle" : 30
}
```
- tracking\_interval int. Interval in seconds, e.g. 30 means that the device will send tracking data every 30 seconds.
- tracking\_distance int. Distance in meters, e.g. 100 means that the device will send data every 100 meters.
- tracking\_angle int. The device will additionally send data when it changes direction to specified angle, e.g. 30 degrees.

## eelink

Tracking profile for Eelink GOT08, Eelink GOT10, Eelink GPT18, Eelink TK-319, Eelink TK116, Eelink TK119.

```
{
    "tracking_interval": 30
}
```
• tracking\_interval - int. Interval in seconds, e.g. 30 means that the device will send tracking data every 30 seconds. Min=10, max=18000.

## eelink\_tk116

Tracking profile for Eelink TK116.

```
"tracking_interval": 3600
 {
 }
```
• tracking\_interval - int. Interval in seconds, e.g. 30 means that the device will send tracking data every 30 seconds. Min=10, max=3600.

### eelink\_v2

Tracking profile for Eelink GPT18, Eelink TK-319.

```
{
   "active_tracking_interval": 30,
   "gps_working_mode": "always_on",
   "gsm_working_mode": "auto",
   "tracking_angle": 30,
   "tracking_distance": 50,
    "tracking_interval": 60
}
```
- active\_tracking\_interval int. Active tracking interval in seconds. Min=30, max=65535.
- gps\_working\_mode enum. Can be "always\_on" | "auto".
- gsm\_working\_mode enum. Can be "always\_on" | "auto".
- tracking\_angle -int. The device will additionally send data when it changes direction to specified angle, e.g. 30 degrees. Min=0, max=180.
- tracking\_distance int. Distance in meters, e.g. 100 means that the device will send data every 100 meters. Min=50, max=10000.
- tracking\_interval int. Interval in seconds, e.g. 30 means that the device will send tracking data every 30 seconds. Min=30, max=65535.

## enfora

{

Tracking profile for Enfora MT-GL (GSM2218), Enfora MT-Gu (GSM2338), Novatel MT4100, SkyPatrol TT8740, SkyPatrol TT8750.

"tracking\_distance": 100,

```
Skip to content
     "tracking_interval": 60
```
- }
- tracking\_distance int. Distance in meters, e.g. 100 means that the device will send data every 100 meters. Min=100, max=10000.
- tracking\_interval int. Interval in seconds, e.g. 30 means that the device will send tracking data every 30 seconds. Min=30, max=18000.

## esino

Tracking profile for Esino ES-GP34, Esino ES-GT23.

```
{
    "tracking_interval": 20
}
```
• tracking\_interval - int. Interval in seconds, e.g. 30 means that the device will send tracking data every 30 seconds. Min=20, max=3600.

## etrack\_tlt2h

Tracking profile for E-Track TLT-2H.

```
{
    "tracking_interval": 600
}
```
• tracking\_interval - int. Interval in seconds, e.g. 30 means that the device will send tracking data every 30 seconds. Min=10, max=59999.

## fifotrack

Tracking profile for Fifotrack A100, fifotrack A100 FW1.15+, fifotrack A300, fifotrack A300 FW1.23+, fifotrack A600 (FW before V1.07), fifotrack A600 FW1.07+.

```
{
   "psm_interval": 3600,
   "psm_mode": 2,
   "tracking_angle": 45,
    "tracking_distance": 100,
```

```
"tracking_interval": 60
```
[Skip to content](#page-1163-0) }

- psm\_interval int. Duration in seconds for the device to stay in the deep sleep mode. Min=0, max=3932100.
- psm\_mode int. Define the sleep level when type != power\_save, 0 no sleeping, 1 - light sleep(GPS Off, GPRS On, G-sensor On), 2 - deep sleep (GPS Off, GPRS Off, Gsensor On).
- tracking\_angle int. The device will additionally send data when it changes direction to specified angle, e.g. 30 degrees. Min=10, max=359.
- tracking\_distance int. Distance in meters, e.g. 100 means that the device will send data every 100 meters. Min=50, max=65535.
- tracking\_interval int. Interval in seconds, e.g. 30 means that the device will send tracking data every 30 seconds. Min=30, max=655350.

## genesis\_g36

Tracking profile for Sinocastel HT-770, Ezlink T28, G36, Orion 7, XiLi Technologies PT100.

```
{
    "tracking_interval": 1
}
```
• tracking\_interval - int. Interval in seconds, e.g. 30 means that the device will send tracking data every 30 seconds. Min=1.

## gl200

Queclink/Ruslink GL200/GL300 profile

```
{
   "type": "distance",
   "tracking_interval": 30,
   "tracking_distance": 100,
   "tracking_angle" : 30,
    "psm_interval": 600,
   "movement_detection": true,
   "non_movement_duration": 420
}
```
• type - enum. Tracking type "distance" or "interval" or "power\_save".

- send tracking data every 30 seconds. • tracking\_interval - int. Interval in seconds, e.g. 30 means that the device will
	- tracking\_distance int. Distance in meters, e.g. 100 means that the device will send data every 100 meters.
	- tracking\_angle -int. The device will additionally send data when it changes direction to specified angle, e.g. 30 degrees.
	- psm\_interval int. Sending interval when the tracking type is "power\_save", seconds.
	- movement\_detection boolean.
	- non\_movement\_duration int. In seconds.

## gl500

Queclink/Ruslink GL500 profile.

```
{
   "type": "interval",
   "tracking_interval": 1,
   "wakeup_time": "10:00",
   "psm_interval": 8
}
```
- type enum. Tracking type "interval" or "power save".
- tracking\_interval int. Interval in minutes.
- wakeup\_time int. Wakeup time for power\_save mode in a format "HH:mm".
- psm\_interval int. Update interval in power\_save mode, hours (1, 2, 3, 4, 6, 8, 12, 24).

## gt300

Queclink/Ruslink GT300 profile.

```
{
   "tracking_interval": 5,
   "start_time": "0000",
   "end_time": "2359",
   "movement_detection": true,
   "min_speed": 10,
```

```
"min_distance": 20
```

```
Skip to content
 }
```
- tracking\_interval int. Interval in seconds, e.g. 30 means that the device will send tracking data every 30 seconds. Min=5, max=86400.
- start\_time string. Start time of scheduled fix timing report. The valid format is "HHMM" 0000-2359.
- end\_time string. End time of scheduled fix timing report. The valid format is "HHMM" 0000-2359.
- movement\_detection boolean. Enable suspend reports if the device at rest.
- min\_speed int. The speed threshold of movement detect, km/h 0-999. •
- min\_distance int. The distance threshold of movement detect, meters 1-9099. •

## gotoptk206\_amgps\_freko

Tracking profile for AMGPS Freko.

```
{
    "tracking_interval": 10
}
```
• tracking\_interval - int. Interval in seconds, e.g. 30 means that the device will send tracking data every 30 seconds. Min=10, max=3600.

## gv500

Queclink/Ruslink GV500 profile.

```
{
   "type": "interval",
    "tracking_interval": 30,
    "tracking_distance": 100,
    "tracking_angle" : 30,
    "psm_mode": 1,
    "psm_interval": 600
}
```
- type enum. Tracking type when ignition is ON, "distance" or "interval".
- tracking\_interval int. Interval in seconds, e.g. 30 means that the device will send tracking data every 30 seconds.
- send data every 100 meters. • tracking\_distance - int. Distance in meters, e.g. 100 means that the device will
	- tracking\_angle int. The device will additionally send data when it changes direction to specified angle, e.g. 30 degrees.
	- psm\_mode int. Define the sleep level when type != power\_save , 0 no sleeping, 1 - light sleep(GPS Off, GPRS On, G-sensor On), 2 - deep sleep(GPS Off, GPRS Off, Gsensor On).
	- psm\_interval int. Sending interval when the engine is off, seconds.

# gv55lite

Queclink/Ruslink GV55Lite profile.

```
{
   "type": "interval",
   "tracking_interval": 30,
    "tracking_distance": 100,
   "tracking_angle" : 30,
   "psm_mode": 1,
   "psm_interval": 600
}
```
- type enum. Tracking type when ignition is ON, "distance" or "interval".
- tracking\_interval int. Interval in seconds, e.g. 30 means that the device will send tracking data every 30 seconds.
- tracking\_distance int. Distance in meters, e.g. 100 means that the device will send data every 100 meters.
- tracking\_angle int. The device will additionally send data when it changes direction to specified angle, e.g. 30 degrees.
- psm\_mode int. Define the sleep level when type != power\_save, 0 no sleeping, 1 - light sleep(GPS Off, GPRS On, G-sensor On), 2 - deep sleep(GPS Off, GPRS Off, Gsensor On).
- psm\_interval int. Sending interval when the engine is off, seconds.

# gubloost1

Tracking profile for Defenstar GPS668, Gubloos GPS-T1, MiniFinder Pico.

```
"tracking_interval": 10
 {
 }
```
• tracking\_interval - int. Interval in seconds, e.g. 30 means that the device will send tracking data every 30 seconds. Min=10, max=9999.

# haicom\_hi603x

Tracking profile for Haicom HI-603X.

```
{
    "tracking_interval": 30
}
```
• tracking\_interval - int. Interval in seconds, e.g. 30 means that the device will send tracking data every 30 seconds. Min=30, max=2592000.

# helioversal\_m1

Tracking profile for Helioversal M1.

```
{
    "tracking_interval": 30
}
```
• tracking\_interval - int. Interval in seconds, e.g. 30 means that the device will send tracking data every 30 seconds. Min=30, max=86400.

# hhd\_g

Tracking profile for HHD G-400, HHD G-600.

```
{
    "tracking_interval": 20
}
```
• tracking\_interval - int. Interval in seconds, e.g. 30 means that the device will send tracking data every 30 seconds. Min=20.

# howen\_herome

Tracking profile for Hero-ME31-08, Hero-ME32-04, Hero-ME41-04.

```
{
    "tracking_interval": 30
}
```
• tracking\_interval - int. Interval in seconds, e.g. 30 means that the device will send tracking data every 30 seconds. Min=30, max=86400.

# hua\_sheng\_hs3000g

Tracking profile for Hua Sheng HS 3000G.

```
{
   "psm_interval": 600,
   "tracking_angle": 10,
   "tracking_interval": 30
}
```
- psm\_interval int. Sending interval when the engine is off, seconds. Min=60, max=86400.
- tracking\_angle int. The device will additionally send data when it changes direction to specified angle, e.g. 30 degrees. Min=5, max=250.
- tracking\_interval int. Interval in seconds, e.g. 30 means that the device will send tracking data every 30 seconds. Min=30, max=450.

# huabao

Tracking profile for Huabao HB-T10.

```
{
    "tracking_interval": 1000
}
```
• tracking\_interval - int. Interval in seconds, e.g. 30 means that the device will send tracking data every 30 seconds. Min=10, max=9999.

# intellitrac\_x1

Tracking profile for IntelliTrac X1, IntelliTrac X1+.

```
{
   "tracking_angle": 5,
    "tracking_distance": 100,
   "tracking_interval": 30,
   "type": "interval"
}
```
- tracking\_angle -int. The device will additionally send data when it changes direction to specified angle, e.g. 30 degrees. Min=5, max=358.
- tracking\_distance int. Distance in meters, e.g. 100 means that the device will send data every 100 meters. Min=100, max=65534.
- tracking\_interval int. Interval in seconds, e.g. 30 means that the device will send tracking data every 30 seconds. Min=30, max=65534.
- type enum. Can be "interval" | "distance" | "power\_save" | "distance\_interval\_angle" | "interval\_angle" | "intelligent".

# interval

Tracking profile with an interval only.

```
{
    "tracking_interval": 30
}
```
• tracking\_interval - int. Interval in seconds, e.g. 30 means that the device will send tracking data every 30 seconds. Min=30.

# interval\_angle

Tracking profile with an interval and angle.

```
{
   "tracking_interval": 30,
   "tracking_angle" : 30
}
```
• tracking\_interval - int. Interval in seconds, e.g. 30 means that the device will send tracking data every 30 seconds.

direction to specified angle, e.g. 30 degrees. tracking\_angle - int. The device will additionally send data when it changes •

### interval\_angle\_powersave

Tracking profile with an interval, angle and powersave mode.

```
{
    "psm_interval": 60,
   "tracking_angle": 55,
   "tracking_interval": 30
}
```
- psm\_interval int. Sending interval when the engine is off, seconds. Min=60, max=86400.
- tracking\_angle int. The device will additionally send data when it changes direction to specified angle, e.g. 30 degrees. Min=5, max=355.
- tracking\_interval int. Interval in seconds, e.g. 30 means that the device will send tracking data every 30 seconds. Min=30, max=900.

### interval\_powersave

Tracking profile with an interval and powersave mode.

```
{
   "psm_interval": 3000,
    "psm_mode": 1,
    "tracking_interval": 30
}
```
- psm\_interval int. Sending interval when the engine is off, seconds. Min=60, max=86400.
- psm\_mode int. Define the sleep level when type != power\_save, 0 no sleeping, 1 - light sleep(GPS Off, GPRS On, G-sensor On).
- tracking\_interval int. Interval in seconds, e.g. 30 means that the device will send tracking data every 30 seconds. Min=10, max=180.

# jimi\_jc100

Tracking profile for Jimi JC100.

```
"tracking_interval": 30
 {
 }
```
• tracking\_interval - int. Interval in seconds, e.g. 30 means that the device will send tracking data every 30 seconds. Min=30, max=18000.

# jinsheng\_js810

Tracking profile for Jin Sheng JS810, Jin Sheng JS810S.

```
{
    "tracking_interval": 30
}
```
• tracking\_interval - int. Interval in seconds, e.g. 30 means that the device will send tracking data every 30 seconds. Min=30, max=65534.

# jointech\_gp

Tracking profile for Jointech GP4000, Jointech GP6000, Jointech GP6000F.

```
{
    "psm_interval": 3600,
    "psm_mode": 1,
    "tracking_angle": 45,
    "tracking_distance": 150,
    "tracking_interval": 30,
    "type": "interval"
}
```
- psm\_interval int. Sending interval when the engine is off, seconds. Min=300, max=65535.
- psm\_mode int. Define the sleep level when type != power\_save, 1 no sleeping, 2 - light sleep(GPS Off, GPRS On, G-sensor On), 3 - deep sleep(GPS Off, GPRS Off, Gsensor On).
- tracking\_angle int. The device will additionally send data when it changes direction to specified angle, e.g. 30 degrees. Min=10, max=90.
- tracking\_distance int. Distance in meters, e.g. 100 means that the device will send data every 100 meters. Min=100, max=65535.
- tracking\_interval int. Interval in seconds, e.g. 30 means that the device will send tracking data every 30 seconds. Min=30, max=65535.

| "interval\_angle" | "intelligent". • type - enum. Can be "interval" | "distance" | "power\_save" | "distance\_interval\_angle"

jointech\_jt701

Tracking profile for Jointech JT701.

{ "tracking\_interval": 240 }

• tracking\_interval - int. Interval in seconds, e.g. 30 means that the device will send tracking data every 30 seconds. Min=10, max=60000.

# jointech\_jt703

Profile for Jointech JT703B

```
{
   "tracking_interval": 10,
   "sleep_mode": "enabled",
   "wakeup_timers": ["10:00:00", "16:00:00"],
   "sleep_time_in_minutes": 60
}
```
- tracking\_interval int. Interval in seconds, e.g. 30 means that the device will send tracking data every 30 seconds. Min=10, max=60000.
- sleep\_mode enum. Can be "enabled" | "disabled".
- wakeup\_timers optional string. Define wake-up timers when the sleep mode enabled, 1-48 timers. Local time in a standard format HH:mm:ss.
- sleep\_time\_in\_minutes optional int. Define the time interval which the unit stays in the sleeping state when wake-up timers not defined. Min=10, max=1440.

jointech\_jt707

Tracking profile for Jointech JT707.

```
{
   "psm_interval": 150,
   "psm_mode": 0,
```

```
Skip to content
     "tracking_interval": 60
```
- psm\_interval int. Sending interval when the engine is off, seconds. Min=10, max=1440.
- psm\_mode int. Define the sleep level when type != power\_save, 0 no sleeping, 1 - light sleep(GPS Off, GPRS On, G-sensor On).
- tracking\_interva1 int. Interval in seconds, e.g. 30 means that the device will send tracking data every 30 seconds. Min=5, max=43200.

# keson\_ks168

}

Tracking profile for Keson KS168.

```
{
    "tracking_interval": 10
}
```
• tracking\_interval - int. Interval in seconds, e.g. 30 means that the device will send tracking data every 30 seconds. Min=10, max=65535.

## laipacs911

Tracking profile for Laipac S911 Lola, Laipac-911BL.

```
{
    "tracking_distance": 1000,
   "tracking_interval": 30,
   "type": "distance"
}
```
- tracking\_distance int. Distance in meters, e.g. 100 means that the device will send data every 100 meters. Min=50, max=100000.
- tracking\_interval int. Interval in seconds, e.g. 30 means that the device will send tracking data every 30 seconds. Min=5, max=43200.
- type enum. Can be "interval" | "distance" | "power\_save" | "distance\_interval\_angle" | "interval\_angle" | "intelligent".

# lk200

Tracking profile for LKGPS LK209A, LKGPS LK209B, LKGPS LK210.

```
{
    "tracking_interval": 45
}
```
• tracking\_interval - int. Interval in seconds, e.g. 30 means that the device will send tracking data every 30 seconds. Min=30, max=65535.

# logosoft

Tracking profile for Logosoft Log-101.

```
{
   "type": "interval",
   "tracking_interval": 30,
   "tracking_distance": 300,
   "tracking_angle" : 10
}
```
- type enum. Tracking type "interval" or "distance" or "intelligent".
- tracking\_interval int. Interval in seconds, e.g. 30 means that the device will send tracking data every 30 seconds. Min=30.
- tracking\_distance int. Distance in meters, e.g. 100 means that the device will send data every 100 meters. Min=300.
- tracking\_angle int. The device will additionally send data when it changes direction to specified angle, e.g. 30 degrees. Min=10.

#### m7

Profile for Navixy M7.

```
{
   "type": "interval",
    "psm_mode": 1,
    "tracking_interval": 30,
    "tracking_distance": 100,
    "tracking_angle" : 30,
   "psm_interval": 600,
    "wakeup_timer1": "10:00",
    "wakeup_timer2": "16:00",
```

```
"wakeup_timer3": "22:00"
```

```
Skip to content
 }
```
- type enum. Can be "interval" (send tracking data based on time intervals), "distance" (send tracking data after passing specified distance).
- psm\_mode int. Power save mode, 0 disable, 1 powersave without timers, 2 • powersave with timers.
- tracking\_interval optional int. Interval in seconds, e.g. 30 means that the device will send tracking data every 30 seconds.
- tracking\_distance optional int. Distance in meters, e.g. 100 means that the device will send data every 100 meters.
- tracking\_angle optional int. If specified, the device will additionally send data when it changes direction to specified angle, e.g. 30 degrees.
- psm\_interval optional int. Define the time interval in seconds (600-3932100) which the unit stays in the sleeping state.
- wakeup\_timer optional string. Timer 1-3.

# maxtrack 140

Tracking profile for Maxtrack MXT-140.

```
{
   "tracking_angle": 60,
   "tracking_distance": 500,
   "tracking_interval": 20
}
```
- tracking\_angle int. The device will additionally send data when it changes direction to specified angle, e.g. 30 degrees. Min=10, max=180.
- tracking\_distance int. Distance in meters, e.g. 100 means that the device will send data every 100 meters. Min=0, max=25500.
- tracking\_interval int. Interval in seconds, e.g. 30 means that the device will send tracking data every 30 seconds. Min=20, max=65535.

# megastek\_gvt430

{

Tracking profile for Megastek GVT-430.

```
"tracking_angle": 25,
```

```
"tracking_interval": 30
     "tracking_distance": 100,
 }
```
- tracking\_angle -int. The device will additionally send data when it changes direction to specified angle, e.g. 30 degrees. Min=10, max=60.
- tracking\_distance int. Distance in meters, e.g. 100 means that the device will send data every 100 meters. Min=100, max=1000.
- tracking\_interval int. Interval in seconds, e.g. 30 means that the device will send tracking data every 30 seconds. Min=30, max=86400.

# megastek\_mt

Tracking profile for Megastek MT-300, Megastek MT-90s, Megastek MT100.

```
{
    "tracking_interval": 30
}
```
• tracking\_interval - int. Interval in seconds, e.g. 30 means that the device will send tracking data every 30 seconds. Min=30, max=86400.

## megastek\_mt100

Tracking profile for Megastek MT100.

```
{
    "tracking_distance": 50,
   "tracking_interval": 300,
   "type": "intelligent"
}
```
- tracking\_distance int. Distance in meters, e.g. 100 means that the device will send data every 100 meters. Min=50, max=100000.
- tracking\_interval int. Interval in seconds, e.g. 30 means that the device will send tracking data every 30 seconds. Min=30, max=65535.
- type enum. Can be "interval" | "distance" | "power\_save" | "distance\_interval\_angle" | "interval\_angle" | "intelligent".

## meiligaovt

Tracking profile for GoTop VT360, GoTop VT380, Meiligao VT310, Meitrack VT310, RedView VT310.

```
{
    "tracking_angle": 30,
    "tracking_distance": 200,
   "tracking_interval": 10
}
```
- tracking\_angle -int. The device will additionally send data when it changes direction to specified angle, e.g. 30 degrees. Min=0, max=359.
- tracking\_distance int. Distance in meters, e.g. 100 means that the device will send data every 100 meters. Min=50, max=5000.
- tracking\_interval int. Interval in seconds, e.g. 30 means that the device will send tracking data every 30 seconds. Min=10, max=655350.

## meitrack

Meitrack profile.

```
{
   "tracking_interval": 30,
    "tracking_distance": 100,
    "tracking_angle" : 30,
   "psm_mode": 0,
   "psm_interval": 3600
}
```
- tracking\_interval int. Interval in seconds, e.g. 30 means that the device will send tracking data every 30 seconds.
- tracking\_distance int. Distance in meters, e.g. 100 means that the device will send data every 100 meters.
- tracking\_angle int. The device will additionally send data when it changes direction to specified angle, e.g. 30 degrees.
- psm\_mode optional int. Define the sleep level when type != power\_save, 0 no sleeping, 1 - light sleep(GPS Off, GPRS On, G-sensor On), 2 - deep sleep(GPS Off, GPRS Off, G-sensor On).
- psm\_interval optional int. Define the time interval in seconds which the unit stays in the sleeping state.

## meitrack\_asset

Tracking profile for Meitrack T355v2.

```
{
    "psm_interval": 3932100,
   "psm_mode": 0,
    "tracking_angle": 10,
    "tracking_distance": 50,
    "tracking_interval": 30
}
```
- psm\_interval int. Define the time interval in seconds which the unit stays in the sleeping state. Min=0, max=3932100.
- psm\_mode optional int. Define the sleep level when type != power\_save , 0 no sleeping, 1 - light sleep(GPS Off, GPRS On, G-sensor On), 2 - deep sleep(GPS Off, GPRS Off, G-sensor On).
- tracking\_angle int. The device will additionally send data when it changes direction to specified angle, e.g. 30 degrees. Min=10, max=359.
- tracking\_distance int. Distance in meters, e.g. 100 means that the device will send data every 100 meters. Min=50, max=65535.
- tracking\_interval int. Interval in seconds, e.g. 30 means that the device will send tracking data every 30 seconds. Min=30, max=655350.

# meitrack vehicle

Tracking profile for Meitrack MVT100, Meitrack MVT340, Meitrack MVT380, Meitrack MVT600, Meitrack T1, Meitrack T3, Meitrack T333, Meitrack T366G, Meitrack T366L, Meitrack T622G, Meitrack TC68S, Meitrack TC68SG.

```
{
   "on_stop_tracking_interval": 120,
   "psm_interval": 300,
   "psm_mode": 2,
    "tracking_angle": 45,
    "tracking_distance": 50,
    "tracking_interval": 30
}
```
- on\_stop\_tracking\_interval int. Tracking interval in seconds when the vehicle stopped. Min=0, max=655350.
- psm\_interval int. Define the time interval in seconds which the unit stays in the sleeping state. Min=0, max=3932100.
- sleeping, 1 light sleep(GPS Off, GPRS On, G-sensor On), 2 deep sleep(GPS Off, • psm\_mode - optional int. Define the sleep level when type != power\_save, 0 - no GPRS Off, G-sensor On).
	- tracking\_angle -int. The device will additionally send data when it changes direction to specified angle, e.g. 30 degrees. Min=10, max=359.
	- tracking\_distance int. Distance in meters, e.g. 100 means that the device will send data every 100 meters. Min=50, max=65535.
	- tracking\_interval int. Interval in seconds, e.g. 30 means that the device will send tracking data every 30 seconds. Min=30, max=655350.

# meitrack\_without\_ps

Tracking profile for Meitrack P66.

```
{
   "tracking_angle": 45,
    "tracking_distance": 150,
    "tracking_interval": 60
}
```
- tracking\_angle int. The device will additionally send data when it changes direction to specified angle, e.g. 30 degrees. Min=10, max=359.
- tracking\_distance int. Distance in meters, e.g. 100 means that the device will send data every 100 meters. Min=50, max=65535.
- tracking\_interval int. Interval in seconds, e.g. 30 means that the device will send tracking data every 30 seconds. Min=30, max=655350.

## mictrack\_mp90

Tracking profile for MicTrack MP-90.

```
{
    "tracking_angle": 20,
    "tracking_interval": 60
}
```
- tracking\_angle int. The device will additionally send data when it changes direction to specified angle, e.g. 30 degrees. Min=20, max=180.
- tracking\_interval int. Interval in seconds, e.g. 30 means that the device will send tracking data every 30 seconds. Min=10, max=65535.

## mika\_g1

Tracking profile for MIKA G1.

```
{
    "tracking_interval": 30
}
```
• tracking\_interval - int. Interval in seconds, e.g. 30 means that the device will send tracking data every 30 seconds. Min=30, max=10000.

# mrd\_100

Tracking profile for MRD-100.

```
{
    "tracking_interval": 20
}
```
• tracking\_interval - int. Interval in seconds, e.g. 30 means that the device will send tracking data every 30 seconds. Min=20, max=65535.

## mwp008\_a

Tracking profile for Diwei TK116, Moralwinhk P008A, Moralwinhk P168.

```
{
    "tracking_interval": 10
}
```
• tracking\_interval - int. Interval in seconds, e.g. 30 means that the device will send tracking data every 30 seconds. Min=10, max=655350.

## myrope\_m500

Tracking profile for MyRope M528, MyRope M588.

```
{
    "psm_interval": 60,
    "tracking_distance": 10,
   "tracking_interval": 50
}
```
- $\mathsf{psm\_interval}$  int. Define the time interval in seconds which the unit stays in the sleeping state. Min=60, max=65535.
	- tracking\_distance int. Distance in meters, e.g. 100 means that the device will send data every 100 meters. Min=1, max=65535.
	- tracking\_interval int. Interval in seconds, e.g. 30 means that the device will send tracking data every 30 seconds. Min=1, max=65535.

# navisetgt

Tracking profile for Naviset GT-10, Naviset GT-20.

```
{
    "tracking_angle": 120,
    "tracking_distance": 150,
    "tracking_interval": 240
}
```
- tracking\_angle int. The device will additionally send data when it changes direction to specified angle, e.g. 30 degrees. Min=5, max=180.
- tracking\_distance int. Distance in meters, e.g. 100 means that the device will send data every 100 meters. Min=50, max=255.
- tracking\_interval int. Interval in seconds, e.g. 30 means that the device will send tracking data every 30 seconds. Min=10, max=300.

#### noran

Tracking profile for Noran NR008, Noran NR024, Noran NR100.

```
{
    "tracking_interval": 150
}
```
• tracking\_interval - int. Interval in seconds, e.g. 30 means that the device will send tracking data every 30 seconds. Min=15, max=64800.

# oigo\_ar2

Tracking profile for Oigo AR-2GM, Oigo AR-3HU.

```
"psm_interval": 60,
 {
     "tracking_angle": 45,
     "tracking_distance": 300,
     "tracking_interval": 15
 }
```
- psm\_interval int. Define the time interval in seconds which the unit stays in the sleeping state. Min=15, max=604800.
- tracking\_angle int. The device will additionally send data when it changes direction to specified angle, e.g. 30 degrees. Min=0, max=180.
- tracking\_distance int. Distance in meters, e.g. 100 means that the device will send data every 100 meters. Min=0, max=60000.
- tracking\_interva1 int. Interval in seconds, e.g. 30 means that the device will send tracking data every 30 seconds. Min=15, max=604800.

### orange\_tk103

Tracking profile for Orange TK-103.

```
{
    "tracking_interval": 990
}
```
• tracking\_interval - int. Interval in seconds, e.g. 30 means that the device will send tracking data every 30 seconds. Min=30, max=990.

## piccolo\_atx

Tracking profile for Piccolo ATX.

```
{
    "tracking_interval": 300
}
```
• tracking\_interval - int. Interval in seconds, e.g. 30 means that the device will send tracking data every 30 seconds. Min=300, max=86400.

#### piccolo\_distance\_interval\_angle

Tracking profile for Piccolo ATX2S, Piccolo Hybrid+, Piccolo STX, Piccolo TMX+.

```
Skip tracking_angle": 30,
 {
     "tracking_distance": 100,
     "tracking_interval": 30
 }
```
- tracking\_angle int. The device will additionally send data when it changes direction to specified angle, e.g. 30 degrees. Min=30, max=150.
- tracking\_distance int. Distance in meters, e.g. 100 means that the device will send data every 100 meters. Min=100, max=10000.
- tracking\_interva1 int. Interval in seconds, e.g. 30 means that the device will send tracking data every 30 seconds. Min=30, max=65535.

#### piccolo\_plus

Profile Wireless Links for Piccolo Plus

```
{
   "sleep_mode": "disabled",
   "track_by": "interval",
    "tracking_interval": 60,
   "tracking_distance": 100,
   "track_by_angle": true,
   "tracking_angle": 30,
    "asset_moving_interval": 300,
    "asset_stopped_interval": 86400
}
```
- sleep\_mode <mark>enum. Can be "disabled" | "engine" | "asset" | "hybrid".</mark>
- track\_by optional enum. Can be "interval" | "distance". Need for disabled, engine, hybrid modes.
- tracking\_interval optional int. Interval in seconds, need for disabled, engine, hybrid modes. Min=60, max=86400.
- tracking\_distance optional int. Distance in meters, need for disabled, engine, hybrid modes. Min=100, max=10000.
- track\_by\_angle optional boolean. Need for disabled, engine, hybrid modes.
- tracking\_angle optional int. If specified, the device will additionally send data when it changes direction to specified angle, e.g. 30 degrees, need for disabled, engine, hybrid modes. Min=30, max=150.
- asset\_moving\_interval optional int. Need for asset and hybrid modes. Min=300, max=86400.

max=86400. asset\_stopped\_interval - optional int. Need for asset and hybrid modes. Min=300, •

#### redview\_vt680

Tracking profile for RedView VT680.

```
{
   "tracking_angle": 60,
   "tracking_interval": 10
}
```
- tracking\_angle int. The device will additionally send data when it changes direction to specified angle, e.g. 30 degrees. Min=30, max=270.
- tracking\_interval int. Interval in seconds, e.g. 30 means that the device will send tracking data every 30 seconds. Min=10, max=655350.

# sanfone

Tracking profile for Sanfone SF100, Sanfone SF700.

```
{
   "tracking_angle": 120,
   "tracking_distance": 60,
   "tracking_interval": 60
}
```
- tracking\_angle int. The device will additionally send data when it changes direction to specified angle, e.g. 30 degrees. Min=10, max=360.
- tracking\_distance int. Distance in meters, e.g. 100 means that the device will send data every 100 meters. Min=30, max=60000.
- tracking\_interval int. Interval in seconds, e.g. 30 means that the device will send tracking data every 30 seconds. Min=30, max=999.

#### satsol

Tracking profile for SAT-LITE 3, SAT-LITE 4, Sat Lite 2, Sat Pro, Super Lite.

```
{
   "psm_interval": 30,
    "tracking_angle": 10,
   "tracking_distance": 50,
```

```
"tracking_interval": 30
```
[Skip to content](#page-1163-0) }

- psm\_interval int. Define the time interval in seconds which the unit stays in the sleeping state. Min=30, max=86400.
- tracking\_angle int. The device will additionally send data when it changes direction to specified angle, e.g. 30 degrees. Min=10, max=359.
- tracking\_distance int. Distance in meters, e.g. 100 means that the device will send data every 100 meters. Min=50, max=9999.
- tracking\_interval int. Interval in seconds, e.g. 30 means that the device will send tracking data every 30 seconds. Min=30, max=86400.

#### senseitp211

```
{
   "tracking_interval": 30,
   "gps_enabled": true
}
```
- tracking\_interval int. Interval in seconds, e.g. 30 means that the device will send tracking data every 30 seconds. Min=30.
- gps\_enabled boolean.

# sheriff\_awax12

Tracking profile for Sheriff AWAX12.

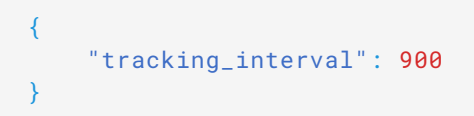

• tracking\_interval - int. Interval in seconds, e.g. 30 means that the device will send tracking data every 30 seconds. Min=900, max=86400.

## sinowell\_g102

Tracking profile for Sinowell G102.

```
{
   "psm_interval": 10,
   "tracking_angle": 5,
```

```
"tracking_interval": 10
     "tracking_distance": 50,
 }
```
- psm\_interval int. Define the time interval in seconds which the unit stays in the sleeping state. Min=10, max=65000.
- tracking\_angle int. The device will additionally send data when it changes direction to specified angle, e.g. 30 degrees. Min=5, max=180.
- tracking\_distance int. Distance in meters, e.g. 100 means that the device will send data every 100 meters. Min=50, max=1000.
- tracking\_interva1 int. Interval in seconds, e.g. 30 means that the device will send tracking data every 30 seconds. Min=10, max=1000.

# skypatrol\_tt8750plus

Tracking profile for SkyPatrol TT8750+.

```
{
   "psm_interval": 30,
    "tracking_angle": 10,
   "tracking_distance": 100,
    "tracking_interval": 30
}
```
- psm\_interval int. Define the time interval in seconds which the unit stays in the sleeping state. Min=30, max=18000.
- tracking\_angle int. The device will additionally send data when it changes direction to specified angle, e.g. 30 degrees. Min=10, max=359.
- tracking\_distance int. Distance in meters, e.g. 100 means that the device will send data every 100 meters. Min=100, max=10000.
- tracking\_interval int. Interval in seconds, e.g. 30 means that the device will send tracking data every 30 seconds. Min=30, max=18000.

sleep\_active

Tracking profile for СКАТ-Маяк.

```
{
   "active_time": 300,
```

```
Skip to content
      "sleep_time": 300
 }
```
- active\_time int. Min=300, max=599940 seconds.
- sleep\_time int. Min=300, max=599940 seconds.

#### spetrotec\_iwatcher

Tracking profile for Spetrotec i-WATCHER AVL.

```
{
   "tracking_distance": 100,
   "tracking_interval": 60,
   "type": "interval"
}
```
- tracking\_distance int. Distance in meters, e.g. 100 means that the device will send data every 100 meters. Min=100, max=100000.
- tracking\_interva1 int. Interval in seconds, e.g. 30 means that the device will send tracking data every 30 seconds. Min=60, max=86400.
- type enum. Can be "interval" | "distance" | "power\_save" | "distance\_interval\_angle" | "interval\_angle" | "intelligent".

### stab\_liner

Tracking profile for M2M-Cyber GLX, STAB Liner 102.

```
{
   "psm_interval": 3600,
   "tracking_angle": 10,
   "tracking_distance": 50,
    "tracking_interval": 30
}
```
- psm\_interval int. Define the time interval in seconds which the unit stays in the sleeping state. Min=0, max=3600.
- tracking\_angle int. The device will additionally send data when it changes direction to specified angle, e.g. 30 degrees. Min=0, max=180.
- tracking\_distance int. Distance in meters, e.g. 100 means that the device will send data every 100 meters. Min=50, max=100000.
- tracking\_interval int. Interval in seconds, e.g. 30 means that the device will send tracking data every 30 seconds. Min=0, max=3600.

# [starcom\\_helios](#page-1163-0)

Tracking profile for Starcom Helios Advanced, Starcom Helios Hybrid, Starcom Helios TT.

```
{
    "tracking_interval": 10
}
```
• tracking\_interval - int. Interval in seconds, e.g. 30 means that the device will send tracking data every 30 seconds. Min=0, max=432000.

starline\_m17

Tracking profile for Starline M17.

```
{
    "psm_interval": 600,
    "psm_mode": 0,
    "tracking_interval": 100
}
```
- psm\_interval int. Define the time interval in seconds which the unit stays in the sleeping state. Min=60, max=3540.
- psm\_mode int. Define the sleep level when type != power\_save, 0 no sleeping, 1 - light sleep(GPS Off, GPRS On, G-sensor On).
- tracking\_interval int. Interval in seconds, e.g. 30 means that the device will send tracking data every 30 seconds. Min=0, max=300.

# suntech\_distance\_interval\_angle

Tracking profile for Suntech ST200, Suntech ST215, Suntech ST300, Suntech ST310U, Suntech ST340LC, Suntech ST600R, Suntech ST600V, Suntech ST650.

```
{
    "tracking_angle": 30,
   "tracking_distance": 50,
   "tracking_interval": 20
}
```
tracking\_angle - int. The device will additionally send data when it changes • direction to specified angle, e.g. 30 degrees. Min=0, max=180.

- send data every 100 meters. Min=50, max=60000. • tracking\_distance - int. Distance in meters, e.g. 100 means that the device will
	- tracking\_interval int. Interval in seconds, e.g. 30 means that the device will send tracking data every 30 seconds. Min=20, max=60000.

#### suntech interval

Tracking profile for Suntech ST940.

```
{
    "tracking_interval": 20
}
```
• tracking\_interval - int. Interval in seconds, e.g. 30 means that the device will send tracking data every 30 seconds. Min=20, max=60000.

#### syrus

Tracking profile for Syrus 2G.

```
{
    "tracking_angle": 5,
    "tracking_distance": 200,
    "tracking_interval": 30
}
```
- tracking\_angle int. The device will additionally send data when it changes direction to specified angle, e.g. 30 degrees. Min=5, max=90.
- tracking\_distance int. Distance in meters, e.g. 100 means that the device will send data every 100 meters. Min=100, max=5000.
- tracking\_interval int. Interval in seconds, e.g. 30 means that the device will send tracking data every 30 seconds. Min=30, max=9999.

telfm

Teltonika FM tracking profile.

```
{
 "tracking_angle": 30,
 "tracking_distance": 100,
 "tracking_interval": 60,
 "on_stop_tracking_interval": 180,
```

```
"stop_detection": "ignition"<br>
   "sleep_mode": "disabled",
 }
```
\* tracking\_angle – int. Degrees 10-255, the device will send tracking data when course changing more than defined value. \* tracking\_distance – int. Distance in meters 50-65535, e.g. 100 means that the device will send data every 100 meters. \* tracking\_interval – int. Interval in seconds 30-255, e.g. 30 means that the device will send tracking data no more frequently than every 30 seconds. \* on\_stop\_tracking\_interval – int. On stop interval in seconds 30-65535, e.g. 30 means that the device will send tracking data not less frequently than every 30 seconds. \* sleep\_mode - enum. Can be "disabled" | "soft\_sleep". \* stop\_detection enum. Can be "ignition" | "g\_sensor" | "gps".

# telfm5x

Tracking profile for Teltonika FM5500, Teltonika FM6320, Teltonika FMB630, Teltonika FMB640.

```
{
   "sleep_mode": "disabled",
   "sleep_timeout": 300,
   "tracking_angle": 25,
   "tracking_distance": 50,
    "tracking_interval": 30
}
```
- sleep\_mode enum. Can be "disabled" | "soft\_sleep".
- sleep\_timeout int. Can be min=300, max=2592000 seconds.
- tracking\_angle int. Degrees min=0, max=180, the device will send tracking data when course changing more than defined value.
- tracking\_distance int. Distance in meters min=50, max=65535, e.g. 100 means that the device will send data every 100 meters.
- tracking\_interval int. Interval in seconds min=30, max=2592000, e.g. 30 means that the device will send tracking data no more frequently than every 30 seconds.

## topfly

Tracking profile for TopFlyTech T8603, TopFlyTech T8608, TopFlyTech T8803, TopFlyTech T8803 Pro, TopFlyTech T8803+, TopFlyTech T8806, TopFlyTech T8806+,

[TopFlyTech T880](#page-1163-0)8B+. TopFlyTech T8806+R, TopFlyTech T8808A, TopFlyTech T8808A+, TopFlyTech T8808B,

```
{
   "psm_interval": 10000,
   "tracking_angle": 60,
   "tracking_distance": 50,
    "tracking_interval": 30
}
```
- psm\_interval int. Define the time interval in seconds which the unit stays in the sleeping state. Min=0, max=65535.
- tracking\_angle int. The device will additionally send data when it changes direction to specified angle, e.g. 30 degrees. Min=0, max=90.
- tracking\_distance int. Distance in meters, e.g. 100 means that the device will send data every 100 meters. Min=50, max=65535.
- tracking\_interval int. Interval in seconds, e.g. 30 means that the device will send tracking data every 30 seconds. Min=0, max=65535.

# topshine\_distance\_interval

Tracking profile for TopShine MT02, TopShine MT08, TopShine OGT100, TopShine VT1000, TopShine VT200W, TopShine VT900.

```
{
    "tracking_distance": 50,
   "tracking_interval": 10
}
```
- tracking\_distance int. Distance in meters, e.g. 100 means that the device will send data every 100 meters. Min=50, max=65535.
- tracking\_interval int. Interval in seconds, e.g. 30 means that the device will send tracking data every 30 seconds. Min=10, max=655350.

# topshine\_distance\_interval\_angle

Tracking profile for TopShine MT08, TopShine OGT100, TopShine VT1000.

```
{
   "tracking_angle": 15,
   "tracking_distance": 50,
```

```
"tracking_interval": 60
```
[Skip to content](#page-1163-0) }

- tracking\_angle int. The device will additionally send data when it changes direction to specified angle, e.g. 30 degrees. Min=0, max=359.
- tracking\_distance int. Distance in meters, e.g. 100 means that the device will send data every 100 meters. Min=50, max=65535.
- tracking\_interva1 int. Interval in seconds, e.g. 30 means that the device will send tracking data every 30 seconds. Min=10, max=655350.

# topten

Tracking profile for TopTen GT08, TopTen TK-510, TopTen TK228.

```
{
    "tracking_angle": 25,
    "tracking_interval": 30
}
```
- tracking\_angle int. The device will additionally send data when it changes direction to specified angle, e.g. 30 degrees. Min=0, max=359.
- tracking\_interval int. Interval in seconds, e.g. 30 means that the device will send tracking data every 30 seconds. Min=10, max=655350.

# totarget

Tracking profile for TT-08, VG-eLock7A.

```
{
    "tracking_interval": 30
}
```
• tracking\_interval - int. Interval in seconds, e.g. 30 means that the device will send tracking data every 30 seconds. Min=30, max=300.

## totem

{

Tracking profile for TotemTech AT05, TotemTech AT07.

```
"psm_interval": 15000,
```

```
Skip to content
"tracking_interval": 30
      "tracking_angle": 10,
      "tracking_distance": 60,
 }
```
- psm\_interval int. Define the time interval in seconds which the unit stays in the sleeping state. Min=10, max=18000.
- tracking\_angle -int. The device will additionally send data when it changes direction to specified angle, e.g. 30 degrees. Min=10, max=180.
- tracking\_distance int. Distance in meters, e.g. 100 means that the device will send data every 100 meters. Min=10, max=18000.
- tracking\_interval int. Interval in seconds, e.g. 30 means that the device will send tracking data every 30 seconds. Min=10, max=18000.

# trackertech\_msp320

Tracking profile for Tracker Technology MSP320.

```
{
    "tracking_interval": 30
}
```
• tracking\_interval - int. Interval in seconds, e.g. 30 means that the device will send tracking data every 30 seconds. Min=30, max=86400.

# trackertech\_msp340

Tracking profile for Tracker Technology MSP340.

```
{
    "psm_interval": 180,
    "tracking_interval": 30
}
```
- psm\_interval int. Define the time interval in seconds which the unit stays in the sleeping state. Min=180, max=86400.
- tracking\_interval int. Interval in seconds, e.g. 30 means that the device will send tracking data every 30 seconds. Min=30, max=86400.

# trackertech\_msp350

Tracking profile for Tracker Technology MSP350.

```
{
    "psm_interval": 2147483647,
   "psm_mode": 0,
   "tracking_distance": 50,
   "tracking_interval": 30
}
```
- psm\_interval int. Define the time interval in seconds which the unit stays in the sleeping state. Min=60, max=2147483647.
- psm\_mode int. Define the sleep level when type != power\_save, 0 no sleeping, 1 - light sleep(GPS Off, GPRS On, G-sensor On), 2 - deep sleep(GPS Off, GPRS Off, Gsensor On), 3 - ultra deep sleep.
- tracking\_distance int. Distance in meters, e.g. 100 means that the device will send data every 100 meters. Min=50, max=100000.
- tracking\_interval int. Interval in seconds, e.g. 30 means that the device will send tracking data every 30 seconds. Min=30, max=86400.

## tramigo

Profile for Tramigo models that do not support the interval in seconds

```
{
   "tracking_interval": 1,
   "tracking_distance": 0.5,
   "tracking_angle": 20,
   "on_stop_tracking_interval": 120,
   "sleep_mode": "disabled"
}
```
- tracking\_interval int. Interval in minutes, e.g. 30 means that the device will send tracking data every 30 minutes. Min=1, max=10080.
- tracking\_distance float. Distance in kilometers, e.g. 0.5 means that the device will send data every 500 meters. Min=0.5, max=20.
- tracking\_angle int. The device will additionally send data when it changes direction to specified angle, e.g. 30 degrees. Min=20, max=180.
- on\_stop\_tracking\_interval int. Interval in minutes when not in a trip. Min=1, max=10080.
- sleep\_mode sting enum. Can be "disabled" | "enabled".

# tramigo\_with\_seconds

Profile for Tramigo models that do support the interval in seconds

```
{
   "tracking_interval": 30,
    "tracking_distance": 20,
   "tracking_angle": 180,
   "on_stop_tracking_interval": 100,
   "sleep_mode": "enabled"
}
```
- tracking\_interval int. Interval in seconds, e.g. 30 means that the device will send tracking data every 30 seconds. Min=30, max=604800.
- tracking\_distance float. Distance in kilometers, e.g. 0.5 means that the device will send data every 500 meters. Min=0.5, max=20.
- tracking\_angle int. The device will additionally send data when it changes direction to specified angle, e.g. 30 degrees. Min=20, max=180.
- on\_stop\_tracking\_interval int. Interval in minutes when not in a trip. Min=1, max=10080.
- sleep\_mode sting enum. Can be "disabled" | "enabled". •

## tt1

Profile for Navixy TT-1.

```
{
   "type": "interval",
    "psm_mode": 2,
    "tracking_interval": 30,
    "tracking_distance": 100,
    "tracking_angle" : 30,
   "psm_interval": 60,
   "bat_voltage": "1.5",
   "bat_psm_interval": 600
}
```
- type enum. Can be "interval" (send tracking data based on time intervals), "distance" (send tracking data after passing specified distance).
- psm\_mode int. power save mode, 0 disable, 1 powersave mode, 2 Back-up Battery Power Saving Mode
- tracking\_interval optional int. Interval in seconds, e.g. 30 means that the device will send tracking data every 30 seconds.
- device will send data every 100 meters. • tracking\_distance - optional int. Distance in meters, e.g. 100 means that the
	- tracking\_angle optional int. If specified, the device will additionally send data when it changes direction to specified angle, e.g. 30 degrees.
	- psm\_interval optional int. Define the time interval in seconds (600-3932100) which the unit stays in the sleeping state.
	- bat\_voltage optional string. Threshold of low back-up battery voltage.
	- bat\_psm\_interval optional int. Sleeping duration when battery voltage below defined threshold, seconds.

# ulbotech\_t300

Tracking profile for IMTSA TR2-OBD, Ulbotech T361, Ulbotech T381.

```
{
    "tracking_angle": 3,
   "tracking_distance": 150,
    "tracking_interval": 30
}
```
- tracking\_angle -int. The device will additionally send data when it changes direction to specified angle, e.g. 30 degrees. Min=3, max=20.
- tracking\_distance int. Distance in meters, e.g. 100 means that the device will send data every 100 meters. Min=0, max=25500.
- tracking\_interval int. Interval in seconds, e.g. 30 means that the device will send tracking data every 30 seconds. Min=30, max=900.

## vjoy

Tracking profile for Kingneed C30, Kingneed T0024 / T4024, Kingneed T0026, Kingneed T1124, Kingneed T12, Kingneed T16/T18/T19, Kingneed T300, Kingneed T3124 / T5124, Kingneed T500, Kingneed T6024, Kingneed T6124, Kingneed T630, Kingneed T8124, Kingneed TK10, Kingneed TK101, Kingneed TK20, Kingneed TK5, VJOYCAR T0026G, VJOYCAR T13G, VJOYCAR T13GSE, VJOYCAR T633G, VJOYCAR TK10SDC, VJoy T12, VJoy TK05, VJoy TK10GSE, VJoy TK10GSE Solar, VJoy TK20SE.

```
{
   "continuous_report_interval": 10,
   "motion_interval": 30,
    "psm_mode": 1,
```

```
"psm_wake_up_interval": 1
```
[Skip to content](#page-1163-0) }

• continuous\_report\_interval - int. Min=10, max=5940 seconds.

- motion\_interval int. Min=30, max=999 seconds.
- psm\_mode int. Define the sleep level when type != power\_save, 0 no sleeping, 1 - light sleep(GPS Off, GPRS On, G-sensor On).
- psm\_wake\_up\_interval int. Min=1, max=99 hours.

#### xirgo

Tracking profile for Xirgo XT-2050C, Xirgo XT-2060G, Xirgo XT-2150C, Xirgo XT-2160G, Xirgo XT-2450V, Xirgo XT-2460G, Xirgo XT-4750C, Xirgo XT-4760G, Xirgo XT-4850C.

```
{
   "psm_interval": 2592000,
    "tracking_angle": 10,
   "tracking_distance": 1,
    "tracking_interval": 30
}
```
- psm\_interval int. Define the time interval in seconds which the unit stays in the sleeping state. Min=60, max=2592000.
- tracking\_angle int. The device will additionally send data when it changes direction to specified angle, e.g. 30 degrees. Min=10, max=180.
- tracking\_distance int. Distance in miles, e.g. 100 means that the device will send data every 100 miles. Min=1, max=100.
- tracking\_interval int. Interval in seconds, e.g. 30 means that the device will send tracking data every 30 seconds. Min=30, max=2592000.

## xirgo\_48

Tracking profile for Xirgo XT-4850C.

```
{
   "psm_interval": 60,
   "tracking_angle": 10,
    "tracking_distance": 1,
```

```
"tracking_interval": 30
```
[Skip to content](#page-1163-0) }

- psm\_interval int. Define the time interval in seconds which the unit stays in the sleeping state. Min=60, max=2592000.
- tracking\_angle int. The device will additionally send data when it changes direction to specified angle, e.g. 30 degrees. Min=10, max=180.
- tracking\_distance int. Distance in miles, e.g. 100 means that the device will send data every 100 miles. Min=1, max=100.
- tracking\_interval int. Interval in seconds, e.g. 30 means that the device will send tracking data every 30 seconds. Min=30, max=2592000.

# xirgo\_dist

Tracking profile for Xirgo XT-2050C, Xirgo XT-2060G, Xirgo XT-2450V, Xirgo XT-2460G, Xirgo XT-4750C, Xirgo XT-4760G.

```
{
   "psm_interval": 60,
    "tracking_angle": 10,
    "tracking_distance": 2,
   "tracking_interval": 60
}
```
- psm\_interval int. Define the time interval in seconds which the unit stays in the sleeping state. Min=60, max=2592000.
- tracking\_angle int. The device will additionally send data when it changes direction to specified angle, e.g. 30 degrees. Min=10, max=180.
- tracking\_distance int. Distance in miles, e.g. 100 means that the device will send data every 100 miles. Min=1, max=100.
- tracking\_interval int. Interval in seconds, e.g. 30 means that the device will send tracking data every 30 seconds. Min=30, max=2592000.

# yatut\_poisk

"Я ТУТ ПОИСК" tracking profile. name: 'yatut\_poisk'

```
{
   "mode": "DAILY",
   "main_wakeup_time": "12:00",
   "wakeup_period": "24",
```

```
"gps_determination_period": 0
```
- mode enum. Device's working mode. Can be "DAILY" | "TEST" | "SEARCH", default="DAILY".
- main\_wakeup\_time string. At what time to wake up if mode == "DAILY". Format HH:mm , default="12:00"
- wakeup\_period enum. Only values 8, 12 or 24 (hours). Default="24"
- gps\_determination\_period int. How often to determine the position by satellites (in days). Zero (0) means on each waking up. Min=0, max=30, default=0.

Last update: October 31, 2021

[Skip to content](#page-1163-0)

}
# <span id="page-1224-0"></span>[Parking d](#page-1224-0)etection

Contains API calls for getting and changing parking detection for the tracker. It is responsible for the parking detection function in the UI. The monitoring system automatically detects the facts of parking (states without movement), for the following purposes:

- To split a movement trajectory to separate trips for clear illustration and easy viewing in tabular reports;
- To capture "Trip end" / "Trip start" events with possibility of Email/SMS notification.

# API actions

API base path: /tracker/settings/trip\_detection .

# read

Gets parking detection settings for the specified tracker.

#### **parameters**

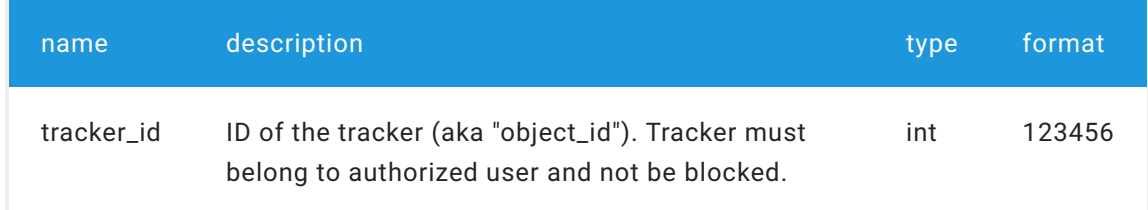

# **examples**

#### **cURL**

```
curl -X POST 'https://api.navixy.com/v2/tracker/settings/
trip_detection/read' \
    -H 'Content-Type: application/json' \
    -d '{"hash": "22eac1c27af4be7b9d04da2ce1af111b", "tracker_id": 
123456}'
```
# **HTTP GET**

```
https://api.navixy.com/v2/tracker/settings/trip_detection/read?
hash=a6aa75587e5c59c32d347da438505fc3&tracker_id=123456
```
#### **response**

```
{
   "success": true,
   "min_idle_duration_minutes": 5,
   "idle_speed_threshold": 3,
   "ignition_aware": false,
   "motion_sensor_aware": false
}
```
- min\_idle\_duration\_minutes int. Number of minutes the device must be idle before a trip considered finished.
- idle\_speed\_threshold int. Speed (km/h) below which the device marked as being idle.
- ignition\_aware boolean. Check ignition state to detect a trip.
- motion\_sensor\_aware boolean. Check motion sensor state to detect a trip. •

#### **errors**

- 204 Entity not found if there is no tracker with such ID belonging to authorized user.
- 208 Device blocked if tracker exists but was blocked due to tariff restrictions or some other reason.

# update

Updates parking detection settings for the specified tracker.

**required sub-user rights:** tracker\_update .

#### **parameters**

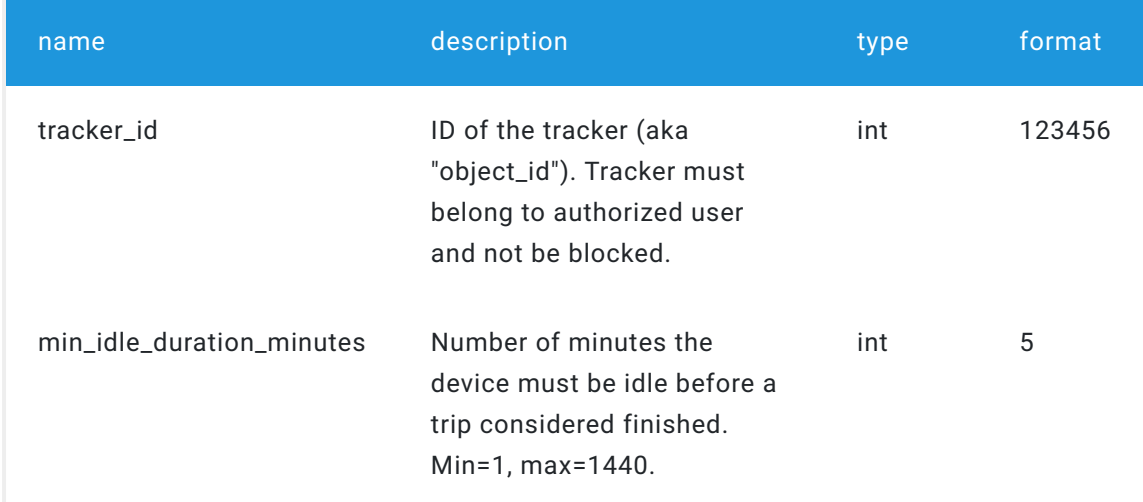

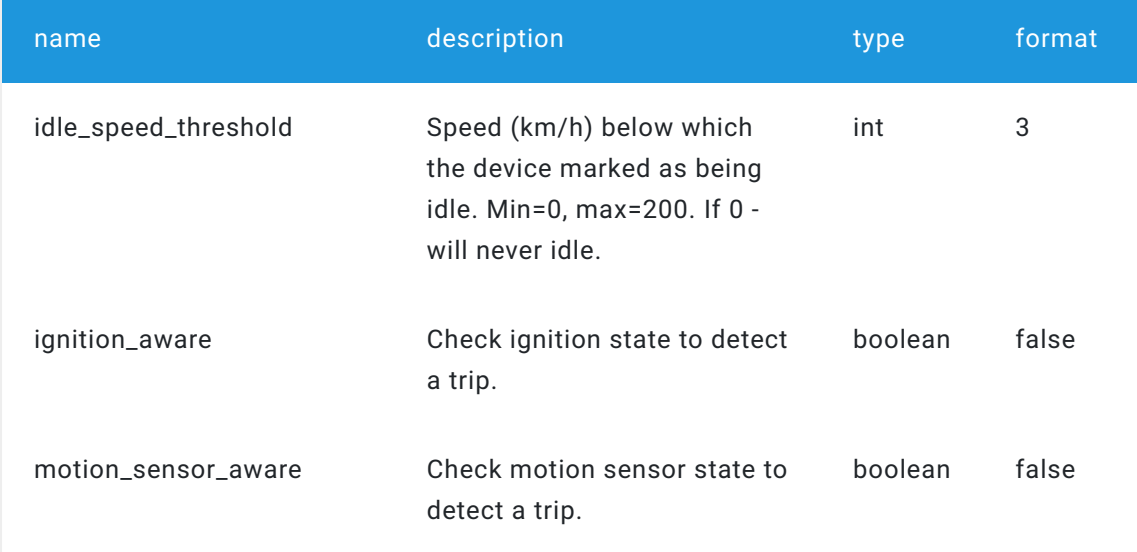

#### **examples**

#### **cURL**

```
curl -X POST 'https://api.navixy.com/v2/tracker/settings/
trip_detection/update' \
     -H 'Content-Type: application/json' \
     -d '{"hash": "22eac1c27af4be7b9d04da2ce1af111b", "tracker_id": 
123456, "min_idle_duration_minutes": "5", "idle_speed_threshold": 
"3", "ignition_aware": false, "motion_sensor_aware": false}'
```
#### **HTTP GET**

```
https://api.navixy.com/v2/tracker/settings/trip_detection/update?
hash=a6aa75587e5c59c32d347da438505fc3&tracker_id=123456&min_idle_durat
```
### **response**

{"success": true}

#### **errors**

- 204 Entity not found (if there is no tracker with such ID belonging to authorized user).
- 208 Device blocked (if tracker exists but was blocked due to tariff restrictions or some other reason).

Last update: December 26, 2022

# [About spe](#page-1229-0)cial settings

# <span id="page-1229-0"></span>About special settings

Some trackers provide additional specific kind of control which is defined with special\_control field of tracker model. This field contains type , which identifies a certain kind of settings. (For example "pwr\_off\_key" or "sos\_key", which you can see below) special\_control = "none" means that tracker doesn't have specific kind of control. In other cases you can:

- **read** special settings with [api/tracker/settings/special/read](#page-1229-1), •
- **update** special settings with [api/tracker/settings/special/update](#page-1247-0), •
- **perform special control** with api/tracker/send\_command. •

Such control assumes tracker special settings

# API actions

API base path: /tracker/settings/special .

# <span id="page-1229-1"></span>read

Gets special settings for the specified tracker.

#### **parameters**

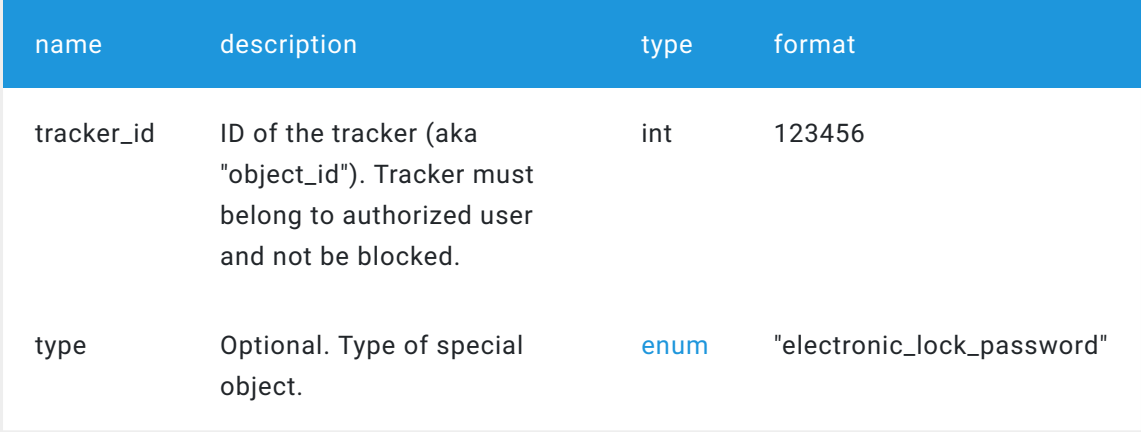

#### **examples**

```
cURL
```

```
curl -X POST 'https://api.navixy.com/v2/tracker/settings/special/
read' \
     -H 'Content-Type: application/json' \
    -d '{"hash": "22eac1c27af4be7b9d04da2ce1af111b", "tracker_id": 
123456}'
```
#### **HTTP GET**

```
https://api.navixy.com/v2/tracker/settings/special/read?
hash=a6aa75587e5c59c32d347da438505fc3&tracker_id=123456
```
#### **responses**

If parameter type is present:

```
{
   "success": true,
   "value": {
     "type": "electronic_lock_password",
     "password": "4567879",
     "remember_password": false
   }
}
```
• value - settings object.

If parameter type omitted:

```
{
   "success": true,
   "list": [{
     "type": "electronic_lock_password",
     "password": "4567879",
     "remember_password": false
   },{
      "type": "hhd_lock_password",
      "password": "25698545",
      "remember_password": true
   }]
}
```
• list - array of objects. Settings object array.

**Settings object structures by type:**

#### **electronic\_lock\_password**

```
{
   "type": "electronic_lock_password",
   "password": "password",
```

```
Skip to content
     "remember_password": false
 }
```
• password - string. Nullable.

#### **hhd\_lock\_password**

```
{
   "type": "hhd_lock_password",
    "password": "56894567",
   "remember_password": true
}
```
password - string. Nullable. 8 digits. •

## **jointech\_lock\_password**

```
{
   "type": "jointech_lock_password",
    "password": "d45s6w",
    "remember_password": false
}
```
• password - string. Nullable. 6 non-space, non-comma symbols.

### **vg\_lock\_password**

```
{
    "type": "vg_lock_password",
    "password": "123456",
    "remember_password": true
}
```
password - string. Nullable. 6 digits. •

#### **autofon\_sms\_alerts**

```
{
    "type": "autofon_sms_alerts",
   "low_battery_mode": "enable",
   "ext_input_mode": "disable",
    "sos_button_mode": "enable"
}
```
- low\_battery\_mode enum. Can be "enable" | "disable".
- ext\_input\_mode enum. Can be "enable" | "disable".
- sos\_button\_mode enum. Can be "enable" | "disable".

#### **auto\_geofence\_telfm**

```
"type": "auto_geofence_telfm",
 {
    "mode": "enable",
    "activation_timeout": 300,
    "radius": 50
 }
```
- mode enum. Can be "enable" | "disable".
- activation\_timeout int. 0-65535 seconds.
- radius int. 50 10000 meters.

#### **bce\_tacho\_control**

```
{
    "type": "bce_tacho_control",
   "function": "slot1"
}
```
• function - enum. Can be "slot1" | "slot2" | "vu\_activities" | "vu\_no\_activities"

# **call\_button**

```
{
   "type": "call_button",
    "capacity": 1,
    "items": [{ "phone": "45641784111"}]
}
```
- items Array of phone numbers (10-15 digits) represented as strings.
	- phone string. Phone number in the international format without "+" sign.

#### **call\_buttons\_v40**

```
{
    "type": "call_buttons_v40",
    "capacity": 4,
    "items": [{ "phone": "45641784111"}]
}
```
- items Array of phone numbers (10-15 digits) represented as strings.
	- phone string. Phone number in the international format without "+" sign.

#### **careu\_psm**

```
{
   "type": "careu_psm",
   "sleep_when_ignition_off": true,
```

```
sieep_when_no_communication :<br>"sleep_conditions_duration": 1,
     "sleep_when_no_motion": true,
     "sleep_when_no_communication": true,
     "deep_sleep_conditions_duration": 300,
     "wake_up_interval": 30,
     "wake_up_from_dsm_interval": 2
 }
```
- sleep\_when\_ignition\_off boolean.
- sleep\_when\_no\_motion boolean.
- sleep\_when\_no\_communication boolean.
- sleep\_conditions\_duration int. Delay between the moment when conditions met and sleep mode activation in minutes. Can be 1-255.
- deep\_sleep\_conditions\_duration int. Delay between sleep mode activation and deep sleep mode activation in minutes. Can be 0-65535.
- wake\_up\_interval int. Delay before waking up from sleep mode in minutes. Can be 0-65535.
- wake\_up\_from\_dsm\_interval int. Delay before waking up from deep sleep mode in hours. Can be 0-255.
- 0 in these fields means don't switch.

#### **castel\_alarms**

```
{
    "type": "castel_alarms",
    "acceleration": {
       "report": true,
        "beep": true,
       "threshold": 0.4
    },
    "deceleration": {
        "report": false,
        "beep": false,
        "threshold": 0.7
    },
    "crash": {
        "report": true,
        "beep": true,
       "threshold": 1.0
    },
    "sharp_turn": {
        "report": true,
        "beep": true,
       "threshold": 0.3
   }
}
```
• report - boolean. If true will send notification to server upon an event.

- beep boolean. If true will sound upon an event.
- threshold double. Normal values range where event does not occur. Each unit equals 1 g.
	- acceleration 0.2 0.8.
	- deceleration 0.3 1.0.
	- crash 1.0 2.0. •
	- sharp\_turn 0.3 0.9.

#### **castel\_obd**

```
{
   "type": "castel_obd",
   "enable_pid_reports": true,
   "pid_data_records_per_message": 1,
   "pid_data_collect_interval": 30
}
```
- enable\_pid\_reports boolean.
- pid\_data\_records\_per\_message int. Count of records per one message. Can be 1 - 20.
- pid\_data\_collect\_interval int. Data collect interval in seconds. Can be 30 600.

### **charging\_gmt100**

```
{
   "type": "charging_gmt100",
    "mode": "on_need"
}
```
• mode - enum. Can be "on\_need" | "ign\_on\_only" | "ign\_on" | "low\_charge".

#### **ddd\_emails**

```
{
   "type": "ddd_emails",
    "emails": ["test@email.com", "example@email.com"]
}
```
• emails - string array. Valid emails. Maximum size 5.

#### **digital\_password**

```
{
   "type": "digital_password",
```

```
Skip to content
      "password": "123456"
 }
```
• password - string. 6 digits.

#### **fcc\_telfm**

```
{
    "type": "fcc_telfm",
    "fuel_type": "gasoline",
    "engine_volume": 10.0,
   "multiplier": 0.0
}
```
- fuel\_type enum. Can be "gasoline" | "diesel" | "lpg".
- engine\_volume double. Can be 0.0 10.0.
- multiplier double. Can be 0.0 10.0.

#### **galileo\_tacho\_control**

```
{
    "type": "galileo_tacho_control",
    "function": "download"
}
```
### **galileo\_hds**

```
{
   "type": "galileo_hds",
   "mode": "enable",
    "max acceleration force": 1.26,
   "max_braking_force": 1.59,
   "max_cornering_force": 0.75
}
```
• mode – enum. Can be "enable" | "disable".

- max\_acceleration\_force double. It is a max allowed acceleration force which can be reached while accelerating without triggering harsh acceleration event.Can be 0 - 2.55.
- max\_braking\_force double. It is a max allowed braking force which can be reached while braking without triggering harsh braking event. Can be 0 - 2.55.
- max\_cornering\_force double. It is a max allowed cornering angle which can be reached while cornering without triggering harsh cornering event. Can be 0 - 2.55.

#### **harsh\_behavior\_hua\_sheng**

```
"type": "harsh_behavior_hua_sheng",
 {
    "mode": "enable",
    "max_acceleration_force": 1.0,
    "max_braking_force": 0.5,
     "max_cornering_force": 0.1
 }
```
- mode enum. Can be "enable" | "disable".
- max\_acceleration\_force double. It is a max allowed acceleration force which can be reached while accelerating without triggering harsh acceleration event.Can be  $0.1 - 1.0$ .
- max\_braking\_force double. It is a max allowed braking force which can be reached while braking without triggering harsh braking event. Can be 0.1 - 1.0.
- max\_cornering\_force double. It is a max allowed cornering angle which can be reached while cornering without triggering harsh cornering event. Can be 0.1 - 1.0.

## **hbm\_telfm**

```
{
   "type": "hbm_telfm",
   "mode": "enable",
   "max_acceleration_force": 0.3,
   "max_braking_force": 0.85,
   "max_angular_velocity": 0.1
}
```
- mode enum. Can be "enable" | "disable".
- max\_acceleration\_force double. It is a max allowed acceleration force which can be reached while accelerating without triggering harsh acceleration event. Can be 0.25 - 0.85 g.
- max\_braking\_force double. It is a max allowed braking force which can be reached while braking without triggering harsh braking event. Can be 0.25 - 0.85 g.
- max\_cornering\_force double. It is a max allowed cornering angle which can be reached while cornering without triggering harsh cornering event. Can be 0.1 - 1.0 rad/s.

# **hbm\_telfm5x**

```
{
   "type": "hbm_telfm5x",
   "mode": "enable",
    "max_acceleration_force": 0.5,
   "max_braking_force": 3.0,
```

```
"max_angular_velocity": 10.0
```

```
Skip to content
 }
```
- max\_acceleration\_force double. It is a max allowed acceleration force which can be reached while accelerating without triggering harsh acceleration event. Can be 0.5 - 10.0 g.
- max\_braking\_force double. It is a max allowed braking force which can be reached while braking without triggering harsh braking event. Can be 0.5 - 10.0 g.
- max\_angular\_velocity double. It is a max allowed cornering angle which can be reached while cornering without triggering harsh cornering event. Can be 0.5 - 10.0 rad/s.

## **hbm\_ql**

```
{
    "type": "hbm_ql",
    "mode": "enable",
    "high_speed": 100,
    "high_speed_braking_delta": 50,
    "high_speed_acceleration_delta": 50,
    "medium_speed": 70,
    "medium_speed_braking_delta": 50,
    "medium_speed_acceleration_delta": 50,
    "low_speed_braking_delta": 50,
    "low_speed_acceleration_delta": 50
}
```
- mode enum. Can be "enable" | "disable".
- high\_speed int. Can be 100 400.
- high\_speed\_braking\_delta int. Can be 0 100.
- high\_speed\_acceleration\_delta int. Can be 0 100.
- medium\_speed int. Can be 60 100.
- medium\_speed\_braking\_delta int. Can be 0 100. •
- medium\_speed\_acceleration\_delta int. Can be 0 100.
- low\_speed\_braking\_delta int. Can be 0 100.
- low\_speed\_acceleration\_delta int. Can be 0 100.

# **hbm\_ms\_ql**

```
{
   "type": "hbm_ms_ql",
   "mode": "gps_only",
   "high_speed": 100,
    "high_speed_braking_delta": 50,
    "high_speed_acceleration_delta": 50,
```

```
medium_speed_braking_defta : 50,<br>"medium_speed_acceleration_delta": 50,
     "medium_speed": 60,
     "medium_speed_braking_delta": 50,
     "low_speed_braking_delta": 50,
     "low_speed_acceleration_delta": 50,
     "turn_brake_threshold": 30,
     "turn_brake_duration": 320,
     "acceleration_threshold": 15,
     "acceleration_duration": 1200
```
- }
- mode enum. Can be "disable" | "gps\_only" | "motion\_sensor\_only" | "gps\_and\_motion\_sensor".
- high\_speed int. Can be 100 400.
- high\_speed\_braking\_delta int. Can be 0 100.
- high\_speed\_acceleration\_delta int. Can be 0 100.
- medium\_speed int. Can be 60 100.
- medium\_speed\_braking\_delta int. Can be 0 100. •
- medium\_speed\_acceleration\_delta int. Can be 0 100.
- low\_speed\_braking\_delta int. Can be 0 100.
- low\_speed\_acceleration\_delta int. Can be 0 100.
- turn\_brake\_threshold int. Can be 30 70. •
- turn\_brake\_duration int. Can be 320 800 milliseconds. •
- acceleration\_threshold int. Can be 15 50.
- acceleration\_duration int. Can be 400 2000 milliseconds.

#### **harsh\_behavior\_bce**

```
{
   "type": "harsh_behavior_bce",
    "is_switched_off": false,
   "acceleration_limit": 0.04,
   "braking_limit": 1.21,
    "cornering_limit": 2.38
}
```
- is\_switched\_off boolean.
- acceleration\_limit double. Can be 0.04 3.
- braking\_limit double. Can be 0.04 3.
- cornering\_limit double. Can be 0.04 3.

#### **harsh\_behavior\_concox\_x1**

```
"type": "harsh_behavior_concox_x1",
 {
    "acc_speed": 40,
    "acc_detection_time": 4,
    "braking_speed": 60,
    "braking_detection_time": 2
 }
```
- acc\_speed int. Can be 0 100.
- acc\_detection\_time int. Can be 0 10.
- braking\_speed int. Can be 0 100.
- braking\_detection\_time int. Can be 0 10.

#### **harsh\_behavior\_tramigo**

```
{
   "type": "harsh_behavior_tramigo",
   "mode": "enable",
   "max_acceleration_force": 0.5,
   "max_braking_force": 1.3
}
```
- mode enum. Can be "enable" | "disable".
- max\_acceleration\_force double. Can be 0.1 8.
- max\_braking\_force double. Can be 0.1 8.

#### **harsh\_behavior\_ruptela**

```
{
   "type": "harsh_behavior_ruptela",
   "braking_limit": 30,
   "acceleration_limit": 60
}
```
- braking\_limit int. Can be 0 100.
- acceleration\_limit int. Can be 0 100.

#### **nimbelink\_accel**

```
{
    "type": "nimbelink_accel",
    "mode": "enable",
    "x": 1.12,
   "y": 0.8,
```
 $"z"$ : 2.33

[Skip to content](#page-1229-0)

}

- mode enum. Can be "enable" | "disable".
- $\cdot$  x double. Can be 0 2.55.
- y double. Can be 0 2.55.
- $\cdot$  z double. Can be 0 2.55.

#### **hua\_sheng\_vibration\_sensitivity**

```
{
   "type": "hua_sheng_vibration_sensitivity",
   "sensitivity": "easy"
}
```
• sensitivity - enum. Can be "easy" | "normal" | "hard" | "hardest".

#### **ign\_ruptela**

For Ruptela devices. Represents configuration parameters related to ignition detection ("Engine detection" and "Custom ignition", as Ruptela documentation calls them).

[JSON-schema:](https://json-schema.org)

```
{
   "$schema" : "http://json-schema.org/draft-07/schema#",
   "type" : "object",
   "properties" : {
    "mode" : {
       "$ref" : "ruptela_ignition_mode.json"
     },
     "use_voltage" : {
       "type" : [ "boolean", "null" ]
     },
     "voltage" : {
       "type" : [ "number", "null" ]
     }
  },
   "required" : [ "mode" ],
    "$id" : "ruptela-ignition.json"
}
{
  "$schema" : "http://json-schema.org/draft-07/schema#",
  "type" : "string",
  "enum" : [ "always_on", "din", "movement_sensor", "custom" ],
  "$id" : "ruptela_ignition_mode.json"
}
```
**ign\_src\_suntech**

```
"type": "ign_src_suntech",
 {
    "mode": "power_voltage",
    "power_voltage_low_level": 12000,
    "power_voltage_high_level": 19000
 }
```
- mode enum. Can be "power\_voltage" | "din1" | "movement". •
- power\_voltage\_low\_level int. Can be 0 30000.
- power\_voltage\_high\_level int. Can be 0 30000.

#### **ign\_src\_telfm**

```
{
   "type": "ign_src_telfm",
   "mode": "power_voltage",
   "power_voltage_low_level": 12000,
   "power_voltage_high_level": 24000
}
```
- mode enum. Can be "power\_voltage" | "din1" | "movement".
- power\_voltage\_low\_level int. Can be 0 30000.
- power\_voltage\_high\_level int. Can be 0 30000.

#### **locus\_sec**

```
{
   "type": "locus_sec",
   "signature": "signature",
   "sms_password": "23145",
   "reset": false
}
```
- signature string. Length 1 32.
- sms\_password string. Length 1 32. •
- reset boolean.

#### **phonebook\_gt300**

```
{
   "type": "phonebook_gt300",
    "capacity": 20,
   "items": [{ "name": "Karl", "phone": "555469874" }]
}
```
- items array of contacts.
	- name string. Contact name.

• phone - string. Phone number in the international format without "+" sign.

# **phonebook\_pt100**

```
{
   "type": "phonebook_pt100",
   "capacity": 3,
   "items": [{ "name": "Karl", "phone": "555469874" }]
}
```
- items array of contacts.
	- name string. Contact name.
	- phone string. Phone number in the international format without "+" sign.

**pwr\_off\_key**

```
{
    "type": "pwr_off_key",
    "mode": "enable"
}
```
• mode - enum. Can be "enable" | "disable".

# **scat\_mayak\_bt\_control**

```
{
   "type": "scat_mayak_bt_control",
   "function": "bt_disable",
    "bt_state": true
}
```
- function enum. Can be "bt\_disable" | "bt\_enable" | "bt\_clear" | "bt\_write".
- bt\_state boolean. •

#### **sos\_key**

```
{
   "type": "sos_key",
   "mode": "report",
   "phone": "55548875236"
}
```
- mode enum. Can be "report" | "call\_report".
- phone string. SOS phone to call. Phone number in the international format without "+" sign.

#### **starcom\_impact**

```
"type": "starcom_impact",
 {
    "strong_duration": 12,
    "strong_force": 4,
    "strong_impact_enabled": true,
     "weak_duration": 9,
     "weak_force": 6,
     "weak_impact_enabled": true
 }
```
- 
- strong\_duration int. Required impact duration to trigger strong impact event. Each unit equals 2.5 milliseconds. Can be 0 - 14.
- strong\_force int. Required impact force triggering strong impact event. Each unit equals about 1.1g. Can be 1 - 7.
- strong\_impact\_enabled boolean.
- weak\_duration int. Required impact duration to trigger weak impact event. Each unit equals 2.5 milliseconds. Can be 0 - 14.
- weak\_force int. Required impact force triggering weak impact event. Each unit equals about 1.1g. Can be 1 - 7.
- weak\_impact\_enabled boolean.

## **tacho\_company\_card**

```
{
    "type": "tacho_company_card",
    "company_card_number": "A2332BF23EC3245A"
}
```
company\_card\_number - string. 16 HEX digits (0-9A-F). •

#### **tacho\_remote\_download**

```
{
   "type": "tacho_remote_download",
   "company_card_number": "A2332BF23EC3245A",
   "vu_download_interval": 10,
   "card_download_interval": 2
}
```
- company\_card\_number string. 16 HEX digits (0-9A-F). •
- vu\_download\_interval int. Min = 0.
- card\_download\_interval int. Min = 0.

#### **teltonika\_tacho\_request**

```
"type": "teltonika_tacho_request",
 {
    "data_type": "activities",
    "activities_start_time": "2020-09-01",
    "activities_end_time": "2020-09-16"
 }
```
- data\_type <mark>enum. Can be "overview" | "activities" | "eventsAndFaults" |</mark> "detailedSpeed" | "technicalData" | "card1Download" | "card2Download".
- activities\_start\_time string date. Format = "YYYY-MM-DD", not null only if data\_type = "activities".
- activities\_end\_time string date. Format = "YYYY-MM-DD", not null only if data\_type = "activities".

#### **temporary\_digital\_password**

```
{
   "type": "temporary_digital_password",
   "password": "231578",
   "duration_in_min": 17
}
```
- password string. 6 digits.
- duration\_in\_min int. Can be 10 255.

#### **time\_shift**

```
{
   "type": "time_shift",
   "offset": 3.0
}
```
• offset - double. Can be -24.0 - 24.0 hours.

#### **tow\_detection\_ql**

```
{
   "type": "tow_detection_ql",
    "mode": "enable",
    "engine_off_to_tow": 300,
    "fake_tow_delay": 300,
   "tow_interval": 12000,
   "rest_duration": 90,
   "motion_duration": 8300,
   "motion_threshold": 3
}
```
• mode - enum. Can be "enable" | "disable".

- towed after the engine off. If the motion sensor doesn't detect stillness within the • engine\_off\_to\_tow - int. A time parameter to judge whether the device considered specified time after the engine off the device is being towed. Can be 0 - 900 seconds.
	- fake\_tow\_delay int. After the engine off and stillness detected, if motion sensor detects moving again, the device turns into a state called fake tow. If the device keeps in fake tow after a period defined by this parameter, it is considered towed. Can be 0 - 600 seconds.
	- tow\_interval int. The period to send alarm messages. Can be 0 86400 seconds.
	- rest\_duration int. A time parameter to make sure the device enters stillness status, i.e. the status of the device will be changed to stillness if the motion sensor detects stillness and maintains for a period defined by this parameter. Can be 0 - 3825 seconds, step 15.
	- motion\_duration int. A time parameter to make sure the device enters motion status. Can be 0 - 9900 milliseconds, step 100.
	- motion\_threshold int. The threshold for the motion sensor to measure whether the device is moving. Can be 2 - 9.

## **tow\_detection\_ql2**

```
{
   "type": "tow_detection_ql2",
   "mode": "enable",
    "engine_off_to_tow": 300,
    "fake_tow_delay": 300,
    "tow_interval": 12000,
   "rest_duration": 90,
   "motion_duration": 400,
    "motion_threshold": 3
}
```
• mode - enum. Can be "enable" | "disable".

- engine\_off\_to\_tow int. A time parameter to judge whether the device considered towed after the engine off. If the motion sensor doesn't detect stillness within the specified time after the engine off the device is being towed. Can be 0 - 900 seconds.
- fake\_tow\_delay int. After the engine off and stillness detected, if motion sensor detects moving again, the device turns into a state called fake tow. If the device keeps in fake tow after a period defined by this parameter, it is considered towed. Can be 0 - 600 seconds.

• tow\_interval - int. The period to send alarm messages. Can be 0 - 86400 seconds.

- status, i.e. the status of the device will be changed to stillness if the motion sensor • rest\_duration - int. A time parameter to make sure the device enters stillness detects stillness and maintains for a period defined by this parameter. Can be 0 - 3825 seconds, step 15.
	- motion\_duration int. A time parameter to make sure the device enters motion status. Can be 100 - 1000 milliseconds, step 100.
	- motion\_threshold int. The threshold for the motion sensor to measure whether the device is moving. Can be 2 - 9.

#### **tow\_detection\_telfm**

```
{
    "type": "tow_detection_telfm",
    "mode": "enable",
    "activation_timeout": 5,
    "threshold": 0.30
}
```
- mode enum. Can be "enable" | "disable".
- activation\_timeout int. Can be 0 65535 minutes.
- threshold double. Can be 0.10 5.00.

## **video\_stream\_howen**

```
{
    "type": "video_stream_howen"
}
```
# **virtual\_ign\_ql**

```
{
   "type": "virtual_ign_ql",
   "mode": "motion_sensor",
   "ign_on_voltage": 12000,
    "rest_duration_to_off": 120,
    "motion_duration_to_on": 75
}
```
• mode - enum. Can be "disabled" | "power\_voltage" | "motion\_sensor".

```
• ign_on_voltage - int. Can be 250 - 28000.
```
• rest\_duration\_to\_off – int. A time parameter to make sure the device enters stillness status, i.e. the status of the device will be changed to stillness if the motion sensor detects stillness and maintains for a period of time defined by this parameter. Can be 1 - 255.

status. Can be 1 - 255. • motion\_duration\_to\_on - A time parameter to make sure the device enters motion

#### **no\_movement\_alarm**

```
{
  "type":"no_movement_alarm",
  "enabled":true,
  "timeout":300,
   "pre_alarm_duration":120
}
```
- timeout int. Can be 30 65500. A time parameter when the device doesn't move. •
- pre\_alarm\_duration int. Can be 0 65500. A time parameter when the device continues not to move after timeout.

#### **errors**

- 201 Not found in the database (if there is no tracker with such ID belonging to authorized user).
- 208 Device blocked (if tracker exists but was blocked due to tariff restrictions or some other reason).
- 214 Requested operation or parameters are not supported by the device. •

# <span id="page-1247-0"></span>update

Sets special settings for a specified tracker with the new one.

**required sub-user rights:** tracker\_configure .

#### **parameters**

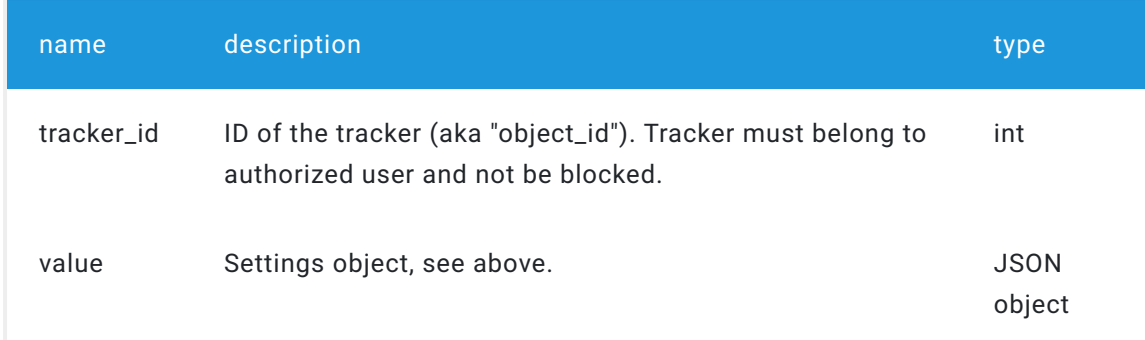

#### **examples**

```
cURL
curl -X POST 'https://api.navixy.com/v2/tracker/settings/special/
update' \
     -H 'Content-Type: application/json' \
    -d '{"hash": "22eac1c27af4be7b9d04da2ce1af111b", "tracker_id": 
123456, "value": {"type": "time_shift", "offset": 3.0}}'
```
#### **response**

{ "success": true }

**errors**

- 201 Not found in the database if there is no tracker with such ID belonging to authorized user.
- 208 Device blocked if tracker exists but was blocked due to tariff restrictions or some other reason.
- 214 Requested operation or parameters are not supported by the device. •

Last update: December 26, 2022

# [Specific p](#page-1251-0)ortlets

# <span id="page-1251-0"></span>Specific portlets

Specific portlets that are used for models of three device manufacturers:

- Engine event behavior for ATrack. •
- Guard mode for Yatut.
- Harsh behavior for Suntech.

# engine\_control\_atrack

Special settings to set the engine event behavior for ATrack.

```
{
    "power_voltage_high_level": 13800,
    "on_duration_seconds": 120,
    "power_voltage_low_level": 12800,
    "off_duration_seconds": 300
}
```
- power\_voltage\_high\_level int. Voltage in 0.001 volts for detecting engine ON state. Min=0, max=30000, default=13800 mV.
- on\_duration\_seconds int. Duration in seconds that must elapse before the engine state change accepted. Min=0, max=600, default=1 second.
- power\_voltage\_low\_level int. Voltage in 0.001 volts for detecting engine OFF state. Min=0, max=30000, default=12800 mV.
- off\_duration\_seconds duration in seconds that must elapse before the engine state change accepted. Min=0, max=600, default=5 seconds.

# guard\_mode\_yatut

Guard special settings for "Я ТУТ ПОИСК".

```
{
   "motion_sensor_mode": "double_period",
   "motion_sensor_first_period": "23:00-07:00",
   "motion_sensor_second_period": "10:00-17:00",
   "motion_sensor_amplitude": 10,
    "motion_sensor_duration": 30,
```

```
motion_sensor_double_check . raise,<br>"perimeter_mode": "once_triggering",
      "motion_sensor_ignore_time": 50,
      "motion_sensor_double_check": false,
      "perimeter_diameter": 1
```

```
}
```
- motion\_sensor\_mode enum. Can be "off" | "permanent" | "single\_period" | "double\_period". Default="off".
- . motion\_sensor\_first\_period string time. Format= HH:mm-HH:mm, default="23:00-07:00" Required for motion\_sensor\_mode in single\_period/ double\_period.
- . motion\_sensor\_second\_period string time. Format= HH:mm-HH:mm, default="10:00-17:00" Required for motion\_sensor\_mode in double\_period.
- motion\_sensor\_amplitude int. Min=1, max=255, default=5 Required for motion\_sensor\_mode != off.
- motion\_sensor\_duration int. Min=1, max=255, default=5 seconds. Required for motion sensor mode != off.
- motion\_sensor\_ignore\_time int. Min=5, max=99, default=5 minutes. Required for motion\_sensor\_mode != off.
- motion\_sensor\_double\_check boolean. Default= false. Required for motion\_sensor\_mode != off.
- perimeter\_mode enum. Can be "off" | "once\_triggering" | "permanent" | "point\_displacement". Default="off".
- perimeter\_diameter int. Min=1, max=999, default=1 kilometer. Required for perimeter mode != off.

# harsh\_behavior\_suntech

Harsh driving settings for Suntech.

```
{
   "mode": "enable",
    "max_acceleration_force": 1.5,
   "max_braking_force": 0.05,
   "max_cornering_force": 3,
    "type": "harsh_behavior_suntech"
}
```
- mode string. Can be "enable" | "disable". •
- max\_acceleration\_force double. Can be 0.05 3.0 g.
- max\_braking\_force double. Can be 0.05 3.0 g.

• max\_cornering\_force - double. Can be 0.05 – 3.0 g.

Last update: October 31, 2021

# <span id="page-1256-0"></span>[Engine ho](#page-1256-0)urs

Contains API call to read engine hours (time when engine is on) counted for the specified period.

# API actions

API base path: /tracker/stats/engine\_hours .

# read

Returns engine hours counted for the specified period.

#### **parameters**

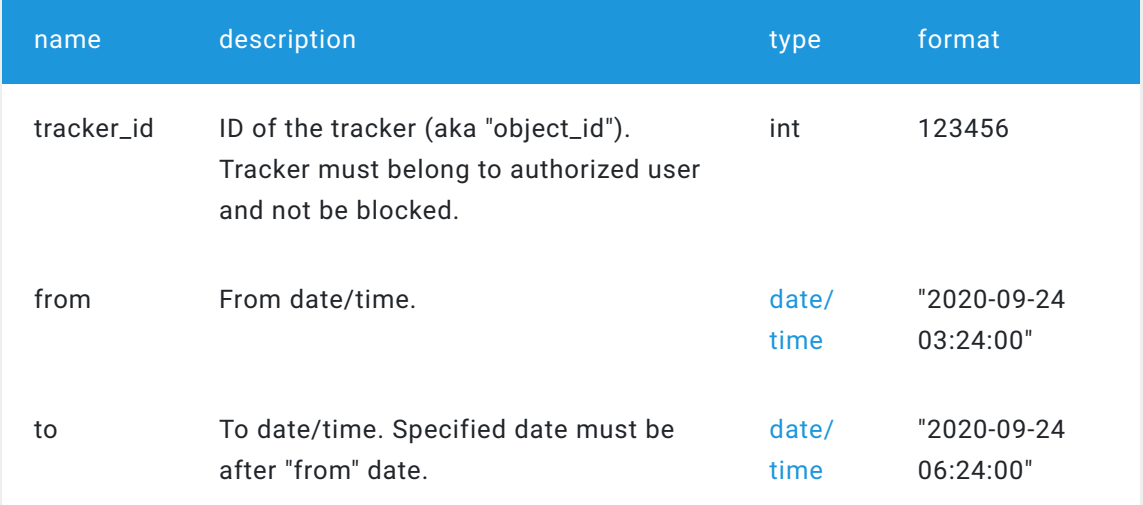

# **examples**

**cURL**

```
curl -X POST 'https://api.navixy.com/v2/tracker/stats/engine_hours/
read' \
    -H 'Content-Type: application/json' \
    -d '{"hash": "22eac1c27af4be7b9d04da2ce1af111b", "tracker_id": 
123456, "from": "2020-09-24 03:24:00", "to": "2020-09-24 
06:24:00"}'
```
#### **response**

```
"success": true,
 {
    "value": 42.0
 }
```
**errors**

- 204 Entity not found if there is no tracker with such ID belonging to authorized user.
- 208 Device blocked if tracker exists but was blocked due to tariff restrictions or some other reason.
- 211 Requested time span is too big if interval between "from" and "to" is too big (maximum value specified in API config).
- 214 Requested operation or parameters are not supported by the device if device does not have ignition input.
- 219 Not allowed for clones of the device if specified tracker is a clone. •

Last update: December 26, 2022
# <span id="page-1260-0"></span>[Mileage](#page-1260-0)

Contains API call to read mileage counted for the specified period.

# API actions

API base path: /tracker/stats/mileage .

## read

Returns mileage in kilometers in specified period grouped by trackers and day.

#### **parameters**

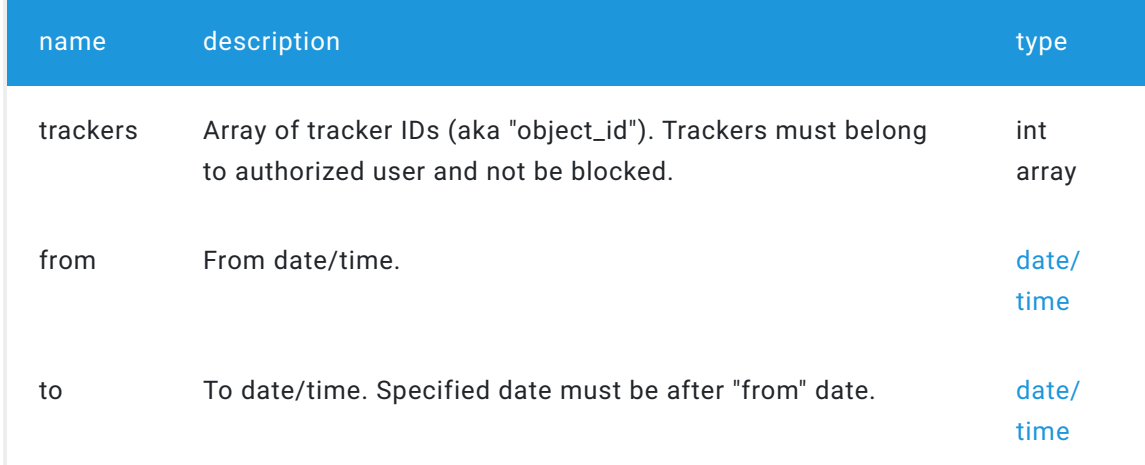

#### **examples**

```
cURL
```

```
curl -X POST 'https://api.navixy.com/v2/tracker/stats/mileage/read'
\lambda -H 'Content-Type: application/json' \
    -d '{"hash": "22eac1c27af4be7b9d04da2ce1af111b", "trackers": 
[123456], "from": "2020-09-24 03:24:00", "to": "2020-09-24 
06:24:00"}'
```
#### **response**

```
{
 "success": true,
 "result": {
   "123456": {
```

```
Skip to content
       "2000-01-01": { "mileage": 0.0 },
       "2000-01-02": { "mileage": 0.0 },
       "2000-01-03": { "mileage": 199.09 }
    }
   },
   "limit_exceeded": false
 }
```
**errors**

- 211 Requested time span is too big if interval between "from" and "to" is too big (maximum value specified in API config).
- 217 List contains nonexistent entities. •
- 221 Device limit exceeded. •

Last update: December 26, 2022

# <span id="page-1264-0"></span>[Working w](#page-1264-0)ith geofences

Geofences used in rules to limit rule area of activity. Also, geofence names shown in reports after the address, if an event happened inside the geofence.

This document describes CRUD actions for geofences. Note that geofence points handled separately because they are represented by big arrays of data.

Find instructions on working with geofences of different types [here.](../../../how-to/how-to-create-geofences/)

# Entity description

**zone** is JSON object with one of types: sausage , circle or polygon .

**circle:**

```
{
   "id": 985472,
   "type": "circle",
   "label": "Zone name",
   "address": "Karlsplatz, 2",
   "color": "27A9E3",
   "radius": 150,
    "center": {
       "lat": 48.200940,
        "lng": 16.369856
   },
   "tags": [127, 15]
}
```
• id - int. Geofence ID.

- label string. Geofence label.
- address string. Geofence address.
- color string. Geofence color in 3-byte RGB hex format. •
- radius int. Circle radius in meters.
- center location object. Location of circle center.
- tags int array. Array of tag IDs.

#### **polygon:**

```
"id": 124597,{
   "type": "polygon",
    "label": "Geofence name",
    "address": "Karlsplatz, 2",
    "color": "27A9E3",
    "tags": [1,236]
 }
```
- id int. Geofence ID.
- label string. Geofence label.
- address string. Geofence address.
- color string. Geofence color in 3-byte RGB hex format.
- tags int array. Array of tag IDs.

#### **sausage:**

Represents all points within certain distance to the specified polyline.

```
{
   "id": 12345,
    "type": "sausage",
    "label": "Geofence name",
   "address": "Karlsplatz, 2",
   "color": "27A9E3",
   "radius": 150,
   "tags": [289]
}
```
- id int. Geofence ID.
- label string. Geofence label.
- address string. Geofence address.
- color string. Geofence color in 3-byte RGB hex format.
- radius int. Polyline radius in meters.
- tags int array. Array of tag IDs.

# API actions

API base path: /zone .

## batch\_convert

Convert batch of tab-delimited circle geofences and return list of checked geofences with errors.

**required sub-user rights**: zone\_update .

#### **parameters**

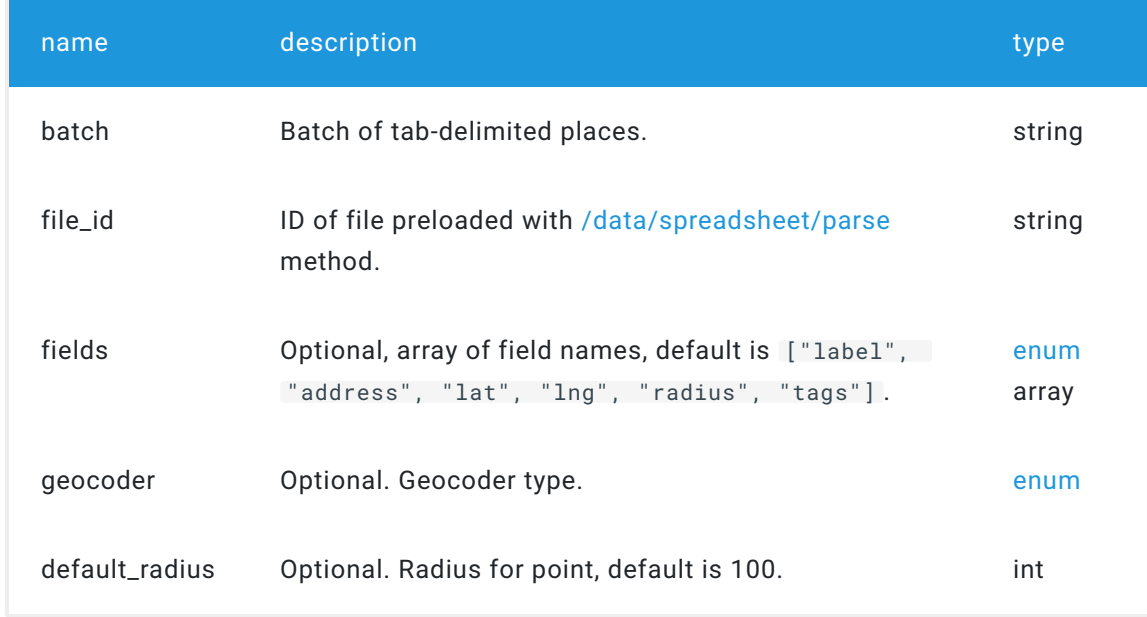

If 'file\_id' is set – 'batch' parameter will be ignored.

For batch parameter: \* address - required if no coordinates specified. \* lat - required if no address specified. \* long - required if no address specified.

#### **example**

#### **cURL**

```
curl -X POST 'https://api.navixy.com/v2/zone/batch_convert' \
    -H 'Content-Type: application/json' \
     -d '{"hash": "22eac1c27af4be7b9d04da2ce1af111b", "batch": 
"Geofence for test Karlsplatz, 2"}'
```
**response**

```
{
   "success": true,
   "list": [{
     "id": null,
      "type": "circle",
      "label": "Geofence name",
     "address": "Karlsplatz, 2",
     "color": "27A9E3",
```

```
\frac{1}{2} "center": {
       "radius": 100,
         "lat": 48.2009935,
         "lng": 16.3699642
       },
       "tags": []
     }],
     "limit_exceeded": false
 }
```
- id int. Geofence ID.
- label string. Geofence label.
- address string. Geofence address.
- color string. Geofence color in 3-byte RGB hex format.
- radius int. Circle radius in meters.
- center location object. Location of circle center.
- tags int array. Array of tag IDs.
- limit\_exceeded boolean. true if given batch constrained by limit.

#### **response with errors object**

```
{
    "success": true,
   "list": [{
      "id": null,
      "label": "Geofence name",
      "address": "incorrect address",
      "color": "27A9E3",
      "radius": 100,
      "center": {
       "lat": 0.0,
        "lng": 0.0
      },
      "errors": [{
        "parameter": "zone.center",
        "error": "Location should be correct with 'lat' and 'lng' 
not null"
      }],
      "tags" : []
   }],
    "limit_exceeded": false
}
```
- errors optional object. It appears if parameters incorrect.
	- parameter string. Parameter name.
	- error string. Error description.

#### **errors**

234 - Invalid data format. •

### create

Creates a new geofence.

#### **required sub-user rights**: zone\_update .

#### **parameters**

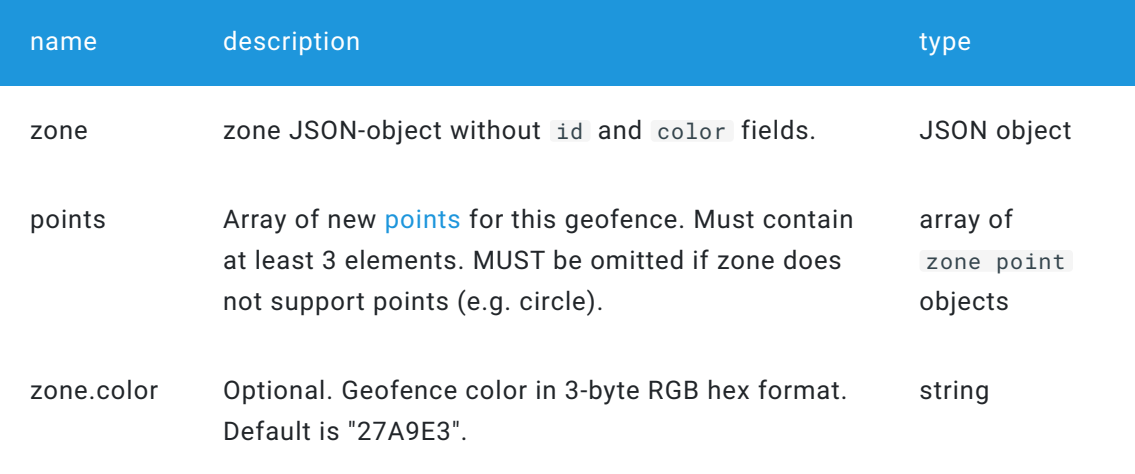

### **example**

#### **cURL**

```
curl -X POST 'https://api.navixy.com/v2/zone/create' \
    -H 'Content-Type: application/json' \
    -d '{"hash": "22eac1c27af4be7b9d04da2ce1af111b", "zone": 
{"label": "Circle geofence", "type": "circle", "center": {"lat": 
61.49504550221769, "lng": 23.775476217269897}, "radius": 50, 
"tags": [179227], "color": "03A9F4", "address":"Address"}}'
```
#### **response**

```
{
    "success": true,
   "id": 1234567
}
```
• id - int. An ID of the created geofence.

#### **errors**

- 202 Too many points in a geofence max allowed points count for a geofence is 100 for a polygon or 1024 for sausage.
- 230 Not supported for this entity type if "points" were specified, but geofence cannot have any points associated with it (e.g. if geofence is circle).
- 268 Over quota if the user's quota for geofences exceeded. •

## delete

Deletes user's geofence by zone\_id or array of zone\_ids .

**required sub-user rights**: zone\_update .

#### **parameters**

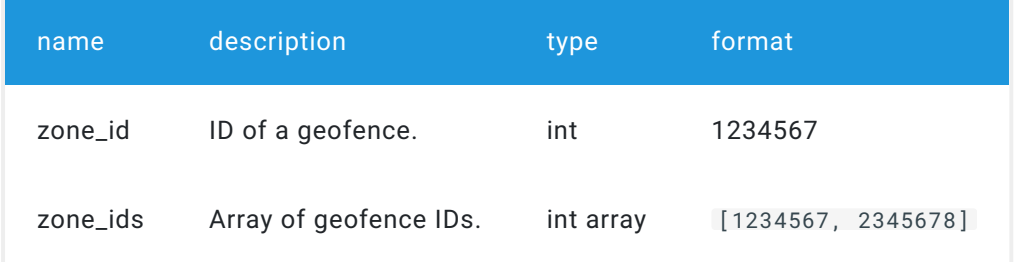

• Use only one parameter zone\_id or zone\_ids.

#### **examples**

#### **cURL**

```
curl -X POST 'https://api.navixy.com/v2/zone/delete' \
    -H 'Content-Type: application/json' \
    -d '{"hash": "22eac1c27af4be7b9d04da2ce1af111b", "zone_id": 
1234567}'
```
#### **HTTP GET**

```
https://api.navixy.com/v2/zone/delete?
hash=a6aa75587e5c59c32d347da438505fc3&zone_id=1234567
```
#### **response**

{ "success": true }

#### **errors**

201 - Not found in the database. •

203 - Delete entity associated with. •

```
{
   "success": false,
   "status": {
        "code": 203,
        "description": "Delete entity associated with"
   },
   "entities": [
       \{"type": "rules",
           "ids": [12345, 23456]
       }
   ]
}
```
• ids - int array. List IDs of the rules which uses the specified geofence.

### list

Gets all user geofences.

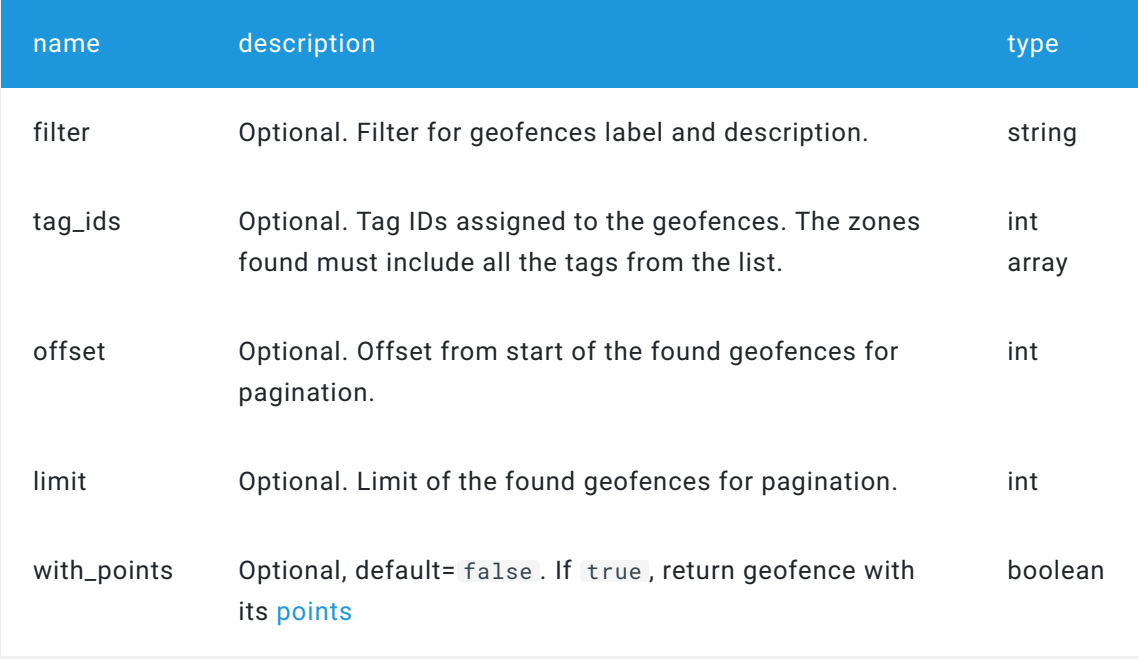

#### **examples**

#### **cURL**

```
curl -X POST 'https://api.navixy.com/v2/zone/list' \
    -H 'Content-Type: application/json' \
    -d '{"hash": "22eac1c27af4be7b9d04da2ce1af111b"}'
```
#### **HTTP GET**

```
https://api.navixy.com/v2/zone/list?
hash=a6aa75587e5c59c32d347da438505fc3
```
#### **response**

```
{
   "success": true,
   "list": [{
     "id": 12345,
     "type": "sausage",
     "label": "Zone name",
     "address": "Karlsplatz, 2",
     "color": "27A9E3",
     "radius": 150,
     "tags": [289]
   }]
}
```
• list - array of objects. Geofence objects without points field.

### read

Gets geofence by specified ID.

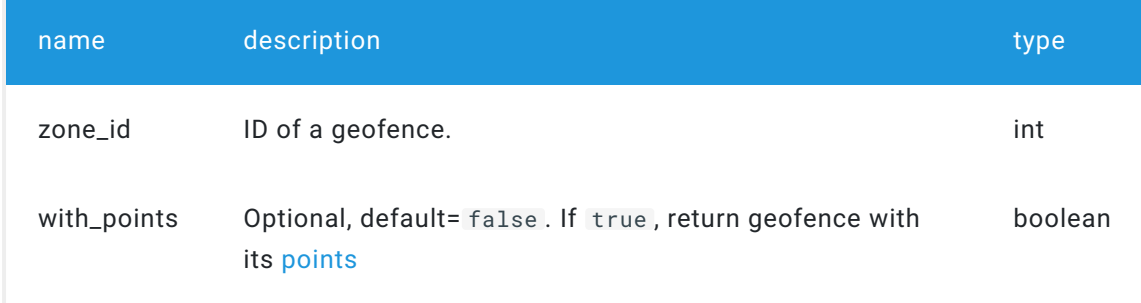

#### **examples**

#### **cURL**

```
curl -X POST 'https://api.navixy.com/v2/zone/read' \
    -H 'Content-Type: application/json' \
    -d '{"hash": "22eac1c27af4be7b9d04da2ce1af111b", "zone_id": 
12345}'
```
### **HTTP GET**

```
https://api.navixy.com/v2/zone/read?
hash=a6aa75587e5c59c32d347da438505fc3&zone_id=12345
```
#### **response**

```
{
   "success": true,
   "value": {
     "id": 12345,
     "type": "sausage",
     "label": "Zone name",
     "address": "Karlsplatz, 2",
     "color": "27A9E3",
     "radius": 150,
     "tags": [289]
   }
}
```
• value - Geofence object without points field.

# search\_location

Gets all geofence IDs and names within which a specified coordinates are located inside.

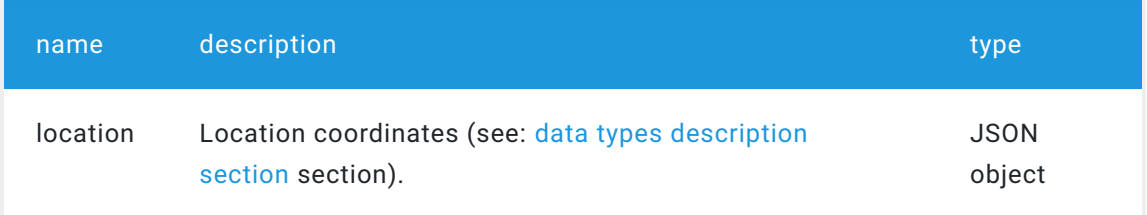

#### **example**

**cURL**

```
curl -X POST 'https://api.navixy.com/v2/zone/search_location' \
    -H 'Content-Type: application/json' \
     -d '{"hash": "22eac1c27af4be7b9d04da2ce1af111b", "location": 
{"lat": 34.178868, "lng": -118.599672}}'
```
#### **response**

```
{
  "list": [
   \left\{ \right."id": 18404,
      "label": "geofence 1"
    },
    {
      "id": 35284,
      "label": "geofence 2"
    }
  ],
  "success": true
}
```
- id int. Geofence ID that containing a searched location.
- label string. Geofence name.

### update

Update geofence parameters for the specified geofence. Note that geofence must exist, must belong to the current user, and its type cannot be changed. E.g. if you already have a geofence with ID=1 which type is "circle", not possible to submit a geofence which type is "polygon".

#### **required sub-user rights**: zone\_update .

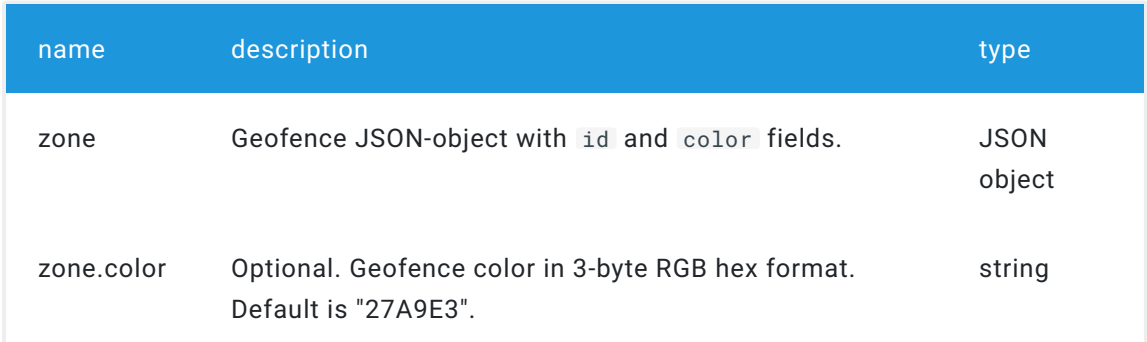

#### **example**

#### **cURL**

```
curl -X POST 'https://api.navixy.com/v2/zone/update' \
    -H 'Content-Type: application/json' \
    -d '{"hash": "22eac1c27af4be7b9d04da2ce1af111b", "zone": 
{"id": 231512 "label": "Circle geofence", "type": "circle", 
"center": {"lat": 61.49504550221769, "lng": 23.775476217269897}, 
"radius": 50, "tags": [179227], "color": "03A9F4", 
"address":"Address"}}'
```
#### **response**

{ "success": true }

#### **errors**

- 201 Not found in the database if geofence with the specified ID cannot be found or belongs to another user.
- $\cdot$  231 Entity type mismatch if type of the submitted geofence differs from type of the geofence currently stored in the database.

# upload

Import geofences from KML file.

**required sub-user rights**: zone\_update .

**MUST** be a POST multipart request (multipart/form-data), with one of the parts being a KML file upload (with the name "file").

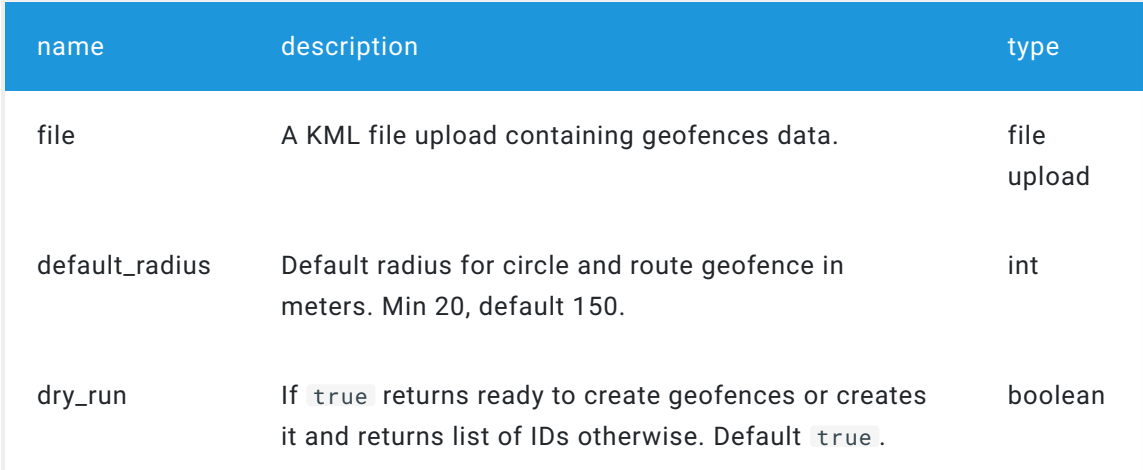

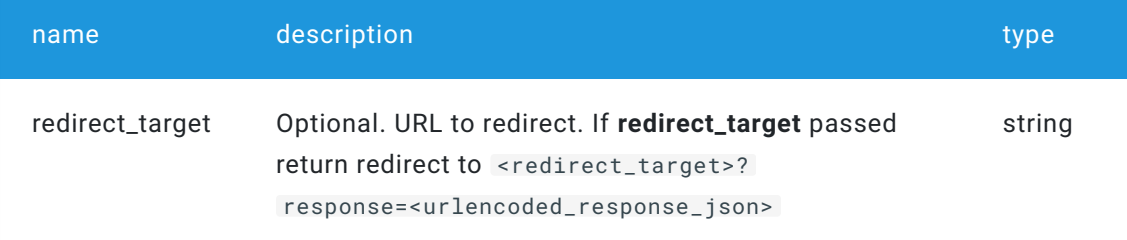

### **responses**

if dry\_run=true :

```
{
 "success": true,
 "list": [
  {
     "id": null,
      "label": "Simple line 1",
      "address": "",
     "color": "27A9E3",
     "points": [
       {
         "lat": 37.818844,
         "lng": -122.366278,
         "node": true
       },
       \{"lat": 37.819267,
         "Ing" : -122.365248,"node": false
       },
       \{"lat": 37.819861,
         "lng": -122.36564,
         "node": false
       },
       {
         "lat": 37.819429,
         "lng": -122.366669,
         "node": true
       }
     ],
     "radius": 150,
     "type": "sausage"
  }
 ]
}
```
if dry\_run=false :

 $\left\{ \right.$ 

"success": true,

```
"list": [ 1, 2 ]
```
#### **errors**

}

[Skip to content](#page-1264-0)

- 202 Too many points in a geofence max allowed points count for a geofence is 100 for a polygon or 1024 for sausage.
- 233 No data file if file part is missing. •
- 234 Invalid data format. •
- 268 Over quota if the user's quota for geofences exceeded. •

From Placemark with Point geometry will be created circle geofence with a radius=default\_radius.

```
<?xml version="1.0" encoding="UTF-8"?>
<kml xmlns="http://www.opengis.net/kml/2.2">
    <Document>
        <name>Points</name>
        <Placemark>
            <name>named point</name>
            <Point>
                <coordinates>
                      -122.366278,37.818844,30
                 </coordinates>
            </Point>
        </Placemark>
    </Document>
\langle/kml\rangle
```
From Placemark with LineString geometry will be created route geofence with a radius=default\_radius.

```
<?xml version="1.0" encoding="UTF-8"?>
<kml xmlns="http://www.opengis.net/kml/2.2">
    <Document>
        <name>Simple line</name>
       <Placemark>
           <LineString>
                <coordinates>
                     -122.366278,37.818844,30
                     -122.365248,37.819267,30
                     -122.365640,37.819861,30
                     -122.366669,37.819429,30
                </coordinates>
            </LineString>
        </Placemark>
```

```
\langle/kml></Document>
```
From Placemark with Polygon geometry will be created polygon geofence. Polygons with holes not supported. In that case only the outer boundary will be imported and the inner boundary, holes, ignored.

```
<?xml version="1.0" encoding="UTF-8"?>
<kml xmlns="http://www.opengis.net/kml/2.2">
    <Document>
        <name>Simple polygon</name>
        <Placemark>
            <name>hollow box</name>
            <Polygon>
                <outerBoundaryIs>
                     <LinearRing>
                         <coordinates>
                              -122.366278,37.818844,30
                              -122.365248,37.819267,30
                              -122.365640,37.819861,30
                              -122.366669,37.819429,30
                              -122.366278,37.818844,30
                         </coordinates>
                     </LinearRing>
                 </outerBoundaryIs>
            </Polygon>
        </Placemark>
    </Document>
\langle/kml\rangle
```
From Placemark with MultiGeometry geometry will be created several geofences. If Placemark.name defined it will be used as geofence name with respect of hierarchy of Folder and Document .

Last update: January 15, 2024

# <span id="page-1280-0"></span>[Geofence](#page-1280-0) point

All actions to retrieve and manipulate points of the geofence. Note that circle geofence type can't have points.

# Point object structure

```
{
   "lat": 11.0,
   "lng": 22.0,
"lng": 22.0,<br>"node": true
}
```
- lat float. Point latitude.
- Ing float. Point latitude.
- node boolean. Will be true if this point is a route node.

# API actions

API base path: /zone/point .

## list

Get points of user's geofence with zone\_id .

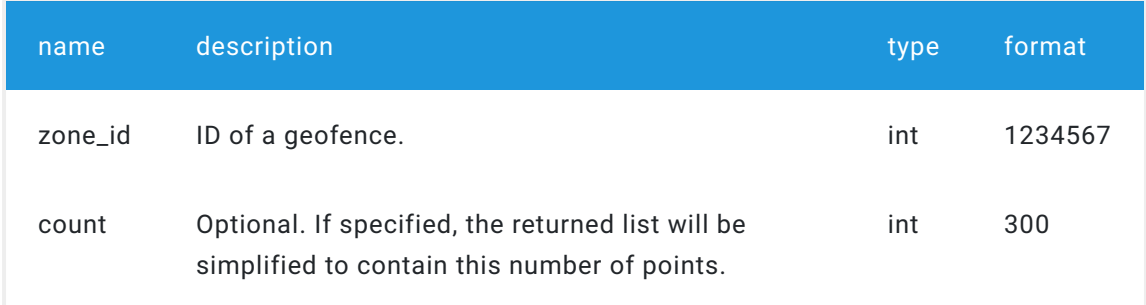

#### **examples**

#### **cURL**

```
curl -X POST 'https://api.navixy.com/v2/zone/point/list' \
    -H 'Content-Type: application/json' \
    -d '{"hash": "22eac1c27af4be7b9d04da2ce1af111b", "zone_id": 
1234567}'
```
#### **HTTP GET**

```
https://api.navixy.com/v2/zone/point/list?
hash=a6aa75587e5c59c32d347da438505fc3&zone_id=1234567
```
#### **response**

```
{
   "success": true,
   "list": [{
      "lat": 11.0,
     "lng": 22.0,
      "node": true
   }]
}
```
• list - array of objects. List of point objects.

### **errors**

- 201 Not found in the database if geofence with the specified ID cannot be found or belongs to another user.
- 230 Not supported for this entity type if geofence cannot have any points associated with it (e.g. if geofence is circle).

### update

Update points for user's geofence with zone\_id .

**required sub-user rights**: zone\_update .

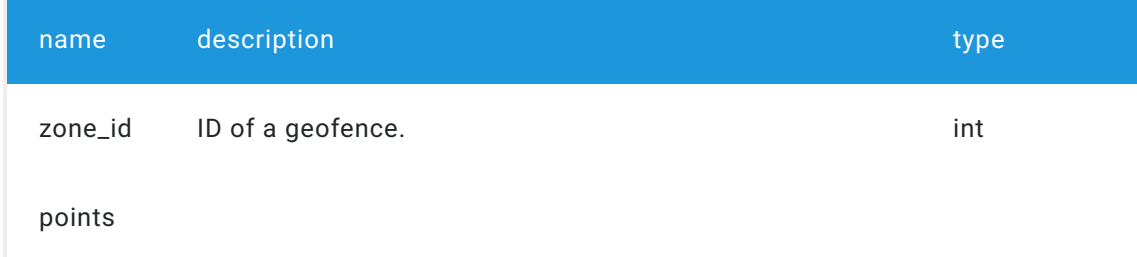

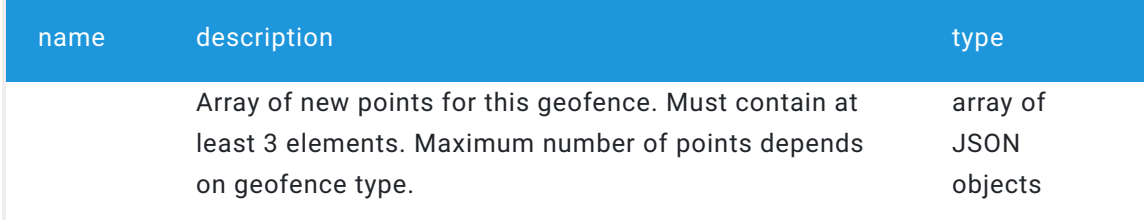

#### **example**

**cURL**

```
curl -X POST 'https://api.navixy.com/v2/zone/point/update' \
     -H 'Content-Type: application/json' \
     -d '{"hash": "22eac1c27af4be7b9d04da2ce1af111b", "zone_id": 
1234567, "points": [{"lat": 11.0, "lng": 22.0, "node": true},
{"lat": 11.2, "lng": 22.2, "node": true},{"lat": 11.4, "lng": 
22.4, "node": true}]}'
```
#### **response**

{ "success": true }

#### **errors**

- 201 Not found in the database if geofence with the specified ID cannot be found or belongs to another user.
- 202 Too many points in a geofence if "points" array size exceeds limit for this geofence type. Max allowed points count for a geofence is 100 for a polygon or 1024 for sausage.
- 230 Not supported for this entity type if geofence cannot have any points associated with it (e.g. if geofence is circle).

Last update: December 26, 2022

# <span id="page-1285-0"></span>[WebSock](#page-1285-0)et API

Information about WebSocket API and how to open connection.

# Introduction

WebSocket is the alternate transport to getting data from the server. The process of notification about events occurs from the server to the client through a constantly open connection. This allows you to display changes in real time.

Currently, the [Atmosphere Framework](https://github.com/Atmosphere) used as an application layer library and protocol.

# Standard workflow

Let's describe a standard workflow for WebSocket API:

- 1. Determine API base URL.
- 2. Get the hash of an [API Key.](../resources/commons/api-keys/)
- 3. Open WebSocket connection by the path [/event/subscription/](subscription/) with Atmosphere protocol parameters.
- 4. Subscribe on events using subscribe action.
- 5. Listen and process the [incoming events.](events/)
- 6. Get the current tracker states after subscribe on a state event.
- 7. Subscribe and unsubscribe on the events if needed.
- 8. Unsubscribe when leaving monitoring page using unsubscribe action.

## **Note**

- The [subscription requests](subscription/) must contain the hash of an [API Key.](../resources/commons/api-keys/)
- Responses and errors for subscribe and unsubscribe actions are similar with common [API](../getting-started/) format.
- All WebSocket frames use a JSON format. Exceptions are heartbeat frames containing "X".

## [Skip to content](#page-1285-0) Open connection

In a simplified form, opening the WebSocket using [atmosphere-javascript](https://github.com/Atmosphere/atmosphere-javascript) looks like this:

```
var subSocket;
function sendSubsrcibeRequest() {
    console.log('sending subsrcibe action to websocket');
    subSocket.push(JSON.stringify({
        action: 'subscribe',
        hash: 'e4c24xxx4a08e9xxxc337xxxx5ca04e1',
        requests: [
            {
                type: 'state_batch',
                target: {
                    type: 'all'
                }
            }
        ]
    }));
}
var request = \{url: 'https://api.navixy.com/v2/event/subscription',
    contentType : "application/json",
    logLevel : 'debug',
    transport : 'websocket',
    trackMessageLength : false,
    reconnectInterval: 2000,
    onOpen: function(r) {
        console.log('onOpen', r);
        sendSubsrcibeRequest();
    },
    onReopen: function(r) {
        console.log('onReopen', r);
        sendSubsrcibeRequest();
    },
    onMessage: function (msg) {
        console.log('onMessage', msg);
    },
    onClientTimeout: function(r) {
        console.log('onClientTimeout', r);
    },
    onTransportFailure: function(errorMsg, request) {
        console.log('onTransportFailure', errorMsg);
    },
    onClose: function(r) {
       console.log('onClose', r);
    },
    onError: function(r) {
        console.log('onError', r);
    },
    onReconnect: function(request, response) {
        console.log('onReconnect', response);
```

```
Skip to content
       }
   };
   subSocket = atmosphere.subscribe(request);
```
Executing this code will lead to send a request

```
wss://domain.com/event/subscription?X-Atmosphere-tracking-id=0&X-
Atmosphere-Framework=2.3.6-javascript&X-Atmosphere-
Transport=websocket&Content-Type=application/json&X-atmo-
protocol=true
```
and upgrade the connection to the WebSocket. After that, will be sent a first frame through the opened WebSocket channel:

```
b623a15d-9623-4fd8-a9d3-697036635c29|30000|X|
```
This is service message for the Atmosphere protocol negotiation. Now everything is ready to subscribe on events.

# Common fields

All messages from client side contain field action with action name (e.g. "subscribe" or "unsubscribe").

All messages from server side contain field type with message type ("event", "response" or "error") and data with a payload.

Last update: March 10, 2023

# <span id="page-1290-0"></span>**[WebSock](#page-1290-0)et Subscription**

The subscribe and unsubscribe actions used by the client's side to subscribe on server events and unsubscribe from them. These actions are similar with any other [API](../../getting-started/) [REST actions](../../getting-started/) but must be sent inside open WebSocket channel and use only JSON format for messages between the client and server.

# <span id="page-1290-1"></span>Subscribe Action

The main difference between state and state\_batch events is they can provide different amount of data every second. Use 'state' event for smaller fleets since it supports sending data up to 350 entries per second. For big or growing fleets better to use state\_batch event since it supports sending data for up to 12000 entries per second.

## **Request**

Request parameters:

- action (text: "subscribe").
- hash required, string, length=32. Session hash code obtained by user/auth action.
- requests required, object array. See requests' structure below.

#### **Deprecated**

Parameters below are deprecated by requests and should not be used.

- trackers required, int array, without nulls. List of tracker IDs for the events that require a subscription.
- events required, enum array, without nulls. List of events to subscribe. Event can be one of: state .

**Subscribe state\_batch event sample:**

```
{
 "action": "subscribe",
 "hash": "f4bf1b754034213653dad99c78c4b237",
 "requests": [
   {
```

```
ר carget .<br>"type": "all"
       "type": "state_batch",
       "target": {
       },
       "rate_limit": "5s",
       "format": "compact"
    }
  ]
 }
```
If you use target 'trackers' for some devices and then subscribe again to other devices in state\_batch event you will receive data from all subscribed devices at once.

#### **Subscribe state event sample**

```
{
 "action": "subscribe",
 "hash": "4ce2b45d12a6c634154017511575369a",
 "requests": [
   \{"type": "state",
     "trackers": [
      1701976,
       1701975
     ],
     "rate_limit": "5s",
     "format": "compact"
   }]
}
```
#### **Sub requests:**

- Batching (preferred):
- type required, text: *"state\_batch"*. •
- target required, object. One of targets below.
- rate\_limit optional, string. A timespan for batching.
- format -optional, enum, one of: "full" (default), "compact".
- Simple: •
- type required, text: *"state"*. •
- trackers required, int array. List of tracker ids.
- format optional, enum, one of: "full" (default), "compact".

Sample:

```
{
 "type": "state_batch",
 "target": {
   "type": "selected",
```

```
ski<br>"rate_limit": "5s",
     "tracker_ids": [15564, 15565, 15568]
   },
   "format": "full"
 }
```
#### **REQUEST TARGETS:**

- All trackers: •
- type required, text: *"all"*. •
- Selected trackers:
- type required, text: *"selected"*. •
- tracker\_ids required, int array.

#### Sample:

```
{
  "type": "all"
}
```
#### Response

Response parameters:

- type required, text: *"response"*. •
- action required, text: *"subscription/subscribe"*. •
- events required, array of enum, without nulls. List of the subscribed events. Event can be state .
- data required, map . Map with events subscription result. One key per subscribed event.
- state present if the "state" subscription requested, see sub response below.
- state\_batch present if the "state\_batch" subscription requested, see sub response below.

Sub response: \* success - required, boolean. \* value - required, map , present if success. The current status of requested trackers.

Keys is a tracker IDs, values - one of the item:

- normal non-blocked, normal status. State events for this tracker will be delivered to client.
- blocked tracker blocked. State events for this tracker will *not* be delivered to client.

[automatically.](#page-1290-0) Lifecycle events will be delivered. After unblocking, current tracker state will be sent

- unknown tracker ID missed in the database or not belong to current user. •
- disallowed subscription for this tracker not allowed by the current session.

Response sample:

```
{
 "type": "response",
 "action": "subscription/subscribe",
 "events": ["state"],
 "data": {
   "state": {
      "value": {
        "15564": "normal",
        "15565": "blocked",
        "15568": "unknown"
     },
     "success": true
   }
 }
}
```
# The "state" event subscription

After subscribe on the "state", server will send the current states of all non-blocked trackers to which the subscription made in a separate packets. Receiver must be able to read information from these packets separately. When changing the state of any tracker to which a subscription made, the server will send a new state in the event message.

# The "state\_batch" event subscription

After subscribe on the "state", server will send the current states of all non-blocked trackers to which the subscription made in one packet. Receiver must be able to parse data from different devices in this packet. After each period equal to rate\_limit , the server will send a list of changed tracker states in the event message.

# Automatic subscriptions

- Subscribing to a state or state\_batch automatically creates a subscription to lifecycle events.
- Subscribing to any event automatically creates a subscription to logout events.

# Unsubscribe Action

For structure see [Subscribe Action.](#page-1290-1)

# Error Response

If something goes wrong, the server may respond with an error. Error codes are similar to the API errors codes.

Error response parameters:

- type required, text: *"error"*. •
- action required, string action from request (e.g. "subscription/subscribe") or "null" for some unexpected errors.
- status required error code and description:
- code required error code (see API errors codes).
- description required, string error description.
- data optional string part of parameters from request or some info for unexpected errors.

Error response sample:

```
{
   "type": "error",
   "action": "subscription/subscribe",
    "status": {
       "code": 3,
       "description": "Wrong hash"
   },
    "data": {
       "events": ["state"],
        "trackers": [15564]
   }
}
```
Last update: April 21, 2023
# <span id="page-1297-0"></span>[WebSock](#page-1297-0)et Events

The server sends an event message through the WebSocket channel when an event occurs and client has subscription on this. All event messages contain the next fields:

- type enum. "event".
- event enum. Can be "state", "state\_batch", "lifecycle", or "logout".
- data optional object. Specific event payload. •

## State event

**Can be used for 100 devices. If there are more devices, please use state batch event**

These messages are coming from server if client [subscribed](../subscription/) to the state events of the specific tracker that not blocked. It occurs in the next cases:

- Tracker state changed.
- Immediately after subscription.
- Immediately after unblocking.

### Message fields:

- type "event". •
- event "state".
- data depends on format request parameter:
- "full" source state.
- "compact" [compact source state.](#page-1299-0) •
- user\_time current time in user's timezone. •

#### Message sample:

```
{
 "type": "event",
 "event": "state",
 "user_time": "2018-10-17 12:51:55",
 "data": {
   "source_id": 10284,
    "gps": {
```

```
"signal\_level" : 100,"updated": "2018-10-17 12:51:43",
       "location": {
         "lat": 14.330065796228606,
         "lng": -90.99037259141691
       },
       "heading": 248,
       "speed": \theta,
       "alt": 431
     },
     "connection_status": "active",
     "movement_status": "parked",
     "gsm": null,
     "last_update": "2018-10-17 12:51:46",
     "battery_level": null,
     "battery_update": null,
     "inputs": [false, false, false, false, false, false, false,
 false],
     "inputs_update": "2018-10-17 12:51:43",
     "outputs": [false, false, false, false, false, false, false,
 false],
     "outputs_update": "2018-10-17 12:51:43",
     "actual_track_update": "2018-10-04 22:47:07"
  }
 }
```

```
source_id is not a tracker_id .
```
## State batch event

These messages are coming from server if client [subscribed](../subscription/) to the state\_batch events of the specific tracker that not blocked. It occurs in the next cases:

- Immediately after subscription.
- rate\_limit period passed.

Message fields:

- type "event". •
- event "state".
- data depends on format request parameter:
- "full" source state array.
- "compact" [compact source state](#page-1299-0) array.
- user\_time current time in user's timezone. •

### Message sample:

```
"type": "event",
 {
   "event": "state_batch",
  "user_time": "2018-10-17 12:51:55",
  "data": [
    \{"source_id": 10284,
       "gps": {
         "updated": "2018-10-17 12:51:43",
         "signal_level": 100,
        "location": {
           "lat": 14.330065796228606,
           "lng": -90.99037259141691
         },
         "heading": 248,
         "speed": 0,
        "alt": 431
       },
       "connection_status": "active",
       "movement_status": "parked",
       "gsm": null,
       "last_update": "2018-10-17 12:51:46",
       "battery_level": null,
       "battery_update": null,
       "inputs": [false, false, false, false, false, false, false,
 false],
       "inputs_update": "2018-10-17 12:51:43",
       "outputs": [false, false, false, false, false, false, false,
 false],
       "outputs_update": "2018-10-17 12:51:43",
       "actual_track_update": "2018-10-04 22:47:07"
```
}  $\mathbf{I}$ 

**source\_id is not a tracker\_id .**

## <span id="page-1299-0"></span>Compact source state

Sample:

}

```
{
 "source_id": 10284,
 "gps": {
    "updated": "2018-10-17 12:51:43",
    "signal_level": 100,
    "location": {
     "lat": 14.330065796228606,
     "lng": -90.99037259141691
   },
    "heading": 248,
```

```
"alt": 431"speed": 0,
  },
  "connection_status": "active",
  "movement_status": "parked",
  "last_update": "2018-10-17 12:51:46"
 }
```
## Lifecycle event

These messages are coming from the server if client [subscribed](../subscription/) to the state events of the specific tracker. It occurs in the next cases:

- Tracker blocked.
- Tracker unblocked.
- Tracker corrupted (removed).

## Message fields:

- type "event". •
- event "lifecycle". •
- data required object.
	- source\_id source ID. •
	- lifecycle\_event lifecycle event type. Can be "block", "unblock", or "corrupt".

## Message sample:

```
{
 "type": "event",
 "event": "lifecycle",
 "data": {
   "source_id": 123456,
   "lifecycle_event": "block"
 }
}
```
## Logout event

These messages are coming from server if client [subscribed](../subscription/) to any event. It occurs in the next cases:

User logged out. •

- User session expired (did not renew during one month). •
- Sub-user is blocked by master-user.
	- User has restored his password. •
	- User has changed his password. •
	- User blocked from admin panel. •
	- User was corrupted (removed). •

#### Message fields:

- type "event". •
- event "logout". •
- data "session closed".

Message sample:

```
{
  "type": "event",
  "event": "logout",
  "data": "session closed"
}
```
Last update: March 20, 2023

# **[Getting St](#page-1304-0)arted**

## <span id="page-1304-0"></span>Navixy Panel API

The structure of Panel API (aka Administration API) – request paths, response and error formats – is the same as for user API, so we highly recommend reading [Backend API:](../../backend-api/getting-started/) [getting started.](../../backend-api/getting-started/)

Two main differences are *authorization system* and *request paths*.

## Panel API base URL

Panel API resides in panel/ subsection of API URL. So you can determine URL to API calls like this:

- https://api.eu.navixy.com/v2/panel/ for European Navixy ServerMate platform.
- https://api.us.navixy.com/v2/panel/ for American Navixy ServerMate platform.
- https://api.your\_domain/panel/ for the self-hosted (On-Premise) installations. •

For example, to make account/auth API call in Navixy ServerMate, you should use the URL:

https://api.navixy.com/v2/panel/account/auth

## Authorization

In order to authorize, you should make a GET or POST request to /account/auth/ with login (your administration panel login) and password (its password), which returns JSON object, containing hash (hexadecimal unique string) of the newly created Panel API session, which you should use in other Panel API calls.

Please note that you cannot use Panel API session hash in user API or vice versa.

You must keep in mind that string type containing any symbols except ASCII codes from 32 to 127 must be [URL encoded](https://en.wikipedia.org/wiki/Percent-encoding) before transfer.

For example, in on-premise installations, there is a default user with login admin and password admin . You can authorize with it like this (all HTTP request examples are made using [curl](https://curl.haxx.se/) \*nix utility):

```
$ curl -d 'login=admin&password=admin' \
 POST
 GET
        -X POST http://api.domain.com/v2/panel/account/auth/
```
This method is not recommended. Just for example:

```
$ curl http://api.domain.com/panel/v2/account/auth/?
login=admin&password=admin
```
And you'll get answer like this:

```
{
 "hash": "1dc2b813769d846c2c15030884948117",
 "success": true,
 "permissions": { ... }
}
```
The value returned in hash field (in this example it is 1dc2b813769d846c2c15030884948117 ) should be saved for further use.

If API call completes successfully, the HTTP response code is 200 OK , and success field in returned JSON is equal to true.

If there is any error, for example, wrong credentials were used, HTTP response code differs from 200, success field is false , and status field contains the description of the error.

For example:

```
{
 "success": false,
 "status": {
   "code": 12,
   "description": "Dealer not found"
 }
}
```
The "description" field is just a human-readable hint, you should not check its contents programmatically as it may change in the future.

For more info, please see account/auth .

## Using session hash

After successful authorization, you can make other Panel API calls. You should **always** pass the session hash you obtained earlier as the hash parameter. This parameter is not listed in parameters list of every API call, but still required by default.

For example, to list first ten users belonging to your system account, you can use the following Panel API call (the hash is from previous example):

```
$ curl -X POST 'http://api.domain.com/v2/panel/user/list/' \
      -d 'hash=1dc2b813769d846c2c15030884948117&limit=10'
```
## Session expiration

Each session, and its associated hash key, has a limited lifespan that defaults to 24 hours. This is a change from the previous setting of 30 days, implemented for improved security. You need to periodically obtain a new hash key.

If you attempt to make a Panel API call with an expired session hash, you will receive an error:

```
{
 "success": false,
 "status": {
   "code": 4,
   "description": "User not found or session ended"
 }
}
```
In this case, just obtain new hash using account/auth .

## How to securely share panel's credentials

To share access to the admin panel, and at the same time not to worry about data security, we recommend contacting the technical support team to create a technical panel account. Provide the email address for which the technical account will be created. You will receive a login and password for the account.

The possibilities of tech account:

- Add new users •
- Modify data of current users •
- Add new trackers •
- Clone current trackers •
- Change owner of a tracker
	- Change tracker data plan •
	- Analyze incoming data with the air console •

Technicians are not allowed:

- Delete users •
- Remove trackers •
- Add, change, delete plans •
- Change platform settings •

## Panel API Permissions

Every call to panel api requires a set (possibly empty) of permissions. To determine if user is allowed to execute api call, user's permissions is compared with call's required permissions. If user does not have at least one required permission, the call is not executed and error "Operation not permitted" is returned.

Each permission is defined as a pair of category (e.g. trackers ) and operation (e.g. read ). A set of permissions within one category is often grouped as in the following example:

### • trackers: create, read

This defines two permissions: ( trackers , create ) and ( trackers , read ).

List of all possible categories and operations:

- accounting: generate
- activation\_code : create, read, update •
- base : get\_dealer\_info •
- notification\_settings: read, update
- service\\_settings: read, update
- tariffs: create, read, update
- trackers : create, read, update, delete •
- transactions: create, read, update
- users : create, read, update, delete •
- user\\_sessions : create
- sms : create
- tracker\\_bundles: read, update

Last update: November 22, 2023

# <span id="page-1311-0"></span>[Account](#page-1311-0)

API calls on getting the panel's hash, getting permissions and logout.

## API actions

API path: panel/account .

## auth

Does not require session hash and does not need any permissions. Auths dealer in a panel (planned also for dealer's "sub-users") and gets hash.

## **parameters**

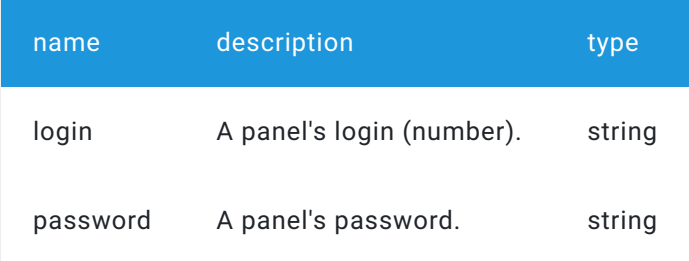

### **example**

### **cURL**

```
curl -X POST 'https://api.navixy.com/v2/panel/account/auth' \
     -H 'Content-Type: application/json' \
     -d '{"login": "20410", "password": "12f@14Y$"}'
```
### **response**

```
{
   "hash": "fa7bf873fab9333144e171372a321b06",
   "success": true,
    "permissions": {
       "base": [
            "get_dealer_info"
       ],
        "service_settings": [
           "read",
            "update"
        ],
        "notification_settings": [
```

```
\mathbf{S}, content \mathbf{S}"read",
             "update"
         "trackers": [
             "corrupt",
             "create",
             "delete",
             "global",
             "read",
             "report",
             "update"
         ],
         "users": [
             "corrupt",
             "create",
             "read",
             "update"
         ],
         "user_sessions": [
             "create"
         ],
         "tariffs": [
             "create",
             "read",
             "update"
         ],
         "transactions": [
             "create",
             "read"
         ],
         "activation_code": [
             "read",
             "update"
         ],
         "password": [
            "update"
         ],
         "email_gateways": [
             "create",
             "delete",
             "read",
             "send_email",
             "update"
         ],
         "subpaas": [
             "create",
             "delete",
             "read",
             "update"
        ]
   }
 }
```
• hash - string. A session key.

permissions. permissions - object representing permissions for the panel. See panel account •

#### **errors**

- 11 Access denied if dealer blocked. •
- 12 Dealer not found. •

## get\_permissions

Returns permissions for current panel session.

#### **parameters**

Only session hash .

#### **examples**

#### **cURL**

```
curl -X POST 'https://api.navixy.com/v2/panel/account/
get_permissions' \
     -H 'Content-Type: application/json' \
     -d '{"hash": "fa7bf873fab9333144e171372a321b06"}'
```
### **HTTP GET**

```
https://api.navixy.com/v2/panel/account/get_permissions?
hash=fa7bf873fab9333144e171372a321b06
```
### **response**

```
{
   "success": true,
    "permissions": {
        "base": [
            "get_dealer_info"
       ],
        "service_settings": [
            "read",
            "update"
        \mathbf{L}"notification_settings": [
            "read",
            "update"
        ],
        "trackers": [
            "corrupt",
            "create",
            "delete",
            "global",
            "read",
```

```
\mathbf{S}, content \mathbf{S}"report",
             "update"
         "users": [
             "corrupt",
             "create",
             "read",
             "update"
         ],
         "user_sessions": [
            "create"
         ],
         "tariffs": [
              "create",
              "read",
             "update"
         ],
         "transactions": [
             "create",
             "read"
         ],
         "activation_code": [
             "read",
             "update"
         ],
         "password": [
           "update"
         ],
         "email_gateways": [
             "create",
             "delete",
             "read",
             "send_email",
             "update"
         ],
         "subpaas": [
             "create",
             "delete",
             "read",
             "update"
        ]
   }
 }
```
### **errors**

General types only.

## logout

Ends the current session.

#### **parameters**

Only session hash .

#### **examples**

#### **cURL**

```
curl -X POST 'https://api.navixy.com/v2/panel/account/logout' \
    -H 'Content-Type: application/json' \
    -d '{"hash": "fa7bf873fab9333144e171372a321b06"}'
```
## **HTTP GET**

```
https://api.navixy.com/v2/panel/account/logout?
hash=fa7bf873fab9333144e171372a321b06
```
#### **response**

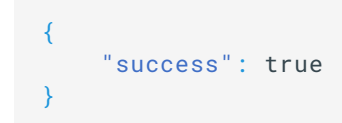

#### **errors**

General types only.

Last update: December 26, 2022

# <span id="page-1318-0"></span>[Equipmen](#page-1318-0)t

API call to get the list of all available equipment.

## Equipment object

```
{
 "equip_id": 33,
 "model_name": "SPT10 SB",
 "model_code": "pt10",
  "vendor": "3. NAVIXY S Series (personal)",
  "name": "NAVIXY S10"
}
```
- equip\_id int. Equipment ID.
- model\_name string. A model's original name.
- model\_code string. A model code which should be inserted to tracker bundles. •
- vendor string. A vendor's name.
- name string. A model's name used by a vendor.

## API actions

API path: panel/equipment .

## list

Returns list of all equipment which can be assigned to tracker bundles.

*required permissions*: tracker\_bundles: "read" .

### **parameters**

Only session hash .

#### **examples**

#### **cURL**

```
curl -X POST 'https://api.navixy.com/v2/panel/equipment/list' \
    -H 'Content-Type: application/json' \
    -d '{"hash": "fa7bf873fab9333144e171372a321b06"}'
```
#### **HTTP GET**

```
https://api.navixy.com/v2/panel/equipment/list?
hash=fa7bf873fab9333144e171372a321b06
```
#### **response**

```
{
   "success": true,
   "list" : [{
       "equip_id": 33,
       "model_name": "SPT10 SB",
       "model_code": "pt10",
       "vendor": "3. NAVIXY S Series (personal)",
       "name": "NAVIXY S10"
   }]
}
```
#### **errors**

General types only.

Last update: July 19, 2022

# <span id="page-1322-0"></span>[Gateways](#page-1322-0)

Information about email gateway objects. Email gateway can be owned by a dealer or leased from platform owner.

## Email gateway object

Own email gateway: Now supported only SMTP provider.

```
{
 "id": 2,
 "leasable": false,
 "label": "Paas gate",
 "provider": "smtp",
 "params": {
   "default_from_address": "no-reply@domain.tld",
   "mail.smtp.user": null,
   "mail.smtp.password": null,
    "mail.smtp.host": "localhost",
   "mail.smtp.port": 25,
   "mail.smtp.ssl.port": 465,
   "mail.smtp.ssl.trust_all_hosts": false,
    "mail.smtp.auth": true,
    "mail.debug": false,
    "mail.smtp.starttls.enable": false,
    "mail.smtp.starttls.required": false,
   "mail.smtp.use_ssl": false,
   "mail.smtp.timeout": 60000,
   "mail.smtp.connectiontimeout": 60000,
    "mail.transport.protocol": "smtp"
 }
}
```
Leasable email gateway:

```
{
 "id": 1,
 "label": "Platform gate",
 "default_from_address": "no-reply@domain.tld"
}
```
## API actions

API path: panel/gateways/email .

list

Gets list of available email gateways for the panel.

*required permissions*: email\_gateways: "read" .

#### **parameters**

Only session hash .

#### **examples**

#### **cURL**

```
curl -X POST 'https://api.navixy.com/v2/panel/gateways/email/list'
\lambda -H 'Content-Type: application/json' \
     -d '{"hash": "fa7bf873fab9333144e171372a321b06"}'
```
#### **HTTP GET**

```
https://api.navixy.com/v2/panel/gateways/email/list?
hash=fa7bf873fab9333144e171372a321b06
```
#### **response**

```
{
   "success": true,
    "bound_gateway": 2,
    "own": [{
     "id": 1,
     "leasable": false,
      "label": "Paas gate",
      "provider": "smtp",
      "params": {
        "default_from_address": "no-reply@domain.tld",
       "mail.smtp.user": null,
       "mail.smtp.password": null,
        "mail.smtp.host": "localhost",
        "mail.smtp.port": 25,
        "mail.smtp.ssl.port": 465,
        "mail.smtp.ssl.trust_all_hosts": false,
       "mail.smtp.auth": true,
        "mail.debug": false,
        "mail.smtp.starttls.enable": false,
        "mail.smtp.starttls.required": false,
        "mail.smtp.use_ssl": false,
        "mail.smtp.timeout": 60000,
       "mail.smtp.connectiontimeout": 60000,
        "mail.transport.protocol": "smtp"
     }
    \{\}],
    "leasable": [
       {
            "id": 2,
```

```
"label": "Default",
            "provider": "mandrill_smtp",
            "default_from_address": "no-reply@x-gpsmail.com"
      }
  ]
}
```
**errors**

General types only.

Last update: December 26, 2022

# <span id="page-1327-0"></span>[Order](#page-1327-0)

API call to read the order by its ID.

## API actions

API path: panel/order .

## read

Reads order by specified ID.

*required permissions*: tracker\_bundles: "read" .

#### **parameters**

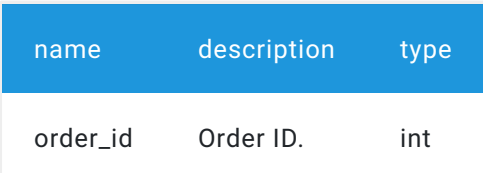

#### **examples**

### **cURL**

```
curl -X POST 'https://api.navixy.com/v2/panel/order/read' \
    -H 'Content-Type: application/json' \
    -d '{"hash": "fa7bf873fab9333144e171372a321b06", "order_id": 
12341}'
```
### **HTTP GET**

```
https://api.navixy.com/v2/panel/order/read?
hash=fa7bf873fab9333144e171372a321b06&order_id=12341
```
#### **response**

```
{
  "success": true,
  "value": {
   "id": 3,
   "user_id": 11346,
   "seller_id": 1,
   "amount": 1,
    "sum": 34300.00,
   "type": "equip",
```

```
"recipient": "Leonard Bernstein",<br>"
         "payer": "Leonard Bernstein",
         "contacts": "",
        "place": "111111 Leipzig, Leipzig Tieckstrasse, 2",
        "comment": "",
        "creation_time": "2009-12-10 01:00:36",
         "status": "created",
         "bundles": [
           {
             "id": 2,
             "equip_id": 117,
             "equip_vendor": "Trackers of different manufacturers",
             "equip_name": "GPS/GSM terminal Teltonika FM1100",
             "equip_model": "FM1200",
             "model_code": "gv500",
             "imei": "355085050027285",
             "iccid": "89701010064407635201",
             "assign_time": "2014-12-15 13:42:54",
             "order_id": 3
          }
         ]
      }
     }
```
#### **errors**

201 – Not found in the database - if specified order does not exist. •

Last update: December 26, 2022

# <span id="page-1331-0"></span>[Tariff](#page-1331-0)

API calls for interaction with tariff plans.

## Tariff object

```
{
   "id": 12163,
   "name": "Premium",
   "group_id": 3,
   "active": true,
   "type": "monthly",
    "price": 12.55,
    "early_change_price": 23.0,
   "device_limit": 2000,
   "has_reports": true,
    "store_period": "1y",
    "device_type": "tracker",
    "proportional_charge": false,
    "service_prices": {
     "incoming_sms": 0.3,
     "outgoing_sms": 0.3,
     "service_sms": 0.2,
     "phone_call": 0.6,
     "traffic": 0.09
   }
}
```
- id int. Tariff ID.
- name string. Tariff name.
- group\_id int. Tariff group number.
- active boolean. true if user allowed change his current tariff to this one. •
- type enum. Type of tariff. Can be "monthly" or "activeday" (for "tracker" device\_type only).
- price double. Tariff subscription price (usually per month).
- early\_change\_price double. Price of change tariff from current to another. With the last change in less than 30 days ( tariff.freeze.period config option). When not passed or null user cannot change tariff frequently.
- device\_limit int. A maximum limit of devices per user. Not used for cameras and sockets.
- has\_reports boolean. If true the tariff has reports. •
- (5 months), "1y" (one year). store\_period - string. Data storage period, e.g. "2h" (2 hours), "3d" (3 days), "5m" •
	- device\_type enum. Device type. Can be "tracker", "camera" or "socket".
	- proportional\_charge boolean. true if monthly fee will be smaller when device was blocked during month (for "monthly" tariffs only).
	- service\_prices JSON object with service prices.
		- incoming\_sms double. Incoming sms price.
		- outgoing\_sms double. Outgoing sms price.
		- service\_sms double. Service sms price.
		- phone\_call double. Phone voice notification sms price.
		- traffic double. Traffic price per 1 MB. •

# API actions

API path: panel/tariff .

## create

Creates a new tariff.

*required permissions*: "tariffs": "create" .

## **parameters**

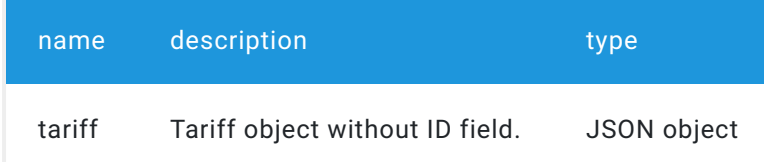

## **example**

**cURL**

```
curl -X POST 'https://api.navixy.com/v2/panel/tariff/create' \
    -H 'Content-Type: application/json' \
    -d '{"hash": "fa7bf873fab9333144e171372a321b06", "tariff": 
{"name": "Premium", "group_id": 3, "active": true, "type": 
"monthly", "price": 12.55, "early_change_price": 23.0, 
"device_limit": 2000, "has_reports": true, "store_period": "1y", 
"device_type": "tracker", "proportional_charge": false, 
"service_prices": {"incoming_sms": 0.3, "outgoing_sms": 0.3, 
"service_sms": 0.2, "phone_call": 0.6, "traffic": 0.09}}}'
```
**response**

```
{
    "success": true,
    "id" : 123568
}
```
• id - int. An ID of the created tariff.

## **errors**

- 201 Not found in the database if specified tariff does not exist or belongs to different dealer.
- 214 Requested operation or parameters are not supported by the device when device\_type does not support specified tariff type .
- 244 Duplicate entity label if there's another dealer's tariff with the same name . •

# list

Returns list of all tariffs belonging to dealer.

If "filter" is used, entities will be returned only if filter string contains one of the following fields: id , name , price , device\_type .

*required permissions*: "tariffs": "read" .

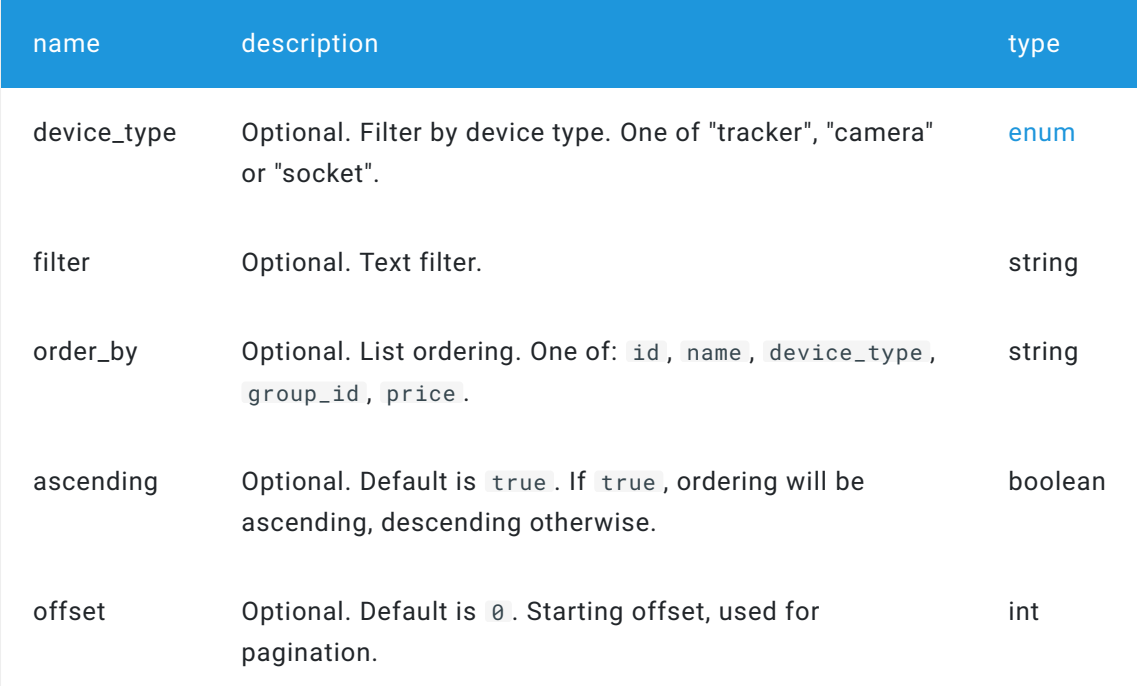

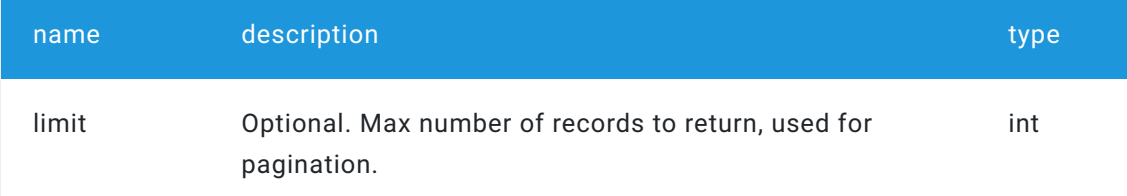

## **cURL**

```
curl -X POST 'https://api.navixy.com/v2/panel/tariff/list' \
    -H 'Content-Type: application/json' \
     -d '{"hash": "fa7bf873fab9333144e171372a321b06"}'
```
### **HTTP GET**

```
https://api.navixy.com/v2/panel/tariff/list?
hash=fa7bf873fab9333144e171372a321b06
```

```
{
    "success": true,
    "list" : [{
       "id": 12163,
       "name": "Premium",
       "group_id": 3,
      "active": true,
       "type": "monthly",
       "price": 12.55,
       "early_change_price": 23.0,
       "device_limit": 2000,
      "has_reports": true,
       "store_period": "1y",
       "device_type": "tracker",
       "proportional_charge": false,
       "service_prices": {
         "incoming_sms": 0.3,
        "outgoing_sms": 0.3,
        "service_sms": 0.2,
         "phone_call": 0.6,
         "traffic": 0.09
       }
    }],
    "wholesale_service_prices" : {
      "incoming_sms": 0.27,
      "outgoing_sms": 0.27,
      "service_sms": 0.17,
       "phone_call": 0.55,
       "traffic": 0.05
    },
```

```
Skip to content
     "count" : 42
```
- list objects array. List of tariff plans. See tariff object [here.](#page-1331-1)
- wholesale\_service\_prices JSON object. Wholesale prices for all services (what dealer will pay per sms, per call, per mb).
- count int. Total number of records (ignoring offset and limit).

## read

}

Returns tariff with specified ID.

*required permissions*: "tariffs": "read" .

#### **parameters**

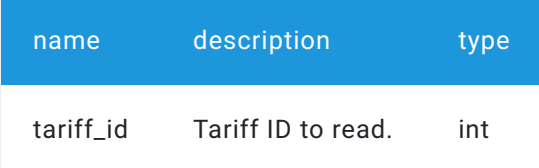

#### **examples**

#### **cURL**

```
curl -X POST 'https://api.navixy.com/v2/panel/tariff/read' \
    -H 'Content-Type: application/json' \
    -d '{"hash": "fa7bf873fab9333144e171372a321b06", "tariff_id": 
12163}'
```
## **HTTP GET**

```
https://api.navixy.com/v2/panel/tariff/read?
hash=fa7bf873fab9333144e171372a321b06&tariff_id=12163
```

```
{
 "success": true,
 "value": {
   "id": 12163,
   "name": "Premium",
   "group_id": 3,
   "active": true,
   "type": "monthly",
   "price": 12.55,
    "early_change_price": 23.0,
   "device_limit": 2000,
   "has_reports": true,
```

```
"device_type": "tracker",<br>"
     "store_period": "1y",
     "proportional_charge": false,
     "service_prices": {
       "incoming_sms": 0.3,
       "outgoing_sms": 0.3,
       "service_sms": 0.2,
       "phone\_call": 0.6,
       "traffic": 0.09
     }
  }
 }
```
• value - JSON object. See tariff object [here.](#page-1331-1)

#### **errors**

201 – Not found in the database - if specified tariff does not exist or belongs to • different dealer.

#### update

Updates existing tariff.

*required permissions*: tariffs: "update" .

#### **parameters**

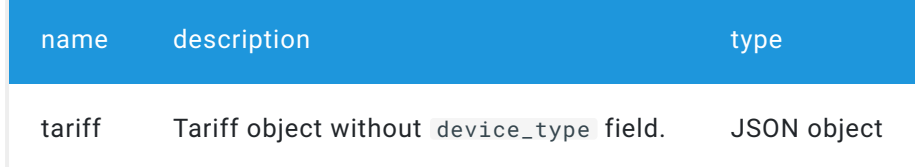

#### **example**

#### **cURL**

```
curl -X POST 'https://api.navixy.com/v2/panel/tariff/update' \
    -H 'Content-Type: application/json' \
     -d '{"hash": "fa7bf873fab9333144e171372a321b06", "tariff": 
{"id": 12345, "name": "Premium", "group_id": 3, "active": true, 
"type": "monthly", "price": 12.55, "early_change_price": 23.0, 
"device_limit": 2000, "has_reports": true, "store_period": "1y", 
"proportional_charge": false, "service_prices": {"incoming_sms": 
0.3, "outgoing_sms": 0.3, "service_sms": 0.2, "phone_call": 0.6, 
"traffic": 0.09}}}'
```

```
success": true
 {
 \lambda
```
## **errors**

- 201 Not found in the database if specified tariff does not exist or belongs to different dealer.
- 214 Requested operation or parameters are not supported by the device when device\_type does not support specified tariff type .
- 244 Duplicate entity label if there's another dealer's tariff with the same name . •

# defaults object

```
{
   "tariff_id": 1234,
   "activation_bonus": 1.1,
   "free_days": 14,
   "free_days_device_limit": 3
}
```
- tariff\_id int. An ID of the default tariff for this device type.
- activation\_bonus double. Activation bonus money added to bonus balance upon device registration.
- free\_days int. Amount of free (without tariff fee) days after device registration. •
- free\_days\_device\_limit int. A maximum number of activated user's devices with free period (null means no limit).

## defaults/read

Returns current tariff defaults for trackers and cameras.

*required permissions*: tariffs: "read" .

#### **parameters**

Only session hash .

#### **cURL**

```
curl -X POST 'https://api.navixy.com/v2/panel/tariff/defaults/read'
\lambda -H 'Content-Type: application/json' \
     -d '{"hash": "fa7bf873fab9333144e171372a321b06"}'
```
## **HTTP GET**

```
https://api.navixy.com/v2/panel/tariff/defaults/read?
hash=fa7bf873fab9333144e171372a321b06
```
## **response**

```
{
   "success": true,
   "tracker": {
       "tariff_id": 1234,
       "activation_bonus": 1.1,
       "free_days": 14,
       "free_days_device_limit": 3
    },
    "camera": {
       "tariff_id": 1289,
       "activation_bonus": 0.5,
       "free_days": 7,
       "free_days_device_limit": 3
   }
}
```
#### **errors**

General types only.

# defaults/update

Updates current tariff defaults for trackers and cameras.

*required permissions*: tariffs: "update" .

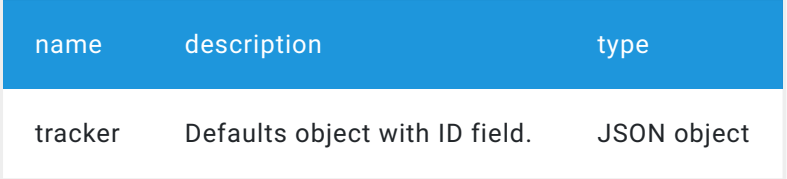

#### **cURL**

```
curl -X POST 'https://api.navixy.com/v2/panel/tariff/defaults/
update' \
     -H 'Content-Type: application/json' \
    -d '{"hash": "fa7bf873fab9333144e171372a321b06", "tracker": 
{"tariff_id": 1234, "activation_bonus": 1.1, "free_days": 14, 
"free_days_device_limit": 3}}'
```
**response**

```
{
    "success": true
}
```
**errors**

- 239 New tariff doesn't exist if tariff with specified ID does not exist. •
- 237 Invalid tariff if new tariff has incompatible device type. •

Last update: December 26, 2022

# <span id="page-1342-0"></span>**[Timezone](#page-1342-0)**

API call to get information about all supported timezones for the specified locale.

# API actions

API path: panel/timezone .

# list

Gets information about all supported timezones for the specified locale. Does not require authorization.

## **parameters**

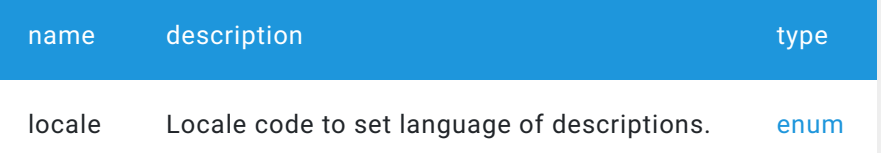

## **examples**

## **cURL**

```
curl -X POST 'https://api.navixy.com/v2/panel/timezone/list' \
     -H 'Content-Type: application/json' \
     -d '{"locale": "en"}'
```
# **HTTP GET**

```
https://api.navixy.com/v2/panel/timezone/list?locale=en
```

```
{
   "success": true,
    "list": [{
     "zone_id": "America/Tijuana",
     "description": "Tijuana",
     "base_offset": -8.0,
     "dst_offset": 1,
      "country_code": "MX",
      "alt_ids": [
          "America/Ensenada",
          "America/Santa_Isabel"
```
#### [Skip to content](#page-1342-0) }] }

 $\bf{l}$ 

- zone\_id string. Timezone ID, which is used throughout the API. •
- description string. Localized description of the timezone. •
- description int. Base timezone offset in hours, e.g. 1 for London. May be negative.
- description int. DST offset in hours. 0 if no DST rules for this timezone. •
- description string. ISO country code for the timezone. •
- alt\_ids string array. List of string, optional, alternative timezone IDs.

## **errors**

General types only.

Last update: December 26, 2022

# <span id="page-1346-0"></span>[Tracker](#page-1346-0)

API calls to interact with trackers in the admin panel.

# <span id="page-1346-1"></span>Tracker object

```
{
   "id": 111231,
   "avatar_file_name" : "avatar",
   "clone": true,
   "comment": "Need to change SIM till next month",
    "creation_date": "2020-02-02",
    "group_id": 0,
    "dealer_id": 20410,
   "deleted": false,
   "label": "Truck",
   "user_id": 183654,
    "model_name": "Teltonika FMB120",
    "last_connection": "2020-02-02 12:44",
    "source": {
       "id": 456751,
       "device_id": "8624369656654",
       "model": "telfmb120",
       "blocked": false,
        "tariff_id": 13457,
        "creation_date": "2020-02-02",
        "tariff_end_date": "2021-02-02",
       "connection_status": "idle",
       "phone": "79995693344",
       "corrupted": true
   }
}
```
• id - int. Tracker ID aka object\_id.

- avatar\_file\_name optional string. Passed only if present.
- clone boolean. true if this tracker is clone. •
- comment string. Comment (description) related to the tracker.
- creation\_date date/time. Tracker or clone creation date.
- group\_id int. Tracker group ID. 0 if no group.
- dealer\_id int. An ID of a dealer to which this tracker (or clone) belongs to.
- deleted boolean. True if tracker or clone has been marked as deleted.
- label string. Tracker label.
- user\_id int. An ID of the user to which this tracker (or clone) belongs to. •
- · model\_name string. Human-readable tracker model name.
	- last\_connection date/time. Time when this tracker last connected to the server (in UTC+0 timezone).
	- source source JSON object.
		- id int. Source ID.
		- device\_id string. Source\_imei.
		- model string. Tracker model name from "models" table. •
		- blocked boolean. true if tracker has been blocked due to tariff end, etc. •
		- tariff\_id int. An ID of tracker's tariff from "main\_tariffs" table.
		- creation\_date date/time. Date when this tracker first registered in the system.
		- tariff\_end\_date date/time. Date of next tariff prolongation or null.
		- connection\_status enum. Current connection status.
		- phone string. Phone of the device. Can be null or empty if device has no GSM module or uses bundled SIM which number hidden from the user.
		- corrupted boolean. true when tracker has been corrupted using /tracker/ corrupt, and not passed when it is not corrupted.

# API actions

API path: panel/tracker .

# active/history/list

Provides information about trackers which were considered "active" by our PaaS billing system, on a month-by-month basis.

*required permissions*: trackers: "read" .

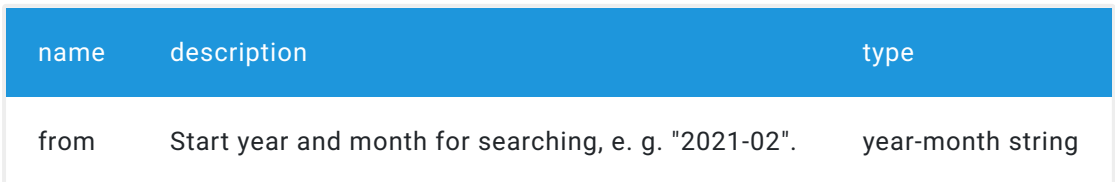

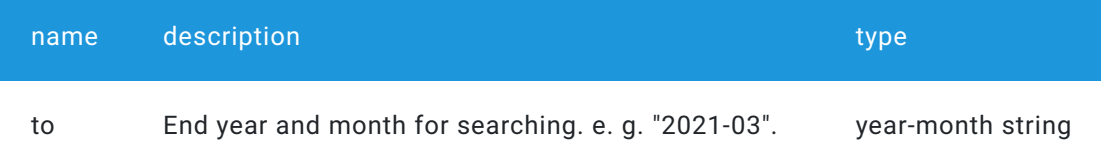

**cURL**

```
curl -X POST 'https://api.navixy.com/v2/panel/tracker/active/
history/list' \
     -H 'Content-Type: application/json' \
     -d '{"hash": "fa7bf873fab9333144e171372a321b06", "from": 
"2021-02", "to": "2021-03"}'
```
#### **response**

```
{
  "success": true,
  "list": [
    \left\{ \right."month": "2021-02",
      "amount": 1,
      "trackers": [
        \{"tracker_id": 14,
           "user_id": 3,
           "label": "test",
           "device_id": "123321"
        }
      ]
    }
 ]
}
```
- month string. Year and month of stats entry. •
- amount int. overall number of active trackers during a month.
- trackers A basic info about active trackers

#### **errors**

211 – Requested time span is too big. •

# bundle/assign

Assign bundle to specified ICCID.

*required permissions*: tracker\_bundles: "update" .

#### **parameters**

[Skip to content](#page-1346-0)

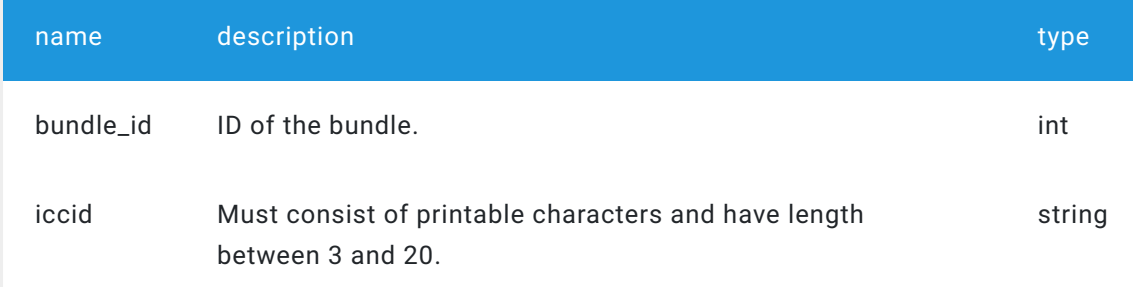

## **examples**

#### **cURL**

```
curl -X POST 'https://api.navixy.com/v2/panel/tracker/bundle/
assign' \
    -H 'Content-Type: application/json' \
    -d '{"hash": "fa7bf873fab9333144e171372a321b06", "bundle_id": 
1241, "iccid": "78974217758"}'
```
#### **HTTP GET**

```
https://api.navixy.com/v2/panel/tracker/bundle/assign?
hash=fa7bf873fab9333144e171372a321b06&bundle_id=1241&iccid=78974217758
```
## **response**

```
{
    "success": true
}
```
#### **errors**

- 201 Not found in the database if bundle not found. •
- 208 Device blocked if SIM card blocked. •
- 223 Phone number already in use if SIM card already in use. •
- 226 Wrong ICCID if SIM card not found. •
- 247 Entity already exists if ICCID is already exist. •
- 250 Not allowed for deleted devices if SIM card deleted. •

## bundle/order/assign

Assigns bundle to specified order ID.

```
required permissions: tracker_bundles: "update" .
```
#### **parameters**

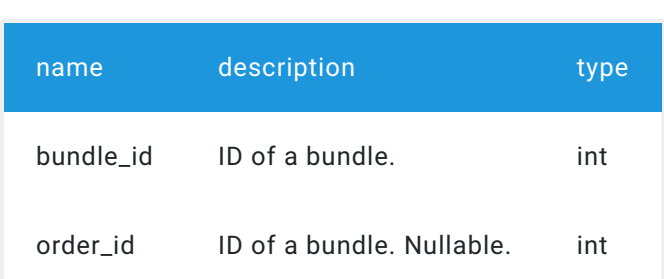

## **examples**

#### **cURL**

```
curl -X POST 'https://api.navixy.com/v2/panel/tracker/bundle/order/
assign' \
    -H 'Content-Type: application/json' \
 -d '{"hash": "fa7bf873fab9333144e171372a321b06", "bundle_id": 
1241, "order_id": 78974217758}'
```
## **HTTP GET**

```
https://api.navixy.com/v2/panel/tracker/bundle/order/assign?
hash=fa7bf873fab9333144e171372a321b06&bundle_id=1241&order_id=78974217758
```
## **response**

```
{
    "success": true
}
```
#### **errors**

201 – Not found in the database if bundle not found. •

# bundle/import

Adds multiple bundles at once.

*required permissions*: tracker\_bundles: "create" .

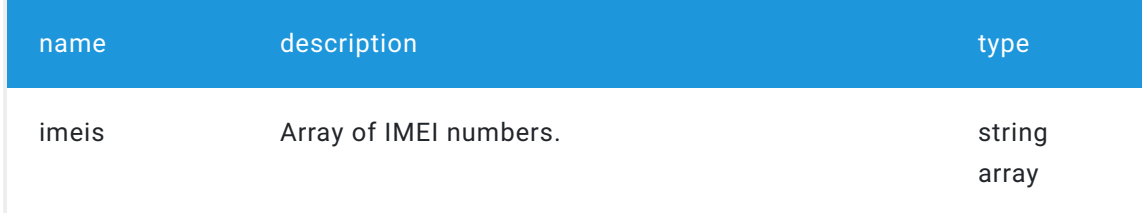

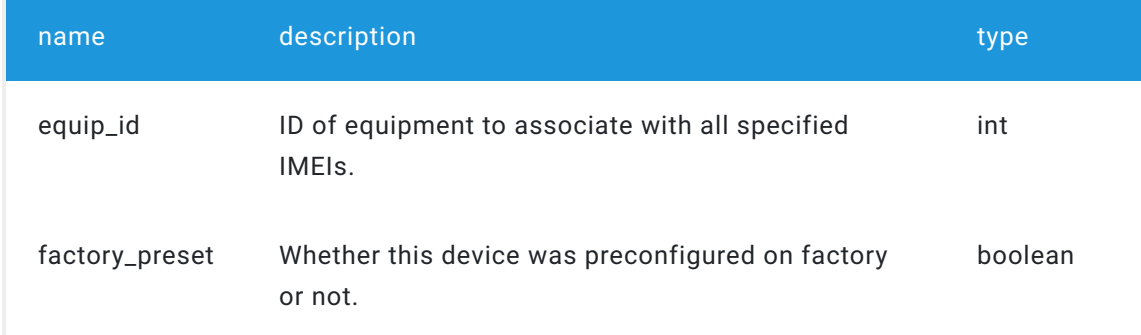

#### **cURL**

```
curl -X POST 'https://api.navixy.com/v2/panel/tracker/bundle/
import' \
    -H 'Content-Type: application/json' \
    -d '{"hash": "fa7bf873fab9333144e171372a321b06", "imeis": 
["896654523569742", "754854"], "equip_id": 13785, 
"factory_preset": false}'
```
## **HTTP GET**

```
https://api.navixy.com/v2/panel/tracker/bundle/import?
hash=fa7bf873fab9333144e171372a321b06&bundle_id=1241&order_id=78974217
```
## **response**

```
{
    "success": true
}
```
#### **errors**

- 201 Not found in the database if bundle not found. •
- 247 Entity already exists if one of IMEIs is already exist. •
- 204 Entity not found if there is no equipment with specified equip\_id.

# bundle/list

Gets list of all bundles. If filter is used, entities will be returned only if filter string contained within one of the following fields: id , imei , model\_code , iccid , assign\_time .

*required permissions*: tracker\_bundles: "read" .

#### **parameters**

[Skip to content](#page-1346-0)

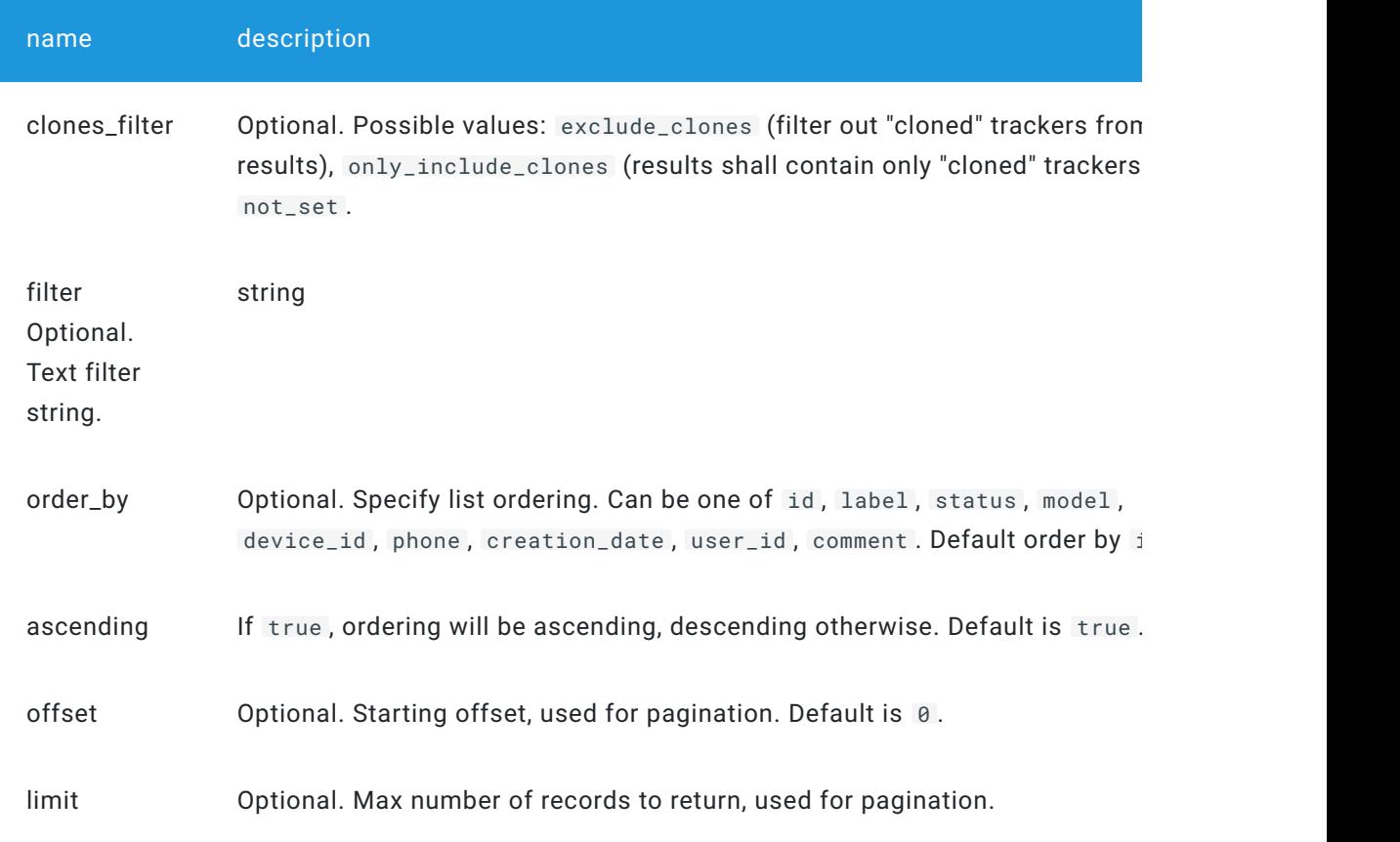

## **examples**

## **cURL**

```
curl -X POST 'https://api.navixy.com/v2/panel/tracker/bundle/list'
\setminus -H 'Content-Type: application/json' \
     -d '{"hash": "fa7bf873fab9333144e171372a321b06"}'
```
## **HTTP GET**

```
https://api.navixy.com/v2/panel/tracker/bundle/list?
hash=fa7bf873fab9333144e171372a321b06
```

```
{
   "success": true,
    "list" : [ <br/>bundle>],
   "count" : 42
}
```
- list array of bundle objects.
- count int. Total number of records (ignoring offset and limit).

#### **errors**

201 – Not found in the database - if user\_id or tariff\_id specified but was not • found.

# bundle/read

Returns the bundle object with the specified imei.

*required permissions*: tracker\_bundles: "read" .

## **parameters**

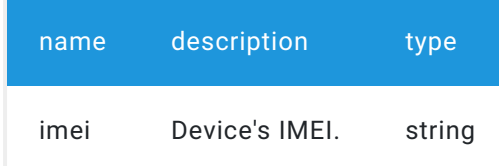

#### **examples**

#### **cURL**

```
curl -X POST 'https://api.navixy.com/v2/panel/tracker/bundle/read'
\lambda -H 'Content-Type: application/json' \
    -d '{"hash": "fa7bf873fab9333144e171372a321b06", "imei": 
"835664527777452"}'
```
#### **HTTP GET**

```
https://api.navixy.com/v2/panel/tracker/bundle/read?
hash=fa7bf873fab9333144e171372a321b06&imei=835664527777452
```
#### **response**

```
{
    "success": true,
    "value" : <br/>bundle>
}
```
#### **errors**

201 – Not found in the database - if bundle not found. •

# bundle/update

Assign specified equipment to bundle.

*required permissions*: tracker\_bundles: "update" .

## **parameters**

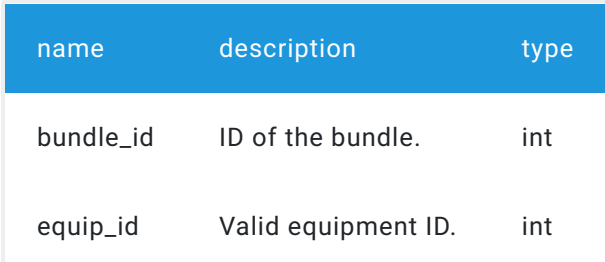

#### **examples**

#### **cURL**

```
curl -X POST 'https://api.navixy.com/v2/panel/tracker/bundle/
update' \
    -H 'Content-Type: application/json' \
    -d '{"hash": "fa7bf873fab9333144e171372a321b06", "bundle_id": 
13457, "equip_id": 35468}'
```
## **HTTP GET**

```
https://api.navixy.com/v2/panel/tracker/bundle/update?
hash=fa7bf873fab9333144e171372a321b06&bundle_id=13457&equip_id=35468
```
#### **response**

```
{
    "success": true
}
```
## **errors**

- 201 Not found in the database if bundle not found. •
- 204 Entity not found if there is no equipment with specified equip\_id.

## clone

Creates a clone of the existing non-clone tracker. The method allows cloning from and to a subpaas's user account that is in the admin account hierarchy. Cloning from a user of one subpaas to another user of another subpaas in the same hierarchy is also possible.

*required permissions*: trackers: "create" .

#### **parameters**

[Skip to content](#page-1346-0)

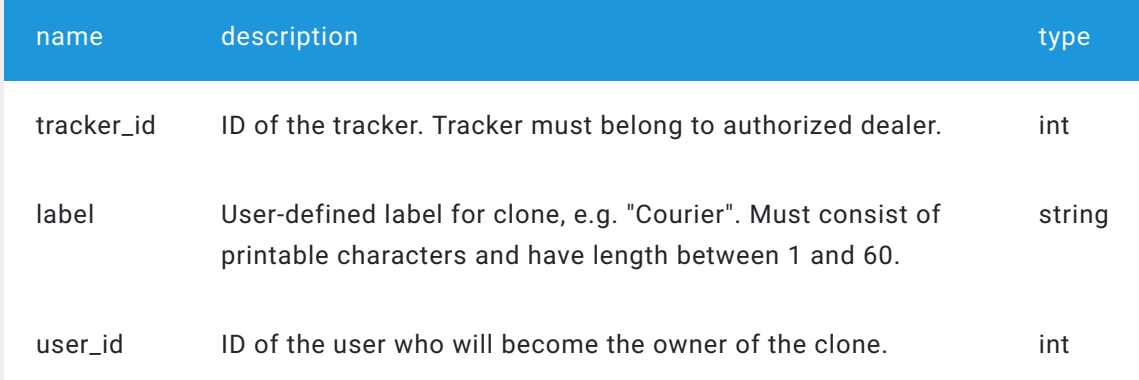

#### **examples**

#### **cURL**

```
curl -X POST 'https://api.navixy.com/v2/panel/tracker/clone' \
     -H 'Content-Type: application/json' \
     -d '{"hash": "fa7bf873fab9333144e171372a321b06", "tracker_id": 
134537, "user_id": 354468, "label": "Courier"}'
```
#### **HTTP GET**

```
https://api.navixy.com/v2/panel/tracker/clone?
hash=fa7bf873fab9333144e171372a321b06&tracker_id=134537&user_id=354468
```
#### **response**

```
{
    "success": true,
    "id": 3947
}
```
• id - int. An ID of the created clone.

#### **errors**

- 219 Not allowed for clones of the device when source tracker is clone itself. •
- 201 Not found in the database when specified tracker\_id not found.
- 246 Invalid user ID when user ID is same as source tracker's owner id, or it does not exist/belong to authorized dealer.
- $\cdot$  247 Entity already exists if destination user already has a clone of this tracker.
- 252 Device already corrupted when tracker's source corrupted. •

## console/connect

Returns auth token for connection to tracker command console.

*required permissions*: trackers: "update" .

#### **parameters**

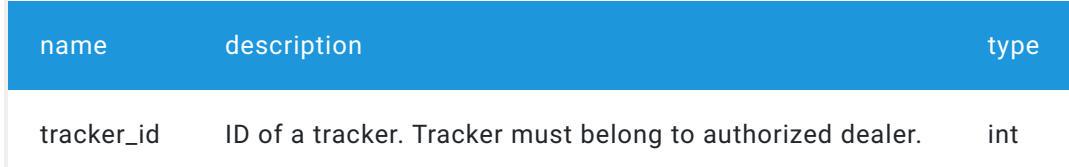

#### **examples**

**cURL**

```
curl -X POST 'https://api.navixy.com/v2/panel/tracker/console/
connect' \
    -H 'Content-Type: application/json' \
    -d '{"hash": "fa7bf873fab9333144e171372a321b06", "tracker_id": 
134537}'
```
### **HTTP GET**

```
https://api.navixy.com/v2/panel/tracker/console/connect?
hash=fa7bf873fab9333144e171372a321b06&tracker_id=134537
```
#### **response**

```
{
   "success": true,
   "key": "6ad7490d4ec7f600ef10d4db41584980cd3ac230",
    "timestamp": 1399957326
}
```
- key string. A key which is used to connect to console.
- timestamp int. A timestamp which is used to connect to console.

Establish WS connection with a URL:

```
wss://ws.navixy.com/console?
device=<device_id>&key=<key>&timestamp=<timestamp>&dealer_id=<dealer_id>
```
JSON objects come in the next text frames:

```
{
  "data":
  \Gamma["Time","2020-06-09 10:02:37.0"],
    ["Location valid","yes"],
```

```
Skip to content
["Longitude","-70.7805233"],
     ["Latitude","-33.4595716"],
     ["Speed","0"],
     ["Heading","229"],
     ["Moving","false"],
     ["Satellites", "7"],
     ["Hardware mileage","3707.85"],
     ["Mileage","3853.16"],
     ["Digital input status","8"],
     ["Analog input 1","0.004"],
     ["Analog input 2","0.02"],
     ["Digital output status","3"],
     ["board_voltage","11.619"],
     ["temp_sensor","23.0"],
     ["GSM Level", "13"],
     ["GSM Operator code","73002"],
    ["Battery level","3.827"]
  ],
   "type": "status"
 }
```
#### **errors**

- 230 Not supported for this entity type when tracker deleted or blocked. •
- 201 Not found in the database when tracker with such device\_id not found.
- 252 Device already corrupted when tracker's source corrupted. •

## corrupt

Mark tracker as deleted and corrupt its source device\_id and phone . Rename tracking table.

*required permissions*: trackers: "corrupt" .

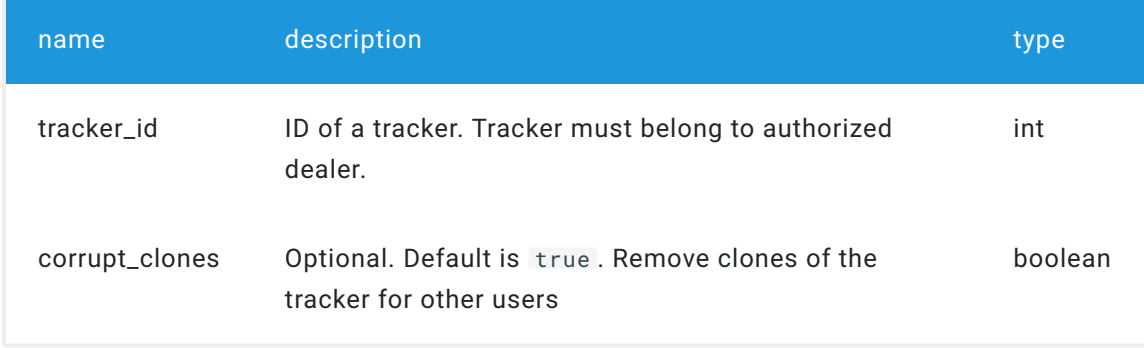

#### **cURL**

```
curl -X POST 'https://api.navixy.com/v2/panel/tracker/corrupt' \
    -H 'Content-Type: application/json' \
     -d '{"hash": "fa7bf873fab9333144e171372a321b06", "tracker_id": 
134537}'
```
## **HTTP GET**

```
https://api.navixy.com/v2/panel/tracker/corrupt?
hash=fa7bf873fab9333144e171372a321b06&tracker_id=134537
```
## **response**

```
{
    "success": true
}
```
#### **errors**

- 201 Not found in the database if tracker not found. •
- 219 Not allowed for clones of the device if source tracker is clone itself. •
- 252 Device already corrupted. •
- 253 Device has clones and corrupt\_clones is false. •

```
{
   "success": false,
   "status": {
        "code": 253,
       "description": "Device has clones"
    },
    "list": [234651]
}
```
• list - int array. Clones tracker\_ids list.

# batch\_clone

Creates clones from the specified set of existing non-clone trackers. The following actions are allowed within the same admin account hierarchy:

- Cloning from and to a subpaas's user account •
- Cloning from a user of one subpaas to another user of another subpaas •
- Cloning in a single operation from users that belong to different subpaas accounts •

[original trackers](#page-1346-0) are preserved. The maximum number of trackers to clone per operation is 1000. Labels from the

*required permissions*: trackers: "create" .

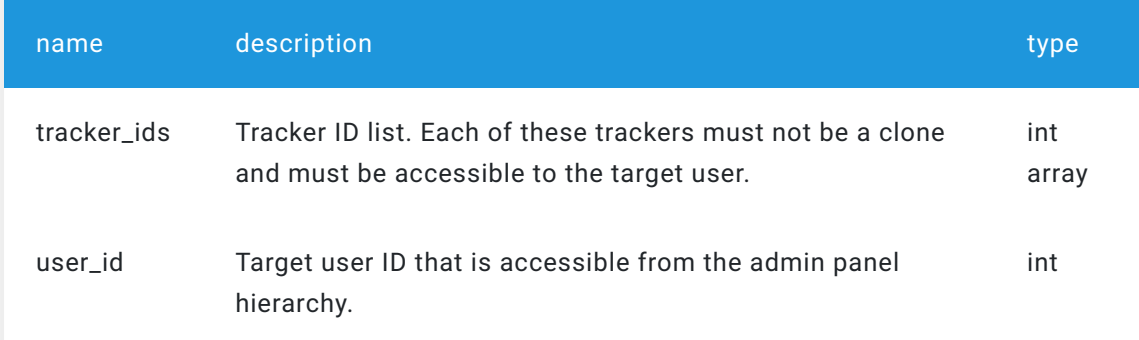

## **examples**

## **cURL**

```
curl -X POST 'https://api.navixy.com/v2/panel/tracker/batch_clone'
\lambda -H 'Content-Type: application/json' \
 -d '{"hash": "fa7bf873fab9333144e171372a321b06", "user_id": 
998836, "tracker_ids": [134537, 458412]}'
```
## **HTTP GET**

```
https://api.navixy.com/v2/panel/tracker/batch_clone?
hash=fa7bf873fab9333144e171372a321b06&user_id=998836&tracker_ids=[134537,458412]
```
## **response**

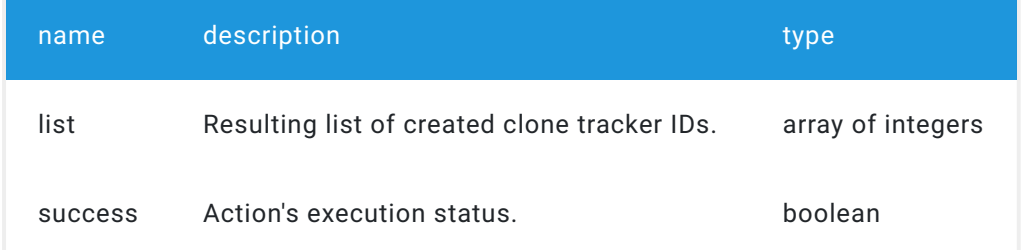

## Example:

```
{
 "list": [
   587469,
   587470
 ],
 "success": true
}
```
#### **errors**

The operation is applied transactionally: it completes only if "success": true is received for the whole batch, otherwise, the cloning process for all trackers is rolled back.

- Standard errors. •
- 7 Invalid parameters. Size must be between 1 and 1000 triggered when the clone request exceeds 1000 trackers.
- 217 List contains nonexistent entities if at least one tracker from the request is not found.
- 247 Entity already exists if at least one of the trackers already has its clone in the target user. The error provides the list of trackers in the target user that caused the error.

Example:

```
{
 "status": {
   "code": 247,
   "description": "Entity already exists"
 },
 "list": [
   10191656,
   10191657
 ],
  "success": false
}
```
# batch delete clones

Deletes the specified set of trackers that are clones of other trackers. The action will be considered as completed successfully, even if some trackers could not be deleted. Then for the rest response will contain a description of the reasons why the deletion failed.

*required permissions*: trackers: "delete" .

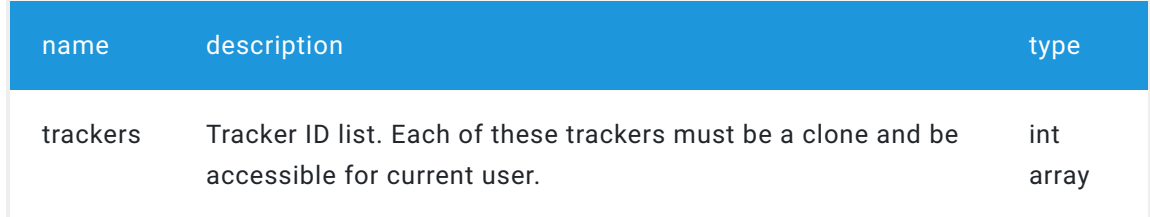

#### **cURL**

```
curl -X POST 'https://api.navixy.com/v2/panel/tracker/
batch_delete_clones' \
     -H 'Content-Type: application/json' \
     -d '{"hash": "fa7bf873fab9333144e171372a321b06", "trackers": 
[134537, 458412]}'
```
## **HTTP GET**

```
https://api.navixy.com/v2/panel/tracker/batch_delete_clones?
hash=fa7bf873fab9333144e171372a321b06&trackers=[134537, 458412]
```
#### **response**

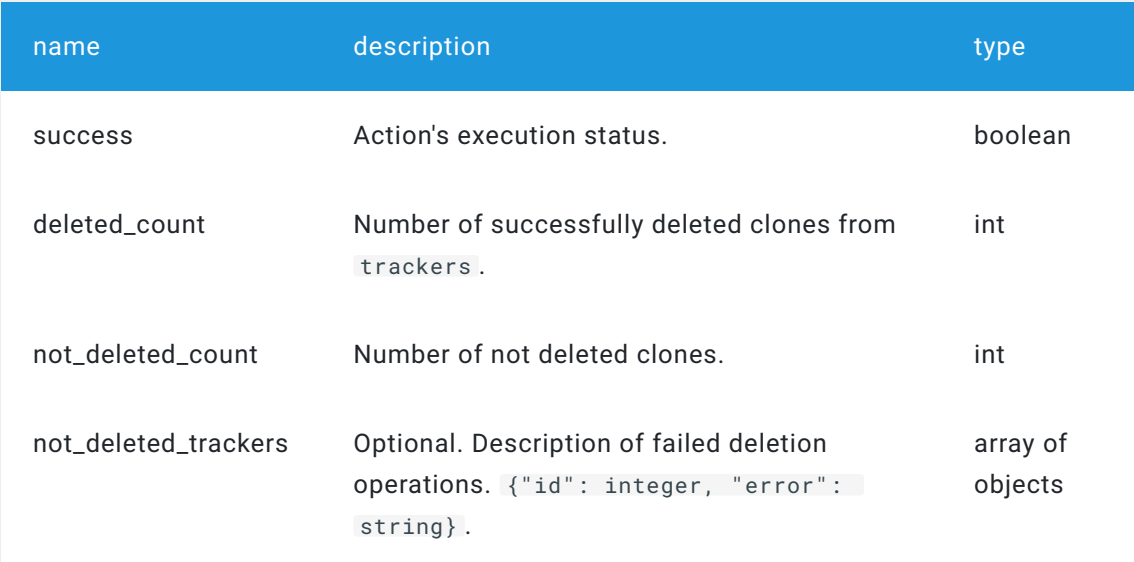

Example:

```
{
 "success": true,
 "deleted_count": 2,
 "not_deleted_count": 3,
 "not_deleted_trackers": [
   \left\{ \right."id": 2,"error": "Not a clone"
    },
    {
      "id": 3,
      "error": "Entity not found"
    },
    {
      "id": 4,
      "error": "Already deleted"
    }
```
[Skip to content](#page-1346-0) }

 $\bf{l}$ 

#### **errors**

Standard errors. •

## delete\_clone

Deletes a clone of the existing tracker.

*required permissions*: trackers: "delete" .

#### **parameters**

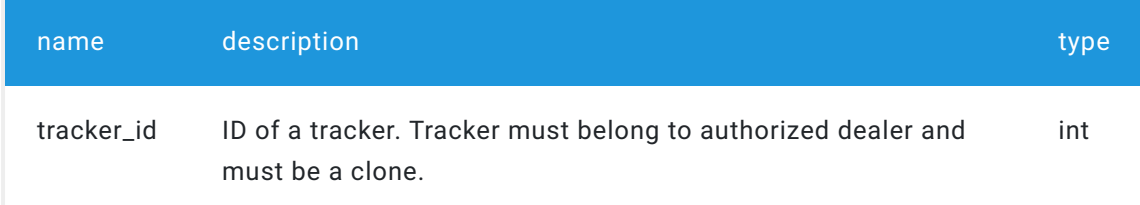

#### **examples**

```
cURL
```

```
curl -X POST 'https://api.navixy.com/v2/panel/tracker/delete_clone'
\
     -H 'Content-Type: application/json' \
     -d '{"hash": "fa7bf873fab9333144e171372a321b06", "tracker_id": 
134537}'
```
#### **HTTP GET**

```
https://api.navixy.com/v2/panel/tracker/delete_clone?
hash=fa7bf873fab9333144e171372a321b06&tracker_id=134537
```
#### **response**

```
{
    "success": true
}
```
#### **errors**

- 201 Not found in the database if tracker not found. •
- 249 Operation available for clones only if source tracker is not a clone. •
- $\cdot$  203 Delete entity associated with  $-$  if there are some rules or vehicles associated with tracker

```
"success": false,
 {
    "status": {
        "code": 203,
        "description": "Delete entity associated with"
    },
    "rules": [10]
 }
```
• rules - int array. A list of associated rule IDs.

or

```
{
   "success": false,
   "status": {
       "code": 203,
       "description": "Delete entity associated with"
   },
    "vehicles": [11]
}
```
- vehicles int array. A list of associated vehicle IDs. •
- 252 Device already corrupted when tracker's source corrupted. •

# list

Returns list of all trackers belonging to dealer (with optional filtering by filter string, user\_id and/or tariff\_id ).

If filter is used, entities will be returned only if filter string contain one of the following fields: id , label , source.id , source.device\_id , source.model , source.phone , user\_id .

*required permissions*: trackers: "read" .

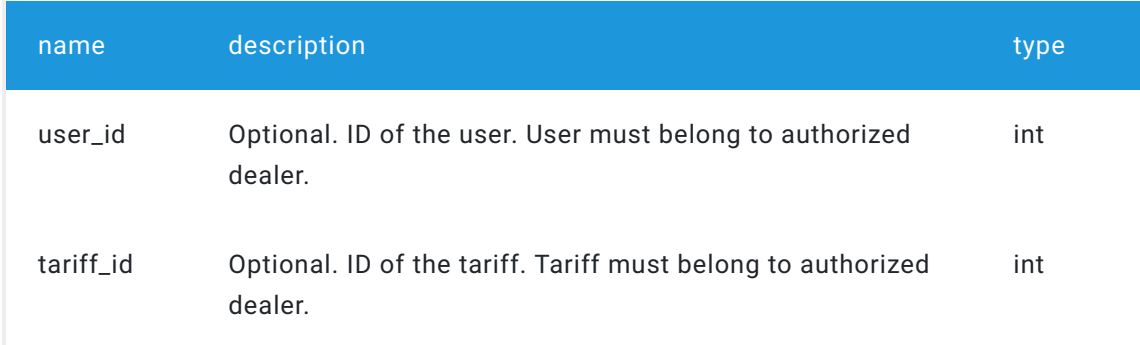

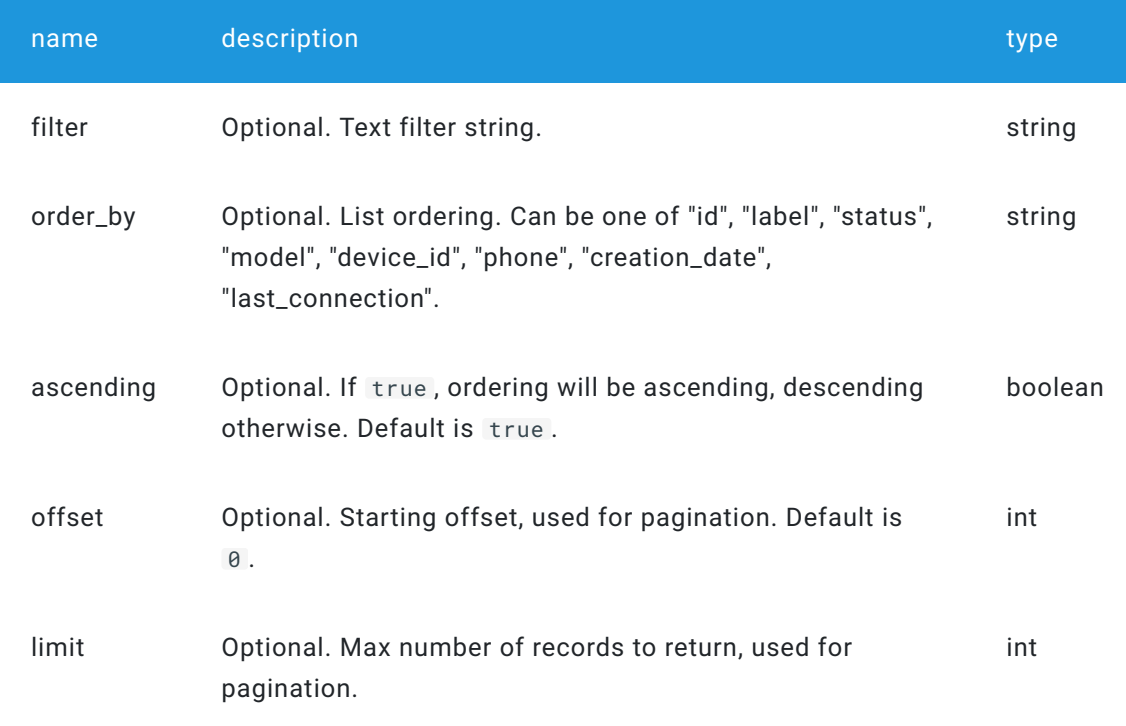

## **cURL**

```
curl -X POST 'https://api.navixy.com/v2/panel/tracker/list' \
    -H 'Content-Type: application/json' \
    -d '{"hash": "fa7bf873fab9333144e171372a321b06"}'
```
## **HTTP GET**

```
https://api.navixy.com/v2/panel/tracker/list?
hash=fa7bf873fab9333144e171372a321b06
```

```
{
    "success": true,
    "list" : [{
      "id": 111231,
      "avatar_file_name" : "avatar",
      "clone": true,
      "comment": "Need to change SIM till next month",
      "creation_date": "2020-02-02",
      "group_id": 0,
      "dealer_id": 20410,
      "deleted": false,
      "label": "Truck",
      "user_id": 183654,
      "model_name": "Teltonika FMB120",
      "last_connection": "2020-02-02 12:44",
      "source": {
          "id": 456751,
```

```
Skip to content
"model": "telfmb120",
           "device_id": "8624369656654",
           "blocked": false,
           "tariff_id": 13457,
           "creation_date": "2020-02-02",
           "tariff_end_date": "2021-02-02",
           "connection_status": "idle",
           "phone": "79995693344",
           "corrupted": true
       }
     }],
     "count" : 42
 }
```
- list array of objects. Tracker object described [above.](#page-1346-1)
- count int. Total number of records ignoring offset and limit.

## **errors**

• 201 - Not found in the database - if specified user\_id or tariff\_id not found.

## move

Moves the existing non-clone tracker to another user belonging to the same dealer.

## **Tracker will be unbound from any rules associated with it.**

*required permissions*: trackers: "create", "delete" .

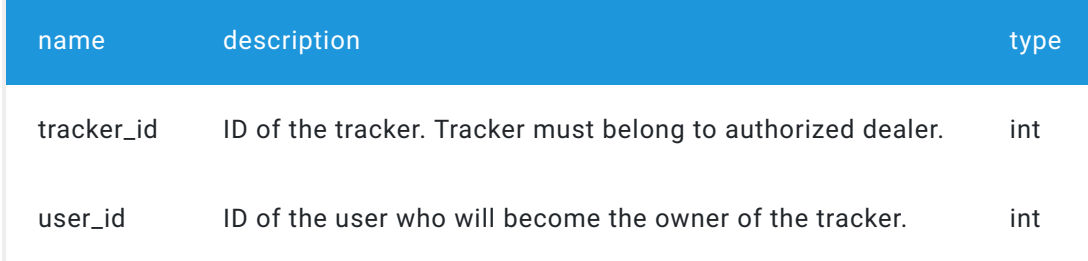

#### **cURL**

```
curl -X POST 'https://api.navixy.com/v2/panel/tracker/move' \
    -H 'Content-Type: application/json' \
     -d '{"hash": "fa7bf873fab9333144e171372a321b06", "tracker_id": 
1245678, "user_id": 214034}'
```
## **HTTP GET**

```
https://api.navixy.com/v2/panel/tracker/move?
hash=fa7bf873fab9333144e171372a321b06&tracker_id=1245678&user_id=214034
```
## **response**

```
{
    "success": true
}
```
#### **errors**

- 219 Not allowed for clones of the device when source tracker is clone. •
- 201 Not found in the database when tracker not found. •
- 246 Invalid user ID when user\_id is the same as source tracker's owner id, or it does not exist/belong to authorized dealer.
- 247 Entity already exists when destination user already has a clone of this tracker.
- 252 Device already corrupted when tracker's source corrupted. •

## read

Returns the tracker object with the specified ID.

*required permissions*: trackers: "read" .

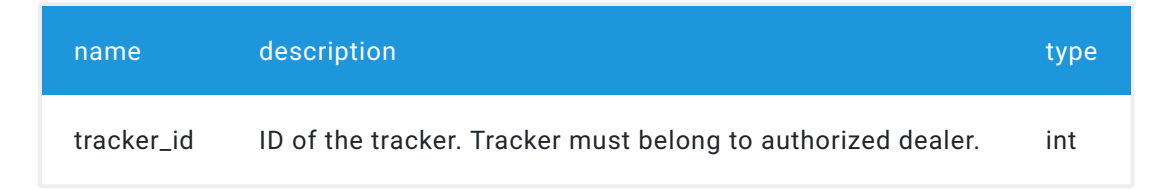

#### **cURL**

```
curl -X POST 'https://api.navixy.com/v2/panel/tracker/read' \
    -H 'Content-Type: application/json' \
     -d '{"hash": "fa7bf873fab9333144e171372a321b06", "tracker_id": 
1245678}'
```
## **HTTP GET**

```
https://api.navixy.com/v2/panel/tracker/read?
hash=fa7bf873fab9333144e171372a321b06&tracker_id=1245678
```
#### **response**

```
{
    "success": true,
    "value" : {
       "id": 111231,
       "avatar_file_name" : "avatar",
       "clone": true,
       "comment": "Need to change SIM till next month",
        "creation_date": "2020-02-02",
        "group_id": 0,
        "dealer_id": 20410,
       "deleted": false,
       "label": "Truck",
        "user_id": 183654,
        "model_name": "Teltonika FMB120",
        "last_connection": "2020-02-02 12:44",
        "source": {
           "id": 456751,
            "device_id": "8624369656654",
            "model": "telfmb120",
            "blocked": false,
            "tariff_id": 13457,
            "creation_date": "2020-02-02",
            "tariff_end_date": "2021-02-02",
            "connection_status": "idle",
            "phone": "79995693344",
            "corrupted": true
       }
  }
}
```
• value - JSON object. Tracker object described [above.](#page-1346-1)

## **errors**

- 201 Not found in the database when tracker not found. •
- 252 Device already corrupted when tracker's source corrupted. •
### register\_retry

Sends tracker registration commands and resets all tracking settings. Can be executed once in 120 seconds for every tracker.

Device models navixymobile\* , mobile\_unknown\* , iosnavixytracker\* are not supported.

*required permissions*: trackers: "update" .

#### **parameters**

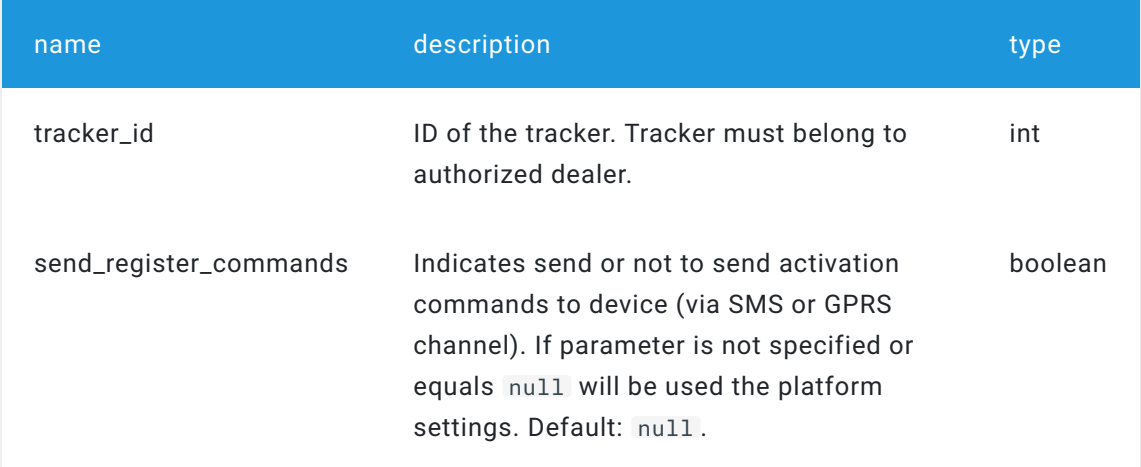

#### **examples**

#### **cURL**

```
curl -X POST 'https://api.navixy.com/v2/panel/tracker/
register_retry' \
     -H 'Content-Type: application/json' \
     -d '{"hash": "fa7bf873fab9333144e171372a321b06", "tracker_id": 
1245678, "send_register_commands": true}'
```
#### **HTTP GET**

```
https://api.navixy.com/v2/panel/tracker/register_retry?
hash=fa7bf873fab9333144e171372a321b06&tracker_id=1245678&send_register
```
#### **response**

```
{
    "success": true
}
```
#### **errors**

- 201 Not found in the database when tracker not found. •
- 252 Device already corrupted if tracker corrupted. •
- last 120 seconds.  $\cdot$  264 - Timeout not reached – if another register retry request for this tracker done in
	- 208 Device blocked when tracker exists but was blocked due to tariff restrictions or some other reason.
	- 219 Not allowed for clones of the device when specified tracker is a clone. •
	- 214 Requested operation or parameters are not supported by the device when device does not have GSM module.
	- 252 Device already corrupted when tracker's source corrupted. •

## settings/update

Updates tracker settings.

*required permissions*: trackers: "update" .

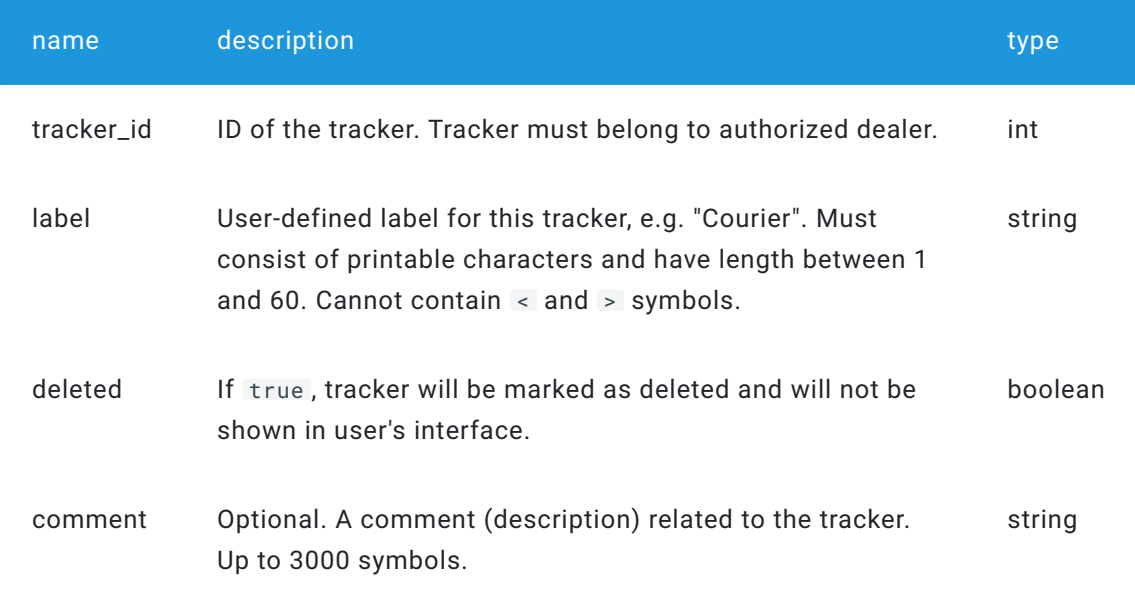

```
cURL
curl -X POST 'https://api.navixy.com/v2/panel/tracker/settings/
update' \
    -H 'Content-Type: application/json' \
    -d '{"hash": "fa7bf873fab9333144e171372a321b06", "tracker_id": 
1245678, "label": "Courier", "deleted": false}'
```
#### **HTTP GET**

```
https://api.navixy.com/v2/panel/tracker/settings/update?
hash=fa7bf873fab9333144e171372a321b06&tracker_id=1245678&label=Courier
```
#### **response**

```
{
    "success": true
}
```
#### **errors**

- 201 Not found in the database when tracker not found. •
- 252 Device already corrupted when tracker's source corrupted. •

# source/update

Updates source settings. Can block and unblock a device.

*required permissions*: trackers: "update" .

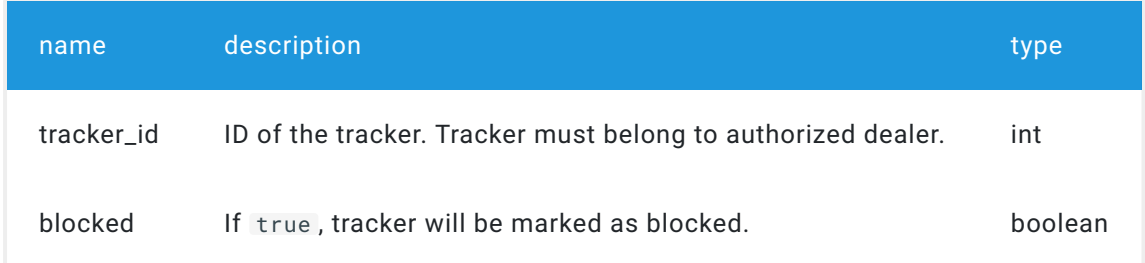

```
cURL
curl -X POST 'https://api.navixy.com/v2/panel/tracker/source/
update' \
     -H 'Content-Type: application/json' \
    -d '{"hash": "fa7bf873fab9333144e171372a321b06", "tracker_id": 
1245678, "blocked": false}'
```
#### **HTTP GET**

```
https://api.navixy.com/v2/panel/tracker/source/update?
hash=fa7bf873fab9333144e171372a321b06&tracker_id=1245678&blocked=false
```
#### **response**

```
{
    "success": true
}
```
#### **errors**

- 201 Not found in the database when tracker not found. •
- 252 Device already corrupted when tracker's source corrupted. •

# tariff/change

```
required permissions: [trackers: "update", "transactions": "create", 
"tariffs": "read"] .
```
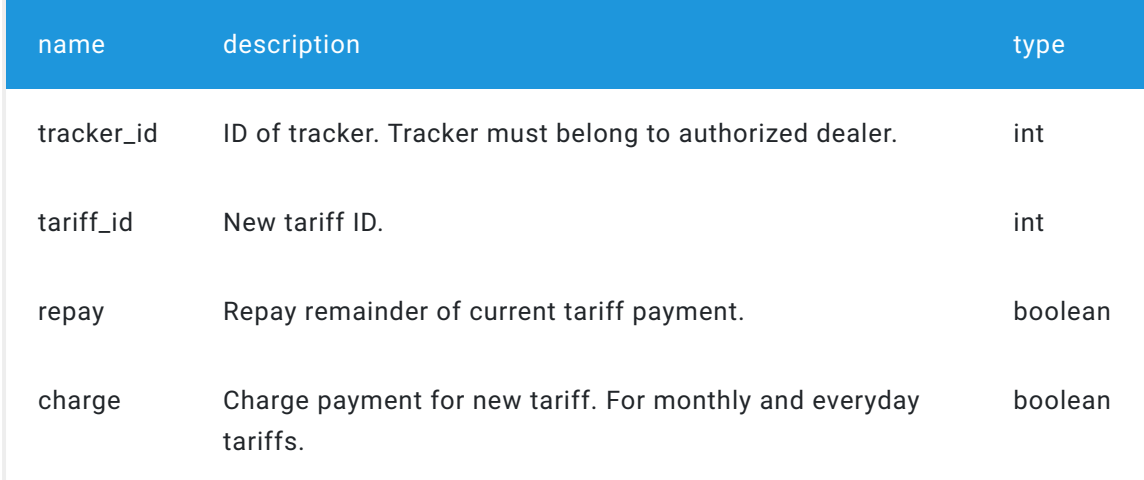

```
cURL
curl -X POST 'https://api.navixy.com/v2/panel/tracker/tariff/
change' \
     -H 'Content-Type: application/json' \
     -d '{"hash": "fa7bf873fab9333144e171372a321b06", "tracker_id": 
1245678, "tariff_id": 15843, "repay": false, "charge": true}'
```
#### **HTTP GET**

```
https://api.navixy.com/v2/panel/tracker/tariff/change?
hash=fa7bf873fab9333144e171372a321b06&tracker_id=1245678&tariff_id=158
```
#### **response**

```
{
    "success": true
}
```
#### **errors**

- 201 Not found in the database. •
- 219 Not allowed for clones of the device. •
- 221 Device limit exceeded when new tariff device limit is less than count of user's trackers.
- 237 Invalid tariff if there are no tariff with tracker.tariff\_id and belongs to dealer.
- 238 Changing tariff not allowed. •
- 239 New tariff doesn't exist. •
- 250 Not allowed for deleted devices. •
- 252 Device already corrupted when tracker's source corrupted. •

#### **Conditions of the change**

The current dealer can change tracker tariff from t1 to t2, if:

- 1. Tracker:
	- is not removed.
	- belongs to the dealer's user.
	- is not a clone.
- 2.  $t_1.tariff_id != t_2.tariff_id$ , i.e. it is impossible to change to the same tariff.
- t1.dealer\_id = t2.dealer\_id = dealer.effectiveDealerId , i.e. both tariffs 3. belong to the current dealer.
- 4. t2.device = tracker, i.e. only tracker tariffs are available.
- 5. depending on t2.doc\_type:
	- $\cdot$  doc\_type=0 (for all) without conditions.
	- doc\_type=1 (for physical persons) user.face=1 (physical person).
	- doc\_type=2 (for legal entities) user.face=2 (legal entity) or user.face=3 (SP). •
	- doc\_type=3 (paas) without conditions.
- t2.device\_limit >= count of trackers in user's cabinet. 6.

#### **Repayment**

Repayment will be carried out if the following conditions met:

- 1. The "repay" flag set (repay).
- A current tariff monthly: t1.type = monthly . 2.
- 3. Tariff  $-$  paid: tariff.price  $> 0$ .
- 4. That the current tariff didn't end  $($  tariff\_end  $!= 1)$
- 5. The tariff expiration date defined: tariff\_end\_date != 0 (for monthly tariffs it has to be carried out always).
- 6. The free period expired: created\_date + free\_period <= current date where free\_period obtained from the hardcodes table or from default\_model\_settings.
- 7. There is still at least one paid day on a tariff: reminder > 0 The rest of days on a tariff: remainder = the number of whole days before the end of the current tariff.

amount to be repaid = ceil(tariff.price  $*$  remainder / amt), where amt - the number of days in the current month, a ceil – the operation of taking the integer part.

#### **Change**

```
tariff_id = next_tariff = new tariff ID
tariff change = current date
if tariff is active (tariff_end = false) then
   tariff_end = false
   last_charged_date = current date
   if new tariff is monthly and the flag "to charge" is not set
(charge) then
       tariff_end_date = the first day of the next month from the 
current date
   else
       tariff_end_date = tomorrow date
else (tariff is not active: tariff end = true)
   last_charged_date = yesterday date
   if new tariff is monthly then
       if the flag "to charge" is set (charge) then
           tariff_end_date = current date
           tariff_end = true
```

```
the current date
         else
            tariff_end_date = the first day of the next month from 
            tariff_end = false
    if the new tariff is everyday then
         if the flag "to charge" is set(charge) then
             tariff_end_date = current date
             tariff_end = true
         else
             tariff_end_date = tomorrow date
             tariff_end = false
     if the new tariff is activeday then
        \text{tariff\_end\_date} = 0tariff_end = false
```
All dates according to UTC time.

## raw\_command/send

Sends the GPRS command to the device, processing it in a protocol-dependent manner beforehand.

**required sub-user rights:** tracker\_update .

#### **parameters**

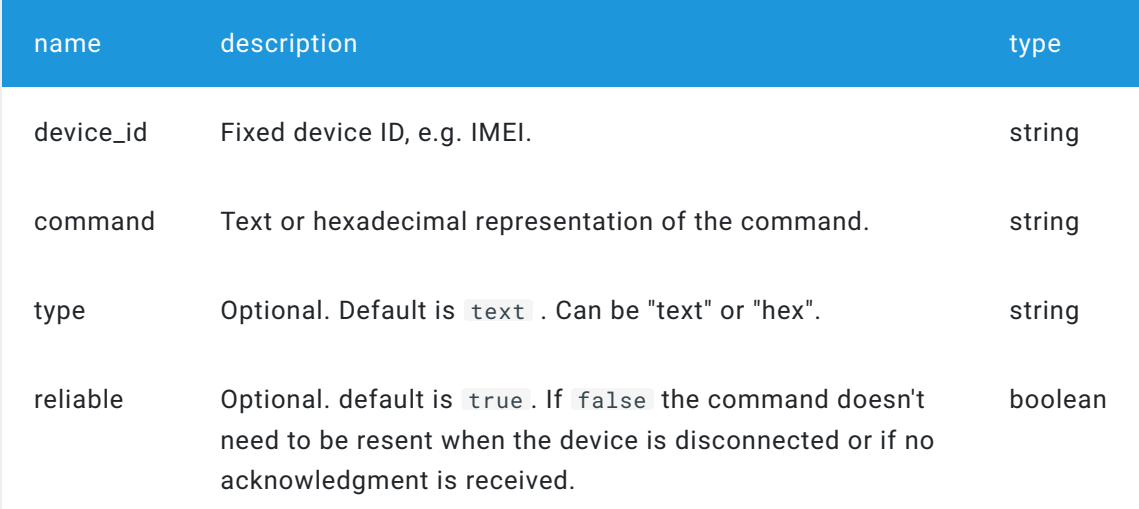

#### **example**

#### **cURL**

```
curl -X POST 'https://api.navixy.com/v2/panel/tracker/raw_command/
send' \
    -H 'Content-Type: application/json' \
    -d '{"hash": "fa7bf873fab9333144e171372a321b06", "device_id": 
"889654248978", "command": "setparam 101:4"}'
```
**response**

```
\left\{ \right."success": true
}
```
#### **errors**

- 7 Invalid parameters. •
- 201 Not found in the database if there is no tracker with such device ID belonging to authorized user.
- 252 Device already corrupted if tracker's source corrupted. •

**example response with an error:**

```
{
  "success": false,
  "status": {
    "code": 7,
   "description": "Invalid parameters"
  },
  "errors": [
   \left\{ \begin{array}{c} \end{array} \right."parameter": "command",
      "error": "Non-hex string"
   }
  ]
}
```
Last update: March 11, 2024

# <span id="page-1378-0"></span>[Dealer ge](#page-1378-0)t info

API call to get information about a dealer.

# API actions

API path: panel/dealer/ .

# get\_info

Gets information about dealer's tariff, balance, available features, etc.

*required permissions*: base: "get\_dealer\_info" .

#### **parameters**

Only session hash .

#### **examples**

#### **cURL**

```
curl -X POST 'https://api.navixy.com/v2/panel/dealer/get_info' \
    -H 'Content-Type: application/json' \
    -d '{"hash": "fa7bf873fab9333144e171372a321b06"}'
```
#### **HTTP GET**

```
https://api.navixy.com/v2/panel/dealer/get_info?
hash=fa7bf873fab9333144e171372a321b06
```
#### **response**

```
{
   "success": true,
   "id": 9000,
    "seller_id": 3,
    "parent_dealer_id": 5001,
    "contract_type": "PAAS",
    "tariff_id": 5,
    "tariff": {
        "id": 5,
        "name": "PaaS Tariff",
        "type": "monthly",
        "currency": "RUB",
        "license_price": null,
        "min_license_pay": null,
```

```
skip trial": false,<br>"
         "vat": false,
         "premium_gis": true,
         "service_prices": {
             "incoming_sms": 2.0,
             "outgoing_sms": 0.95,
             "service_sms": 0.95,
             "phone_call": 15,
             "traffic": 1.5
         },
         "store_period": "P3Y"
     },
     "demo_tariff": false,
     "tracker_tariff_end_date": "2015-12-31",
     "store_period": "P6M",
     "demo_ends": null,
     "title": "Navixy Demo",
    "block_status": "NOT_BLOCKED",
     "legal_name": "Company",
     "active_amount": 99,
     "active_amount_own": 80,
     "active_amount_subpaas": 19,
     "active_limit": 100,
     "locale": "en_US",
     "domain" : "demo.navixy.com",
     "favicon": "paas/5001/custom.ico",
     "logo": "paas/5001/logo.png",
     "enable_trackers": true,
     "enable_cameras": false,
     "paas_activation_date": "2015-03-01",
     "license_balance": 0.0,
     "seller_currency": "USD",
     "features": [
         "branding_web",
         "branding_mobile",
         "navixy_label",
         "tracking",
         "reports",
         "fleet",
         "field_service",
        "premium_gis"
    ],
     "default_user_time_zone": "Europe/London"
 }
```

```
• id - int. Dealer id.
```
- parent\_dealer\_id int. An ID of parent dealer.
- contract\_type enum. Contract type: "PARTNER", "AGENT" or "PAAS".
- tariff\_id int. PaaS tariff id.
- tariff PaaS tariff info.
	- license\_price nullable double. Price per license.
	- min\_license\_pay nullable double. Minimum license payment.
- trial boolean. If true the plan is Trial. •
- premium\_gis boolean. If true premium GIS enabled for the partner.
	- store\_period string. Max data store period for users. •
	- demo\_tariff boolean. true for "TRIAL" PaaS tariffs. •
	- store\_period string. Max data store period for users on demo\_tariff.
	- demo\_ends string. TRIAL period end date or null.
	- block\_status enum. Panel and PaaS users block status. One of: "NOT\_BLOCKED", "INITIAL\_BLOCK", "BLOCK\_LOGIN" or "CLIENTS\_BLOCKED".
	- legal\_name string. Dealer legal name.
	- active\_amount int. Amount of all active trackers (with Sub-PaaSes).
	- active\_amount\_own int. Amount of active trackers (without Sub-PaaSes). •
	- active\_amount\_subpaas int. Amount of Sub-PaaSes' active trackers.
	- active\_limit int. Active trackers limit.
	- locale enum. Dealer's default locale.
	- domain string. Dealer's domain.
	- favicon string. Path or URL to dealer's interface favicon or null.
	- logo string. Path or URL to dealer's logotype or null.
	- paas\_activation\_date string. Date of activation pay.
	- features string array. Set of the allowed dealer features.
	- default\_user\_time\_zone string. [Time zone id](../timezone/) for new users to be created via user/upload. Also, this zone will be selected by default when creating a new user in the Navixy Admin Panel.

#### **errors**

201 - Not found in the database. •

Last update: November 15, 2023

# <span id="page-1383-0"></span>[Activation](#page-1383-0) code

API calls for interacting with activation codes used for device registration.

# <span id="page-1383-1"></span>Activation code object

```
{
   "tariff_id": 12163,
   "bonus_amount": 0,
   "free_days": 14,
   "money_amount": 0,
   "device_type": "tracker",
   "code": "5248654776",
    "activated": false,
   "activation_date": null,
   "device_id": 0,
   "tariff_name": "Tracker demo tariff"
}
```
• tariff\_id - int. A tariff ID.

- bonus\_amount int. Bonus that will be added to a user's balance when the device with this code activates.
- free\_days int. Count of free days.
- money\_amount int. Money that will be added to a user's balance.
- code string. A code value. •
- activated boolean. If true it is activated. •
- $\cdot$  device\_id int. A device ID which activated with this code. It will be  $\theta$  if code not activated yet.
- tariff\_name string. Tariff name.

# API actions

API base path: panel/dealer/activation\_code .

## create

Creates specified count of activation codes with passed tariff\_id , bonus\_amount and free\_days . Returns count of created codes.

*required permissions*: activation\_code: ["read", "create"] .

#### **parameters**

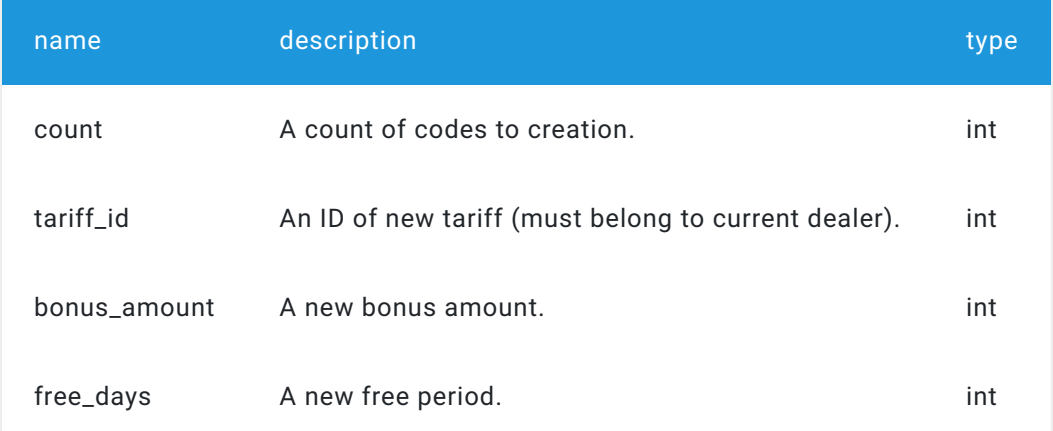

#### **examples**

#### **cURL**

```
curl -X POST 'https://api.navixy.com/v2/panel/dealer/
activation_code/create' \
    -H 'Content-Type: application/json' \
    -d '{"hash": "fa7bf873fab9333144e171372a321b06", "count": 10, 
"tariff_id": 12457, "bonus_amount": 3, "free_days": 5}'
```
#### **HTTP GET**

```
https://api.navixy.com/v2/panel/dealer/activation_code/create?
hash=fa7bf873fab9333144e171372a321b06&count=10&tariff_id=12457&bonus_a
```
#### **response**

```
{
   "success": true,
    "count": 10
}
```
• count - int. Count of actually created codes.

#### **errors**

201 - Not found in the database - when tariff with tariff\_id not found for a • current dealer.

## list

Lists all dealer activation codes. If filter is used, entities will be returned only if filter string will contain one of the following fields: code , tariff\_id , device\_id , device\_type .

*required permissions*: activation\_code: "read" .

#### **parameters**

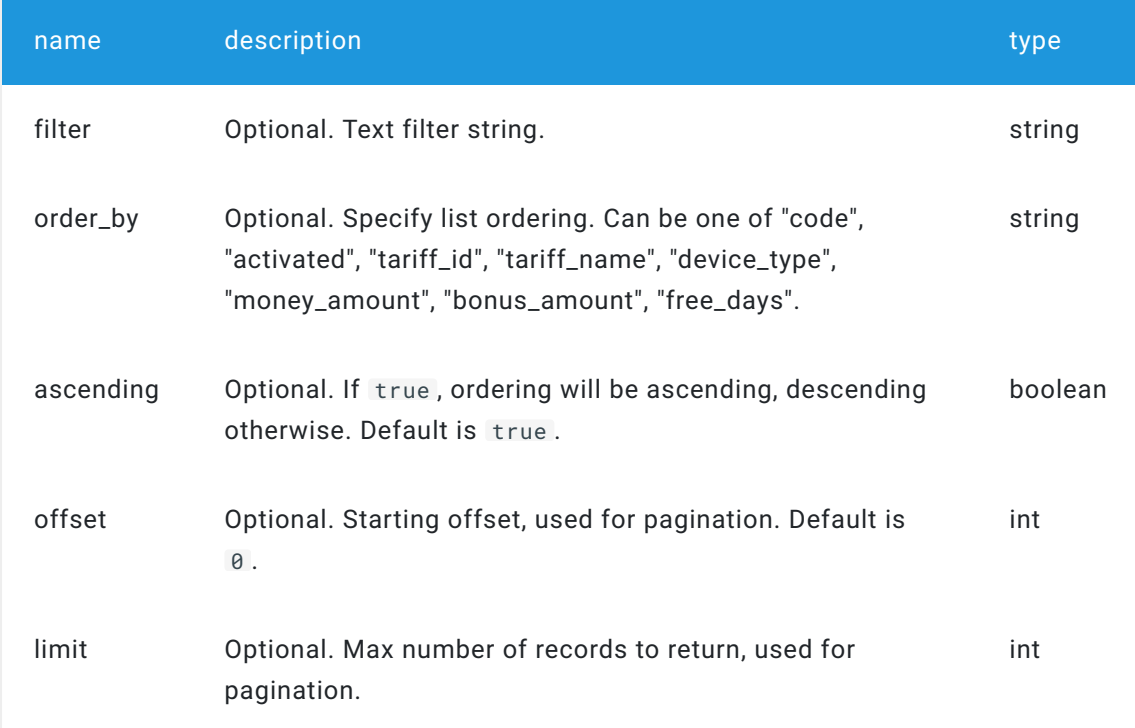

#### **examples**

#### **cURL**

```
curl -X POST 'https://api.navixy.com/v2/panel/dealer/
activation_code/list' \
     -H 'Content-Type: application/json' \
     -d '{"hash": "fa7bf873fab9333144e171372a321b06"}'
```
#### **HTTP GET**

```
https://api.navixy.com/v2/panel/dealer/activation_code/list?
hash=fa7bf873fab9333144e171372a321b06
```
#### **response**

```
{
    "success": true,
   "list": [{
        "tariff_id": 12163,
        "bonus_amount": 0,
```

```
\blacksquare money_amount": 0, \blacksquare"free_days": 14,
           "device_type": "tracker",
          "code": "1201245293",
          "activated": true,
          "activation_date": "2020-11-12 20:00:08",
          "device_id": 464606,
          "tariff_name": "Tracker demo tariff"
     }],
     "count" : 1
 }
```
- list array of objects. List of [activation code objects](#page-1383-1).
- count int. Total number of records (ignoring offset and limit).

# update

Changes tariff\_id , bonus\_amount and free\_days for all activation codes which: \* has code listed in codes parameter. \* belongs to a current dealer. \* not activated yet. \* belongs to the same device\_type as a new tariff and return count of updated codes.

*required permissions*: activation\_code: "update" .

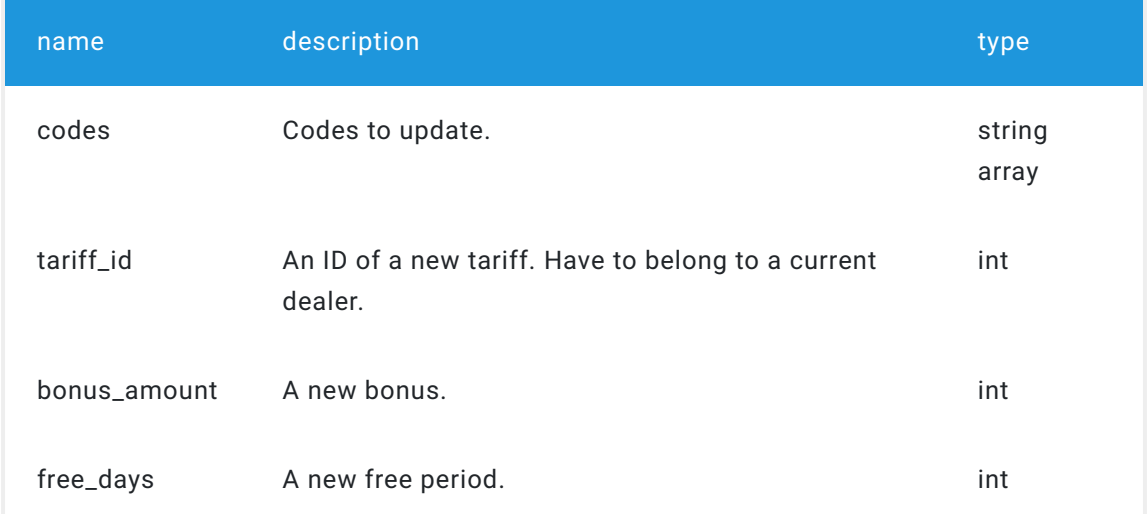

#### **cURL**

```
curl -X POST 'https://api.navixy.com/v2/panel/dealer/
activation_code/update' \
     -H 'Content-Type: application/json' \
     -d '{"hash": "fa7bf873fab9333144e171372a321b06", "codes": 
["12315124", "12451576"], "tariff_id": 12457, "bonus_amount": 3, 
"free_days": 5}'
```
#### **HTTP GET**

```
https://api.navixy.com/v2/panel/dealer/activation_code/update?
hash=fa7bf873fab9333144e171372a321b06&codes=["12315124", 
"12451576"]&tariff_id=12457&bonus_amount=3&free_days=5
```
#### **response**

```
{
   "success": true,
   "count": 5
}
```
count - int. Count of actually updated codes. •

#### **errors**

201 - Not found in the database - when a tariff with tariff\_id not found for a • current dealer.

Last update: December 26, 2022

# <span id="page-1390-0"></span>[Password](#page-1390-0)

API call to update dealer's password.

# API actions

API base path: panel/dealer/password .

# update

Changes password for the authorized dealer.

*required permissions*: password: "update" .

#### **parameters**

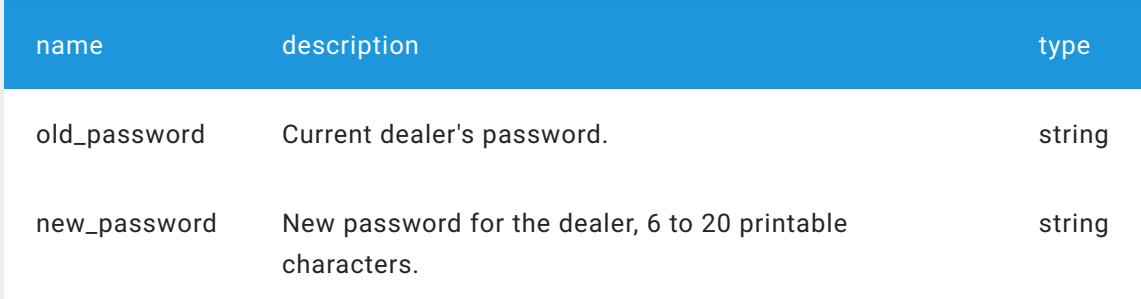

#### **example**

#### **cURL**

```
curl -X POST 'https://api.navixy.com/v2/panel/dealer/password/
update' \
     -H 'Content-Type: application/json' \
     -d '{"hash": "fa7bf873fab9333144e171372a321b06", 
"old_password": "qwerty", "new_password": "B1r7d@Y"}'
```
#### **response**

```
{
    "success": true
}
```
#### **errors**

245 - New password must be different - if old\_password = new\_password . •

• 248 - Wrong password - if old\_password is wrong.

Last update: December 26, 2022

# <span id="page-1394-0"></span>[Image](#page-1394-0)

API calls for interaction with images that used for branding of the panel.

# API actions

API path: panel/dealer/settings/image .

## delete

Deletes an image of specified type .

```
required permissions: service_settings: "update" .
```
#### **parameters**

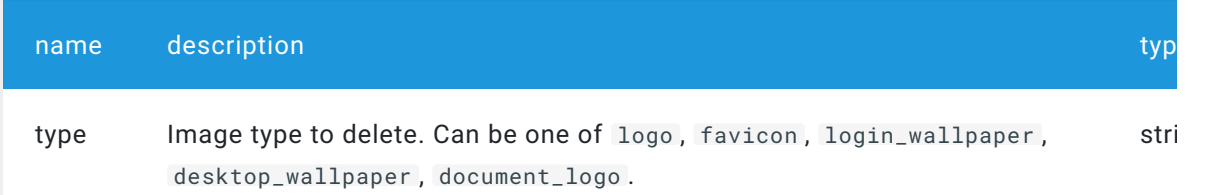

### **examples**

#### **cURL**

```
curl -X POST 'https://api.navixy.com/v2/panel/dealer/settings/
image/delete' \
     -H 'Content-Type: application/json' \
     -d '{"hash": "fa7bf873fab9333144e171372a321b06", "type": 
"logo"}'
```
#### **HTTP GET**

```
https://api.navixy.com/v2/panel/dealer/settings/image/delete?
hash=fa7bf873fab9333144e171372a321b06&type=logo
```
#### **response**

```
{
    "success": true
}
```
#### **errors**

201 - Not found in the database - when there are no settings for a dealer in the db. •

# upload

Uploads image of specified type .

**MUST** be a POST multipart request (multipart/form-data), with one of the parts being an image file upload (with the name "file").

File part **mime** type must be one of:

- image/jpeg
- image/pjpeg
- image/png
- image/gif
- image/webp
- image/x-icon (for favicon type)

*required permissions*: service\_settings: "update" .

#### **parameters**

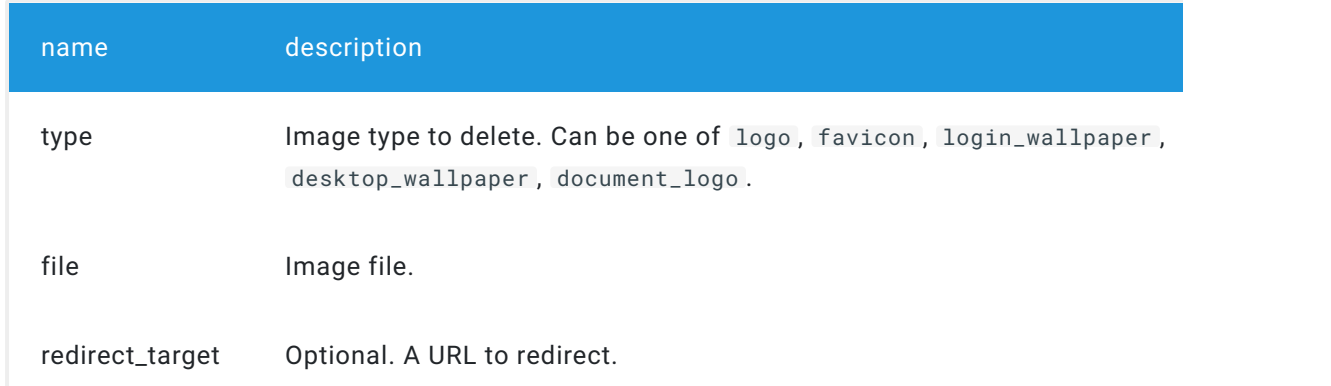

If redirect\_target passed a return redirect to response=<urlencoded response json> .

#### **response**

```
{
    "success": true
}
```
#### **errors**

- 201 Not found in the database when there are no settings for dealer in the db. •
- 233 No data file if file part not passed. •
- 234 Invalid data format if passed file with unexpected mime type. •
- 236 Feature unavailable due to tariff restrictions if branding feature disabled for this dealer.
- 254 Cannot save file on some file system errors. •

Last update: January 22, 2023

# <span id="page-1399-0"></span>[Notificatio](#page-1399-0)n

API calls to read and update notification settings.

# <span id="page-1399-1"></span>Notification settings object

```
{
   "email_from": "NAVIXY <no-reply@navixy.com>",
   "email_footer": "\n\n---nSincerely, Navixy",
   "email_special": "no-reply@navixy.com",
   "sms_originator": "demo.navixy.com",
   "caller_id": "491761234543"
}
```
- email\_from string. Email from which notification messages will be sent. Can be email address ("[no-reply@navixy.com"](mailto:no-reply@navixy.com)) or email with a name ("NAVIXY [no](mailto:no-reply@navixy.com)[reply@navixy.com"](mailto:no-reply@navixy.com)).
- email\_footer string. Footer which is added to all notification emails. Arbitrary text up to 600 characters.
- email\_special string. Special email address for PaaS reports.
- sms\_originator string. Max length is 20, must match  $(p{L}{d}||_{q^{-1}}$ ,  $\ldots$  ... E.g. "demo.navixy.com" or "491761234567".
- caller\_id string. Voice messages originator. Max length is 20, must match  $(p{L} | d| [-" , :') )$ \*. E.g. "491761234543".

# API actions

API path: panel/dealer/settings/notification .

## read

Gets current monitoring notification settings.

*required permissions*: notification\_settings: "read" .

#### **parameters**

Only session hash .

#### **cURL**

```
curl -X POST 'https://api.navixy.com/v2/panel/dealer/settings/
notification/read' \
     -H 'Content-Type: application/json' \
     -d '{"hash": "fa7bf873fab9333144e171372a321b06"}'
```
#### **HTTP GET**

```
https://api.navixy.com/v2/panel/dealer/settings/notification/read?
hash=fa7bf873fab9333144e171372a321b06
```
#### **response**

```
{
    "success": true,
   "value": {
        "email_from": "NAVIXY <no-reply@navixy.com>",
       "email_footer": "\n\n---nSincerely, Navixy",
        "email_special": "no-reply@navixy.com",
        "sms_originator": "demo.navixy.com",
        "caller_id": "491761234543"
   }
}
```
• value - [Notification settings object](#page-1399-1) described above.

#### **errors**

General types only.

## update

Updates notification settings for the current dealer.

*required permissions*: notification\_settings: "update" .

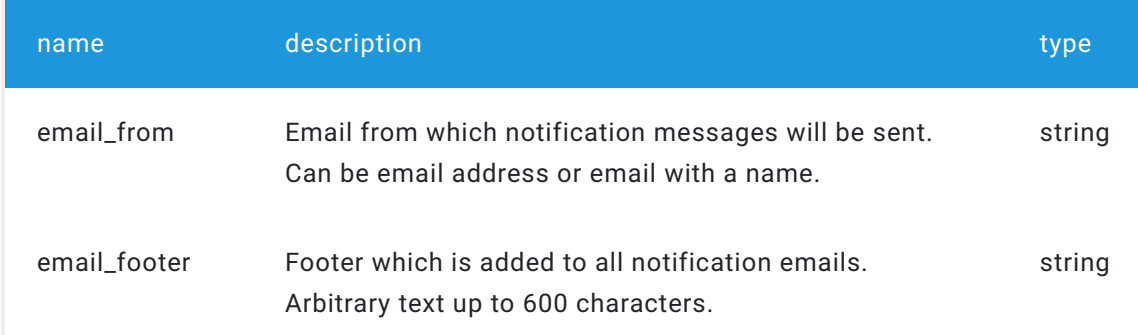

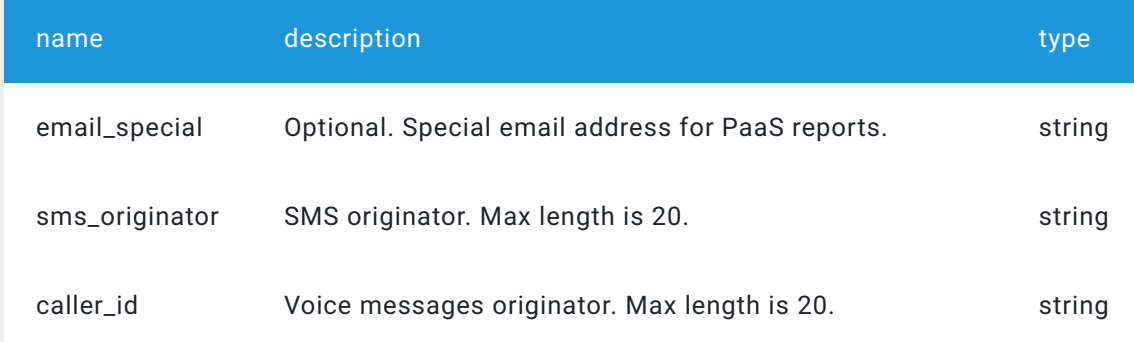

### **cURL**

```
curl -X POST 'https://api.navixy.com/v2/panel/dealer/settings/
notification/update' \
    -H 'Content-Type: application/json' \
    -d '{"hash": "fa7bf873fab9333144e171372a321b06", "email_from": 
"NAVIXY <no-reply@navixy.com>", "email_footer": "\n\n---
nSincerely, Navixy", "sms_originator": "demo.navixy.com", 
"caller_id": "491761234543"}'
```
#### **response**

```
{
    "success": true
}
```
#### **errors**

General types only.

Last update: December 26, 2022
# <span id="page-1404-0"></span>[Service](#page-1404-0)

API calls to read and update panel's service settings.

# <span id="page-1404-1"></span>Service settings object

```
{
    "service_title": "monitoring service",
    "locale": "en_US",
   "demo_login": "demo",
    "demo_password": "demo",
    "maps": ["osm", "wikimapia", "yandexpublic", "osmmapnik"],
    "default_map": {
      "type": "osm",
      "location": {
        "lat": 33.0,
       "lng": 22.0
      },
      "zoom": 2
    },
    "currency": "EUR",
    "payment_link": "http://payme.ru",
    "promo_url": "http://monitoring.com/about",
    "google_client_id": "io54p54ijy54",
    "domain": "track.agent.com",
    "favicon": "http://test.com/favicon.ico",
    "app_logo": "paas/5001/app_logo.png",
    "logo": "paas/5001/logo.png",
    "document_logo": "paas/5001/document_logo.png",
    "login_wallpaper": "paas/5001/login.png",
    "desktop_wallpaper": "http://test.com/test.jpg",
    "login_footer": "All rights reserved.",
    "allow_registration": true,
    "show_mobile_apps": true,
    "default_user_settings": {
      "geocoder": "google",
      "route_provider": "progorod",
      "measurement_system": "metric",
      "translit": false
    },
    "display model features link": false,
    "limited_domain": false,
    "allowed_maps": ["osm", "wikimapia", "yandexpublic",
"osmmapnik"],
    "color_theme": "aqua",
    "app_color_theme": "blue_1",
    "privacy_policy_link": "http://privacy-policy-url",
    "tos": "Terms Of Service text",
    "no_register_commands": false,
```

```
"default_user_time_zone": "Europe/London"
```
- [Skip to content](#page-1404-0) }
	- service\_title string. Service name.
	- locale enum. Default locale of the dealer.
	- demo\_login string. If not empty, demo button will use this login to authorize. •
	- demo\_password string. If not empty, demo button will use this password to authorize.
	- maps enum array. Maps available in monitoring system. When a domain is platform owner's subdomain then only free maps are available.
	- default\_map default map settings object.
		- type enum. Default map code.
		- location location object. Default location to show on the map when monitoring opens. Location object described in data types description section.
		- zoom int. Default zoom level to use. •
	- currency enum. Code of the currency which can be shown in UI.
	- payment\_link string. A link to dealer's payment system. Can be null or empty.
	- promo\_ur1 string. Customizable "About company" URL. Can be null or empty.
	- google\_client\_id string. Google Maps client ID (not supported by the interface yet).
	- domain string. Domain which will be used for monitoring system.
	- favicon string. Nullable, path or URL to dealer's interface favicon.
	- app\_logo string. Nullable, path or URL to dealer's mobile app logotype.
	- logo string. Nullable, path or URL to dealer's logotype.
	- document\_logo string. Nullable, path or URL to dealer's logotype for documents.
	- login\_wallpaper string. Nullable, path or URL to dealer's interface login wallpaper.
	- desktop\_wallpaper string. Nullable, path to dealer's interface wallpaper. •
	- login\_footer string. Nullable, footer which will be included in login page. •
	- allow\_registration boolean. If true allows self-registration of users.
	- show\_mobile\_apps boolean. If true when entering the service from a mobile device or tablet, users will be prompted to download the mobile application or continue using the mobile web UI.
	- default\_user\_settings default user settings object.
		- geocoder string. Default geocoder. •
- route\_provider string. Default route provider.
- measurement\_system enum. Measurement system.
	- date\_format Optional enum. Date representation.
	- hour\_mode Optional enum. Time representation.
	- translit boolean. SMS transliteration. If true allows you to reduce the number of characters in an SMS message by replacing the characters of the national alphabet with close Latin ones.
	- display\_model\_features\_link boolean. When true shows in model info link to navixy.com (UI option).
	- limited\_domain boolean. If true, paas domain has limitations.
	- allowed\_maps enum. List of maps available for selection in "maps" list.
	- color\_theme string. 128 chars max. Color theme code or empty string (for default theme).
	- app\_color\_theme string. 128 chars max. Mobile app color theme code or empty string (for default theme).
	- privacy\_policy\_link string. A link to privacy policy.
	- tos string. Terms Of Service text.
	- no\_register\_commands boolean. If true then do not send commands to devices on activation.
	- default\_user\_time\_zone string. [Time zone id](../../../timezone/) for new users to be created via user/upload. Also, this zone will be selected by default when creating a new user in the Navixy Admin Panel.

# API actions

API path: panel/dealer/settings/service .

# read

Gets current monitoring service settings.

*required permissions*: service\_settings: "read" .

#### **parameters**

Only session hash .

#### **examples**

#### **cURL**

```
curl -X POST 'https://api.navixy.com/v2/panel/dealer/settings/
service/read' \
     -H 'Content-Type: application/json' \
     -d '{"hash": "fa7bf873fab9333144e171372a321b06"}'
```
## **HTTP GET**

```
https://api.navixy.com/v2/panel/dealer/settings/service/read?
hash=fa7bf873fab9333144e171372a321b06
```

```
{
  "success": true,
  "value": {
       "service_title": "monitoring service",
       "locale": "en_US",
       "demo_login": "demo",
       "demo_password": "demo",
       "maps": ["osm", "wikimapia", "yandexpublic", "osmmapnik"],
       "default_map": {
         "type": "osm",
         "location": {
           "lat": 33.0,
          "lng": 22.0
        },
         "zoom": 2
       },
       "currency": "EUR",
       "payment_link": "http://payme.ru",
       "promo_url": "http://monitoring.com/about",
       "google_client_id": "io54p54ijy54",
       "domain": "track.agent.com",
       "favicon": "http://test.com/favicon.ico",
       "app_logo": "paas/5001/app_logo.png",
       "logo": "paas/5001/logo.png",
       "document_logo": "paas/5001/document_logo.png",
      "login_wallpaper": "paas/5001/login.png",
       "desktop_wallpaper": "http://test.com/test.jpg",
       "login_footer": "All rights reserved.",
       "allow_registration": true,
       "show_mobile_apps": true,
       "default_user_settings": {
         "geocoder": "google",
         "route_provider": "progorod",
         "measurement_system": "metric",
         "translit": false
       },
       "display_model_features_link": false,
       "limited_domain": false,
       "allowed_maps": ["osm", "wikimapia", "yandexpublic",
"osmmapnik"],
    "color_theme": "aqua",
```

```
privacy_policy_link : http://<br>"tos": "Terms Of Service text",
         "app_color_theme": "blue_1",
         "privacy_policy_link": "http://privacy-policy-url",
         "no_register_commands": false,
        "default_user_time_zone": "America/New_York"
  }
 }
```
• value - [Service settings object](#page-1404-1) described above.

#### **errors**

General types only.

# update

Updates monitoring service settings for the current dealer.

Note: wallpapers, logos and favicons cannot be edited here.

*required permissions*: service\_settings: "update" .

#### **parameters**

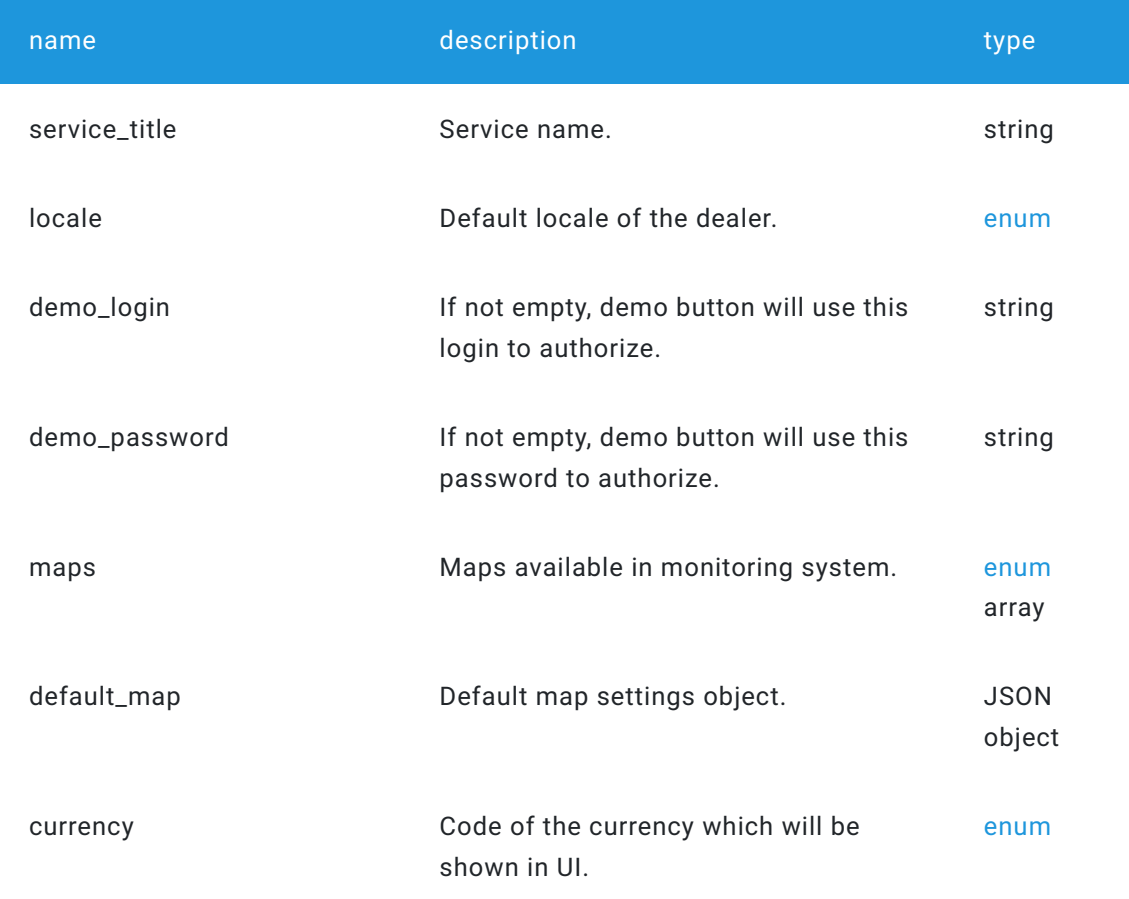

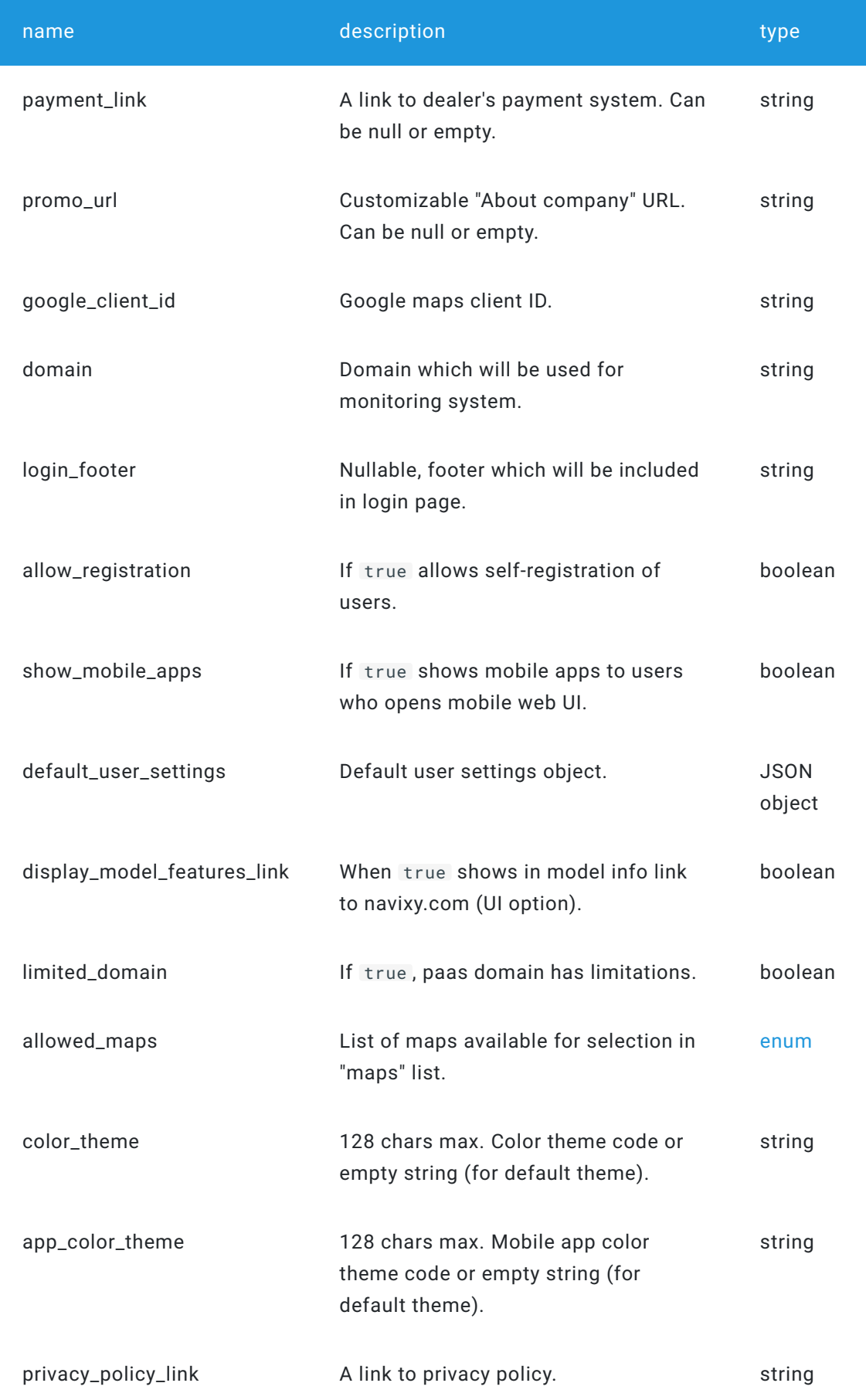

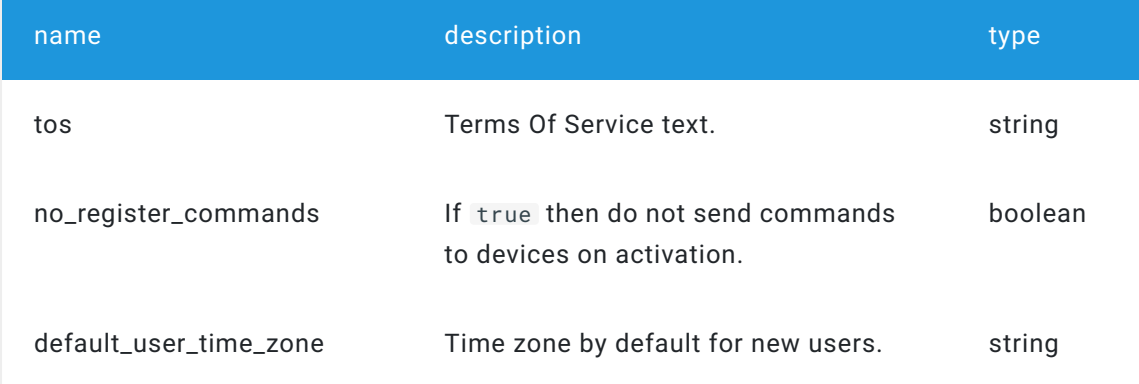

#### **example**

#### **cURL**

```
curl -X POST 'https://api.navixy.com/v2/panel/dealer/settings/
notification/update' \
     -H 'Content-Type: application/json' \
     -d '{"hash": "fa7bf873fab9333144e171372a321b06", 
"service_title": "monitoring service", "locale": "en_US", 
"demo_login": "demo", "demo_password": "demo", "maps": ["osm", 
"wikimapia", "yandexpublic", "osmmapnik"], "default_map": {"type": 
"osm", "location": {"lat": 33.0, "lng": 22.0}, "zoom": 2}, 
"currency": "EUR", "payment_link": "http://payme.ru", "promo_url": 
"http://monitoring.com/about", "google_client_id": "io54p54ijy54", 
"domain": "track.agent.com", "login_footer": "All rights 
reserved.", "allow_registration": true, "show_mobile_apps": true, 
"default_user_settings": {"geocoder": "google", "route_provider": 
"progorod", "measurement_system": "metric", "translit": false}, 
"display_model_features_link": false, "limited_domain": false, 
"allowed_maps": ["osm", "wikimapia", "yandexpublic", "osmmapnik"], 
"color_theme": "aqua", "app_color_theme": "blue_1", 
"privacy_policy_link": "http://privacy-policy-url", "tos": "Terms 
Of Service text", "no_register_commands": false, 
"default_user_time_zone": "Europe/London"}'
```
#### **response**

```
{
    "success": true
}
```
#### **errors**

247 - Entity already exists(409) - when domain already used by other dealer. •

```
Last update: April 11, 2024
```
# <span id="page-1413-0"></span>[Subpaas](#page-1413-0) actions

API calls to interact with Subpaases.

# <span id="page-1413-1"></span>Subpaas object

```
{
 "subpaas_id": 18,
 "title": "SubppaasTitle",
 "jur_name": "SubppaasJurName",
 "login": "subpaaslogin",
 "creation_date": "2018-11-15",
 "block_type": "NOT_BLOCKED",
 "users_count": 2,
 "active_users_count": 1,
 "trackers_count": 0,
 "active_trackers_count": 0,
 "contact_fio": "fio",
 "contact_post": "post"
}
```
- subpaas\_id int. Subpaas id.
- title string. Subpaas' name.
- jur\_name string. Legal (juristic) company name.
- creation\_date string. Creation date.
- block\_type enum. Panel and Subpaas' users block status. One of: "NOT\_BLOCKED", "INITIAL\_BLOCK", "BLOCK\_LOGIN" or "CLIENTS\_BLOCKED".
- users\_count int. Count of users. •
- active\_users\_count int. Count of active users.
- trackers\_count int. All devices of Subpaas. •
- active\_trackers\_count int. Active devices of Subpaas.
- contact\_fio string. Contact person. •
- contact\_post string. Contact post (position). •
- contact\_phone string. Contact's phone. •

# API actions

API base path: panel/subpaas .

## create

Creates subpaas. After creation its dealer\_block\_type will be in INITIAL\_BLOCK status.

#### **parameters**

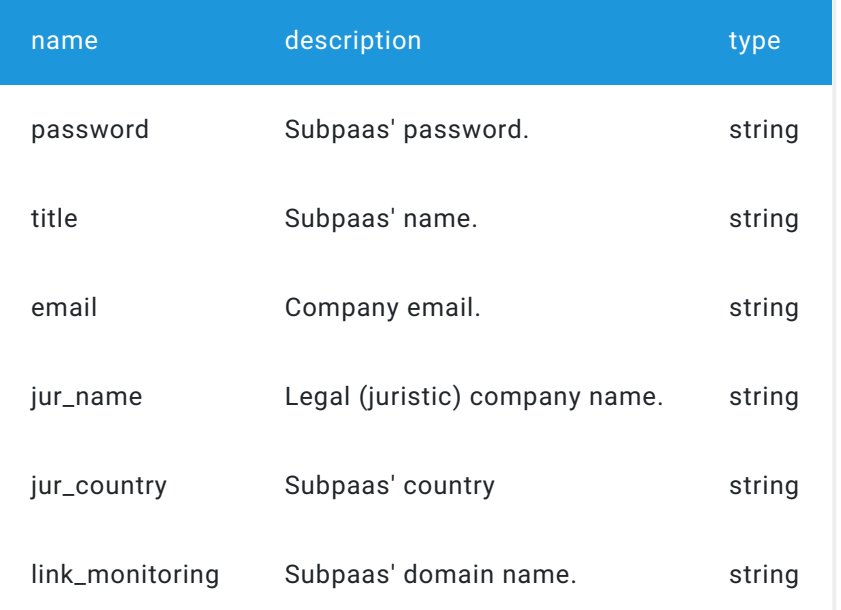

# **example**

#### **cURL**

```
curl -X POST 'https://api.navixy.com/v2/panel/subpaas/create' \
    -H 'Content-Type: application/json' \
    -d '{"hash": "fa7bf873fab9333144e171372a321b06", "password": 
"B1r7d@Y", "title": "Company", "email": "email@company.com", 
"jur_name": "Company", "jur_country": "Finland", 
"link_monitoring": "company.com"}'
```

```
{
    "success": true
}
```
#### **errors**

- 13 If the dealer
	- is not paas.
	- has different status than NOT\_BLOCKED.
	- his tariff doesn't allow subpaases.

## list

Gets a list of all subpaases for a dealer. Dealer ID will be taken from the session key.

#### **parameters**

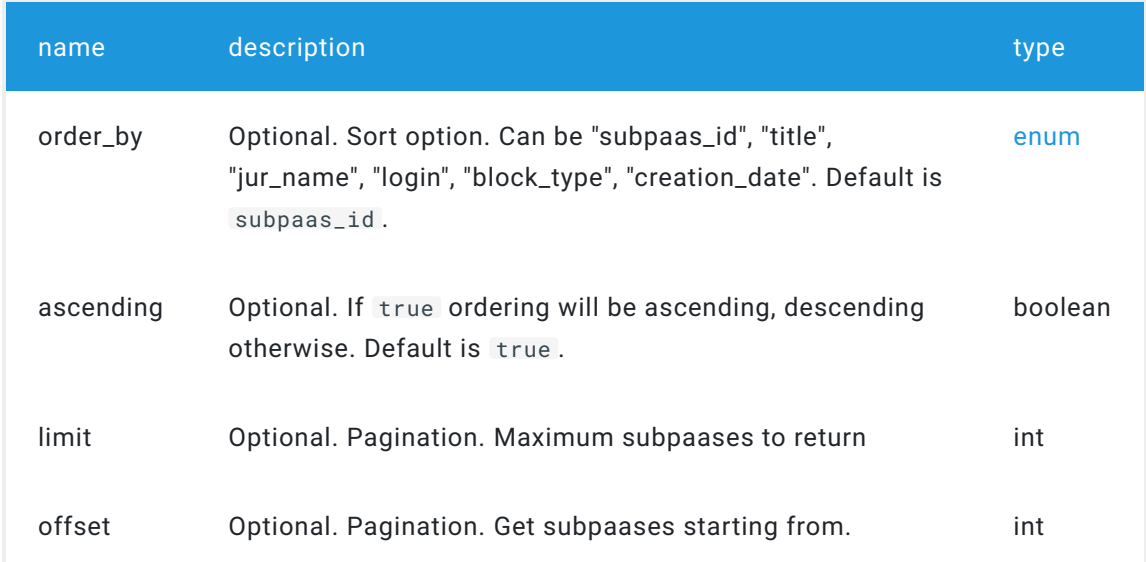

#### **examples**

#### **cURL**

```
curl -X POST 'https://api.navixy.com/v2/panel/subpaas/list' \
     -H 'Content-Type: application/json' \
     -d '{"hash": "fa7bf873fab9333144e171372a321b06"}'
```
#### **HTTP GET**

```
https://api.navixy.com/v2/panel/subpaas/list?
hash=fa7bf873fab9333144e171372a321b06
```

```
{
 "success": true,
 "list": [
```

```
Skip to content
"title": "SubppaasTitle",
     {
       "subpaas_id": 18,
       "jur_name": "SubppaasJurName",
       "login": "subpaaslogin",
       "creation_date": "2018-11-15",
       "block_type": "NOT_BLOCKED",
       "users_count": 2,
       "active_users_count": 1,
       "trackers_count": 0,
       "active_trackers_count": 0
     }
  ]
 }
```
• list - array of objects. List of [subpaas objects](#page-1413-1) described above.

#### **errors**

- 13 If the dealer
	- $\cdot$  is not paas.
	- has different status than NOT\_BLOCKED.
	- his tariff doesn't allow subpaases.

#### read

Gets subpaas info by its id.

#### **parameters**

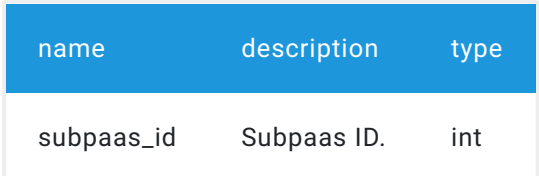

#### **examples**

**cURL**

```
curl -X POST 'https://api.navixy.com/v2/panel/subpaas/read' \
     -H 'Content-Type: application/json' \
    -d '{"hash": "fa7bf873fab9333144e171372a321b06", "subpaas_id": 
97834}'
```
#### **HTTP GET**

```
https://api.navixy.com/v2/panel/subpaas/read?
hash=fa7bf873fab9333144e171372a321b06&subpaas_id=97834
```
#### **response**

```
{
 "success": true,
 "value": {
   "subpaas_id": 18,
   "block_type": "NOT_BLOCKED",
   "title": "Rus Sub-PaaS",
   "jur_name": "OOO Sub-PaaS",
   "email": "sub-dealer@email.com",
   "jur_country": "country",
   "link_monitoring": "link",
   "contact_fio": "fio",
   "contact_post": "post",
   "contact_phone": "phone"
 }
}
```
• value - [subpaas object](#page-1413-1) described above.

#### **errors**

- 13 If the dealer
	- $\cdot$  is not paas.
	- has different status than NOT\_BLOCKED.
	- his tariff doesn't allow subpaases.

# update

Updates a subpaas with specified ID.

### **parameters**

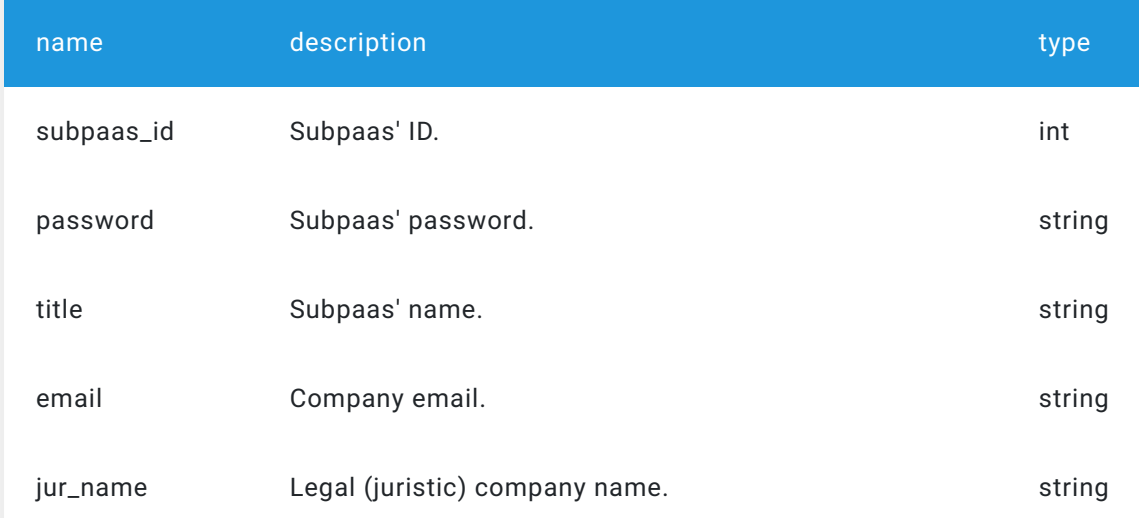

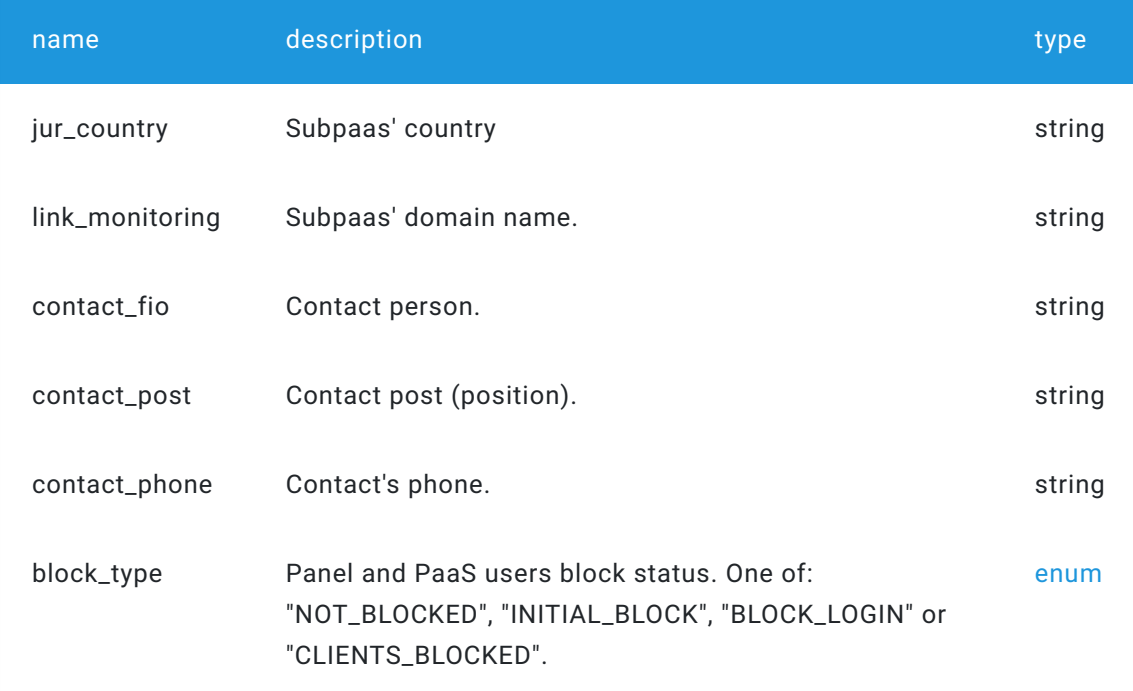

#### **example**

#### **cURL**

```
curl -X POST 'https://api.navixy.com/v2/panel/subpaas/create' \
    -H 'Content-Type: application/json' \
    -d '{"hash": "fa7bf873fab9333144e171372a321b06", "password": 
"B1r7d@Y", "title": "Company", "email": "email@company.com", 
"jur_name": "Company", "jur_country": "Finland", 
"link_monitoring": "company.com", "contact_fio": "fio", 
"contact_post": "CEO", "contact_phone": "79999902190", 
"block_type": "NOT_BLOCKED"}'
```
#### **response**

```
{
    "success": true
}
```
#### **errors**

 $\cdot$  13 –

- The dealer is not paas.
- The dealer has different status than NOT\_BLOCKED . •
- Subpaases are not permitted for dealer. •
- block\_type is DELETED . •
- Found subpaas is in DELETED status. •
- INITIAL\_BLOCK. Found subpaas is not in INITIAL\_BLOCK status and block\_type is •
	- Found subpaas is in INITIAL\_BLOCK status and block\_type is not INITIAL\_BLOCK .

Last update: December 26, 2022

# <span id="page-1422-0"></span>[Change p](#page-1422-0)assword

API base path: panel/subpaas/password .

API call to change subpaas password.

# API actions

API base path: panel/subpaas/password .

# change

Changes subpaas password.

#### **parameters**

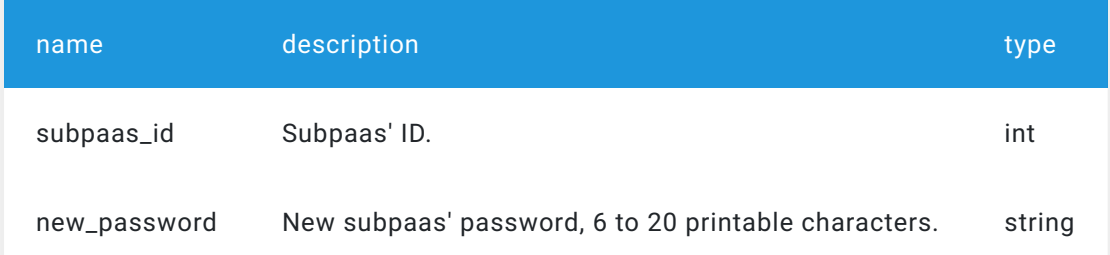

## **example**

#### **cURL**

```
curl -X POST 'https://api.navixy.com/v2/panel/subpaas/password/
change' \
    -H 'Content-Type: application/json' \
    -d '{"hash": "fa7bf873fab9333144e171372a321b06", "subpaas_id": 
99874, "new_password": "Fr1d@Y$"}'
```
#### **response**

```
{
    "success": true
}
```
#### **errors**

 $\cdot$  13 –

• The dealer is not paas.

- The dealer has different status than NOT\_BLOCKED . •
- · The dealer's tariff does not allow subpaases.
	- Found subpaas is in DELETED status. •

Last update: December 26, 2022

# <span id="page-1426-0"></span>[Subpaas](#page-1426-0) session key

API call to create a subpaas session key.

# API actions

API base path: panel/subpaas/session .

## create

Creates a subpaas session.

#### **parameters**

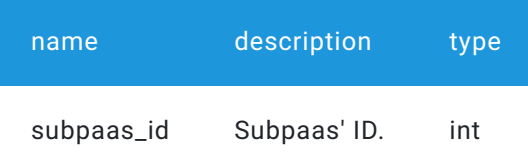

#### **examples**

#### **cURL**

```
curl -X POST 'https://api.navixy.com/v2/panel/subpaas/session/
create' \
    -H 'Content-Type: application/json' \
    -d '{"hash": "fa7bf873fab9333144e171372a321b06", "subpaas_id": 
97834}'
```
#### **HTTP GET**

```
https://api.navixy.com/v2/panel/subpaas/session/create?
hash=fa7bf873fab9333144e171372a321b06&subpaas_id=97834
```

```
{
    "success": true,
    "hash": "600d4a5400000000600d4a5400000000"
}
```
#### **errors**

- $\cdot$  13
	- The dealer is not paas.
	- The dealer has different status than NOT\_BLOCKED . •
	- The dealer's tariff does not allow subpaases. •
	- Found subpaas is not in NOT\_BLOCKED status. •

Last update: December 26, 2022

# <span id="page-1430-0"></span>User

API calls on work with users in the admin panel.

# <span id="page-1430-1"></span>User object structure

```
{
   "dealer_id": 5001,
   "activated": true,
   "verified": true,
   "login": "user@test.com",
    "first_name": "John",
    "middle_name": "William",
    "last_name": "Smith",
    "legal_name": "E. Biasi GmbH",
   "legal_type": "legal_entity",
    "phone": "491761234567",
    "post_country": "Germany",
    "post_index": "61169",
    "post_region": "Hessen",
    "post_city": "Wiesbaden",
    "post_street_address": "Marienplatz 2",
   "registered_country": "Germany",
    "registered_index": "61169",
    "registered_region": "Hessen",
    "registered_city": "Wiesbaden",
    "registered_street_address": "Marienplatz 2",
   "state_reg_num": "12-3456789",
   "tin": "1131145180",
   "okpo_code": "93281776",
    "iec": "773101001",
    "id": 38935,
    "balance" : 10.01,
   "bonus": 0,
   "creation_date" : "2021-03-01 13:00:00",
   "trackers_count": 10,
   "comment": "about user"
}
```
• dealer\_id - int. Dealer ID.

- activated boolean. true if user activated (allowed to login). •
- verified boolean. true if user's email verified. •
- login string. User email as login. Must be valid unique email address.
- first\_name string. Contact person first name.
- middle\_name string. Contact person middle name.
- last\_name string. Contact person last name.
- . legal\_name string. User legal name (for "legal\_entity" only).
	- legal\_type <mark>enum. Can be "legal\_entity", "individual" or "sole\_trader"</mark>.
	- phone string. Contact phone 10-15 digits without "+" sign.
	- post\_country string. Country part of user's post address.
	- post\_index string. Index part of user's post address.
	- post\_region string. Region part of user's post address.
	- post\_city string. City from postal address. •
	- post\_street\_address string. Street address. •
	- registered\_country string. Country part of user's registered address.
	- registered\_index string. Index part of user's registered address.
	- registered\_region string. Region part of user's registered address.
	- registered\_city string. City from registered address.
	- registered\_street\_address string. User's registered address.
	- state\_reg\_num string. State registration number. E.g. EIN in the USA, OGRN in the Russia. 15 characters max.
	- tin string. Taxpayer identification number aka "VATIN".
	- okpo\_code string, optional. All-Russian Classifier of Enterprises and Organizations, used in Russia for "legal\_entity" or "sole\_trader".
	- $\cdot$   $\,$ iec  $\,$  string, optional. Industrial Enterprises Classifier aka "KPP" (used in Russia. for "legal\_entity" only).
	- id int. User id. Next fields are read-only, they should not be used in user/update and user/create .
	- balance double. User balance.
	- bonus double. User bonus balance.
	- creation\_date date/time. Date and time when user created, in UTC.
	- trackers\_count user trackers count. •
	- comment comment about user (when creating and editing, the field must be separate from this object).

# <span id="page-1431-0"></span>Discount object structure

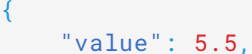

```
"end_date": "2021-03-01",<br>"
     "min_trackers": 10,
     "strategy": "sum_with_progressive"
 }
```
- value double. Personal discount percent, min 0 max 100.
- min\_trackers int. Minimum active trackers to apply discount, min 0.
- end\_date date/time. Discount end date, null means open date, nullable.
- strategy enum. One of "no\_summing", "sum\_with\_progressive".\

# API actions

API path: panel/user .

# change\_password

Changes password of a user.

*required permissions*: users: "update" .

#### **parameters**

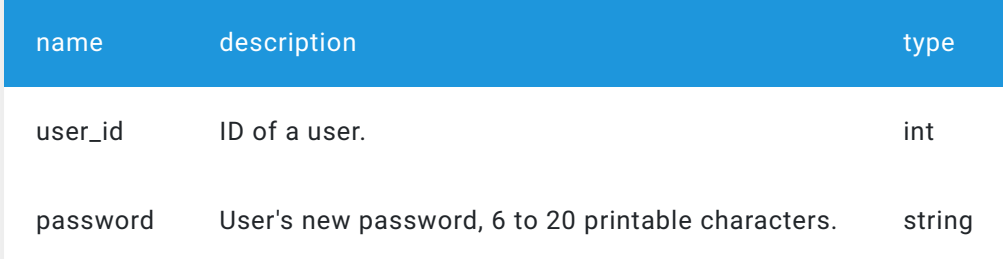

#### **example**

#### **cURL**

```
curl -X POST 'https://api.navixy.com/v2/panel/user/change_password'
\mathcal{N} -H 'Content-Type: application/json' \
     -d '{"hash": "22eac1c27af4be7b9d04da2ce1af111b", "user_id": 
231432, "password": "12@14Y$"}'
```
#### **response**

{ "success": true }

#### **errors**

201 – Not found in the database - if specified user does not exist or belongs to • different dealer.

#### corrupt

Marks user and its sub users and trackers as deleted and corrupt all user trackers.

*required permissions*: users: "corrupt" .

#### **parameters**

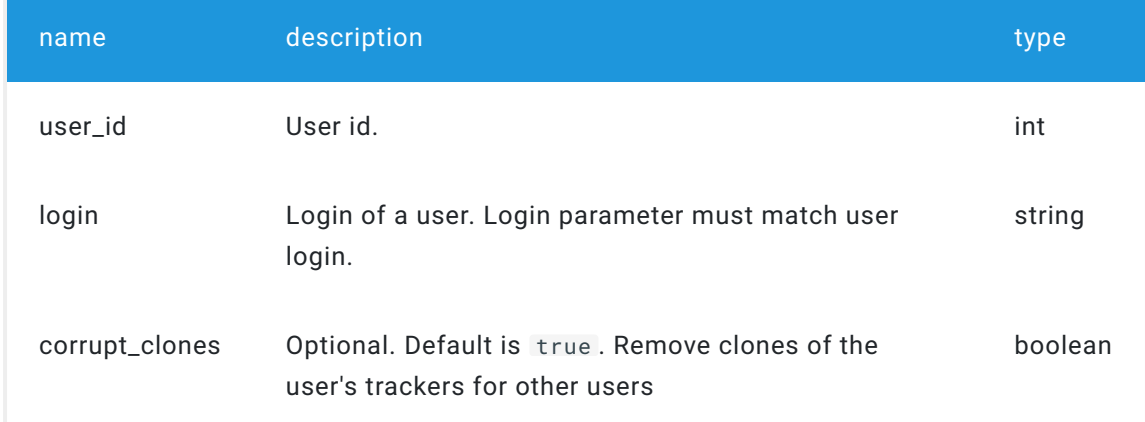

#### **example**

#### **cURL**

```
curl -X POST 'https://api.navixy.com/v2/panel/user/corrupt' \
    -H 'Content-Type: application/json' \
 -d '{"hash": "22eac1c27af4be7b9d04da2ce1af111b", "user_id": 
231432, "login": "user@login.com"}'
```
#### **response**

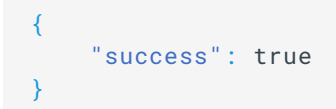

#### **errors**

- 201 Not found in the database if a user not found. •
- 252 Device already corrupted if some of user's tracker already corrupted. •
- 253 Device has clones if some of user's tracker has a clone and corrupt\_clones is false.

```
"success": false,
 {
    "status": {
       "code": 253,
       "description": "Device has clones"
   }
 }
```
## create

Creates a new user.

*required permissions*: [users: "corrupt", "global"] .

users: "global" - Optional. Allows creating users of users, not only owned by a • current dealer (use user.dealer\_id parameter for other owners).

#### **parameters**

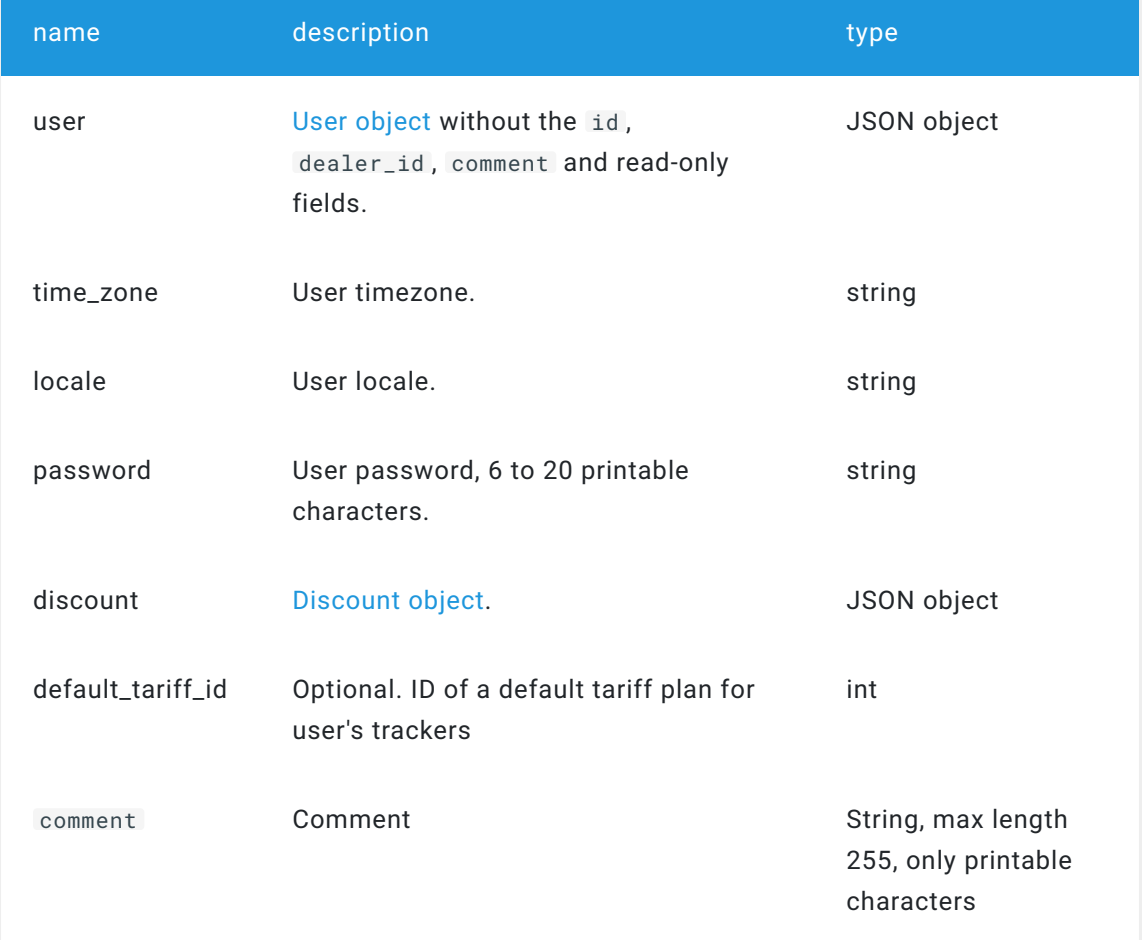

If user.verified not passed then it set equal to user.activated .

#### **example**

**cURL**

```
curl -X POST 'https://api.navixy.com/v2/panel/user/create' \
    -H 'Content-Type: application/json' \
     -d '{"hash": "22eac1c27af4be7b9d04da2ce1af111b", "user": 
{"activated": true, "verified": true, "login": "user@test.com", 
"first_name": "John", "middle_name": "William", "last_name": 
"Smith", "legal_name": "E. Biasi GmbH", "legal_type": 
"legal_entity", "phone": "491761234567", "post_country": 
"Germany", "post_index": "61169", "post_region": "Hessen", 
"post_city": "Wiesbaden", "post_street_address": "Marienplatz 2", 
"registered_country": "Germany", "registered_index": "61169", 
"registered_region": "Hessen", "registered_city": "Wiesbaden", 
"registered_street_address": "Marienplatz 2", "state_reg_num": 
"12-3456789", "tin": "1131145180", "okpo_code": "93281776", "iec": 
"773101001"}, "time_zone": "Europe/Moscow", "locale": "en_US", 
"password": "12@14Y$", "discount": {"value": 5.5, "min_trackers": 
10, "end_date": null, "strategy": "sum_with_progressive"}, 
"comment": "about user"}'
```
#### **response**

```
{
    "success": true,
    "id" : 15534
}
```
• id - int. An ID of the created user.

#### **errors**

206 - Login already in use – if this email already registered. •

#### export

Returns list of all users belonging to dealer as file.

If filter is used (parameter filter is passed, it isn't empty and does not consist only of space characters), entities will be returned only if filter string is contained within one of the following fields: id , login , last\_name , first\_name , middle\_name , phone , post\_city , post\_region , post\_country , post\_index , post\_street\_address , registered\_country , registered\_index , registered\_region , registered\_city , registered\_street\_address , tin , iec , legal\_name .

*required permissions*: users: "read" .

#### **parameters**

[Skip to content](#page-1430-0)

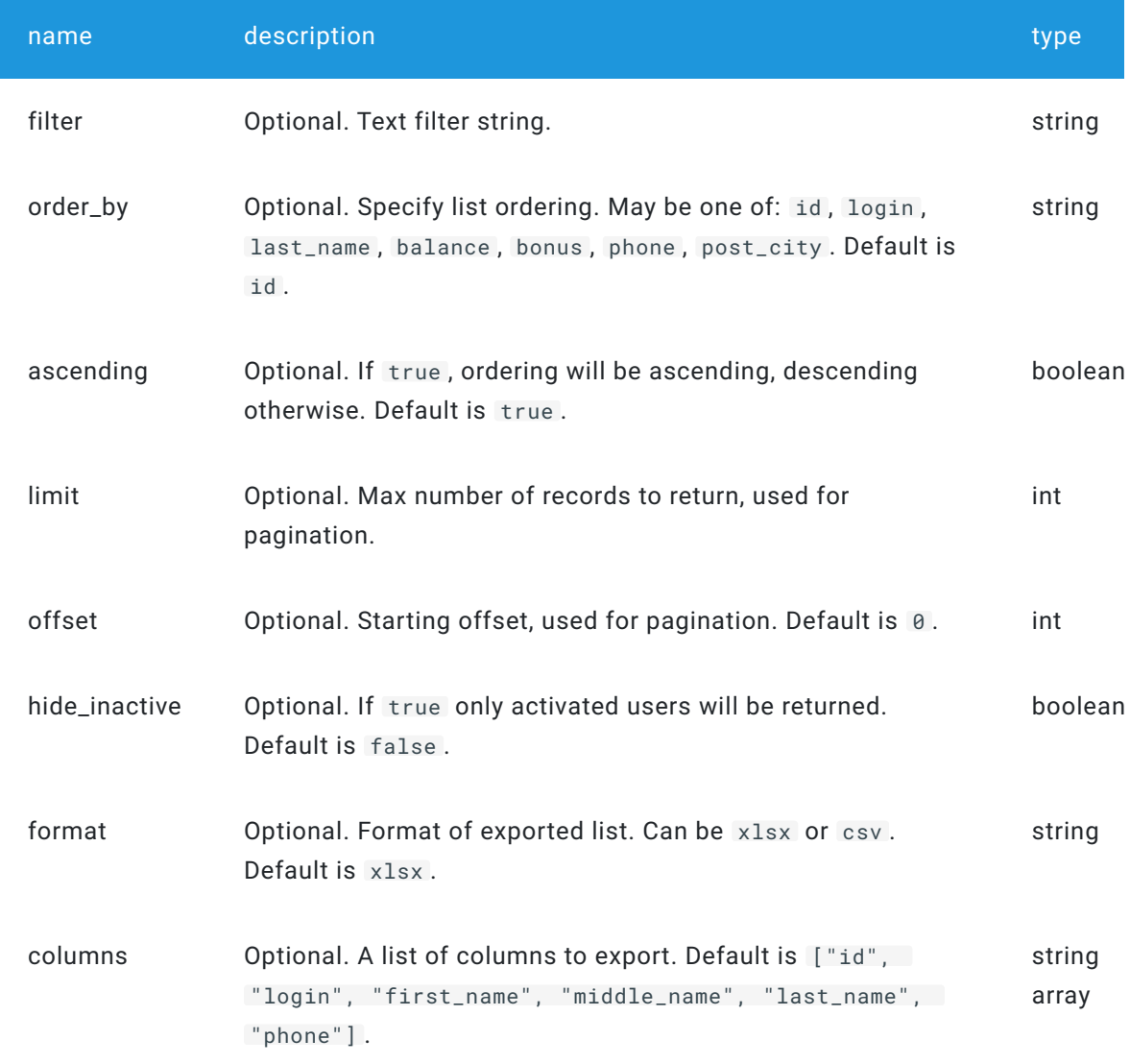

About user object structure see [above](#page-1430-1).

#### **examples**

## **cURL**

```
curl -X POST 'https://api.navixy.com/v2/panel/user/export' \
    -H 'Content-Type: application/json' \
    -d '{"hash": "fa7bf873fab9333144e171372a321b06"}'
```
### **HTTP GET**

```
https://api.navixy.com/v2/panel/user/export?
hash=fa7bf873fab9333144e171372a321b06
```
## **response**

XLSX or CSV file download starts.

#### **errors**

General types only. •

# list

Returns a list of all users belonging to dealer.

If filter is used (parameter filter is passed, it is not empty and does not consist only of space characters), entities will be returned only if filter string is contained within one of the following fields: id , login , last\_name , first\_name , middle\_name , phone , post\_city , post\_region , post\_country , post\_index , post\_street\_address , registered\_country , registered\_index , registered\_region , registered\_city , registered\_street\_address , tin , iec , legal\_name .

*required permissions*: users: "read" .

#### **parameters**

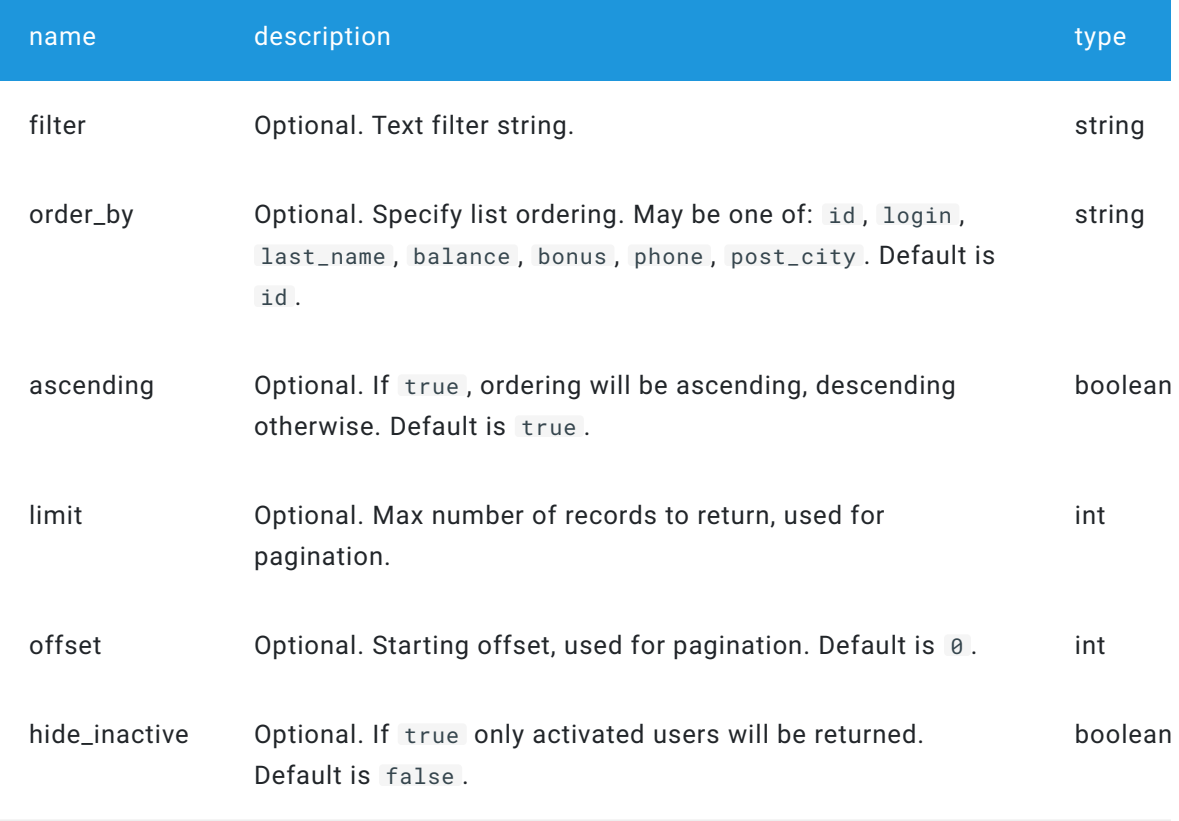

#### **examples**

#### **cURL**

```
curl -X POST 'https://api.navixy.com/v2/panel/user/list' \
    -H 'Content-Type: application/json' \
     -d '{"hash": "fa7bf873fab9333144e171372a321b06"}'
```
#### **HTTP GET**

```
https://api.navixy.com/v2/panel/user/list?
hash=fa7bf873fab9333144e171372a321b06
```

```
{
    "success": true,
    "list" : [{
      "dealer_id": 5001,
      "activated": true,
      "verified": true,
      "login": "user@test.com",
      "first_name": "John",
      "middle_name": "William",
      "last_name": "Smith",
      "legal_name": "E. Biasi GmbH",
      "legal_type": "legal_entity",
      "phone": "491761234567",
      "post_country": "Germany",
      "post_index": "61169",
      "post_region": "Hessen",
      "post_city": "Wiesbaden",
      "post_street_address": "Marienplatz 2",
      "registered_country": "Germany",
      "registered_index": "61169",
      "registered_region": "Hessen",
      "registered_city": "Wiesbaden",
      "registered_street_address": "Marienplatz 2",
      "state_reg_num": "12-3456789",
      "tin": "1131145180",
      "okpo_code": "93281776",
      "iec": "773101001",
      "id": 38935,
      "balance" : 10.01,
      "bonus": 0,
      "creation_date" : "2021-03-01 13:00:00",
      "trackers_count": 10,
      "comment": "about user"
    }],
    "count" : 1
}
```
- list array of JSON objects. A list of [user objects.](#page-1430-1)
- count int. Total number of records (ignoring offset and limit).

#### **errors**

General types only. •

## read

Returns user info by its id.

*required permissions*: users: "read" .

#### **parameters**

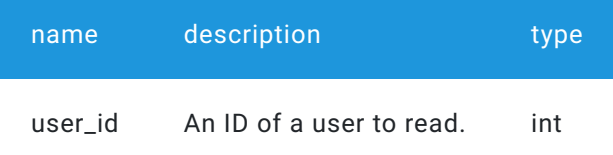

#### **examples**

#### **cURL**

```
curl -X POST 'https://api.navixy.com/v2/panel/user/read' \
    -H 'Content-Type: application/json' \
     -d '{"hash": "fa7bf873fab9333144e171372a321b06", "user_id": 
231485}'
```
#### **HTTP GET**

```
https://api.navixy.com/v2/panel/user/read?
hash=fa7bf873fab9333144e171372a321b06&user_id=231485
```

```
{
   "success": true,
    "value" : {
        "dealer_id": 5001,
        "activated": true,
        "verified": true,
        "login": "user@test.com",
       "first_name": "John",
        "middle_name": "William",
        "last_name": "Smith",
        "legal_name": "E. Biasi GmbH",
        "legal_type": "legal_entity",
       "phone": "491761234567",
        "post_country": "Germany",
        "post_index": "61169",
        "post_region": "Hessen",
        "post_city": "Wiesbaden",
        "post_street_address": "Marienplatz 2",
```
```
"registered_index": "61169",<br>"
         "registered_country": "Germany",
         "registered_region": "Hessen",
         "registered_city": "Wiesbaden",
         "registered_street_address": "Marienplatz 2",
         "state_reg_num": "12-3456789",
         "tin": "1131145180",
         "okpo_code": "93281776",
         "iec": "773101001",
         "id": 38935,
         "balance" : 10.01,
        "bonus": 0,
         "creation_date" : "2021-03-01 13:00:00",
         "trackers_count": 10,
         "comment": "about user"
     },
     "discount": {
         "value": 5.5,
         "min_trackers": 10,
         "end_date": "2021-03-01",
         "strategy": "sum_with_progressive"
    },
     "default_tariff_id": 123
 }
```
- value JSON object. [User object](#page-1430-1) described above.
- · discount JSON object. [Discount object](#page-1431-0) described above.
- default\_tariff\_id integer number, nullable. ID of a tariff plan which will be applied to user's trackers by default.

## **errors**

201 - Not found in the database – when user with specified ID not found or belongs • to other dealer.

## update

Updates existing user with new field values (see [user object\)](#page-1430-1). User must exist and must belong to authorized dealer. Changing of legal\_type is not permitted, i.e. this field will not be changed.

*required permissions*: users: "update" .

### **parameters**

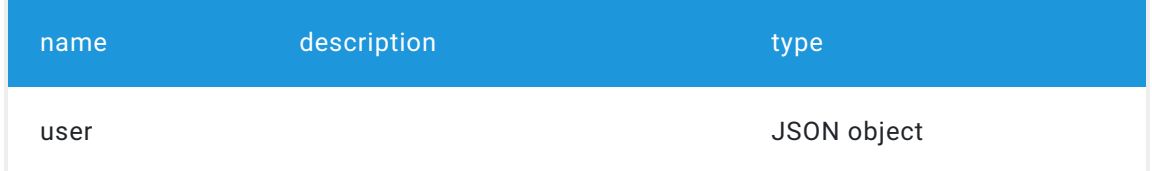

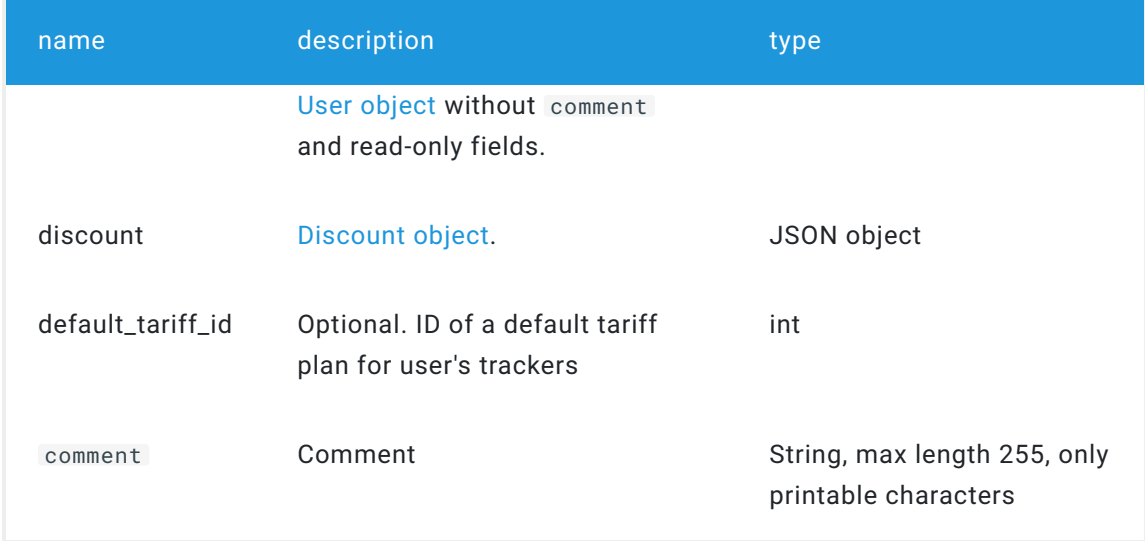

If user.verified not passed then it set equal to user.activated .

### **example**

### **cURL**

```
curl -X POST 'https://api.navixy.com/v2/panel/user/update' \
     -H 'Content-Type: application/json' \
     -d '{"hash": "22eac1c27af4be7b9d04da2ce1af111b", "user": 
{"dealer_id": 5001, "activated": true, "verified": true, "login": 
"user@test.com", "first_name": "John", "middle_name": "William", 
"last_name": "Smith", "legal_name": "E. Biasi GmbH", "legal_type": 
"legal_entity", "phone": "491761234567", "post_country": 
"Germany", "post_index": "61169", "post_region": "Hessen", 
"post_city": "Wiesbaden", "post_street_address": "Marienplatz 2", 
"registered_country": "Germany", "registered_index": "61169", 
"registered_region": "Hessen", "registered_city": "Wiesbaden", 
"registered_street_address": "Marienplatz 2", "state_reg_num": 
"12-3456789", "tin": "1131145180", "okpo_code": "93281776", "iec": 
"773101001", "id": 38935}, "discount": {"value": 5.5, 
"min_trackers": 10, "end_date": null, "strategy": 
"sum_with_progressive"}, "comment": "about user"}'
```
### **response**

```
{
    "success": true
}
```
## **errors**

- 201 Not found in the database if specified user does not exist or belongs to different dealer.
- 206 Login already in use if specified "login" is used by another user. •

## session/create

Creates an interface session for specified user and returns the hash for the created session.

*required permissions*: [users: "update", user\_sessions: ["create", "global"] .

user\_sessions: "global" - Optional. Allows sessions of users creation, not only owned by a current dealer.

### **parameters**

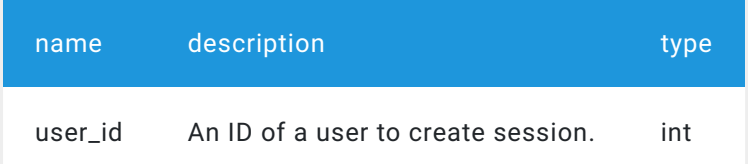

### **examples**

**cURL**

```
curl -X POST 'https://api.navixy.com/v2/panel/user/session/create'
\lambda -H 'Content-Type: application/json' \
     -d '{"hash": "fa7bf873fab9333144e171372a321b06", "user_id": 
231485}'
```
### **HTTP GET**

```
https://api.navixy.com/v2/panel/user/session/create?
hash=fa7bf873fab9333144e171372a321b06&user_id=231485
```
#### **response**

```
{
    "success": true,
    "hash" : "a2caa32267f028bd41b982980467132c"
}
```
• hash - string. Hash of the created session.

### **errors**

201 - Not found in the database – if specified user does not exist or belongs to • different dealer.

## transaction/change\_balance

Changes user balance (increase or decrease) or bonus and write this change in transactions (type = payment , subtype = partner ).

New balance (bonus) must be not negative.

*required permissions*: [users: "update", transactions: "create"] .

### **parameters**

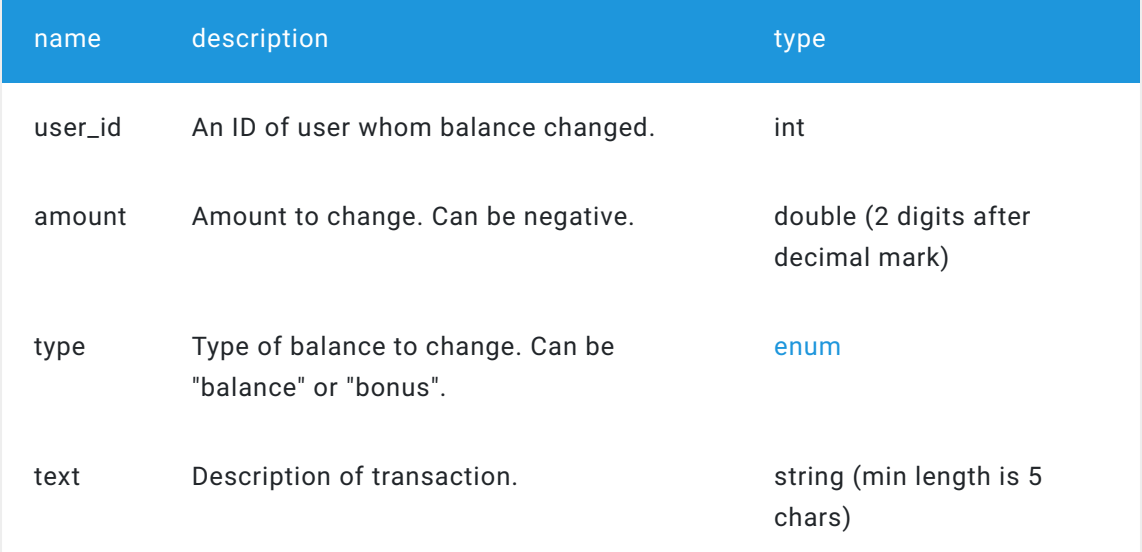

## **example**

### **cURL**

```
curl -X POST 'https://api.navixy.com/v2/panel/user/transaction/
change_balance' \
     -H 'Content-Type: application/json' \
     -d '{"hash": "fa7bf873fab9333144e171372a321b06", "user_id": 
231485, "amount": 2.05, "type": "balance", "text": "additional 
payment"}'
```
## **response**

```
{
    "success": true
}
```
**errors**

201 – Not found in the database – if user not found or not owned by a current • dealer.

(negative) amount. 251 – Insufficient funds (403) – if user have not enough funds to withdraw passed •

## transaction/list

Gets list of user's billing transactions for the specified period. Same as [/transaction/list](#page-1437-0) from main api.

*required permissions*: [users: "read", transactions: "read"] .

#### **parameters**

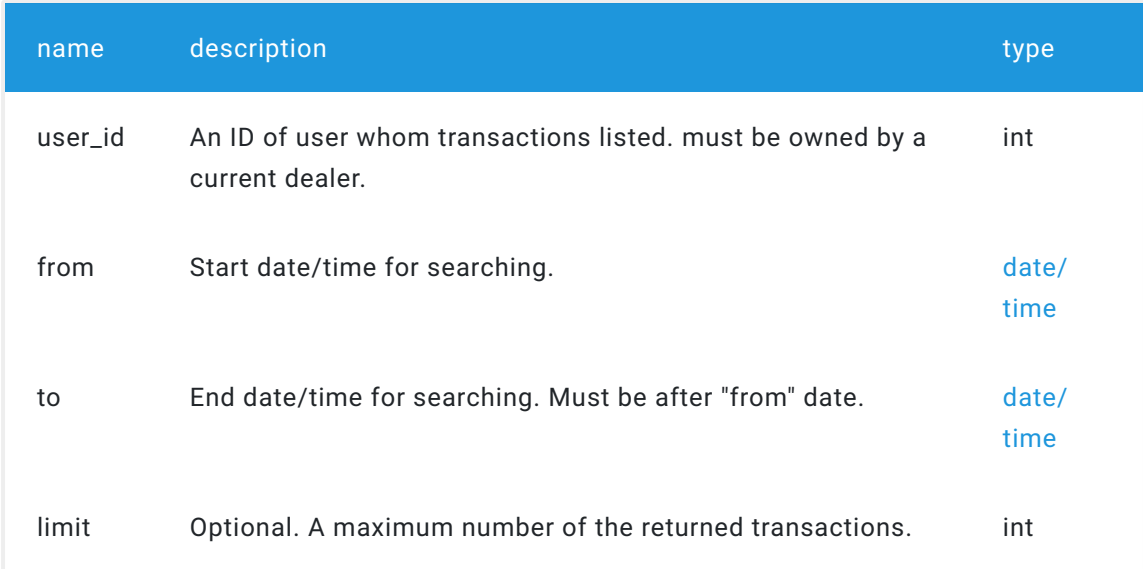

### **example**

### **cURL**

```
curl -X POST 'https://api.navixy.com/v2/panel/user/transaction/
list' \
    -H 'Content-Type: application/json' \
     -d '{"hash": "fa7bf873fab9333144e171372a321b06", "user_id": 
231485, "from": "2020-02-03 03:04:00", "to": "2021-02-03 
03:04:00"}'
```
**response**

```
{
 "success": true,
 "list": [{
   "description": "Recharge bonus balance during tracker 
registration",
   "type": "bonus_charge",
    "subtype": "register",
   "timestamp": "2021-01-28 08:16:40",
```

```
dealer_id": 5001,"<br>"idealer_id": 5001,"
     "user_id": 12203,
      "tracker_id": 303126,
     "amount": -10.0000,
     "new_balance": 800.0000,
     "old_balance": 810.0000,
     "bonus_amount": 10.0000,
     "new_bonus": 10.0000,
     "old_bonus": 0.0000
   }]
 }
```
- list array of objects. List of transaction objects.
	- description string. Transaction description. •
	- type enum. Type of transaction.
	- subtype enum. Subtype of transaction.
	- timestamp date/time. When transaction created.
	- user\_id int. ID of a user which made a transaction.
	- dealer\_id int. ID of a dealer.
	- tracker\_id int. Tracker id. 0 if transaction not associated with tracker. •
	- amount double. Amount of money in transaction, can be negative. e.g. -10.0000 means 10 money units removed from user's balance.
	- new\_balance double. User's money balance after transaction.
	- old\_balance double. User's money balance before transaction.
	- bonus\_amount double. Amount of bonus used in transaction, can be negative. e.g. 10.0000 means 10 bonuses units added to user's bonus balance.
	- new\_bonus double. User's bonus balance after transaction.
	- old\_bonus double. User's bonus balance before transaction.

#### **errors**

201 – Not found in the database - if user not found or not owned by a current • dealer.

## upload

Upload users from CSV or XLS file.

**MUST** be a POST multipart request (multipart/form-data), with one of the parts being a CSV or XLS file upload (with the name "file").

required): CSV column separator is ; . Columns header for CSV and XLS (headers with \* is

Email address\*;Password\*;Status\*;Legal status\*;Surname\*;Name\*;Middle name;Phone number;Comment;Country;Region;City;Street, address;Zip code;Legal name;Tax number;IEC;Registration country;Registration region;Registration city;Registration address;Registration zip code;Discount;End date of discount;Device limit

## For RU locale:

Адрес электронной почты\*;Пароль\*;Статус\*;Юридический статус\*;Фамилия\*;Имя\*;Отчество;Номер телефона;Комментарий;Страна;Регион;Город;Улица, дом, квартира;Почтовый индекс;Юридическое название;ИНН;КПП;ОГРН;ОКПО;Страна регистрации;Регион регистрации;Город регистрации;Улица, дом регистрации;Почтовый индекс регистрации;Скидка;Дата окончания скидки;Минимальное число устройств для скидки

Legal status must be one of the following numbers:

- •1 individual
- 2 legal entity •
- 3 sole trader •

For legal entity (2) and sole trader (3) in addition to the required  $*$  the following columns must be present and filled with data:

Country;Region;City;Street, address;Zip code;Legal name;Registration region;Registration city;Registration address;Registration zip code

Except Legal name for sole trader (3) it is not required.

The remaining columns are optional and can be omitted. All columns can be in any order.

New users will be created with the time zone specified in default\_user\_time\_zone service [setting.](../dealer/settings/service/)

*required permissions*: [users: "create"] .

#### **parameters**

[Skip to content](#page-1430-0)

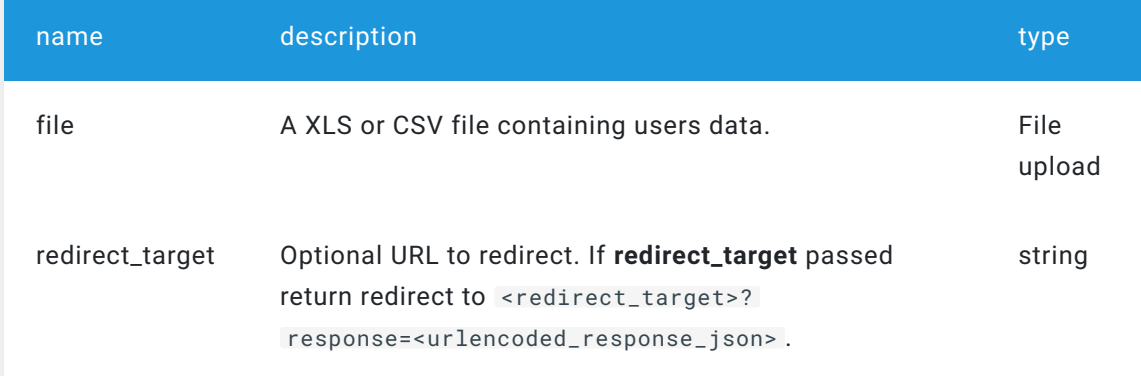

## **response**

```
{
 "success": true,
"total": 1,
 "errors": 0
}
```
#### **errors**

Most error responses include row\_number - the line number in the file where the error was found.

206 – Login already in use – if this email already registered. •

```
{
 "row_number" : 2,
 "status" : {
   "code" : 206,
   "description" : "Login already in use"
 },
  "success" : false
}
```
273 – Duplicate login in source file. •

```
{
 "row_number" : 4,
 "status" : {
   "code" : 273,
   "description" : "Duplicate login"
 },
  "success" : false
}
```
274 – Empty data file. No rows to load were found in the source file. •

```
Skip to content to content to content to content to content to content to content to content to content to conte
         {
             "status" : {
                "code" : 274,
               "description" : "Empty data file"
          },
            "success" : false
        }
```
7 – Invalid parameters. Required columns not found or there has data validation • errors.

```
{
  "errors" : [ {
   "error" : "required column not found",
   "parameter" : "users_import.password"
  }, {
    "error" : "required column not found",
    "parameter" : "users_import.email"
  } ],
  "row_number" : 1,
 "status" : {
    "code" : 7,
   "description" : "Invalid parameters"
 },
  "success" : false
}
```

```
\left\{ \right."errors" : [ {
   "error" : "E-mail must be valid",
    "parameter" : "user.login"
  } ],
  "row_number" : 2,
  "status" : {
    "code" : 7,
   "description" : "Invalid parameters"
 },
 "success" : false
}
```
Last update: October 6, 2023

# <span id="page-1451-0"></span>[Navixy Ec](#page-1451-0)o Fleet API

The structure of Eco Fleet API is close to the user API, so we highly recommend reading [Backend API: getting started](../../backend-api/getting-started/).

The main differences are *request paths*, *authorization system* and *request format*.

## Base URL

Eco Fleet API resides in eco\_fleet subsection of API URL. So you can determine URL to API calls like this:

- https://api.eu.navixy.com/eco\_fleet for European Navixy ServerMate platform. •
- https://api.us.navixy.com/eco\_fleet for American Navixy ServerMate platform. •

For example, to make a sensor quality API call in European Navixy ServerMate, you should use the URL:

```
https://api.navixy.com/eco_fleet/v1/trackers/123/sensors/321/
quality
```
## Auth

## Authentication

Authentication is handled by [Backend API.](../../backend-api/how-to/get-api-key/)

## Authorization

You should pass the session hash you obtained earlier as the Authorization HTTP header with NVX auth scheme.

Example:

```
sensors/321/quality' \
 $ curl -X GET 'https://api.navixy.com/eco_fleet/v1/trackers/123/
      -H 'Authorization: NVX 5dd33ef0ab37b6aaf2064ecdf50c4cdc'
```
# Response format

The responses are usually in application/json content type. Consult the API call documentation in question for details.

## Errors

Errors are distinguished by HTTP status code (>= 400) and follow [RFC 7807](https://datatracker.ietf.org/doc/html/rfc7807).

Example:

```
{
 "type": "errors/default/bad-request",
 "title": "Bad Request",
 "status": 400,
 "detail": "id: must be greater than or equal to 1"
}
```
## **Common error types**

- errors/default/bad-request Causes: missing or invalid parameter value.
- errors/default/unauthorized Causes: missing Authorization header or credentials are insufficient or expired.

## Date/time formats

According to [ISO 8601](https://en.wikipedia.org/wiki/ISO_8601).

Example: 1999-12-31T23:59:59Z .

Last update: December 1, 2023

# <span id="page-1455-0"></span>[Fuel data](#page-1455-0) resampling

**Navixy Eco Fleet Lab has developed a solution for comprehensive fuel data analysis. This method regenerates data sets which will be beneficial for variety of exercises, enabling researchers, developers, and diagnostics experts to leverage the processed data.**

**Diagnostic process** is an important procedure undertaken by numerous partners and investigators. Its primary purpose is to identify the underlying causes, which is essential for efficient fuel management by identifying any abnormalities. For example, they analyze key events - drains and refueling for fraud or look for a reason for the appearance of noise in the fuel data.

When partners or integrators incorporate fuel-related data into third-party systems for **further analysis and processing, including machine learning**, it can be highly effective in identifying behavioral patterns and detecting exceptions. This allows for more efficient investigations and enhances overall data processing capabilities.

Effective data management relies on **accurate and synchronized raw data**. However, inconsistencies in different data sets (i.e. position, speed, and fuel level) across various timeframes can pose challenges.

To tackle the challenges posed by incomplete or inconsistent data, we utilize advanced statistical models. With our API requests, you can easily **access and download processed datasets** from our platform for specific time periods. This API request specifically provides fuel-related data in a convenient CSV format.

**Data resampling refers to the joint process of creating a uniform data structure by organizing existing values and generating new ones (for missing values) in a chronological order, while considering equal time intervals. This approach ensures data integrity and facilitates analysis.**

## data\_resampling

## Description

The response is presented in a convenient CSV table format, incorporating columns below:

Time - timestamp (depending on the timezone the tracker is located) •

- sensor name. There could be more than 1 column) • [FUEL\_SENSOR\_NAME] - Fuel level (The column name is derived based on the
	- SPEED object speed (km/h)
	- MOVEMENT movement status (0 parking, 1 moving, 2 Idle)
	- LNG Longitude •
	- LAT Latitude •

**API path:** /trackers/\$tracker\_id/resampling

## Parameters

Standard list

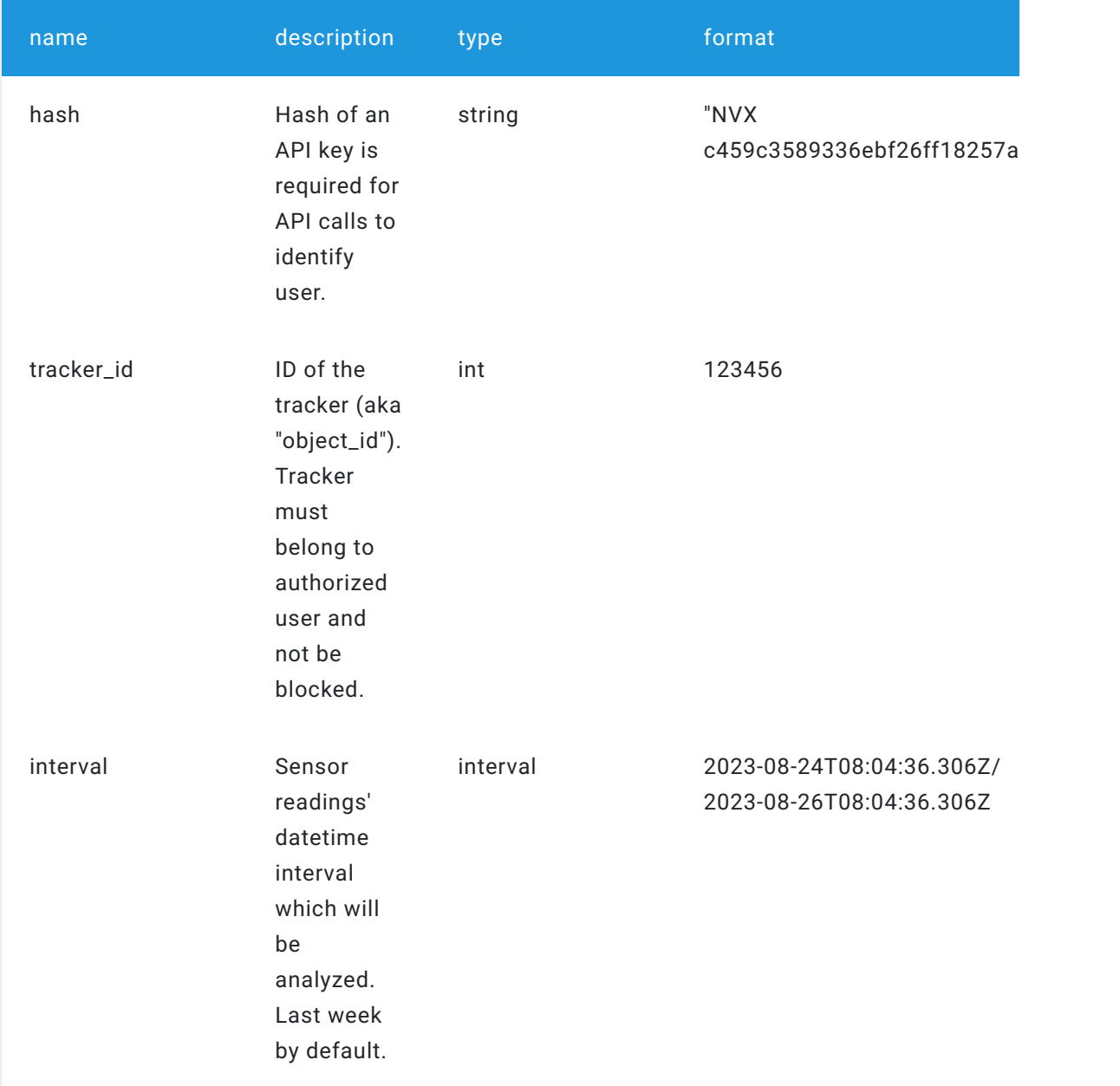

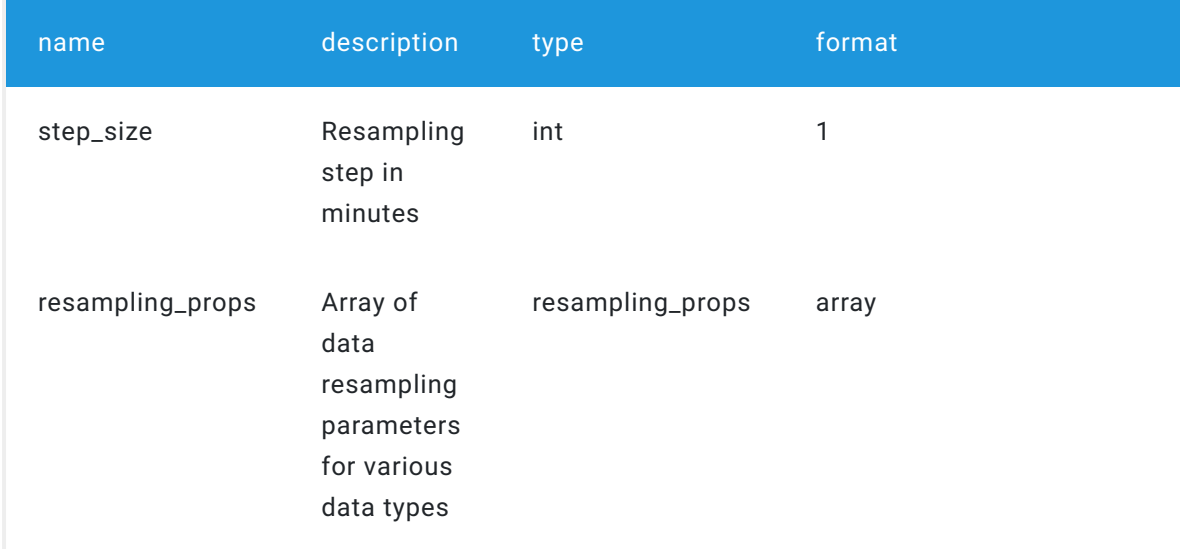

## Additional list of resampling parameters

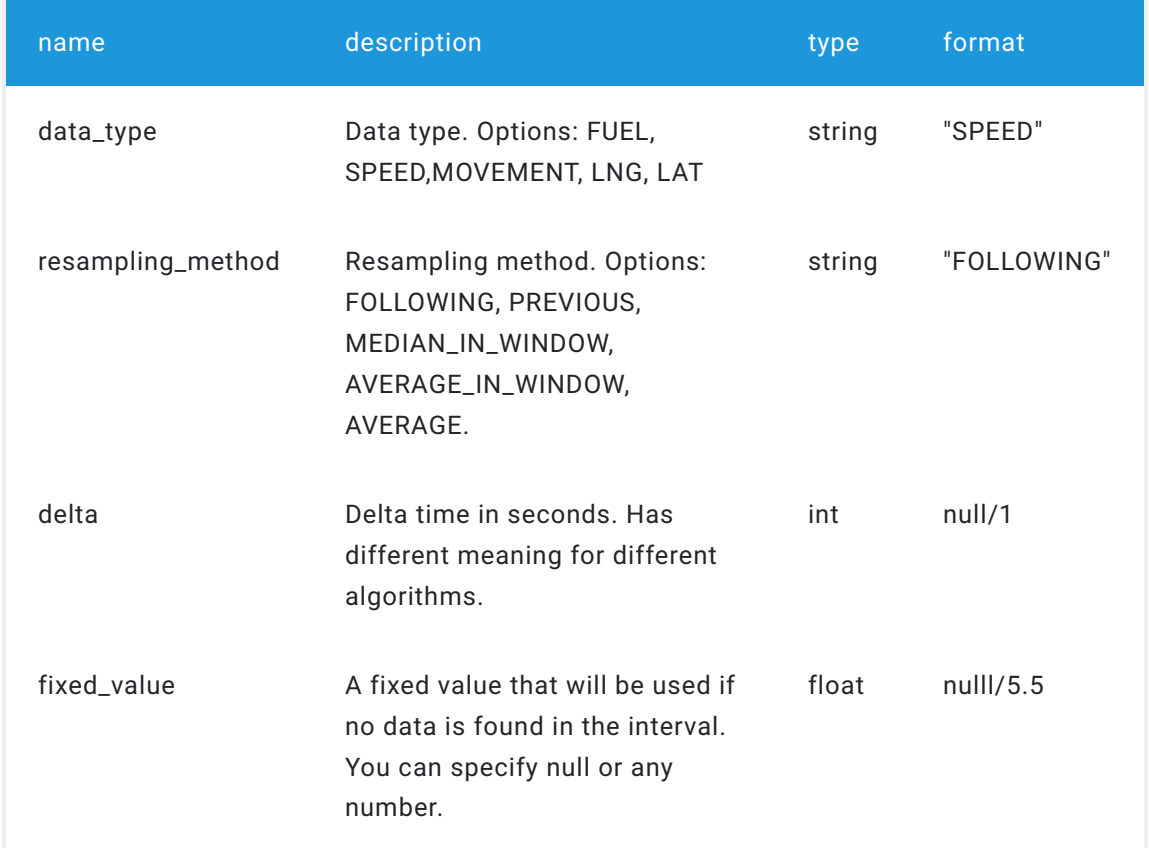

### **DESCRIPTION OF RESAMPLING\_METHOD**

FOLLOWING - In this series, the subsequent value is utilized to substitute any • missing values. Consequently, neighboring missing values are all substituted with the subsequent valid value. If there are any missing values at the end of the series, they are replaced with the preceding valid value. If delta is not null than algorithm

fixed\_value. changes: if the time interval [T-Δ, T+0] contains at least one value, otherwise

- PREVIOUS The previous value in the series is utilized to substitute missing values. Consequently, the neighboring missing values are replaced with the earliest preceding valid value. If delta is not null than algorithm changes: if the time interval [T-0, T+Δ] contains at least one value, otherwise fixed\_value.
- MEDIAN\_IN\_WINDOW In this algorithm, the presence of delta is imperative. The average of all the neighboring values in the series within the interval  $[T-\Delta, T+\Delta]$ , fixed value if no values.
- AVERAGE\_IN\_WINDOW- In this algorithm, the presence of delta is imperative. The median of all the neighboring values in the series within the interval [T-Δ, T+Δ], fixed value if no values.
- AVERAGE To replace missing values in a series, we use the average of the two neighboring values. For any missing values between valid ones, we replace them with the average of the surrounding valid values. If the series begins or ends with missing values, we substitute them with the next or previous valid value accordingly. If delta is not equal to null than algorithm changes: if the interval [T-Δ, T+Δ] contains at least one value, otherwise fixed\_value.

**We recommend utilizing distinct methods for varying data types, as outlined in the table below. However, the choice of which methods to employ ultimately depends on your individual needs and expectations.**

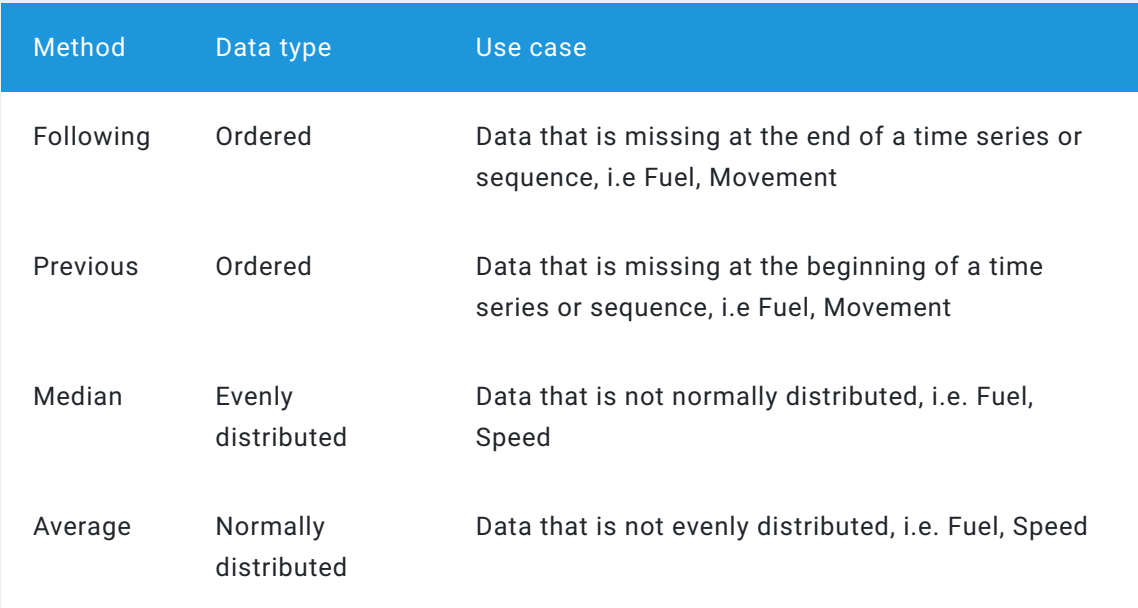

## Example

```
'https://api.navixy.com/eco_fleet/v1/trackers/12345/resampling?
 curl -X 'POST' \
 interval=P7D/2020-12-31T00:00Z' \
    -H 'accept: text/csv' \
    -H 'Authorization: NVX 22eac1c27af4be7b9d04da2ce1af111b' \
    -H 'Content-Type: application/json' \
   -d \{ "step_size": 1,
    "resampling_props": [
     \{ "data_type": "FUEL",
        "resampling_method": "PREVIOUS",
        "delta": 600,
        "fixed_value": null
      },
      {
        "data_type": "SPEED",
        "resampling_method": "PREVIOUS",
        "delta": null,
        "fixed_value": null
      },
      {
        "data_type": "MOVEMENT",
        "resampling_method": "PREVIOUS",
        "delta": null,
        "fixed_value": null
      },
      {
        "data_type": "LNG",
        "resampling_method": "PREVIOUS",
        "delta": null,
        "fixed_value": null
      },
      {
        "data_type": "LAT",
        "resampling_method": "PREVIOUS",
        "delta": null,
        "fixed_value": null
      }
    ]
 }'
```
#### **response**

Time, Fuel level, SPEED, MOVEMENT, LNG, LAT 2023-08-24T08:04,132.85823,38.0,1,37.68325,55.580612 2023-08-24T08:05,132.85823,38.0,1,37.68325,55.580612 2023-08-24T08:06,131.57695,38.0,1,37.68325,55.580612 2023-08-24T08:07,128.12737,38.0,1,37.68325,55.580612 2023-08-24T08:08,130.59135,38.0,1,37.68325,55.580612

## Errors

- 204 Entity not found if there is no tracker with such ID belonging to authorized user.
- 208 Device blocked if tracker exists but was blocked due to tariff restrictions or some other reason.

Last update: December 28, 2023

# <span id="page-1463-0"></span>**[Fuel Sens](#page-1463-0)or Quality Index**

Contains API calls to interact with fuel sensor quality index.

## Resource

Resource path: /trackers/\$tracker\_id/sensors/\$sensor\_id/quality.

## GET

Returns the fuel sensor quality index calculated from sensor readings within a specified datetime period.

## **parameters**

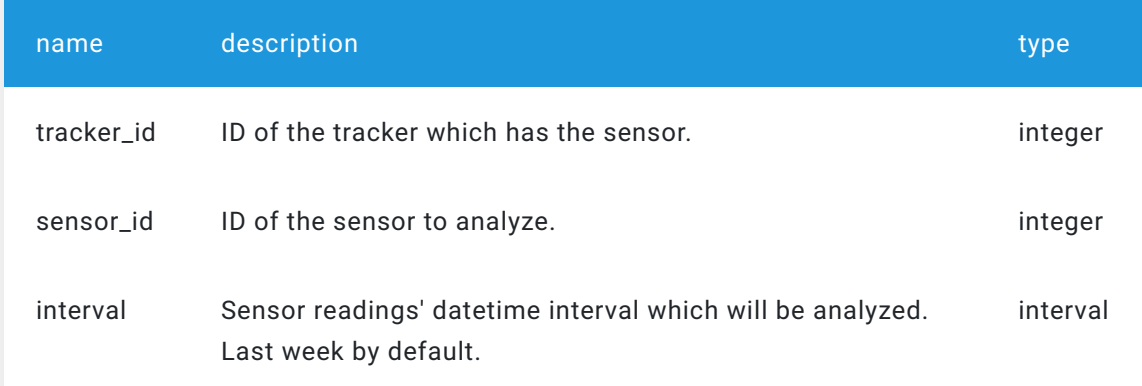

## **examples**

```
curl -X GET 'https://api.navixy.com/eco_fleet/v1/trackers/123/
sensors/321/quality?interval=P7D/2020-12-31T00:00Z' \
     -H 'Authorization: NVX 22eac1c27af4be7b9d04da2ce1af111b'
```
## **response**

```
{
    "smoothness": 8.29
}
```
smoothness - a smoothness score of the sensor readings. Higher values indicate • reduced noise in sensor readings, while lower values suggest increased noise.

#### **TYPES**

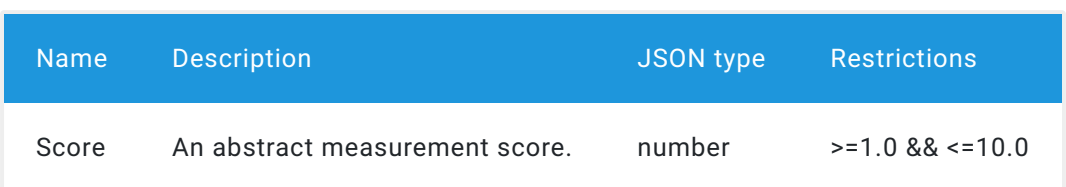

**errors**

- errors/entity/not-found Entity not found. Thrown if sensor or calibration table is missing.
- errors/external-api/navixy Error accessing Navixy API. See detail field and consult Backend API documentation.
- errors/sensors/quality/not-enough-readings Not enough sensor readings in given interval. Try using interval with enough vehicle usage or changing readings' sending frequency and waiting for data accumulation.

Last update: December 4, 2023

# <span id="page-1467-0"></span>[Navixy Da](#page-1467-0)ta Warehouse API

The structure of Data Warehouse API is mostly similar to [Backend API](../../backend-api/getting-started/), so if you're familiar with the basics of user API, this will be a great advantage.

# Base URL

Data Warehouse API resides in dwh subsection of API URL and does not belong to backend APIv2. You need to determine URL to API calls like this: \* https:// api.eu.navixy.com/dwh/v1 for European Navixy ServerMate platform. \* https:// api.us.navixy.com/dwh/v1 for American Navixy ServerMate platform.

For example, to make raw data readings API request in European Navixy ServerMate, you need to use this URL:

https://api.eu.navixy.com/dwh/v1/tracker/raw\_data/read

## Auth

## Authentication

Authentication is handled by [Backend API.](../../backend-api/how-to/get-api-key/)

## Authorization

Requests to Data Warehouse API are made using user session hash or API key. It can be passed as the Authorization HTTP header with NVX auth scheme, or within a -d (data) command.

Example:

**with Authorization header**

```
curl -X 'POST' \setminus'https://api.eu.navixy.com/dwh/v1/tracker/raw_data/get_inputs' \
   -H 'accept: text/csv' \
   -H 'Content-Type: application/json' \
   -H 'Authorization: NVX 8a41497ed8e77fa68b9c4a9420971fdb' \
    -d '{"tracker_id": 123456'}'
```
**with hash**

```
curl -X 'POST' \
'https://api.eu.navixy.com/dwh/v1/tracker/raw_data/get_inputs' \
-H 'accept: text/csv' \
-H 'Content-Type: application/json' \
-d '{"hash": "6dc7d304dec4434f4c4202ec42817f83","tracker_id": 
123456}'
```
# Response format

Depending on the API request, the responses can be in application/json or CSV markdown content types.

## Errors

Errors are distinguished by HTTP status code (>= 400) and follow [RFC 7807](https://datatracker.ietf.org/doc/html/rfc7807).

Example:

```
{
 "type": "errors/default/bad-request",
 "title": "Bad Request",
 "status": 400,
 "detail": "id: must be greater than or equal to 1"
}
```
### **Common error types**

- errors/default/bad-request Causes: missing or invalid parameter value.
- errors/default/unauthorized Causes: missing Authorization header or credentials are insufficient or expired.

## Date/time formats

According to [ISO 8601](https://en.wikipedia.org/wiki/ISO_8601). Described details on date/time formats and examples in [Raw](../how-to/raw-data-request-date-and-time/) [data request - date and time](../how-to/raw-data-request-date-and-time/).

Last update: December 20, 2023

# <span id="page-1472-0"></span>[Requestin](#page-1472-0)g tracker raw data

Sometimes, TSP, integrators, and developers need to look at the original, unprocessed data from tracking devices, often called "raw data". This helps them to get more accurate information and a better understanding of the collected data. It can also help fix issues with the tracking process. Plus, they can utilize this raw data in other systems for more analysis or use in different parts of the business.

# Typical use case

To efficiently manage fuel consumption, especially for fleet management or cargo transportation businesses, integrating your ERP system with the Navixy platform is crucial. This integration enables you to seamlessly request raw fuel data from specific devices, enhancing your overall fuel monitoring and expense tracking capabilities.

In this situation, you may need to retrieve the following data:

- Fuel Level •
- Device location •
- Mileage (odometer) •
- Speed
- Date and time •
- Any other data valuable to your business •

It is important to realize that in this case we will not get human-readable information about fuel drains and refills, excessive consumption, idling and other analytics. Here we are talking about raw data received directly from the device and decoded by Navixy platform, in other words, instantaneous data readings for a certain period. Data obtained in this way is suitable for further processing and analyzing on your side.

# Requesting inputs list

Tracking devices from different manufacturers have different specifics of work and send data in different forms. In addition, sensors can be of different types: digital and analog, wired and wireless, built-in and external. Also, there can be several sensors monitoring the same type of readings: for example, two fuel sensors in two tanks, internal and external temperature sensors, etc.

[the device is cap](#page-1472-0)able to report to the platform, and what the data inputs are named. To It is for this reason that before requesting raw data, we have to understand what data do this, we need to use raw\_data/get\_inputs request.

Example for a device with ID 123456:

```
cURL
curl -X 'POST' \
'https://api.eu.navixy.com/dwh/v1/tracker/raw_data/get_inputs' \
-H 'Content-Type: application/json' \
-d '{"hash": "6dc7d304dec4434f4c4202ec42817f83","tracker_id": 
123456}'
```
The platform will notify us about success, and we will see the following JSON object in response:

```
{
 "discrete_inputs": 2,
 "discrete_outputs": 1,
 "inputs": [
   "analog_1",
   "battery_voltage",
   "board_voltage",
    "ext_temp_sensor_4",
    "freq_1",
    "hw_mileage",
   "impulse_counter_1",
   "lls_level_4",
   "lls_temperature_4"
 ],
  "states": [
   "hardware_key"
 ],
 "success": true
}
```
Among the obtained inputs we see the one of interest to us - lls\_level\_4 . This is a fuel level input, and the index 4 indicates the value is a range of LLS levels from 1 to 4 . This means the device can send fuel data on maximum of four inputs: from lls\_level\_1 to lls\_level\_4 .

We also see the hw\_mileage which will allow us to get value of the hardware odometer.

**The presence of some inputs in the received response does not mean that data is certainly available on these inputs. It means that data may come on them, but whether it is actually available or not depends on the configuration of a particular device.**

## [Skip to content](#page-1472-0) Requesting raw data readings

Now we know the name of the inputs where the fuel data comes from, and we can use them in the API query. However, we also need other parameters for more accurate analysis. This data is not related to sensors, so the above query does not return it. They come in simple columns and are listed on the appropriate documentation page.

We will use the following columns:

- lat •
- lng
- speed •

In addition, we will use names for inputs according to the information obtained earlier:

- inputs.lls\_level\_1
- inputs.hw\_mileage

**We specify inputs.lls\_level\_1 because we know that our device only sends data on this input. If we didn't know the input number, we could have specified all four possible inputs, and then the inputs without data would just get zero values.**

The API request for raw data in our case must look like below:

### **cURL**

```
curl -X 'POST' \
'https://api.eu.navixy.com/dwh/v1/tracker/raw_data/read' \
-H 'accept: text/csv' \
-H 'Content-Type: application/json' \
-d \{"hash": "6dc7d304dec4434f4c4202ec42817f83",
"tracker_id": "123456",
"from": "2023-11-29T08:31:00Z",
"to": "2023-11-29T08:32:00Z",
"columns": 
["lat","lng","speed","inputs.lls_level_1","inputs.hw_mileage"]}'
```
The response is returned in a CSV table format:

```
"msg_time","lat","lng","speed","inputs.lls_level_1","inputs.hw_mileage"
"2023-11-29T08:31:10Z",54.2312716,69.5261833,0,3307,24250.798
"2023-11-29T08:31:12Z",54.1811183,69.5331349,24,3274,24257.16
"2023-11-29T08:31:27Z",54.1802066,69.5333599,21,\N,\N
"2023-11-29T08:31:27Z",54.1802066,69.5333599,21,3274,24257.262
"2023-11-29T08:31:30Z",54.180055,69.533395,20,3274,24257.279
"2023-11-29T08:31:31Z",54.180005,69.5334083,20,3274,24257.285
"2023-11-29T08:31:33Z",54.179915,69.5334266,17,3274,24257.295
```

```
Skip to content
"2023-11-29T08:31:37Z",54.179785,69.5334416,10,3274,24257.309
 "2023-11-29T08:31:34Z",54.1798766,69.533435,15,3274,24257.299
 "2023-11-29T08:31:36Z",54.1798116,69.5334433,12,3274,24257.306
 "2023-11-29T08:31:39Z",54.1797366,69.533425,9,3274,24257.315
"2023-11-29T08:31:40Z",54.1797183,69.5334083,8,3274,24257.315
"2023-11-29T08:31:42Z",54.1796883,69.5333449,10,3274,24257.322
 "2023-11-29T08:31:43Z",54.17968,69.5333016,12,3274,24257.325
 "2023-11-29T08:31:45Z",54.1796816,69.53318,15,3274,24257.333
 "2023-11-29T08:31:47Z",54.1796816,69.533025,20,3274,24257.343
```
In the above example we see the output only for one minute of tracking. When querying raw data over a long period of time, the response can reach significant sizes - this must be considered.

In one of the lines we see  $\wedge\mathbb{N}$  instead of fuel level and mileage values. This means **that no such information was received in this data packet. The \N symbol represents NULL .**

The above example is one of the simplest, but clearly demonstrates the process of using an API request to read raw data. You can query a lot of data at once and over large periods of time, depending on your objectives.

Last update: December 27, 2023
# <span id="page-1478-0"></span>[Raw data](#page-1478-0) request - date and time

When requesting raw data, you must specify the exact period of time for which you need the data, only in this case the platform is able to correctly process your request and return you the necessary information.

As in the Backend API, here you can specify date and time either in the usual YYYYY-MM-DD HH:mm:ss form with or without time zone, or in accordance with ISO 8601.

The difference is that ISO 8601 is the default format for Data Warehouse API requests.

**The platform allows you to request raw data for any period not exceeding 30 days back from the current date. Raw data for earlier periods will not be requested.**

# ISO 8601

**[ISO 8601](https://www.iso.org/iso-8601-date-and-time-format.html) is an international standard of representing date and time-related data in unambigious form, both human- and machine readable. However, some programs, including Microsoft Excel, may not be able to read such timestamps, therefore it is optional.**

Using this date/time standard when requesting raw data, you can specify the exact time for which you need the data, as well as the time zone - not only as in the user account or UTC+0, but any other time zone of your choice, if required.

According to ISO 8601, the date and time are represented starting with year, followed by month, day, hour, minutes, seconds, milliseconds and time zone offset.

Date and time format:

### [yyyy]-[mm]-[dd]T[hh]:[mm]:[ss]±[offset]

Time zone offset can be specified using any of the following formats:

- +-HH:mm for example, -06:00 or +05:30.
- +-HHmm for example, -0500 or +0100.
- $\cdot$  +-HH for example, -03 or +07.
- $\cdot$  Z no offset (UTC+0).

Timestamp examples:

Let's assume that the client account is set to UTC+4 (Dubai) time, and the time we need is 10:20 AM, the date is December 2, 2023. Then we can specify the timestamp in one of the following ways:

- 2023-12-02T10:20:00+04:00 •
- 2023-12-02T10:20:00+04 •
- 2023-12-02T06:20:00Z (converted to UTC+0) •

Another example. The client account is set to UTC-6 (Mexico) time, and the time we need is 10:55 PM, the date is December 11, 2023. Then we can specify the timestamp in one of the following ways:

- 2023-12-11T23:55:00-06:00 •
- 2023-12-11T23:55:00-06 •
- 2023-12-12T04:55:00Z (converted to UTC+0, mind the date) •

# API request example:

#### **cURL**

```
curl -X 'POST' \
'https://api.eu.navixy.com/dwh/v1/tracker/raw_data/read' \
-H 'accept: text/csv' \
-H 'Content-Type: application/json' \
-d \{"hash": "6dc7d304dec4434f4c4202ec42817f83",
"tracker_id": "10033823",
"from": "2023-12-12T09:00:00Z",
"to": "2023-12-12T09:25:00Z",
"columns": ["lat","lng","discrete_inputs.
1","inputs.board_voltage"]}'
```
**The output for a raw data request will always contain a msg\_time column that contains time stamps according to user account time zone. If you need to obtain msg\_time in any other time zone, please refer to Time zone section below.**

# Regular date and time

Another valid option to specify date and time is the usual YYYYY-MM-DD HH:mm:ss format.

Since this is not the default format, you need to specify the parameter iso\_datetime=false in the API request.

# API request example:

**cURL**

```
curl -X 'POST' \
'https://api.eu.navixy.com/dwh/v1/tracker/raw_data/read' \
-H 'accept: text/csv' \
-H 'Content-Type: application/json' \
-d \{"hash": "6dc7d304dec4434f4c4202ec42817f83",
"iso_datetime": false,
"tracker_id": "10033823",
"from": "2023-12-12 14:00:00",
"to": "2023-12-12 14:25:00",
"columns": ["lat","lng","discrete_inputs.
1","inputs.board_voltage"]}'
```
In this case, the retrieved data will be **in the time zone of the user account**.

# Time zone

There may be situations when you need to obtain data in some specific time zone different from user account. This can be useful when the customer's time zone differs from yours due to geographical reasons.

In this case you need to supplement your request with the time\_zone parameter and specify the required zone ID. You can request all the possible zone IDs using [timezone/](../../../backend-api/resources/commons/timezone/) [list](../../../backend-api/resources/commons/timezone/) request from Backend API.

# API request example:

#### **cURL**

```
curl -X 'POST' \
'https://api.eu.navixy.com/dwh/v1/tracker/raw_data/read' \
-H 'accept: text/csv' \
-H 'Content-Type: application/json' \
-d \{"hash": "6dc7d304dec4434f4c4202ec42817f83",
"iso_datetime": false,
"time_zone": "Europe/London",
"tracker_id": "10033823",
"from": "2023-12-12 14:00:00",
"to": "2023-12-12 14:25:00",
"columns": ["lat","lng","discrete_inputs.
1","inputs.board_voltage"]}'
```
## [Skip to content](#page-1478-0) Time period

When requesting raw data, you have an option of specifying the request period in two ways: by specifying the date and time "from" and "to" or by specifying an interval. Both methods are equally valid, but you should use only the one of your choice.

# "from" and "to"

A common way to indicate the period of data request is to specify two timestamps of start and end. This is done using the from and to parameters. The values are specified either according to ISO 8601 or in a regular YYYYY-MM-DD HH:mm:ss form - as described above.

### Examples:

"from": "2023-11-30T17:00:00-06:00", "to": "2023-11-30T18:00:00-06:00",

or

"from": "2023-11-30 17:00:00", "to": "2023-11-30 18:00:00",

> **Note that the to date and time must be after the from , otherwise the query will result in an Invalid parameters error.**

# Interval

An alternative method of indicating the request period is an interval. Here you specify the start or end date and time of the period appended by duration of the period.

**When specifying the interval parameter, then from and to parameters must not be specified. These are mutually exclusive ways of specifying the data request period.**

The interval can be specified in different forms:

- Starting from a specific date and time.
- Ending with a specific date and time •
- Indicated by start and end timestamps, without a period.

Possible inerval parameter formats:

[start date and time]/P[dd]T[hh]H[mm]M[ss]S

or

P[dd]T[hh]H[mm]M[ss]S/[end date and time]

or

[start date and time]/[end date and time]

The date and time can be specified either according to ISO 8601 or in a regular form.

PT in interval value stands for "Period and Time" and indicates the period after the specified time stamp. For example, PT1H30M15S means 1 hour 30 minutes 15 seconds.

If you need to request data for several days, you can specify the amount of days between P and T . For example, P2DT3H45M10S means 2 days 3 hours 45 minutes 10 seconds.

Examples:

- "interval": "2023-11-30T17:00:00-0600/PT1H30M10S" data will be requested from 17:00:00 to 18:30:10, November 30 (UTC-6).
- "interval": "2023-11-30 17:00:00/P2DT2H45M10S" data will be requested from November 30, 17:00:00 to December 2, 19:45:10 (according to user account time zone).
- "interval": "P2DT2H45M10S/2023-11-30 17:00:00" data will be requested from November 28, 14:14:50 to November 30, 17:00:00 (according to user account time zone).

**All of the above methods of specifying the date and time are equally correct. Therefore, you can choose any of them that you find more convenient or that better matches the format used in your integrations.**

Last update: February 2, 2024

# <span id="page-1485-0"></span>[Raw data](#page-1485-0)

Tracking devices vary significantly in terms of form factor, connectivity, and use cases, but their most substantial divergence lies in the data they monitor and report. Even when dealing with various device types, the datasets can differ significantly; however, the platform processes all data and stores it in the database in some manner.

This API requests allows you to get and download parsed raw data from the platform for the various period of time, but not more than last 30 days. This API request returns data for all inputs and state fields which the tracker transmitted.

# **Parsed raw data - Data obtained immediately after decoding (parsing) incoming data packets, taking into account the protocol and specifics of the device model from which the packets were received.**

# API actions

API base path: /tracker/raw\_data/

# get\_inputs

Returns available metering inputs and state fields of a device.

Before requesting raw data, it is crucial to comprehend the device's data capabilities and the specific names of the data input and state fields it possesses.

It's important to note that this API request does not provide actual device data. Rather, it serves as a supplementary request aimed at gaining insights into the fields, which data that can be obtained subsequently.

#### **parameters**

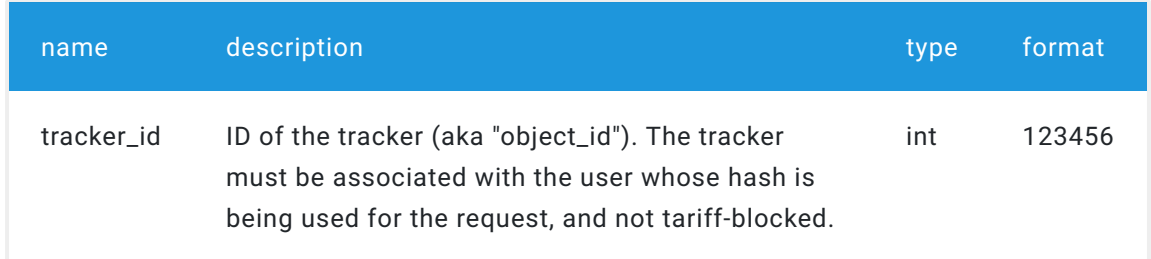

#### **example**

**cURL**

```
curl -X 'POST' \
'https://api.eu.navixy.com/dwh/v1/tracker/raw_data/get_inputs' \
-H 'Content-Type: application/json' \
-d '{"hash": "6dc7d304dec4434f4c4202ec42817f83","tracker_id": 
123456}'
```
#### **response**

```
{
    "discrete_inputs": 2,
    "discrete_outputs": 1,
    "inputs": [
        "analog_1",
         "battery_voltage",
        "board_voltage",
        "ext_temp_sensor_4",
        "freq_1",
        "hw_mileage",
        "impulse_counter_1",
        "lls_level_4",
        "lls_temperature_4"
    \mathbf{1},
    "states": [
        "hardware_key"
    \mathbf{1},
    "success": true
}
```
- discrete\_inputs int. A number of discrete inputs. •
- discrete\_outputs int. A number of discrete outputs. •
- inputs string array. A list of available metering inputs.
- states string array. A list of available state fields.

If there is more than one input of the same type, they are indexed (1, 2, 3...). In this case, only input with the maximum index is returned.

#### For example:

- If LLS Levels from 1 to 4 are available, 11s\_1eve1\_4 is returned , and it is assumed that LLS levels 1 through 3 also exist.
- $\cdot$  If AVL IOs from 1 to 100000 are available for a device,  $\,$ a $\,$ u $\,$ \_io $\,$ \_100000 is returned,  $\,$ and AVL IOs with smaller indexes also exist.

#### **errors**

201 – Not found in the database – tracker ID does not exist. •

- user. 204 – Entity not found – there is no tracker with such ID belonging to authorized •
	- 208 Device blocked tracker exists but was blocked due to tariff restrictions or some other reason.

### read

Retrieves parsed raw data - values received from tracking devices and decoded by the platform.

**The names and values of the inputs and state fields returned by this request align with the names visible in [Air Console](https://docs.navixy.com/admin-panel/air-console) when connecting to a device. You can find them in the right column, where the incoming data is decoded.**

#### **parameters**

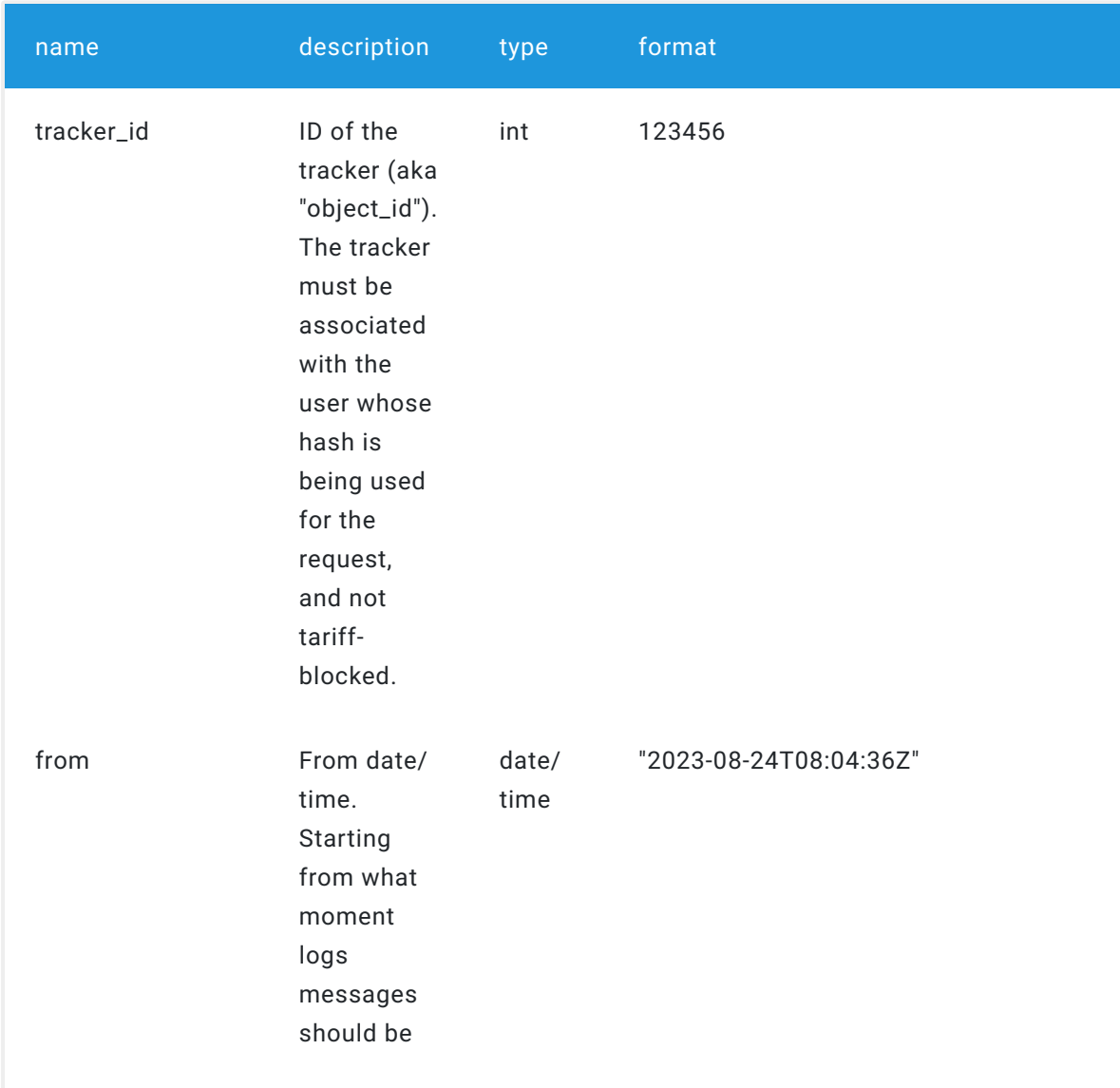

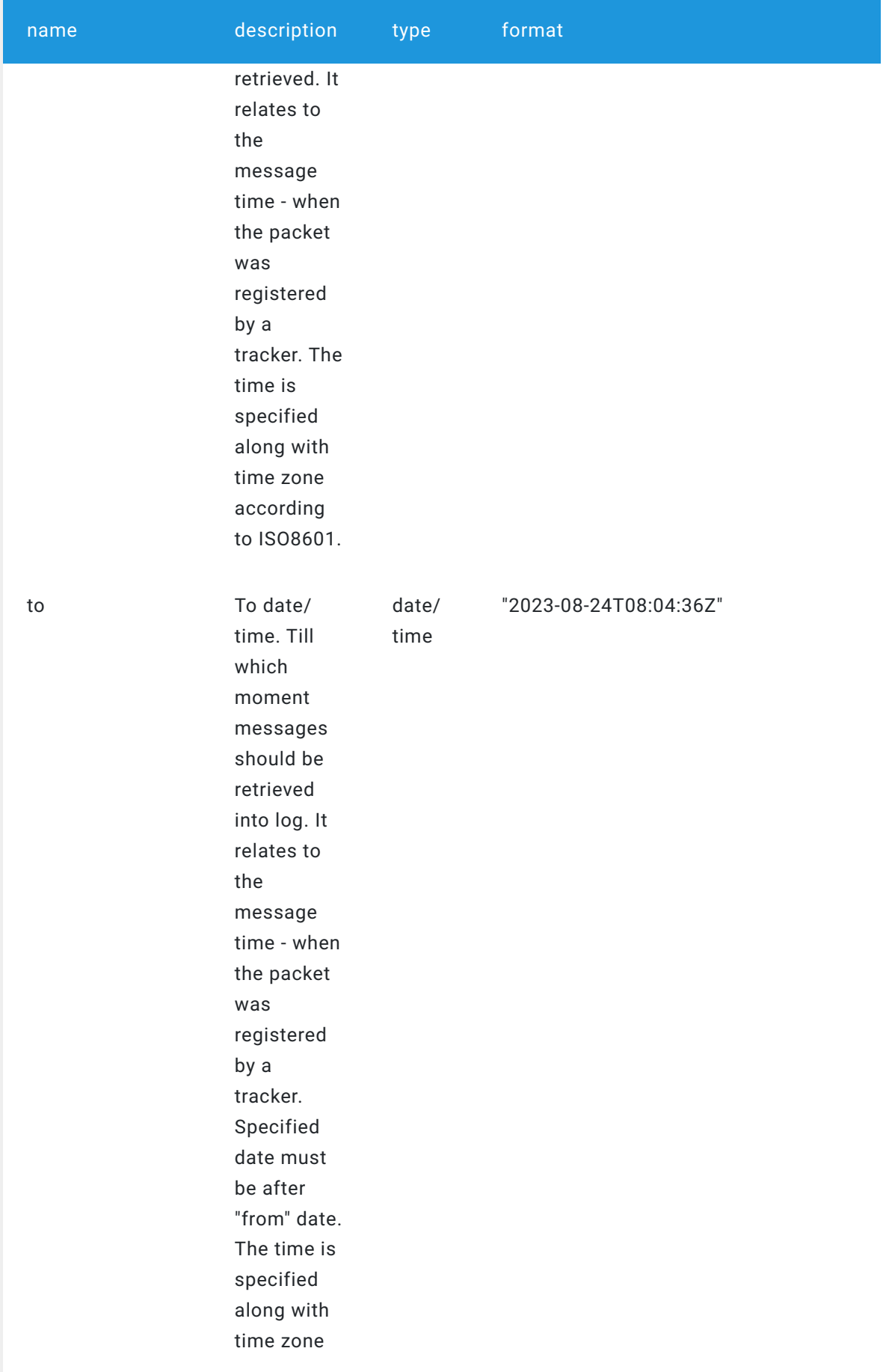

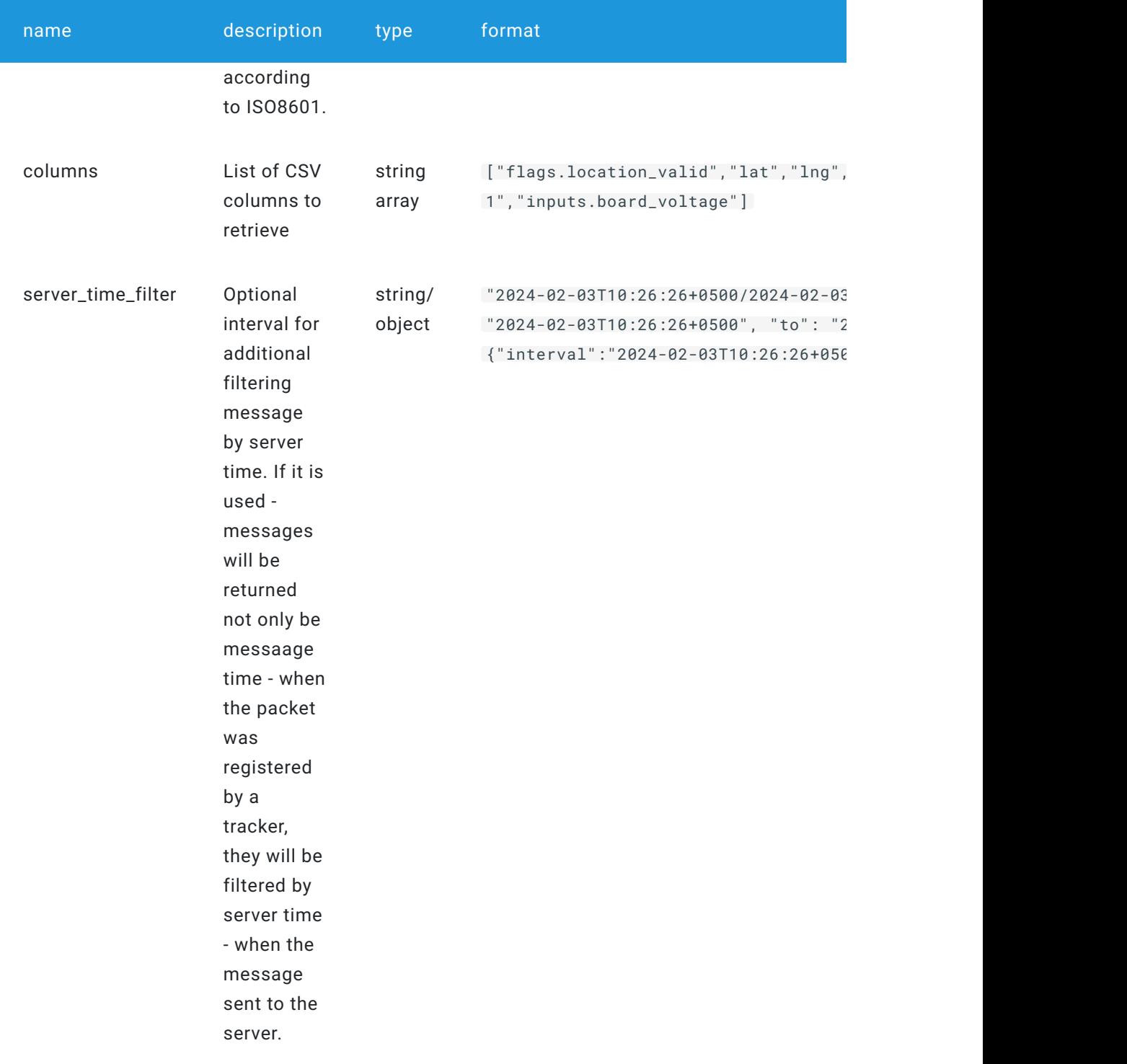

**Instead of using from/to parameters it is possible to set interval parameter - ISO8601 formatted interval, for example 2023-08-24T08:04:36.306Z/PT24H.**

columns parameter of the API request. Here are the specifications for the table output: The response is provided in a CSV format file, with columns that are predefined in the

- $\cdot$  Rows are enclosed in double quotes. A double quote inside a string is output as two double quotes in a row. There are no other rules for escaping characters.
- Date and date-time are enclosed in double quotes. •
- Numbers are output without quotes. •
- Values are separated by a comma character  $\Box$ .
- Rows are separated using the Unix line feed (LF).
- NULL is represented as \N.
- Requested column can be a simple or complex. •

#### **Simple** columns:

- msg\_time time of message sent by device. Always returned in CSV output and does not need to be requested separately. Indicated according to user account time zone.
- server\_time time of message processing by the server.
- . gps\_fix\_type enum. One of UNKNOWN, NO\_FIX, HAS\_FIX, LAST\_KNOWN\_POSITION.
- lat float. Latitude.
- Ing float. Longitude.
- speed decimal. Speed, km/h.
- alt int. Altitude, meters. •
- satellites int. Satellites count (-1 = unknown).
- heading int. Heading degrees.
- precision int. Location precision, meters.
- hdop float. Horizontal dilution of precision (-1 = unknown).
- pdop float. Position dilution of precision (-1 = unknown).
- event\_id int. Event ID.
- mn\_name string. Mobile network name. •
- mn\_roaming int. Roaming status (0 = no roaming, 1 = roaming, -1 = unknown).
- mn\_code int. Mobile network operator code. •
- mn\_csq int. Mobile network signal strength, CSQ, values from 0 to 31 (99 = unknown).
- mn\_type enum. Mobile network type, one of UNKNOWN , GSM , CDMA , WCDMA , LTE , NR .

#### **Complex** columns:

- flags bitmap of flags:
	- bit 0 location\_valid: 0 = location invalid, 1 = location valid.
	- $\cdot$  bit 1 lbs :  $\theta$  = GPS, 1 = LBS.
	- $\cdot$  bit 2 soft\_1bs : 0 = device LBS, 1 = software LBS.
- discrete\_inputs map of discrete inputs states, inputs enumerated from 1.
- discrete\_outputs map of discrete outputs states, outputs enumerated from 1.
- inputs map of metering inputs values. Inputs list depends on device.
- states map of various states. States list depends on device.

To retrieve internal value from complex column, you need to use period symbol. For example: flags.location\_valid , inputs.board\_voltage . Unknown internal values will be returned as NULL

The list of available internal values for a particular device is obtained using get\_inputs method described above.

If you specify complex column without specifying internal value, then all internal values will be returned as JSON map (except flags that will be returned as integer).

You can append complex columns with an asterisk symbol:

- inputs.\*
- states.\* •
- discrete\_inputs.\* •
- discrete\_outputs.\* •

In this case, the platform will search for all available columns in the specified data range and then request them from the database. In the resulting CSV output, instead of the column with an asterisk will be all the existing columns in alphabetical order. If there are no columns, they will not be shown in the response.

**example for standard searching by message time only**

**cURL**

```
curl -X 'POST' \
'https://api.eu.navixy.com/dwh/v1/tracker/raw_data/read' \
-H 'accept: text/csv' \
-H 'Content-Type: application/json' \
-d \{"hash": "6dc7d304dec4434f4c4202ec42817f83",
"tracker_id": "123456",
"from": "2023-11-30T07:13:00.000Z",
"to": "2023-11-30T07:15:00.000Z",
"columns": 
["lat","lng","speed","inputs.ble_lls_level_1","inputs.hw_mileage","dis
```
#### **response**

```
"msg_time","lat","lng","speed","inputs.ble_lls_level_1","inputs.hw_mil
1","discrete_inputs.2"
"2023-11-30T13:13:14+0600",
54.22809,69.5264283,28,2871,24296.444,0,1
"2023-11-30T13:13:25+0600",
54.228095,69.5278333,32,2871,24296.536,0,1
"2023-11-30T13:13:36+0600",
54.227765,69.5293916,39,2871,24296.644,0,1
"2023-11-30T13:13:46+0600",
54.22744,69.5310083,39,2871,24296.756,0,1
"2023-11-30T13:13:55+0600",
54.227205,69.5323383,29,2871,24296.847,0,1
"2023-11-30T13:13:56+0600",54.2271866,69.5324516,27,\N,\N,\N,\N
"2023-11-30T13:14:00+0600",
54.2270866,69.5328033,22,2871,24296.881,0,1
"2023-11-30T13:14:01+0600",
54.2270433,69.53286,23,2871,24296.887,0,1
"2023-11-30T13:14:02+0600",
54.2269866,69.5328883,22,2871,24296.893,0,1
"2023-11-30T13:14:04+0600",
54.2268766,69.5328683,22,2871,24296.906,0,1
"2023-11-30T13:14:05+0600",
54.2268266,69.5328266,23,2871,24296.912,0,1
"2023-11-30T13:14:13+0600",
54.2263733,69.5321966,33,2871,24296.977,0,1
"2023-11-30T13:14:18+0600",
54.2259866,69.5318949,34,2871,24297.014,0,1
"2023-11-30T13:14:22+0600",54.2256266,69.5318,33,2871,24297.065,0,1
"2023-11-30T13:14:25+0600",
54.22534,69.5318866,35,2871,24297.097,0,1
"2023-11-30T13:14:31+0600",
54.224835,69.532085,33,2871,24297.155,0,1
"2023-11-30T13:14:42+0600",
54.2238583,69.5320866,38,2871,24297.264,0,1
"2023-11-30T13:14:52+0600",
54.2229033,69.5321616,36,2871,24297.36,0,1
```

```
Skip to content
54.222275,69.5320816,36,2871,24297.44,0,1
 "2023-11-30T13:15:00+0600",
```
#### **example for searching by server time additionally**

This API is designed to accommodate scenarios where you retrieve information from trackers to your applications within specified time intervals. Occasionally, trackers may experience connectivity issues. During such occurrences, these trackers automatically store information in their memory buffers. Upon re-establishing a connection, devices promptly transmit their stored information to the platform.

#### For instance:

A tracker was connected from 10:00 to 10:30. It then loses GSM signal, storing information in its buffer from 10:30 to 12:00. At 12:00, it reconnects and begins sending packets from the buffer. These packets are timestamped with message times starting from 10:30, 10:31, and so forth. However, the server time reflects 12:00, 12:01, and so on. If your program requests data from 10:00 to 11:00 at 11:00 without utilizing the server\_time\_filter parameter, it will receive messages only from 10:00 to 10:30. The program might not be aware that it needs to re-request this data once all data from the buffer has been uploaded.

To address such situations, there is an optional filtering using the server\_time\_filter parameter. This ensures that your program will get all buffered information. This approach helps prevent potential data gaps and enhances the reliability of your application.

#### **cURL**

```
curl -X 'POST' \
'https://api.eu.navixy.com/dwh/v1/tracker/raw_data/read' \
-H 'accept: text/csv' \
-H 'Content-Type: application/json' \
-d \{"hash": "6dc7d304dec4434f4c4202ec42817f83",
"tracker_id": "123456",
"from": "2024-02-03T07:00:00.000Z",
"to": "2024-02-03T07:23:59.000Z",
"server_time_filter": {"from": "2024-02-03T10:30:000Z", "to": 
"2024-02-03T12:30:000Z"}
"columns": 
["lat","lng","speed","inputs.ble_lls_level_1","inputs.hw_mileage","dis
```
#### **errors**

- 201 Not found in the database tracker ID does not exist. •
- 204 Entity not found there is no tracker with such ID belonging to authorized user.

some other reason. 208 – Device blocked – tracker exists but was blocked due to tariff restrictions or •

Last update: February 28, 2024

# <span id="page-1497-0"></span>[App: Cour](#page-1497-0)ier on the map

**Delivery** is a special plugin which can be embedded to any other application or website and allows track user's task by external ID and bounded tracker in the real time.

# Usage

```
https://saas.navixy.com/pro/applications/delivery/?
key=GENERATED_KEY
```
where key - is a session key generated with API call /user/session/delivery/create.

### Parameters

The plugin can be easily customized with the following parameters provided as GET params:

- $performer \_{type}$  You can use an employee or vehicle label as the tracker marker label. Values: employee , vehicle , tracker .
- performer\\_label You can set the custom tracker marker label.
- external\\_id The task external ID, specified in task creation/edit form.
- hide\\_task  $(1,0)$  Hides task. In this mode you can track only the tracker(courier).
- display\\_fields You can show only important information in the task info panel. Names of fields are listed through a comma. Fields: label, description, address, period.
- prompt\\_placeholder The task external ID prompt placeholder e.g "Order ID"
- panel\\_align  $-$  Specifies the task info panel align. Values:  $t1 Top-Left$  corner, tr – Top-Right corner, bl – Bottom-Left corner, br – Bottom-Right corner.
- panel\\_scale Specifies the task info panel size. Values: small, medium, big medium is the default value.
- color Specifies the task marker and tracker marker color. Values: FF0000 (red), FF9900 (orange), 339966 ( green), 3366FF (blue). FF9900 (orange) by default.

Available colors: 000000, 993300, 333300, 003300, 003366, 000080, 333399, 333333, 800000, FF6600, 808000, 008000, 008080, 0000FF, 666699, 808080, FF0000, FF9900, 99CC00, 339966, 33CCCC, 3366FF, 800080, 969696, FF00FF,

[FFFF99, CCFFCC](#page-1497-0), CCFFFF, 99CCFF, CC99FF, FFFFFF. FFCC00, FFFF00, 00FF00, 00FFFF, 00CCFF, 993366, C0C0C0, FF99CC, FFCC99,

# Autoscaling

Autoscaling means that the scale of the map, and the center of the area are automatically selected so that all displayed objects are visible.

autoscale :

- $\cdot$   $\theta$  do not scale
- $\cdot$  1 scale (by default)

# Map scale

The zoom parameter allows specifying map scale by default. Parameter will be ignored with switched on autoscaling.

map :

- roadmap Google
- satellite Google satellite
- osm Open Street map
- doublegis 2Gis •
- osmmapnik OSM mapnik •
- wikimapia Wikimapia •
- mailru Mail.ru
- yandexpublic Yandex Public map
- cdcom Progorod

API for keys

## Authorisation on API

To use the calls described further you have to be authorized in system as it is described according to the link: API authorization

# Creating a key

Use the following API call to create a new key

http://api.domain.com/user/session/delivery/create/?hash=USER\\_HASH

answer example if the key is successfully generated:

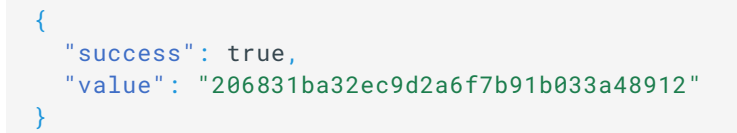

### **Important**

Previous key (if you already have got one), will be replaced with the new one. All the links like <http://ui.domain.com/pro/applications/locator/?key=> will not work anymore.

# Retrieving a key

To acquire the key you have created earlier, please use the method

http://api.domain.com/user/session/delivery/read/?hash=USER\_HASH

The reply will look like as follows:

```
{
 "success": true,
 "value": "206831ba32ec9d2a6f7b91b033a48912"
}
```
Last update: January 28, 2022

# <span id="page-1502-0"></span>[App: Web](#page-1502-0) Locator

"Web Locator" is a special plugin which can be embedded to any other application or website and allows track user's objects on the map in real-time.

# Example

The following HTML texts is used to show on the map the objects from [demo account:](https://www.navixy.com/demo/)

```
<iframe src="https://saas.navixy.com/pro/applications/locator/?
key=14084cd4a31f702341afb3fd6f81e475"
       width="900" height="400">
</iframe>
```
# Usage

To start using the Weblocator user needs to acquire the GENERATED\_KEY value. He or she can copy this value from their private user area in the Web-interface or use appropriate API call. Once user generates the key value, it won't expire and can be used till user generates the newer key.

Insert the following HTML text on any web-page you require using the GENERATED\_KEY value.

```
<iframe src="https://saas.navixy.com/pro/applications/locator/?
key=GENERATED_KEY"
       width="900" height="400">
</iframe>
```
# Parameters

You can define window size, choose the background map layer, list the objects to show, use autoscaling to track multiple objects.

All parameters are transferred to the Web locator application by the GET method. For example:

?key=613e16fe56f14baa13c676eb9ddceb&width=600&height=400&map=1

Width and height of area are set in pixels.

# Objects list

You can limit the list of objects which will be displayed in the Web locator window. All user's account objects are displayed by default.

names - names of objects are listed through a comma

or

objects - numbers of objects are listed through a comma (tracker\_id)

# Autoscaling

Autoscaling means that the scale of the map, and the center of the area are automatically selected so that all displayed objects are visible.

autoscale - 0: do not scale, 1: scale (by default).

### **Trace**

Traces behind the assets will be shown on the map, as defined by the duration value (in seconds). Disabled by default.

tail\_size : from 0 to 604800 (one week).

## Map scale

The zoom parameter allows to specify map scale by default. Parameter will be ignored with switched on autoscaling.

zoom : from 0 to 18

# Map choice

You can define a cartographic substrate

map :

- roadmap Google
- osm Open Street map
- doublegis 2Gis •
- osmmapnik OSM mapnik •
- wikimapia Wikimapia •
- mailru Mail.ru
- yandexpublic Yandex Public map
- cdcom Progorod
- satellite satellite

# API for keys

# Authorization on API

To use the calls described further you have to be authorized in system as it is described according to the link: API authorization

# Keys Generation

Use the following API call to generate a new key

```
http://api.domain.com/user/session/weblocator/create/?
hash=USER_HASH
```
Important notice: previous key (if you already have got one), will be replaced with the new one. All the links like http://ui.domain.com/pro/applications/locator/? key=<old key> will not work anymore.

Answer example if the key is successfully generated:

```
{
  "success": true,
  "value": "206831ba32ec9d2a6f7b91b033a48912"
}
```
# Acquiring key

To acquire the key generated earlier use the call

http://api.domain.com/user/session/weblocator/read/?hash=USER\_HASH

The reply will look like as follows:

```
{
 "success": true,
 "value": "206831ba32ec9d2a6f7b91b033a48912"
}
```
Last update: January 28, 2022

# <span id="page-1508-0"></span>[Login red](#page-1508-0)irect

There are a number of options to user login page URL, which you can submit as GETparameters. You may use this feature for providing the links on external resources (e.g. your website) to let your users go straight to the section they need, use some language by default, etc.

# Page section

You can define the section which your users land by default with partition parameter:

- user user login page (used by default) •
- demo access a chosen demo account •
- register\_fast quick registration form
- register\_full full registration form
- password\_remind password reminder

### Language

Use locale parameter to define which language will be used:

- en\_EN English
- es\_ES Spanish
- ru\_RU Russian
- etc.

If this parameter is omitted, the language which was set by default for your service will be used.

## Examples

The next code will land user on login section with Spanish language:

http://<your\_login\_page\_url>/login/?partition=demo&locale=es\_ES

default: The code below lands user on quick registration form with default language set by

```
http://<your_login_page_url>/login/?
partition=quick_register&locale=es_ES
```
Last update: October 31, 2021
# <span id="page-1512-0"></span>[User apps](#page-1512-0)

You can add your own application to the user interface. It will appear as an additional tab in the "Applications" menu. In order for the app to work within the platform, it needs to support iframe feature. If you don't have an iframe option, the app can be added as a separate link, in which case a new browser tab will open when you click on it. Some apps have been developed by our partners and are available in [Marketplace](https://marketplace.navixy.com/). To add them, contact the developer of the application.

**If your domain is using an HTTPS connection, the link to the application must also be HTTPS. Otherwise, you will encounter a mixed content error.**

## Authorization in the application

When you open an application through the Navixy interface, user session hash will be sent to the URL of the application by GET method. This hash can be used for authorization within the application.

### Cookie

By default, the web server sends the following cookies when an external application link opens:

- User session hash as hash=a6aa75587e5c59c32d347da438505fc3 . •
- Locale as locale=en . •

**If you do not want the server to send cookies, inform technical support and this function will be disabled.**

### How to add an application

#### Cloud version

Contact [Navixy technical support](../../../general/contacts/) and specify the following parameters:

Application name. •

- External URL link. •
- Opening method iframe or a new tab.
	- Installation destination user\_id or panel\_id.
	- Cookies sending user session hash and/or locale or nothing. •

Our specialists will do everything necessary, and the application will be available in the user interface. The application can be installed for all users or for a specific one.

**If the app will be installed to the specific user, please contact the support team every time you need to add this app to another user. If the app installed for whole panel - all new users will automatically get the app. Also, the app can be installed to whole panel instead of specific users.**

#### Standalone version

You can find the instruction on installation of the software [here](https://docs.navixy.com/on-premise/applications).

Last update: February 26, 2024